### **Programming Microsoft Windows with C#**

Programming Microsoft Windows with C# by Charles Petzold

Microsoft Press © 2002

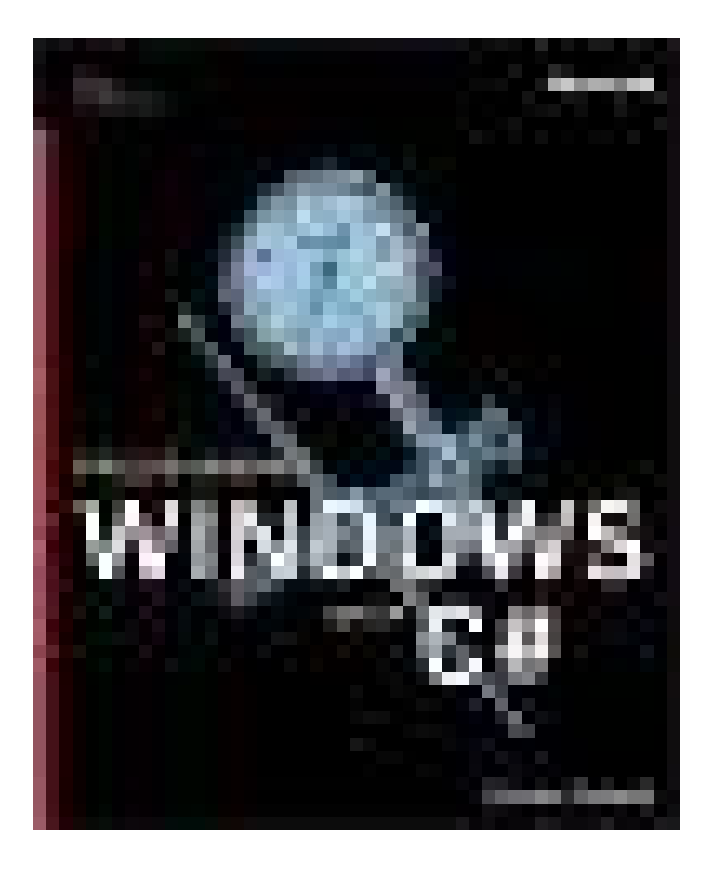

For the great people from [OR] Forum Enjoy

# **Programming Microsoft Windows with C#**

#### **Charles Petzold**

PUBLISHED BY Microsoft Press A Division of Microsoft Corporation One Microsoft Way Redmond, Washington 98052-6399

Copyright © 2002 by Charles Petzold

All rights reserved. No part of the contents of this book may be reproduced or transmitted in any form or by any means without the written permission of the publisher.

Library of Congress Cataloging-in-Publication Data Petzold, Charles, 1953- Programming Microsoft Windows with C# / Charles Petzold. p. cm. Includes index. ISBN 0-7356-1370-2 1. C# (Computer program language) 2. Microsoft Windows (Computer file) I. Title.

 QA76.73.C154 P48 2001 005.26'8--dc21

2001052178

1 2 3 4 5 6 7 8 9 QWT 7 6 5 4 3 2

Distributed in Canada by Penguin Books Canada Limited.

A CIP catalogue record for this book is available from the British Library.

Microsoft Press books are available through booksellers and distributors worldwide. For further information about international editions, contact your local Microsoft Corporation office or contact Microsoft Press International directly at fax (425) 936-7329. Visit our Web site at [www.microsoft.com/mspres](http://www.microsoft.com/mspress)s. Send comments to *[mspinput@microsoft.co](mailto:mspinput@microsoft.com)m*.

ClearType, Georgia, IntelliMouse, Microsoft, Microsoft Press, MS-DOS, MSDN, Natural, the .NET logo, OpenType, Verdana, Visual Basic, Visual C#, Visual Studio, Webdings, Win32, Windows, Windows NT, and Wingdings are either registered trademarks or trademarks of Microsoft Corporation in the United States and/or other countries. Other product and company names mentioned herein may be the trademarks of their respective owners.

The example companies, organizations, products, domain names, e-mail addresses, logos, people, places, and events depicted herein are fictitious. No association with any real company, organization, product, domain name, e-mail address, logo, person, place, or event is intended or should be inferred.

**Acquisitions Editor:** Danielle Bird **Project Editor:** Sally Stickney **Technical Editor:** Jean Ross

Body Part No. X08-22413

#### **About The Author**

#### **Charles Petzold**

Charles Petzold (*[www.charlespetzold.co](http://www.charlespetzold.com)m*) is a full-time freelance writer who has been programming for Microsoft Windows since 1985 and writing about Windows programming for nearly as long. He wrote the very first magazine article about Windows programming for the December 1986 issue of *Microsoft Systems Journal*. His book *Programming Windows* (first published by Microsoft Press in 1988 and currently in its fifth edition) taught a generation of programmers how to write applications

for Windows. In May 1994, Petzold was one of only seven people (and the only writer) to be given a Windows Pioneer Award from *Windows Magazine* and Microsoft Corporation for his contribution to the success of Microsoft Windows. He is also the author of a unique introduction to the inner workings of computers entitled *Code: The Hidden Language of Computer Hardware and Software*. Petzold is currently researching a book on the historical origins of software.

The manuscript for this book was prepared and galleyed using Microsoft Word version 2000. Pages were composed by Microsoft Press using Adobe PageMaker 6.52 for Windows, with text in Garamond and display type in Helvetica Condensed. Composed pages were delivered to the printer as electronic prepress files.

**Cover Designer:** Methodologie, Inc.

**Interior Graphic Designer:** James D. Kramer

**Principal Compositor:** Paula Gorelick

**Interior Artist:** Joel Panchot

**Principal Copy Editor:** Holly M. Viola

**Indexer:** Shane-Armstrong Information Systems

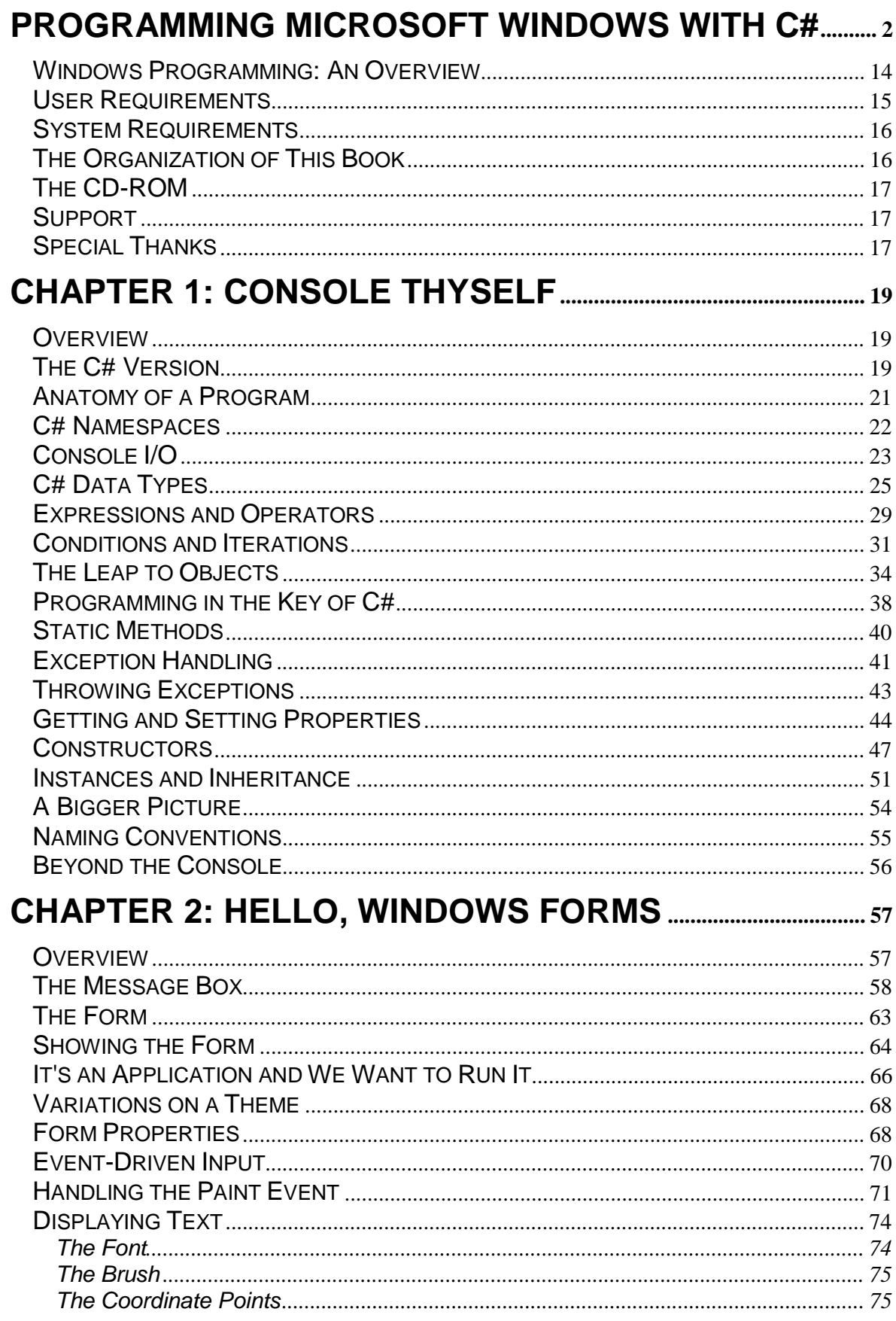

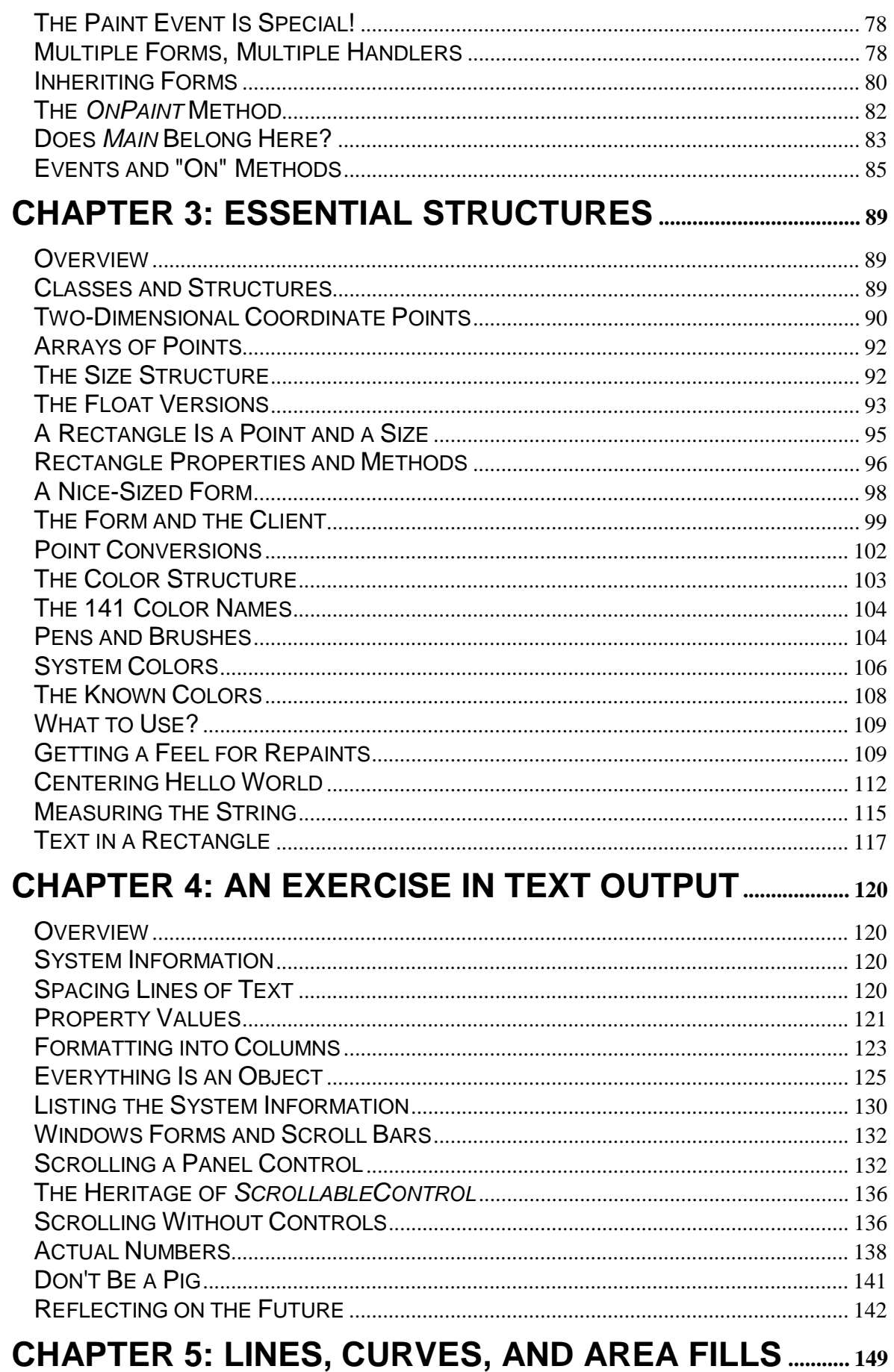

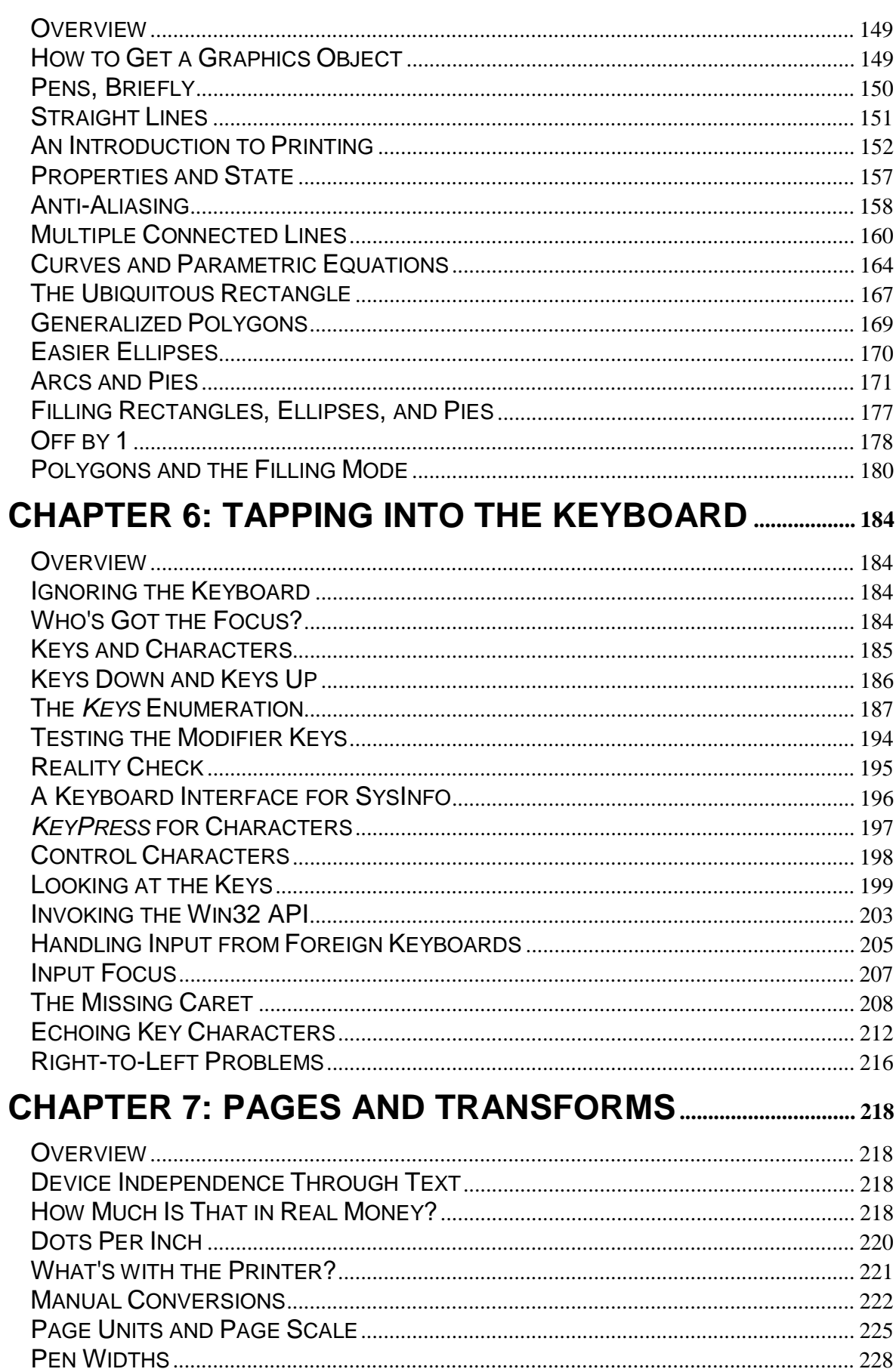

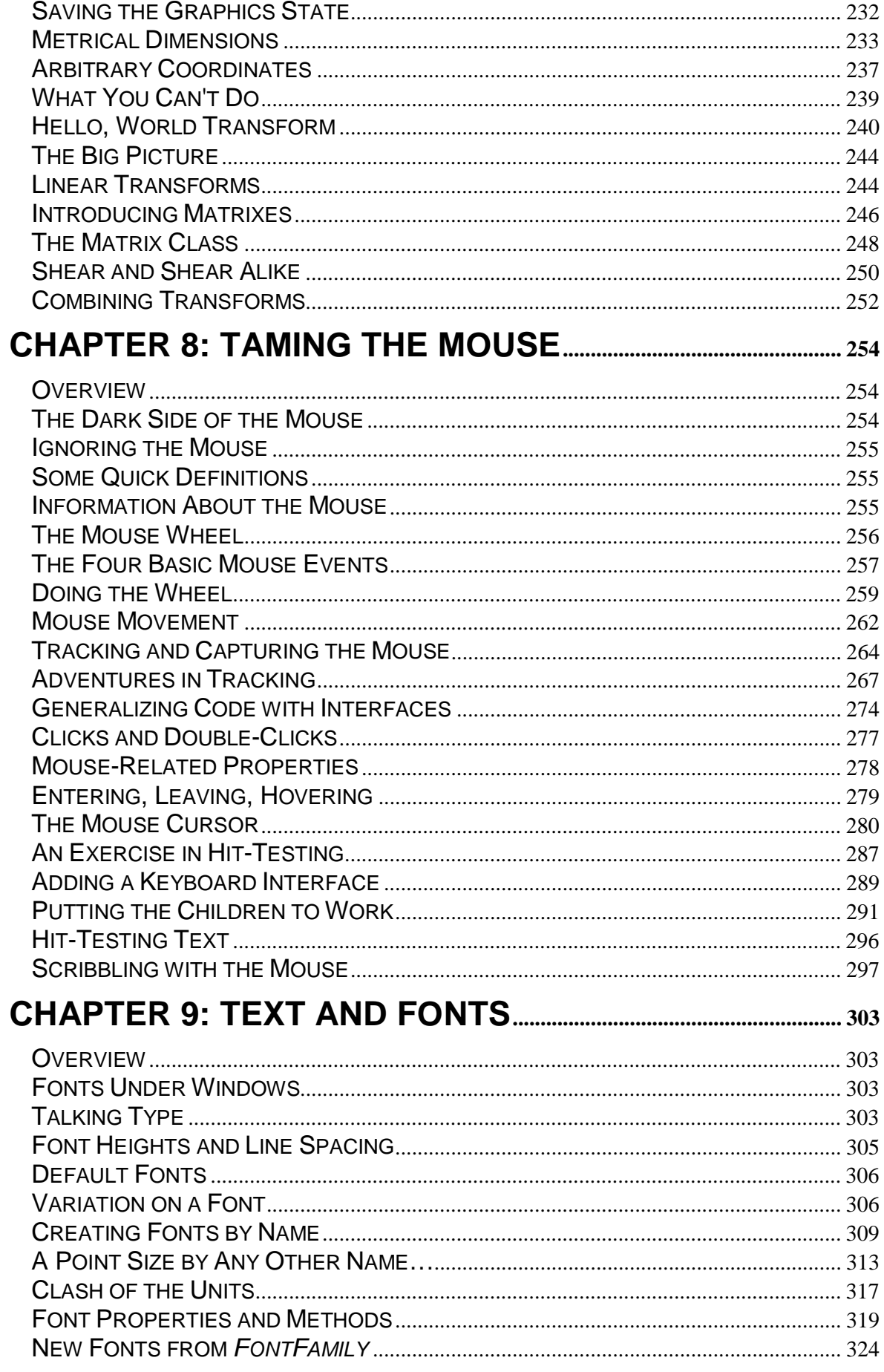

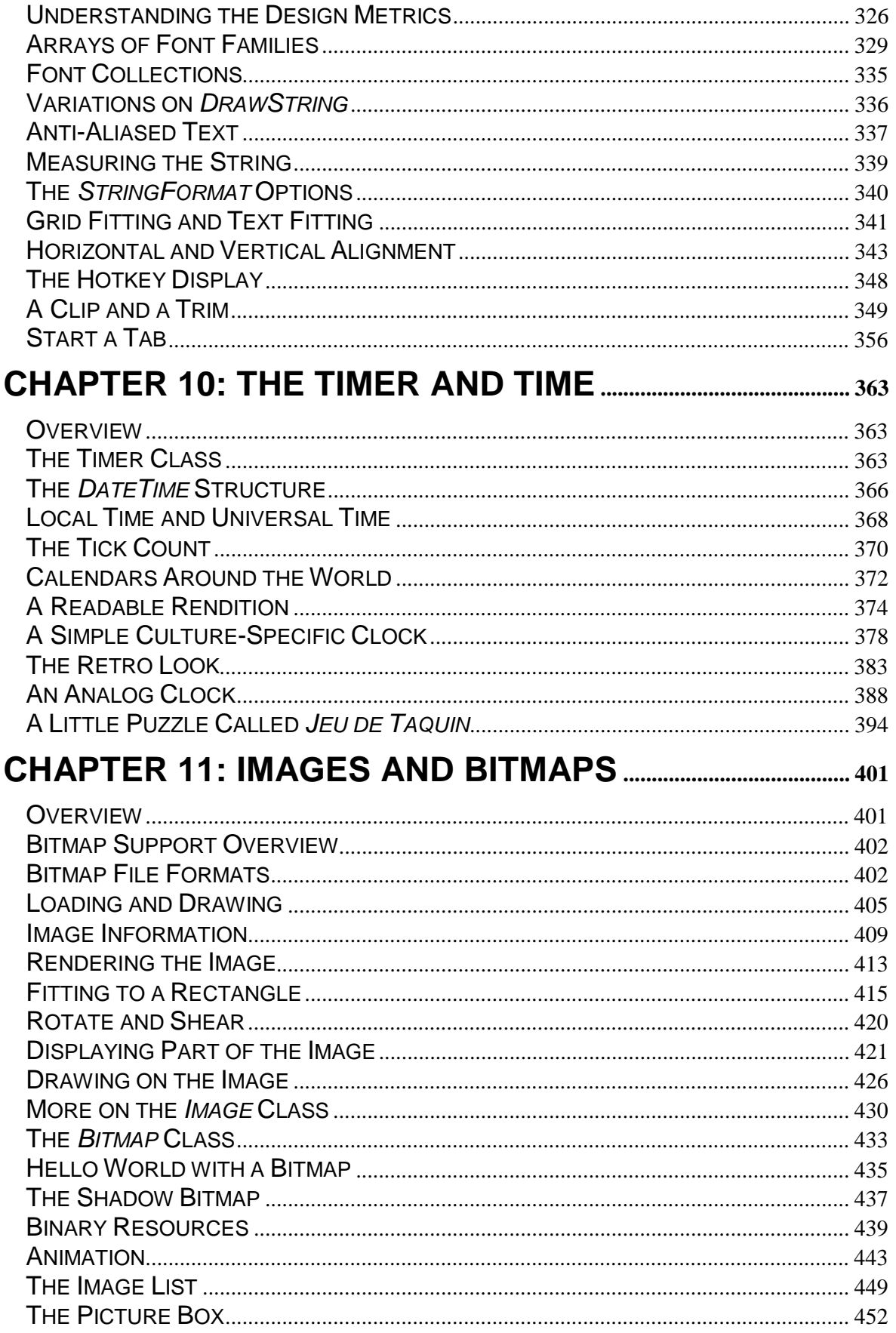

# **CHAPTER 12: BUTTONS AND LABELS AND SCROLLS**

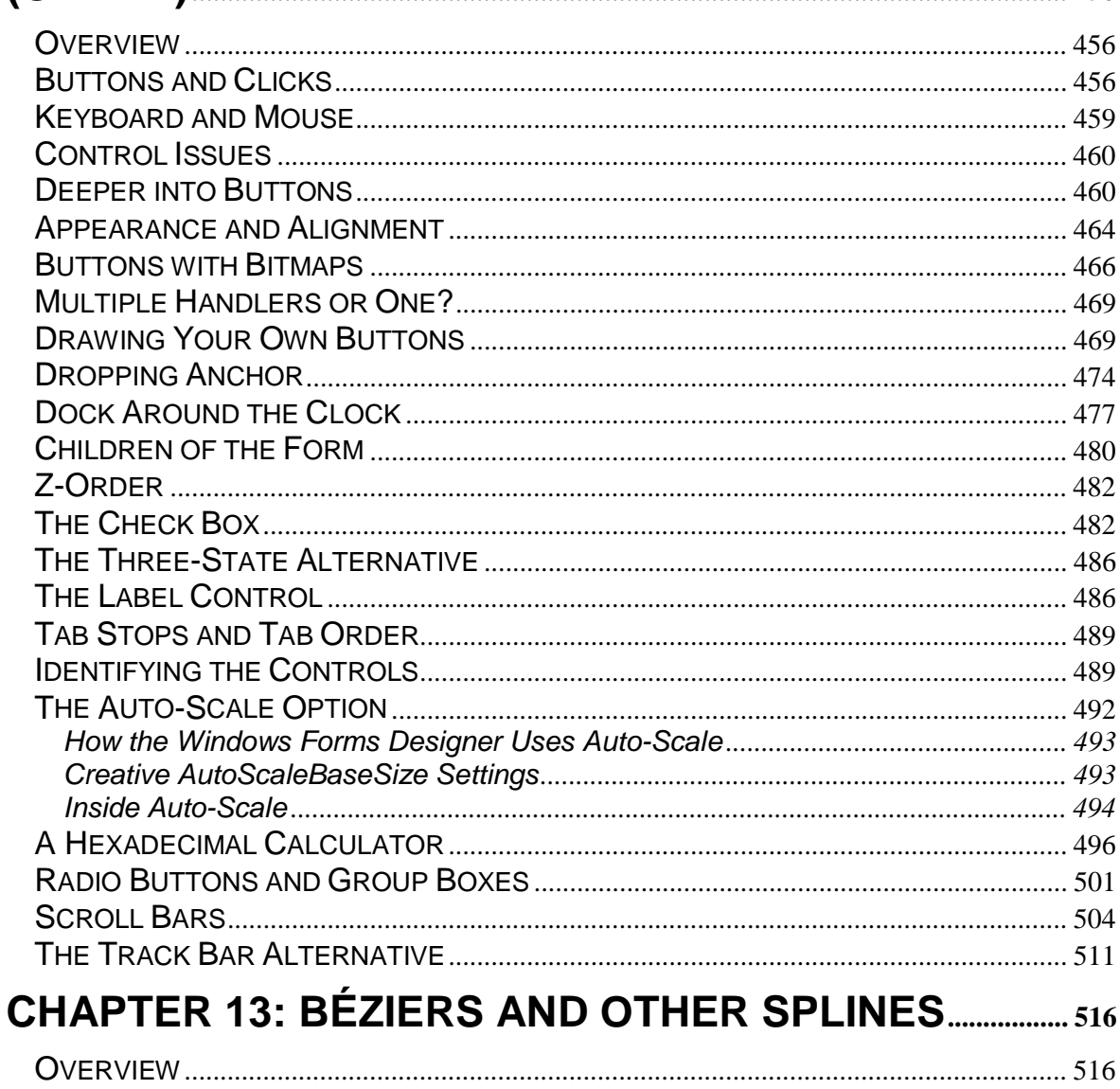

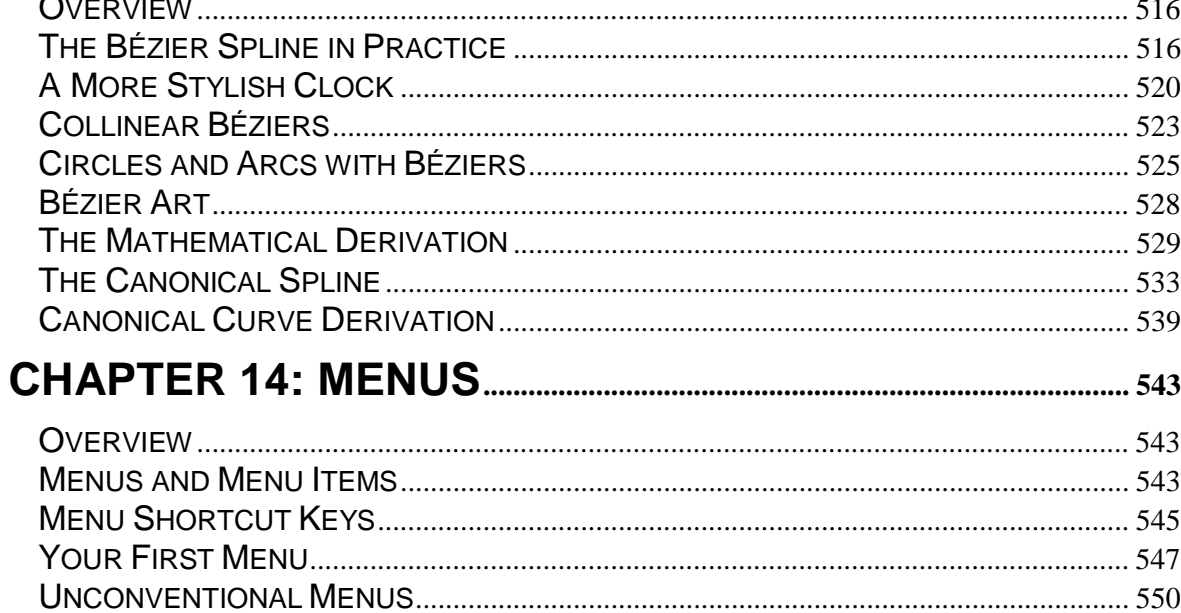

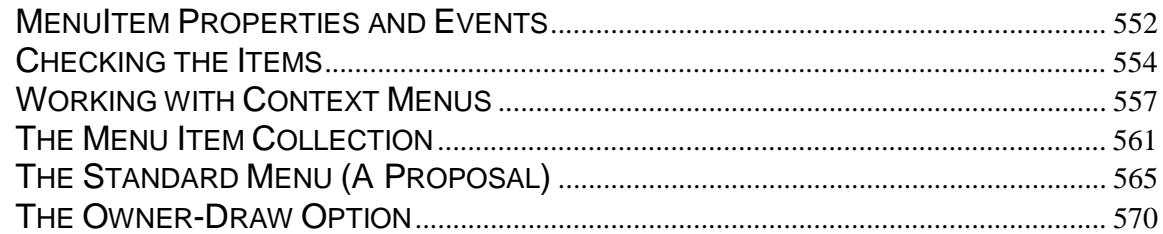

# **CHAPTER 15: PATHS, REGIONS, AND CLIPPING.......... 580**

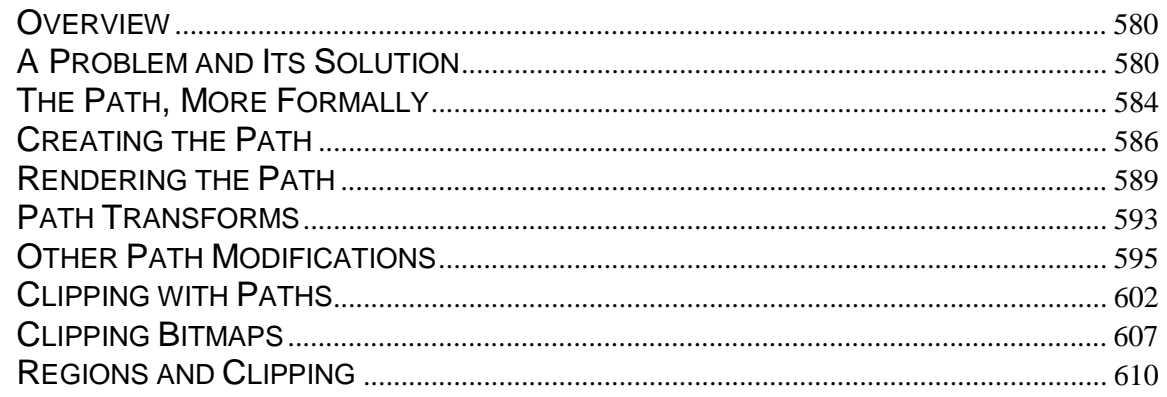

# 

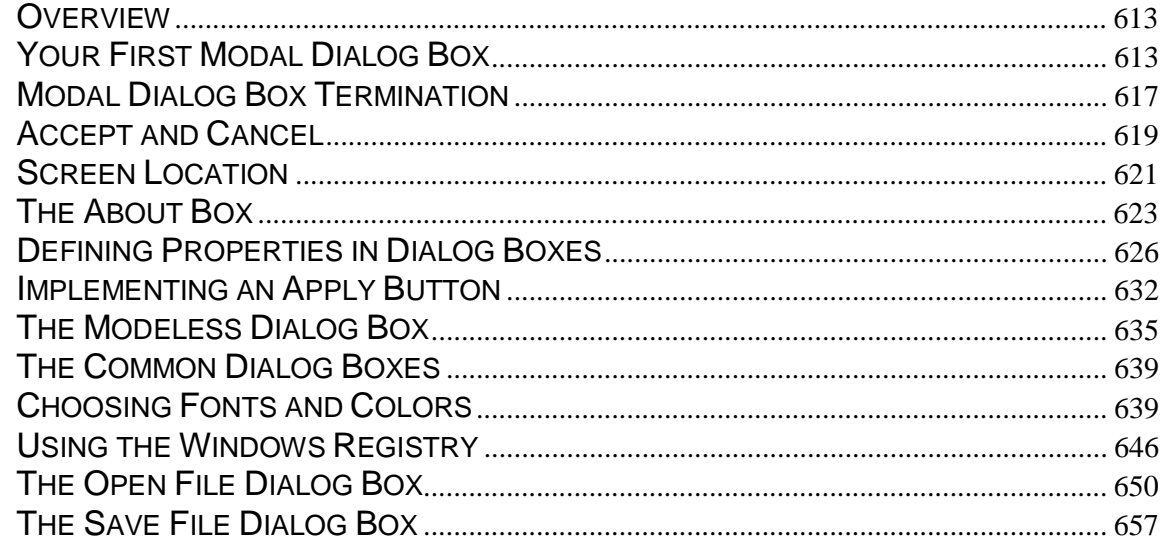

# 

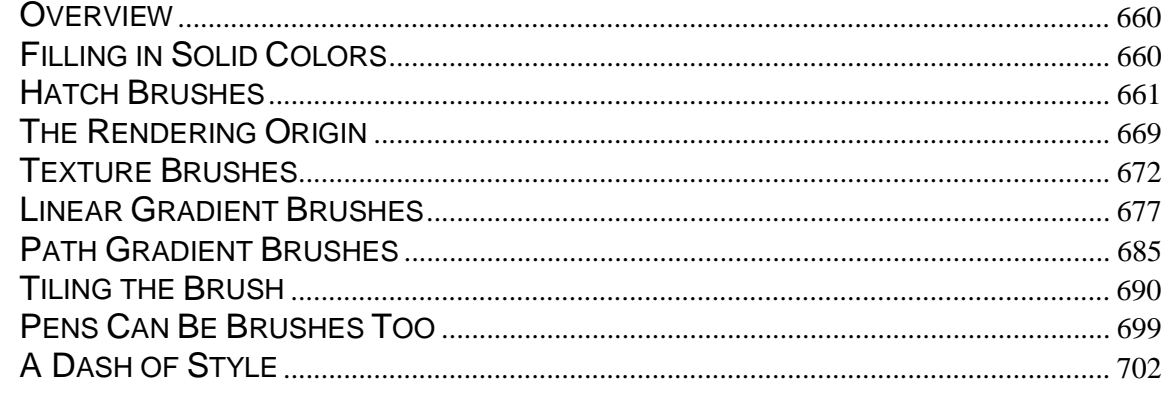

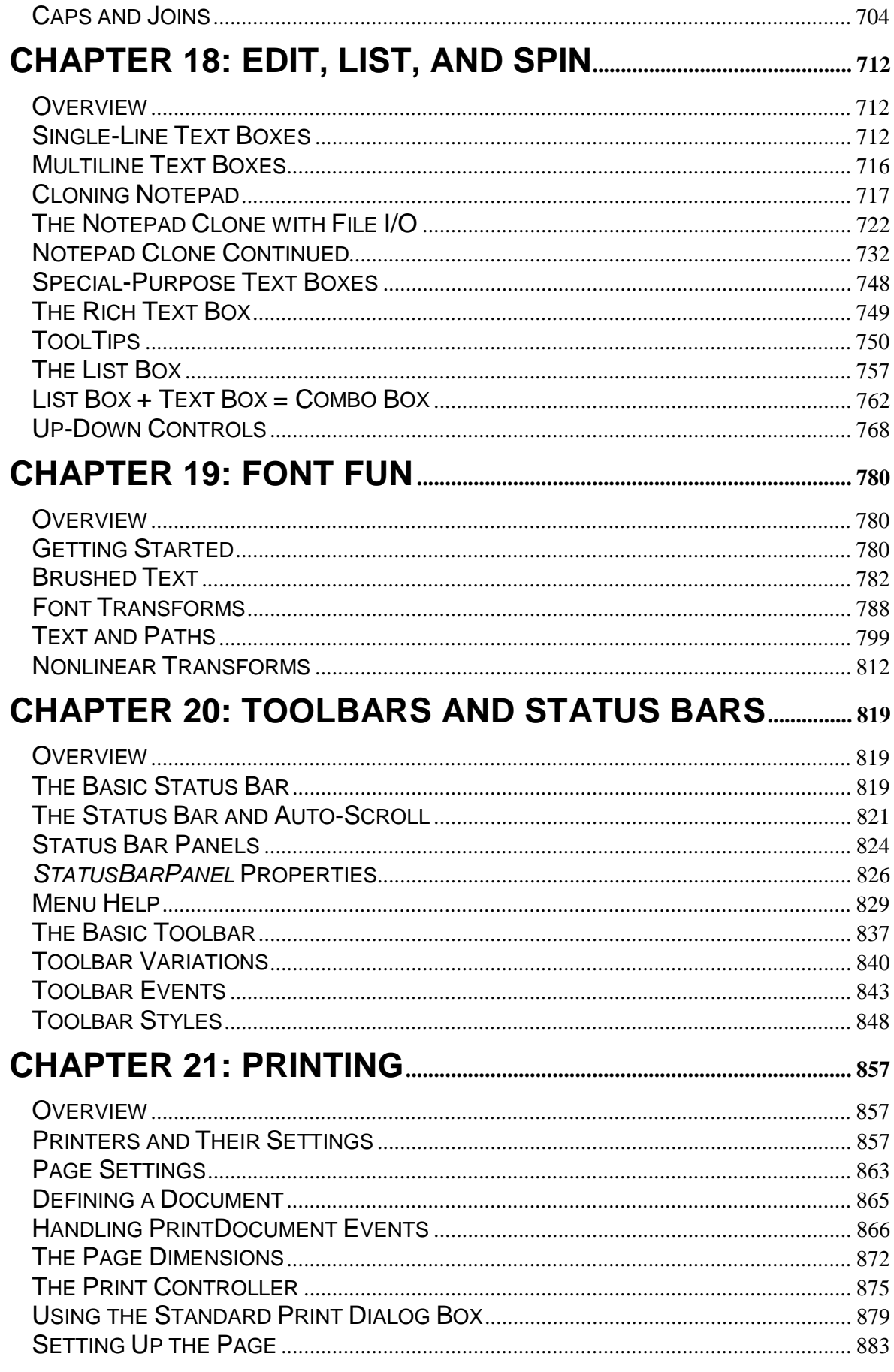

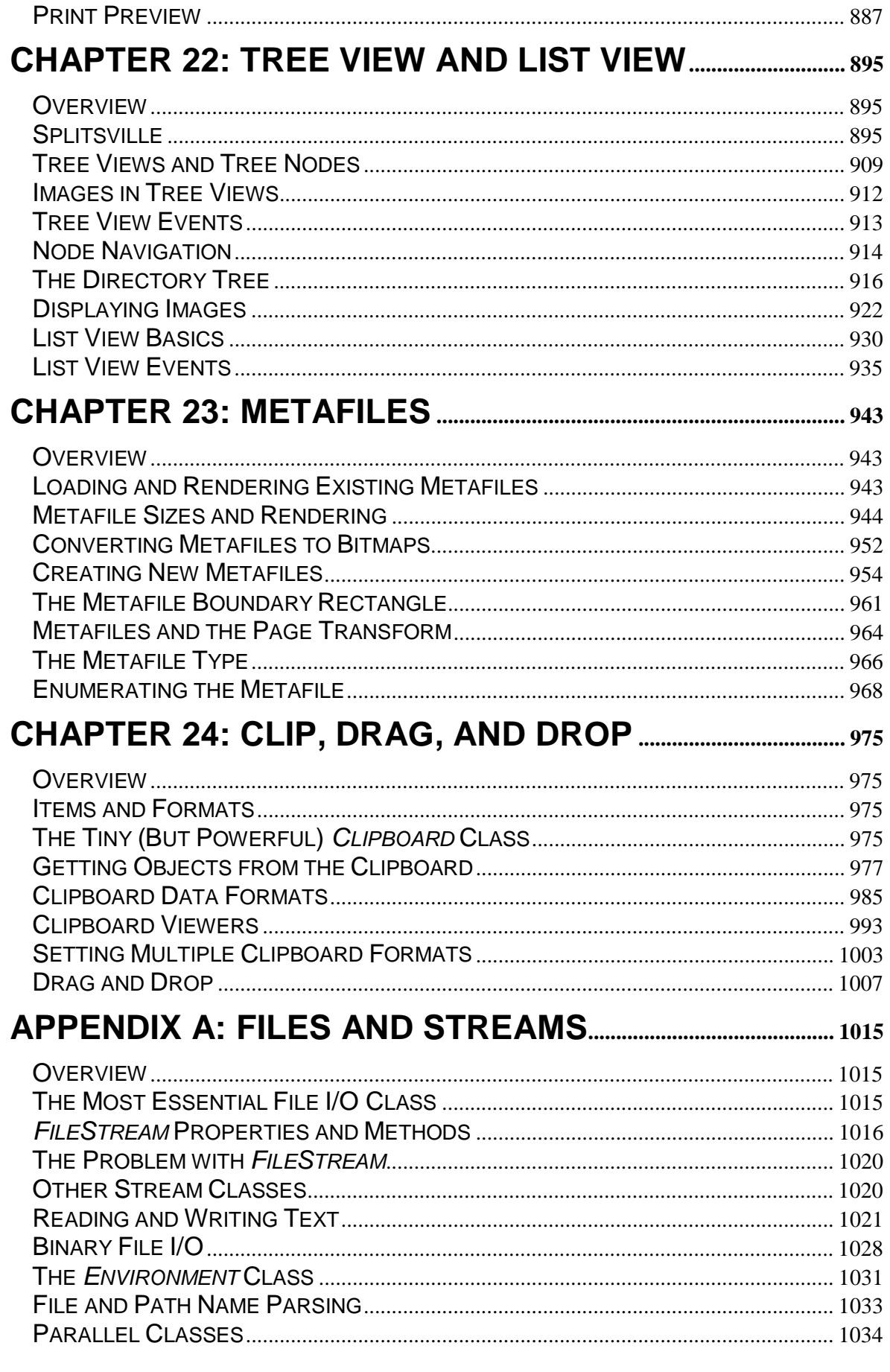

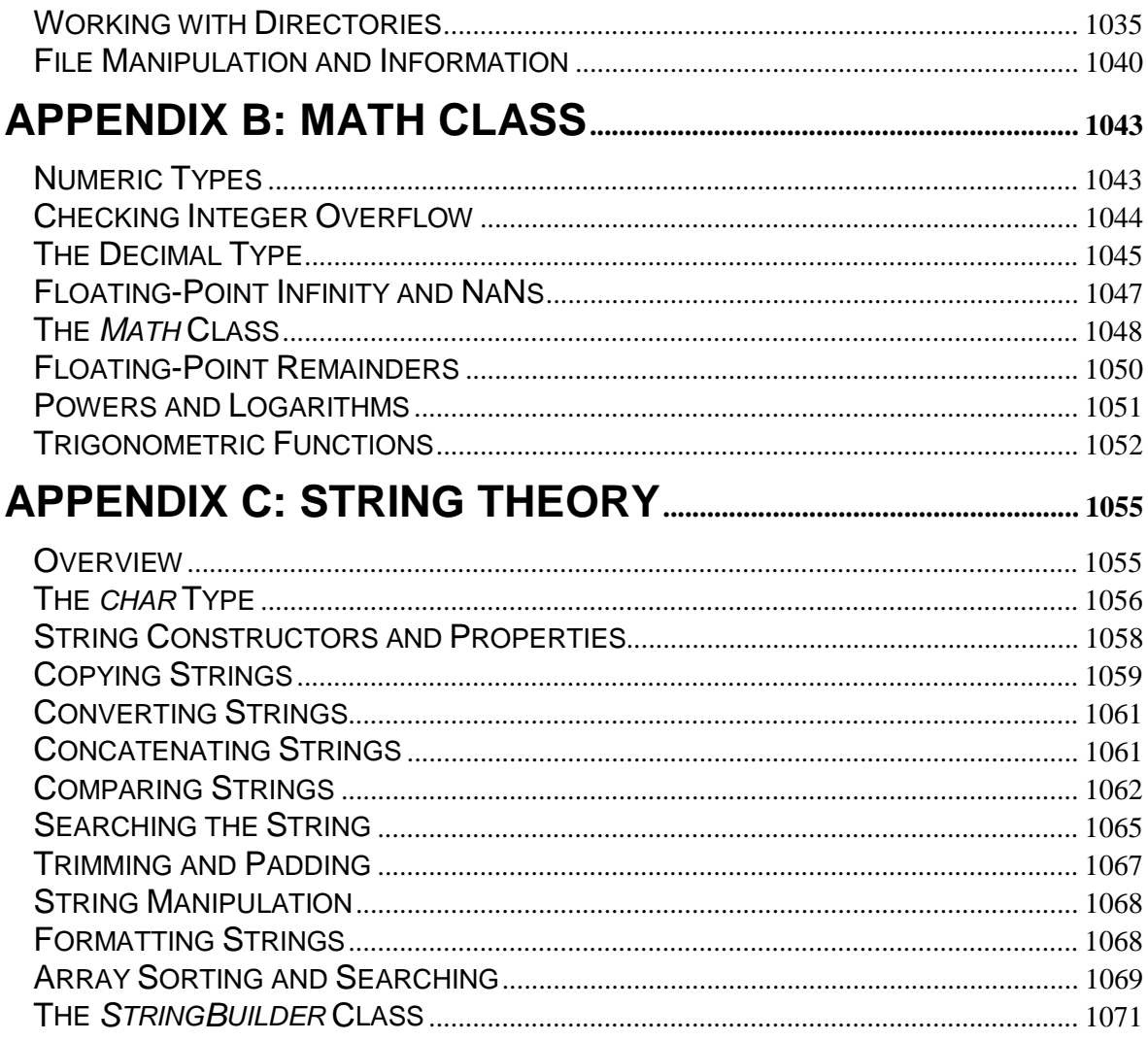

# **Introduction**

This book shows you how to write programs that run under Microsoft Windows. There are a number of ways to write such programs. In this book, I use the new object-oriented programming language C# (pronounced "C sharp") and a modern class library called *Windows Forms*. The Windows Forms class library is part of the Microsoft .NET ("dot net") Framework unveiled in the summer of 2000 and introduced about a year and a half later.

The Microsoft .NET Framework is an extensive collection of classes that provides programmers with much of what they need to write Internet, Web, and Windows applications. Much of the media coverage of .NET has focused on the Web programming. This book discusses the *other* part of .NET. You use Windows Forms to write traditional stand-alone Windows applications (what are now sometimes called *client* applications) or front ends for distributed applications.

Windows Forms provides almost everything you need to write full-fledged Windows applications. The big omission is multimedia support. There's not even a Windows Forms function to beep the computer's speaker! I was tempted to write my own multimedia classes but restrained myself under the assumption (reasonable, I hope) that the next release of Windows Forms will include multimedia support that is flexible, powerful, and easy to use.

The classes defined in the .NET Framework are language-neutral. Microsoft has released new versions of C++ and Visual Basic that can use these classes, as well as the new programming language C#. Other language vendors are adapting their own languages to use the .NET classes. These new compilers (either optionally or by default) convert source code to an intermediate language in an .exe file. At runtime, the intermediate language is compiled into appropriate microprocessor machine code. Thus, the .NET Framework is potentially platform independent.

I chose to use C# for this book because C# and .NET were—in a very real sense—made for each other. Because of the language-neutral aspect of the .NET Framework, you may be able to use this book to learn how to write Windows Forms applications with other .NET languages.

## **Windows Programming: An Overview**

Microsoft released the first version of Windows in the fall of 1985. Since then, Windows has been progressively updated and enhanced, most dramatically in Windows NT (1993) and Windows 95 (1995), when Windows moved from a 16-bit to a 32-bit architecture.

When Windows was first released, there was really only one way to write Windows applications, and that was by using the C programming language to access the Windows application programming interface (API). Although it was also possible to access the Windows API using Microsoft Pascal, this approach was rarely used.

Over the years, many other languages have been adapted for doing Windows programming, including Visual Basic and C++. Both C++ and C# are object-oriented languages that support most of the types, operators, expressions, and statements of the C programming language. For this reason, C++ and C# (as well as Java) are sometimes called *C-based* languages, or languages of the C *family*.

With the introduction of .NET, Microsoft currently offers three approaches to writing Windows applications using a C-based language:

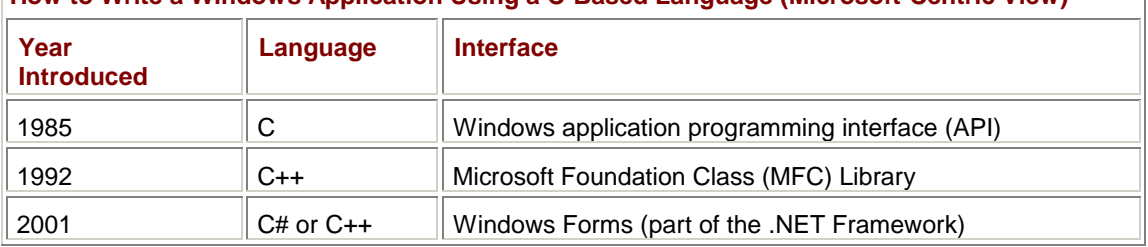

**How to Write a Windows Application Using a C-Based Language (Microsoft-Centric View)** 

It's not my job to tell you what language or interface you should use to write Windows applications. That's a decision only you can make based on the particular programming job and the resources available to you.

If you want to learn more about the Windows API, many people have found my book *Programming Windows* (5th edition, Microsoft Press, 1998) to be valuable.

I never liked MFC. Ever since it was introduced, I thought it was poorly designed and barely object oriented. Consequently, I've never written about MFC. But that's only a personal view. Many other programmers have successfully used MFC, and it's currently one of the most popular approaches to Windows programming. A good place to learn about MFC is the book *Programming Windows with MFC* (2nd edition, Microsoft Press, 1999) by Jeff Prosise. For the more advanced Windows programmer, I also want to recommend *Programming Applications for Microsoft Windows* (Microsoft Press, 1999) by Jeffrey Richter.

From my view, Windows Forms is much better designed than MFC and much closer to what I envision as an ideal object-oriented interface to Windows. Over the past 14 months that I've been working on this book, it has become my preferred approach to Windows programming.

Programmatically speaking, both the MFC and Windows Forms interfaces work by making calls to the Windows API. Architecturally, they can be said to sit on top of the API. These higher-level interfaces are intended to make Windows programming easier. Generally, you can do specific tasks in MFC or Windows Forms with fewer statements than when using the API.

While high-level interfaces such as MFC or Windows Forms often improve the programmer's productivity, any interface that makes use of another interface is obviously less versatile than the underlying interface. You can do many things using the Windows API that you can't do using the Windows Forms classes.

Fortunately, with a little extra work, you can make calls to the Windows API from a Windows Forms program. Only occasionally in this book did I come across an omission in the .NET Framework so profound that I needed to make use of this facility. My overall philosophy has been to respect the insulation that Windows Forms offers from the inner workings of Windows itself.

### **User Requirements**

To use this book most profitably, you need to be able to compile and run C# programs. To compile the programs, you need a C# compiler. To run these programs, you need the .NET runtime (called the common language runtime, or CLR), which is a collection of dynamic-link libraries.

Both these items are included in Microsoft Visual C#, a modern integrated development environment. Alternatively, you can purchase the more extensive and more expensive Microsoft Visual Studio .NET, which will also let you program in C++ and Visual Basic in addition to C#.

If you prefer a more rugged approach, you can instead download the free .NET Framework software development kit (SDK). The download includes a command-line C# compiler and the .NET runtime. First go to *[http://msdn.microsoft.com/download](http://msdn.microsoft.com/downloads)s*. At the left, select Software Development Kits, and then look for the .NET Framework. (Keep in mind that this Web site, as with all the Web sites mentioned throughout this book, could change, move, or in some cases disappear completely, at any time.)

I've written this book under the assumption that you at least know how to program in C. Being familiar with C++ or Java is helpful but not necessary. Because C# is a new language, the first chapter of this book provides a whirlwind introduction to C# and essential concepts of object-oriented programming. Throughout the rest of the book, I often take time to discuss miscellaneous C# concepts as they are encountered.

But this book doesn't provide a comprehensive tutorial for C#. If you want more background and skill in working with the language, other books on C# are available, and many others will undoubtedly become available as the language becomes more popular. The book *Inside C#* (Microsoft Press, 2001) by Tom Archer provides information on writing C# code and also on what's going on beneath the surface. *Microsoft Visual C# Step by Step* (Microsoft Press, 2001) by John Sharp and Jon Jagger takes a more tutorial approach.

I sometimes make reference to the Windows API in this book. Like I said previously, you can consult my book *Programming Windows* to learn more about the API.

## **System Requirements**

As I mentioned in the preceding section, to use this book effectively, you need to be able to compile and run C# programs. System requirements are as follows:

- § Microsoft .NET Framework SDK (minimum); Microsoft Visual C# or Microsoft Visual Studio .NET (preferred)
- § Microsoft Windows NT 4.0, Windows 2000, or Windows XP.

To run your C# programs on other computers requires that the .NET runtime (also referred to as the .NET Framework *redistributable package*) be installed on those machines. That package comes with the .NET Framework SDK, Visual C#, and Visual Studio .NET. The redistributable package can be installed on the versions of Windows already mentioned as well as Windows 98 and Windows Millennium Edition (Me).

If you want to install the sample files from the companion CD to your hard drive, you'll need approximately 2.1 MB of additional hard disk space. (Fully compiled, the samples use just over 20 MB.)

## **The Organization of This Book**

When Windows 1.0 was first released, the entire API was implemented in three dynamic link libraries named KERNEL, USER, and GDI. Although the DLLs associated with Windows have become much more voluminous, it is still useful to divide Windows function calls (or framework classes) into these three categories: The kernel calls are those implemented in the architectural interior of the operating system, and are generally concerned with tasking, memory management, and file I/O. The term *user*  refers to the user interface. These are functions to create windows, use menus and dialog boxes, and display controls such as buttons and scroll bars. GDI is the Graphics Device Interface, that part of Windows responsible for displaying graphical output (including text) on the screen and printer.

This book begins with four introductory chapters. Starting with Chapter 5 (which shows you how to draw lines and curves) and continuing through Chapter 24 (on the Windows clipboard), the chapters alternate between graphics topics (odd-numbered chapters) and user interface topics (evennumbered chapters).

Normally a book like this wouldn't spend much time with non-Windows topics such as file I/O, floating-point mathematics, and string manipulation. However, because the .NET Framework and C# are so new, I found myself wishing I had a coherent guide through those classes. So I wrote such guides myself. These are included as three appendices on files, math, and strings. You can consult these appendices any time after reading Chapter 1.

I've tried to order the chapters—and the topics within the chapters—so that each topic builds on succeeding topics with a minimal number of "forward references." I've written the book so that you can read it straight through, much like you'd read the uncut version of *The Stand* or *The Decline and Fall of the Roman Empire*.

Of course, it's good if a book as long as this one serves as a reference as well as a narrative. For that reason, many of the important methods, properties, and enumerations used in Windows Forms programming are listed in tables in the chapters in which they are discussed. A book of even this size cannot hope to cover *everything* in Windows Forms, however. It is no substitute for the official class documentation.

Windows Forms programs require little overhead, so this book includes plenty of code examples in the form of complete programs. You are free to cut and paste pieces of code from these programs into your own programs. (That's what these programs are *for*.) But don't distribute the code or programs as is. That's what this book is for.

The C# compiler has a terrific feature that lets you write comments with XML tags. However, I've chosen not to make use of this feature. The programs in this book tend to have few comments anyway because the code is described in the text that surrounds the programs.

As you may know, Visual C# allows you to interactively design the appearance of your applications. You position various controls (buttons, scroll bars, and so forth) on the surface of your window, and Visual C# generates the code. While such techniques are very useful for quickly designing dialog boxes and front-panel types of applications, I have ignored that feature of Visual C# in this book.

In this book, we're not going to let Visual C# generate code for us. In this book, we're going to learn how to write our own code.

### **The CD-ROM**

The companion CD-ROM contains all the sample programs in this book. You can load the solution files (.sln) or project files (.csproj) into Visual C# and recompile the programs.

Frankly, I've never had much use for CD-ROMs in books. When learning a new language, I prefer to type in the source code myself—even if it's someone else's source code at first. I find I learn the language faster that way. But that's just me.

If the CD-ROM is missing or damaged, don't send e-mail to me asking for a replacement. Contractually, I can't send you a new one. Microsoft Press is the sole distributor of this book and the CD-ROM. To get a replacement CD-ROM or other support information regarding this book, contact Microsoft Press. (See the "Support" section that follows for contact information.)

### **Support**

Every effort has been made to ensure the accuracy of this book and the contents of the companion CD-ROM. Microsoft Press provides corrections for books through the World Wide Web at the following address:

*[http://www.microsoft.com/mspress/support](http://www.microsoft.com/mspress/support/)/*

To connect directly to the Microsoft Press Knowledge Base and enter a query regarding a question or issue that you may have, go to:

*[http://www.microsoft.com/mspress/support/search.as](http://www.microsoft.com/mspress/support/search.asp)p*

If you have comments, questions, or ideas regarding this book or the companion CD-ROM, please send them to Microsoft Press using either of the following methods:

Postal Mail:

Microsoft Press Attn: *Programming Microsoft Windows with C#* Editor One Microsoft Way Redmond, WA 98052-6399

E-mail:

[MSPINPUT@MICROSOFT.CO](mailto:MSPINPUT@MICROSOFT.COM)M

Please note that product support is not offered through the above mail addresses. For support information regarding C#, Visual Studio, or the .NET Framework, please visit the Microsoft Product Support Web site at

*[http://support.microsoft.co](http://support.microsoft.com)m*

### **Special Thanks**

Writing is usually a very solitary job, but fortunately there are always several people who make the work much easier.

I want to thank my agent Claudette Moore of the Moore Literary Agency for getting this project going and handling all the messy legal stuff.

As usual, the folks at Microsoft Press were an absolute pleasure to work with and once again have helped prevent me from embarrassing myself. If it were not for my project editor, Sally Stickney, and my technical editor, Jean Ross, this book would be infested with gibberish and buggy code. While editors may seem superhuman at times, they are regrettably not. Any bugs or incomprehensible sentences that remain in the book are my fault and no one else's.

Let me not forget to cite Johannes Brahms for providing musical accompaniment while I worked, and Anthony Trollope for escapist literature in the evenings.

My Sunday, Tuesday, and Thursday gatherings of friends continue to help and support me in ways that are sometimes obvious, sometimes subtle, but always invaluable.

And most of all, I want to thank my fiancée, Deirdre, for providing a very different (non .NET) framework for me in which to live, work, and love.

*Charles Petzold New York City November, 2001*

# **Chapter 1: Console Thyself**

## **Overview**

In that succinct and (perhaps consequently) much-beloved classic tutorial *The C Programming Language*, authors Brian Kernighan and Dennis Ritchie begin by presenting what has come to be known as the hello-world program:[1]

```
#include <stdio.h> 
main() 
{ 
      printf("hello, world\n"); 
}
```
While such a program hardly exploits the power of today's computers, it's certainly useful on the practical level because it gives the eager student programmer the opportunity to make sure that the compiler and all its associated files are correctly installed. The hello-world program also reveals the overhead necessary in a particular programming language: hello-world programs can be a single line in some languages but quite scary in others. The hello-world program is also helpful to the author of a programming book because it provides an initial focal point to begin the tutorial.

As all C programmers know, the entry point to a C program is a function named *main*, the *printf* function displays formatted text, and stdio.h is a header file that includes definitions of *printf* and other standard C library functions. The angle brackets, parentheses, and curly braces are used to enclose information or to group collections of language statements.

The traditional hello-world program is designed to be run in a programming environment that supports a quaint and old-fashioned type of text-only computer interface known as a *command line*, or *console*. This type of interface originated on a machine called the *teletypewriter*, which was itself based on an early word processing device known as the *typewriter*. As a user types on the teletypewriter keyboard, the device prints the characters on a roll of paper and sends them to a remote computer. The computer responds with characters of its own, which the teletypewriter receives and also displays on the paper. In this input/output model, there's no concept of positioning text on the page. That's why the *printf* function simply displays the text wherever the teletypewriter print head (or the cursor of a video-based command line) happens to be at the time.

A command-line interface exists in Microsoft Windows in the form of an application window called MS-DOS Prompt or Command Prompt. While the command-line interface has been largely obsoleted by graphical interfaces, command-line programs are often simpler than programs written for graphical environments, so they remain a good place to begin learning a new programming language.

[1] Brian W. Kernighan and Dennis M. Ritchie, *The C Programming Language*, 2nd ed. (Englewood Cliffs, NJ: Prentice Hall, 1988). The hello-world program in the first edition (1978) was the same but without the *#include* statement.

## **The C# Version**

In this book, I'll be using a programming language called C# (as in C-sharp, like the key of Beethoven's *Moonlight Sonata*). Designed by Anders Hejlsberg at Microsoft, C# is a modern objectoriented programming language that incorporates elements from C, C++, Java, Pascal, and even BASIC. This chapter presents a whirlwind (but necessarily incomplete) tour of the language.

 $C#$  source code files have the filename extension .cs ("c sharp"). My first  $C#$  version of the helloworld program is the file ConsoleHelloWorld.cs.

#### **ConsoleHelloWorld.cs**

//------------------------------------------------ // ConsoleHelloWorld.cs © 2001 by Charles Petzold //------------------------------------------------

```
class ConsoleHelloWorld 
{ 
      public static void Main() 
      { 
            System.Console.WriteLine("Hello, world!"); 
      } 
}
```
You have a couple options in compiling this program, depending on how much money you want to spend and how much modern programming convenience you wouldn't mind foregoing.

The cheapest approach is to download the .NET Framework Software Development Kit (SDK) from *<http://msdn.microsoft.com>*. Installing the SDK also installs the dynamic-link libraries (DLLs) that comprise the .NET runtime environment. The .NET technical documentation is available in a Windows-based program. You also get a command-line C# compiler that you can use to compile the programs shown in these pages.

You can use any text editor—from Microsoft Notepad on up—to write C# programs. The C# compiler is named csc.exe. You compile ConsoleHelloWorld.cs on a command line like so:

csc consolehelloworld.cs

That's it. There's no link step involved. (As you'll see in the next chapter, compiling a Windows Forms program rather than a console program requires some additional compiler arguments.) The compiler produces a file named ConsoleHelloWorld.exe that you can run on the command line.

You can also create, compile, and run this program in Visual C# .NET, the latest version of Microsoft's integrated development environment. Visual C# .NET is a must for professional C# developers. For certain types of Windows Forms programs—those that treat the program's window as a form that contains controls such as buttons, text-entry fields, and scroll bars—it's extremely useful. However, it's not strictly necessary. I've found that one of the real pleasures of doing Windows programming in C# with the Windows Forms library is that no separate files are involved. Virtually everything goes in the C# source code file, and everything in that file can be entered with your own fingers and brain.

The following paragraphs describe the steps I took to create the programs in this book using Visual C# .NET. Every sample program in this book is a *project*, and each project has its own directory of disk storage. In Visual C# .NET, projects are generally grouped into *solutions*; I created a solution for every chapter in this book. Every solution is also a directory. Projects are subdirectories of the solution directory.

To create a solution, select the menu item File | New | Blank Solution. In the New Project dialog box, select a disk location for this solution and type in a name for the solution. This is how I created solutions for each of the chapters in this book.

When you have a solution loaded in Visual C# .NET, you can create projects in that solution. Select the menu item File | Add Project | New Project. (You can also right-click the solution name in Solution Explorer and select Add | New Project from the context menu.) In the Add New Project dialog box, select a project type of Visual C# Projects. You can choose from several templates. If you want to avoid having Visual C# .NET generate code for you—I personally prefer writing my own code—the template to choose is Empty Project. That's how I created the projects for this book.

Within a project, you can use the Project | Add New Item menu option to create new C# source code files. (Again, you can also right-click the project name in Solution Explorer and select this item from the context menu.) In the Add New Item dialog box, in the Categories list, choose Local Project Items. In the Templates section, choose Code File. Again, if you use that template, Visual C# .NET won't generate code for you.

Regardless of whether you create and compile ConsoleHelloWorld on the command line or in Visual C# .NET, the .exe file will be small, about 3 KB or 4 KB, depending on whether the compiler puts debugging information into it. The executable consists of statements in Microsoft Intermediate Language (MSIL). MSIL has been submitted as a proposed standard to the European Computer

Manufacturer's Association (ECMA), where it is known as the Common Intermediate Language (CIL). When you run the program, the .NET common language runtime compiles the intermediate language to your computer's native machine code and links it with the appropriate .NET DLLs. Currently, you're probably using an Intel-based machine, so the code that the runtime generates is 32-bit Intel x86 machine code.

You can look at MSIL by running the Intermediate Language Disassembler ildasm.exe:

ildasm consolehelloworld.exe

For documentation on the MSIL instruction set, download the file identified with the acronym "CIL" from *[http://msdn.microsoft.com/net/ecm](http://msdn.microsoft.com/net/ecma)a*. Other files on that page may also be useful. You can even write code directly in MSIL and assemble that code using the Intermediate Language Assembler ilasm.exe.

Because programs written in C# are compiled to an intermediate language rather than directly to machine code, the executables are platform independent. Sometime in the future, a .NET runtime environment may be ported to non-Intel machines. If that happens, the executables you're creating today will run on those machines. (Let me add "in theory" so as not to seem hopelessly naïve.)

By using the .NET Framework and programming in C#, you're also creating *managed code*. This is code that can be examined and analyzed by another program to determine the extent of the code's actions. Managed code is a necessary prerequisite to exchanging binary executables over the Internet.

## **Anatomy of a Program**

Here's the ConsoleHelloWorld program again.

**ConsoleHelloWorld.cs**

```
//------------------------------------------------ 
// ConsoleHelloWorld.cs © 2001 by Charles Petzold 
//------------------------------------------------ 
class ConsoleHelloWorld 
{ 
      public static void Main() 
      { 
           System.Console.WriteLine("Hello, world!"); 
      } 
}
```
As in C++ and Java (and in many implementations of C), a pair of forward slashes begin a single-line comment. Everything to the right of the slashes doesn't contribute to the compilation of the program. C# also supports multiline comments surrounded by the  $/$ \* and \*/ character combinations. One interesting feature of C# is that comments can contain statements in XML (Extensible Markup Language) that can later be formatted and generate documentation of your code. This feature is terrific and I urge you to learn all about it, but I've chosen not to use it in the sample programs in this book.

The entry point to the C# hello-world program is the *Main* function tucked inside the first set of curly brackets. Like C, C++, and Java, C# is case sensitive. Unlike those three languages, the entry point to a C# program is a capitalized *Main* rather than a lowercase *main*. The empty parentheses indicate that the *Main* function has no arguments; the *void* keyword indicates that it returns no value. You can optionally define *Main* to accept an array of character strings as input and to return an integer value. I'll discuss the *public* and *static* keywords later in this chapter. The *public* keyword isn't strictly required here; the program will compile and run fine without it.

The *Main* function is inside a *class* definition. The class is the primary structural and organizational element of object-oriented programming languages such as C#. Very simply, a class is a collection of related code and data. I've given this class a name of *ConsoleHelloWorld*. In this book, I'll

generally (but not always) have one class per source code file. The name of the file will be the name of the class but with a .cs filename extension. This naming convention isn't required in C#, but the concept was introduced in Java and I like it. Thus, the file that contains the *ConsoleHelloWorld* class definition is ConsoleHelloWorld.cs.

*System.Console.WriteLine* appears to be a function call, and indeed it is. It takes one argument, which is a text string, and it displays the text string on the console, in a command-line window, on your vintage teletypewriter, or wherever. If you compile and run this program, the program displays

Hello, world!

and terminates.

That long function name, *System.Console.WriteLine*, breaks down like so:

- § *System* is a namespace.
- § *Console* is a class defined in that namespace.
- § *WriteLine* is a method defined in that class. A method is the same thing that is traditionally called a function, a procedure, or a subroutine.

### **C# Namespaces**

The namespace is a concept borrowed from C++ and helps ensure that all names used in a particular program or project are unique. It can sometimes happen that programmers run out of suitable global names in a large project or must use third-party class libraries that have name conflicts. For example, you might be coding up a large project in C# and you purchase two helpful class libraries in the form of DLLs from Bovary Enterprises and Karenina Software. Both these libraries contain a class named *SuperString* that is implemented entirely differently in each DLL but is useful to you in both versions. Fortunately, this duplication isn't a problem because both companies have followed the C# namespace-naming guidelines. Bovary put the code for its *SuperString* class in a namespace definition like so:

```
namespace BovaryEnterprises.VeryUsefulLibrary
```

```
 class SuperString
```
And Karenina did something similar:

namespace KareninaSoftware.HandyDandyLibrary

```
 class SuperString
```
In both cases, the company name is first, followed by a product name. In your programs that use these libraries, you can refer to the particular *SuperString* class that you need using the fully qualified name

BovaryEnterprises.VeryUsefulLibrary.SuperString

or

{

}

{

}

KareninaSoftware.HandyDandyLibrary.SuperString

Yes, it's a lot of typing, but it's a solution that definitely works.

This namespace feature would be fairly evil if there weren't also a way to reduce some of that typing. That's the purpose of the *using* keyword. You specify a namespace once in the *using* statement, and then you can avoid typing it to refer to classes in that namespace. Here's an alternative hello-world program for C#.

**ConsoleHelloWithUsing.cs**

//----------------------------------------------------

```
// ConsoleHelloWithUsing.cs © 2001 by Charles Petzold
//---------------------------------------------------- 
using System; 
class ConsoleHelloWithUsing 
{ 
      public static void Main() 
      { 
           Console.WriteLine("Hello, world!"); 
      } 
}
```
For your project using the two different *SuperString* classes, the *using* keyword has an alias feature that helps out:

using Emma = Bovary.VeryUsefulLibrary; using Anna = Karenina.HandyDandyLibrary;

Now you can refer to the two classes as

```
Emma.SuperString
```
and Anna.SuperString

Consult the C# language reference for more details on the *using* feature.

The .NET Framework defines more than 90 namespaces that begin with the word *System* and 5 namespaces that begin with the word *Microsoft*. The most important namespaces for this book are *System* itself; *System.Drawing*, which contains many of the graphics-related classes; and *System.Windows.Forms*.

Namespaces even allow you to give your own classes names already used in the .NET Framework. The .NET Framework itself reuses some class names. For example, it contains three classes named *Timer*. These are found in the namespaces *System.Timers*, *System.Threading*, and *System.Windows.Forms*.

What happens to classes that are defined without using a namespace, such as the *ConsoleHelloWorld* and *ConsoleHelloWithUsing* classes in my sample programs? Those class names go into a *global namespace*. This isn't a problem for little self-contained programs like these. However, whenever I define a class in this book that could be useful in someone else's program, I'll put it in the namespace *Petzold.ProgrammingWindowsWithCSharp*. **Console I/O** 

Namespaces also play an important role in the organization of the .NET Framework documentation. To find the documentation for the *Console* class, look in the *System* namespace. You'll see that *WriteLine* isn't the only output method in the *Console* class. The *Write* method is very similar in that it also displays output to the console. The difference is that *WriteLine* terminates its output with a carriage return.

There are 18 different definitions of the *Write* method and 19 different definitions for the *WriteLine* method, each one with different arguments. These multiple versions of the same method are known as *overloads*. The compiler can usually figure out which overload a program wants to use by the number and types of the arguments passed to the method.

Here's a program that illustrates three different ways to display the same output.

#### **ConsoleAdder.cs**

//-------------------------------------------

// ConsoleAdder.cs © 2001 by Charles Petzold

```
//------------------------------------------- 
using System; 
class ConsoleAdder 
{ 
      public static void Main() 
      { 
           int a = 1509;
           int b = 744;
           int c = a + bi Console.Write("The sum of "); 
            Console.Write(a); 
            Console.Write(" and "); 
            Console.Write(b); 
            Console.Write(" equals "); 
            Console.WriteLine(c); 
           Console.WriteLine("The sum of " + a + " and " + b + " equals " +
c);
           Console.WriteLine("The sum of \{0\} and \{1\} equals \{2\}", a, b, c);
      } 
} 
This program displays the following output: 
The sum of 1509 and 744 equals 2253
```
The sum of 1509 and 744 equals 2253 The sum of 1509 and 744 equals 2253

C programmers will be comforted to know that C# supports the familiar *int* data type and that it doesn't require the := assignment operator of Algol and Pascal.

The first approach the program uses to display the line of output involves separate *Write* and *WriteLine* methods, each of which has a single argument. *Write* and *WriteLine* can accept any type of variable and will convert it to a string for display.

The second approach uses a technique that C programmers aren't accustomed to but that is familiar to BASIC programmers: string concatenation using the plus sign. C# converts the variables to strings and tacks all the strings together as a single argument to *WriteLine*. The third method involves a formatting string that has three placeholders, indicated by {0}, {1}, and {2}, for the three other arguments. These placeholders can include additional formatting information. For example, {0:C} displays the number as a currency amount with (depending on the regional settings of the operating system) a dollar sign, commas, two decimal places, and wrapped in a set of parentheses if negative. The placeholder {0:X8} displays the number in hexadecimal, possibly padded with zeros to be eight digits wide. The following table lists some examples of formatting specifications, each applied to the integer 12345.

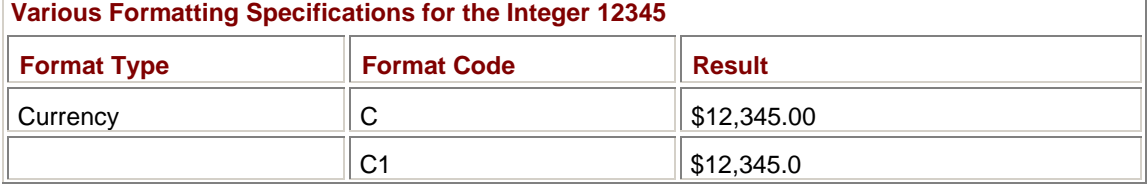

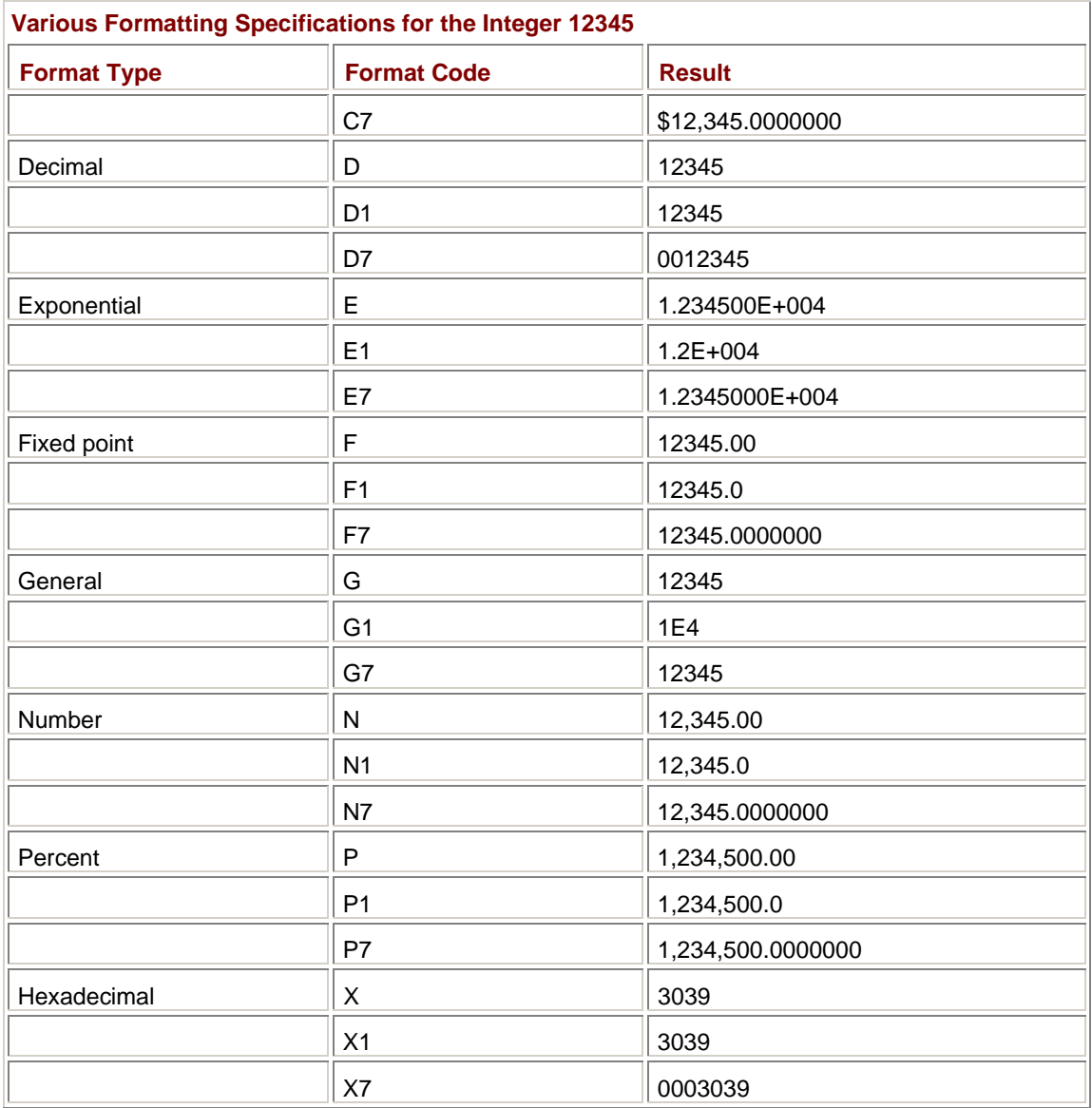

Even if you don't do much console output in your .NET programming, you'll probably still make use of these formatting specifications in the *String.Format* method. Just as *Console.Write* and *Console.WriteLine* are the .NET equivalents of *printf*, the *String.Format* method is the .NET equivalent of *sprintf*.

## **C# Data Types**

I've defined a couple of numbers with the *int* keyword and I've been using strings enclosed in double quotation marks, so you know that C# supports at least two data types. C# actually supports eight integral data types, which are listed here:

Ī.

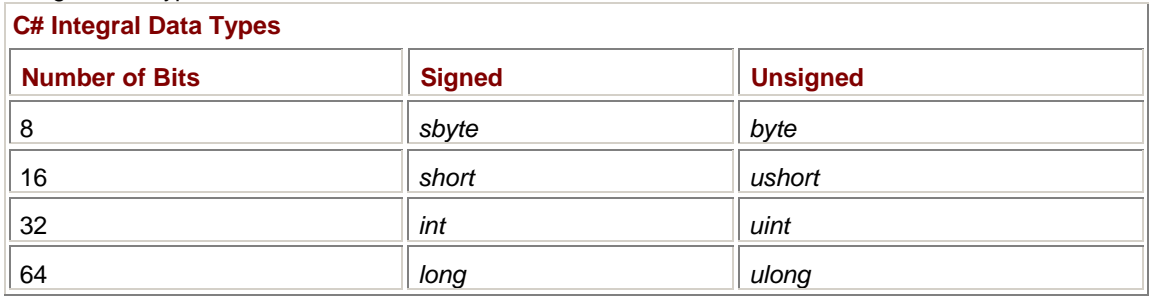

C# also supports two floating-point data types, *float* and *double*, which implement the ANSI/IEEE Std 754-1985, the *IEEE Standard for Binary Floating-Point Arithmetic*. The following table shows the number of bits used for the exponent and mantissa of *float* and *double*.

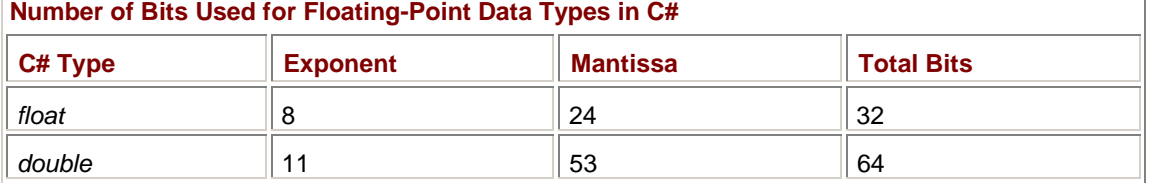

In addition, C# supports a *decimal* data type that uses 128 bits of storage, breaking down into a 96 bit mantissa and a decimal scaling factor between 0 and 28. The *decimal* data type offers about 28 decimal digits of precision. It's useful for storing and performing calculations on numbers with a fixed number of decimal points, such as money and interest rates. I discuss the *decimal* data type (and other aspects of working with numbers and mathematics in C#) in more detail in Appendix B.

If you write a literal number such as 3.14 in a C# program, the compiler will assume that it's a *double*. To indicate that you want it to be interpreted as a *float* or a *decimal* instead, use a suffix of *f* for *float* or *m* for *decimal*.

Here's a little program that displays the minimum and maximum values associated with each of the 11 numeric data types.

#### **MinAndMax.cs**

```
//---------------------------------------- 
// MinAndMax.cs © 2001 by Charles Petzold 
//---------------------------------------- 
using System; 
class MinAndMax 
{ 
      public static void Main() 
      { 
          Console.WriteLine("sbyte: \{0\} to \{1\}", sbyte.MinValue,
                                                              sbyte.MaxValue); 
          Console.WriteLine("byte: \{0\} to \{1\}", byte.MinValue,
                                                              byte.MaxValue); 
          Console.WriteLine("short: \{0\} to \{1\}", short.MinValue,
                                                              short.MaxValue); 
          Console.WriteLine("ushort: \{0\} to \{1\}", ushort.MinValue,
ushort.MaxValue); 
          Console.WriteLine("int: \{0\} to \{1\}", int.MinValue,
                                                              int.MaxValue); 
          Console.WriteLine("uint: {0} to {1}", uint.MinValue,
                                                              uint.MaxValue); 
           Console.WriteLine("long: {0} to {1}", long.MinValue, 
                                                              long.MaxValue); 
           Console.WriteLine("ulong: {0} to {1}", ulong.MinValue, 
                                                              ulong.MaxValue); 
           Console.WriteLine("float: {0} to {1}", float.MinValue, 
                                                              float.MaxValue); 
          Console.WriteLine("double: \{0\} to \{1\}", double.MinValue,
```

```
double.MaxValue); 
            Console.WriteLine("decimal: {0} to {1}", decimal.MinValue, 
decimal.MaxValue); 
      } 
}
```
As you'll notice, I've attached a period and the words *MinValue* and *MaxValue* onto each data type. These two identifiers are structure fields, and what is going on here will become apparent toward the end of this chapter. For now, let's simply appreciate the program's output:

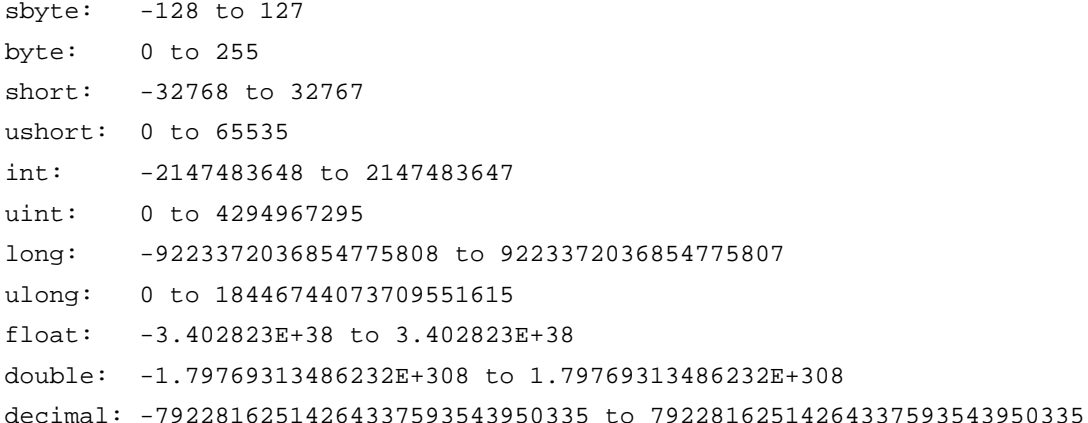

C# also supports a *bool* data type that can take on two and only two values: *true* and *false*, which are C# keywords. Any comparison operation  $(==, !=, <, >, <=,$  and  $>=$ ) generates a *bool* result. You can also define *bool* data types explicitly. Although you can cast between a *bool* and an integer (*true* being converted to 1 and *false* to 0), this cast must be explicit.

The *char* data type stores one character, and the *string* data type stores multiple characters. The *char* data type is separate from the integer data types and shouldn't be confused or identified with *sbyte* or *byte*. For one thing, a *char* is 16-bits wide (but that doesn't mean you should confuse it with *short* or *ushort* either).

The *char* is 16-bits wide because C# encodes characters in Unicode<sup>[2]</sup> rather than ASCII. Instead of the 7 bits used to represent each character in strict ASCII, or the 8 bits per character that have become common in extended ASCII character sets on computers, Unicode uses a full 16 bits for character encoding. This allows Unicode to represent all the letters, ideographs, and other symbols found in all the written languages of the world that are likely to be used in computer communication. Unicode is an extension of ASCII character encoding in that the first 128 characters are defined as in ASCII.

Date types don't need to be defined at the top of a method. As in C++, you can define data types anywhere in the method as you need them.

You can define and initialize a string variable like so:

string str = "Hello, World!";

Once you've assigned a string to a *string* variable, the individual characters can't be changed. You can, however, assign a whole new string to the *string* variable. Strings are not zero-terminated, but you can obtain the number of characters in a *string* variable using the expression

str.Length

*Length* is a *property* of the *string* data type, a concept I'll cover later in this chapter. Appendix C contains more information on working with strings in C#.

To define an array variable, use empty square brackets after the data type:

float[] arr;

The data type of the *arr* variable is an array of floats, but in reality *arr* is a pointer. In C# lingo, an array is a *reference type*. So is a *string*. The other data types I've mentioned so far are *value types*.

When you initially define *arr*, its value is *null*. To allocate memory for the array, you must use the *new* operator and specify how many elements the array has:

 $arr = new float[3]$ ;

It's actually more common to combine the two statements:

float  $\lceil \cdot \rceil$  arr = new float  $\lceil 3 \rceil$  ;

When you're defining an array, you can also initialize the elements:

float[] arr = new float[3]  $\{ 3.14f, 2.17f, 100 \}$ ;

The number of initializers must be equal to the declared size of the array. If you're initializing the array, you can leave out the size:

```
float[] arr = new float[] \{ 3.14f, 2.17f, 100 \};
```
You can even leave out the *new* operator:

float[] arr = { 3.14f, 2.17f, 100 };

Later on in your program, you can reassign the *arr* variable to a *float* array of another size:

```
arr = new float[5];
```
With this call, enough memory is allocated for five *float* values, each of which is initially equal to 0.

You might ask, "What happens to the original block of memory that was allocated for the three *float* values?" There is no *delete* operator in C#. Because the original block of memory is no longer referenced by anything in the program, it becomes eligible for *garbage collection*. At some point, the common language runtime will free up the memory originally allocated for the array.

As with strings, you can determine the number of elements in an array by using the expression

arr.Length;

C# also lets you create multidimensional arrays and *jagged* arrays, which are arrays of arrays.

Unless you need to interface with non-C# code, using pointers in a C# program is rarely necessary. By default, parameters to methods are always passed *by value*, which means that the method can freely modify any parameter and it won't be changed in the calling method. To change this behavior, you can use the *ref* ("reference") or *out* keywords. For example, here's how you can define a method that modifies a variable passed as an argument:

```
void AddFive(ref int i) 
{ 
     i + 5i}
```
Here's one that sets a parameter variable:

```
void SetToFive(out int i) 
{ 
     i = 5;}
```
In the first example, *i* must be set before the call to *AddFive*, and then the value can be changed in the *AddFive* method. In the second example, *i* doesn't have to be set to anything before the method call.

The enumeration plays an important role in C# and the .NET Framework. Many constants throughout the .NET Framework are defined as enumerations. Here's one example from the *System.IO* namespace:

```
public enum FileAccess 
{ 
      Read = 1,
       Write, 
       ReadWrite 
}
```
Enumerations are always integral data types, and the *int* data type by default. If you don't specify an explicit value (as is done for *Read* in this case), the first member is set to the value 0. Subsequent members are set to consecutive values.

You use FileAccess in conjunction with several file I/O classes. (Appendix A discusses file I/O in detail.) You must indicate both the enumeration name and the member name separated by a period, as here:

```
file.Open(FileMode.CreateNew, FileAccess.ReadWrite)
```
*FileMode* is another enumeration in the *System.IO* class. If you were to switch around these two enumerations in the *Open* method, the compiler would report an error. This use of enumerations helps the programmer avoid errors involving constants.

<sup>[2]</sup> See The Unicode Consortium, The Unicode Standard Version 3.0 (Reading, Mass.: Addison-Wesley, 2000) and *[http://www.unicode.or](http://www.unicode.org)g* for additional information.

## **Expressions and Operators**

One important reference for C programmers is the table that lists the order of evaluation of all the C operations. (It used to be possible to get this table on a T-shirt—printed upside down, naturally, for easy reference.) The equivalent C# table, shown here, is just a little different in the first two lines. It includes a few more operators and excludes the comma operator.

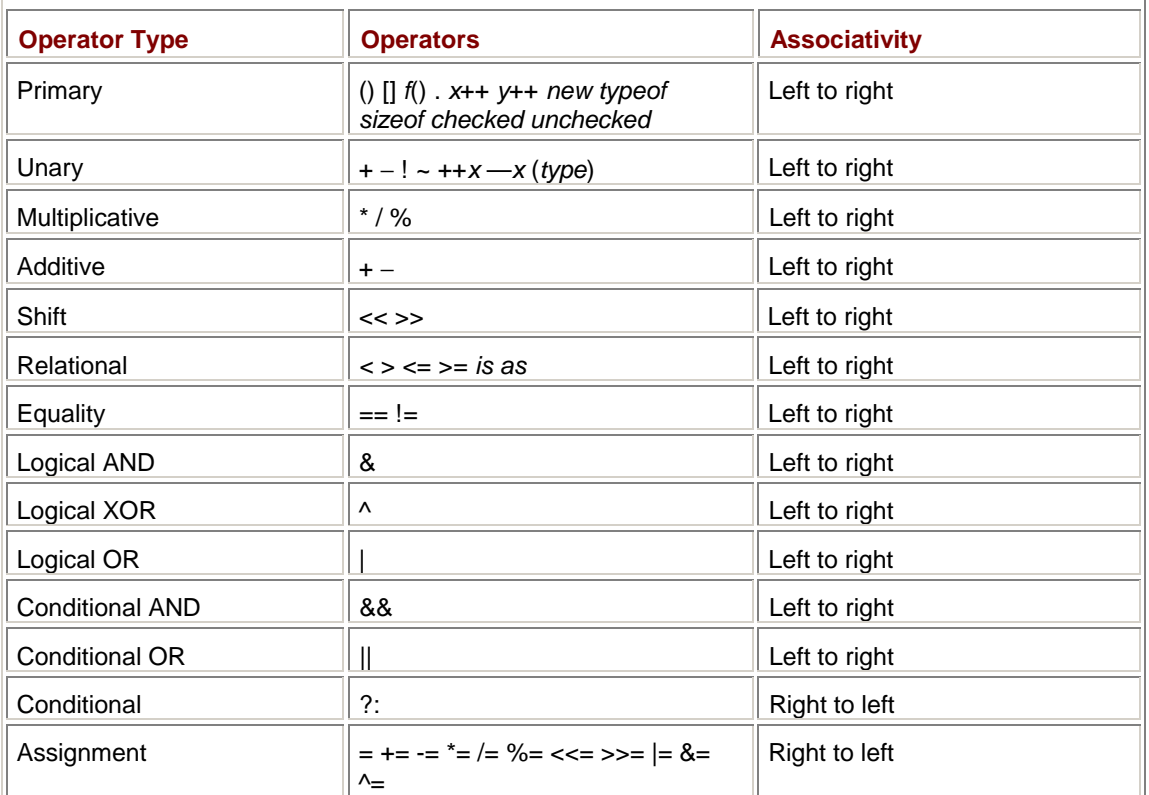

**Order of Evaluation in C#** 

I want to discuss the two AND and OR operators in some detail because they can provoke some confusion—at least they did when I first encountered them.

Notice that the &,  $\land$ , and | operators are termed logical AND, XOR, and OR; in C, these are called the *bitwise* operators. In C#, the logical AND, XOR, and OR operators are defined for both integral data types and *bool*. For integral data types, they function as bitwise operators, the same as in C. For example, the expression

0x03 | 0x05

evaluates as 0x07. For *bool* data types or expressions, they evaluate to *bool* values. The result of the logical AND operation is *true* only if both operands are *true*. The result of the logical XOR is *true* only if one operand is *true* and the other is *false*. The result of the logical OR is *true* if either of the operands is *true*.

In C, the && and || operators are known as *logical* operators. In C#, they're termed conditional AND and OR, and they are defined only for *bool* data types.

C programmers are accustomed to using the && and || operators in statements like this:

if  $(a := 0 \& b >= 5)$ 

C programmers also know that if the first expression evaluates as *false* (that is, if *a* equals 0), then the second expression isn't evaluated. It's important to know this because the second expression could involve an assignment or a function call. Similarly, when you use the || operator, the second expression isn't evaluated if the first expression is *true*.

In C#, you use the && and || operators in the same way you use them in C. These operators are called the conditional AND and OR because the second operand is evaluated only if necessary.

In C#, you can also use the & and | operators in the same way as && and ||, as in this example:

if  $(a := 0 \& b \ge 5)$ 

When you use the & and | operators in this way in C#, both expressions are evaluated regardless of the outcome of the first expression.

The second of the two *if* statements is also legal in C, and it works the same way as in C#. However, most C programmers would probably write such a statement only in error. That statement simply looks *wrong* to me, and it sets off a bell in my head because I've trained myself to treat the & as the bitwise AND and && as the logical AND. But in C, the result of a relational or logical expression is an *int* that has a value of 1 if the expression is *true* and 0 otherwise. That's why the bitwise AND operation works here.

A C programmer might make the original statement involving the && operator a little more concise by writing it like so:

if  $(a \& b \ge 5)$ 

This works fine in C because C treats any nonzero expression as being *true*. In C#, however, this statement is illegal because the && operator is defined only for *bool* data types.

Where the C programmer gets into big trouble is using the bitwise AND operator in the shortened form of the expression:

if  $(a \& b \ge 5)$ 

If *b* equals 7, then the expression on the right is evaluated as the value 1. If *a* is equal to 1 or 3 or any odd number, then the bitwise AND operation yields 1 and the total expression evaluates as *true*. If *a* is 0 or 2 or any even number, then the bitwise AND operation yields 0 and the total expression evaluates as false. Probably none of these results are what the programmer intended, and this is precisely why the C programmer has such a violent reaction to seeing bitwise AND and OR operators in logical expressions. (In C#, this statement is illegal because integers and *bool* values can't be mixed in the logical AND, XOR, and OR statements.)

C# is much stricter than C with regard to casting. If you need to convert from one data type to another beyond what C# allows, the *Convert* class (defined in the *System* namespace) provides many methods that probably do what you want. If you need to interface with existing code, the *Marshal* class (defined in the *System.Runtime.InteropServices* namespace) contains a method named *Copy* that lets you transfer between C# arrays and memory areas referenced by pointers.

## **Conditions and Iterations**

C# supports many of the conditional, iteration, and flow control statements used in C. In this section, I'll discuss statements built around the *if*, *else*, *do*, *while*, *switch*, *case*, *default*, *for*, *foreach*, *in*, *break*, *continue*, and *goto* keywords.

The *if* and *else* construction looks the same as in C:

```
if (a == 5){ 
       ÷
} 
else if (a < 5){ 
       ÷
} 
else 
{ 
       ÷
}
```
In C#, however, the expression in parentheses must resolve to a *bool* data type. This restriction helps the programmer avoid a common pitfall in C of mistakenly using an assignment as the test expression when a comparison is intended:

if  $(a = 5)$ 

This statement produces a compilation error in C#, and you'll be thankful that it does.

Of course, no compiler can offer full protection against programmer sleepiness. In one early C# program I wrote, I defined a *bool* variable named *trigger*, but instead of writing the statement

```
if (trigger)
```
I wanted to be a little more explicit and probably intended to type this:

if (trigger == true)

Unfortunately, I typed this instead:

if (trigger = true)

This is a perfectly valid statement in C# but obviously didn't do what I wanted.

C# also supports the *do* and *while* statements. You can test a conditional at the top of a block:

```
while (a < 5){ 
       ÷
} 
or at the bottom of a block: 
do 
{ 
       Ì
} 
while (a < 5)i
```
The expression must resolve to a *bool* here as well. In the second example, the block is executed at least once regardless of the value of *a*.

The *switch* and *case* construction in C# has a restriction not present in C. In C, you can do this: switch (a)

```
{ 
case 3: 
     b = 7; // Fall through isn't allowed in C#. 
case 4: 
     c = 3; break; 
default: 
     b = 2;c = 4; break; 
}
```
In the case where *a* is equal to 3, one statement is executed and then execution falls through to the case where *a* is equal to 4. That may be what you intended, or you may have forgotten to type in a *break* statement. To help you avoid bugs like that, the C# compiler will report an error. C# allows a case to fall through to the next case only when the case contains no statements. This *is* allowed in C#:

```
switch (a) 
{ 
case 3: 
case 4: 
     b = 7;c = 3; break; 
default: 
     b = 2ic = 4; break; 
}
```
If you need something more complex than this, you can use the *goto* (described later in this section).

One cool feature of C# is that you can use a string variable in the *switch* statement and compare it to literal strings in the *case* statements:

```
switch (strCity) 
{ 
case "Boston": 
       \ddot{\cdot} break; 
case "New York":
```

```
÷
        break; 
case "San Francisco": 
        \ddot{\phantom{a}} break; 
default: 
        \colon break;
```
}

Of course, this is exactly the type of thing that causes performance-obsessed C and C++ programmers to cringe. All those string comparisons simply *cannot* be very efficient. In fact, because of a technique known as *string interning* (which involves a table of all unique strings used in a program), it's a lot faster than you might think.

The *for* loop looks the same in C# as in C and C++:

```
for (i = 0; i < 100; i += 3){ 
     ÷
}
```
As in C++, it's very common for C# programmers to define the iteration variable right in the *for* statement:

```
for (float f = 0; f < 10.05f; f = 0.1f)
{ 
       \ddot{\cdot}}
```
A handy addition is the *foreach* statement, which C# picked up from Visual Basic. Suppose *arr* is an array of *float* values. If you wanted to display all the elements of this array in a single line separated by spaces, you would normally do it like so:

```
for (int i = 0; i < arr.Length; i++)Console.Write("\{0\}", arr[i]);
```
The *foreach* statement, which also involves the *in* keyword, simplifies the operation:

```
foreach (float f in arr) 
     Console.Write("\{0\} ", f);
```
 $i = 55;$ 

The *foreach* identifier (named *f* here) must be assigned a data type in the *foreach* statement; within the statement or block of statements following *foreach*, that identifier is read only. As a result, you can't use *foreach* to initialize the elements of an array:

```
int[] arr = new int[100];
foreach (int i in arr) \frac{1}{2} // Can't do it!
```
What's interesting about the *foreach* statement is that it isn't restricted to arrays. It can be used with any class that implements the *IEnumerable* interface defined in the *System.Collections* namespace. Over a hundred classes in the .NET Framework implement *IEnumerable*. (I'll discuss interfaces briefly later in this chapter and more in Chapter 8.)

The *break* statement normally used with the *switch* and *case* construction will also cause execution flow to jump out of any *while*, *do*, *for*, or *foreach* loop. The *continue* statement jumps to the end of any *while*, *do*, *for*, or *foreach* block; execution flow continues with the next iteration (if any).

And then there's the *goto*: goto MyLabel; ÷ MyLabel:

The *goto* is useful for getting out of deeply nested blocks and for writing amusingly obscure code. C# also supports a *goto* in the *switch* and *case* construction to branch to another case:

```
switch (a) 
{ 
case 1: 
     b = 2i goto case 3; 
case 2: 
     c = 7; goto default; 
case 3: 
     c = 5; break; 
default: 
     h = 2;
      break; 
}
```
You don't need the final *break* at the end of a case if the *goto* is there instead. This feature compensates for not being able to fall through to the next case.

### **The Leap to Objects**

In most traditional procedural languages, such as Pascal, Fortran, BASIC, PL/I, C, and COBOL, the world is divided into code and data. Basically, you write code to crunch data.

Throughout the history of programming, programmers have often strived to organize code and data, particularly in longer programs. Related functions might be grouped together in the same source code file, for example. This file might have variables that are used by those isolated functions and nowhere else in the program. And, of course, a formal means to consolidate related *data*, at least, is common in traditional languages in the form of the structure.

Let's suppose you're writing an application and you see that you're going to need to work with dates and, in particular, to calculate day-of-year values. February 2 has a day-of-year value of 33, for example. December 31 has a day-of-year value of 366 in leap years and 365 otherwise. You would probably see the wisdom of referring to the date as a single entity. In C, for example, you can group related data in a structure with three fields:

```
struct Date 
{ 
       int year; 
       int month; 
       int day;
```
};

You can then define a variable of type *Date* like so:

```
struct Date today;
```
You refer to the individual fields by using a period between the structure variable name and the field name:

today.year  $= 2001$ ; today.month =  $8$ ;  $today.day = 29;$ 

But otherwise you can use the variable name (in this case, *today*) to refer to the data as a group. In C, you can also define a structure variable and initialize it in one shot:

struct Date birthdate =  $\{ 1953, 2, 2 \}$ ;

To write your day-of-year function, you might begin by writing a little function that determines whether a particular year is a leap year:

```
int IsLeapYear(int year) 
{ 
      return (year \frac{1}{6} 4 == 0) & ((year \frac{1}{6} 100 != 0) || (year \frac{1}{6} 400 == 0));
}
```
The *DayOfYear* function makes use of that function:

```
int DayOfYear(struct Date date) 
{ 
     static int MonthDays[12] = \{ 0, 31, 59, 90, 120, 151, 181, 212, 243, 273, 304, 334 }; 
      return MonthDays[date.month - 1] + date.day + 
                              ((date.month > 2) && IsLeapYear(date.year)); 
}
```
Notice that the function refers to the fields of the input structure using the period and the field name.

Here's a complete working C version of the *Date* structure and related functions.

```
CDate.c
//----------------------------------- 
// CDate.c © 2001 by Charles Petzold 
//----------------------------------- 
#include <stdio.h> 
struct Date 
{ 
      int year; 
      int month; 
      int day; 
}; 
int IsLeapYear(int year) 
{ 
     return (year \frac{1}{6} 4 == 0) & ((year \frac{1}{6} 100 != 0) || (year \frac{1}{6} 400 == 0));
```

```
} 
int DayOfYear(struct Date date) 
{ 
     static int MonthDays[12] = \{ 0, 31, 59, 90, 120, 151, 181, 212, 243, 273, 304, 334 }; 
      return MonthDays[date.month - 1] + date.day + 
                               ((date.month > 2) && IsLeapYear(date.year)); 
} 
int main(void) 
{ 
      struct Date mydate; 
      mydate.month = 8; 
      mydate.day = 29; 
      mydate.year = 2001; 
     printf("Day of year = i\ni\n", DayOfYear(mydate));
      return 0; 
}
```
I've structured the program with *main* down at the bottom to avoid forward declarations.

That's how it's done in C because the C structure can contain only data types. Code and data are separate and distinct. However, the *IsLeapYear* and *DayOfMonth* functions are closely related to the *Date* structure because the functions are defined only for the *Date* structure variables. For that reason, it makes sense to consolidate those functions within the *Date* structure itself. Moving the functions into the structure turns a C program into a C++ program. The C++ version of this program looks like the code on the following page.

#### **CppDateStruct.cpp**

```
//--------------------------------------------- 
// CppDateStruct.cpp © 2001 by Charles Petzold 
//--------------------------------------------- 
#include <stdio.h> 
struct Date 
{ 
      int year; 
      int month; 
      int day; 
      int IsLeapYear() 
      { 
           return (year % 4 == 0) && ((year % 100 != 0) || (year % 400 == 10)); 
      } 
      int DayOfYear()
```
```
 { 
          static int MonthDays[12] = \{ 0, 31, 59, 90, 120, 151, 181, 212, 243, 273, 304, 334 }; 
          return MonthDays[month - 1] + day + ((month > 2) & &
IsLeapYear()); 
      } 
}; 
int main(void) 
{ 
      Date mydate; 
     mydate.month = 8;mydate.day = 29;mydate.year = 2001;
     printf("Day of year = i\ni\n", mydate.DayOfYear());
      return 0; 
}
```
Notice that the total code bulk is smaller. The *IsLeapYear* and *DayOfYear* functions no longer have any arguments. They can reference the structure fields directly because they're all part of the same structure. These functions now earn the right to be called *methods*.

Notice also that the *struct* keyword has been removed in the declaration of the *mydate* variable in *main*. It now appears as if *Date* is a normal data type and *mydate* is a variable of that type. In objectoriented programming jargon, the *mydate* variable can now be called an *object* of type *Date*, or an *instance* of *Date*. *Date* is sometimes said (by those who have privately practiced saying the word out loud) to be *instantiated*.

And most important, notice that the *DayOfYear* method can be called simply by referring to it in the same way you refer to the data fields of the structure: with a period separating the object name and the method name. The more subtle change is a shift of focus: Previously we were asking a function named *DayOfYear* to crunch some data in the form of a *Date* structure. Now we're asking the *Date* structure—which represents a real date on the calendar—to calculate its *DayOfYear*.

We're now doing object-oriented programming, or at least one aspect of it. We're consolidating code and data into a single unit.

However, in most object-oriented languages, the single unit that combines code and data isn't called a *struct*. It's called a *class*. Changing that *struct* to a *class* in C++ requires the addition of just one line of code, the keyword *public* at the top of what is now the definition of the *Date* class.

### **CppDateClass.cpp**

```
//-------------------------------------------- 
// CppDateClass.cpp © 2001 by Charles Petzold 
//-------------------------------------------- 
#include <stdio.h> 
class Date 
{ 
public:
```

```
 int year; 
      int month; 
      int day; 
      int IsLeapYear() 
      { 
          return (year % 4 == 0) & ((year % 100 == 0) || (year % 400 == 1000)); 
      } 
      int DayOfYear() 
      { 
          static int MonthDays[12] = \{ 0, 31, 59, 90, 120, 151, 181, 212, 243, 273, 304, 334 }; 
          return MonthDays[month - 1] + day + ((month > 2) & &
IsLeapYear()); 
      } 
}; 
int main(void) 
{ 
      Date mydate; 
     mydate.month = 8;mydate.day = 29; mydate.year = 2001; 
     printf("Day of year = i\neq, mydate.DayOfYear());
      return 0; 
}
```
In both C++ and C#, a *class* is very similar to a *struct*. In both languages, the *class* isn't *exactly* the same as the *struct*, and the *class* and the *struct* are different in different ways in the two languages. I'll discuss the  $C#$  difference toward the end of this chapter and more in Chapter 3. In  $C++$ , all the fields and methods in a *struct* are public by default; that is, they can be accessed from outside the structure. The fields and methods need to be public because I reference them in *main*. In a C++ *class*, all the fields and methods are private by default, and the *public* keyword is necessary to make them public.

I've done this example in C++ rather than C# because C++ was designed to be compatible with C and thus provides a rather smoother transition from the world of C. Now it's time to do it in C#. **Programming in the Key of C#** 

The C# version of this program really doesn't look all that much different from the C++ version.

**CsDateClass.cs**

//------------------------------------------ // CsDateClass.cs © 2001 by Charles Petzold //----------------------------------------- using System;

```
class CsDateClass 
{ 
      public static void Main() 
      { 
          Date mydate = new Date();
          mydate.month = 8;mydate.day = 29;mydate.year = 2001;
          Console.WriteLine("Day of year = \{0\}", mydate.DayOfYear());
      } 
} 
class Date 
{ 
      public int year; 
      public int month; 
      public int day; 
      public static bool IsLeapYear(int year) 
      { 
          return (year % 4 == 0) && ((year % 100 != 0) || (year % 400 ==0)); 
      } 
      public int DayOfYear() 
      { 
          int[] MonthDays = new int[] [ 0, 31, 59, 90, 120, 151, ] 181, 212, 243, 273, 304, 334 }; 
           return MonthDays[month - 1] + day + 
                                 (month > 2 && IsLeapYear(year) ? 1 : 0); 
      } 
}
```
One thing I've done, however, is to put the *Main* method (enclosed in its own class) up at the top of the program and the *Date* class down at the bottom. I can do this because C# doesn't require forward declarations.

In the C++ version, I defined the *Date* object like so:

Date mydate;

C# requires a construction like this:

Date mydate = new Date();

As when defining an array, the *new* keyword performs a memory allocation for the new object of type *Date*. (I'll discuss the use of parentheses following *Date* later in this chapter.)

Another change that the C# version requires is the use of the keyword *public* in front of every field and method in the class that is referenced outside the class. The *public* keyword is called an *access*  *modifier* because it indicates how the fields and methods can be accessed. The other two common alternatives are *private* and *protected*, which I'll discuss later in this chapter.

Notice that the *IsLeapYear* method returns a *bool*. In the *DayOfYear* method, I use the conditional operator (?:) to generate a value of 1 to add to the day of year for leap years. I could also have cast the *bool* expression into an *int*.

Let's get the hang of the jargon: *Date* is a *class*. The *Date* class has five *members*. The three data members *year*, *month*, and *day* are called *fields*. The two code members are called *methods*. The variable *mydate* is an *object* of type *Date*. It's also referred to as an *instance* of the *Date* class.

# **Static Methods**

I've made another change in converting the C++ version of the program to C#: I added the *static* modifier to the definition of *IsLeapYear* and included a *year* argument to the method. This wasn't a necessary change: if you remove the *static* keyword and the argument to *IsLeapYear*, the program will work the same.

But the *static* modifier is so important in C# and the .NET Framework that I didn't want to delay discussing it another second.

Throughout this chapter, I've been displaying text on the console by specifying the *WriteLine* method in the *Console* class:

```
Console.WriteLine(...);
```
However, when calling the *DayOfYear* method, you specify not the class (which is *Date*) but *mydate*, which is an object of type *Date*:

mydate.DayOfYear();

You see the difference? In the first case, the class *Console* is specified; in the second case, the object *mydate* is specified.

That's the *static* difference. The *WriteLine* method is defined as *static* in the *Console* class, like so:

public static void WriteLine(string value)

A static method pertains to the class itself rather than to an object of that class. To call a method defined as *static*, you must preface it with the name of the class. To call a method *not* defined as *static*, you must preface it with the name of an object—an instance of the class in which that method is defined.

This distinction also applies to data members in a class. Any data member defined as *static* has the same value for all instances of the class. From outside the class definition, the data member must be accessed using the class name rather than an object of that class. Those *MinValue* and *MaxValue* fields I used earlier in the MinAndMax program were static fields.

What is the implication of defining *IsLeapYear* as *static*? First, you can't call *IsLeapYear* prefaced with an instance of *Date*:

mydate.IsLeapYear(1997) // Won't work!

You must call *IsLeapYear* prefaced with the class name:

Date.IsLeapYear(1997)

Within the class definition (as in the *DayOfYear* method), you don't need to preface *IsLeapYear* at all. The other implication is that *IsLeapYear* must have an argument, which is the year that you're testing. The advantage of defining *IsLeapYear* as *static* is that you don't have to create an instance of *Date* in order to use it. Similarly, you don't need to create an instance of the *Console* class to use the static methods defined in that class. (Actually, you can't create an instance of *Console*, and even if you could, you couldn't use it for anything because *Console* has no nonstatic methods.)

A static method can't call any nonstatic method in the class or use any nonstatic field. That's because nonstatic fields are different for different instances of the class and nonstatic methods return different values for different instances of the class. Whenever you look up something in the .NET Framework reference, you should be alert to see whether or not it's defined as *static*. It's an

extremely important distinction. Likewise, I'll try to be very careful in this book in indicating when something is defined as *static*.

Fields can also be defined as *static*, in which case they're shared among all instances of the class. A static field is a good choice for an array that must be initialized with constant values, such as the *MonthDays* array in the CsDateClass program. As shown in that program, the array is reinitialized whenever the *DayOfYear* method is called.

### **Exception Handling**

Different operating systems, different graphical environments, different libraries, and different function calls all report errors in different ways. Some return Boolean values, some return error codes, some return NULL values, some beep, and some crash the system.

In C# and the .NET Framework, an attempt has been made to uniformly use a technique known as *structured exception handling* for reporting all errors.

To explore this subject, let's begin by setting the *month* field of the *Date* object in the CsDateClass program to 13:

mydate.month = 13;

Now recompile and run the program. If a dialog box comes up about selecting a debugger, click No. You'll then get a message on the command line that says this:

Unhandled Exception: System.IndexOutOfRangeException: Index was outside the

bounds of the array.

```
 at Date.DayOfYear()
```
at CsDateClass.Main()

If you've compiled with debug options on, you'll get more explicit information that indicates actual line numbers in the source code. In either case, however, the program will have been prematurely terminated.

Notice that the message is accurate: the index to the *MonthDays* array was truly out of range. In C, a problem like this might result in some other kind of error, such as a stack overflow. C# checks whether an array index is valid before indexing the array. The program responds to an anomalous index by a simple process that's called *throwing* (or *raising*) an exception.

It's possible—and in fact very desirable—for programs themselves to know when exceptions are occurring and to deal with them constructively. When a program checks for exceptions, it is said to *catch* the exception. To catch an exception, you enclose statements that may generate an exception in a *try* block and statements that respond to the exception in a *catch* block. For example, you can try putting the following code in the CsDateClass program with the bad date:

```
try 
{ 
     Console.WriteLine("Day of year = {0}", mydate.DayOfYear());
} 
catch (Exception exc) 
{ 
      Console.WriteLine(exc); 
}
```
*Exception* is a class defined in the *System* namespace, and *exc* is an object of type *Exception* that the program is defining. This object receives information about the exception. In this example, I've chosen simply to pass *exc* as an argument to *Console.WriteLine*, which then displays the same block of text describing the error I showed you earlier. The difference, however, is that the program isn't prematurely terminated and could have handled the error in a different way, perhaps even a graceful way.

A single line of code can cause several types of exceptions. For that reason, you can define different *catch* blocks:

```
try 
{ 
      ÷
} 
catch (NullReferenceException exc) 
{ 
      ŧ
} 
catch (ArgumentOutOfRangeException exc) 
{ 
      \vdots} 
catch (Exception exc) 
{ 
      ÷
}
```
Notice that the most generalized exception is at the end.

You can also include a *finally* block:

```
try 
{ 
       ÷
} 
catch (Exception exc) 
{ 
       ÷
} 
finally 
{ 
       ŧ
}
```
Regardless of whether or not an exception occurs, the code in the *finally* block is executed following the code in the *catch* block (if an exception occurred) or the code in the *try* block (if there was no exception). You can put cleanup code in the *finally* block.

You might ask, Why do I need the *finally* block? Why can't I simply put my cleanup code after the *catch* block? That's certainly possible. However, you could end your *try* or *catch* blocks with *goto* statements. In that case, the code in the *finally* block would be executed anyway, before the *goto* occurred.

It's also possible to leave out the *catch* block:

```
try 
{ 
        ÷
} 
finally
```

```
{ 
              t
}
```
In this case, you'd get the dialog box about a debugger and a printed version of the exception (the same as displaying it with *Console.WriteLine*), and then the code in the *finally* clause would be executed and the program would proceed normally.

# **Throwing Exceptions**

What still bothers me in this particular case is that we really haven't gotten to the root of the problem. The *DayOfYear* method is throwing an exception because the index to the *MonthDays* array is out of bounds. But the real problem occurs earlier in the program, with this statement that I told you to put in the program:

 $mydate.month = 13;$ 

Once this statement is executed, you're dealing with a *Date* object that contains an invalid date. That's the real problem. It just so happens that *DayOfYear* was the first method that had a bad reaction to this problem. But suppose you put the following statement in the program:

mydate.day =  $47$ ;

The *DayOfYear* method goes right ahead and calculates a result despite the fact that it's dealing with a bogus date.

Is there a way for the class to protect itself against the fields being set to invalid values by a program using the class? The easy way is by marking the fields as *private* rather than *public*:

```
private int year; 
private int month; 
private int day;
```
The *private* modifier makes the three fields accessible only from methods inside the *Date* class definition. In fact, in C#, the *private* attribute is the default, so you only need to remove the *public* attribute to make this change:

```
int year; 
int month;
```
int day;

Of course, this change creates its own problem: How is a program that uses the *Date* class supposed to set the values of the year, month, and day?

One solution that might occur to you is to define methods in the *Date* class specifically for setting these three fields and also for getting the values once they're set. For example, here are two simple methods for setting and getting the private *month* field:

```
public void SetMonth (int month) 
{ 
     this. month = month;
} 
public int GetMonth () 
{ 
      return month; 
}
```
Notice that both these methods are defined as *public*. Notice also that I've given the name of the argument variable in *SetMonth* the same name as the field! If you do this, the field name needs to be prefaced with the word *this* and a dot. Inside a class, the keyword *this* refers to the instance of the class that's calling the method. The *this* keyword is invalid in static methods.

```
Here's a version of SetMonth that checks for proper month values: 
public void SetMonth (int month) 
{ 
     if (month >= 1 && month <= 12)
           this.month = month;
      else 
            throw new ArgumentOutOfRangeException("Month"); 
}
```
And there's the syntax for throwing an exception. I've chosen *ArgumentOutOfRangeException* because that one most closely identifies the problem. The *new* keyword creates a new object of type *ArgumentOutOfRangeException*. That object is what the *catch* block gets as a parameter. The argument to *ArgumentOutOfRangeException* is a text string that identifies the parameter causing the problem. This text string is included along with the other information about the error if you choose to display it.

C# has a better alternative to *Get* and *Set* methods. Whenever you're on the verge of writing methods that begin with the words *Get* or *Set*—indeed, whenever you're on the verge of writing any method that returns information about an object and that doesn't require an argument—you should think of a C# feature known as the *property*.

# **Getting and Setting Properties**

As you've seen, C# classes can contain data members that are called *fields* and code members that are called *methods*. C# classes can also contain other code members, called *properties*, that are extremely important in the .NET Framework.

Properties seem to blur the distinction between code and data. To a program using the class, properties look like data fields, and they can often be treated like data fields. Within a class, however, a property is definitely code. In many cases, a public property provides other classes access to a private field in the class. The property has the advantage over a field of being able to perform validity checks.

Some C# programmers (like myself) give private fields names that begin with lowercase letters and public properties names that begin with uppercase letters. Here's a simple definition of a *Month* property that provides access to the private *month* field:

```
public int Month 
{ 
        set 
        { 
              month = value;
        } 
        get 
        { 
               return month; 
        } 
}
```
A program using a class with such a property refers to the property in the same way as it might refer to a field:

mydate.Month = 7;

### or

Console.WriteLine(mydate.Month);

or

mydate.Month += 2;

The final example increases the *Month* property by 2. See how much cleaner this syntax is than an equivalent statement using those *SetMonth* and *GetMonth* methods we toyed with earlier:

mydate.SetMonth(mydate.GetMonth() + 2); // Good riddance!

Let's examine the property definition in detail: The *public* keyword indicates that this property is accessible from outside the class. The *int* data type indicates that the property is a 32-bit integer. The property itself is named *Month*.

Within the body of the property are two *accessors*, named *set* and *get*. You don't have to include both. Many properties have only public *get* accessors, in which case the *set* accessor is either not defined at all or defined as *private*. Such properties are known as *read-only* properties. It's also possible to have a property with a *set* accessor and no *get* accessor, but these are much rarer.

Within the definition of the *set* accessor, the special word *value* refers to the value that property is being set to by a statement such as this:

mydate.Month = 7;

A *get* accessor always contains a *return* statement to return a value to the program using the property.

Here's a program that defines *Year*, *Month*, and *Day* properties and implements validity checking in the *set* accessors.

**CsDateProperties.cs**

```
//----------------------------------------------- 
// CsDateProperties.cs © 2001 by Charles Petzold 
//----------------------------------------------- 
using System; 
class CsDateProperties 
{ 
     public static void Main() 
      { 
         Date mydate = new Date();
           try 
\{ mydate.Month = 8; 
              mydate.Day = 29; mydate.Year = 2001; 
               Console.WriteLine("Day of year = {0}", mydate.DayOfYear);
 } 
          catch (Exception exc) 
\{ Console.WriteLine(exc); 
 } 
      } 
} 
class Date 
{
```

```
 // Fields 
 int year; 
 int month; 
 int day; 
static int[] MonthDays = new int[] \{ 0, 31, 59, 90, 120, 151, 181, 212, 243, 273, 304, 334 }; 
                                                                  // Properties 
 public int Year 
 { 
       set 
       { 
            if (value < 1600) 
                  throw new ArgumentOutOfRangeException("Year"); 
            else 
                  year = value; 
       } 
      get 
       { 
            return year; 
       } 
 } 
 public int Month 
 { 
       set 
       { 
           if (value < 1 \mid value > 12)
                  throw new ArgumentOutOfRangeException("Month"); 
            else 
                  month = value; 
       } 
      get 
       { 
            return month; 
       } 
 } 
 public int Day 
 { 
       set 
       { 
            if (value < 1 \mid value > 31)
                  throw new ArgumentOutOfRangeException("Day"); 
            else 
                  day = value; 
       }
```

```
 get 
\{ return day; 
 } 
      } 
     public int DayOfYear 
      { 
           get 
\{ return MonthDays[month - 1] + day + 
                                    (month > 2 && IsLeapYear(year) ? 1 : 
0); 
 } 
      } 
                                                             // Method 
      public static bool IsLeapYear(int year) 
      { 
         return (year % 4 == 0) & ((year % 100 != 0) || (year % 400 ==0));
      } 
}
```
I've left in the *try* and *catch* code so that you can experiment with invalid dates. Notice that I've also set a minimum of 1600 on the *Year* property. The *IsLeapYear* method doesn't make much sense for dates earlier than that. One problem that still remains is that the individual properties don't test for consistency. You can set a date of February 31, for example. Such consistency checking would impose restrictions on the order in which the properties were set, so I'm going to let that go.

I've also changed *DayOfYear* from a method to a read-only property, just because the value seemed to me more like a property of a date rather than a method. Sometimes it's hard to determine whether something should be a method or a property. The only obvious rule is, If it has an argument, it's gotta be a method.

### **Constructors**

Back in the C version of the program, I mentioned briefly that you can initialize the fields of a structure when you define a structure variable:

```
struct Date birthdate = \{ 1953, 2, 2 \};
```
I didn't really pursue this throughout the various versions, however. It's possible to initialize a C++ *class* or *struct* in such a way, but such an initialization is dependent on the number of fields in a *struct* or *class* and the ordering of those fields, and it's probably not a good idea. In C#, it's not allowed. But it certainly would be nice to do *something* like this in C#.

Another issue: The previous version of the C# program implements validity checking in all the *set* accessors of its properties. However, there's still a situation in which the class has an invalid date, and that's when the object is first created:

```
Date mydate = new Date();
```
You can solve both these problem with something called a *constructor*. A constructor is a method in the class that is run when an object of that class is created. If you look at the expression following the word *new* in

Date mydate = new Date();

you'll see what seems to be a method call with no arguments. That's exactly what it is! It's a call to the default constructor of *Date*. Every class has a default constructor that exists whether or not you explicitly define it. But if you explicitly define a default constructor in the *Date* class, you can make sure that the *Date* object always has a valid date.

It's also possible to define constructors that have one or more arguments. In the *Date* class, you might want to define a constructor with three arguments that initializes a *Date* object with a particular date. Such a constructor would allow you to create a *Date* object like so:

Date birthdate = new Date(1953,  $2$ ,  $2$ );

In the class, the constructor looks a lot like a method except that it has the same name as the class in which it is defined and it has no return type. If you put a return type on a constructor or if you define any other method without a return type, you'll get an error from the compiler. This is good because it lets you know whether you've typed the class name wrong when defining the constructor.

Here's a simple approach to a constructor that includes date arguments:

```
public Date(int year, int month, int day) 
{ 
     this.year = year;
      this.month = month; 
     this.day = day;}
```
But it doesn't use all the error checking we've implemented in the properties. A better approach is for the constructor to set the properties rather than the fields:

```
public Date(int year, int month, int day) 
{ 
     Year = year;
      Month = month; 
     Day = day;}
```
In fact, you can do more than this. You can actually perform consistency checks among the three values in the constructor.

What about the default constructor? It's common for classes to define a default constructor that sets the object to a value of 0, or something more or less equivalent to a 0 value. For the *Date* class, that probably means the date January 1, 1600 because that's the earliest date allowed. Here's the new version of the program.

```
CsDateConstructors.cs
```

```
//----------------------------------------------- 
// CsDateConstructors.cs © 2001 by Charles Petzold 
//----------------------------------------------- 
using System; 
class CsDateConstructors 
{ 
     public static void Main() 
      { 
           try 
\{Date mydate = new Date(2001, 8, 29);
                Console.WriteLine("Day of year = " + mydate.DayOfYear);
```

```
 } 
           catch (Exception exc) 
           { 
                Console.WriteLine(exc); 
           } 
      } 
} 
class Date 
{ 
                                                              // Fields 
      int year; 
      int month; 
      int day; 
      static int[] MonthDays = new int[] { 0, 31, 59, 90, 120, 151, 
                                           181, 212, 243, 273, 304, 334 }; 
 // 
Constructors 
     public Date() 
      { 
          Year = 1600;
          Month = 1; 
         Day = 1; } 
      public Date(int year, int month, int day) 
      { 
          if ( (month == 2 \&& IsLeapYear(year) &day > 29) ||
               (month == 2 & & ! IsLeapYear(year) & & day > 28)((month == 4 || month == 6 ||month == 9 || month == 11) & day > 30))
           { 
                throw new ArgumentOutOfRangeException("Day"); 
           } 
           else 
           { 
               Year = year;
               Month = month; 
               Day = day; } 
      } 
                                                              // Properties 
      public int Year 
      { 
           set 
           { 
                if (value < 1600)
```

```
 throw new ArgumentOutOfRangeException("Year"); 
                  else 
                        year = value; 
             } 
            get 
             { 
                  return year; 
 } 
       } 
      public int Month 
       { 
            set 
             { 
                  if (value < 1 \mid value > 12)
                        throw new ArgumentOutOfRangeException("Month"); 
                  else 
                        month = value; 
             } 
            get 
             { 
                  return month; 
 } 
       } 
      public int Day 
       { 
            set 
             { 
                  if (value < 1 \mid \mid value > 31)
                         throw new ArgumentOutOfRangeException("Day"); 
                  else 
                        day = value; 
             } 
            get 
             { 
                  return day; 
             } 
       } 
      public int DayOfYear 
       { 
            get 
             { 
                  return MonthDays[month - 1] + day + 
                                          (month > 2 && IsLeapYear(year) ? 1 : 
0); 
            } 
       }
```

```
 // Method
```

```
 public static bool IsLeapYear(int year) 
      { 
          return (year % 4 == 0) && ((year % 100 != 0) || (year % 400 ==0)); 
      } 
}
```
# **Instances and Inheritance**

There may come a time when you're using a class and you think, "This class is pretty good, but it'd be even better if it did …" something or other. If you have the source code to the class, you could simply edit it, put the new method in, recompile, and go. But you may not have the source code. You may have access only to a compiled version of the class implemented in a DLL.

Or maybe there's something the class does that you'd like it to do a little differently. But you're using the class as is in other applications, and it's fine there. It just needs this change for your new application, and you'd prefer not to mess around with the source code for the original version.

That's why object-oriented languages like C# implement a feature known as *inheritance*. You can define a new class based on an existing class. It's said that you *inherit* from an existing class, or *subclass* an existing class. The new class need contain only the new stuff. All classes in C# and the .NET Framework inherit from a class named *Object* or from a class inherited from *Object*. It's also said that all classes ultimately *derive* from *Object*.

Let's create a new class named *DatePlus* that inherits from *Date*. *DatePlus* is going to have a new property named *DaysSince1600*. And because it implements such a property, *DatePlus* can calculate the difference in days between two dates.

Here's the program that defines the *DatePlus* class.

```
CsDateInheritance.cs
```

```
//------------------------------------------------ 
// CsDateInheritance.cs © 2001 by Charles Petzold 
//------------------------------------------------ 
using System; 
class CsDateInheritance 
{ 
      public static void Main() 
      { 
          DatePlus birth = new DatePlus(1953, 2, 2);
          DatePlus today = new DatePlus(2001, 8, 29);
          Console.WriteLine("Birthday = {0}", birth);
           Console.WriteLine("Today = " + today); 
          Console.WriteLine("Days since birthday = {0}", today - birth);
      } 
} 
class DatePlus: Date 
{ 
      public DatePlus() {} 
      public DatePlus(int year, int month, int day): base(year, month, day) 
{}
```

```
 public int DaysSince1600 
      { 
           get 
\{ return 365 * (Year - 1600) + 
                        (Year - 1597) / 4 - 
                        (Year - 1601) / 100 + 
                        (Year - 1601) / 400 + DayOfYear; 
 } 
      } 
     public override string ToString() 
      { 
          string[] str = \{ "Jan", "Feb", "Mar", "Apr", "May", "Jun",
                             "Jul", "Aug", "Sep", "Oct", "Nov", "Dec" }; 
          return String.Format("{0} {1} {2}", Day, str[Month - 1], Year);
      } 
     public static int operator -(DatePlus date1, DatePlus date2) 
      { 
           return date1.DaysSince1600 - date2.DaysSince1600; 
      }
```
When you compile this program, you must compile it along with the CsDateConstructors.cs file, which is the most recent file that implements the *Date* class. Because you now have two classes that have a *Main* method, you must tell the compiler which class contains the *Main* method you want to use as the program's entry point.

If you're compiling on the command line, you need to use

```
csc CsDateConstructors.cs CsDateInheritance.cs /main:CsDateInheritance
```
Watch out for uppercase and lowercase here. You can type the filename arguments in whatever case you want, but the */main* argument refers to a class, and the case must match the class name exactly as defined in the file. If you're using Visual C# .NET, you need to add CsDateConstructors.cs to the CsDateInheritance project. To do this, choose Add Existing Item from the Project menu. When you select CsDateConstructors.cs in the Add Existing Item dialog box, click the arrow next to the Open button and select Link File. Selecting this option avoids having to make a copy of the CsDateConstructors.cs file and also avoids problems that occur when you change one version of the file but not the other.

Notice the first line of the *DatePlus* definition:

class DatePlus: Date

}

That means *DatePlus* inherits from *Date*. *DatePlus* doesn't need to do anything special in its constructors. For that reason, it defines the default constructor with an empty body:

public DatePlus() {}

Whenever you create an instance of a class, all the default constructors of all the objects that the class derives from are called, starting with the default constructor for *Object* and ending with the default constructor for the class you're creating an object of.

The same isn't true of nondefault constructors. The constructor with three arguments doesn't need to do anything special in *DatePlus*, but you need to include it and you need to explicitly call the

constructor in the *base* class, which is the class that *DatePlus* inherits from, namely *Date*. Here's the syntax:

public DatePlus(int year, int month, int day): base(year, month, day)  $\{\}$ 

Again, the constructor does nothing special in *DatePlus*, so the body is empty.

The *DatePlus* class implements two other neat features besides the *DaysSince1600* property. First, *DatePlus* defines the minus operator (−) for objects of this class. This is called *overloading the operator*. The minus operator is normally defined only for numbers, but here we're saying you can use it for dates as well. The body of this operator overload is fairly simple: it just subtracts one *DaysSince1600* property from another.

So if you define two *DatePlus* objects as

DatePlus birth = new DatePlus(1953, 2, 2); DatePlus today = new DatePlus(2001, 8, 29);

you can find the difference in days simply by using the expression

today - birth

Notice that I didn't implement an override of the plus operator in this class. It wouldn't make sense to add two dates together. However, I could have implemented the addition of a date and an integer to yield a new date. But I would also need some code to convert a new day-since-1600 value back to a date. Implementing comparison operators  $\langle \langle , \rangle, \langle \langle \rangle \rangle$  and  $\langle \rangle$  = ) would be fairly easy, though.

I mentioned earlier that all classes ultimately derive from *Object*. The *Object* class implements a method named *ToString* that's intended to convert an object into a human-readable text string. We've actually already made use of *ToString*. Whenever you concatenate a numeric variable with a text string, the *ToString* method of the variable is automatically called. Whenever you pass an object to *Console.WriteLine*, the *ToString* method of the object is called.

However, the default behavior of the *ToString* method in *Object* is to return the name of the class, for example, the text string "DatePlus". But that's OK, because any class that derives from *Object* (and that means any class defined in C#) can *override* the *ToString* method in *Object* by providing its own. The *DatePlus* class implements its own *ToString* method and uses the static method *String.Format* to format the date into a text string. You can then pass a *DatePlus* object to *Console.WriteLine* and get a formatted date. The output of the CsDateInheritance program looks like this:

Birthday = 2 Feb 1953 Today = 29 Aug 2001 Days since birthday = 17740

We're now ready to look at access modifiers in more detail. If you define a field, property, or method as *private*, it is visible and accessible only from within the class. If you define a field, property, or method as *public*, it is visible and accessible from other classes. If you define a field, property, or method as *protected*, it is visible and accessible only from within the class and in any class that inherits from the class.

The *ToString* method in the *Object* class is defined with the modifier *virtual*. A method defined as *virtual* is intended to be overridden by classes that derive from the class. A method that overrides the virtual method uses the *override* modifier to indicate that it wants to replace a method with its own version. The *override* modifier is required so that you won't make the mistake of accidentally overriding a virtual method when you didn't intend to.

A class can also override a method that isn't defined as *virtual*. In that case, the new method must include the modifier *new*.

Besides *ToString*, the *Object* class also defines several other methods, including *GetType*. *GetType* returns an object of type *Type*, a class defined in the *System* namespace. The *Type* class allows you to obtain information about the object, including its methods, properties, and fields. The C# *typeof* operator also returns an object of type *Type*. The difference is that *GetType* is applied to an object while *typeof* is applied to a class. In the *Main* method in CsDataInheritance, the expression

today.GetType() == typeof(DatePlus)

# would return *true*. **A Bigger Picture**

The documentation of the class libraries in the .NET Framework is organized by namespace. Each namespace is a logical grouping of classes (and such) and is implemented in a particular DLL.

Within each namespace you'll see five types of items. These are the only five types of items that can be defined on the external level in C#:

- § A *class*, which we've already encountered.
- § A *struct* is very similar to a class.
- § An *interface* is similar to a *class* or *struct* but defines only method names rather than bodies. (Chapter 8 has an example of an interface.)
- § An *enumeration* is a list of constants with predefined integer values.
- § A *delegate* is a prototype of a method call.

The *class* and the *struct* are ostensibly very similar in C#. A *class*, however, is a *reference type*, which means that the object is really a pointer into an allocated block of memory. A *struct* is a *value type*, more like a regular numeric variable. I'll discuss the difference in more detail in Chapter 3. I'll talk about the *delegate* in the next chapter; it's most commonly used in conjunction with *events*.

Some classes in the .NET Framework contain static methods and properties that you'll call by specifying the class name and the method (or property) name. Some classes in the .NET Framework you'll instantiate in your Windows Forms applications. And some classes in the .NET Framework you'll inherit in your applications.

Within a *class* or a *struct* you'll find the following members:

- § *Fields*, which are objects of specific types
- § *Constructors*, which are executed when an object is created
- § *Properties*, which are blocks of code with *set* and *get* accessors
- § *Methods*, which are functions that accept arguments and return values
- § *Operators*, which implement standard operators such as + and − defined for the object, or *casts*
- § *Indexers*, which allow the object to be referenced like an array
- § *Events*, which I'll discuss in the next chapter
- § Other embedded classes, structures, interfaces, enumerations, or delegates

Early in this discussion of C#, I covered numeric types and string types supported by the language. All the basic types in C# are implemented as classes or structures in the *System* namespace. The *int* data type, for example, is an alias for the *Int16* structure. Rather than define an *int* as

int  $a = 55$ ;

you can use

System. Int16  $a = 55$ ;

These two statements are functionally identical, which is why you sometimes see strings in C# defined like so:

string str = "Hello, world!";

And sometimes with a capitalized *String* data type:

String str = "Hello, world!";

The appearance of uppercase and lowercase types in these two statements doesn't mean that C# is sometimes case insensitive. The capitalized *String* refers to the *String* class in the *System* namespace. If you don't have a *using* statement for the *System* namespace, you'd need to use

System.String str = "Hello, world!";

if you want to use *String* rather than *string*.

Here's a table showing how the C# types correspond to classes and structures in the *System* namespace:

**C# Data Types Aliases** 

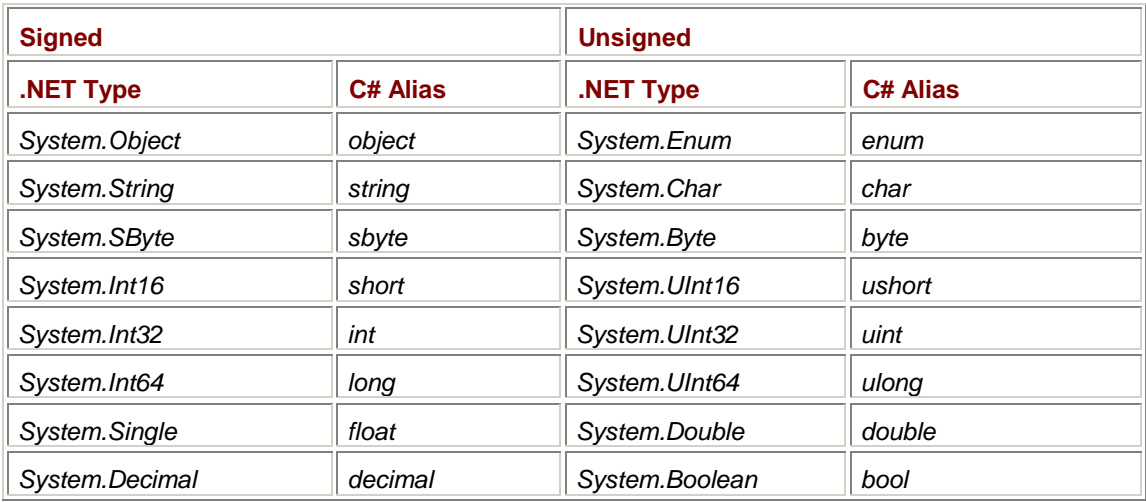

Because basic types are classes and structures, they can have fields, methods, and properties. This is how the *Length* property can return the number of characters in a *string* object and how the numeric data types can have fields named *MinValue* and *MaxValue*. Arrays support properties and methods implemented in the *System.Array* class.

# **Naming Conventions**

Throughout the remainder of this book, I'll use naming conventions that are based somewhat on the .NET Framework and somewhat on a system called Hungarian notation, named in honor of legendary Microsoft programmer Charles Simonyi.

For class names, property names, and event names that I define, I'll use *Pascal casing*. This system is a mixture of uppercase and lowercase beginning with a capital and possibly containing embedded capitals.

For fields, variables, and objects I define, I'll use *camel casing*. The first letter is lowercase but the name may include uppercase letters. (The uppercase letters are the camel's humps.)

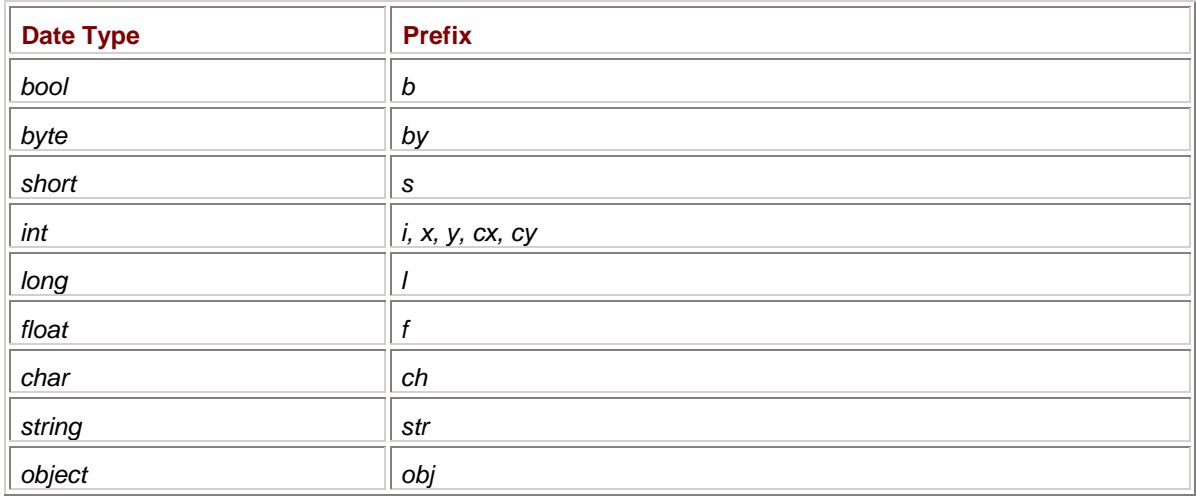

For variables of the standard types, I'll use a lowercase prefix on the variable name that indicates the type of the variable. Here are the prefixes I use in this book:

The *x* and *y* prefixes indicate coordinate points. The *cx* and *cy* prefixes indicate widths and heights. (The *c* stands for *count*.)

For objects created from classes, I'll use a lowercase version of the class name as a prefix, sometimes abbreviated. For example, an object of type *Point* may be called *ptOrigin*. Sometimes the program will create only one object of a particular class, so the object can be the same as the class name but in lowercase. For example, an object of type *Form* will be named *form*. An object of type *PaintEventArgs* will be named *pea*.

Any array variable will be prefixed with an *a* before any other prefix. **Beyond the Console** 

In fall 1985, Microsoft released the first version of Windows. At the same time, Microsoft also released the Windows Software Development Kit (SDK), which showed programmers how to write Windows applications in C.

The original hello-world program in the Windows 1.0 SDK was a bit of a scandal. HELLO.C was about 150 lines long, and the HELLO.RC resource script had another 20 or so more lines. Granted, the program created a menu and displayed a simple dialog box, but even so, leaving out those amenities still left about 70 lines of code. Veteran C programmers often curled up in horror or laughter when first encountering the Windows hello-world program.

In a sense, the whole history of new programming languages and class libraries for Windows has involved the struggle to reduce the Windows hello-world program down to something small, sleek, and elegant.

Let's see how Windows Forms fares in this respect.

# **Chapter 2: Hello, Windows Forms**

# **Overview**

The programs shown in the previous chapter were not, of course, Windows programs. Those programs didn't create their own windows, didn't draw any graphics, and knew nothing about the mouse. All the user input and output came through a class named *Console*. It's time to move on. For the remainder of this book, the *Console* class won't be entirely forgotten, but it will be relegated to relatively mundane chores such as logging and primitive debugging.

Which raises the question: What exactly is the difference between a console application and a Windows application? Interestingly enough, the distinction isn't quite as clear-cut as it used to be. A single application can have elements of both. It can start out as a console application and then become a Windows application, and go back to being a console application again. A Windows application can also display console output with impunity. A console application can display a Windows message box to report a problem and then resume console output when the user dismisses that message box.

To the C# compiler, the difference between a console application and a Windows application is a compiler switch named *target* (which can be abbreviated *t*). To create a console application, use the switch

#### /target:exe

That's the default if you specify no *target* switch. To create a Windows executable, use

### /target:winexe

The *target* switch can also indicate a *library* or a *module*. In Microsoft Visual Studio .NET, you use the project Property Pages dialog box. In the General Common Properties section, set the Output Type to either Console Application or Windows Application.

This compiler switch doesn't do anything very profound. It really only sets a flag in the executable file that indicates how the program is to be loaded and run. If an executable is flagged as a Console Application and is started from Windows, the Windows operating system creates a Command Prompt window that launches the program and displays any console output from the program. If the console application is started from within the Command Prompt window, the MS-DOS prompt doesn't return until the program terminates. If the executable is flagged as a Windows Application, no Command Prompt window is created. Any console output from the program goes into the bit bucket. If you start such a program from the Command Prompt window, the MS-DOS prompt appears again right after the program is launched. The point is this: nothing bad happens if you compile a Windows Forms application as a console application!

One thing to keep in mind is that the Command Prompt window behaves differently depending on whether you're running in release mode or debug mode. If you're in release mode, you'll see the standard "Press any key to continue" message in the console when a program ends. At that point, you'll still be able to see any output sent to the console and you can then dismiss the console window when you're done viewing the output. If you're in debug mode and you start the program from Windows, the console window will disappear without warning as soon as the program ends. You'll need to view any output to the console before shutting down the program.

All the Visual Studio .NET project files that accompany the programs from this book specify that the programs are console applications. That's why when you execute these programs, a Command Prompt window comes up first. That console is to your advantage: if you ever need to see what's going on inside one of these programs, you can simply stick *Console.Write* or *Console.WriteLine* statements *anywhere in any program* in this book. (Although as I mentioned, you won't have an opportunity to view these statements if you run in debug mode and end the program. In such cases, you'll also want to be sure not to put the *Write* or *WriteLine* statements in the code to display after the program window has shut down.) There are very few mysteries in life that can't be cleared up with a couple *Console.WriteLine* statements. (There's also a *Debug* class in the *System.Diagnostics* namespace that provides alternatives to using the *Console* class for this purpose.)

Of course, I wouldn't send a Windows program compiled as a console application out into the nondeveloper marketplace. Users might get upset seeing a Command Prompt window popping up (unless they are familiar with UNIX and UNIX-like environments). But it's only a compiler switch, and that can be changed at any time.

The *real* difference between a console application and a Windows application is the way in which the program gets user input. A console application gets keyboard input through the *Console.Read* or *Console.ReadLine* methods; a Windows Forms application gets keyboard (and other) input through *events*, a subject we'll be studying for much of this book.

I created the projects for this chapter in Visual Studio .NET in much the same way I created the projects in Chapter 1. I specified that the project was a Visual C# Project but that it was an Empty Project. When I created a program in the project, I used the Add New Item menu option and specified a Local Project Item and a Code File. This process dissuades Visual Studio .NET from generating code for you. In this book, you and I will be writing our own code.

However, the C# compiler needs access to some additional DLLs that are part of the .NET Common Language Runtime (CLR) environment. If you're running the C# compiler on the command line, you need to include the *reference* (abbreviated *r*) compiler switch:

/r:System.dll,System.Windows.Forms.dll,System.Drawing.dll

You'll also need to specify these three files in Visual Studio .NET. In Solution Explorer, right-click on the References item underneath the project name and select Add Reference from the context menu. (You can also select the Add Reference item from the Project menu.) Select these three items from the list in the dialog box that you're presented with:

- § System.dll
- § System.Drawing.dll
- § System.Windows.Forms.dll

If you have multiple projects grouped in a Visual Studio .NET solution (as the projects for this book are organized), you need to specify these files only for the first project. You can then select these three files in Solution Explorer as they are listed in the References section of one project and drag them to the References section of each subsequent project.

# **The Message Box**

At the beginning of the chapter, I mentioned message boxes. Let's take a look at a short but authentic Windows Forms program that displays our favorite two words of deathless prose.

#### **MessageBoxHelloWorld.cs**

```
//--------------------------------------------------- 
// MessageBoxHelloWorld.cs © 2001 by Charles Petzold 
//--------------------------------------------------- 
class MessageBoxHelloWorld 
{ 
      public static void Main() 
      { 
           System.Windows.Forms.MessageBox.Show("Hello, world!"); 
      } 
}
```
This program is quite similar to the original ConsoleHelloWorld program in Chapter 1. It has a class (*MessageBoxHelloWorld*), a method in that class named *Main* that's the entry point to the program, and a single executable statement that's really not too much longer than the console equivalent. That long function name breaks down like so:

- § *System.Windows.Forms* is a namespace.
- § *MessageBox* is a class in that namespace.
- § *Show* is a static method in the *MessageBox* class.

Because *Show* is a static method, it must be prefaced with the class name and not an object created from that class, just like the *WriteLine* method of the *Console* class. Here's what the output of this program looks like:

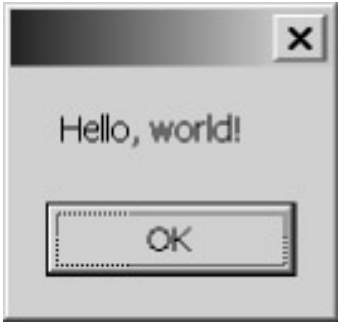

When you press the OK button, the message box goes away, the *Show* method returns, and the program terminates.

*System.Windows.Forms* is a gigantic namespace that contains around 200 classes and 100 enumerations as well as about 41 delegates, 7 interfaces, and 4 structures. Together with *System* and *System.Drawing*, it is the most important namespace in this book. Customarily, you'll put the statement

using System.Windows.Forms;

at the top of your Windows Forms programs; you can then refer to the static *Show* method of *MessageBox* simply as:

MessageBox.Show("Hello, world!");

You've probably seen plenty of message boxes when you've worked with Windows. Message boxes always contain a brief message to the user and let the user respond by clicking a button, sometimes one of two or three buttons. Optionally, the message can be adorned with an icon and a descriptive caption. Programmers can also use message boxes for debugging purposes because they offer a quick way to display text information and temporarily suspend the program.

*MessageBox* is derived from *Object* and thus inherits a few methods implemented by *Object*. The only method *MessageBox* itself implements is *Show*. It's a *static* method and exists in 12 different versions. Here are 6 of them:

### *MessageBox Show* **Methods (selection)**

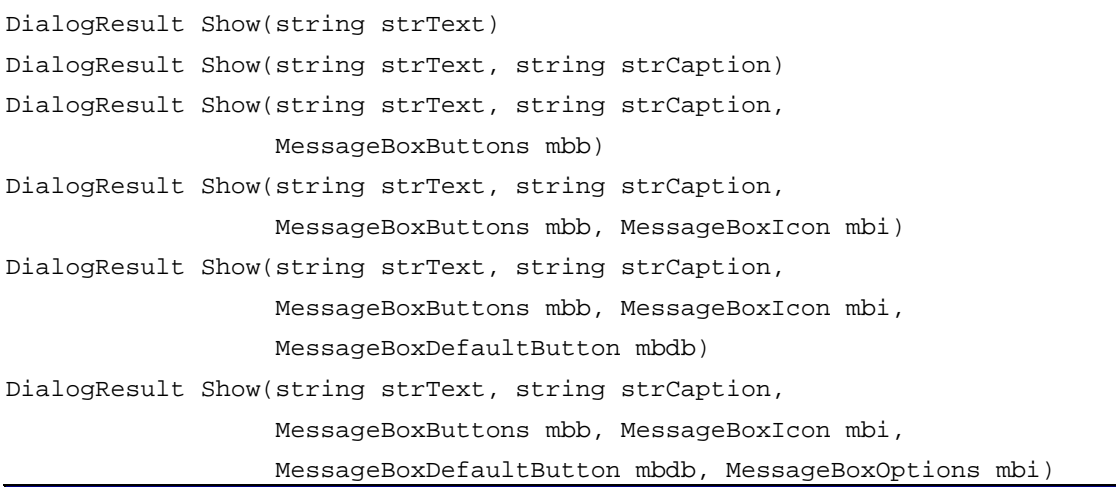

The other six overloaded *Show* methods are used in connection with Win32 code. The text you specify in the message box caption is typically the name of the application. Here's an alternative *MessageBox.Show* call for our first Windows Forms program:

MessageBox.Show("Hello, world!", "MessageBoxHelloWorld");

When you don't use the second argument, no text appears in the caption bar.

You can choose one of the following enumeration values to indicate the buttons that appear on the message box:

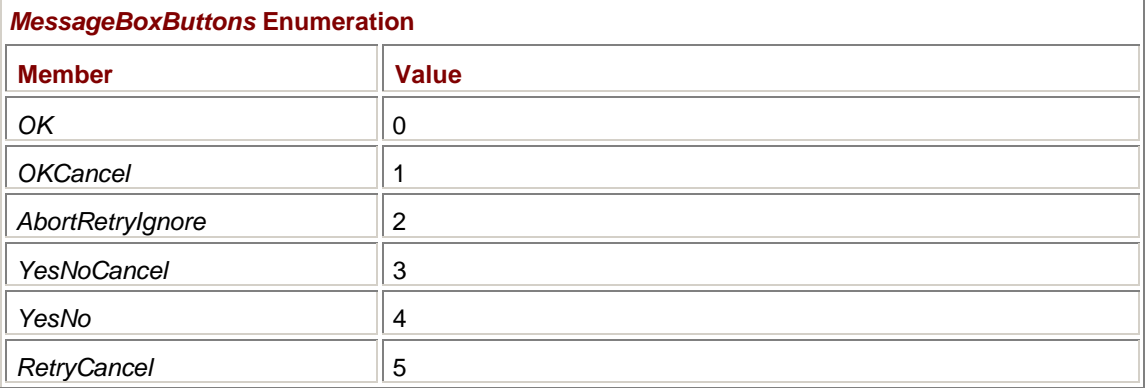

For example, to display OK and Cancel buttons, call

MessageBox.Show("Hello, world!", "MessageBoxHelloWorld",

MessageBoxButtons.OKCancel);

If you use one of the versions of *MessageBox.Show* without this argument, only the OK button is displayed. The *AbortRetryIgnore* buttons are based on an infamous message that MS-DOS used to display when you tried to access a device (usually a floppy disk) that couldn't respond for some reason. These buttons should probably be avoided in a graphical environment unless you're deliberately trying to be anachronistically humorous.

You can also include one of the values from the *MessageBoxIcon* enumeration to display an icon in the message box:

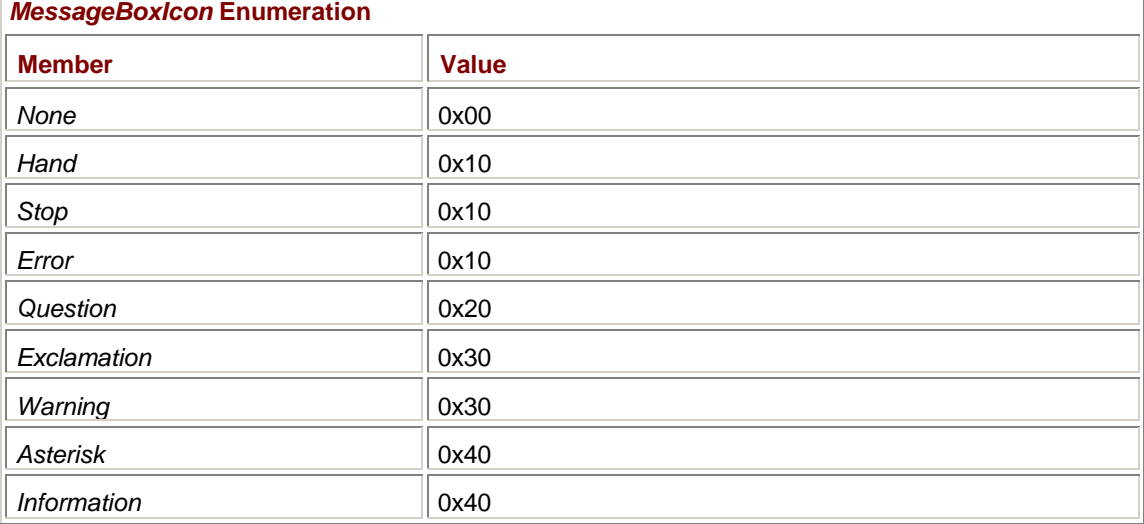

However, you can see by the values that there are really only four unique message box icons. Here's an example:

MessageBox.Show("Hello, world!", "MessageBoxHelloWorld",

MessageBoxButtons.OKCancel, MessageBoxIcon.Exclamation);

If you've specified a *MessageBoxButtons* value that displays two or three buttons, you can use the *MessageBoxDefaultButton* enumeration to indicate which button is to be the default:

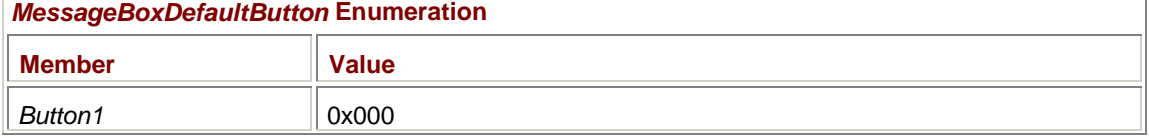

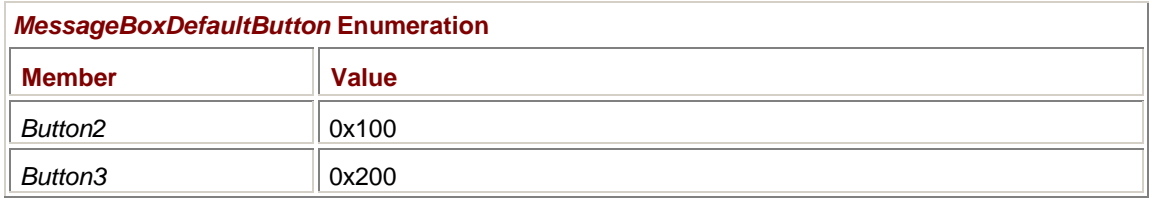

For example, calling

MessageBox.Show("Hello, world!", "MessageBoxHelloWorld",

MessageBoxButtons.OKCancel, MessageBoxIcon.Exclamation,

```
 MessageBoxDefaultButton.Button2);
```
makes the second button—the button labeled "Cancel"—the default button. That's the button that will be highlighted when the message box first appears and that will respond to keyboard input, such as a press of the space bar.

One other enumeration used by the *Show* method of the *MessageBox* class is *MessageBoxOptions*: *MessageBoxOptions* **Enumeration** 

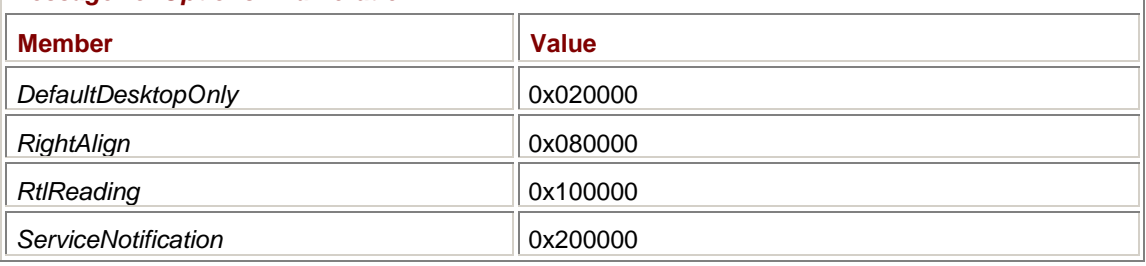

These options are rarely used, however.

If you're displaying more than one button in the message box, you probably want to know which button the user presses to make the message box go away. That's indicated as the return value from *MessageBox.Show*, which is one of the following enumeration values:

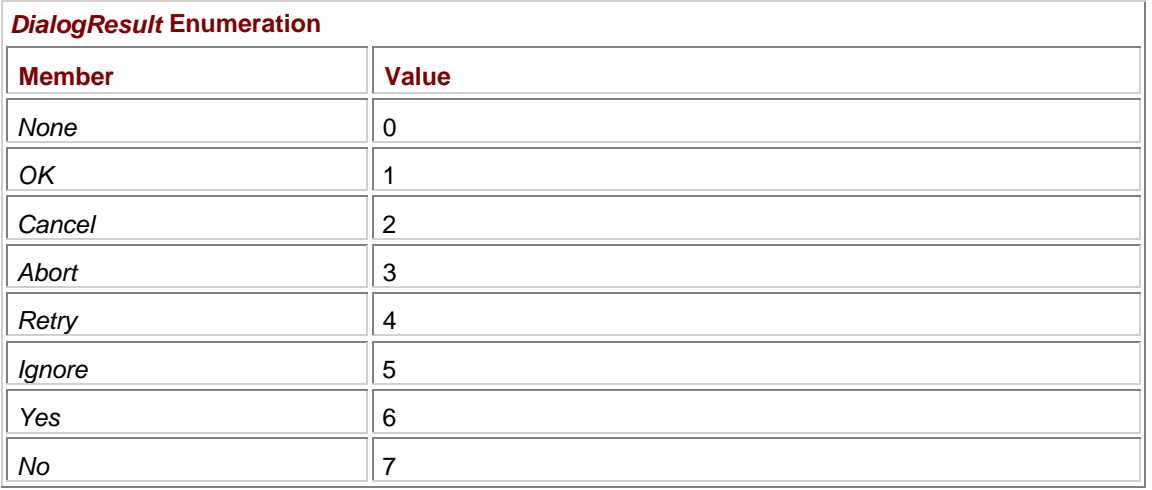

Here's how you customarily use the return value from *MessageBox.Show*:

DialogResult dr = MessageBox.Show("Do you want to create a new file?",

"WonderWord",

MessageBoxButtons.YesNoCancel,

MessageBoxIcon.Question);

if (dr == DialogResult.Yes) { // "Yes" processing

```
} 
else if (dr == DialogResult.No) 
{ 
       // "No" processing 
} 
else 
{ 
       // "Cancel" processing 
}
```

```
Or you might want to use a switch and case construction, perhaps like so:
```

```
switch (MessageBox.Show("Do you want to create a new file?", 
                            "WonderWord", 
                           MessageBoxButtons.YesNoCancel, 
                           MessageBoxIcon.Question) 
{ 
case DialogResult.Yes: 
      // "Yes" processing 
      break; 
case DialogResult.No: 
      // "No" processing 
      break; 
case DialogResult.Cancel: 
      // "Cancel" processing 
      break;
```

```
}
```
Message boxes are sometimes handy for quick exploratory purposes. For example, suppose you want to display the name of the directory that Windows identifies with the alias "My Documents." That information is available from the *Environment* class in the *System* namespace. You use the static *GetFolderPath* method with a single argument—a member of the *Environment.SpecialFolder* enumeration. The two names separated by a period indicate that *SpecialFolder* is an enumeration defined within the *Environment* class.

```
MyDocumentsFolder.cs
```

```
//------------------------------------------------ 
// MyDocumentsFolder.cs © 2001 by Charles Petzold 
//------------------------------------------------ 
using System; 
using System.Windows.Forms; 
class MyDocumentsFolder 
{ 
      public static void Main() 
      { 
           MessageBox.Show(
```

```
Environment.GetFolderPath(Environment.SpecialFolder.Personal), 
                 "My Documents Folder"); 
      } 
}
```
The message box looks like this on my system:

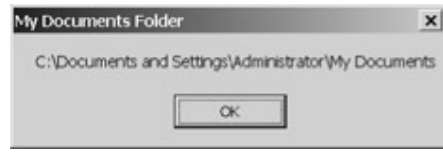

# **The Form**

Of course, message boxes do not a Windows program make. To begin construction of a full-fledged Windows application, you need to create something that in Windows programming is traditionally called a *window* and in the .NET Framework is called a *form*. A Windows Forms program generally creates a form as its main application window. Applications also use forms for dialog boxes.

A form used as a main application window generally consists of a *caption bar* (sometimes also called a *title bar*) with the name of the application, a *menu bar* underneath that caption bar, and an area inside called the *client area*. A sizing border or (alternatively) a thin border that prevents the form from being resized can surround the whole form. Until Chapter 14, however, none of our forms will have menus.

In the pages ahead, we're going to explore several nonstandard and unconventional approaches to creating a form and getting it up on the screen before settling into the most common and approved method. In this way, I hope that you'll get a deeper understanding of what's going on.

Our first effort is what I believe to be the shortest program that actually creates a form. It's called NewForm.cs.

### **NewForm.cs**

```
//-------------------------------------- 
// NewForm.cs © 2001 by Charles Petzold 
//-------------------------------------- 
class NewForm 
{ 
      public static void Main() 
      { 
           new System.Windows.Forms.Form(); 
      } 
}
```
The only way this program could be shorter is if I used a shorter class name, got rid of the comments and the extraneous white space, and deleted the *public* access modifier (which isn't strictly needed).

*Form* is a class in the *System.Windows.Forms* namespace. The NewForm program uses the *new* operator to create a new instance of the *Form* class. By now, you know that I could have made the program a bit longer by including a *using* directive,

using System.Windows.Forms;

at the top of the program, in which case the sole statement in *Main* would be new Form();

Or I could have defined an object of type *Form* like so:

Form formOfMine;

and then assigned the result of the *new* operator to that object:

 $formOfMine = new Form()$ ;

Or I could have done both jobs in one line:

Form formOfMine = new Form();

The *Form* class derives from *ContainerControl*, but it actually has a long pedigree beginning with the *Object* class that everything else in the .NET Framework derives from:

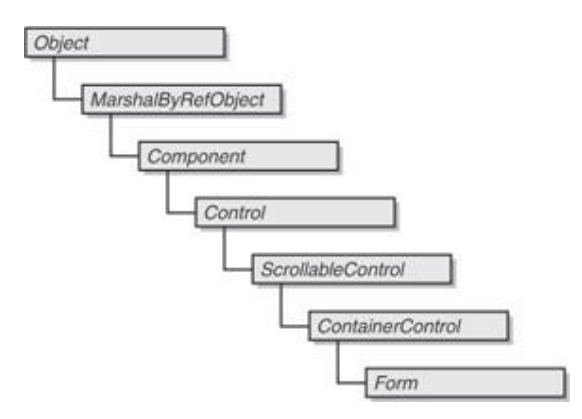

The word *control* is used to refer collectively to user interface objects such as buttons, scroll bars, and edit fields; the *Control* class implements much of the base support needed for such objects, in particular, keyboard and mouse input, and visuals. The *ScrollableControl* class adds automatic scrolling support to the control (as we'll explore in Chapter 4), and the *ContainerControl* class allows a control to work like a dialog box as a *parent* to other controls; that is, other controls appear on the surface of the container control.

Although the NewForm program certainly creates a form, it has a bit of a problem. The constructor for the *Form* class stops short of actually displaying the form that it has created. The form is created, but it isn't made visible. As the program terminates, that form is destroyed.

# **Showing the Form**

The next version of the program, called ShowForm, corrects that deficiency.

### **ShowForm.cs**

```
//--------------------------------------- 
// ShowForm.cs © 2001 by Charles Petzold 
//--------------------------------------- 
using System.Windows.Forms; 
class ShowForm 
{ 
      public static void Main() 
      { 
          Form form = new Form();
            form.Show(); 
      } 
}
```
This version of the program includes a *using* statement that reduces the amount of typing we need to do. Otherwise, both appearances of the uppercase *Form* would have to be prefaced with

*System.Windows.Forms*. The lowercase *form* refers to an instance of the *Form* class created in this program. You can use whatever name you want. (However, if you're programming in a caseinsensitive language like Visual Basic, you can't use *form* because the compiler will confuse the name with the *Form* class; you'll need to choose a different name for the instance of *Form*.)

*Show* is one of two methods that *Form* inherits from *Control* that affect the visibility of the form (or the control):

### *Control* **Methods (selection)**

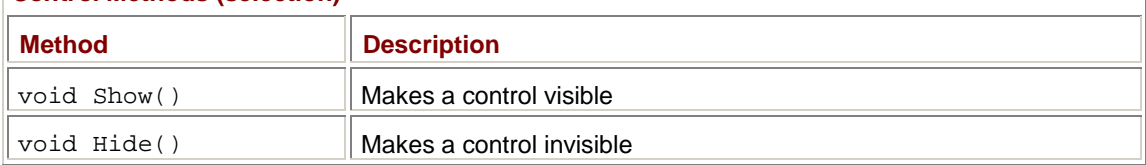

### An alternative to

form.Show();

is

form.Visible = true;

*Show* is a method. *Visible* looks like a field but in fact it's a property:

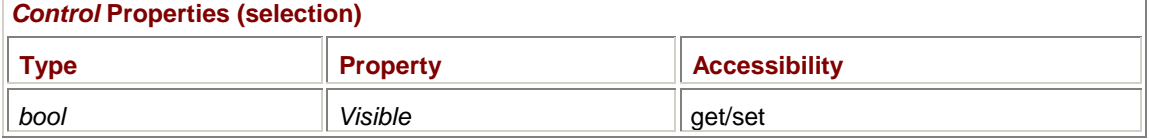

ShowForm makes the form visible all right, but you really have to pay attention to see it! Just about as soon as the form comes up, it disappears on you. If your machine is much faster than mine, you might not see it at all.

This behavior implies a possible answer to the question I posed about the difference between a console application and a Windows application: When a command-line program terminates, it leaves behind its output on the console. When a Windows application terminates, it cleans up after itself by destroying the window and any output that's displayed.

Could we slow down the program a bit so that we can get a good look at it? Well, are you familiar with the concept of *sleep*? If you dig into the *System.Threading* namespace, you'll find a class named *Thread* and a static method of that class named *Sleep*, which suspends a program (more accurately, a thread of a program) for a specified period of time in milliseconds.

Here's a program that calls *Sleep* twice (with arguments indicating 2.5 seconds each) and lets you get a better look at the form.

### **ShowFormAndSleep.cs**

```
//----------------------------------------------- 
// ShowFormAndSleep.cs © 2001 by Charles Petzold 
//----------------------------------------------- 
using System.Threading; 
using System.Windows.Forms; 
class ShowFormAndSleep 
{ 
      public static void Main() 
      { 
          Form form = new Form();
```

```
 form.Show(); 
            Thread.Sleep(2500); 
            form.Text = "My First Form"; 
            Thread.Sleep(2500); 
      } 
}
```
As a bonus, this version of the program also sets the *Text* property:

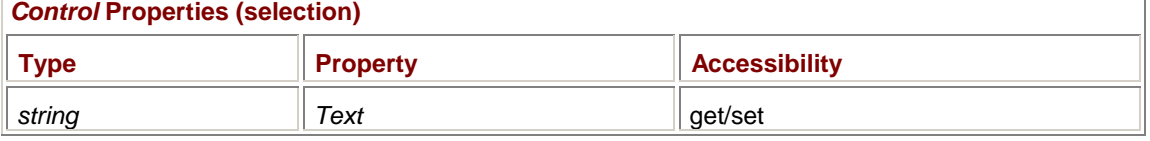

*Text* is a very important property. For button controls, the *Text* property indicates the text that the button displays; for edit fields, it's the actual text in the field. For forms, it's the text that appears in the form's caption bar. When you run this program, you first see the form with a blank caption bar for 2.5 seconds; then the caption bar text appears, and 2.5 seconds later, the form goes away.

This is progress of a sort, but I'm afraid that the *Sleep* method isn't the proper way to get a form to stay up on the screen.

# **It's an Application and We Want to Run It**

The magic method we need is called *Run*, and it's part of the *Application* class in the *System.Windows.Forms* namespace. Like the *Console* and *MessageBox* classes, the *Application* class can't be instantiated; all its members are defined as *static*. This program creates a form, sets the form's *Text* and *Visible* properties, and then calls *Application.Run*.

```
RunFormBadly.cs
```

```
//------------------------------------------- 
// RunFormBadly.cs © 2001 by Charles Petzold 
//------------------------------------------- 
using System.Windows.Forms; 
class RunFormBadly 
{ 
      public static void Main() 
      { 
          Form form = new Form();
           form.Text = "Not a Good Idea..."; 
            form.Visible = true; 
           Application.Run(); 
      } 
}
```
Ostensibly, this program is a success. The form it displays looks like this:

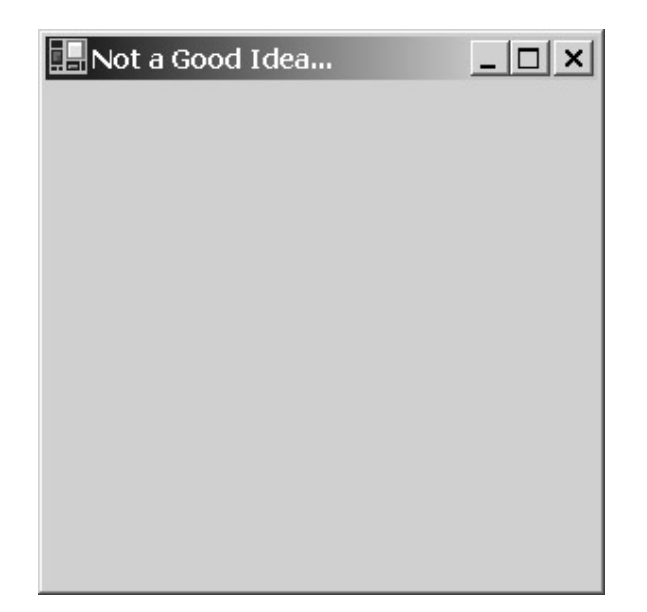

You can grab the caption bar with the mouse and move the form around the screen. You can grab the sizing borders and resize the form. You can click the minimize or maximize buttons, you can invoke the system menu (called the *control box* in Windows Forms) by clicking the icon at the upper left of the window, and you can click the close box in the upper right corner to close the window.

But this program has a very serious flaw that may now become apparent: When you close the form, the *Application.Run* method never returns and the program remains running even though the form isn't visible. This problem is most obvious if you're compiling the program as a console application: after you close the program, you don't get the familiar "Press any key to continue" text in the Command Prompt window. To terminate the program, you can press Ctrl+C. If you're not compiling the program as a console application, you need to invoke Windows Task Manager, click the Processes tab, find the RunFormBadly application, and manually terminate it. (That's another good reason for compiling as a console application: you can terminate a problem program with Ctrl+C.)

Here's a better way to call *Application.Run*. You pass the *Form* object as an argument to the method. **RunFormBetter.cs**

```
//-------------------------------------------- 
// RunFormBetter.cs © 2001 by Charles Petzold 
//-------------------------------------------- 
using System.Windows.Forms; 
class RunFormBetter 
{ 
      public static void Main() 
      { 
           Form form = new Form();
            form.Text = "My Very Own Form"; 
           Application.Run(form); 
      } 
}
```
Notice that this version of the program doesn't include a call to *Show*, and it doesn't set the *Visible* property either. The form is automatically made visible by the *Application.Run* method. Moreover,

when you close the form that you've passed to the method, *Application.Run* returns control back to *Main* and the program can then properly terminate.

Programmers with experience in the Win32 API might figure out that *Application.Run* causes the program to enter a message loop and that the form passed to the *Run* method is equipped with code to post a quit message to the message loop when the form is closed. It is *Application.Run* that really turns an application into a Windows application.

# **Variations on a Theme**

Let's try creating two forms to get a better feel for this process.

```
TwoForms.cs
//--------------------------------------- 
// TwoForms.cs © 2001 by Charles Petzold 
//--------------------------------------- 
using System.Windows.Forms; 
class TwoForms 
{ 
      public static void Main() 
      { 
          Form form1 = new Form();
          Form form2 = new Form();
           form1.Text = "Form passed to Run()";
            form2.Text = "Second form"; 
           form2.Show(); 
           Application.Run(form1); 
           MessageBox.Show("Application.Run() has returned " + 
                             "control back to Main. Bye, bye!", 
                             "TwoForms"); 
      } 
}
```
This program creates two forms, named *form1* and *form2*, and gives them two different caption texts so that you can tell them apart. The *Show* method is called for *form2*, and *form1* is passed to *Application.Run*. A message box indicates when *Application.Run* returns control back to *Main*.

You may want to run TwoForms a couple times to see what happens. If you close *form2* first, *form1* is unaffected. The only way you can get *Application.Run* to return and the program to display its message box is to also close *form1*. If you close *form1* first, however, both forms disappear from the screen, *Application.Run* returns control to *Main*, and the message box is displayed.

So that's something else that *Application.Run* does: when you close the form passed as an argument to *Application.Run*, the method closes all the other forms created by the program. If you don't pass a *Form* object to *Application.Run* (as RunFormBadly demonstrated), the program needs to explicitly call the *Application.Exit* method to force *Application.Run* to return. But where can the program call *Application.Exit* if it's off somewhere in the *Application.Run* call? We'll see shortly how a program can set events that return control to a program and potentially give it the opportunity to call *Application.Exit* if it needs to.

# **Form Properties**

Like many other classes, the *Form* class defines a number of properties, and *Form* also inherits additional properties from its ancestors, particularly *Control*. Two such properties that I've already described are *Text* and *Visible*. Here's a program that sets a smattering of sample properties to illustrate some of the flexibility you have in creating and displaying a form.

### **FormProperties.cs**

```
//--------------------------------------------- 
// FormProperties.cs © 2001 by Charles Petzold 
//--------------------------------------------- 
using System.Drawing; 
using System.Windows.Forms; 
class FormProperties 
{ 
     public static void Main() 
     { 
         Form form = new Form();
         form.Text = "Form Properties";
         form.BackColor = Color.BlandhendAlmond; form.Width *= 2; 
         form. Height / = 2; form.FormBorderStyle = FormBorderStyle.FixedSingle; 
          form.MaximizeBox = false; 
         form.Cursor = Cursors.Hand;
          form.StartPosition = FormStartPosition.CenterScreen; 
          Application.Run(form); 
     } 
}
```
*BackColor* is the property that determines the background color of the form. As you'll see in the next chapter, *Color* is a structure defined in the *System.Drawing* namespace (notice the *using* statement) that contains 141 properties that are actually color names. These names are listed on the inside back cover of this book.

The *Width* and *Height* properties determine the initial dimensions of the form. The two statements that change these properties perform both *get* and *set* operations, effectively doubling the width of the window and halving its height from the default values.

*FormBorderStyle* is an enumeration that defines not just the appearance and functionality of the form's border but other aspects of the form as well. Here are the possible values:

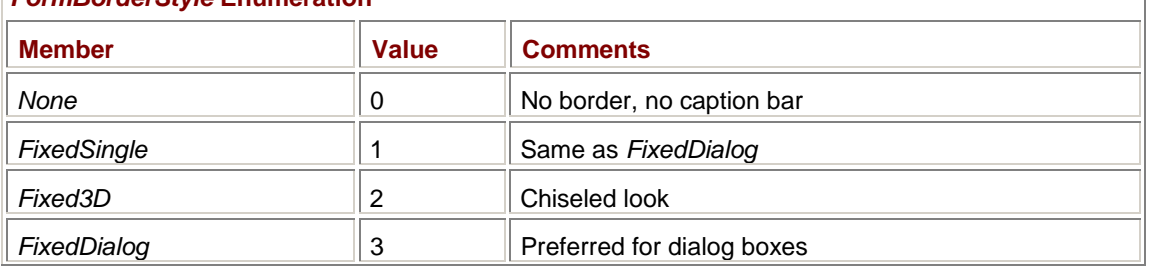

# *FormBorderStyle* **Enumeration**

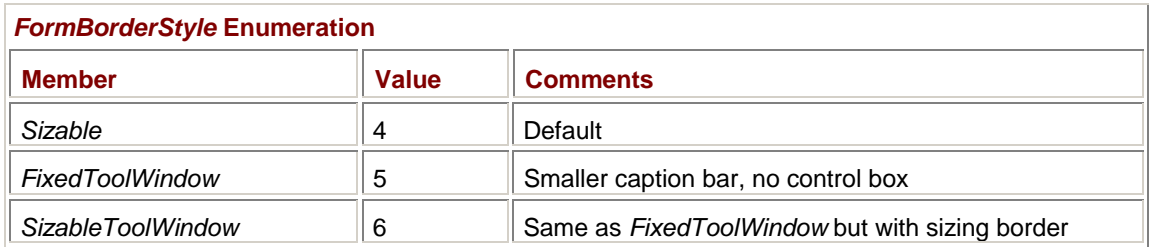

The default *FormBorderStyle.Sizable* style results in a form that has a caption bar with a control box on the left, followed by the caption bar text; and a minimize box, a maximize box, and a close box at the right. A tool window has a shorter caption bar, no control box, no minimize box, and no maximize box.

The *FormBorderStyle.FixedSingle* style I've used in this program prevents the user from resizing the form. In addition, I've set the *MaximizeBox* property to *false*, so the maximize box is disabled, as shown here:

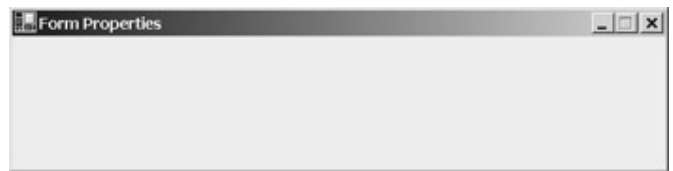

The *Cursor* property indicates what the mouse cursor looks like when it's moved to the client area of the form. The *StartPosition* property indicates where the form is initially displayed; the *FormStartPosition* enumeration value *CenterScreen* directs the form to appear in the center of the screen rather than in a default position determined by Windows.

As you look at the FormProperties program, you might start to be puzzled about how Windows Forms programs are structured. It seems like you need to call *Application.Run* to get the form to interact with the user, but *Application.Run* doesn't return until the form is closed.

In short, there doesn't seem to be any place to put your code! **Event-Driven Input** 

Many console programs don't interact with a user at all. A typical console application obtains all the information it needs from command-line arguments, does its stuff, and then terminates. If a console program needs to interact with a user, it gets input from the keyboard. In the .NET Framework, a console program reads keyboard input by calling the *Read* or *ReadLine* methods of the *Console* class. After the program pauses to get keyboard input, it then continues on its way.

Programs written for graphical environments, however, have a different input model. One reason for this is the existence of multiple input devices. Programs get interactive input not only from the keyboard but also from the mouse. In addition, programs can create controls—such as buttons, menus, and scroll bars—that also interact with the user on behalf of the main program.

In theory, I suppose, a programming environment that supported multiple input devices could handle everything using the technique of *serial polling*. In serial polling, the program checks for input from the keyboard, and if there is none, checks the mouse; if there's none there, it checks for input from the menu, and the menu checks for input from the keyboard and the mouse, and so forth. (Prior to the advent of Windows, character-mode PC programs that used mouse input had to do serial polling.)

It turns out, however, that a better input model for multiple input devices is the *event-driven* model. As implemented in Windows Forms, each type of input is associated with a different method in a class. When a particular input event occurs (such as a key on the keyboard being pressed, the mouse being moved, or an item being selected from the program's menu), the appropriate method is called, seemingly from outside the program.

At first, this input model sounds chaotic. As the user is typing away and moving the mouse, pressing buttons, scrolling scroll bars, and picking menu selections, the program must get bombarded with

method calls coming from all different directions. Yet in practice, it's much more orderly than it sounds because all the methods exist in the same execution thread. Events never interrupt a program's execution. Only when one method finishes processing its event is another method called with another event.

Indeed, after a Windows Forms program performs initialization on its form, *everything* that the program does—*every* little piece of code it executes—is in response to an event. For much of the time, the program is sitting dormant, somewhere deep inside the *Application.Run* call, waiting for an event to happen. Indeed, it's often helpful to think of your Windows Forms programs as *state machines* whose state is determined entirely by changes initiated by events.

Events are so important that they are woven into the very fabric of the .NET Framework and C#. Events are members of classes along with constructors, fields, methods, and properties. When a program defines a method to process an event, the method is called an *event handler*. The arguments of the handler match a function prototype definition called a *delegate*. We'll see how this all works shortly.

As you'll discover in Chapter 6, there are three different types of keyboard events. One type of event tells you when a key is pressed and another when the key is released. A third keyboard event tells you when a character code has been generated by a particular combination of keystrokes.

In Chapter 8, I'll introduce the seven types of mouse events, indicating when the mouse has moved and what buttons have been clicked or double-clicked.

In Chapter 10, you'll see that there's also a timer event. This event periodically notifies your form when a preset length of time has elapsed. Clock programs use timer events to update the time every second.

In Chapter 12, when we start creating controls (such as buttons and text boxes and list boxes) and putting them on the surface of forms, you'll find out that these controls communicate information back to the form with events. Events indicate when the button has been clicked or the text in the text box has changed.

In Chapter 14, you'll discover that menus also communicate information to a form using events. There's an event to indicate when a drop-down menu is about to be displayed, an event to indicate when a menu item is selected, and an event to indicate when a menu item is clicked.

But one of the oddest events—perhaps the most unlikely candidate for eventhood—is also one of the most important. This event, known as the *Paint* event, tells your program when you need to display output on your window.

Nothing reveals the enormous difference between command-line programs and graphical programs more than the *Paint* event. A command-line program displays output whenever it feels like it. A Windows Forms program can display output whenever it wants to as well, but doing so isn't quite adequate. What the *Paint* event is really doing is informing a program when part or all of the form's client area is *invalid* and must be redrawn.

How does a client area become invalid? When a form is first created, the entire client area is invalid because the program hasn't yet drawn anything. The first *Paint* event that a program receives tells it to draw something on the client area.

When you move windows around the screen so that they overlap, Windows doesn't save the appearance of a client area that is covered by another window. When that client area is later uncovered, the program must restore its appearance. For that reason, it gets another *Paint* event. When you restore a program that's been minimized, you get another *Paint* event.

A Windows program must be able to entirely repaint its client area at any time. It must retain—or keep quickly accessible—all the information it needs to do this. Structuring your programs to respond properly to *Paint* events may sound quite restrictive, but you'll get the hang of it.

## **Handling the Paint Event**

The subject of events is best approached with examples. In practical terms, handling a *Paint* event in your program first involves taking a look at *PaintEventHandler*. *PaintEventHandler* is a delegate that

is defined in the *System.Windows.Forms* namespace with a single statement that (in C# syntax) looks like this:

public delegate void PaintEventHandler(object objSender, PaintEventArgs pea);

If this statement looks like a function prototype to you, you're not too far from the mark. The second argument indicates a class named *PaintEventArgs*—also defined in the *System.Windows.Forms* namespace—that I'll discuss shortly.

To handle *Paint* events in one of the programs shown earlier in this chapter, you must define a static method in your class that has the same arguments and return type as the *PaintEventHandler* delegate:

```
static void MyPaintHandler(object objSender, PaintEventArgs pea) 
{
```
}

You then attach this event handler to the *Paint* event of the *Form* class with some very special syntax that looks like this:

form.Paint += new PaintEventHandler(MyPaintHandler);

*Paint* is an event defined in the *Control* class and is part of the *Form* class by virtue of inheritance. The only two operations you can perform on the *Paint* event are the assignment operators += and −=. The += operator installs an event handler by attaching a method to an event. The general syntax is

object.event += new delegate(method)

You detach a method from an event by using the same general syntax but with the −= operator:

object.event -= new delegate(method)

Detaching a method from an event is rarely necessary, however. Generally, you'll install an event handler and never uninstall it.

The two arguments to the *Paint* event handler are an object I've called *objSender* and a *PaintEventArgs* class I've abbreviated as *pea*. The first argument refers to the object that this *Paint* event applies to, in this case, the object *form*. The object is called a "sender" because the event originates from that object.

The *PaintEventArgs* class is defined in the *System.Windows.Forms* namespace, and it has two properties, named *Graphics* and *ClipRectangle*, which are both read-only:

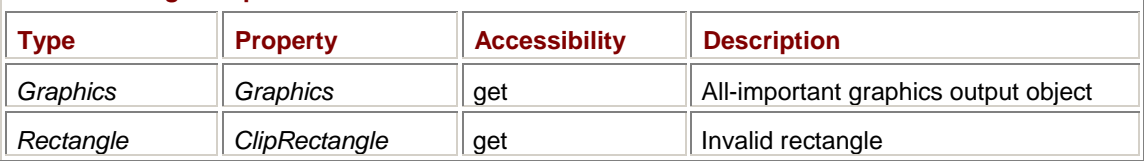

### *PaintEventArgs* **Properties**

The *Graphics* property contains an instantiation of the *Graphics* class, which is defined in the *System.Drawing* namespace. *Graphics* is an extremely important class in the Windows Forms library, ranking right up there with *Form*. This is the class you use to draw graphics and text on your form. The *System.Drawing* namespace implements a graphics programming system known as GDI+, which is an enhanced version of the Windows Graphics Device Interface. I'll discuss the *ClipRectangle* property in Chapter 4.

In a vast majority of the programs in this book, you'll see

Graphics grfx = pea.Graphics;
as the first line in the *Paint* event handler. You can name your *Graphics* object whatever you want. Some programmers use the lowercase *graphics*, but this object shows up so much in graphics code that some programmers use just the letter *g*! I've taken a compromise approach.

Before all this new stuff piles up too deeply, let's take a look at an actual program that implements a *Paint* event handler.

```
PaintEvent.cs
//----------------------------------------- 
// PaintEvent.cs © 2001 by Charles Petzold 
//----------------------------------------- 
using System; 
using System.Drawing; 
using System.Windows.Forms; 
class PaintEvent 
{ 
      public static void Main() 
      { 
          Form form = new Form();
          form. Text = "Paint Event";
           form.Paint += new PaintEventHandler(MyPaintHandler); 
           Application.Run(form); 
      } 
      static void MyPaintHandler(object objSender, PaintEventArgs pea) 
      { 
           Graphics grfx = pea.Graphics; 
           grfx.Clear(Color.Chocolate); 
      } 
}
```
After the form is created in *Main*, the method named *MyPaintHandler* is attached to the *Paint* event of the form. In this handler, the program obtains a *Graphics* object from the *PaintEventArgs* class and uses that to call the method *Clear*. *Clear* is a simple method—perhaps the simplest drawing method—defined in the *Graphics* class:

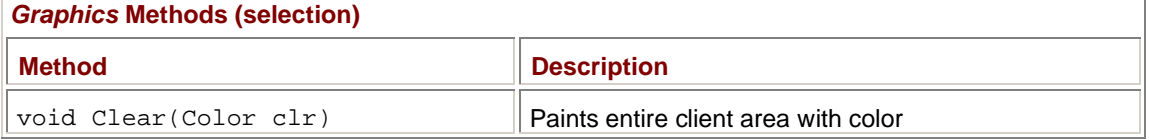

The argument is an object of type *Color*, which I'll discuss in much more detail in the next chapter. As I mentioned in connection with the FormProperties program shown earlier in this chapter, the easiest way to get a color is to specify one of the 141 color names implemented as static properties in the *Color* structure.

To get an idea of the frequency with which the program gets *Paint* events, try inserting the statement

```
Console.WriteLine("Paint Event");
```
in *MyPaintHandler*. A couple programs in the next chapter will also visually demonstrate the frequency of *Paint* events.

From here on, all the Windows Forms programs in this book will have at least the following three *using* statements at the top of the program:

using System; using System.Drawing; using System.Windows.Forms;

Generally, these are the minimum required for any nontrivial Windows Forms application.

You might see a connection between these three *using* statements and the three DLLs that you need to specify as references when compiling the program. It's natural for a C or C++ programmer to think of the *using* statements as equivalent to *#include* statements. They are not! They're a little more closely related to the *With* statement in Visual Basic. They exist solely so that you don't have to type fully qualified class names. Everything that header files normally provide in C and C++ programs (such as type declarations, function declarations, and class declarations) is provided instead by the DLLs specified as references, the same DLLs that are linked with the running program to implement these classes.

### **Displaying Text**

The *Graphics* class has many methods to draw graphics figures such as lines, curves, rectangles, ellipses, and bitmapped images. The *Graphics* method that displays text in a form is called *DrawString* (not to be confused with the cord that may be holding up your pants).

*DrawString* comes in six overloaded versions, but the first three arguments are always the same. At this point in our lives, the simplest version of *DrawString* is defined like so:

void DrawString(string str, Font font, Brush brush, float x, float y)

You might expect the arguments of *DrawString* to include the text string you want to display and the coordinate position where it is to appear. You might not expect the method to also include the font used to display the text and something called a *Brush* (which is used to color the text), but there they are. The presence of these two arguments is part of what is implied when GDI+ is said to be a *stateless* graphics programming system. Just about everything that the system needs to display various graphics figures is included right in the method calls.

The downside is that the *DrawString* call is rather bulky with information. You might find yourself reducing the second and third arguments to single letters or searching out other ways to make the method call less lengthy.

The first argument to *DrawString* is the text string you want to display, for example,

grfx.DrawString("Hello, world!", ...);

Let's take a look at the other arguments in detail.

## **The Font**

The second argument to *DrawString* is the font used for drawing the text. This is an object of type *Font*, a class defined in the *System.Drawing* namespace. I'll have much more to say about the *Font* class in Chapter 9. Suffice it to say that a Windows Forms program has access to many fonts with scalable sizes. For now, we'll use a default font. Very conveniently, every class derived from *Control* inherits a property named *Font* that stores the default font for the control.

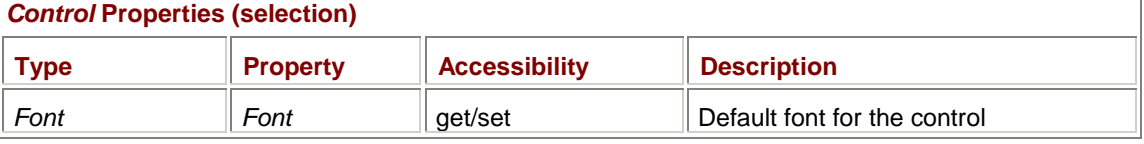

You might find it quite confusing at first to deal with a class and a property that are both named *Font*, but I assure you, after some months, you'll find it somewhat less confusing.

When you install a *Paint* event handler for a form, you can obtain the object that the event applies to by casting the first argument to the type of that object:

Form form = (Form)objSender;

This cast works because *objSender* is indeed an object of type *Form*. If *objSender* were not an object of type *Form* (or a class descended from *Form*), this statement would raise an exception. Thus, within the event handler, you can reference the default font for the form by using *form.Font*. The *DrawString* call thus looks something like this:

grfx.DrawString(str, form.Font, ...);

If you have multiple *DrawString* calls, you might first want to define an object of type *Font* and assign the form's default font to it:

Font font =  $form.Font$ ;

That statement includes a lot of font! The first *Font* is the class defined in the *System.Drawing* namespace. The lowercase *font* is an object of that class. The last *Font* is a property of the *Form* class. The *DrawString* call then becomes

grfx.DrawString(str, font, ...);

To be more concise, you could name this *Font* object just *f*.

### **The Brush**

The third argument to *DrawString* indicates the "color" of the font characters. I put "color" in quotation marks because the argument is actually an object of type *Brush*, and brushes can be much more than just color. Brushes can be gradients of color or fancy patterns or bitmapped images. Indeed, brushes are so wonderfully varied and powerful that they get very nearly their own entire chapter. But since that is Chapter 17 and this is Chapter 2, for now we'll have to be satisfied with very simple brushes.

The simplest way to be colorfully versatile is with the *Brushes* class. Notice the plural *Brushes* and not the singular *Brush*, which is also the name of a class. The *Brushes* class has 141 static read-only properties with the same color names as implemented in the *Color* class and listed on the inside back cover of this book. The *Brushes* properties return objects of type *Brush*. Because these are static properties, they are referenced using the class name and property name, like the example here:

grfx.DrawString(str, font, Brushes.PapayaWhip, ...);

You're probably thinking, "Sure it might be fun drawing text with lots of different colors and maybe gradients and patterns and stuff like that, but let's be realistic: Probably 97.5 percent of the text I'll want to display will be plain old black. With few exceptions, I'll probably just use *Brushes.Black* as the third argument to *DrawString*." So, you can define an object of type *Brush* like so:

Brush brush = Brushes.Black;

and pass that object to 97.5 percent of your *DrawString* calls:

grfx.DrawString(str, font, brush, ...);

You could, of course, even name it *b* to do less typing.

But I'm afraid that using *Brushes.Black* in this way would be a mistake. You're making an implicit assumption that the background of the form isn't also black. Could it be? Yes, and very easily. In such a case, the text wouldn't be visible.

Regardless, for now I'll give you special dispensation to use *Brushes.Black* in calls to *DrawString*, but only if you also set the *BackColor* property of the form to *Color.White* or something else that's guaranteed to make the black text visible. I'll discuss better approaches to selecting colors in Chapter 3.

### **The Coordinate Points**

Finally, the last two arguments of *DrawString* indicate the horizontal (*x*) and vertical (*y*) coordinates where the upper left corner of the text string is to appear.

If you come from a mathematics background—or if the trauma of high school mathematics has forever left its scar on your brain—you may have envisioned a two-dimensional coordinate system like so:

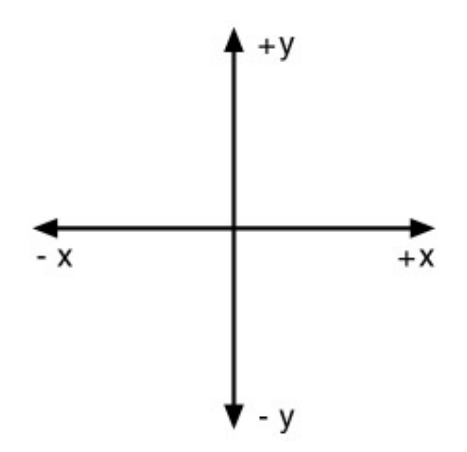

This is known as a *Cartesian coordinate system*, after French mathematician and philosopher René Descartes (1596–1650), who is credited with inventing analytical geometry, and to whom the field of computer graphics is eternally indebted.<sup>[1]</sup> The origin—the point (0, 0)—is in the center. Values of *x* increase to the right, and values of *y* increase going up.

However, this isn't exactly the coordinate system used in most graphical environments. A coordinate system in which increasing values of *y* go up is at odds with the way in which most Western languages are written. Also, early computer graphics involved programmers writing directly into video display memory. Video memory buffers are arranged starting at the top of the screen because computer monitors scan from the top down. And that's because television sets scan from the top down, and that decision goes back some 60 years or so.

In the Windows Forms environment, as in most graphical environments<sup>[2]</sup>, the default coordinate system has an origin in the upper left corner and looks like this:

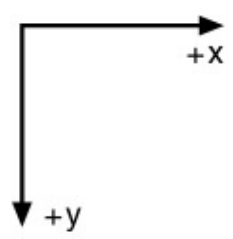

I say this is the *default* coordinate system because it's possible to change it to something else. Such fun awaits us in Chapter 7.

When you draw on a form using the *Graphics* object that you obtain from the *PaintEventArgs* class passed as an argument to your *Paint* event handler, all coordinates are relative to the upper left corner of the client area of the form. All units are in pixels. Increasing values of *x* go to the right, and increasing values of *y* go down.

Let me repeat: Coordinates are relative to the upper left corner of the *client area*. The client area is the area inside a form that's not occupied by the form's caption bar or sizing border or any menu the form might have. When you use the *Graphics* object from the *PaintEventArgs* class, you can't draw *outside* the client area. This means you never have to worry about drawing something where you're not supposed to.

The coordinate point passed to the *DrawString* method refers to the position of the upper left corner of the first character of the text string. If you specify a coordinate of (0, 0), the text string is thus displayed in the upper left corner of the client area.

So let's put it all together in a program called *PaintHello*.

**PaintHello.cs**

```
//----------------------------------------- 
// PaintHello.cs © 2001 by Charles Petzold 
//----------------------------------------- 
using System; 
using System.Drawing; 
using System.Windows.Forms; 
class PaintHello 
{ 
      public static void Main() 
      { 
          Form form = new Form();
           form.Text = "Paint Hello"; 
           form.BackColor = Color.White; 
           form.Paint += new PaintEventHandler(MyPaintHandler); 
           Application.Run(form); 
      } 
      static void MyPaintHandler(object objSender, PaintEventArgs pea) 
      { 
          Form form = (Form)objSender;
           Graphics grfx = pea.Graphics; 
           grfx.DrawString("Hello, world!", form.Font, Brushes.Black, 0, 
0); 
      } 
}
```
And here we have our first—but, as you'll see, perhaps not quite the simplest—program that displays text in a form. The text appears in the upper left corner of the client area:

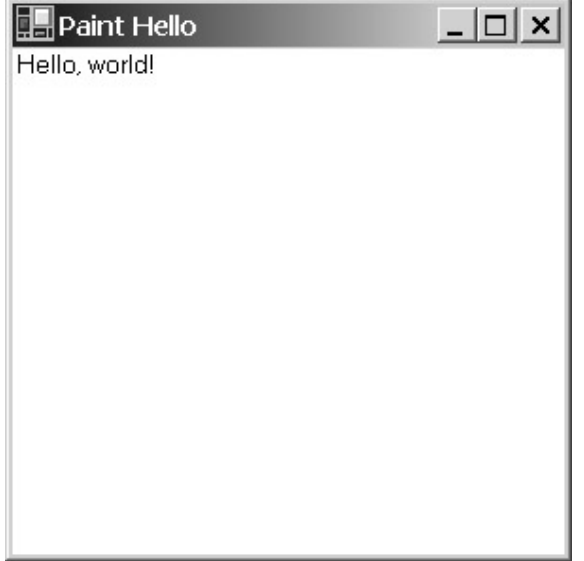

 $^{[1]}$  A facsimile and English translation of Descartes' 1637 work on analytical geometry is available as *The Geometry of René Descartes* (New York: Dover, 1954).

 $^{[2]}$  An exception is the OS/2 Presentation Manager, which was designed as a completely bottom-up system. This was fine for graphics programming but didn't always work otherwise. Programmers had to use bottom-up coordinates when specifying the location of controls in dialog boxes, for example, which often entailed designing the dialog box from the bottom up. See Charles Petzold, *Programming the OS/2 Presentation Manager* (Redmond, WA: Microsoft Press, 1989) or Charles Petzold, *OS/2 Presentation Manager Programming* (Emeryville, CA: Ziff-Davis Press, 1994) for details.

# **The Paint Event Is Special!**

Watch out what you put in the *Paint* event handler. The method can be called quite frequently and sometimes unexpectedly, and it works best when it can repaint the client area quickly without interruption.

Earlier in this chapter, I suggested that you use message boxes for simple debugging. But don't put a call to *MessageBox.Show* in the *Paint* event handler! The message box could cover up part of the client area and result in another *Paint* event. And another and another and another…. Also, don't put any *Console.Read* or *Console.ReadLine* calls in there or in *any* event handler. *Console.Write* or *Console.WriteLine* calls are safe, however.

And don't do anything that accumulates. In one of my very early Windows Forms programs, I wrote a *Paint* event handler that accessed the *Font* property, made a new font that was twice as big, and set the *Font* property to that new font. Well, every time there was a new *Paint* event, the font got twice as big as the time before. It was like *Honey, I Blew Up the Font*.

Doing all your drawing in the *Paint* event handler might sound a bit restrictive, and at times it is. That's why Windows Forms implements a couple methods to make painting more flexible.

First, you can obtain a *Graphics* object outside a *Paint* event handler by calling the *CreateGraphics* method implemented in *Control* and inherited by *Form*. Second, at times, you'll need to generate a *Paint* event from some other event. The method that does this is *Invalidate*, which is implemented in the *Control* class. I'll demonstrate how to do these things when covering keyboard, mouse, and timer input in Chapters  $6, 8$ , and  $10$ .

# **Multiple Forms, Multiple Handlers**

To get a better feel for the *Paint* event handler, let's look at a couple variations on the basic theme. This program uses the same *Paint* event handler for two forms that it creates.

#### **PaintTwoForms.cs**

```
//-------------------------------------------- 
// PaintTwoForms.cs © 2001 by Charles Petzold 
//-------------------------------------------- 
using System; 
using System.Drawing; 
using System.Windows.Forms; 
class PaintTwoForms 
{ 
      static Form form1, form2; 
      public static void Main() 
\{form1 = new Form();
          form2 = new Form();
          form1.Text = "First Form";
```

```
 form1.BackColor = Color.White; 
      form1.Paint += new PaintEventHandler(MyPaintHandler); 
      form2.Text = "Second Form"; 
      form2.BackColor = Color.White; 
      form2.Paint += new PaintEventHandler(MyPaintHandler); 
      form2.Show(); 
      Application.Run(form1); 
 } 
 static void MyPaintHandler(object objSender, PaintEventArgs pea) 
 { 
     Form form = (Form)objSender;
      Graphics grfx = pea.Graphics; 
      string str; 
     if(form == form1) str = "Hello from the first form"; 
      else 
           str = "Hello from the second form"; 
      grfx.DrawString(str, form.Font, Brushes.Black, 0, 0); 
 }
```
Notice that the *Form* objects are stored as fields so that they are accessible from both *Main* and the *Paint* event handler. Each call to the *Paint* event handler applies to one of the two forms the program created. The event handler can determine which form it applies to by comparing the *objSender* argument (cast to a *Form* object) with the two *Form* objects stored as fields. If you don't mind a little capitalization problem, you could replace the entire *if* and *else* construction with the single statement

```
str = "Hello from the " + form.Text;
```
Now let's try just the opposite. Let's create one form but attach two *Paint* event handlers to it.

#### **TwoPaintHandlers.cs**

}

```
//----------------------------------------------- 
// TwoPaintHandlers.cs © 2001 by Charles Petzold 
//----------------------------------------------- 
using System; 
using System.Drawing; 
using System.Windows.Forms; 
class TwoPaintHandlers 
{ 
     public static void Main() 
      { 
          Form form = new Form();
          form.Text = "Two Paint Handlers";
           form.BackColor = Color.White;
```

```
 form.Paint += new PaintEventHandler(PaintHandler1); 
      form.Paint += new PaintEventHandler(PaintHandler2); 
      Application.Run(form); 
 } 
 static void PaintHandler1(object objSender, PaintEventArgs pea) 
 { 
     Form form = (Form)objSender;
      Graphics grfx = pea.Graphics; 
      grfx.DrawString("First Paint Event Handler", form.Font, 
                      Brushes.Black, 0, 0); 
 } 
 static void PaintHandler2(object objSender, PaintEventArgs pea) 
 { 
     Form form = (Form)objSender;
      Graphics grfx = pea.Graphics; 
      grfx.DrawString("Second Paint Event Handler", form.Font, 
                      Brushes.Black, 0, 100); 
 }
```
This program highlights one of the interesting aspects of attaching handlers to events. If there is more than one handler, all the handlers get called in sequence. Notice that the *DrawString* coordinates are (0, 0) in the first handler and (0, 100) in the second handler. I'm making an assumption that the default font isn't more than 100 pixels tall, but that seems fairly safe.

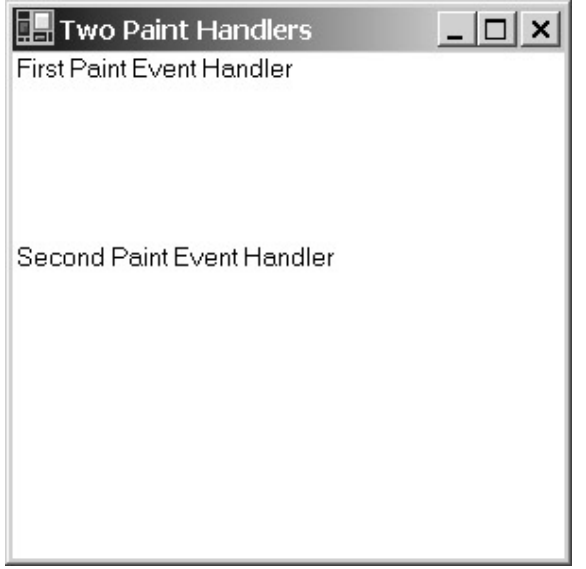

# **Inheriting Forms**

}

So far, you've seen how you can create a form, give it some properties (such as a text string to show in its caption bar and a nondefault background color), and attach some event handlers. Just as you attached a *Paint* event handler, you can attach handlers for the keyboard, mouse, menus, and so forth.

But I'm afraid the truth is this: it's not usually done like that.

To exploit the full power of everything implemented in the *Form* class, you can't just create a form. You must *become* a form. For just as *Control* begat *ScrollableControl*, and *ScrollableControl* begat *ContainerControl*, and *ContainerControl* begat *Form*, then *Form* can now beget some truly amazing form that only you can create.

You create such a form in your program by defining a class that inherits from *Form*. Let's take a look.

```
InheritTheForm.cs
//--------------------------------------------- 
// InheritTheForm.cs © 2001 by Charles Petzold 
//--------------------------------------------- 
using System; 
using System.Drawing; 
using System.Windows.Forms; 
class InheritTheForm: Form 
{ 
      public static void Main() 
      { 
            InheritTheForm form = new InheritTheForm(); 
            form.Text = "Inherit the Form"; 
            form.BackColor = Color.White; 
           Application.Run(form); 
      } 
}
```
Let me draw your attention to the *class* statement:

```
class InheritTheForm: Form
```
The part of the statement that follows the class name, *: Form*, means that *InheritTheForm* is a descendent of *Form* and inherits every method and property of *Form*.

This class still has a static *Main* method that is the entry point to the program. However, *Main* creates a new instance of *InheritTheForm* rather than *Form*. Because *InheritTheForm* derives from *Form*, of course it also has properties named *Text* and *BackColor*, which the program sets next. Just as an object of type *Form* can be passed to *Application.Run*, any object of a type derived from *Form* can also be passed to *Application.Run*.

The InheritTheForm program creates the form, performs initialization (which in this case just involves setting the *Text* property), and then passes the form object to *Application.Run*. A more conventional approach is to move form initialization to the class's constructor.

**InheritWithConstructor.cs**

```
//----------------------------------------------------- 
// InheritWithConstructor.cs © 2001 by Charles Petzold 
//----------------------------------------------------- 
using System; 
using System.Drawing; 
using System.Windows.Forms;
```
class InheritWithConstructor: Form

```
{ 
      public static void Main() 
      { 
            Application.Run(new InheritWithConstructor()); 
      } 
      public InheritWithConstructor() 
      { 
            Text = "Inherit with Constructor"; 
            BackColor = Color.White; 
      } 
}
```
You'll recall that a constructor has no return type, and a default constructor has an empty argument list.

*Form* has a pedigree starting at *Object* and encompassing five other classes. When an *InheritWithConstructor* object is created in *Main*, first the default constructor for *Object* is called, then the default constructor for the *MarshalByRefObject* class, and so forth on through the default constructor for the *Form* class, and finally the default constructor for the *InheritWithConstructor* class.

Notice that I don't have to preface the *Text* and *BackColor* properties with an object name, an object that I called *form* in previous programs in this chapter. These properties don't need anything in front of them because they are properties of the *InheritWithConstructor* class. They are properties of *InheritWithConstructor* because this class derives from *Control* and *Form*, in which these properties and many others were originally defined.

If I wanted to preface these properties with anything, it would be the keyword *this*:

```
this.Text = "Inherit with Constructor";
```
this.BackColor = Color.White;

The *this* keyword indicates the current object.

### **The** *OnPaint* **Method**

What advantages do you get by inheriting *Form* rather than just creating an instance of it? Although most of the methods and properties implemented in *Form* are defined as *public*, some essential ones are defined as *protected*. These protected methods and properties can be accessed only by a descendent of *Form*. One such protected property is *ResizeRedraw*, which I'll be discussing in Chapter 3.

One protected method inherited by *Form* by way of *Control* is named *OnPaint*. You don't want to *call* this method, however; you want to *override* it, for if you do, you don't have to install a *Paint* event handler. The *OnPaint* method has a single argument, which is an object of type *PaintEventArgs*. You can use this argument to obtain a *Graphics* object just as in a *Paint* event handler.

And here's my final version of a Windows Forms hello-world program.

#### **HelloWorld.cs**

//----------------------------------------- // HelloWorld.cs © 2001 by Charles Petzold //---------------------------------------- using System; using System.Drawing; using System.Windows.Forms; class HelloWorld: Form {

```
 public static void Main() 
 { 
      Application.Run(new HelloWorld()); 
 } 
 public HelloWorld() 
 { 
      Text = "Hello World"; 
      BackColor = Color.White; 
 } 
 protected override void OnPaint(PaintEventArgs pea) 
 { 
      Graphics grfx = pea.Graphics; 
      grfx.DrawString("Hello, Windows Forms!", Font, 
                        Brushes.Black, 0, 0); 
 }
```
This is the official, certified, programmer-tested and mother-approved way to create a form in C# using the Windows Forms class library. That's why this is the first program in this book to be called simply HelloWorld. (In the next chapter, I'll show you a better way to specify the background and text colors, however.) Again, notice in *OnPaint* that I don't have to preface *Font* with anything. The *OnPaint* method doesn't need an *objSender* argument because the form that the *OnPaint* call applies to is always *this*.

And here's what it looks like:

}

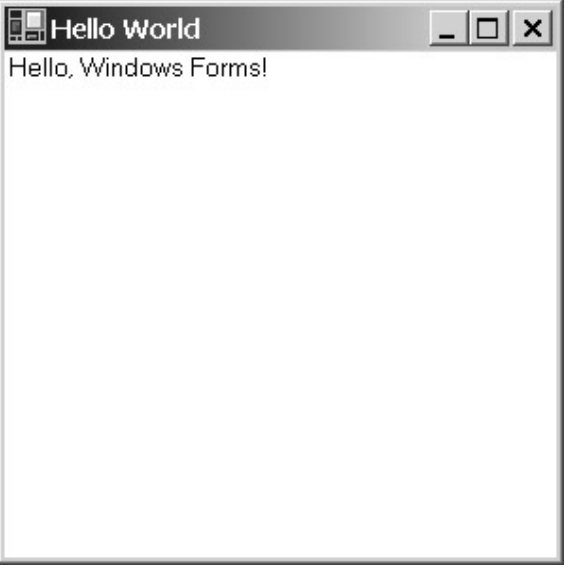

Of course, there's always some smart aleck in the back row with a raised hand and the impudent question, "Can you now *center* that text in the window?"

Yes, and in the next chapter, I'll show you three different ways to do it.

### **Does** *Main* **Belong Here?**

When you look at a program like HelloWorld, you may find yourself wondering about *Main*. *Main* is a method in the *HelloWorld* class, yet *Main* also creates an instance of the *HelloWorld* class. This may seem odd. It may appear as if the program is pulling itself up by its bootstraps. How can *Main* execute at all when an instance of the *HelloWorld* class hasn't been created yet?

The answer is that *Main* is defined as *static*. Static methods exist independently of any objects that are instantiated from the class. Conceptually, the operating system loads the program into memory and begins execution by making a call to

HelloWorld.Main();

It couldn't make this call unless *Main* were defined as *static*, and if you remove *static* from the definition of *Main*, the compiler will complain that the program doesn't have an entry point.

Still, however, you may be more comfortable putting *Main* in a class by itself, like the C# programs in Chapter 1. There's nothing wrong with that approach, and some programmers prefer it. This sample program is named SeparateMain.cs and is functionally equivalent to the HelloWorld program.

```
SeparateMain.cs
```

```
//------------------------------------------- 
// SeparateMain.cs © 2001 by Charles Petzold 
//------------------------------------------- 
using System; 
using System.Drawing; 
using System.Windows.Forms; 
class SeparateMain 
{ 
      public static void Main() 
      { 
           Application.Run(new AnotherHelloWorld()); 
      } 
} 
class AnotherHelloWorld: Form 
{ 
      public AnotherHelloWorld() 
      { 
            Text = "Another Hello World"; 
           BackColor = Color.White; 
      } 
      protected override void OnPaint(PaintEventArgs pea) 
      { 
            Graphics grfx = pea.Graphics; 
           grfx.DrawString("Hello, Windows Forms!", Font, 
                             Brushes.Black, 0, 0); 
      } 
}
```
I must admit that this program looks architecturally cleaner to me, and I briefly toyed with structuring all the sample programs in this book like this. However, adding three lines to every program wasn't appealing to me, and coming up with twice as many class names didn't make sense either. I was also dissuaded when I began taking notice of all the static methods and properties in the .NET classes that return instances of the class they belong to. *Chocolate*, for example, is a static property of the *Color* class but returns an instance of *Color*.

# **Events and "On" Methods**

As you've seen, when you create an instance of *Control* or any class derived from *Control* (such as *Form*), you can install a *Paint* event handler by defining a static method with the same return types and arguments as the *PaintEventHandler* delegate:

```
static void MyPaintHandler(object objSender, PaintEventArgs pea) 
{ 
      // Painting code 
}
```
You then install this paint handler for a particular object (named *form*, for example) using the code

```
form.Paint += new PaintEventHandler(MyPaintHandler);
```
In a class *derived* from *Control*, however, you don't need to install a *Paint* event handler (even though you can). You can simply override the protected *OnPaint* method:

```
protected override void OnPaint(PaintEventArgs pea)
```

```
{ 
       // Painting code 
}
```
You'll find that all events defined in Windows Forms are similar. Every event has a corresponding protected method. The method has a name that consists of the word *On* followed by the event name. For each event that we'll encounter, I'll show a little table like this:

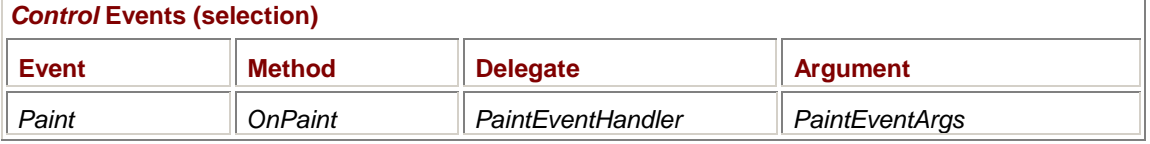

The table indicates the name of the event, the corresponding method, the delegate involved in installing an event handler, and the argument to the event handler and the method.

You might assume—as I did originally—that the *OnPaint* method is basically just a preinstalled *Paint* event handler. But that's wrong. It's really implemented the other way around: the *OnPaint* method in *Control* is actually responsible for calling all the installed *Paint* handlers.

Let's explore this concept a bit. First, just as the *HelloWorld* class shown earlier inherited from *Form*, here's a class named *InheritHelloWorld* that inherits from *HelloWorld*.

#### **InheritHelloWorld.cs**

```
//------------------------------------------------ 
// InheritHelloWorld.cs © 2001 by Charles Petzold 
//------------------------------------------------ 
using System; 
using System.Drawing; 
using System.Windows.Forms; 
class InheritHelloWorld: HelloWorld 
{ 
      public new static void Main() 
      { 
           Application.Run(new InheritHelloWorld()); 
 } 
      public InheritHelloWorld()
```

```
 { 
            Text = "Inherit " + Text; 
      } 
      protected override void OnPaint(PaintEventArgs pea) 
      { 
            Graphics grfx = pea.Graphics; 
            grfx.DrawString("Hello from InheritHelloWorld!", 
                              Font, Brushes.Black, 0, 100); 
      } 
}
```
Let me take care of some housekeeping issues first. When I created the InheritHelloWorld project in Visual Studio .NET, I created a new C# file named InheritHelloWorld.cs, as usual, but I also needed to include HelloWorld.cs in the project. I did that by using the Add Existing Item option and specifying Link File in the drop-down menu next to the Open button. That avoids making a second copy of the HelloWorld.cs file.

Notice that the *Main* method includes the *new* keyword, indicating that it is supposed to replace any *Main* methods that may be in any parent classes (such as *HelloWorld*). You also have to tell Visual Studio .NET which *Main* you want to be the entry point to the program. You do this with the project's Properties dialog box. In the General Common Properties, specify the Startup Object as InheritHelloWorld.

If you're running the command-line C# compiler, specify both source code files in the command line and use the compiler switch

```
/Main:InheritHelloWorld
```
to indicate which class has the *Main* method you want as the entry point to the program.

As I mentioned earlier, when you create a new object based on a derived class using a default constructor, all the ancestral default constructors are called starting with *Object*. Toward the end of this process, the *HelloWorld* constructor gets called and responds by setting the *Text* property of the form to "Hello World." Finally, the *InheritHelloWorld* constructor is executed and sets the *Text* property like so:

Text = "Inherit " + Text;

That the caption bar of this program reads "Inherit Hello World" demonstrates that this sequence of events is correct.

The *OnPaint* method in *InheritHelloWorld* overrides the *OnPaint* method in *HelloWorld*. When *InheritHelloWorld* runs, it displays "Hello from InheritHelloWorld!" I've positioned the text at the coordinate position (0, 100) so you can see that the *OnPaint* method in *HelloWorld* isn't also executed. The *OnPaint* method in *HelloWorld* is overridden.

Now let's take a look at a program that does something a little different. This program doesn't define a class that inherits *HelloWorld*; this one instantiates the *HelloWorld* class.

#### **InstantiateHelloWorld.cs**

//---------------------------------------------------- // InstantiateHelloWorld.cs © 2001 by Charles Petzold //--------------------------------------------------- using System; using System.Drawing; using System.Windows.Forms;

```
class InstantiateHelloWorld 
{ 
      public static void Main() 
      { 
          Form form = new HelloWorld();
          form. Text = "Instantiate " + form. Text;
           form.Paint += new PaintEventHandler(MyPaintHandler); 
           Application.Run(form); 
      } 
      static void MyPaintHandler(object objSender, PaintEventArgs pea) 
      { 
          Form form = (Form)objSender;
           Graphics grfx = pea.Graphics; 
           grfx.DrawString("Hello from InstantiateHelloWorld!", 
                             form.Font, Brushes.Black, 0, 100); 
      } 
}
```
Take a close look at this code. First, notice that the *InstantiateHelloWorld* class doesn't inherit from *HelloWorld* or *Form* or anything else (except the *Object* class, of course):

```
class InstantiateHelloWorld
```
Instead, it creates a new instance of the *HelloWorld* class and saves it in the variable *form*, just as early programs in this chapter created instances of the *Form* class:

Form form = new HelloWorld();

This program can save the *HelloWorld* object in a variable of type *Form* because *HelloWorld* is derived from *Form*. During the creation of the *HelloWorld* object, the *HelloWorld* constructor is called, which gives the form a *Text* property of "Hello World." The next statement prepends the word *Instantiate* to the *Text* property. The program then installs a *Paint* event handler for the form.

But what appears in InstantiateHelloWorld's client area is *not* the text "Hello from InstantiateHelloWorld!" but instead the text "Hello, Windows Forms!" which is what the *OnPaint* method in *HelloWorld* displays. What happened?

The *OnPaint* method in *Control* is responsible for calling the installed *Paint* event handlers. Because the *HelloWorld* class overrides *OnPaint*, that job doesn't get done. That's why the .NET documentation recommends that when you override one of the protected methods beginning with the *On* prefix, you should call the *On* method in the base class like so:

```
base.OnPaint(pea)
```
Try inserting this statement at the top of HelloWorld's *OnPaint* method and rebuilding InstantiateHelloWorld. Now the program works as you probably wanted it to. InstantiateHelloWorld displays its text string ("Hello from InstantiateHelloWorld!") and also the "Hello, Windows Forms!" text string.

The sequence of events in the revised version is this:

- § Whenever the client area becomes invalid, the *OnPaint* method is called. This is the *OnPaint* method in the *HelloWorld* class, which overrides any *OnPaint* method in ancestral classes.
- § The *OnPaint* method in HelloWorld calls the *OnPaint* method in its base class. (Remember, I'm talking about a revised version of HelloWorld that includes the *base.OnPaint* call.) That would normally be the *OnPaint* method implemented in *Form*, but it's likely *Form* doesn't override the *OnPaint* method and what really gets called is the *OnPaint* method back in *Control*.
- § The *OnPaint* method in *Control* calls all the installed *Paint* event handlers. The only one in this process is the *MyPaintHandler* method in InstantiateHelloWorld. That method displays some text at position (0, 100).
- § When all the installed *Paint* event handlers have been called, the *OnPaint* method in *Control* returns back to the *OnPaint* method in HelloWorld.
- § The *OnPaint* method in HelloWorld displays some text at position (0, 0).

The Windows Forms documentation recommends that whenever you override an *On* method you call the base class *On* method. However, in most cases, you need to do this only if you're defining a class that you'll also be instantiating, and that the instantiated classes are also installing event handlers for *On* methods you've overridden. This scenario doesn't happen very often. Still, at times, you need to call the base class in overrides of *On* methods. As we'll see in the next chapter, one of these is *OnResize*.

# **Chapter 3: Essential Structures**

# **Overview**

Computers were originally built to perform numeric calculations, and crunching numbers is still what computers do best. Virtually all programming languages have mechanisms for storing numbers in variables, performing arithmetical operations, looping through ranges of numbers, comparing numbers, and displaying numbers in a readable form.

For many programming languages, the next step beyond numbers is text in the form of character strings. Character strings chiefly exist to allow computer programs to communicate with human users. Internal to the computer, of course, characters are represented by numbers, as is everything else in the machine.

It is the central premise of object-oriented programming that data types beyond the standard numbers and character strings be easy to define and easy to work with. We've already seen several examples of that ease of use, including a class named *Form*, which hardly seems like either a number or a character string.

In programming for graphical environments, four other data types appear quite frequently:

- § Two-dimensional coordinate points
- § Two-dimensional sizes in terms of width and height
- § Rectangles
- § Colors

These four data types are the focus of this chapter.

**Classes and Structures** 

These four data types—actually seven because three of them are implemented in both integer and floating-point forms—are defined in the *System.Drawing* namespace. Interestingly enough, these seven data types are *not* implemented as classes. They are instead *structures*, and indeed, these are seven of only eight structures defined in *System.Drawing*.

The structure data type (which is defined using the keyword *struct*) comes to C# by way of C and C++. (Java doesn't have a structure data type.) In C++, classes and structures are very similar. In C++ structures, all methods and fields are public by default, and in C++ classes, all methods and fields are private by default. Of course, you can use the *public*, *private*, or *protected* keywords to change the visibility of any method or field in a C++ class or structure.

In C#, classes and structures are also very similar, but the differences aren't the same as those in C++. In C#, all methods and fields (as well as properties and events) are private by default in both classes and structures. The difference lies in the fact that classes are *reference types*, and structures are *value types*. Let's examine what this difference means. Consider the following expression:

new Form()

This statement causes a memory block to be allocated in an area of general-purpose memory known as the *heap*. This memory block must be large enough for an instance of the *Form* object, which means that it must be for large enough for all of *Form*'s instance (that is, nonstatic) fields. If you look at the .NET documentation, that amount of space might not seem like much, but remember that you're not seeing the *private* fields, and there are undoubtedly many of them.

The value returned from that *new* expression is essentially a pointer to the memory block located in the heap. That memory pointer is what's saved in the variable *form* in a statement like this:

Form form = new Form();

That's what a *reference type* means: the object is a pointer to (references) a memory block.

Suppose you do something like this:

Form form2 = form; form2.Text = "Form 2 Text"; Go ahead: insert these calls into the PaintEvent program from Chapter 2, right before the call to *Application.Run*. What happens? The form that we're displaying—the form referenced by *form*—gets the caption bar text "Form 2 Text." How can this be? It's because *form* is a pointer. The statement

Form form2 = form;

simply copies that pointer to *form2*. The statement does *not* create a new instance of the *Form* class. The variables *form* and *form2* are equal, which means they point to the same memory block and therefore refer to the same object.

Now obviously, passing pointers around isn't something you want happening universally. Consider the following sequence of statements:

int  $a = 5$ ; int  $b = ai$  $a = 10;$ 

You wouldn't want this to mean that *a* and *b* were identical pointers that would always refer to the same number, and that *b* was now equal to 10! That would be insane. And that's why numbers in C# are *value types*. The variable name of any value type is *not* a pointer to a location in memory that stores the number. The variable name represents the number itself.

If you check through the documentation of the *System* namespace, you'll find that most of the basic types—*Boolean*, *Byte*, *Char*, *Decimal*, *Double*, *Int16*, *Int32*, *Int64*, *SByte*, *Single*, *UInt16*, *UInt32*, *UInt64*—are defined as structures rather than classes. Structures inherit from *ValueType*, which inherits from *Object*. You can think of value types as "lightweight objects," and indeed, you should use *struct* only for types that are small and that might be frequently created and destroyed.

### **Two-Dimensional Coordinate Points**

One data type that is prevalent enough in graphical environments and small enough to justify making it a structure rather than a class is a *coordinate point*, represented in the .NET Framework by the structure *Point*. In a two-dimensional coordinate system (such as the surface of a video display or a sheet of printer paper), a point is signified by two numbers, generally the number pair  $(x, y)$ , where  $x$ is the horizontal coordinate and *y* is the vertical coordinate. In Chapter 2, I discussed how the coordinates system in Windows Forms is defined, but the *Point* data type doesn't necessarily imply any particular coordinate system. You can use *Point* in any two-dimensional coordinate system.

The *Point* structure has two read-write properties, named *X* and *Y*, which are defined as 32-bit integers. *X* and *Y* can be negative. Even though *Point* is a *struct* rather than a *class*, you can't just define a variable of type *Point* and then assign values to the two properties:

```
Point pt; 
pt.X = 23; // Compiler error here! 
pt.Y = 47;
```
You'll get a message from the compiler complaining about the "use of unassigned local variable." You still need to use *new* to create an instance of a structure, just as with a class. The declaration

Point  $pt = new Point()$ ;

results in both the *X* and *Y* properties being initialized to 0. Then you can set the *X* and *Y* properties to explicit values:

 $pt.X = 23;$ pt. $Y = 47$ ;

Or you can use this declaration to initialize the values:

Point pt = new Point  $(34, 55)$ ;

Or, in a rare instance of bit packing in the .NET Framework, you can specify the two coordinates as 16-bit values stuck together in a 32-bit integer, as here:

Point  $pt = new Point(0x01000010);$ 

This declaration results in the *X* property being set to 16 (0x0010) and the *Y* property to 256 (0x0100). I don't suggest you begin treating points as single 32-bit integers; this declaration is mostly for the benefit of people who must continue to use Win32 API functions, which sometimes involve packed coordinates.

The only time you can get away without using *new* is when you use a method, property, or field that returns a *Point*. Actually, the *Point* structure has one such member itself. It's a static field named *Empty*:

Point pt = Point.Empty;

Notice the use of the capitalized *Point* on the right to indicate the *Point* structure itself rather than an instance of the *Point* structure. You need to reference the *Point* class because the *Empty* field is static. This statement results in the *X* and *Y* properties being initialized to 0. *Point* also has a readonly property named *IsEmpty* that returns *true* if both *X* and *Y* equal 0.

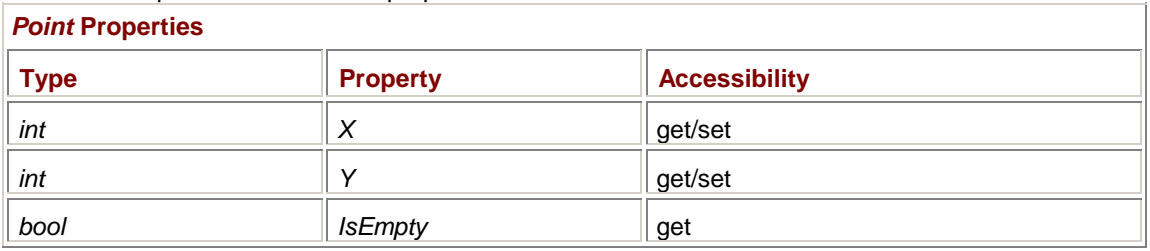

Here's a complete list of the *Point* properties:

*Point* inherits the *GetType* method from *Object*, overrides the *GetHashCode*, *ToString*, and *Equals* methods from *Object* by way of *ValueType*, and implements a method named *Offset* on its own. Here's a complete list of the public instance (that is, nonstatic) methods of *Point*:

#### *Point* **Instance Methods**

```
Type GetType() 
int GetHashCode() 
string ToString() 
bool Equals(Point point) 
void Offset(int dx, int dy)
```
There are three static methods of *Point* that I'll discuss shortly.

The *ToString* method converts a *Point* object to a readable character string. For example, after the statements

```
Point pt = new Point(5, 201);
string str = pt.ToString();
```
the *str* variable is set to the text string *{X=5,Y=201}*. The *ToString* method is called by *Console.Write*, *Console.WriteLine*, and *String.Format* to convert objects to strings.

The *Equals* method tests whether one point is equal to another, as in the statement

if (pt1.Equals(pt2))

*Equality* is defined to mean that the *X* and *Y* properties of the two *Point* objects are both equal to each other. More conveniently, in C#, you can also use the equals operator:

if  $(pt1 == pt2)$ 

The *Equals* method is provided for languages that don't support an equals operator. You can also use the inequality operator with *Point* structures:

if  $(pt1 := pt2)$ 

The *Offset* method

pt.Offset $(21, -12)$ ;

is basically the same as adding the two offsets to the properties:

 $pt.X += 21;$  $pt.Y += -12;$ **Arrays of Points** 

Arrays of *Point* structures are common in programming for graphical environments. For example, an array of *Point* structures could represent a complex curve or the locations of buttons on a calculator. To create an array of, say, 23 *Point* structures, you can use the following statement:

Point[] apt = new Point $[23]$ ;

C# uses zero-based indexing for arrays, so the valid array elements are *apt[0]* through *apt[22]*. When you allocate an array of structures, each of the elements is initialized to the point (0, 0).

It's possible to initialize the array elements when you create the array, but it requires a bit more typing than when initializing an array of structures in C:

Point[]  $apt = new Point[3]$  { new Point(25, 50), new Point(43, 32), new Point(27, 8) };

You must have exactly as many initializers as the dimension of the array. Indeed, you don't need to include the dimension:

```
Point[] apt = new Point[] { new Point(25, 50),
                              new Point(43, 32), 
                             new Point(27, 8) };
```
And you can even leave out the first *new* expression:

Point[] apt =  $\{$  new Point(25, 50), new Point(43, 32), new Point(27, 8) };

# **The Size Structure**

The *Size* structure is very much like *Point*, but instead of the *X* and *Y* properties, it has *Width* and *Height* properties:

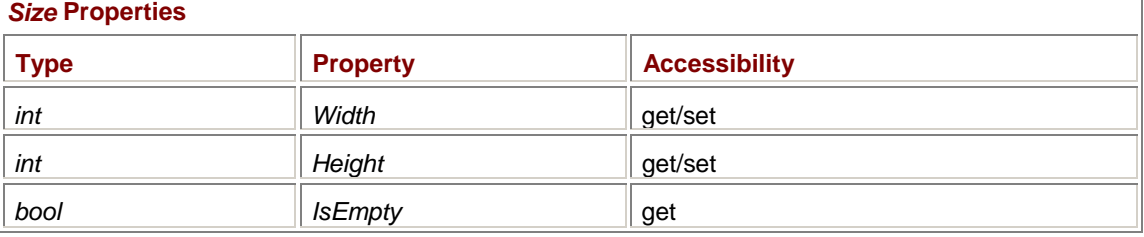

You can create a new *Size* structure the same way you create a *Point* structure:

Size size = new Size $(15, 20)$ ;

The *Width* and *Height* properties of the *Size* structure can be negative. (You'll start to see the reasoning behind this when we delve into rectangles later in this chapter.)

The *Point* and *Size* structures are so similar that they can be constructed from each other. Here's a complete list of the. *Point* constructors:

### *Point* **Constructors**

Point()

```
Point(int xyPacked) 
Point(int x, int y) 
Point(Size size)
```
*Size* **Constructors**

And here's a complete list of the *Size* constructors:

Size() Size(int width, int height) Size(Point point)

You can also cast a *Point* object to a *Size* object and vice versa:

pt = (Point) size; size = (Size) pt;

The *Size* structure overloads the addition and subtraction operators so you can add two sizes, as in

```
size3 = size1 + size2;
```
or subtract two sizes, as here:

 $size2 = size3 - size1$ ;

What's going on here is what you'd expect: the *Width* and *Height* properties are being added or subtracted individually. You can also use the compound assignment operators:

size2 += size1;  $size3 - = size2$ ;

The *Point* structure also overloads addition and subtraction, but I didn't mention these operations earlier because they also involve a *Size* structure. Under the assumption that it makes no sense to add two points together, the only objects you can add to or subtract from *Point* objects are *Size* objects.

 $pt2 = pt1 + size;$  $pt3 = pt2 - size;$ pt += size; pt -= size; **The Float Versions** 

C# supports two floating-point data types, *float* and *double*. The *double* data type is rarely used in Windows Forms or GDI+, but *float* shows up a lot. You may wonder why you need floating-point coordinates when drawing in units of pixels, but you'll discover in Chapter 7 that you can use coordinate systems based on units other than pixels.

The *PointF* structure is very much like the *Point* structure except that the *X* and *Y* properties are *float* values rather than *int*. Similarly, the *SizeF* structure is very much like *Size* except that *Width* and *Height* are *float* values. The *PointF* and *SizeF* structures support the addition, subtraction, equality, and inequality operators just as *Point* and *Size* do.

Here's a mistake I make about once a week:

PointF  $ptf = new PointF()$ ; ptf.X =  $2.5$ ;  $\frac{1}{2}$  Error! ptf.Y =  $3E-2$ ; // Error! The compiler assumes the values are *double* rather than *float*, and as the compiler will remind you, "Literal of type double cannot be implicitly converted to type 'float'." One solution is to cast the values to *float* like so:

ptf.X =  $(fload)2.5$ ;  $ptf.Y = (float)3E-2i$ 

But an easier method is to follow the literal with an *f* (for *float*):

ptf. $X = 2.5f$ ;  $ptf.Y = 3E-2f;$ 

Like *Point*, the *PointF* structure implements a constructor that lets you initialize it during creation:

PointF ptf = new PointF(2.5f,  $3E-2f$ );

The *PointF* structure does not include an *Offset* method.

Integer values *can* be implicitly converted to *float*, so you can assign integers to the floating-point fields:

PointF ptf = new PointF(127, 42);

You can cast a *Point* to a *PointF*:

 $ptf = (PointF)pt;$ 

However, you can't cast a *PointF* to a *Point*:

pt = (Point)ptf; // Error!

Instead, to convert a *PointF* to a *Point*, you must use one of the static methods provided for that purpose by the *Point* structure:

### *Point* **Static Methods**

```
Point Round(PointF ptf) 
Point Truncate(PointF ptf) 
Point Ceiling(PointF ptf)
```
#### For example,

pt = Point.Round(ptf);

*Round* must be preceded by the structure name because it's a static method.

The *Round* method rounds the *X* and *Y* properties to the nearest integer, and to the nearest positive integer for fractional parts of 0.5. The *Truncate* method essentially strips the fractional part and rounds toward 0. For example, coordinates of 0.9 and −0.9 both become 0. The *Ceiling* method rounds toward the next highest integer, that is, 0.9 becomes 1 and −0.9 becomes 0.

Similarly, you can cast a *Size* to a *SizeF*, but you should use the following methods to convert a *SizeF* to a *Size*:

#### *Size* **Static Methods**

```
Size Round(SizeF sizef) 
Size Truncate(SizeF sizef) 
Size Ceiling(SizeF sizef)
```
The *SizeF* structure also includes the following two instance methods, the only instance methods that *SizeF* doesn't inherit or override:

*SizeF* **Instance Methods**

PointF ToPointF()

Size ToSize()

The *ToSize* method is equivalent to the *Truncate* method.

Oddly enough, while you can cast between *Point* and *Size*, from *Point* to *PointF*, from *Size* to *SizeF*, and from *SizeF* to *PointF*, you can't cast from *PointF* to *SizeF*. However, *PointF* provides a constructor that takes a *SizeF* argument. Here, for comparison purposes, is a complete list of the constructors for the four structures:

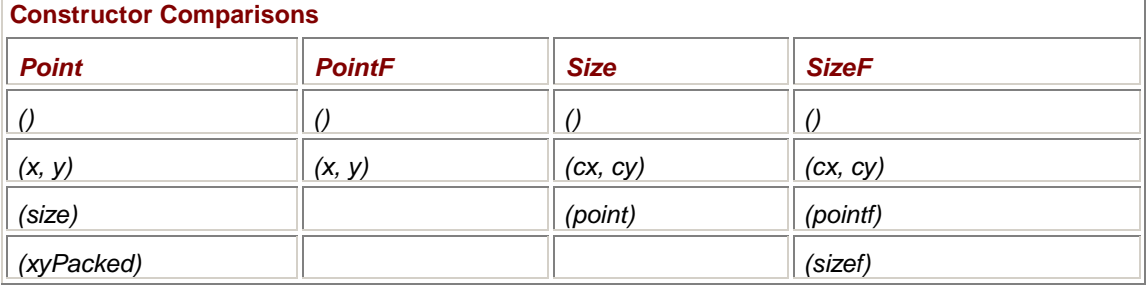

# **A Rectangle Is a Point and a Size**

The *Rectangle* structure defines a rectangle as a combination of a *Point* and a *Size*. The idea here is that the *Point* refers to the location of the upper left corner of the rectangle and the *Size* is the width and height of this rectangle—which is not to say that the width and height must be non-negative. The *Rectangle* structure itself imposes no such restriction. However, as we'll explore in Chapters 4 and 5, the *Rectangle* structure is used in some drawing functions, and those functions require non-negative widths and heights. The *Rectangle* structure has two constructors:

*Rectangle* **Constructors**

Rectangle(Point pt, Size size) Rectangle(int x, int y, int width, int height)

Veteran Windows programmers: Watch out for that last constructor, and in other places where you specify a rectangle using four numbers: the second two numbers are not the coordinates of the bottom right corner of the rectangle!

There's also a *RectangleF* structure with the following constructors:

*RectangleF* **Constructors**

```
RectangleF(PointF ptf, SizeF sizef) 
RectangleF(float x, float y, float width, float height)
```
As you can see, the constructors for *Rectangle* and *RectangleF* are identical except for the data types.

In fact, the entire implementations of the *Rectangle* and *RectangleF* structures are so similar that you'll swear a template was somehow involved. Aside from the data types, the only difference is that the *RectangleF* structure defines a cast from a *Rectangle* to a *RectangleF*, while the *Rectangle* structure defines three static (and by now familiar) methods that let you convert from a *RectangleF* to a *Rectangle*:

*Rectangle* **Static Methods (selection)**

Rectangle Round(RectangleF rectf) Rectangle Truncate(RectangleF rectf) Rectangle Ceiling(RectangleF rectf)

So from here on, I'll refer to the *Rectangle* structure only, but everything I say applies to *RectangleF* as well. The data types associated with *RectangleF* are, of course, *float*, *PointF*, and *SizeF* rather than *int*, *Point*, and *Size*.

# **Rectangle Properties and Methods**

The *Rectangle* structure defines a host of properties that give you information in whatever way you want:

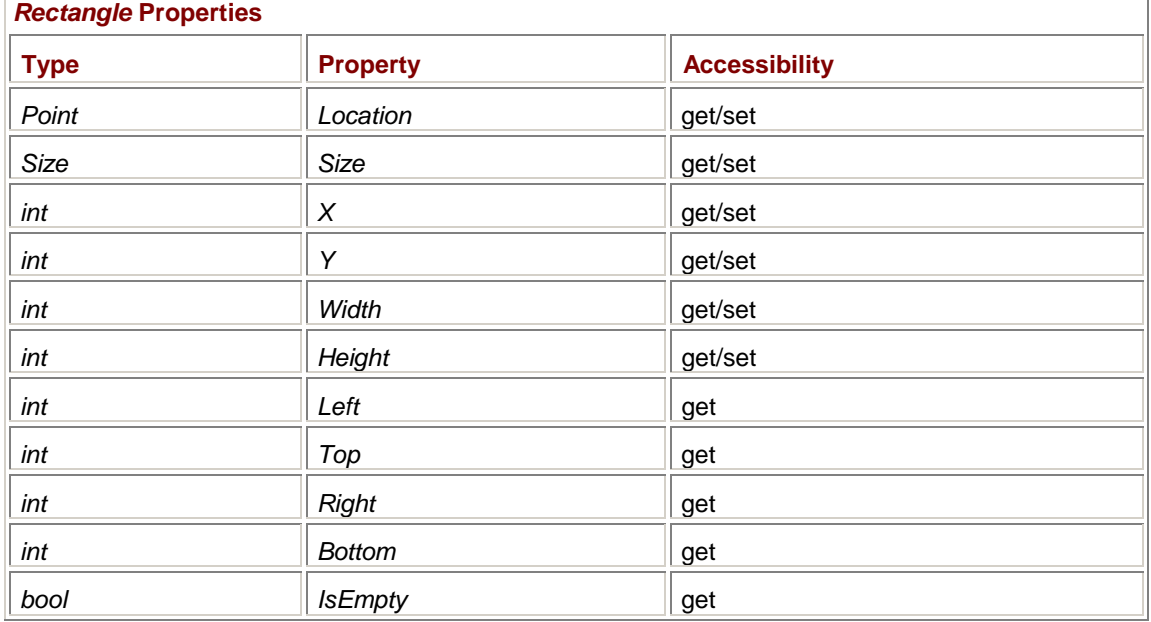

The *Left* property returns the same value as *X*; the *Top* property returns the same value as *Y*. The *Right* property returns the sum of *X* and *Width*; and the *Bottom* property returns the sum of *Y* and *Height*, even if *Width* and *Height* are negative. In other words, *Left* can be greater than *Right*, and *Bottom* can be greater than *Top*.

The only operators overloaded by *Rectangle* are equality (==) and inequality (!=). *Rectangle* also implements an *Equals* method. Although addition and subtraction are not allowed on *Rectangle* structures, several methods do allow you to manipulate *Rectangle* structures in various ways or to create new *Rectangle* structures from existing ones.

For Windows programmers accustomed to thinking in terms of upper left and lower right, there's a static method that creates a *Rectangle* from those two coordinates:

*Rectangle* **Methods (selection)**

static Rectangle FromLTRB(int xLeft, int yTop, int xRight, int yBottom)

Because this is a *static* method, the method name must be prefaced with the structure name. The method returns a newly created *Rectangle* object. The call

rect = Rectangle.FromLTRB(x1,  $y1$ , x2,  $y2$ );

```
is equivalent to
```
rect = new Rectangle(x1, y1, x2 - x1, y2 - y1);

The *Offset* and *Inflate* methods manipulate a *Rectangle* structure and compensate for the lack of addition and subtraction operators:

#### *Rectangle* **Methods (selection)**

```
void Offset(int x, int y) 
void Offset(Point) 
void Inflate(int x, int y) 
void Inflate(Size size) 
static Rectangle Inflate(Rectangle rect, int x, int y)
```
The *Offset* method shifts a rectangle to another location. The method call

```
rect.Offset(23, -46);
```

```
is equivalent to 
rect.X += 23;
rect.Y += -46;or 
rect. Location += new Size(23, -46);
```
An overloaded version of *Offset* takes a *Point* argument (which should probably be a *Size*): rect.Offset(pt);

That call is equivalent to

 $rect.X += pt.X$ ;  $rect.Y += pt.Y$ 

or rect.Location += (Size)pt;

The *Inflate* method affects both the location and size of the *Rectangle*:

rect.Inflate(x, y);

is equivalent to

rect.X -= x;  $rect.Y - = yi$ rect. Width  $+= 2 * x;$ rect. Height  $+= 2 * y$ ;

Thus, the rectangle gets larger (or smaller, if the arguments are negative) in all directions. The center of the rectangle remains the same. An overload to *Inflate* uses a *Size* object to provide the two values. A *static* version creates a new inflated *Rectangle* object from an existing *Rectangle* object.

The following methods perform unions and intersections of pairs of *Rectangle* objects:

#### *Rectangle* **Methods (selection)**

```
static Rectangle Union(Rectangle rect1, Rectangle rect2) 
static Rectangle Intersect(Rectangle rect1, Rectangle rect2) 
void Intersect(Rectangle rect)
```
The *Intersect* method has an overload that isn't *static*. You use it like this: rect1.Intersect(rect2);

This expression is equivalent to

rect1 = Rectangle.Intersect(rect1, rect2);

The remaining methods unique to *Rectangle* return *bool* values:

### *Rectangle* **Methods (selection)**

bool Contains(Point) bool Contains(int x, int y) bool Contains(Rectangle rect) bool IntersectsWith(Rectangle rect)

Finally, both *Rectangle* and *RectangleF* override *ToString* in a useful manner, returning a string that looks something like this:

```
{x=12, Y=5, Width=30,Height=10}A Nice-Sized Form
```
How large is your form? This is not a personal question! When a program creates a form, the form has a specific size and occupies a specific location on the screen. The size and location are not fixed, however: If the form has a sizing border, the user can drag that border to make the form a different size. If the form has a caption bar, the user can move the form to another location on the screen. It might be helpful for a program to know how large its form is. Knowing exactly *where* the form is located on the screen is less useful but not totally irrelevant.

The *Form* class has no fewer than 13 properties—most of them inherited from the *Control* class that reveal this information. With just a couple exceptions, these properties are also writable and allow a program to change the size and location of its form. We saw an example of such changes in the FormProperties program in Chapter 2.

Here are nine properties (all of which *Form* inherits from *Control*) that indicate the size of the form and its location on the screen:

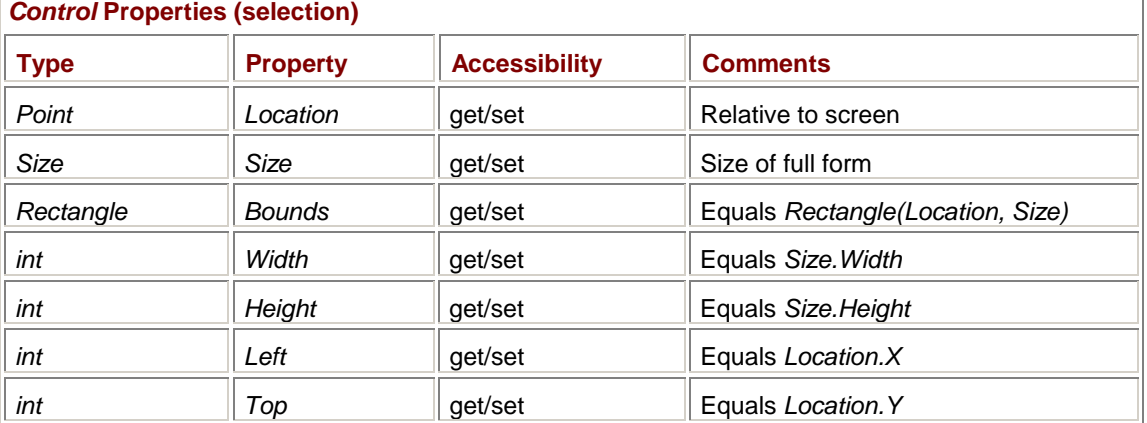

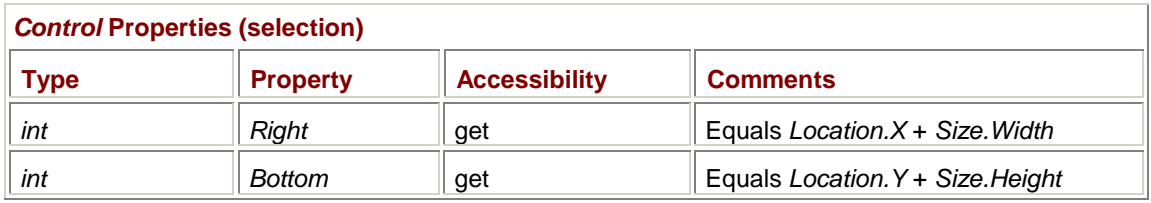

Basically, what we're dealing with here can be reduced to four numbers: the *x* and *y* coordinates of the upper left corner of the form relative to the upper left corner of the video display, and the height and width of the form. I suspect that the only reason *Right* and *Bottom* are read-only is because it's not clear what should happen when you set them. Do you want to move the form or make it a different size?

Although you can set *Width* and *Height* to any values you want, the system imposes some limits. The lower limits are values sufficient to display enough of the caption bar to read some of the text. The upper limits prevent the form from being larger than if it were maximized to the size of the screen.

Don't do this, however:

Size.Width \*= 2;

*Form* **Properties (selection)** 

That's setting a property of a property. For reasons beyond the comprehension of people who don't write compilers, it's not allowed.

Two additional size-related and location-related properties are defined in the *Form* class:

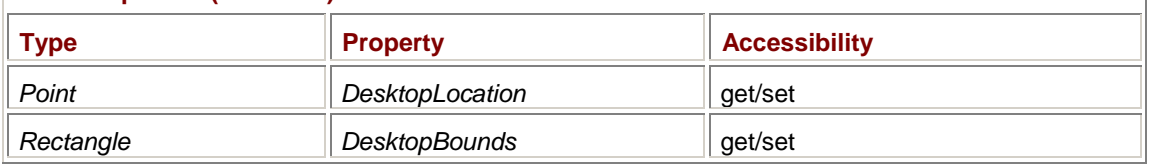

These are similar to the *Location* and *Bounds* properties but take the Windows taskbar into account. The desktop is that part of the screen not occupied by the taskbar. If the taskbar is positioned at the left, *DesktopLocation.X* will be less than *Location.X*; if the taskbar is at the top, *DesktopLocation.Y* will be less than *Location.Y*. *DesktopBounds* is based on *DesktopLocation* and the normal *Size* property, which isn't affected by the position of the taskbar.

# **The Form and the Client**

The dimensions I've been presenting refer to the entire form, including the border and the caption bar. In most cases, an application is primarily interested in the size of the form's client area. The *client area* is the internal area of the form upon which the application is free to draw during the form's *Paint* event or otherwise decorate with controls. The client area excludes the form's caption bar and any border the form may have. If the form includes a menu bar beneath its caption bar (I'll discuss how to add menu bars in Chapter 14), the client area also excludes the area occupied by that menu bar. If the form displays scroll bars at the right and bottom of the window (I'll show you how to do this in Chapter 4), the client area also excludes these scroll bars.

The *Form* class has just two properties (also first implemented in *Control*) that pertain to the size of the client area:

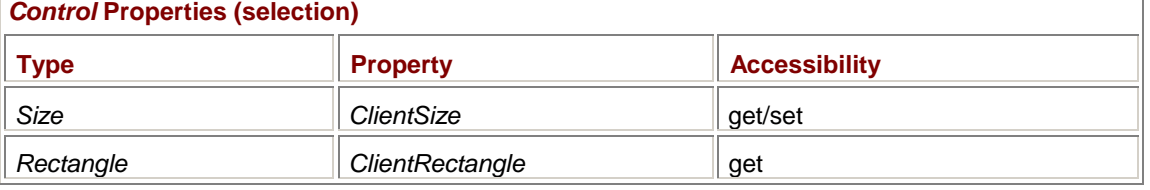

The *ClientSize* property indicates the pixel width and height of the client area. The *ClientRectangle* property supplies no additional information because the *X* and *Y* properties of *ClientRectangle* are always 0! *ClientRectangle* is sometimes useful in methods that require *Rectangle* arguments. The last two programs in this chapter illustrate how *Rectangle* can be used for this purpose.

```
Again, avoid setting a property of a property. This assignment won't work: 
ClientSize.Width += 100; // Won't work!
Do this instead: 
ClientSize = new Size(ClientSize.Width + 100, ClientSize.Height);
```

```
Or do this: 
ClientSize += new Size(100, 0);
```
{

The following program displays all thirteen of the size and location properties in its client area. **FormSize.cs**

```
//--------------------------------------- 
// FormSize.cs © 2001 by Charles Petzold 
//--------------------------------------- 
using System; 
using System.Drawing; 
using System.Windows.Forms; 
class FormSize: Form 
     public static void Main() 
     { 
          Application.Run(new FormSize()); 
     } 
     public FormSize() 
     { 
          Text = "Form Size"; 
          BackColor = Color.White; 
     } 
     protected override void OnMove(EventArgs ea) 
     { 
          Invalidate(); 
     } 
     protected override void OnResize(EventArgs ea) 
     { 
          Invalidate(); 
     } 
     protected override void OnPaint(PaintEventArgs pea) 
     { 
          Graphics grfx = pea.Graphics; 
         string str = "Location: " + Location + "\\"Size: " + Size + "\n\frac{1}{2} +
                        "Bounds: " + Bounds + + "n" +"Width: " + Width + "\n\mathbf{n}" +
                        "Height: " + Height + "\n\frac{m}{1} +
                        "Left: " + Left + "\n" +
                        "Top: " + Top + "\n\ln" +
```

```
"Right: " + Right + "\\n""Bottom: " + Bottom + "\n\times" +
                     "DesktopLocation: " + DesktopLocation + "\n" + 
                    "DesktopBounds: " + DesktopBounds + "\n\times" +
                     "ClientSize: " + ClientSize + "\n" + 
                     "ClientRectangle: " + ClientRectangle; 
      grfx.DrawString(str, Font, Brushes.Black, 0, 0); 
 }
```
This innocently intended program introduces a couple things we haven't seen before. First, notice that I'm overriding the *OnMove* and *OnResize* methods. As the *On* prefixes indicate, these methods are associated with events:

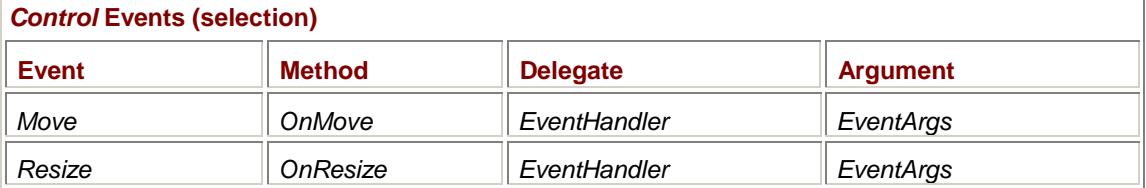

These methods are called when the form is moved or resized. In real-life programming, the *OnMove* method is almost never overridden. Programs usually don't care where they are located on the screen. Overriding the *OnResize* method is quite common, however. We'll see many examples of *OnResize* used in the chapters ahead.

In response to both these events, I'm calling the simplest of the six overloads of the *Invalidate* method:

### *Control Invalidate* **Methods**

}

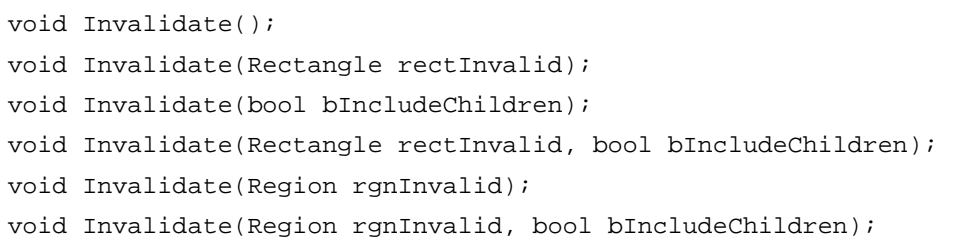

What this method does is invalidate the entire client area, or a rectangular or nonrectangular subset of it, with or without invalidating any child controls that may be located on it. Invalidating the client area informs Windows that what's on there is no longer valid. Eventually, your form will receive a call to *OnPaint* so that you have an opportunity to repaint the client area. Calling *Invalidate* is the standard way in which a program forces a repaint.

The *OnPaint* call doesn't occur right away. Whatever event the form is currently processing (in this case, the *Resize* or *Move* event) must be completed first, and even then, if other events are pending (such as keyboard or mouse input), the *OnPaint* call must wait. If you want to update your client area immediately, follow the *Invalidate* call with a call to the *Control* object's *Update* method:

### *Control* **Methods (selection)**

void Update();

This will cause an immediate call to *OnPaint*; after *OnPaint* returns, *Update* will return.

Something else the FormSize program demonstrates is string concatenation with *Point*, *Size*, and *Rectangle* objects. When you put a property or another object in a string as we did in this program, the object's *ToString* method is invoked.

I've also taken advantage of the fact that the *DrawString* method recognizes ASCII line feed characters and correctly spaces successive lines of text. As it is, the output is a bit sloppy:

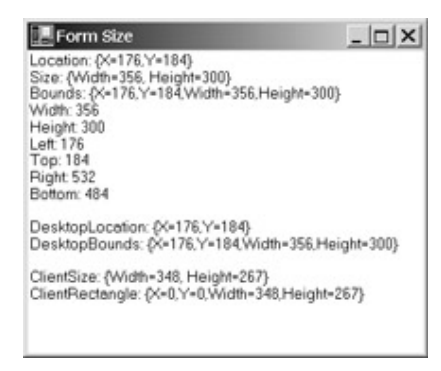

We'll learn how to put text into nice neat columns in the next chapter.

There is a 14th property of the *Form* object inherited from *Control* that is related to the size of the client area:

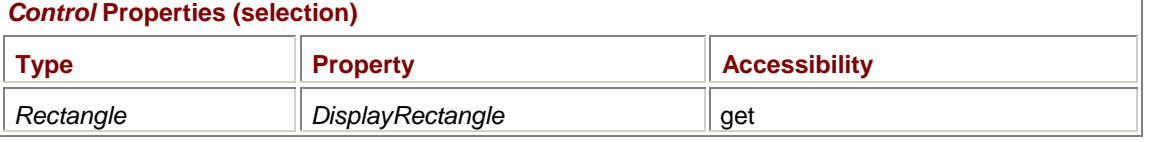

By default, this property is the same as *ClientRectangle* and doesn't change unless you start putting controls on the client area.

### **Point Conversions**

As you saw in a couple programs in Chapter 2, when you draw graphics on your form, you're using a coordinate system that is relative to the upper left corner of the client area. These coordinates are referred to as *client area coordinates*. Earlier, when I discussed the location of the form relative to the screen, I implicitly introduced another coordinate system. This coordinate system is relative to the upper left corner of the screen, and such coordinates are called *screen coordinates*. Often *desktop coordinates* are the same as screen coordinates, but not if the Windows taskbar is on the top or left edge of the screen. Finally, *form coordinates* are relative to the upper left corner of the form, which is usually the corner of the form's sizing border.

The *Location* property refers to a point in screen coordinates that is equivalent to the point (0, 0) in form coordinates. Thus, this property allows an application to convert between points in these two coordinate systems. Symbolically,

*x*screen = *x*form + *Location*.*X y*screen = *y*form + *Location*.*Y*

Similarly, the form's *DesktopLocation* property allows a program to convert between desktop coordinates and form coordinates:

*x*desktop = *x*form + *DesktopLocation*.*X y*desktop = *y*form + *DesktopLocation*.*Y*

With some simple algebraic manipulation, you can also convert between desktop coordinates and screen coordinates:

*x*desktop = *x*screen + *DesktopLocation.X – Location.X y*desktop = *y*screen + *DesktopLocation.Y – Location.Y* There aren't any similar properties of *Form* that allow an application to convert between client area coordinates and any of the other three coordinate systems. It's possible, by using the *CaptionHeight* property of the *SystemInformation* class, to obtain the height of the standard caption bar and then to obtain the width of the sizing border by comparing *ClientSize* with the form's total *Size* (less the caption bar height), but that's more work than you should have to do.

Fortunately, the *Form* class contains two methods that convert points directly between screen coordinates and client area coordinates:

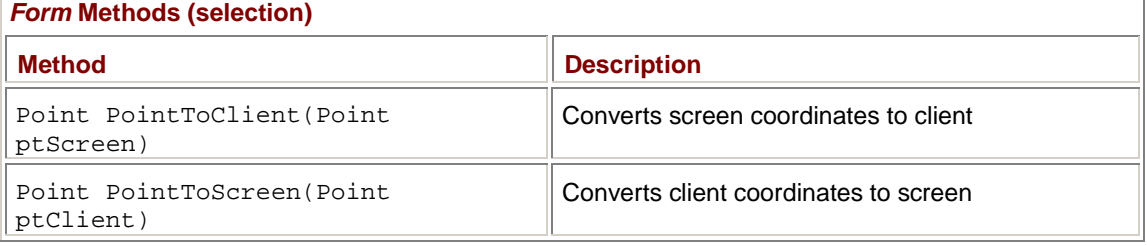

The *Point* passed as an argument to these methods remains unchanged; the methods return a *Point* containing the converted points. For example, the call

Point pt = PointToScreen(Point.Empty);

returns the location of the upper left corner of the client area in screen coordinates.

The *Form* class also supports two additional conversion methods that work with *Rectangle* objects rather than *Point* objects:

### *Form* **Methods (selection)**

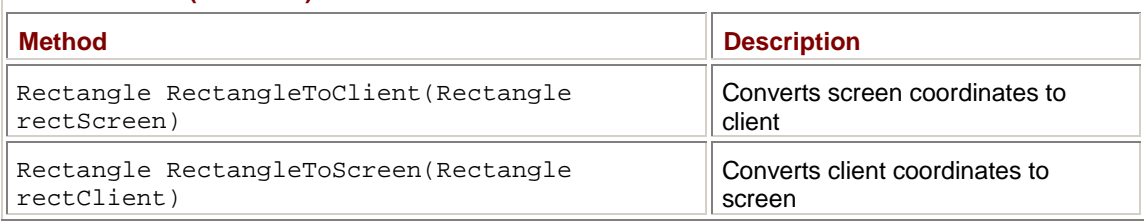

These methods don't provide any additional information than *PointToClient* and *PointToScreen* because the *Size* property of the *Rectangle* object remains unaffected by the conversion.

### **The Color Structure**

The human eye perceives electromagnetic radiation in the range of about 430 to 750 terahertz, corresponding to wavelengths between 700 and 400 nanometers. Electromagnetic radiation in this range is known as *visible light*. If the light isn't very strong, the 120 million rods in the retina of the human eye respond to the light's intensity. Stronger light affects the 7 million cones, which come in three different types, each of which responds to a different range of wavelengths. The varying degrees of excitation of these cones is the phenomena we call *color*, and the three ranges of wavelengths correspond to our concepts of red, green, and blue.

Because very little data is required to specify a color, color is a good candidate for a structure rather than a class and, indeed, *Color* is another important structure in the *System.Drawing* namespace.

Color in Windows Forms is based on an ARGB (alpha-red-green-blue) model. Colors themselves are generally defined by single-byte values of red, green, and blue. The alpha channel determines the transparency of the color. Alpha values range from 0 for transparent to 0xFF for opaque.

The *Color* structure has only a default constructor, which you can use like so:

Color color = new Color();

You almost surely won't be using code like this, however, because it would create an empty color (transparent black) and there's no way to change the properties of that color. Instead, you'll be obtaining color objects by using one of the static methods or properties defined in *Color* for that purpose.

The static properties in *Color* are quite valuable, for there are no fewer than 141 of them. **The 141 Color Names** 

The *Color* structure has 140 static read-only properties that are actual names of colors ranging (in alphabetical order) from *AliceBlue<sup>[1]</sup>* to *YellowGreen*. Only a couple of the names (Magenta and *Fuchsia*, for example) represent identical colors; most of them are unique colors. The *Color* class also has a 141st property, named *Transparent*, that represents a transparent color. The following table shows some of the 141 properties in the *Color* class. I haven't included all the properties because such a listing would have run to four pages.

#### *Color* **Properties**

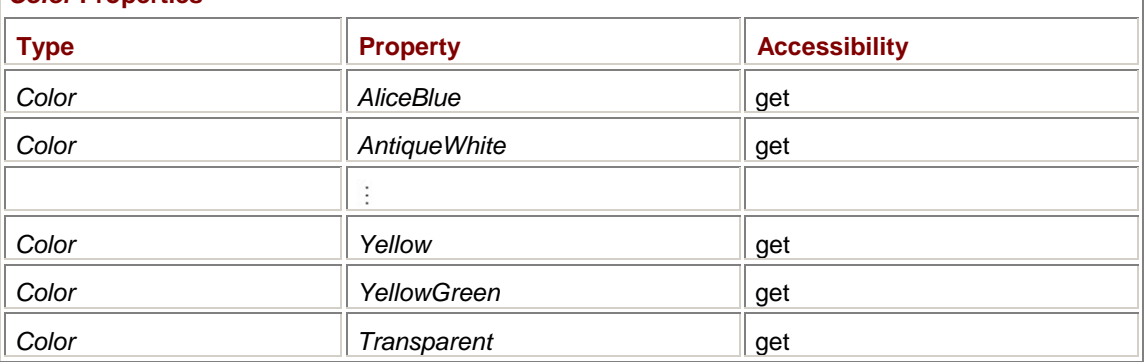

You can find a complete list of the 140 standard (and sometimes whimsically named) colors on the inside back cover of this book.

Where did these colors come from? They originated in the X Window System, X11R3 (version 11, revision 3), which is a graphical user interface developed at MIT for UNIX. More recently, these colors were considered for inclusion in the Cascading Style Sheets (CSS) standard from the World Wide Web Consortium (W3C), but they were removed before the specification was finalized. Nevertheless, these 140 colors have become a de facto standard in HTML, being supported by recent versions of both Microsoft Internet Explorer and Netscape Navigator.

Whenever you need a *Color* object, you can just use *Color.Red* (or whatever color you want) and it'll work. I've already done this in some of the programs, when setting the *BackColor* property of a form and as an argument to the *Clear* method of the *Graphics* class.

To create a color based on the red, green, blue, and alpha components, you can use the following *Color.FromArgb* static methods, each of which returns a *Color* object:

*Color.FromArgb* **Static Methods**

Color Color.FromArgb(int r, int g, int b) Color Color.FromArgb(int a, int r, int g, int b) Color Color.FromArgb(int a, Color color) Color Color.FromArgb(int argbPacked)

I'll use the first of these methods in the RandomClear program later in this chapter.  $^{[1]}$  AliceBlue gets its name from Alice Roosevelt (1884–1980), who was a spirited teenager when her father became president in 1901 and whose favorite color was immortalized in fashion and song. See *[www.theodoreroosevelt.org/life/familytree/AliceLongworth.ht](http://www.theodoreroosevelt.org/life/familytree/AliceLongworth.htm)m* and *[www.theodoreroosevelt.org/life/aliceblue.htm](http://www.theodoreroosevelt.org/life/aliceblue.htm)* for more details.

## **Pens and Brushes**

*Color* objects by themselves aren't used much in Windows Forms. You've seen how you can set the *BackColor* property to a *Color* object. There's also a *ForeColor* property you can set likewise. The *Clear* method in the *Graphics* class also takes a *Color* argument, but that's an exception.

Most of the other *Graphics* drawing methods don't involve *Color* arguments. When you draw lines or curves (which you'll start doing in Chapter 5), you use an object of type *Pen*, and when you draw filled areas and text, you specify an object of type *Brush*. Of course, pens and brushes themselves are specified using color, but other characteristics are often involved as well.

You create a pen using one of the four constructors of the *Pen* class. The simplest of these constructors creates a *Pen* object based on a *Color* object:

Pen pen = new Pen(clr);

If you want to create a pen based on one of the predefined colors, you don't need to do this:

Pen pen = new Pen(Color.RosyBrown);

It's better to use the *Pens* class instead. (Notice the plural on the class name.) *Pens* consists solely of 141 static read-only properties, each of which returns an object of type *Pen*. Aside from the return type, these properties are identical to the 141 *Color* properties.

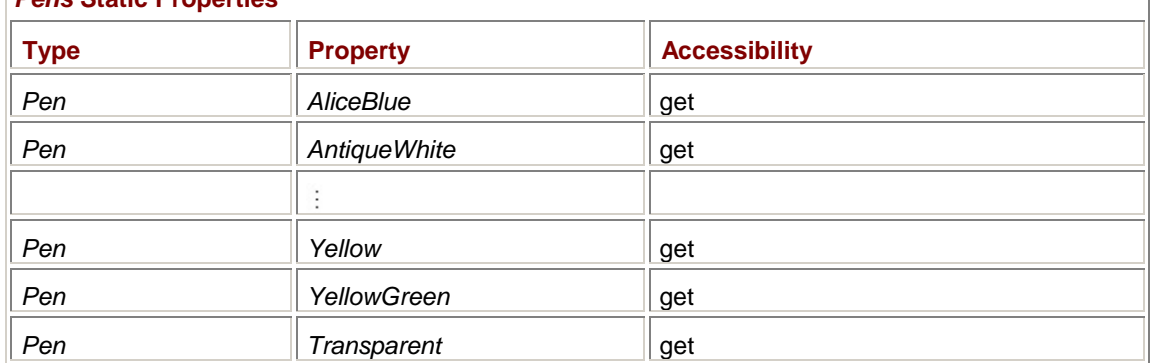

### *Pens* **Static Properties**

You'll learn more about the *Pen* class in Chapter 5, and we'll really dig into the details of it in Chapter 17.

When you draw text or filled areas, you specify a *Brush* object. The *Brush* class itself is *abstract*, which means you can't create an instance of it. *Brush* is instead the parent class for five other classes: *SolidBrush*, *HatchBrush*, *TextureBrush*, *LinearGradientBrush*, and *PathGradientBrush*. We'll go over brushes in depth in Chapter 17. For now, be aware that you can create a brush of a solid color like so:

Brush brush = new SolidBrush(clr);

You can assign the result to an object of type *Brush* because *SolidBrush* is inherited from *Brush*.

As with the *Pen* class, using one of the static *Color* properties in *SolidBrush* is unnecessary because the *Brushes* class (notice the plural again) consists solely of—that's right!—141 static read-only properties that return objects of type *Brush*.

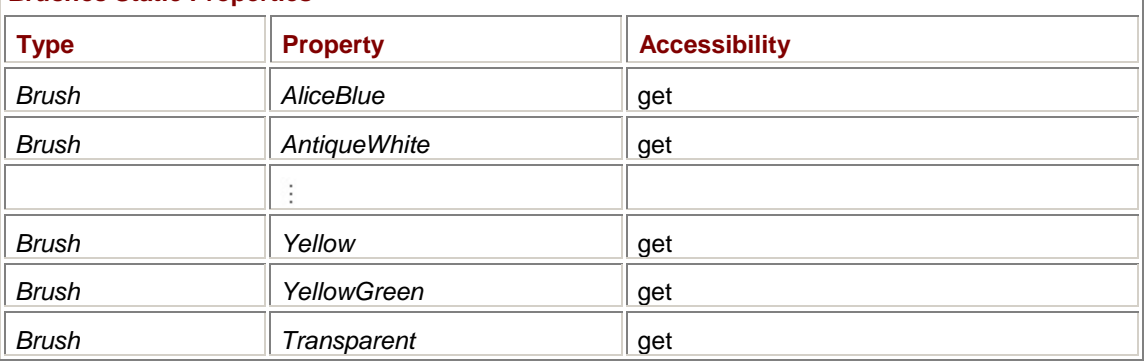

#### *Brushes* **Static Properties**

This is the class we used in Chapter 2 to provide a black brush (*Brushes.Black*) for the *DrawString* method. I mentioned at the time that you should use *Brushes.Black* for text only when you're assured that the background of your form isn't also black. One way to do this is to set the form's background color explicitly:

BackColor = Color.White;

### **System Colors**

The reason *Brushes.Black* isn't a good idea for text is that it's possible for a Windows user to invoke the Display Properties dialog box (either from Control Panel or by right-clicking the desktop), select the Appearance tab, and choose a color scheme, such as High Contrast Black, in which the background color of windows and controls is black. People with poor eyesight or color blindness often use such high-contrast color schemes, and you're definitely not helping them if you display your text in black as well!

Welcome to the world of *system colors*, which are probably more correctly called *user-preference colors*. Using the Display Properties dialog box, users can select their own color schemes. Windows itself maintains 29 user-settable colors that it employs to color different components of the user interface. Twenty-six of these colors are exposed in the Windows Forms framework.

You can obtain these color values from the *SystemColors* class, which consists solely of 26 readonly properties, each of which returns a *Color* object:

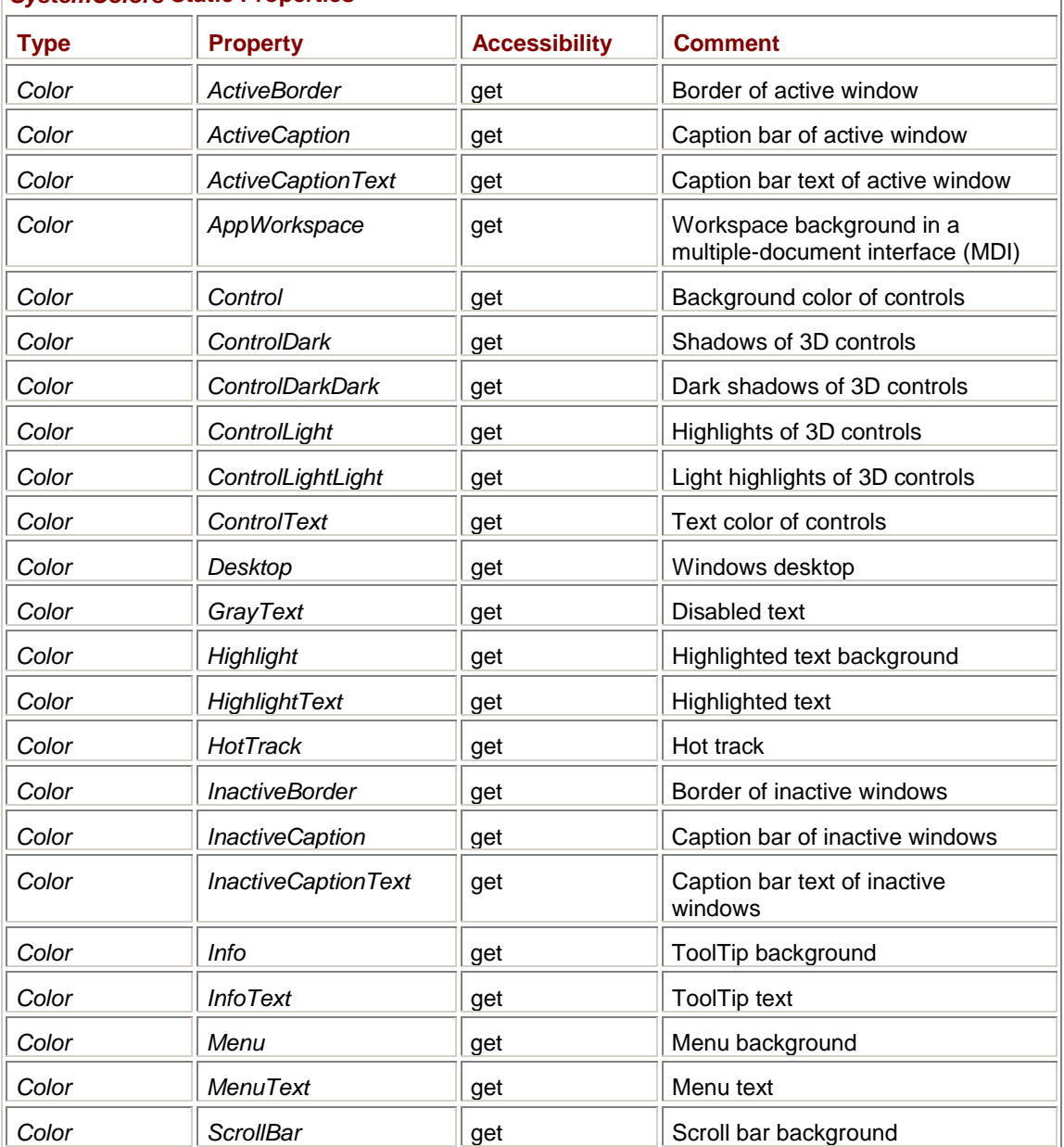

### *SystemColors* **Static Properties**

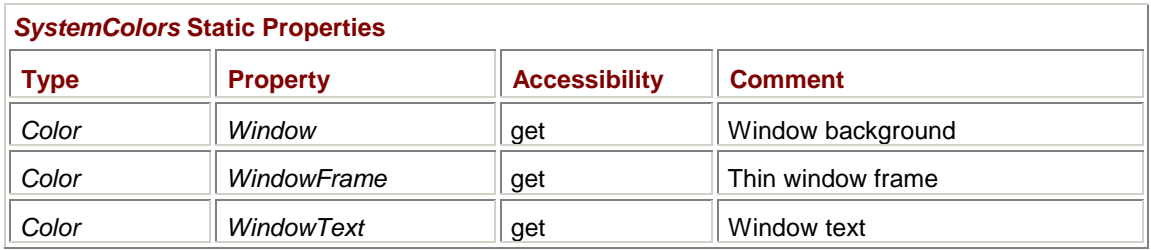

You could create a Pen or a Brush from one of these colors like so:

Pen pen = new Pen(SystemColor.ControlText);

Brush brush = new SolidBrush(SystemColor.ControlText);

It's usually not necessary to do this, however, because the *System.Drawing* namespace also includes a *SystemPens* class and a *SystemBrushes* class. *SystemPens* has 15 static read-only properties that return objects of type *Pen*:

Ī

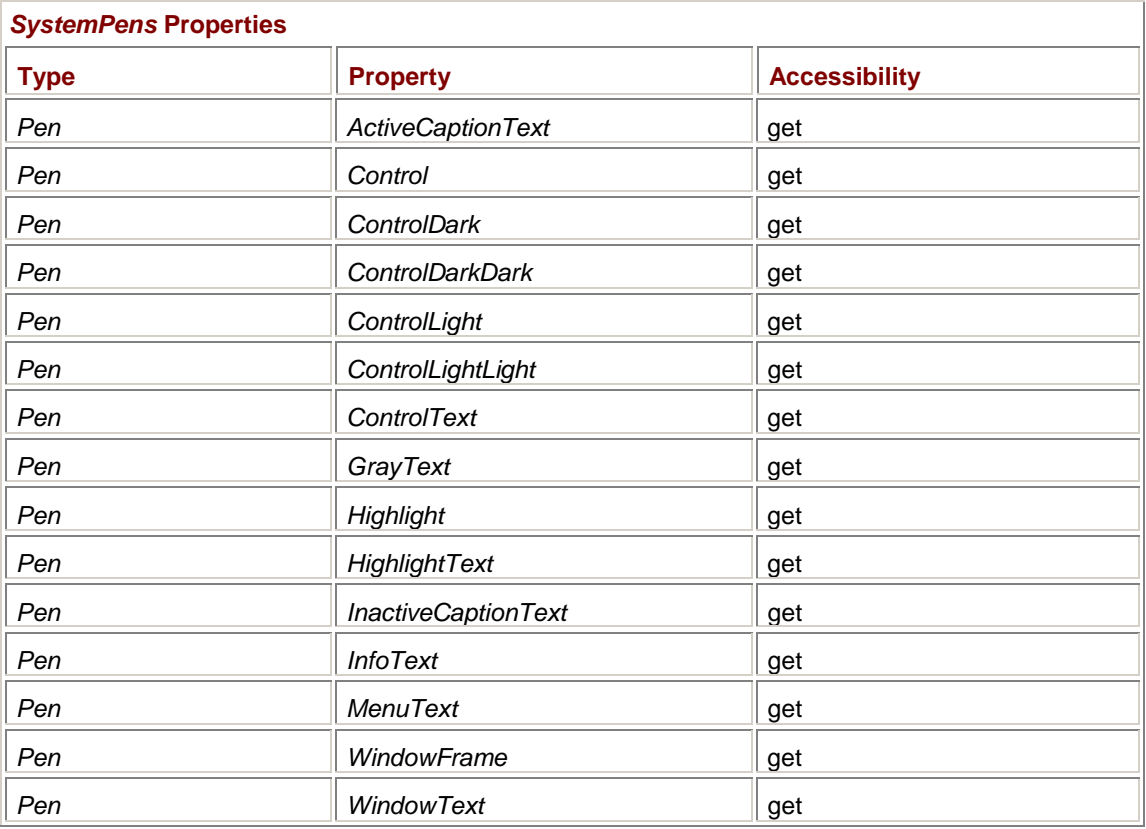

The *SystemBrushes* class contains 21 static read-only properties that return objects of type *Brush*:

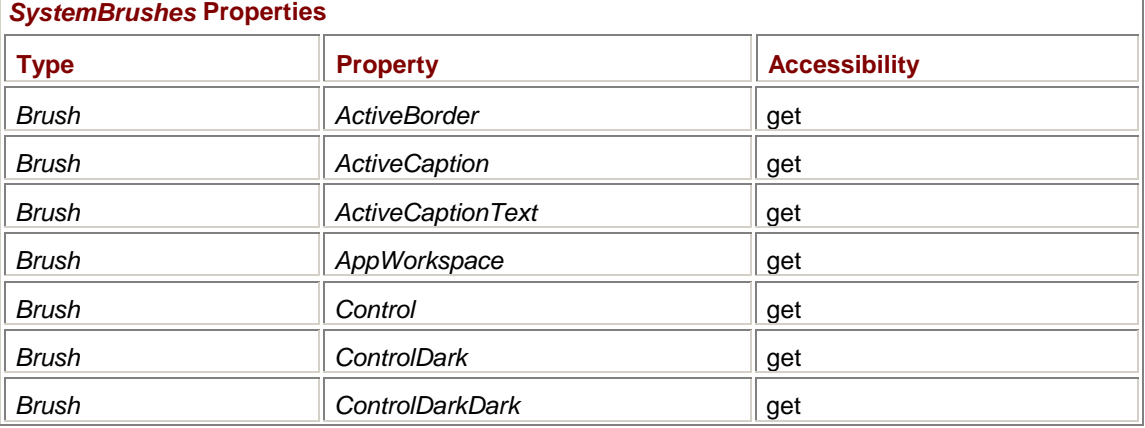

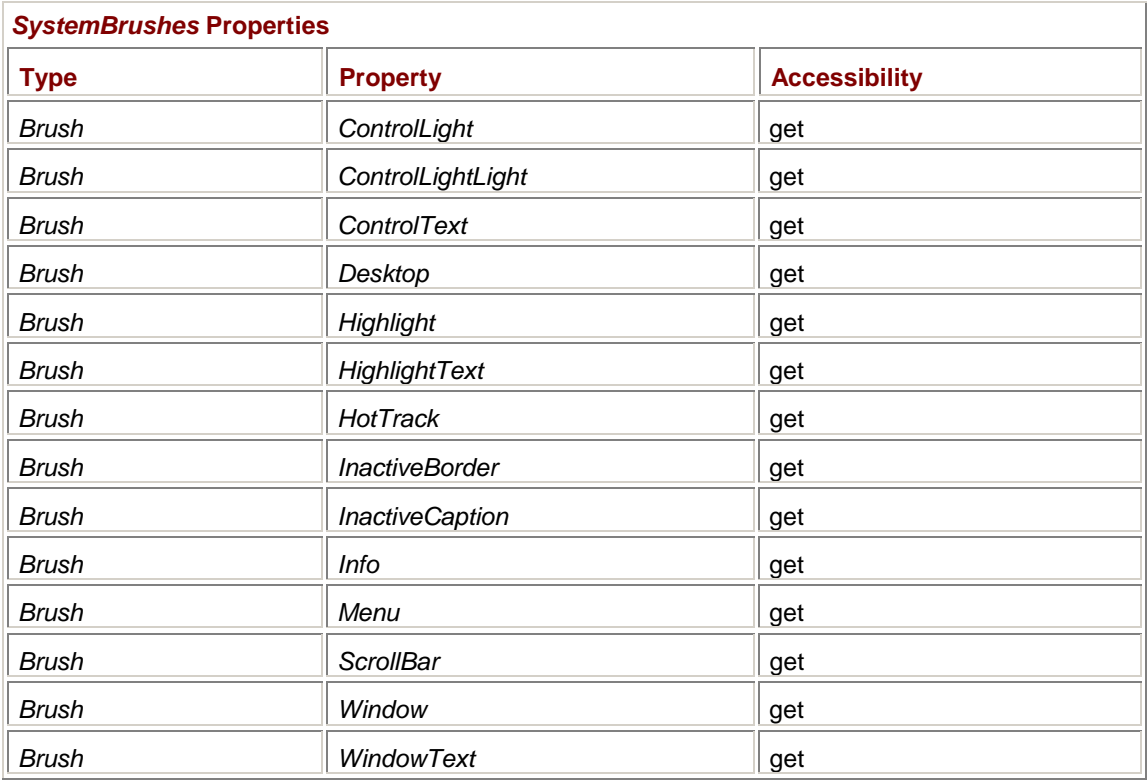

Strangely enough, not all the system colors that pertain to text are included in the *SystemBrushes* class. However, if you need a *Pen* or *Brush* that's not included in the *SystemPens* or *SystemBrushes* class, you can always create it using one of the *SystemColors* properties as an argument to one of the following static methods:

Pen pen = SystemPens.FromSystemColor(SystemColor.ActiveBorder);

Brush brush = SystemBrushes.FromSystemColor(SystemColor.MenuText); **The Known Colors** 

The final big color list is the *KnownColor* enumeration that encompasses all the color names and all the system colors:

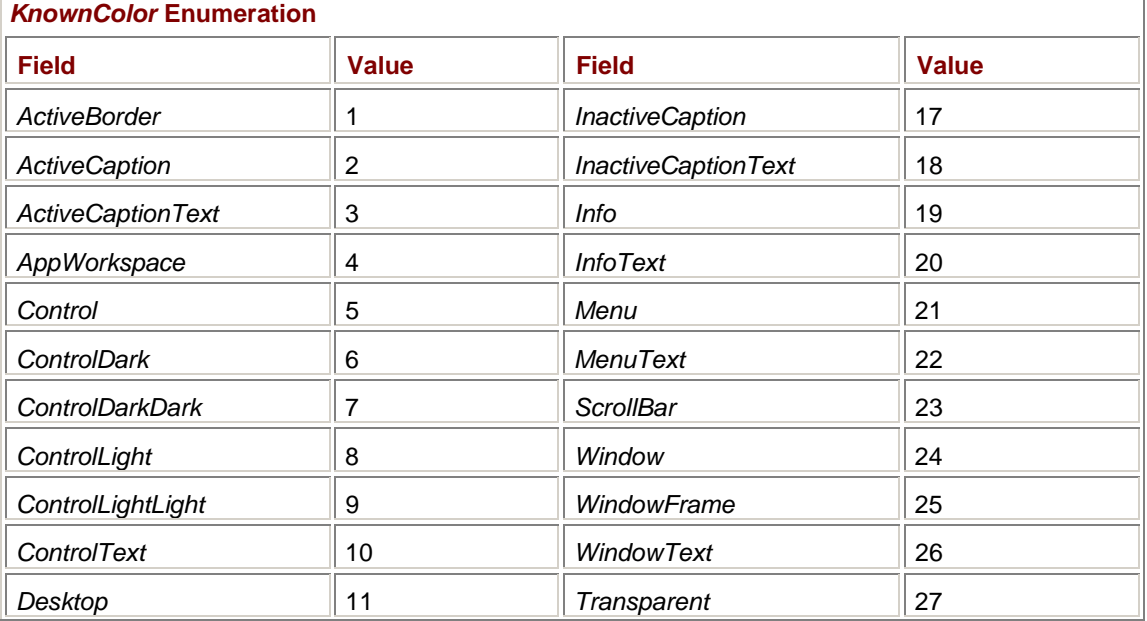
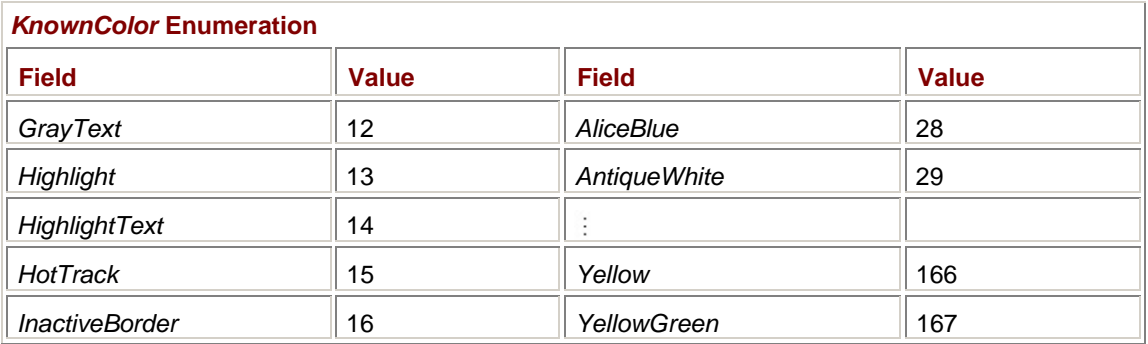

Although *KnownColor* is the third largest enumeration in the entire .NET Framework, it's not used for very much. The *Color* class has a static method that lets you create a color based on a *KnownColor* value, but if that's something you need, it probably makes more sense to use one of the static *Color* or *SystemColors* properties.

### **What to Use?**

Somewhere in the constructor for the *Control* class, the following code is probably executed:

BackColor = SystemColors.Control;

ForeColor = SystemColors.ControlText;

What the *Control* and *ControlText* system colors are is entirely up to the user. Normally they're gray and black, respectively.

When a button control (for example) draws itself, it uses the *BackColor* property to color its background and the *ForeColor* property to display the button text. A *Form* object uses the *BackColor* property to erase the background of the client area but doesn't itself use the *ForeColor* property. That property is made available for applications inheriting or instantiating *Form*.

So, the question is, What brush should you be using to draw text? I think I've pretty well established that it's not *Brushes.Black*. A much better choice would be *SystemBrushes.ControlText*.

However, I'm not so sure that's optimum either. Consider this question: Why are the *BackColor* and *ForeColor* properties of *Form* set to the system colors used for controls? The answer is, because the Windows Forms developers have assumed that you'll be covering a form with controls or using a form for a dialog box.

If you're not putting controls on a form, though, and if you want your form to look like a regular old Windows program, you should be putting the following two statements in the constructor for your form:

BackColor = SystemColors.Window; ForeColor = SystemColors.WindowText;

In that case, the *DrawString* calls in your *OnPaint* code should use *SystemBrushes.WindowText* to be consistent.

But why write *OnPaint* code that's dependent on the way you set *BackColor* and *ForeColor* in the constructor? To write ideally generalized code, the brush you should use in your *DrawString* calls is

new SolidBrush(ForeColor)

And that's the brush I'll be using for the remainder of this book whenever I want to display text in the user-preferred color.

Until I start creating controls on the surface of my forms, I'll also be setting the *BackColor* and *ForeColor* properties to *SystemColors.Window* and *SystemColors.WindowText* whenever I know I'll be drawing something that depends on those colors.

# **Getting a Feel for Repaints**

As you've seen, the background of a form is automatically colored by the property *BackColor*. You've also seen another way to recolor the background of a form: by using the *Clear* method of the *Graphics* class. *Clear* has one argument, which is a *Color* object:

*Graphics* **Methods (selection)**

void Clear(Color color)

The RandomClear program randomly calculates a new color whenever its *OnPaint* method is called and uses the *Clear* method to display the new color.

```
RandomClear.cs
```

```
//------------------------------------------ 
// RandomClear.cs © 2001 by Charles Petzold 
//------------------------------------------ 
using System; 
using System.Drawing; 
using System.Windows.Forms; 
class RandomClear: Form 
{ 
      public static void Main() 
      { 
           Application.Run(new RandomClear()); 
      } 
      public RandomClear() 
      { 
           Text = "Random Clear"; 
      } 
      protected override void OnPaint(PaintEventArgs pea) 
      { 
           Graphics qrfx = pea.Graphics; Random rand = new Random(); 
           grfx.Clear(Color.FromArgb(rand.Next(256), 
                                        rand.Next(256), 
                                        rand.Next(256))); 
      } 
}
```
Run this program, and experiment with resizing the form. Think about what you're seeing: as you make the form larger, the newly uncovered strips on the right and bottom get a different color. Every new color you see represents a new call to *OnPaint*. Even though the *Clear* method is seemingly clearing the entire client area, however, it's actually restricted to the region that's newly invalid. (You'll notice that if you make the form smaller, the color doesn't change because there is no area of the client that hasn't remained valid.)

This behavior isn't always desirable. It could be that you're writing a program in which you want the entire client area to be invalidated whenever the size of the client area changes. I showed one way to do that in the FormSize program earlier in this chapter: override the *OnResize* method and put in an *Invalidate* call.

Another solution is to set the *ResizeRedraw* property to *true* in the form's constructor:

```
ResizeRedraw = true;
```
The *ResizeRedraw* property causes the entire client area to be invalidated whenever its size changes. The following program demonstrates the difference.

```
RandomClearResizeRedraw.cs
//------------------------------------------------------ 
// RandomClearResizeRedraw.cs © 2001 by Charles Petzold 
//------------------------------------------------------ 
using System; 
using System.Drawing; 
using System.Windows.Forms; 
class RandomClearResizeRedraw: Form 
{ 
      public static void Main() 
      { 
           Application.Run(new RandomClearResizeRedraw()); 
      } 
      public RandomClearResizeRedraw() 
      { 
           Text = "Random Clear with Resize Redraw"; 
           ResizeRedraw = true; 
      } 
      protected override void OnPaint(PaintEventArgs pea) 
      { 
           Graphics grfx = pea.Graphics; 
          Random rand = new Random();
           grfx.Clear(Color.FromArgb(rand.Next(256), 
                                        rand.Next(256), 
                                        rand.Next(256))); 
      } 
}
```
I'm a little hesitant about recommending that you put this *ResizeRedraw* assignment in every Windows Forms program you write, or even every sizable control. It probably shows up more in this book than in real life because I like to write programs that change their contents based on the size of the client area.

But keep this advice in mind: Whenever something on your form isn't being updated correctly, you should think about whether setting the *ResizeRedraw* property makes sense. And if you've already set *ResizeRedraw*, well, the problem is something else.

Before we leave this program, here's a little exercise. Put the following do-nothing *OnResize* override in RandomClearResizeRedraw:

```
protected override void OnResize(EventArgs ea) 
{ 
}
```
What you'll find is that the program now behaves exactly like RandomClear. Obviously, the *OnResize* method implemented in *Control* (which *Form* inherits) is responsible for invalidating the control depending on the style. *OnResize* probably contains some code that looks like this:

```
if (ResizeRedraw)
```
Invalidate();

For this reason and others, whenever you override the *OnResize* method, you should make a call to the *OnResize* method implemented in the base class:

```
protected override void OnResize(EventArgs ea) 
{ 
      base.OnResize(ea); 
      // Do what the program needs.
```
### } **Centering Hello World**

Who was that kid in the back of the classroom who asked about centering text in a program's client area? We are now, at long last, ready to do it. Does such a program require setting the *ResizeRedraw* property? Yes, it certainly does, because what constitutes the *center* of the client area depends on the overall *size* of the client area.

One approach that might occur to you is to change the coordinate point in the *DrawString* function. Instead of using

```
 grfx.DrawString ("Hello, world!", Font, brush, 0, 0);
```
you would use

```
 grfx.DrawString ("Hello, world!", Font, brush, 
                   ClientSize.Width / 2, ClientSize.Height / 2);
```
That's a good start, but it's not quite right. Remember that the coordinate point passed to *Drawstring* specifies the position of the upper left corner of the text string, so that's what will be positioned in the center of the client area. The text won't be in the center of the client area but will instead be situated in the upper left corner of the bottom right quadrant of the client area.

It's possible to alter this default behavior by using one of the overloaded versions of *DrawString*—a version that includes another argument along with the text string, font, brush, and starting position. The additional argument is an object of type *StringFormat*, the purpose of which is to specify in more detail how you want the text to be displayed.

An extensive discussion of *StringFormat* awaits us in Chapter 9. For now, let's just focus on the most-used facility of *StringFormat*, which is to change the default text alignment—the rule that says that the coordinate point passed to *DrawString* refers to the position where the *upper left* corner of the text is to be displayed.

To change the default text alignment, you must first create an object of type *StringFormat*:

StringFormat strfmt = new StringFormat();

You can then set two properties of this object to specify the desired text alignment:

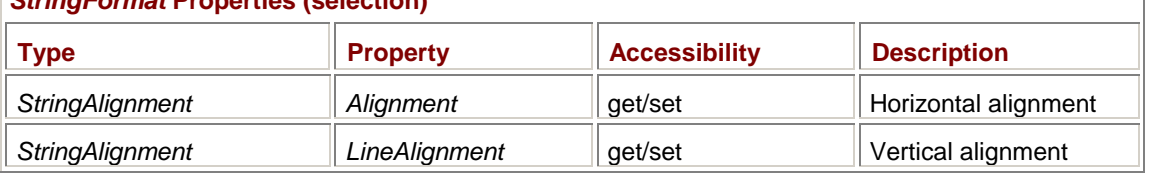

### *StringFormat* **Properties (selection)**

Both these properties are of type *StringAlignment*, which is an enumeration consisting of three oddly named members:

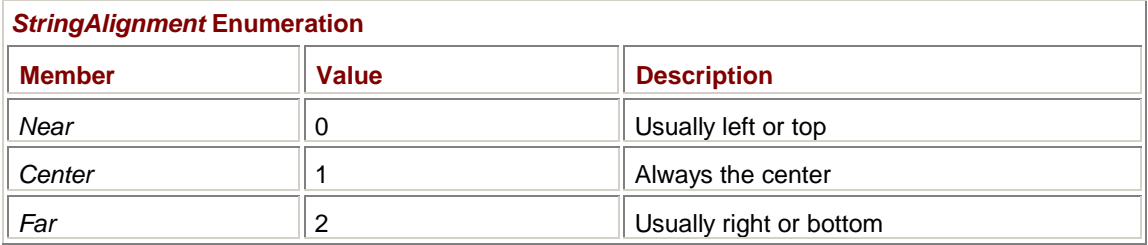

Well, OK, so only *two* of the members are oddly named. Windows Forms has the ability to display text right-to-left, as is normal in some languages, or vertically, also normal in some languages. *Near* and *Far* are intended to be orientation-neutral, meaning "nearest to the beginning of the text" or "farthest from the beginning of the text."

If you know you'll be displaying left-to-right horizontally oriented text, you can think of *StringAlignment.Near* as meaning left and *StringAlignment.Far* as right when used with the *Alignment* property, and *StringAlignment.Near* as top and *StringAlignment.Far* as bottom when used with the *LineAlignment* property. Here's a program that uses all four combinations of these settings to display text strings in the four corners of the client area.

#### **FourCorners.cs**

```
//------------------------------------------ 
// FourCorners.cs © 2001 by Charles Petzold 
//------------------------------------------ 
using System; 
using System.Drawing; 
using System.Windows.Forms; 
class FourCorners: Form 
{ 
      public static void Main() 
      { 
           Application.Run(new FourCorners()); 
      } 
      public FourCorners() 
      { 
           Text = "Four Corners Text Alignment"; 
           BackColor = SystemColors.Window; 
          ForeColor = SystemColors. WindowText;
           ResizeRedraw = true; 
      } 
      protected override void OnPaint(PaintEventArgs pea) 
      { 
          Graphics grfx = pea.Graphics;
           Brush brush = new SolidBrush(ForeColor); 
           StringFormat strfmt = new StringFormat(); 
          stringAlignment = StringAlignment.Near;strfmt.LineAlignment = StringAlignment.Near;
           grfx.DrawString("Upper left corner", Font, brush, 0, 0, strfmt);
```

```
strfmt.Alignment = StringAlignment.Far;
           strfmt.LineAlignment = StringAlignment.Near; 
           grfx.DrawString("Upper right corner", Font, brush, 
                           ClientSize.Width, 0, strfmt); 
          strfmt.Alignment = StringAlignment.Near;
          strfmt.LineAlignment = StringAlignment.Far;
           grfx.DrawString("Lower left corner", Font, brush, 
                          0, ClientSize.Height, strfmt);
          strfmt.Alignment = StringAlignment.Far;
           strfmt.LineAlignment = StringAlignment.Far; 
           grfx.DrawString("Lower right corner", Font, brush, 
                           ClientSize.Width, ClientSize.Height, strfmt); 
      } 
}
```
The coordinate points passed to the four *DrawString* calls refer to the four corners of the client area. Here's what it looks like:

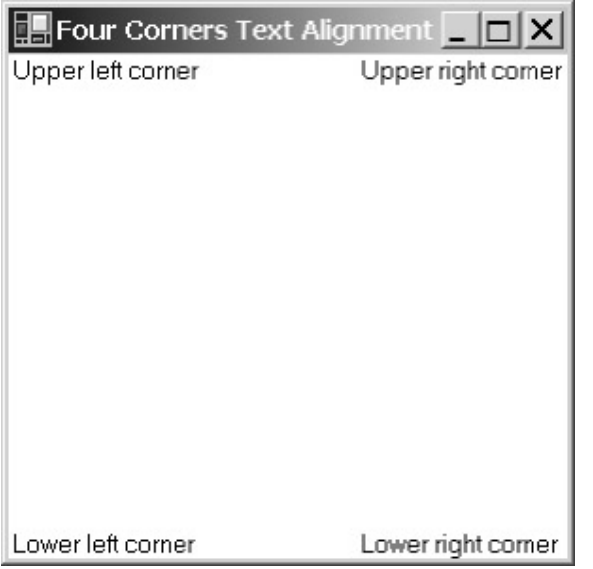

If *StringFormat* were not used, however, only the first *DrawString* call would result in visible text. The text displayed by the other three calls would be positioned completely outside the client area.

If you set the *Alignment* property of your *StringFormat* object to *StringAlignment.Center*, the text string will be positioned so that the horizontal center corresponds with the *x* coordinate passed to *DrawString*. If you set the *LineAlignment* property to *StringAlignment.Center*, the *y* coordinate passed to *DrawString* indicates where the vertical center of the text string is positioned.

Here's how to use both effects to center text in the client area.

#### **HelloCenteredAlignment.cs**

//----------------------------------------------------- // HelloCenteredAlignment.cs © 2001 by Charles Petzold //---------------------------------------------------- using System;

```
using System.Drawing; 
using System.Windows.Forms; 
class HelloCenteredAlignment: Form 
\left\{ \right. public static void Main() 
      { 
           Application.Run(new HelloCenteredAlignment()); 
      } 
      public HelloCenteredAlignment() 
      { 
           Text = "Hello Centered Using String Alignment"; 
           BackColor = SystemColors.Window; 
          ForeColor = SystemColors.WindowText;
           ResizeRedraw = true; 
      } 
      protected override void OnPaint(PaintEventArgs pea) 
      { 
          Graphics grfx = pea.Graphics;
           StringFormat strfmt = new StringFormat(); 
          strfmt.Alignment = StringAlignment.Center;
           strfmt.LineAlignment = StringAlignment.Center; 
           grfx.DrawString("Hello, world!", Font, new 
SolidBrush(ForeColor), 
                             ClientSize.Width / 2, ClientSize.Height / 2, 
                             strfmt); 
      } 
}
```

```
And here it is:
```
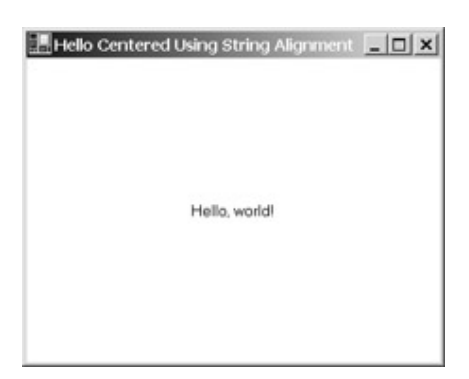

I'm going to warn you about something that sounds pretty stupid, but I'm speaking from experience here. Often when I add a *StringFormat* definition to some existing code, I remember to do everything except include the object as the last argument to *DrawString*. Because *DrawString* doesn't require *StringFormat*, the program compiles just fine but the *StringFormat* doesn't seem to make any difference. You really need to include it in the *DrawString* call for it to work right!

# **Measuring the String**

Another approach to centering text—a much more generalized approach to text positioning—doesn't require the *StringFormat* class but instead involves a method of the *Graphics* class, named *MeasureString*. *MeasureString* comes in seven versions, the simplest of which you call something like this:

SizeF sizefText = grfx.MeasureString(str, font);

*MeasureString* returns a *SizeF* structure that indicates the width and height of the string in units of pixels (or, as you'll discover in Chapter 7, whatever units you prefer). *MeasureString* is easily the second most important method for displaying text—not as essential as *DrawString*, but right up there nonetheless. I'll have more to say about *MeasureString* in Chapter 9.

Imagine a displayed text string. Now imagine a rectangle drawn around that string. The *SizeF* structure returned from *MeasureString* is the width and height of that rectangle. For a particular font, regardless of the character string, the *Height* property of the *SizeF* structure is always the same. (Actually, the *Height* property is *usually* independent of the character string. If the string has embedded line feed characters, the *Height* property represents the height of multiple lines of text and hence will be an integral multiple of the *Height* value for a single line of text.)

The *Width* property of the *SizeF* structure depends on the characters that comprise the string. For all but fixed-pitch fonts, the width of the text string "i" is less than the width of "W", and *MeasureString* reflects that difference.

We'll be using *MeasureString* a lot in this book. For now, to center some text in the client area, you can subtract those *Width* and *Height* properties of the *SizeF* structure returned from *MeasureString* from the width and height of the client area. The two differences represent the total horizontal and vertical margin around the text. Divide each value by 2, and that's where to position the upper left corner of the string. Here's the complete code.

#### **HelloCenteredMeasured.cs**

```
//---------------------------------------------------- 
// HelloCenteredMeasured.cs © 2001 by Charles Petzold 
//---------------------------------------------------- 
using System; 
using System.Drawing; 
using System.Windows.Forms; 
class HelloCenteredMeasured: Form 
{ 
      public static void Main() 
      { 
           Application.Run(new HelloCenteredMeasured()); 
      } 
      public HelloCenteredMeasured() 
      { 
           Text = "Hello Centered Using MeasureString"; 
           BackColor = SystemColors.Window; 
           ForeColor = SystemColors.WindowText; 
           ResizeRedraw = true; 
      } 
      protected override void OnPaint(PaintEventArgs pea) 
      { 
          Graphics grfx = pea.Graphics;
          string str = "Hello, world!";
           SizeF sizefText = grfx.MeasureString(str, Font);
```

```
 grfx.DrawString(str, Font, new SolidBrush(ForeColor), 
                       (ClientSize.Width - sizefText.Width) / 2, 
                       (ClientSize.Height - sizefText.Height) / 2); 
 }
```
### } **Text in a Rectangle**

We've already looked at two versions of the *DrawString* method. There are six in total:

*Graphics* **Class** *DrawString* **Methods**

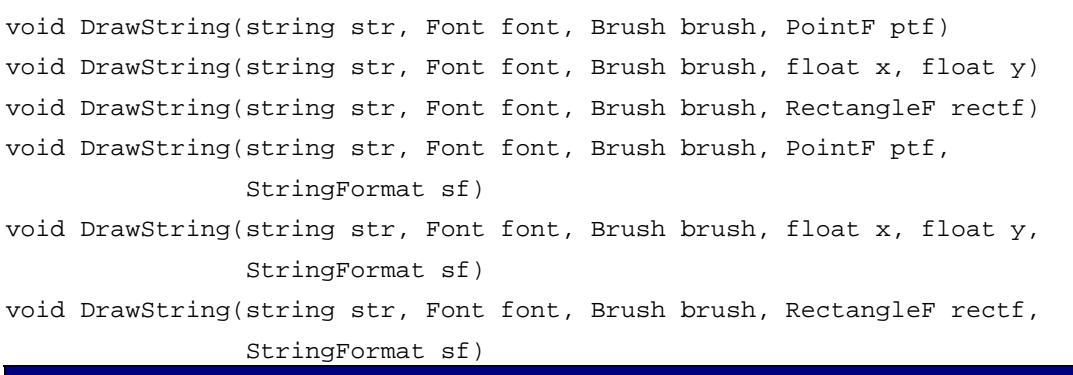

As you can see, the first three arguments are always the same. The only differences are whether you specify coordinates using a *PointF* structure, two *float* values, or a *RectangleF* and whether you include a *StringFormat* argument.

Whether you use a *PointF* structure or two *float* values is a matter of personal preference. The two methods have identical functionality. Use whichever is currently convenient in your program.

But the *RectangleF* version is a little different. The *DrawString* method confines the text to the rectangle, and the optional *StringFormat* argument governs how the text is positioned within the rectangle. For example, if *ClientRectangle* is passed to the *DrawString* function and the *Alignment* and *LineAlignment* properties of *StringFormat* are both set to *StringAlignment.Center*, the text is centered within the client area, as the following program demonstrates.

#### **HelloCenteredRectangle.cs**

```
//----------------------------------------------------- 
// HelloCenteredRectangle.cs © 2001 by Charles Petzold 
//----------------------------------------------------- 
using System; 
using System.Drawing; 
using System.Windows.Forms; 
class HelloCenteredRectangle: Form 
{ 
      public static void Main() 
      { 
           Application.Run(new HelloCenteredRectangle()); 
 } 
      public HelloCenteredRectangle()
```

```
 { 
           Text = "Hello Centered Using Rectangle"; 
           BackColor = SystemColors.Window; 
          ForeColor = SystemColors.WindowText;
           ResizeRedraw = true; 
      } 
      protected override void OnPaint(PaintEventArgs pea) 
      { 
          Graphics grfx = pea.Graphics;
           StringFormat strfmt = new StringFormat(); 
          strfmt.Alignment = StringAlignment.Center;
           strfmt.LineAlignment = StringAlignment.Center; 
           grfx.DrawString("Hello, world!", Font, new 
SolidBrush(ForeColor), 
                            ClientRectangle, strfmt); 
      } 
}
```
The option to specify a rectangle rather than a single coordinate point for positioning text may set you to wondering. Do you suppose *DrawString* might be able to *wrap* text within the rectangle?

There's only one way to find out. Let's replace that little text string we've been using with something more substantial—the first paragraph of Mark Twain's *The Adventures of Huckleberry Finn* comes to mind as a reasonable example—and see what happens.

```
HuckleberryFinn.cs
```

```
//---------------------------------------------- 
// HuckleberryFinn.cs © 2001 by Charles Petzold 
//---------------------------------------------- 
using System; 
using System.Drawing; 
using System.Windows.Forms; 
class HuckleberryFinn: Form 
{ 
      public static void Main() 
      { 
           Application.Run(new HuckleberryFinn()); 
      } 
      public HuckleberryFinn() 
      { 
          Text = "\"The Adventures of Huckleberry Finn\"";
           BackColor = SystemColors.Window; 
          ForeColor = SystemColors.WindowText;
           ResizeRedraw = true; 
      } 
      protected override void OnPaint(PaintEventArgs pea)
```

```
 pea.Graphics.DrawString(
```
{

```
 "You don't know about me, without you " + 
                "have read a book by the name of \lceil"The " +
                 "Adventures of Tom Sawyer,\" but that " + 
                "ain't no matter. That book was made by " +
                 "Mr. Mark Twain, and he told the truth, " + 
                 "mainly. There was things which he " + 
                 "stretched, but mainly he told the truth. " + 
                 "That is nothing. I never seen anybody " + 
                 "but lied, one time or another, without " + 
                 "it was Aunt Polly, or the widow, or " + 
                 "maybe Mary. Aunt Polly\x2014Tom's Aunt " + 
                 "Polly, she is\x2014and Mary, and the Widow " + 
                 "Douglas, is all told about in that book" + 
                 "\x2014which is mostly a true book; with " + 
                 "some stretchers, as I said before.", 
               Font, new SolidBrush(ForeColor), ClientRectangle);
      } 
}
```
Notice the "\x2014" characters in the text string. That's the Unicode character code for an *em dash*, which is the long dash that's often used—perhaps overused by some writers—to separate clauses in a sentence. The *DrawString* call in this program doesn't need a *StringFormat* argument because we're only interested in displaying the text normally.

And sure enough, *DrawString* nicely formats the text to fit within the client area:

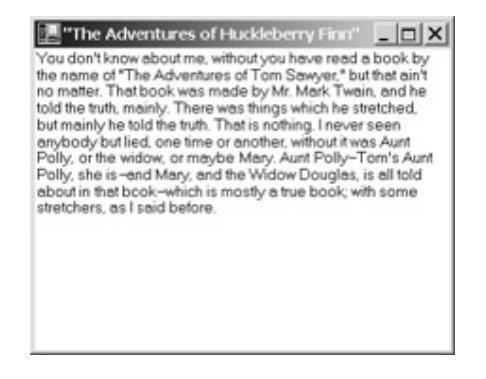

What *DrawString* doesn't do (and we can hardly expect it to) is give us a couple scroll bars if the client area isn't big enough.

But that's OK. We'll find out how to do scroll bars in the next chapter.

# **Chapter 4: An Exercise in Text Output**

# **Overview**

The client area of a form is sometimes referred to as the program's *presentation area*. Here is where you present to the user your program's look and feel, its personality and idiosyncrasies, its virtues and character flaws. The appearance of a program's client area is, of course, highly dependent on what the program does. Some programs—particularly those that serve as front ends for distributed applications—may consist entirely of child window controls such as buttons and edit fields. Others may do all their own drawing, keyboard input, and mouse processing within the client area. And some programs—like the ones in this chapter—may simply display information.

Yet the simple display of information often requires some user interaction. This chapter discusses not only the techniques of formatting text into nice neat columns but also the ways of enabling and using those wonderful user-input devices known as *scroll bars*.

# **System Information**

When I encounter a new operating system or a development environment like Windows Forms, I often write programs that explore the system itself. Writing programs that do nothing but display information (like the FormSize program in Chapter 3) gives me an opportunity to find out about the system while learning to code for it at the same time.

The *SystemInformation* class in the *System.Windows.Forms* namespace contains (at last count) 60 static read-only properties that reveal certain aspects of the particular computer on which your application is running and certain metrics the system uses to display items on the desktop and in your program. *SystemInformation* tells you the number of buttons on the user's mouse, the size of icons on the desktop, and the height of the form's caption bar. It also indicates whether the computer is connected to a network and the name of the user's domain. This information is returned in a variety of data types—*int*, *bool*, *string*, *Size*, *Rectangle*—and a couple enumerations.

My mission in this chapter is to create a program that displays this information in a manner that is convenient to peruse. Because you'll probably consult this program fairly often, doing a good job will be worth the extra effort.

# **Spacing Lines of Text**

As you saw in Chapter 3, *DrawString* properly spaces multiple lines of text that are separated by line feed characters, and it also wraps text in a rectangle. What's usually more convenient in a program that displays multiple lines of text in columns, however, is to call *DrawString* for each line of each column separately. That means specifying a coordinate point in *DrawString* that indicates exactly where each text string goes.

In Chapter 3, I introduced the *MeasureString* method of the *Graphics* class. That method gives us a height of a character string. Although you can use this height for spacing successive lines of text, it's not quite suitable for that purpose. For performing line spacing that's consistent with the wordwrapping facility of *DrawString*, you should use a value that's a little different than the height returned from *MeasureString*. This subject is a bit confusing because the properties and methods that provide you with proper line-spacing values have names that seem to refer to the height of the font characters! The most generalized method for obtaining a line-spacing value is this *GetHeight* method of the *Font* class:

float cySpace = font.GetHeight(grfx);

I use a variable name prefix of *cy* to mean a *count* in the *y* direction, that is, a height. In this statement, *font* is an object of type *Font* and *grfx* is an object of type *Graphics*. I refer to this as the most generalized method because the *Graphics* argument allows it to be used for both the video display and the printer. The method also takes into account any transforms that are in effect. (Transforms allow you to draw in units other than pixels, as I'll explain in Chapter 7.) Notice that the return value is a *float*. With some fonts, the value returned from *GetHeight* is the same as the height associated with *MeasureString*. For most fonts, however, *GetHeight* is somewhat smaller.

Another version of the *GetHeight* method gives you a line-spacing value that is suitable only for the video display and not the printer. You should use this method only when you're drawing on the video display and when no transforms are in effect:

float cySpace = font.GetHeight();

If you round that *float* value up to the next highest integer, you'll obtain the same value that's returned from the *Height* property of the *Font* class:

int cySpace = font.Height;

If you're drawing on the video display in units of pixels (which is the default), the *Height* property of *Font* is probably the best choice.

When you use the *GetHeight* method or *Height* property with the default font associated with the form, you can just specify the form's *Font* property as the *Font* object:

```
float cySpace = Font.GetHeight(); 
int cySpace = Font.Height;
```
Notice the uppercase *Font* in these statements to refer to the *Font* property. The *Form* class includes a protected read/write property named *FontHeight* (inherited from *Control*) that returns an *int* value consistent with the *Font.Height* property. Although in theory you can set this property, doing so doesn't result in the form's default font changing size.

### **Property Values**

Here's a first—and woefully incomplete—stab at writing a program to display *SystemInformation* properties.

```
SysInfoFirstTry.cs
```

```
//---------------------------------------------- 
// SysInfoFirstTry.cs © 2001 by Charles Petzold 
//---------------------------------------------- 
using System; 
using System.Drawing; 
using System.Windows.Forms; 
class SysInfoFirstTry: Form 
{ 
      public static void Main() 
      { 
           Application.Run(new SysInfoFirstTry()); 
      } 
      public SysInfoFirstTry() 
      { 
           Text = "System Information: First Try"; 
           BackColor = SystemColors.Window; 
           ForeColor = SystemColors.WindowText; 
 } 
      protected override void OnPaint(PaintEventArgs pea) 
      { 
           Graphics grfx = pea.Graphics; 
           Brush brush = new SolidBrush(ForeColor); 
          int y = 0;
```

```
 grfx.DrawString("ArrangeDirection: " + 
                       SystemInformation.ArrangeDirection, 
                      Font, brush, 0, y;
      grfx.DrawString("ArrangeStartingPosition: " + 
                       SystemInformation.ArrangeStartingPosition, 
                      Font, brush, 0, y == Font. Height);
      grfx.DrawString("BootMode: " + 
                       SystemInformation.BootMode, 
                      Font, brush, 0, y += Font. Height);
      grfx.DrawString("Border3DSize: " + 
                       SystemInformation.Border3DSize, 
                      Font, brush, 0, y == Font. Height);
      grfx.DrawString("BorderSize: " + 
                       SystemInformation.BorderSize, 
                      Font, brush, 0, y == Font. Height);
      grfx.DrawString("CaptionButtonSize: " + 
                       SystemInformation.CaptionButtonSize, 
                      Font, brush, 0, y == Font. Height);
      grfx.DrawString("CaptionHeight: " + 
                       SystemInformation.CaptionHeight, 
                      Font, brush, 0, y += Font. Height);
      grfx.DrawString("ComputerName: " + 
                       SystemInformation.ComputerName, 
                      Font, brush, 0, y == Font. Height);
      grfx.DrawString("CursorSize: " + 
                       SystemInformation.CursorSize, 
                      Font, brush, 0, y == Font. Height);
      grfx.DrawString("DbcsEnabled: " + 
                       SystemInformation.DbcsEnabled, 
                      Font, brush, 0, y += Font. Height);
 }
```
Well, I gave up after 10 items, not because I got tired of typing, but because I realized that this wasn't the best approach and that I'd probably need to retype the items in some other, more generalized format. As far as it goes, though, it's not bad for a first try:

}

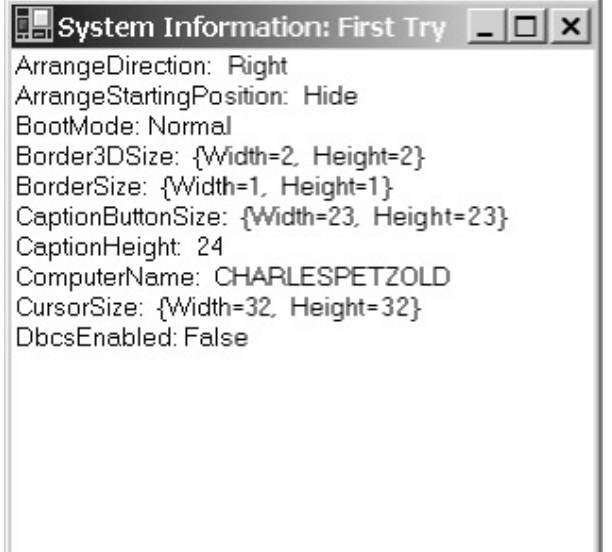

Let's take a look at how this program works.

Each line of output is a single call to *DrawString*. The first argument is the text name of the property concatenated with the property value. The *SystemInformation* property is automatically converted into a string for the concatenation. What happens behind the scenes is a call to the *ToString* method implemented by the property's return value. In particular, notice that those properties returning *Size* values get nicely formatted to indicate the *Width* and *Height* values. The proper line spacing is handled within the *DrawString* call. Each *DrawString* call after the first has a *y* coordinate value of

y += Font.Height

thus placing it one line lower in the client area. **Formatting into Columns** 

Other than its incompleteness, I think the most glaring problem with SysInfoFirstTry is the formatting. The output of a program like this would be easier to read if the property values were formatted into a second column. So let's tackle that problem before continuing onward.

Of the 10 properties that SysInfoFirstTry displays, the widest property name seems to be *ArrangeStartingPosition*. Before displaying any information, this program calls *MeasureString* with that string (plus a space so that the two columns won't touch).

**SysInfoColumns.cs**

```
//--------------------------------------------- 
// SysInfoColumns.cs © 2001 by Charles Petzold 
//--------------------------------------------- 
using System; 
using System.Drawing; 
using System.Windows.Forms; 
class SysInfoColumns: Form 
{ 
      public static void Main() 
      { 
           Application.Run(new SysInfoColumns()); 
      } 
      public SysInfoColumns() 
      {
```

```
 Text = "System Information: Columns"; 
      BackColor = SystemColors.Window; 
     ForeColor = SystemColors.WindowText;
 } 
 protected override void OnPaint(PaintEventArgs pea) 
 { 
      Graphics grfx = pea.Graphics; 
      Brush brush = new SolidBrush(ForeColor); 
      SizeF sizef; 
     float cxCol, y = 0; int cySpace; 
      sizef = grfx.MeasureString("ArrangeStartingPosition ", Font); 
      cxCol = sizef.Width; 
      cySpace = Font.Height; 
      grfx.DrawString("ArrangeDirection", Font, brush, 0, y); 
      grfx.DrawString(SystemInformation.ArrangeDirection.ToString(), 
                       Font, brush, cxCol, y); 
      y += cySpace; 
      grfx.DrawString("ArrangeStartingPosition", Font, brush, 0, y); 
      grfx.DrawString( 
           SystemInformation.ArrangeStartingPosition.ToString(), 
           Font, brush, cxCol, y); 
      y += cySpace; 
      grfx.DrawString("BootMode", Font, brush, 0, y); 
      grfx.DrawString(SystemInformation.BootMode.ToString(), 
                       Font, brush, cxCol, y); 
      y += cySpace; 
      grfx.DrawString("Border3DSize", Font, brush, 0, y); 
      grfx.DrawString(SystemInformation.Border3DSize.ToString(), 
                       Font, brush, cxCol, y); 
      y += cySpace; 
      grfx.DrawString("BorderSize", Font, brush, 0, y); 
      grfx.DrawString(SystemInformation.BorderSize.ToString(), 
                      Font, brush, cxCol, y); 
      y += cySpace; 
      grfx.DrawString("CaptionButtonSize", Font, brush, 0, y); 
      grfx.DrawString(SystemInformation.CaptionButtonSize.ToString(),
```

```
 Font, brush, cxCol, y);
```

```
 y += cySpace; 
      grfx.DrawString("CaptionHeight", Font, brush, 0, y); 
      grfx.DrawString(SystemInformation.CaptionHeight.ToString(), 
                       Font, brush, cxCol, y); 
     y += cySpace;
      grfx.DrawString("ComputerName", Font, brush, 0, y); 
      grfx.DrawString(SystemInformation.ComputerName, 
                       Font, brush, cxCol, y); 
      y += cySpace; 
      grfx.DrawString("CursorSize", Font, brush, 0, y); 
      grfx.DrawString(SystemInformation.CursorSize.ToString(), 
                       Font, brush, cxCol, y); 
      y += cySpace; 
      grfx.DrawString("DbcsEnabled", Font, brush, 0, y); 
      grfx.DrawString(SystemInformation.DbcsEnabled.ToString(), 
                       Font, brush, cxCol, y); 
 }
```
The program saves the width of the string in the variable *cxCol* and uses that to position the second column. The program also saves the *Height* property of the form's *Font* object in a variable named *cySpace* and uses that to space successive lines of text. The coordinate positions passed to the *DrawString* method are *float* values.

Now each line of output requires two calls to *DrawString*, the first displaying the property name and the second displaying the property value. All but one of these property values now require explicit *ToString* calls to convert the values to strings. Here's what it looks like:

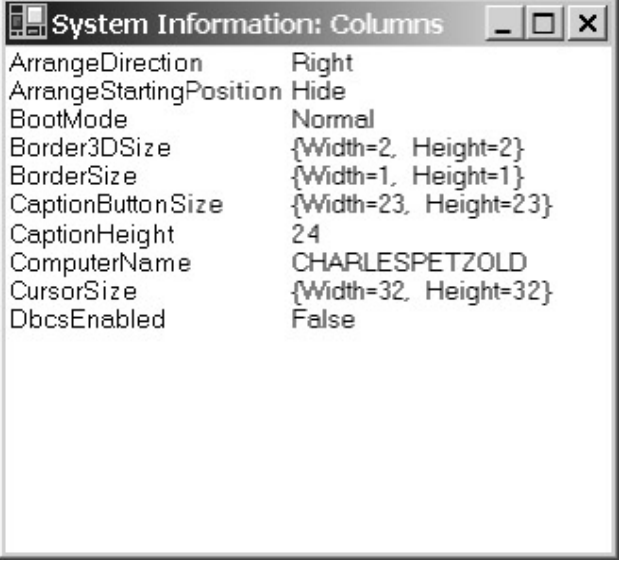

# **Everything Is an Object**

}

In a program like SysInfoColumns, the code that displays the lines of text should probably be in a *for* loop. The actual information should probably be stored in an array of some sort, and perhaps isolated from the actual text-output code so that it could be used in other programs. In a C or C++ program, for example, you might put the information in an array of structures in a header file. However, there are no header files in C#. Instead, remember the magic rule for C#: *Everything is an object—*or at least a class with static methods and properties.

Here's one possible implementation of a class that contains the text strings we want to display and provides some information about them.

#### **SysInfoStrings.cs**

```
//--------------------------------------------- 
// SysInfoStrings.cs © 2001 by Charles Petzold 
//--------------------------------------------- 
using System; 
using System.Drawing; 
using System.Windows.Forms; 
class SysInfoStrings 
{ 
      public static string[] Labels 
      { 
           get 
\{ return new string[] 
\{ "ArrangeDirection", 
                       "ArrangeStartingPosition", 
                       "BootMode", 
                       "Border3DSize", 
                       "BorderSize", 
                       "CaptionButtonSize", 
                       "CaptionHeight", 
                       "ComputerName", 
                       "CursorSize", 
                       "DbcsEnabled", 
                       "DebugOS", 
                       "DoubleClickSize", 
                       "DoubleClickTime", 
                       "DragFullWindows", 
                       "DragSize", 
                       "FixedFrameBorderSize", 
                       "FrameBorderSize", 
                       "HighContrast", 
                       "HorizontalScrollBarArrowWidth", 
                       "HorizontalScrollBarHeight", 
                       "HorizontalScrollBarThumbWidth", 
                       "IconSize", 
                       "IconSpacingSize",
```

```
 "KanjiWindowHeight", 
                       "MaxWindowTrackSize", 
                       "MenuButtonSize", 
                       "MenuCheckSize", 
                       "MenuFont", 
                       "MenuHeight", 
                       "MidEastEnabled", 
                       "MinimizedWindowSize", 
                       "MinimizedWindowSpacingSize", 
                       "MinimumWindowSize", 
                       "MinWindowTrackSize", 
                       "MonitorCount", 
                       "MonitorsSameDisplayFormat", 
                       "MouseButtons", 
                       "MouseButtonsSwapped", 
                       "MousePresent", 
                       "MouseWheelPresent", 
                       "MouseWheelScrollLines", 
                       "NativeMouseWheelSupport", 
                       "Network", 
                       "PenWindows", 
                       "PrimaryMonitorMaximizedWindowSize", 
                       "PrimaryMonitorSize", 
                       "RightAlignedMenus", 
                       "Secure", 
                       "ShowSounds", 
                       "SmallIconSize", 
                       "ToolWindowCaptionButtonSize", 
                       "ToolWindowCaptionHeight", 
                       "UserDomainName", 
                       "UserInteractive", 
                       "UserName", 
                       "VerticalScrollBarArrowHeight", 
                       "VerticalScrollBarThumbHeight", 
                       "VerticalScrollBarWidth", 
                       "VirtualScreen", 
                       "WorkingArea", 
                 }; 
 } 
      } 
      public static string[] Values 
      { 
           get 
\{ return new string[]
```
#### $\{$

 SystemInformation.ArrangeDirection.ToString(), SystemInformation.ArrangeStartingPosition.ToString(), SystemInformation.BootMode.ToString(), SystemInformation.Border3DSize.ToString(), SystemInformation.BorderSize.ToString(), SystemInformation.CaptionButtonSize.ToString(), SystemInformation.CaptionHeight.ToString(), SystemInformation.ComputerName, SystemInformation.CursorSize.ToString(), SystemInformation.DbcsEnabled.ToString(), SystemInformation.DebugOS.ToString(), SystemInformation.DoubleClickSize.ToString(), SystemInformation.DoubleClickTime.ToString(), SystemInformation.DragFullWindows.ToString(), SystemInformation.DragSize.ToString(), SystemInformation.FixedFrameBorderSize.ToString(), SystemInformation.FrameBorderSize.ToString(), SystemInformation.HighContrast.ToString(), SystemInformation.HorizontalScrollBarArrowWidth.ToString(), SystemInformation.HorizontalScrollBarHeight.ToString(), SystemInformation.HorizontalScrollBarThumbWidth.ToString(), SystemInformation.IconSize.ToString(), SystemInformation.IconSpacingSize.ToString(), SystemInformation.KanjiWindowHeight.ToString(), SystemInformation.MaxWindowTrackSize.ToString(), SystemInformation.MenuButtonSize.ToString(), SystemInformation.MenuCheckSize.ToString(), SystemInformation.MenuFont.ToString(), SystemInformation.MenuHeight.ToString(), SystemInformation.MidEastEnabled.ToString(), SystemInformation.MinimizedWindowSize.ToString(), SystemInformation.MinimizedWindowSpacingSize.ToString(), SystemInformation.MinimumWindowSize.ToString(), SystemInformation.MinWindowTrackSize.ToString(), SystemInformation.MonitorCount.ToString(), SystemInformation.MonitorsSameDisplayFormat.ToString(), SystemInformation.MouseButtons.ToString(), SystemInformation.MouseButtonsSwapped.ToString(), SystemInformation.MousePresent.ToString(), SystemInformation.MouseWheelPresent.ToString(), SystemInformation.MouseWheelScrollLines.ToString(), SystemInformation.NativeMouseWheelSupport.ToString(), SystemInformation.Network.ToString(), SystemInformation.PenWindows.ToString(),

```
SystemInformation.PrimaryMonitorMaximizedWindowSize.ToString(), 
               SystemInformation.PrimaryMonitorSize.ToString(), 
               SystemInformation.RightAlignedMenus.ToString(), 
               SystemInformation.Secure.ToString(), 
               SystemInformation.ShowSounds.ToString(), 
               SystemInformation.SmallIconSize.ToString(), 
               SystemInformation.ToolWindowCaptionButtonSize.ToString(), 
               SystemInformation.ToolWindowCaptionHeight.ToString(), 
               SystemInformation.UserDomainName, 
               SystemInformation.UserInteractive.ToString(), 
               SystemInformation.UserName, 
               SystemInformation.VerticalScrollBarArrowHeight.ToString(), 
               SystemInformation.VerticalScrollBarThumbHeight.ToString(), 
               SystemInformation.VerticalScrollBarWidth.ToString(), 
               SystemInformation.VirtualScreen.ToString(), 
               SystemInformation.WorkingArea.ToString(), 
               }; 
 } 
      } 
      public static int Count 
\{ get 
\{ return Labels.Length; 
 } 
      } 
      public static float MaxLabelWidth(Graphics grfx, Font font) 
      { 
           return MaxWidth(Labels, grfx, font); 
      } 
      public static float MaxValueWidth(Graphics grfx, Font font) 
      { 
           return MaxWidth(Values, grfx, font); 
 } 
      static float MaxWidth(string[] astr, Graphics grfx, Font font) 
      { 
          float fMax = 0;
           foreach (string str in astr) 
                fMax = Math.Max(fMax, grfx.MeasureString(str, font).Width); 
           return fMax; 
      }
```
}

This class has three read-only static properties. The first, *Labels*, returns an array of strings that are the names of the *SystemInformation* properties.

The second property is named *Values*, and it also returns an array of character strings, each one corresponding to an element of the *Labels* array. However, in reality, the *Values* array consists of a series of expressions involving *SystemInformation* properties, each of which evaluates to a string. Each expression is evaluated at the time the property is obtained. You'll recognize the use of the *ToString* method to convert each item to a string.

The third property returns the number of items in the *Labels* array, which should (unless I messed up) also be the number of items in the *Values* array.

In addition, *SysInfoStrings* has two public methods: *MaxLabelWidth* and *MaxValueWidth*. These two methods require arguments of a *Graphics* object and a *Font* object and simply return the largest width reported by *MeasureString* for the two arrays. They both rely on a private method named *MaxWidth*. That method makes use of the static *Math.Max* method to obtain the maximum of two values. (The *Math* class in the *System* namespace is a collection of static methods that implement various mathematics functions. Appendix B is devoted to the *Math* class and other aspects of working with numbers.)

### **Listing the System Information**

I created the SysInfoStrings.cs file in a project named SysInfoList, which also includes the SysInfoList.cs file shown here. This program displays the system information items provided by the *SysInfoStrings* class.

```
SysInfoList.cs
```

```
//------------------------------------------ 
// SysInfoList.cs © 2001 by Charles Petzold 
//------------------------------------------ 
using System; 
using System.Drawing; 
using System.Windows.Forms; 
class SysInfoList: Form 
{ 
      readonly float cxCol; 
      readonly int cySpace; 
      public static void Main() 
      { 
           Application.Run(new SysInfoList()); 
 } 
      public SysInfoList() 
      { 
           Text = "System Information: List"; 
           BackColor = SystemColors.Window; 
           ForeColor = SystemColors.WindowText; 
           Graphics grfx = CreateGraphics(); 
          SizeF sizef = grfx.MeasureString(" ", Font);
          cxCol = sizef.Width + SystemsInfostrings. MaxLabelWidth(qrfx, Font); grfx.Dispose(); 
          cySpace = Font.Height;
```

```
 } 
     protected override void OnPaint(PaintEventArgs pea) 
     { 
         Graphics qrfx = pea.Graphics;
          Brush brush = new SolidBrush(ForeColor); 
         int iCount = SysInfoStrings.Count;
          string[] astrLabels = SysInfoStrings.Labels; 
         string[] astrValues = SysInfoStrings.Values;
         for (int i = 0; i < iCount; i++) { 
               grfx.DrawString(astrLabels[i], Font, brush, 
                              0, i * cySpace); grfx.DrawString(astrValues[i], Font, brush, 
                               cxCol, i * cySpace); 
 } 
     }
```
This program attempts to be *somewhat* efficient by calculating the *cxCol* and *cySpace* values only once during the form's constructor, saving them as fields that the *OnPaint* method uses later. However, this calculation requires a call to *MeasureString*, and *MeasureString* requires a *Graphics* object. How do we get such an object outside of a *Paint* event or an *OnPaint* method call?

The *Control* class implements (and the *Form* class inherits) a *CreateGraphics* method that lets you obtain a *Graphics* object at any time:

*Control* **Methods (selection)**

}

Graphics CreateGraphics()

You can use this *Graphics* object to obtain information—as the SysInfoList program does—or to draw on the program's client area. (However, don't bother drawing during the constructor because the form isn't even displayed at that time.)

You must dispose of a *Graphics* object obtained from *CreateGraphics* before returning control from the constructor or the event in which it is created. You do this by calling the *Dispose* method:

*Graphics* **Methods (selection)**

void Dispose()

After SysInfoList obtains a *Graphics* object from *CreateGraphics*, it calls *MeasureString* to obtain the width of a single space character. It adds this width to the *MaxLabelWidth* value returned from the *SysInfoStrings* class and saves that result as *cxCol*. A simple *for* loop displays the pair of strings during the *OnPaint* method.

And we're definitely making progress:

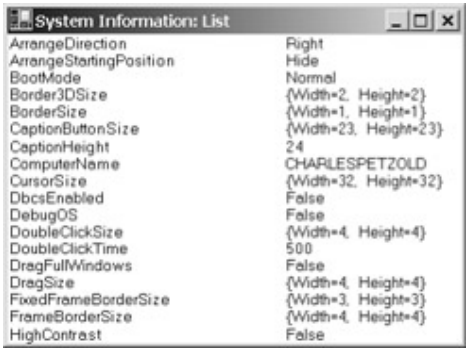

However, depending on certain settings you've made regarding your video display resolution (an issue I'll discuss in Chapter 9), you may or may not be able to resize the form to be large enough to view all 60 values. If you can't, you'll find this program very frustrating to use. There's no way to bring the later values into view.

And even if there were only 20 or 25 values, you might still face a problem. Perhaps the worst mistake you can make in Windows programming is to assume that a certain amount of text is visible on a particular user's machine. Users—particularly those whose eyesight isn't too good—can set large font sizes and thus reduce the amount of text that is visible on the screen. Your Windows programs should be usable at just about any screen resolution and font size.

We need to display more text than can fit on the screen, but that's nothing a scroll bar can't fix. **Windows Forms and Scroll Bars** 

Scroll bars are an important part of any graphical environment. For the user, they are easy to use and provide excellent visual feedback. You can use scroll bars whenever you need to display anything—text, graphics, a spreadsheet, database records, pictures, Web pages—that requires more space than is available in the program's client area.

Scroll bars are oriented either vertically, for up-and-down movement, or horizontally, for back-andforth movement. Clicking the arrows at either end of a scroll bar causes the document to scroll by a small amount—generally a line of text for a vertical scroll bar. Clicking the area between the arrows causes the document to scroll by a larger amount. A *scroll box* (also sometimes called the scroll bar *thumb*) travels the length of the scroll bar to indicate the approximate location of the material shown in the client area in relation to the entire content. You can drag the scroll box with the mouse to move to a particular location within the content. A relatively recent innovation in scroll bars makes the size of the scroll box variable to indicate the relative proportion of the content currently displayed in the client area.

You can add scroll bars to a form in one of two ways. In the first approach, you create controls of type *VScrollBar* and *HScrollBar* and position them anywhere in the client area. These scroll bar controls have settable properties that affect the appearance and functionality of the scroll bars. A form is notified when the user manipulates a scroll bar control through events. I'll be putting scroll bar controls to work in Chapter 12.

The second approach to adding scroll bars to a form is easier than creating scroll bar controls. This approach, often called the *auto-scroll* approach, is the one I'll be demonstrating in this chapter.

The auto-scroll facility is primarily intended for programs that put controls (such as buttons and text boxes) on the form's client area. The program enables auto-scroll by setting the *AutoScroll* property of the form to *true*. If the client area is too small to allow all the controls to be visible at once, scroll bars appear (as if by magic) that allow the user to bring the other controls into view.

It's also possible to enable auto-scroll without using any controls. I'll show you both approaches, and you can decide which you like best.

### **Scrolling a Panel Control**

The .NET Framework has lots of interesting controls, ranging from buttons, list boxes, and text boxes to calendars, tree views, and data grids. The *panel* control, however, is *not* one of these interesting controls. It has no visual appearance to speak of and not much of a user interface. Panels are

generally used for architectural purposes to group other controls against a background. Panels are also useful when you need a control but don't want it to do very much.

What I've done in the following SysInfoPanel program is to create a panel control that is the size of the information I want to display—that is, a panel control large enough to display all 60 lines of system-information text. I put that control on the client area of the form and let auto-scrolling do the rest.

#### **SysInfoPanel.cs**

```
//------------------------------------------- 
// SysInfoPanel.cs © 2001 by Charles Petzold 
//------------------------------------------- 
using System; 
using System.Drawing; 
using System.Windows.Forms; 
class SysInfoPanel: Form 
{ 
      readonly float cxCol; 
      readonly int cySpace; 
      public static void Main() 
      { 
           Application.Run(new SysInfoPanel()); 
      } 
      public SysInfoPanel() 
      { 
           Text = "System Information: Panel"; 
           BackColor = SystemColors.Window; 
          ForeColor = SystemColors. WindowText;
           AutoScroll = true; 
           Graphics grfx = CreateGraphics(); 
           SizeF sizef = grfx.MeasureString(" ", Font); 
           cxCol = sizef.Width + SysInfoStrings.MaxLabelWidth(grfx, 
Font); 
           cySpace = Font.Height; 
                // Create a panel. 
          Panel panel = new Panel();
          panel.Parent = this;
           panel.Paint += new PaintEventHandler(PanelOnPaint); 
           panel.Location = Point.Empty; 
           panel.Size = new Size( 
                (int) Math.Ceiling(cxCol + 
                                    SysInfoStrings.MaxValueWidth(grfx, 
Font)), 
                (int) Math.Ceiling(cySpace * SysInfoStrings.Count));
```

```
 grfx.Dispose(); 
     } 
     void PanelOnPaint(object obj, PaintEventArgs pea) 
\{Graphics grfx = pea.Graphics;
          Brush brush = new SolidBrush(ForeColor); 
         int iCount = SysInfoStrings.Count;
          string[] astrLabels = SysInfoStrings.Labels; 
         string[] astrValues = SysInfoStrings.Values;
         for (int i = 0; i < iCount; i++)\{ grfx.DrawString(astrLabels[i], Font, brush, 
                              0, i * cySpace); 
               grfx.DrawString(astrValues[i], Font, brush, 
                              cxCol, i * cySpace); 
 } 
     }
```
This program also requires the SysInfoStrings.cs file. A good way to share files among projects in Visual C# .NET is to use the Add Existing Item menu item. (You'll find this entry on the Project menu; you can also select it by right-clicking the project name in Solution Explorer and selecting Add.) You select the existing file you need in the project, and instead of pressing the Open button, you click the arrow next to Open and select Link File. Doing this avoids making a copy of the file and also prevents problems that result when you change one copy but not the other.

Let's look at the *SysInfoPanel* constructor. To enable the auto-scroll facility, you must set the *AutoScroll* property of the form to *true*. That's the easy part. Next the program calculates *cxCol* and *cySpace* exactly as SysInfoList did. But before disposing of the *Graphics* object, the program proceeds to create the panel

Panel panel = new Panel();

I've given this panel the name *panel*. I want this panel to be located on the surface of the form's client area. The surface on which a control is located is called the control's *parent*. All controls must have a parent. The statement

panel.Parent = this;

}

assigns the program's form to be the parent of the panel. The keyword *this* is used in a method or property to refer to the current instance of the object; here, *this* refers to the particular *Form* object that I created. It's the same as the value passed to *Application.Run* in *Main*.

I want to be able to draw on this panel. To do that, I assign an event handler to the panel's *Paint* event:

panel.Paint += new PaintEventHandler(PanelOnPaint);

I used similar code in Chapter 2 when I installed *Paint* event handlers for forms that were instantiated from *Form* rather than inherited from it. The *PanelOnPaint* method is in the *SysInfoPanel* class.

The panel must have a location relative to its parent. The *Location* property of the *Panel* class indicates where the upper left corner of the panel will be positioned. In this program, I want the panel's upper left corner to be at the point (0, 0) in the client area, which I set with this statement:

panel.Location = Point.Empty;

This statement isn't strictly needed because the location of controls is at point (0, 0) by default.

For this program to work correctly, the panel's size must be set to the dimensions of the output you want to display:

```
panel.Size = new Size( 
      (int) Math.Ceiling(cxCol + SysInfoStrings.MaxValueWidth(grfx, Font)), 
      (int) Math.Ceiling(cySpace * SysInfoStrings.Count));
```
The *cxCol* variable has already been set to the width of the first column plus a space. The call to the *MaxValueWidth* method of *SysInfoStrings* retrieves the maximum width of the *SystemInformation* property values. The height of the panel is set equal to the line-spacing value times the number of lines. I use *Math.Ceiling* to round each value up to the next highest integer. (An alternative is to make a *SizeF* object based on the floating-point width and height, and then use the static *Size.Ceiling* method to convert it to a *Size* object.)

And that's that. The *PanelOnPaint* method displays the information on the surface of the panel using exactly the same code as the *OnPaint* method in the *SysInfoList* class.

But in this program, whenever the panel is wider than the client area, a horizontal scroll bar will automatically appear. If the panel is higher than the height of the client area, a vertical scroll bar will appear at the right of the client area. This happens dynamically: as you change the size of the client area, the scroll bars will disappear and reappear as needed. The scroll boxes are also dynamically sized to reflect the proportion of the content that is visible. For example, the height of the vertical scroll box is based on the ratio of the client area height to the height of the panel:

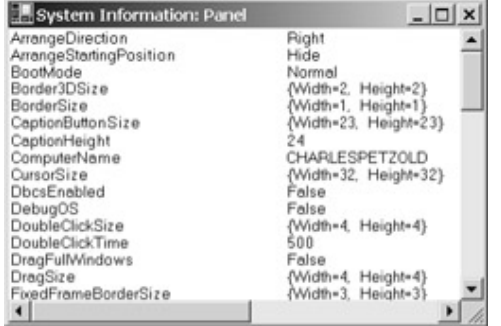

Because controls generally adopt the background colors of their parents and because panels are such bland controls to begin with, it's hard to see that there's really another control here. To give yourself a better idea of what's going on in this program, you may want to explicitly give the panel a different background color:

panel.BackColor = Color.Honeydew;

When you then make the client area of the program larger than the panel—in which case, the scroll bars disappear—you can see the honeydew panel against the (probably white) background of the form. Another way to see the panel is to set the *AutoScrollMargin* property of the form in the constructor:

AutoScrollMargin = new Size(10, 10);

You'll see a 10-pixel area on the right side of the panel when you scroll all the way to the right and on the bottom of the panel when you scroll all the way down. That's the background of the form's client area.

I mentioned earlier that a more general-purpose approach to scrolling involves the use of scroll bar controls. Scroll bars created as controls have properties named *Minimum* and *Maximum* that define the numeric values associated with the extreme positions of the scroll box and thus the range of values that the scroll bar can assume. When using the auto-scroll facility, however, you don't have access to these settings. The range is implied by the difference between the width and height of the client area less the width and height of the area occupied by the controls (or in our case, the single *Panel* control) plus the *AutoScrollMargin* less the width and height of the client area.

Scroll bars created as controls generate an event named *Scroll* when the user manipulates the scroll bar. There is no such event associated with auto-scroll—at least not that an application has access to.

Although the SysInfoPanel program isn't responding directly to *Scroll* events, it's definitely responding to *Paint* events from the panel. When a program paints on a control, it's really painting only on the visible area of the control. Every time the user scrolls, the panel generates a *Paint* event because some previously unseen area has been pulled into view.

## **The Heritage of** *ScrollableControl*

What's going on behind the scenes? As I explained in Chapter 2, among the many classes that *Form* descends from is the *ScrollableControl* class, and that's where auto-scroll is implemented. We've already encountered two of the following six properties of *ScrollableControl* that are also inherited by *Form*.

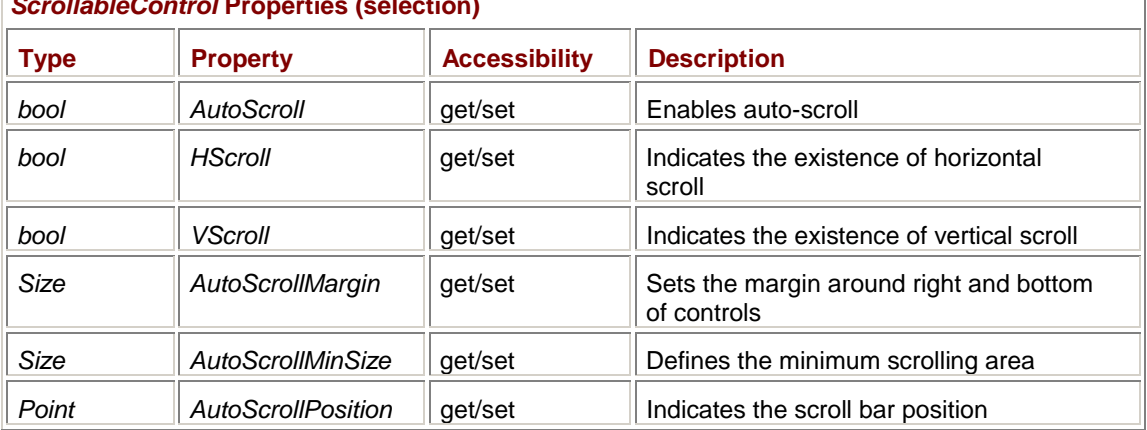

*ScrollableControl* **Properties (selection)** 

You can determine whether a particular scroll bar is currently visible by using the *HScroll* and *VScroll* properties. (Supposedly, you can also use these properties to hide a scroll bar that would normally be visible, but that facility doesn't seem to work very well.) I'll be discussing *AutoScrollMinSize* in more detail shortly.

*AutoScrollPosition* provides the current scrolling position in negative coordinates. In the SysInfoPanel program, the value of *AutoScrollPosition* is the same as the value of the panel's *Location* property. However, there's an inconsistency in the *get* and *set* accessors of *AutoScrollPosition*. When you read the property, the coordinates are always less than or equal to 0. When you set *AutoScrollPosition*, however, the coordinates must be positive. I'll have an example of this anomaly in the SysInfoKeyboard program in Chapter 6 when I add a keyboard interface to the program.

The *ScrollableControl* class obviously has access to the normal properties and events of the scroll bars; the class is hiding these items from you in order to provide a higher-level interface. As you manipulate the scroll bar in the SysInfoPanel program, code implemented in *ScrollableControl* is obviously changing the *Location* property of the panel control to negative values. (It's easy to confirm this change by adding an event handler for the panel's *Move* event.) Negative *Location* values mean that the upper left corner of the panel is being positioned above and to the left of the upper left corner of the client area. That's why the contents of the panel seem to move around within the form.

We'll explore auto-scroll more in later chapters as we begin creating more controls. Now let's see if we can persuade auto-scroll to work without creating any child controls at all. **Scrolling Without Controls** 

The key to enabling auto-scroll without creating child controls is to set the *AutoScrollMinSize* property to something other than the default (0, 0). Normally, the scrolling area is based on the locations and sizes of controls on the client area. However, *AutoScrollMinSize* sets a minimum scrolling area regardless of the presence of any controls. Of course, you must also set the *AutoScroll* property to *true*.

Typically, you set *AutoScrollMinSize* to the dimensions necessary to display all the program's output. In the system-information programs, *AutoScrollMinSize* should be set to a size sufficient to

encompass the full width and height of all 60 lines of information. That's the same size as the panel in the SysInfoPanel program.

The SysInfoScroll program is virtually identical in functionality to SysInfoPanel but enables autoscroll without any child controls.

```
SysInfoScroll.cs
//-------------------------------------------- 
// SysInfoScroll.cs © 2001 by Charles Petzold 
//-------------------------------------------- 
using System; 
using System.Drawing; 
using System.Windows.Forms; 
class SysInfoScroll: Form 
{ 
      readonly float cxCol; 
      readonly int cySpace; 
      public static void Main() 
      { 
           Application.Run(new SysInfoScroll()); 
      } 
      public SysInfoScroll() 
      { 
           Text = "System Information: Scroll"; 
           BackColor = SystemColors.Window; 
          ForeColor = SystemColors. WindowText;
           Graphics grfx = CreateGraphics(); 
           SizeF sizef = grfx.MeasureString(" ", Font); 
           cxCol = sizef.Width + SysInfoStrings.MaxLabelWidth(grfx, 
Font); 
           cySpace = Font.Height; 
                 // Set auto-scroll properties. 
           AutoScroll = true; 
           AutoScrollMinSize = new Size( 
                (int) Math.Ceiling(cxCol + 
                                    SysInfoStrings.MaxValueWidth(grfx, 
Font)), 
                (int) Math.Ceiling(cySpace * SysInfoStrings.Count)); 
           grfx.Dispose(); 
      } 
      protected override void OnPaint(PaintEventArgs pea) 
      {
```

```
Graphics qrfx = pea.Graphics; Brush brush = new SolidBrush(ForeColor); 
         int iCount = SysInfoStrings.Count;
         string[] astrLabels = SysInfoStrings.Labels;
         string[] astrValues = SysInfoStrings.Values;
         Point pt = AutoScrollPosition;
         for (int i = 0; i < iCount; i++)\{ grfx.DrawString(astrLabels[i], Font, brush, 
                             pt.X, pt.Y + i * cySpace); 
              grfx.DrawString(astrValues[i], Font, brush, 
                            pt.X + cxCol, pt.Y + i * cySpace);
 } 
     }
```
}

SysInfoPanel put a panel control on its client area. In a program such as SysInfoScroll, you might wonder whether the scroll bars are also located on top of the client area. They are not! The client area is actually made smaller to accommodate the scroll bars. Sometimes the width of the client area is just a little larger than *AutoScrollMinSize.Width*. If a vertical scroll bar is required, however, the width of the client area must be narrowed by the width of the scroll bar; that change could then make the client area width smaller than *AutoScrollMinSize.Width* and thus also require a horizontal scroll bar.

By setting *AutoScrollMinSize*, you are *not* defining something akin to a virtual drawing area. Regardless of how large you make *AutoScrollMinSize*, when you handle the *OnPaint* method, you're still drawing within the confines of the physical client area. Indeed, that client area is probably even smaller than usual because of the presence of the scroll bars.

In SysInfoPanel, any manipulation of the scroll bars resulted in the uncovering of previously unseen areas of the panel control and thus generated a *Paint* event. That program did all its drawing on a panel control that was large enough for all the program's output. Scrolling relocated the panel relative to the program's client area. But the coordinates of the output on the panel remained the same. For example, the second column of the third row of text output was always at the location (*cxCol*, 2 \* *cySpace*).

SysInfoScroll responds to changes in the scroll bars by overriding the form's *OnPaint* method. However, this program is drawing directly on its client area and not on some control that's being shifted around. The client area isn't large enough for the program's output, and the *Graphics* object obtained during the *OnPaint* method knows nothing about auto-scroll.

What this means is that the *OnPaint* method of the SysInfoScroll program (or any program that implements auto-scroll and draws directly on its client area) must adjust the coordinates of any drawing function it calls based on the *AutoScrollPosition* property. As you can see, the *OnPaint* method in this program gets *AutoScrollPosition*, saves it in a *Point* variable named *pt*, and adds the values to the coordinates in the *DrawString* calls. Keep in mind that the coordinates returned by *AutoScrollPosition* are negative. If you've scrolled down 30 pixels (for example), the first *DrawString* call for the first line of text uses the coordinates (0, −30), which is above the client area and not visible.

This method of repainting the client area may start to sound inefficient: The program is drawing 60 lines of text every time it needs to repaint, yet usually only a small fraction of those calls result in something being painted on the client area. I'll take on the efficiency issue later in this chapter. **Actual Numbers** 

Let's pause for a moment and try to get a better feel for what's going on by looking at actual numbers. Just keep in mind that some of these numbers are based on my system settings and may not be exactly the same numbers you're seeing. (In particular, my video display settings include Large Fonts. This setting affects some of the items I'll be discussing.)

Suppose your program needs a client area of 400 pixels wide by 1600 pixels high. Here's how you set *AutoScroll* and *AutoScrollMinSize* in the form's constructor:

AutoScroll = true; AutoScrollMinSize = new Size(400, 1600);

My experience is that forms are created with a default size of 300 by 300 pixels. How large is the client area in that case? Well, we now have two programs that let you scroll through the *SystemInformation* properties, so you can figure out how large the client area is. I see a *SystemInformation.CaptionHeight* value of 24. That's the height of the caption bar. The width of the normal sizing border is stored in *SystemInformation.FrameBorderSize*. I'm seeing 4 pixels for that, and remember that's 4 pixels on all four sides. So you can calculate the client area width as 300 minus two 4's, or 292. The height of the client area should be 300 minus two 4's minus 24, or 268. (If you don't trust my math skills, you can verify these values by using the form's *ClientSize* property.)

Because the client area height of 268 is less than 1600, the program needs a vertical scroll bar. I'm seeing a value of *SystemInformation.VerticalScrollBarWidth* of 20 pixels. Thus, the client area width is reduced to 292 minus 20, or 272 pixels.

That width of 272 is less than 400, so the program needs a horizontal scroll bar as well. The value of *SystemInformation.HorizontalScrollBarHeight* is also 20 pixels, thus reducing the height of the client area to 268 minus 20, or 248 pixels.

The vertical scroll bar is probably set to have a range of values from 0 through 1352, which is the required height of 1600 minus the actual height of 248. The horizontal scroll bar is probably set to have a range of values from 0 through 128 (which is 400 minus 272).

The code implemented in *ScrollableControl* responds to the user clicking the scroll bar or dragging the scroll box by performing two actions: changing the value of *AutoScrollPosition* and scrolling the contents of the client area. *AutoScrollPosition* is initially set to (0, 0). As the user moves the horizontal scroll bar, the *X* property varies between 0 and −128 and the *Y* property varies from 0 through −1352.

The scrolling of the client area requires the system to copy the contents from one location on the client area to another. The Win32 API includes functions named *ScrollWindow*, *ScrollWindowEx*, and *ScrollDC* that let programs scroll their client areas. Although these functions are *not* exposed in the Windows Forms class library, it's obvious that *ScrollableControl* is using one of them.

When code implemented in the *ScrollableControl* class scrolls the client area, it can scroll only what's currently displayed on the screen. Scrolling generally "uncovers" a rectangle in the client area, making that portion of the client invalid. This invalidation generates a call to the *OnPaint* method.

So when you're scrolling the SysInfoPanel or SysInfoScroll program, the *OnPaint* method really needs to refresh only a small rectangular subset of the client area. It hardly seems rational that these programs process the *OnPaint* call by obtaining and displaying every single line of information.

Let's take care of that problem in two steps.

LISPA ch4 Keeping it green

# **Don't Be a Pig**

Users have a name for a program that isn't as fast as it could be. They say, "This program is a real *pig*." It's not nice, but it's a fact of life.

I've already made the system-information program somewhat more efficient by calling the methods in *SysInfoStrings* only when the program begins execution and when any of the *SystemInformation* items change. The program no longer makes three calls to *SysInfoStrings* every time it gets a call to *OnPaint*.

However, *OnPaint* is still displaying all 60 lines—and calling *DrawString* 120 times—every time any part of the client window is invalidated. On most people's machines, not all 60 lines will even be visible. Moreover, as I mentioned earlier, vertical scrolling usually uncovers only a line or two of text; in those cases, *OnPaint* really needs to redraw only a line or two.

To some extent, Windows itself provides some built-in efficiency. The *Graphics* object you obtain during the *OnPaint* method can paint only on the invalid region of the client area. Something called a *clipping region*, which encompasses only the invalid region and doesn't let you draw outside it, is involved. You saw an example of repainting only the invalid region in the RandomClear program in Chapter 3. The fact remains, however, that you're still making 120 *DrawString* calls, and you're still requiring Windows to check whether a particular *DrawString* call will or will not fall within the clipping region.

Fortunately, the *ClipRectangle* property of the *PaintEventArgs* class is there to help. The *ClipRectangle* property is the smallest rectangle in client area coordinates that encompasses the invalid region. (As the RandomClear program demonstrated, the invalid region need not be rectangular.) For personal experimentation, you might insert the line

Console.Writeline(pea.ClipRectangle);

in an *OnPaint* method and play with scrolling and partially covering and then uncovering the form with other programs.

The SysInfoEfficient program inherits from SysInfoUpdate and overrides the *OnPaint* method in that class with a more efficient version. A couple of fairly simple calculations based on the *AutoScrollPosition* property of the form and the *ClipRectangle* property of *PaintEventArgs* derive line index values named *iFirst* and *iLast* that are then used in the *for* loop to display the minimum number of lines of text required to update the client area.

#### **SysInfoEfficient.cs**

```
//----------------------------------------------- 
// SysInfoEfficient.cs © 2001 by Charles Petzold 
//----------------------------------------------- 
using System; 
using System.Drawing; 
using System.Windows.Forms; 
class SysInfoEfficient: SysInfoUpdate 
{ 
      public new static void Main() 
      { 
           Application.Run(new SysInfoEfficient()); 
      } 
      public SysInfoEfficient() 
      { 
           Text = "System Information: Efficient"; 
 }
```

```
 protected override void OnPaint(PaintEventArgs pea) 
     { 
          Graphics grfx = pea.Graphics; 
          Brush brush = new SolidBrush(ForeColor); 
          Point pt = AutoScrollPosition; 
          int iFirst = (int)((pea.ClipRectangle.Top - pt.Y) / cySpace); 
         int iLast = (int) ((pea.ClipRectangle.Bottom - pt.Y) / cySpace);ilast = Math.min(iCount - 1, ilast);for (int i = iFirst; i \leq iLast; i++)\{ grfx.DrawString(astrLabels[i], Font, brush, 
                              pt.X, pt.Y + i * cySpace;
               grfx.DrawString(astrValues[i], Font, brush, 
                              pt.X + cxCol, pt.Y + i * cySpace);
 } 
     }
```
Just prior to the *for* loop, the statement involving *Math.Min* prevents *iLast* from exceeding the number of items to be displayed. This limit can be exceeded only if the window is taller than the size necessary to display all the items.

### **Reflecting on the Future**

}

While the .NET Framework might appear to be the epitome of perfection today, there's still a possibility, however slim, that in some distant year a misguided Microsoft developer might feel compelled to add one or two additional properties to the *SystemInformation* class. In that case, my *SysInfoStrings* class would have to be updated to include those additional properties, and all the various programs in this chapter would also have to be recompiled to include the new version.

Might it be possible, however, to write a program that automatically includes *all* current *SystemInformation* properties implemented in the class, even those that didn't exist when the program was written?

Yes, it is possible, and to understand how to do it, let's think about where the *SystemInformation* code actually exists. According to the documentation for the class, it's in the file System.Windows.Forms.dll. When one of the programs in this chapter is run, the operating system links it with System.Windows.Forms.dll so that the program can make calls to the *SystemInformation* class.

But the DLL isn't just a bunch of code. It exists with binary *metadata* that describes in detail the classes implemented in the file and all the fields, properties, methods, and events in these classes. In fact, the C# compiler uses this information to compile programs (that's why you need to set the Reference files), and the reference documentation of the .NET Framework is derived from this metadata.

So it makes sense that a program might be able to access this metadata at runtime, find out about the .NET classes dynamically, and even execute some methods and properties in them. This process is called *reflection*, and it's a concept borrowed from Java. Reflection would normally be considered an advanced topic, but it's just so perfect for this application that I can't resist.

```
The first step is to rewrite the SysInfoStrings class so that it uses reflection to obtain the property 
names and the actual properties. 
SysInfoReflectionStrings.cs
//------------------------------------------------------- 
// SysInfoReflectionStrings.cs © 2001 by Charles Petzold 
//------------------------------------------------------- 
using Microsoft.Win32; 
using System; 
using System.Drawing; 
using System.Reflection; 
using System.Windows.Forms; 
class SysInfoReflectionStrings 
{ 
                                                                   // Fields 
      static bool bValidInfo = false; 
     static int iCount;
      static string[] astrLabels; 
      static string[] astrValues; 
                                                                   // Constructor 
      static SysInfoReflectionStrings() 
      { 
            SystemEvents.UserPreferenceChanged += 
                 new 
UserPreferenceChangedEventHandler(UserPreferenceChanged); 
            SystemEvents.DisplaySettingsChanged += 
                 new EventHandler(DisplaySettingsChanged); 
      } 
                                                                   // Properties 
      public static string[] Labels 
\{ get 
            { 
                 GetSysInfo(); 
                 return astrLabels; 
 } 
      } 
      public static string[] Values 
      { 
           get 
            { 
                 GetSysInfo(); 
                 return astrValues; 
 } 
      }
```

```
 public static int Count 
      { 
            get 
            { 
                 GetSysInfo(); 
                 return iCount; 
 } 
      } 
                                                                   // Event 
handlers 
      static void UserPreferenceChanged(object obj, 
                                            UserPreferenceChangedEventArgs ea) 
      { 
           bValidInfo = false; 
      } 
      static void DisplaySettingsChanged(object obj, EventArgs ea) 
      { 
           bValidInfo = false; 
      } 
                                                                   // Methods 
      static void GetSysInfo() 
      { 
            if(bValidInfo) 
                 return; 
                 // Get property information for SystemInformation class. 
            Type type = typeof(SystemInformation); 
            PropertyInfo[] apropinfo = type.GetProperties(); 
                 // Count the number of static readable properties. 
           iCount = 0;
            foreach (PropertyInfo pi in apropinfo) 
            { 
                 if(pi.CanRead && pi.GetGetMethod().IsStatic) 
                       iCount++; 
            } 
                 // Allocate string arrays. 
            astrLabels = new string[iCount]; 
            astrValues = new string[iCount]; 
                 // Loop through the property information classes again. 
           iCount = 0;
```
```
 foreach (PropertyInfo pi in apropinfo) 
\{ if(pi.CanRead && pi.GetGetMethod().IsStatic) 
\{ // Get the property names and values. 
                     astrLabels[iCount] = pi.Name; 
                     astrValues [iCount] = pi.GetValue(type, 
null).ToString(); 
                     iCount++; 
 } 
           } 
           Array.Sort(astrLabels, astrValues); 
           bValidInfo = true; 
      } 
      public static float MaxLabelWidth(Graphics grfx, Font font) 
      { 
           return MaxWidth(Labels, grfx, font); 
      } 
      public static float MaxValueWidth(Graphics grfx, Font font) 
      { 
           return MaxWidth(Values, grfx, font); 
      } 
      static float MaxWidth(string[] astr, Graphics grfx, Font font) 
      { 
          float fMax = 0;
           GetSysInfo(); 
           foreach (string str in astr) 
                fMax = Math.Max(fMax, grfx.MeasureString(str, font).Width); 
           return fMax; 
      } 
}
```
The *GetSysInfo* method in this class does the bulk of the work. It obtains the property names and their values when they are first required and whenever they change. The C# *typeof* operator obtains the type of the *SystemInformation* class, which is saved in a variable of type *Type*. One method of *Type* is *GetProperties*, which returns an array of *PropertyInfo* objects. Each object in this array is a property of *SystemInformation*. A *foreach* loop counts up all the properties that are both static and readable. (I know that all the properties of *SystemInformation* are static and readable today, but I'm trying to make the program generalized.)

The program then allocates arrays for the properties and their values, and loops through the *PropertyInfo* array again. The *Name* property of the *PropertyInfo* object is the name of the property; in this case, the *Name* property returns strings such as *HighContrast* and *IconSize*. The *GetValue* method obtains each property's value. The static *Sort* method of the *Array* class sorts both the name and value arrays based on the text of the property names.

The program that makes use of *SysInfoReflectionStrings* is functionally the same as the combination of SysInfoUpdate and SysInfoEfficient.

**SysInfoReflection.cs**

```
//----------------------------------------------- 
// SysInfoReflection.cs © 2001 by Charles Petzold 
//----------------------------------------------- 
using System; 
using System.Drawing; 
using System.Windows.Forms; 
class SysInfoReflection: Form 
{ 
     protected int iCount;
      protected string[] astrLabels; 
      protected string[] astrValues; 
      protected float cxCol; 
      protected int cySpace; 
      public static void Main() 
      { 
           Application.Run(new SysInfoReflection()); 
      } 
      public SysInfoReflection() 
      { 
           Text = "System Information: Reflection"; 
           BackColor = SystemColors.Window; 
           ForeColor = SystemColors.WindowText; 
           AutoScroll = true; 
           SystemEvents.UserPreferenceChanged += 
                new 
UserPreferenceChangedEventHandler(UserPreferenceChanged); 
           SystemEvents.DisplaySettingsChanged += 
                 new EventHandler(DisplaySettingsChanged); 
           UpdateAllInfo(); 
      } 
      void UserPreferenceChanged(object obj, 
                                   UserPreferenceChangedEventArgs ea) 
      { 
           UpdateAllInfo(); 
           Invalidate(); 
      } 
      void DisplaySettingsChanged(object obj, EventArgs ea) 
      {
```

```
 UpdateAllInfo(); 
           Invalidate(); 
      } 
      void UpdateAllInfo() 
      { 
           iCount = SysInfoReflectionStrings.Count; 
           astrLabels = SysInfoReflectionStrings.Labels; 
           astrValues = SysInfoReflectionStrings.Values; 
           Graphics grfx = CreateGraphics(); 
          SizeF sizef = grfx.MeasureString(" ", Font);
           cxCol = sizef.Width + 
                           SysInfoReflectionStrings.MaxLabelWidth(grfx, 
Font); 
           cySpace = Font.Height; 
           AutoScrollMinSize = new Size( 
               (int) Math.Ceiling(cxCol + 
                          SysInfoReflectionStrings.MaxValueWidth(grfx, 
Font)), 
               (int) Math.Ceiling(cySpace * iCount)); 
           grfx.Dispose(); 
      } 
      protected override void OnPaint(PaintEventArgs pea) 
      { 
           Graphics grfx = pea.Graphics; 
           Brush brush = new SolidBrush(ForeColor); 
          Point pt = AutoScrollPosition;
          int iFirst = (int)((pea.ClipRectangle.Top - pt.Y) / cySpace); int iLast = (int)((pea.ClipRectangle.Bottom - pt.Y) / cySpace); 
          ilast = Math.min(iCount - 1, ilast);for (int i = iFirst; i \le iLast; i++) { 
                grfx.DrawString(astrLabels[i], Font, brush, 
                                pt.X, pt.Y + i * cySpace;
                grfx.DrawString(astrValues[i], Font, brush, 
                                pt.X + cxCol, pt.Y + i * cySpace;
           } 
      } 
}
```
And this is my absolutely final version of a *SystemInformation* display program (until Chapter 6, that is, when I add a keyboard interface to it).

# **Chapter 5: Lines, Curves, and Area Fills**

# **Overview**

According to Euclid, "A line is breadthless length."<sup>[1]</sup> It's the "breadthless" part that makes this statement interesting. It certainly indicates the high degree of abstract thought that characterizes ancient Greek mathematics. It also proves conclusively that the ancient Greeks knew nothing about computer graphics. They would have realized that pixels do indeed have breadth, a fact that contributes to one of the annoying problems often associated with computer graphics: the off-by-1 pixel error, a problem we'll be attuned to in this chapter.

The world of computer graphics is roughly divided into two areas:

- § *Vector* graphics, which is the practical application of analytic geometry and involves drawing lines, curves, and filled areas
- § *Raster* graphics, which involves bitmaps and real-world images

Then there's text, which occupies a plane of its own in the computer graphics world. In recent years, however, with the ascendance of outline fonts, text is often treated as part of vector graphics.

This chapter introduces vector graphics as implemented in Microsoft Windows Forms and GDI+. All the drawing functions discussed in this chapter are methods of the *Graphics* class and begin with the prefix *Draw* or *Fill*. The *Draw* methods draw lines and curves; the *Fill* methods fill areas (the outlines of which, of course, are defined by lines and curves). The first argument to all the *Draw* methods covered in this chapter is a *Pen* object; the first argument to all the *Fill* methods is a *Brush*. [1] Sir Thomas L. Heath, ed., *The Thirteen Books of Euclid's Elements* (New York: Dover, 1956), 1:

### 153. **How to Get a Graphics Object**

Most of the drawing functions are methods of the *Graphics* class. (There are additional drawing functions in the *ControlPaint* class, but these are somewhat specialized.) To draw, you need an object of type *Graphics*. But the *Graphics* constructor isn't public. You cannot simply create a *Graphics* object like so:

Graphics  $grfx = new Graphics()$ ; // Won't work!

The *Graphics* class is also *sealed*, which means you can't derive your own class from *Graphics*:

class MyGraphics: Graphics // Won't work!

You must obtain the *Graphics* object in some other way. Here's a complete list of ways that you can do this, beginning with the most common:

- § When you override the *OnPaint* method or install a *Paint* event handler in any class derived from *Control* (such as *Form*), a *Graphics* object is delivered to you as a property of the *PaintEventArgs* class.
- § To paint on a control or a form at times other than during the *OnPaint* method or the *Paint* event, you can call the *CreateGraphics* method of the control. Classes sometimes call *CreateGraphics* in their constructors to obtain information and perform initialization. (Some of the programs in Chapter 4 did this.) Although classes can't draw during the constructor, they can do so during other events. It's common for a control or a form to draw something during keyboard, mouse, or timer events, as I'll demonstrate in Chapters  $6, 8$ , and  $10$ . It's important for a program to use the *Graphics* object only during the event that obtains it (that is, the *Graphics* object shouldn't be stored in a field in the class). The program should also call the *Dispose* method of the *Graphics* object when it's finished using it.
- § When printing, you install a *PrintPage* event handler and get an object of type *PrintPageEventArgs*, which contains a *Graphics* object suitable for the printer. I'll demonstrate how to do this shortly.
- § Some controls—most commonly menus, list boxes, combo boxes, and status bars—have a feature called *owner draw* that allows a program to dynamically draw items on the control. The *MeasureItem* and *DrawItem* events deliver objects of type *MeasureItemEventArgs* and *DrawItemEventArgs*, which have *Graphics* objects the event handler can use.
- § To draw on a bitmap or a metafile (techniques I'll demonstrate in Chapters 11 and 23), you need to obtain a special *Graphics* object by calling the static method *Graphics.FromImage*.
- § If you need to obtain information from the *Graphics* object associated with a printer without actually printing, you can use the *CreateMeasurementGraphics* method of the *PrinterSettings* class.
- § If you're interfacing with Win32 code, you can use the static methods *Graphics.FromHwnd* and *Graphics.FromHdc* to obtain a *Graphics* object.

### **Pens, Briefly**

When you draw a line by hand on paper, you use a pencil, a crayon, a fountain pen, a ballpoint pen, a felt-tip marker, or whatever. The type of instrument you choose at least determines the line's color and width. These qualities and others are subsumed under the *Pen* class, and whenever you draw a line, you specify a *Pen* object.

I'm not going to get into a comprehensive exploration of pens at this time, however. The problem is that pens can be created from brushes, so a complete discussion of pens is dependent on that topic. And brushes can be created from bitmapped images and graphics paths, and those are more advanced graphics programming topics. We'll examine pens and brushes thoroughly in Chapter 17.

As I explained in Chapter 3, you can create a pen of a particular color like so:

```
Pen pen = new Pen(color);
```
where *color* is an object of type *Color*. You can also take advantage of the *Pens* class, which contains 141 static read-only properties that return *Pen* objects. *Pens.HotPink* is thus an acceptable first argument to line-drawing methods (although appropriate only when used in moderation). A complete list of these color names is available on the inside back cover of this book.

The *SystemPens* class contains 15 static read-only properties that also return *Pen* objects based on the system colors. But if you want to create a pen that you know will be visible against the background color the user has chosen, base it on the current *ForeColor* property:

Pen pen = new Pen(ForeColor);

There's one more aspect of pens I want to mention here, and that's the pen's width. The width is a read/write property:

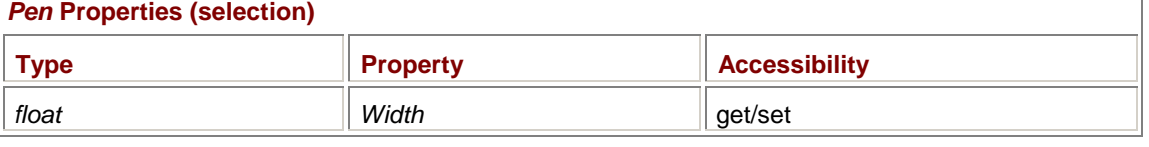

There's also a *Pen* constructor that includes the pen width, so here's a table listing the two *Pen* constructors I've mentioned so far:

### *Pen* **Constructors (selection)**

```
Pen(Color color) 
Pen(Color color, float fWidth)
```
(Just so you won't think I'm holding back information, there are only two other *Pen* constructors, which look the same as these two except that a *Brush* object is the first argument.) When you use the first constructor, the pen is created with a width of 1. *Pen* objects available from the *Pens* and *SystemPens* class also have a width of 1. For the time being, you can think of that as 1 pixel wide. However, you'll discover in Chapter 7 that this width is actually in *world coordinates* and affected by various *transforms*.

It's possible to create a pen that is always 1 pixel wide regardless of any transforms that may be in effect. Use a width of 0 in the constructor:

Pen pen = new Pen(color,  $0$ );

Or set the *Width* property to 0:

 $pen.Width = 0;$ 

# **Straight Lines**

To draw a single straight line, you use the *DrawLine* method of the *Graphics* class. There are four overloaded versions of *DrawLine*, but they all involve the same information: the coordinates where the line begins and ends, and the pen used to draw the line:

### *Graphics DrawLine* **Methods**

void DrawLine(Pen pen, int x1, int y1, int x2, int y2) void DrawLine(Pen pen, float x1, float y1, float x2, float y2) void DrawLine(Pen pen, Point point1, Point point2) void DrawLine(Pen pen, PointF point1, PointF point2)

You can specify the coordinates either as four *int* or *float* values, or as two *Point* or *PointF* structures.

*DrawLine* draws a line from the first point up to *and including* the second point. (This is a little different from Win32 GDI, which draws up to but *not including* the second point.) For example,

grfx.Drawline(pen, 0, 0, 5, 5);

colors 6 pixels black—the pixels at coordinate points  $(0,0)$ ,  $(1,1)$ ,  $(2,2)$ ,  $(3,3)$ ,  $(4,4)$ , and  $(5, 5)$ . The order of the two points doesn't matter, so the call

grfx.DrawLine(pen, 5, 5, 0, 0);

produces identical results. The call

grfx.DrawLine(pen, 2, 2, 3, 3);

draws 2 pixels, at points (2, 2) and (3, 3). However,

grfx.DrawLine(pen, 3, 3, 3, 3);

draws nothing.

As you know, you can determine the width and height of your client area by using the *ClientSize* property of *Form*. The number of pixels horizontally is *ClientSize.Width*; the pixels can be numbered from 0 through *ClientSize.Width* − 1. Similarly, the vertical pixels can be numbered from 0 through *ClientSize.Height* − 1.

The XMarksTheSpot program draws an X in the client area.

#### **XMarksTheSpot.cs**

```
//-------------------------------------------- 
// XMarksTheSpot.cs © 2001 by Charles Petzold 
//-------------------------------------------- 
using System; 
using System.Drawing; 
using System.Windows.Forms; 
class XMarksTheSpot: Form 
{ 
      public static void Main() 
      { 
           Application.Run(new XMarksTheSpot()); 
 } 
      public XMarksTheSpot()
```

```
 { 
      Text = "X Marks The Spot"; 
      BackColor = SystemColors.Window; 
      ForeColor = SystemColors.WindowText; 
      ResizeRedraw = true; 
 } 
 protected override void OnPaint(PaintEventArgs pea) 
 { 
      Graphics grfx = pea.Graphics; 
      Pen pen = new Pen(ForeColor); 
      grfx.DrawLine(pen, 0, 0, 
                           ClientSize.Width - 1, ClientSize.Height - 1); 
      grfx.DrawLine(pen, 0, ClientSize.Height - 1, 
                          ClientSize.Width - 1, 0); 
 }
```
The first *DrawLine* call draws a line from the upper left pixel to the lower right pixel of the client area. The second *DrawLine* call begins the line at the lower left pixel, which is the point (0, *ClientSize.Height* − 1), and goes to the upper right pixel at (*ClientSize.Width* − 1, 0).

### **An Introduction to Printing**

}

Many of the graphics demonstration programs in this chapter and subsequent chapters will be similar to XMarksTheSpot. They won't necessarily be as lame as XMarksTheSpot (although some will, unfortunately), but they'll do nothing more than demonstrate basic graphics programming techniques by displaying static images in their client areas.

It might be helpful even at this early stage to print these images on your printer as well, if only to have the option of proudly displaying them on your refrigerator door. More important, printing graphics gives you an opportunity to discover firsthand the extent to which a graphics programming system is device independent as you're learning the system.

Printing is a topic customarily banished to the end of programming books if not ignored entirely, mostly because printing is often terribly complicated. I've devoted Chapter 21 to printing to cover all the various facilities and options that are available. But for our immediate purposes—turning out a single page on the user's default printer using default settings—printing from a Windows Forms application is quite easy.

Indeed, the only reason I hesitated at all in introducing printing so early was the user-interface problem—how the program would allow the user to initiate printing. As you know, most programs that print include a Print option on the File menu. It's a little too early in the book for menus, a subject covered exhaustively in Chapter 14. I also considered implementing a simple keyboard interface, perhaps using the Print Screen (sometimes labeled PrtScn) key or Ctrl+P. Finally I decided on overriding the *OnClick* method.

*OnClick* is implemented in the *Control* class and inherited by every class descended from *Control*, including *Form*. The *OnClick* method is called whenever the user clicks the client area of the form with any mouse button. And that's all I'm going to say about the mouse until Chapter 8!

To print to the default printer, you first need to create an object of type *PrintDocument*, a class defined in the *System.Drawing.Printing* namespace:

```
PrintDocument prndoc = new PrintDocument();
```
We'll spend more time with this class in Chapter 21. For now, I'll mention only one property, one event, and one method in the class.

You set the *DocumentName* property of the *PrintDocument* object to a text string. This is the text that identifies the job in the printer dialog box as the graphics output is being spooled out to the printer:

prndoc.DocumentName = "My print job";

A program that works with documents generally uses the name of the document for this text string. In this chapter, I'll use the program's caption bar text.

You need to create a method in your class that will perform the graphics output calls. This method is defined in accordance with the *PrintPageEventHandler* delegate. You can name this method *PrintDocumentOnPrintPage*, as in this example:

```
void PrintDocumentOnPrintPage(object obj, PrintPageEventArgs ppea) 
{ 
     }
```
Attach this handler to the *PrintPage* event of the *PrintDocument* object like so:

prndoc.PrintPage += new PrintPageEventHandler(PrintDocumentOnPrintPage);

This is the same way that *Paint* event handlers were installed in some of the programs in Chapter 2 and in the SysInfoPanel program of Chapter 4.

To begin printing, the last thing you'll do with the *PrintDocument* object is call its *Print* method:

prndoc.Print();

This *Print* method doesn't return immediately. Instead, a small message box is briefly displayed that contains the document name you specified and that gives the user the option of canceling the print job.

The *Print* method also causes your *PrintPage* event handler (which we've called *PrintDocumentOnPrintPage*) to be called. The *object* parameter to *PrintDocumentOnPrintPage* is the *PrintDocument* object created earlier. The *PrintPageEventArgs* parameter has properties that supply you with information about the printer. The most important of these properties, however, is named *Graphics* and is similar to the same-named property in *PaintEventArgs*, except that this property supplies you with a *Graphics* object for the printer page rather than for the client area of the form.

So the *PrintDocumentOnPrintPage* method often looks something like this:

```
void PrintDocumentOnPrintPage(object obj, PrintPageEventArgs ppea) 
{ 
      Graphics grfx = ppea.Graphics; 
}
```
You use that *Graphics* object to call methods that display graphics on the printer page.

If you were printing multiple pages, you'd set the *HasMorePages* property of *PrintPageEventArgs* to *true*, but because we're printing only one page, we leave the property at its default *false* setting and return from *PrintDocumentOnPrintPage*.

After *PrintDocumentOnPrintPage* returns with the *HasMorePages* property of the *PrintPageEventArgs* object set to *false*, the original call to the *Print* method of the *PrintDocument* object also returns. The program is finished with the print job. Sending the graphics output to the printer is somebody else's problem. Dealing with paper jams, empty ink cartridges, toner smudges, and bad cables is also somebody else's problem.

You might have more than one printer attached to your machine. The approach to printing that I've shown here uses your *default* printer. The Printers dialog box that you invoke from Control Panel or from the Settings submenu on your Start menu contains an item on its File menu to set the default printer.

As you know, a form's *ClientSize* property gives you the pixel dimensions of your form's client area, and that's sufficient for intelligently drawing within the client area. A similar property for the printer page is somewhat problematic.

A printer page is defined by three different areas. First, there's the entire size of the page. That information is provided by the *PageBounds* property of the *PrintPageEventArgs* class. It's a *Rectangle* structure where the *X* and *Y* properties are 0 and the *Width* and *Height* properties provide the default paper dimensions in units of 0.01 inch. For example, for 8½-by-11-inch paper, the *Width* and *Height* properties of *PageBounds* are equal to 850 and 1100. If the default printer settings indicate landscape rather than portrait, the *Width* and *Height* properties are set equal to 1100 and 850, respectively.

Second, the *printable* area of the page is usually very nearly the whole page except a margin where the print head (or whatever) can't reach. This margin may be different for the top and bottom of the page, and for the left and right. The *VisibleClipBounds* property of the *Graphics* class is a *RectangleF* structure that provides the size of the page's printable area. The *X* and *Y* properties of this structure are set to 0. The *Width* and *Height* properties indicate the dimensions of the printable area of the page in the same units that you'll be using for drawing to the printer.

The third area of the page takes into account 1-inch margins on all four edges of the page. Those represent bounds within which the user prefers to print. This information is returned in a *Rectangle* structure from the *MarginBounds* property of the *PrintPageEventArgs* object.

We'll explore these issues more in Chapter 21. For now, using the *VisibleClipBounds* property of the *Graphics* class is probably your best bet. The *Graphics* object you obtain from the *PrintPageEventArgs* object is consistent with this property—that is, the point (0, 0) references the upper left corner of the printable area of the page.

Of course, everything I so carefully emphasized about using a visible color on the video display is wrong for the printer. For a printer, the best color to use is *Color.Black*. The best pen is *Pens.Black*, and the best brush is *Brushes.Black*. That will take care of everybody except those strange people who insist on loading up their printers with black paper.

Here's a program that displays "Click to print" in its client area and prints when it gets a button click.

# **HelloPrinter.cs** //------------------------------------------- // HelloPrinter.cs © 2001 by Charles Petzold //------------------------------------------ using System; using System.Drawing; using System.Drawing.Printing; using System.Windows.Forms; class HelloPrinter: Form { public static void Main() { Application.Run(new HelloPrinter()); } public HelloPrinter() { Text = "Hello Printer!"; BackColor = SystemColors.Window; ForeColor = SystemColors.WindowText; }

```
 protected override void OnPaint(PaintEventArgs pea) 
      { 
          Graphics qrfx = pea.Graphics; StringFormat strfmt = new StringFormat(); 
           strfmt.Alignment = strfmt.LineAlignment = 
StringAlignment.Center; 
           grfx.DrawString("Click to print", Font, new 
SolidBrush(ForeColor), 
                            ClientRectangle, strfmt); 
      } 
      protected override void OnClick(EventArgs ea) 
      { 
           PrintDocument prndoc = new PrintDocument(); 
           prndoc.DocumentName = Text; 
           prndoc.PrintPage += 
                   new PrintPageEventHandler(PrintDocumentOnPrintPage); 
           prndoc.Print(); 
      } 
      void PrintDocumentOnPrintPage(object obj, PrintPageEventArgs ppea) 
      { 
           Graphics grfx = ppea.Graphics; 
           grfx.DrawString(Text, Font, Brushes.Black, 0, 0); 
          SizeF sizef = grfx.MeasureString(Text, Font); grfx.DrawLine(Pens.Black, sizef.ToPointF(), 
grfx.VisibleClipBounds.Size.ToPointF()); 
      } 
}
```
Notice that I've used the *Text* property of the form for both the print document name and as the text string argument to *DrawString* and *MeasureString* in the *PrintDocumentOnPrintPage* method. The program displays the text "Hello Printer!" in the upper left corner of the printable area of the page and then draws a line that extends from the bottom right corner of the text string to the bottom right corner of the printable area of the page. This example should be enough to assure you that *VisibleClipBounds* is indeed providing information consistent with the *Graphics* origin.

I'm detecting some scoffing among my readers. That's because I blithely used the form's *Font* property in the *DrawString* and *MeasureString* calls without considering that the printer has a resolution of 300, 600, 720, 1200, 1440, or perhaps even 2400 or 2880 dots per inch. The font accessible through the form's *Font* property was selected by the system to be appropriate for the video display, which probably has a resolution more like 100 dots per inch. The resultant text on the printer should therefore look quite puny.

Well go ahead: try it. The text is printed using a respectable 8-point font. Notice also that the diagonal line the program draws is obviously more than 1 pixel in width. One-pixel-wide lines on today's high-resolution printers are barely visible. Windows Forms instead draws a nice solid line. Why that is so must remain a mystery for now, although a pleasant one. The answer will become apparent in Chapters 7 and 9.

Let's now write a program that displays the same output in both the form's client area and the printer page. I don't mean for you to copy and paste code from the *OnPaint* method to the *PrintDocumentOnPrintPage* method; let's demonstrate that we know something about programming by putting the graphics output code in a separate method named *DoPage* that is called by both *OnPaint* and *PrintDocumentOnPrintPage*. Here's a variation of XMarksTheSpot that does just that.

### **PrintableForm.cs**

```
//-------------------------------------------- 
// PrintableForm.cs © 2001 by Charles Petzold 
//-------------------------------------------- 
using System; 
using System.Drawing; 
using System.Drawing.Printing; 
using System.Windows.Forms; 
class PrintableForm: Form 
{ 
      public static void Main() 
      { 
           Application.Run(new PrintableForm()); 
      } 
      public PrintableForm() 
      { 
           Text = "Printable Form"; 
           BackColor = SystemColors.Window; 
          ForeColor = SystemColors.WindowText;
           ResizeRedraw = true; 
      } 
      protected override void OnPaint(PaintEventArgs pea) 
      { 
           DoPage(pea.Graphics, ForeColor, 
                   ClientSize.Width, ClientSize.Height); 
      } 
      protected override void OnClick(EventArgs ea) 
      { 
           PrintDocument prndoc = new PrintDocument(); 
           prndoc.DocumentName = Text; 
           prndoc.PrintPage += 
                   new PrintPageEventHandler(PrintDocumentOnPrintPage); 
           prndoc.Print(); 
      } 
      void PrintDocumentOnPrintPage(object obj, PrintPageEventArgs ppea) 
      { 
            Graphics grfx = ppea.Graphics;
```

```
 SizeF sizef = grfx.VisibleClipBounds.Size; 
           DoPage(grfx, Color.Black, (int)sizef.Width, (int)sizef.Height); 
      } 
      protected virtual void DoPage(Graphics grfx, Color clr, int cx, int 
cy) 
      { 
          Pen pen = new Pen(clr);
          grfx.DrawLine(pen, 0, 0, cx - 1, cy - 1);grfx.DrawLine(pen, cx - 1, 0, 0, cv - 1); } 
}
```
The *DoPage* method at the end of the listing outputs the graphics. The arguments are a *Graphics* object, a suitable color for the device, and the width and height of the output area. *DoPage* is called from two other methods: the *OnPaint* method and the *PrintDocumentOnPrintPage* method. In *OnPaint*, the last three *DoPage* arguments are set to *ForeColor* and the width and height of the form's client area. In *PrintDocumentOnPrintPage*, these arguments are *Color.Black* and the width and height of *VisibleClipBounds*.

I've given the last two arguments to *DoPage* names of *cx* and *cy*. The *c* stands for *count* and because *x* and *y* commonly refer to coordinates, *cx* and *cy* can be interpreted as referring to a "count" of the coordinate points, or the width and height.

Interestingly enough, when you have a *Graphics* object for your client area, the *VisibleClipBounds* property is equal to the width and height of the client area. I could have dispensed with the *cx* and *cy* arguments to *DoPage* and just used *VisibleClipBounds* inside *DoPage* for both the screen and the printer. However, I like having the width and height values already available in convenient variables, particularly considering what I've done here. Notice that I've made the *DoPage* method *protected* and *virtual*, and hence overridable. If you want to write a program that displays only a single screen of graphics, you can derive from *PrintableForm* rather than *Form* and have printing facilities built into your program.

And that's exactly what I'll do in virtually all the sample programs in this chapter and in many programs in subsequent graphics-oriented chapters.

### **Properties and State**

Some graphics programming environments include the concept of a *current position*, which is a coordinate point retained by the environment that is used as a starting point in drawing functions. Generally, the graphics system defines one function to set the current position and another function to draw a line from the current position to a specified point. The drawing function also sets the current position to the new point.

GDI+ has no concept of a current position. This may come as a bit of a shock to veteran Windows programmers because drawing a line in Windows GDI requires two function calls, each of which specifies a single coordinate: *MoveTo* to set the current position to the specified point and *LineTo* to draw the line up to (but not including) that point.

GDI+ is also different from Windows GDI in that the *DrawLine* and *DrawString* calls include arguments specifying the font, the brush, and the pen. If GDI+ were more like Windows GDI, the font, the brush, and the pen would be properties of the *Graphics* object. You'll recall that *StringFormat* specifies certain details about the display of text. *StringFormat* is also an argument to *DrawString* rather than a property of the *Graphics* object.

For these reasons, the architects of GDI+ have termed it a *stateless* graphics programming environment. It's not *entirely* stateless, however. If it were, the *Graphics* class would have no read/write properties at all! As is, *Graphics* has 12 read/write properties as well as 6 read-only properties.

I count four settable properties of *Graphics* that have a profound impact on the appearance of graphics figures:

- § *PageScale* and *PageUnit* determine the units you draw in. By default, you draw on the screen in units of pixels. I'll go over these properties in detail in Chapter 7.
- § The *Transform* property is an object of type *Matrix* that defines a matrix transform for all graphics output. The transform translates, scales, shears, or rotates coordinate points. I'll cover the matrix transform in Chapter 7.
- § *Clip* is a clipping region. When you set a clipping region, any drawing functions you call will be limited to output in that region. I'll discuss clipping in Chapter 15.

### **Anti-Aliasing**

Besides those four properties of the *Graphics* class that affect output very profoundly, other properties affect the output in more subtle ways. Two of these properties are *SmoothingMode* and *PixelOffsetMode*.

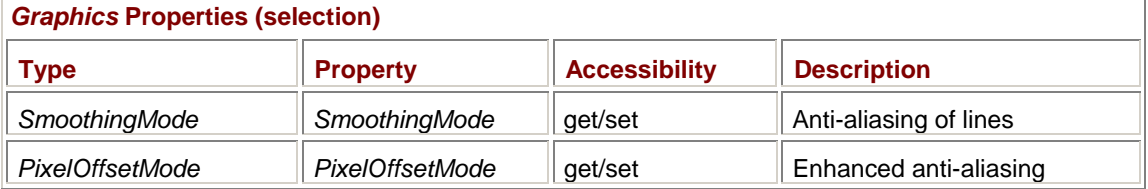

These properties enable a graphics rendering technique known as *anti-aliasing*. The term *alias* in this context comes from sampling theory. Anti-aliasing is an attempt to reduce the sharp jaggies of displayed graphics by using shades of color.

Here's a program that draws a small line; I've also included statements to let you set the *SmoothingMode* and *PixelOffsetMode* properties.

### **AntiAlias.cs**

```
//---------------------------------------- 
// AntiAlias.cs © 2001 by Charles Petzold 
//---------------------------------------- 
using System; 
using System.Drawing; 
using System.Drawing.Drawing2D; 
using System.Windows.Forms; 
class AntiAlias: Form 
{ 
      public static void Main() 
      { 
           Application.Run(new AntiAlias()); 
      } 
      public AntiAlias() 
      { 
           Text = "Anti-Alias Demo"; 
           BackColor = SystemColors.Window; 
           ForeColor = SystemColors.WindowText; 
      } 
      protected override void OnPaint(PaintEventArgs pea) 
      { 
           Graphics grfx = pea.Graphics; 
           Pen pen = new Pen(ForeColor);
```

```
 grfx.SmoothingMode = SmoothingMode.None; 
           grfx.PixelOffsetMode = PixelOffsetMode.Default; 
           grfx.DrawLine(pen, 2, 2, 18, 10); 
      } 
}
```
You can try various combinations of these properties, recompile and run the program, capture its screen image, and blow it up in some graphics or paint program to see the difference. Or you can sit back and let me do it.

By default, the line is rendered like so:

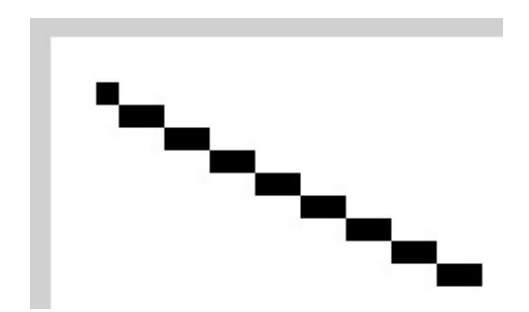

I've included in this figure a little section of the form outside the client area on the left and top so you can clearly see that the line begins at pixel position (2, 2).

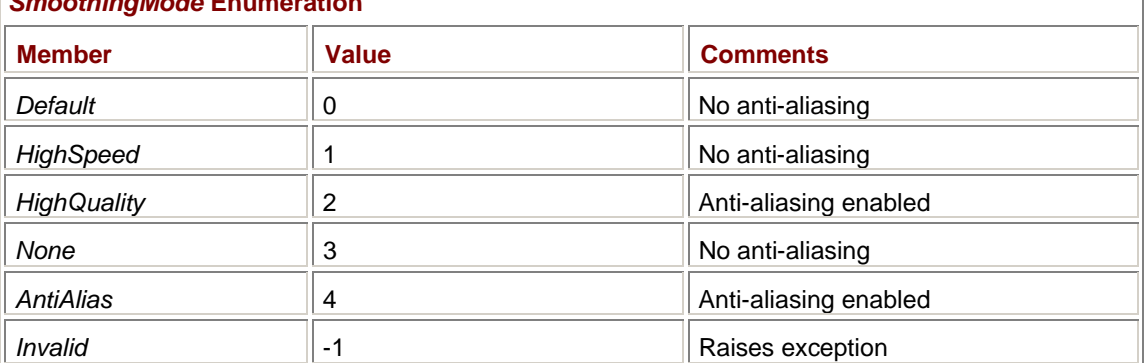

The *SmoothingMode* enumeration is defined in the namespace *System.Drawing.Drawing2D*: *SmoothingMode* **Enumeration** 

There are really only three choices here: Do you want anti-aliasing? Do you not want it? Or would you rather raise an exception? The default is *None*.

When you enable anti-aliasing by setting the *SmoothingMode* property to *SmoothingMode.HighQuality* or *SmoothingMode.AntiAlias*, the line is rendered like so:

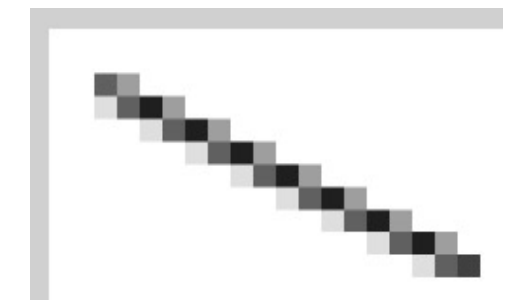

It looks like a mess close up, but from a distance it's supposed to look smoother. (Not everyone agrees: some people find that anti-aliasing makes things look "fuzzy.")

The idea here is that the line begins in the center of pixel (2, 2) and ends in the center of pixel (18, 10). The line is 1 pixel wide. When a graphics system uses anti-aliasing, the extent to which the theoretical line intersects a pixel determines how black the pixel is colored.

If you enable anti-aliasing, you can enhance it a bit by using the *PixelOffsetMode* property. You set the property to one of the *PixelOffsetMode* enumeration values, also (like *SmoothingMode*) defined in *System.Drawing.Drawing2D*:

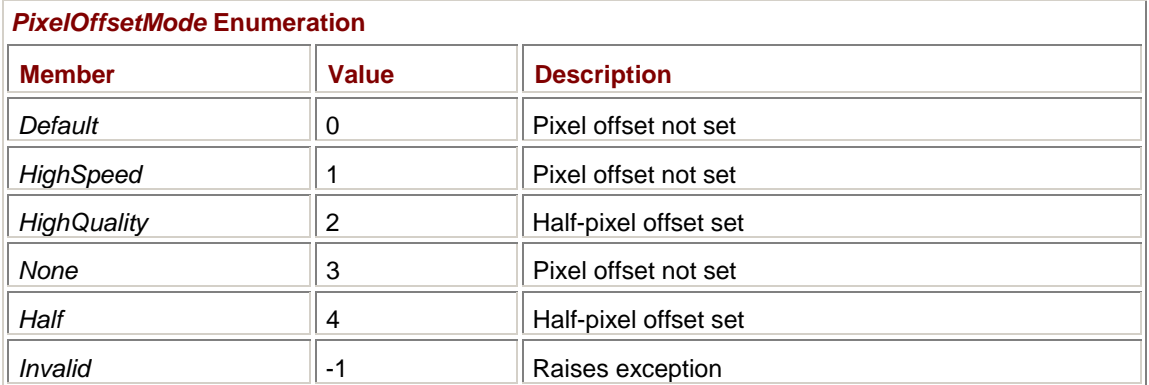

Again, you really have only three choices, and one of them is worthless. If you set the *PixelOffsetMode* property to *Half* or *HighQuality*, the line is rendered like this:

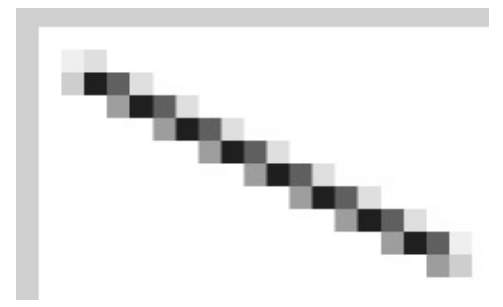

Setting the pixel offset is more in accordance with an analytical geometry approach. The coordinates of the line are decreased by half a pixel. The line is assumed to begin 2 pixels from the corner, which is actually on the crack between the pixels.

### **Multiple Connected Lines**

I mentioned earlier the concept of a *current position* used in some graphics programming environments, and you may have thought such a thing odd because it implied that two function calls were needed to draw a single line. Where the current position helps, however, is in drawing a series of connected lines. Each additional call requires only one coordinate point. GDI+ isn't so economical. Here, for example, are four *DrawLine* calls required to draw a box around the perimeter of the program's client area:

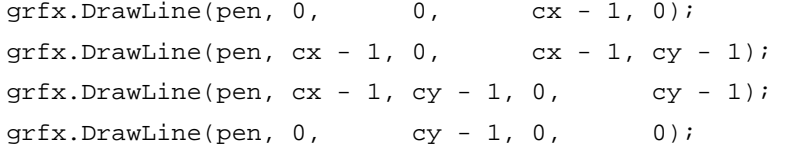

Notice that the end point in each call must be repeated as the start point in the next call.

For this reason—and a couple other reasons that I'll discuss shortly—the *Graphics* class includes a method to draw multiple connected lines, commonly called a *polyline*. The *DrawLines* (notice the plural) method comes in two versions:

### *Graphics DrawLines* **Methods**

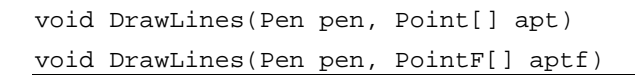

You need an array of either integer *Point* coordinates or floating-point *PointF* coordinates.

```
Here's the DrawLines code to outline the client area. 
BoxingTheClient.cs
//---------------------------------------------- 
// BoxingTheClient.cs © 2001 by Charles Petzold 
//---------------------------------------------- 
using System; 
using System.Drawing; 
using System.Windows.Forms; 
class BoxingTheClient: PrintableForm 
{ 
      public new static void Main() 
      { 
           Application.Run(new BoxingTheClient()); 
      } 
      public BoxingTheClient() 
      { 
           Text = "Boxing the Client"; 
      } 
      protected override void DoPage(Graphics grfx, Color clr, int cx, int 
cy) 
      { 
          Point[] apt = {new Point(0, 0),new Point(cx - 1, 0),
                           new Point(cx - 1, cy - 1),
                           new Point(0, \text{cy } -1),
                           new Point(0, 0);
           grfx.DrawLines(new Pen(clr), apt); 
      } 
}
```
Notice that the class is derived from *PrintableForm*, so you can print it as well.

You can define the array of *Point* structures right in the *DrawLines* method. Here's a program that does that. It's the solution to a kids' puzzle that involves drawing a particular design that resembles a house without lifting the pen or pencil from the paper.

### **DrawHouse.cs**

//---------------------------------------- // DrawHouse.cs © 2001 by Charles Petzold //----------------------------------------

```
using System; 
using System.Drawing; 
using System.Windows.Forms; 
class DrawHouse: PrintableForm 
{ 
     public new static void Main() 
     { 
          Application.Run(new DrawHouse()); 
     } 
     public DrawHouse() 
     { 
          Text = "Draw a House in One Line"; 
     } 
     protected override void DoPage(Graphics grfx, Color clr, int cx, int 
cy) 
     { 
          grfx.DrawLines(new Pen(clr), 
                         new Point[] 
\{new Point( cx / 4, 3 * cy / 4), // Lower left
                        new Point( cx / 4, cy / 2),
                        new Point( cx / 2, cy / 4), // Peak 
                        new Point(3 * cx / 4, cy / 2),
                        new Point(3 * cx / 4, 3 * cy / 4), // Lower right
                        new Point( cx / 4, cy / 2),
                        new Point(3 * cx / 4, cy / 2),
                        new Point( cx / 4, 3 * cy / 4), // Lower left
                        new Point(3 * cx / 4, 3 * cy / 4) // Lower right
 }); 
     } 
}
```
But the purpose of *DrawLines* isn't to solve kids' puzzles. In Chapter 17, you'll discover how you can create pens that are composed of patterns of dots and dashes, and how when you create thick pens, you can define the appearance of the ends of lines (whether they are rounded or square or whatnot) and the appearance of two lines that are joined together. These are called line *ends* and *joins*. In order for ends and joins to work correctly, GDI+ needs to know whether two lines that share a coordinate point are separate or connected. Using *DrawLines* rather than *DrawLine* is how you provide this information.

Another reason to use *DrawLines* is performance. This performance improvement is neither apparent nor important in the programs shown so far, but we haven't quite begun to exercise *DrawLines*. You see, the real purpose of *DrawLines* is *not* to draw straight lines. The real purpose is to draw curves. The trick is to make the individual lines very short and to use plenty of them. Any curve that you can define mathematically you can draw using *DrawLines*.

Don't hesitate to use hundreds or even thousands of *Point* or *PointF* structures in a single *DrawLines* call. That's what the function is for. Even a million *Point* or *PointF* structures passed to *DrawLines* doesn't take more than a second or two to render.

How many points do you need for a particular curve? Probably not a million. The curve will be smoothest if the number of points at least equals the number of pixels. You can often roughly approximate this number.

Here's some code that draws one cycle of a sine curve the size of the client area.

**SineCurve.cs**

```
//---------------------------------------- 
// SineCurve.cs © 2001 by Charles Petzold 
//---------------------------------------- 
using System; 
using System.Drawing; 
using System.Windows.Forms; 
class SineCurve: PrintableForm 
{ 
      public new static void Main() 
      { 
           Application.Run(new SineCurve()); 
      } 
      public SineCurve() 
      { 
           Text = "Sine Curve"; 
      } 
      protected override void DoPage(Graphics grfx, Color clr, int cx, int 
cy) 
      { 
          PointF[] aptf = new PointF[cx];for (int i = 0; i < cx; i++)\{aptf[i].X = i;aptf[i].Y = cy / 2 * (1 - (float)Math.Sin(i * 2 * Math.PI / (cx - 1));
 } 
           grfx.DrawLines(new Pen(clr), aptf); 
      } 
}
```
This is the first program in this book to use a trigonometric method in the *Math* class, a very important class defined in the *System* namespace. I cover the *Math* class in more detail in Appendix B. The arguments to the trigonometric methods are in terms of radians rather than degrees. The *Math* class also includes two convenient *const* fields named *PI* and *E* that you can use with these methods. No longer will you need something like this at the top of your programs:

#define PI 3.14159 // Good riddance!

One note, however: most of the *Math* methods return *double* values; these must be explicitly cast to *float* before being used in *PointF* and similar structures.

It might be helpful to analyze in detail the assignment statement for the *Y* property of the *PointF* array: the argument to the *Math.Sin* function is in radians. One complete cycle (360º) is 2π radians. Thus, the argument ranges from 0 (when *i* is 0) to 2π (when *i* is *ClientSize.Width* − 1). The value of the *Math.Sin* method ranges between −1 and +1. Normally, that value must be scaled by half the client area height to range from negative *ClientSize.Height* / 2 to positive *ClientSize.Height* / 2 and then subtracted from half the client area height to make the height range from 0 to *ClientSize.Height*. But I've used more efficient code by adding 1 to the negative result of the *Sin* method so that it ranges from 0 to 2 and then multiplying by half the client area height. Here's what the result looks like:

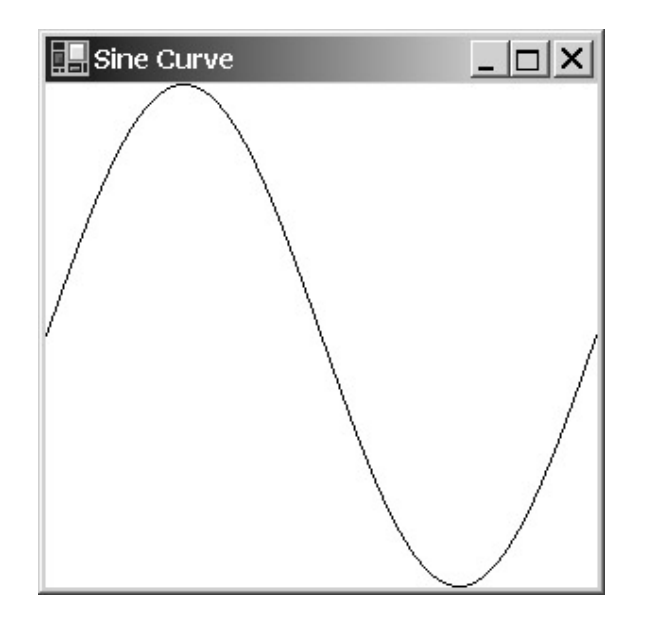

# **Curves and Parametric Equations**

Coding a sine curve is relatively straightforward because values of *y* are obtained by a simple function of *x*. In general, however, coding curves isn't quite that simple. For example, the equation of the unit circle (that is, a circle with a radius of 1 unit) centered at the origin (0, 0) is generally given as

$$
x^2 + y^2 = 1
$$

More generalized, a circle of radius *r* can be expressed as

$$
x^2 + y^2 = r^2
$$

However, if you attempt to represent this equation in the form where *y* is a function of *x*, you have

$$
y = \pm \sqrt{r^2 - x^2}
$$

There are several problems with this thing. The first is that *y* has two values for every value of *x*. The second is that there are invalid values of *x*; *x* must range between −*r* and +*r*. A third, more practical, problem involves drawing a circle based on this equation. The resolution is lopsided: When *x* is around 0, changes in *x* produce relatively small changes in *y*. When *x* approaches *r* or −*r*, changes in *x* produce much greater changes in *y*.

A more generalized approach to drawing curves uses *parametric* equations. In parametric equations, both the *x* and *y* coordinates of every point are calculated from functions based on a third variable, often called *t*. Intuitively, you can think of *t* as time or some other abstract index necessary to define the entire curve. In graphics programming in Windows Forms, you can think of *t* as ranging from 0 to one less than the number of *PointF* structures in your array.

The parametric equations that define a unit circle are

$$
x(t) = \cos(t)
$$
  

$$
y(t) = \sin(t)
$$

For *t* ranging from 0 degrees to  $2\pi$  degrees, these equations define a circle around the point  $(0, 0)$ with a radius of 1.

The ellipse is defined similarly:

 $x(t) = RX \cos(t)$  $y(t) = RY \sin(t)$ 

The two axes of the ellipse are parallel to the horizontal and vertical axes. The horizontal ellipse axis is 2 × *RX* in length; the vertical ellipse axis is 2 × *RY*. The ellipse is still centered around (0, 0). To center it around the point (*CX*, *CY*), the formulas are

 $x(t) = CX + RX \cos(t)$  $y(t) = CY + RY \sin(t)$ 

And here's a program to draw an ellipse that encompasses the full display area.

**PolyEllipse.cs**

```
//--------------------------------------- 
// PolyEllipse.cs © 2001 by Charles Petzold 
//--------------------------------------- 
using System; 
using System.Drawing; 
using System.Windows.Forms; 
class PolyEllipse: PrintableForm 
{ 
     public new static void Main() 
      { 
           Application.Run(new PolyEllipse()); 
      } 
      public PolyEllipse() 
      { 
           Text = "Ellipse with DrawLines"; 
      } 
      protected override void DoPage(Graphics grfx, Color clr, int cx, int 
cy) 
      { 
          int i iNum = 2 * (cx + cy);
           PointF[] aptf = new PointF[iNum]; 
          for (int i = 0; i < iNum; i++)\{double dAng = i * 2 * Math.PI / (iNum - 1);apt[i].X = (cx - 1) / 2f * (1 + (float)Math.Cos(dAng));apt[i].Y = (cy - 1) / 2f * (1 + (float)Math.Sin(dAng)); } 
           grfx.DrawLines(new Pen(clr), aptf); 
      } 
}
```
Because the center of the ellipse is half the width and height of the display area, and the width and height of the ellipse are equal to the width and height of the display area, I was able to simplify the formulas a bit. I approximated the number of points in the array as the number of points that would be sufficient for a rectangle drawn around the display area.

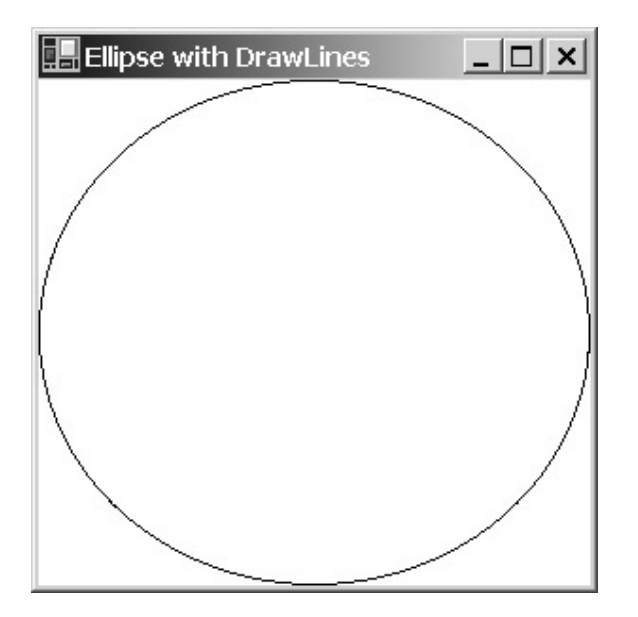

You may have looked ahead in this chapter and discovered that the *Graphics* class includes a *DrawEllipse* method and wondered why we had to do one "manually." Well, that was just an exercise to prepare us for the next program, which draws something that certainly is *not* implemented by a simple method in *Graphics*.

```
Spiral.cs
```

```
//------------------------------------- 
// Spiral.cs © 2001 by Charles Petzold 
//------------------------------------- 
using System; 
using System.Drawing; 
using System.Windows.Forms; 
class Spiral: PrintableForm 
{ 
      public new static void Main() 
      { 
           Application.Run(new Spiral()); 
      } 
      public Spiral() 
      { 
           Text = "Spiral"; 
      } 
      protected override void DoPage(Graphics grfx, Color clr, int cx, int 
cy) 
      { 
          const int iNumRevs = 20;int iNumPoints = iNumRevs * 2 * (cx + cy);
          PointF[] aptf = new PointF[inMumpoints];
```

```
 float fAngle, fScale; 
         for (int i = 0; i < iNumPoints; i++)\{fAngle = (float)(i * 2 * Math.PI / (iNumPoints / iNumRows));fScale = 1 - (float)i / iNumPoints;apt[i].X = (float)(cx / 2 * (1 + fScale *Math.Cos(fAngle))); 
              apt[i].Y = (float)(cy / 2 * (1 + fScale *Math.Sin(fAngle))); 
 } 
          grfx.DrawLines(new Pen(clr), aptf); 
     } 
}
```
And here's what it looks like:

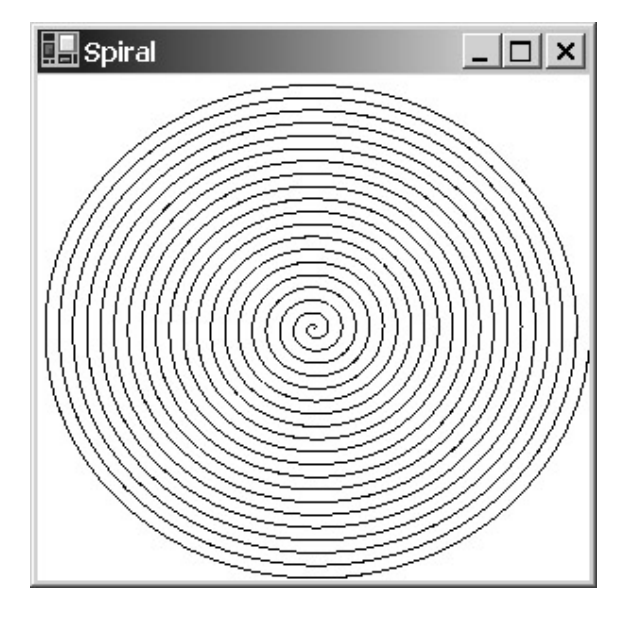

# **The Ubiquitous Rectangle**

Rectangles aren't found in nature very much, but they are certainly the most common form of objects designed and built by humans. Rectangles are everywhere. The page you're reading right now is a rectangle, these paragraphs are formatted into rectangles, the screenshot just before this section is a rectangle, the desk you're sitting at or the bed you're lying on is likely a rectangle, and the window you're gazing out of when I get a bit tedious is probably also a rectangle.

Certainly you can draw a rectangle using *DrawLine* or *DrawLines* (we've done it already when outlining the client area), but a simpler approach is the *DrawRectangle* method. In each of the three versions of *DrawRectangle*, a rectangle is defined by a point that specifies the upper left corner of the rectangle plus a width and a height. That's the same way the *Rectangle* structure is defined, and indeed, one of the methods uses that structure:

*Graphics DrawRectangle* **Methods**

void DrawRectangle(Pen pen, int x, int y, int cx, int cy) void DrawRectangle(Pen pen, float x, float y, float cx, float cy) Oddly enough, there's no *DrawRectangle* method that uses a *RectangleF* structure. Perhaps a programmer forgot to mark it with a *public* modifier. Perhaps we'll see one in a later release.

The width and height of the rectangle must be greater than 0. Negative widths and heights won't raise exceptions, but nothing will be drawn.

When drawing rectangles, off-by-1 errors are common because the sides of the rectangles themselves are a pixel wide (at least). Does the width and height of the rectangle encompass the width of the sides, just one side, or neither side?

With default pen properties (an issue I'll talk about more in Chapter 17), a height and width of 3 in the dimensions passed to *DrawRectangle* results in this figure (blown up in size, of course):

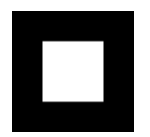

The upper left corner of the figure is the pixel (*x*, *y*). A width and height of 2 draws a 3-by-3-pixel rectangle with a single-pixel interior, as shown here:

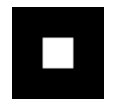

A width and height of 1 causes a 2-by-2-pixel block to be drawn. You might be tempted to put the form's *ClientRectangle* property right in the *DrawRectangle* call

grfx.DrawRectangle(pen, ClientRectangle); // Avoid this!

to outline the outer visible edge of the client rectangle. It won't work! The right and bottom sides of the rectangle won't be visible. Next is a program that properly displays a complete rectangle on both the client area and the printer. I've made it red to be more visible on the screen.

**OutlineClientRectangle.cs**

```
//----------------------------------------------------- 
// OutlineClientRectangle.cs © 2001 by Charles Petzold 
//----------------------------------------------------- 
using System; 
using System.Drawing; 
using System.Windows.Forms; 
class OutlineClientRectangle: PrintableForm 
{ 
      public new static void Main() 
      { 
           Application.Run(new OutlineClientRectangle()); 
      } 
      public OutlineClientRectangle() 
      { 
           Text = "Client Rectangle"; 
      }
```

```
 protected override void DoPage(Graphics grfx, Color clr, int cx, int 
cy) 
      { 
            grfx.DrawRectangle(Pens.Red, 0, 0, cx - 1, cy - 1); 
      } 
}
```
Try specifying only *cx* and *cy*, without subtracting 1, as the last two arguments of *DrawRectangle*. You'll note that the right and bottom edges of the rectangle won't be visible on the client area, which is the same problem as if you use the *ClientRectangle* property in the call to *DrawRectangle*.

The *Graphics* class also includes two methods for drawing multiple rectangles:

### *Graphics DrawRectangles* **Methods**

```
void DrawRectangles (Pen pen, Rectangle[] arect) 
void DrawRectangles (Pen pen, RectangleF[] arectf)
```
These methods are much less useful than *DrawLines*. However, if you have a *RectangleF* structure named *rectf* (for example) and you want to draw a single rectangle based on that structure, and you then remember that no *DrawRectangle* overload is available for that structure, you can use *DrawRectangles* to do it:

grfx.DrawRectangles(pen, new RectangleF[] { rectf });

### **Generalized Polygons**

Mathematically, polygons are closed figures of three or more sides, such as triangles, quadrilaterals, pentagons, hexagons, heptagons, octagons, nonagons, decagons, undecagons, dodecagons, and so forth. Here are two *Graphics* methods that draw polygons:

### *Graphics DrawPolygon* **Methods**

void DrawPolygon(Pen pen, Point[] point) void DrawPolygon(Pen pen, PointF[] point)

The *DrawPolygon* method is very similar in functionality to *DrawLines*, except that the figure is automatically closed by a line that connects the last point to the first point. For example, consider the following array of *Point* structures:

```
Point[] apt = {new \space Point(0, 0), new \space Point(50, 100), new \space Point(100, 0)}
```
The call

grfx.DrawLines(pen, apt);

draws two lines that look like a V, and

grfx.DrawPolygon(pen, apt);

draws a triangle.

In some cases, you could simulate a *DrawPolygon* call with a call to *DrawLines* and *DrawLine*:

DrawLines(pen, apt);

DrawLine(pen, apt[apt.Length-1], apt[0]);

However, if you were dealing with wide lines with ends and joins, you wouldn't get exactly the same effect as with *DrawPolygon*.

# **Easier Ellipses**

We already know how to draw an ellipse using *DrawLines*, but here's an easier approach that takes the same arguments as *DrawRectangle*:

*Graphics DrawEllipse* **Methods**

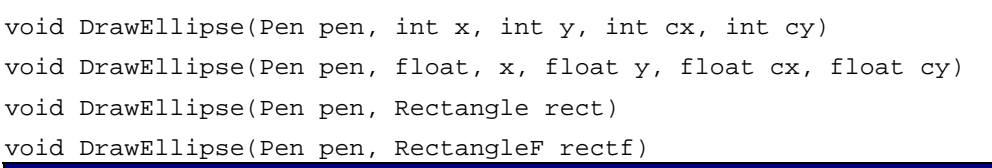

The *DrawEllipse* methods are consistent with the *DrawRectangle* methods. For example, here's the ellipse drawn with a width and height of 3:

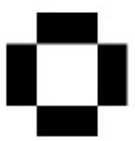

A width and height of 1 result in a solid 2-pixel-square figure.

What this means is that, as with *DrawRectangle*, to fit an ellipse in an area that is *cx* pixels wide and *cy* pixels high, you need to reduce the width and height by 1.

#### **ClientEllipse.cs**

```
//-------------------------------------------- 
// ClientEllipse.cs © 2001 by Charles Petzold 
//-------------------------------------------- 
using System; 
using System.Drawing; 
using System.Windows.Forms; 
class ClientEllipse: PrintableForm 
{ 
      public new static void Main() 
      { 
           Application.Run(new ClientEllipse()); 
      } 
      public ClientEllipse() 
      { 
           Text = "Client Ellipse"; 
      } 
      protected override void DoPage(Graphics grfx, Color clr, int cx, int 
cy) 
      { 
          grfx.DrawEllipse(new Pen(clr), 0, 0, cx - 1, cy - 1); } 
}
```
If the last two arguments of *DrawEllipse* are set to *cx* and *cy*, the right and bottom edges will be chopped off slightly.

# **Arcs and Pies**

An *arc*—at least as far as Windows Forms is concerned—is a segment of an ellipse. To define an arc, you need to specify the same information as you need for an ellipse, plus you need to specify where the arc begins and where it ends. For that reason, each of the four versions of the *DrawArc* method require the same arguments as *DrawEllipse* plus two more arguments:

```
Graphics DrawArc Methods
```

```
void DrawArc(Pen pen, int x, int y, int cx, int cy, 
              int iAngleStart, int iAngleSweep) 
void DrawArc(Pen pen, float x, float y, float cx, float cy, 
              float fAngleStart, float fAngleSweep) 
void DrawArc(Pen pen, Rectangle rect, 
              float fAngleStart, float fAngleSweep) 
void DrawArc(Pen pen, RectangleF rectf, 
              float fAngleStart, float fAngleSweep)
```
These additional two arguments are angles that indicate the beginning of the arc and the length of the arc. The angles—which can be positive or negative—are measured clockwise in degrees beginning at the horizontal axis to the right of the ellipse's center (that is, the position of 3:00 on a clock):

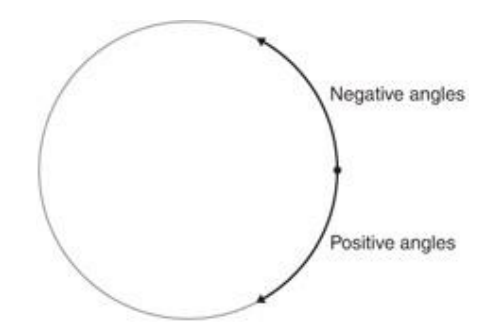

Here's a program that draws an ellipse with a dashed circumference. The dashes are 10 degrees of arc; the gaps between the dashes are 5 degrees of arc.

### **DashedEllipse.cs**

```
//-------------------------------------------- 
// DashedEllipse.cs © 2001 by Charles Petzold 
//-------------------------------------------- 
using System; 
using System.Drawing; 
using System.Windows.Forms; 
class DashedEllipse: PrintableForm 
{ 
      public new static void Main() 
      { 
           Application.Run(new DashedEllipse());
```

```
 } 
      public DashedEllipse() 
      { 
           Text = "Dashed Ellipse Using DrawArc"; 
      } 
      protected override void DoPage(Graphics grfx, Color clr, int cx, int 
cy) 
      { 
          Pen pen = new Pen(clr);
          Rectangle rect = new Rectangle(0, 0, cx - 1, cy - 1);
          for (int iAngle = 0; iAngle < 360; iAngle += 15)
                 grfx.DrawArc(pen, rect, iAngle, 10); 
      } 
}
```
The dashed ellipse looks like this:

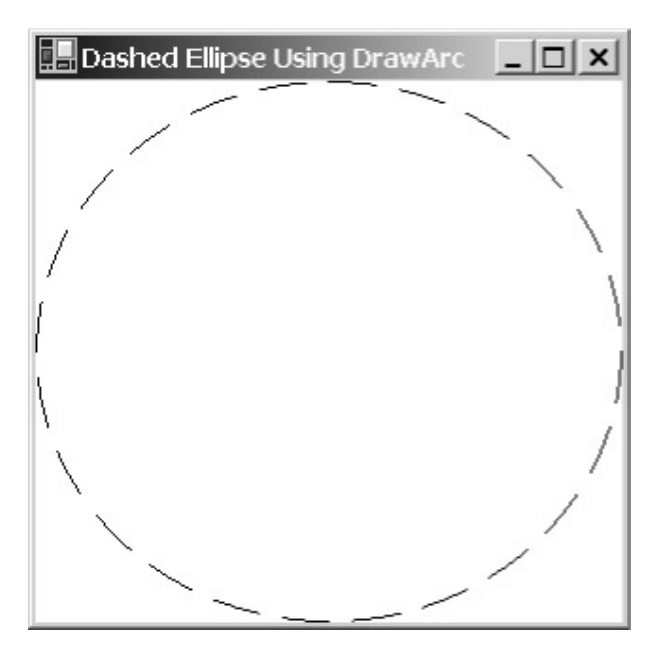

The Win32 API includes a function named *RoundRect* that draws a rectangle with rounded corners. The function takes four arguments that specify the upper left and lower right coordinates of the rectangle, plus two more arguments that specify the width and height of an ellipse that is used for curving the corners.

The *Graphics* class doesn't include a *RoundRect* method, but we can certainly attempt to simulate one.

**RoundRect.cs**

//---------------------------------------- // RoundRect.cs © 2001 by Charles Petzold //--------------------------------------- using System; using System.Drawing; using System.Windows.Forms;

```
class RoundRect: PrintableForm 
{ 
      public new static void Main() 
      { 
           Application.Run(new RoundRect()); 
 } 
      public RoundRect() 
      { 
           Text = "Rounded Rectangle"; 
      } 
      protected override void DoPage(Graphics grfx, Color clr, int cx, int 
cy) 
      { 
           RoundedRectangle(grfx, Pens.Red, 
                            new Rectangle(0, 0, cx - 1, cy - 1),
                            new Size(cx / 5, cy / 5));
      } 
      void RoundedRectangle(Graphics grfx, Pen pen, Rectangle rect, Size 
size) 
      { 
           grfx.DrawLine(pen, rect.Left + size.Width / 2, rect.Top, 
                                rect.Right - size.Width / 2, rect.Top); 
           grfx.DrawArc(pen, rect.Right - size.Width, rect.Top, 
                               size.Width, size.Height, 270, 90); 
           grfx.DrawLine(pen, rect.Right, rect.Top + size.Height / 2, 
                                rect.Right, rect.Bottom - size.Height / 2); 
           grfx.DrawArc(pen, rect.Right - size.Width, 
                              rect.Bottom - size.Height, 
                               size.Width, size.Height, 0, 90); 
           grfx.DrawLine(pen, rect.Right - size.Width / 2, rect.Bottom, 
                                rect.Left + size.Width / 2, rect.Bottom); 
           grfx.DrawArc(pen, rect.Left, rect.Bottom - size.Height, 
                               size.Width, size.Height, 90, 90); 
           grfx.DrawLine(pen, rect.Left, rect.Bottom - size.Height / 2, 
                                rect.Left, rect.Top + size.Height / 2); 
           grfx.DrawArc(pen, rect.Left, rect.Top, 
                               size.Width, size.Height, 180, 90); 
      } 
}
```
The *RoundedRectangle* method I've written has a *Rectangle* argument that indicates the location and the size of the rectangle and a *Size* argument for the width and the height of an ellipse used to round the corners. I wrote the method to be consistent with the dimensions of the rectangle drawn by *DrawRectangle*—that is, when the width and height are set equal to 1 less than the width and height of the client area, the entire figure is visible. The method alternates *DrawLine* and *DrawArc* calls starting with the line at the top of the figure and continuing around clockwise.

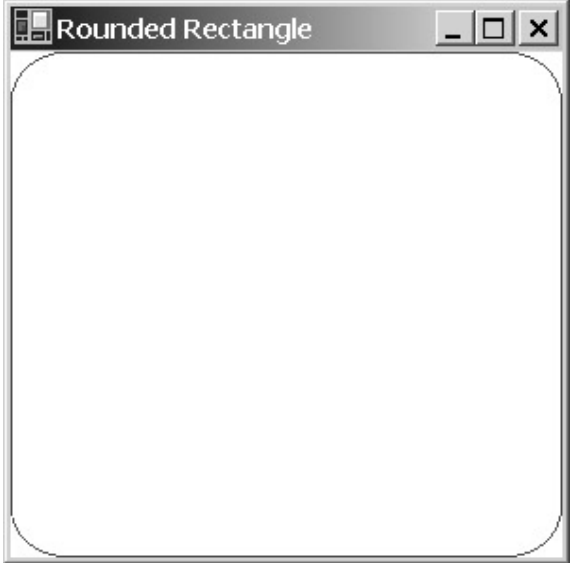

I hesitate to recommend this as a general rounded rectangle drawing function, however. The individual lines and arcs are drawn with individual calls to *DrawLine* and *DrawArc*, which means that each of the eight pieces of the figure is drawn with line ends rather than line joins. The correct way to combine straight lines and curves into a single figure is with a graphics *path*. I'll show you how in Chapter 15.

The *DrawPie* methods have the same arguments as *DrawArc*, but these methods also draw lines from the ends of the arc to the center of the ellipse, creating an enclosed area:

```
Graphics DrawPie Methods
```

```
void DrawPie(Pen pen, int x, int y, int cx, int cy, 
              int iAngleStart, int iAngleSweep) 
void DrawPie(Pen pen, float x, float y, float cx, float cy, 
              float fAngleStart, float fAngleSweep) 
void DrawPie(Pen pen, Rectangle rect, 
              float fAngleStart, float fAngleSweep) 
void DrawPie(Pen pen, RectangleF rectf, 
              float fAngleStart, float fAngleSweep)
```
The pie chart is, of course, a venerable fixture in business graphics. The problem is, if you really need to code up a pie chart, you probably want to adorn it with 3-D effects and such, which means that *DrawPie* provides less convenience than you might think. Regardless, here's a program that draws a pie chart based on an array of values (stored as a field) that I made up for this purpose.

**PieChart.cs**

```
//--------------------------------------- 
// PieChart.cs © 2001 by Charles Petzold 
//---------------------------------------
```

```
using System; 
using System.Drawing; 
using System.Windows.Forms; 
class PieChart: PrintableForm 
{ 
     int[] aiValues = \{50, 100, 25, 150, 100, 75\};
      public new static void Main() 
      { 
           Application.Run(new PieChart()); 
      } 
      public PieChart() 
      { 
           Text = "Pie Chart"; 
      } 
      protected override void DoPage(Graphics grfx, Color clr, int cx, int 
cy) 
      { 
          Rectangle rect = new Rectangle(50, 50, 200, 200);
          Pen pen = new Pen(clr);
           int iTotal = 0; 
          float fAngle = 0, fSweep;
           foreach(int iValue in aiValues) 
                iTotal += iValue; 
           foreach(int iValue in aiValues) 
\{ fSweep = 360f * iValue / iTotal; 
                DrawPieSlice(grfx, pen, rect, fAngle, fSweep); 
                fAngle += fSweep; 
 } 
      } 
      protected virtual void DrawPieSlice(Graphics grfx, Pen pen, 
                                           Rectangle rect, 
                                            float fAngle, float fSweep) 
      { 
           grfx.DrawPie(pen, rect, fAngle, fSweep); 
      } 
}
```
Notice the *Rectangle* definition in the *DoPage* method. This is the only program in this chapter that uses absolute coordinates and sizes, the reason being that elliptical pie charts aren't very attractive. The *DoPage* method totals the array of values and then calculates a sweep angle for each slice by dividing the value by the total and multiplying by 360 degrees. Here's the result:

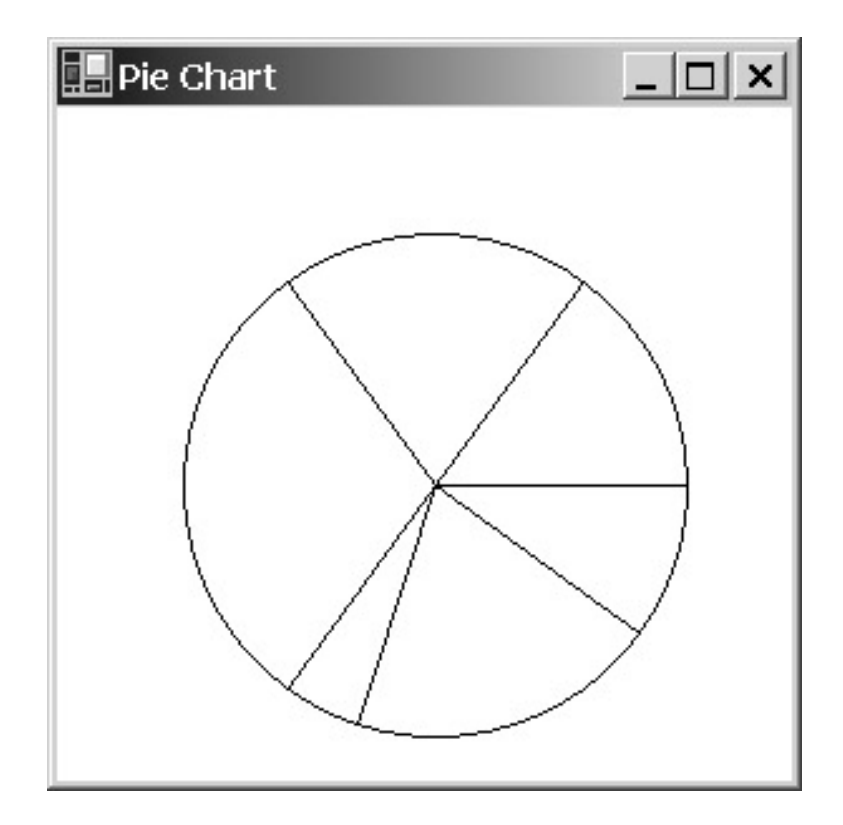

I'm sorry, but I just can't let you think that this is the best pie chart I can come up with! Fortunately, I was prescient enough to isolate the call to *DrawPie* in a virtual function in *PieChart*. That makes it easy to override this method in a BetterPieChart program.

```
BetterPieChart.cs
```

```
//------------------------------------------ 
// BetterPieChart.cs © 2001 by Charles Petzold 
//------------------------------------------ 
using System; 
using System.Drawing; 
using System.Windows.Forms; 
class BetterPieChart: PieChart 
{ 
      public new static void Main() 
      { 
           Application.Run(new BetterPieChart()); 
      } 
      public BetterPieChart() 
      { 
           Text = "Better " + Text; 
      } 
      protected override void DrawPieSlice(Graphics grfx, Pen pen, 
                                              Rectangle rect, 
                                              float fAngle, float fSweep) 
      { 
           float fSlice = (float)(2 * Math.PI * (fAngle + fSweep / 2) / 
360);
```

```
 rect.Offset((int)(rect.Width / 10 * Math.Cos(fSlice)), 
                        (int)(rect.Height / 10 * Math.Sin(fSlice))); 
           base.DrawPieSlice(grfx, pen, rect, fAngle, fSweep); 
      } 
}
```
The *fSlice* variable is the angle of the center of the slice converted to radians. I use that to calculate *x* and *y* offset values that are applied to the rectangle that defines the size and location of the pie slices. The result is that each slice is moved away from the center for an "exploded" view:

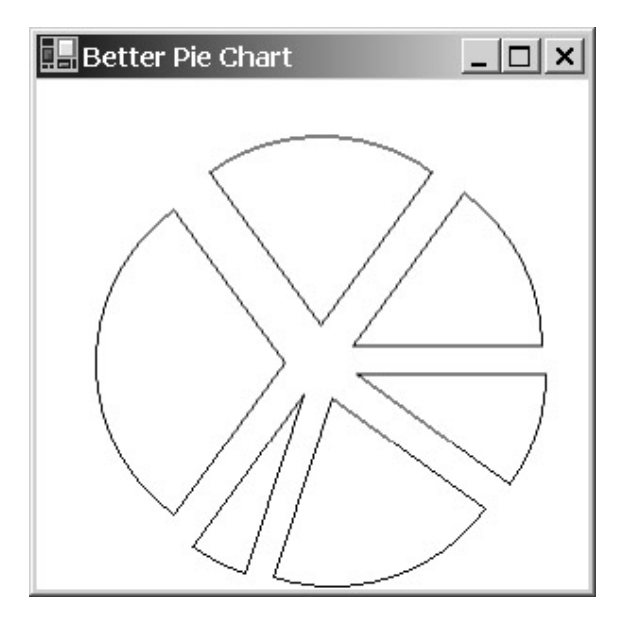

This doesn't exhaust the collection of line-drawing methods in the *Graphics* class. You can draw curves more complex than elliptical arcs by using the *DrawBezier*, *DrawBeziers*, *DrawCurve*, and *DrawClosedCurve* methods that you'll find out about in Chapter 11. You can assemble a collection of lines and curves into a graphics path and render that path using the *DrawPath* method. We'll get to that topic in Chapter 15.

# **Filling Rectangles, Ellipses, and Pies**

Several of the *Graphics* methods discussed so far have defined enclosed areas, even though these methods have only drawn the outline of the area with the specified pen and not filled the interior of the area. For those methods prefixed with *Draw* that define enclosed areas, there are also methods beginning with *Fill* that fill the interiors. The first argument to these methods is the *Brush* used to fill the area.

Here are the four versions of the *FillRectangle* method:

### *Graphics FillRectangle* **Methods**

```
void FillRectangle(Brush brush, int x, int y, int cx, int cy) 
void FillRectangle(Brush brush, float x, float y, float cx, float cy) 
void FillRectangle(Brush brush, Rectangle rect) 
void FillRectangle(Brush brush, RectangleF rectf)
```
The width and height of the resultant figure is equal to the width and height specified in the method arguments. For example, if the width and height are equal to 3, the *FillRectangle* call draws a 3-pixelsquare block with the upper left corner at pixel (*x*, *y*). If you want to draw *and* fill a particular rectangle, call *FillRectangle* first so the fill doesn't overwrite any of the lines.

The *Graphics* class also includes two *FillRectangles* methods:

*Graphics FillRectangles* **Methods**

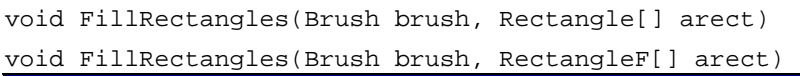

These *FillRectangles* methods produce the same results as multiple calls to *FillRectangle*.

There are four *FillEllipse* methods, and they have the same arguments as *DrawEllipse*:

*Graphics FillEllipse* **Methods**

void FillEllipse(Brush brush, int x, int y, int cx, int cy) void FillEllipse(Brush brush, float x, float y, float cx, float cy) void FillEllipse(Brush brush, Rectangle rect) void FillEllipse(Brush brush, RectangleF rectf)

*FillEllipse* behaves a little differently from all the methods covered so far. For example, suppose you specify a location of (0, 0) and a height and width of 20 for the ellipse. As you know, *DrawEllipse* draws a figure that encompasses pixels 0 through 20 both horizontally and vertically for an effective width and height of 21 pixels.

For the most part, the area colored by *FillEllipse* encompasses pixels 1 through 19 both horizontally and vertically, for an effective width of 19 pixels. I say "for the most part" because there always seems to be 1 pixel at the left that occupies pixel position 0! There's also some overlap between the ellipse drawn by *DrawEllipse* and the area filled by *FillEllipse*. If you need to draw an ellipse that is both filled and outlined, call *FillEllipse* before calling *DrawEllipse*.

There are also three *FillPie* methods:

*Graphics FillPie* **Methods**

void FillPie(Brush brush, int x, int y, int cx, int cy, int iAngle, int iSweep) void FillPie(Brush brush, float x, float y, float cx, float cy, float fAngle, float fSweep) void FillPie(Brush brush, Rectangle rect, float fAngle, float fSweep)

# **Off by 1**

Now that we've examined all the rectangle and ellipse methods, it's time to compare them with the purpose of avoiding off-by-1 errors. The following program draws  $4 \times 4$  rectangles and ellipses using the six methods *DrawRectangle*, *DrawRectangles*, *DrawEllipse*, *FillRectangle*, *FillRectangles*, and *FillEllipse*.

**FourByFours.cs**

//------------------------------------------ // FourByFours.cs © 2001 by Charles Petzold //------------------------------------------

```
using System; 
using System.Drawing; 
using System.Windows.Forms; 
class FourByFours: PrintableForm 
{ 
      public new static void Main() 
      { 
           Application.Run(new FourByFours()); 
      } 
      public FourByFours() 
      { 
           Text = "Four by Fours"; 
      } 
      protected override void DoPage(Graphics grfx, Color clr, int cx, int 
cy) 
      { 
           Pen pen = new Pen(clr); 
           Brush brush = new SolidBrush(clr); 
           grfx.DrawRectangle(pen, new Rectangle(2, 2, 4, 4)); 
           grfx.DrawRectangles(pen, new Rectangle[] 
                                                 \{new Rectangle(8, 2, 4, 4)\}; grfx.DrawEllipse(pen, new Rectangle(14, 2, 4, 4)); 
           grfx.FillRectangle(brush, new Rectangle(2, 8, 4, 4)); 
           grfx.FillRectangles(brush, new Rectangle[] 
                                                 \{new Rectangle(8, 8, 4, 4)\}; grfx.FillEllipse(brush, new Rectangle(14, 8, 4, 4)); 
      } 
}
```
Here's what the output looks like blown up to analyzable size:

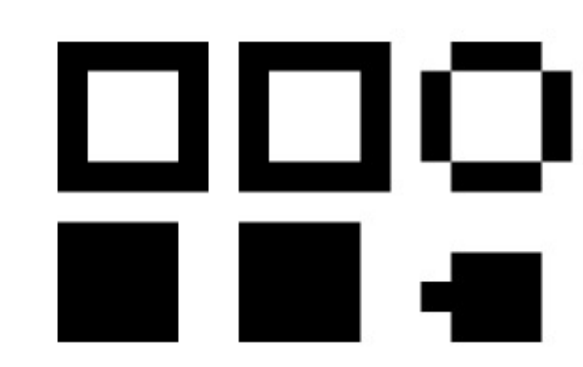

As you can see, the *DrawRectangle*, *DrawRectangles*, and *DrawEllipse* methods are all consistent in rendering figures that are an extra pixel wider and higher than the size would imply. With the

exception of a little nub on the left, the *FillEllipse* method draws a figure that is a pixel narrower and shorter than the 4 × 4 figures drawn by *FillRectangle* and *FillRectangles*.

## **Polygons and the Filling Mode**

Finally (at least for this chapter), we have the *FillPolygon* method. What makes the polygon different from other filled areas is that the lines that define the polygon can cross and overlap. This adds a layer of complexity because the interiors of the polygon can be filled in two distinct ways. There are four *FillPolygon* methods:

*Graphics FillPolygon* **Methods**

```
void FillPolygon(Brush brush, Point[] apt) 
void FillPolygon(Brush brush, PointF[] apt) 
void FillPolygon(Brush brush, Point[] apt, FillMode fm) 
void FillPolygon(Brush brush, PointF[] apt, FillMode fm)
```
These are similar to the *DrawPolygon* methods except that an optional argument is included. *FillMode* is an enumeration defined in the namespace *System.Drawing.Drawing2D* with just two possible values:

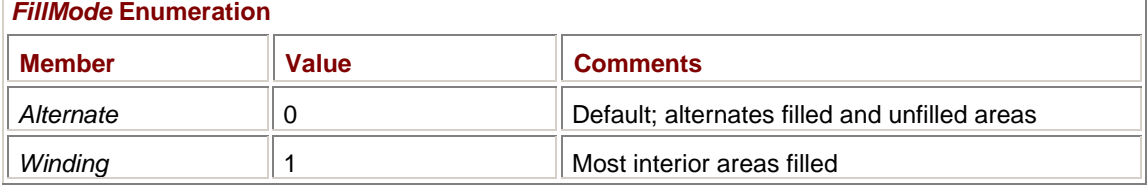

The fill mode makes a difference only when the lines that define the polygon overlap. The fill mode determines which of the enclosed areas are filled and which are not. If you don't specify a fill mode in the *FillPolygon* method, *FillMode.Alternate* is the default. In this case, an enclosed area is filled only if there are an odd number of boundaries between the enclosed area and infinity.

The classical example is the five-point star. The interior pentagon is filled when the winding fill mode is used but not when the alternate fill mode is used.

#### **FillModesClassical.cs**

```
//------------------------------------------------- 
// FillModesClassical.cs © 2001 by Charles Petzold 
//------------------------------------------------- 
using System; 
using System.Drawing; 
using System.Drawing.Drawing2D; 
using System.Windows.Forms; 
class FillModesClassical: PrintableForm 
{ 
      public new static void Main() 
      { 
           Application.Run(new FillModesClassical()); 
      } 
      public FillModesClassical() 
      {
```
```
 Text = "Alternate and Winding Fill Modes (The Classical 
Example)"; 
           ClientSize = new Size(2 * ClientSize.Height, ClientSize.Height); 
      } 
      protected override void DoPage(Graphics grfx, Color clr, int cx, int 
cy) 
      { 
           Brush brush = new SolidBrush(clr); 
          Point[] apt = new Point[5];
          for (int i = 0; i < apt. Length; i++)\{double dAngle = (i * 0.8 - 0.5) * Math.PI;apt[i] = new Point((int)(cx * (0.25 + 0.24 * Math.Cos(dAngle))), (int)(cy *(0.50 + 0.48 * 
Math.Sin(dAngle)))); 
 } 
           grfx.FillPolygon(brush, apt, FillMode.Alternate); 
          for (int i = 0; i < apt. Length; i++)apt[i].X += cx / 2; grfx.FillPolygon(brush, apt, FillMode.Winding); 
      } 
}
```
The first *for* loop defines the five points of the star displayed in the left half of the client area. That polygon is filled with the alternate fill mode. The second *for* loop shifts the points to the right side of the client area where the polygon is filled with the winding fill mode.

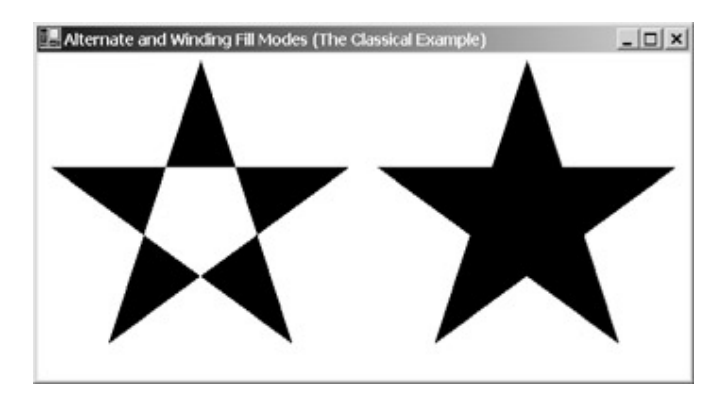

In most cases, the winding fill mode causes all enclosed areas to be filled. But it's not quite that simple, and there are exceptions. To determine whether an enclosed area is filled in winding mode, imagine a line drawn from a point in that area to infinity. If the imaginary line crosses an odd number of boundary lines, the area is filled, just as in alternate mode. If the imaginary line crosses an even number of boundary lines, the area can be either filled or not filled. The area is filled if the number of boundary lines going in one direction (relative to the imaginary line) is not equal to the number of boundary lines going in the other direction.

With a little effort, it's possible to devise a figure that leaves an interior unfilled with winding mode.

#### **FillModesOddity.cs**

```
//---------------------------------------------- 
// FillModesOddity.cs © 2001 by Charles Petzold 
//---------------------------------------------- 
using System; 
using System.Drawing; 
using System.Drawing.Drawing2D; 
using System.Windows.Forms; 
class FillModesOddity: PrintableForm 
{ 
      public new static void Main() 
      { 
           Application.Run(new FillModesOddity()); 
      } 
      public FillModesOddity() 
      { 
           Text = "Alternate and Winding Fill Modes (An Oddity)"; 
           ClientSize = new Size(2 * ClientSize.Height, ClientSize.Height); 
      } 
      protected override void DoPage(Graphics grfx, Color clr, int cx, int 
cy) 
      { 
          Brush brush = new SolidBrush(clr);
          PointF[] aptf = \{ new PointF(0.1f, 0.7f), new PointF(0.5f,
0.7f), 
                              new PointF(0.5f, 0.1f), new PointF(0.9f, 
0.1f), 
                              new PointF(0.9f, 0.5f), new PointF(0.3f, 
0.5f), 
                              new PointF(0.3f, 0.9f), new PointF(0.7f, 
0.9f), 
                              new PointF(0.7f, 0.3f), new PointF(0.1f, 
0.3f);
          for (int i = 0; i < aptf. Length; i++)\{aptf[i].X * = cx / 2;aptf[i].Y * = cy; } 
           grfx.FillPolygon(brush, aptf, FillMode.Alternate); 
          for (int i = 0; i < aptf. Length; i++)aptf[i].X += cx / 2; grfx.FillPolygon(brush, aptf, FillMode.Winding); 
      } 
}
```
Here's the result:

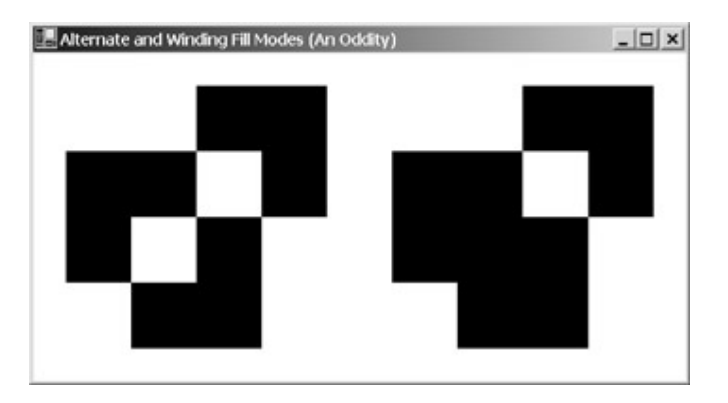

I'll discuss three more *Fill* methods in subsequent chapters: *FillClosedCurve* in Chapter 13, and *FillRegion* and *FillPath* in Chapter 15.

# **Chapter 6: Tapping into the Keyboard**

# **Overview**

Despite the sophisticated, visually oriented point-and-click user interface of today's graphical environments—including the mouse, controls, menus, and dialog boxes—the keyboard remains the primary source of input in most applications. The keyboard also has the most ancient ancestry of any component of the personal computer, dating from 1874 with the first Remington typewriter. Through a few decades of evolution, computer keyboards have expanded beyond the typewriter to include function keys, cursor positioning keys, and (usually) a separate numeric keypad.

In most computers, the keyboard and the mouse are the sole sources of user input. While much research continues with voice and handwriting recognition for entering alphanumeric data into the computer, those input methods don't—and never will—offer the precision of the keyboard. (Of course, I'm assuming that computers will never be better than humans at decoding bad handwriting or strong accents.)

# **Ignoring the Keyboard**

Although the keyboard is an important source of user input in most applications, you certainly don't need to write code that acts on each and every keyboard event your application receives. Microsoft Windows and the Windows Forms class libraries handle many keyboard functions themselves.

Applications can usually ignore keystrokes involved in menu selection, for example. Programs don't need to monitor those keystrokes because the menu itself handles all the keyboard activity associated with menu selection and tells your program—through an event—when a menu item has been selected.

Windows Forms programs often define keyboard accelerators to invoke common menu items. These accelerators usually involve the Ctrl key in combination with a letter or function key (for example, Ctrl+S to save a file). Again, your application doesn't have to worry about translating these keystrokes into menu commands. The menu itself does that.

Dialog boxes also have a keyboard interface, but programs usually don't need to monitor the keyboard when a dialog box is active. Your program is notified through events of the *effects* of any keystrokes in the dialog box. If you put controls on the surface of your form, you don't need to worry about navigation keys, such as Tab or the cursor-movement keys (other than to ensure at design time that the tab order is logical); all user navigation through the controls is handled for you. You can also use controls such as *TextBox* and *RichTextBox* to process keyboard input. These controls deliver a resultant text string to your program when the user has finished entering the input.

Despite all this help, there remain many applications in which you need to process keyboard input directly. Certainly if you're going to be writing your own controls, you need to know something about the keyboard.

# **Who's Got the Focus?**

The keyboard is a shared resource in Windows. All applications get input from the same keyboard, yet any particular keystroke must have only a single destination. For Windows Forms programs, this destination must be an object of type *Control* (the class that implements keyboard handling) or a descendent of *Control*, such as *Form*.

The object that receives a particular keyboard event is the object that has the *input focus*. The concept of input focus is closely related to the concept of the *active form*. The active form is usually easy to identify. It is often the topmost form on the desktop. If the active form has a caption bar, the caption bar is highlighted. If the active form has a dialog box frame instead, the frame is highlighted. If the active form is currently minimized, its entry in the taskbar is shown as a depressed button.

The active form is available from the only static property implemented by *Form*:

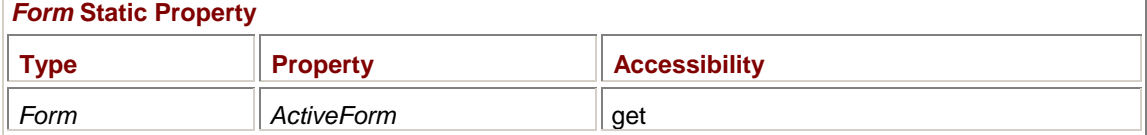

However, this property returns a non-*null* object only if the currently active form is part of your application. It can't obtain objects created by other applications!

A form can attempt to make itself the active form by calling the following method:

#### *Form* **Methods (selection)**

void Activate()

Usually, if the form is not topmost on the desktop, this call will cause Windows to flash the form's entry in the taskbar, requiring the user to bring the form topmost and make it the active form. In addition, the *Form* class implements two events related to the active form:

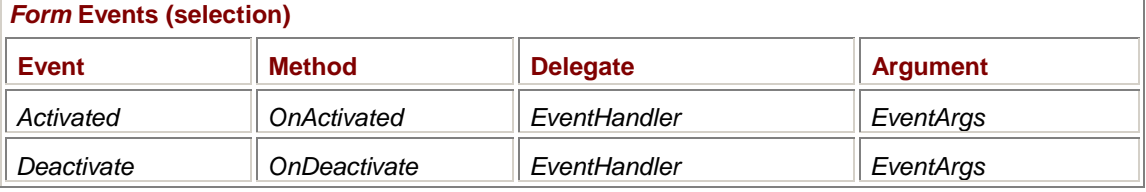

I'm mentioning these properties, methods, and events now because you probably won't be using them much. It isn't often necessary for a program to get involved with the activation of its forms.

Input focus is another matter. If the active form has child controls—that is, controls on the surface of its client area, like the *Panel* control in *Chapter 4*—the object with the input focus must be either one of these controls or the form itself. Controls indicate they have input focus in different ways. A button displays a dotted line around the text; a text box displays a flashing caret. I'll discuss issues related to input focus later in this chapter; they will surface again in subsequent chapters as well.

### **Keys and Characters**

A keyboard always generates numeric codes of some sort. But you can think of a keyboard in two different ways:

- § As a collection of distinct physical keys
- § As a means of generating character codes

When you treat the keyboard as a collection of keys, any code generated by the keyboard must identify the key and indicate whether the key is being pressed or released. When you treat the keyboard as a character input device, the code generated by a particular keystroke identifies a unique character in a character set. Traditionally, this character set has been ASCII, but in the Windows Forms environment the character set is Unicode.

Many of the keys on today's computer keyboards aren't associated with character codes. Neither the function keys nor the cursor-movement keys generate character codes. Programs that use keyboard input in any nontrivial manner usually must deal with the keyboard as both a collection of keys *and* a character generator.

You can think of the keyboard as divided into four general groups of keys:

- § **Toggle keys** Caps Lock, Num Lock, Scroll Lock, and possibly the Insert key. Pressing the key is intended to turn on the state of the key; pressing it again turns the state off. The Caps Lock, Num Lock, and Scroll Lock keys have systemwide states. (That is, when programs are running concurrently on the same computer, Caps Lock can't be simultaneously on for one program and off for another.) Keyboards often have lights that indicate the toggle state of these keys.
- § **Shift keys** The Shift, Ctrl, and Alt keys. When depressed, the shift keys affect the interpretation of other keys. The shift keys are called *modifier* keys in the Windows Forms class library.
- § **Noncharacter keys** The function keys, the cursor movement keys, Pause, Delete, and possibly the Insert key. These keys aren't associated with characters but instead often direct a program to carry out a particular action.
- § **Character keys** The letter, number, and symbol keys, the spacebar, the Tab key, Backspace, Esc, and Enter. (The Tab, Backspace, Esc, and Enter keys can also be treated as noncharacter keys.)

Often a single physical key can generate different character codes depending on the state of the toggle and shift keys. For example, the A key generates a lowercase *a* or an uppercase *A* depending on the Caps Lock and Shift keys. Sometimes two different physical keys (such as the two Enter keys on most personal computer keyboards) can generate the same character code.

A Windows Forms program receives keyboard input in the form of events. I'll describe first how to treat the keyboard as a collection of keys and then how to treat it as a generator of character codes. **Keys Down and Keys Up** 

Much of the keyboard functionality is implemented in the *Control* class, which supports the following two events and methods that let you deal with key-down and key-up events:

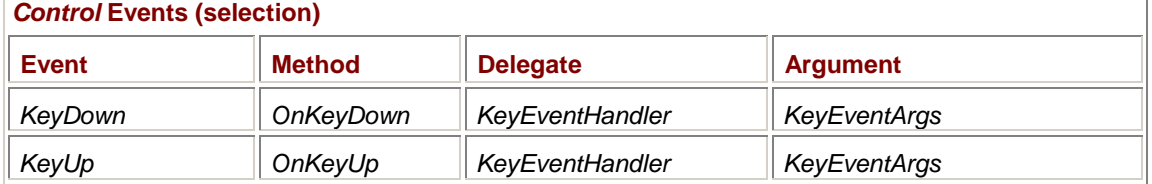

As usual, in any class derived from *Control* (such as *Form*), you can override the *OnKeyDown* and *OnKeyUp* methods:

```
protected override void OnKeyDown(KeyEventArgs kea) 
{ 
      ÷
} 
protected override void OnKeyUp(KeyEventArgs kea) 
{ 
      ÷
}
```
This is the customary way of handling key events in a class derived from *Form*.

You can also process key-down and key-up events in objects created from the *Control* class or one of its descendents. You first need to define methods in accordance with the *KeyEventHandler* delegate:

```
void MyKeyDownHandler(object objSender, KeyEventArgs kea) 
{ 
     ÷
} 
void MyKeyUpHandler(object objSender, KeyEventArgs kea) 
{ 
     Ì
}
```
You then register the key event handlers:

cntl.KeyDown += new KeyEventHandler(MyKeyDownHandler); cntl.KeyUp += new KeyEventHandler(MyKeyUpHandler);

Whichever way you do it, you get a *KeyEventArgs* object when a key is pressed or released. This object has the following properties:

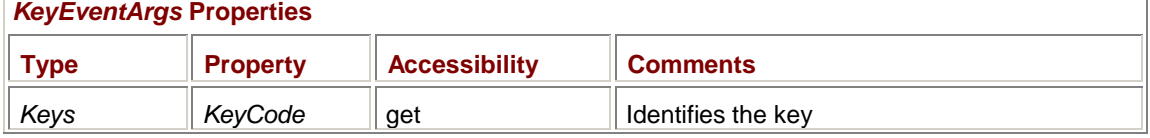

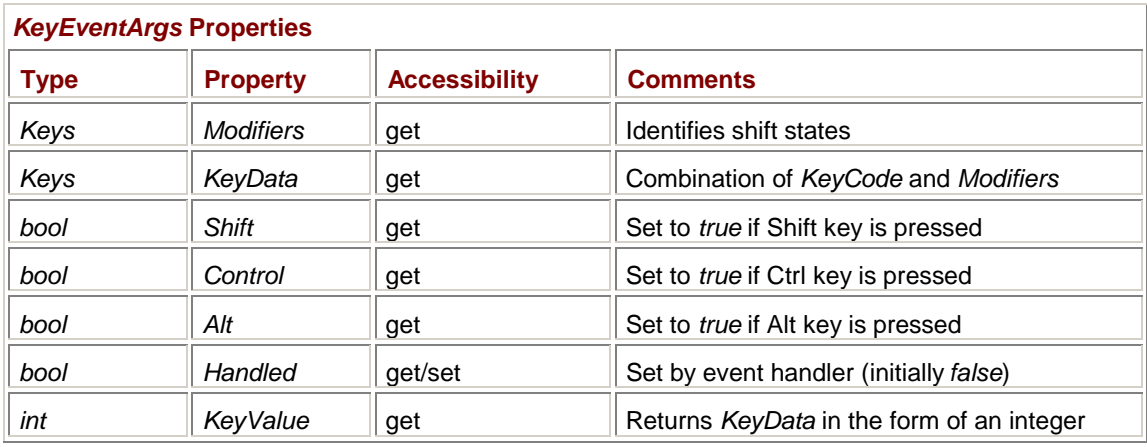

There's a whole lot of redundancy here. The only necessary properties are *KeyData* and *Handled*. Everything else can be derived from *KeyData*. But the redundancy is convenient. You'll probably find yourself using the *KeyCode*, *Shift*, *Control*, and *Alt* properties the most.

The first three properties in this table are all of the same type—a very important enumeration named *Keys*. The *KeyCode* property tells you what key is being pressed; that's the most important information. The *Modifiers* property indicates whether the Alt, Ctrl, or Shift keys are also pressed. *KeyData* combines *KeyCode* and *Modifiers*; *Shift*, *Control*, and *Alt* duplicate the *Modifiers* information in Booleans. *Handled* is a property sometimes set to *true* by controls to indicate that the control has used a keyboard event and it shouldn't be passed to the control's parent. *KeyValue* returns the same information as *KeyData* but as an integer rather than as a *Keys* enumeration.

# **The** *Keys* **Enumeration**

Three of the properties of *KeyEventArgs* are of type *Keys*. *Keys* is a large enumeration—the second largest enumeration in the entire .NET Framework. It includes keys that certainly aren't on my keyboard and probably aren't on yours either. (Veteran Windows programmers might notice that these enumeration values are the same as the virtual key codes defined in the Windows header files.)

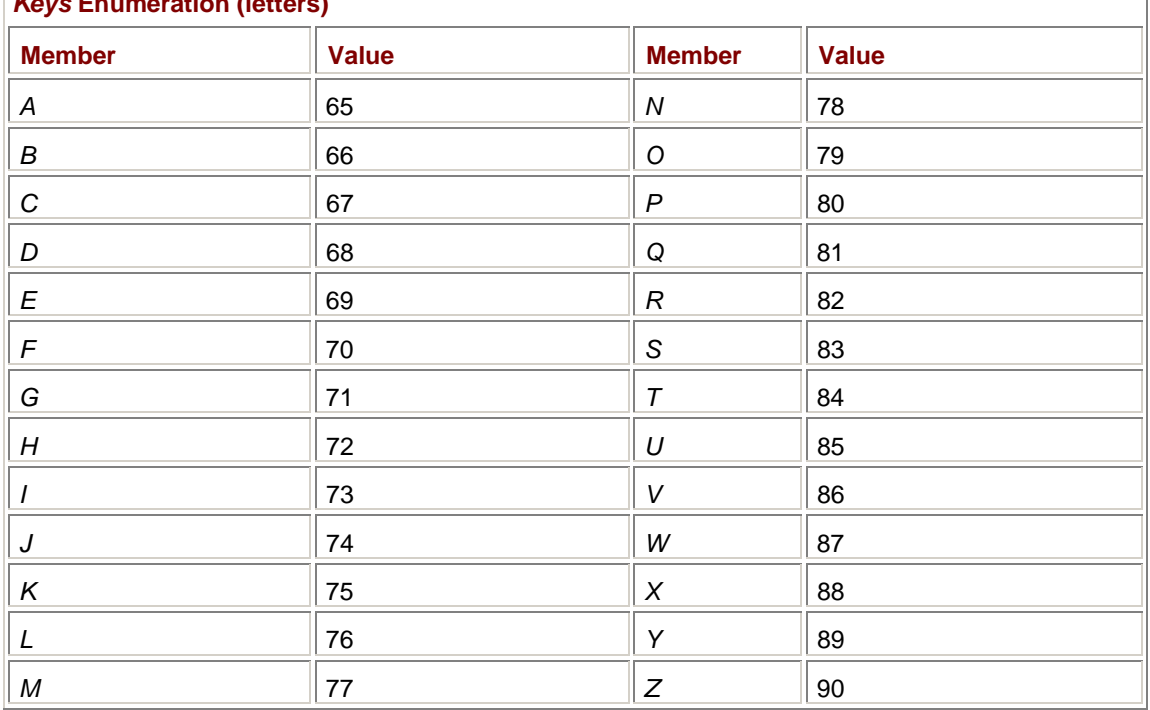

Let's tackle the *Keys* enumeration in logical groups. First, *Keys* has 26 members that identify the letter keys regardless of the shift state:

### **Keys Enumeration** (letters)

Notice that the enumeration values are the same as the ASCII codes (which are the same as the Unicode codes) for the uppercase letters. (These keys also generate character codes that are dependent on the Ctrl, Shift, and Caps Lock states.)

Just so we don't get too far adrift here, let's look at some code that makes use of one of the *Keys* values.

```
ExitOnX.cs
//-------------------------------------- 
// ExitOnX.cs © 2001 by Charles Petzold 
//-------------------------------------- 
using System; 
using System.Drawing; 
using System.Windows.Forms; 
class ExitOnX: Form 
{ 
      public static void Main() 
      { 
            Application.Run(new ExitOnX()); 
      } 
      public ExitOnX() 
      { 
            Text = "Exit on X"; 
            BackColor = SystemColors.Window; 
           ForeColor = SystemColors. WindowText;
      } 
      protected override void OnKeyDown(KeyEventArgs kea) 
      { 
            if (kea.KeyCode == Keys.X) 
                 Close(); 
      } 
}
```
This program closes itself when you press the X key. You can have any combination of Shift, Ctrl, or Alt keys pressed when you press the X. Because you know the relationship between the enumeration values and Unicode, the *if* statement could be replaced by

if (kea.KeyCode == (Keys)(int)'X')

The next set of *Keys* values refers to the horizontal row of number keys located above the letter keys regardless of shift state:

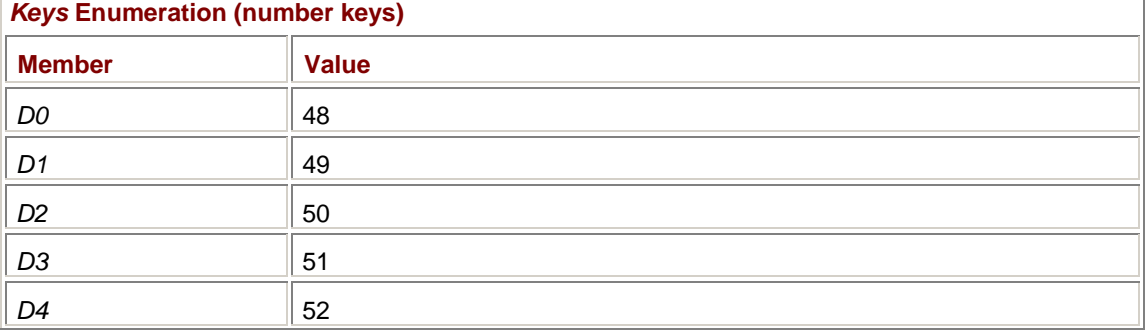

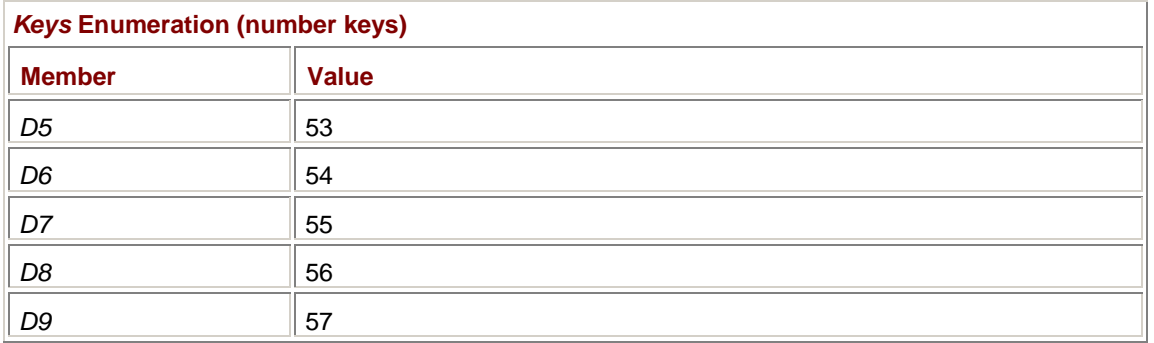

Again, notice the relationship to the ASCII codes for the numbers. These keys also generate character codes that depend on the shift state.

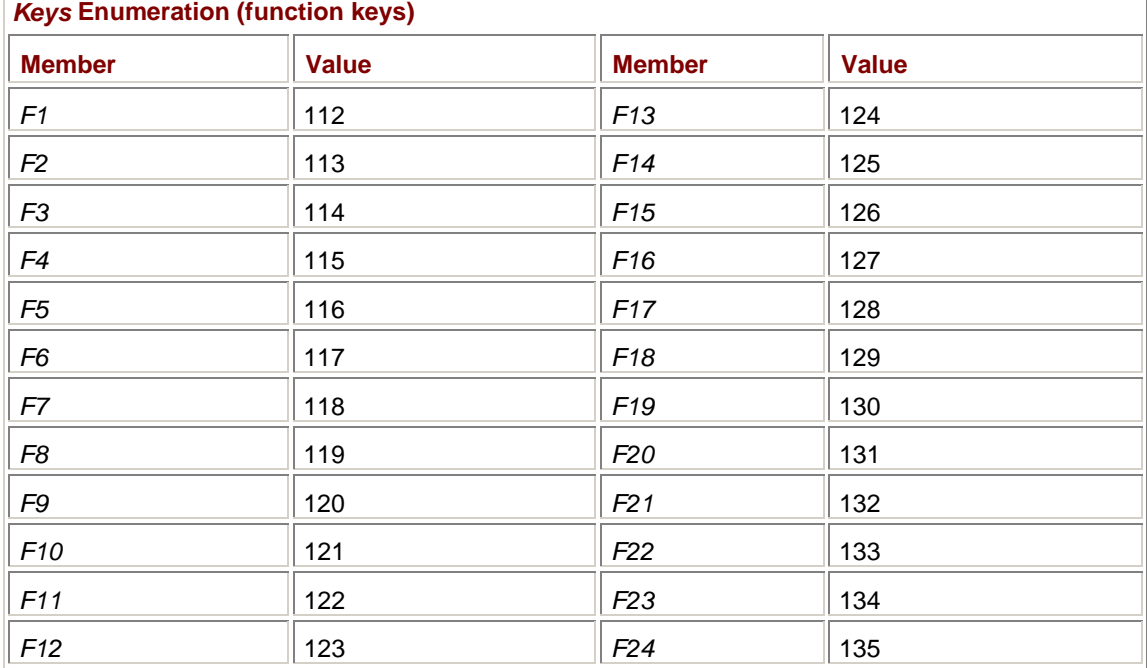

The *Keys* enumeration has values for 24 function keys:

I know: I don't have 24 function keys on my keyboard either, and I think I prefer it that way.

The original IBM PC keyboard introduced a numeric keypad. The following keys of the numeric keypad generate the same codes regardless of the Num Lock state:

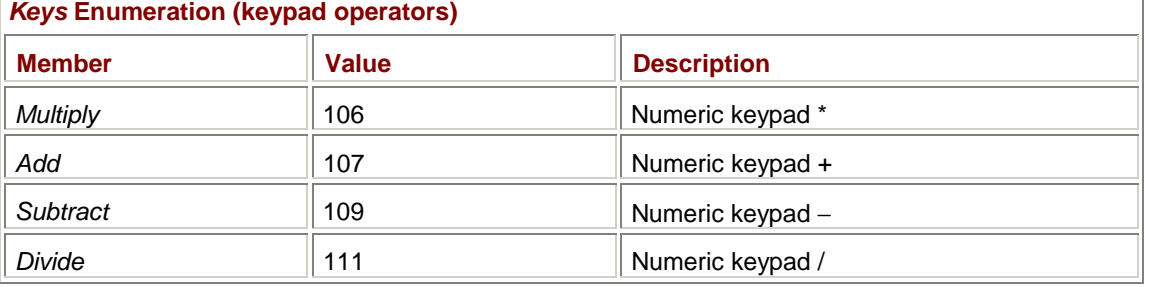

The other keys of the numeric keypad generate different codes depending on the state of the Num Lock key. Here are the numeric keypad codes when Num Lock is toggled on. I've arranged this table somewhat like the numeric keypad itself:

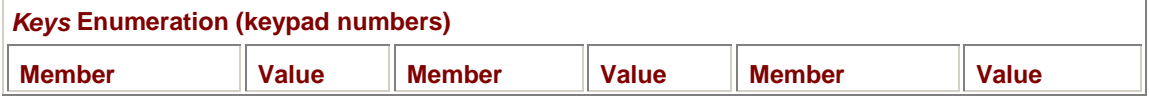

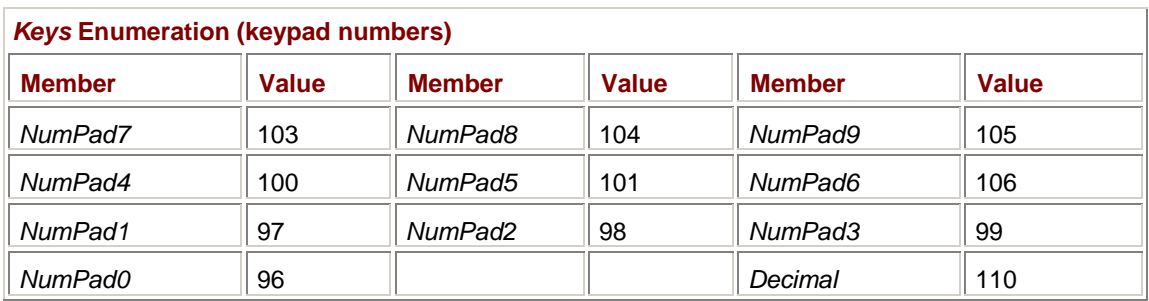

These keys also generate character codes for the 10 digits and the decimal separator character. For keyboard layouts in some countries, the decimal separator character is a period. In others, it's a comma. Regardless, the *KeyCode* value is *Keys.Decimal*. The following enumeration value doesn't seem to be used:

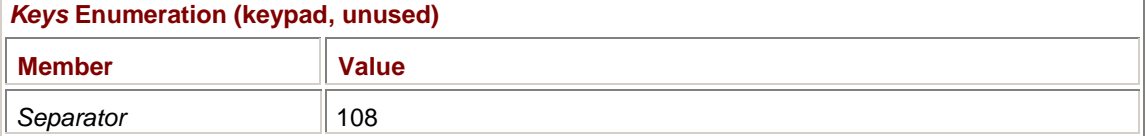

Here are the codes generated when Num Lock is toggled off:

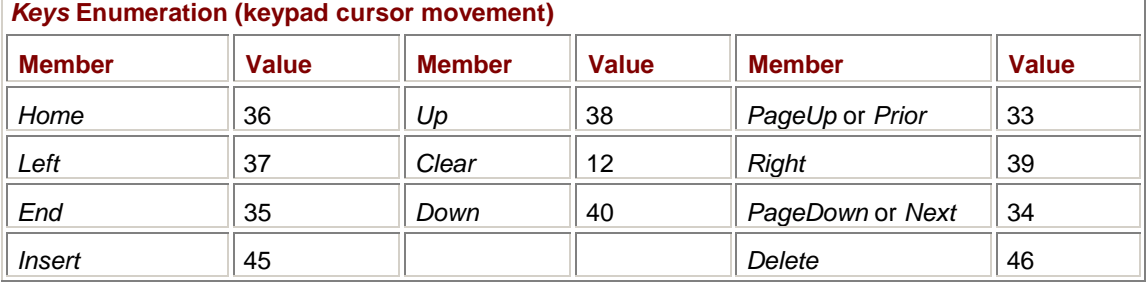

Notice that *Keys.Prior* and *Keys.Next* duplicate the values for *Keys.PageUp* and *Keys.PageDown*. With the exception of Clear, many keyboards duplicate these keys as a separate set of 10 cursormovement keys that generate the same codes.

I've isolated the following six keys because they also generate character codes and because the *Keys* enumeration values are the same as the character codes they generate:

#### *Keys* **Enumeration (ASCII control keys)**

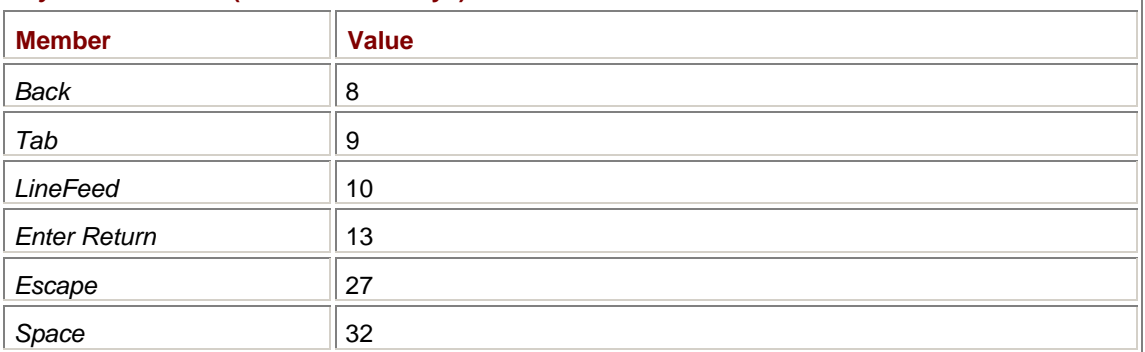

*Back* is the Backspace key. If present, the numeric keypad provides a second Enter (or Return) key that generates the same code as the normal Enter (or Return) key regardless of the Num Lock state.

The following table shows *Keys* enumeration values for the Shift key, Ctrl key, and Alt key (here called the Menu key because it usually initiates menu selection). Most keyboards these days have pairs of Shift, Ctrl, and Alt keys on the bottom of the keyboard, and the table seems to imply that the left and right versions of these keys generate different codes:

*Keys* **Enumeration (shift keys)** 

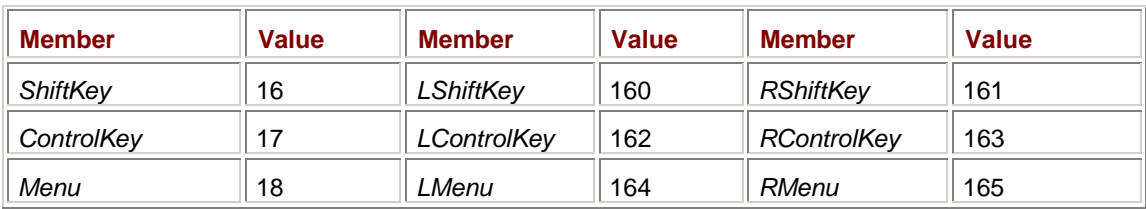

In reality, however, the enumeration members prefaced with *L* and *R* don't appear in any *KeyEventArgs* object I've ever seen.

These are keys found on the Microsoft Natural Keyboard and clones of that keyboard:

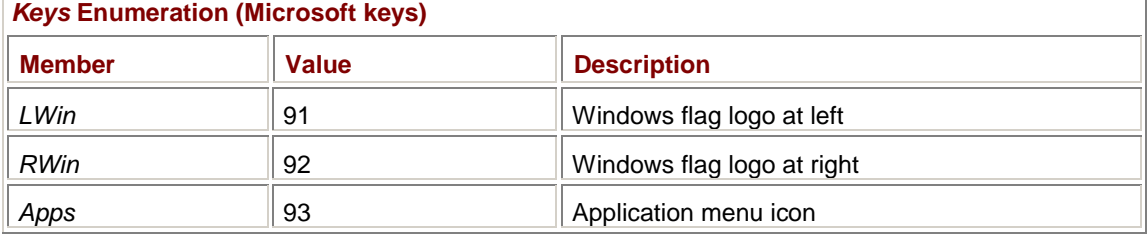

In this case, the left and right keys *do* generate different codes.

This table is a collection of some miscellaneous keys and combinations:

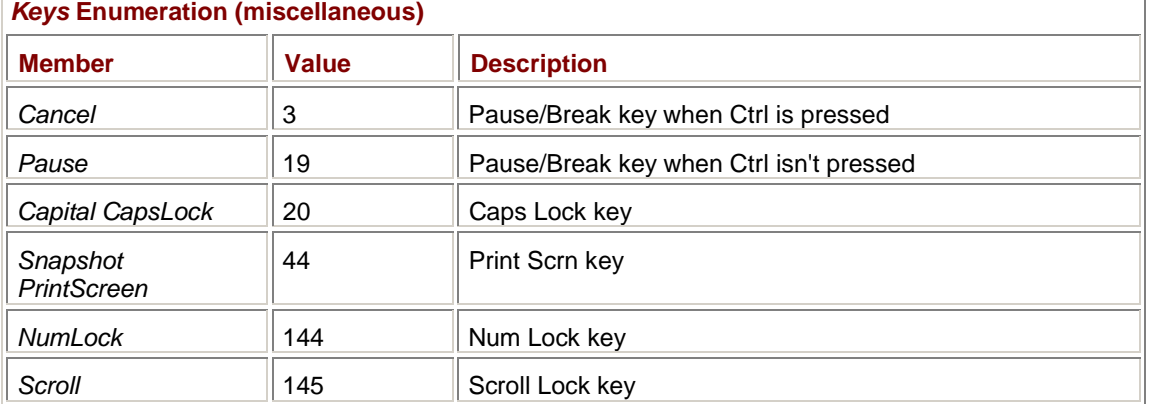

Five of the *Keys* enumeration values actually refer to mouse buttons:

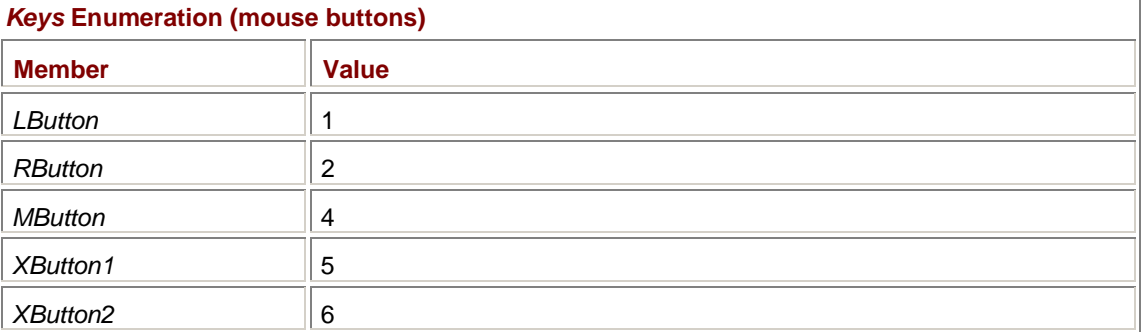

You won't see these members in the *KeyDown* and *KeyUp* events. And then there's this group of oddballs:

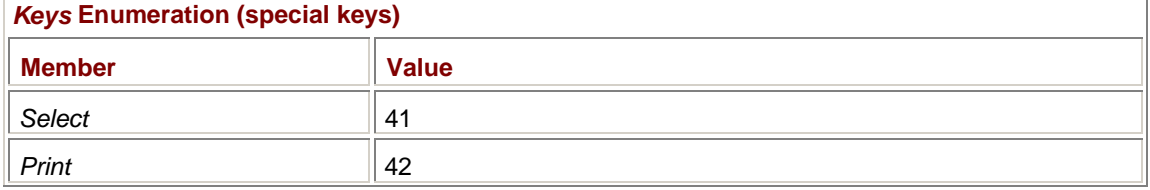

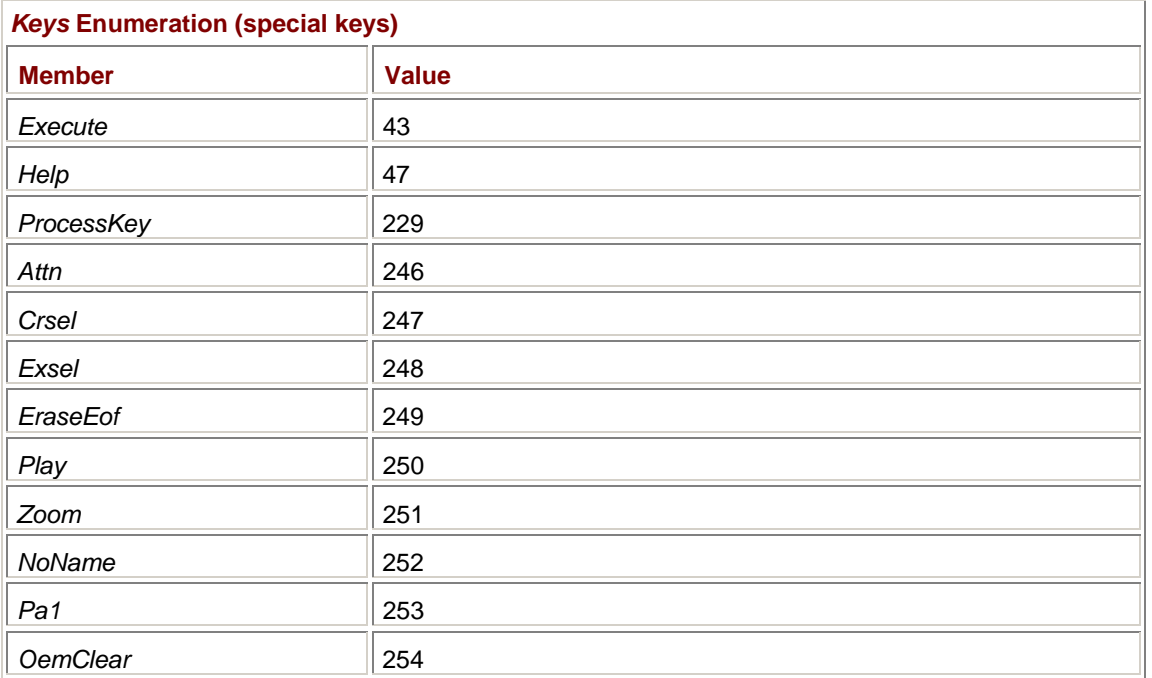

If I ever sat down at a keyboard with all these keys, I wouldn't know what to do with them.

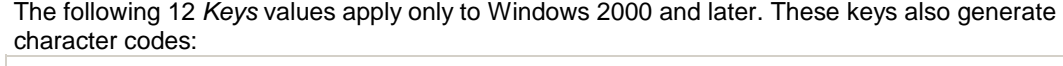

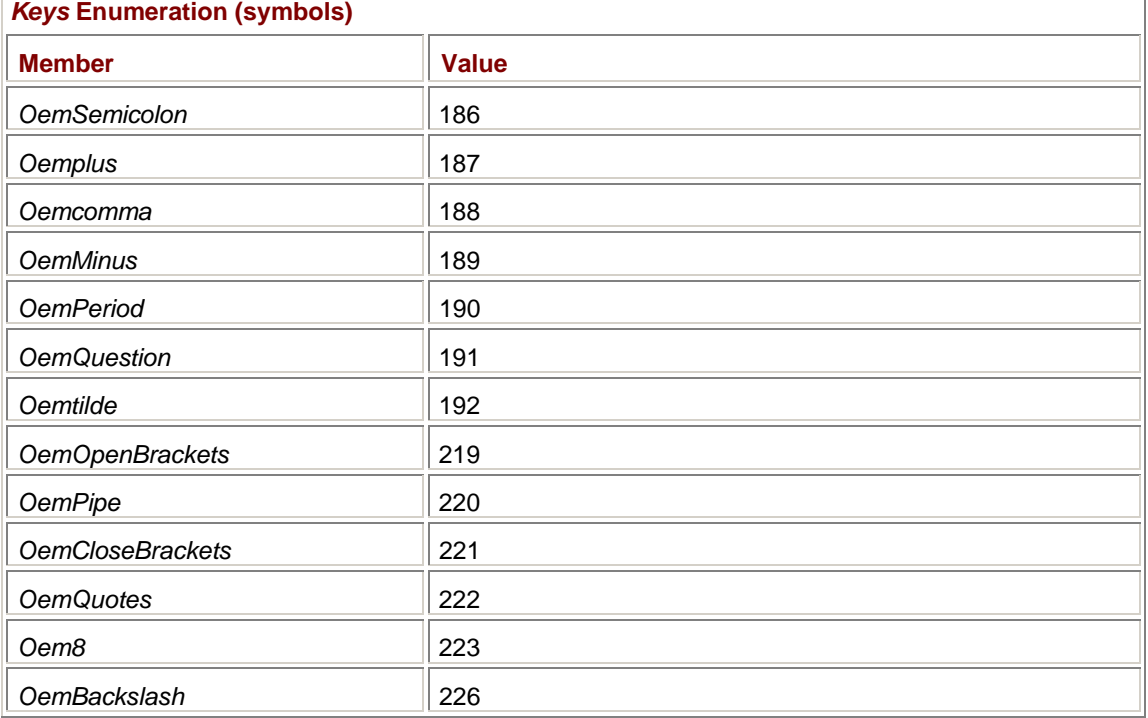

For example, the *OemSemicolon* key code is generated when the user presses and releases the key displaying the semicolon and colon.

These key codes are generated for special browser-enabled and media player–enabled keyboards (such as the Microsoft Natural Keyboard Pro or Microsoft Internet Keyboard Pro) in Windows 2000 and later:

*Keys* **Enumeration (browsers and players)** 

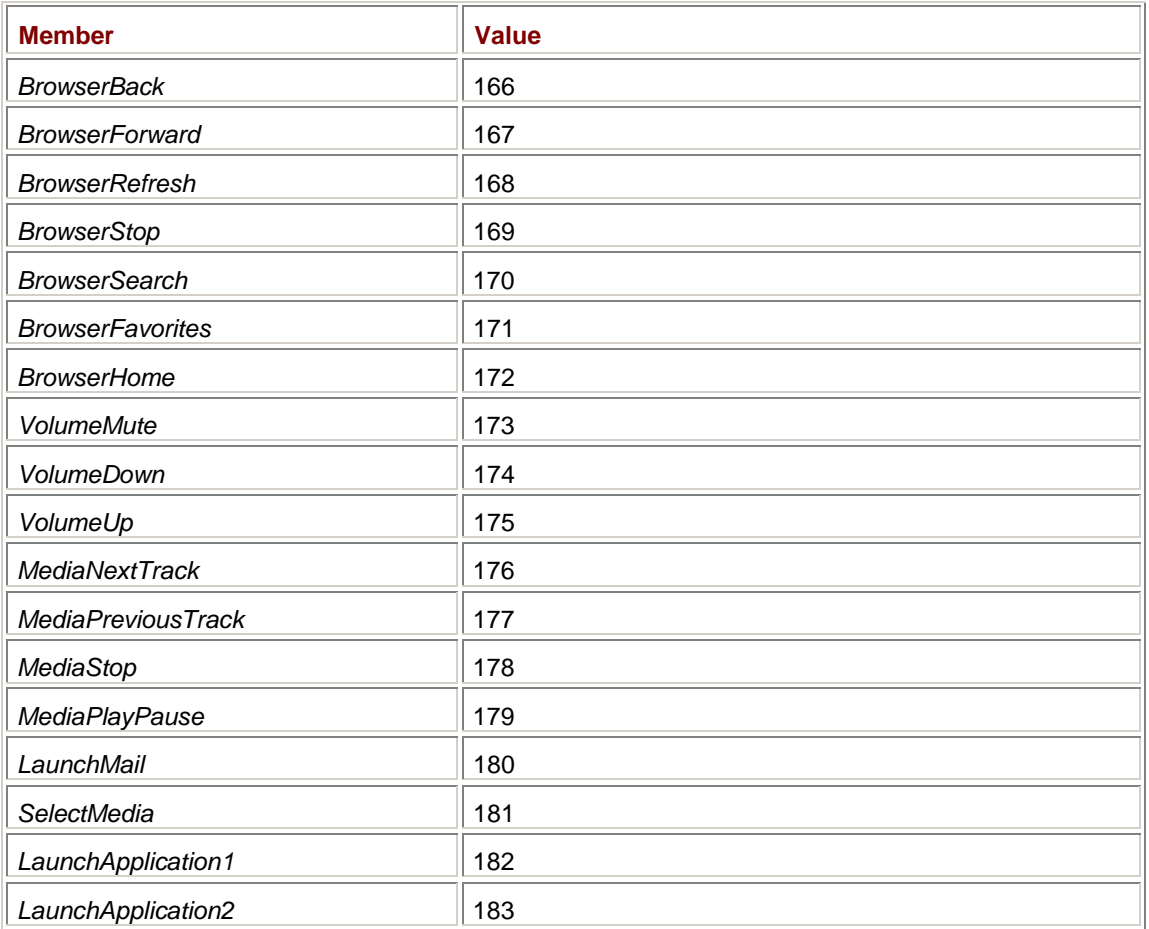

These key codes can obviously be ignored by many applications.

The following key codes are generated in connection with the Input Method Editor (IME), which is used to enter ideographs in Chinese, Japanese, and Korean:

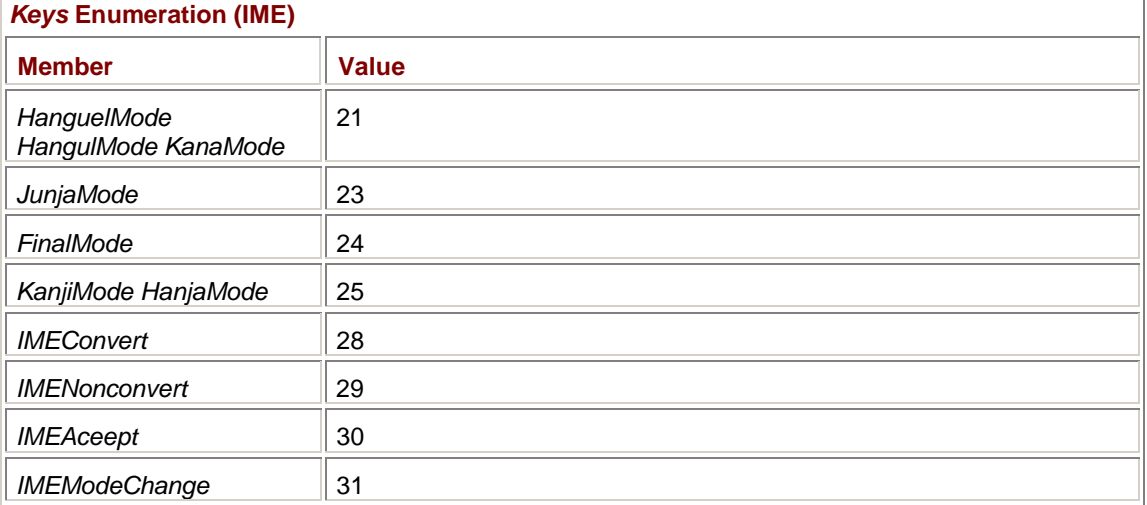

Applications are generally only interested in the Unicode character codes that result from the use of the IME.

All the *Keys* members listed so far have been key codes; that is, they refer to particular keys that are pressed or released. The *KeyCode* property of the *KeyEventArgs* object delivered with the *KeyDown* or *KeyUp* event will be set to one of the preceding codes.

The *Keys* enumeration also includes these modifier codes:

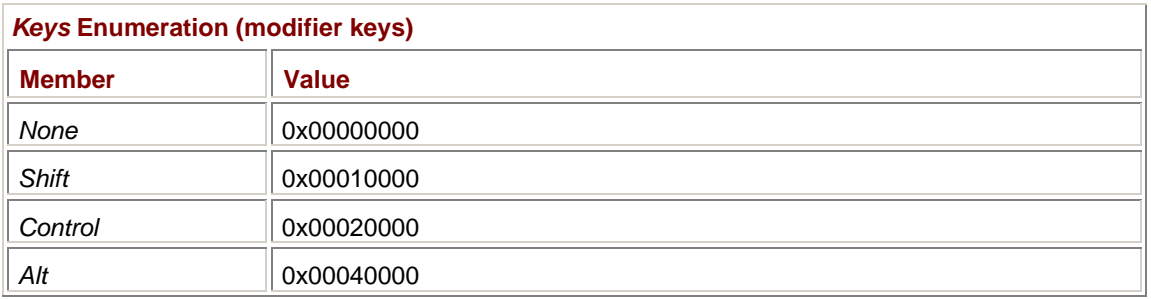

Notice that these are bit values. These modifier codes indicate if the Shift, Ctrl, or Alt keys were already pressed when the key-down or key-up event took place. You'll recall in a previous table that I showed key codes for *ShiftKey*, *ControlKey*, and *Menu*. Those key codes indicate the actual Shift, Ctrl, or Alt key being pressed or released.

Three of the read-only properties in *KeyEventArgs*—*KeyCode*, *Modifiers*, and *KeyData*—are all of type *Keys*. Each key pressed or released generates one event:

- § The *KeyCode* property indicates the key being pressed or released. These keys can include the Shift (indicated by *Keys.ShiftKey*), Ctrl (*Keys.ControlKey*), or Alt key (*Keys.Menu*).
- § The *Modifiers* property indicates the state of the Shift, Ctrl, and Alt keys during the key press or release. *Modifiers* can be any combination of *Keys.Shift*, *Keys.Control*, or *Keys.Alt*. Or if no modifier key is pressed, *Modifiers* is *Keys.None*, which is defined simply as 0.
- § The *KeyData* property is a combination of *KeyCode* and *Modifiers*.

For example, let's assume you press the Shift key and then D, and then release D and release Shift. This table shows the four events and the *KeyEventArgs* properties associated with these key actions:

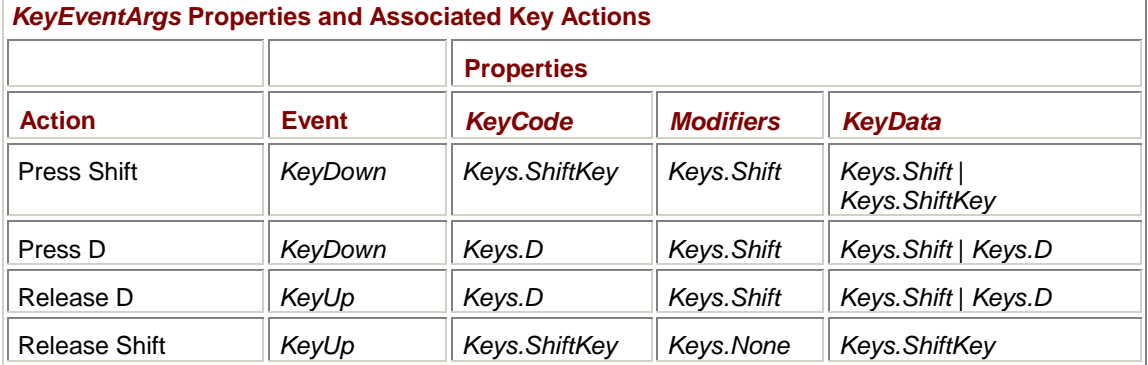

If you're working with the *KeyData* property, the *Keys* enumeration also defines two masks to differentiate the key codes and the modifiers:

#### *Keys* **Enumeration (***KeyData* **bit masks)**

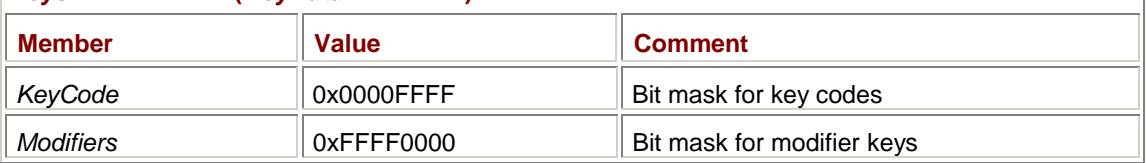

Notice that these enumeration members have the same names as the corresponding properties of the *KeyEventArgs* class. If the *KeyEventArgs* object is named *kea*, the expression

kea.KeyData & Keys.KeyCode

is the same as *kea.KeyCode* and the expression

key.KeyData & Keys.Modifiers

is the same as *kea.Modifiers*. **Testing the Modifier Keys**  It's not necessary to be handling a *KeyDown* or *KeyUp* event to determine whether the Shift, Ctrl, or Alt key is pressed. You can also obtain the current state of the three modifier keys using the static *Control.ModifierKeys* property:

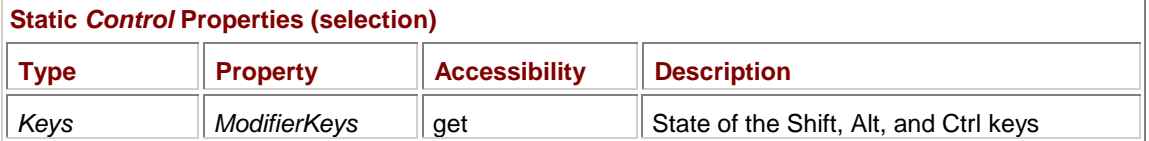

Suppose you needed to do something different depending on whether the Shift or Ctrl key—or both—were pressed, but not if the Alt key were pressed. You would first call the static *ModifierKeys* property:

```
Keys keysMod = Control.ModifierKeys;
```
You then test the possible combinations you're interested in with code that looks like this:

```
if (keysMod == (Keys.Shift | Keys.Control)) 
{ 
      // Shift and Ctrl keys are pressed. 
} 
else if (keysMod == Keys.Shift) 
{ 
      // Shift key is pressed. 
} 
else if (keysMod == Keys.Control) 
{ 
      // Ctrl key is pressed. 
}
```
You might need to use *ModifierKeys* when you're *not* processing a *KeyDown* or *KeyUp* event, perhaps when you're processing a mouse event. We've all seen programs that interpret mouse clicks and mouse movement differently when the Shift or Ctrl key is pressed. This is the kind of situation in which the *ModifierKeys* property is useful. An example is the CanonicalSpline program in Chapter 13.

Unfortunately, there is no way to test the state of the toggle keys Caps Lock, Num Lock, and Scroll Lock.

# **Reality Check**

Although a Windows Forms program certainly gets a lot of information about keystrokes, most programs can ignore most of them. If you process the *KeyDown* event, for example, you usually don't have to bother with the *KeyUp* event.

Windows Forms programs often ignore events involving keystrokes that also generate characters. (I'll get to the keyboard character event shortly.) You might have concluded that you can get all the keyboard information you need from the *KeyDown* and *KeyUp* events to generate your own character codes.

This is a bad idea. For example, suppose your event handler gets a *KeyEventArgs* object with a *KeyCode* property of *Keys.D3* and a *Modifiers* property of *Keys.Shift*. You know what that is, right? It's the pound sign (#), which has an ASCII and Unicode encoding of 0x0023. Well, maybe. In the United Kingdom, the upper-shift 3 key generates another type of pound sign, which has a character encoding of 0x00A3 and looks like this: £.

A more serious problem involves the Caps Lock key. As I mentioned earlier, there is no facility in Windows Forms to test the state of Caps Lock. You can tell when Caps Lock is being pressed and released, but Caps Lock could already be toggled on when your program begins executing.

The *KeyDown* event is most useful for the cursor-movement keys, the function keys, Insert, and Delete. However, the function keys often appear as menu accelerators. Because menu accelerator keys are translated into menu command events automatically, you don't have to process the keystrokes themselves. Function keys, too, often duplicate the functionality of menu items. And when programs define function keys that don't duplicate menu items—when function keys are used in combination with Shift and Ctrl with the crazy abandon of old MS-DOS programs such as WordPerfect and Microsoft Word—then those programs aren't being very user friendly.

So it comes down to this: most of the time you'll process *KeyDown* events only for cursor-movement keys, Insert, and Delete. When you use those keys, you can check the shift state with the *Modifiers* property of the *KeyEventArgs* object. Programs often use the Shift key in combination with the cursor keys to extend a selection in (for example) a word processing document. The Ctrl key is often used to alter the meaning of the cursor keys. For example, Ctrl in combination with the right arrow key might mean to move the cursor one *word* to the right rather than one character.

# **A Keyboard Interface for SysInfo**

I assume you recall the various programs from Chapter 4 that displayed system information. The last one was SysInfoReflection, and it had progressed a great deal from the earliest tentative code. But it still had one little problem: it had no keyboard interface.

The time has come to add one, and here's another example in which inheritance really pays off. This class derives from the *SysInfoReflection* class and adds an override of the *OnKeyDown* method.

#### **SysInfoKeyboard.cs**

```
//---------------------------------------------- 
// SysInfoKeyboard.cs © 2001 by Charles Petzold 
//---------------------------------------------- 
using System; 
using System.Drawing; 
using System.Windows.Forms; 
class SysInfoKeyboard: SysInfoReflection 
{ 
      public new static void Main() 
      { 
           Application.Run(new SysInfoKeyboard()); 
      } 
      public SysInfoKeyboard() 
      { 
           Text = "System Information: Keyboard"; 
 } 
      protected override void OnKeyDown(KeyEventArgs kea) 
      { 
           Point pt = AutoScrollPosition; 
          pt.X = -pt.X;pt.Y = -pt.Y; switch(kea.KeyCode) 
\{ case Keys.Right: 
                if ((kea.Modifiers & Keys.Control) == Keys.Control)
```

```
 pt.X += ClientSize.Width; 
               else 
                    pt.X += Font.Height; 
               break; 
          case Keys.Left: 
               if ((kea.Modifiers & Keys.Control) == Keys.Control) 
                    pt.X -= ClientSize.Width; 
               else 
                    pt.X -= Font.Height; 
               break; 
          case Keys.Down: pt.Y += Font.Height; break; 
         case Keys.Up: pt.Y -= Font.Height; break;
          case Keys.PageDown: 
               pt.Y += Font.Height * (ClientSize.Height / Font.Height); 
               break; 
          case Keys.PageUp: 
               pt.Y -= Font.Height * (ClientSize.Height / Font.Height); 
               break; 
         case Keys.Home: pt = Point.Empty; break;
         case \text{ Keys.Fnd}: pt.Y = 1000000; break; } 
          AutoScrollPosition = pt; 
     }
```
As I said in Chapter 4, the read/write *AutoScrollPosition* property is implemented in *ScrollableControl* (of which *Form* is a descendent) as part of the support for auto-scroll. *AutoScrollPosition* is a *Point* structure that indicates the positions of the two scroll bars.

When you get the *AutoScrollPosition* value, the coordinates are negative, indicating the location of the virtual client area relative to the upper left corner of the physical client area. When you set *AutoScrollPosition*, however, the coordinates must be positive. That's the reason for the two lines of code:

 $pt.X = -pt.X;$  $pt.Y = -pt.Y;$ 

}

Otherwise, the coordinates are simply adjusted based on the particular cursor key. For the left and right arrow keys, I shift the client area by the width of the client area if the Ctrl key is pressed and by the height of a *Font* character if not. I've made the effects of other cursor keys independent of any modifier keys. The Home key returns the display back to the origin; the End key goes to the bottom of the list but doesn't change the horizontal position.

# *KeyPress* **for Characters**

Many keys on the keyboard generate character codes. To get those codes, you install an event handler for *KeyPress* or (if possible) override the *OnKeyPress* method:

#### *Control* **Events (selection)**

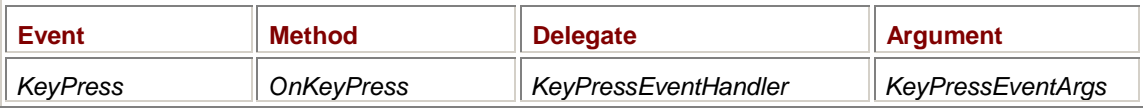

The *KeyPressEventArgs* class has just two properties:

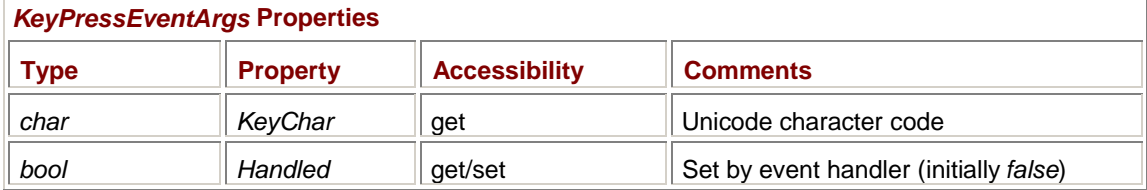

The *char* data type is, of course, a 16-bit Unicode character.

Refer to the table presented earlier (page 226) that showed the events corresponding to pressing the Shift key and the D key. Right in the middle of this process—between the pair of *KeyDown* events and the pair of *KeyUp* events—you'll get a *KeyPress* event with a *KeyChar* property of 0x0044, which is the uppercase D. (Well, probably. If Caps Lock is toggled on, you'll get 0x0064, a lowercase d.)

Of course, I'm assuming that you have an American English keyboard layout installed. If you have a Greek keyboard layout installed, you'll get 0x0394, which corresponds to . If you have a Russian keyboard layout installed, you'll get a code of 0x0412, which corresponds to Â. I'll explain how to install foreign keyboard layouts later in this chapter.

### **Control Characters**

With the Ctrl key down, you can generate control characters that are reported through the *KeyPress* event. You get character codes 0x0001 through 0x001A by using the Ctrl key in combination with A through Z regardless of the Shift key status. Here are some other control characters you can generate from the keyboard.

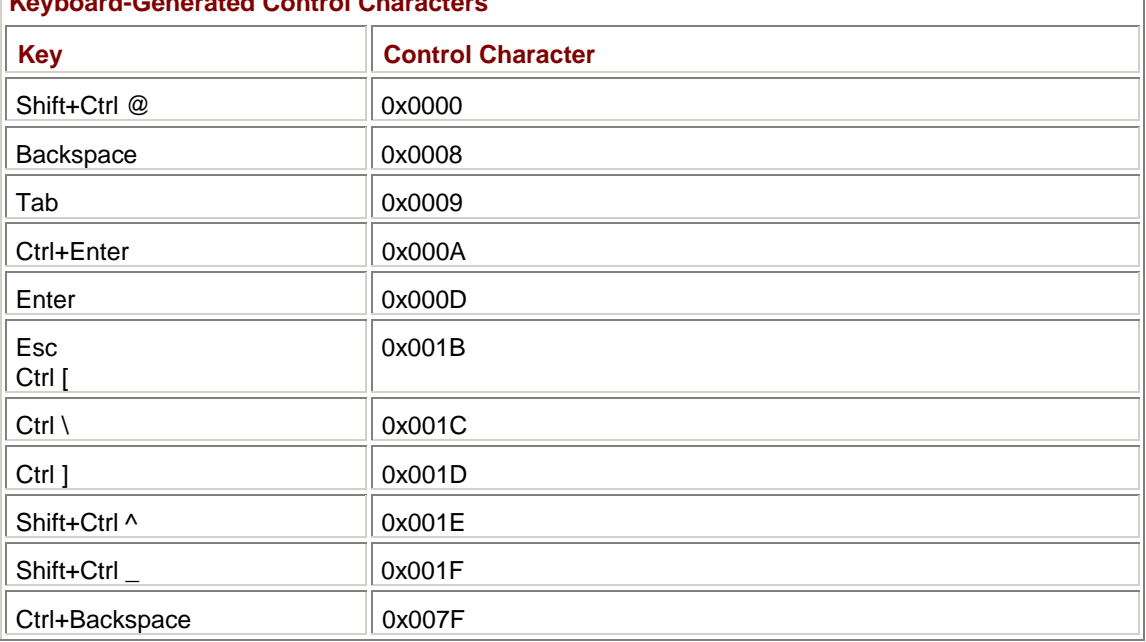

# **Keyboard-Generated Control Characters**

Programs often use Shift in combination with Tab to tab backward. There's no special code for that; it's something you'll have to handle on your own.

A bit of overlap occurs between the *Keys* enumeration codes you get with the *KeyDown* and *KeyUp* events and the character codes you get with the *KeyPress* event. Which should you use to process the Tab key, Enter, Backspace, or Esc?

I've gone back and forth on this issue for the past 15 years, but these days I prefer treating these keys as Unicode control characters rather than keystrokes. The only good reason I can come up with, however, is that some old-time users may type Ctrl+H for Backspace or Ctrl+I for Tab, and you want to make sure those key combinations work correctly. You get that functionality by processing Backspace and Tab in the *KeyPress* event handler.

# **Looking at the Keys**

You may be wondering where I got all the information I've been telling you about what you'll see in the keyboard events since it certainly isn't in the Windows Forms documentation. Well, most of what I know about the keyboard was revealed by the following program, which displays information about keys as you type them and which keeps the last 25 keyboard events (*KeyDown*, *KeyUp*, and *KeyPress*) stored in an array.

#### **KeyExamine.cs**

```
//----------------------------------------- 
// KeyExamine.cs © 2001 by Charles Petzold 
//----------------------------------------- 
using System; 
using System.Drawing; 
using System.Windows.Forms; 
public class KeyExamine: Form 
{ 
      public static void Main() 
      { 
           Application.Run(new KeyExamine()); 
      } 
            // Enum and struct definitions for storage of key events 
      enum EventType 
      { 
           None, 
           KeyDown, 
           KeyUp, 
           KeyPress 
      } 
      struct KeyEvent 
      { 
           public EventType evttype; 
           public EventArgs evtargs; 
      } 
            // Storage of key events 
     const int iNumLines = 25;
     int iNumValid = 0;
      int iInsertIndex = 0; 
      KeyEvent[] akeyevt = new KeyEvent[iNumLines]; 
           // Text positioning 
      int xEvent, xChar, xCode, xMods, xData, 
          xShift, xCtrl, xAlt, xRight;
```

```
 public KeyExamine() 
      { 
           Text = "Key Examine"; 
           BackColor = SystemColors.Window; 
           ForeColor = SystemColors.WindowText; 
         xEvent = 0;xChar = xEvent + 5 * Font.Height;xCode = xChar + 5 * Font.Height;xMods = xCode + 8 * Font. Height;
         xData = xMods + 8 * Font.Height;xShift = xData + 8 * Font.Height;xCtrl = xShift + 5 * Font.Height;xAlt = xCtrl + 5 * Font.Height;xRight = xAlt + 5 * Font.Height; ClientSize = new Size(xRight, Font.Height * (iNumLines + 1)); 
           FormBorderStyle = FormBorderStyle.Fixed3D; 
           MaximizeBox = false; 
      } 
     protected override void OnKeyDown(KeyEventArgs kea) 
     { 
           akeyevt[iInsertIndex].evttype = EventType.KeyDown; 
           akeyevt[iInsertIndex].evtargs = kea; 
           OnKey(); 
      } 
     protected override void OnKeyUp(KeyEventArgs kea) 
     { 
           akeyevt[iInsertIndex].evttype = EventType.KeyUp; 
           akeyevt[iInsertIndex].evtargs = kea; 
           OnKey(); 
      } 
     protected override void OnKeyPress(KeyPressEventArgs kpea) 
      { 
           akeyevt[iInsertIndex].evttype = EventType.KeyPress; 
           akeyevt[iInsertIndex].evtargs = kpea; 
           OnKey(); 
      } 
     void OnKey() 
      { 
           if(iNumValid < iNumLines) 
\{ Graphics grfx = CreateGraphics(); 
                DisplayKeyInfo(grfx, iInsertIndex, iInsertIndex); 
                grfx.Dispose();
```

```
 } 
          else 
\{ ScrollLines(); 
 } 
           iInsertIndex = (iInsertIndex + 1) % iNumLines; 
          iNumValid = Math.Min(iNumValid + 1, iNumLines);
      } 
     protected virtual void ScrollLines() 
      { 
          Rectangle rect = new Rectangle(0, Font.Height, 
                                         ClientSize.Width, 
                                          ClientSize.Height - Font.Height); 
                // I wish I could scroll here! 
           Invalidate(rect); 
      } 
     protected override void OnPaint(PaintEventArgs pea) 
      { 
          Graphics grfx = pea.Graphics; 
         BoldUnderline(grfx, "Event", xEvent, 0);
          BoldUnderline(grfx, "KeyChar", xChar, 0); 
          BoldUnderline(grfx, "KeyCode", xCode, 0); 
          BoldUnderline(grfx, "Modifiers", xMods, 0); 
          BoldUnderline(grfx, "KeyData", xData, 0); 
         BoldUnderline(grfx, "Shift", xShift, 0);
          BoldUnderline(grfx, "Control", xCtrl, 0); 
          BoldUnderline(grfx, "Alt", xAlt, 0); 
          if(iNumValid < iNumLines) 
\{for (int i = 0; i < i NumValid; i++) DisplayKeyInfo(grfx, i, i); 
           } 
          else 
\{for (int i = 0; i < i NumLines; i^{++})
                    DisplayKeyInfo(grfx, i,(iInsertIndex + i) % 
iNumLines); 
 } 
     } 
     void BoldUnderline(Graphics grfx, string str, int x, int y) 
      { 
               // Draw the text bold.
```

```
 Brush brush = new SolidBrush(ForeColor); 
           grfx.DrawString(str, Font, brush, x, y); 
          grfx.DrawString(str, Font, brush, x + 1, y); // Underline the text. 
           SizeF sizef = grfx.MeasureString(str, Font); 
           grfx.DrawLine(new Pen(ForeColor), x, y + sizef.Height, 
                                          x + sizef.Width, y +sizef.Height); 
      } 
      void DisplayKeyInfo(Graphics grfx, int y, int i) 
\{ Brush br = new SolidBrush(ForeColor); 
          y = (1 + y) * Font. Height; // Convert y to pixel coordinate.
           grfx.DrawString(akeyevt[i].evttype.ToString(), 
                            Font, brush, xEvent, y); 
           if(akeyevt[i].evttype == EventType.KeyPress) 
           { 
                KeyPressEventArgs kpea = 
                                     (KeyPressEventArgs) akeyevt[i].evtargs; 
                string str = String.Format("\x202D{0} (0x{1:X4})",
                                             kpea.KeyChar, (int) 
kpea.KeyChar); 
                 grfx.DrawString(str, Font, br, xChar, y); 
           } 
           else 
           { 
                KeyEventArgs kea = (KeyEventArgs) akeyevt[i].evtargs; 
                string str = String. Format(\{0\} (\{1\})",
                                             kea.KeyCode, (int) kea.KeyCode); 
                 grfx.DrawString(str, Font, br, xCode, y); 
                 grfx.DrawString(kea.Modifiers.ToString(), Font, br, xMods, 
y); 
                 grfx.DrawString(kea.KeyData.ToString(), Font, br, xData, 
y); 
                 grfx.DrawString(kea.Shift.ToString(), Font, br, xShift, y); 
                 grfx.DrawString(kea.Control.ToString(), Font, br, xCtrl, 
y); 
                 grfx.DrawString(kea.Alt.ToString(), Font, br, xAlt, y); 
           }
```
}

}

This is a fairly large program for this book. Early in the class is the definition of a private enumeration (named *EventType*) and a structure (named *KeyEvent*) used for storing the *KeyEventArgs* and *KeyPressEventArgs* information associated with each keystroke. The program then creates an array of 25 of these structures. The integer fields beginning with the prefix *x* are used for positioning the information into columns.

As each *KeyDown*, *KeyUp*, and *KeyPress* event comes through, the event information is stored in the array and also displayed on the client area by the method named *DisplayKeyInfo*, which is the largest method in the *KeyExamine* class. The *OnPaint* method also makes use of the *DisplayKeyInfo* method and displays column headers bolded and underlined. I'll present a much better way of getting a bold underlined font in Chapter 9; this program simply draws the text twice, the second time offset from the first by a pixel, and then uses *DrawLine* to draw a line underneath the text. Here's the program after typing "Hello!":

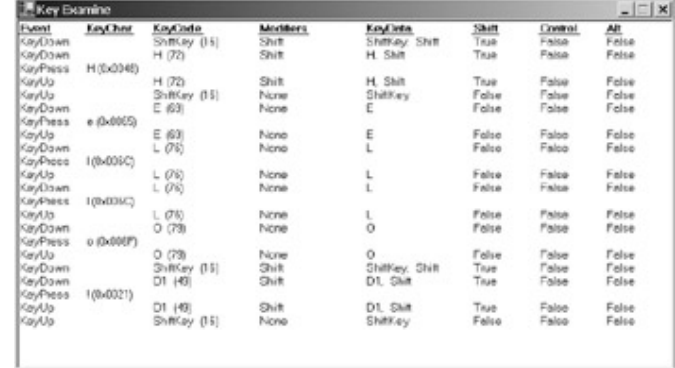

One problem with this program is that when it gets down to the bottom of the client area, it wants to scroll everything up. If I were writing Win32 code, I'd use the *ScrollWindow* call for doing that. However, nothing like that function is available in Windows Forms. So instead of scrolling, the program simply invalidates that part of the client area below the headings, forcing the *OnPaint* method to repaint all the lines. It doesn't really work very well and I feel awful doing it, but probably not as bad as the person at Microsoft who forgot to implement *ScrollWindow* in Windows Forms!

# **Invoking the Win32 API**

So, what do you do if you really, really, *really* need to use a Win32 API function and it's simply not available in the .NET Framework?

If necessary, you can resort to using *Platform Invocation Services.* PInvoke (as it's called) is a generalized mechanism that allows you to call functions exported from DLLs. The *ScrollWindow* function happens to be located on your machine in the dynamic-link library User32.dll, so that certainly qualifies. The drawback is that a programmer who uses this facility is no longer writing managed code, and certainly not platform-independent code.

The documentation for the Win32 API shows the following syntax for *ScrollWindow*:

BOOL ScrollWindow(HWND hWnd, int XAmount, int YAmount, CONST RECT \*lpRect, CONST RECT \*lpClipRect);

In the C header files for Windows, *BOOL* is simply defined as an *int* data type, and the *HWND* (a handle to a window) is defined as a pointer to *void*, but it's really just a 32-bit value.

Where are we going to get a window handle in Windows Forms? Well, the *Control* class has a *Handle* property, which is documented as the control's *HWND*. The type of the *Handle* property is an *IntPtr* structure, which is defined in the *System* namespace and indicates a pointer. You can easily convert between the *int* and *IntPtr* data types. So far, we have a fairly clean transition between C# data types and the arguments and return type of the *ScrollWindow* call.

The tough part involves the last two arguments to *ScrollWindow*. These arguments are pointers to Windows *RECT* structures. The *RECT* structure is defined in a Windows header file like so:

```
typedef struct tagRECT 
{ 
      LONG left; 
      LONG top; 
      LONG right; 
      LONG bottom;
```
} RECT;

The *LONG* data type is defined in a Windows header file as a *long*, but that's not a 64-bit C# *long*; it's only a 32-bit C *long*, so it too is compatible with the C# *int*.

To call *ScrollWindow* from a C# program, you must define a *struct* that has the same fields in the same order as the Windows *RECT* structure and preface it with the attribute

[StructLayout(LayoutKind.Sequential)]

*StructLayout* is a C# attribute based on the *StructLayoutAttribute* class defined in the *System.Runtime.InteropServices* namespace. You must also declare *ScrollWindow* as an *extern* function and preface it with the attribute

```
[DllImport("user32.dll")]
```
You may have noticed that the *KeyExamine* class contains a method I called *ScrollLines* that is responsible for scrolling the contents of the client area. The *ScrollLines* method in *KeyExamine* simply invalidated that portion of the client area below the titles. Here's a class that inherits from *KeyExamine*, defines a *RECT* structure, declares the *ScrollWindow* function, and overrides the *ScrollLines* method in *KeyExamine*. This revised version of *ScrollLines* calls the Windows *ScrollWindow* function.

```
KeyExamineWithScroll.cs
```

```
//--------------------------------------------------- 
// KeyExamineWithScroll.cs © 2001 by Charles Petzold 
//--------------------------------------------------- 
using System; 
using System.Drawing; 
using System.Runtime.InteropServices; 
using System.Windows.Forms; 
class KeyExamineWithScroll: KeyExamine 
{ 
      public new static void Main() 
      { 
           Application.Run(new KeyExamineWithScroll()); 
      } 
      public KeyExamineWithScroll() 
      { 
           Text += " With Scroll"; 
      } 
            // Define a Win32-like rectangle structure. 
      [StructLayout(LayoutKind.Sequential)] 
      public struct RECT
```

```
 { 
      public int left; 
      public int top; 
      public int right; 
      public int bottom; 
 } 
      // Declare the ScrollWindow call. 
 [DllImport("user32.dll")] 
 public static extern int ScrollWindow(IntPtr hwnd, int cx, int cy, 
                                          ref RECT rectScroll, 
                                          ref RECT rectClip); 
      // Override the method in KeyExamine. 
 protected override void ScrollLines() 
 { 
      RECT rect; 
     rect. left = 0; rect.top = Font.Height; 
      rect.right = ClientSize.Width; 
      rect.bottom = ClientSize.Height; 
      ScrollWindow(Handle, 0, -Font.Height, ref rect, ref rect); 
 }
```
This version is much better: the program runs smoother and more efficiently when it doesn't have to redraw all the lines of output.

### **Handling Input from Foreign Keyboards**

}

It's always helpful to test your programs on any type of keyboard that's not like the one on your machine, and in particular, foreign *language* keyboards.<sup>[1]</sup> And running your program with Russian is much easier than a trip to Moscow. You can install foreign-language *keyboard layouts*, which are small files that let you use your existing keyboard to generate character codes from other languages.

The following instructions for installing foreign-language keyboard layouts pertain to the English version of Windows 2000.

In Control Panel, run Regional Options. Select the General tab. Where it says Language Settings For The System, probably only Western Europe And United States (the default) is checked. Check at least Arabic, Cyrillic, Greek, and Hebrew, and click OK. You'll need to have your Windows 2000 CD-ROM handy, and the system will want to reboot itself.

After you've rebooted, bring up Control Panel again and run Keyboard. Select the Input Locales tab. In the Installed Input Locales section, click the Add button, and, one by one, add Input Locales of the following if they're not already installed: Arabic (Egypt), English (United Kingdom), English (United States), German (Germany), Greek, Hebrew, and Russian. This process will also install keyboard layouts associated with these input locales.

If you've never added additional keyboard layouts and you left the Enable Indicator On Taskbar option in the Keyboard Properties dialog box checked, you'll see a new icon in the tray section of your taskbar: a box with the letters *EN* (meaning *English*). You can click on that icon and switch to an alternative English keyboard or to an Arabic, a German, a Greek, a Hebrew, or a Russian one. This change affects only the currently active application.

Now let's experiment a bit with KeyExamine or KeyExamineWithScroll. Run one of these programs and switch to the English (United States) keyboard layout if it's not set for that already. Type an upper-shift 3. You'll get a *KeyChar* code of 0x0023 and a # character. Switch to English (United Kingdom) and type the same key combination. Now it's a code of 0x00A3 and a £ character.

Switch to the German (Germany) keyboard layout. Type a Y and a Z. Notice that both the *KeyCode* and *KeyChar* codes indicate a *Z* when you type Y and a *Y* when you type Z. That's because these two characters are switched around on the German keyboard.

While still running the German (Germany) keyboard layout, press the +/= key. The *KeyCode* is 221, which corresponds to *Keys.OemCloseBrackets*. Now type the A key. The result is a lowercase *a* with an acute accent: *á*, Unicode character 0x00E1. The +/= key on the German keyboard is known as a *dead key*. You follow a dead key with an appropriate character key and the result is an accented character key. You can follow the +/= key with any uppercase or lowercase vowel: *a*, *e*, *i*, *o*, *u*, or *y* (which is actually produced by your  $Z$  key). The uppercase  $+/-$  followed by an uppercase or lowercase vowel (*a*, *e*, *i*, *o*, or *u*, but not a *y* in this case) results in that letter with a grave accent, for example *à*.

If you type a consonant after a dead key, you'll get the accent by itself (an ´ or a ') followed by the letter. To type one of these accents by itself, follow the dead key by the spacebar.

Similarly, on the German keyboard, pressing the ~/' key followed by *a*, *e*, *i*, *o*, or *u* results in the letter with a circumflex:  $\hat{a}$ . (The shifted  $\sim$  key isn't a dead key; it generates a  $\degree$  character.) The umlaut in German appears only on uppercase or lowercase *ä*, *ö*, or *ü*. You can generate these characters by typing the "/' key, :/; key, or {/[ key, respectively.

So far, all the *KeyChar* values that have accompanied the *KeyPress* events we've generated have been in the 8-bit range. These are characters that are defined by one of two standards. The first standard is known as ANSI X3.4-1986, "Coded Character Sets—7-Bit American National Standard Code for Information Interchange (7-Bit ASCII)":

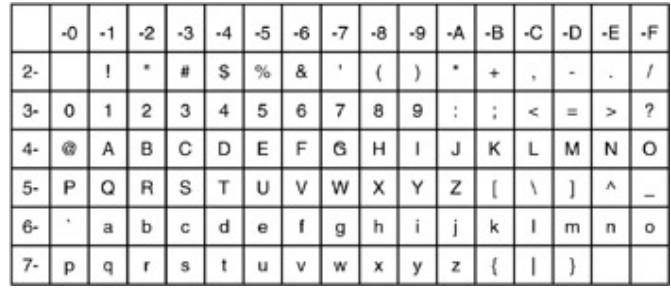

The second standard is the ASCII extension documented by ANSI/ISO 8859-1-1987, "American National Standard for Information Processing—8-Bit Single-Byte Coded Graphic Character Sets— Part 1: Latin Alphabet No. 1" and commonly referred to as "Latin 1":

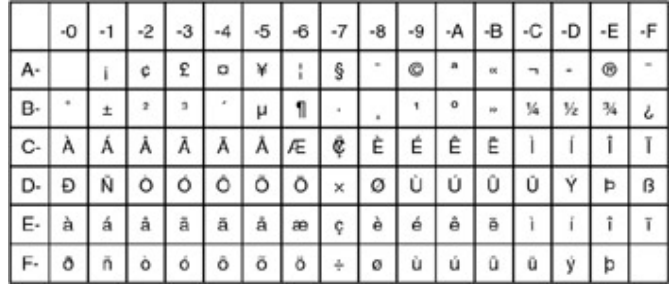

These character sets are suitable only for languages that use the Latin alphabet. To accommodate other alphabets of the world (as well as the ideographs of Chinese, Japanese, and Korean), the 16 bit character encoding known as Unicode was developed. Windows Forms programs written in C#

generally don't need to do anything special to support Unicode. The *char* data type in C# is 16 bits wide, for example.

If you switch to the Russian keyboard layout and type a few keys, you'll see Cyrillic letters. These have character codes in the range from 0x0410 through 0x044F, which is defined in the Unicode standard as the Basic Russian Alphabet. Similarly, you can switch to the Arabic, Greek, or Hebrew keyboard layout and type letters in those alphabets.

If you've never explored this stuff before, you may be wondering how foreign-language alphabets and keyboards worked before Unicode—when character codes were just 8 bits wide. Well, in short, it was a mess.

If you'd like your program to be informed when the user changes the keyboard layout, you can install event handlers for the *InputLanguageChanging* and *InputLanguageChanged* events or override the *OnInputLanguageChanging* and *OnInputLanguageChanged* methods. In the following table, ellipses are used to indicate the event name in the method, delegate, and event argument names:

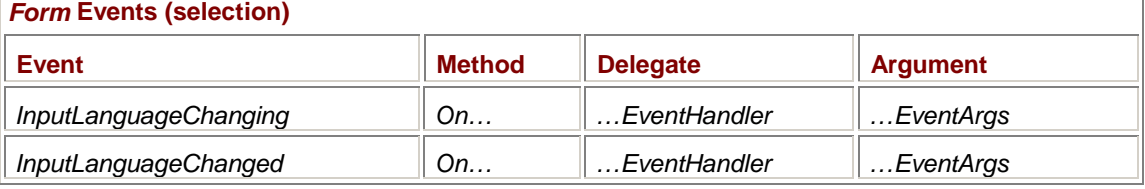

You get the *InputLanguageChanging* event first. The *InputLanguageChangingEventArgs* object has information about the language the user wants to switch to. If it's not OK with your program to make this switch, set the *Cancel* property of the *InputLanguageChangingEventArgs* object to *true*; otherwise, you'll soon receive an *InputLanguageChanged* event.

To pursue this subject further, take a look at the *InputLanguage* class in the *System.Windows.Forms* namespace and the *CultureInfo* class in the *System.Globalization* namespace.

[1] Diagrams of many foreign-language keyboards are in Nadine Kano's *Developing International Software for Windows 95 and Windows NT*. This Microsoft Press book is out of print, but an electronic version is available on the MSDN library Web site (*[http://msdn.microsoft.com/librar](http://msdn.microsoft.com/library)y*, under Development (General) and Internationalization).

### **Input Focus**

Input focus is an important issue when you begin creating controls on the surface of your form. Input focus determines which control gets keyboard input. In a dialog box, some keys (such as Tab and the cursor-movement keys) shift input focus among the controls.

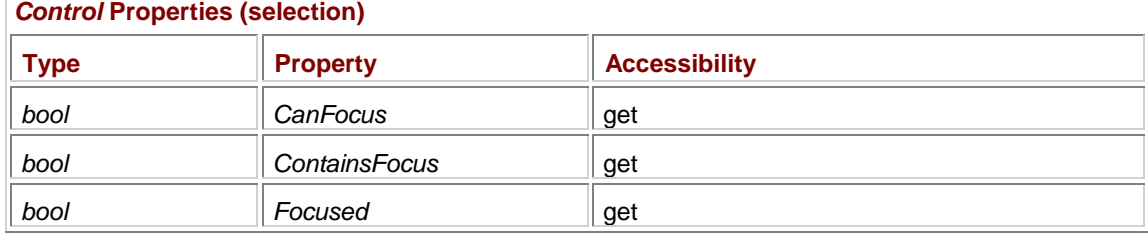

*Form* inherits three read-only properties that pertain to input focus:

A control (or form) can't get the input focus if it is disabled or invisible. You can use the *CanFocus* property to check this state. The *ContainsFocus* property returns *true* if the control (or form) or one of its children has the input focus. *Focused* returns *true* if the control (or form) has the input focus.

A program can set the input focus to one of its controls by using the *Focus* method.

*Control* **Methods (selection)**

bool Focus()

The return value indicates whether focus was successfully applied. It won't succeed if the control isn't a child of the active form.

Finally, two events tell a control (or form) when it is getting input focus and when it is losing input focus:

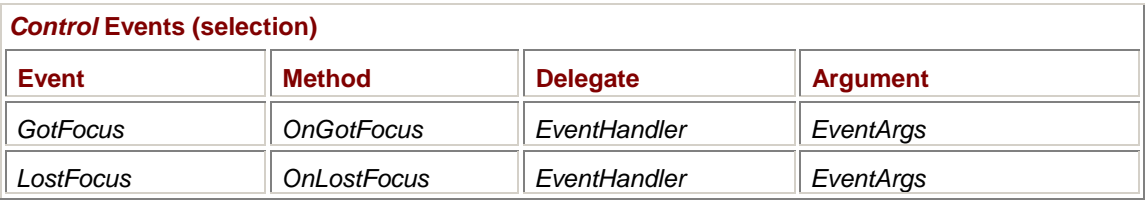

A control (or form) always eventually gets a *LostFocus* event to match every *GotFocus* event. I'll have more to say about input focus when we begin creating controls in Chapter 12.

# **The Missing Caret**

Controls or forms that accept keyboard input generally display something special when they have input focus. A button control, for example, displays a dotted outline around its text. Controls or forms that allow you to type text usually display a little underline, a vertical bar, or a box that shows you where the next character you type will appear on the screen. You may know this indicator as a *cursor*, but in Windows it's more properly known as a *caret*. The word *cursor* is reserved for the bitmap picture representing the mouse position.

If you create a *TextBox* or a *RichTextBox* control (which I'll demonstrate in Chapter 18), the control is responsible for creating and displaying the caret. In many cases, using these controls will serve your program well. *RichTextBox* in particular is quite powerful and is built around the same Windows control that Microsoft WordPad uses.

However, if these controls are not adequate for your purposes and you need to write your own textinput code, you have a little problem. Of the several features missing from the Windows Forms class libraries, perhaps none is more inexplicable than the caret.

I'm afraid it's time again to create some unmanaged code that digs into the Windows DLLs to do what we need to do. My class named *Caret* is defined in my own personalized namespace in case you want to use it in one of your own programs. It's based on the Windows caret API and begins by declaring five external functions located in User32.dll.

#### **Caret.cs**

```
//------------------------------------ 
// Caret.cs © 2001 by Charles Petzold 
//------------------------------------ 
using System; 
using System.Drawing; 
using System.Runtime.InteropServices; 
using System.Windows.Forms; 
namespace Petzold.ProgrammingWindowsWithCSharp 
{ 
      class Caret 
      { 
           [DLLImport("user32.dll")] 
           public static extern int CreateCaret(IntPtr hwnd, IntPtr hbm, 
                                                  int cx, int cy); 
           [DLLImport("user32.dll")] 
           public static extern int DestroyCaret();
```

```
 [DLLImport("user32.dll")] 
          public static extern int SetCaretPos(int x, int y); 
          [DLLImport("user32.dll")] 
          public static extern int ShowCaret(IntPtr hwnd); 
          [DLLImport("user32.dll")] 
          public static extern int HideCaret(IntPtr hwnd); 
                                                         // Fields 
          Control ctrl; 
          Size size; 
          Point ptPos; 
          bool bVisible; 
 // 
Constructors 
               // Don't allow default constructor. 
          private Caret() 
\{ } 
               // Only allowable constructor has Control argument. 
          public Caret(Control ctrl) 
          { 
               this.ctrl = ctrl; 
              Position = Point.Empty; 
              Size = new Size(1, ctrl.Font.Height); Control.GotFocus += new EventHandler(ControlOnGotFocus); 
               Control.LostFocus += new EventHandler(ControlOnLostFocus); 
                   // If the control already has focus, create the caret. 
              if (ctrl.Focused) 
                   ControlOnGotFocus(ctrl, new EventArgs()); 
          } 
                                                         // Properties 
          public Control Control 
\{ get 
\{ return ctrl; 
 } 
 } 
          public Size Size 
\{ get
```

```
\{ return size; 
 } 
               set 
\{ size = value; 
 } 
          } 
          public Point Position 
          { 
               get 
               { 
                   return ptPos; 
               } 
               set 
               { 
                    ptPos = value; 
                    SetCaretPos(ptPos.X, ptPos.Y); 
 } 
          } 
          public bool Visibility 
          { 
               get 
               { 
                   return bVisible; 
               } 
               set 
               { 
                    if (bVisible = value) 
                         ShowCaret(Control.Handle); 
                    else 
                        HideCaret(Control.Handle); 
 } 
          } 
                                                            // Methods 
          public void Show() 
          { 
               Visibility = true; 
          } 
          public void Hide() 
          { 
               Visibility = false; 
          } 
          public void Dispose() 
          {
```

```
 // If the control has focus, destroy the caret. 
               if (ctrl.Focused) 
                    ControlOnLostFocus(ctrl, new EventArgs()); 
               Control.GotFocus -= new EventHandler(ControlOnGotFocus); 
               Control.LostFocus -= new EventHandler(ControlOnLostFocus); 
 } 
                                                            // Event 
handlers 
          void ControlOnGotFocus(object obj, EventArgs ea) 
\{ CreateCaret(Control.Handle, IntPtr.Zero, 
                           Size.Width, Size.Height); 
               SetCaretPos(Position.X, Position.Y); 
              Show();
 } 
          void ControlOnLostFocus(object obj, EventArgs ea) 
\{ Hide(); 
               DestroyCaret(); 
 } 
      } 
}
```
To create a caret for your form (or any other object derived from *Control*), use the constructor

```
Caret caret = new Caret(form);
```
The *Caret* class defines the default constructor as private, so you must include an argument in the constructor. *Caret* provides four properties:

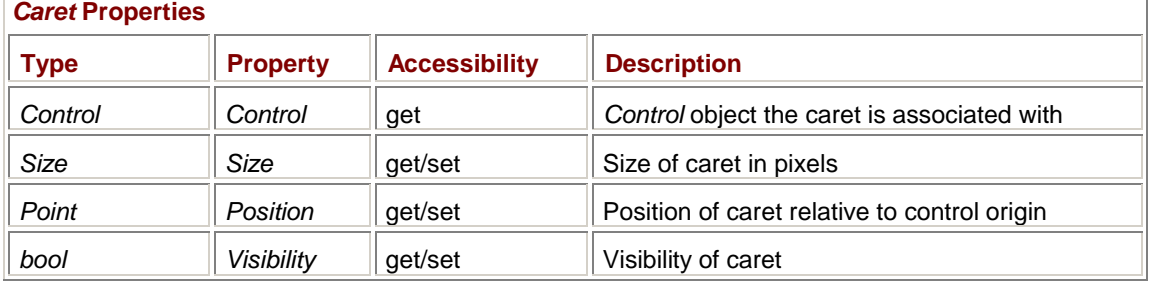

In character mode environments, carets are often underlines or boxes. These shapes don't quite work right for variable-width text, however; a vertical line is better. Generally, a program that uses the *Caret* class in connection with the default font for the control will set the size like so:

 $caret.Size = new Size(2, Font.Height);$ 

The *Position* property indicates the position of the caret relative to the upper left corner of the client area.

You can use the *Visibility* property to hide and reshow the caret. You must hide the caret when you draw on your form at any time other than during the *Paint* event! As an alternative to *Visibility*, you can use the *Hide* and *Show* methods. The *Dispose* method is the only other public method *Caret* supports:

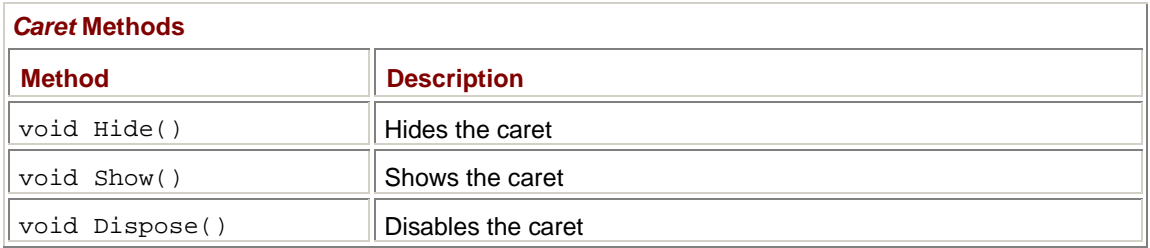

Normally, you don't need to call *Dispose*. The only time *Dispose* is necessary is if you've been using the caret to perform some keyboard input in your form or control and you no longer need to do so.

The *Caret* class is a good example of a class that must install event handlers for the form that it's associated with. *Caret* installs event handlers for the *GotFocus* and *LostFocus* events; it creates the caret when the form gets the focus and destroys the caret when the form loses the focus. This approach is in accordance with recommended handling of the caret in Win32 programming. *Dispose* simply uninstalls the event handlers so the caret isn't created anymore.

But keep this in mind: A form that uses this *Caret* class and that itself overrides its *OnGotFocus* and *OnLostFocus* methods runs the risk of disabling the event handlers in *Caret*! If you need to override these methods, be sure to call the method in the base class:

```
protected override void OnGotFocus(EventArgs ea) 
{ 
      base.OnGotFocus(ea); 
     ÷
} 
protected override void OnLostFocus(EventArgs ea) 
{ 
      base.OnLostFocus(ea); 
     ÷
}
```
Those base class *OnGotFocus* and *OnLostFocus* methods call the installed event handlers such as the ones in *Caret*.

# **Echoing Key Characters**

Now let's look at a program that uses the *Caret* class to let you enter and edit text. This program comes very close to the functionality of a *TextBox* control in single-line mode.

#### **TypeAway.cs**

```
//--------------------------------------- 
// TypeAway.cs © 2001 by Charles Petzold 
//--------------------------------------- 
using System; 
using System.Drawing; 
using System.Drawing.Text; 
using System.Windows.Forms; 
using Petzold.ProgrammingWindowsWithCSharp;
class TypeAway: Form 
{ 
      public static void Main() 
      { 
           Application.Run(new TypeAway());
```

```
 } 
      protected Caret caret; 
      protected string strText = ""; 
      protected int iInsert = 0; 
      public TypeAway() 
      { 
           Text = "Type Away"; 
           BackColor = SystemColors.Window; 
          ForeColor = SystemColors. WindowText;
           FontHeight = 24; 
          caret = new Caret(this); caret.Size = new Size(2, Font.Height); 
           caret.Position = new Point(0, 0); 
      } 
      protected override void OnKeyPress(KeyPressEventArgs kpea) 
      { 
           caret.Hide(); 
           Graphics grfx = CreateGraphics(); 
           grfx.FillRectangle(new SolidBrush(BackColor), 
                               new RectangleF(Point.Empty, 
                               grfx.MeasureString(strText, Font, 
                               Point.Empty, 
StringFormat.GenericTypographic))); 
           switch(kpea.KeyChar) 
           { 
           case '\b': 
                if (iInsert > 0) 
\{strText = strText.Substring(0, iInsert - 1) +strText.Substring(iInsert); 
                     iInsert -= 1; 
 } 
                break; 
           case '\r': 
           case '\n': 
                break; 
           default: 
                 if (iInsert == strText.Length) 
                      strText += kpea.KeyChar;
```

```
 else 
                     strText = strText.Substring(0, iInsert) + 
                                kpea.KeyChar + 
                                strText.Substring(iInsert); 
                iInsert++; 
                break; 
 } 
           grfx.TextRenderingHint = TextRenderingHint.AntiAlias; 
           grfx.DrawString(strText, Font, new SolidBrush(ForeColor), 
                            0, 0, StringFormat.GenericTypographic); 
           grfx.Dispose(); 
           PositionCaret(); 
           caret.Show(); 
      } 
     protected override void OnKeyDown(KeyEventArgs kea) 
      { 
           switch (kea.KeyData) 
\{ case Keys.Left: 
                if (iInsert > 0) 
                     iInsert--; 
                break; 
           case Keys.Right: 
                if (iInsert < strText.Length) 
                     iInsert++; 
                break; 
           case Keys.Home: 
                iInsert = 0; 
                break; 
           case Keys.End: 
                iInsert = strText.Length; 
                break; 
           case Keys.Delete: 
                if (iInsert < strText.Length) 
\{ iInsert++; 
                     OnKeyPress(new KeyPressEventArgs('\b')); 
 } 
                break;
```

```
 default: 
                 return; 
 } 
           PositionCaret(); 
      } 
      protected void PositionCaret() 
      { 
           Graphics grfx = CreateGraphics(); 
          string str = strText. Substring(0, iInsert);
           StringFormat strfmt = StringFormat.GenericTypographic; 
           strfmt.FormatFlags |= StringFormatFlags.MeasureTrailingSpaces; 
           SizeF sizef = grfx.MeasureString(str, Font, Point.Empty, 
strfmt); 
          caret. Position = new Point((int) sizef.Width, 0); grfx.Dispose(); 
      } 
      protected override void OnPaint(PaintEventArgs pea) 
      { 
           Graphics grfx = pea.Graphics; 
           grfx.TextRenderingHint = TextRenderingHint.AntiAlias: 
           grfx.DrawString(strText, Font, new SolidBrush(ForeColor), 
                                   0, 0, StringFormat.GenericTypographic); 
      } 
}
```
The *TypeAway* class creates an object of type *Caret* in its constructor and initializes the size and position. The program needs only to hide and then reshow the caret when drawing on the form at times other than the *Paint* event and to set the caret's position within the client area.

The string of characters that the user enters and edits is stored in the field named *strText*. The *iInsert* field is the insertion point in this string. For example, after you type three characters, *iInsert* equals 3. If you then press the left arrow, *iInsert* equals 2. The *PositionCaret* method in *TypeAway* is responsible for converting that character position to a pixel position that it uses to set the *Position* property of the *Caret* object.

Let's take a look at how *TypeAway* handles the *OnKeyPress* method. In most cases, it may seem that the program simply needs to display this new character on the form at the pixel position corresponding to the current insertion point and to append this character to the *strText* field. Instead, however, the program uses *MeasureString* and *FillRectangle* to entirely erase any text currently displayed in the form! This behavior may sound a little extreme, but (as we'll see) it's necessary if the insertion point isn't at the end of the string or if it's displaying text in some non-English languages.

The *OnKeyPress* method handles the Backspace key by removing a character from the string in front of the insertion point. The method ignores carriage returns and line feeds, and handles all other characters by inserting them into *strText* at the insertion point. The method then displays the entire string and calls *PositionCaret* (which I'll describe shortly). Notice that the method hides the caret while drawing on the form.

The *OnKeyDown* method handles a few cursor-movement keys by changing the insertion point and handles the Delete key by simulating a Backspace key. The *OnKeyDown* method also calls *PositionCaret*.

The *PositionCaret* method is responsible for converting the insertion point (*iInsert*) into a pixel location for the caret. It does this using *MeasureString*. Unfortunately, the default version of *MeasureString* doesn't offer quite the precision required in applications like this. The most blatant problem is that *MeasureString* normally excludes trailing blanks when calculating string lengths. To correct this problem, the program uses a version of *MeasureString* with a *StringFormat* argument and includes the enumeration value *StringFormatFlags.MeasureTrailingSpaces* in the *FormatFlags* property of *StringFormat*. Before that change, the caret would move whenever I typed letters that made up a word, but not when I typed a space after the word.

But that change isn't sufficient to make the caret line up nicely with displayed text. For reasons I discuss in Chapter 9, in the section "Grid Fitting and Text Fitting," the *MeasureString* and *DrawString* methods normally have built-in padding to compensate for problems related to the deviceindependent rasterization of outline fonts. To override this default behavior, the program uses a *StringFormat* object that it obtains from the static *StringFormat.GenericTypographic* property. As part of this solution (covered in Chapter 9), the program also uses the *Graphics* property *TextRenderingHint* to enable anti-aliasing of the text output.

# **Right-to-Left Problems**

I mentioned earlier that the TypeAway program has almost the full functionality of a *TextBox* control in single-line mode. One problem is that it doesn't have clipboard support. Another is that TypeAway doesn't correctly display the caret when you type text that is written right to left, such as Arabic or Hebrew.

Let's take a look: run TypeAway, and switch to the Hebrew keyboard layout. We're going to type the

Hebrew for "good morning," which is  $\Box$  TO  $\Box$ , commonly transliterated as *boker tov*. To accomplish this little feat on an English keyboard, you first need to know how the characters of the Hebrew alphabet correspond to the keys of the keyboard.

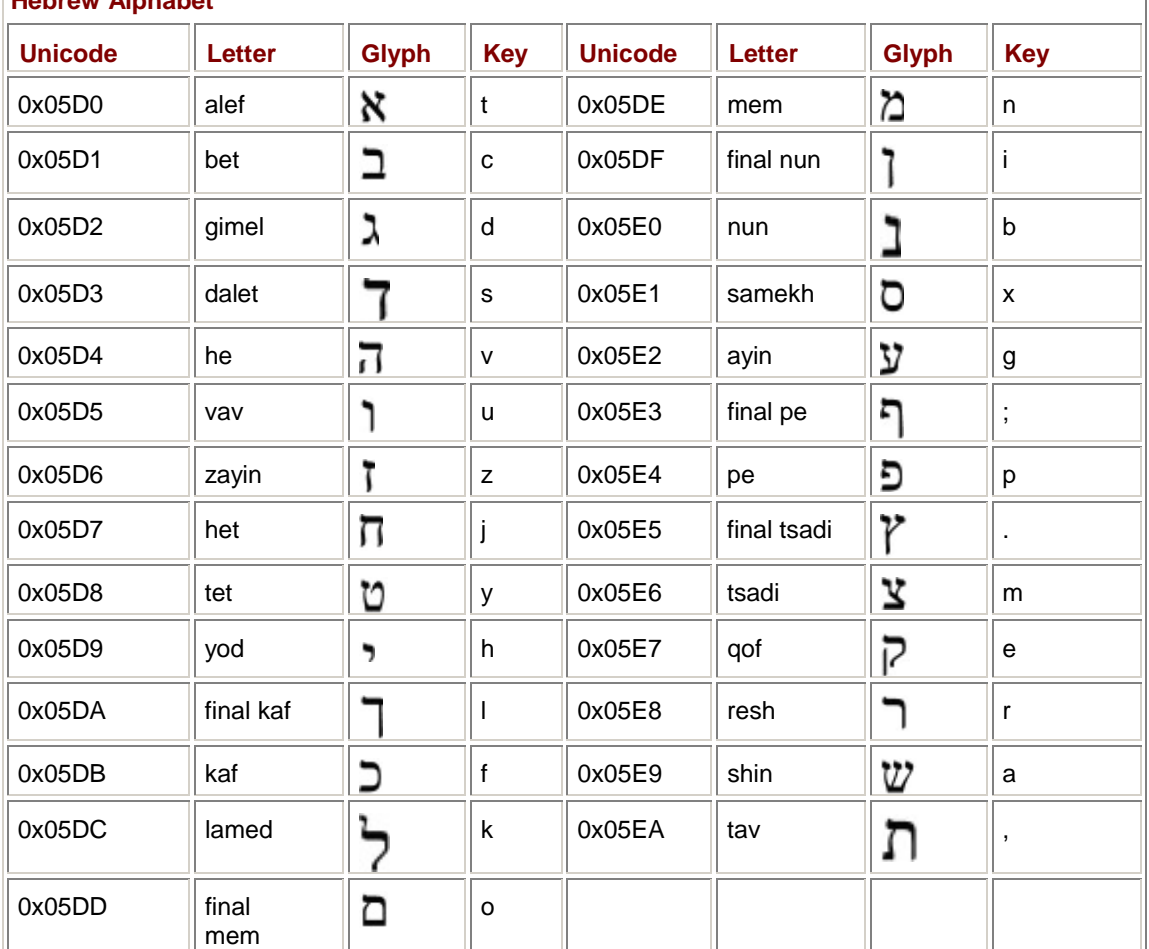

# **Hebrew Alphabet**

I've taken the spellings of these letters from *The Unicode Standard Version 3.0*. You'll note that some letter names include the word *final*. These letters are written differently when they fall at the end of a word.
You also need to know that Hebrew is written from right to left. So to type the Hebrew phrase shown above into TypeAway, you need to type the letters in this order: *bet* (the c key), *qof* (the e key), *resh* (the r key), space, *tet* (the y key), *vav* (the u key), and *bet* (the c key). TypeAway stores the Unicode characters in the character string in the order that you type them. That is correct. The *DrawString* method displays these characters from right to left. That is also correct, and the *DrawString* method must be given full credit and congratulations for recognizing and properly displaying text that reads right to left.

And now you know why TypeAway has to completely erase the line of previously drawn text: new text may not necessarily be appended at the end of the text string. When you're typing from the Hebrew keyboard, new text must be displayed at the beginning of the text string rather than the end. Typing in Arabic is even more critical: adjacent characters in Arabic are often joined to form different glyphs. *DrawString* needs to draw the whole string, not just individual characters, to correctly handle this situation.

Where TypeAway fails is in the caret positioning. When you're typing right-to-left text, the caret isn't showing the insertion point. The solution to this problem isn't trivial, particularly when you're dealing with a combination of left-to-right and right-to-left text in the same line. It appears that Windows Forms doesn't make available sufficient tools to solve this problem, but if you're interested in seeing how it's done using the Win32 API, check out the article "Supporting Multilanguage Text Layout and Complex Scripts with Windows NT 5.0" from the November 1998 issue of *Microsoft Systems Journal*.

# **Chapter 7: Pages and Transforms**

## **Overview**

A primary goal in any graphics programming environment is device independence. Programs should be able to run without change on many different types of video display adapters regardless of the resolution. Programs should also be able to print text and graphics on many different printers without requiring a multitude of specialized printer drivers or completely separate drawing code.

In Chapter 5, I demonstrated that you can write graphics output code that draws to both the video display and the printer. Yet so far, I've been drawing in units of pixels—at least on the video display; the printer is something of a puzzle just yet—and pixels hardly seem device independent. **Device Independence Through Text** 

With some care, it's possible to use pixels in a device-independent manner. One way is to base graphics output on the default size of the *Font* property associated with the form. This approach is particularly useful if you're combining some simple graphics with text.

For example, suppose you were programming a simple database application using an index card metaphor. Each record is displayed as a simulated 3-by-5-inch index card. How large are the index cards in pixels? Think of a typewriter. A typewriter with a pica typeface types 6 lines to the inch, so an index card fits 18 lines of type. You can thus make the height of the index card equal to 18  $\times$ *Font.Height* pixels. You set the width to 5/3 times that number.

Making the width of the index card 5/3 times the height implies that the horizontal resolution of your output device—the number of pixels corresponding to a given measurement such as an inch—is equal to the vertical resolution. When a graphics output device has equal horizontal and vertical resolution, it is sometimes said to have *square pixels*. The very early video displays used when Windows was first released in 1985 did *not* have square pixels; it wasn't until the 1987 introduction of the IBM Video Graphics Array (VGA) that square pixels started to become a standard for PCcompatible video adapters.

Today, it's fairly safe to assume that the video display on which your Windows Forms program is running has square pixels. I say "fairly safe" because Windows doesn't require square pixels, and it's always possible that somebody may write a Windows device driver for some specialized display adapter that doesn't have square pixels.

Printers these days often do *not* have square pixels. Often the resolution in one dimension is twice the resolution in the other.

### **How Much Is That in Real Money?**

Let's start exploring the relationship between pixels and real-world measurements. Suppose you draw a box of 100 pixels width and height located 100 pixels from the upper left corner of the client area (or printable area of the printer page).

#### **HundredPixelsSquare.cs**

```
//-------------------------------------------------- 
// HundredPixelsSquare.cs © 2001 by Charles Petzold 
//-------------------------------------------------- 
using System; 
using System.Drawing; 
using System.Windows.Forms; 
class HundredPixelsSquare: PrintableForm 
{ 
      public new static void Main() 
      {
```

```
 Application.Run(new HundredPixelsSquare()); 
      } 
      public HundredPixelsSquare() 
      { 
            Text = "Hundred Pixels Square"; 
      } 
      protected override void DoPage(Graphics grfx, Color clr, int cx, int 
cy) 
      { 
            grfx.FillRectangle(new SolidBrush(clr), 100, 100, 100, 100); 
      } 
}
```
How large is that box on the screen? How large is it on the printer? Is it even square?

Certainly you have a vague idea of how large this box will be on the screen without actually running the program, at least in terms of the relationship of the size of the box to the size of the screen. The smallest video display size in common use today is 640 pixels horizontally by 480 pixels vertically (or 640  $\times$  480). On such a display, the box would be roughly 1/6 the width of the screen and 1/5 the height. But video displays these days can go up to  $2048 \times 1536$  pixels or so, in which case the box is much smaller in relationship to the entire screen.

It would be nice to know the resolution of the video display, perhaps in a common measurement like dots per inch (dpi). However, while such a concept is very well defined for printers—it's usually printed right on the box you take home from the computer store—it remains an elusive concept for video displays. If you think about it, the actual dpi resolution of a video display is based on two measurements: the physical size of the monitor (usually measured diagonally in inches) and the corresponding pixel dimensions.

Confusingly enough, this latter measurement is often termed the *resolution* of the video display. In the *SystemInformation* class, it's the item called *PrimaryMonitorSize*. If you invoke the Display Properties dialog box—which you can run from Control Panel or by right-clicking on your desktop and selecting Properties from the menu—and select the Settings tab, this pixel dimension is called the *screen area*, and that's the term I'll use.

Video display adapters these days are capable of half a dozen (or so) different screen-area settings, and video monitors come in several different sizes. Here's a little table that shows the approximate video resolution in dots per inch for various combinations of monitor sizes and screen areas:

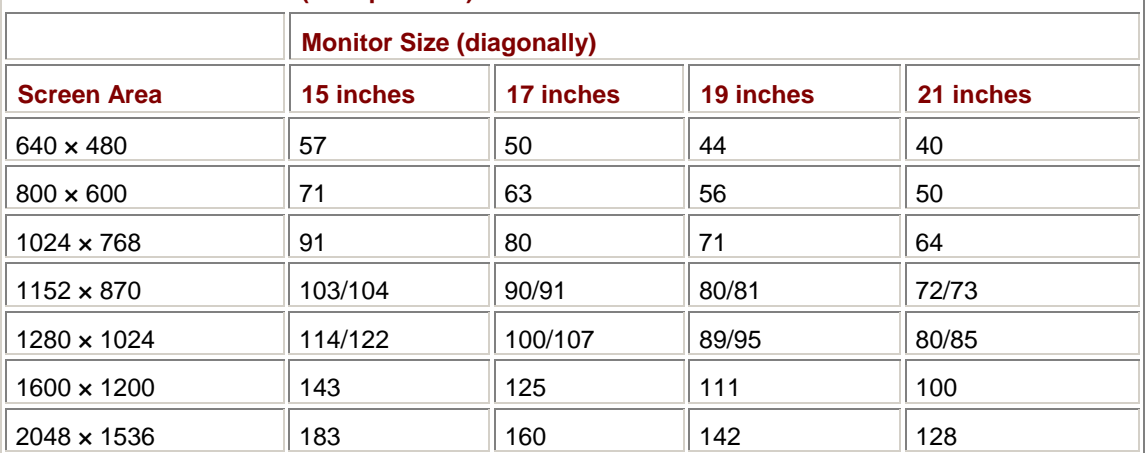

**Actual Video Resolution (dots per inch)** 

I'm assuming that the actual display area is an inch smaller than the rated diagonal size and that the monitor has the standard aspect ratio of 4:3. For example, a 21-inch monitor has a diagonal display area of 20 inches, implying (thank you, Pythagoras) dimensions of 16 inches horizontally and 12 inches vertically. For screen areas of 1152 × 870 and 1280 × 1024, the horizontal and vertical

dimensions are not in the ratio of 4:3 and hence the horizontal and vertical resolutions are unequal but they're close enough to assume they're equal.

So if you were running a 1600 x 1200 video mode on a 21-inch monitor, that 100-pixel square box would be about 1-inch square. But it could be almost as small as 1/2 inch or larger than 2 inches. Of course, few people use 21-inch monitors to run a  $640 \times 480$  video mode, nor do they try to run 2048 × 1536 on 15-inch monitors. The more likely range of resolutions appears in the diagonal area of the table from the upper left to the lower right.

Windows doesn't know the size of your monitor, so it can't tell you the actual resolution of your video display. And even if it did know your monitor's size, what would it do when you connect a video projector to your machine and create a screen some 6 feet wide? What *should* it do? Should Windows assume a much lower resolution because the screen is larger? Almost assuredly, you don't want that.

The most essential issue regarding the video display is readable text. The default font should be large enough for you to read, obviously, but it shouldn't be much larger because you also want to fit as much text on the screen as possible.

For this reason, Windows basically ignores screen area and monitor size and instead delegates the selection of a video resolution to a very important person: You!

I've already mentioned the Display Properties dialog box. The Settings tab lets you change your video display settings. (Note that this description of Display Properties is based on Windows 2000. Other versions of Windows might differ slightly.) The Settings page also has a button labeled Advanced. In a roundabout way, this button essentially lets *you* select a video resolution in dots per inch for the video display. I say this is "roundabout" because you actually select a Windows system font size that is comfortable for you to read. That system font is assumed to be 10 points in size. (Fonts are measured in points, which in computer typography are 1/72 inch.) The pixel size of the 10-point font that you select implies a resolution of the video display in dots per inch.

For example, the default system font is called Small Fonts. The Small Fonts characters are 13 pixels in height. If that font is assumed to be 10 points in size, then 13 pixels are equivalent to 10/72 inch, and the display resolution (with a little rounding involved) is 96 dpi.

One common alternative to Small Fonts is Large Fonts, which are 16 pixels tall. If these 16 pixels are equivalent to 10/72 inch, then the display resolution (again with a little rounding) is 120 dpi.

By the way, the Windows system font is *not* the default font that's accessible through the *Font* property in a Windows Forms program. Windows Forms sets the default font to something a bit smaller—about 8 points in size.<sup>[1]</sup>

Large Fonts and Small Fonts are not the only choices. By selecting Other from the list box, you are presented with a ruler that you can manually adjust to pick a really big font (implying a resolution of 480 dpi) or a really small font (about 19 dpi).

Here's a quick summary: You select a system font size that you find readable. Windows assumes that this is a 10-point font. That implies a video display resolution in dots per inch.

Commonly, the system font you choose will have larger physical dimensions than the point size implies. When people read print on paper, the distance between the eyes and the text is generally

about a foot, but a video display is often viewed from a distance of 2 feet or so.<br><sup>[1]</sup> Veteran Windows programmers might be curious about where my numbers come from. I'm quoting the *TextMetric* field *tmHeight* (which is 16 for Small Fonts and 20 for Large Fonts) less *tmInternalLeading* (which is 3 and 4, respectively). The *tmHeight* value is suitable for line spacing; *tmHeight* less *tmInternalLeading* indicates the point size converted to pixels (13 for Small Fonts and 16 for Large Fonts). Somewhat confusingly, the default font in Windows Forms has a *Font.Height* property that reports similar values: 13 for Small Fonts and 15 for Large Fonts. But this is a linespacing value that is comparable with *tmHeight*. The Windows system font is 10 points; the default Windows Forms font is about 8 points.

### **Dots Per Inch**

The *Graphics* object has two properties that indicate the resolution of the graphics output device in dots per inch:

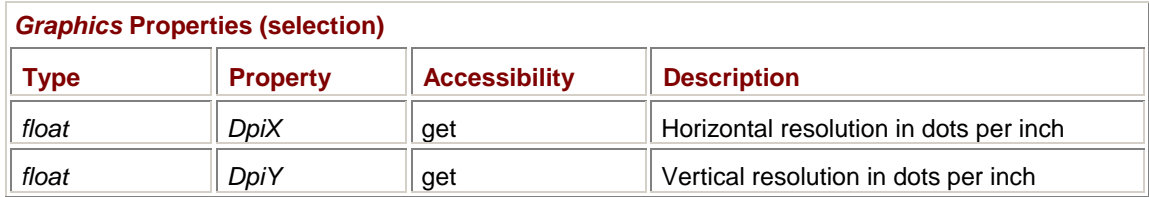

Here's a short program that displays these values without much fuss.

```
DotsPerInch.cs
//------------------------------------------ 
// DotsPerInch.cs © 2001 by Charles Petzold 
//------------------------------------------ 
using System; 
using System.Drawing; 
using System.Windows.Forms; 
class DotsPerInch: PrintableForm 
{ 
      public new static void Main() 
      { 
           Application.Run(new DotsPerInch()); 
      } 
      public DotsPerInch() 
      { 
           Text = "Dots Per Inch"; 
      } 
      protected override void DoPage(Graphics grfx, Color clr, int cx, int 
cy) 
      { 
          grfx.DrawString(String.Format("DpiX = {0}\nDpiY = {1}",
                                            grfx.DpiX, grfx.DpiY), 
                             Font, new SolidBrush(clr), 0, 0); 
      } 
}
```
The values that this program reports in its client area are the same as the settings you've made in the Display Properties dialog box: 96 dpi if you've selected Small Fonts, 120 dpi if you've selected Large Fonts, and something else if you've selected a custom size.

If you click on the client area, the printed version will show the resolution of your printer, which is probably something you already knew or could look up in the manual. Printers these days have resolutions of 300, 600, 1200, or 2400 dpi, or 720, 1440, or 2880 dpi. **What's with the Printer?** 

Earlier in this chapter, I presented the HundredPixelsSquare program that displayed a box 100 pixels square. I wondered how large the box was on the screen. The real answer is that the physical dimensions of this box are irrelevant. Nobody expects a ruler held up to the screen to provide much useful information. The important point is that rulers displayed *on* the screen should be consistent with each other. In that sense, the horizontal and vertical screen dimensions of a 100-pixel square box in inches are

100 / *grfx.DpiX* 100 / *grfx.DpiY*

That is, 1.04 inches if you've selected Small Fonts, 0.83 inch if you've selected Large Fonts, and something else if you've selected a custom size.

And on the printer… Well, you may want to try this one yourself. On your printer, the HundredPixelsSquare program draws a box that is precisely 1 inch square. Let's try something else. This program attempts to draw an ellipse with a diameter of 1 inch based on the *DpiX* and *DpiY* properties of the *Graphics* object.

#### **TryOneInchEllipse.cs**

```
//------------------------------------------------ 
// TryOneInchEllipse.cs © 2001 by Charles Petzold 
//------------------------------------------------ 
using System; 
using System.Drawing; 
using System.Windows.Forms; 
class TryOneInchEllipse: PrintableForm 
{ 
      public new static void Main() 
      { 
           Application.Run(new TryOneInchEllipse()); 
      } 
      public TryOneInchEllipse() 
      { 
           Text = "Try One-Inch Ellipse"; 
      } 
      protected override void DoPage(Graphics grfx, Color clr, int cx, int 
cy) 
      { 
           grfx.DrawEllipse(new Pen(clr), 0, 0, grfx.DpiX, grfx.DpiY); 
      } 
}
```
On the video display, the size of this ellipse looks about right. On my 600 dpi printer, however, the ellipse is 6 inches in diameter.

For the video display, the coordinates you pass to the *Graphics* drawing functions are obviously in units of pixels. For the printer, however, that is apparently not the case. For the printer, the coordinates passed to the *Graphics* drawing functions are actually interpreted as units of 0.01 inch regardless of the printer. We'll see how this works shortly. The nice part is that the resolution of the video display is probably somewhere in the region of 100 dpi, and the printer is treated as if it were a 100-dpi device. This means that in a pinch you can use the same coordinates when displaying graphics on the video display and the printer, and you'll get approximately the same results.

### **Manual Conversions**

If you wanted to, you could use the *DpiX* and *DpiY* properties of the *Graphics* object to adjust the coordinates that you pass to the drawing functions. For example, suppose you wanted to use floating-point coordinates to draw in units of millimeters. You'd need a method that converts from millimeters to pixels:

```
PointF MMConv(Graphics grfx, PointF pointf) 
{
```

```
 pointf.X *= grfx.DpiX / 25.4f; 
      pointf.Y *= grfx.DpiY / 25.4f; 
      return pointf; 
}
```
The point you're passing to this method is your desired units of millimeters. Dividing that point by 25.4 converts it to inches. (That's an exact calculation, by the way.) Multiplying by the resolution in dots per inch converts it to pixels.

Just so we're sure about this, let's draw a 10-centimeter ruler.

```
TenCentimeterRuler.cs
```

```
//------------------------------------------------- 
// TenCentimeterRuler.cs © 2001 by Charles Petzold 
//------------------------------------------------- 
using System; 
using System.Drawing; 
using System.Windows.Forms; 
class TenCentimeterRuler: PrintableForm 
{ 
     public new static void Main() 
      { 
           Application.Run(new TenCentimeterRuler()); 
      } 
     public TenCentimeterRuler() 
      { 
           Text = "Ten-Centimeter Ruler"; 
      } 
      protected override void DoPage(Graphics grfx, Color clr, int cx, int 
cy) 
      { 
           Pen pen = new Pen(clr); 
           Brush brush = new SolidBrush(clr); 
           const int xOffset = 10; 
           const int yOffset = 10; 
           grfx.DrawPolygon(pen, new PointF[] 
\{MMConv(qrfx, new PointF(xOffset, yOffset)),
                     MMConv(grfx, new PointF(xOffset + 100, yOffset)), 
                     MMConv(grfx, new PointF(xOffset + 100, yOffset + 10)), 
                    MMConv(grfx, new PointF(xOffset, yOffset + 10))
                }); 
           StringFormat strfmt = new StringFormat(); 
           strfmt.Alignment = StringAlignment.Center;
```

```
for (int i = 1; i < 100; i++)\{if (i \t i 10 == 0) // Centimeter markings
\{ grfx.DrawLine(pen, 
                       MMConv(grfx, new PointF(xOffset + i, yOffset)), 
                       MMConv(grfx, new PointF(xOffset + i, yOffset + 
5))); 
                   grfx.DrawString((i/10).ToString(), Font, brush, 
                       MMConv(grfx, new PointF(xOffset + i, yOffset + 
5)), 
                       strfmt); 
 } 
             else if (i \t * 5 == 0) // Half-centimeter markings
\{ grfx.DrawLine(pen, 
                       MMConv(grfx, new PointF(xOffset + i, yOffset)), 
                       MMConv(grfx, new PointF(xOffset + i, yOffset + 
3))); 
 } 
             else // Millimeter markings
\{ grfx.DrawLine(pen, 
                    MMConv(grfx, new PointF(xOffset + i, yOffset)), 
                    MMConv(grfx, new PointF(xOffset + i, yOffset + 
2.5f))); 
 } 
 } 
     } 
     PointF MMConv(Graphics grfx, PointF pointf) 
     { 
        pointf.X *= grfx.DpiX / 25.4f; 
        pointf.Y *= grfx.DpiY / 25.4f;
         return pointf; 
     } 
}
```
Here's how the ruler looks on the screen:

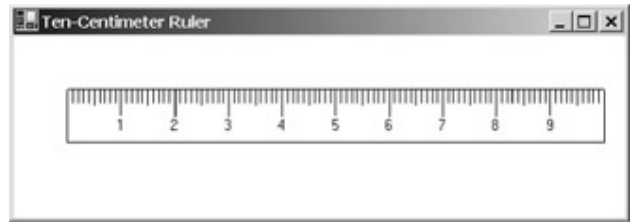

This diagram also involves some text. How did I know the text was going to look right? Well, I know that the *Font* property is about an 8-point font, so I know that the font characters should be about 3 millimeters tall, which is about the right size.

I've made the *TenCentimerRuler* class a descendent of *PrintableForm* to hammer home a point: this technique will not work on the printer. My 600-dpi printer displays it six times too large. **Page Units and Page Scale** 

So that you can avoid writing methods such as *MMConv*, GDI+ includes a facility that performs automatic scaling to dimensions of your choosing. Basically, the coordinates you pass to the *Graphics* drawing functions are scaled by constants, just as in the *MMConv* method. But you don't set these scaling factors directly. Instead, you set them indirectly using two properties of the *Graphics* class named *PageUnit* and *PageScale*:

#### *Graphics* **Properties (selection)**

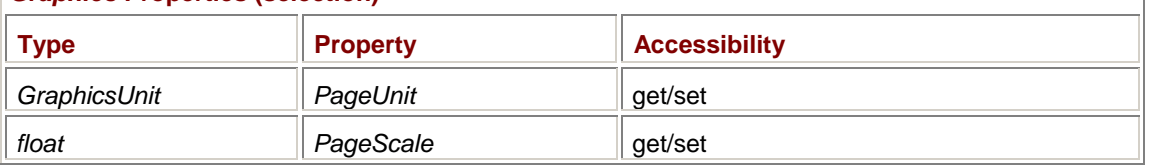

You set the *PageUnit* property to a value in the *GraphicsUnit* enumeration:

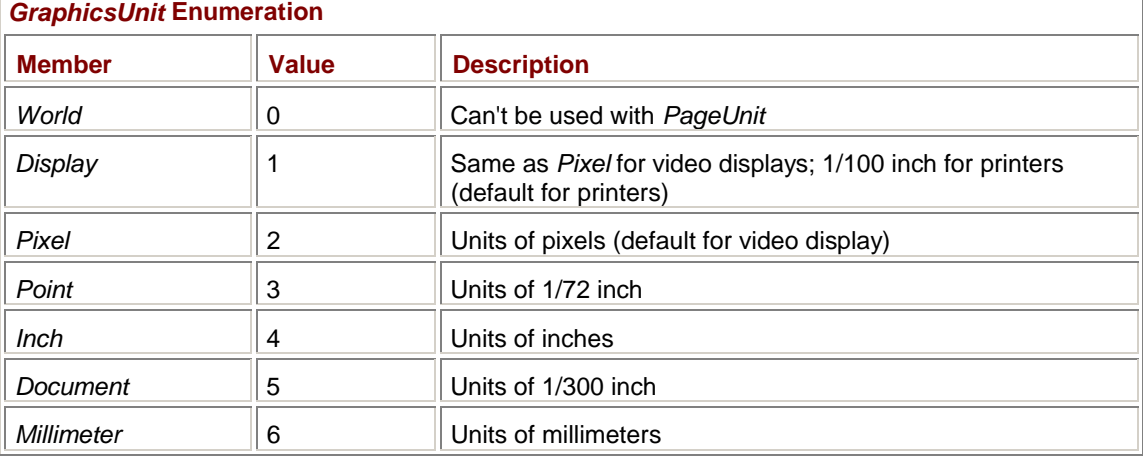

If you say, for example, "I want to draw in units of hundredths of an inch," you then set these two properties like so:

grfx.PageUnit = GraphicsUnit.Inch;

```
grfx.PageScale = 0.01f;
```
This is equivalent to saying, "When I specify a coordinate of 1, I want it to equal 0.01 inch." Following these calls, this *DrawLine* method draws a 1-inch-long line:

grfx.DrawLine(pen, 0, 0, 100, 0);

That's an actual measurable inch on the printer and equal to *grfx.DpiX* pixels on the video display. You'll get the same results with

```
grfx.PageUnit = GraphicsUnit.Document; 
grfx.PageScale = 3; 
or 
grfx.PageUnit = GraphicsUnit.Millimeter; 
grfx.PageScale = 0.254f; 
or 
grfx.PageUnit = GraphicsUnit.Point; 
grfx.PageScale = 0.72f;
```
The default settings are *GraphicsUnit.Pixel* for the video display and *GraphicsUnit.Display* for the printer, both with a *PageScale* of 1. Notice that the *GraphicsUnit.Display* value means something different for the video display than for the printer. For the video display, it's the same as *GraphicsUnit.Pixel*, but for the printer, *GraphicsUnit.Display* indicates units of 1/100 inch.

So if we want to get that TenCentimeterRuler program to work on the printer, we need to set *PageUnit* to *GraphicsUnit.Pixel* and everything should be OK. Let's do that by defining a class that inherits from *TenCentimeterRuler*. The new *OnPage* method here resets the *PageUnit* property and then calls the base *DoPage* class.

```
PrintableTenCentimeterRuler.cs
```

```
//---------------------------------------------------------- 
// PrintableTenCentimeterRuler.cs © 2001 by Charles Petzold 
//---------------------------------------------------------- 
using System; 
using System.Drawing; 
using System.Windows.Forms; 
class PrintableTenCentimeterRuler: TenCentimeterRuler 
{ 
      public new static void Main() 
      { 
           Application.Run(new PrintableTenCentimeterRuler()); 
      } 
      public PrintableTenCentimeterRuler() 
      { 
           Text = "Printable " + Text; 
 } 
      protected override void DoPage(Graphics grfx, Color clr, int cx, int 
cy) 
      { 
           grfx.PageUnit = GraphicsUnit.Pixel; 
           base.DoPage(grfx, clr, cx, cy); 
      } 
}
```
This program doesn't use the *cx* and *cy* arguments to *DoPage*. These dimensions—of the form's client area and of the printable area of the printer page—are in units compatible with the default *PageUnit*. In the general case, if you change *PageUnit*, you'll probably need to recalculate the size of the output device in identical units. I'll discuss this problem shortly.

Even though we're now drawing to the printer in units of pixels, the font still looks good. The font accessible from the *Font* property of the form is an 8-point font on the video display, and it's an 8 point font on the printer as well. We'll see how this works in Chapter 9.

This program still has a problem, however, one involving the pen that the TenCentimeterRuler version of *DoPage* defines:

Pen pen = new Pen $clr$ ;

This pen gets a default width of 1. On the video display, that means a width of 1 pixel. On the printer, that's normally a width of 1/100 inch. However, if you change *PageUnit* to *GraphicsUnit.Pixel*, the 1 unit-wide pen is now interpreted as a width of 1 pixel. On some very high-resolution printers, the ruler may be nearly invisible.

Rather than continuing to mess around with the original 10-centimeter-ruler program, let's take advantage of the *PageUnit* and *PageScale* properties to eliminate the manual conversion.

```
TenCentimeterRulerAuto.cs
```

```
//----------------------------------------------------- 
// TenCentimeterRulerAuto.cs © 2001 by Charles Petzold 
//----------------------------------------------------- 
using System; 
using System.Drawing; 
using System.Windows.Forms; 
class TenCentimeterRulerAuto: PrintableForm 
{ 
     public new static void Main() 
      { 
           Application.Run(new TenCentimeterRulerAuto()); 
 } 
     public TenCentimeterRulerAuto() 
      { 
           Text = "Ten-Centimeter Ruler (Auto)"; 
      } 
     protected override void DoPage(Graphics grfx, Color clr, int cx, int 
cy) 
      { 
          Pen pen = new Pen(clr, 0.25f);
           Brush brush = new SolidBrush(clr); 
           const int xOffset = 10; 
           const int yOffset = 10; 
           grfx.PageUnit = GraphicsUnit.Millimeter; 
           grfx.PageScale = 1; 
           grfx.DrawRectangle(pen, xOffset, yOffset, 100, 10); 
           StringFormat strfmt = new StringFormat(); 
           strfmt.Alignment = StringAlignment.Center; 
          for (int i = 1; i < 100; i++)\{if (i \t i 10 == 0) // Centimeter markings
\{ grfx.DrawLine(pen, 
                                   new PointF(xOffset + i, yOffset), 
                                   new PointF(xOffset + i, yOffset + 5)); 
                     grfx.DrawString((i/10).ToString(), Font, brush, 
                                     new PointF(xOffset + i, yOffset + 5), 
                                      strfmt);
```

```
 } 
            else if (i \t3 = = 0) // Half-centimeter markings
\{ grfx.DrawLine(pen, 
                            new PointF(xOffset + i, yOffset), 
                            new PointF(xOffset + i, yOffset + 3)); 
 } 
             else // Millimeter markings 
\{ grfx.DrawLine(pen, 
                            new PointF(xOffset + i, yOffset), 
                            new PointF(xOffset + i, yOffset + 
2.5f));
 } 
 } 
     } 
}
```
Besides eliminating the *MMConv* method, I've really made just a few changes. My *MMConv* method worked only with *PointF* structures, so in the earlier ruler-drawing programs, I used *DrawPolygon* rather than *DrawRectangle* to draw the outline of the ruler. Because GDI+ scales both coordinates and sizes in the same way, I can use *DrawRectangle* here. Another change occurs toward the beginning of the *DoPage* method, where the program creates a pen 0.25 unit wide:

Pen pen = new Pen(clr,  $0.25f$ );

The program also sets up the *Graphics* object to draw in units of millimeters:

grfx.PageUnit = GraphicsUnit.Millimeter; grfx.PageScale = 1;

You might wonder if it makes a difference whether you set the *PageUnit* and *PageScale* properties before you create the pen or if you create a pen with a specific width before you set the *PageUnit* and *PageScale* properties. It doesn't matter. *Pens* are device independent! They are not associated with a particular *Graphics* object until the call to one of the line-drawing methods. Only at that time is the pen width interpreted in units indicated by the current *PageUnit* and *PageScale* properties. In this case, the pen is interpreted to be 0.25 millimeter or about 1/100 inch. You may want to try a smaller value (such as 0.10 millimeter) to see the difference on the printer.

If you don't include a width in the pen constructor, the pen is created 1 unit wide, which in this case means that the pen is 1 whole millimeter wide and the ruler divisions become one big blob. (Try it!) **Pen Widths** 

What's a proper pen width for the printer? You might take a cue from PostScript—the well-known and highly respected page composition language many upscale printers use—and think of a normal default pen width as 1 point, otherwise expressible as 1/72 inch, or about 1/3 millimeter. I personally find a 1-point pen width to be a bit on the chunky side, but it's an easy rule to remember.

Here's a program that displays a bunch of pen widths in units of points.

**PenWidths.cs**

//---------------------------------------- // PenWidths.cs © 2001 by Charles Petzold //--------------------------------------- using System; using System.Drawing;

```
using System.Windows.Forms; 
class PenWidths: PrintableForm 
{ 
      public new static void Main() 
      { 
           Application.Run(new PenWidths()); 
      } 
      public PenWidths() 
      { 
           Text = "Pen Widths"; 
      } 
      protected override void DoPage(Graphics grfx, Color clr, int cx, int 
cy) 
      { 
           Brush brush = new SolidBrush(clr); 
          float y = 0;
           grfx.PageUnit = GraphicsUnit.Point; 
           grfx.PageScale = 1; 
          for (float f = 0; f < 3.2; f += 0.2f)
\{Pen pen = new Pen(clr, f);
               string str = String.Format("{0:F1} point wide pen: ", f);
                SizeF sizef = grfx.MeasureString(str, Font); 
                grfx.DrawString(str, Font, brush, 0, y); 
                grfx.DrawLine(pen, sizef.Width, y + sizef.Height / 2, 
                                    sizef.Width + 144, y + sizef.Height / 
2); 
                y += sizef.Height; 
 } 
      } 
}
```
Of course, although you can specify pen widths that are fractions of pixels, they can be rendered only with whole pixel widths. On the video display, many of the pen widths created by this program round to the same values:

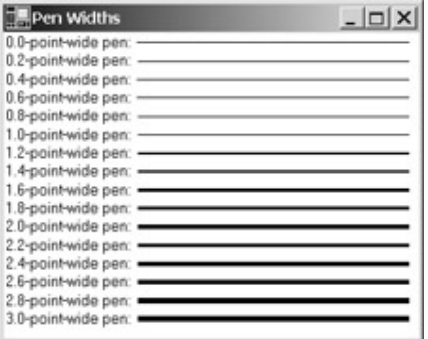

One thing you don't have to worry about on the video display is the pen width rounding down to 0 and the pen disappearing. Pens are always drawn at least 1 pixel wide. Indeed, you can set the width to 0 in the *Pen* constructor and always get 1-pixel-wide lines regardless of the *PageUnit* and *PageScale* properties.

Although 0-width pens are fine for the video display, they should never be used on the printer. On today's high-resolution laser printers, 1-pixel-wide lines are virtually invisible.

Here's a program for a ruler marked in inches that uses units of 1/64 inch and creates a pen 1/128 inch wide.

```
SixInchRuler.cs
```

```
//------------------------------------------- 
// SixInchRuler.cs © 2001 by Charles Petzold 
//------------------------------------------- 
using System; 
using System.Drawing; 
using System.Windows.Forms; 
class SixInchRuler: PrintableForm 
{ 
      public new static void Main() 
      { 
           Application.Run(new SixInchRuler()); 
      } 
      public SixInchRuler() 
      { 
           Text = "Six-Inch Ruler"; 
      } 
      protected override void DoPage(Graphics grfx, Color clr, int cx, int 
cy) 
      { 
           Brush brush = new SolidBrush(clr); 
          Pen pen = new Pen(clr, 0.5f); const int xOffset = 16; 
           const int yOffset = 16; 
           grfx.PageUnit = GraphicsUnit.Inch; 
           grfx.PageScale = 1 / 64f; 
           grfx.DrawRectangle(pen, xOffset, yOffset, 6 * 64, 64);
```

```
 StringFormat strfmt = new StringFormat(); 
         strfmt.Alignment = StringAlignment.Center; 
        for (int i = 1; i < 6 * 16; i++)\{int x = x0ffset + i * 4;
            int y = y0ffset;
             int dy; 
            if(i \t{s} 16 == 0) // One-inch marks
{
                 dy = 32; grfx.DrawString((i / 16).ToString(), Font, brush, 
                                           x, y + dy, strfmt;
 } 
            else if(i % 8 == 0) // Half-inch marks
                 dy = 24;else if(i % 4 == 0) // Quarter-inch marks
                 dy = 20;else if(i % 2 == 0) // Eighth-inch marks
                 dy = 16; else // Sixteeenth-inch marks 
                 dy = 12;
            grfx.DrawLine(pen, x, y, x, y + dy); } 
     }
```
The ruler looks like this:

}

 $\vert n \vert \leq$ 

You might have noticed that text seems unaffected by any *PageUnit* and *PageScale* values I've set. That's because the font accessible through the form's *Font* property is about 8 points in size and remains that same size. In Chapter 9, I'll show you how to create a font that *is* affected by the *PageUnit* and *PageScale* properties.

### **Page Transforms**

What you're effectively setting when you set the *PageScale* and *PageUnit* properties is known as the *page transform*. This transform can be represented by a pair of simple formulas. Assume that the

coordinates you pass to the *Graphics* drawing methods are *page coordinates*. (This assumption isn't quite true, as you'll see later in this chapter, but it is true if you're setting only the *PageScale* and *PageUnit* properties.) You can represent a point in page units as (*x*<sub>page</sub>, *y*<sub>page</sub>).

Pixel coordinates relative to the upper left corner of the client area (or the upper left corner of the printable area of the page) are said to be in *device coordinates*, or ( $x_{\text{device}}$ ,  $y_{\text{device}}$ ). The page transform depends on the *PageUnit*, *PageScale*, *DpiX*, and *DpiY* properties.

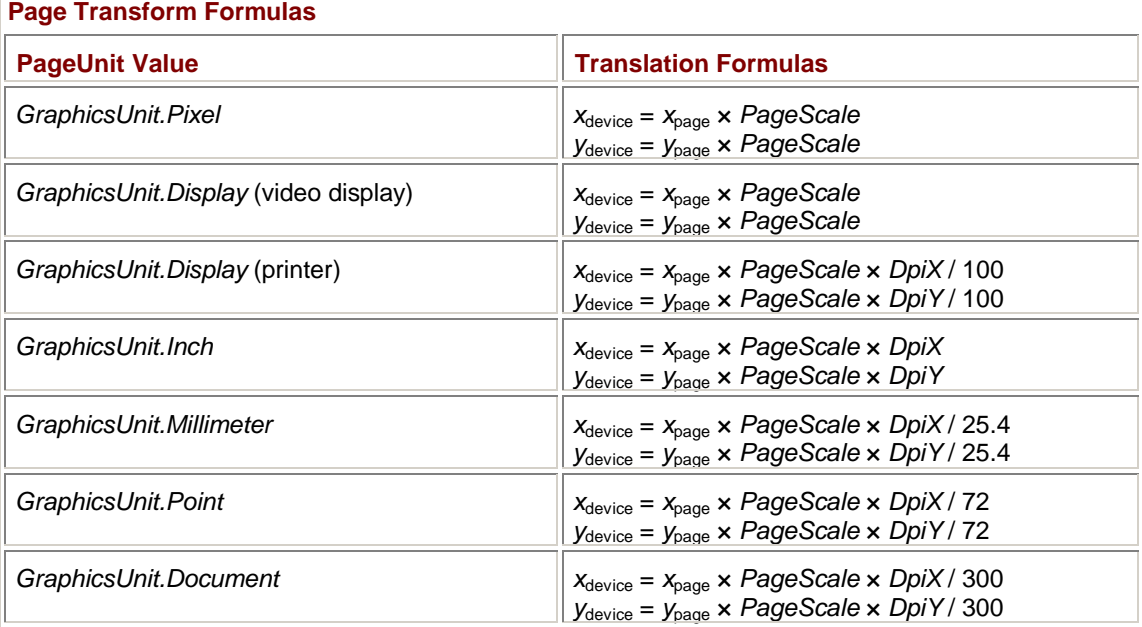

In general,

*x*device = *x*page × *PageScale* × *DpiX* / (*GraphicsUnit* units per inch) *y*device = *y*page × *PageScale* × *DpiY* / (*GraphicsUnit* units per inch)

Watch out for integer arithmetic. You might try to set the page scale to 1/64 of an inch like so:

 $grfx.PageScale = 1 / 64;$ 

However, C# will perform the integer division *before* automatically converting to *float*! Help out the compiler by telling it what you want to happen:

grfx.PageScale = 1f / 64;

The page transform affects all the coordinates of all the drawing functions implemented in the *Graphics* class that I've discussed so far. It also affects the information returned from *MeasureString* and the version of the *GetHeight* method implemented in the *Font* class that takes a *Graphics* object argument.

The page transform is a characteristic of the *Graphics* class. The page transform doesn't affect anything that's not a member of the *Graphics* class or that (unlike *GetHeight*) doesn't have a *Graphics* object argument. The page transform doesn't affect the information you get from *ClientSize*, for example. *ClientSize* is always in units of pixels.

### **Saving the Graphics State**

Setting the *PageUnit* and *PageScale* properties of the *Graphics* object profoundly affects the subsequent display of graphics. You might want to set these properties—or other properties in the *Graphics* class—to draw some graphics or obtain some information, and then revert back to the original properties.

The *Graphics* class has two methods, named *Save* and *Restore*, that let you do just that: save the properties of the *Graphics* object and later restore them. These two methods use the *GraphicsState* class from the namespace *System.Drawing.Drawing2D*.

```
Graphics Methods (selection)
```
GraphicsState Save() void Restore(GraphicsState gs)

The *GraphicsState* class has nothing public of any interest. You really treat it as a black box. When you call

GraphicsState gs = grfx.Save();

all the current read/write properties of the *Graphics* object are stored in the *GraphicsState* object. You can then change those properties on the *Graphics* object. To restore the saved properties, use

```
grfx.Restore(gs);
```
Programmers with experience using Win32 are probably accustomed to thinking of the similar facility (involving the functions *SaveDC* and *RestoreDC*) in terms of a last-in-first-out stack. The Windows Forms implementation is more flexible. For example, you could begin *OnPaint* processing by defining three different graphics states:

```
GraphicsState gs1 = grfx.Save(); 
      // Change some properties. 
      Ĵ,
GraphicsState gs2 = grfx.Save(); 
      // Change some properties. 
GraphicsState qs3 = qrfx.Save();
```
You could then arbitrarily and in any order make calls to the *Restore* method to use any one of these three graphics states.

A similar facility is provided by the *BeginContainer* and *EndContainer* methods of the *Graphics* class. These methods make use of the *GraphicsContainer* class in *System.Drawing.Drawing2D*. **Metrical Dimensions** 

The dimensions of a form's client area are available from the *ClientSize* property. These dimensions are always in units of pixels. If you set a new page transform, you probably want the dimensions of the client area not in units of pixels but in units corresponding to what you're now using in the drawing methods.

There are at least two ways to get the client size in metrical dimensions. Probably the most convenient way is the *VisibleClipBounds* property of the *Graphics* object. This property always returns the dimensions of the client area in units consistent with the current settings of the *PageUnit* and *PageScale* properties. Here's a program that uses this information to show the size of the client area using all the possible units.

**WhatSize.cs** //--------------------------------------- // WhatSize.cs © 2001 by Charles Petzold //-------------------------------------- using System; using System.Drawing;

```
using System.Drawing.Drawing2D; 
using System.Windows.Forms; 
class WhatSize: PrintableForm 
{ 
      public new static void Main() 
      { 
           Application.Run(new WhatSize()); 
      } 
      public WhatSize() 
      { 
           Text = "What Size?"; 
      } 
      protected override void DoPage(Graphics grfx, Color clr, int cx, int 
cy) 
      { 
          Brush brush = new SolidBrush(clr);
          int y = 0;
           DoIt(grfx, brush, ref y, GraphicsUnit.Pixel); 
           DoIt(grfx, brush, ref y, GraphicsUnit.Display); 
           DoIt(grfx, brush, ref y, GraphicsUnit.Document); 
           DoIt(grfx, brush, ref y, GraphicsUnit.Inch); 
           DoIt(grfx, brush, ref y, GraphicsUnit.Millimeter); 
           DoIt(grfx, brush, ref y, GraphicsUnit.Point); 
      } 
      void DoIt(Graphics grfx, Brush brush, ref int y, GraphicsUnit gu) 
      { 
           GraphicsState gs = grfx.Save(); 
          grfx.PageUnit = gu; grfx.PageScale = 1; 
           SizeF sizef = grfx.VisibleClipBounds.Size; 
           grfx.Restore(gs); 
           grfx.DrawString(gu+ ": " + sizef, Font, brush, 0, y); 
           y += (int) Math.Ceiling(Font.GetHeight(grfx)); 
      } 
}
```
The *DoIt* method in WhatSize makes use of the *Save* and *Restore* facility so that the different *PageUnit* settings don't interfere with the actual display of information when we call the *DrawString* method and the *GetHeight* call. Here's a typical WhatSize display:

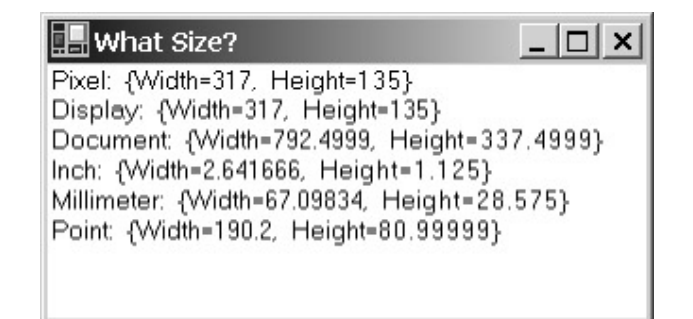

Unfortunately, the printer is different. For the printer, *VisibleClipBounds* is designed to return values in units of 1/100 inch regardless of the page transform. However, if the printer *PageUnit* is set for pixels, *VisibleClipBounds* returns the printable area of the page in pixels.

An historical note: I wrote the first how-to-program-for-Windows magazine article for the December 1986 issue of *Microsoft Systems Journal*. The sample program in that article was called WSZ ("what size"), and it displayed the size of the program's client area in pixels, inches, and millimeters. WhatSize is a somewhat simplified—and considerably shorter—version of that program.

Another approach to determining the size of the display area involves using the *TransformPoints* method implemented in the *Graphics* class:

*Graphics TransformPoints* **Methods** 

```
void TransformPoints(CoordinateSpace csDst, CoordinateSpace csSrc, 
                      Point[] apt) 
void TransformPoints(CoordinateSpace csDst, CoordinateSpace csSrc,
```
PointF[] aptf)

The *CoordinateSpace* enumeration is defined in the *System.Drawing.Drawing2D* namespace:

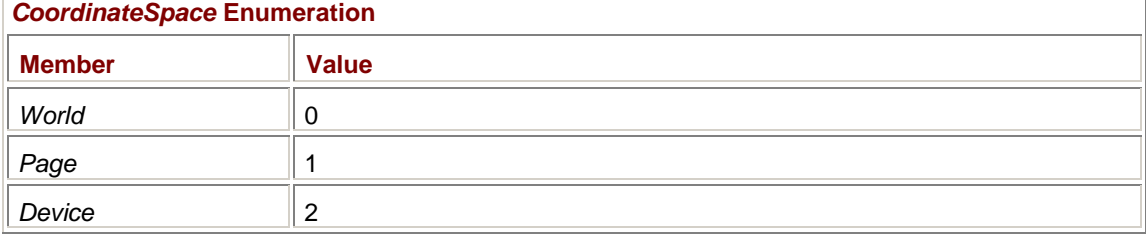

So far, we know of the coordinate space called *Device* (that's units of pixels relative to the upper left corner of the client area) and the coordinate space called *Page* (units of inches, millimeters, points, or such). If you have an array of *Point* or *PointF* structures in device units, you can convert those values to page units by calling

grfx.TransformPoints(CoordinateSpace.Page, CoordinateSpace.Device, apt);

I'll talk about the coordinate space known as *World* shortly.

Here's another version of the WhatSize program that uses *TransformPoints* to calculate the size of the client area.

#### **WhatSizeTransform.cs**

//------------------------------------------------ // WhatSizeTransform.cs © 2001 by Charles Petzold //----------------------------------------------- using System; using System.Drawing;

```
using System.Drawing.Drawing2D; 
using System.Windows.Forms; 
class WhatSizeTransform: PrintableForm 
{ 
      public new static void Main() 
      { 
           Application.Run(new WhatSizeTransform()); 
      } 
      public WhatSizeTransform() 
      { 
           Text = "What Size? With TransformPoints"; 
      } 
      protected override void DoPage(Graphics grfx, Color clr, int cx, int 
cy) 
      { 
           Brush brush = new SolidBrush(clr); 
          int y = 0;Point[] apt = { new Point(cx, cy) };
           grfx.TransformPoints(CoordinateSpace.Device, 
                                 CoordinateSpace.Page, apt); 
           DoIt(grfx, brush, ref y, apt[0], GraphicsUnit.Pixel); 
           DoIt(grfx, brush, ref y, apt[0], GraphicsUnit.Display); 
           DoIt(grfx, brush, ref y, apt[0], GraphicsUnit.Document); 
           DoIt(grfx, brush, ref y, apt[0], GraphicsUnit.Inch); 
           DoIt(grfx, brush, ref y, apt[0], GraphicsUnit.Millimeter); 
           DoIt(grfx, brush, ref y, apt[0], GraphicsUnit.Point); 
      } 
      void DoIt(Graphics grfx, Brush brush, ref int y, 
                Point pt, GraphicsUnit gu) 
      { 
           GraphicsState gs = grfx.Save(); 
          grfx.PageUnit = gu; grfx.PageScale = 1; 
          PointF[] aptf = \{ pt \};
           grfx.TransformPoints(CoordinateSpace.Page, 
                                  CoordinateSpace.Device, aptf); 
          SizeF sizef = new SizeF(aptf[0]);
           grfx.Restore(gs);
```

```
grfx.DrawString(qu + ": " + sizef, Font, brush, 0, y); y += (int) Math.Ceiling(Font.GetHeight(grfx)); 
      } 
}
```
I've added an extra argument to the program's *DoIt* method: a *Point* structure containing the width and height of the display area in pixels. For the video display, that's not much of a problem because the *cx* and *cy* arguments to *DoPage* are already pixels. For the printer, however, they are not. For that reason, the *DoPage* method adds *cx* and *cy* to a *Point* structure, makes a single-element *Point* array, and passes that array to *TransformPoints* to convert the values to device units. Notice that for this call to *TransformPoints* the destination coordinate space is *CoordinateSpace.Device*. *DoIt* then uses *TransformPoints* to convert from device units to *CoordinateSpace.Page*.

### **Arbitrary Coordinates**

Some of the graphics programs shown so far in this book have scaled their output to the size of the client area or the printable area of the printer page. Programs in this chapter have drawn in specific sizes in units of millimeters or inches.

Then there are times when you want to hard-code a bunch of coordinates and would prefer that you could skip any explicit scaling of them. For example, you may want to code some graphics output using a coordinate system of (say) 1000 units horizontally and 1000 units vertically. You want this coordinate system to be as large as possible but still fit inside your client area or the printer page.

This program demonstrates how to do just that.

#### **ArbitraryCoordinates.cs**

```
// -------------------------------------------------- 
// ArbitraryCoordinates.cs © 2001 by Charles Petzold 
// -------------------------------------------------- 
using System; 
using System.Drawing; 
using System.Windows.Forms; 
class ArbitraryCoordinates: PrintableForm 
{ 
      public new static void Main() 
      { 
           Application.Run(new ArbitraryCoordinates()); 
 } 
      public ArbitraryCoordinates() 
      { 
           Text = "Arbitrary Coordinates"; 
      } 
      protected override void DoPage(Graphics grfx, Color clr, int cx, int 
cy) 
      { 
           grfx.PageUnit = GraphicsUnit.Pixel; 
           SizeF sizef = grfx.VisibleClipBounds.Size; 
           grfx.PageUnit = GraphicsUnit.Inch; 
           grfx.PageScale = Math.Min(sizef.Width / grfx.DpiX / 1000, 
                                       sizef.Height / grfx.DpiY / 1000);
```

```
 grfx.DrawEllipse(new Pen(clr), 0, 0, 990, 990); 
      } 
}
```
The *DoPage* method first sets *PageUnit* to *GraphicsUnit.Pixel* for the sole purpose of obtaining the *VisibleClipBounds* property indicating the size of the client area or printer page in units of pixels.

Next, *DoPage* sets *PageUnit* to inches:

grfx.PageUnit = GraphicsUnit.Inch;

Earlier I showed the following transform formulas that apply to a *PageUnit* of inches:

*x*device = *x*page × *PageScale* × *DpiX y*device = ypage × *PageScale* × *DpiY*

You want  $x_{\text{page}}$  and  $y_{\text{page}}$  to range from 0 through 1000 while  $x_{\text{device}}$  and  $y_{\text{device}}$  range from 0 through the *Width* and *Height* properties (respectively) from *VisibleClipBounds*. In other words,

*Width* = 1000 × *PageScale × DpiX Height* = 1000 × *PageScale × DpiY*

However, these two equations would result in two different *PageScale* factors, and you can have only one. You want the lesser of the two calculated values:

grfx.PageScale = Math.Min(sizef.Width / grfx.DpiX / 1000, sizef.Height / grfx.DpiY / 1000);

The program then draws an ellipse with a width and height of 990 units. (Using 1000 or 999 for the width and height sometimes causes one side of the figure to be truncated for large window sizes.) The resultant figure is a circle that appears at the left of the client area when the client area is wide and at the top when the client area is tall:

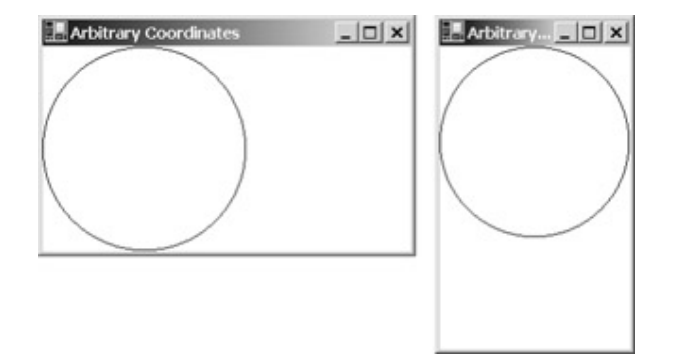

You can also print the circle; it will be as large as the printable width of the page.

There's a subtle problem in this program, however. Try reducing the window size as far as it will go. You'll notice that there's a limit in the width of the window, but you can decrease the height of the window until the client area height is 0. At that point, you'll get an exception because the *DoPage* method will be setting the *PageScale* to 0, an invalid value.

You can deal with this problem in a couple ways. Perhaps the most obvious is simply to abort the *DoPage* method if the height of the client area is 0:

if  $(cy == 0)$ return;

That's not a problem because it doesn't make sense to draw anything anyway.

Don't you find it a little peculiar that you're getting a call to the *OnPaint* method anyway given that your client area is of 0 dimension? It wouldn't hurt to put a statement like this at the beginning of your *OnPaint* method:

if (pea.ClipRectangle.IsEmpty)

return;

This statement is equivalent:

```
if (grfx.IsVisibleClipEmpty)
```
return;

A very specialized solution is to use the *Math.Max* method in the calculation of the *PageScale* property to prevent values of 0:

```
grfx.PageScale = Math.Min(sizef.Width / grfx.DpiX / 1000, 
                        Math.Max(sizef.Height, 1) / grfx.DpiY / 1000);
```
Or, to demonstrate that you known something about exception handling in C#, you can put the statement in a *try* block:

```
try 
{ 
      grfx.PageScale = Math.Min(sizef.Width / grfx.DpiX / 1000, 
                                   sizef.Height / grfx.DpiY / 1000);
} 
catch 
{ 
      return; 
}
```
But a method that might not seem so obvious is to prevent the client area from shrinking down to a 0 height in the first place. The static property *SystemInformation.MinimumWindowSize* returns a size whose height is simply the sum of the caption bar height and twice the sizing border height. The width is considerably greater to give windows a minimum width that still allows part of the program's caption bar to be visible.

You can set a form's *MinimumSize* property to keep the window above a certain dimension. Try putting this in the constructor for ArbitraryCoordinates:

MinimumSize = SystemInformation.MinimumWindowSize + new Size(0, 1);

### **What You Can't Do**

There are several things you can't do with the page transform. First, you can't set *PageScale* to negative values; that is, you can't make *x* coordinates increase to the left (which few people want to do anyway) or *y* coordinates increase going up the screen (which is something that's useful for the mathematically inclined).

Second, you can't have different units in the horizontal and vertical directions. The *PageScale* and *PageUnit* properties apply to both axes equally. A function like

grfx.DrawEllipse(pen, 0, 0, 100, 100);

will always draw a circle regardless of the page transform, with one exception: when you set a *PageUnit* of *GraphicsUnit.Pixel* and your output device has different horizontal and vertical resolution. This issue will rarely come up for the video display, but it's fairly common for printers.

And finally, you can't change the origin. The point (0, 0) in page coordinates always maps to the upper left corner of the client area or printable area of the printer page.

Fortunately, there's another transform supported by GDI+ that lets you do all of these tasks and more.

### **Hello, World Transform**

The other transform supported by GDI+ is known as the *world transform*. It involves a traditional 3 x 3 matrix, but it's possible to skip the matrix and use some very handy methods instead. To begin, let's look at this program that displays the first paragraph of Herman Melville's *Moby-Dick*.

```
MobyDick.cs
```

```
//--------------------------------------- 
// MobyDick.cs © 2001 by Charles Petzold 
//--------------------------------------- 
using System; 
using System.Drawing; 
using System.Drawing.Drawing2D; 
using System.Windows.Forms; 
class MobyDick: PrintableForm 
{ 
      public new static void Main() 
      { 
           Application.Run(new MobyDick()); 
      } 
      public MobyDick() 
      { 
           Text = "Moby-Dick by Herman Melville"; 
      } 
      protected override void DoPage(Graphics grfx, Color clr, int cx, int 
cy) 
      { 
                 // Insert RotateTransform, ScaleTransform, 
                 // TranslateTransform, and other calls here. 
           grfx.DrawString("Call me Ishmael. Some years ago\x2014never " + 
                             "mind how long precisely\x2014having little " + 
                             "or no money in my purse, and nothing " + 
                             "particular to interest me on shore, I " + 
                             "thought I would sail about a little and " + 
                             "see the watery part of the world. It is " + 
                            "a way I have of driving off the spleen, " +
                            "and regulating the circulation. Whenever " +
                             "I find myself growing grim about the " + 
                             "mouth; whenever it is a damp, drizzly " + 
                             "November in my soul; whenever I find " + 
                             "myself involuntarily pausing before " + 
                             "coffin warehouses, and bringing up the " + 
                             "rear of every funeral I meet; and " + 
                             "especially whenever my hypos get such an " + 
                             "upper hand of me, that it requires a " + 
                             "strong moral principle to prevent me " +
```

```
 "from deliberately stepping into the " + 
 "street, and methodically knocking " + 
 "people's hats off\x2014then, I account it " + 
"high time to get to sea as soon as I " +
"can. This is my substitute for pistol " +
 "and ball. With a philosophical flourish " + 
 "Cato throws himself upon his sword; I " + 
 "quietly take to the ship. There is " + 
 "nothing surprising in this. If they but " + 
 "knew it, almost all men in their degree, " + 
 "some time or other, cherish very nearly " + 
 "the same feelings towards the ocean with " + 
 "me.", 
 Font, new SolidBrush(clr), 
 new Rectangle(0, 0, cx, cy));
```
}

}

This is nothing you haven't seen before except that I've indicated where you can add a line or two of code, recompile, and see what happens.

Here's the first one you can try:

grfx.RotateTransform(45);

Make sure you insert this call before the *DrawString* call. The effect is to rotate the text 45 degrees clockwise:

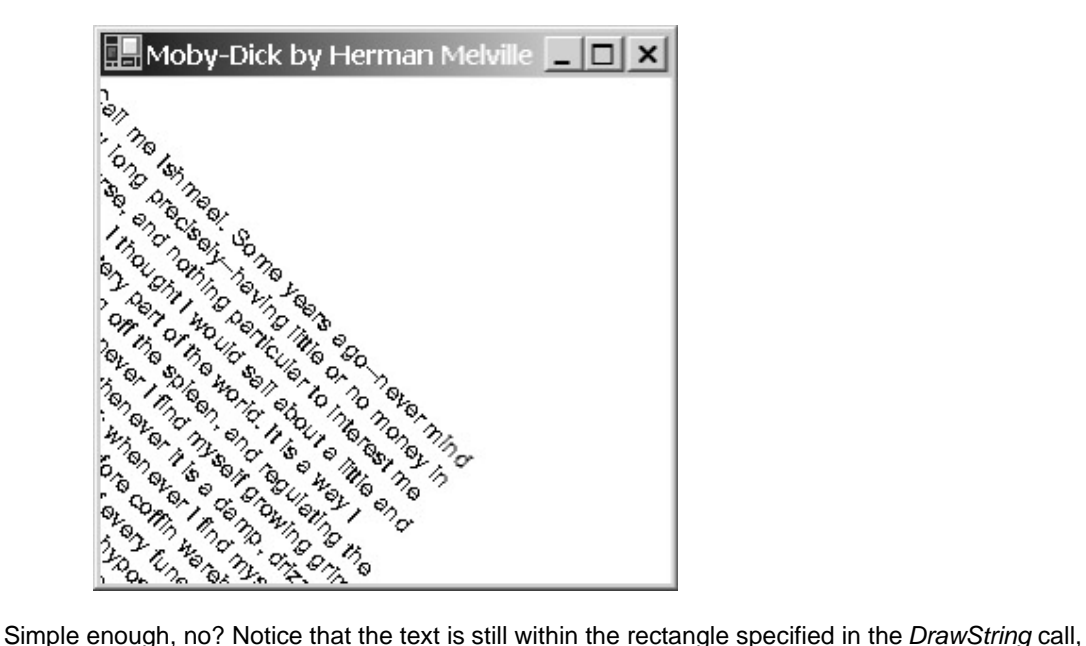

but that rectangle has been effectively rotated along with the text. You can also print it, but I must warn you that it may take quite some time for the print spooler file to be created.

What's affected by *RotateTransform*? All the *Graphics* drawing functions covered so far.

The argument to *RotateTransform* is a *float* value, and it can be positive or negative. Try this: grfx.RotateTransform(-45);

The text is rotated 45º counterclockwise. The angle can also be greater than 360º or less than −360º. For our particular example, any value that doesn't resolve to an angle between −90º and 90º will cause the text to be rotated right off the visible area of the window.

Successive calls to *RotateTransform* are cumulative. The calls

```
grfx.RotateTransform(5); 
grfx.RotateTransform(10); 
grfx.RotateTransform(-20);
```
result in the text being rotated 5º counterclockwise.

Now try this:

grfx.ScaleTransform(1, 3);

This function increases the coordinates and sizes of displayed graphics. The first argument affects the horizontal coordinates and sizes, and the second argument affects the vertical. In the MobyDick program, calling this function causes the width of the text to be the same but makes the font characters three times taller. The call

grfx.ScaleTransform(3,1);

doesn't affect the height of the characters but makes them three times wider. The display rectangle increases likewise, so the text has the same line breaks.You can also combine the two effects:

```
grfx.ScaleTransform(3, 3);
```
Again, these are *float* values, and they are compounded. Scaling both the horizontal and vertical sizes by a factor of 3 can be accomplished by the following two calls:

```
grfx.ScaleTransform(3, 1); 
grfx.ScaleTransform(1, 3); 
Or by 
grfx.ScaleTransform((float)Math.Sqrt(3), (float)Math.Sqrt(3)); 
grfx.ScaleTransform((float)Math.Sqrt(3), (float)Math.Sqrt(3));
```
But what you'll probably find *most* interesting is that blowing up the text doesn't make it all jaggy. It looks as if you are using a different sized font rather than increasing the size of an existing font.

Can the scale values be negative? Yes, they can. However, if you try it right now, you won't see anything. But I will shortly get to a point where we can use negative scale values and see the very startling effect. The scale values can't be 0, or the function will throw an exception.

I've saved, well, the most boring for last. The *TranslateTransform* call simply shifts coordinates along the horizontal and vertical axis. For example, inserting the call

grfx.TranslateTransform(100, 50);

into the MobyDick program causes the text to begin 100 pixels to the right of and 50 pixels below the origin of the client area. If you print this version, the text appears 1 inch to the right of and 1/2 inch below the origin of the printable area of the page. Negative values of the first argument will move the text off the left side of the client area; negative *y* values move the text off the top.

But shifting the text helps demonstrate other techniques. I want you to insert the call

grfx.TranslateTransform(cx / 2, cy / 2);

That will begin the text in the center of the client area or printer page. That's not very interesting by itself, but now insert the following after the *TranslateTransform* call:

grfx.ScaleTransform(-1, 1);

Now that *is* interesting, isn't it? What happens is that the text is reflected around the vertical axis, appearing as a mirror image in the bottom left quadrant of the client area:

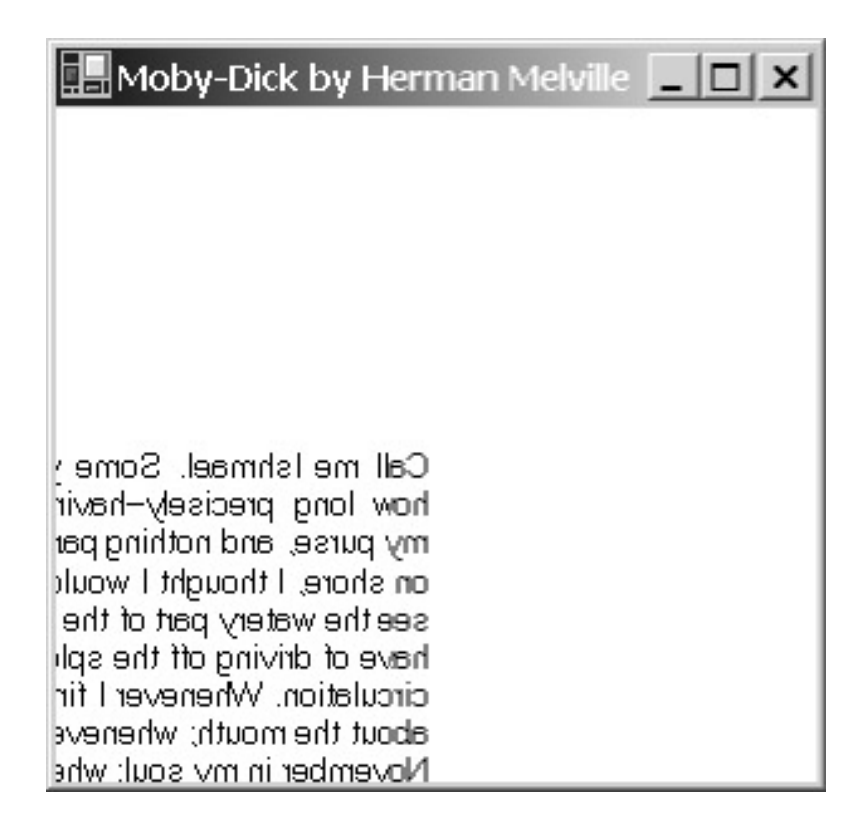

Now replace that *ScaleTransform* call with this one:

```
grfx.ScaleTransform(1, -1);
```
Now the text is reflected around the horizontal axis and appears upside down. Again, you can combine the two effects:

```
grfx.ScaleTransform(-1, -1);
```
Now you know why you couldn't use the *ScaleTransform* call by itself with negative arguments—the text would be flipped off the visible surface of the client area. You need to move the text farther from the left and top edge to see the effect.

OK, now let's try switching around the order of the *TranslateTransform* and one of the *ScaleTransform* calls:

```
grfx.ScaleTransform(-1, 1); 
grfx.TranslateTransform(cx / 2, cy / 2);
```
Now you see nothing, and you probably figure that it's because the text has been somehow moved off the surface of the client area. There are two ways to bring it back. One way is to change the first argument of the *TranslateTransform* call so that it's negative:

```
grfx.ScaleTransform(-1, 1); 
grfx.TranslateTransform(-cx / 2, cy / 2);
```
Now it's back to being reflected around the vertical axis in the center of the client area. By the way, I'm not expecting you to understand why this works yet. Indeed, at this point, confusion would not be inappropriate.

To add to that confusion, here's another way to do it. Leave the first argument the way it was, but use this overload of the *TranslateTransform* method:

```
grfx.ScaleTransform(-1, 1); 
grfx.TranslateTransform(cx / 2, cy / 2, MatrixOrder.Append);
```
Each of the three methods we've looked at so far—*RotateTransform*, *ScaleTransform*, and *TranslateTransform*—is overloaded to allow a final *MatrixOrder* argument, which is an enumeration defined in the *System.Drawing.Drawing2D* namespace. (That's why I've conveniently included the additional *using* statement at the top of the MobyDick program.)

Here are the formal definitions of the *Graphics* methods I've discussed in this section so far, plus another:

*Graphics* **Methods (selection)**

*MatrixOrder* **Enumeration** 

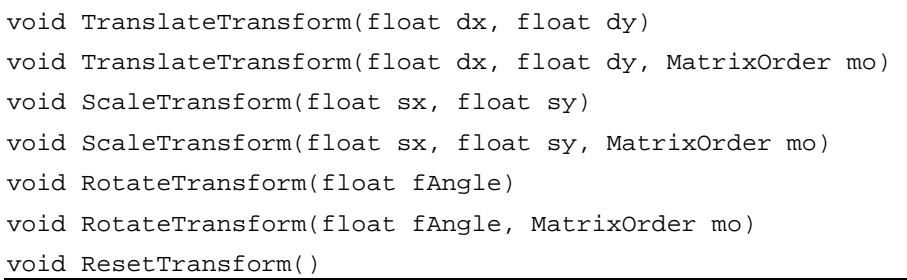

The *ResetTransform* call makes everything go back to normal. The *MatrixOrder* enumeration has just two members:

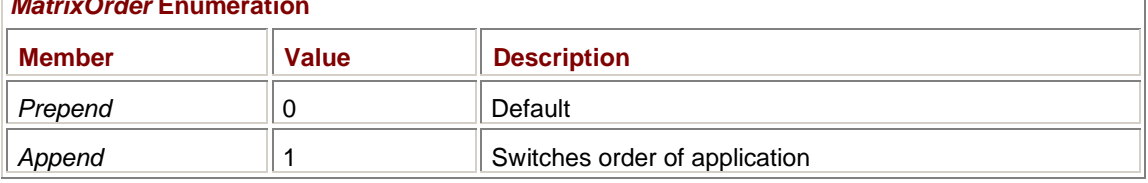

What these enumeration values do will become evident before the conclusion of the chapter. **The Big Picture** 

The coordinates you pass to the various drawing methods implemented in the *Graphics* class are said to be *world coordinates*. World coordinates are first subjected to the world transform, which is the thing we've been playing around with by calling *TranslateTransform*, *ScaleTransform*, and *RotateTransform*. I'll formalize the world transform shortly.

The world transform converts world coordinates to page coordinates. The page transform—the transform defined by the *PageUnit* and *PageScale* properties of the *Graphics* object—converts those page coordinates to device coordinates, which are pixels relative to the upper left corner of the client area or printable area of the printer page.

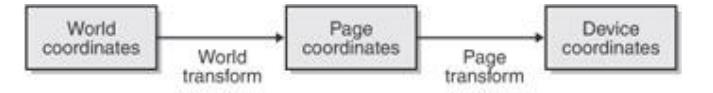

For functions such as the *Graphics* method *MeasureString* or the *Font* method *GetHeight*, this process is reversed. Device coordinates are converted to page coordinates, which are then converted to world coordinates and returned by the method.

### **Linear Transforms**

Let's look at the mathematical effect of calling the various transform methods. The simplest of these methods seems to be

grfx.TranslateTransform(*dx*, *dy*);

where I'm symbolizing the arguments with *dx* and *d*y. (The *d* stands for *delta*, mathematically meaning *change*.) The world transform that results from this method call is

 $X_{\text{page}} = X_{\text{world}} + dX$  $y_{\text{page}} = y_{\text{world}} + dy$  Easy enough. As you saw, the *TranslateTransform* call resulted in all coordinates being offset.

Similarly, here's a call to *ScaleTransform*:  $grfx.ScaleTransform(s_x, s_y);$ 

The *s* stands for *scale*. This world transform involves not an addition but a multiplication:

 $X_{\text{page}} = S_{\text{x}} \cdot X_{\text{world}}$  $y_{page} = S_y \cdot y_{world}$ 

This scaling effect is very similar to the page transform.

When you call

grfx.RotateTransform(α);

with an angle of  $\alpha$ , well, I won't make you guess. The resultant transform is obviously a bit more complicated and looks like this:

 $x_{\text{page}} = x_{\text{world}} \cdot \cos(\alpha) + y_{\text{world}} \cdot \sin(\alpha)$  $y_{\text{page}} = -x_{\text{world}} \cdot \sin(\alpha) + y_{\text{world}} \cdot \cos(\alpha)$ 

This little table of sines and cosines may help you verify that these formulas do indeed work:

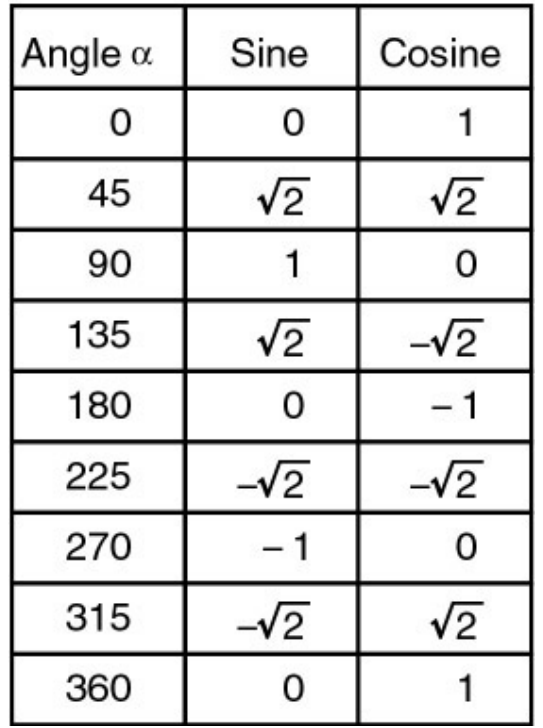

By the way, if you're familiar with this stuff from experience with other graphics programming environments, the two formulas for rotations might look slightly off. That's because GDI+ expresses rotations clockwise. In more mathematically oriented environments, rotations are counterclockwise. In that case, the sine term in the first formula is negative and the sine term in the second is positive.

We can generalize all three of these transforms into the two formulas

 $X_{\text{page}} = S_x \cdot X_{\text{world}} + r_x \cdot y_{\text{world}} + d_x$  $y_{\text{page}} = r_v \cdot x_{\text{world}} + s_v \cdot y_{\text{world}} + d_v$ 

where *sx*, *sy*, *rx*, *ry*, *dx*, and *dy* are constants that define the particular transform. You've already been introduced to the scaling factors *sx* and *sy*, and the translation factors *dx* and *dy*. You've also seen that certain specific combinations of *sx*, *sy*, *rx*, and *ry*—combinations defined by trigonometric

functions of particular angles—can result in rotation. The *rx* and *ry* factors also have a meaning in themselves, and the graphical effect of these two constants will soon become apparent.

These two formulas taken together are known as the *general linear transformation of the plane*. [2] Although *x*<sub>page</sub> and *y*<sub>page</sub> are functions of both *x*world and *y*world, these formulas don't involve powers of *x*world or *yworld* or anything like that. That the world transform is linear implies certain restrictions on what you can do with the world transform.

- § The world transform will always transform a straight line into another straight line. Straight lines will never become curved.
- § A pair of parallel lines will never be transformed into lines that are not parallel.
- § Two objects equal in size to each other will never be transformed into two objects unequal in size.
- § Parallelograms (including rectangles) will always be transformed into other parallelograms; ellipses will always be transformed into other ellipses.

When you start off with a new, clean *Graphics* class on entry to a *Paint* or a *PrintPage* event, the world transform in effect is called the *identity* transform: the *sx* and *sy* factors are set equal to 1; the other factors are set to 0. The *ResetTransform* method restores the *Graphics* object to the identity transform.

As you've seen, the effects of successive calls to *TranslateTransform*, *ScaleTransform*, and *RotateTransform* are accumulated. However, the resultant world transform differs depending on the order that you call these methods. It's fairly easy to demonstrate why. This won't be pretty, so it's OK if you cover your eyes during the scary parts.

First, let's assume we have one world transform that I'll call  $T_1$ :

$$
x' = s_{x1} \cdot x + r_{x1} \cdot y + d_{x1}
$$
  

$$
y' = r_{y1} \cdot x + s_{y1} \cdot y + d_{y1}
$$

Rather than using subscripts indicating world coordinates and page coordinates, the world coordinates are simply *x* and *y*, and the page coordinates are *x*′ and *y*′. Let's assume a second transform called  $T_2$  with different factors:

 $x' = s_{x2} \cdot x + r_{x2} \cdot y + d_{x2}$  $y' = r_{\sqrt{2}} \cdot x + s_{\sqrt{2}} \cdot y + d_{\sqrt{2}}$ 

Applying  $T_1$  first to world coordinates and then  $T_2$  to the result produces this transform:

$$
x' = s_{x2} \cdot s_{x1} \cdot x + s_{x2} \cdot r_{x1} \cdot y + s_{x2} \cdot d_{x1} + r_{x2} \cdot r_{y1} \cdot x + r_{x2} \cdot s_{y1} \cdot y + r_{x2} \cdot d_{y1} + d_{x2}
$$
  

$$
y' = r_{y2} \cdot s_{x1} \cdot x + r_{y2} \cdot r_{x1} \cdot y + r_{y2} \cdot d_{x1} + s_{y2} \cdot r_{y1} \cdot x + s_{y2} \cdot s_{y1} \cdot y + s_{y2} \cdot d_{y1} + d_{y2}
$$

Consolidating the terms, you arrive at this:

 $X = (s_{X2} \cdot s_{X1} + r_{X2} \cdot r_{Y1}) \cdot X + (s_{X2} \cdot r_{X1} + r_{X2} \cdot s_{Y1}) \cdot Y + (s_{X2} \cdot d_{X1} + r_{X2} \cdot d_{Y1} + d_{X2})$  $y' = (r_{1/2} \cdot S_{x1} + S_{1/2} \cdot r_{y1}) \cdot x + (r_{1/2} \cdot r_{x1} + S_{1/2} \cdot S_{y1}) \cdot y + (r_{1/2} \cdot d_{x1} + S_{1/2} \cdot d_{y1} + d_{y2})$ 

If you apply  $T_2$  first and then  $T_1$ , you get something different:

 $X = S_{x1} S_{x2} X + S_{x1} S_{x2} Y + S_{x1} S_{x2} + S_{x1} S_{x2} X + S_{x1} S_{x2} Y + S_{x1} S_{x2} Y + S_{x1} S_{x2} + S_{x1} S_{x2} Y + S_{x1} S_{x2} Y + S_{x1} S_{x2} Y + S_{x1} S_{x2} Y + S_{x1} S_{x2} Y + S_{x1} S_{x2} Y + S_{x1} S_{x2} Y + S_{x1} S_{x2} Y + S_{x1} S_{x2} Y + S_{x1} S_{x2} Y + S_{x1} S_{x2} Y + S_{x1$  $y' = r_{11} \cdot S_{12} \cdot x + r_{11} \cdot r_{12} \cdot y + r_{11} \cdot d_{12} + s_{11} \cdot r_{12} \cdot x + s_{11} \cdot s_{12} \cdot y + s_{11} \cdot d_{12} + d_{11}$ 

Consolidating the terms, you obtain

 $x' = (s_{x1} \cdot s_{x2} + r_{x1} \cdot r_{y2}) \cdot x + (s_{x1} \cdot r_{x2} + r_{x1} \cdot s_{y2}) \cdot y + (s_{x1} \cdot d_{x2} + r_{x1} \cdot d_{y2} + d_{x1})$  $y = (r_{y1} \cdot s_{x2} + s_{y1} \cdot r_{y2}) \cdot x + (r_{y1} \cdot r_{x2} + s_{y1} \cdot s_{y2}) \cdot y + (r_{y1} \cdot d_{x2} + s_{y1} \cdot d_{y2} + d_{y1})$ 

And that, my friends, is why you get different results depending on whether you call *ScaleTransform* or *TranslateTransform* first.<br><sup>[2]</sup> See Anthony J. Pettofrezzo, *Matrices and Transformations* (New York: Dover, 1978), <u>Chapter 3</u>,

and particularly section 3-7 for a rigorous mathematical treatment.

### **Introducing Matrixes**

When something is very messy in mathematics (like the calculations I just demonstrated), the solution usually doesn't involve removing something but introducing something new. Here it will be very useful to introduce a *matrix*, particularly because the mathematics of matrix algebra are well known (at least to mathematicians). You can represent a linear transform by a matrix; applying multiple transforms is equivalent to multiplying the matrices.

A *matrix* is a rectangular array of numbers. Here's an array with three columns and two rows:

$$
\begin{vmatrix} 27 & 9 & 14 \\ 3 & 0 & 88 \end{vmatrix}
$$

Arrays are usually symbolized by capital letters. When multiplying two matrices like so:

 $A \times B = C$ 

the number of columns in *A* must be the same as the number of rows in *B*. The number of rows in the product *C* is equal to the number of rows in *A*. The number of columns in *C* is equal to the number of columns in *B*. The number in the *i*th row and *j*th column in *C* is equal to the sum of the products of the numbers in the *i*th row of *A* times the corresponding numbers in the *j*th column of *B*. [3] Matrix multiplication is not commutative. The product  $A \times B$  does not necessarily equal the product *B* × *A*.

If we weren't dealing with translation, we could represent the world coordinates  $(x, y)$  as a 1  $\times$  2 matrix and the transformation matrix as a  $2 \times 2$  matrix. You multiply these two matrices and express the resultant page coordinates  $(x, y)$  as another 1  $\times$  2 matrix:

$$
\begin{vmatrix} x & y \end{vmatrix} \times \begin{vmatrix} s_x & r_y \\ r_x & s_y \end{vmatrix} = \begin{vmatrix} x' & y' \end{vmatrix}
$$

Applying the multiplication rules to the matrices gives us the formulas

$$
x' = sx \cdot x + rx \cdot y
$$
  

$$
y' = ry \cdot x + sy \cdot y
$$

These formulas are not quite complete, however. The world transform also involves a translation factor. To get the matrix multiplication to work right, the world coordinates and page coordinates must be expanded to 1  $\times$  3 matrices, and the transform is a 3  $\times$  3 matrix:

$$
\begin{bmatrix} x & y & 1 \end{bmatrix} \times \begin{bmatrix} s_x & r_y & 0 \\ r_x & s_y & 0 \\ d_x & d_y & 1 \end{bmatrix} = \begin{bmatrix} x' & y' & 1 \end{bmatrix}
$$

Here are the resultant formulas:

 $x' = s_x \cdot x + r_x \cdot y + d_x$  $y' = r_v \cdot x + s_v \cdot y + d_v$ 

The type of transform that can be represented by a matrix like this is often called a *matrix transform*.

The matrix transform that doesn't do anything has scaling factors of 1, and *r* and *d* have factors of 0:

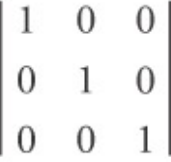

This is called the *identity* matrix. [3] See Pettofrezzo, section 1-2 for examples. **The Matrix Class** 

The matrix transform is encapsulated in the *Matrix* class defined in the *System.Drawing.Drawing2D* namespace. You can create a *Matrix* object using one of four constructors, two of which are shown here:

#### *Matrix* **Constructors (selection)**

Matrix()

call

Matrix(float sx, float ry, float rx, float sy, float dx, float dy)

The *Graphics* class has a read/write property named *Transform* that is a *Matrix* object:

The second constructor allows you to specify all six constants that define the matrix transform. The scaling factors *sx* and *sy* must be nonzero! (If they're not, you'll get an exception error.)

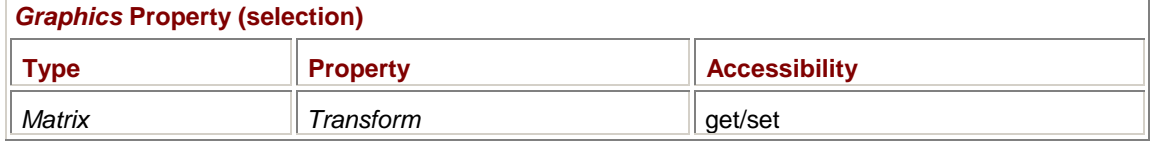

Whenever you call the *TranslateTransform*, *ScaleTransform*, *RotateTransform*, or *ResetTransform* method, the *Transform* property is affected. You can also set the *Transform* property directly. The

 $grfx.Transform = new Matrix(1, 0, 0, 1, 0, 0);$ 

has the same effect as *ResetTransform*.

The *Matrix* class has five properties, all of which are read-only:

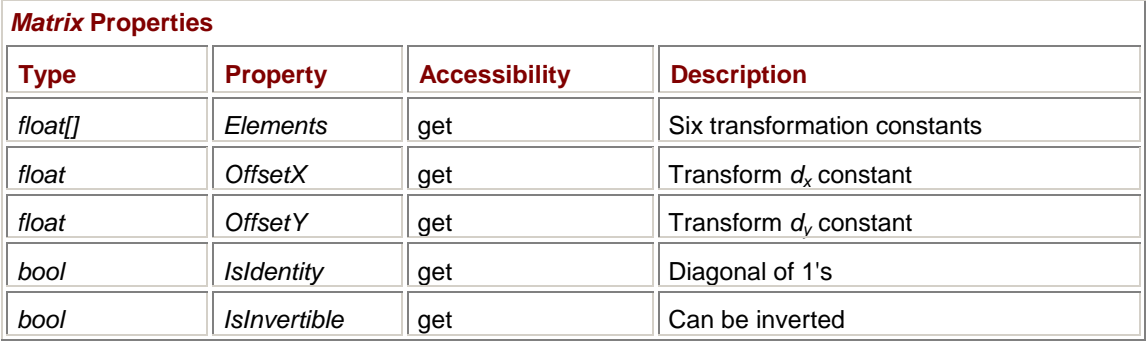

Let's now look at an example of compounded transforms. Suppose you first call grfx.ScaleTransform(2, 2);

Your program could then examine the resultant matrix by calling

float[] afElements = grfx.Transform.Elements;

You'll see the values 2, 0, 0, 2, 0, 0, which can be represented as the following matrix:

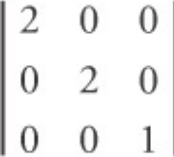

Now you call

grfx.TranslateTransform(100, 100);

By itself, that would result in the matrix

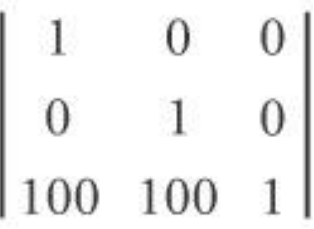

However, the new transform is a composite of the two method calls. The matrix representing the second call is multiplied by the existing *Transform* property, and the result is the new *Transform* property:

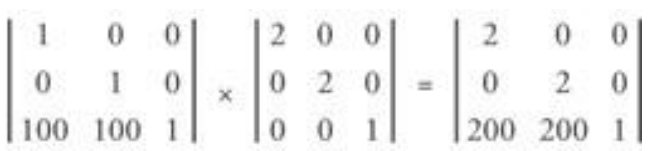

Now try making the *ScaleTransform* and *TranslateTransform* calls in the opposite order:

```
grfx.TranslateTransform(100, 100); 
grfx.ScaleTransform(2, 2);
```
Again, the resultant transform is calculated by multiplying the second matrix by the first matrix:

 $\begin{bmatrix} 2 & 0 & 0 \\ 0 & 2 & 0 \\ 0 & 0 & 1 \end{bmatrix} \times \begin{bmatrix} 1 & 0 & 0 \\ 0 & 1 & 0 \\ 100 & 100 & 1 \end{bmatrix} = \begin{bmatrix} 2 & 0 & 0 \\ 0 & 2 & 0 \\ 100 & 100 & 1 \end{bmatrix}$ 

You can also obtain this transform by calling

```
grfx.ScaleTransform(2, 2);
```
grfx.TranslateTransform(100, 100, MatrixOrder.Append);

The *MatrixOrder.Append* argument indicates that the new transform is to be appended to the existing transform. The default is *MatrixOrder.Prepend*.

The *Graphics* class has one more world transform method:

*Graphics* **Methods (selection)**

```
void MultiplyTransform(Matrix mat) 
void MultiplyTransform(Matrix mat, MatrixOrder mo)
```
This method lets you multiply the existing transform matrix by a new one.

I'll discuss the *Matrix* class more in Chapter 15. **Shear and Shear Alike** 

Let's go back to the MobyDick program and insert the following statement:

 $grfx.Transform = new Matrix(1, 0, 0, 3, 0, 0);$ 

This statement has the same effect as the call

grfx.ScaleTransform(1, 3);

What we haven't experimented with yet are the *rx* and *ry* factors used by themselves. Consider the following call:

 $grfx.Transform = new Matrix(1, 0, 0.5f, 1, 0, 0);$ 

This call results in the following transform matrix:

$$
\begin{bmatrix} 1 & 0 & 0 \\ 0.5 & 1 & 0 \\ 0 & 0 & 1 \end{bmatrix}
$$

And these are the transform formulas:

$$
x' = x + 0.5 \cdot y
$$
  
y' = y

Notice that the *x* coordinate values are increased by the *y* value. When *y* equals 0 (the top of the client area), no transform will occur. As *y* gets larger going down the client area, *x* is increased likewise. The result is an effect called *shear*.

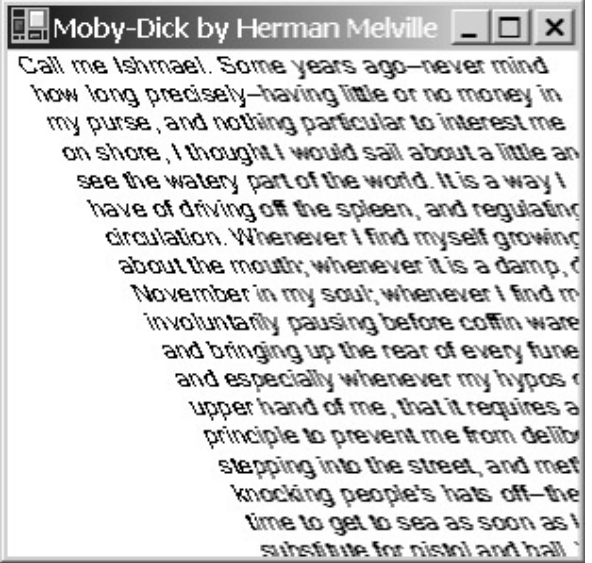

Specifically, the effect here is called *horizontal shear*, or *x-shear*. Unfortunately, the word *shear* starts with the same letter as *scale*, so to identify the shear factors in the transform formulas, I've used the last letter of *shear*.

You can also set the *vertical shear*, or *y-shear*, factor like so:

 $grfx.Transform = new Matrix(1, 0.5f, 0, 1, 0, 0);$ 

This matrix is

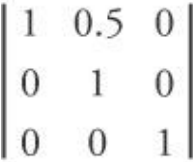

The transform formulas are

*x*′ = *x y*′ = 0.5 · *x* + *y*

Notice that each line of text still begins at the left margin of the client area:

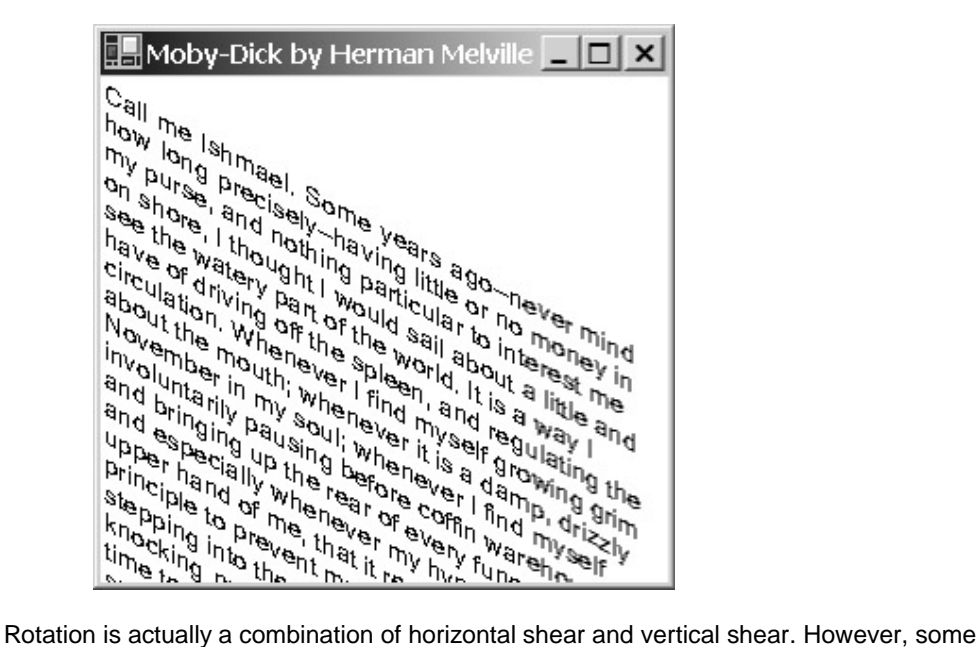

combinations, like this one, won't work:

 $grfx.Transform = new Matrix(1, 1, 1, 1, 0, 0);$ 

This defines the transform

*x*′ = *x* + *y y*′= *x* + *y*

This transform would cause an image to be compressed into a single line. It will generate an exception before it does that. But this call works:

 $grfx.Transform = new Matrix(1, 1, -1, 1, 0, 0);$ 

It results in the following display:

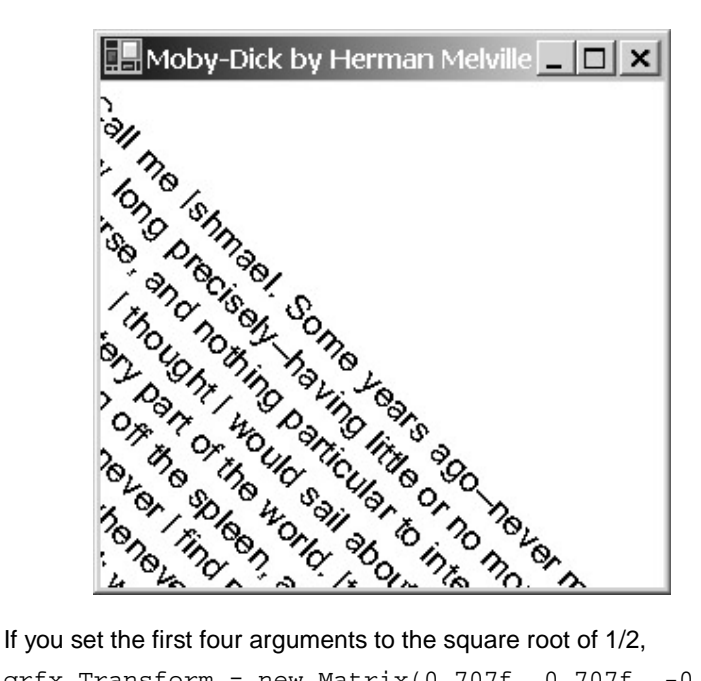

grfx.Transform = new Matrix(0.707f, 0.707f, -0.707f, 0.707f, 0, 0);

you'll produce the same result as the call we started this whole exploration with:

### grfx.RotateTransform(45);

### **Combining Transforms**

In theory, you don't need the page transform at all. All the page transform does is scaling, and you can certainly do that and a lot more with the world transform. It's often convenient to combine the two transforms, however, particularly if you're interested in drawing figures of a particular size that are then subjected to the world transform.

This program draws 36 one-inch squares that are rotated around the center of the display area.

#### **RotatedRectangles.cs**

```
//------------------------------------------------ 
// RotatedRectangles.cs © 2001 by Charles Petzold 
//------------------------------------------------ 
using System; 
using System.Drawing; 
using System.Drawing.Drawing2D; 
using System.Windows.Forms; 
class RotatedRectangles: PrintableForm 
{ 
      public new static void Main() 
      { 
           Application.Run(new RotatedRectangles()); 
      } 
      public RotatedRectangles() 
      { 
           Text = "Rotated Rectangles"; 
      } 
      protected override void DoPage(Graphics grfx, Color clr, int cx, int 
cy)
```
```
 { 
          Pen pen = new Pen(clr); 
          grfx.PageUnit = GraphicsUnit.Pixel; 
         PointF[] aptf = { (PointF) grfx.VisibleClipBounds.Size};
          grfx.PageUnit = GraphicsUnit.Inch; 
          grfx.PageScale = 0.01f; 
          grfx.TransformPoints(CoordinateSpace.Page, 
                               CoordinateSpace.Device, aptf); 
          grfx.TranslateTransform(aptf[0].X / 2, aptf[0].Y / 2); 
         for (int i = 0; i < 36; i++)\{ grfx.DrawRectangle(pen, 0, 0, 100, 100); 
               grfx.RotateTransform(10); 
 } 
     } 
}
```
The hard part here is calculating the arguments to the *TranslateTransform* call, which is necessary to shift the world coordinate origin to the center of the display area. The *OnPage* method changes the page unit to pixels in order to get the *VisibleClipBounds* property in units of pixels. *OnPage* then switches to a page unit of 1/100 inch and transforms the display area width and height to page coordinates. The *TranslateTransform* call uses these values halved.

The *for* loop is the easy part: It draws a rectangle 100 units wide and high positioned at the point (0, 0). The *RotateTransform* call then rotates 10º in preparation for the next iteration. And here's what it looks like:

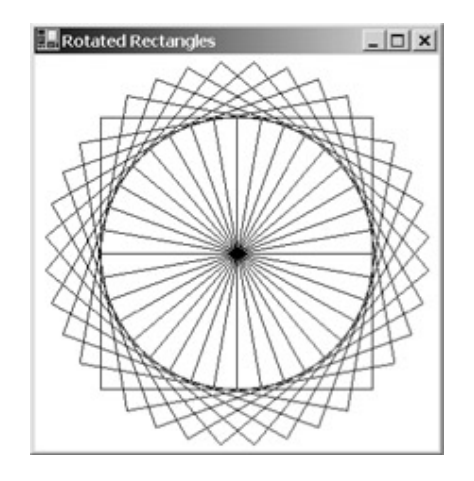

Knowing how to rotate objects around an origin will come in handy in the analog clock program in Chapter 10.

# **Chapter 8: Taming the Mouse**

## **Overview**

United States patent number 3,541,541, filed June 21, 1967, describes an "X-Y Position Indicator for a Display System."<sup>[1]</sup> The inventor is listed as Douglas C. Engelbart of the Stanford Research Institute (SRI). The word *mouse* is never mentioned in the original patent, of course, but it's obvious that's what the patent describes.

Doug Engelbart (born 1925) founded the Augmentation Research Center at SRI to advance computer hardware and software in pursuit of an ambitious goal: to create tools for the augmentation of human intelligence. As Engelbart recollected in 1986, "We wanted to start experimenting with screen selection. The idea of working and interacting very actively with the display meant that we had to tell the computer what we were looking at, so we needed a screen selection device. There was a lot of argument about light pens and tracking balls in those days, but none of those arguments served our needs very directly. I wanted to find the best thing that would serve us in the context in which we wanted to work—text and structured items and interactive commands.... I dug up some notes of mine describing a possibility that turned into the very first mouse."<sup>[2]</sup>

By 1972, the mouse had found its way to the Xerox Palo Alto Research Center (PARC), where it became part of the Alto, the machine that is commonly regarded as the first implementation of a graphical user interface and the precursor to the personal computer. But it wasn't until the 1983 introduction of the ill-fated Apple Lisa and the more successful Macintosh a year later that the mouse started to become a common accessory on every well-dressed computer.

While the keyboard is adequate for alphanumeric input and rudimentary cursor movement, the mouse provides a more intimate connection between the user and objects on the screen. As an extension of the user's fingers, the mouse can point, grab, and move. The mouse has also adapted itself well to new types of applications: although games players and graphics artists were among the first to experience the mouse, in more recent years, the mouse has proved invaluable in navigating through hypertext-oriented mediums like the Web.

[1] U.S. patents are available for viewing at *[http://www.uspto.gov/patf](http://www.uspto.gov/patft)t*. You'll need a TIFF viewer for

patents issued prior to 1976.<br><sup>[2]</sup> Adele Goldberg, ed., *A History of Personal Workstations* (New York: ACM Press, 1988), 194–195. This book is a collection of papers presented at the ACM (Association for Computing Machinery) Conference on the History of Personal Workstations held January 9–10, 1986, in Palo Alto, California. A more extensive discussion of the mouse can be found in Thierry Bardini's book, *Bootstrapping: Douglas Engelbart, Coevolution, and the Origins of the Personal Computer* (Stanford, CA: Stanford University Press, 2000).

### **The Dark Side of the Mouse**

When Microsoft Windows was first released in 1985, the mouse was still a relatively rare appliance in the IBM-compatible world. The early developers of Windows felt that users shouldn't be required to buy a mouse in order to use the product. The mouse was made an optional accessory for Windows, and keyboard alternatives to the mouse were provided in all the little programs that came with Windows. (This is still the case: check out the help information in the Windows Calculator to see how each button is industriously assigned a keyboard alternative.) Third-party software developers were also encouraged to follow Microsoft's lead and provide keyboard interfaces in their own applications.

Although the mouse has become a nearly universal PC peripheral, part of the legacy of Windows involves an openness to mouseless system configurations. When at all possible, I still like the idea of providing keyboard equivalents for mouse actions. Touch typists in particular prefer keeping their hands on the keyboard, and I suppose everyone has had the experience of "losing" a mouse on a cluttered desk or having a mouse too clogged up with mouse gunk to work well. The keyboard equivalents usually don't cost much in terms of thought or effort, and they can deliver more functionality to users who prefer them.

There are a number of strong reasons why keyboard alternatives to the mouse must be considered an essential part of any Windows application, most having to do with accessibility. For example, as the average age of computer users increases, some people—myself included—have suffered from painful and debilitating injuries to their hands, arms, and shoulders that are a direct result of excessive mouse use. Sometimes these problems can even be traced to a single application. I've

made an extra effort in searching out keyboard alternatives in the applications I use, and it's disheartening to find applications whose developers have seemingly given up on providing a wellrounded user interface.

### **Ignoring the Mouse**

Since Chapter 2, you've been writing and running programs that respond to mouse input. The standard form includes a mouse interface that lets the user move the form around the screen by dragging its caption bar, resize the form by dragging its sizing border, open the control box (also known as the system menu) to select items, and trigger the minimize, maximize, and close buttons. All this happens without any effort by you, the programmer. Obviously, Windows is handling that mouse input itself.

As you learned in Chapter 4, it's not necessary for a Windows Forms program to worry about mouse input when it implements a scroll bar. The scroll bar code itself handles the mouse input and responds appropriately.

Beginning in Chapter 12, I'll start talking about the many predefined controls available in Windows Forms. Later chapters will cover menus and dialog boxes. You'll discover that all these user interface enhancements handle their own mouse input. Indeed, that's the primary purpose of controls: to encapsulate a low-level interface to the keyboard and mouse, and to provide a higher-level interface that you as a programmer can deal with.

This chapter involves those times when you need to directly handle mouse input within your client area, which, of course, is something that not all applications need to do. Those programmers who will adorn their client areas with predefined controls may never need to deal directly with mouse input. However, if you ever want to write your own controls, having a solid foundation in mouse handling is a necessity.

### **Some Quick Definitions**

A mouse is a pointing device with one or more buttons. The *mouse* is the object that sits on your desk. When you move the mouse, the Windows environment moves a small bitmap image called the mouse *cursor* on the screen. (In some graphical environments—and even in some of the Windows Forms documentation—the mouse cursor is referred to as a *pointer*.)

The mouse cursor has a *hot spot* that corresponds to a precise pixel location on the screen. For example, the hot spot of the default arrow cursor is the tip of the arrow. This is what is meant by the *location* of the mouse cursor. I hope you won't be too alarmed if I'm occasionally a little sloppy and refer to the location or position of the *mouse* rather than the mouse *cursor*. Rest assured that the mouse is still on your desk and not crawling up your screen.

*Clicking* the mouse is pressing and releasing a mouse button. *Dragging* the mouse is holding down the mouse button and moving the mouse. *Double-clicking* is clicking the mouse button twice in succession. For an action to qualify as a double-click, both clicks must occur within a set period of time and with the mouse cursor in approximately the same location on the screen. If you ever need to know these values (and it's unlikely you will), the *SystemInformation* class contains two static read-only properties with this information:

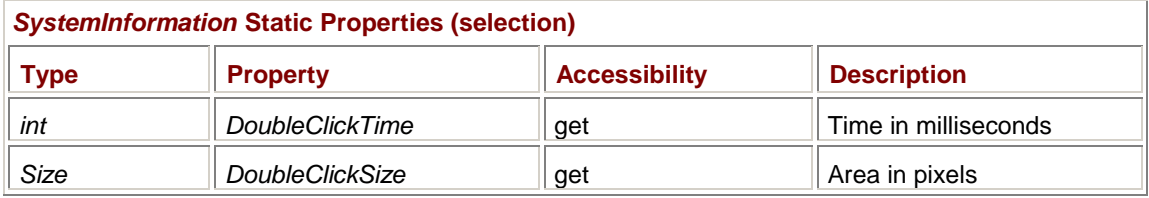

The user has control over these settings using the Mouse item in Control Panel.

## **Information About the Mouse**

Can you run your computer without a mouse? Well, why don't you try? Shut down your computer, unplug the mouse, restart, and see what happens. Windows 2000 doesn't seem to complain. Ctrl+Esc (or the Windows key on some keyboards) brings up the Start menu, and you can navigate through your programs, documents, or favorites list with the keyboard cursor-movement keys.

A Windows Forms program may want to determine whether a mouse is present and, if so, how many buttons it has. Again, the *SystemInformation* class comes to the rescue:

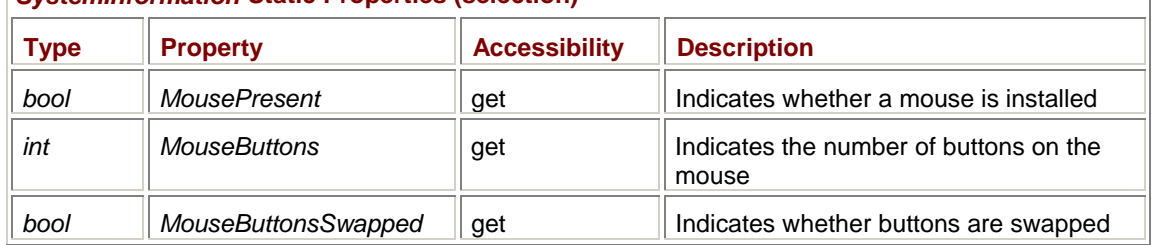

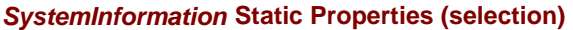

*MousePresent* returns *true* if a mouse is installed, and *MouseButtons* indicates the number of buttons on the mouse. If a mouse is installed, the number of buttons could be reported as one, two, three, four, or five, with two and three buttons probably being the most common on machines currently running Windows.

The *MouseButtonsSwapped* property returns *true* if the user has used the Mouse item on Control Panel to swap the functionality of the left and right mouse buttons. This swapping is usually done by left-handed users who put the mouse on the left side of the keyboard and want to use the forefinger of the left hand to carry out the most common mouse operations.

You don't normally need to know about button swapping. However, if you want to write a computerbased training program that includes an animation that shows mouse buttons being pressed, you might want to delight the user by showing the mouse in the configuration that the user has selected. (Of course, nothing prevents a user from moving the mouse to the left of the keyboard without swapping the buttons—a technique I've used deliberately to lessen my mouse use—or swapping the buttons and using the right hand.)

Regardless of any button swapping, the button called the *left* button is really the *primary* button. This is the button that carries out the most common activities of selecting items, dragging icons, and triggering actions.

The right mouse button has come to be used for invoking *context menus*. These are menus that appear at the mouse cursor position and pertain to options that apply only to the area where the mouse cursor is currently located. For example, in Internet Explorer, if the cursor is positioned over an image and you press the right mouse button, you get several options, including one to save the picture to a file. If the mouse isn't positioned over a picture but on some other part of the page, you won't have an option to save the image, but you will have an option to print the page. I'll discuss how you can create context menus in Chapter 14.

### **The Mouse Wheel**

"Build a better mousetrap and the world will beat a path to your door," my mother used to tell me, unknowingly paraphrasing Ralph Waldo Emerson.<sup>[3]</sup> Nowadays, it might make more sense to build a better *mouse*.

The three-button mouse never achieved much popularity under Windows until Microsoft introduced the IntelliMouse. While not exactly intelligent in the conventional sense, the IntelliMouse does include an enhancement in the form of a little wheel between the two buttons. If you press on this wheel, it functions as a third mouse button (referred to in programming interfaces as the *middle* button). But you can also rotate the wheel with your finger, and wheel-aware programs can respond by scrolling or zooming a document.

As gimmicky as this may sound, it turns out that the mouse wheel is habit-forming, particularly for reading long documents or Web pages. The big advantage is that you don't need to keep the mouse cursor positioned over the scroll bar; it can be anywhere within the document.

Once again, *SystemInformation* is the place to go for information about the mouse wheel:

| <b>Systemmonization Static Floperies (Selection)</b> |                          |                      |                                         |  |  |
|------------------------------------------------------|--------------------------|----------------------|-----------------------------------------|--|--|
| <b>Type</b>                                          | <b>Property</b>          | <b>Accessibility</b> | Description                             |  |  |
| bool                                                 | <b>MouseWheelPresent</b> | qet                  | Returns <i>true</i> if wheel is present |  |  |

*SystemInformation* **Static Properties (selection)** 

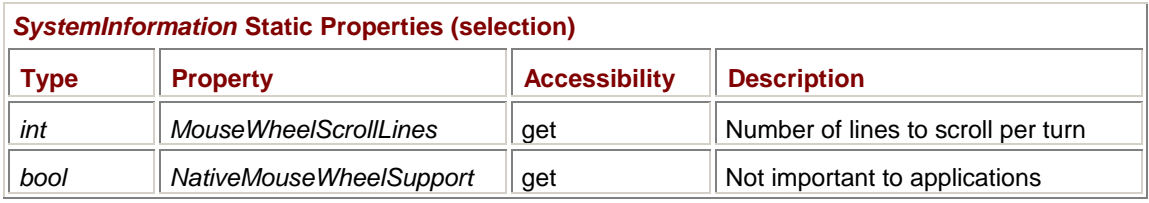

The mouse wheel doesn't turn smoothly but instead has a definite notched, or clicked, feel. To ensure that applications respond to the mouse wheel consistently, each notch (called a *detent* in the .NET Framework documentation) is supposed to correspond to a certain number of text lines that the application scrolls through the document. The *MouseWheelScrollLines* property indicates that number of lines. For the Microsoft IntelliMouse, the property currently returns 3. However, future super-duper mouse gizmos may have a finer notch, and in that case, *MouseWheelScrollLines* might someday return 2 or 1.

If you think it might be interesting to add mouse wheel support to supplement the scroll bar in one of the SysInfo programs we developed in Chapter 4, don't bother. The scroll bars created by the auto-

scroll facility respond to the mouse wheel automatically.<br><sup>[3]</sup> Or maybe not. The full quotation "If a man can write a better book, preach a better sermon, or make a better mousetrap than his neighbor, though he builds his house in the woods the world will make a beaten path to his door" is attributed to a lecture by Emerson but doesn't appear in his writings. See *Bartlett's Familiar Quotations*, 16th ed. (Boston: Little, Brown, 1992), 430. It's also widely acknowledged these days that this charming sentiment just ain't so. A good marketing strategy is also necessary for the commercial success of mousetraps or any other consumer item.

## **The Four Basic Mouse Events**

Mouse activity is communicated to a Windows Forms application in the form of events. The *Control* class defines nine mouse events and nine corresponding protected methods; any class descended from *Control* (including *Form*) also inherits these nine methods.

Although a detailed discussion of controls awaits us in Chapter 12, it's helpful to get an idea of how the mouse works with controls. So for now, imagine a form or a dialog box covered with controls such as buttons, text labels, text-entry fields, and so forth. These controls are considered *children* of the form. Likewise, the form is known as the *parent* of the controls. We've already had contact with this notion in the SysInfoPanel program in Chapter 4 when the *Parent* property of the *Panel* control was assigned to the *Form* object.

Only one control receives any particular mouse event. A control receives mouse events only when it is both enabled and visible, that is, when both the *Enabled* and *Visible* properties are set to *true*. Usually, mouse events are received only by the control directly underneath the mouse cursor.

If a child control is enabled and visible, and you pass the mouse cursor over the control, the child control receives the mouse events rather than the parent. If the child control is either disabled or invisible, the parent receives the mouse events. It's as if the child were transparent. If multiple controls are stacked on the same physical point, the enabled and visible control highest in the *Zorder* receives the mouse events, that is, visibly on top of all other overlapping controls. I'll explain this concept in Chapter 12.

Any object derived or instantiated from *Form* receives mouse events only when the mouse is positioned over the form's client area; the *Form* object does *not* receive mouse events when the cursor is positioned over the form's border, caption bar, control box, minimize box, maximize box, close box, menu, or scroll bars.

However, as you'll see, under some circumstances a control or form receives mouse events when the mouse cursor is *not* positioned over the control. This feature is known as mouse *capturing*, and it assists forms and controls in tracking mouse movement. I'll have much more to say on this subject later in this chapter.

Here are the four basic mouse events:

| <b>Control Events (selection)</b> |               |                 |                 |  |  |
|-----------------------------------|---------------|-----------------|-----------------|--|--|
| Event                             | <b>Method</b> | <b>Delegate</b> | <b>Argument</b> |  |  |

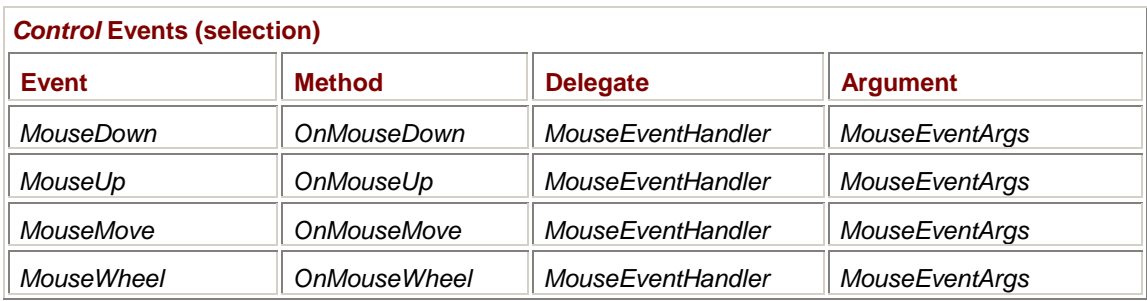

As the names imply, the *MouseDown* and *MouseUp* events indicate a button being pressed or released. The *MouseMove* event signals mouse movement, and the *MouseWheel* event occurs when the user rolls the mouse wheel.

These four events are the only events associated with objects of type *MouseEventArgs*. The *MouseEventArgs* class has five read-only properties:

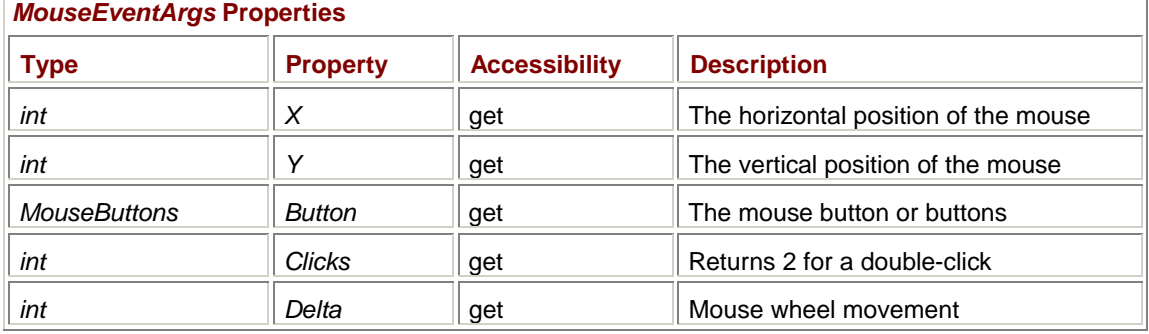

*X* and *Y* are integers that indicate the position of the mouse cursor hot spot in pixels relative to the upper left corner of the client area. These two properties are valid for all four mouse events.

The *Button* property indicates the mouse button or buttons involved in the event. This property isn't valid for *MouseWheel* events. The *Button* property is a *MouseButtons* enumeration value:

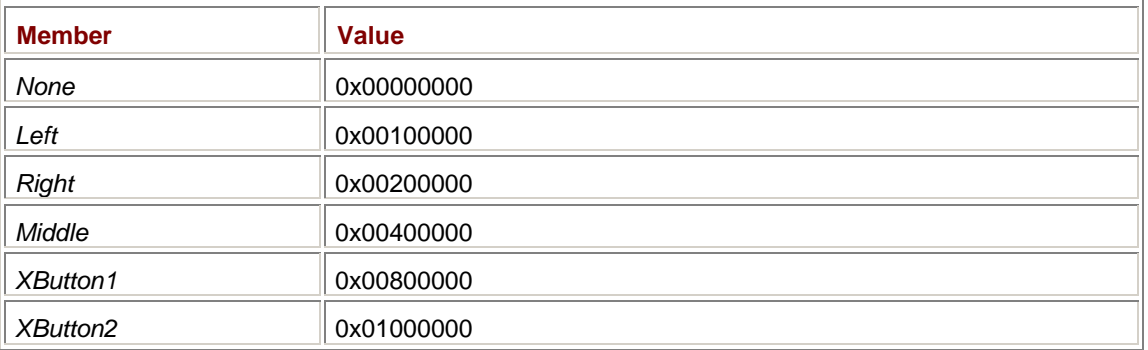

### *MouseButtons* **Enumeration**

In this enumeration, the word *Left* should be interpreted as the user's primary mouse button—the button that invokes application menus and lets the user resize and move forms. The *Right* mouse button is the button that invokes context menus. *XButton1* and *XButton2* refer to buttons in the IntelliMouse Explorer, which has five buttons.

For *MouseDown* and *MouseUp* events, the *Button* property indicates the particular button being pressed or released.

For *MouseMove* events, the *Button* property indicates which button or buttons are *currently* pressed. Notice that the values are bit flags that can be combined. For example, if both the left and right buttons are pressed, the *Button* property equals 0x00300000. If the *MouseEventArgs* object is named *mea*, the following expression returns *true* if the right mouse button and *only* the right mouse button is pressed:

(mea.Button == MouseButtons.Right)

The following expression is *true* if the right mouse button is pressed, regardless of the other mouse buttons:

(mea.Button & MouseButtons.Right != 0)

The *Clicks* property is valid only for *MouseDown* events and is normally set to 1. The property is set to 2 if the *MouseDown* event follows a previous *MouseDown* event quickly enough to qualify as a double-click.

The *Delta* property is valid only for *MouseWheel* events. If you roll the wheel forward one click, the *Delta* property will typically equal 120, and if you roll it back one click, the *Delta* property will typically equal −120.

### **Doing the Wheel**

Let's get the mouse wheel out of the way first so we can focus on more conventional aspects of mouse use. In the previous paragraph, I mentioned the value 120. This is a rare instance of a number essential to Windows Forms programming—or at least the processing of mouse wheel events—that is not associated with a static property or an enumeration value. In the Win32 header files, an identifier named *WHEEL\_DELTA* is defined as 120; in Windows Forms programs that use the mouse wheel, you'll have to hard-code this value or define your own *const* variable.

When you get a *MouseWheel* event, you calculate the number of text lines to scroll like so:

```
mea.Delta * SystemInformation.MouseWheelScrollLines / 120
```
Currently, this calculation yields either 3 or −3, but including the *SystemInformation* constant in the calculation allows your program to adapt better to future mouse wheel devices that have finer wheel gradations. Positive values indicate that the user is pushing the wheel forward; the program should respond by scrolling toward the top of the document. Negative values mean that the user is pulling the wheel back, and the program should scroll toward the bottom of the document.

The following program demonstrates the use of the mouse wheel by displaying (and scrolling) Edgar Allan Poe's creepy poem "Annabel Lee."

```
PoePoem.cs
//-------------------------------------- 
// PoePoem.cs © 2001 by Charles Petzold 
//-------------------------------------- 
using System; 
using System.Drawing; 
using System.Windows.Forms; 
class PoePoem: Form 
{ 
     const string strAnnabelLee = 
        "It was many and many a year ago, \n" +
            " In a kingdom by the sea,\n" + 
        "That a maiden there lived whom you may know\n" +
           By the name of Annabel Lee; \x2014\" +
        "And this maiden she lived with no other thought\n" +
           Than to love and be loved by me. \n\cdot \cdot \cdot +
"\n\ln" +
         "I was a child and she was a child\n" + 
        " In this kingdom by the sea, \ln" +
        "But we loved with a love that was more than love\x2014\n" +
```

```
" I and my Annabel Lee\x2014\n" +
       "With a love that the wingéd seraphs of Heaven\n\cdot" +
       " Coveted her and me.\n1" +
"\n\ln" +
       "And this was the reason that, long ago, \n\ln" +
        In this kingdom by the sea, \n\frac{m}{1} +
       "A wind blew out of a cloud, chilling\n" +My beautiful Annabel Lee;\n" +
        "So that her highborn kinsmen came\n" + 
       " And bore her away from me, \n\cdot n" +
       "To shut her up in a sepulchre, \n \begin{cases}\n \frac{1}{\sqrt{2}} & + \frac{1}{\sqrt{2}} \\
 \frac{1}{\sqrt{2}} & + \frac{1}{\sqrt{2}}\n \end{cases}" In this kingdom by the sea. \ln"
"\n\ln" +
       "The angels, not half so happy in Heaven, \n \begin{bmatrix}\n n' \\
 n' \\
 n''\n \end{bmatrix} +
        Went envying her and me\x2014\n" +"Yes! that was the reason (as all men know, \n\times"
       " In this kingdom by the sea)\n" +
       "That the wind came out of the cloud by night, \n\frac{m}{n} +
       " Chilling and killing my Annabel Lee.\n" +
"\n\ln" +
       "But our love it was stronger by far than the love\langle n" \rangle +
        Of those who were older than we\x2014\n" +
        Of many far wiser than we\x2014\n" +
       "And neither the angels in Heaven above\n\ln" +
        Nor the demons down under the sea\n" +
       "Can ever dissever my soul from the soul\n" +
       " Of the beautiful Annabel Lee:\x2014\n" +
"\n\ln" +
        "For the moon never beams, without bringing me dreams\n" + 
        Of the beautiful Annabel Lee; \n\frac{1}{n} +
       "And the stars never rise, but I feel the bright eyes\n" +Of the beautiful Annabel Lee:\x2014\n""And so, all the night-tide, I lie down by the side\n" + "Of my darling\x2014my darling\x2014my life and my bride,\n" + 
        In her sepulchre there by the sea \x014\n" +
       " In her tomb by the sounding sea.\n\cdot \n\cdot" +
"\n\ln" +
       [May \ 1849] \n\pi;
    readonly int iTextLines = 0; 
   int iClientLines, iStartLine = 0;
   float cyText;
    public static void Main()
```
{

```
 // See whether the program makes sense. 
            if (!SystemInformation.MouseWheelPresent) 
\{ MessageBox.Show("Program needs a mouse with a mouse 
wheel!", 
                                  "PoePoem", MessageBoxButtons.OK, 
                                  MessageBoxIcon.Error); 
                 return; 
            } 
                 // Otherwise go normally. 
           Application.Run(new PoePoem()); 
      } 
      public PoePoem() 
      { 
           Text = "\"Annabel Lee\" by Edgar Allan Poe"; 
           BackColor = SystemColors.Window; 
          ForeColor = SystemColors. WindowText;
           ResizeRedraw = true; 
                 // Calculate the number of lines in the text. 
           int iIndex = 0; 
          while((iIndex = strAnnabelLee.IndexOf('\n', iIndex)) != -1)
            { 
                 iTextLines++; 
                 iIndex++; 
            } 
                 // Obtain line-spacing value. 
           Graphics grfx = CreateGraphics(); 
            cyText = Font.GetHeight(grfx); 
           grfx.Dispose(); 
           OnResize(EventArgs.Empty); 
      } 
      protected override void OnResize(EventArgs ea) 
      { 
           base.OnResize(ea); 
           iClientLines = (int) (ClientSize.Height / cyText); 
            iStartLine = Math.Max(0, 
                         Math.Min(iStartLine, iTextLines - iClientLines));
```

```
 } 
      protected override void OnMouseWheel(MouseEventArgs mea) 
      { 
            int iScroll = 
                  mea.Delta * SystemInformation.MouseWheelScrollLines / 120; 
            iStartLine -= iScroll; 
           \text{is|\text{tartLine}|} = \text{Math} \cdot \text{Max}(0, Math.Min(iStartLine, iTextLines - iClientLines)); 
            Invalidate(); 
      } 
      protected override void OnPaint(PaintEventArgs pea) 
      { 
            Graphics grfx = pea.Graphics; 
            grfx.DrawString(strAnnabelLee, Font, new SolidBrush(ForeColor), 
                               0, -iStartLine * cyText); 
      } 
}
```
Notice that the program checks whether a mouse wheel is installed and lets the user know if it can't find one. I've put this check in *Main*, but that's not the only option in programs that shouldn't run under certain conditions. You can alternatively override the *OnLoad* method of the *Form* class and check at that time. The *Load* event occurs after the constructor code executes but before the form is made visible on the screen. In that case, if the program determines that it shouldn't run, it can display a message box and call *Close* to prevent the form from being displayed. Where you *cannot* abort the display of a form is in the form's constructor. Neither *Close* nor the static *Application.Exit* method works there.

The text of the poem includes embedded line feed characters and is stored in a string variable. The program counts the number of lines during the form's constructor and saves the result in a field named *iTextLines*. The constructor also obtains the text line spacing by calling the *GetHeight* method of the form's *Font* property. The return value is stored in a field named *cyText*.

The remainder of the initialization occurs in the *OnResize* method. The constructor must first call *OnResize* explicitly. Thereafter, *OnResize* is called whenever the user resizes the form. *OnResize* uses *cyText* to calculate *iClientLines*, the number of lines that can fit in the client area.

The *iStartLine* variable is the line of text that should appear at the top of the client area. It is initialized at zero. The *OnMouseWheel* method adjusts the value using the calculation I showed earlier.

Sometimes programs that scroll text are written so that scrolling all the way to the bottom makes the last line of text appear at the top of the client area. But it's not necessary to allow the user to scroll quite that far. All that's required is for the last line of text to be visible at the bottom of the client area. For this reason, both the *OnMouseWheel* and *OnResize* methods in PoePoem include a calculation using the *Math.Min* and *Math.Max* methods. This calculation ensures that *iStartLine* is non-negative and also that it's based on the amount of text that can fit in the client area. If you make the client area tall enough to fit the entire text, the text won't scroll at all.

### **Mouse Movement**

Let's next look at the *MouseMove* event. This program is called MouseWeb but it has nothing to do with the World Wide Web; instead, it overrides the *OnMouseMove* method to draw a web that connects the current mouse position with the corners and sides of the client area.

**MouseWeb.cs**

```
//--------------------------------------- 
// MouseWeb.cs © 2001 by Charles Petzold 
//--------------------------------------- 
using System; 
using System.Drawing; 
using System.Windows.Forms; 
class MouseWeb: Form 
     Point ptMouse = Point.Empty; 
     public static void Main() 
      { 
           Application.Run(new MouseWeb()); 
      } 
     public MouseWeb() 
      { 
           Text = "Mouse Web"; 
           BackColor = SystemColors.Window; 
          ForeColor = SystemColors. WindowText;
           ResizeRedraw = true; 
      } 
     protected override void OnMouseMove(MouseEventArgs mea) 
      { 
           Graphics grfx = CreateGraphics(); 
           DrawWeb(grfx, BackColor, ptMouse); 
           ptMouse = new Point(mea.X, mea.Y); 
           DrawWeb(grfx, ForeColor, ptMouse); 
           grfx.Dispose(); 
      } 
      protected override void OnPaint(PaintEventArgs pea) 
      { 
           DrawWeb(pea.Graphics, ForeColor, ptMouse); 
      } 
      void DrawWeb(Graphics grfx, Color clr, Point pt) 
      { 
           int cx = ClientSize.Width; 
           int cy = ClientSize.Height; 
          Pen pen = new Penclr;
          grfx.DrawLine(pen, pt, new Point( 0, 0));
          grfx.DrawLine(pen, pt, new Point( cx / 4, 0));grfx.DrawLine(pen, pt, new Point( cx / 2, 0));
```
{

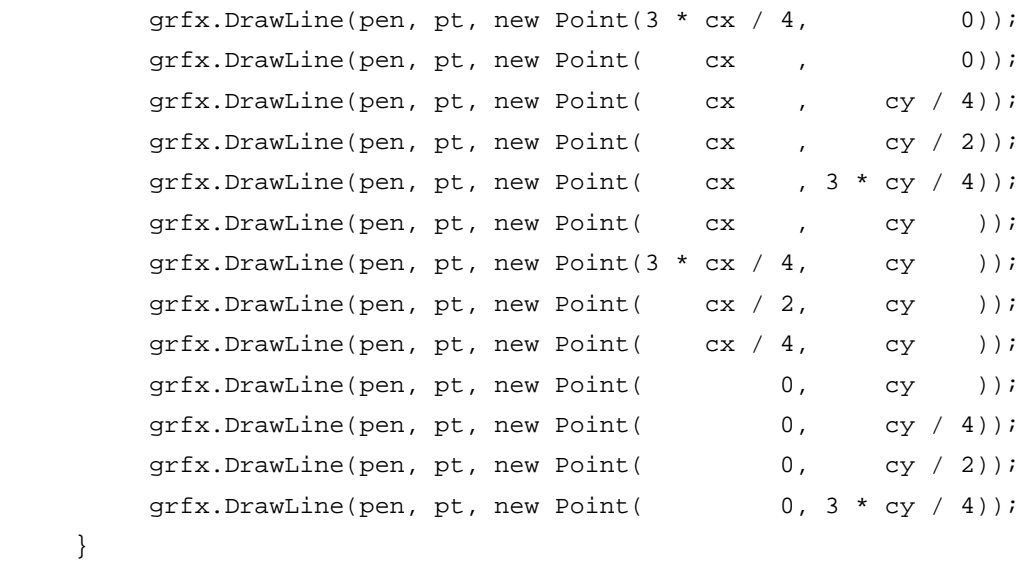

}

Move the mouse cursor within the client area, and the center of the web follows. A typical screen looks like this:

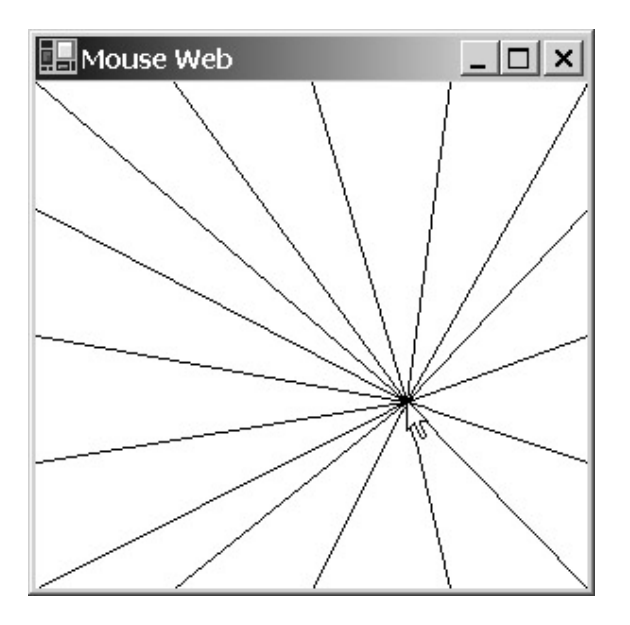

The program displays the web first during the *OnPaint* method using a *Point* structure stored as a field and initialized to (0, 0). During the *OnMouseMove* method, the program erases the previous figure by redrawing it using the background color. The program then redraws the web based on the new mouse position using the foreground color.

Notice how the program stops responding to the mouse as soon as the mouse cursor leaves the client area. Even if the mouse cursor is moved over the program's caption bar, the calls to *OnMouseMove* stop.

Or do they? Try this: Move the mouse cursor to MouseWeb's client area. The center of the web follows the mouse as usual. Now press one of the mouse buttons. With the button still pressed, move the mouse cursor outside the client area. The center of the web continues to follow the cursor! Release the mouse button. The program stops responding. This is a feature called mouse *capture*, and it's an important part of the technique of tracking the mouse position.

## **Tracking and Capturing the Mouse**

When a program needs to draw something or move something in response to mouse movement, it uses a technique called mouse *tracking*. Most often, mouse tracking begins when a mouse button is pressed and ends when the button is released. A program written for an environment not supporting event handling would probably track the mouse by sitting in a *while* loop continuously monitoring the mouse cursor position. A Windows Forms program, however, must track the mouse by responding to events. This architecture forces the programmer to approach the exercise as if dealing with a state machine.

Here's a fun little program that demonstrates some rudimentary mouse cursor tracking.

```
MouseConnect.cs
```
{

```
// ------------------------------------------ 
// MouseConnect.cs © 2001 by Charles Petzold 
// ------------------------------------------ 
using System; 
using System.Drawing; 
using System.Windows.Forms; 
class MouseConnect: Form 
      const int iMaxPoints = 1000; 
      int iNumPoints = 0; 
     Point[] apoint = new Point[iMaxPoints];
     public static void Main() 
      { 
           Application.Run(new MouseConnect()); 
      } 
      public MouseConnect() 
      { 
           Text = "Mouse Connect: Press, drag quickly, release"; 
           BackColor = SystemColors.Window; 
           ForeColor = SystemColors.WindowText; 
           ClientSize += ClientSize; // Double the client area. 
      } 
      protected override void OnMouseDown(MouseEventArgs mea) 
      { 
           if (mea.Button == MouseButtons.Left) 
\{ iNumPoints = 0; 
                Invalidate(); 
 } 
      } 
      protected override void OnMouseMove(MouseEventArgs mea) 
      { 
           if (mea.Button == MouseButtons.Left) 
\{apoint[iNumPoints++] = new Point(max.X, mea.Y); Graphics grfx = CreateGraphics();
```

```
 grfx.DrawLine(new Pen(ForeColor), mea.X, mea.Y, 
                                                  mea.X, mea.Y + 1);
                grfx.Dispose(); 
 } 
      } 
     protected override void OnMouseUp(MouseEventArgs mea) 
      { 
           if (mea.Button == MouseButtons.Left) 
                Invalidate(); 
      } 
     protected override void OnPaint(PaintEventArgs pea) 
      { 
           Graphics grfx = pea.Graphics; 
           Pen pen = new Pen(ForeColor); 
          for (int i = 0 ; i < i NumPoints - 1; i++)for (int j = i + 1; j < iNumPoints; j++) grfx.DrawLine(pen, apoint[i], apoint[j]); 
    }
```
To use this program, you press the left mouse button anywhere in the client area, move the mouse cursor quickly around, and then release the button. For every *OnMouseMove* call the program gets, it stores the *X* and *Y* properties of the *MouseEventArgs* object and draws a tiny mark at that point.

When you release the button, the *OnMouseUp* method invalidates the client area. *OnPaint* responds by connecting every point to every other point, sometimes creating a big blob and sometimes making an interesting pattern:

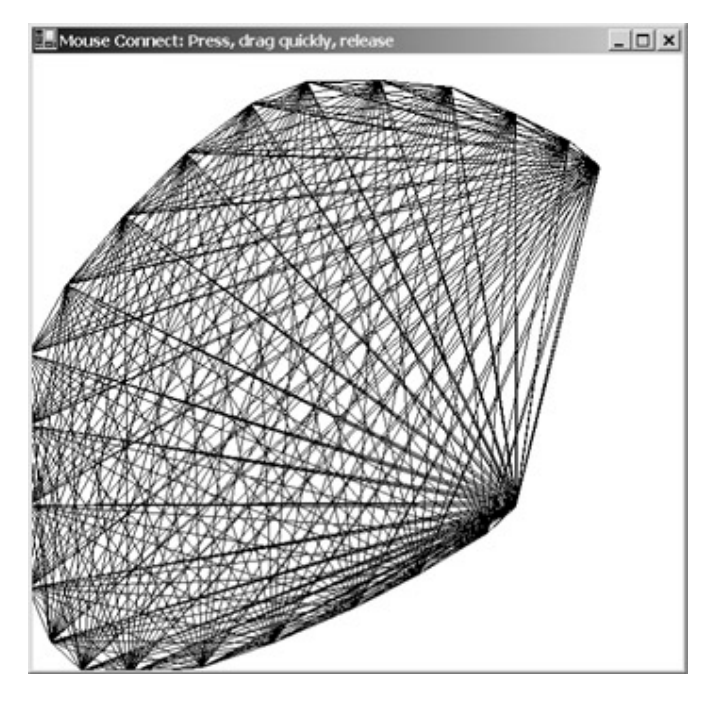

}

As you can see, as I whipped the mouse cursor around, I twice drifted outside the client area. The program didn't seem to mind. It connected all the lines, even those with points outside the client area. The lines are clipped to the client area, but all the points are still correctly stored. If you create such an image and make the client area a bit taller, you'll see the bottom of the figure. You can even release the mouse button outside of MouseConnect's client area and the program will work normally.

This is probably what you want to happen: the user is signaling a desire to work with MouseConnect by pressing the mouse button within its client area, and this activity should end only when the user releases the mouse button—regardless of where the mouse cursor is or has been.

Whenever you press any mouse button on a control or in a form's client area, the control or form *captures the mouse* and forces each subsequent mouse event to be sent to itself. The capture ends when the user releases the mouse button. Mouse capture capability is virtually a prerequisite for tracking the mouse, and it is automatically provided for you. A *bool* property of the *Control* class indicates when the mouse is captured:

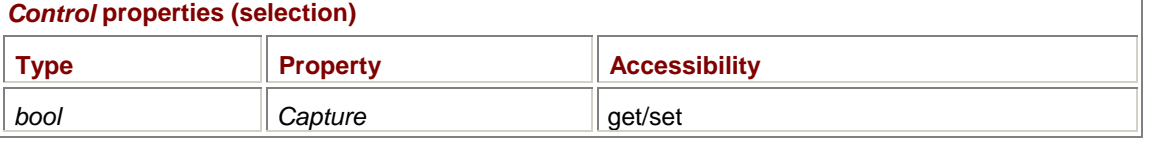

Although this property is writable, you can't arbitrarily set it. In particular, you can't force a mouse capture when a mouse button isn't pressed. However, you can cancel mouse capture at any time by setting the property to *false*. (I'll do that later in this chapter.) The property is also useful for informational purposes. The property is *true* during both the *MouseDown* event that begins mouse capture and *MouseMove* events when the mouse is captured, and *false* during the *MouseUp* event that releases mouse capture. The mouse isn't automatically captured on the second click of a double-click.

### **Adventures in Tracking**

Generally, it's fairly easy to write some mouse-tracking code that works 99.5 percent of the time. This program is quite similar in structure to MouseConnect but it does something much more conventional, which is letting you drag the mouse to draw a rectangle.

### **BlockOut.cs**

```
//--------------------------------------- 
// BlockOut.cs © 2001 by Charles Petzold 
//--------------------------------------- 
using System; 
using System.Drawing; 
using System.Windows.Forms; 
class BlockOut: Form 
{ 
      bool bBlocking, bValidBox; 
     Point ptBeg, ptEnd;
      Rectangle rectBox; 
      public static void Main() 
      { 
           Application.Run(new BlockOut()); 
      } 
      public BlockOut() 
      { 
           Text = "Blockout Rectangle with Mouse"; 
           BackColor = SystemColors.Window; 
           ForeColor = SystemColors.WindowText;
```

```
 } 
     protected override void OnMouseDown(MouseEventArgs mea) 
      { 
           if (mea.Button == MouseButtons.Left) 
\{ptBeg = ptEnd = new Point(mea.X, mea.Y);
                Graphics grfx = CreateGraphics(); 
                grfx.DrawRectangle(new Pen(ForeColor), Rect(ptBeg, ptEnd)); 
                grfx.Dispose(); 
                bBlocking = true; 
 } 
      } 
     protected override void OnMouseMove(MouseEventArgs mea) 
      { 
           if (bBlocking) 
           { 
                Graphics grfx = CreateGraphics(); 
                grfx.DrawRectangle(new Pen(BackColor), Rect(ptBeg, ptEnd)); 
                ptEnd = new Point(mea.X, mea.Y); 
                grfx.DrawRectangle(new Pen(ForeColor), Rect(ptBeg, ptEnd)); 
                grfx.Dispose(); 
                Invalidate(); 
 } 
      } 
     protected override void OnMouseUp(MouseEventArgs mea) 
      { 
           if (bBlocking && mea.Button == MouseButtons.Left) 
\{ Graphics grfx = CreateGraphics(); 
                rectBox = Rect(ptBeg, new Point(mea.X, mea.Y)); 
                grfx.DrawRectangle(new Pen(ForeColor), rectBox); 
                grfx.Dispose(); 
                bBlocking = false; 
                bValidBox = true; 
                Invalidate(); 
 } 
      } 
     protected override void OnPaint(PaintEventArgs pea) 
      { 
           Graphics grfx = pea.Graphics; 
           if (bValidBox)
```

```
 if (bBlocking) 
                 grfx.DrawRectangle(new Pen(ForeColor), Rect(ptBeg, ptEnd)); 
      } 
      Rectangle Rect(Point ptBeg, Point ptEnd) 
      { 
           return new Rectangle(Math.Min(ptBeg.X, ptEnd.X), 
                                   Math.Min(ptBeg.Y, ptEnd.Y), 
                                  Math.Abs(ptEnd.X - ptBeg.X),
                                   Math.Abs(ptEnd.Y - ptBeg.Y)); 
      } 
}
```
To use this program, you press the left mouse button, drag, and release. As you're dragging, the program draws a rectangle outline. When you release the button, the program fills in the rectangle. If you want, you can then define a new rectangle that replaces the first one.

BlockOut uses two *bool* variables stored as fields: *bBlocking* and *bValidBox*. The *bBlocking* variable indicates that the user is blocking out a rectangle. It is set to *true* during the *OnMouseDown* method and *false* during *OnMouseUp*. The *OnMouseMove* method tests the variable to determine what it should do. If *bBlocking* is *true*, *OnMouseMove* erases the previous rectangle outline by drawing it in the background color and draws a new rectangle outline in the foreground color. When you release the button, the *OnMouseUp* method sets *bBlocking* to *false* and *bValidBox* to *true*. This latter variable allows the *OnPaint* method to draw the filled rectangle.

Customarily, during the *OnMouseMove* method, I would use a technique called *exclusive-OR* (or XOR) *drawing*. XOR drawing is a technique that doesn't merely write colored pixels out to the display device but instead reverses the colors of the existing pixels. An XOR line drawn on a black background appears white, an XOR line drawn on a white background appears black, and an XOR line drawn on a cyan background appears red. The advantage of this technique is that a second XOR line of the same coordinates erases the first.

GDI+ doesn't support exclusive-OR drawing, however, which is why I'm forced to erase the previous rectangle by using the background color in the *OnMouseMove* method. When you're blocking out a new rectangle over an existing filled rectangle, some unsightly artifacts are created, and these must be cleaned up. That's why the *OnMouseMove* processing terminates with a call to *Invalidate* to generate a *Paint* event. That *Invalidate* call isn't strictly needed, but if you remove it, you'll see why I felt compelled to include it. With XOR drawing, the *Invalidate* call wouldn't be necessary at all.

The omission of XOR drawing is certainly a flaw in GDI+, but BlockOut has some flaws of its own.

If you experiment a little, you'll see that the BlockOut program works just fine most of the time. Because the mouse is captured when you press the mouse button, you can move the mouse cursor outside the client area and the program will continue to get *OnMouseMove* calls. You can also release the mouse button outside the client area and the program will get a call to *OnMouseUp*.

But try this: While blocking out a rectangle with the left button held down, press and release the right button. When the right button is released, the form loses the mouse capture. It will now respond to mouse movement only when the mouse cursor is within the form's client area. Now move the mouse cursor outside the client area and release the left button. The form doesn't get a call to *OnMouseUp* because the mouse is no longer captured. Now move the mouse (with no buttons pressed) back inside the client area. The program responds to mouse movement even though no mouse button is pressed! This behavior is clearly undesirable.

A few fixes that help solve these problems are apparent:

§ Tracking should be terminated whenever *any* button is released. This approach more closely mimics the way mouse capture is lost.

- § *OnMouseMove* processing should include a check that the left button is still pressed. If a form loses the mouse capture, it's probably better for a rectangle outline to lie dormant rather than for the program to respond to mouse movement with no button pressed.
- § Pressing the Esc key should terminate mouse tracking.

Here's a better version of the program.

{

```
BetterBlockOut.cs
//--------------------------------------------- 
// BetterBlockOut.cs © 2001 by Charles Petzold 
//--------------------------------------------- 
using System; 
using System.Drawing; 
using System.Windows.Forms; 
class BetterBlockOut: Form 
      bool bBlocking, bValidBox; 
     Point ptBeg, ptEnd;
      Rectangle rectBox; 
      public static void Main() 
      { 
           Application.Run(new BetterBlockOut()); 
      } 
      public BetterBlockOut() 
      { 
           Text = "Better Blockout"; 
           BackColor = SystemColors.Window; 
          ForeColor = SystemColors.WindowText;
      } 
      protected override void OnMouseDown(MouseEventArgs mea) 
      { 
           if (mea.Button == MouseButtons.Left) 
\{ptBeg = ptEnd = new Point(mea.X, mea.Y);
                Graphics grfx = CreateGraphics(); 
                grfx.DrawRectangle(new Pen(ForeColor), Rect(ptBeg, ptEnd)); 
                grfx.Dispose(); 
                bBlocking = true; 
 } 
      } 
      protected override void OnMouseMove(MouseEventArgs mea) 
      { 
           if (bBlocking && (mea.Button & MouseButtons.Left) != 0) 
\{
```

```
 Graphics grfx = CreateGraphics(); 
                grfx.DrawRectangle(new Pen(BackColor), Rect(ptBeg, ptEnd)); 
                ptEnd = new Point(mea.X, mea.Y); 
                grfx.DrawRectangle(new Pen(ForeColor), Rect(ptBeg, ptEnd)); 
                grfx.Dispose(); 
                Invalidate(); 
 } 
      } 
     protected override void OnMouseUp(MouseEventArgs mea) 
      { 
           if (bBlocking) 
\{ Graphics grfx = CreateGraphics(); 
               rectBox = Rect(ptBeg, new Point(mea.X, mea.Y)); grfx.DrawRectangle(new Pen(ForeColor), rectBox); 
                grfx.Dispose(); 
                bBlocking = false; 
                bValidBox = true; 
                Invalidate(); 
           } 
      } 
     protected override void OnKeyPress(KeyPressEventArgs kpea) 
      { 
          if (bBlocking && kpea.KeyChar == '\x001B') // Escape
\{ Graphics grfx = CreateGraphics(); 
                grfx.DrawRectangle(new Pen(BackColor), Rect(ptBeg, ptEnd)); 
                grfx.Dispose(); 
                bBlocking = false; 
                Invalidate(); 
 } 
      } 
     protected override void OnPaint(PaintEventArgs pea) 
      { 
           Graphics grfx = pea.Graphics; 
           if (bValidBox) 
                grfx.FillRectangle(new SolidBrush(ForeColor), rectBox); 
           if (bBlocking) 
                grfx.DrawRectangle(new Pen(ForeColor), Rect(ptBeg, ptEnd)); 
      } 
     Rectangle Rect(Point ptBeg, Point ptEnd)
```

```
 { 
      return new Rectangle(Math.Min(ptBeg.X, ptEnd.X), 
                             Math.Min(ptBeg.Y, ptEnd.Y), 
                            Math.Abs(ptEnd.X - ptBeg.X),
                             Math.Abs(ptEnd.Y - ptBeg.Y)); 
 }
```

```
}
```
In some situations, this program can still lose the mouse capture and not be aware of it. If you're in the middle of a tracking operation and you press Ctrl+Esc to bring up the Start menu or you press Alt+Tab to switch to another program, both BlockOut and BetterBlockOut will lose the mouse capture and not even know it. Losing the mouse capture doesn't have to be the result of something weird that a user does. Suppose you're in the middle of a tracking operation and a message box pops up complaining that the printer has run out of paper. That occurrence also causes the program to lose the mouse capture because the message box needs to respond to mouse input.

Wouldn't it be nice if there were an event to tell a form when it's lost the mouse capture? Well, if we were writing a Win32 program, we'd be able to trap the *WM\_CAPTURECHANGED* message. This message occurs whenever a window is losing the mouse capture, whether normally (when the mouse button is released) or abnormally. Is it possible to implement a handler for this message in a Windows Forms program?

Yes, it is, and to do it you make use of the *NativeWindow* class. Here's a program that demonstrates how to use that class to implement an *OnLostCapture* method in a class derived from *Form*.

**CaptureLoss.cs**

```
//------------------------------------------ 
// CaptureLoss.cs © 2001 by Charles Petzold 
//------------------------------------------ 
using System; 
using System.Drawing; 
using System.Windows.Forms; 
class CaptureLoss: Form 
{ 
      public static void Main() 
      { 
           Application.Run(new CaptureLoss()); 
      } 
      public CaptureLoss() 
      { 
           Text = "Capture Loss"; 
                 // Hook up NativeWindow object. 
            CaptureLossWindow win = new CaptureLossWindow(); 
            win.form = this; 
            win.AssignHandle(Handle); 
      } 
      protected override void OnMouseDown(MouseEventArgs mea) 
      {
```

```
 Invalidate(); 
      } 
      public void OnLostCapture() 
      { 
           Invalidate(); 
 } 
      protected override void OnPaint(PaintEventArgs pea) 
      { 
           Graphics grfx = pea.Graphics; 
           if (Capture) 
                 grfx.FillRectangle(Brushes.Red, ClientRectangle); 
           else 
                 grfx.FillRectangle(Brushes.Gray, ClientRectangle); 
      } 
} 
class CaptureLossWindow: NativeWindow 
{ 
      public CaptureLoss form; 
      protected override void WndProc(ref Message message) 
      { 
            if (message.Msg == 533) // WM_CAPTURECHANGED 
                 form.OnLostCapture(); 
           base.WndProc(ref message); 
      } 
}
```
I have two classes here: *CaptureLoss* is derived from *Form*, and *CaptureLossWindow* is derived from *NativeWindow*. I've added a field to *CaptureLossWindow* that is an object of type *CaptureLoss*. *CaptureLossWindow* also overrides the *WndProc* ("window procedure") method in *NativeWindow*. Win32 API programmers will recognize *WndProc* as the all-important function in every Windows application program that processes messages to the window that the program creates.

*CaptureLoss* creates an object of type *CaptureLossWindow* in its constructor. It assigns the field named *form* (the field I added to the class) to the form that the program creates. The constructor also calls the *AssignHandle* method implemented in *NativeWindow*. This call assigns to the *CaptureLossWindow* object the window handle associated with the form. The *CaptureLossWindow* then receives, through its *WndProc* method, all messages to the form. Win32 API programmers will be well familiar with these messages. The *Message* parameter to *WndProc* is a structure in *System.Windows.Forms* that contains properties corresponding to all the Win32 message parameters. When *WndProc* receives a message ID of 533 (which is *WM\_CAPTURECHANGED*), it calls the *OnLostCapture* method of the *CaptureLoss* object.

The *CaptureLoss* class invalidates its client area when the *OnMouseDown* and *OnLostCapture* methods are called. The *OnPaint* method displays a red client area when the *Capture* property is *true* and a gray client area otherwise. (You can get a better view of mouse capturing if you enable the Show Window Contents While Dragging option in the Effects tab of the Display Properties dialog box in Control Panel. You'll notice if you grab the title bar of the window and move it partially off screen and then back, the uncovered area of the client area will be colored red until you release the

mouse button, at which point the entire client area turns gray again. If you make the window larger with the mouse, likewise the new area of the client area will be red, returning to gray when you release the mouse button. This happens because the *Capture* property is *true* even if the mouse button is pressed on the program's caption bar or sizing border.)

### **Generalizing Code with Interfaces**

I want to call your attention to a little structural flaw in the CaptureLoss program. It would be best if you could reuse the *CaptureLossWindow* class in other programs. However, the name of the class using the *CaptureLossWindow* class is hard-coded in the definition of the *CaptureLossWindow* field:

public CaptureLoss form;

Why does that class name need to be hard-coded here? Because changing it to

public Form form;

simply won't work, and the reason is that the class later makes this call:

form.OnLostCapture();

This call would generate a compile-time error because *form* is defined as an object of type *Form*, and the *OnLostCapture* method isn't defined in the *Form* class. It's defined in the *CaptureLoss* class.

Is there a way out of this quandary? A good solution is to make use of the C# *interface*. An interface looks something like a class definition. It can contain methods, properties, and an indexer. However, the interface includes only *signatures* of these members. None of these members has bodies.

As you know, a class can inherit from another class, and a class that seemingly doesn't inherit from any class actually inherits from *Object*. A class can also inherit from one or more interfaces. When a class inherits from an interface, it must implement all the methods and properties defined in the interface. (Interfaces can also inherit from other interfaces, in which case a class that derives from the interface must also implement all the methods and properties defined in the base interfaces.) The interface is the closest thing C# has to multiple inheritance, but the only elements inherited from an interface are names of methods and properties, and not any actual code.

Interfaces help generalize classes because an interface name can be used instead of a class name or a structure name to define a variable. The class can then call methods or properties that are defined in the interface.

Here's a little program named CaptureLossNotifyWindow that contains a class of that name but also an interface named *ICaptureLossNotify*. Interface names by convention begin with a capital *I*.

### **CaptureLossNotifyWindow.cs**

```
//------------------------------------------------------ 
// CaptureLossNotifyWindow.cs © 2001 by Charles Petzold 
//------------------------------------------------------ 
using System; 
using System.Drawing; 
using System.Windows.Forms; 
interface ICaptureLossNotify 
{ 
      void OnLostCapture(); 
} 
class CaptureLossNotifyWindow: NativeWindow 
{ 
      public ICaptureLossNotify control;
```

```
 protected override void WndProc(ref Message message) 
     { 
           if (message.Msg == 533) // WM_CAPTURECHANGED 
               control.OnLostCapture(); 
          base.WndProc(ref message); 
     } 
}
```
The interface defines a signature only for a method named *OnLostCapture*. Notice that the field in the *CaptureLossNotifyWindow* class named *control* is defined as an object of type *ICaptureLossNotify*:

```
public ICaptureLossNotify control;
```
This fact tells the compiler that the *OnLostCapture* method may be called on the *control* variable. And, indeed, that's what the *WndProc* method does.

For a form to take advantage of the *CaptureLossNotifyWindow* class, it must indicate that it is derived from *ICaptureLossNotify* as well as *Form*. This in turn indicates that the class implements the *OnLostCapture* method. Here's a program that implements better block-out code by deriving from *ICaptureLossNotify*.

```
EvenBetterBlockOut.cs
```

```
//------------------------------------------------- 
// EvenBetterBlockOut.cs © 2001 by Charles Petzold 
//------------------------------------------------- 
using System; 
using System.Drawing; 
using System.Windows.Forms; 
class EvenBetterBlockOut: Form, ICaptureLossNotify 
{ 
      bool bBlocking, bValidBox; 
     Point ptBeg, ptEnd;
      Rectangle rectBox; 
      public static void Main() 
      { 
           Application.Run(new EvenBetterBlockOut()); 
      } 
      public EvenBetterBlockOut() 
      { 
           Text = "Even Better Blockout"; 
           BackColor = SystemColors.Window; 
          ForeColor = SystemColors. WindowText;
                 // Hook up native window object. 
           CaptureLossNotifyWindow win = new CaptureLossNotifyWindow(); 
          win.contrib = this;
```

```
 win.AssignHandle(Handle); 
     } 
     protected override void OnMouseDown(MouseEventArgs mea) 
     { 
           if (mea.Button == MouseButtons.Left) 
\{ptBeg = ptEnd = new Point(mea.X, mea.Y);
               Graphics grfx = CreateGraphics(); 
                grfx.DrawRectangle(new Pen(ForeColor), Rect(ptBeg, ptEnd)); 
                grfx.Dispose(); 
               bBlocking = true; 
 } 
     } 
     protected override void OnMouseMove(MouseEventArgs mea) 
     { 
          if (bBlocking) 
\{ Graphics grfx = CreateGraphics(); 
                grfx.DrawRectangle(new Pen(BackColor), Rect(ptBeg, ptEnd)); 
               ptEnd = new Point(mea.X, mea.Y); 
                grfx.DrawRectangle(new Pen(ForeColor), Rect(ptBeg, ptEnd)); 
                grfx.Dispose(); 
               Invalidate(); 
 } 
     } 
     public void OnMouseUp(Point pt) 
     { 
          if (bBlocking) 
\{ Graphics grfx = CreateGraphics(); 
               rectBox = Rect(ptBeg, new Point(mea.X, mea.Y)); grfx.DrawRectangle(new Pen(BackColor), rectBox); 
                grfx.Dispose(); 
               bBlocking = false; 
               bValidBox = true; 
               Invalidate(); 
 } 
     } 
     protected override void OnKeyPress(KeyPressEventArgs kpea) 
     { 
          if (kpea.KeyChar == 'x001B') Capture = false;
```

```
 } 
     public void OnLostCapture() 
      { 
           if (bBlocking) 
\{ Graphics grfx = CreateGraphics(); 
                grfx.DrawRectangle(new Pen(BackColor), Rect(ptBeg, ptEnd)); 
                grfx.Dispose(); 
                bBlocking = false; 
                Invalidate(); 
 } 
      } 
      protected override void OnPaint(PaintEventArgs pea) 
      { 
           Graphics grfx = pea.Graphics; 
           if (bValidBox) 
                 grfx.FillRectangle(new SolidBrush(ForeColor), rectBox); 
           if (bBlocking) 
                grfx.DrawRectangle(new Pen(ForeColor), Rect(ptBeg, ptEnd)); 
      } 
     Rectangle Rect(Point ptBeg, Point ptEnd) 
      { 
           return new Rectangle(Math.Min(ptBeg.X, ptEnd.X), 
                                  Math.Min(ptBeg.Y, ptEnd.Y), 
                                  Math.Abs(ptEnd.X - ptBeg.X), 
                                  Math.Abs(ptEnd.Y - ptBeg.Y)); 
      }
```
The program completes the tracking operation normally when it gets a call to *OnMouseUp* and aborts the tracking operation when it gets a call to *OnLostCapture* that wasn't preceded by *OnMouseUp*.

EvenBetterBlockOut finally accommodates all the ways in which a program can lose the mouse capture.

## **Clicks and Double-Clicks**

}

Here are the two highest-level mouse events:

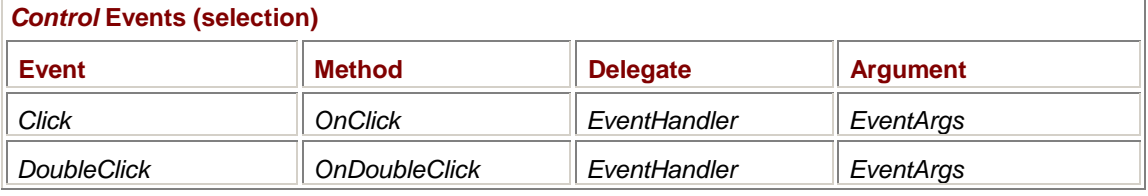

Notice that the *EventArgs* argument doesn't give you any information specific to the mouse. It doesn't even tell you what button was clicked or double-clicked, or where the mouse was located. The *Click* event occurs when any mouse button is pressed and released over a control or the client area of a form. The event occurs right before the corresponding *MouseUp* event. If you press the mouse button while the mouse cursor is positioned over one control and release the mouse button over another control, a *Click* event is not generated.

The *DoubleClick* event occurs when the mouse is clicked twice. The event occurs right before the second *MouseUp* event. However, the second button-down must occur within a certain period of time and within a certain distance of the first. Here's a typical sequence of events for a double-click: § *MouseDown* (*Clicks* property set to 1)

- 
- § *Click* § *MouseUp*
- § *MouseMove*
- § *MouseDown* (*Clicks* property set to 2)
- § *DoubleClick*
- § *MouseUp*
- § *MouseMove*

I used the *OnClick* method to trigger printing in the PrintableForm program in Chapter 5. Obviously, I didn't need to know where the mouse cursor was located when the button was pressed, or even which button was pressed.

It's more common for a program to install *Click* and *DoubleClick* event handlers for controls that it has created. For example, handling a button control's *Click* event is the normal way for a form to determine when the button has been clicked, as you'll discover in Chapter 12. Buttons (and other controls) also generate *Click* events when the keyboard is used to press the button, so the *Click* event is a convenient consolidation of keyboard and mouse input.

### **Mouse-Related Properties**

Although the *Click* and *DoubleClick* events aren't delivered with a *MouseEventArgs* object that indicates the location of the mouse cursor, that doesn't mean the information isn't available. The *Control* class supports two read-only static properties that indicate the position of the mouse and which buttons are currently pressed:

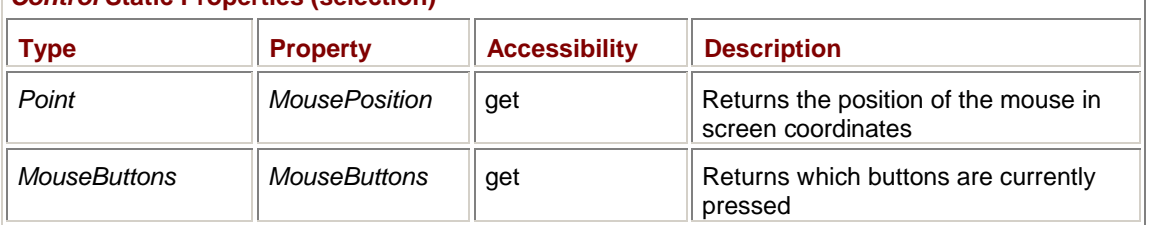

## *Control* **Static Properties (selection)**

You can use these properties while processing any event. Because they are static properties, you can even use them in a class not descended from *Control*.

Keep in mind that the *X* and *Y* properties of *MouseEventArgs* indicate the mouse cursor location in client area coordinates, and the *Control.MousePosition* property gives the position in screen coordinates. You'll have to use *PointToClient* to convert screen coordinates to client area coordinates if that's what you need.

I introduced the static property *Control.ModifierKeys* in Chapter 6 because it pertains to the keyboard:

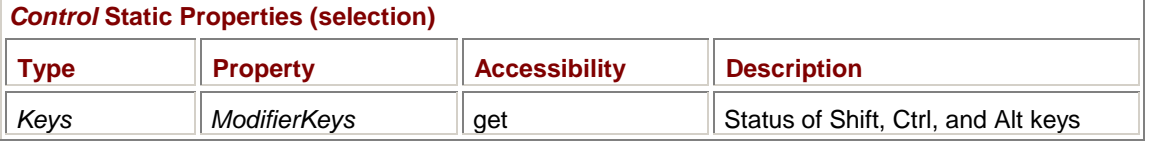

However, as I mentioned at that time, this property is most often used when processing mouse events. For example, if you want to initiate an action when the user presses the left mouse button with the Shift key (and only the Shift key) pressed, the *OnMouseDown* processing might start like this:

if ((mea.Button == Buttons.Left) && (Control.ModifierKeys == Keys.Shift))

## **Entering, Leaving, Hovering**

Here are the final three mouse events:

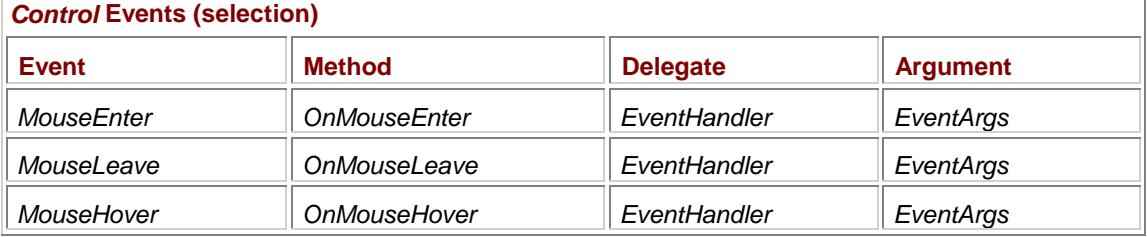

The *MouseEnter* event announces to a control (or a client area of a form) that the mouse cursor has been moved on top of the control. The control may want to change its appearance in response to this event. The *MouseLeave* event tells the control that the mouse is no longer located on top of the control.

The *MouseHover* event occurs after the cursor has entered the control (or the client area) and has stopped moving. The *MouseHover* event occurs at most only once between *MouseEnter* and *MouseLeave* events.

Here's a program that provides a visual indication of these three events. The client area is colored green following a call to *OnMouseEnter* and restored to the normal background color following the *OnMouseLeave* call. In response to *OnMouseHover*, the client area is colored red for 1/10 second.

### **EnterLeave.cs**

```
//----------------------------------------- 
// EnterLeave.cs © 2001 by Charles Petzold 
//----------------------------------------- 
using System; 
using System.Drawing; 
using System.Windows.Forms; 
class EnterLeave: Form 
{ 
      bool bInside = false; 
      public static void Main() 
      { 
           Application.Run(new EnterLeave()); 
      } 
      public EnterLeave() 
      { 
            Text = "Enter/Leave"; 
      } 
      protected override void OnMouseEnter(EventArgs ea) 
      { 
           bInside = true; 
            Invalidate(); 
 } 
      protected override void OnMouseLeave(EventArgs ea) 
      {
```

```
 bInside = false; 
      Invalidate(); 
 } 
 protected override void OnMouseHover(EventArgs ea) 
 { 
      Graphics grfx = CreateGraphics(); 
      grfx.Clear(Color.Red); 
      System.Threading.Thread.Sleep(100); 
      grfx.Clear(Color.Green); 
      grfx.Dispose(); 
 } 
 protected override void OnPaint(PaintEventArgs pea) 
 { 
      Graphics grfx = pea.Graphics; 
      grfx.Clear(bInside ? Color.Green : BackColor); 
 }
```
## **The Mouse Cursor**

}

The mouse cursor is the little bitmap image you see on the screen that indicates the location of the mouse. As you know, the cursor can change appearance depending on its location. Often it's an arrow, but if you pass it over a sizing border of a form, it changes into a double-headed arrow. In a text-entry field, the cursor becomes a vertical I-beam.

The mouse cursor is an object of type *Cursor*, a class defined in the *System.Windows.Forms* namespace. I'll describe the *Cursor* class in more detail in Chapter 11. In most cases, the easiest way to get a cursor object is by using the *Cursors* class. (Notice the plural.) The *Cursors* class—also defined in the *System.Windows.Forms* namespace—consists solely of 28 static read-only properties that return predefined objects of type *Cursor*:

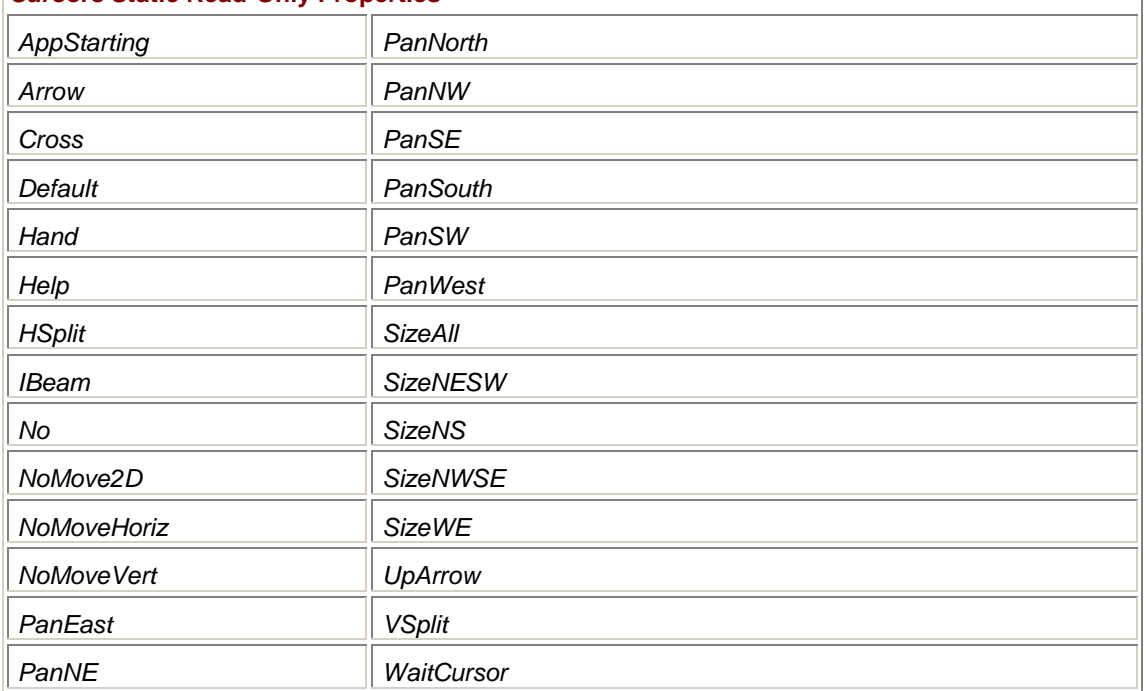

*Cursors* **Static Read-Only Properties** 

Even if you obtain *Cursor* objects only from the *Cursors* class, there are still three static properties of the *Cursor* class that are useful:

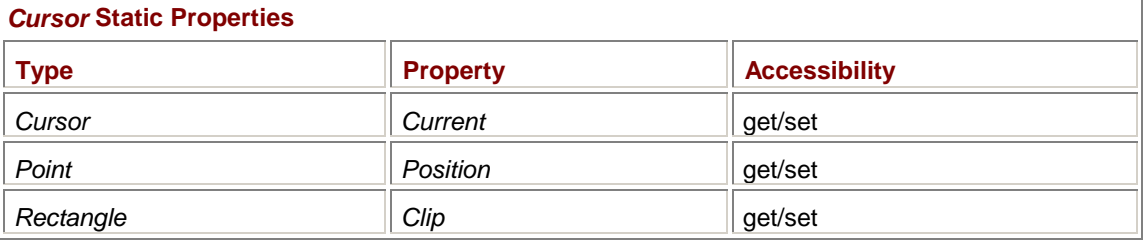

You'll recall that the *Control* class includes a static property named *MousePosition*, but that property is read-only. You can't use it to set the mouse cursor position. The *Cursor.Position* property is writable as well, although it's not common for applications to set the position of the mouse cursor. (The Beziers program in Chapter 13 uses *Cursor.Position* to set the cursor position.) The *Cursor.Clip* property limits the movement of the mouse cursor to a specified rectangle. You can set this property only if the mouse is captured. The *Position* and *Clip* properties are both in screen coordinates, so you probably need to use *PointToClient* after obtaining the properties or *PointToScreen* before setting the properties.

You can also set the current mouse cursor by using the *Cursor.Current* property. However, you might find that this approach doesn't always work. But let me show you first a couple cases in which the *Cursor.Current* property *does* work.

As you know, programs that must perform lengthy jobs generally display a cursor shaped like an hourglass, which is the predefined *Cursors.WaitCursor* object. A program can display the hourglass cursor using the statement

Cursor.Current = Cursors.WaitCursor;

The program can then carry out the lengthy job it needs to do and afterward restore the arrow cursor by calling

Cursor.Current = Cursors.Arrow;

However, if the user is running Windows without a mouse installed, the hourglass cursor won't be visible. To display a mouse cursor regardless of whether or not a mouse is installed, a program can make use of the following two static methods of the *Cursor* class:

#### *Cursor* **Static Methods**

void Show() void Hide()

You can think of the mouse cursor as having a *show-count* variable associated with it. If a mouse is installed, this show-count variable is initially set to 1. If a mouse is not installed, the show-count is initially 0. The *Cursor.Show* method increments the show-count; the *Cursor.Hide* method decrements it. The mouse cursor is visible if the show-count is greater than 0 and hidden otherwise.

What this means is that an application must balance its calls to *Cursor.Show* and *Cursor.Hide*. If a program calls *Show* more than *Hide*, it risks leaving a visible mouse cursor on the screen when a mouse isn't installed. If a program calls *Hide* more than *Show*, the mouse cursor is made invisible. Fortunately, this problem affects the mouse cursor only when the mouse is positioned over the errant application.

One program in this chapter that might spend a considerable amount of time in its *OnPaint* method is MouseConnect. Here's a program that subclasses the *MouseConnect* class and displays an hourglass cursor during the *OnPaint* processing.

#### **MouseConnectWaitCursor.cs**

// ----------------------------------------------------

```
// MouseConnectWaitCursor.cs © 2001 by Charles Petzold 
// ---------------------------------------------------- 
using System; 
using System.Drawing; 
using System.Windows.Forms; 
class MouseConnectWaitCursor: MouseConnect 
{ 
      public new static void Main() 
      { 
           Application.Run(new MouseConnectWaitCursor()); 
      } 
      public MouseConnectWaitCursor() 
      { 
           Text = "Mouse Connect with Wait Cursor"; 
 } 
      protected override void OnPaint(PaintEventArgs pea) 
      { 
           Cursor.Current = Cursors.WaitCursor; 
           Cursor.Show(); 
           base.OnPaint(pea); 
           Cursor.Hide(); 
           Cursor.Current = Cursors.Arrow; 
      } 
}
```
In this particular case, the calls to *Show* and *Hide* methods aren't necessary because if the mouse weren't installed, the user couldn't have initiated a long *OnPaint* call to begin with!

This next program uses a call to *Cursor.Current* during the *OnMouseMove* call to let you see what all 28 predefined cursors look like.

```
MouseCursors.cs
```

```
//------------------------------------------- 
// MouseCursors.cs © 2001 by Charles Petzold 
//------------------------------------------- 
using System; 
using System.Drawing; 
using System.Windows.Forms; 
class MouseCursors: Form 
{ 
     Cursor[] acursor = 
      { 
           Cursors.AppStarting, Cursors.Arrow, Cursors.Cross, 
           Cursors.Default, Cursors.Hand, Cursors.Help,
```

```
 Cursors.HSplit, Cursors.IBeam, Cursors.No, 
         Cursors.NoMove2D, Cursors.NoMoveHoriz, Cursors.NoMoveVert, 
         Cursors.PanEast, Cursors.PanNE, Cursors.PanNorth, 
         Cursors.PanNW, Cursors.PanSE, Cursors.PanSouth, 
         Cursors.PanSW, Cursors.PanWest, Cursors.SizeAll, 
         Cursors.SizeNESW, Cursors.SizeNS, Cursors.SizeNWSE, 
         Cursors.SizeWE, Cursors.UpArrow, Cursors.VSplit, 
         Cursors.WaitCursor 
     }; 
     string[] astrCursor = 
     { 
         "AppStarting", "Arrow", "Cross",
         "Default", "Hand", "Help", 
         "HSplit", "IBeam", "No", 
         "NoMove2D", "NoMoveHoriz", "NoMoveVert", 
         "PanEast", "PanNE", "PanNorth", 
         "PanNW", "PanSE", "PanSouth", 
         "PanSW", "PanWest", "SizeAll", 
          "SizeNESW", "SizeNS", "SizeNWSE", 
          "SizeWE", "UpArrow", "VSplit", 
         "WaitCursor" 
     }; 
     public static void Main() 
     { 
         Application.Run(new MouseCursors()); 
     } 
     public MouseCursors() 
     { 
         Text = "Mouse Cursors"; 
         BackColor = SystemColors.Window; 
        ForeColor = SystemColors. WindowText;
         ResizeRedraw = true; 
     } 
     protected override void OnMouseMove(MouseEventArgs mea) 
     { 
        int x = Math.max(0, Math.min(3, mean X / (ClientSizeً. Width /4))); 
        int y = Math.max(0, Math.min(6, mean Y / (ClientSize.Height) /7))); 
        Cursor.Current = acursor[4 * y + x]; } 
     protected override void OnPaint(PaintEventArgs pea) 
     { 
        Graphics grfx = pea.Graphics;
```

```
 Brush brush = new SolidBrush(ForeColor); 
         Pen pen = new Pen(ForeColor);
          StringFormat strfmt = new StringFormat(); 
          strfmt.LineAlignment = strfmt.Alignment = 
StringAlignment.Center; 
          for (int y = 0; y < 7; y_{++})
          for (int x = 0; x < 4; x++)
\{ Rectangle rect = Rectangle.FromLTRB( 
                                         x * ClientSize.Width / 4, 
                                         y * ClientSize.Height / 7, 
                                        (x + 1) * ClientSize. Width / 4,
                                        (y + 1) * ClientSize. Height / 7);
                grfx.DrawRectangle(pen, rect); 
               grfx.DrawString(astrCursor[4 * y + x], 
                               Font, brush, rect, strfmt); 
          } 
      } 
}
```
The program displays a grid containing the names of the *Cursors* properties. Simply move the mouse cursor to one of the boxes to see what the cursor looks like. Here's a screen shot that shows the *Cursors.Help* cursor:

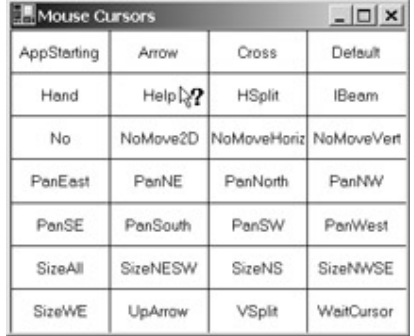

I mentioned earlier that *Cursor.Current* doesn't always work. It certainly works in these two programs, but they illustrate the only two ways in which *Cursor.Current* can be used. Here's the important rule: If your form (or any descendant of *Control*) does not set *Cursor.Current* during the *MouseMove* event, the mouse cursor will be set instead to the normal cursor associated with the form (or control) during that event. The MouseCursors program works because it sets *Cursor.Current* during the call to *OnMouseMove*.

What about MouseConnectWaitCursor? That one doesn't set *Cursor.Current* during *OnMouseMove*. But that program sets *Cursor.Current* during *OnPaint* and then resets the property before *OnPaint* is concluded. The program doesn't get *OnMouseMove* calls during that time. A method in a program is never interrupted to execute another method in the same thread.

What you can't do, however, is set *Cursor.Current* during a constructor or an *OnMouseDown* event or some other event and expect it to stick. As soon as the program gets a call to *OnMouseMove*, the cursor will be reset.

However, there is a way to set the cursor once and then forget about it. You assign a cursor to a control (or a form) by using the *Cursor* property defined in the *Control* class:

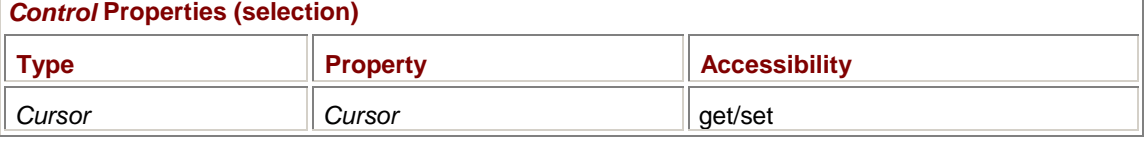

For example, in a form's constructor, you can call

Cursor = Cursors.Hand;

and the cursor will be a hand whenever you pass the mouse cursor over the form's client area. It will remain a hand until the program sets it to something else. I mentioned earlier that if you don't set *Cursor.Current* during the *OnMouseMove* method, the cursor is set to the normal cursor associated with the form or control. It's actually set to the value of the *Cursor* property. Somewhere behind the scenes, something equivalent to the following statement probably occurs during mouse movement before a Windows Forms program gets a call to *OnMouseMove*:

Cursor.Current = Cursor;

That's the *Cursor* class on the left and the form's *Cursor* property on the right. The *Current* property of the *Cursor* class is static. The *Cursor* property of the *Control* class is not.

It makes sense that a control should have a cursor associated with it because some controls have different cursors. The most obvious examples are the text-entry controls *TextBox* and *RichTextBox*, which are associated with *Cursors.IBeam*.

Let's experiment with this technique by creating a program similar in functionality to MouseCursors. But instead of creating 28 boxes, I want to create 28 controls and assign each of them a different mouse cursor.

Back in Chapter 4, I created a *Panel* control in the SysInfoPanel program. I mentioned at the time that *Panel* controls were rather innocuous and didn't do much. But the panel suited our purposes in providing a surface for us on which to draw. The *Label* control is also a fairly benign control. The sole purpose of *Label* is to display some text. Here's a program that creates an array of 28 *Label* controls, each of which is assigned a different cursor.

#### **MouseCursorsProperty.cs**

```
//--------------------------------------------------- 
// MouseCursorsProperty.cs © 2001 by Charles Petzold 
//--------------------------------------------------- 
using System; 
using System.Drawing; 
using System.Windows.Forms; 
class MouseCursorsProperty: Form 
{ 
     Label[] acntl = new Label[28];
      public static void Main() 
      { 
           Application.Run(new MouseCursorsProperty()); 
      } 
      public MouseCursorsProperty() 
      { 
           Cursor[] acursor = 
\{
```

```
 Cursors.AppStarting, Cursors.Arrow, Cursors.Cross, 
              Cursors.Default, Cursors.Hand, Cursors.Help, 
              Cursors.HSplit, Cursors.IBeam, Cursors.No, 
              Cursors.NoMove2D, Cursors.NoMoveHoriz, 
Cursors.NoMoveVert, 
              Cursors.PanEast, Cursors.PanNE, Cursors.PanNorth, 
              Cursors.PanNW, Cursors.PanSE, Cursors.PanSouth, 
              Cursors.PanSW, Cursors.PanWest, Cursors.SizeAll, 
              Cursors.SizeNESW, Cursors.SizeNS, Cursors.SizeNWSE, 
              Cursors.SizeWE, Cursors.UpArrow, Cursors.VSplit, 
              Cursors.WaitCursor 
         }; 
         string[] astrCursor = 
\{ "AppStarting", "Arrow", "Cross", 
              "Default", "Hand", "Help", 
              "HSplit", "IBeam", "No", 
              "NoMove2D", "NoMoveHoriz", "NoMoveVert", 
              "PanEast", "PanNE", "PanNorth", 
              "PanNW", "PanSE", "PanSouth", 
              "PanSW", "PanWest", "SizeAll", 
              "SizeNESW", "SizeNS", "SizeNWSE", 
              "SizeWE", "UpArrow", "VSplit", 
              "WaitCursor" 
         }; 
         Text = "Mouse Cursors Using Cursor Property"; 
        for (int i = 0; i < 28; i++) { 
             \text{acntl}[i] = new Label();
              acntl[i].Parent = this; 
             \text{acnt}[i].Text = \text{astrCursor}[i];
             \text{acnt}[\text{i}].\text{Cursor} = \text{acursor}[\text{i}]; acntl[i].BorderStyle = BorderStyle.FixedSingle; 
          } 
         OnResize(EventArgs.Empty); 
     } 
     protected override void OnResize(EventArgs ea) 
     { 
        for (int i = 0; i < acntl. Length; i++) { 
              acntl[i].Bounds = Rectangle.FromLTRB( 
                                     (i % 4 ) * ClientSize.Width / 
4,
```

```
 (i / 4 ) * ClientSize.Height / 
7, 
                                         (i % 4 + 1) * ClientSize. Width /
4, 
                                         (i / 4 + 1) * ClientSize. Height /
7); 
 } 
      } 
}
```
The program creates the 28 *Label* objects during the form's constructor and saves them in an array named *acntl*, which is a field of the class. The constructor sets four properties of each *Label* object. The first of these four properties indicates that the parent of the control is the form, which means that the control will appear on the surface of the form's client area:

```
acntl[i].Parent = this;
```
The *Text* property of the control is set to the name of one of the 28 predefined cursors:

 $\text{acntl[i].Text} = \text{astrCursor[i];}$ 

The program also sets the *Cursor* property of the control to the corresponding *Cursor* object:

 $\text{acnt}[\text{i}].\text{Cursor} = \text{acursor}[\text{i}];$ 

Finally, the *BorderStyle* property is set to a single line:

acntl[i].BorderStyle = BorderStyle.FixedSingle;

What the constructor doesn't do is set the location and size of the control. The control's location and size are set during the form's *OnResize* method. Each control gets a size equal to 1/4 the width and 1/7 the height of the form's client area. (Well, not quite. Setting all the controls to the same width and height caused some rounding problems that resulted in gaps between the controls. The calculation of the controls' *Bounds* property using the *Rectangle.FromLTRB* method helps avoid that problem.)

The program looks similar to the early MouseCursors program. As you pass the mouse cursor over each control, the cursor changes automatically without any need to process the *MouseMove* event.

## **An Exercise in Hit-Testing**

When you draw graphics figures or text on your form, you determine the coordinates of each item and call the appropriate methods to draw it. Often, however, a program uses a mouse interface to allow a user to point to and manipulate these items. That means that your program must work backward from the pointer coordinates to determine which graphical item the mouse is pointing to.

This process is called *hit-testing*, and it can tend to be quite complex, particularly if your client window contains figures that overlap or text in a variable-pitch font. But in some cases, hit-testing is fairly straightforward. In fact, the MouseCursors program shown earlier in this chapter used hittesting to determine which mouse cursor to display.

The Checker program draws an array of boxes covering its client area. If you click one of these boxes with the mouse, the box is filled with an X. Click it again and the X disappears.

#### **Checker.cs**

//-------------------------------------- // Checker.cs © 2001 by Charles Petzold //------------------------------------- using System; using System.Drawing; using System.Windows.Forms;

class Checker: Form

```
{ 
     protected const int xNum = 5; // Number of boxes
horizontally 
    protected const int yNum = 4; // Number of boxes vertically
      protected bool[,] abChecked = new bool[yNum, xNum]; 
      protected int cxBlock, cyBlock; 
      public static void Main() 
      { 
           Application.Run(new Checker()); 
      } 
      public Checker() 
      { 
           Text = "Checker"; 
           BackColor = SystemColors.Window; 
          ForeColor = SystemColors. WindowText;
           ResizeRedraw = true; 
           OnResize(EventArgs.Empty); 
      } 
      protected override void OnResize(EventArgs ea) 
      { 
           base.OnResize(ea); // Or else ResizeRedraw doesn't 
work 
           cxBlock = ClientSize.Width / xNum; 
           cyBlock = ClientSize.Height / yNum; 
      } 
      protected override void OnMouseUp(MouseEventArgs mea) 
      { 
          int x = \text{mea.X} / \text{cxBlock};
           int y = mea.Y / cyBlock; 
           if (x < xNum && y < yNum) 
\{abChecked[y, x] ^= true;
                Invalidate(new Rectangle(x * cxBlock, y * cyBlock, 
                                         cxBlock, cyBlock)); 
 } 
      } 
      protected override void OnPaint(PaintEventArgs pea) 
      { 
           Graphics grfx = pea.Graphics; 
          Pen pen = new Pen(ForeColor);
          for (int y = 0; y < yNum; y++)
```
```
for (int x = 0; x < xNum; x++)
\{ grfx.DrawRectangle(pen, x * cxBlock, y * cyBlock, 
                                    cxBlock, cyBlock); 
              if (abChecked[y, x]) 
\{ grfx.DrawLine(pen, x * cxBlock, y * 
cyBlock, 
                                  (x + 1) * cxBlock, (y + 1) *cyBlock); 
                  grfx.DrawLine(pen, x * cxBlock, (y + 1) *cyBlock, 
                                 (x + 1) * cxBlock, y *cyBlock); 
 } 
          } 
     } 
 }
```
Whenever the form is resized, the program recalculates *cxBlock* and *cyBlock* values, which indicate the size of each box. The program also maintains an array of *bool* values named *abChecked* that indicate whether a particular box is checked. The *OnPaint* method draws an outline around each box and, if *abChecked* for that box is *true*, draws an X in the box.

The hit-testing occurs during the *OnMouseUp* method. (I chose *OnMouseUp* rather than *OnMouseDown* to more closely mimic *OnClick*, which occurs when the mouse button is released.) The program divides the mouse coordinates by *cxBlock* and *cyBlock* to get indices of *abChecked*. It then inverts the *bool* value and invalidates the corresponding rectangle.

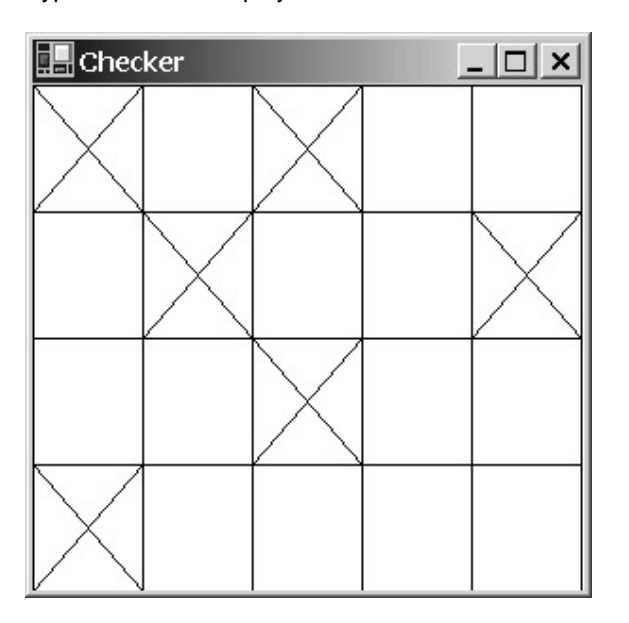

Here's a typical Checker display after a few boxes have been checked:

# **Adding a Keyboard Interface**

I said at the outset of this chapter that you should try to write your Windows Forms programs so they are usable with either a mouse or the keyboard. I've been shamelessly ignoring my own rule to concentrate on mouse logic. However, I think this is a good opportunity to see what's involved in emulating the mouse with the keyboard in the Checker program.

The first decision you have to make is how the keyboard interface should work. For this program, a reasonable approach might be to let the user move the mouse cursor around the client area using the arrow keys and other cursor-movement keys. You could simulate a mouse click by using the Enter key or the spacebar.

This *CheckerWithKeyboard* class subclasses *Checker* and provides a keyboard interface.

```
CheckerWithKeyboard.cs
//-------------------------------------------------- 
// CheckerWithKeyboard.cs © 2001 by Charles Petzold 
//-------------------------------------------------- 
using System; 
using System.Drawing; 
using System.Windows.Forms; 
class CheckerWithKeyboard: Checker 
{ 
      public new static void Main() 
      { 
           Application.Run(new CheckerWithKeyboard()); 
      } 
      public CheckerWithKeyboard() 
      { 
           Text += " with Keyboard Interface"; 
      } 
      protected override void OnGotFocus(EventArgs ea) 
      { 
           Cursor.Show(); 
      } 
      protected override void OnLostFocus(EventArgs ea) 
      { 
           Cursor.Hide(); 
      } 
      protected override void OnKeyDown(KeyEventArgs kea) 
      { 
           Point ptCursor = PointToClient(Cursor.Position); 
          int x = Math.max(0, Math.min(xNum - 1, ptCursor.X / cxBlock));int y = Math.max(0, Math.min(yNum - 1, ptCursor.Y / cyBlock);
           switch(kea.KeyCode) 
\{ case Keys.Up: y--; break; 
          case Keys.Down: y++; break;
           case Keys.Left: x--; break; 
           case Keys.Right: x++; break; 
          case Keys.Home: x = y = 0; break;
```

```
case Keys.End: x = xNum - 1;
                            y = yNum - 1; break;
           case Keys.Enter: 
           case Keys.Space: 
               abChecked[y, x] ^= true;
                Invalidate(new Rectangle(x * cxBlock, y * cyBlock, 
                                           cxBlock, cyBlock)); 
                return; 
           default: 
                return; 
 } 
          x = (x + xNum) % xNum;
          y = (y + yNum) % yNum;
          Cursor.Position = PointToScreen(new Point(x*cxBlock + cxBlock/2,
                                                       y*cyBlock + 
cyBlock/2)); 
      }
```
Let's take a look at the *OnKeyDown* processing first. The program obtains the current cursor position by using *Cursor.Position* and converts the position to client area coordinates. The *x* and *y* variables indicate the row and column of the box that the cursor is closest to, where *x* ranges from 0 to one less than the number of boxes horizontally, and *y* ranges from 0 to one less than the number of boxes vertically.

For cursor-movement keys, the program modifies the *x* and *y* variables. The Home key moves the cursor to the upper left box; the End key moves it to the lower right box. For the Enter key or the spacebar, the program reacts as it does to *OnMouseUp*. It toggles the check-mark variable and invalidates the rectangle. The *OnKeyDown* processing concludes by calculating a new mouse cursor position and setting the *Cursor.Position* property.

By itself, such *OnKeyDown* processing would work fine except for one little problem: such a keyboard interface is most important if a mouse isn't installed. Yet, if a mouse isn't installed, the cursor isn't visible! That's why this program also overrides the *OnGotFocus* and *OnLostFocus* methods and simply calls *Cursor.Show* and *Cursor.Hide*.

## **Putting the Children to Work**

Do the X marks in Checker remind you of anything? Perhaps very large versions of check boxes such as those seen in Windows dialog boxes? As we saw in the MouseCursorsProperty program, controls can help you structure and modularize your programs, and they particularly help in hittesting.

So far, I've demonstrated some simple uses of the *Panel* control and the *Label* control. But you can get even simpler than what I've shown. It's not necessary to use one of the predefined controls. You can create your own controls by subclassing the *Control* class. *Control* is the basis of all the predefined controls in Windows Forms. When you create your own controls, however, it's recommended that you derive from *UserControl*, which derives from *Control* by way of *ScrollableControl* and *ContainerControl*.

Here's a class derived from *UserControl* that has a single *bool* field, which it toggles in response to an *OnClick* call. During the *OnPaint* method, it draws a border around itself and, if the *bool* variable is set to *true*, an X.

**CheckerChild.cs**

}

```
//------------------------------------------- 
// CheckerChild.cs © 2001 by Charles Petzold 
//------------------------------------------- 
using System; 
using System.Drawing; 
using System.Windows.Forms; 
class CheckerChild: UserControl 
{ 
      bool bChecked = false; 
      public CheckerChild() 
      { 
           ResizeRedraw = true; 
      } 
      protected override void OnClick(EventArgs ea) 
      { 
           base.OnClick(ea); 
           bChecked = !bChecked; 
           Invalidate(); 
      } 
      protected override void OnKeyDown(KeyEventArgs kea) 
      { 
           switch(kea.KeyCode) 
\{ case Keys.Enter: 
           case Keys.Space: 
                OnClick(new EventArgs()); 
                break; 
           } 
      } 
      protected override void OnPaint(PaintEventArgs pea) 
      { 
           Graphics grfx = pea.Graphics; 
          Pen pen = new Pen(ForeColor);
           grfx.DrawRectangle(pen, ClientRectangle); 
           if (bChecked) 
\{ grfx.DrawLine(pen, 0, 0, ClientSize.Width, 
ClientSize.Height); 
                 grfx.DrawLine(pen, 0, ClientSize.Height, ClientSize.Width, 
0); 
           }
```
}

}

The class also responds to a depression of the Enter or spacebar key by simulating an *OnClick* method call.

The following program creates 20 of these controls and puts them on the surface of the client area. In this way, it's very similar to the MouseCursorsProperty program shown earlier except that it's using this custom control rather than a *Label* control. The hard part is the *OnResize* call when the form must change the *Location* and *Size* of each of the controls.

### **CheckerWithChildren.cs**

```
//-------------------------------------------------- 
// CheckerWithChildren.cs © 2001 by Charles Petzold 
//-------------------------------------------------- 
using System; 
using System.Drawing; 
using System.Windows.Forms; 
class CheckerWithChildren: Form 
{ 
     protected const int xNum = 5;
     protected const int yNum = 4;
      protected CheckerChild[,] acntlChild; 
      public static void Main() 
      { 
           Application.Run(new CheckerWithChildren()); 
      } 
      public CheckerWithChildren() 
      { 
           Text = "Checker With Children"; 
           BackColor = SystemColors.Window; 
          ForeColor = SystemColors. WindowText;
           CreateChildren(); 
           OnResize(EventArgs.Empty); 
      } 
      protected virtual void CreateChildren() 
      { 
          \text{acntlChild} = \text{new CheckerChild}[\text{yNum}, \text{xNum}];for (int y = 0; y < yNum; y++)
          for (int x = 0; x < xNum; x++)
\{\text{acntlChild}[y, x] = \text{new CheckerChild}();
                \text{acntlChild}[y, x]. Parent = this;
 } 
      }
```

```
 protected override void OnResize(EventArgs ea) 
      { 
            int cxBlock = ClientSize.Width / xNum; 
            int cyBlock = ClientSize.Height / yNum; 
           for (int y = 0; y < yNum; y++)
           for (int x = 0; x < xNum; x++)
\{\text{achllChild}[y, x]. Location = new Point(x*cxBlock,
y*cyBlock); 
                 \text{acntlChild}[y, x] \text{.Size} = \text{new Size}(\text{cxBlock}, \text{cyBlock});
            } 
      } 
}
```
Here's the really nice thing about this program: no hit-testing! The child control doesn't care *where* it gets clicked. If it gets a call to *OnClick*, it toggles the check mark. Windows itself is doing all the hittesting by determining which control the mouse click should go to.

In this particular case, the parent form isn't interested in when the child gets clicked. But it could fairly easily install event handlers for the control's *Click* event. (The *OnClick* method in CheckerChild calls *base.OnClick* to ensure that *Click* event handlers are called.) The form would need a method defined like so:

void ChildOnClick(object obj, EventArgs ea)

And then in the loop when creating the controls, event handlers would be installed like so:

 $\text{acntlChild}[y, x]$ .Click  $+=$  new EventHandler(ChildOnClick);

The *bChecked* field of *CheckerChild* could be made *public* so that the parent could find the state of each child. Or *CheckerChild* could implement a property that provides access to the value.

Does the CheckerWithChildren program have a keyboard interface? Funny you should ask. If you run the program and press Enter or the spacebar, you'll toggle the X in the box in the upper left corner. Now press the Tab key seven times. Or the Right Arrow key, or the Down Arrow key, or any combination of these three keys seven times. Now press Enter or the spacebar. The box that gets toggled this time is the one in the middle of the second row.

Without any effort on the programmer's part, the form is responding to the Tab key and arrow keys by shifting the input focus among the 20 controls. The 20 controls were created in a particular order starting with the one in the upper left corner and then across each row, and then down to the next row. The Tab, Right Arrow, and Down Arrow keys shift the input focus to the next control in this order; the Left Arrow and Up Arrow keys and the Shift+Tab key combination shift the input focus to the previous control. You can also change the input focus by clicking on a control. This interface is implemented in the *ContainerControl* class, which is one of the ancestors of *Form*. The control itself responds to the Enter or spacebar key.

However, a common amenity is missing: the control isn't giving any indication when it has the input focus. Perhaps a wider border around the control would be sufficient.

Here's a new class that subclasses the original CheckerChild class to implement this feature.

**CheckerChildWithFocus.cs**

//---------------------------------------------------- // CheckerChildWithFocus.cs © 2001 by Charles Petzold //--------------------------------------------------- using System; using System.Drawing;

```
using System.Drawing.Drawing2D; 
using System.Windows.Forms; 
class CheckerChildWithFocus: CheckerChild 
{ 
      protected override void OnGotFocus(EventArgs ea) 
      { 
           Invalidate(); 
      } 
      protected override void OnLostFocus(EventArgs ea) 
      { 
           Invalidate(); 
 } 
      protected override void OnPaint(PaintEventArgs pea) 
      { 
           base.OnPaint(pea); 
           if (Focused) 
\{ Graphics grfx = pea.Graphics; 
                grfx.DrawRectangle(new Pen(ForeColor, 5), ClientRectangle); 
 } 
      } 
}
```
This new control invalidates itself when the control gains or loses focus, providing an opportunity for the *OnPaint* method to redraw its border based on the *Focused* property.

The form that uses these new controls is basically identical to CheckerWithChildren, but it needs to create children of type *CheckerChildWithFocus* rather than *CheckerChild*. For this reason, the new form overrides the *CreateChildren* method of the *CheckerWithChildren* class.

```
CheckerWithChildrenAndFocus.cs
```

```
//---------------------------------------------------------- 
// CheckerWithChildrenAndFocus.cs © 2001 by Charles Petzold 
//---------------------------------------------------------- 
using System; 
using System.Drawing; 
using System.Windows.Forms; 
class CheckerWithChildrenAndFocus: CheckerWithChildren 
{ 
      public new static void Main() 
      { 
           Application.Run(new CheckerWithChildrenAndFocus()); 
      } 
      public CheckerWithChildrenAndFocus() 
      {
```

```
 Text = "Checker with Children and Focus"; 
      } 
      protected override void CreateChildren() 
      { 
           acntlChild = new CheckerChildWithFocus[yNum, xNum]; 
          for (int y = 0; y < yNum; y++)
          for (int x = 0; x < xNum; x++)
\{\text{achllChild}[y, x] = new CheckerChildWithFocus();
               \texttt{acntlChild}[y, x]. Parent = this;
 } 
      } 
} 
Hit-Testing Text
```
I mentioned earlier in this chapter that one of the more complex hit-testing jobs involves text in a variable-pitch font. Basically, what you need to do is call *MeasureString* multiple times to attempt to figure out which character of displayed text (or, more accurately, which space between the characters) the user is clicking with the mouse.

In Chapter 6, I presented a program named TypeAway that showed how to echo keyboard input in a single line of displayed text. This program included a caret that the user moves with the arrow keys. Let's add a mouse interface to that program that sets the caret position based on the *X* property of the *MouseEventArgs* object passed as an argument to *OnMouseDown*. (For multiple lines of text, such a program would also use the *Y* property to determine the line of text the user was pointing to.)

```
HitTestText.cs
```

```
//------------------------------------------ 
// HitTestText.cs © 2001 by Charles Petzold 
//------------------------------------------ 
using System; 
using System.Drawing; 
using System.Windows.Forms; 
class HitTestText: TypeAway 
{ 
      public new static void Main() 
      { 
           Application.Run(new HitTestText()); 
      } 
      public HitTestText() 
      { 
            Text += " with Hit-Testing"; 
            Cursor = Cursors.IBeam; 
      } 
      protected override void OnMouseDown(MouseEventArgs mea) 
      { 
            if (strText.Length == 0) 
                 return;
```

```
 Graphics grfx = CreateGraphics(); 
           float xPrev = 0; 
           int i; 
          for (i = 0; i < strText. Length; i++)\{ SizeF sizef = grfx.MeasureString(strText.Substring(0, i + 
1), 
                                            Font, Point.Empty, 
StringFormat.GenericTypographic); 
               if (Math.Abs(mea.X - xPrev) < Math.Abs(mea.X -sizef.Width)) 
                     break; 
                xPrev = sizef.Width; 
 } 
           iInsert = i; 
           grfx.Dispose(); 
           PositionCaret(); 
      } 
}
```
Notice that the constructor sets the *Cursor* property of the form to *Cursors.IBeam* to make the program look like a real text editor.

The *OnMouseDown* method includes a *for* loop based on the number of characters in the stored text string. The comparison using calls to *Math.Abs* (absolute value) determines which space between the characters the *X* coordinate of the mouse cursor is closest to. It then sets the *iInsert* field to that new character index and calls *PositionCaret* essentially to convert that character index into a new pixel position of the caret.

Like TypeAway itself, this program unfortunately doesn't work correctly with text that is read (and typed) right to left.

# **Scribbling with the Mouse**

You've heard of CAD programs? You've heard of paint programs? The Scribble program is neither of these.

```
Scribble.cs
//--------------------------------------- 
// Scribble.cs © 2001 by Charles Petzold 
//--------------------------------------- 
using System; 
using System.Drawing; 
using System.Windows.Forms; 
class Scribble: Form 
{
```

```
 bool bTracking; 
      Point ptLast; 
      public static void Main() 
\{ Application.Run(new Scribble()); 
      } 
      public Scribble() 
      { 
           Text = "Scribble"; 
           BackColor = SystemColors.Window; 
          ForeColor = SystemColors. WindowText;
      } 
      protected override void OnMouseDown(MouseEventArgs mea) 
      { 
           if (mea.Button != MouseButtons.Left) 
                 return; 
          ptLast = new Point(mea.X, mea.Y);
           bTracking = true; 
      } 
      protected override void OnMouseMove(MouseEventArgs mea) 
      { 
           if (!bTracking) 
                 return; 
          Point ptNew = new Point(mea.X, mea.Y);
           Graphics grfx = CreateGraphics(); 
           grfx.DrawLine(new Pen(ForeColor), ptLast, ptNew); 
           grfx.Dispose(); 
           ptLast = ptNew; 
      } 
      protected override void OnMouseUp(MouseEventArgs mea) 
      { 
           bTracking = false; 
      } 
      protected override void OnPaint(PaintEventArgs pea) 
      { 
           // What do I do here? 
      }
```
At first, the program seems to work just fine. You position the mouse cursor over the program's client area, press the left mouse button, and drag the mouse to draw straight, curvy, or otherwise

}

awkward-looking lines. (I'm using a simple approach to mouse tracking here so as not to overly obscure how the program works.) The drawing occurs during the *OnMouseMove* method: the program obtains a *Graphics* object from *CreateGraphics* and simply draws a line from the previous mouse position (which it has saved in the field *ptLast*) to the new mouse position. Here's my homage to the early advertisements for the Apple Macintosh:

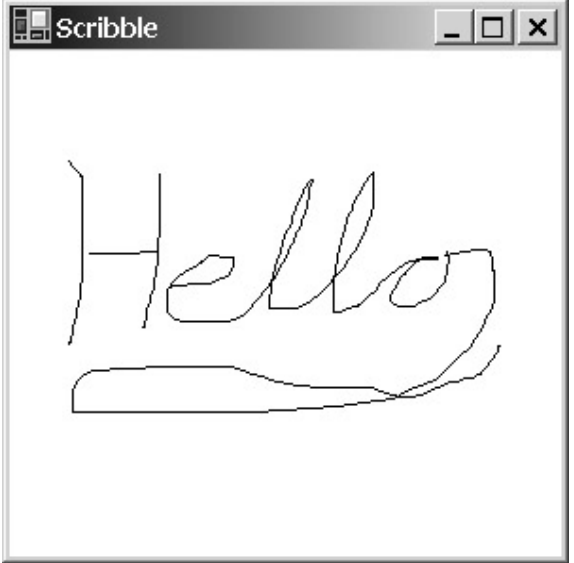

But what does Scribble do during its *OnPaint* method? Oops! The program forgot to retain all those mouse positions it used to draw the lines. If the client area needs repainting, it's out of luck.

You can implement a repainting facility in a program such as this in a couple ways. One technique is to use a *shadow bitmap* that the program draws on at the same time it draws on the screen. During the *OnPaint* method, it simply displays that bitmap. I'll have another version of the Scribble program in Chapter 11 that does precisely this. In Chapter 15, I use a graphics *path* to save the points.

Another solution is to accumulate an array of *Point* structures and simply call *DrawLines* during the *OnPaint* method. Well, that raises some questions as well. The number of elements that a C# array can store is fixed at the time it's created. We might be tempted to create an array of many points, as in this example:

Point[]  $apt = new Point[1000000];$ 

But we would burden ourselves with two conflicting fears: first, that we hadn't allocated enough points for a particular artistic user, and second, that we were wasting an awful lot of memory.

The solution is the *ArrayList* class, defined in the *System.Collections* namespace, which also includes classes with the mouthwatering names *Queue*, *Stack*, *SortedList*, and *Hashtable*. An *ArrayList* object is like a single-dimension array that expands itself when necessary. I can't go into a full discussion of *ArrayList* here, but I'll give you the basics and you can explore the rest on your own.

You begin by creating a new *ArrayList* object:

ArrayList arrlst = new ArrayList();

An alternative constructor provides an initial capacity. By default, the capacity is set to 16. Then you can use the *Add* method to add any object to *ArrayList*. Here's a statement adding a *Point* object:

arrlst.Add(pt);

You can also insert or remove items by using similar methods.

One convenient approach to retrieving objects from *ArrayList* is to use an indexer, much like an array. For example, if you know that the fourth item in *arrlst* is a *Point* structure, you can get it by using

Point pt = (Point) arrlst[3];

The cast is needed because the indexer returns an object of type *Object*.

You can add different types of objects to the same array list. For example, right after adding a *Point* to the array list you can add a *Rectangle*:

arrlst.Add(rect);

However, there may come a time when you want to copy the contents of an array list into a regular array (as I'll demonstrate shortly). A run-time error will be raised if you try to copy a *Rectangle* object into an array of *Point* structures.

The *Capacity* property of the array list indicates how many objects the array list is currently capable of holding. As you add objects to the array list (and perhaps remove some), the *Count* property indicates the number of objects in the array list. *Count* is always less than or equal to *Capacity*. If *Count* equals *Capacity* and you add another item, *Capacity* is doubled.

A version of Scribble that uses the *ArrayList* class to save all the *Point* structures can't make do with only one array list. A single *ArrayList* of *Point* structures would imply that all the points are connected with a single line. However, the user can press the left mouse button, scribble around, and release the mouse button multiple times. One *ArrayList* is needed to store these points as they're being drawn. But then that collection of points needs to be converted to an array of *Point* structures. Each array of *Point* structures needs to be stored in another *ArrayList* object.

In the ScribbleWithSave program, the main *ArrayList* object (the one storing *Point* arrays) is the field named *arrlstApts*. The *arrlstPts* field is used to store each collection of points as they're being drawn.

#### **ScribbleWithSave.cs**

{

```
//----------------------------------------------- 
// ScribbleWithSave.cs © 2001 by Charles Petzold 
//----------------------------------------------- 
using System; 
using System.Collections; // For ArrayList 
using System.Drawing; 
using System.Windows.Forms; 
class ScribbleWithSave: Form 
      ArrayList arrlstApts = new ArrayList(); 
      ArrayList arrlstPts; 
      bool bTracking; 
      public static void Main() 
      { 
           Application.Run(new ScribbleWithSave()); 
 } 
      public ScribbleWithSave() 
      { 
           Text = "Scribble with Save"; 
           BackColor = SystemColors.Window; 
           ForeColor = SystemColors.WindowText; 
      } 
      protected override void OnMouseDown(MouseEventArgs mea) 
      { 
           if (mea.Button != MouseButtons.Left)
```

```
 return; 
      arrlstPts = new ArrayList(); 
      arrlstPts.Add(new Point(mea.X, mea.Y)); 
      bTracking = true; 
 } 
 protected override void OnMouseMove(MouseEventArgs mea) 
 { 
      if (!bTracking) 
           return; 
      arrlstPts.Add(new Point(mea.X, mea.Y)); 
      Graphics grfx = CreateGraphics(); 
      grfx.DrawLine(new Pen(ForeColor), 
                      (Point) arrlstPts[arrlstPts.Count - 2], 
                      (Point) arrlstPts[arrlstPts.Count - 1]); 
      grfx.Dispose(); 
 } 
 protected override void OnMouseUp(MouseEventArgs mea) 
 { 
      if (!bTracking) 
            return; 
      Point[] apt = (Point[]) arrlstPts.ToArray(typeof(Point)); 
      arrlstApts.Add(apt); 
      bTracking = false; 
 } 
 protected override void OnPaint(PaintEventArgs pea) 
 { 
      Graphics grfx = pea.Graphics; 
     Pen pen = new Pen(ForeColor);
     for (int i = 0; i < \text{arrlsthpts.Count; } i++) grfx.DrawLines(pen, (Point[]) arrlstApts[i]); 
 }
```
The program creates a new *ArrayList* object whenever the user presses the left mouse button and the program gets a call to *OnMouseDown*. The first member of the *ArrayList* object is the mouse cursor position at that time:

arrlstPts.Add(new Point(mea.X, mea.Y));

}

The program adds additional members on each call to *OnMouseMove*.

On receipt of *OnMouseUp*, the program uses the *ToArray* method to convert the collection of *Point* structures into a *Point* array:

Point[] apt = (Point[]) arrlstPts.ToArray(typeof(Point));

(There's an overload of the *ToArray* method that doesn't require an argument, but it returns an array of type *Object*. With the argument, the method returns an object of type *Array*.) That *Point* array is then added to *arrlstApts*:

arrlstApts.Add(apt);

What's really nice is the *OnPaint* method. It simply loops through the elements of *arrlstApts* and casts each one to the *Point* array that it passes to *DrawLines*. (I didn't think displaying the lines stored in *arrlstPts* was quite as necessary, although code to do that could easily be added.)

Of course, ScribbleWithSave can't really save an indefinite number of points. At some point, it will run out of memory. To protect itself, the program should probably enclose the calls to the *Add* method of *ArrayList* in a *try* block. But I wasn't even quite sure how I would test such a thing, given that it would occur only after a great deal of drawing.

# **Chapter 9: Text and Fonts**

# **Overview**

In a graphical environment, the seemingly commonplace exercise of displaying text takes on additional layers of complexity. Fonts are often proportionally spaced, and they usually come in a variety of styles and sizes, which means that text must be handled much like other graphical output. Yet text is not quite like the abstract analytical geometry of lines and filled areas and thus occupies an uneasy niche in the field of computer graphics. To a typographer, fonts are a form of art with a long history of sophisticated design. Creators of computer graphics systems that implement fonts with any degree of integrity must deal with classical typographical concepts; application programmers must also learn about these concepts.

The most important principle is that text is meant to be read. There are subtleties in font design, font rendering, and page layout that affect readability even if the average person doesn't consciously notice them. Moreover, text is not purely content; the style in which the text is printed on the page can affect the interpretation of the content, either positively or adversely. You don't want a wedding invitation to look like an office memorandum, or a doctoral thesis to look like a magazine advertisement.

# **Fonts Under Windows**

The 1992 introduction of Microsoft Windows 3.1 marked a major change in how Windows applications used fonts. Prior to that, most of the fonts available for the video display under Windows were *bitmap* fonts (also called *raster* fonts) stored in discrete sizes and generally not scalable to other sizes. Also available were *stroke* fonts (also called *plotter* or *vector* fonts) defined as polylines, but these were unattractive and rarely used.

Windows 3.1 introduced TrueType, which greatly enhanced the ability of programmers and users to work with text in a flexible manner. TrueType is an *outline* font technology developed by Apple and Microsoft and is supported by many font manufacturers. Outline fonts are continuously scalable and contain built-in *hints* that prevent distortions when the outlines are scaled to a particular pixel size and grid.

Outline fonts also lend themselves well to integration with other graphics operators. You've already seen in Chapter 7 how you can scale, rotate, and shear text. In Chapter 15, I'll demonstrate how you can make text output part of a graphics *path* and use that path for outlining, filling, or clipping. Chapter 19 is devoted to exercises I collectively call Font Fun.

In 1997, Adobe and Microsoft announced the OpenType font format, which combines TrueType and the Type 1 outline font format used in PostScript, Adobe's page-description language. (In the Fonts dialog box invokable from Control Panel, TrueType font files are associated with an icon containing the initials *TT*, and OpenType font files have an icon with an *O*.)

The U.S. edition of Windows 2000 comes with 42 TrueType and OpenType font files, and the CD-ROM includes another 83 font files for non-Latin alphabets. You can optionally get access to these additional fonts by installing additional language support from the Regional Options dialog box of Control Panel.

Although bitmap fonts and stroke fonts are still supported under Windows, they are not directly available to Windows Forms applications. A Windows Forms program has direct access to only TrueType and OpenType fonts. This is actually a good thing, for it means that Windows Forms applications can work consistently with all fonts to which they have access and can use them on both the video display and the printer.

Windows Forms supports anti-aliasing of TrueType and OpenType fonts, and it also supports ClearType, a technique announced by Microsoft in 1998 for taking advantage of the arrangement of color dots on LCD displays. I'll discuss font anti-aliasing and ClearType later in this chapter.

# **Talking Type**

Typographers generally denote a particular font by a *typeface name* (often called simply a *face name*) and a *point size* (sometimes called the *em size*). Each typeface belongs to a type *family*. Type families have simple names such as Bookman, Helvetica, Garamond, and Times. Each family often includes several variations:

- § The strokes that make up the characters can be light or heavy in various degrees, described by typeface names such as Helvetica Ultra Light, Helvetica Thin, Helvetica Light, Helvetica Bold, Helvetica Heavy, and Helvetica Black.
- § The widths of the individual characters can be narrower or wider than usual, for typeface names such as Helvetica Narrow, Helvetica Condensed, or Helvetica Extended.
- § The characters can be slanted to the right, giving us typeface names such as Helvetica Italic or Helvetica Oblique. Strictly speaking, *oblique* refers to characters that are simply slanted, while *italic* implies that the characters are also stylistically somewhat different from the upright font. The appearance of the lowercase "a" is usually a good indication of whether a font is oblique (*a*) or italic (*a*).

These three variations can be combined in a single typeface name—for example, Helvetica Bold Extended Oblique. Typeface names can also include the name of the copyright holder of the font and perhaps a code number meaningful only to the font manufacturer.

When TrueType was first introduced in Windows, it was represented by 13 TrueType files (filename extension .ttf) associated with the following typeface names:

- § Courier New
- § Courier New Bold
- § Courier New Italic
- § Courier New Bold Italic
- § Times New Roman
- § Times New Roman Bold
- § Times New Roman Italic
- § Times New Roman Bold Italic
- § Arial
- § Arial Bold
- § Arial Italic
- § Arial Bold Italic
- § Symbol

Courier is a fixed-pitch font family that resembles typewriter output. Very little text is displayed in Courier these days, the big exceptions being command-line windows, program listings, and hex dumps.

Times New Roman is a clone of the Times font (renamed for copyright reasons) originally designed for the *Times of London* and used in much printed material. It is considered highly readable. Arial is a clone of Helvetica, a popular sans serif font. Serifs are small turns that often finish the strokes of letters. A sans serif font doesn't have serifs. (A font *with* serifs is sometimes called a *roman* font.) The Symbol font includes common symbols rather than letters.

Windows 2000 also includes additional TrueType and OpenType font files installed with the North American English version. These include the following eight roman font faces:

- § Georgia
- § Georgia Bold
- § Georgia Italic
- § Georgia Bold Italic
- § Palatino Linotype
- § Palatino Linotype Bold
- § Palatino Linotype Italic
- § Palatino Linotype Bold Italic

Fourteen sans serif font faces:

- § Arial Black
- § Impact
- § Lucida Sans Unicode
- § Microsoft Sans Serif
- § Tahoma
- § Tahoma Bold
- § Trebuchet MS
- § Trebuchet MS Bold
- § Trebuchet MS Italic
- § Trebuchet MS Bold Italic
- § Verdana
- § Verdana Bold
- § Verdana Italic
- § Verdana Bold Italic

A whimsical font face:

- § Comic Sans MS
- § Comic Sans MS Bold

Another fixed-pitch font face:

§ Lucida Console

And two additional symbol font faces:

- § Wingdings
- § Webdings

As you can see, many (but not all) of the font families come in regular, bold, italic, and bold italic faces. In addition, Windows can apply underlining or strikeout to any font.

In graphical environments, users tend to use the word *font* to refer to what is technically a font family. "Let's change this font from Helvetica to Verdana," a user will say. In addition, users tend to think of italic and boldface (as well as underlining and strikeout) as *attributes* or *styles* that are applied to a particular font. For example, no user says, "I want to make this word italic so I have to switch the typeface name from Linotype Palatino to Linotype Palatino Italic." No, it's more like "I want to make this word italic," regardless of the face name.

Windows Forms helps you present fonts to the user in a manner familiar to the user's expectations by consolidating multiple face names (such as Arial, Arial Bold, Arial Italic, and Arial Bold Italic) into a single font family (Arial). Despite the theoretical wide variety of face names possible with different levels of stroke width and character width, the only variations allowed are a combination of bold, italic, underline, and strikeout styles. In Windows Forms, the Arial Black typeface is *not* considered part of the Arial family; Arial Black is considered a separate font family, which just so happens is not available on the Windows 2000 CD-ROM in italic or bold versions.

# **Font Heights and Line Spacing**

Along with a typeface name, a font is identified by a vertical size in *points*. In traditional typography, a point is 0.01384 inch. This number is very close to 1/72 of an inch, so in computer typography, the point is assumed to be exactly 1/72 of an inch.

The point size of a font is commonly described as the height of the characters in the Latin alphabet that is, the uppercase and lowercase letters *A* through *Z* without diacritical marks—from the very top of the ascenders to the bottom of the descenders, encompassing, for example, the full height of the characters "bq." That's certainly a convenient way to think of the point size, but it's usually not metrically precise.

Back in the days of metal type, the point size of a font was the vertical size of the metal type on which the letters were cast. The letters themselves were generally a little shorter than the point size. Today, this restriction has disappeared, and it's sometimes the case that letters can be larger than the point size. It's safer to think of the point size of a font as a typographical design concept rather than a metrical concept. The size of the characters in a particular font could be greater than or less than what the point size implies. Never assume that the point size of a font is anything other than an approximate measure of the height of the font characters.

Getting familiar with common point sizes is helpful when beginning to work with fonts. Most of *The New York Times* is printed in 8-point type; *Newsweek* is 9-point type; this book has 10.5-point type. The default Windows font is 10 points. The default Windows Forms font is about 8 points. As I discussed in Chapter 7, the user is responsible for setting an assumed resolution of the video display, and that resolution is what affects the visual size of these 8-point and 10-point fonts.

I mentioned earlier that the point size is sometimes referred to as the *em* size. The term comes from the size of the square piece of metal type used in olden days for the capital M. These days, the em is used mostly to refer to horizontal measurements. The width of an em in a particular font is equal to the vertical point size of the font. For example, in a 14-point font, the em dash and the em space are

both 14 points wide. The en is half of the em. In a 14-point font, the en dash and the en space are 7 points wide.

Successive lines of text are generally spaced by an amount somewhat larger than the point size, usually at least about 115 percent of the point size. The rationale for the line spacing is partly based on the need for some extra space for the diacritics that appear in many European languages. But line spacing is also an aesthetic necessity: text is easier to read if there's some air between the lines.

The recommended line spacing is the value you obtain from the *Height* property and the *GetHeight* method of the *Font* class (both of which I'll discuss later in this chapter in context with other *Font* properties). For many fonts, the recommended line spacing is usually larger than the point size but somewhat smaller than the height returned from the *MeasureString* method of the *Graphics* class. As I've mentioned before, you should avoid using the *Height* property unless you know that you're dealing only with the default page transform on the video display. Because *Height* doesn't involve a *Graphics* object, it isn't applicable for the printer or for nondefault page transforms.

## **Default Fonts**

Since Chapter 2, we've been using the *Font* property that's implemented in *Control* and inherited by all its descendents, including *Form*:

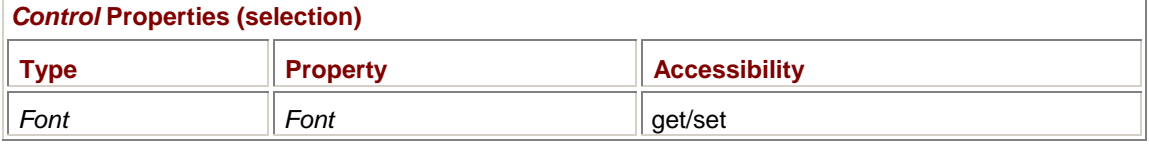

As you'll see shortly, you can set this *Font* property to a different *Font* object and all the successive *DrawString* calls that use the *Font* property will use this different font. (You can also just create a new *Font* object and use that directly in *DrawString*.) If you change the value of the *Font* property, you can set it back to the original value by using this static read-only property of *Control*:

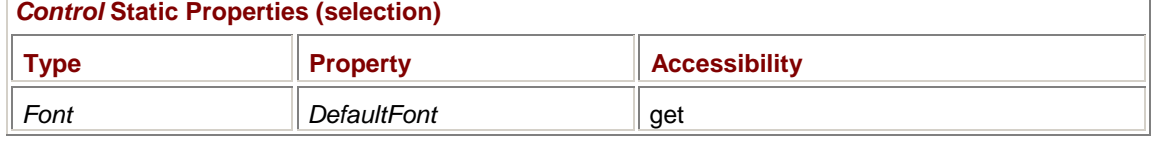

You can do this manually:

Font = DefaultFont;

Or you can simply use this method:

## *Control* **Methods (selection)**

void ResetFont()

### There's also this font-related property:

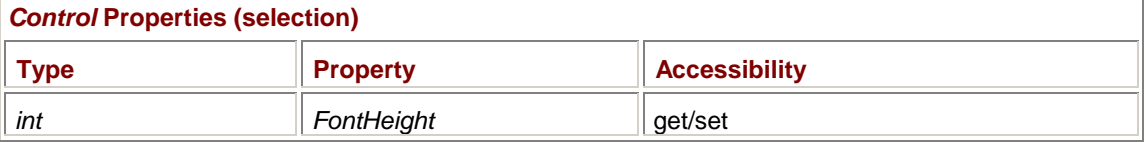

You can use this property instead of *Font.Height*. Although this property is writable, setting it to a new value won't change the *Font* property!

## **Variation on a Font**

The *System.Drawing* namespace defines two important classes for working with fonts:

- § *FontFamily* is identified by a string such as "Times New Roman."
- § *Font* is a combination of a font family (either a *FontFamily* object or a character string identifying the family name), attributes (such as italic and bold), and a point size.

I'm going to begin with the *Font* class. The *Font* constructors are in three categories:

- § Based on an existing *Font* object
- § Based on a character string identifying the font family
- § Based on a *FontFamily* object

The simplest constructor for *Font* creates a new font based on an existing font. The new font is the same except for the font style:

*Font* **Constructors (selection)**

Font(Font font, FontStyle fs)

*FontStyle* is an enumeration defined as a series of single-bit flags:

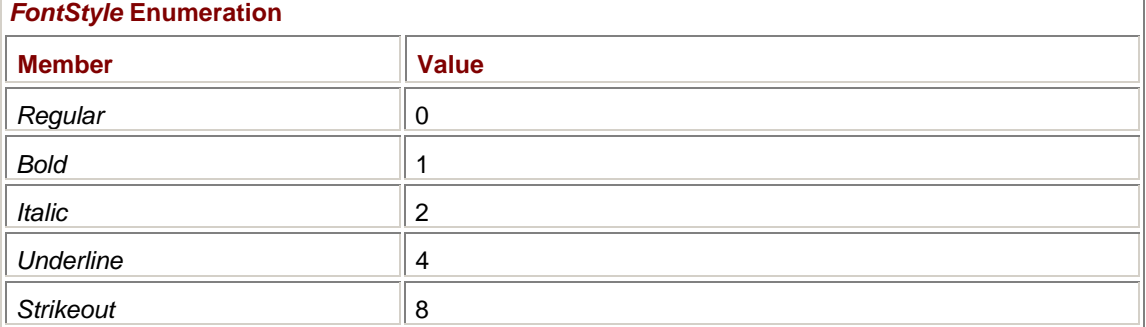

For example, suppose *font* is an existing font, perhaps obtained from the form's *Font* property: Font font =  $Font$ ;

You can make an italic version of that font named *fontItalic* by using the following statement:

```
Font fontItalic = new Font(font, FontStyle.Italic);
```
You can use multiple enumeration members combined with the C# bitwise OR operator:

```
Font fontBoldStrikeout = new Font(font, FontStyle.Bold
FontStyle.Strikeout);
```
Here's a program that takes the form's *Font* property and creates bold and italic versions for displaying a mix of regular, bold, and italic text.

## **BoldAndItalic.cs**

```
//-------------------------------------------- 
// BoldAndItalic.cs © 2001 by Charles Petzold 
//-------------------------------------------- 
using System; 
using System.Drawing; 
using System.Windows.Forms; 
class BoldAndItalic: PrintableForm 
{ 
      public new static void Main() 
      { 
           Application.Run(new BoldAndItalic()); 
      } 
      public BoldAndItalic() 
      {
```

```
 Text = "Bold and Italic Text"; 
     } 
     protected override void DoPage(Graphics grfx, Color clr, int cx, int 
cy) 
     { 
         const string str1 = "This is some ";
         const string str2 = "bold";
         const string str3 = " text and this is some ";
         const string str4 = "italic";
         const string str5 = " text.";
         Brush brush = new SolidBrush(clr);
         Font fontRegular = Font;
         Font fontBold = new Font(fontRegular,
FontStyle.Bold); 
         Font fontItalic = new Font(fontRegular,
FontStyle.Italic); 
         float x = 0;float y = 0; grfx.DrawString(str1, fontRegular, brush, x, y); 
          x += grfx.MeasureString(str1, fontRegular).Width; 
          grfx.DrawString(str2, fontBold, brush, x, y); 
          x += grfx.MeasureString(str2, fontBold).Width; 
          grfx.DrawString(str3, fontRegular, brush, x, y); 
          x += grfx.MeasureString(str3, fontRegular).Width; 
          grfx.DrawString(str4, fontItalic, brush, x, y); 
          x += grfx.MeasureString(str4, fontItalic).Width; 
          grfx.DrawString(str5, fontRegular, brush, x, y); 
     } 
}
```
Because *DrawString* has a *Font* argument and a particular font is either regular, bold, italic, or bold italic, multiple *DrawString* calls are required to display text that combines multiple styles. The program uses *MeasureString* to determine the size of each piece of text and space the text horizontally:

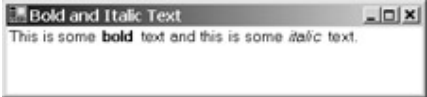

If you look closely, you'll probably notice that there seems to be a little extraneous space between each piece of displayed text. I'll show you how to avoid this extra space when I get to detailed coverage of the *StringFormat* class later in this chapter.

Let me give you another warning now, and we'll examine later how to deal with it: this *Font* constructor can fail if the particular font family that the font belongs to isn't capable of the requested style. The constructor throws an exception that a well-behaved program should deal with. This isn't a problem in the BoldAndItalic program because it's using the form's default font, and that font is capable of all the styles. The BoldAndItalic program will *not* work with every font family, however.

## **Creating Fonts by Name**

This next set of constructors for *Font* is exceptionally convenient and straightforward. You specify a font by using the font family name, the point size, and an optional style:

*Font* **Constructors (selection)**

Font(string strFamily, float fSizeInPoints) Font(string strFamily, float fSizeInPoints, FontStyle fs)

The font family names you can use as the first argument to the *Font* constructor are familiar names such as "Times New Roman," "Arial," "Courier New," "Comic Sans MS," and many others. For example,

Font font = new Font("Times New Roman",  $24$ );

creates a 24-point Times New Roman font.

I love creating fonts like this, and I suspect that you too will find yourself using these *Font* constructors more than the others. However, you should keep in mind some drawbacks.

The name should represent a TrueType or OpenType font that is installed on the system on which the program is running. If the Times New Roman font isn't available—or if you misspell the name the constructor will substitute a default font (probably Microsoft Sans Serif). Can you be sure that the Times New Roman font is available? Well, yes, if you're coding something for yourself. And yes again, if you're coding something for internal use in a company where you're sure that all the machines have Times New Roman fonts installed. But it's possible for users to uninstall TrueType fonts, and while getting rid of Times New Roman may sound perverse to you and me, it's not impossible. As your code achieves an ever broader platform base, using explicit font family names becomes less safe. At some point in the future, Windows Forms programs might run under environments that have other collections of fonts with different names. Presumably, those environments will implement some kind of font-mapping so that existing programs don't break, but it's probably still risky to use the more obscure font family names.

Sticking to the familiar three font family names of Times New Roman, Arial, and Courier New is probably safest. Some aliases are even allowed: you can use "Times" for Times New Roman and "Helvetica" for Arial.

Specifying an explicit point size is less problematic. You know that the user has set the video display properties based on the idea that a 10-point font is comfortable. Windows Forms itself sets the form's *Font* property based on the assumption that an 8-point font is also readable. Everything else is relative. For example, a 24-point font is three times larger than the normal Windows Forms font.

Because there are 72 points to the inch, a 24-point font is approximately 1/3 inch tall. (I say *approximately* because, as I mentioned earlier, the point size is a typographical design concept, not a precise measurement.) You can also think of a 24-point font as having a size in pixels that is approximately 1/3 the *DpiY* property of the *Graphics* object.

The family name and the point size can also be combined with a font style. The following program creates and displays 18-point Courier New, Arial, and Times New Roman fonts in regular, bold, italic, and bold-italic versions. These 18-point fonts are approximately 1/4 inch in size.

## **FontNames.cs**

//---------------------------------------- // FontNames.cs © 2001 by Charles Petzold //--------------------------------------- using System; using System.Drawing;

```
using System.Windows.Forms; 
class FontNames: PrintableForm 
{ 
     public new static void Main() 
     { 
          Application.Run(new FontNames()); 
 } 
     public FontNames() 
     { 
         Text = "Font Names" } 
     protected override void DoPage(Graphics grfx, Color clr, int cx, int 
cy) 
     { 
          string[] astrFonts = { "Courier New", "Arial", 
                                    "Times New Roman" }; 
          FontStyle[] afs = { FontStyle.Regular, FontStyle.Bold, 
                                    FontStyle.Italic, 
                                   FontStyle.Bold | FontStyle.Italic };
         Brush brush = new SolidBrush(clr);float y = 0; foreach (string strFont in astrFonts) 
\{ foreach (FontStyle fs in afs) 
\{Font font = new Font(strFont, 18, fs);
                    grfx.DrawString(strFont, font, brush, 0, y); 
                    y += font.GetHeight(grfx); 
 } 
          } 
     } 
}
```
This class derives from *PrintableForm*, so you can print the fonts by clicking on the client area. Keep in mind that the coordinates passed to the *DrawString* method indicate the position of the upper left corner of the string. Therefore, coordinates for each string must be adjusted by the text height of the previous string. The program adjusts the coordinate by using the *Font* method *GetHeight* after displaying text using the font.

Notice also that the program assumes that each font returns a different value from the *GetHeight* method. Put a *Console.WriteLine* statement in there if you're curious about these values. You'll find that the Times New Roman and Arial fonts return the same value, which is a little larger than the Courier New value. But other fonts may be quite different, and there's no reason you should guess. Use *GetHeight* to make sure. Here's the program's display:

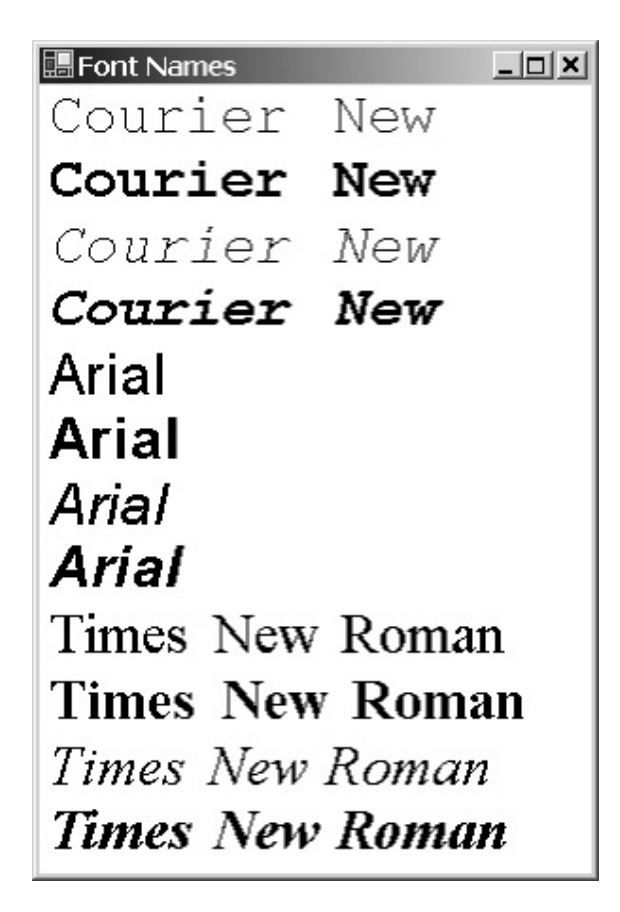

You can try substituting the *Height* property for the *GetHeight* method and see what happens when you print the output on your printer. The line spacing will be off by an amount that's dependent on how much the video display resolution in dots per inch (dpi) differs from the 100-dpi resolution set for the printer.

Here's a very similar program that displays the Times New Roman font in sizes from 6 points to 12 points in increments of 1/4 point.

```
FontSizes.cs
```

```
//---------------------------------------- 
// FontSizes.cs © 2001 by Charles Petzold 
//---------------------------------------- 
using System; 
using System.Drawing; 
using System.Windows.Forms; 
class FontSizes: PrintableForm 
{ 
      public new static void Main() 
      { 
           Application.Run(new FontSizes()); 
      } 
      public FontSizes() 
      { 
           Text = "Font Sizes"; 
      }
```

```
 protected override void DoPage(Graphics grfx, Color clr, int cx, int 
cy) 
      { 
          string strFont = "Times New Roman"; 
         Brush brush = new SolidBrush(clr);
         float y = 0;for (float fSize = 6; fSize <= 12; fSize += 0.25f)
\{Font font = new Font(strFont, fSize);
               grfx.DrawString(strFont + " in " + fSize + " points", 
                               font, brush, 0, y); 
               y += font.GetHeight(grfx); 
 } 
     } 
}
```
Here's the program output:

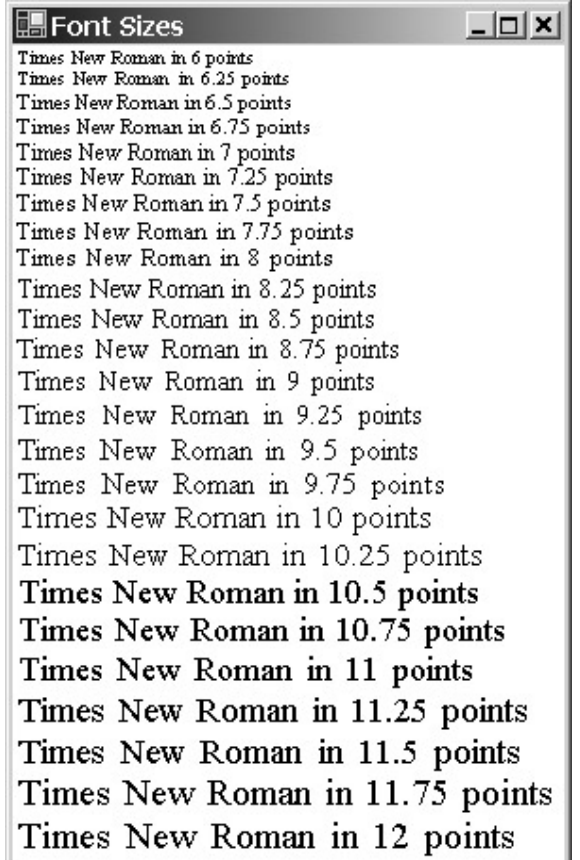

Perhaps what's most noticeable about this display is the sudden leap at 10.5 points from strokes that are 1 pixel wide to strokes that are 2 pixels wide. Such transitions are not evident on higherresolution devices such as printers.

If you want to use a larger font for everything your program displays in its client area, you can change the *Font* property of a form right in its constructor. Here's a program that overrides the BoldAndItalic program shown earlier and displays the text string with a 24-point font.

```
BoldAndItalicBigger.cs
//-------------------------------------------------- 
// BoldAndItalicBigger.cs © 2001 by Charles Petzold 
//-------------------------------------------------- 
using System; 
using System.Drawing; 
using System.Windows.Forms; 
class BoldAndItalicBigger: BoldAndItalic 
{ 
      public new static void Main() 
      { 
           Application.Run(new BoldAndItalicBigger()); 
      } 
      public BoldAndItalicBigger() 
      { 
           Text += " Bigger"; 
          Font = new Font("Times New Roman", 24);
      } 
}
```
Here's the program display:

Read and Italic Text Eigger  $n(x)$ This is some **bold** text and this is some *italic* text.

In this program, the extraneous space between the various pieces of text has become more noticable than in the BoldAndItalic program. Avoiding this extra space requires a *StringFormat* object, as I'll demonstrate later in this chapter.

## **A Point Size by Any Other Name…**

You need not specify the size of the font in points. Two more constructors for *Font* include a *GraphicsUnit* argument:

*Font* **Constructors (selection)**

```
Font(string strFamily, float fSize, GraphicsUnit gu) 
Font(string strFamily, float fSize, FontStyle fs, GraphicsUnit gu)
```
You can use all but one of the *GraphicsUnit* enumeration values that you learned about in connection with the *PageUnit* property in Chapter 7:

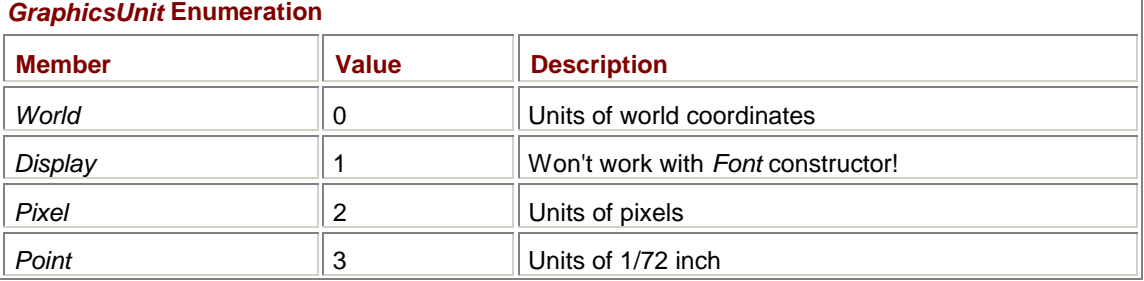

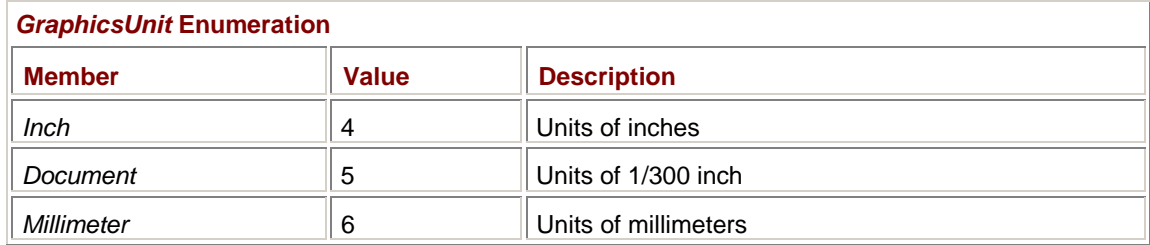

## The constructor

```
new Font(strFamily, float fSize)
```
is identical to

new Font(strFamily, float fSize, GraphicsUnit.Point)

### Indeed, the following constructors are all equivalent:

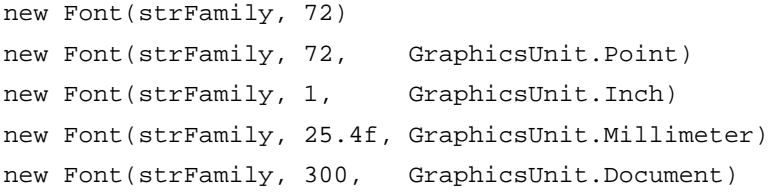

All these constructors result in the creation of identical 72-point fonts. There's nothing going on here that's more sophisticated than knowing that an inch is equal to 72 points and 25.4 millimeters.

The messy *Font* constructor arguments are *GraphicsUnit.Pixel* and *GraphicsUnit.World*. For the video display, if you're displaying text with the default page transform (that is, all coordinates and sizes are in units of pixels), you can also use the following two constructors to create 72-point fonts:

```
new Font(strFamily, grfx.DpiY, GraphicsUnit.Pixel) 
new Font(strFamily, grfx.DpiY, GraphicsUnit.World)
```
The second argument is the number of pixels in one vertical inch.

The equivalence of these constructors is demonstrated in the following program, which creates 24 point fonts seven different ways.

#### **TwentyFourPointScreenFonts.cs**

```
//--------------------------------------------------------- 
// TwentyFourPointScreenFonts.cs © 2001 by Charles Petzold 
//--------------------------------------------------------- 
using System; 
using System.Drawing; 
using System.Windows.Forms; 
class TwentyFourPointScreenFonts: PrintableForm 
{ 
      public new static void Main() 
      { 
           Application.Run(new TwentyFourPointScreenFonts()); 
      } 
      public TwentyFourPointScreenFonts() 
      { 
           Text = "Twenty-Four Point Screen Fonts";
```

```
 } 
      protected override void DoPage(Graphics grfx, Color clr, int cx, int 
cy) 
      { 
          Brush brush = new SolidBrush(clr);
          float y = 0;Font font;
           string strFamily = "Times New Roman"; 
          font = new Font(strFamily, 24);
           grfx.DrawString("No GraphicsUnit, 24 points", font, brush, 0, 
y); 
           y += font.GetHeight(grfx); 
           font = new Font(strFamily, 24, GraphicsUnit.Point); 
           grfx.DrawString("GraphicsUnit.Point, 24 units", font, brush, 0, 
y); 
           y += font.GetHeight(grfx); 
           font = new Font(strFamily, 1/ 3f, GraphicsUnit.Inch); 
           grfx.DrawString("GraphicsUnit.Inch, 1/3 units", font, brush, 0, 
y); 
           y += font.GetHeight(grfx); 
           font = new Font(strFamily, 25.4f / 3, GraphicsUnit.Millimeter); 
           grfx.DrawString("GraphicsUnit.Millimeter, 25.4/3 units", 
                            font, brush, 0, y); 
           y += font.GetHeight(grfx); 
           font = new Font(strFamily, 100, GraphicsUnit.Document); 
           grfx.DrawString("GraphicsUnit.Document, 100 units", 
                            font, brush, 0, y); 
           y += font.GetHeight(grfx); 
           font = new Font(strFamily, grfx.DpiY / 3, GraphicsUnit.Pixel); 
           grfx.DrawString("GraphicsUnit.Pixel, " + grfx.DpiY / 3 + " 
units", 
                            font, brush, 0, y); 
           y += font.GetHeight(grfx); 
           font = new Font(strFamily, grfx.DpiY / 3, GraphicsUnit.World); 
           grfx.DrawString("GraphicsUnit.World, " + grfx.DpiY / 3 + " 
units", 
                            font, brush, 0, y); 
      } 
}
```
I'm using 24-point fonts rather than 72-point fonts in this program just so they all fit on the display. In each of the constructors, the values passed as the second argument are simply 1/3 the values I showed previously.

On the video display, all seven lines of text are the same height. If you click on the client area of this program to print the output, however, you'll discover a problem. The first five lines of output look fine. These constructors have all successfully created 24-point fonts for the printer. But the last two lines create fonts that are much too large.

As you'll recall, the *DpiX* and *DpiY* properties of the *Graphics* object for the printer give its true resolution: probably 300, 600, 720, or something higher. In the final two *Font* constructors, the program specifies 1/3 that resolution, so the second argument will be 100, 200, 240, or something higher. The default page transform for the printer makes it appear to be a 100-dpi device. The combination of the font size and page transform results in a font that is 1 inch, 2 inches, 2.3 inches, or something larger.

To create 72-point fonts for the printer's default page transform using *GraphicsUnit.Pixel* or *GraphicsUnit.World*, you need to use the following constructors:

```
new Font(strFamily, 100, GraphicsUnit.Pixel) 
new Font(strFamily, 100, GraphicsUnit.World)
```
To create 24-point fonts for the printer, you need to use 1/3 of 100. The following program is the same as the previous one except that the last two *Font* constructors create 24-point fonts appropriate for the printer.

**TwentyFourPointPrinterFonts.cs**

```
//---------------------------------------------------------- 
// TwentyFourPointPrinterFonts.cs © 2001 by Charles Petzold 
//---------------------------------------------------------- 
using System; 
using System.Drawing; 
using System.Windows.Forms; 
class TwentyFourPointPrinterFonts: PrintableForm 
{ 
      public new static void Main() 
      { 
           Application.Run(new TwentyFourPointPrinterFonts()); 
      } 
      public TwentyFourPointPrinterFonts() 
      { 
           Text = "Twenty-Four Point Printer Fonts"; 
 } 
      protected override void DoPage(Graphics grfx, Color clr, int cx, int 
cy) 
      { 
          Brush brush = new SolidBrush(clr);float y = 0;
          Font font;
           string strFamily = "Times New Roman"; 
          font = new Font(strFamily, 24);
```

```
 grfx.DrawString("No GraphicsUnit, 24 points", font, brush, 0, 
y); 
           y += font.GetHeight(grfx); 
           font = new Font(strFamily, 24, GraphicsUnit.Point); 
           grfx.DrawString("GraphicsUnit.Point, 24 units", font, brush, 0, 
y); 
           y += font.GetHeight(grfx); 
           font = new Font(strFamily, 1/ 3f, GraphicsUnit.Inch); 
           grfx.DrawString("GraphicsUnit.Inch, 1/3 units", font, brush, 0, 
y); 
           y += font.GetHeight(grfx); 
           font = new Font(strFamily, 25.4f / 3, GraphicsUnit.Millimeter); 
           grfx.DrawString("GraphicsUnit.Millimeter, 25.4/3 units", 
                            font, brush, 0, y); 
           y += font.GetHeight(grfx); 
           font = new Font(strFamily, 100, GraphicsUnit.Document); 
           grfx.DrawString("GraphicsUnit.Document, 100 units", 
                           font, brush, 0, y;
           y += font.GetHeight(grfx); 
           font = new Font(strFamily, 100f / 3, GraphicsUnit.Pixel); 
           grfx.DrawString("GraphicsUnit.Pixel, " + 100f / 3 + " units", 
                            font, brush, 0, y); 
           y += font.GetHeight(grfx); 
           font = new Font(strFamily, 100f / 3, GraphicsUnit.World); 
           grfx.DrawString("GraphicsUnit.World, " + 100f / 3 + " units", 
                           font, brush, 0, y;
      } 
}
```
On the printer, all seven lines of text will be the same height. On the video display, the first five lines will be 24-point fonts, and the last two will probably be a little off, depending on how much your video display resolution differs from 100 dpi.

## **Clash of the Units**

Experimenting with different units in the *Font* constructors raises the question, How do the font units interact with the world transform and the page transform? Both the *Font* class and the *Graphics* class make use of the *GraphicsUnit* enumeration. The *Font* class uses the *GraphicsUnit* enumeration in some of its constructors, and the *Graphics* class *PageUnit* property is also set equal to one of the enumeration values.

We've already had a little taste of that interaction. Now let's see if we can come up with an overall analysis and a few solid rules.

Try to keep in mind that *Font* objects are device-independent. It doesn't matter what world transform or page transform is in effect when you create the font. The *Font* constructor doesn't know anything

about that. You can create *Font* objects anywhere in your program regardless of whether or not there's a *Graphics* object in sight.

There are only three commonly used methods that involve the interaction of both a *Font* object (which is created in a particular size with particular units) and a *Graphics* object (which has a world transform and a page transform associated with it):

- § *DrawString*, a method of the *Graphics* class that has a *Font* argument
- § *MeasureString*, a method of the *Graphics* class that has a *Font* argument
- § *GetHeight*, a method of the *Font* class that has a *Graphics* argument

These are generally the only three methods in which you have to worry about the clash among graphics units and transforms. Two others—the *DrawStringDisabled* method of the *ControlPaint* class and the *MeasureCharacterRanges* method of the *Graphics* class—aren't used nearly as often.

Only three rules affect these methods. I encourage you to experiment with the TwentyFourPointScreenFonts and TwentyFourPointPrinterFonts programs to verify that what I say is correct:

**Rule 1** *The world transform affects everything in the same way.*

Let's say you have some graphics output: a collection of lines, filled areas, and text using fonts created with a variety of *GraphicsUnit* arguments. Then you decide you want everything twice as big. So, before any of the graphics output calls, you put the statement

grfx.ScaleTransform(2, 2);

The world transform affects everything in the same way. Everything—every line, every filled area, and every text string—is doubled in size regardless of the way in which the font was created. The sizes returned from *MeasureString* and *GetHeight* remain the same, however.

**Rule 2** *For fonts constructed with metrical sizes (that is, units of points, inches, or millimeters), the page transform doesn't affect the physical size of the text.*

Let's say you create a 72-point font:

Font font = new Font("Arial", 72, GraphicsUnit.Point);

And you also decide you'd like to draw in units of millimeters:

 $qrfx.PaqeUnit = GraphicsUnit.Millimeter;$ 

grfx.PageScale = 1;

Regardless of the page transform, the physical size of the text remains the same. Because the font size is 72 points, it's equivalent to a height of about 25.4 units, where the units are millimeters.

What the page transform *does* affect, however, are the coordinates to the *DrawString* method, the sizes returned from the *MeasureString* method, and the height returned by *GetHeight*. All those coordinates and sizes are in units of millimeters. This should be OK, however, because you're generally using *GetHeight* or *MeasureString* to calculate the coordinates you pass to *DrawString*. Just make sure that the same transforms are in effect when you obtain numbers from *GetHeight* or *MeasureString* as when you pass the numbers to *DrawString*.

If you insert statements into the TwentyFourPointScreenFonts program to change the *PageUnit* and *PageScale* properties, you'll find that the first five lines of text are unaffected. The last lines *are* affected by the page transform, however. That's the third rule.

**Rule 3** *For fonts constructed with GraphicsUnit.Pixel or GraphicsUnit.World units, the size of the font is assumed to be in units of world coordinates.*

In other words, the font size is treated just like the coordinates and sizes passed to the various linedrawing and area-filling methods of the *Graphics* class. For example, suppose you create a font like so:

Font font = new Font("Arial", 72, GraphicsUnit.World);

With the default page transform, that's assumed to be 72 pixels on the video display or 72/100 inch on the printer. If you set the page transform to millimeters, as here,

grfx.PageUnit = GraphicsUnit.Millimeter;

grfx.PageScale = 1;

*Font* **Properties** 

the font size of 72 is assumed to be units of millimeters, which results in fonts almost 3 inches in height.

For fonts created with *GraphicsUnit.World* and *GraphicsUnit.Pixel*, the values returned from *GetHeight* and *MeasureString* are unaffected by the page transform. The physical size of the font is in units indicated by the page transform, and the sizes returned from these methods are also in page units.

Finally, although their names would imply otherwise, I have discovered no difference between the *GraphicsUnit.Pixel* and *GraphicsUnit.World* arguments when used to create fonts.

# **Font Properties and Methods**

All properties of the *Font* class are read-only. That implies that you can't make a font a little different simply by changing one of its properties. Here's the complete list of *Font* properties:

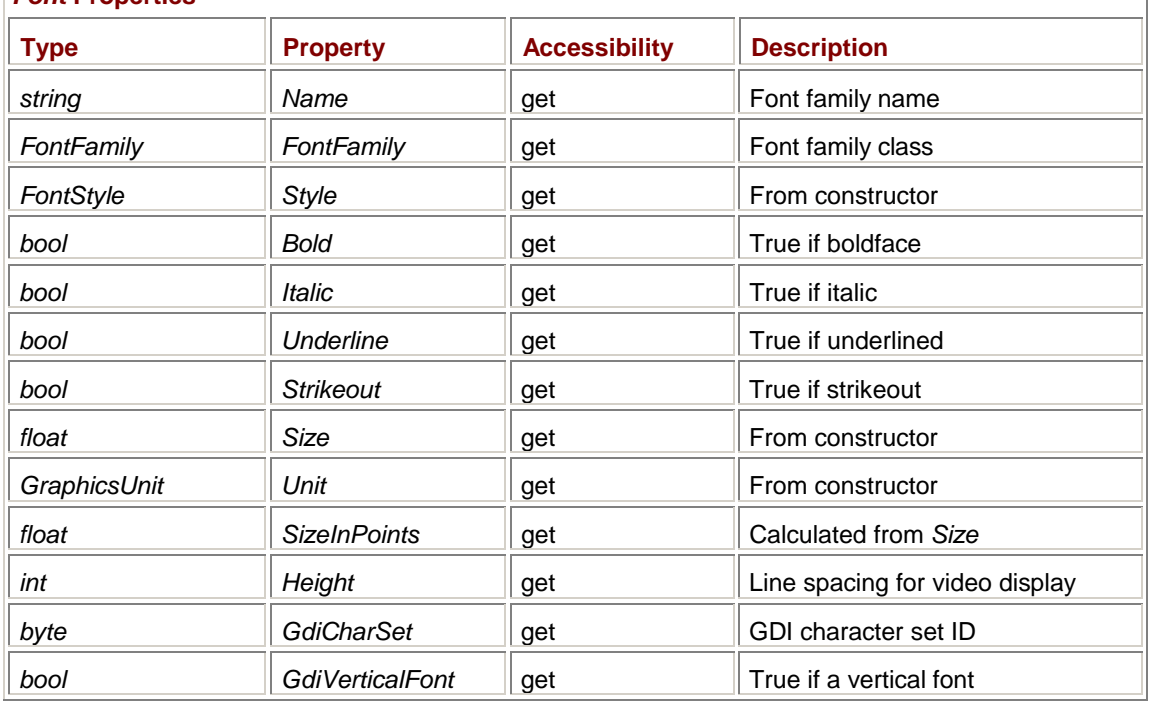

The *Size* and *Unit* properties just return the values used to create the font. The *SizeInPoints* property is calculated from these values. For *GraphicsUnit.Pixel* and *GraphicsUnit.World*, the calculation is based on the resolution of the video display.

If you don't need to interface with Win32 API code, there's really only one *Font* method that's of any interest, and that's one I've already emphasized. It comes in three different versions:

*Font* **Methods (selection)**

```
float GetHeight() 
float GetHeight(Graphics grfx) 
float GetHeight(float fDpi)
```
The value returned from *GetHeight* is what you should use for spacing successive lines of text. The version without an argument applies only to the video display in its default page transform. The second version is the most useful and takes the resolution and page transform of the output device into account. The third version obtains the line spacing based on a hypothetical vertical resolution in dots per inch.

If you need to interface with Win32 API code, *Font* has three static methods that you can use to create a *Font* object: *FromHdc*, *FromHfont*, and *FromLogFont*. Otherwise, the *Font* class doesn't have any way to create a *Font* object other than to use one of the constructors of the class. I've already discussed five of these constructors; four more are coming up soon. As you'll see in Chapter 16, the *FontDialog* class displays a dialog box that lets the user select a font and creates a *Font* object that applications can use.

Here's a program that displays all the properties of the form's *Font* property as well as the result of three versions of *GetHeight*, the third using a resolution of 100 dpi.

#### **AllAboutFont.cs**

```
//------------------------------------------- 
// AllAboutFont.cs © 2001 by Charles Petzold 
//------------------------------------------- 
using System; 
using System.Drawing; 
using System.Windows.Forms; 
class AllAboutFont: PrintableForm 
{ 
     public new static void Main() 
      { 
          Application.Run(new AllAboutFont()); 
      } 
     public AllAboutFont() 
      { 
          Text = "All About Font"; 
      } 
     protected override void DoPage(Graphics grfx, Color clr, int cx, int 
cy) 
      { 
          grfx.DrawString( 
                    \mathsf{Name}: \mathsf{Name} \rightarrow \mathsf{Font} \mathsf{Name} \rightarrow \mathsf{Name} \rightarrow \mathsf{N} \mathsf{N} \rightarrow \mathsf{P} "FontFamily: " + Font.FontFamily + "\n" + 
                     "FontStyle: " + Font.Style + "\n" + 
                    "Bold: " + Font.Bold + "\\n" + "Italic: " + Font.Italic + "\n" + 
                    "Underline: " + Font.Underline + "\n" +
                    "Strikeout: " + Font.Strikeout + "\n\pi +
                    "Size: " + Font.Size + "\n\frac{n}{+}"GraphicsUnit: " + Font.Unit + "\n\frac{1}{1} +
                     "SizeInPoints: " + Font.SizeInPoints + "\n" + 
                    "Height: " + Font. Height + "\n\frac{1}{1} +
                     "GdiCharSet: " + Font.GdiCharSet + "\n" + 
                     "GdiVerticalFont : " + Font.GdiVerticalFont + "\n" +
```

```
 "GetHeight(): " + Font.GetHeight() + "\n" + 
                     "GetHeight(grfx): " + Font.GetHeight(grfx) + "\n" + 
                     "GetHeight(100 DPI): " + Font.GetHeight(100), 
                   Font, new SolidBrush(clr), Point.Empty);
     } 
}
```
Try clicking on this program's client area to print this output. The printed output will be the same as the display output except for the penultimate *GetHeight* value, which on the printer will match the last value. You can look at the properties of other fonts by simply setting the form's *Font* property to the font you want to examine. Here's what the program looks like on my system:

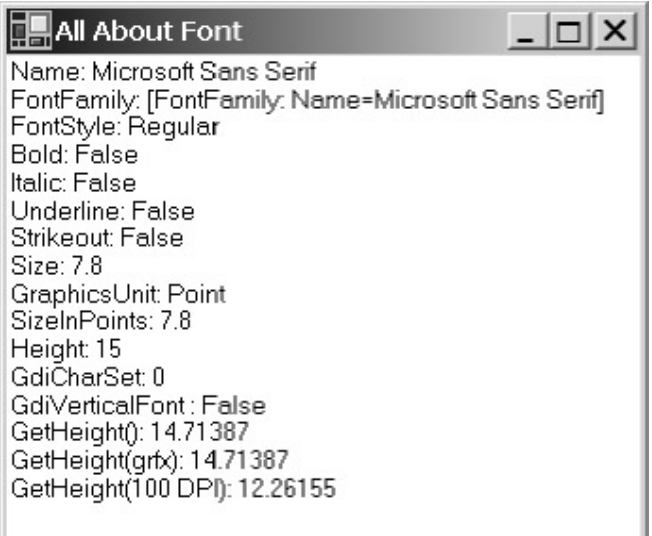

I have my video display settings set for Large Fonts, which implies a resolution of 120 dpi. The linespacing value of 14.71 pixels corresponds to about 0.123 inch, or about 9 points, a suitable line spacing for an 8-point font. If you have Small Fonts installed (for an implied resolution of 96 dpi), the line-spacing value will be 12.45; the *Height* property returns 13.

The first constructor for *Font* that we looked at creates a new font based on an existing font but with a different style property. There are times when you need to do something similar but with a different size.

For example, suppose you want to create a font that fits the interior of a specified rectangle. To do this, you need to start off with a font and the text you want to display. You use *MeasureString* to determine the dimensions of the displayed string, and then you create a new font with a size that's scaled to the size of the rectangle. Here's a program that displays the text "Howdy, world!" (a variation on the traditional text to include a character with a descender). The text is scaled as large as possible to fit in the client area.

## **HowdyWorld.cs**

//----------------------------------------- // HowdyWorld.cs © 2001 by Charles Petzold //---------------------------------------- using System; using System.Drawing; using System.Windows.Forms; class HowdyWorld: PrintableForm {

```
 public new static void Main() 
      { 
           Application.Run(new HowdyWorld()); 
      } 
      public HowdyWorld() 
      { 
           Text = "Howdy, world!"; 
           MinimumSize = SystemInformation.MinimumWindowSize + new 
Size(0,1); } 
      protected override void DoPage(Graphics grfx, Color clr, int cx, int 
cy) 
      { 
          Font font = new Font("Times New Roman", 10,
FontStyle.Italic); 
          SizeF sizef = qrfx.MeasureString(Text, font);
           float fScale = Math.Min(cx / sizef.Width, cy / sizef.Height); 
           font = new Font(font.Name, fScale * font.SizeInPoints, 
font.Style); 
          sizef = qrfx.MeasureString(Text, font);
           grfx.DrawString(Text, font, new SolidBrush(clr), 
                             (cx - sizef.Width ) / 2, (cy - sizef.Height) / 
2); 
      } 
}
```
The setting of the *MinimumSize* property in the constructor prevents the client area height from going to zero, which would result in a zero font size and an exception being thrown.

The *DoPage* method begins with the creation of a *Font* object, but the font this method uses could just as well have been the form's *Font* property or a font created somewhere else. The idea is that the program doesn't really need to know what arguments were originally used to create the font.

The next statement in *DoPage* uses *MeasureString* to find the length of a string (which happens to be the form's *Text* property) based on the font we just created, and the third statement calculates a scaling factor based on the relationship between the size of the client area (or the printable area of the printer page) and the size of the text. Notice the use of the *Math.Min* method to find the minimum of the horizontal and vertical scaling factors.

Next, the *DoPage* method creates a new font based on the existing font but scaling the point size by the *fScale* factor. *MeasureString* is called again. (Alternatively, you can multiply the *Width* and *Height* of the previous *SizeF* object by *fScale*.) Finally, the method centers the string in its client area.

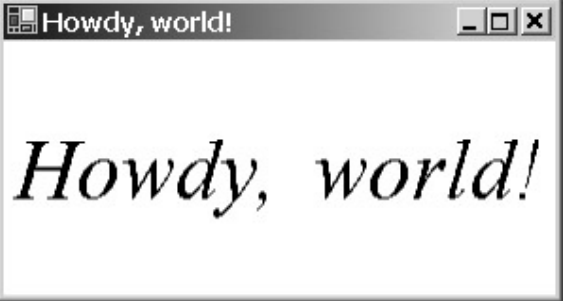

If the window is extra wide, the size of the font is governed by the window height:

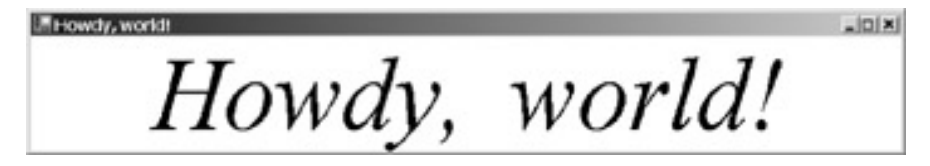

Is it possible to create a font that fills up the rectangle regardless of its aspect ratio? Of course, the characters would be distorted—either wider or narrower than the font height would imply. You can't do something like this with the *Font* constructors. In the *Font* constructors, you specify a font height. The character widths are based on that height.

However, you can distort the aspect ratio of text characters by using the world transform. Here's a variation of the HowdyWorld program called HowdyWorldFullFit that does just that.

#### **HowdyWorldFullFit.cs**

```
//------------------------------------------------ 
// HowdyWorldFullFit.cs © 2001 by Charles Petzold 
//------------------------------------------------ 
using System; 
using System.Drawing; 
using System.Windows.Forms; 
class HowdyWorldFullFit: PrintableForm 
{ 
      public new static void Main() 
      { 
           Application.Run(new HowdyWorldFullFit()); 
      } 
      public HowdyWorldFullFit() 
      { 
           Text = "Howdy, world!"; 
           MinimumSize = SystemInformation.MinimumWindowSize + new 
Size(0,1); } 
      protected override void DoPage(Graphics grfx, Color clr, int cx, int 
cy) 
      { 
          Font font = new Font("Times New Roman", 10, FontStyle.Italic);
           SizeF sizef = grfx.MeasureString(Text, font); 
           float fScaleHorz = cx / sizef.Width; 
           float fScaleVert = cy / sizef.Height; 
           grfx.ScaleTransform(fScaleHorz, fScaleVert); 
           grfx.DrawString(Text, font, new SolidBrush(clr), 0, 0); 
      } 
}
```
This version calculates separate scaling factors for the horizontal and vertical dimensions. The scaling factors are passed directly to the *ScaleTransform* method. The *DrawString* call displays the text at point (0, 0):

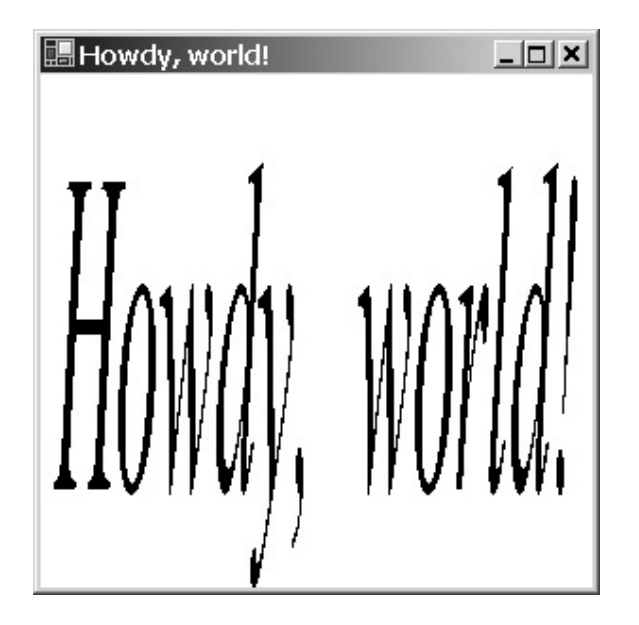

As usual, you can print this out and see the characters extend to fit almost the height of the paper.

Notice in this screen shot (and the second screen shot from the first HowdyWorld program) that the text doesn't extend to the full height of the client area. There's ample space above the ascenders that isn't being used for anything. That space is mostly used for diacritical marks. If the text contained characters  $\hat{A}$ ,  $\hat{A}$ , or  $\hat{A}$  (Unicode characters '\x00C0', '\x00C1', and '\x00C2'), for example, the accent marks would reach to the top of the client area.

Using the Windows Forms libraries, it isn't possible for an application to determine the amount of space that is reserved for diacritical marks. Nor is it possible to directly determine the x-height of a font, which is the height of lowercase letters without ascenders (such as "x") above the baseline. These particular *font metrics*, as they're called, are not exposed in the Windows Forms libraries. But other font metrics are derivable, as I'll discuss later in this chapter, and if you really need the information, you can approximately determine x-heights using paths. (Paths are covered in Chapter 15.)

# **New Fonts from** *FontFamily*

Four more constructors for *Font* are the same as the previous four constructors except that the first argument is a *FontFamily* object rather than a string with the family name:

## *Font* **Constructors (selection)**

Font(FontFamily ff, float fSizeInPoints) Font(FontFamily ff, float fSizeInPoints, FontStyle fs) Font(FontFamily ff, float fSize, GraphicsUnit gu) Font(FontFamily ff, float fSize, FontStyle fs, GraphicsUnit gu)

So the question now becomes, How do you get a *FontFamily* object?

One way you can get it is from an existing font. For example, if you wanted to create a new font based on an existing font but in a new size, you could reference the *Name* property of the existing font as I did in the HowdyWorld program:

Font font18 = new Font(font.Name, 18, font.Style);
Or you could use the *FontFamily* property as the first argument:

Font font18 = new Font(font.FontFamily, 18, font.Style);

Another way to get a *FontFamily* object is to use one of the three *FontFamily* constructors:

*FontFamily* **Constructors**

FontFamily(string strFamily)

FontFamily(GenericFontFamilies gff)

FontFamily(string strFamily, FontCollection fontcoll)

That first constructor strongly suggests that a *FontFamily* object is defined entirely by a font family name. Indeed, the familiar statement

Font font = new Font(strFamily, fSizeInPoints);

is just a shortcut for

Font font = new Font(new FontFamily(strFamily), fSizeInPoints);

The only nonstatic property of *FontFamily* is its name:

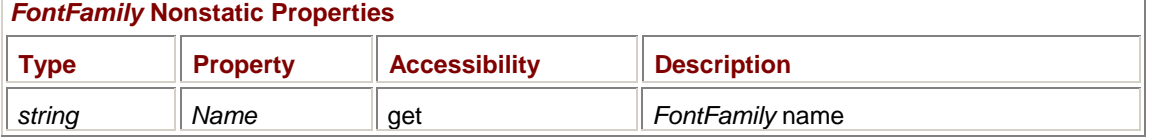

Although you've seen how you can create a *Font* without explicitly creating a *FontFamily*, it's sometimes useful to get the *FontFamily* first and store that in its own variable:

FontFamily  $ff = new FontFamily(strFamily);$ 

You can then use the *IsStyleAvailable* method to determine whether a particular style is available:

*FontFamily* **Methods (selection)**

bool IsStyleAvailable(FontStyle fs)

Not all TrueType or OpenType fonts have bold or italic versions, and if you try to create an italic or a bold font with a style that's not supported, you'll generate an exception. Worse yet, not all fonts have regular versions! It makes more sense to have code like this:

```
if (ff.IsStyleAvailable(FontStyle.Italic)) 
      fontItalic = new Font(ff, 24, FontStyle.Italic); 
else if (ff.IsStyleAvailable(FontStyle.Regular) 
      fontItalic = new Font(ff, 24, FontStyle.Regular); 
else 
     fontItalic = new Font(ff, 24, FontStyle.Bold);
```
This code might not result in creating an italic font, but at least you've avoided raising the exception.

As you saw at the beginning of this chapter, for many font families, separate files support the italic, bold, and bold italic versions of the families. In some cases, Windows *synthesizes* italic and bold, which means it creates italic, bold, and bold italic versions by modifying the characters of the regular font. This is the case for the Symbol font, Wingdings, and Webdings.

The second constructor for *FontFamily* requires a member of the *GenericFontFamilies* enumeration defined in *System.Drawing.Text*:

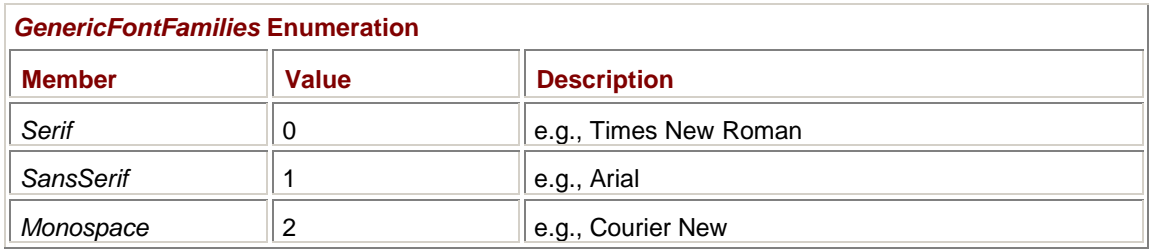

Earlier I warned about possible problems creating a font based on a font family name that might not be present on some oddball system:

font = new Font("Times New Roman",  $24$ );

You'll sleep much better at night if you use this constructor instead:

font = new Font(new FontFamily(GenericFontFamilies.Serif), 24);

I know, it's quite a mouthful and not nearly as elegant. But there's a shorter, equivalent version that's somewhat less verbose. The shorter version makes use of one of *FontFamily*'s static properties:

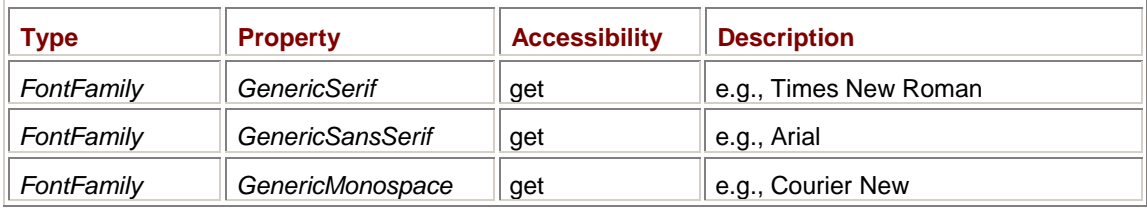

### *FontFamily* **Static Properties (selection)**

You can create a font like so:

font = new Font(FontFamily.GenericSerif, 24);

I'll discuss the third constructor for *FontFamily* later in this chapter.

# **Understanding the Design Metrics**

Programmers with experience in working with fonts in Windows or other graphical environments will probably agree that Windows Forms is really skimpy on the font metrics. So far, you've seen only three measurements that tell you anything about the height of the font: the point size (which I've emphasized is a typographical design concept only approximately related to any metrical size of the font characters); the maximum vertical extent of the font characters that you get from *MeasureString*; and the recommended line spacing, which is the value you get from *GetHeight* and, in an integer form suitable only for the video display, *Height*.

If I could have just one more font metric, it would provide me with the location of the baseline. The baseline of a font is the line above which ascenders ascend and below which descenders descend. Knowing the location of the baseline relative to the top or bottom of the characters (which is what you specify in the *DrawString* method) is necessary if you want to mix different fonts on the same line.

This information is actually available in the *FontFamily* class. It's not very obvious, and it won't work for some of the Far Eastern and Middle Eastern fonts, but it's the best that's available.

The *FontFamily* class contains four methods that let you obtain additional metrical information about the font. Each of these methods requires a *FontStyle* enumeration value as an argument:

## *FontFamily* **Methods (selection)**

```
int GetEmHeight(FontStyle fs) 
int GetCellAscent(FontStyle fs) 
int GetCellDescent(FontStyle fs) 
int GetLineSpacing(FontStyle fs)
```
These are called "design metrics" because they were originally set by the person who designed the font (or at least the TrueType version of the font). These design metrics are independent of the eventual size of the font created from this font family.

Let's look at an example. If you create a *FontFamily* based on Times New Roman and you call these four methods using *FontStyle.Regular* (or any other *FontStyle* value), you'll get the following numbers.

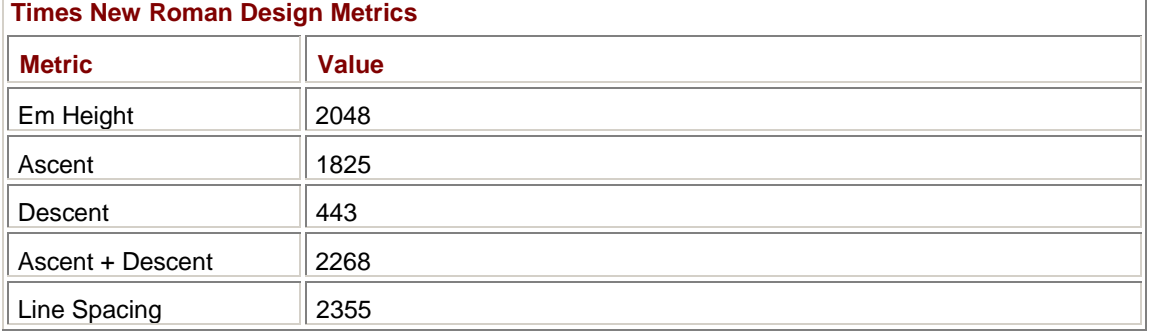

The Em Height represents the grid that the designer of the font used for specifying coordinates of the various lines and curves that define each character in the font. The value of 2048 is very common. Less common are values of 1000 or 256.

The Ascent value is the height of the font characters above the baseline (including diacritical marks), and Descent is the height below the baseline. For Times New Roman, the sum of the Ascent and Descent (which I've added to the table) represents the actual height of the font characters.

The Line Spacing value breaks down into three components: the Ascent above the baseline, the Descent below the baseline, and some extra space below the Descent. It looks like this:

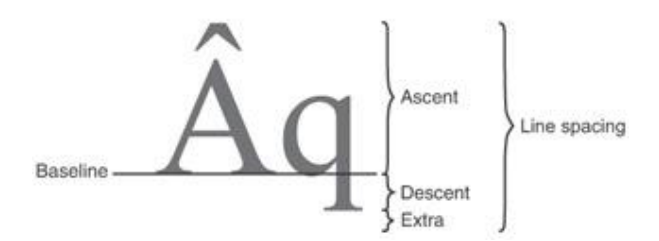

For some fonts, the Line Spacing value is greater than the sum of the cell Ascent and Descent. For other fonts, the Extra space is 0 and the sum of the Ascent and Descent equals the Line Spacing.

Do not attempt to fit the Em Height into this diagram in some way! The Em Height is simply a reference point for the other design metrics.

Let's continue the example by creating a 72-point Times New Roman font. Let us also set the *PageUnit* property to *GraphicsUnit.Point*. That means that *GetHeight* returns units of points regardless of the resolution of the graphics device. You'll get the following values (rounded to two decimal places):

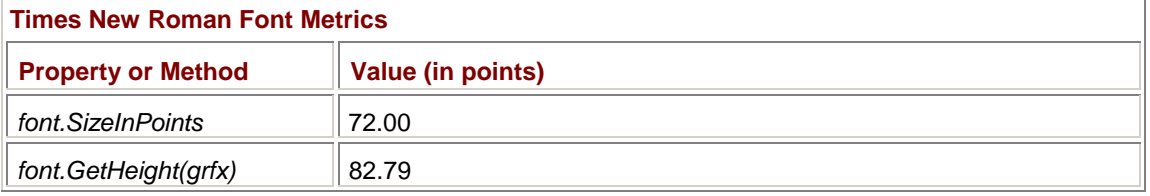

Can this table be reconciled with the previous table showing the design metrics? Yes, because the value obtained from *GetHeight* is derived from those design metrics. The design metric called Em Height is equivalent to the point size of the font. If you take the ratio of 72 to 2048, you'll get 0.03515625. That's a scaling factor to convert the coordinates of the font characters to a point size. Multiply that scaling factor by the Line Spacing metric (2355) and you get 82.79, the value returned from *GetHeight*.

The implication here is that we can apply that same factor separately to the Ascent and Descent design metrics to provide us with numbers we didn't have before:

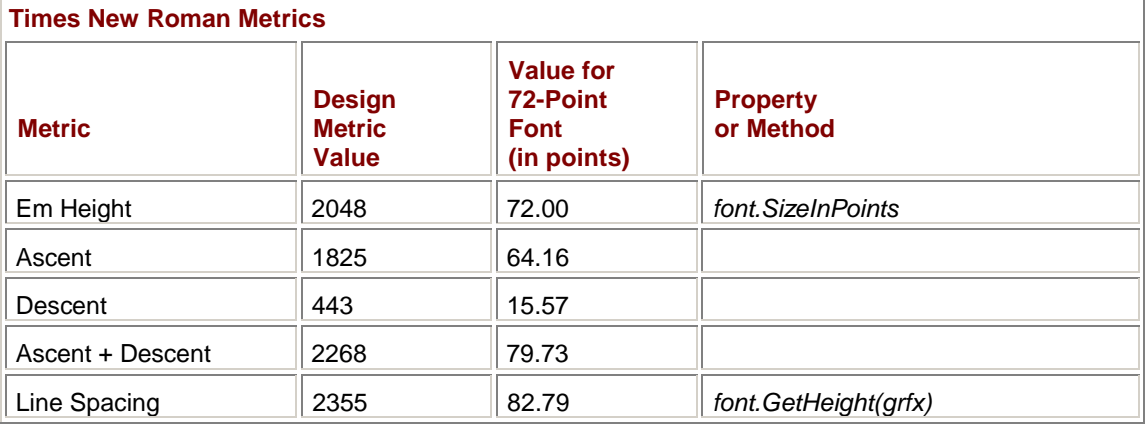

You can use information derived from the design metrics to position text on a baseline. Let's suppose we want the baseline to be the horizontal line in the center of the client area and we want a 144-point Times New Roman font to be positioned on that line. Here's the code to do it.

### **TextOnBaseline.cs**

```
//--------------------------------------------- 
// TextOnBaseline.cs © 2001 by Charles Petzold 
//--------------------------------------------- 
using System; 
using System.Drawing; 
using System.Windows.Forms; 
class TextOnBaseline: PrintableForm 
{ 
      public new static void Main() 
      { 
           Application.Run(new TextOnBaseline()); 
      } 
      public TextOnBaseline() 
      { 
           Text = "Text on Baseline"; 
      } 
      protected override void DoPage(Graphics grfx, Color clr, int cx, int 
cy) 
      { 
          float yBaseline = cy / 2iPen pen = new Pen(clr);
                 // Draw the baseline across the center of the client area. 
           grfx.DrawLine(pen, 0, yBaseline, cx, yBaseline);
```

```
 // Create a 144-point font. 
     Font font = new Font("Times New Roman", 144);
           // Get and calculate some metrics. 
     float cyLineSpace = font.GetHeight(qrfx);
      int iCellSpace = font.FontFamily.GetLineSpacing(font.Style); 
      int iCellAscent = font.FontFamily.GetCellAscent(font.Style); 
      float cyAscent = cyLineSpace * iCellAscent / iCellSpace; 
           // Display the text on the baseline. 
      grfx.DrawString("Baseline", font, new SolidBrush(clr), 
                     0, yBaseline - cyAscent);
 }
```
The *cyAscent* value is the ascent for the 144-point Times New Roman font. Subtract that from the vertical coordinate of that baseline, and that's where to position text that sits on the baseline:

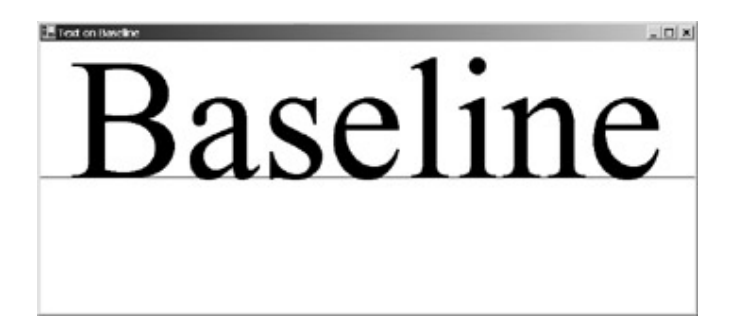

If you look carefully, you'll see that the rounded part of some letters actually dips below the baseline a bit, but that's normal.

# **Arrays of Font Families**

*FontFamily* has one more static property and just one static method, and they are very similar and very important. Both of them return an array of *FontFamily* objects corresponding to the installed TrueType and OpenType fonts on the system. Here's the static property:

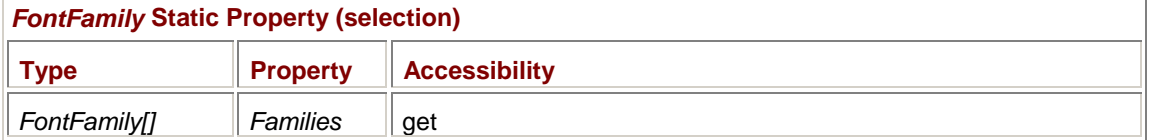

If you call

}

FontFamily[] aff = FontFamily.Families;

each element of the *aff* array will be a *FontFamily* object. If you've ever done font enumeration under Windows using the Win32 API, you're probably wondering why life can't always be this easy.

The first thing you'll probably want to do with this wonderful property is list all your fonts by creating a sample font from each family. Here's a simple program that does just that.

**NaiveFamiliesList.cs**

//------------------------------------------------

```
// NaiveFamiliesList.cs © 2001 by Charles Petzold 
//------------------------------------------------ 
using System; 
using System.Drawing; 
using System.Windows.Forms; 
class NaiveFamiliesList: PrintableForm 
{ 
      public new static void Main() 
      { 
           Application.Run(new NaiveFamiliesList()); 
      } 
      public NaiveFamiliesList() 
      { 
           Text = "Naive Font Families List"; 
 } 
      protected override void DoPage(Graphics grfx, Color clr, int cx, int 
cy) 
      { 
          Brush brush = new SolidBrush(clr);
          float y = 0;FontFamily[] aff = FontFamily.Families; foreach (FontFamily ff in aff) 
\{Font font = new Font(ff, 12);
                grfx.DrawString(ff.Name, font, brush, 0, y); 
                y += font.GetHeight(grfx); 
           } 
      } 
}
```
The *foreach* statement goes through the elements of the *FontFamily* array. For each element, a *Font* constructor creates a 12-point font, the *DrawString* call uses that font to display the name of the font family, and the *GetHeight* call prepares the vertical coordinate for the next font.

This program might not work on your system. On mine, the *Font* constructor throws an exception for the very first font family in the array.

The problematic font file is Ahronbd.ttf, which is installed from the Windows 2000 CD-ROM as part of the support for Hebrew. The font implemented in this file is Aharoni Bold, and it's the only font in the Aharoni family (as least as far as Windows 2000 goes). What that means is that this statement will work:

font = new Font("Aharoni", 12, FontStyle.Bold)

But this one won't:

font = new Font("Aharoni", 12)

It won't work because it's equivalent to

font = new Font("Aharoni", 12, FontStyle.Regular)

and there's no regular Aharoni font. Bummer, right?

You can deal with this problem in a couple ways. The first approach is to use a *try* and *catch* construction. Put the code in the previous *foreach* loop in a *try* block. In the *catch* block, display the problematic font family name with an asterisk using the *Font* property of the form:

```
foreach (FontFamily ff in aff) 
{ 
      try 
      { 
           Font font = new Font(ff, 12);
            grfx.DrawString(ff.Name, font, brush, 0, y); 
            y += font.GetHeight(grfx); 
      } 
      catch 
      { 
            grfx.DrawString("* " + ff.Name, Font, brush, 0, y); 
            y += Font.GetHeight(grfx); 
      } 
}
```
However, the general rule is that you should avoid *try* and *catch* blocks if alternative approaches are possible. The alternative approach here is the *IsStyleAvailable* method of the *FontFamily* class. Here's a better approach to listing the font families that works whether or not the Aharoni Bold font is installed.

```
BetterFamiliesList.cs
```

```
//------------------------------------------------- 
// BetterFamiliesList.cs © 2001 by Charles Petzold 
//------------------------------------------------- 
using System; 
using System.Drawing; 
using System.Windows.Forms; 
class BetterFamiliesList: PrintableForm 
{ 
      public new static void Main() 
      { 
           Application.Run(new BetterFamiliesList()); 
      } 
      public BetterFamiliesList() 
      { 
           Text = "Better Font Families List"; 
      } 
      protected override void DoPage(Graphics grfx, Color clr, int cx, int 
cy) 
      { 
           Brush brush = new SolidBrush(clr); 
          float y = 0;FontFamily[] aff = FontFamily.Families;
```

```
 foreach (FontFamily ff in aff) 
\{ if (ff.IsStyleAvailable(FontStyle.Regular)) 
\{Font font = new Font(ff, 12);
                  grfx.DrawString(ff.Name, font, brush, 0, y); 
                  y += font.GetHeight(grfx); 
 } 
              else 
\{ grfx.DrawString("* " + ff.Name, Font, brush, 0, y); 
                  y += Font.GetHeight(grfx); 
 } 
         } 
     } 
}
```
If you have a large number of fonts installed on your system, however, this approach won't let you see them all, even if you have a big monitor and even if you print the list.

Short of adding scroll bars, a much better approach is to format the list into columns. That's what the following program does. And if this approach still isn't sufficient for all *your* fonts, try changing the *iPointSize* field to 10, 8, or 6.

```
FamiliesList.cs
//------------------------------------------- 
// FamiliesList.cs © 2001 by Charles Petzold 
//------------------------------------------- 
using System; 
using System.Drawing; 
using System.Windows.Forms; 
class FamiliesList: PrintableForm 
{ 
     const int iPointSize = 12i public new static void Main() 
      { 
           Application.Run(new FamiliesList()); 
 } 
      public FamiliesList() 
      { 
           Text = "Font Families List"; 
      } 
      protected override void DoPage(Graphics grfx, Color clr, int cx, int 
cy) 
      { 
          Brush brush = new SolidBrush(clr);
```

```
float x = 0, y = 0, fMaxWidth = 0;
          FontFamily[] aff = GetFontFamilyArray(grfx); 
          foreach (FontFamily ff in aff) 
\{Font font = CreateSampleFont(ff, iPointSize);
              SizeF sizef = grfx.MeasureString(ff.Name, font); fMaxWidth = Math.Max(fMaxWidth, sizef.Width); 
          } 
          foreach (FontFamily ff in aff) 
\{Font font = CreateSampleFont(ff, iPointSize);
               float fHeight = font.GetHeight(grfx); 
              if (y > 0 & y + f Height > cy)
\{x += fMaxWidth;
                   y = 0; } 
               grfx.DrawString(ff.Name, font, brush, x, y); 
               y += fHeight; 
          } 
     } 
     protected virtual FontFamily[] GetFontFamilyArray(Graphics grfx) 
     { 
          return FontFamily.Families; 
     } 
     Font CreateSampleFont(FontFamily ff, float fPointSize) 
     { 
          if (ff.IsStyleAvailable(FontStyle.Regular)) 
               return new Font(ff, fPointSize); 
          else if (ff.IsStyleAvailable(FontStyle.Bold)) 
               return new Font(ff, fPointSize, FontStyle.Bold); 
          else if (ff.IsStyleAvailable(FontStyle.Italic)) 
               return new Font(ff, fPointSize, FontStyle.Italic); 
          else 
               return Font; 
     }
```
}

The *DoPage* method has two *foreach* loops. The first determines the width of each font family name displayed in a sample font from that family and saves the maximum width; the second *foreach* loop uses that maximum width to display multiple columns.

Notice the *CreateSampleFont* method down at the bottom of the class. I use this in the *DoPage* method instead of using the *Font* constructor. *CreateSampleFont* uses the *IsStyleAvailable* method to determine whether to create a regular, bold, or italic font. This approach succeeds in displaying a sample Aharoni font where the previous programs did not. Here's a nonmaximized version of the program running on my machine:

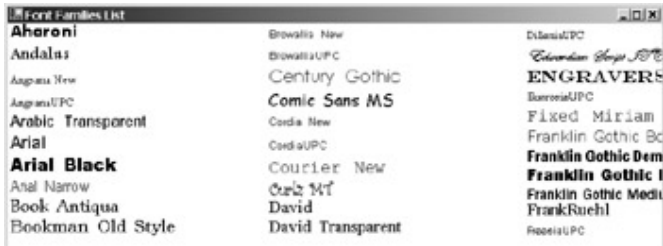

If you've installed some Far Eastern or Middle Eastern fonts, you'll notice that the line spacing seems to be excessively large for the displayed text. That's because these fonts are designed for displaying alphabets other than Latin.

This FamiliesList program isolates the statement that obtains the array of *FontFamily* objects in a short method I named *GetFontFamilyArray*. I did that so that in the next program I can easily demonstrate the use of the only static method implemented in *FontFamily*. This static method is similar to the *Families* property except that it has an argument of type *Graphics*:

*FontFamily* **Static Method**

FontFamily[] GetFamilies(Graphics grfx)

The idea here is that different graphics output devices might have different fonts installed; in particular, some printers have built-in fonts that can't be displayed on the screen. This program overrides the *GetFontFamilyArray* to get the font families from *GetFamilies* rather than *Families*.

```
GetFamiliesList.cs
```

```
//---------------------------------------------- 
// GetFamiliesList.cs © 2001 by Charles Petzold 
//---------------------------------------------- 
using System; 
using System.Drawing; 
using System.Windows.Forms; 
class GetFamiliesList: FamiliesList 
{ 
      public new static void Main() 
      { 
           Application.Run(new GetFamiliesList()); 
      } 
      public GetFamiliesList() 
      { 
           Text = "Font GetFamilies List"; 
      }
```

```
 protected override FontFamily[] GetFontFamilyArray(Graphics grfx) 
      { 
           return FontFamily.GetFamilies(grfx); 
      } 
}
```
At least for my printer, *GetFamilies* returns the same array as *Families*. Perhaps in a later version of Windows Forms we'll see more support for printer-specific fonts.

# **Font Collections**

The *Families* property and *GetFamilies* method of the *FontFamily* class are not the only way to get an array of font families. The *System.Drawing.Text* namespace has an abstract *FontCollection* class from which two other classes are derived: *InstalledFontCollection* and *PrivateFontCollection*.

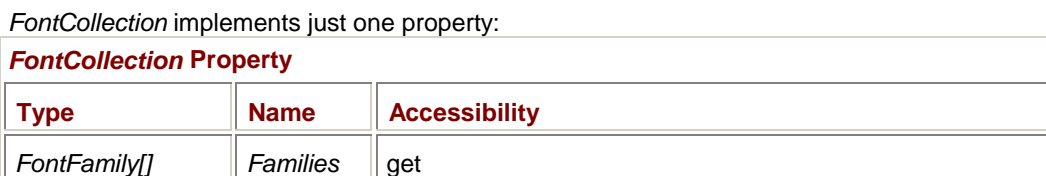

This property—which is *not* defined as static—is inherited by both *InstalledFontCollection* and *PrivateFontCollection*. The following program overrides the *GetFontFamilyArray* method in the FamiliesList program with code that creates an instance of the *InstalledFontCollection* class and uses the *Families* property to get the array of font families.

#### **InstalledFontsList.cs**

```
//------------------------------------------------- 
// InstalledFontsList.cs © 2001 by Charles Petzold 
//------------------------------------------------- 
using System; 
using System.Drawing; 
using System.Drawing.Text; 
using System.Windows.Forms; 
class InstalledFontsList: FamiliesList 
{ 
      public new static void Main() 
      { 
           Application.Run(new InstalledFontsList()); 
 } 
      public InstalledFontsList() 
      { 
           Text = "InstalledFontCollection List"; 
      } 
      protected override FontFamily[] GetFontFamilyArray(Graphics grfx) 
      { 
           FontCollection fc = new InstalledFontCollection(); 
           return fc.Families; 
      } 
}
```
This program produces the same output as the FamiliesList program.

When you create an instance of the *PrivateFontCollection* class, it initially contains no font families. You add fonts to the collection by using the following two methods:

*PrivateFontCollection* **Methods (selection)**

void AddFontFile(string strFilename)

void AddMemoryFont(IntPtr pFont, int iLength)

This facility is used by applications that include their own specialized font files. After creating a *PrivateFontCollection* object and calling these two methods, the application can then use the *Families* property to obtain an array of *FontFamily* objects suitable for creating *Font* objects. Or (since your program probably knows what font families are included in this collection) you can use the third *FontFamily* constructor in the list on page 387 to create *FontFamily* objects based on font files in this collection.

## **Variations on** *DrawString*

We've already encountered the six variations of the *DrawString* method:

*Graphics DrawString* **Methods**

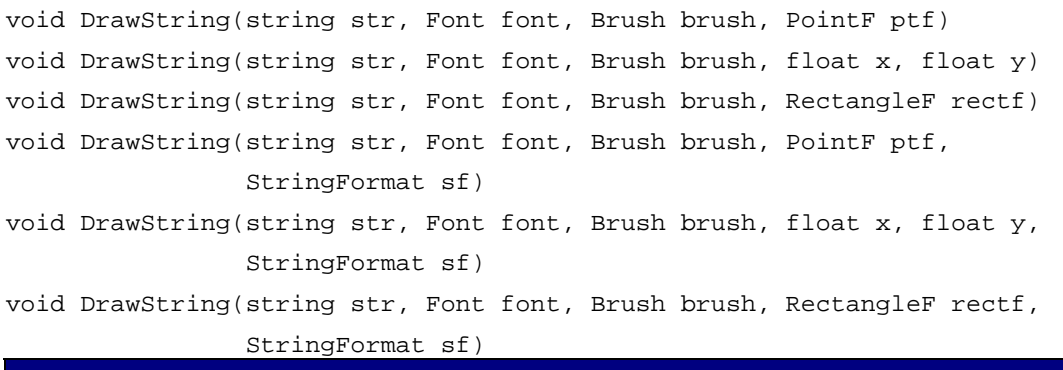

The versions using a *PointF* structure are identical to the versions using the two *float* values. It's just two different ways of specifying the same starting point for the string. All four of the *DrawString* overloads that use a *PointF* or two *float* values generally display a single line of text. However, if the text contains line feed characters ('\n' or '\x000A'), the text that follows is displayed one line lower.

The two versions of *DrawString* that use a *RectangleF* argument wrap text that is too wide to fit within the rectangle width. If a single word is too wide for the rectangle, the method will fit as much of the word as possible and then display the remainder of the word on the next line.

These versions of *DrawString* properly recognize Unicode character 'x00A0', the No-Break Space. You use a no-break space instead of a regular space when text wrapped at the space would look peculiar, for example, in the following string:

"World War\x00A0I"

In this case, if the *I* doesn't fit at the end of a line, the *DrawString* method would break the line after the word *World*.

These versions of *DrawString* do *not* properly recognize Unicode character '\x00AD', the Soft Hyphen. Customarily, you insert soft hyphens at the syllable breaks in long words:

"ex\x00ADtraor\x00ADdi\x00ADnary"

In theory, if the text formatter can break the line at the hyphen, it will do so and display the hyphen. If not, the hyphen won't be displayed. The *DrawString* method displays these hyphens regardless, and even breaks a line *before* the hyphen.

These versions of *DrawString* also do *not* properly handle Unicode character '\x2011', the Non-Breaking Hyphen, which you use in words like this:

"T\x2011shirt"

The *T* followed by a hyphen would look odd at the end of a line. Some TrueType fonts don't include this character. In those fonts that do include the character (such as Lucida Sans Unicode), the *DrawString* method seems to avoid breaking a line on the Non-Breaking Hyphen, but it inserts some extra space following the hyphen.

Because the word-wrapping ability of the *DrawString* call seems so powerful, it's important to understand its limitations. For example, you may find *DrawString* perfect for displaying a particular block of text in your application, but with just one little problem: there's a word in the text that needs to be bold or italic. Well, you can't do it. The *Font* argument to *DrawString* determines the font for the entire block of text. (Interestingly enough, however, there *is* a way you can *underline* selected text in a *DrawString* call. I'll demonstrate how to do that in the UnderlinedText program later in this chapter.)

Another limitation: as you know, you can use the *Alignment* property of the *StringFormat* class to control the horizontal alignment of text you display in a rectangle. You can align a paragraph on the left edge of the rectangle, you can align a paragraph on the right, and you can center the lines of the paragraph within the rectangle. But you can't justify the rectangle. You can't instruct *DrawString* to insert extra space between the words so that the left margin and the right margin are both even.

If you need to do either of these jobs, you have two choices: you can either write your own textformatting logic or make use of the *RichTextBox* control that has many more built-in formatting options than *DrawString* does. I discuss *RichTextBox* in Chapter 18.

# **Anti-Aliased Text**

In Chapter 5, I showed how the *SmoothingMode* and *PixelOffsetMode* properties of the *Graphics* class govern anti-aliasing of lines and curves. Windows can also use anti-aliasing for the display of text. This feature is under user control. You can turn it on and off by checking the option Smooth Edges Of Screen Fonts in the Effects tab of the Display Properties dialog box.

If you want, you can override the user's preferences by setting the *TextRenderingHint* property of the *Graphics* class:

### *Graphics* **Properties (selection)**

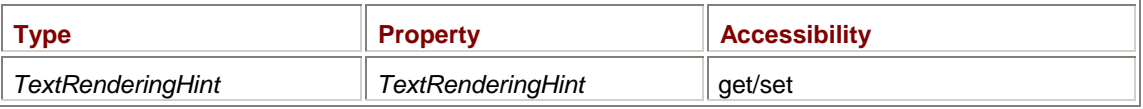

*TextRenderingHint* is also an enumeration defined in the *System.Drawing.Text* namespace:

### *TextRenderingHint* **Enumeration**

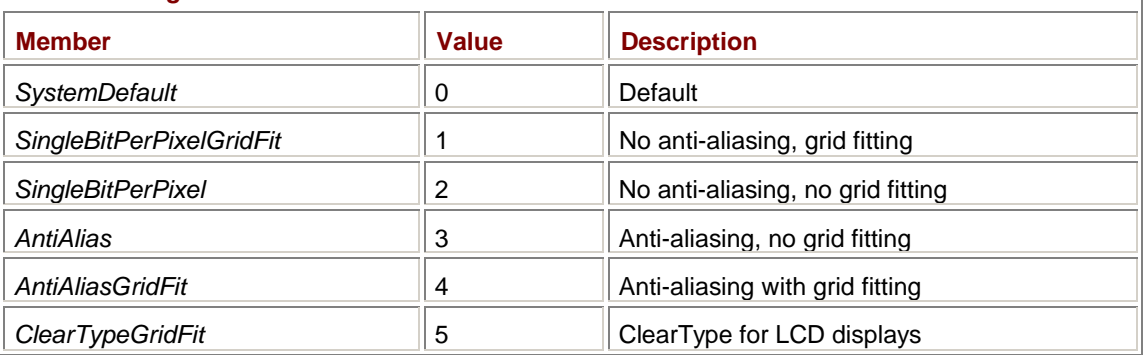

ClearType is a technology similar to anti-aliasing but which takes advantage of the arrangement of color dots on LCD displays.<sup>[1]</sup>

```
The following program demonstrates the use of all six of these enumeration values. 
AntiAliasedText.cs
//---------------------------------------------- 
// AntiAliasedText.cs © 2001 by Charles Petzold 
//---------------------------------------------- 
using System; 
using System.Drawing; 
using System.Drawing.Text; 
using System.Windows.Forms; 
class AntiAliasedText: PrintableForm 
{ 
      public new static void Main() 
      { 
           Application.Run(new AntiAliasedText()); 
      } 
      public AntiAliasedText() 
      { 
           Text = "Anti-Aliased Text" ; 
          Font = new Font("Times New Roman", 12);
      } 
      protected override void DoPage(Graphics grfx, Color clr, int cx, int 
cy) 
      { 
          Brush brush = new SolidBrush(clr);
          string str = "A";
           int cxText = (int) grfx.MeasureString(str, Font).Width; 
          for (int i = 0; i < 6; i++)\{ grfx.TextRenderingHint = (TextRenderingHint)i; 
                grfx.DrawString(str, Font, brush, i * cxText, 0); 
 } 
      } 
}
```
The program displays a capital *A* six times using the six *TextRenderingHint* values. You can copy an image of this program into the clipboard by using Alt+Print Scrn and then paste the image into a graphics paint or photo program, where you can blow it up like so:

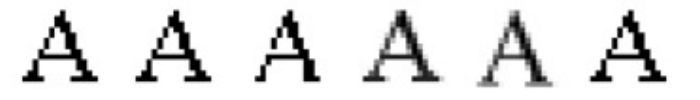

Depending on your settings, the first (*SystemDefault*) will match either the second (*SingleBitPerPixelGridFit*) or the fourth (*AntiAlias*), or if you're using ClearType on an LCD display the first could match the sixth (*ClearTypeGridFit*). Neither the second nor the third enumeration value (*SingleBitPerPixel*) causes any anti-aliasing of text to be performed. However, notice one or more blank pixels in the third capital *A*. The character rasterizer is using a stricter criteria for determining whether or not a pixel should be colored.

The fourth and fifth (*AntiAliasGridFit*) examples use anti-aliasing. Pixels are colored with a darker gray shade depending on the extent to which they intersect the theoretical outlined character.

For *ClearTypeGridFit*, pixels to the left and right of the strokes are in different colors based on the horizontal organization of color dots on LCD displays. You should not use ClearType on regular CRTs. Some LCD displays allow users to rotate them 90 degrees and use them in portrait mode. ClearType won't work in that case either.<br><sup>[1]</sup> It turns out that this technique has been discovered and rediscovered over a period of more than

two decades. See Steve Gibson's discussion of the technology and its history on his Web site at *[http://grc.com/cleartype.ht](http://grc.com/cleartype.htm)m*.

## **Measuring the String**

Since Chapter 2, we've been using *MeasureString* to determine the size of a text string for accurate positioning. *MeasureString* also has another use. As you've probably noticed, the *DrawString* method displays text without also erasing the background of the destination rectangle. (This isn't the default behavior in Windows GDI.) If you do need to erase the background, you can use the coordinate point at which you'll be drawing the text combined with the *SizeF* returned from *MeasureString* in a *FillRectangle* call.

The *MeasureString* method comes in seven versions:

### *Graphics MeasureString* **Methods**

```
SizeF MeasureString(string str, Font font); 
SizeF MeasureString(string str, Font font, int iWidth); 
SizeF MeasureString(string str, Font font, SizeF sizef);
SizeF MeasureString(string str, Font font, int iWidth, 
                     StringFormat strfmt); 
SizeF MeasureString(string str, Font font, SizeF sizef, 
                     StringFormat strfmt); 
SizeF MeasureString(string str, Font font, PointF ptfOrigin, 
                     StringFormat strfmt); 
SizeF MeasureString(string str, Font font, SizeF sizef, 
                     StringFormat strfmt, 
                     out int iCharacters, out int iLines);
```
We've been using the first version of *MeasureString* for quite some time. It returns the width and height of the specified string as displayed using the specified font. The *Height* property of the *SizeF* object returned from the method is often equal to the value returned from the *GetHeight* method of the *Font* class, but it could be a multiple of the *GetHeight* value if the text includes line feed characters.

The second version of *MeasureString* includes a third argument that indicates a text width. This version is useful if you'll be displaying the string using the *RectangleF* version of *DrawString* and want wrapping to occur. The *Width* property of the *SizeF* object returned from *MeasureString* is always less than or equal to the *iWidth* argument; the *Height* property, when divided by the *GetHeight* value, equals the number of lines.

The third version of *MeasureString* has an actual *SizeF* argument, indicating both a width and a height. If the *Width* property of this *SizeF* argument is the same as the *iWidth* argument used in the second version of *MeasureString* and if the *Height* property is sufficient for all the lines of text in the string, the return value of this version will be the same as the second version. Otherwise, the *Height* property of the returned *SizeF* object will equal the *Height* property of the *SizeF* argument, and the *Width* property of the returned *SizeF* object will indicate the maximum width of the text that can fit in that size rectangle.

The fourth, fifth, and sixth versions are similar to the second and third except that they include a *StringFormat* argument. If you'll be using a *StringFormat* argument in the *DrawString* call, you should also use one in the *MeasureString* call.

The final version of *MeasureString* has two arguments that return additional information to the application. These indicate the number of characters and lines of text that a *DrawString* call will display when passed a *RectangleF* structure of the same size as the *SizeF* structure and the same *StringFormat* object.

Calling *MeasureString* with these arguments is extremely useful when you need to use multiple *DrawString* calls to display a single block of text. For example, suppose you want to use *DrawString* to display text to the printer but the text is too long for a single page. You use *MeasureString* to determine how much can fit on the first page and then start the second page with a new text string based on information returned from *MeasureString*. I'll demonstrate the use of this version of *MeasureString* in the TextColumns program toward the end of this chapter.

# **The** *StringFormat* **Options**

The *DrawString* and *MeasureString* methods can optionally include an argument that is an object of type *StringFormat*. This argument offers you many different—sometimes subtle and sometimes not so subtle—variations in the display of text. You can create a *StringFormat* object by using one of the following constructors:

## *StringFormat* **Constructors**

StringFormat() StringFormat(StringFormat strfmt) StringFormat(StringFormatFlags sff) StringFormat(StringFormatFlags sff, int iLanguage)

The second version essentially clones an existing *StringFormat* object; the third and fourth versions create a *StringFormat* object based on a combination of *StringFormatFlags* enumeration values. The *StringFormatFlags* enumeration is also used in setting the *FormatFlags* property of *StringFormat*:

## *StringFormat* **Properties (selection)**

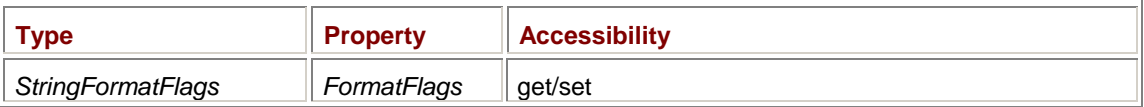

## The *StringFormatFlags* enumeration is a series of bit flags:

### *StringFormatFlags* **Enumeration**

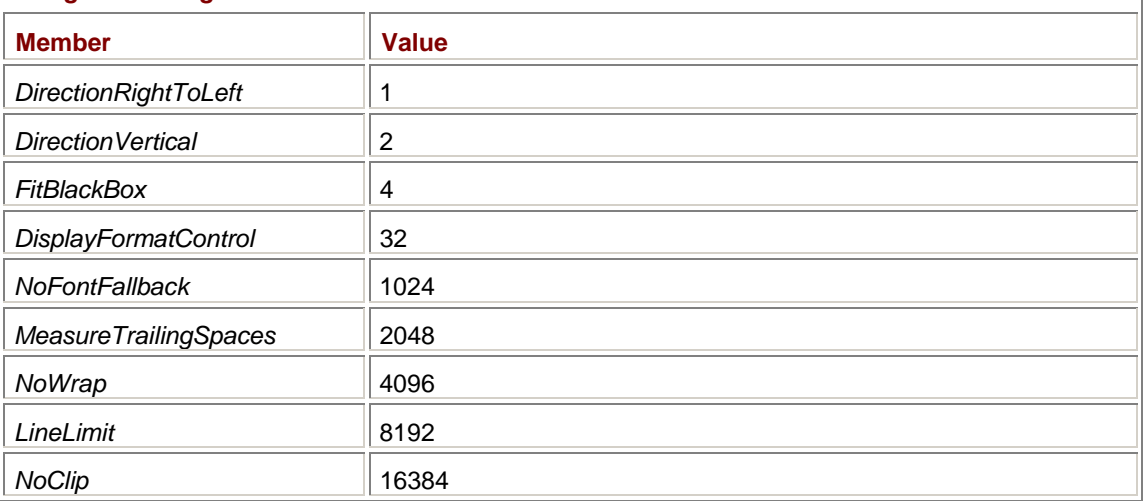

I discuss some of these flags in this book in connection with certain programs. I use *MeasureTrailingSpaces* in the TypeAway program in Chapter 6, and in the BoldAndItalicTighter program coming up shortly. I demonstrate *NoWrap* and *NoClip* in the TrimmingTheText program later in this chapter.

When you create a new *StringFormat* object using the default constructor, the *FormatFlags* property is set to 0. Notice that these enumeration values are single bits, so you can combine them with the C# logical OR operator. For example,

```
StringFormat strfmt = new StringFormat(StringFormatFlags.DirectionVertical 
|
```
StringFormatFlags.NoClip);

When you're setting the *FormatFlags* property, I strongly recommend that you get into the habit of using the  $=$  operator:

strfmt.FormatFlags |= StringFormatFlags.NoWrap;

That way, you'll never accidentally turn off one of the other flags that you may have set earlier.

Besides using one of the constructors, you can obtain a *StringFormat* object by using one of the following static properties:

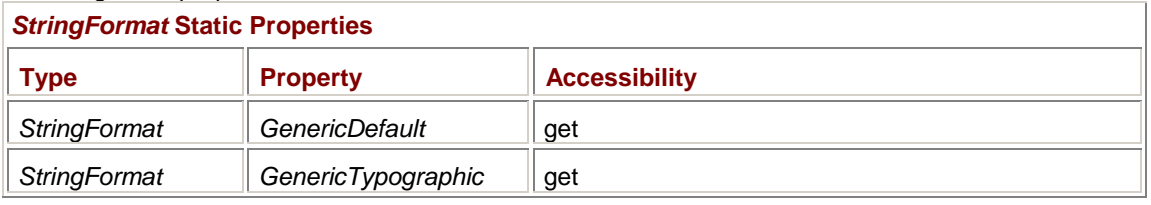

If you examine the properties of the *StringFormat* objects returned by these static properties, you'll discover that *GenericDefault* returns a *StringFormat* object that is the same as that created by the default constructor. The *GenericTypographic* property returns an object that has the *FitBlackBox*, *LineLimit*, and *NoClip* flags set as well as a different value for the *Trimming* property, which I'll discuss later in this chapter.

However, the *StringFormat* object that *GenericTypographic* returns has an additional effect on *DrawString* and *MeasureString* that is not revealed by the public *StringFormat* properties and flags. This additional effect is what I'll tackle next.

# **Grid Fitting and Text Fitting**

The text-handling portion of GDI+ is designed to be device independent. In practical terms, *MeasureString* returns a text dimension that is independent of the output device. If you set the same page transform on both the screen and the printer, *MeasureString* returns identical values for any particular text string and font. This consistency makes it comparatively easy to format text on the screen that will look the same when printed on the printer.

However desirable the goal of WYSIWYG may be, it's not easy to realize in real life. The problem is pixels. When the characters of an outline font are rasterized, the original floating-point coordinates must be rounded to discrete pixels. Such *grid fitting*, as it's called, requires hints that prevent this rounding from destroying the legibility of the font. The two vertical strokes on a capital *H* must be the same width, for example. Even for small point sizes, these two strokes must be at least 1 pixel wide and must be separated by a pixel. (If the point size is very small compared to the resolution of the output device, such requirements can be abandoned because the text wouldn't be legible anyway.)

In some cases, particularly for small point sizes on low-resolution devices (such as the video display), grid fitting can cause rendered characters to be noticeably larger than their theoretical size. String a bunch of these characters together (for example, lower case Arial *i*'s), and you could end up with a text string substantially larger on the screen than on the printer. (See the article at *[http://www.gotdotnet.com/team/windowsforms/gdiptext.asp](http://www.gotdotnet.com/team/windowsforms/gdiptext.aspx)x* for more-detailed examples of this problem.)

When you use *DrawString* and *MeasureString* to concatenate pieces of text (such as in the BoldAndItalic programs shown earlier in this chapter), would you prefer that the resultant output has extra space between the pieces or that the pieces of text overlap somewhat? I think you'd agree that overlapping text is the less desirable alternative. To prevent overlapping text, the *DrawString* and *MeasureString* methods have been deliberately finagled to include a little extra space. Thus, if the rasterizer requires more space to render a particular font, that space is available.

By default, the *SizeF* object returned from *MeasureString* has a *Height* property 1/8 em greater than what is theoretically necessary and a *Width* property 1/3 em more than the theoretical width in addition to a small percentage increase. (Remember that an em is equal to the point size of the font. For example, for a 24-point font, 1/3 em equals 8 points.) By default, the *DrawString* method begins displaying text 1/6 em beyond the specified vertical coordinate. In effect, *MeasureString* indicates a rectangle that is wider than the theoretical text string by 1/6 em on the right and left.

And that's why the BoldAndItalic program and, more demonstrably, the BoldAndItalicBigger program, have superfluous padding between the concatenated pieces of text.

Keep in mind that the grid-fitting problem affects only fonts with small point sizes displayed on lowresolution devices. To achieve device independence, however, the extra padding built into *DrawString* and *MeasureString* must be the same for both low-resolution and high-resolution devices. And the padding must be proportional for small fonts and large fonts. For a 720-point font, *MeasureString* must return a text size 100 times greater than for a 7.2-point font.

What do you do if you don't want this extra space? You simply use a *StringFormat* object based on *StringFormat.GenericTypographic*. Here's a version of the BoldAndItalic program that uses such a *StringFormat* object.

### **BoldAndItalicTighter.cs**

```
//--------------------------------------------------- 
// BoldAndItalicTighter.cs © 2001 by Charles Petzold 
//--------------------------------------------------- 
using System; 
using System.Drawing; 
using System.Drawing.Text; 
using System.Windows.Forms; 
class BoldAndItalicTighter: PrintableForm 
{ 
     public new static void Main() 
      { 
          Application.Run(new BoldAndItalicTighter()); 
      } 
     public BoldAndItalicTighter() 
      { 
          Text = "Bold and Italic (Tighter)"; 
         Font = new Font("Times New Roman", 24);
      } 
     protected override void DoPage(Graphics grfx, Color clr, int cx, int 
cy) 
      { 
         const string str1 = "This is some ";
          const string str2 = "bold";
          const string str3 = " text, and this is some ";
          const string str4 = "italic";
          const string str5 = " text.";
          Brush brush = new SolidBrush(clr);
```

```
Font fontRegular = Font;
         Font fontBold = new Font(fontRegular,
FontStyle.Bold); 
         Font fontItalic = new Font(fontRegular,
FontStyle.Italic); 
          PointF \n  ptf = new PointF(0, 0); StringFormat strfmt = StringFormat.GenericTypographic; 
           strfmt.FormatFlags |= 
StringFormatFlags.MeasureTrailingSpaces; 
           grfx.DrawString(str1, fontRegular, brush, ptf, strfmt); 
          ptf.X += grfx.MeasureString(str1, fontRegular, ptf, 
strfmt).Width; 
          grfx.DrawString(str2, fontBold, brush, ptf, strfmt); 
          ptf.X += grfx.MeasureString(str2, fontBold, ptf, strfmt).Width; 
          grfx.DrawString(str3, fontRegular, brush, ptf, strfmt); 
           ptf.X += grfx.MeasureString(str3, fontRegular, ptf, 
strfmt).Width; 
           grfx.DrawString(str4, fontItalic, brush, ptf, strfmt); 
          ptf.X += grfx.MeasureString(str4, fontItalic, ptf, 
strfmt).Width; 
          grfx.DrawString(str5, fontRegular, brush, ptf, strfmt); 
      } 
}
```
Notice that the program also sets the *MeasureTrailingSpaces* flag. The result looks just fine:

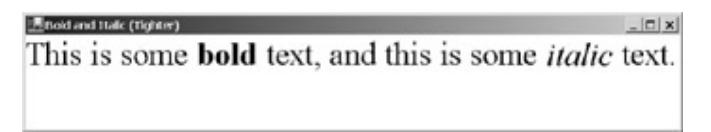

I can get away with using the *GenericTypographic* object in BoldAndItalicTighter because I know that the font is large enough that a few pixels here and there won't make a difference. If you want to use *GenericTypographic* in small font sizes on the video display, you should also enable anti-aliasing. Anti-aliasing avoids grid fitting approximations because each pixel is colored based on its intersection with the theoretical outline.

# **Horizontal and Vertical Alignment**

Our first encounter with the *StringFormat* class was back in Chapter 3, where we used it to center text in a form's client area. The two *StringFormat* properties that affect the alignment of text are shown here:

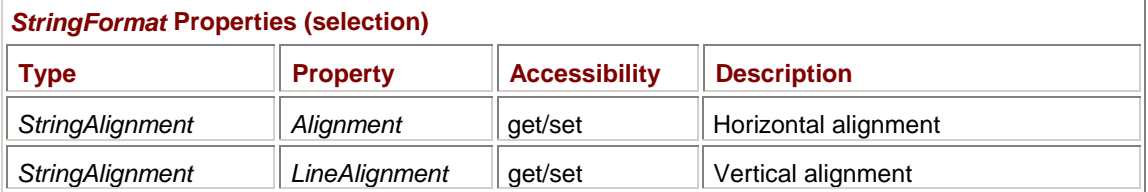

Both these properties are of type *StringAlignment*, which is an enumeration consisting of just three members:

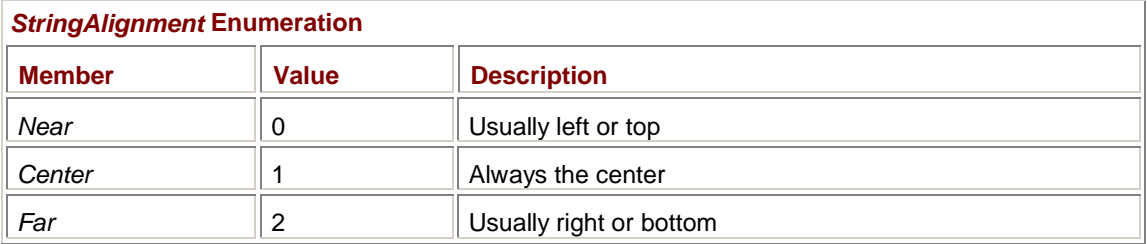

The alignment values work a little differently depending on whether you specify a *PointF* object or a *RectangleF* object in the *DrawString* call. Let's take a look at the *RectangleF* version of *DrawString* first. The following program uses the client area rectangle in nine *DrawString* calls, each of which uses a different combination of *Alignment* and *LineAlignment* properties. Just to make it interesting, the text I'm displaying with each *DrawString* call has an embedded line feed character.

### **StringAlignmentRectangle.cs**

```
//------------------------------------------------------- 
// StringAlignmentRectangle.cs © 2001 by Charles Petzold 
//------------------------------------------------------- 
using System; 
using System.Drawing; 
using System.Windows.Forms; 
class StringAlignmentRectangle: PrintableForm 
{ 
      public new static void Main() 
      { 
           Application.Run(new StringAlignmentRectangle()); 
      } 
      public StringAlignmentRectangle() 
      { 
           Text = "String Alignment (RectangleF in DrawString)"; 
      } 
      protected override void DoPage(Graphics grfx, Color clr, int cx, int 
cy) 
      { 
          Brush brush = new SolidBrush(clr);
          RectangleF rectf = new RectangleF(0, 0, cx, cy);string[] strAlign = \{ "Near", "Center", "Far" };
          StringFormat strfmt = new StringFormat();
          for (int iVert = 0; iVert < 3; iVert++)
          for (int iHorz = 0; iHorz < 3; iHorz++)
\{ strfmt.LineAlignment = (StringAlignment)iVert; 
               strfmt.Alignment = (StringAlignment)iHorz;
                grfx.DrawString( 
                    String.Format("LineAlignment = {0} \nLambda = {1}",
```

```
 strAlign[iVert], strAlign[iHorz]), 
                   Font, brush, rectf, strfmt);
 } 
      } 
}
```
The three possible values of the *Alignment* property cause the text to be left aligned, centered, or right aligned in the rectangle. The three possible values of *LineAlignment* cause the text to be displayed at the top, center, or bottom of the rectangle:

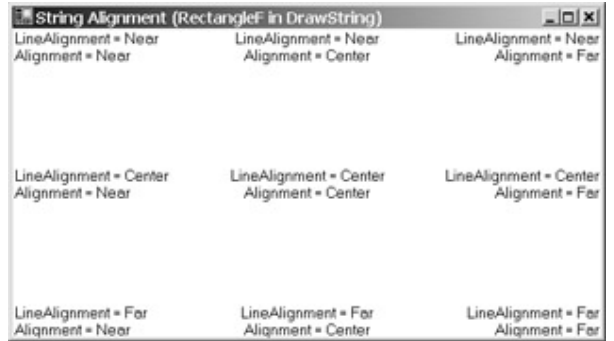

Such a nice, neat, well-ordered display isn't possible when you use the same *PointF* object in multiple calls to *DrawString*. Some of the combinations would overlap with others. Let's instead look at a few at a time.

This program sets the *PointF* object in the *DrawString* call to the center of the client area but uses only four combinations of the *Alignment* and *LineAlignment* properties.

```
StringAlignmentPoint.cs
```

```
//--------------------------------------------------- 
// StringAlignmentPoint.cs © 2001 by Charles Petzold 
//--------------------------------------------------- 
using System; 
using System.Drawing; 
using System.Windows.Forms; 
class StringAlignmentPoint: PrintableForm 
{ 
     public new static void Main() 
      { 
           Application.Run(new StringAlignmentPoint()); 
      } 
      public StringAlignmentPoint() 
      { 
           Text = "String Alignment (PointF in DrawString)"; 
      } 
      protected override void DoPage(Graphics grfx, Color clr, int cx, int 
cy) 
      { 
          Brush brush = new SolidBrush(clr);
          Pen pen = new Pen(clr);
          string[] strAlign = \{ "Near", "Center", "Far" };
```

```
StringFormat strfmt = new StringFormat();
         grfx.DrawLine(pen, 0, cy / 2, cx, cy / 2)igrfx.DrawLine(pen, cx / 2, 0, cx / 2, cy);for (int iVert = 0; iVert < 3; iVert += 2)
         for (int iHorz = 0; iHorz < 3; iHorz += 2)
\{ strfmt.LineAlignment = (StringAlignment)iVert; 
              strfmt.Alignment = (StringAlignment)iHorz;
               grfx.DrawString( 
                   String.Format("LineAlignment = {0}\nAlignment = {1}",
                                  strAlign[iVert], strAlign[iHorz]), 
                   Font, brush, cx / 2, cy / 2, strfmt);
 } 
     } 
}
```
Notice the two *for* statements: the *iVert* and *iHorz* variables end up being set to only 0 and 2, and the program uses only four combinations of the *Alignment* and *LineAlignment* properties to create a display that looks like this:

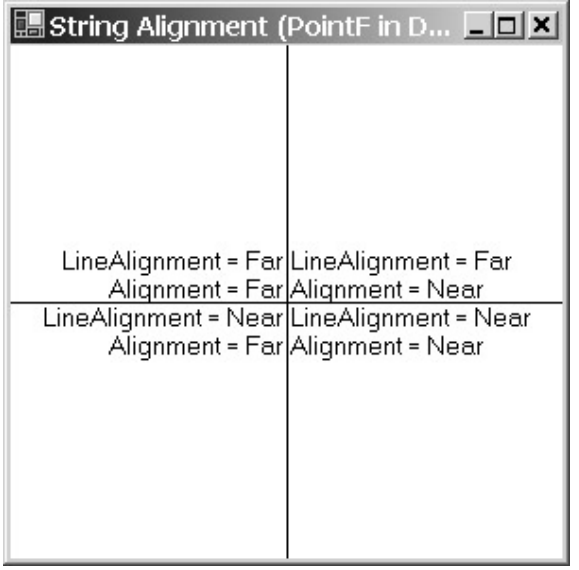

The *PointF* object passed to *DrawString* is the center of the client area. The *DrawString* call positions the two lines of text relative to this coordinate depending on the settings of the *Alignment* and *LineAlignment* properties.

If you change the first *for* statement in this program to

for (int iVert = 1; iVert < 3; iVert += 2)

and recompile, you can see how a *LineAlignment* property set to *StringAlignmentCenter* causes the vertical coordinate passed to *DrawString* to specify the center of the text. In this case, that's the vertical center of the two text lines:

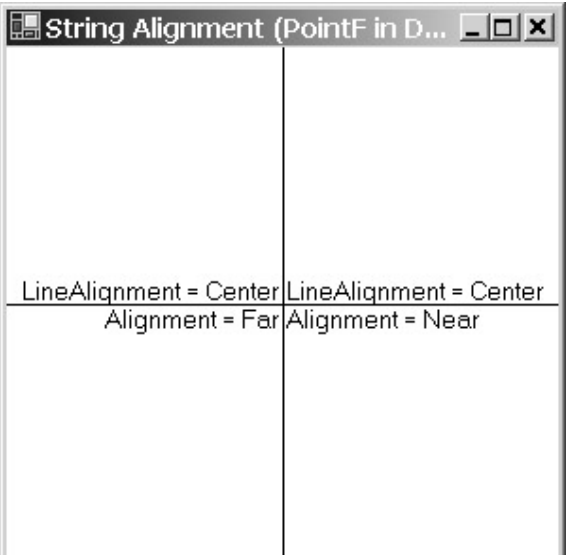

If instead you change the second *for* statement to

for (int iHorz = 1; iHorz < 3; iHorz += 2)

the two lines of text are centered around the horizontal coordinate:

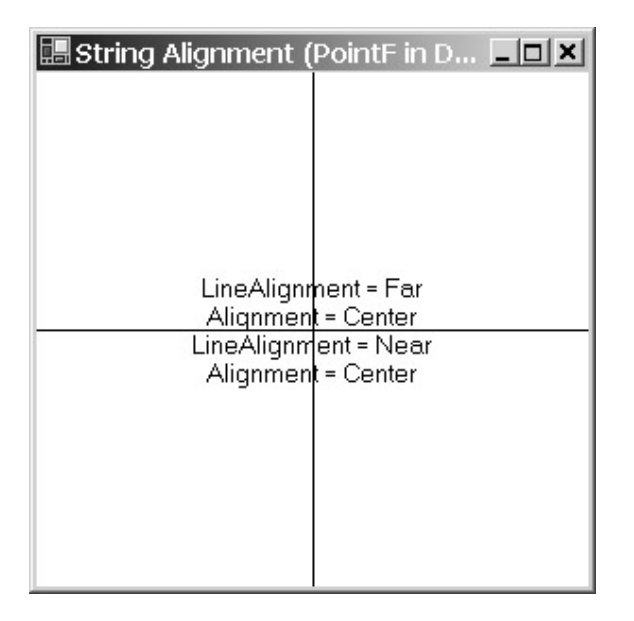

If you change both *for* loops as just shown, you'll get the final case. The two lines of text are centered horizontally and vertically around the midpoint of the client area.

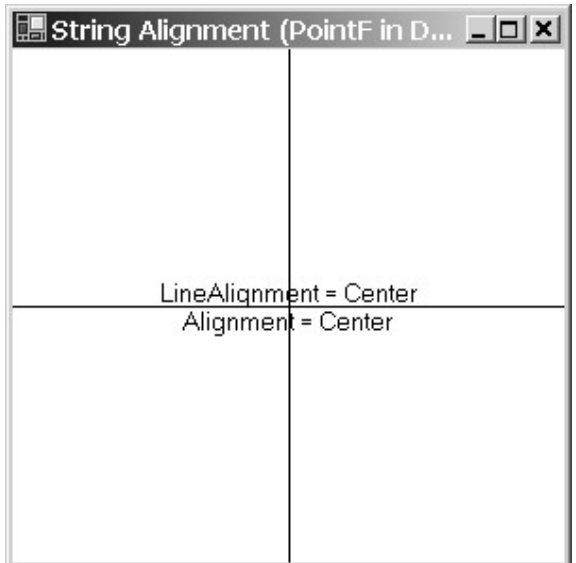

# **The Hotkey Display**

The *HotkeyPrefix* property of *StringFormat* determines how the *DrawString* call interprets ampersands:

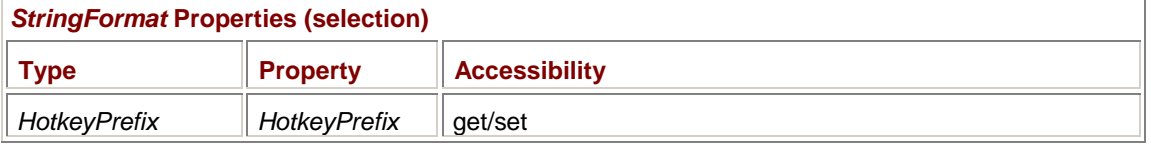

How the *DrawString* call interprets *ampersands*? That might sound a little odd until you realize that embedded ampersands have a special meaning in the text used in menu items, buttons, and other controls. The ampersand indicates that the character that follows is to be underlined and that the character is to function as a keyboard shortcut.

You set the *HotkeyPrefix* property to one of the following *HotkeyPrefix* enumeration values defined in the *System.Drawing.Text* namespace:

## *HotkeyPrefix* **Enumeration**

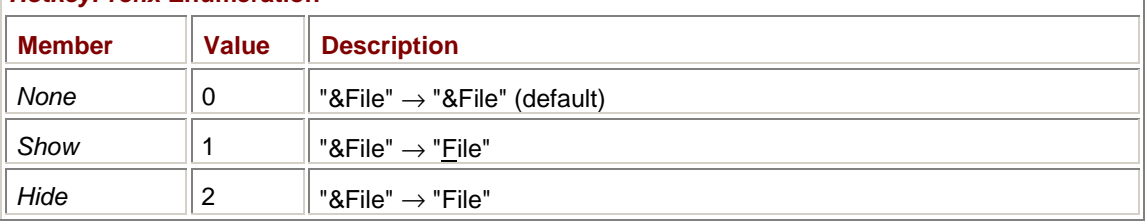

By default, ampersands aren't treated special and are simply displayed as ampersands. The *Show* value suppresses the ampersand and forces the next character to be underlined. The *Hide* value suppresses the ampersand but doesn't underline the next character.

Even if you're not displaying text in menus or controls, you can use this property to underline specific letters or words that appear in blocks of text you pass to the *DrawString* call. Here's a program that demonstrates this technique.

### **UnderlinedText.cs**

//--------------------------------------------- // UnderlinedText.cs © 2001 by Charles Petzold //-------------------------------------------- using System; using System.Drawing;

```
using System.Drawing.Text; 
using System.Windows.Forms; 
class UnderlinedText: PrintableForm 
{ 
      public new static void Main() 
      { 
           Application.Run(new UnderlinedText()); 
      } 
      public UnderlinedText() 
      { 
           Text = "Underlined Text Using HotkeyPrefix"; 
          Font = new Font("Times New Roman", 14);
      } 
      protected override void DoPage(Graphics grfx, Color clr, int cx, int 
cy) 
      { 
           string str = "This is some &u&n&d&e&r&l&i&n&e&d text!"; 
           StringFormat strfmt = new StringFormat(); 
           strfmt.HotkeyPrefix = HotkeyPrefix.Show; 
           grfx.DrawString(str, Font, new SolidBrush(clr), 0, 0, strfmt); 
      } 
}
```
The string in this program listing doesn't appear very attractive, but the results look quite nice:

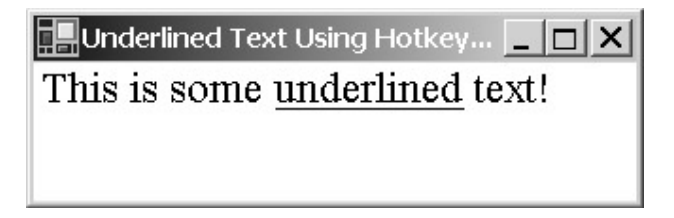

It's too bad there's not also some kind of facility to italicize or boldface words in a text block passed to *DrawString*.

I use *HotkeyPrefix* for what it's designed for in the OwnerDrawMenu program in Chapter 14. **A Clip and a Trim** 

When you use the *RectangleF* version of *DrawString*, you're defining not only a right margin that governs text wrapping but also a bottom margin that limits the total amount of text that can be displayed.

What happens if the text is too long to fit in the rectangle?

Let's look at the default case first—when you don't include a *StringFormat* object as the last argument to *DrawString*. If the height of the rectangle is an integral multiple of the line-spacing height, an integral number of lines of text can fit in the rectangle. The last line of displayed text will contain as many characters as can fit in the rectangle width. Notice I said *characters* that can fit—not necessarily complete words. To let you explore the way this works, here's a version of the

HuckleberryFinn program from Chapter 3 that restricts the text to half the client area width and height.

### **HuckleberryFinnHalfHeight.cs**

```
//-------------------------------------------------------- 
// HuckleberryFinnHalfHeight.cs © 2001 by Charles Petzold 
//-------------------------------------------------------- 
using System; 
using System.Drawing; 
using System.Windows.Forms; 
class HuckleberryFinnHalfHeight: Form 
{ 
      public static void Main() 
      { 
           Application.Run(new HuckleberryFinnHalfHeight()); 
      } 
      public HuckleberryFinnHalfHeight() 
      { 
          Text = "\"The Adventures of Huckleberry Finn\"";
           BackColor = SystemColors.Window; 
          ForeColor = SystemColors. WindowText;
           ResizeRedraw = true; 
      } 
      protected override void OnPaint(PaintEventArgs pea) 
      { 
           Graphics grfx = pea.Graphics; 
           int cx = ClientSize.Width; 
           int cy = ClientSize.Height; 
           Pen pen = new Pen(ForeColor); 
          Rectangle rect = new Rectangle(0, 0, cx / 2, cy / 2);
           grfx.DrawString( 
                 "You don't know about me, without you " + 
                "have read a book by the name of \lceil"The " +
                "Adventures of Tom Sawyer,\" but that " + 
               "ain't no matter. That book was made by " +
                "Mr. Mark Twain, and he told the truth, " + 
                 "mainly. There was things which he " + 
                "stretched, but mainly he told the truth. " + 
                "That is nothing. I never seen anybody " + 
                 "but lied, one time or another, without " + 
                 "it was Aunt Polly, or the widow, or " + 
                "maybe Mary. Aunt Polly\x2014Tom's Aunt " + 
                 "Polly, she is\x2014and Mary, and the Widow " + 
                 "Douglas, is all told about in that book" + 
                 "\x2014which is mostly a true book; with " +
```

```
 "some stretchers, as I said before.", 
              Font, new SolidBrush(ForeColor), rect);
         grfx.DrawLine(pen, 0, cy / 2, cx / 2, cy / 2);
         grfx.DrawLine(pen, cx / 2, 0, cx / 2, cy / 2);
     } 
}
```
The program also draws lines to indicate the rectangle in which the text is being displayed.

When the display rectangle isn't sufficient for the entire paragraph, you'll notice that the last line displayed in the client area may end with an incomplete word:

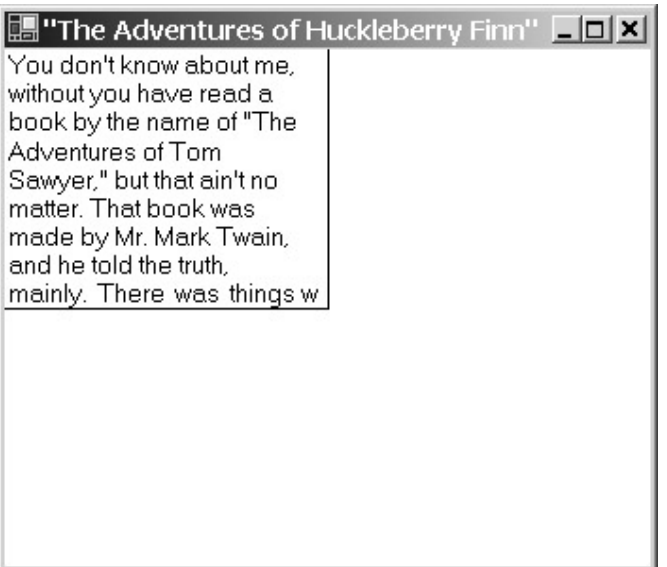

As you make the display rectangle taller, there comes a point when *DrawString* decides that there's enough room to display an additional line of text. It's sooner than you might think! *DrawString* displays an additional line of text when the height of the rectangle exceeds an additional 25 percent of the line-spacing height. The last line is clipped to the interior of the rectangle.

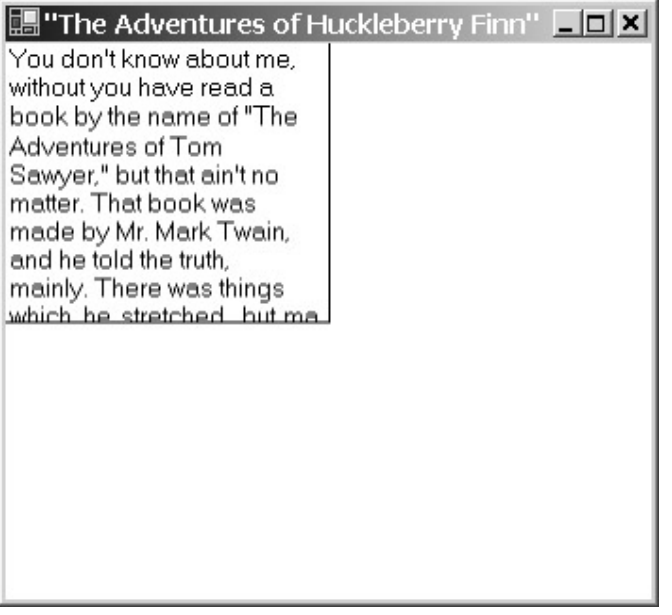

Although the last line is mostly clipped, you can see that this new last line concludes with another partial word—the first two letters of the word *mainly*.

You can alter this default behavior by using the *Trimming* property of the *StringFormat* class:

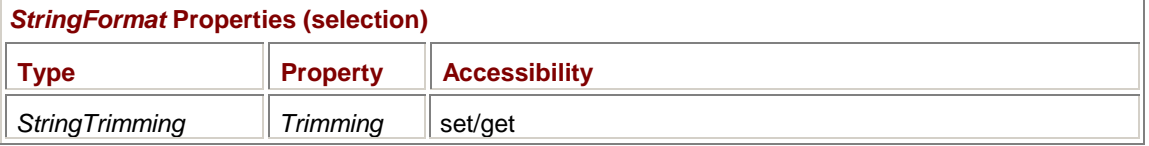

The *Trimming* property determines how the last line of the text is terminated when you use the *RectangleF* version of *DrawString* and the rectangle isn't large enough to fit all the text. The value is a member of the *StringTrimming* enumeration used solely in connection with this property:

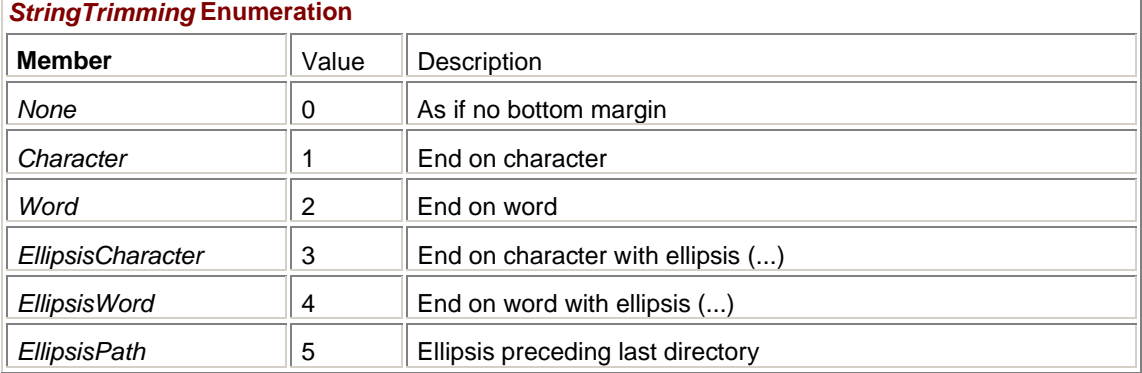

Here's a program that illustrates the effect of these values.

#### **TrimmingTheText.cs**

```
//---------------------------------------------- 
// TrimmingTheText.cs © 2001 by Charles Petzold 
//---------------------------------------------- 
using System; 
using System.Drawing; 
using System.Windows.Forms; 
class TrimmingTheText: PrintableForm 
{ 
      public new static void Main() 
      { 
           Application.Run(new TrimmingTheText()); 
      } 
      public TrimmingTheText() 
      { 
           Text = "Trimming the Text"; 
      } 
      protected override void DoPage(Graphics grfx, Color clr, int cx, int 
cy) 
      { 
           Brush brush = new SolidBrush(clr); 
          float cyText = Font.GetHeight(grfx);
          float cyRect = cyText;
          RectangleF rectf = new RectangleF(0, 0, cx, cyRect);
```

```
 string str = "Those who profess to favor freedom and " 
+ 
                                   "yet depreciate agitation. . .want " + 
                                   "crops without plowing up the ground, " + 
                                   "they want rain without thunder and " + 
                                   "lightning. They want the ocean without " 
+ 
                                   "the awful roar of its many waters. " + 
                                   "\x2014 Frederick Douglass"; 
           StringFormat strfmt = new StringFormat(); 
           strfmt.Trimming = StringTrimming.Character; 
           grfx.DrawString("Character: " + str, Font, brush, rectf, 
strfmt); 
           rectf.Offset(0, cyRect + cyText); 
           strfmt.Trimming = StringTrimming.Word; 
           grfx.DrawString("Word: " + str, Font, brush, rectf, strfmt); 
           rectf.Offset(0, cyRect + cyText); 
           strfmt.Trimming = StringTrimming.EllipsisCharacter; 
           grfx.DrawString("EllipsisCharacter: " + str, 
                            Font, brush, rectf, strfmt); 
           rectf.Offset(0, cyRect + cyText); 
           strfmt.Trimming = StringTrimming.EllipsisWord; 
           grfx.DrawString("EllipsisWord: " + str, 
                            Font, brush, rectf, strfmt); 
           rectf.Offset(0, cyRect + cyText); 
           strfmt.Trimming = StringTrimming.EllipsisPath; 
           grfx.DrawString("EllipsisPath: " + 
                            Environment.GetFolderPath 
                                 (Environment.SpecialFolder.Personal), 
                            Font, brush, rectf, strfmt); 
           rectf.Offset(0, cyRect + cyText); 
           strfmt.Trimming = StringTrimming.None; 
           grfx.DrawString("None: " + str, Font, brush, rectf, strfmt); 
      } 
}
```
This program defines a *RectangleF* object sufficient in height for a single line of text. Using the six possible *StringTrimming* values, the program displays some text. This text is a quotation from Frederick Douglass for all values except *StringTrimming.EllipsisPath*, in which case the program uses the static *Environment.GetFolderPath* method to obtain the path of your My Documents folder. You can adjust the width of the window and examine how it affects the text. Here's a typical display:

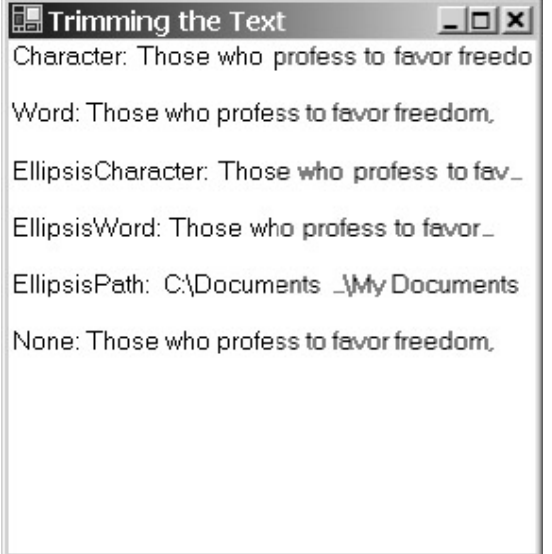

Both the *EllipsisCharacter* and the *EllipsisWord* members of *StringTrimming* cause an ellipsis (…) to be displayed at the end of the string, indicating that not enough room was available to display it. Both *Character* and *EllipsisCharacter* can result in a partial word being displayed.

The *EllipsisPath* member of *StringTrimming* is specifically for displaying file path names. Notice that the ellipsis is embedded in the middle of the text to favor the display of the beginning and the end of the path specification.

Just offhand, the *None* member appears to be the same as *Word*, but we're not quite finished with this exercise, and you'll find out why I put this one down at the bottom.

You can go into the program and change the calculation of *cyRect* from

```
float cyRect = cyText;
```
to float cyRect =  $1.5f * cyText;$ 

Now recompile and run the new version. Here's a typical display:

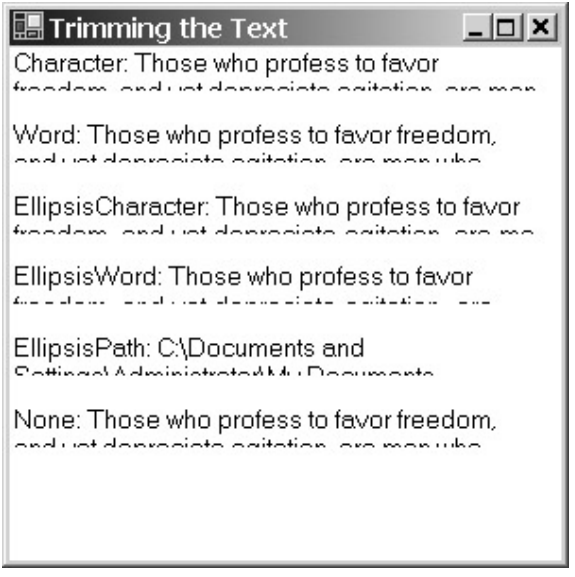

The *DrawString* method is now displaying two lines of text, and although you can't see much of the second line, that's the line being affected by the *Trimming* property.

At this point, you might want to see what effect the *NoWrap* flag of the *StringFormatFlags* enumeration has on this display. Add the following statement after the creation of the *StringFormat* object but before any *DrawString* calls:

strfmt.FormatFlags |= StringFormatFlags.NoWrap;

Or you can put the flag in the *StringFormat* constructor:

StringFormat strfmt = new StringFormat(StringFormatFlags.NoWrap);

As the name implies, the *NoWrap* flag suppresses the line-wrapping facility of *DrawString*:

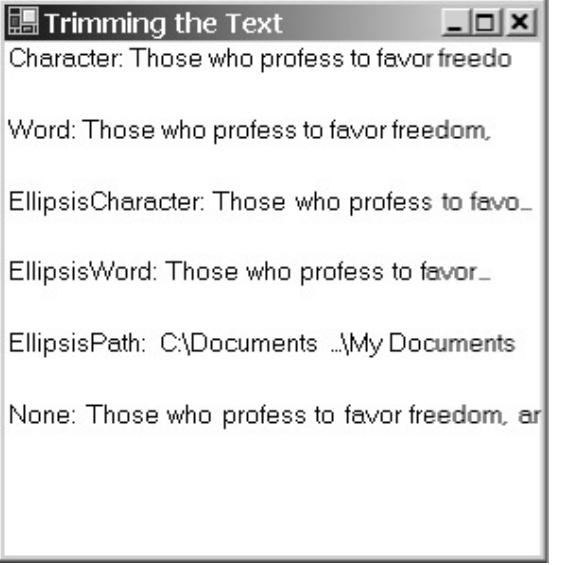

The text still ends at the right margin of the rectangle, however. What you might not see clearly (unless you change the right margin of the rectangle to something less than the width of the client area) is that the *StringTrimming.None* case causes the last letter to be partially truncated at the right margin. This is the only case we've seen so far in which a partial letter is displayed.

Now get rid of that *NoWrap* flag. Or rather, replace it with the *NoClip* flag:

strfmt.FormatFlags = StringFormatFlags.NoClip;

This flag directs *DrawString* not to clip text that lies partially outside the display rectangle. The result is that two full lines of text are displayed for every enumeration value except *StringTrimming.None*:

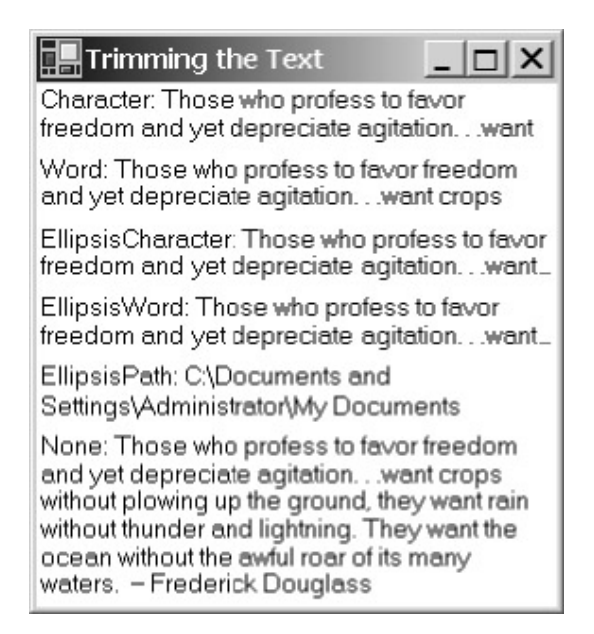

For the *StringTrimming.None* case, the entire block of text is now displayed. The combination of this enumeration value and the *NoClip* format flag essentially negates the effect of the bottom of the rectangle.

If you include both flags, like so,

strfmt.FormatFlags |= StringFormatFlags.NoClip; strfmt.FormatFlags |= StringFormatFlags.NoWrap;

then for all *StringTrimming* values except *None*, the effect is the same as with just the *NoWrap* flag. For *StringTrimming.None*, the text is not wrapped and also not prevented from going past the right margin. It's as if you specified a *PointF* rather than a *RectangleF* in the *DrawString* call.

When you're displaying text in a rectangle, you need to watch out for clipping. If you make the rectangle height an integral multiple of the line-spacing value, you won't have a problem with clipping. That's probably the best solution. Otherwise, you should set the *NoClip* format flag to prevent clipping. But keep in mind that doing so will possibly cause the last line of text to be partially displayed beyond the bottom of the rectangle. In some cases (if the height of the rectangle is the height of your client area, for example), the last line of text will be clipped anyway because it exceeds the boundary of the client area. Be sure to adjust the rectangle so that all lines of text are displayed.

If you create a *StringFormat* object using the default constructor

StringFormat strfmt = new StringFormat();

or if you create it using this static property of *StringFormat*

StringFormat strfmt = StringFormat.GenericDefault;

the *Trimming* property is initially set to *StringTrimming.Character*. If you create the *StringFormat* object using the static property

StringFormat strfmt = StringFormat.GenericTypographic;

the *Trimming* property is initially set to *StringTrimming.None* and the *NoClip* format flag is set. **Start a Tab** 

Tab stops govern how the *DrawString* call interprets the Unicode tab character '\t' or '\x0009'. If your *DrawString* call doesn't include a *StringFormat* argument, the default tab stops, measured in points, are equal to four times the size of the font. (In other words, the tabs are four ems.) For example, a 9point font will have tab stops every 36 points, or 1/2 inch; an 18-point font will have tab stops every 72 points, or 1 inch; and a 36-point font will have tab stops every 144 points, or 2 inches. The tab stops are measured from where the text begins as indicated by the *PointF* or *RectangleF* argument to the *DrawString* call.

If your *DrawString* call includes a *StringFormat* argument, default tab stops don't exist and the *DrawString* method ignores all tab characters in the text. You need to set tab stops using the *SetTabStops* method of *StringFormat*. The *StringFormat* class also includes a method to obtain the current tab stop settings:

### *StringFormat* **Methods (selection)**

void SetTabStops(float fFirstTab, float[] afTabs)

```
float[] GetTabStops(out float fFirstTab)
```
Tab stops are in world coordinates. You'll notice that the tab stops are specified by both a *float* value and an array of *float* values, which would seem to indicate that the value not in the array is treated differently. What the method syntax doesn't imply is that the last value of the array is also treated differently.

Let me give you a few simple examples first before I show you how the *SetTabStops* method works in the general case. I'll assume the page units are set to *GraphicsUnit.Point*.

If you need just one tab stop, say at 4 inches (288 points), you can specify that as the first argument to the method and make the array contain just a single 0:

```
strfmt.SetTabStops(288, new float[] { 0 });
```
You can't set the array argument to *null*. You can also use

strfmt.SetTabStops(0, new float[] { 288, 0 });

If you need two tabs stops, for example, at 1 inch (72 points) and 3 inches (216 points), you use strfmt.SetTabStops(0, new float[]  $\{ 72, 144, 0 \}$ ;

Notice that the second array element is the difference between 72 and 216 points. Although I'm showing the array being created directly in the *SetTabStops* call, you can, of course, define it outside the method.

If you need tab stops every 0.5 inch (36 points), you use

strfmt.SetTabStops(0, new float[]  $\{36\}$ );

The tab stops will be at 36 points, 72 points, 108 points, 144 points, and so forth.

As you can see, the *SetTabStops* method can define both discrete tab stops and repeating tab stops, and it's the combination of these two that makes this method so complicated. In the general case, the arguments to *SetTabStops* look like this:

strfmt.SetTabStops(S, new float[] { A, B, C, ..., N, R });

I'm using the letter *R* to stand for *Repeating* and the letter *S* to indicate *Shift*. Any of these values can be 0 or negative. The *SetTabStops* method sets tab stops at the following positions measured from the starting position of the text:

*S* + *A S* + *A* + *B S* + *A* + *B* + *C S* + *A* + *B* + *C* + ... + *N S* + *A* + *B* + *C* + ... + *N* + *R*

In addition, the method also sets tab stops at positions *R*, 2*R*, 3*R*, and so forth, but these repeating tab stops begin only after the longest of the other tab stops. For example, the call

strfmt.SetTabStops(100, new float[] { 50, 75, 50, 100 });

sets tab stops at 150, 225, 275, 375, 400, 500, 600, and so on. Units are world coordinates.

You can set the last element of the array (which I've called *R*) to 0 if you want all the tab stops to be explicitly defined. You can also set *S* to 0. However, it's possible to use that initial argument to *SetTabStops* intelligently. For example, you could first define an array that has four tab stops measured from a horizontal coordinate of 0:

float[] afTabs =  $\{ 100, 150, 100, 50, 0 \}$ ;

Notice that the last argument is 0, so there will be no repeating tab stops.

If you're preparing to display text starting at a horizontal coordinate of 0, you can call *SetTabStops* with an initial argument of 0:

strfmt.SetTabStops(0, afTabs);

This call sets tabs at 100, 250, 350, and 400 units. However, you might now need to display text starting at a horizontal coordinate of 50, but you want the tab stops in the same physical locations. You can do that by passing −50 as the first argument to *SetTabStops*:

strfmt.SetTabStops(-50, afTabs);

Now the tab stops are 50, 200, 300, and 350 but measured from the starting coordinate of 50, so they're really 100, 250, 350, and 400, the same as before.

Let's put a lot of what we've learned here into practice by formatting a chunk of text into columns. The text I'm using is the beginning of Edith Wharton's 1920 novel *The Age of Innocence*. The following class has a single read-only *Text* property that returns the first five paragraphs of the novel.

```
AgeOfInnocence.cs
```

```
//-------------------------------------------------------------------- 
// AgeOfInnocence.cs © 2001 by Charles Petzold; text by Edith Wharton 
//-------------------------------------------------------------------- 
class AgeOfInnocence 
{ 
      public static string Text 
      { 
           get 
\{ return 
"On a January evening of the early seventies, Christine Nilsson was " + 
"singing in Faust at the Academy of Music in New York." +
```
 $"\n\n\sqrt{n" +}$ 

"\tThough there was already talk of the erection, in remote metropolitan " + "distances \"above the Forties,\" of a new Opera House which should " + "compete in costliness and splendour with those of the great European " + "capitals, the world of fashion was still content to reassemble every " + "winter in the shabby red and gold boxes of the sociable old Academy. " + "Conservatives cherished it for being small and inconvenient, and thus " + "keeping out the \"new people\" whom New York was beginning to dread and " +

"yet be drawn to; and the sentimental clung to it for its historic " + "associations, and the musical for its excellent acoustics, always so " + "problematic a quality in halls built for the hearing of music." +  $" \n\lambda" +$ "\tIt was Madame Nilsson's first appearance that winter, and what the " + "daily press had already learned to describe as \"an exceptionally " + "brilliant audience\" had gathered to hear her, transported through the " + "slippery, snowy streets in private broughams, in the spacious family " + "landau, or in the humbler but more convenient \"Brown &c&o&u&p&é.\" To " + "come to the Opera in a Brown &c&o&u&p&é was almost as honourable a way " + "of arriving as in one's own carriage; and departure by the same means " + "had the immense advantage of enabling one (with a playful allusion to " + "democratic principles) to scramble into the first Brown conveyance in " + "the line, instead of waiting till the cold-and-gin congested nose of " + "one's own coachman gleamed under the portico of the Academy. It was one " + "of the great livery-stableman's most masterly intuitions to have " + "discovered that Americans want to get away from amusement even more " + "quickly than they want to get to it." +  $" \n\lambda" +$ "\tWhen Newland Archer opened the door at the back of the club box the " + "curtain had just gone up on the garden scene. There was no reason why " + "the young man should not have come earlier, for he had dined at seven, " + "alone with his mother and sister, and had lingered afterward over a " + "cigar in the Gothic library with glazed black-walnut bookcases and " + "finial-topped chairs which was the only room in the house where Mrs. " + "Archer allowed smoking. But, in the first place, New York was a " + "metropolis, and perfectly aware that in metropolises it was \"not the " + "thing\" to arrive early at the opera; and what was or was not \"the " + "thing\" played a part as important in Newland Archer's New York as the " + "inscrutable totem terrors that had ruled the destinies of his " + "forefathers thousands of years ago." +  $" \n\lambda" +$ "\tThe second reason for his delay was a personal one. He had dawdled " + "over his cigar because he was at heart a dilettante, and thinking over a " + "pleasure to come often gave him a subtler satisfaction than its " + "realisation. This was especially the case when the pleasure was a " + "delicate one, as his pleasures mostly were; and on this occasion the " + "moment he looked forward to was so rare and exquisite in quality " + "that\x2014well, if he had timed his arrival in accord with the prima " + "donna's stage-manager he could not have entered the Academy at a more " + "significant moment than just as she was singing: \"He loves me\x2014he " +

```
"loves me not\x2014&h&e& &l&o&v&e&s& &m&e!\" and sprinkling the falling " 
+ 
"daisy petals with notes as clear as dew." + 
"\n"; 
 } 
      } 
}
```
Notice that I've used a tab character to indent the first line of every paragraph except the first. The text includes a few italicized words; I used the ampersand technique I discussed earlier to make these words underlined instead. The text has some em dashes as well.

Here's the program that formats this text into columns. Each column requires a *DrawString* call. I originally wrote this program to set a page transform that lets me express units in terms of *picas*. A pica is equal to 12 points, or (in computer typography) 1/6 inch. I wanted to use picas because the widths of columns in magazines and newspapers are generally measured in picas. I decided to make my columns 12 picas wide (that is, 2 inches) with a 1-pica space between the columns. However, at the time this was written, converting to picas caused a problem in the *DrawString* method, so I've changed the program to use units of points.

```
TextColumns.cs
```

```
//------------------------------------------ 
// TextColumns.cs © 2001 by Charles Petzold 
//------------------------------------------ 
using System; 
using System.Drawing; 
using System.Drawing.Drawing2D; 
using System.Drawing.Text; 
using System.Windows.Forms; 
class TextColumns: PrintableForm 
{ 
      public new static void Main() 
      { 
           Application.Run(new TextColumns()); 
      } 
      public TextColumns() 
      { 
          Text = "Edith Wharton's \"The Age of Innocence\"";
          Font = new Font("Times New Roman", 10);
      } 
      protected override void DoPage(Graphics grfx, Color clr, int cx, int 
cy) 
      { 
           Brush brush = new SolidBrush(clr); 
           int iChars, iLines; 
          string str = AgeOfInnocence.Text;
           StringFormat strfmt = new StringFormat(); 
                // Set units of points while converting dimensions.
```
```
PointF[] aptf = { new PointF(cx, cy) };
          grfx.TransformPoints(CoordinateSpace.Device, 
                               CoordinateSpace.Page, aptf); 
         grfx.PageUnit = GraphicsUnit.Point; grfx.TransformPoints(CoordinateSpace.Page, 
                              CoordinateSpace.Device, aptf); 
         float fcx = aptf[0].X;float fcy = apt[0].Y; // StringFormat properties, flags, and tabs 
          strfmt.HotkeyPrefix = HotkeyPrefix.Show; 
         strfmt.Trimming = StringTrimming.Word;
          strfmt.FormatFlags |= StringFormatFlags.NoClip; 
          strfmt.SetTabStops(0, new float[] { 18 }); 
               // Display text. 
         for (int x = 0; x < for && str. Length > 0; x == 156)
\{RectangleF rectf = new RectangleF(x, 0, 144,
fcy -Font.GetHeight(grfx)); 
               grfx.DrawString(str, Font, brush, rectf, strfmt); 
               grfx.MeasureString(str, Font, rectf.Size, strfmt, 
                                 out iChars, out iLines); 
               str = str.Substring(iChars); 
 } 
     } 
}
```
Notice the setting of the *StringFormat* properties, flags, and tabs. I use *HotkeyPrefix.Show* so that my underlines are displayed, *StringTrimming.Word* to display a whole word at the bottom of each rectangle, and *StringFormatFlags.NoClip* so that lines aren't clipped at the bottom of the rectangle. I set the single tab (which controls the indentation of the first line) to 18 points.

The *for* loop has an iteration for each column. It continues until the width of the client area is exceeded or all the text has been displayed. Within the *for* loop, the height of the display rectangle is calculated as the height of the client area less the height of one line of text. The *DrawString* call simply uses that rectangle. The *MeasureString* call determines how much text the *DrawString* call just displayed. The *SubString* method of the *String* class then prepares the string for the next iteration of the loop.

Here's a sample display:

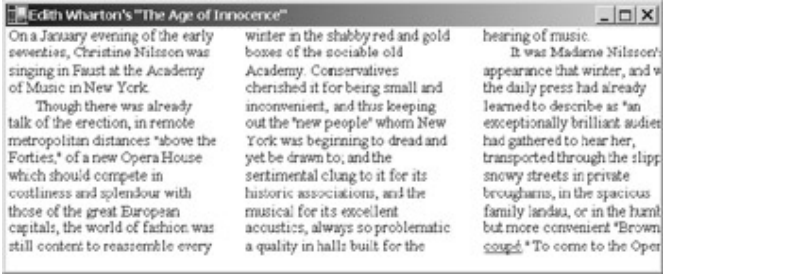

# **Chapter 10: The Timer and Time**

# **Overview**

The timer is an input device that periodically notifies an application when a specified interval of time has elapsed. Your program defines the interval, in effect saying, "Give me a nudge every 10th second." The timer then triggers an event handler in your program 10 times a second.

Three different classes defined in the *System.Timers*, *System.Threading*, and *System.Windows.Forms* namespaces are named *Timer*. I'll be using the one defined in *System.Windows.Forms*, which is the timer that Microsoft Windows programmers are familiar with. It is integrated with the other Windows events and involves the lowest hassle factor.

While obviously not as important an input device as the keyboard and the mouse, the timer is surprisingly useful and finds its way into many Windows Forms applications. The obvious timer application is a clock, and indeed, this chapter is overflowing with clock applications. But here are some other uses for the timer, some perhaps not so obvious:

- § **Multitasking** Although Windows is a preemptive multitasking environment, usually it's advisable for a program to return control to Windows as quickly as possible after processing an event. Not doing so tends to gum up the works. If a program must do a large amount of processing, it can divide the job into smaller pieces and process each piece upon receipt of a timer event.
- § **Maintaining an updated status report** A program can use the timer to display real-time updates of continuously changing information, such as a display of resources or the progress of certain tasks.
- § **Implementing an "autosave" feature** The timer can prompt an application to save a user's work to disk whenever a specified period of time has elapsed.
- § **Terminating demo versions of programs** Some demonstration versions of programs are designed to terminate, say, 30 minutes after they begin. The timer can signal such applications when the time is up. (An example is the CloseInFive program coming up soon in this chapter.)
- § **Pacing movement** Graphical objects in a game or successive displays in a computer-assisted instruction program usually need to proceed at a set rate. Using the timer eliminates the inconsistencies that might result from variations in microprocessor speed. Animation often makes use of the timer.

You can also think of the timer as a guarantee that a program can regain control sometime in the future. Whenever a program relinquishes control after executing the code in the constructor or an event handler, it usually can't determine when the next event will occur. The timer is more certain.

I say *more* certain because the timer doesn't have the rhythmical consistency of a metronome. The events triggered by the *Timer* class are synchronous with the other events. In other words, a timer event will never interrupt the processing of another event in the same execution thread. Code that spends a long time processing an event will delay a timer event.

# **The Timer Class**

The *Timer* class is small and relatively simple. You generally create a *Timer* object using the default constructor:

```
Timer timer = new Timer();
```
The *Timer* has one event:

| <b>Timer Event</b> |               |                 |           |
|--------------------|---------------|-----------------|-----------|
| <b>Event</b>       | <b>Method</b> | <b>Delegate</b> | Argument  |
| Tick               | OnTick        | EventHandler    | EventArgs |

Somewhere in your class you'll have an event handler for the timer defined like so:

```
void TimerOnTick(object obj, EventArgs ea)
```

```
{
```
÷

}

You can name it whatever you want, of course. You attach this event handler to the *Timer* object you've created:

```
timer.Tick += new EventHandler(TimerOnTick);
```
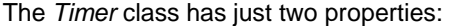

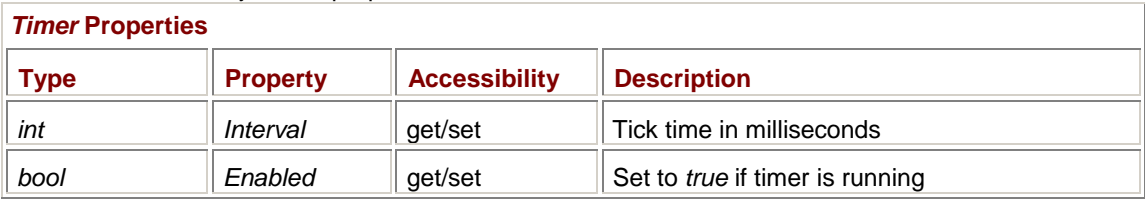

You set the *Interval* property to the number of milliseconds between calls to your event handler. For example, this statement sets the tick time to 1 second:

timer.Interval = 1000;

Although you can set the *Interval* property to values as low as 1, you're not guaranteed to get a tick time of 1 millisecond. Under Windows 2000, for example, even if you set an *Interval* of 1, the timer will call your event handler approximately every 10 milliseconds.

Windows rounds intervals you specify to the next highest multiple of the period of the operating system's internal clock. Under Windows 2000, for example, specifying an *Interval* of 11 through 20 results in an actual interval of 20 milliseconds. But an *Interval* of 20 doesn't imply that you'll get precisely 50 calls every second. If a timer event is delayed more than 20 milliseconds, it's consolidated with the next timer event. There are never multiple pending timer events.

But you won't get any calls to your event handler unless you also enable the timer:

timer.Enabled = true;

Alternatively, you can use these two methods:

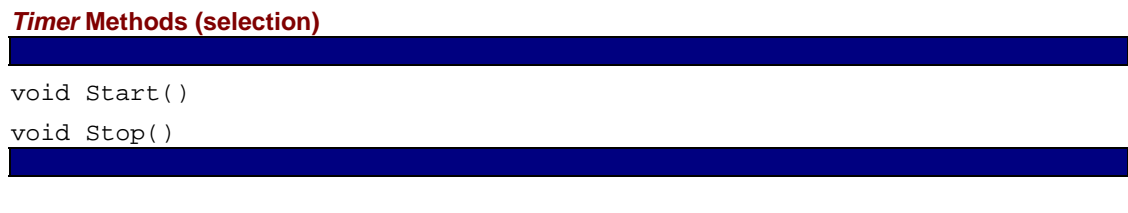

The *Start* call is equivalent to setting *Enabled* to *true*, and the *Stop* call is equivalent to setting *Enabled* to *false*.

You can change these properties in your timer event handler, effectively resetting the timer. Remember that the first argument to the event handler is the object associated with the event handler, which in this case is the *Timer* object, so you can cast it like so:

Timer timer = (Timer) obj;

Here's a program that sets a *one-shot* timer, so called because the timer event handler turns the timer off.

**CloseInFive.cs**

//------------------------------------------ // CloseInFive.cs © 2001 by Charles Petzold //----------------------------------------- using System; using System.Drawing; using System.Windows.Forms;

```
class CloseInFive: Form 
{ 
      public static void Main() 
      { 
           Application.Run(new CloseInFive()); 
      } 
      public CloseInFive() 
      { 
           Text = "Closing in Five Minutes"; 
          Timer timer = new Timer();
           timer.Interval = 5 * 60 * 1000;
            timer.Tick += new EventHandler(TimerOnTick); 
            timer.Enabled = true; 
      } 
      void TimerOnTick(object obj, EventArgs ea) 
      { 
           Timer timer = (Timer) obj;
            timer.Stop(); 
            timer.Tick -= new EventHandler(TimerOnTick); 
           Close(); 
      } 
}
```
Not only does the timer event handler turn the timer off, but it also closes the program. This program is an example of how you would implement a demo feature that allows the user to experience the benefits of an application but not actually use it much.

When closing a program, it's not necessary to stop the timer and detach the event handler. However, if you truly are using a timer for a one-shot operation, it's a good idea to do so: the *Timer* object will then qualify for garbage collection.

At the other extreme from CloseInFive, here's a hypnotic program that sets the timer once and runs forever.

```
RandomRectangle.cs
```

```
//---------------------------------------------- 
// RandomRectangle.cs © 2001 by Charles Petzold 
//---------------------------------------------- 
using System; 
using System.Drawing; 
using System.Windows.Forms; 
class RandomRectangle: Form 
{ 
      public static void Main() 
      {
```

```
 Application.Run(new RandomRectangle()); 
 } 
 public RandomRectangle() 
 { 
      Text = "Random Rectangle"; 
     Timer timer = new Timer();
      timer.Interval = 1; 
      timer.Tick += new EventHandler(TimerOnTick); 
      timer.Start(); 
 } 
 void TimerOnTick(object obj, EventArgs ea) 
 { 
      Random rand = new Random(); 
      int x1 = rand.Next(ClientSize.Width); 
     int x2 = rand.Next(ClientSize.Width); int y1 = rand.Next(ClientSize.Height); 
      int y2 = rand.Next(ClientSize.Height); 
      Color color = Color.FromArgb(rand.Next(256), 
                                     rand.Next(256), 
                                     rand.Next(256)); 
      Graphics grfx = CreateGraphics(); 
      grfx.FillRectangle(new SolidBrush(color), 
                         Math.Min(x1, x2), Math.Min(y1, y2),
                         Math.Abs(x2 - x1), Math.Abs(y2 - y1);
      grfx.Dispose(); 
 }
```
## } **The** *DateTime* **Structure**

If you want to write a clock application, you need to know something about the representation of date and time in the .NET Framework.

The most important date and time structure, appropriately named *DateTime*, is defined in the *System* namespace. You can create an object of type *DateTime* using one of its seven constructors, three of which are listed here:

*DateTime* **Constructors (selection)**

```
DateTime(int year, int month, int day) 
DateTime(int year, int month, int day, int hour, int minute, 
          int second) 
DateTime(int year, int month, int day, int hour, int minute, 
          int second, int msec)
```
The year can range from 1 to 9999, the month can range from 1 to 12, the day can range from 1 through the number of days in that month and year, the hour can range from 0 through 23, the minute and second can range from 0 through 59, and the milliseconds argument can range from 0 through 999. If any of the arguments is out of range, the constructor throws an exception.

The *DateTime* constructor also throws an exception if the combination of year, month, and day arguments isn't consistent. For example, a month of 2 and a day of 29 is acceptable only for a leap year. These *DateTime* constructors use leap year rules associated with the Gregorian calendar (which was instituted by Pope Gregory XIII in 1582 and eventually adapted worldwide in the years and centuries that followed). In the Gregorian calendar, a year is a leap year if it is divisible by 4 but not divisible by 100 unless it is divisible by 400. The year 1900 is not a leap year; 2000 is. (Prior to the Gregorian calendar, leap years were celebrated every four years without exception.) The *DateTime* constructor observes these same leap year rules even for years preceding the invention of the Gregorian calendar.

*DateTime* **Properties (selection) Type Property Accessibility Description** *int Year* **get** 1 through 9999 *int Month* **get** 1 through 12 *int*  $\parallel$  *Day*  $\parallel$  get  $\parallel$  1 through 31 *int* **Hour get l** 0 through 23 *int Minute* get **l** 0 through 59 *int*  $\parallel$  *Second*  $\parallel$  get  $\parallel$  0 through 59 *int Millisecond* get 0 through 999 *int* | DayOfWeek | get | 0 (Sunday) through 6 (Saturday) *int DayOfYear* get 1 through 366 *DateTime* | *Date* | get | Time set to 0 (midnight)

*DateTime* has 15 properties, all of which are read-only, and 10 of which are shown here:

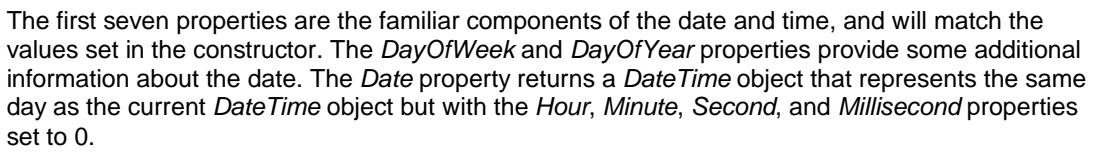

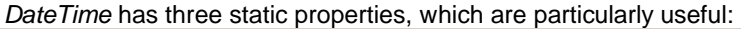

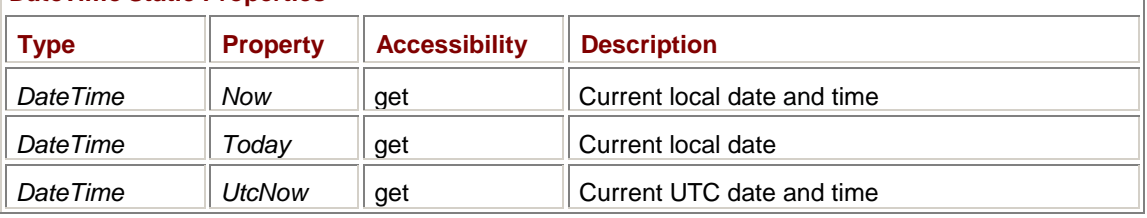

## *DateTime* **Static Properties**

The *DateTime.Now* property returns a *DateTime* structure filled in with the current local date and time. For example, to obtain the current date and time in your program, call

DateTime dt = DateTime.Now;

Now you can use the *DateTime* properties in *dt* to obtain the components of the current date and time. The *DateTime.Today* property is similar but returns a *DateTime* structure with today's date and all the time components set to 0.

The static *UtcNow* property returns a *DateTime* structure with the current date and time in Coordinated Universal Time (UTC), which I'll discuss in the next section.

The *DateTime* structure contains a number of methods and overloaded operators that let you perform calculations on dates and times. The comparison operators (==, !=, <, >, <=, and >=) are all valid for *DateTime* objects. Addition and subtraction are also supported, but these operations involve *TimeSpan* objects that I'll get to shortly.

# **Local Time and Universal Time**

People everywhere around the world like to think of noon as the time when the sun is highest in the sky and midnight as the middle of the night. Because these two events don't occur everywhere on the earth at the same time, people living in different areas of the world set their clocks differently. Once a chaotic practice, this tendency has evolved into strict time zones generally set by national governments and calculated as hour or half-hour offsets from Greenwich Mean Time.

Greenwich, England, has played an important role in the evolution of time standards because it is the site of the Royal Greenwich Observatory (RGO). The RGO was founded in 1675 to develop techniques of astronomical navigation for ships at sea. In the 1760s, the observatory began publishing nautical almanacs that for convenience placed the prime meridian (the line of 0º longitude) at Greenwich. This system of meridians was eventually agreed upon as a world standard in 1884, although the French continued to use Paris as the prime meridian until 1911.

Earlier, in 1833, Greenwich astronomers began dropping a ball that was visible to ships in the Thames every day at 1:00 p.m. That was the origin of Greenwich Mean Time. In the 1840s, Greenwich Mean Time was declared the standard time for all of Great Britain to replace various local times that had developed over the years.

While people often still refer to Greenwich Mean Time as the world standard, the use of the term *Coordinated Universal Time* (UTC) is considered more scientifically correct. (Coordinated Universal Time is abbreviated UTC as something of a compromise between the English word order—which would imply the abbreviation CUT—and the French *Temps Universel Coordonné*, which has the abbreviation TUC.) By international agreement since 1972, UTC is the same all over the world.

Local standard time is a positive or negative offset from UTC. Time zones to the west of Greenwich are behind UTC, and time zones to the east of Greenwich are ahead of UTC. For example, Eastern Standard Time, which includes the east coast of the United States, is UTC minus 5 hours. This is *not* the same as UTC plus 19 hours. Such a calculation results in the correct time but the incorrect day.

Then there's that quaint custom known as daylight saving time. The principle behind it is simple: as the summer solstice approaches, the sun is rising earlier and setting later, so it's no big deal to get out of bed a little earlier and enjoy even more sun in the evening. Some countries observe daylight saving time and some don't, and those that observe it frequently begin and end it on different dates. Even within some countries, notably the United States, daylight saving time is implemented inconsistently—many states observe it, but some don't.

In Windows, you can set the time zone for your machine using the Date/Time Properties dialog box that you can open from Control Panel or by double-clicking the time in the Windows taskbar. You can also indicate whether the system should automatically adjust for daylight saving time. Obviously, for a particular machine, the local time is just an offset of the UTC based on both the local time zone and the effect of daylight saving time.

The *DateTime* structure by itself doesn't imply UTC or a local time. When you use one of the *DateTime* constructors, you are specifying a date and time that may be UTC, a local time, the date and time of your birth, or anything you want.

As I mentioned earlier, the properties *Now* and *Today* return local date and time, and *UtcNow* returns UTC based on the time zone settings of the current machine. You can convert the time stored in a *DateTime* object between local time and UTC by using the following methods:

#### *DateTime* **Methods (selection)**

```
DateTime ToLocalTime() 
DateTime ToUniversalTime()
```
For example, if the variable *dtLocal* contains a local date and time, you can convert it to a UTC date and time by calling

DateTime dtUtc = dtLocal.ToUniversalTime();

If *dtLocal* actually contained a time in UTC, what you end up with here is nonsense. It's your responsibility to keep track of what time zones your *DateTime* objects pertain to.

You can get information about the time zone defined for the current machine, and the daylight saving time rules associated with that time zone, from the *TimeZone* class, also defined in the *System* namespace. *TimeZone* is defined as abstract, which means that you can't instantiate it; you can only instantiate a subclass of *TimeZone*. However, the class by itself provides some useful information. *TimeZone* has one static property, which returns an instance of the class. This instance represents the time zone that is set for the current machine:

## *TimeZone* **Static Property**

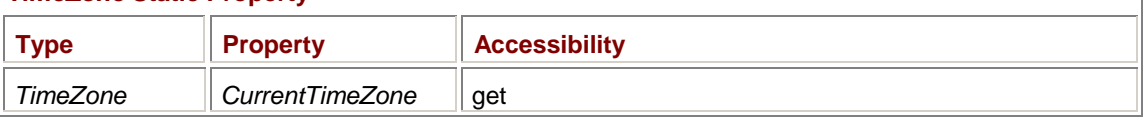

#### For example, if you call

TimeZone tz = TimeZone.CurrentTimeZone;

*tz* represents the time zone set on the current computer. The two nonstatic properties provide names associated with the time zone:

# *TimeZone* **Properties Type Property Accessibility** *string* **StandardName** get/set *string* **DaylightName** get/set

For example, if your machine is located on the east coast of the United States, the time zone is set correctly, and you've set the *tz* variable as shown previously, the *tz.StandardName* property returns "Eastern Standard Time" and *tz.DaylightName* returns "Eastern Daylight Time."

Here are the *TimeZone* methods:

## *TimeZone* **Methods**

```
TimeSpan GetUtcOffset(DateTime dt) 
DateTime ToLocalTime(DateTime dt) 
DateTime ToUniversalTime(DateTime dt) 
DaylightTime GetDaylightChanges(int iYear) 
bool IsDaylightSavingTime(DateTime dt) 
bool IsDaylightSavingTime(DateTime dt, DaylightTime dlt)
```
The *GetUtcOffset* method returns an offset between the time in the particular time zone and UTC expressed as a *TimeSpan* object. (I'll discuss *TimeSpan* in more detail shortly. For now, be aware that it's a structure defined in the *System* namespace that's used to express durations of time in units of 100 nanoseconds.) *GetUtcOffset* takes daylight saving time into account. Using the same example of the computer on the east coast of the United States, the method

tz.GetUtcOffset(new DateTime(2002, 2, 2))

returns −5:00:00, which signifies −5 hours. That's what you add to UTC to get Eastern Standard Time. The method call

tz.GetUtcOffset(new DateTime(2002, 8, 29))

returns −4:00:00, or −4 hours. That's the effect of daylight saving time.

The *ToLocalTime* and *ToUniversalTime* methods are similar to the methods in the *DateTime* structure but are based on the particular *TimeZone* object. If you had a way to get *TimeZone* objects for other time zones around the world, you could use these methods to convert between local and UTC for other time zones.

## The statement

DaylightTime dlt = tz.GetDaylightChanges(2002);

returns an object of type *DaylightTime*, a class defined in the *System.Globalization* namespace. It has three properties:

## *DaylightTime* **Properties**

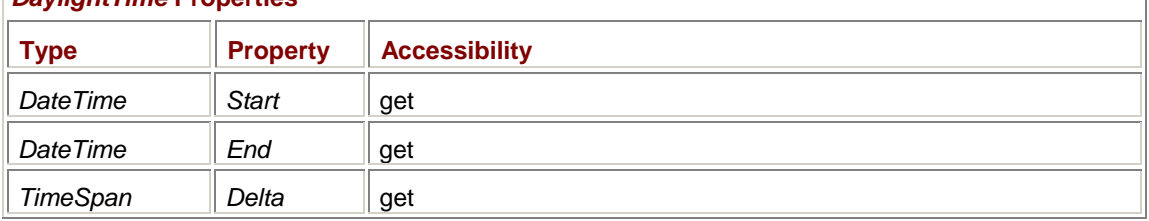

The *Start* and *End* properties indicate that daylight saving time begins on April 7, 2002, at 2:00 a.m., and ends on October 27, 2002, at 2:00 a.m. (Both transitions occur on Sunday mornings.) The *Delta* value is the time difference, which is 1 hour.

For time zones in the northern hemisphere, *Start* is earlier in the year than *End*. For time zones in the southern hemisphere, the seasons are switched: daylight saving time starts later in the year and ends early in the next year.

## **The Tick Count**

Another way of representing date and time is by a number of 100-nanosecond clock ticks. Internally, the *DateTime* structure stores the date and time as the number of ticks since midnight, January 1, 1 C.E. The two remaining *DateTime* properties provide that value as well as the number of ticks since midnight:

#### *DateTime* **Properties (selection)**

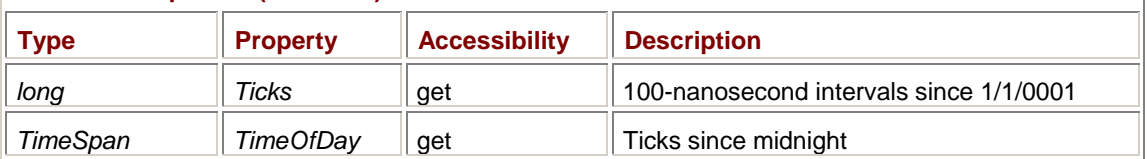

Remember that a *long* is 64 bits wide and hence is adequate for storing the very large numbers involved here. Notice that the *TimeOfDay* property returns an object of type *TimeSpan*, which expresses durations of time in units of 100 nanoseconds.

For the date January 1, 2001, the *Ticks* property returns the value 631,139,040,000,000,000. There are 10,000 ticks in a millisecond, 10,000,000 ticks in a second, 600,000,000 ticks in a minute, 36,000,000,000 ticks in an hour, and 864,000,000,000 ticks in a day. (All these constant values are available as fields in the *TimeSpan* structure, by the way.) That means that 730,485 days have elapsed in those 2000 years, for an average of 365.2425 days per year.

The value of 365.2425 days per year is correct for the Gregorian calendar: most years have 365 days. An extra day every four years adds 0.25 to the average days per year. Excluding an extra day every 100 years lessens the average days per year by 0.01. Including an extra day every 400 years increases the average days per year by 0.0025. In other words,

365 + 1/4 − 1/100 + 1/400 = 365.2425

You can create a *DateTime* object from a *long* value indicating the number of ticks since January 1, 1 C.E.:

## *DateTime* **Constructors (selection)**

DateTime(long ticks)

You can create *TimeSpan* objects similarly, and you can also create *TimeSpan* objects with explicit day and time values. Here's a complete list of the *TimeSpan* constructors:

*TimeSpan* **Constructors**

TimeSpan(long ticks) TimeSpan(int hours, int minutes, int seconds) TimeSpan(int days, int hours, int minutes, int seconds) TimeSpan(int days, int hours, int minutes, int seconds, int milliseconds)

The *DateTime* and *TimeSpan* constructors look very similar, so it's important to understand the distinction between the two structures. A *DateTime* object represents a particular date and time; the *Ticks* property of *DateTime* is the number of 100-nanosecond intervals since January 1, 1 C.E.

A *TimeSpan* object represents a duration—a period of elapsed time. Notice that the arguments of the *TimeSpan* constructors don't represent any particular day, hour, minute, second, and millisecond. They represent a certain *number* of days, and a *number* of hours, and so forth. There are no *TimeSpan* constructors that involve months and years because months and years don't have a fixed number of days.

The values that can be assigned to arguments in the *TimeSpan* constructors aren't limited, unlike those of *DateTime* constructors. For example, the statement

TimeSpan ts = new TimeSpan(1000, 1000, 1000, 1000, 1000);

is perfectly legal.

Here's a complete list of the *TimeSpan* properties:

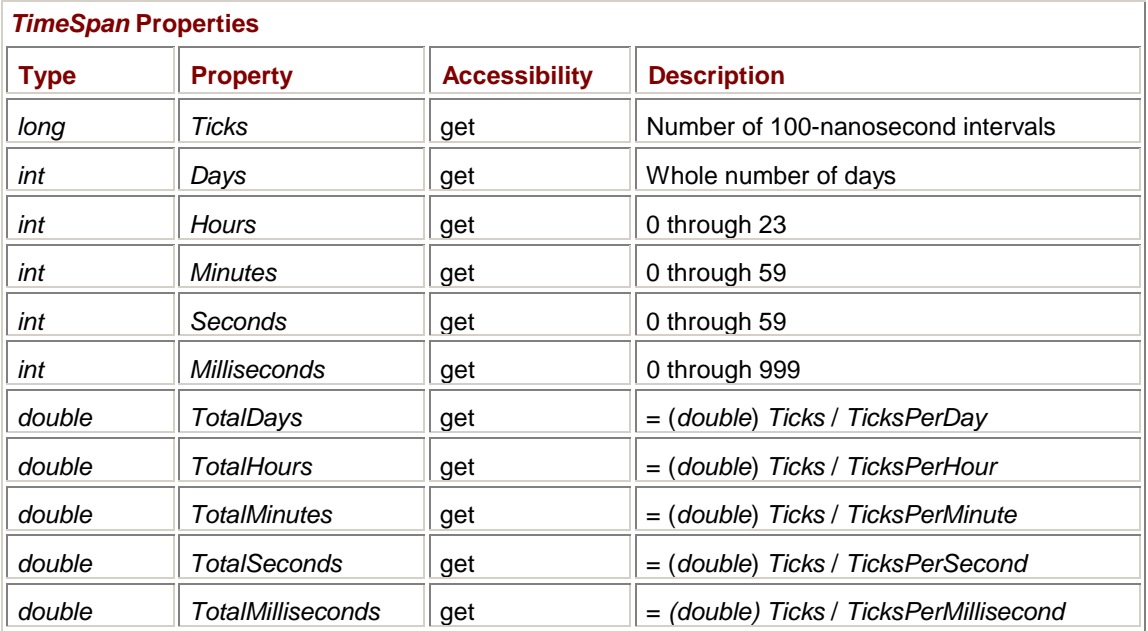

For the last five properties, I've indicated how they are calculated from convenient fields in the *TimeSpan* structure.

I mentioned earlier that the *DateTime* structure defines an overload of the addition operator. However, you can add only a *TimeSpan* object to a *DateTime* object. If *dt*, *dt1*, and *dt2* are *DateTime* objects and *ts* is a *TimeSpan* object, you can perform addition like this:

 $dt2 = dt1 + ts;$ 

or like this:

 $dt$  +=  $ts;$ 

For example, you may want to increase a time and date by 45 minutes:

```
dt += new TimeSpan(0, 45, 0);
or 1 week: 
dt += new TimeSpan(7, 0, 0, 0);
```
This is the safe way to perform these calculations. (Another safe approach is to use the various *Add* methods of the *DateTime* class.) The subtraction operator is defined in two ways. You can subtract one date and time from another to get a *TimeSpan* object:

 $ts = dt2 - dt1;$ 

Or you can subtract a *TimeSpan* object from a *DateTime* object to get another *DateTime* object:

```
dt2 = dt1 - ts;or 
dt -= ts;
```
*TimeSpan* objects can also be added, subtracted, or compared to each other in any way. **Calendars Around the World** 

Here are the final three constructors for *DateTime*:

```
DateTime Constructors (selection) 
DateTime(int year, int month, int day, Calendar cal) 
DateTime(int year, int month, int day, int hour, int minute, int sec, 
          Calendar cal) 
DateTime(int year, int month, int day, int hour, int minute, int sec, 
          int msec, Calendar cal)
```
The final argument is an object of type *Calendar*. This argument indicates how the year, month, and day arguments are to be interpreted. As I mentioned earlier, the constructors without the *Calendar* argument are assumed to refer to dates in the Gregorian calendar.

*Calendar* is an abstract class defined in the *System.Globalization* namespace, a namespace that also includes eight classes derived from *Calendar*:

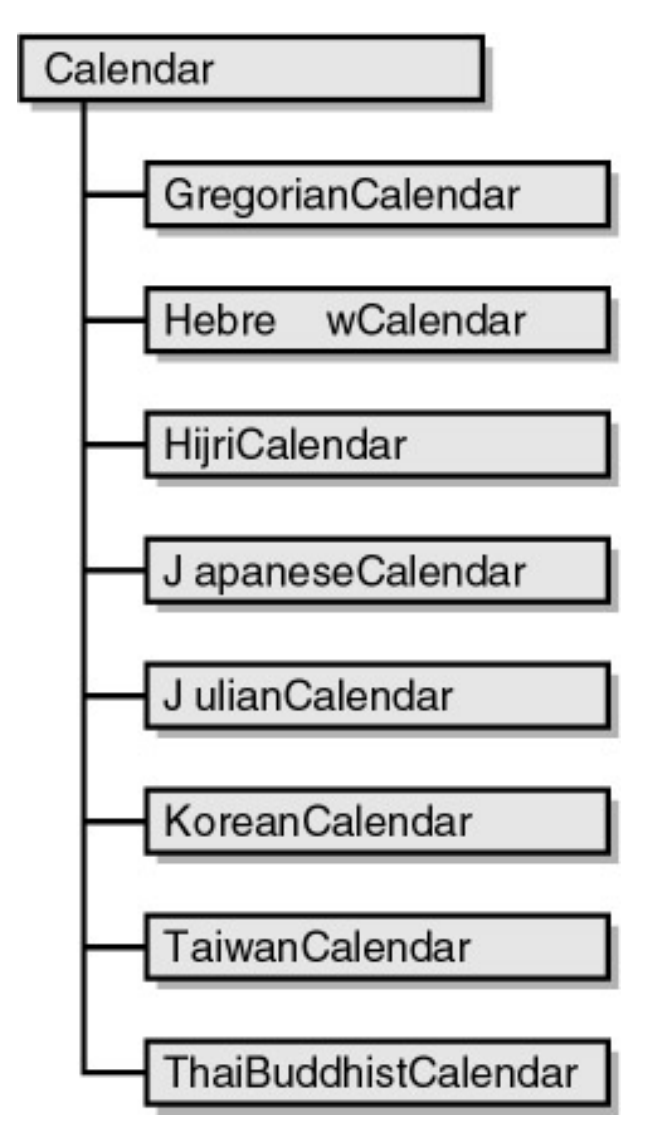

*Hijri* is another name for the Islamic calendar.

When you include a *Calendar* object as the last argument to the constructor, different consistency rules are applicable. For example,

DateTime  $dt = new$  DateTime(1900, 2, 29);

generates an exception because 1900 isn't a leap year in the Gregorian calendar. However,

DateTime dt = new DateTime(1900, 2, 29, new JulianCalendar());

doesn't cause an exception because in the Julian calendar every year divisible by 4 is a leap year.

Moreover, if you actually make that call using the *JulianCalendar* object and then look at the individual properties of the *DateTime* structure, you'll find that *Month* equals 3 (March) and *Day* equals 13. The *Year*, *Month*, and *Day* properties of the *DateTime* structure always represent dates in the Gregorian calendar. The constructor converts a date in a particular calendar into a tick count; the *DateTime* properties convert from the tick count to dates in the Gregorian calendar.

The original adoption of the Gregorian calendar caused the date after October 4, 1582, to be October 15, 1582, effectively skipping 10 days.<sup>[1]</sup> If you call

 $dt$  = new DateTime(1582, 10, 5, new JulianCalendar());

the *Month* property will be 10 and the *Day* property will indeed be 15.

It gets more interesting. Suppose you call

 $dt = new$  DateTime(5762, 5, 20, new HebrewCalendar());

Yes, that is indeed a year in the Hebrew calendar—the 20th day in the month of Shevat in the year 5762. The resultant *DateTime* structure has a *Year* property of 2002, and *Month* and *Day* properties both equal to 2. Basically, what you have here is a conversion between the Hebrew calendar and the Gregorian calendar. When the last argument to the *DateTime* constructor is a *HebrewCalendar* object, the *Month* argument can be set to 13 in some years.

Similarly, you can specify a date in the Islamic calendar:

dt = new DateTime(1422, 11, 20, new HijriCalendar());

That's the 20th day of the month of Dhu'l-Qa'dah in the year 1422. Again, the resultant *DateTime* structure has a *Year* property of 2002, and *Month* and *Day* properties both equal to 2.

To convert from a Gregorian date to another calendar, you need to create instances of the particular calendar, for example,

```
HebrewCalendar hebrewcal = new HebrewCalendar();
```
 $HijriCalendar hijirical = new HijriCalendar()$ ;

You also need a *DateTime* object:

DateTime  $dt = new$  DateTime(2002, 2, 2);

To convert this Gregorian date into a date in the Hebrew or Islamic calendar, you use the following three methods:

## *Calendar* **Methods (selection)**

```
int GetYear(DateTime dt)
```

```
int GetMonth(DateTime dt)
```

```
int GetDayOfMonth(DateTime dt)
```
#### For example, the expression

```
hijrical.GetYear(dt)
```
returns 1422.

 $^{[1]}$  The years leading up to the recent millennium anniversary saw the publication of several books that retold the history of the Julian and Gregorian calendars. Perhaps the shortest and most eloquent is Stephen Jay Gould, *Questioning the Millennium: A Rationalist's Guide to a Precisely Arbitrary Countdown* (New York: Harmony Books, 1997).

# **A Readable Rendition**

Some of the most important methods in *DateTime* are those that format the date and time into human-readable form. This conversion might seem fairly trivial until you realize that people all over the world write dates and times in different ways. Some cultures use 24-hour clocks; others prefer using a.m. and p.m. Some cultures write the day before the month; others put the month before the day. If the date includes month names or days of the week, it's helpful for these names to be in the user's language. Even within a particular culture, some users may have individual preferences that differ from the cultural standards.

These cultural standards and user preferences are accessible through the Regional Options dialog box in Control Panel. If you select the General tab, you can change your Locale, and the default date and time formatting will reflect the preferences in that location. You can select the Time and Date tabs to change the default formatting to something you prefer. Date and time display formats that depend on cultural differences or user preferences are said to be *culture-specific*.

While it's often polite for a program to format a date or time in a manner that is recognizable and readable by the user, sometimes it's undesirable. Sometimes dates and times must be embedded in documents that must be viewed by people in other cultures or merged with similar documents. In this case, a program should use a consistent date and time format, perhaps in accordance with some international standard. In the jargon of the .NET Framework, such formats are said to be *cultureinvariant*.

For the following examples, I'll be using a day of June 1, 2002, and a local time of 3:05:01 p.m. The single-digit month, day, hour, minute, and second will help clarify whether any zero-suppression is going on in the formatting.

Let's assume that *dt* is a *DateTime* object. If you simply put this object in a *Console.WriteLine* method, as

```
Console.WriteLine(dt);
```
or in a *String.Format* method, as

```
str = String.Format("0", dt);
```
the method causes the *ToString* method of *DateTime* to be called. The previous statement is equivalent to

```
str = dt.ToString();
```
*ToString* converts the date and time to a culture-specific character string. For U.S. English settings, the character string returned from *ToString* looks like this:

6/1/2002 3:05:01 PM

The *DateTime* structure also defines several additional versions of *ToString* that have one or two arguments. These versions allow you to format the date and time in a variety of culture-specific and culture-invariant ways:

*DateTime ToString* **Method**

```
string ToString() 
string ToString(string strFormat) 
string ToString(IFormatProvider ifp) 
string ToString(string strFormat, IFormatProvider ifp)
```
The *string* argument is typically a single letter that denotes a particular style of formatting. I'll be describing these letters in detail shortly. The *string* argument can also be a series of letters that describe a custom format.

The *IFormatProvider* argument refers to an interface. What you need for this argument is an instance of a class that implements *IFormatProvider*. One such class is *DateTimeFormatInfo*, which is in the *System.Globalization* namespace. (You should check the documentation for *DateTimeFormatInfo* if you need formatting information beyond what I'm presenting here.) The *DateTimeFormatInfo* class has two static properties, both of which return instances of the class:

### *DateTimeFormatInfo* **Static Properties**

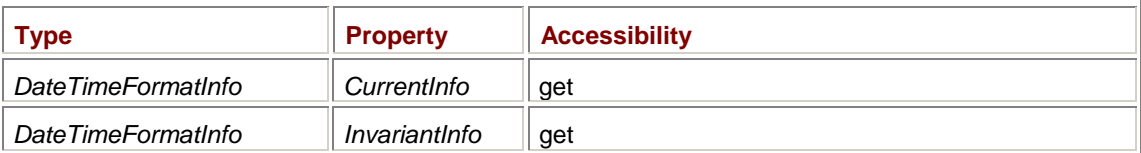

Thus, to get culture-invariant formatting, you can call

strDT = dt.ToString(DateTimeFormatInfo.InvariantInfo);

or

strDT = dt.ToString(strFormat, DateTimeFormatInfo.InvariantInfo);

To get formatting consistent with the user's cultural and personal preferences as specified in Control Panel, use

strDT = dt.ToString(DateTimeFormatInfo.CurrentInfo);

or

strDT = dt.ToString(strFormat, DateTimeFormatInfo.CurrentInfo);

You'll also get culture-specific formatting if you use *null* as the second argument to *ToString*: strDT = dt.ToString(strFormat, null);

or if you use the version with *strFormat* as the only argument:

strDT = dt.ToString(strFormat);

To use standard date and time formats, set the first argument of *ToString* to a single character as shown in the first column of the following table. The second column in this table displays the formatting you get when you've used Control Panel to set the locale to the United States, and you've specified *null* or *DateTimeFormatInfo.CurrentInfo* as the second argument to *ToString* or you've used the version of *ToString* that has a single string argument. The column on the right shows the formatted strings when you use a second argument of *DateTimeFormatInfo.InvariantInfo*. These strings are the same regardless of Control Panel settings.

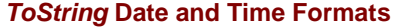

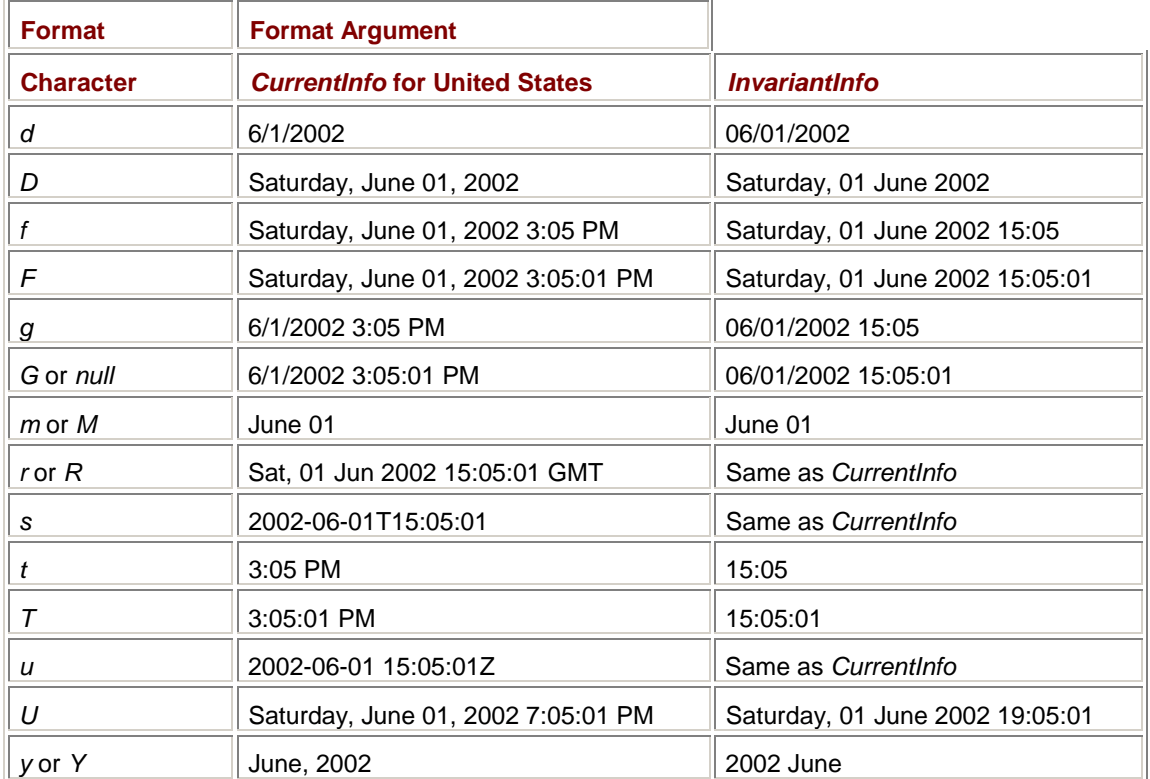

## The letters are mnemonics of sorts:

*DateTime* **Formatting Mnemonics** 

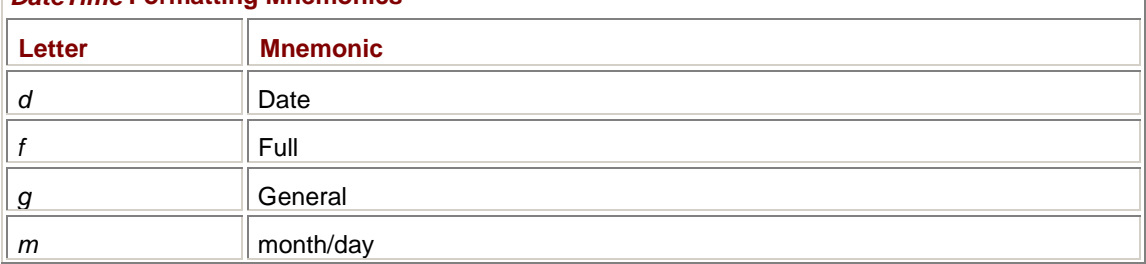

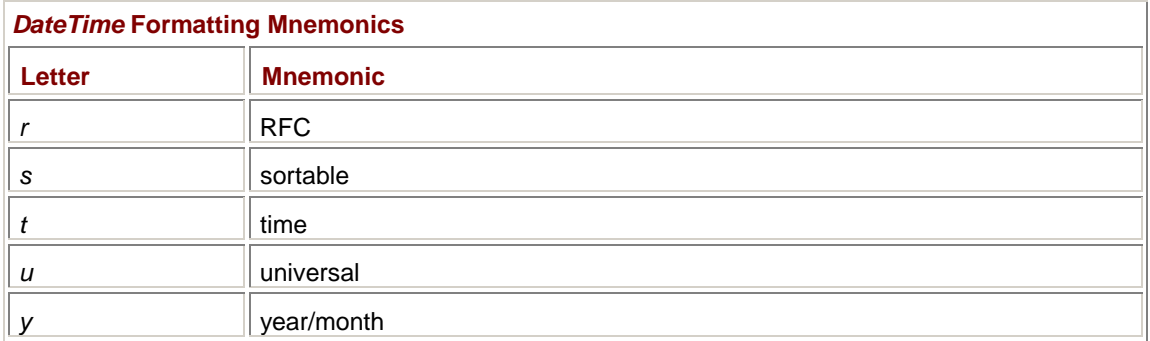

When the uppercase and lowercase letter produce different results (such as *d* and *D*), the uppercase letter produces a longer string. For the *r*, *R*, *s*, or *u* formatting strings, the results are the same regardless of the second argument to *ToString*.

The *ToString* method with a *null* or an absent string argument returns a string corresponding to the culture-specific *G* (general) formatting option. Thus, the call

dt.ToString()

is also equivalent to

```
dt.ToString((string)null)
```
or

```
dt.ToString((IFormatProvider)null)
```
or

```
dt.ToString(null, null);
```
All return culture-specific *G* formatted strings. The *ToString* methods with a single *IFormatProvider* argument also return strings equivalent to the *G* formatting option.

Using *r* or *R* results in the RFC 1123<sup>[2]</sup> format. The *s* format is known as ISO 8601<sup>[3]</sup> format, and it is intended to be universal and easily sortable. The *T* in the center is known as a *time designator* and separates the date and time. Dates that begin with months or days of the month can't be sorted quite as easily in this format. The *u* formatting is quite similar to *s* except that the time designator is missing and the string ends with a *Z*. In military and radio circles, UTC is sometimes known as *Zulu time*, Zulu being used to represent *Z*, and *Z* referring to zero degrees of longitude.

The *U* format option performs a conversion to UTC. The use of this formatting string implies that the *DateTime* value is a local time.

The *DateTime* structure has four other convenient formatting methods, all of which are culturespecific:

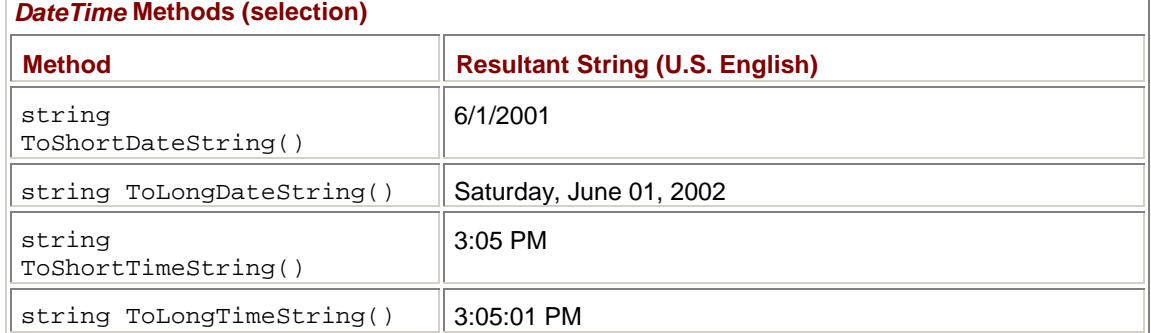

These are identical to the culture-specific formatting strings of *d*, *D*, *t*, and *T*, respectively.

Just for kicks, let's go into the Regional Options dialog box in Control Panel and change the locale to Germany. Now let's look at how date and time strings are formatted with default German settings:

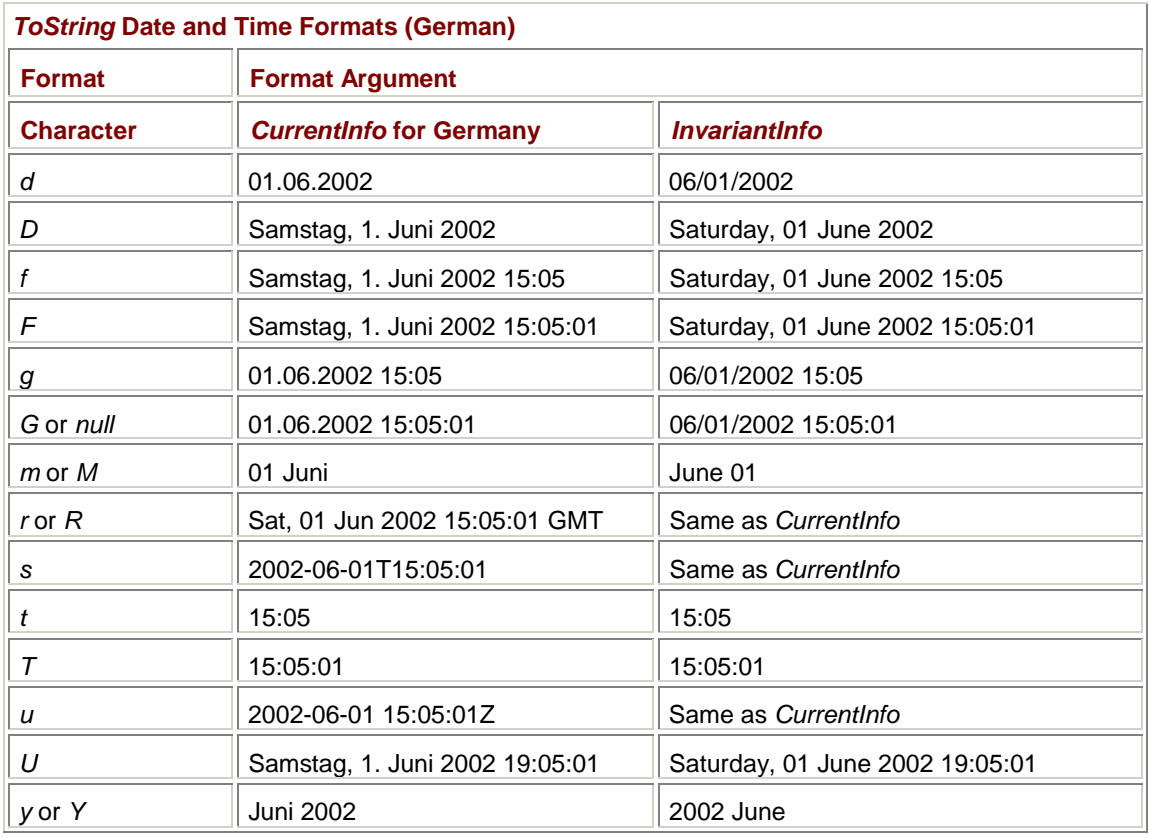

The column on the right is the same as the previous table. The culture-specific formatting involves using German names for months and days of the week as well as other formatting specifics.

In some cases, *ToString* does more than just format. If you change your locale to one of the Arab countries, you have a choice (on the Date tab of the Regional Options dialog box) between using the Gregorian calendar or the Islamic calendar. Likewise, if you select Hebrew in the Regional Options, you can choose between the Gregorian calendar or the Hebrew calendar. If you choose an Islamic or Hebrew calendar, the culture-specific format options will perform a conversion to a date in that calendar.

**EFFEC** stands for "request for comment" and is the means by which Internet standards are distributed. The time and date specification in RFC 1123 slightly modifies the specification discussed in RFC 822. RFCs are available at many Web sites, including *<http://www.ietf.org>*.

[3] ISO 8601 ("Date elements and interchange formats—Information interchange—Representation of dates and times") is available from the ISO at *<http://www.iso.ch>*. ISO 8601 is actually a collection of formats for representing dates and times. The format used by the *ToString* method of *DateTime* is the first of the three extended formats shown in section 5.4.1.a.

# **A Simple Culture-Specific Clock**

Here's a program that uses the *F* formatting option to display the current date and time in its client area.

## **SimpleClock.cs**

//------------------------------------------ // SimpleClock.cs © 2001 by Charles Petzold //----------------------------------------- using System; using System.Drawing; using System.Windows.Forms;

class SimpleClock: Form

```
{ 
      public static void Main() 
      { 
           Application.Run(new SimpleClock()); 
      } 
      public SimpleClock() 
      { 
           Text = "Simple Clock"; 
           BackColor = SystemColors.Window; 
          ForeColor = SystemColors. WindowText;
          Timer timer = new Timer();
           timer.Tick += new EventHandler(TimerOnTick); 
           timer.Interval = 1000; 
           timer.Start(); 
      } 
      private void TimerOnTick(object sender, EventArgs ea) 
      { 
           Invalidate(); 
      } 
      protected override void OnPaint(PaintEventArgs pea) 
      { 
          StringFormat strfmt = new StringFormat();
          strfmt.Alignment = StringAlignment.Center;
           strfmt.LineAlignment = StringAlignment.Center; 
           pea.Graphics.DrawString(DateTime.Now.ToString("F"), 
                                     Font, new SolidBrush(ForeColor), 
                                     ClientRectangle, strfmt); 
      } 
}
```
The program sets a 1-second timer and simply invalidates the client area in response to the *OnTick* event. Here's what it looks like with the default U.S. formatting in effect:

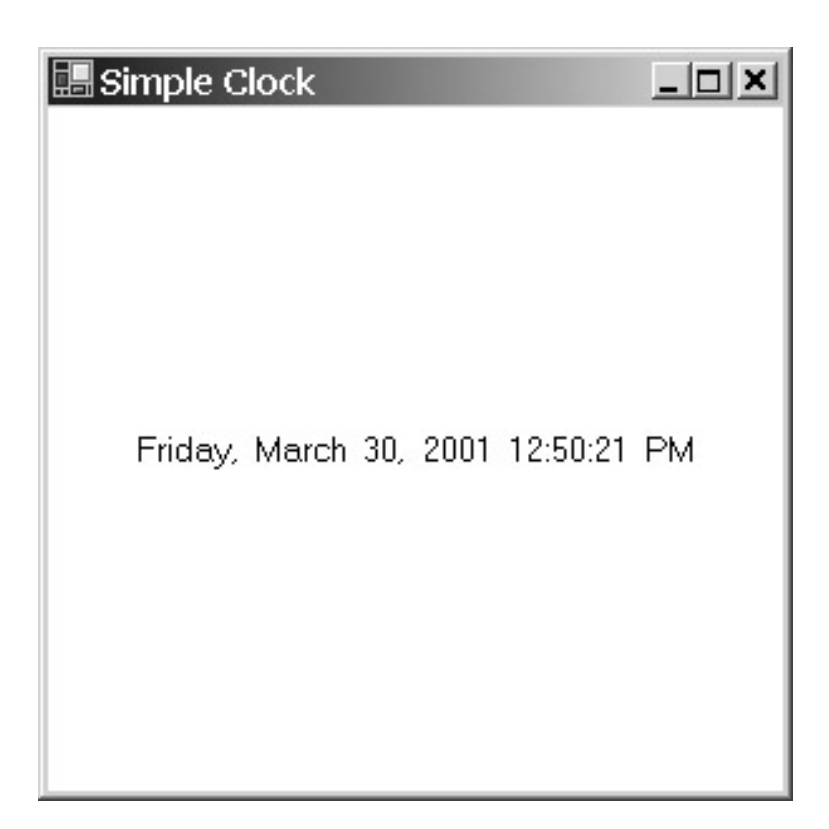

But I ask you: Did we spend all that time learning about fonts only to create a clock as pathetic as this one? I don't think so.

Let's restrict ourselves to the time and make it as large as possible. That just requires using *OnPaint* processing more creatively.

```
DigitalClock.cs
```

```
//------------------------------------------- 
// DigitalClock.cs © 2001 by Charles Petzold 
//------------------------------------------- 
using System; 
using System.Drawing; 
using System.Windows.Forms; 
class DigitalClock: Form 
{ 
      public static void Main() 
      { 
           Application.Run(new DigitalClock()); 
      } 
      public DigitalClock() 
      { 
           Text = "Digital Clock"; 
           BackColor = SystemColors.Window; 
          ForeColor = SystemColors.WindowText;
           ResizeRedraw = true; 
           MinimumSize = SystemInformation.MinimumWindowSize + new Size(0, 
1);
```

```
Timer \times timer = new Timer();
      timer.Tick += new EventHandler(TimerOnTick); 
      timer.Interval = 1000; 
      timer.Start(); 
 } 
 private void TimerOnTick(object obj, EventArgs ea) 
 { 
      Invalidate(); 
 } 
 protected override void OnPaint(PaintEventArgs pea) 
 { 
     Graphics grfx = pea.Graphics;
      string strTime = DateTime.Now.ToString("T"); 
     SizeF sizef = grfx.MeasureString(strTime, Font);
      float fScale = Math.Min(ClientSize.Width / sizef.Width, 
                                   ClientSize.Height / sizef.Height); 
     Font font = new Font(Font.FontFamily,
                                   fScale * Font.SizeInPoints); 
      sizef = grfx.MeasureString(strTime, font); 
      grfx.DrawString(strTime, font, new SolidBrush(ForeColor), 
                       (ClientSize.Width - sizef.Width ) / 2, 
                       (ClientSize.Height - sizef.Height) / 2); 
 }
```
The *OnPaint* method stores the formatted time in *strTime* and then uses a technique I discussed in Chapter 9 to make the text as large (but no larger) than the client area. Here's the display with default U.S. English settings:

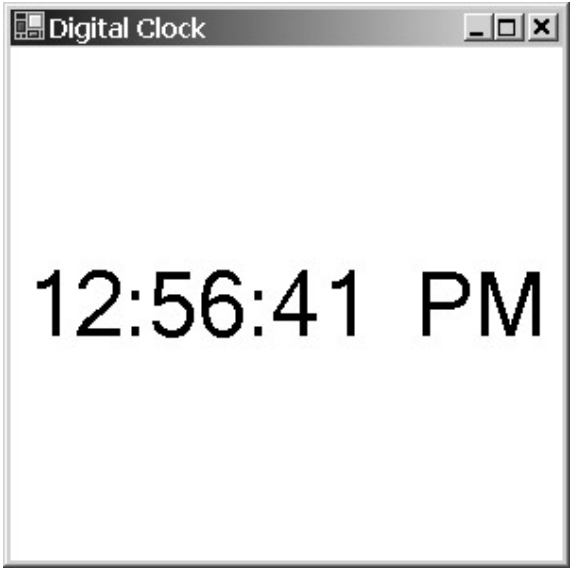

}

Unfortunately, for the sake of getting something large enough to read from across the room, we've lost the date display. Is it possible to display both the date and the time while maintaining the big size? Of course! The trick is to avoid using those format strings that combine the date and time, and to format the date and time separately, combining the two strings with a line feed character.

### **DigitalClockWithDate.cs**

```
//--------------------------------------------------- 
// DigitalClockWithDate.cs © 2001 by Charles Petzold 
//--------------------------------------------------- 
using System; 
using System.Drawing; 
using System.Windows.Forms; 
class DigitalClockWithDate: DigitalClock 
{ 
     public new static void Main() 
      { 
           Application.Run(new DigitalClockWithDate()); 
      } 
      public DigitalClockWithDate() 
      { 
           Text += " with Date"; 
      } 
      protected override void OnPaint(PaintEventArgs pea) 
      { 
          Graphics qrfx = pea.Graphics;
          Daterime dt = Daterime. Now;string strTime = dt.ToString("d") + "\n" + dt.ToString("T");SizeF sizef = grfx.MeasureString(strTime, Font);
           float fScale = Math.Min(ClientSize.Width / sizef.Width, 
                                        ClientSize.Height / sizef.Height); 
          Font font = new Font(Font.FontFamily,
                                        fScale * Font.SizeInPoints); 
           StringFormat strfmt = new StringFormat(); 
           strfmt.Alignment = strfmt.LineAlignment = 
StringAlignment.Center; 
           grfx.DrawString(strTime, font, new SolidBrush(ForeColor), 
                           ClientRectangle, strfmt); 
      } 
}
```
The call to *MeasureString* returns the height of the two lines of text and the width of the wider line. To center both lines horizontally in the client area, the *DrawString* call needs a *StringFormat* object. Here's the display, again with default U.S. English settings:

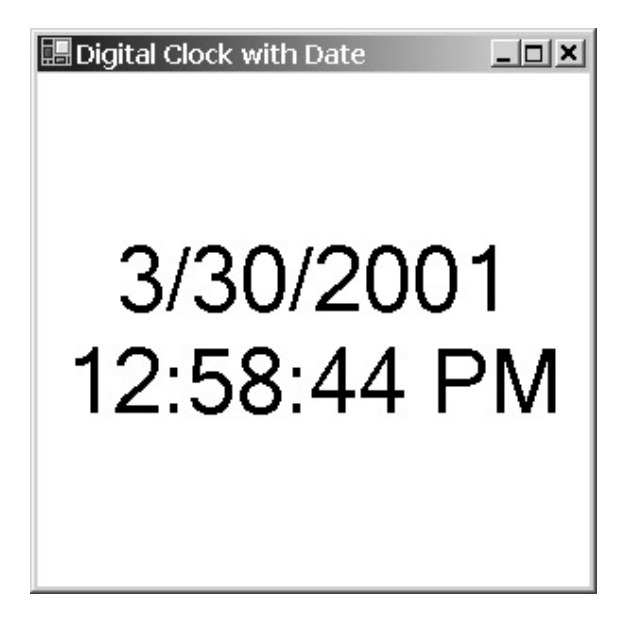

The fact that the *OnPaint* method gets called every second might get you to wondering about the efficiency of the drawing code. Would it be better, for example, to create the required font during the *OnResize* method? Yes, it would, but it would take a bit of work to get it to work just right. The font size is dependent on both the size of the client area and the width and height of the text string. In most cases, of course, the text string width doesn't change from second to second. But it does change occasionally. The width of the text string containing the time depends on whether the hour is one digit or two digits wide. And if the time is displayed in a 24-hour format, the date string is wider than the time string, and that width depends on the month and the day of the month.

If the program had a separate method to create an appropriate font, that method would have to retain in fields both the font and the width of the text used to calculate the font. The *OnResize* method would call the font-calculation method, obviously. And the *OnPaint* method would need to call it as well if the text width didn't match the width used to calculate the font.

# **The Retro Look**

You could use any TrueType font you have installed on your system in either of the digital clock programs. Just put a statement in the program's constructor to change the form's *Font* property:

```
Font = new Font("Comic Sans MS", 12);
```
Then just let the *OnPaint* method scale the font.

To give the clock a neat retro look, you might want to choose a font that looks like a seven-segment LCD display. Or you can use this *SevenSegmentDisplay* class instead of a font.

## **SevenSegmentDisplay.cs**

```
//-------------------------------------------------- 
// SevenSegmentDisplay.cs © 2001 by Charles Petzold 
//-------------------------------------------------- 
using System; 
using System.Drawing; 
using System.Windows.Forms; 
namespace Petzold.ProgrammingWindowsWithCSharp 
{ 
class SevenSegmentDisplay 
{
```

```
 Graphics grfx;
```

```
 // Indicates what segments are illuminated for all 10 digits
```

```
static byte[,] bySegment = \{1, 1, 1, 0, 1, 1, 1\}, // 0
                            \{0, 0, 1, 0, 0, 1, 0\}, // 1
                            {1, 0, 1, 1, 1, 0, 1}, // 2
                            \{1, 0, 1, 1, 0, 1, 1\}, // 3
                            \{0, 1, 1, 1, 0, 1, 0\}, // 4
                            \{1, 1, 0, 1, 0, 1, 1\}, // 5
                            \{1, 1, 0, 1, 1, 1, 1\}, \hspace{1.5cm} // 6
                            \{1, 0, 1, 0, 0, 1, 0\}, // 7
                            {1, 1, 1, 1, 1, 1, 1}, // 8
                            \{1, 1, 1, 1, 0, 1, 1\}; // 9
      // Points that define each of the seven segments 
 readonly Point[][] apt = new Point[7][]; 
 public SevenSegmentDisplay(Graphics grfx) 
 { 
     this.grfx = grfx;
                // Initialize jagged Point array. 
     apt[0] = new Point[] {new Point( 3, 2), new Point(39, 2),
                            new Point(31, 10), new Point(11, 10)}; 
     apt[1] = new Point[] {new Point( 2, 3), new Point(10, 11),
                           new Point(10, 31), new Point( 2, 35) };
     apt[2] = new Point[] \{new Point(40, 3), new Point(40, 35),\} new Point(32, 31), new Point(32, 11)}; 
     apt[3] = new Point[] {new Point( 3, 36), new Point(11, 32),
                            new Point(31, 32), new Point(39, 36), 
                            new Point(31, 40), new Point(11, 40)}; 
     apt[4] = new Point[] {new Point( 2, 37), new Point(10, 41),
                            new Point(10, 61), new Point( 2, 69)}; 
     apt[5] = new Point[] {new Point(40, 37), new Point(40, 69),
                            new Point(32, 61), new Point(32, 41)}; 
     apt[6] = new Point[] {new Point(11, 62), new Point(31, 62),
                            new Point(39, 70), new Point( 3, 70)}; 
 } 
 public SizeF MeasureString(string str, Font font)
```

```
 { 
           SizeF sizef = new SizeF(0, grfx.DpiX * font.SizeInPoints / 72); 
          for (int i = 0; i < str.Lenqth; i++)\{ if (Char.IsDigit(str[i])) 
                     sizef.Width += 42 * grfx.DpiX * font.SizeInPoints 
                                                                / 72 / 72; 
               else if (str[i] == ' :') sizef.Width += 12 * grfx.DpiX * font.SizeInPoints 
                                                                / 72 / 72; 
 } 
           return sizef; 
     } 
     public void DrawString(string str, Font font, 
                             Brush brush, float x, float y) 
     { 
          for (int i = 0; i < \text{str.Length}; i++)\{ if (Char.IsDigit(str[i])) 
                    x = Number(str[i] - '0', font, brush, x, y);
               else if (str[i] == '::')x = \text{Colon}(\text{font}, \text{ brush}, x, y);
 } 
      } 
      float Number(int num, Font font, 
                   Brush brush, float x, float y) 
      { 
          for (int i = 0; i < apt. Length; i++) if (bySegment[num, i] == 1) 
                     Fill(apt[i], font, brush, x, y); 
           return x + 42 * grfx.DpiX * font.SizeInPoints / 72 / 72; 
     } 
     float Colon(Font font, Brush brush, float x, float y) 
      { 
          Point[] apt = new Point[2][];
          apt[0] = new Point[] {new Point( 2, 21), new Point( 6, 17),
                                  new Point(10, 21), new Point( 6, 25)}; 
          apt[1] = new Point[] {new Point( 2, 51), new Point( 6, 47),
                                  new Point(10, 51), new Point( 6, 55)};
```

```
for (int i = 0; i < apt. Length; i++) Fill(apt[i], font, brush, x, y); 
           return x + 12 * grfx.DpiX * font.SizeInPoints / 72 / 72; 
      } 
      void Fill(Point[] apt, Font font, Brush brush, float x, float y) 
      { 
           PointF[] aptf = new PointF[apt.Length]; 
          for (int i = 0; i < apt. Length; i++) { 
               aptf[i].X = x + apt[i].X * grfx.DpiX * font.SizeInPoints / 72 / 72; 
               apt[i].Y = y + apt[i].Y * grfx.DpiY * font.SizeInPoints / 72 / 72; 
 } 
           grfx.FillPolygon(brush, aptf); 
      }
```
The *SevenSegmentDisplay* class has one public constructor, which takes an argument of type *Graphics*, and two public methods, which are called *MeasureString* and *DrawString* and which have the same arguments as the two most popular versions of those methods in the *Graphics* class. The idea here is that you create a *SevenSegmentDisplay* object with a *Graphics* object argument and then use these two methods instead of the methods in the *Graphics* class.

The *DrawString* method implemented in *SevenSegmentDisplay* can deal with only 11 character codes: those for the 10 digits and the colon. It calls the private *Number* and *Colon* methods for these two cases. The *Number* method uses a static array named *bySegment* that indicates which of the seven segments are illuminated for each of the 10 digits. (This array should probably have been defined with the *bool* data type rather than *byte*, but I thought that the list of *true* and *false* initializers would have been more difficult to read, and I couldn't imagine that the machine code would have been more efficient.) A *readonly* jagged *Point* array named *apt* has the points that define each of the seven segments. These points are based on a character width of 42 and a height of 72. The private *Fill* method scales these coordinates based on the font size and uses *FillPolygon* to color the interiors red.

The clock program that uses this class is virtually identical to DigitalClock except that it begins *OnPaint* processing by creating a *SevenSegmentDisplay* object and uses that rather than the *Graphics* object for calls to *MeasureString* and *DrawString*.

```
SevenSegmentClock.cs
```
} }

//------------------------------------------------ // SevenSegmentClock.cs © 2001 by Charles Petzold //----------------------------------------------- using System; using System.Drawing; using System.Globalization; using System.Windows.Forms; using Petzold.ProgrammingWindowsWithCSharp;

```
class SevenSegmentClock: Form 
{ 
     DateTime dt;
      public static void Main() 
      { 
           Application.Run(new SevenSegmentClock()); 
 } 
      public SevenSegmentClock() 
      { 
           Text = "Seven-Segment Clock"; 
           BackColor = Color.White; 
           ResizeRedraw = true; 
           MinimumSize = SystemInformation.MinimumWindowSize + new Size(0, 
1); 
           dt = DateTime.Now; 
          Timer timer = new Timer();
           timer.Tick += new EventHandler(TimerOnTick); 
           timer.Interval = 100; 
           timer.Enabled = true; 
      } 
      void TimerOnTick(object obj, EventArgs ea) 
      { 
          DateTime dtNow = DateTime.Now;
           dtNow = new DateTime(dtNow.Year, dtNow.Month, dtNow.Day, 
                                 dtNow.Hour, dtNow.Minute, dtNow.Second); 
           if (dtNow != dt) 
           { 
               dt = dtNow; Invalidate(); 
 } 
      } 
      protected override void OnPaint(PaintEventArgs pea) 
      { 
           SevenSegmentDisplay ssd = new SevenSegmentDisplay(pea.Graphics); 
           string strTime = dt.ToString("T", 
                                          DateTimeFormatInfo.InvariantInfo); 
          SizeF sizef = ssd.MeasureString(strTime, Font);
           float fScale = Math.Min(ClientSize.Width / sizef.Width, 
                                      ClientSize.Height / sizef.Height); 
          Font font = new Font(Font.FontFamily,
                                       fScale * Font.SizeInPoints);
```

```
sizef = ssd.MeasureString(strTime, font);
           ssd.DrawString(strTime, font, Brushes.Red, 
                            (ClientSize.Width - sizef.Width) / 2, 
                            (ClientSize.Height - sizef.Height) / 2); 
      } 
}
```
However, notice that I've used a culture-invariant *ToString* method of *DateTime*. This is an excellent example of a program that works best with a culture-invariant string because it needs to know exactly what characters it's getting and doesn't want to encounter a.m. or p.m. indicators:

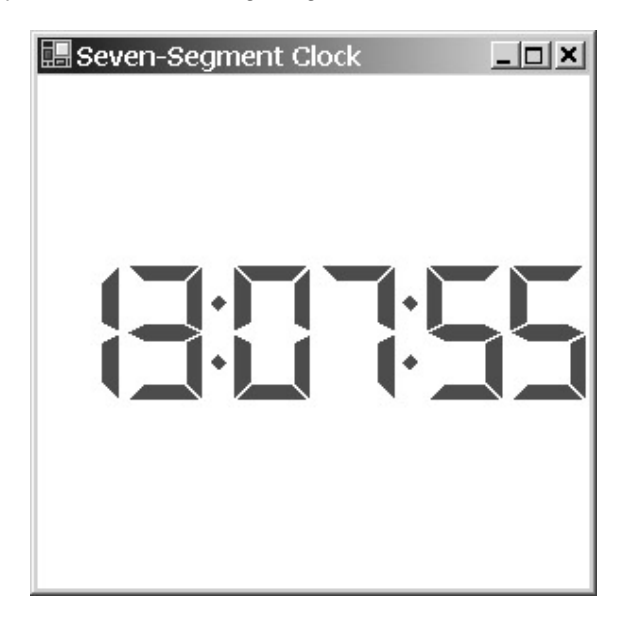

# **An Analog Clock**

Digital clocks were popular when they were new, but the pendulum has swung back (so to speak) to analog clocks. An analog clock needn't concern itself with different date and time formats, but the complexity of the graphics more than outweighs that convenience. Users have come to expect analog clocks to dynamically change size with the size of the window.

For greatest versatility, I decided to write the clock display logic as a child window control like the *CheckerChild* class in the CheckerWithChildren program in Chapter 8. That would make it easier to embed a clock display in another application or to write an application that displayed multiple clocks. Here's the code for the *ClockControl* class.

**ClockControl.cs**

```
//------------------------------------------- 
// ClockControl.cs © 2001 by Charles Petzold 
//------------------------------------------- 
using System; 
using System.Drawing; 
using System.Drawing.Drawing2D; 
using System.Windows.Forms; 
namespace Petzold.ProgrammingWindowsWithCSharp 
{ 
class ClockControl: UserControl
```

```
DateTime dt;
     public ClockControl() 
\{ ResizeRedraw = true; 
         Enabled = false;
     } 
     public DateTime Time 
     { 
         get 
          { 
              return dt; 
          } 
          set 
          { 
              Graphics grfx = CreateGraphics(); 
              InitializeCoordinates(grfx); 
              Pen pen = new Pen(BackColor); 
              if (dt.Hour != value.Hour) 
\{ DrawHourHand(grfx, pen); 
 } 
              if (dt.Minute != value.Minute) 
\{ DrawHourHand(grfx, pen); 
                   DrawMinuteHand(grfx, pen); 
 } 
              if (dt.Second != value.Second) 
\{ DrawMinuteHand(grfx, pen); 
                   DrawSecondHand(grfx, pen); 
 } 
              if (dt.Millisecond != value.Millisecond) 
\{ DrawSecondHand(grfx, pen); 
 } 
              dt = value; 
              pen = new Pen(ForeColor); 
              DrawHourHand(grfx, pen); 
              DrawMinuteHand(grfx, pen); 
              DrawSecondHand(grfx, pen);
```
{

```
 grfx.Dispose(); 
           } 
      } 
      protected override void OnPaint(PaintEventArgs pea) 
      { 
           Graphics grfx = pea.Graphics; 
           Pen pen = new Pen(ForeColor); 
           Brush brush = new SolidBrush(ForeColor); 
           InitializeCoordinates(grfx); 
           DrawDots(grfx, brush); 
           DrawHourHand(grfx, pen); 
           DrawMinuteHand(grfx, pen); 
           DrawSecondHand(grfx, pen); 
      } 
      void InitializeCoordinates(Graphics grfx) 
      { 
          if (Width == 0 || Height == 0)
                return; 
           grfx.TranslateTransform(Width / 2, Height / 2); 
           float fInches = Math.Min(Width / grfx.DpiX, Height / grfx.DpiY); 
           grfx.ScaleTransform(fInches * grfx.DpiX / 2000, 
                                fInches * grfx.DpiY / 2000); 
      } 
      void DrawDots(Graphics grfx, Brush brush) 
\{for (int i = 0; i < 60; i++) { 
                int iSize = i % 5 == 0 ? 100 : 30; 
                grfx.FillEllipse(brush, 0 - iSize / 2, -900 - iSize / 2, 
                                          iSize, iSize); 
                grfx.RotateTransform(6); 
 } 
      } 
      protected virtual void DrawHourHand(Graphics grfx, Pen pen) 
      { 
           GraphicsState gs = grfx.Save(); 
           grfx.RotateTransform(360f * Time.Hour / 12 + 
                                  30f * Time.Minute / 60);
```

```
 grfx.DrawPolygon(pen, new Point[] 
\{ new Point(0, 150), new Point( 100, 0), 
                                new Point(0, -600), new Point(-100, 0) 
\});
         grfx.Restore(gs); 
     } 
     protected virtual void DrawMinuteHand(Graphics grfx, Pen pen) 
\{ GraphicsState gs = grfx.Save(); 
         grfx.RotateTransform(360f * Time.Minute / 60 + 
                              6f * Time.Second / 60); 
         grfx.DrawPolygon(pen, new Point[] 
\{ new Point(0, 200), new Point( 50, 0), 
                                new Point(0, -800), new Point(-50, 0) 
\});
         grfx.Restore(gs); 
     } 
     protected virtual void DrawSecondHand(Graphics grfx, Pen pen) 
     { 
         GraphicsState gs = grfx.Save(); 
          grfx.RotateTransform(360f * Time.Second / 60 + 
                              6f * Time.Millisecond / 1000); 
         grfx.DrawLine(pen, 0, 0, 0, -800); 
         grfx.Restore(gs); 
     }
```
*ClockControl* inherits from *UserControl* and overrides the *OnPaint* method. The *ClockControl* constructor sets the *ResizeRedraw* control style to *true* and also sets its *Enabled* property to *false*. *ClockControl* doesn't have any need for keyboard or mouse input, so any such input will pass through to the control's parent.

Notice the private *DateTime* field I've named *dt* and the read/write public property named *Time* that gives other objects access to this field. The control doesn't implement its own timer and doesn't set this property itself; the control simply displays the time indicated by the current value of its *Time* property. Keeping that *Time* property up to date is the responsibility of whatever class creates an instance of *ClockControl*.

The code implementing the *set* accessor of the *Time* property seems inordinately lengthy. The temptation, of course, is to simplify the *set* accessor like so:

dt = value; Invalidate();

} }

That *Invalidate* call would cause the control to get an *OnPaint* call, at which time it would redraw the clock. Visually, however, this simplification is a disaster. The *Invalidate* call causes the background of the control to be erased and the entire clock must be redrawn. That causes an annoying flickering of the image. Instead, I've taken a more attractive approach. Let me come back to the *set* accessor of *Time* after I've discussed the *OnPaint* processing.

*OnPaint* creates a pen and a brush based on the control's foreground color and then calls five other methods. First, *InitializeCoordinates* sets up a coordinate system with an origin at the center of the control and isotropic coordinates that extend to 1000 units in all four directions.

Second, *DrawDots* draws the dots that indicate the minutes and hours. This method uses the *Graphics* class methods *FillEllipse* to draw a dot at 12:00 and *RotateTransform* to rotate 6º for the next dot. The *DrawHourHand*, *DrawMinuteHand*, and *DrawSecondHand* methods also use *RotateTransform*. I've made these three methods virtual functions so that they can be overridden at some point (by a program in *Chapter 13*, to be precise).

The actual drawing code (*DrawPolygon* for the hour and minute hands and *DrawLine* for the second hand) assumes that the hands are pointing straight up. The call to *RotateTransform* before the drawing code rotates the hand to its proper position. Each of the hand-drawing routines makes a call to the *Save* method of the *Graphics* class to save the current graphics state before calling *RotateTransform*, and *Restore* after it's finished.

Notice that the position of the hour hand is based on both the *Hour* and *Minute* properties of the *DateTime* structure, the position of the minute hand is based on both *Minute* and *Second*, and the position of the second hand is based on the *Second* and *Millisecond* properties. Thus, the hands sweep continuously rather than jump in discrete steps.

Now we're ready to look at the *set* accessor code of the *DateTime* property. After calling *CreateGraphics* to obtain a *Graphics* object for the control, a call to *InitializeCoordinates* sets up the proper coordinate system. Then the code creates a pen based on the control's background color. What it needs to do is effectively erase any hand that is changing position. The problem, however, is that drawing a particular hand in a background color might also affect one of the other two hands. For that reason, all three hands must be redrawn using the foreground color. Even though there's still a lot of drawing whenever the time changes, this process reduces flickering considerably.

Now that we have a control, implementing a form that uses this control is fairly easy.

#### **AnalogClock.cs**

```
//------------------------------------------- 
// AnalogClock.cs © 2001 by Charles Petzold 
//------------------------------------------- 
using System; 
using System.Drawing; 
using System.Windows.Forms; 
using Petzold.ProgrammingWindowsWithCSharp;
class AnalogClock: Form 
{ 
      ClockControl clkctl; 
      public static void Main() 
      { 
           Application.Run(new AnalogClock()); 
      } 
      public AnalogClock() 
      { 
           Text = "Analog Clock"; 
           BackColor = SystemColors.Window; 
           ForeColor = SystemColors.WindowText;
```

```
 clkctl = new ClockControl(); 
          clkctl.Parent = this;clkctl.Time = DateTime. Now;
           clkctl.Dock = DockStyle.Fill; 
           clkctl.BackColor = Color.Black; 
           clkctl.ForeColor = Color.White; 
          Timer timer = new Timer();
           timer.Interval = 100; 
           timer.Tick += new EventHandler(TimerOnTick); 
           timer.Start(); 
      } 
      void TimerOnTick(object obj, EventArgs ea) 
      { 
           clkctl.Time = DateTime.Now; 
      } 
}
```
In the constructor, the program creates an object of type *ClockControl*, sets the *Parent* property of the control to the form, and also initializes the form's *Time* property to the current date and time.

Next, the form sets a control property I haven't mentioned yet, which is named *Dock*. This property is implemented in *Control*, and I'll discuss it in much more detail in Chapter 12. For now, be aware that setting the *Dock* style of a control to *DockStyle.Fill* causes the control to fill up the entire display surface of its parent. The clock control will be automatically sized and resized to fit in the form's client area.

The last two properties of the clock control that I set are *BackColor* to black and *ForeColor* to white just to make a point that the control isn't controlling its color. The parent has control over that. Of course, it doesn't hurt that a white-on-black clock looks pretty cool:

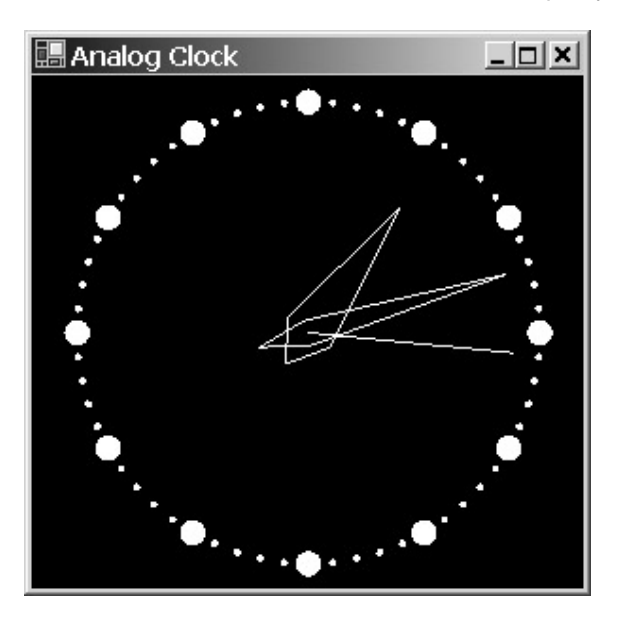

The constructor processing concludes with setting the timer to an interval of 100 milliseconds (1/10 second). Clocks normally need just a 1-second update, but with this one, the second hand wouldn't give the appearance of sweeping continuously if it weren't updated more frequently. The

*TimerOnTick* event handler simply sets the *Time* property of the clock control to the current date and time.

A program that didn't want a continuously sweeping second hand would set the timer to 1000 milliseconds and set the *Time* property of the clock control with a *DateTime* object that had a *Millisecond* property of 0. Because the *Millisecond* property is read-only, this job requires re-creating the *DateTime* object. The *TimerOnTick* code would look like this:

DateTime dt = DateTime.Now; dt = new DateTime(dt.Year, dt.Month, dt.Day, dt.Hour, dt.Minute, dt.Second);  $clkctl.Time = dt;$ 

There are other ways to demonstrate that the time displayed by the clock control is entirely governed by the parent. Try replacing the *TimerOnTick* code with this:

 $clkctl.Time += new TimeSpan(10000000);$ 

The clock begins at the correct time but then moves at 10 times the normal speed. Or try this one:

 $clkctl.Time -= new TimeSpan(1000000);$ 

The clock moves at normal speed but backward.

## **A Little Puzzle Called** *Jeu de Taquin*

It's now time to program a game. Well, more like a puzzle. This particular puzzle was invented in the 1870s, probably by the famous American puzzle-maker Sam Loyd (1841–1911). For a while, this puzzle was all the rage, particularly in Europe, and was known under various names, including the 15-puzzle, the 14-15 puzzle, and (in France) *Jeu de Taquin*, the "teasing game."

In its classic form, the puzzle consists of 15 square blocks numbered 1 through 15. The squares are arranged in a 4-by-4 grid, leaving one blank space. You can move the squares around the grid by shifting a square horizontally or vertically into the blank space, which in turn opens a different blank space.

As Sam Loyd presented it, the numbered squares were arranged in consecutive order except with the 14 and 15 reversed. He offered \$1000 to anyone who could find a way to shift the squares around to correct the order of the 14 and 15. No one collected the reward because, from that starting point, the puzzle is insolvable.<sup>[4]</sup>

In computer form, this puzzle was one of the first game programs created for the Apple Macintosh, where it was called PUZZLE. It also appeared in early versions of the Microsoft Windows Software Development Kit (SDK) under the name MUZZLE, where it was the only sample program in the SDK coded in Microsoft Pascal rather than C. Both these programs initially displayed the 15 squares in consecutive order and presented a menu option to scramble the squares. You then attempted to restore the order of the squares or put them into different orders, such as going down the columns rather than across the rows. Because we haven't covered menus yet, my version of the program scrambles the squares when it first starts up. (That's where the timer comes into play.)

The tiles are child windows, but they set their *Enabled* property to *false* to let the parent process all keyboard and mouse input. Normally, controls indicate that they're disabled by graying their text, but they don't have to use this approach. In this case, they don't. The *OnPaint* method uses normal control colors to draw a 3D-like edge.

#### **JeuDeTaquinTile.cs**

//---------------------------------------------- // JeuDeTaquinTile.cs © 2001 by Charles Petzold //--------------------------------------------- using System; using System.Drawing; using System.Windows.Forms;

```
class JeuDeTaquinTile: UserControl 
{ 
      int iNum; 
      public JeuDeTaquinTile(int iNum) 
      { 
           this.iNum = iNum; 
           Enabled = false; 
      } 
      protected override void OnPaint(PaintEventArgs pea) 
      { 
           Graphics grfx = pea.Graphics; 
           grfx.Clear(SystemColors.Control); 
           int cx = Size.Width; 
           int cy = Size.Height; 
           int wx = SystemInformation.FrameBorderSize.Width; 
           int wy = SystemInformation.FrameBorderSize.Height; 
          grfx.FillPolygon(SystemBrushes.ControlLightLight,
                 new Point[] {new Point( 0, cy), new Point(0, 0), 
                              new Point(cx, 0), new Point(cx - wx, wy), 
                              new Point(wx, wy), new Point(wx, cy - wy)}); 
           grfx.FillPolygon(SystemBrushes.ControlDark, 
                new Point[] \{ new Point(cx, 0), new Point(cx, cy),
                               new Point(0, cy), new Point(wx, cy - wy), 
                              new Point(cx - wx, cy - wy),
                              new Point(cx - wx, wy));
          Font font = new Font("Arial", 24);
           StringFormat strfmt = new StringFormat(); 
           strfmt.Alignment = strfmt.LineAlignment = 
StringAlignment.Center; 
           grfx.DrawString(iNum.ToString(), font, 
SystemBrushes.ControlText, 
                            ClientRectangle, strfmt); 
      } 
}
```
The program that creates these tiles and moves them around the grid is a bit more complicated. It creates the tile controls (and sizes the client area based on those controls) in an override of the *OnLoad* method implemented in the *Form* class. The *OnLoad* method is called soon before the form is first displayed; my experience indicates that obtaining *Graphics* objects and setting the size of a client area usually works better when done during *OnLoad* rather than during the constructor.

*OnLoad* processing concludes with a call to the protected method *Randomize*, which uses a timer to scramble the tiles.

```
JeuDeTaquin.cs
//------------------------------------------ 
// JeuDeTaquin.cs © 2001 by Charles Petzold 
//------------------------------------------ 
using System; 
using System.Drawing; 
using System.Windows.Forms; 
class JeuDeTaquin: Form 
{ 
    const int nRows = 4;const int ncols = 4;
    Size sizeTile;
     JeuDeTaquinTile[,] atile = new JeuDeTaquinTile[nRows, nCols]; 
    Random rand;
    Point ptBlank;
    int iTimerCountdown;
     public static void Main() 
      { 
          Application.Run(new JeuDeTaquin()); 
      } 
     public JeuDeTaquin() 
      { 
          Text = "Jeu de Taquin"; 
          BorderStyle = FormBorderStyle.Fixed3D; 
      } 
     protected override void OnLoad(EventArgs ea) 
      { 
               // Calculate the size of the tiles and the form. 
          Graphics grfx = CreateGraphics(); 
         sizeTile = new Size((int)(2 * grfx.DpiX / 3),
                               (int)(2 * grfx.DpiY / 3)); ClientSize = new Size(nCols * sizeTile.Width, 
                                nRows * sizeTile.Height); 
          grfx.Dispose(); 
               // Create the tiles. 
         for (int iRow = 0; iRow < nRows; iRow++)
         for (int iCol = 0; iCol < nCols; iCol ++)
           {
```
```
 int iNum = iRow * nCols + iCol + 1; 
                if (iNum == nRows * nCols) 
                     continue; 
                JeuDeTaquinTile tile = new JeuDeTaquinTile(iNum); 
                tile.Parent = this; 
                tile.Location = new Point(iCol * sizeTile.Width, 
                                           iRow * sizeTile.Height); 
                tile.Size = sizeTile; 
                atile[iRow, iCol] = tile; 
           } 
          ptBlank = new Point(nCols - 1, nRows - 1);
          Randomize(); 
      } 
     protected void Randomize() 
      { 
           rand = new Random(); 
           iTimerCountdown = 64 * nRows * nCols; 
         Timer timer = new Timer();
          timer.Tick += new EventHandler(TimerOnTick);
           timer.Interval = 1; 
           timer.Enabled = true; 
      } 
      void TimerOnTick(object obj, EventArgs ea) 
      { 
          int x = ptBlank.X;
           int y = ptBlank.Y; 
           switch(rand.Next(4)) 
           { 
           case 0: x++; break; 
           case 1: x--; break; 
           case 2: y++; break; 
           case 3: y--; break; 
 } 
          if (x \ge 0 \&x < nCols \&x y \ge 0 \&x y < nRows)MoveTile(x, y);
           if (--iTimerCountdown == 0) 
           { 
               ((Timer)obj).Stop();
```

```
 ((Timer)obj).Tick -= new EventHandler(TimerOnTick); 
           } 
      } 
     protected override void OnKeyDown(KeyEventArgs kea) 
\{ if (kea.KeyCode == Keys.Left && ptBlank.X < nCols - 1) 
               MoveTile(ptBlank.X + 1, ptBlank.Y);
           else if (kea.KeyCode == Keys.Right && ptBlank.X > 0) 
               MoveTile(ptBlank.X - 1, ptBlank.Y);
           else if (kea.KeyCode == Keys.Up && ptBlank.Y < nRows - 1) 
                MoveTile(ptBlank.X, ptBlank.Y + 1); 
           else if (kea.KeyCode == Keys.Down && ptBlank.Y > 0) 
               MoveTile(ptBlank.X, ptBlank.Y - 1);
           kea.Handled = true; 
      } 
     protected override void OnMouseDown(MouseEventArgs mea) 
      { 
          int x = \text{mean} X / \text{sizeFile}.Widthint y = \text{mean } Y / sizeTile. Height;
          if (x == ptBlank.X)\{if (y < ptBlank.Y)
                     for (int y2 = ptBlank.Y - 1; y2 >= yi y2--) MoveTile(x, y2); 
                else if (y > ptBlank.Y) 
                     for (int y2 = ptBlank.Y + 1; y2 \leq y; y2++)
                           MoveTile(x, y2); 
           } 
          else if (y == ptBlank.Y) { 
                if (x < ptBlank.X) 
                     for (int x^2 = ptBlank.X - 1; x^2 >= x; x^2--)
                          MoveTile(x2, y);
                else if (x > ptBlank.X) 
                     for (int x2 = ptBlank.x + 1; x2 \leq x; x2++)
                           MoveTile(x2, y); 
           } 
      }
```

```
 void MoveTile(int x, int y) 
      { 
          atile[y, x]. Location = new Point(ptBlank.X * sizeFile. Width,
                                              ptBlank.Y * sizeTile.Height); 
          atile[ptBlank.Y, ptBlank.X] = atile[y, x];atile[y, x] = null;ptBlank = new Point(x, y); } 
}
```
Everything else in the program just involves processing keyboard and mouse input leading up to a call to the *MoveTile* method at the bottom of the listing.

The two-dimensional *atile* array stores the tile objects. For example, the tile object stored at *atile[3,1]* is the tile currently in the fourth row and second column of the grid. One element of the *atile* array is always *null*. That *null* element corresponds to the coordinate currently not occupied by any tile. The *ptBlank* field also stores that coordinate. The *blank*—as I'll call it—governs the user interface; likewise, *ptBlank* plays a major role in the user interface code. Any tile that the program moves must be adjacent to the blank, and it must move into the blank.

When you use the mouse, you don't have to click a tile adjacent to the blank, however. If you click a tile in the same row or column as the blank, the program moves multiple tiles with one shot, which means it makes multiple calls to *MoveTile*. The *MoveTile* method both physically moves the tile (by setting the *Location* property of the tile being moved to the location of the blank) and adjusts the *atile* and *ptBlank* fields accordingly.

The keyboard interface involves the arrow keys. If you think about it, pressing any of the four arrow keys has an unambiguous meaning. For example, pressing the down key always moves the tile immediately above the blank (if any) into the location of the blank.

Here's a sample view of the program as I'm about halfway through solving it:

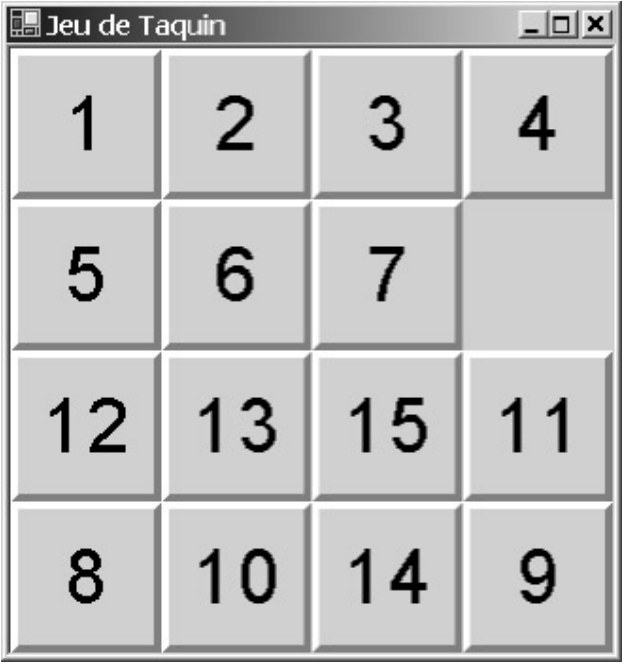

This is now the third program in this book in which creating a custom control has been found useful. As you undoubtedly know, Windows and the Windows Forms .NET Framework implement a

multitude of ready-made controls in the form of buttons, labels, text-entry fields, list boxes, scroll bars, and much more. We'll begin exploring that world in <u>Chapter 12</u>.<br><sup>[<u>4</u>]</sup> A mathematical analysis of the 14-15 puzzle first appeared in an 1879 article in the *American* 

*Journal of Mathematics*. The underlying math is summarized in James R. Newman, *The World of Mathematics* (New York: Simon and Schuster, 1956), 4: 2429–2432. The four-volume *World of Mathematics* was republished in 1988 by Tempus Books (a defunct imprint of Microsoft Press) and in 2000 by Dover Books. The section on the 14-15 puzzle appears on pages 2405 to 2408 in the Tempus edition.

# **Chapter 11: Images and Bitmaps**

# **Overview**

The world of computer graphics is generally divided into two distinct areas: *vector* graphics and *raster* graphics. In mathematics, a *vector* is a combination of a magnitude and a direction, and it can also refer to a line in a coordinate space. Vector graphics is the application of analytical geometry to draw lines, curves, and filled areas. With the use of outline fonts, text can also be considered part of vector graphics.

The term *raster* comes from video display technology and refers to the use of multiple scan lines to form a composite image. In raster graphics, images are described by rectangular arrays of pixels known as *bitmaps*.

Both vector and raster graphics have their origins in graphical display devices. Most display devices in use today are raster devices. In laser or ink jet printers, the image on the page is a rectangular array of pixels that are colored with dots. Cathode ray tubes (CRTs) display images as a collection of horizontal scan lines, each of which is made up of a series of pixels. The bits that define the CRT image are stored in a block of memory on the video display board.

Although raster output devices certainly seem normal today, in the early days of computer graphics (the 1950s), memory was too expensive for raster displays. Video displays attached to a computer worked much like an oscilloscope: the cathode ray didn't draw horizontal scan lines but was instead deflected directly to draw lines and curves under computer control. Vector printing devices were also more common in days gone by and still exist today in the form of plotters.

Vectors and rasters both have their place in the world of graphics. An architectural drawing is obviously a job for vector graphics, whereas a realistic-looking image of what the completed building will look like is a job for raster graphics. Vector and raster graphics are generally the provinces of different types of applications: *draw* programs do vector graphics, and *paint* programs do raster graphics. *Photo* programs are variations of paint programs that work with real-world raster images captured from digital cameras or scanned photographs.

As we've seen, vector images can be subjected to transforms that change their size and orientation. This transformation happens without any loss of resolution. A 10-point font scaled in size by a factor of 10 doesn't accumulate any jaggies at that new size because the vector outlines are being scaled. Raster images, however, usually have device dependencies that can't easily be ignored. Bitmaps have specific pixel sizes. Attempting to display a bitmap in a larger size can result in jaggies; in a smaller size, information can be lost. (GDI+ attempts to minimize these problems by using smoothing algorithms.) Bitmap images also contain specific color information that can't always be rendered on a specific output device.

Converting a vector image to a raster image is very easy. All that's necessary is to draw the various lines, curves, filled areas, and text on the surface of a bitmap. (We'll do this later in the chapter.) Converting a raster image to a vector image can be quite difficult, however, and is feasible only with simple images.

Many older or traditional books on computer graphics focus almost entirely on vector graphics. Today's dominance of raster graphics is a more recent phenomenon brought about by low-cost memory, scanners, and digital cameras. Also helping this trend are bitmap compression technologies, such as JPEG, that help cut down on the memory bulk normally associated with bitmaps.

Almost all the graphics found on the World Wide Web are stored as bitmaps; to many Web users, computer graphics is synonymous with JPEG and GIF files. This is not necessarily a good thing. Many Web graphics would be more efficiently stored and transmitted as vector images, particularly considering that such images often originate as lines, curves, and filled areas in paint programs. However, recent attempts at promoting vector graphics standards for the Web have not caught on much.<sup>[<u>1</u>]</sup>

 $^{[1]}$  You can learn about the proposed Scalable Vector Graphics (SVG) standard on the Web site of the World Wide Web consortium (*[www.w3.org/Graphics/SV](http://www.w3.org/Graphics/SVG)G*), and you can learn about the Vector Markup Language (VML), which is supported by recent versions of Internet Explorer, on the

Microsoft Web site at *msdn.microsoft.com/workshop/author/vml*. Both are XML-based. Finding Web sites that display images using SVG or VML is a much bigger challenge.

## **Bitmap Support Overview**

The *System.Drawing* namespace has two classes, named *Image* and *Bitmap*, that provide much of the raster graphics support in .NET. The *Bitmap* class as well as the *Metafile* class (to be covered in Chapter 23) are derived from *Image*, as shown in the following class hierarchy:

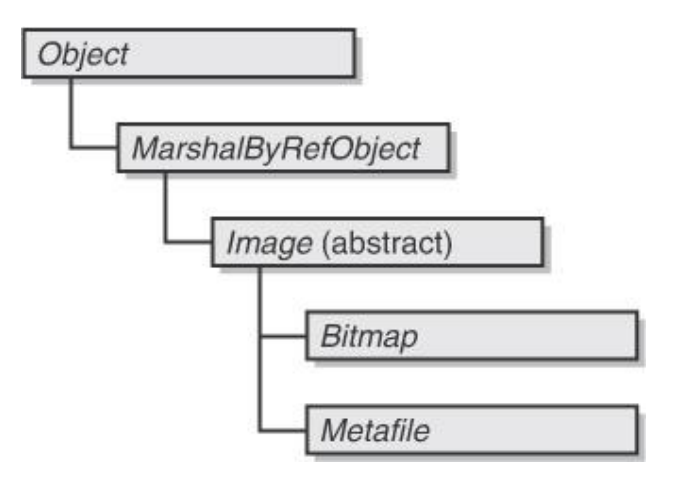

*Image* is an abstract class that can't be instantiated using a constructor. However, *Image* has two static methods (four if you count overloads) that return objects of type *Image*. These methods are extremely powerful, for they can load a bitmap or a metafile from a file or a stream. You probably expect these methods to work with BMP files because that's the native Windows bitmap format. What you'll undoubtedly be pleased to learn is that these methods can also load files in several other popular bitmap formats, including GIF, JPEG, PNG, and TIFF. *Image* also has another static method, which lets you create a *Bitmap* object from a Win32 bitmap handle.

Once you have an *Image* object, you can do a couple things with it. You can display it on the screen or a printer by using one of the *DrawImage* methods in the *Graphics* class. Or you can use the static *FromImage* method of *Graphics* to return a *Graphics* object that applies to the image. This facility lets a program draw on a bitmap. Additional methods of the *Image* class allow you to save an image object in one of the supported formats. Thus, *Image* has a built-in format-conversion facility.

If you just need to load and display bitmap images, the *Image* class is probably all you need. The *Bitmap* class extends *Image* by providing a number of constructors that let you create a new bitmap of a particular size and color format. The *Bitmap* class also allows you to directly read and write individual pixels and to access the bitmap data as a block of memory.

The *Bitmap* class also includes a constructor that lets you load a bitmap that's been embedded in the .exe file as a *resource*. You can also use this technique for loading icons and custom cursors. I'll discuss binary resources later in this chapter.

Sometimes programmers will wonder whether they should use the *Image* or *Bitmap* class for a particular task. If everything you need to do can be done with *Image*, then use *Image*. The bonus is that your code (with some exceptions) will also work with metafiles.

### **Bitmap File Formats**

A bitmap is a rectangular array of bits that correspond to the pixels of a graphics output device. A bitmap has a particular height and width measured in pixels. A bitmap also has a particular *color depth*, which is the number of bits per pixel (commonly abbreviated *bpp*). Each pixel in the bitmap has the same number of bits, which determines how many unique colors are in the image:

Number of  $colors = 2^N$ Number of bits per pixel

The number of bits per pixel can generally range from 1 to 32 (and even beyond), although some formats are more common than others.

In graphical environments such as Windows, colors are usually represented as RGB (red-greenblue) values, where each primary is 1 byte and a full RGB color value is 3 bytes, or 24 bits. Such a color resolution seems to be fairly close to the ability of the human eye to differentiate between colors. It also approximates the ability of today's monitors to render distinct colors. An additional byte can represent levels of transparency, ranging from complete opacity to complete transparency. But 32 bits per pixel is not the ultimate limit. Some applications—such as medical imaging—require more bits per pixel for increased resolution.

A bitmap with 1 bit per pixel stores a *bilevel*, or *monochrome*, image. Only two colors are possible; these are often black and white, but not always. Generally, such a bitmap contains a small color table (or color palette) that indicates the two colors associated with the two bit values.

In the early days of Windows, 4-bit-per-pixel images were popular, and these can still be found. For example, icons are often 16-color images. The 16 colors are generally combinations of the red, green, and blue primaries in regular and dark versions. Such a bitmap contains a color table indicating the exact colors corresponding to the 16 different possible combinations of pixels.

A very common bitmap format has 8 bits per pixel. Often, the image is *gray scale* and the 8 bits correspond to 256 (or fewer) gray shades from black to white. However, color images can also be stored in 8-bit-per-pixel bitmaps, in which case the 256 (or fewer) colors are usually specifically chosen for the particular image. This color choice is sometimes known as the *optimized palette* for the image.

A bitmap with 16 bits per pixel generally uses 5 bits each for the red, green, and blue levels, with 1 bit unused. Thus, each primary can have 32 different values, for a total of 32,768 unique colors. Sometimes green gets an extra bit because it's the color human eyes are most sensitive to. Such a bitmap is sometimes referred to as a *5-6-5*, referring to the number of bits used for each primary. The use of 15 or 16 bits per pixel is sometimes referred to as *high color* and is insufficient to represent color gradations in some real-world images.

A *full-color*, or *true-color*, bitmap has 24 bits per pixel. Each pixel is a 24-bit RGB color value. The use of exactly 3 bytes per pixel in a bitmap can result in a performance problem: generally, 32-bit processors are most efficient if they access 32-bit values on 32-bit memory boundaries.

A 32-bit-per-pixel bitmap can actually be a 24 bit-per-pixel image with 1 byte per pixel unused for performance purposes. Or the additional byte could provide transparency information, known as an *alpha* channel. For each pixel, the alpha value indicates a level of transparency for the pixel.

Bitmaps can be very large. For example, if you run your video adapter in 1600  $\times$  1200 pixel mode, a 24-bit-per-pixel bitmap that occupies the entire screen is over 5 megabytes in size. For this reason, a great deal of research has gone into the development of image *compression* techniques.

One simple method that occurs to just about everyone who thinks about image compression is called *run-length encoding* (RLE). If there are 12 consecutive blue pixels, for example, it makes sense to store the number of repeated pixels rather than all 12 pixels. RLE generally works well for images that have a limited number of colors, such as cartoonlike images.

To go beyond RLE, it's necessary for a compression program to analyze the data for recurring patterns. A major advance in data compression occurred in the late 1970s when Jacob Zif and Abraham Lempel published compression techniques now known as LZ77 and LZ78. These algorithms find patterns in the data on the fly and efficiently indicate when the patterns are reused. A 1984 article by Terry Welch of the Sperry Research Center (now part of Unisys) built on LZ78 to form a technique now called LZW. LZW is the basis of several popular compression formats.<sup>[2]</sup> In recent years, however, Unisys has restricted the unlicensed use of LZW. Given that LZW was already used in several entrenched standards (including GIF), much of the programming community has responded with disdain at the claims of Unisys, and LZW has been deliberately and conspicuously avoided in new compression formats.

RLE and all the LZ techniques are known as *lossless* compression techniques because the original data can be entirely recovered from the compressed data. (It's fairly simple to prove that a particular lossless compression algorithm can't work for every possible file. For some files, application of the compression algorithm increases the file size!) Lossless compression is essential if you're dealing with spreadsheets or word processing documents. Lossless compression is much less of a concern for real-world images such as digitized photographs.

For that reason, *lossy* compression techniques have become popular in recent years when photographic images must be compressed. Lossy compression works best when it eliminates data that is imperceptible (or less perceptible) to human vision. Extreme levels of lossy compression can result in noticeable degradation of the image, however.

The bitmap file formats supported by the *Image* class are indicated by static properties in *ImageFormat*, a class defined in the *System.Drawing.Imaging* namespace:

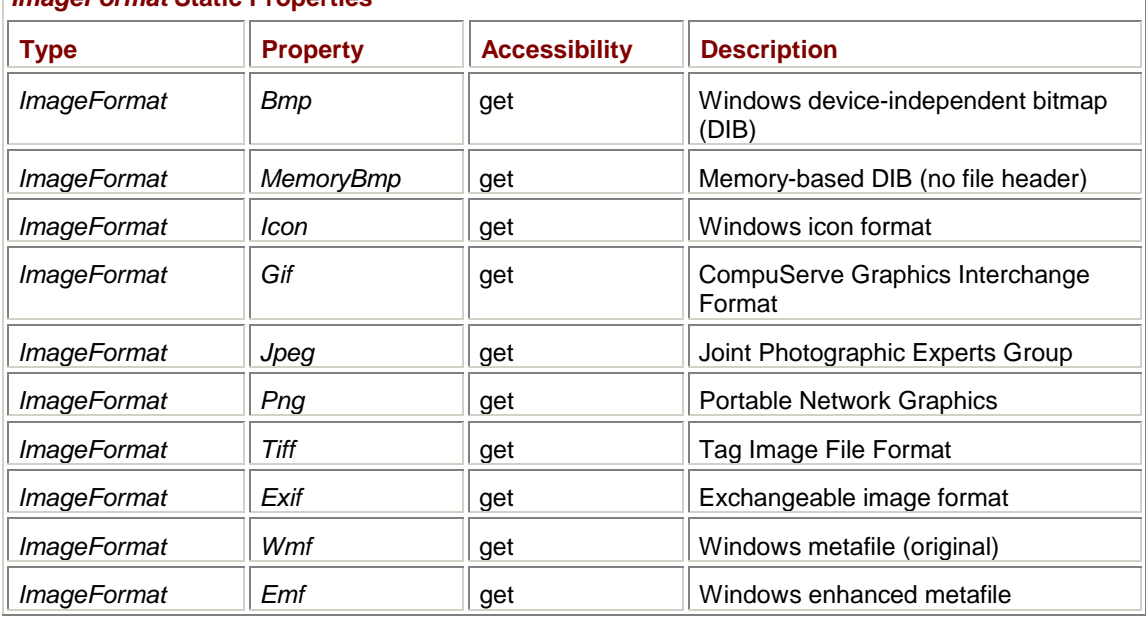

### *ImageFormat* **Static Properties**

You may be familiar with many of these formats. For the sake of completeness, here's a brief description of each:

§ **Bmp** The native Windows bitmap file format, also known as the device-independent bitmap (DIB). The DIB was adapted from the OS/2 1.1 bitmap format and was introduced in Windows 3.0. Prior to that time, the format of bitmaps in Windows was based on specific output devices. Although some applications also used the old format for file interchange, it wasn't intended for that purpose.

The DIB format is mostly defined in the documentation of certain structures used in the Win32 API, specifically *BITMAPFILEHEADER*, *BITMAPINFO*, *BITMAPINFOHEADER*, and their variants. Chapter 15 of my book *Programming Windows*, 5th ed. (Microsoft Press, 1999) has an extensive discussion of the DIB format. DIB files are generally stored without any compression. A little-used RLE compression scheme is defined for some color formats.

§ **MemoryBmp** A memory-based DIB, which is a DIB that is not preceded by a *BITMAPFILEHEADER*.

- § **Icon** The Windows icon file format, an extension of the Windows DIB format.
- § **Gif** Pronounced with a soft *G* (like "jif"), the Graphics Interchange Format was developed in the late 1980s for use on CompuServe (an early online information service) and remains one of the two most popular graphics formats on the World Wide Web. The GIF file format uses LZW compression. The Gif87a.txt and Gif98a.txt documents that describe the file format can be found in many different locations on the Web. The GIF specification includes a rudimentary (but popular) animation facility.
- § **Jpeg** Pronounced "jay peg," JPEG stands for Joint Photographic Experts Group, which is a collection of industry representatives who developed a family of compression techniques—some lossy, some lossless—specifically for continuous-tone still images. The official JPEG Web site is *<http://www.jpeg.org>*. The actual JPEG specification is available as an ISO standard. The book *JPEG: Still Image Data Compression Standard* by William B. Pennebaker and Joan L. Mitchell (New York: Van Nostrand Reinhold, 1993) contains a very usable draft version and much useful background information as well.

As defined in the standard, however, JPEG is *not* a file format. What is commonly referred to as the JPEG file format is more correctly called the JPEG File Interchange Format (JFIF) and is described in the document *<http://www.jpeg.org/public/jfif.pdf>*. JFIF incorporates a lossy JPEG

compression technique and has become (with GIF) one of the two most popular graphics formats on the Web. (Neither GIF nor JPEG is specifically referred to in the HTML specification, however, so they're really de facto Web standards.)

- § **Png** Pronounced "ping," Portable Network Graphics is a lossless format that was developed under the auspices of the World Wide Web Consortium (W3C) as a license-free alternative to GIF. Most modern Web browsers support PNG as well as GIF and JPEG. A good place to begin exploring PNG is *[http://www.w3c.org/Graphics/PN](http://www.w3c.org/Graphics/PNG)G*. If you want to compress nonphotographic images and you'd prefer to avoid GIF, PNG is the best alternative.
- § **Tiff** The Tag Image File Format was originally developed by Aldus (creators of the popular PageMaker application) and Microsoft, and the specification is now owned by Adobe. The 121 page TIFF 6.0 specification in PDF format is available at *[http://partners.adobe.com/asn/developer/pdfs/tn/TIFF6.pd](http://partners.adobe.com/asn/developer/pdfs/tn/TIFF6.pdf)f*.
- § **Exif** The Exchangeable image format was developed by the organization now known as Japan Electronic Industry Development Association (JEIDA) for use in digital cameras. The specification is published on the Web site of the International Imaging Industry Association (I3A), formerly the Photographic and Imaging Association, Inc. (PIMA) at *[http://www.pima.net/standards/it10/PIMA15740/Exif\\_2-1.PDF](http://www.pima.net/standards/it10/PIMA15740/Exif_2-1.PDF)*.
- § **Wmf** This is not a bitmap file format! It is a format for a metafile, which is a collection of drawing functions (generally *vector* drawing functions) stored in binary form. WMF refers to the *old* Windows metafile format used prior to the 32-bit versions of Windows.
- § **Emf** The Windows enhanced metafile format, inaugurated in the 32-bit versions of Windows. Although you can treat metafiles like other images, they're really in a class of their own. I'll cover metafiles in more detail in Chapter 23.

[2] *The Data Compression Book*, 2nd ed. (New York: M&T Books, 1985) by Mark Nelson and Jean-Loup Gailly is a good source for the history, technology, and programming of data compression techniques.

# **Loading and Drawing**

The *Image* class is abstract, which means that you can't instantiate it using a constructor. However, as mentioned previously, the class includes four static methods that let you obtain an *Image* object, and two that let you obtain a *Bitmap* object:

#### *Image* **Static Methods (selection)**

```
Image Image.FromFile(string strFilename) 
Image Image.FromFile(string strFilename, bool bUseImageColorManagement) 
Image Image.FromStream(Stream stream) 
Image Image.FromStream(Stream stream, bool bUseImageColorManagement) 
Bitmap Image.FromHbitmap(IntPtr hBitmap) 
Bitmap Image.FromHbitmap(IntPtr hBitmap, IntPtr hPalette)
```
You probably won't use the last two methods in this table unless you're interfacing with Win32 code. The first two methods, however, are quite powerful and very simple, as you can see here:

Image image = Image.FromFile("CuteCat.jpg");

One nice feature of this method is that it uses the file's contents rather than the filename extension to determine the file's format. For example, even if CuteCat.jpg were actually a PNG file that you had perversely named, *FromFile* would still work. If the file can't be found or can't be opened, or if something is wrong with the file's contents, *FromFile* throws an exception.

The second two methods use an object of type *Stream* rather than a filename, but files and streams are closely related. *Stream* is an abstract class in the *System.IO* namespace that implements methods such as *Read*, *Write*, and *Seek*. In many cases, a stream is simply an open file. However, a *Stream* object can also represent sequential data that is stored in a block of memory or that travels on a network connection. Appendix A focuses on files and streams.

The Boolean arguments for *FromFile* and *FromStream* deal with color management, a subject that I'm afraid is beyond the scope of this book.

Although these first four static methods are documented as returning an object of type *Image*, if you call *GetType* on the return value, you'll find the return value to be either of type *System.Drawing.Bitmap* or *System.Drawing.Imaging.Metafile*, depending on the type of file (or stream) you've loaded.

For many of the programs in this chapter, I'll be using a file named Apollo11FullColor.jpg that is stored on the companion CD in the Images And Bitmaps directory that contains the projects for this chapter. This image is the famous portrait of astronaut Buzz Aldrin taken by crewmate Neil Armstrong with a Hasselblad camera on the surface of the moon. As the filename implies, the bitmap is a full-color 24-bit-per-pixel image. Also included in the same directory for your experimentation are Apollo11GrayScale.jpg and Apollo11Palette.png, both of which store 8 bits per pixel. The images in all three files are 220 pixels wide and 240 pixels high. The resolution encoded in the JPEG files is 72 dpi.

Just to get started, here's a small program that uses *Image.FromFile* to obtain an *Image* object and the *Graphics* method *DrawImage* to display it.

```
ImageFromFile.cs
```

```
//-------------------------------------------- 
// ImageFromFile.cs © 2001 by Charles Petzold 
//-------------------------------------------- 
using System; 
using System.Drawing; 
using System.Windows.Forms; 
class ImageFromFile: PrintableForm 
{ 
      public new static void Main() 
      { 
           Application.Run(new ImageFromFile()); 
      } 
      public ImageFromFile() 
      { 
           Text = "Image From File"; 
      } 
      protected override void DoPage(Graphics grfx, Color clr, int cx, int 
cy) 
      { 
            Image image = 
Image.FromFile("..\\..\\..\\Apollo11FullColor.jpg"); 
           grfx.DrawImage(image, 0, 0); 
      } 
}
```
The argument to *FromFile* indicates the location of the JPEG file relative to the location of the ImageFromFile.exe file. If you've moved things around, the *FromFile* method won't find the file and will throw an exception. The arguments to *DrawImage* indicate the position of the upper left corner of the image relative to the client area. Using the point (0, 0) positions the image on the left and top edges:

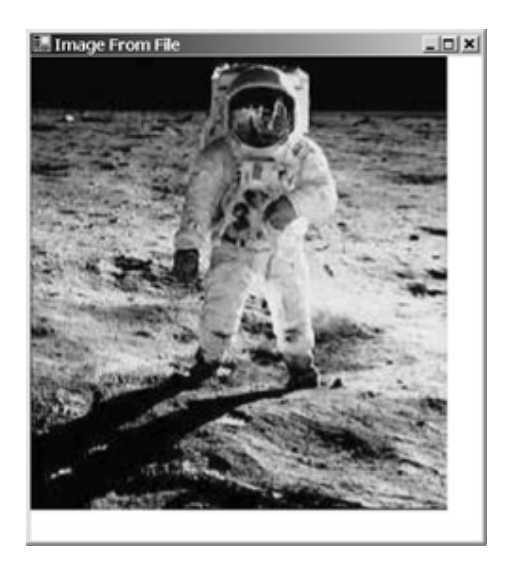

You can also click on the client area to print the image. (Notice that I derived this class from the *PrintableForm* class we created in *Chapter 5*, "Lines, Curves, and Area Fills.") You'll probably be pleased to see that the printed image appears to be normal size and isn't shrunk to the size of a postage stamp, as so often happens when bitmap images are naively printed.

For comparison, you might want to load this same JPEG file into another application (for example, the Imaging program that comes with Windows 2000) and use the application's display options to display the photo at 100 percent. You'll probably find that the ImageFromFile program displays the image somewhat larger than other applications. Why this is so I'll explain soon.

Meanwhile, however, I want to call your attention to two flaws in ImageFromFile that I ignored just so you could see how easy it is to load and display a bitmap file. It's really not as easy as ImageFromFile implies! The first problem I already mentioned: if the image file isn't where *FromFile* expects it to be, the method will throw an exception. The program should be prepared to catch that exception. The second flaw involves the location of the *FromFile* call. In such a program, the call really needs to be executed only once, most conveniently in the program's constructor. The program can save the *Image* object in a field and access it from the *OnPaint* method. Here's a better version of the program.

#### **BetterImageFromFile.cs**

```
//-------------------------------------------------- 
// BetterImageFromFile.cs © 2001 by Charles Petzold 
//-------------------------------------------------- 
using System; 
using System.Drawing; 
using System.Windows.Forms; 
class BetterImageFromFile: PrintableForm 
{ 
      Image image; 
      public new static void Main() 
      { 
           Application.Run(new BetterImageFromFile()); 
      } 
      public BetterImageFromFile() 
      { 
           Text = "Better Image From File";
```

```
string strFileName = \ldots,\ldots,\lambdapollo11FullColor.jpg";
           try 
\{ image = Image.FromFile(strFileName); 
 } 
           catch 
\{ MessageBox.Show("Cannot find file " + strFileName + "!", 
                         Text, MessageBoxButtons.OK, MessageBoxIcon.Hand);
 } 
      } 
     protected override void DoPage(Graphics grfx, Color clr, int cx, int 
cy) 
      { 
           if (image == null) 
               return; 
          grfx.DrawImage(image, 0, 0); 
      } 
}
```
For purposes of clarity, however, I generally won't be checking for the existence of the file in the remaining programs in this chapter.

The static *Image.FromStream* method, demonstrated in this next program, is useful if you have access to an open file or if you obtain a stream from a source other than a file system. For example, you can use the *FromStream* method to load an image from the Internet. Here's a program that accesses the NASA Web site to load the original file that I cropped (and made a couple other changes to) to create the Apollo11 files included with this chapter.

```
ImageFromWeb.cs
```

```
//------------------------------------------- 
// ImageFromWeb.cs © 2001 by Charles Petzold 
//------------------------------------------- 
using System; 
using System.Drawing; 
using System.IO; 
using System.Net; 
using System.Windows.Forms; 
class ImageFromWeb: PrintableForm 
{ 
      Image image; 
      public new static void Main() 
      { 
           Application.Run(new ImageFromWeb());
```

```
 } 
      public ImageFromWeb() 
      { 
           Text = "Image From Web"; 
           string strUrl = 
                 "http://images.jsc.nasa.gov/images/pao/AS11/10075267.jpg"; 
           WebRequest webreq = WebRequest.Create(strUrl); 
           WebResponse webres = webreq.GetResponse(); 
          Stream stream = webres.GetResponseStream();
           image = Image.FromStream(stream); 
           stream.Close(); 
      } 
      protected override void DoPage(Graphics grfx, Color clr, int cx, int 
cy) 
      { 
           grfx.DrawImage(image, 0, 0); 
      } 
}
```
The statements using the *WebRequest* and *WebResponse* classes represent the standard approach to downloading Web files. In this program, the *GetResponseStream* method of *WebResponse* obtains a readable stream of the JPEG file. At that point, you can just pass that stream to the *Image.FromStream* method:

```
image = Image.FromStream(stream);
```
The ImageFromWeb program is missing a few features that should be standard in any program that downloads files from the Web. It probably should include a progress bar (easily implemented as an object of type *ProgressBar*), and the stream-reading code should probably be in a second thread of execution.

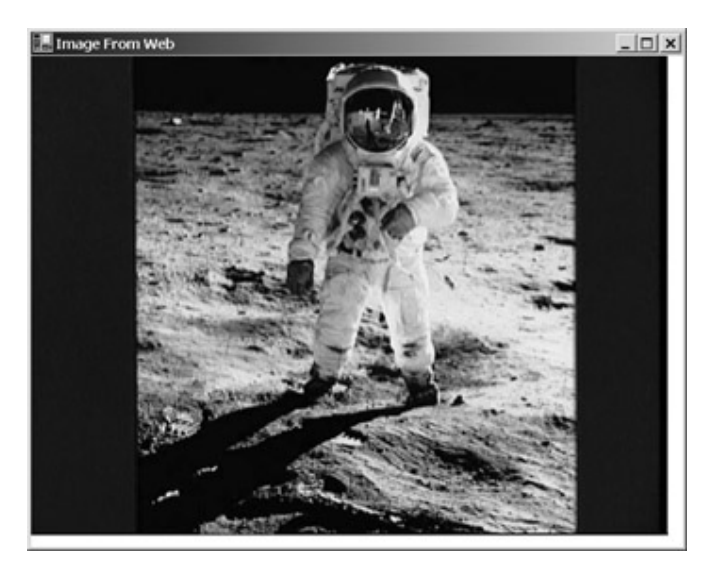

# **Image Information**

The *Image* class contains several properties that provide information about the object. First are three properties that indicate the size of the image in pixels:

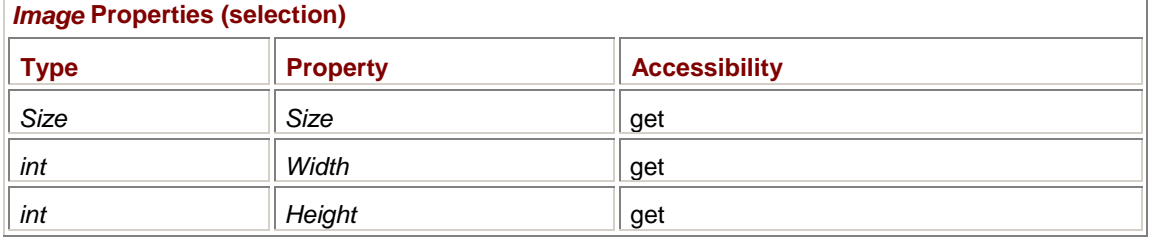

The *Width* and *Height* properties are consistent with the *Size* property. Use whichever is convenient.

Most modern bitmap formats include some indication of the resolution of the image in dots per inch or an equivalent. Such a resolution might not make much sense for some images, including the image I just displayed. You can display such an image larger or smaller and it's still the same. But for some bitmaps—perhaps ones in which the image is supposed to match the size of the object it portrays—some indication of the physical size of the image is helpful.

Where does the resolution come from? Usually from the program that originally creates the bitmap. For example, if you scan an image on a scanner at 300 dpi, the scanning software usually sets the resolution of the resultant image at 300 dpi. When you create an image in a paint application, it usually sets the resolution to the screen resolution under the assumption that you've made the image the appropriate size for your screen.

Additional properties of *Image* let you obtain the horizontal and vertical resolution of the *Image* object and the resultant metrical size:

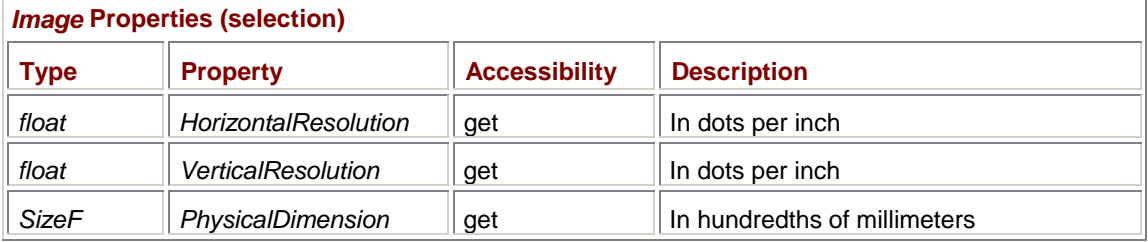

If the image doesn't have any resolution information, the *HorizontalResolution* and *VerticalResolution* properties return the resolution of the video display. You might want to ignore *PhysicalDimension* (particularly because it wasn't working right in early versions of Windows Forms) and calculate a metrical size of the image yourself. For example, the following statements calculate the size of the image in inches:

```
float cxInches = image.Width / image.HorizontalResolution; 
float cyInches = image.Height / image.VerticalResolution;
```
The programs shown so far in this chapter used the following version of the *DrawImage* function to display the image:

grfx.DrawImage(image, x, y)

This method sizes the image based on its metrical dimension! That's why the programs shown earlier in this chapter display the image at a little different size than other Windows applications. We'll examine the image rendering methods in more detail later in this chapter.

Another property of the *Image* class indicates the image's pixel format. The pixel format indicates the color depth and how the pixels correspond to colors:

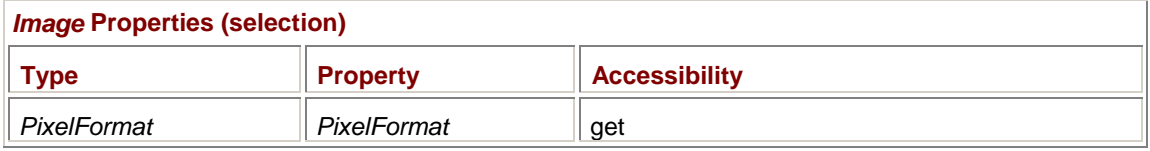

This property will return one of the following members of the *PixelFormat* enumeration, defined in the *System.Drawing.Imaging* namespace:

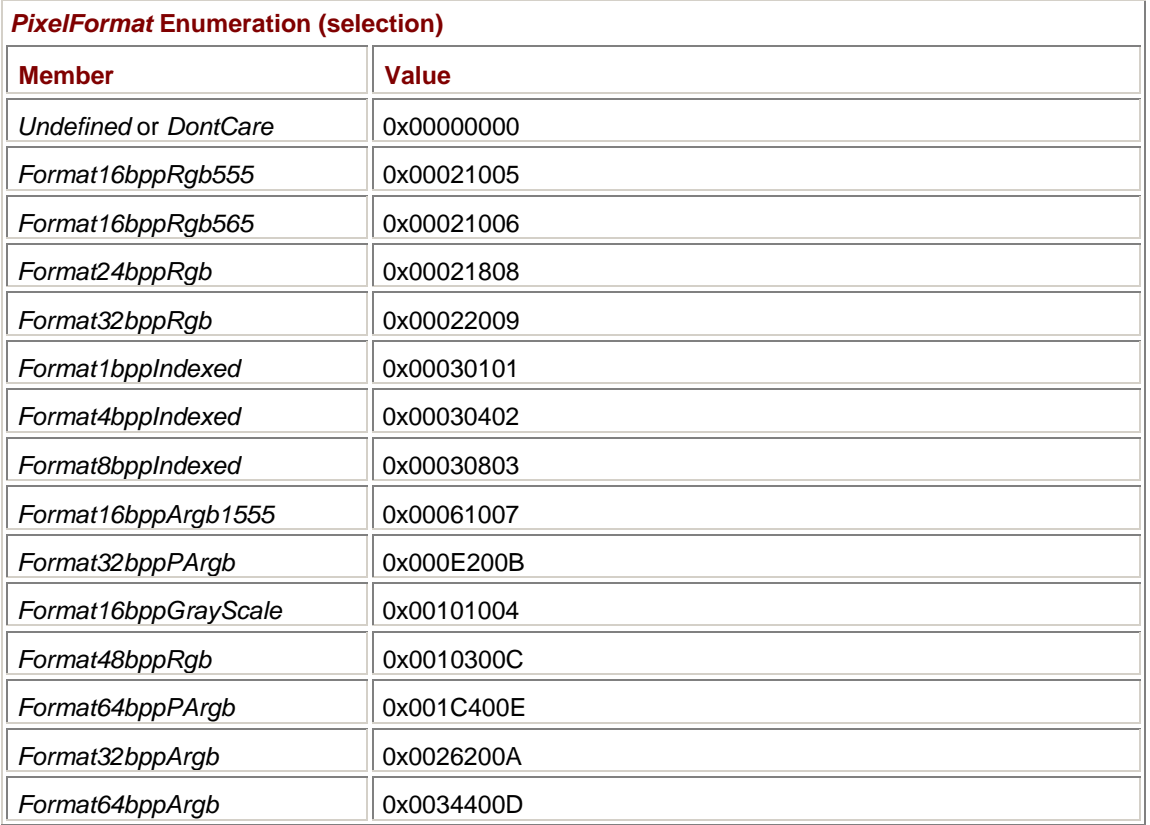

The number after the word *Format* indicates the number of bits per pixel: 1, 4, 8, 16, 32, 48, or 64. Those formats that have 1, 4, or 8 bits per pixel are indexed, which means that the pixel values are indices into a color palette. The formats containing the letters *Rgb* store red, green, and blue values for each pixel. The *Argb* formats also include an alpha channel for transparency. The *PArgb* formats contain red, green, and blue values that have been premultiplied by the alpha value. Just off hand, the numerical values of the enumeration members might appear to be random, but if you look more closely, you'll find some definite patterns. Take a look at the rightmost two hexadecimal digits. Each value is unique, ranging from 0x00 (the ominous *Undefined* or *DontCare* value) to 0x0E.

The next two rightmost digits indicate the number of bits per pixel: 0x01, 0x04, 0x08, 0x10, 0x18, 0x20, 0x30, or 0x40. The other bits are flags. The following *PixelFormat* enumeration values include *Max*, which indicates that the number of formats (including *Undefined*) is 15, plus the values that explain the meaning of the flags:

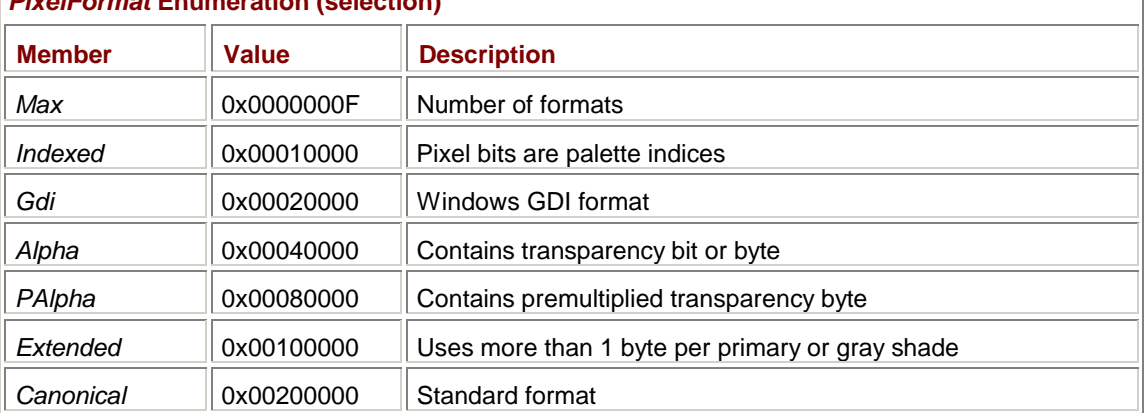

*PixelFormat* **Enumeration (selection)** 

The *Image* class also contains several static methods that let you extract most of this information without digging into the bits:

#### *Image* **Static Methods (selection)**

```
int GetPixelFormatSize(PixelFormat pf) 
bool IsAlphaPixelFormat(PixelFormat pf) 
bool IsCanonicalPixelFormat(PixelFormat pf) 
bool IsExtendedPixelFormat(PixelFormat pf)
```
The first of these methods returns the number of bits per pixel.

If the image is indexed, which you can determine by performing a bitwise AND with the *PixelFormat* property and *PixelFormat.Indexed*, the image has a color palette. You can obtain that palette from the *Palette* property:

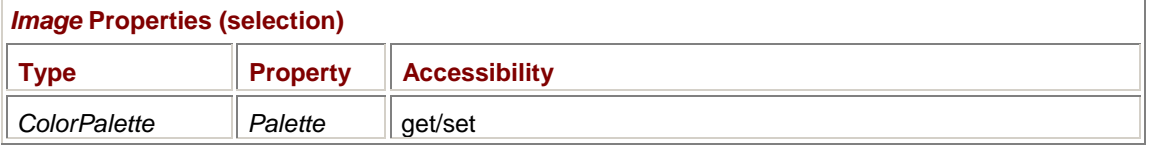

This property is quite peculiar. You'll notice that it's both readable and writable. However, the *ColorPalette* class itself (which is defined in the *System.Drawing.Imaging* namespace) is *sealed*, which means that you can't subclass it, and it has no public constructors, which means that you can't instantiate it. There is no way in all of .NET to obtain a *ColorPalette* object except as this property of the *Image* class.

*ColorPalette* itself has just two, read-only properties:

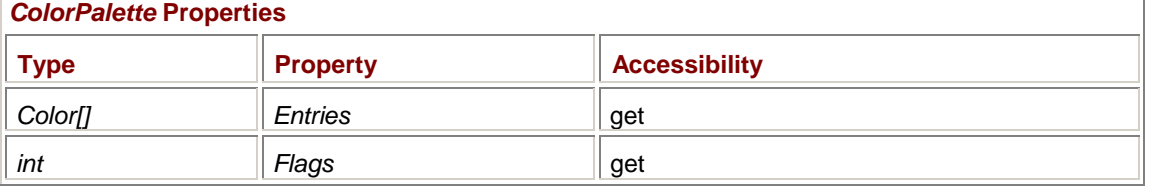

The *Entries* property returns the array of colors in the image's color palette.

Another property of the *Image* class indicates the file format:

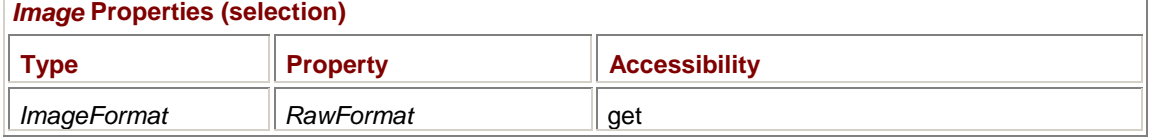

I've already mentioned the *ImageFormat* class. That's the class that contains a static property for each of the supported bitmap file formats as shown in the table earlier in this chapter (page 482).

The *RawFormat* property of the *Image* class is a bit difficult to use, however. You have to use it in conjunction with the only instance property (that is, the only nonstatic property) of the *ImageFormat* class, which returns a globally unique identifier (GUID) for an *ImageFormat* object:

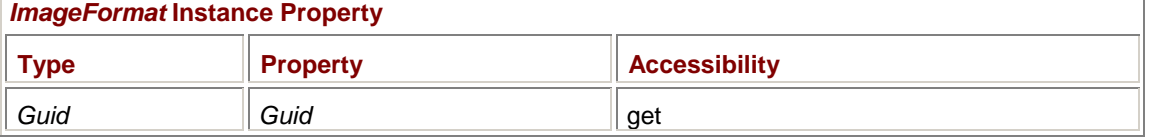

Your program can test only whether a particular *Image* object is a particular *ImageFormat* type. For example, if you have an *Image* object named *image* that was loaded from a JPEG file, the expression

image.RawFormat.Guid == ImageFormat.Png.Guid

returns *false* and

image.RawFormat.Guid == ImageFormat.Jpeg.Guid

returns *true*. The expression

image.RawFormat.ToString()

returns the string

[ImageFormat: b96b3cae-0728-11d3-9d7b-0000f81ef32e]

while the expression ImageFormat.Jpeg.ToString()

returns the string

Jpeg

You know which one to display to a user, right?

I'll cover some other *Image* properties and methods later in this chapter. **Rendering the Image** 

As the sample programs shown so far in this chapter illustrate, the method of the *Graphics* class that displays images is called *DrawImage*, a method that comes in a whopping 30 versions for much flexibility. Another image-drawing method, named *DrawImageUnscaled*, is also available, but it provides no additional functionality over *DrawImage*.

As with the display of text, the display of images involves dealing with an object that already has a specific size. Just as a text string associated with a certain font has a size, a bitmap image also has a size, or rather *two* sizes: a pixel size and a metrical size. Displaying images in their metrical size (which the simplest versions of *DrawImage* do) is helpful when you're attempting to treat images in a device-independent manner. However, if you're otherwise drawing in units of pixels, you need to use a bit of math to anticipate the pixel size of such a rendered image. (I'll show you that math shortly.) At times—particularly when integrating images with controls—you'll want to display an image in its pixel size. *DrawImage* doesn't use the image's pixel size automatically, but it's easy to persuade the method to draw an image in its pixel size.

Traditionally, bitmaps have been resistant to transforms such as rotation. In Windows Forms and GDI+, the display of bitmaps is always affected by the world transform in much the same way as text.

The first argument to all the versions of *DrawImage* is an object of type *Image*. At the very least, the method also always includes a coordinate point. This point is in the form of two integers, two floats, a *Point*, a *PointF*, a *Rectangle*, or a *RectangleF* and indicates in world coordinates where the upper left corner of the image appears.

These four *DrawImage* methods size the image based on its metrical dimensions:

#### *Graphics DrawImage* **Methods (selection)**

void DrawImage(Image image, int x, int y) void DrawImage(Image image, float x, float y) void DrawImage(Image image, Point pt) void DrawImage(Image image, PointF ptf)

The size of the image is unaffected by any page transform but *is* affected by the world transform. Using these four methods of *DrawImage* is analogous to calling *DrawString* with a *Font* object created with a metrical size. The resultant image is the same metrical size on both the video display and the printer.

For example, the Apollo11 images are 220 pixels wide and 240 pixels high, and they have a resolution of 72 dpi. Thus, when displayed by the versions of *DrawImage* I've talked about so far, the width of the images is about 3 inches and the height is 3-1/3 inches.

The JPEG from the NASA Web site that the ImageFromWeb program accesses is  $640 \times 480$  pixels in size but has no embedded resolution information. In such a case, the resolution of the image is assumed to be your screen resolution, which is probably 96 or 120 dpi.

At times, you need to anticipate how large an image will be when it's displayed. For example, you might need to center an image within a rectangle. Because the four versions of *DrawImage* we've seen so far draw the image in its metrical size, centering that image within the client area requires a bit of work, as illustrated in the following program.

**CenterImage.cs**

}

```
//------------------------------------------ 
// CenterImage.cs © 2001 by Charles Petzold 
//------------------------------------------ 
using System; 
using System.Drawing; 
using System.Windows.Forms; 
class CenterImage: PrintableForm 
{ 
      Image image; 
      public new static void Main() 
      { 
           Application.Run(new CenterImage()); 
 } 
      public CenterImage() 
      { 
           Text = "Center Image"; 
          image = Image.FromFile("..\\..\\..\\Apollo11FullColor.jpg");
      } 
      protected override void DoPage(Graphics grfx, Color clr, int cx, int 
cy) 
      { 
           grfx.PageUnit = GraphicsUnit.Pixel; 
           grfx.PageScale = 1; 
           RectangleF rectf = grfx.VisibleClipBounds; 
           float cxImage = grfx.DpiX * image.Width / 
                                                 image.HorizontalResolution; 
           float cyImage = grfx.DpiY * image.Height / 
                                                 image.VerticalResolution; 
           grfx.DrawImage(image, (rectf.Width - cxImage) / 2, 
                                   (rectf.Height - cyImage) / 2); 
      }
```
The *cxImage* and *cyImage* values are in units of pixels: dividing the pixel width and height of the image by the horizontal and vertical resolution provides the dimension of the image in inches, and then multiplying that by the *DpiX* and *DpiY* properties yields the dimension in device pixels of the displayed image.

If you were dealing only with the video display, you could then subtract *cxImage* and *cyImage* from the width and height of the client area and divide by 2. However, that method won't work on the printer. Instead, at the beginning of the *DoPage* method, I switch to pixel coordinates and use *VisibleClipBounds* to obtain the dimension of the output device in pixels. The *cxImage* and *cyImage* values are then subtracted from the pixel width and height of the device and divided by 2.

# **Fitting to a Rectangle**

The following four *DrawImage* methods specify a rectangular destination for the image. The rectangle is in world coordinates:

*Graphics DrawImage* **Methods (selection)**

void DrawImage(Image image, int x, int y, int cx, int cy) void DrawImage(Image image, float x, float y, float cx, float cy) void DrawImage(Image image, Rectangle rect) void DrawImage(Image image, RectangleF rectf)

These methods scale the image to the size of the rectangle, either stretching or compressing it to fit. One common use of these methods is to display an image in its pixel size rather than its metrical size. If page units are pixels, simply call

grfx.DrawImage(image, x, y, image.Width, image.Height);

The following program displays an image in its pixel dimensions centered within the client area (or printer page).

```
CenterPixelSizeImage.cs
```

```
//--------------------------------------------------- 
// CenterPixelSizeImage.cs © 2001 by Charles Petzold 
//--------------------------------------------------- 
using System; 
using System.Drawing; 
using System.Windows.Forms; 
class CenterPixelSizeImage: PrintableForm 
{ 
      Image image; 
      public new static void Main() 
      { 
           Application.Run(new CenterPixelSizeImage()); 
 } 
      public CenterPixelSizeImage() 
      { 
           Text = "Center Pixel-Size Image"; 
          image = Image.FromFile("..\\..\\..\\Apollo11FullColor.jpg");
```

```
 } 
      protected override void DoPage(Graphics grfx, Color clr, int cx, int 
cy) 
      { 
            grfx.DrawImage(image, (cx - image.Width) / 2, 
                                     (cy - image.Height) / 2, 
                                    image.Width, image.Height); 
      } 
}
```
Because your video resolution is most likely greater than 72 dpi, this image is smaller than the one drawn by *DrawImage*:

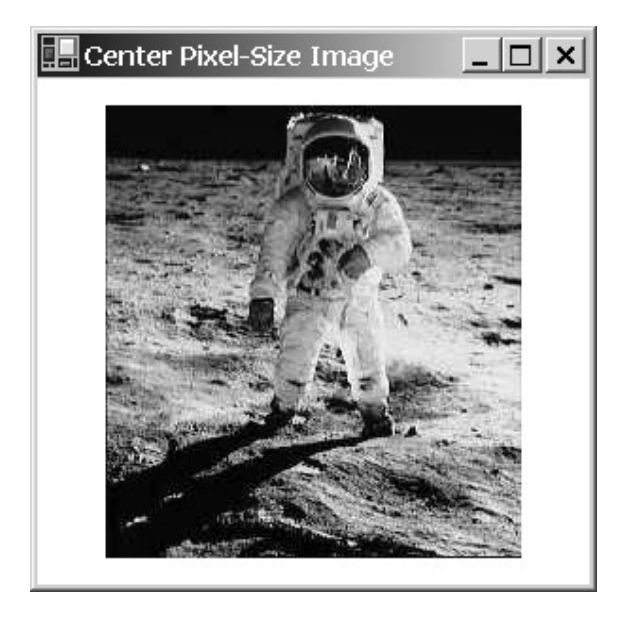

On the printer, which has a default page transform that makes it appear to be a 100-dpi device, this version of the *DrawImage* method will render the 220 × 240 pixel bitmap as 2.2 × 2.4 inches. If you set page units to pixels in the *DoPage* method, the printed image will be much smaller, probably resulting in the postage stamp effect commonly encountered in less sophisticated graphics programming environments.

The following program loads an image and scales it to the entire size of the client area (or printable area of the printer page).

#### **ImageScaleToRectangle.cs**

```
//---------------------------------------------------- 
// ImageScaleToRectangle.cs © 2001 by Charles Petzold 
//------------------ ---------------------------------- 
using System; 
using System.Drawing; 
using System.Windows.Forms; 
class ImageScaleToRectangle: PrintableForm 
{ 
      Image image; 
      public new static void Main()
```

```
 { 
           Application.Run(new ImageScaleToRectangle()); 
      } 
      public ImageScaleToRectangle() 
\{ Text = "Image Scale To Rectangle"; 
           image = Image.FromFile("..\\..\\..\\ApollollFullColor.jpg");
      } 
      protected override void DoPage(Graphics grfx, Color clr, int cx, int 
cy) 
      { 
           grfx.DrawImage(image, 0, 0, cx, cy); 
      } 
}
```
As you make the client area much wider than it is tall, or much taller than it is wide, the image is distorted accordingly:

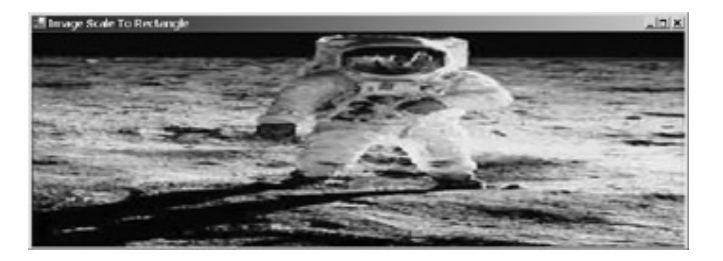

If you really do need to scale an image to the size of a rectangle, this effect is probably not what you had in mind. You probably want to scale the image *isotropically*, which means equally in both directions. Here's a program that scales a rectangle more intelligently.

```
ImageScaleIsotropic.cs
//-------------------------------------------------- 
// ImageScaleIsotropic.cs © 2001 by Charles Petzold 
//-------------------------------------------------- 
using System; 
using System.Drawing; 
using System.Windows.Forms; 
class ImageScaleIsotropic: PrintableForm 
{ 
      Image image; 
      public new static void Main() 
      { 
           Application.Run(new ImageScaleIsotropic()); 
      } 
      public ImageScaleIsotropic() 
      { 
           Text = "Image Scale Isotropic";
```

```
image = Image.FromFile("..\\..\\..\\ApollollFullColor.jpg"); } 
      protected override void DoPage(Graphics grfx, Color clr, int cx, int 
cy) 
\{ ScaleImageIsotropically(grfx, image, new Rectangle(0, 0, cx, 
cy) ) i } 
      void ScaleImageIsotropically(Graphics grfx, Image image, Rectangle 
rect) 
      { 
           SizeF sizef = new SizeF(image.Width / 
image.HorizontalResolution, 
                                     image.Height / 
image.VerticalResolution); 
           float fScale = Math.Min(rect.Width / sizef.Width, 
                                     rect.Height / sizef.Height); 
           sizef.Width *= fScale; 
           sizef.Height *= fScale; 
           grfx.DrawImage(image, rect.X + (rect.Width - sizef.Width ) / 2, 
                                 rect.Y + (rect.Height - sizef.Height) / 2, sizef.Width, sizef.Height); 
      } 
}
```
The *ScaleImageIsotropically* method will work in all cases except when the horizontal and vertical resolutions of the device are different (as is the case with some printers) and when the *PageUnit* is *GraphicsUnit.Pixel* (which is *not* the default case for printers).

The method begins by calculating a *SizeF* structure that indicates the size of the *Image* object in inches. (This step wouldn't be necessary if the horizontal and vertical resolution of the image were the same.) Then a factor is calculated that is the minimum of the destination rectangle width and height divided by the image width and height. This *fScale* number is the factor that must be applied to the image size to isotropically scale it to the size of the destination rectangle. The method then calculates the origin of this rectangle and passes all the information to *DrawImage*. Here's the image:

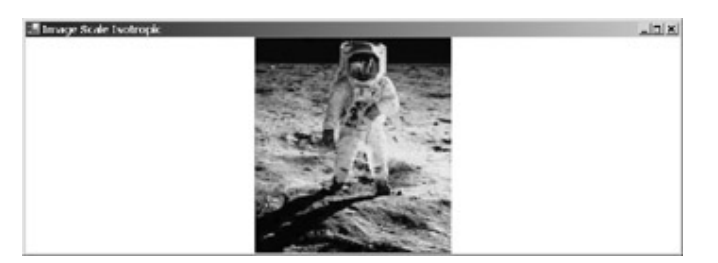

The rectangle-destination versions of the *DrawImage* method can do additional tricks beyond just stretching an image. If you specify a negative width, the image is flipped around the vertical axis—it's a mirror image. A negative height flips the image around the horizontal axis and shows it upside down. In all cases, the upper left corner of the original unflipped image is always positioned at the *Point* or *PointF* portion of the rectangle you specify in the drawing method.

cases, the second and third arguments to *DrawImage* indicate the center of the client area. **ImageReflection.cs** //---------------------------------------------- // ImageReflection.cs © 2001 by Charles Petzold //--------------------------------------------- using System; using System.Drawing; using System.Windows.Forms; class ImageReflection: PrintableForm { Image image; public new static void Main() { Application.Run(new ImageReflection()); } public ImageReflection() { Text = "Image Reflection";  $image = Image.FromFile("..\\..\\..\\Apollo11FullColor.jpg")$ ; } protected override void DoPage(Graphics grfx, Color clr, int cx, int cy) { int cxImage = image.Width; int cyImage =  $image.Height;$  grfx.DrawImage(image, cx / 2, cy / 2, cxImage, cyImage); grfx.DrawImage(image, cx / 2, cy / 2, -cxImage, cyImage); grfx.DrawImage(image, cx / 2, cy / 2, cxImage, -cyImage); grfx.DrawImage(image, cx / 2, cy / 2, -cxImage, -cyImage); } }

Let's look at a program that draws four images, some with negative widths and heights. In all four

And here's the result showing the four images:

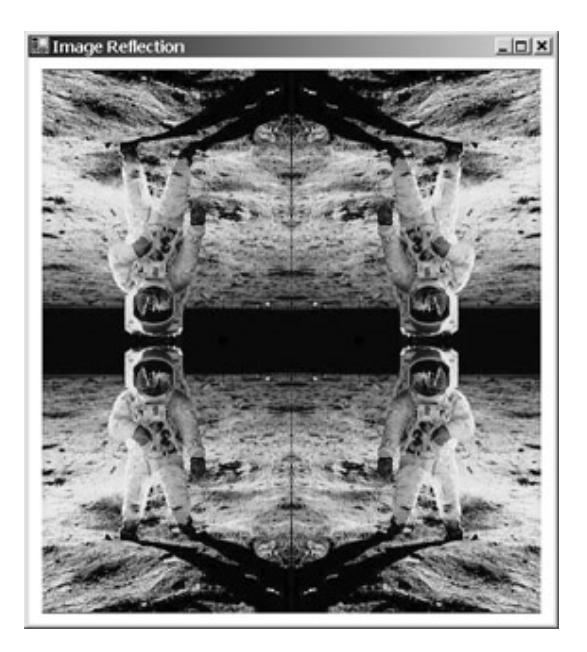

Notice that the program sizes the image based on its pixel dimension. **Rotate and Shear** 

You can distort the image even more using the following two methods. These methods effectively translate, scale, shear, or rotate an image into a parallelogram.

#### *Graphics DrawImage* **Methods (selection)**

void DrawImage(Image image, Point[] apt) void DrawImage(Image image, PointF[] aptf)

The array argument must contain exactly three points. These points indicate the destination in world coordinates of three corners of the image:

*apt[0]* = destination of upper left corner of image *apt[1]* = destination of upper right corner of image *apt[2]* = destination of lower left corner of image

Because the resulting image is a parallelogram, the destination of the lower right corner of the image is implied.

Here's a program that sets these three points to the center of the top side of the client area, the center of the right side of the client area, and the center of the left side of the client area.

#### **ImageAtPoints.cs**

```
//-------------------------------------------- 
// ImageAtPoints.cs © 2001 by Charles Petzold 
//-------------------------------------------- 
using System; 
using System.Drawing; 
using System.Windows.Forms; 
class ImageAtPoints: PrintableForm 
{ 
      Image image;
```

```
 public new static void Main() 
      { 
           Application.Run(new ImageAtPoints()); 
      } 
      public ImageAtPoints() 
      { 
           Text = "Image At Points"; 
          image = Image.FromFile("..\\..\\..\\Apollo11FullColor.jpg");
      } 
      protected override void DoPage(Graphics grfx, Color clr, int cx, int 
cy) 
      { 
           grfx.DrawImage(image, new Point[] { new Point(cx / 2, 0), 
                                                 new Point(cx, cy / 2),
                                                 new Point(0, \text{cy} / 2));
```
}

And here's the image:

}

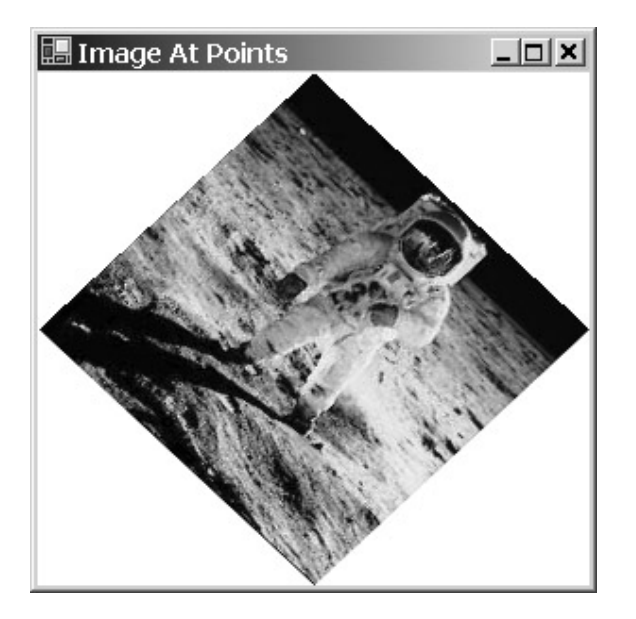

This isn't the only way to rotate or shear bitmap images. You can also use the normal world transform.

# **Displaying Part of the Image**

If you've kept count, you'll know that so far I've covered only 10 of the 30 versions of the *DrawImage* method. All the remaining methods let you specify a rectangular subsection of the bitmap to display. You specify this subsection in pixels relative to the upper left corner of the image. For an *Image* object named *image*, the rectangle

new Rectangle(0, 0, image.Width, image.Height)

indicates the entire image; the rectangle

*Graphics DrawImage* **Methods (selection)**

new Rectangle(image.Width – 10, image.Height – 10, 10, 10)

indicates the 10-pixel-square rectangle at the lower right corner of the image.

Here are two versions of *DrawImage* that specify the destination as a point in world coordinates, a rectangular source specifying a subset of the image, and a *GraphicsUnit* argument:

# void DrawImage(Image image, int xDst, int yDst, Rectangle rectSrc, GraphicsUnit gu) void DrawImage(Image image, float xDst, float yDst, RectangleF rectfSrc, GraphicsUnit gu)

The concept here is simpler than the bizarre definitions of these methods would seem to imply. First, you always specify the source rectangle in units of pixels. (Thus, the version of *DrawImage* defined with a *RectangleF* structure rather than a *Rectangle* structure makes no sense.) Second, the *GraphicsUnit* argument must be *GraphicsUnit.Pixel*. I happen to know that the coordinates of Buzz Aldrin's helmet in the image I've been using can be expressed approximately by the rectangle

new Rectangle(95, 0, 50, 55)

Let's take a look at a program that displays just this portion of the image.

#### **PartialImage.cs**

```
//------------------------------------------- 
// PartialImage.cs © 2001 by Charles Petzold 
//------------------------------------------- 
using System; 
using System.Drawing; 
using System.Windows.Forms; 
class PartialImage: PrintableForm 
{ 
      Image image; 
      public new static void Main() 
      { 
           Application.Run(new PartialImage()); 
 } 
      public PartialImage() 
      { 
           Text = "Partial Image"; 
          image = Image.FromFile("..\\..\\..\\Apollo11FullColor.jpg");
      } 
      protected override void DoPage(Graphics grfx, Color clr, int cx, int 
cy) 
      { 
          Rectangle rect = new Rectangle(95, 5, 50, 55);
```

```
 grfx.DrawImage(image, 0, 0, rect, GraphicsUnit.Pixel); 
      } 
}
```
How large is the rendered image? Because the resolution of the file is 72 dpi, the image is drawn 50/72 inch wide and 55/72 inch high:

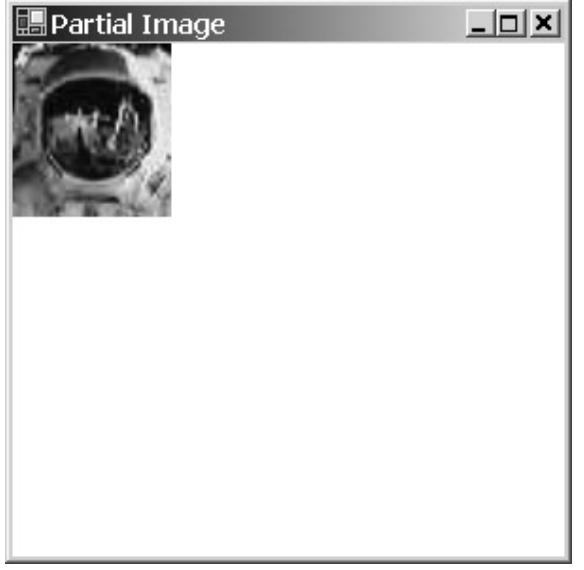

There are also four methods that let you specify both a source rectangle and a destination rectangle:

#### *Graphics DrawImage* **Methods (selection)**

```
void DrawImage(Image image, Rectangle rectDst, 
                 int xSrc, int ySrc, int cxSrc, int cySrc, 
                 GraphicsUnit gu, *) 
void DrawImage(Image image, Rectangle rectDst, 
                 Rectangle rectSrc, 
                 GraphicsUnit gu) 
void DrawImage(Image image, Rectangle rectDst, 
                 float x, float y, float cx, float cy, 
                 GraphicsUnit gu, *) 
void DrawImage(Image image, RectangleF rectfDst, 
                 RectangleF rectfSrc, 
                 GraphicsUnit gu)
```
In these methods, the source rectangle is in pixels and the destination rectangle is in world coordinates. The *GraphicsUnit* argument must be *GraphicsUnit.Pixel*.

Notice in this table that I've put an asterisk at the end of the argument list for two of the methods. The asterisk means that these methods can also have three optional arguments: an *ImageAttribute* object, a callback function to abort drawing an image, and data to pass to the callback function; thus, each of the two methods with the asterisks has three additional versions. (Unfortunately, I won't be able to discuss these additional versions of *DrawImage* in this book.)

Here's a program that displays Aldrin's helmet (the source rectangle) the size of the client area or the printer page (the destination rectangle).

```
PartialImageStretch.cs
```

```
//-------------------------------------------------- 
// PartialImageStretch.cs © 2001 by Charles Petzold 
//-------------------------------------------------- 
using System; 
using System.Drawing; 
using System.Windows.Forms; 
class PartialImageStretch: PrintableForm 
{ 
      Image image; 
      public new static void Main() 
      { 
           Application.Run(new PartialImageStretch()); 
      } 
      public PartialImageStretch() 
      { 
           Text = "Partial Image Stretch"; 
          image = Image.FromFile("..\\..\\..\\Apollo11FullColor.jpg");
      } 
      protected override void DoPage(Graphics grfx, Color clr, int cx, int 
cy) 
      { 
          Rectangle rectSrc = new Rectangle(95, 5, 50, 55);
          Rectangle rectDst = new Rectangle( 0, 0, cx, cy);
           grfx.DrawImage(image, rectDst, rectSrc, GraphicsUnit.Pixel); 
      } 
}
```
Here's the image stretched to the client area:

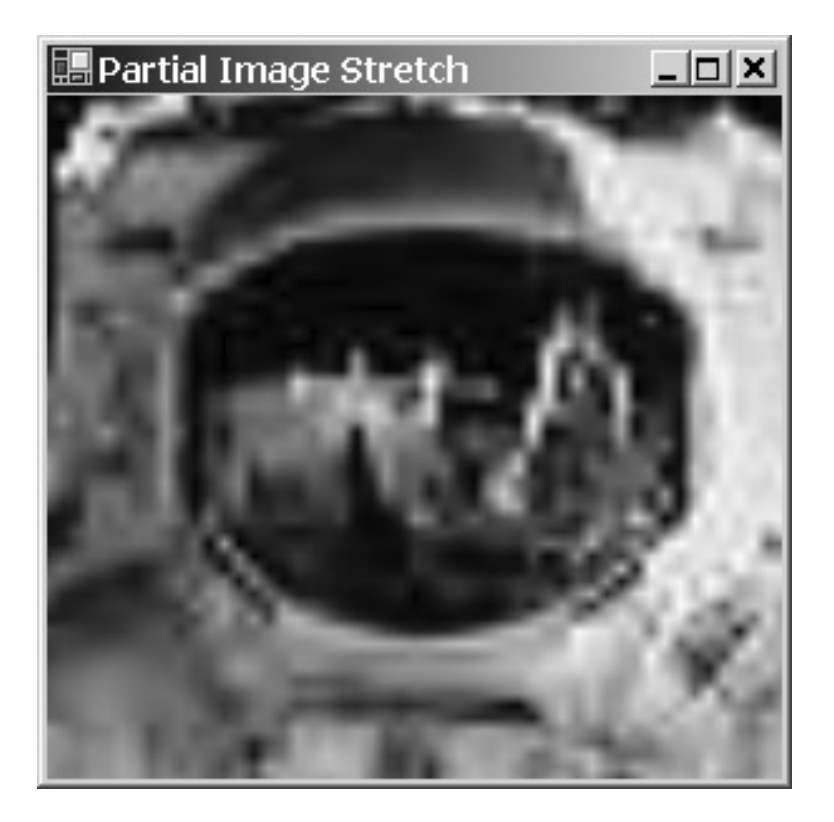

If the destination rectangle isn't the same aspect ratio as the source rectangle, the image will be distorted. But you can easily adapt the *ScaleImageIsotropically* method I showed earlier (on page 501) to partial images. To display the image in its pixel size, use the same width and height in the destination rectangle as specified in the source rectangle.

When you blow up smaller images like this and print them, you might expect to see jaggies. However, GDI+ performs an interpolation of the image pixels to smooth out the image.

To complete the collection of *DrawImage* methods, you can also display the partial image using an array of three points. The asterisk indicates that each of these methods is actually four methods.

#### *Graphics DrawImage* **Methods (selection)**

```
void DrawImage(Image image, Point[] aptDst, 
                Rectangle rectSrc, GraphicsUnit gu, *) 
void DrawImage(Image image, PointF[] aptfDst 
                RectangleF rectfSrc, GraphicsUnit gu, *)
```
Again, the source rectangle is in pixels, the destination points are in world coordinates, and the *GraphicsUnit* argument must be *GraphicsUnit.Pixel*. Here's a sample program.

#### **PartialImageRotate.cs**

//------------------------------------------------- // PartialImageRotate.cs © 2001 by Charles Petzold //------------------------------------------------ using System; using System.Drawing; using System.Windows.Forms;

class PartialImageRotate: PrintableForm

```
{ 
      Image image; 
      public new static void Main() 
\{ Application.Run(new PartialImageRotate()); 
      } 
      public PartialImageRotate() 
      { 
           Text = "Partial Image Rotate"; 
          image = Image.FromFile("..\\..\\..\\Apollo11FullColor.jpg");
      } 
      protected override void DoPage(Graphics grfx, Color clr, int cx, int 
cy) 
      { 
          Point[] aptDst = \{ new Point(0, cy / 2),
                               new Point(cx / 2, 0),
                               new Point(cx / 2, cy) };
          Rectangle rectSrc = new Rectangle(95, 5, 50, 55);
           grfx.DrawImage(image, aptDst, rectSrc, GraphicsUnit.Pixel); 
      } 
}
```
And now, if you've been keeping count, we're finished with the 30 *DrawImage* methods. **Drawing on the Image** 

We've been drawing a bitmapped image on the video display and the printer. It's also possible to draw *on* an image. If you think about it, when Windows draws on the video display, it's really drawing on a big bitmap stored in memory on the video display adapter. Many printers, also, base their output on the contents of memory organized like a bitmap. So it makes sense that a Windows program should be able to draw on *any* bitmap by using the same graphics output functions you use on the video display and the printer.

To draw on an image, you need to obtain a *Graphics* object that refers to the image. You get that *Graphics* object from a static method of the *Graphics* class:

*Graphics* **Static Methods (selection)**

Graphics Graphics.FromImage(Image image)

For example, here's a statement that obtains a *Graphics* object named *grfxImage* based on an *Image* object named *image*:

Graphics grfxImage = Graphics.FromImage(image);

When you're finished with this *Graphics* object, call the *Dispose* method to get rid of it.

The *Graphics.FromImage* method won't work with every image format. The method will *not* work and will throw an exception if the *PixelFormat* property of the image is one of the following *PixelFormat*

members: *Format1bppIndexed*, *Format4bppIndexed*, *Format8bppIndexed*, *Format16bppGrayScale*, or *Format16Argb1555*. This restriction may make sense to you. Suppose you obtain a *Graphics* object based on an indexed image and then try to draw on the image with a color that's not in the image's palette table. The problem is similar if you could obtain a *Graphics* object for a gray-scaled image format or the 1-bit transparency format.

Neither can you obtain a *Graphics* object for an image loaded from an old Windows metafile (WMF) or a Windows enhanced metafile (EMF). In *Chapter 23*, I'll discuss some other ways to draw on metafiles.

You can use the *Graphics* object you obtain from *Graphics.FromImage* in the same way you use a *Graphics* object for the video display or the printer. If you check the *DpiX* and *DpiY* properties for the image-based *Graphics* object, you'll find that they are equal to the *HorizontalResolution* and *VerticalResolution* properties of the *Image* object. The default page transform is a *PageUnit* of *GraphicsUnit.Display* and a *PageScale* of 1, which for images is the same as *GraphicsUnit.Pixels*. By default, the *VisibleClipBounds* property of this *Graphics* object is equal to the width and height of the image in pixels.

You can set a different page transform for the *Graphics* object. If you change the *PageUnit* and *PageScale* properties, the *VisibleClipBounds* property indicates the dimensions of the image in page units. For example, if you set

```
grfxImage.PageUnit = GraphicsUnit.Inch; 
grfxImage.PageScale = 1;
```
*VisibleClipBounds* indicates the size of the image in inches, which you could also calculate by dividing the pixel size of the image by the *HorizontalResolution* and *VerticalResolution* properties.

In a few moments, I'll be drawing text on the surface of a bitmap. So the questions naturally arise, What font should I use? Is the default *Font* property of the form satisfactory?

The default *Font* property for a form is an 8-point font. If you draw text on a bitmap using this font and then display the image in its metrical size (rather than pixel size), the text will be the same size as if you drew the text directly on the client area. However, if the resolution of the image is less than the resolution of the video display, the text certainly won't look exactly the same. The text on the image will be coarser than the text displayed directly on the window.

Consider this example. The sample bitmaps I've been using in this chapter are 72 dpi—1 pixel per point. That means that an 8-point font at this resolution is about 8 pixels in height. Using the form's default *Font* property, if you call

```
Font.GetHeight(72)
```
or, using the *Graphics* object created from one of the bitmaps I've been using in this chapter, if you call

Font.GetHeight(grfxImage)

you'll get 8.83 pixels for line spacing, confirming a character height of about 8 pixels.

Now, 8 pixels isn't a whole lot of space to draw well-rounded font characters. But that will be the font height *DrawString* will be limited to if you use the form's default *Font* property on a 72-dpi image. If the resolution of your video display is higher than 72 dpi and you display that image in its pixel size, the text on the image will appear very small. If you display the image in its metrical size, the image and the text will be larger. On a 96-dpi display, the image (and hence the text in the image) will be increased by a factor of 1-1/3. On a 120-dpi display, the image will be increased by a factor of 1-2/3. So, those 8 pixels are stretched to the normal size of the default *Font*.

Let's take a look. Here's the program.

#### **DrawOnImage.cs**

//------------------------------------------ // DrawOnImage.cs © 2001 by Charles Petzold //------------------------------------------

```
using System; 
using System.Drawing; 
using System.Windows.Forms; 
class DrawOnImage: PrintableForm 
{ 
      Image image; 
      string str = "Apollo11"; 
      public new static void Main() 
      { 
           Application.Run(new DrawOnImage()); 
      } 
      public DrawOnImage() 
      { 
           Text = "Draw on Image"; 
          image = Image.FromFile("..\\..\\..\\Apollo11FullColor.jpg");
           Graphics grfxImage = Graphics.FromImage(image); 
           grfxImage.PageUnit = GraphicsUnit.Inch; 
           grfxImage.PageScale = 1; 
           SizeF sizef = grfxImage.MeasureString(str, Font); 
           grfxImage.DrawString(str, Font, Brushes.White, 
                            grfxImage.VisibleClipBounds.Width - sizef.Width, 
0); 
           grfxImage.Dispose(); 
      } 
      protected override void DoPage(Graphics grfx, Color clr, int cx, int 
cy) 
      { 
           grfx.PageUnit = GraphicsUnit.Pixel; 
           grfx.DrawImage(image, 0, 0); 
           grfx.DrawString(str, Font, new SolidBrush(clr), 
                      grfx.DpiX * image.Width / image.HorizontalResolution, 
0); 
      } 
}
```
Just for fun, I changed the page transform of the *Graphics* object associated with the image to draw in units of inches. I call *MeasureString* to obtain the dimensions of the string, and I set the coordinates of *DrawString* so that the string appears in the upper right corner of the image. The *DoPage* method calls *DrawImage* to draw the image and then—for comparison—the method also calls *DrawString* to display the same text string on the right side of the image. (Setting page units to pixels is necessary so that the text is positioned correctly on the printer.) You'll notice that the text on the image is considerably coarser and somewhat distorted because the image has been stretched on the display:

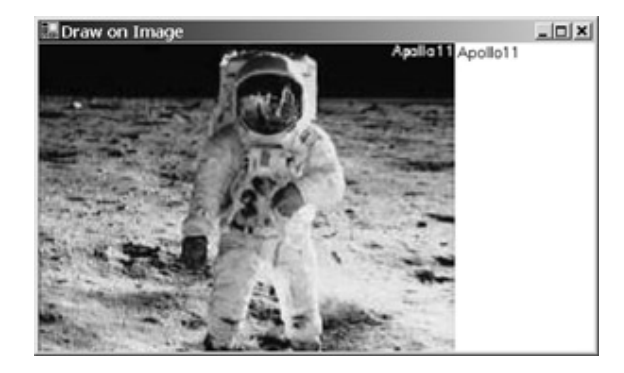

Is there anything you can do about this distortion problem? The problem arises from using a font that has only a 9-pixel height. You can solve the problem only if you use a font with a larger pixel size. That means using images with resolutions greater than the screen resolution or inflating the font size so that it's at least 12 pixels or so. The latter approach will make the text look larger, but at least it will be readable.

If you'll be displaying the image in its pixel size, you need to take a different approach. To make text on the image the same size as normal text displayed on the client area, you need to scale the font based on the ratio of the screen resolution to the image resolution. Here's an example.

#### **DrawOnPixelSizeImage.cs**

```
//--------------------------------------------------- 
// DrawOnPixelSizeImage.cs © 2001 by Charles Petzold 
//-------------------------------------------------- 
using System; 
using System.Drawing; 
using System.Windows.Forms; 
class DrawOnPixelSizeImage: PrintableForm 
{ 
      Image image; 
      string str = "Apollo11"; 
      public new static void Main() 
      { 
           Application.Run(new DrawOnPixelSizeImage()); 
      } 
      public DrawOnPixelSizeImage() 
      { 
           Text = "Draw on Pixel-Size Image"; 
          image = Image.FromFile("..\\..\\..\\Apollo11FullColor.jpg");
           Graphics grfxImage = Graphics.FromImage(image); 
           Graphics grfxScreen = CreateGraphics(); 
          Font font = new Font(Font.FontFamily,
                      grfxScreen.DpiY / grfxImage.DpiY * Font.SizeInPoints);
```

```
 SizeF sizef = grfxImage.MeasureString(str, font); 
           grfxImage.DrawString(str, font, Brushes.White, 
                                  image.Width - sizef.Width, 0); 
           grfxImage.Dispose(); 
           grfxScreen.Dispose(); 
 } 
      protected override void DoPage(Graphics grfx, Color clr, int cx, int 
cy) 
      { 
           grfx.DrawImage(image, 0, 0, image.Width, image.Height); 
           grfx.DrawString(str, Font, new SolidBrush(clr), image.Width, 0); 
      } 
}
```
The constructor creates a new *Font* object (named *font*) that is the same as the default font but with a size in points scaled by the ratio of the screen resolution to the image resolution. This is the font I use in the calls to *MeasureString* and *DrawString*. Because I haven't set a nondefault page transform, I can use the pixel width of the image in the *DrawString* call to position the string. The font displayed on the image is visually the same size as the font displayed on the client area:

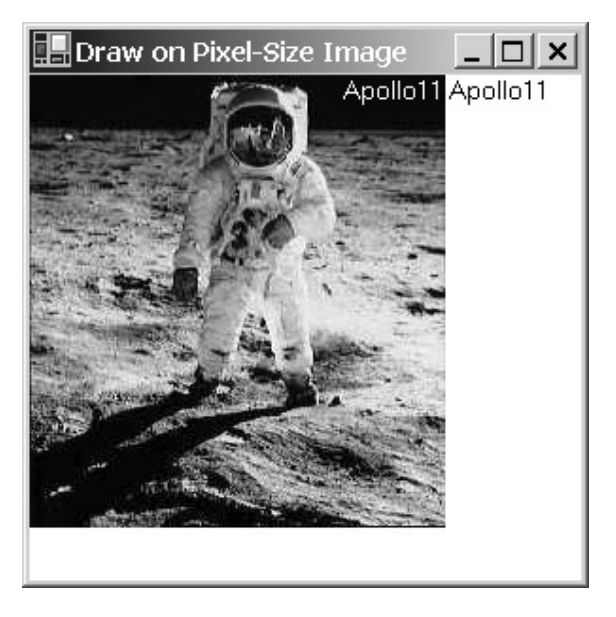

The two fonts now look identical, even though they are different point sizes. They appear to be the same size because they're displayed on two different surfaces (the image and the client area) with different display resolutions. Because I sized the font used on the image based on the screen resolution, the two fonts will differ on the printer by the extent to which the 100-dpi virtual resolution of the printer differs from the screen resolution.

I didn't mention my use of *Brushes.White* in the *DrawString* call to draw on the image. It's exactly what's appropriate, of course, given the black background, but suggests also that you really need to know what's on an existing image before you start drawing on it!

You can also draw on blank bitmaps that you create specifically for that purpose. I'll show you how to do that shortly.

## **More on the** *Image* **Class**

The *Image* class has several additional methods that let you save or manipulate the image in limited ways. The first version of *Save* in the following list uses the filename extension to determine the file format, but you can be more explicit in the next two versions:

*Image Save* **Methods (selection)**

*Image* **Methods (selection)**

**Thumbnail.cs**

void Save(string strFilename) void Save(string strFilename, ImageFormat if) void Save(Stream stream, ImageFormat if)

You can't use *Save* on any *Image* object loaded from a metafile or a memory bitmap. Nor can you save an image in a metafile or a memory bitmap format.

The following two methods can resize an image and rotate and flip it in certain fixed ways, respectively:

Image GetThumbnailImage(int cx, int cy, Image.GetThumbnailImageAbort gtia, IntPtr pData void RotateFlip(RotateFliptype rft);

The *GetThumbnailImage* method is intended to be used to create a thumbnail of an image, which is a smaller version of the image that an application can use to convey the contents of the image while saving time and space. However, *GetThumbnailImage* is actually a general-purpose image-resizing function. You can make the image larger as well as smaller. The last two arguments are used to specify a callback function, but you can set them to *null* and 0 and the method will work just fine without them. Here's a program that creates a thumbnail designed to fit in a 64-pixel-square space.

```
//---------------------------------------- 
// Thumbnail.cs © 2001 by Charles Petzold 
//---------------------------------------- 
using System; 
using System.Drawing; 
using System.Windows.Forms; 
class Thumbnail: PrintableForm 
{ 
      const int iSquare = 64; 
      Image imageThumbnail; 
      public new static void Main() 
      { 
           Application.Run(new Thumbnail()); 
      } 
      public Thumbnail() 
      {
```

```
 Text = "Thumbnail"; 
           Image image = 
Image.FromFile("..\\..\\..\\Apollo11FullColor.jpg"); 
           int cxThumbnail, cyThumbnail; 
           if (image.Width > image.Height) 
\{cxThumbnail = isquare;cyThumbnail = iSquare * image.Height / image.Width; } 
           else 
\{ cyThumbnail = iSquare; 
                cxThumbnail = iSquare * image.Width / image.Height; 
 } 
           imageThumbnail = image.GetThumbnailImage(cxThumbnail, 
cyThumbnail, 
                                                     null, (IntPtr) 0); 
      } 
     protected override void DoPage(Graphics grfx, Color clr, int cx, int 
cy) 
      { 
          for (int y = 0; y < cy; y += iSquare)
          for (int x = 0; x < cx; x += iSquare)
                grfx.DrawImage(imageThumbnail, 
                              x + (iSquare - imageThumbnail.Width) / 2, y + (iSquare - imageThumbnail.Height) / 2, 
                               imageThumbnail.Width, 
imageThumbnail.Height); 
      } 
}
```
The program handles the *DoPage* method by filling up its client area (or the printer page) with the thumbnail image:
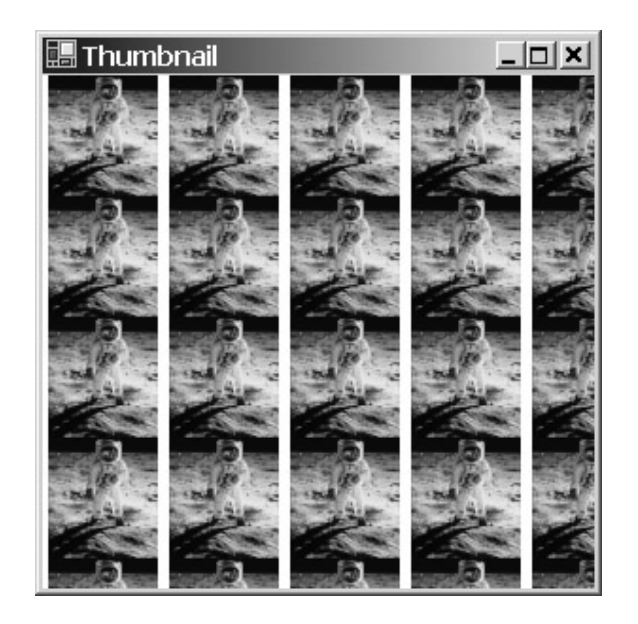

While the *GetThumbnailImage* method creates a new image, the *RotateFlip* method alters the existing image. The single argument is a member of the *RotateFlipType* enumeration:

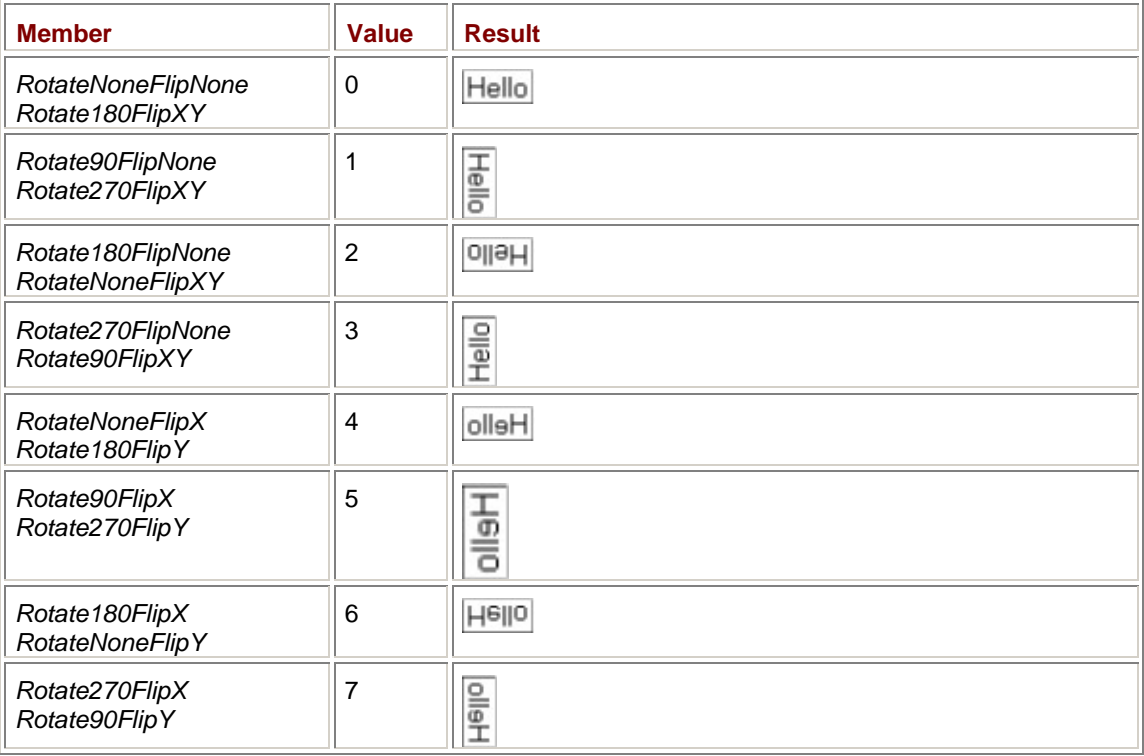

## *RotateFlipType* **Enumeration**

Although the enumeration has 16 members, there are only 8 unique effects on the image. For 4 of these effects, the *Image* object gets its *Width* and *Height* properties switched around.

If you need to rotate or flip an image but you still want to retain the original unflipped unrotated image, you can first make a copy of the original *Image* object by using the *Clone* method:

Image imageCopy = (Image) image.Clone();

# **The** *Bitmap* **Class**

So far, everything I've been discussing uses objects of type *Image*. As I mentioned at the beginning of this chapter, the *System.Drawing* namespace also includes a class named *Bitmap* that inherits from *Image*. All the *Image* properties apply to *Bitmap* as well. Anything you can do with an *Image*

object you can also do with a *Bitmap* object. Plus more, of course. The *Bitmap* class allows you to get down and dirty with the bitmap bits.

The *Image* class has no constructors; the *Bitmap* class has 12 constructors. These first constructors load a *Bitmap* object from a file, a stream, or a resource:

## *Bitmap* **Constructors (selection)**

```
Bitmap(string strFilename) 
Bitmap(string strFilename, bool bUseImageColorManagement) 
Bitmap(Stream stream) 
Bitmap(Stream stream, bool bUseImageColorManagement) 
Bitmap(Type type, string strResource)
```
The first four constructors basically duplicate the static *FromFile* and *FromStream* methods implemented in *Image*. The last loads a *Bitmap* object as a resource, which is usually embedded in the .exe file of the application. I'll explain resources later in this chapter.

Next is a collection of constructors that create new *Bitmap* objects based on an existing *Image* object:

#### *Bitmap* **Constructors (selection)**

Bitmap(Image image) Bitmap(Image image, Size size) Bitmap(Image image, int cx, int cy)

Although the first argument of these constructors is defined as an *Image*, it can also be another *Bitmap* object. The first constructor is similar to the *Clone* method of the *Image* class; it creates a new *Bitmap* object that is identical to the first. The second and third constructors are similar to the *GetThumbnailImage* method; the image is resized. In all cases, the new bitmap inherits the pixel format of the existing bitmap. In all cases, the resolution of the bitmap is set to the resolution of the video display.

The final four constructors have no equivalents in the *Image* class. These constructors let you create brand new *Bitmap* objects with blank images:

## *Bitmap* **Constructors (selection)**

Bitmap(int cx, int cy) Bitmap(int cx, int cy, PixelFormat pf) Bitmap(int cx, int cy, Graphics grfx) Bitmap(int cx, int cy, int cxRowBytes, PixelFormat pf, IntPtr pBytes)

The first three constructors initialize the pixels to 0. A pixel value of 0 has a different meaning for different types of bitmaps. For RGB bitmaps, 0 means black. For ARGB bitmaps, 0 means transparent. The fourth constructor also allows you to pass a pointer to an array of bytes that initializes the bitmap image.

The first constructor in the table creates a *Bitmap* object of the specified size with a pixel format of *PixelFormat.Format32bppArgb*. That's 32 bits per pixel with an alpha channel for transparency. The horizontal and vertical resolution are set to the resolution of the video display. The second

constructor lets you specify a *PixelFormat* member if you want something other than *Format32bppArgb.*

The third constructor lets you specify a *Graphics* object. Regardless of whether you specify a *Graphics* object associated with the video display or the printer, and regardless of whether or not your printer is capable of color, the constructor always creates a *Bitmap* with a pixel format of *PixelFormat.Format32bppPArgb*. Notice that this pixel format implies a *premultiplied* alpha channel. The really important implication of creating a bitmap based on a *Graphics* object is that the *HorizontalResolution* and *VerticalResolution* properties of the *Bitmap* object are set to the *DpiX* and *DpiY* properties of the *Graphics* object. And that doesn't mean 100 dpi for the printer! That means 300, 600, 720, or something higher.

For example, suppose your printer has a resolution of 600 dpi. You want to create a bitmap based on the printer resolution. And why do you want to do this? Because if you'll eventually be printing the bitmap, you want anything you draw on this bitmap (including text) to be as fine and as rounded as the printer resolution will allow. But keep in mind that the bitmap size must be compatible with the resolution. A 2-inch-square 600-dpi bitmap will require widths and heights of 1200 pixels and will consume over 5 megabytes of memory. And be sure to use the metrical size when you display such a bitmap on the screen and the printer! (Don't worry: I'll have an example shortly.)

At any rate, if you prefer to create a bitmap with a resolution that matches neither the screen nor the printer, the *Bitmap* class provides a method that allows you to change the resolution of a bitmap you've loaded or created:

*Bitmap* **Methods (selection)**

void SetResolution(float xDpi, float yDpi)

How do you get stuff on the surface of the bitmap? There are three approaches:

- § You can create a *Graphics* object for the bitmap and draw on the bitmap as if it were any other graphics device. I described this approach earlier in the chapter. Remember that you can't create a *Graphics* object for every possible pixel format!
- § You can use the *SetPixel* and *GetPixel* methods of the *Bitmap* class to set (or get) the color of individual pixels in the bitmap.
- § You can use the *Bitmap* class methods *LockBits* and *UnlockBits* to get access to the actual bitmap data.

I won't be able to demonstrate the second and third approaches in this book.

## **Hello World with a Bitmap**

This HelloWorldBitmap program creates a bitmap and draws on the bitmap a 72-point version of the programmer's universal mantra. It then displays that bitmap on the client area and (optionally) on your printer page.

#### **HelloWorldBitmap.cs**

```
//----------------------------------------------- 
// HelloWorldBitmap.cs © 2001 by Charles Petzold 
//----------------------------------------------- 
using System; 
using System.Drawing; 
using System.Windows.Forms; 
class HelloWorldBitmap: PrintableForm 
{ 
      const float fResolution = 300; 
      Bitmap bitmap;
```

```
 public new static void Main() 
      { 
           Application.Run(new HelloWorldBitmap()); 
      } 
      public HelloWorldBitmap() 
      { 
           Text = "Hello, World!"; 
          bitmap = new Bitmap(1, 1);
           bitmap.SetResolution(fResolution, fResolution); 
           Graphics grfx = Graphics.FromImage(bitmap); 
          Font f font = new Font("Times New Roman", 72);
          Size size = grfx.MeasureString(Text, font).ToSize();
          bitemap = new Bitmap(bitemap, size); bitmap.SetResolution(fResolution, fResolution); 
           grfx = Graphics.FromImage(bitmap); 
           grfx.Clear(Color.White); 
           grfx.DrawString(Text, font, Brushes.Black, 0, 0); 
           grfx.Dispose(); 
      } 
      protected override void DoPage(Graphics grfx, Color clr, int cx, int 
cy) 
      { 
           grfx.DrawImage(bitmap, 0, 0); 
      } 
}
```
The bitmap is created in the program's constructor and, as you can see, the code is rather involved. The problem is that I wanted the bitmap to be the exact size of the text string it displays, but I didn't necessarily want to use a bitmap resolution associated with a real display device. Do you see the problem? You need *MeasureString* to get the dimensions of a text string, and you need a *Graphics* object to use *MeasureString*. But if you want that *Graphics* object to be based on a bitmap with an arbitrary device resolution, you need a *Bitmap* object or an *Image* object to get that *Graphics* object!

For that reason, the constructor creates two bitmaps. The first one is tiny, just 1 pixel square, but that's enough. The program assigns this tiny bitmap a 300-dpi resolution by using the *fResolution* constant. It obtains a *Graphics* object, creates a 72-point Times New Roman font, and then calls *MeasureString*.

The *MeasureString* dimensions are used to create a new bitmap. The bitmap must have the same 300-dpi resolution. The program then obtains a *Graphics* object for this bitmap, clears the background to white, and draws the text in black.

The program uses *DrawImage* to display the same bitmap on both the video display and the printer. The resulting image looks like a normal 72-point font. But the real proof that something interesting is happening here is the printer output: the font characters appear as round and unjaggy as any other 300-dpi output. Try changing the *fResolution* constant to something much smaller (say, 30 dpi), and witness the dramatic difference on both the video display and the printer.

# **The Shadow Bitmap**

Occasionally, implementing an *OnPaint* method can be costly in terms of processing time or memory. The client area could contain a complex image that has been assembled over a long period of time, for example. For such applications, implementing a *shadow bitmap* is usually an excellent solution. A shadow bitmap is a bitmap that your program draws on whenever it also draws on its client area outside the *OnPaint* method. Then the *OnPaint* method reduces to a simple call to *DrawImage*.

In Chapter 8, "Taming the Mouse," I presented a progam named Scribble that let you do free-form drawing on your client area with the mouse. At the time, I was able to show only one solution to saving the drawing for refreshing during the *OnPaint* method. That was the ScribbleWithSave program (on page 356), which saved every coordinate point in *ArrayList* objects. There's nothing wrong with this approach! In fact, if you wanted to give the user the option to edit the drawing by manipulating individual lines, saving every one of those coordinate points would be necessary. ScribbleWithSave is the first step to creating a drawing program that saves the drawing in a metafile format.

The following new version of the Scribble program is called ScribbleWithBitmap and maintains the entire image in a large bitmap. This program might be the first step in creating a paint program.

## **ScribbleWithBitmap.cs**

```
//------------------------------------------------- 
// ScribbleWithBitmap.cs © 2001 by Charles Petzold 
//------------------------------------------------- 
using System; 
using System.Drawing; 
using System.Windows.Forms; 
class ScribbleWithBitmap: Form 
{ 
      bool bTracking; 
      Point ptLast; 
      Bitmap bitmap; 
      Graphics grfxBm; 
      public static void Main() 
      { 
           Application.Run(new ScribbleWithBitmap()); 
      } 
      public ScribbleWithBitmap() 
      { 
           Text = "Scribble with Bitmap"; 
           BackColor = SystemColors.Window; 
           ForeColor = SystemColors.WindowText; 
                 // Create bitmap 
          Size size = SystemInformation.PrimaryMonitorMaximizedWindowSize;
          bitemap = new Bitmap(size.Width, size.Height); // Create Graphics object from bitmap
```

```
 grfxBm = Graphics.FromImage(bitmap); 
            grfxBm.Clear(BackColor); 
      } 
      protected override void OnMouseDown(MouseEventArgs mea) 
      { 
            if (mea.Button != MouseButtons.Left) 
                 return; 
          ptLast = new Point(mea.X, mea.Y);
           bTracking = true; 
      } 
      protected override void OnMouseMove(MouseEventArgs mea) 
      { 
            if (!bTracking) 
                 return; 
          Point ptNew = new Point(mea.X, mea.Y);
           Pen pen = new Pen(ForeColor); 
           Graphics grfx = CreateGraphics(); 
           grfx.DrawLine(pen, ptLast, ptNew); 
           grfx.Dispose(); 
                 // Draw on bitmap 
           grfxBm.DrawLine(pen, ptLast, ptNew); 
           ptLast = ptNew; 
      } 
      protected override void OnMouseUp(MouseEventArgs mea) 
      { 
           bTracking = false; 
      } 
      protected override void OnPaint(PaintEventArgs pea) 
      { 
           Graphics grfx = pea.Graphics; 
                 // Display bitmap 
           grfx.DrawImage(bitmap, 0, 0, bitmap.Width, bitmap.Height); 
      } 
}
```
The statements that I've added to the basic Scribble program are highlighted with comments: there aren't many of them. In the constructor, I create a bitmap with a size obtained from

*SystemInformation.PrimaryMonitorMaximizedWindowSize*. The *FromImage* method of the *Graphics* class obtains a *Graphics* object, and the bitmap image is initialized with a call to *Clear*. During the *OnMouseMove* method, the *DrawLine* method draws on the bitmap as well as the client area. During *OnPaint*, the bitmap is displayed with a call to *DrawImage*.

The ScribbleWithBitmap version of the program is considerably shorter and sweeter than ScribbleWithSave. But this simplicity comes at a cost: In a very real sense, the coordinate points of the polylines have been lost. They can't easily be extracted again from the bitmap.

And here's another difference: The efficiency of the *OnPaint* method in ScribbleWithSave depends on how complex the drawing is. As more and more polylines are added to the total drawing, *OnPaint* will require longer to redraw them. The speed of the *OnPaint* method in ScribbleWithBitmap is independent of the complexity of the image.

As I mentioned, the ScribbleWithBitmap program creates a bitmap the size of a maximized window in its constructor. This is a fairly good approximation of how large such a shadow bitmap should be. However, if the user changes the display size while ScribbleWithBitmap is running, the bitmap could become inadequate. To deal with this eventuality, you need to install a handler for the *DisplaySettingsChanged* event in the *SystemEvents* class defined in the *Microsoft.Win32* namespace. But how do you respond to the event? If the display is getting larger, you could create a new bitmap with the new size and copy the old bitmap to the new one. But what happens if the display gets smaller? Do you create a smaller bitmap and potentially throw away part of the existing image? It's not an easy problem to solve!

# **Binary Resources**

If your application needs to display a particular bitmap, I've demonstrated numerous times in this chapter how you can load the bitmap from a file.

But as you know, storing bitmaps in separate files isn't always a good solution for an application that is distributed to other users. What happens if the program file and the bitmap file are separated? An overzealous user might be cleaning up the hard drive by erasing "unnecessary" files and suddenly, Bam! No more bitmap.

For this reason, it's often advantageous to store small binary files—particularly bitmaps, icons, and custom cursors—right in the application's .exe file. That way, they can never be lost. Files stored in the executable in this way are known as *resources*.

Visual C# .NET lets you create binary resources by using an interactive image editor. To add a binary resource to a program, choose the Add New Item option from the Project menu. In the Add New Item dialog box, pick Resources from the Categories list on the left. On the right, choose Bitmap File, Cursor File, or Icon File. Give the file whatever name you want.

For bitmap files, the Properties window allows you to specify the dimensions and the color format. For cursor files, the default format is 32 pixels square and 16 colors. But you can also paint in two colors known as Screen and Reverse Screen. The Screen color is transparent. You use it to make a cursor nonrectangular (as most cursors are). The Reverse Screen color reverses the color of the background behind the cursor; Reverse Screen is rarely used. You also need to specify a hot spot for cursors.

For icon files, you have 16 colors available plus Screen and Reverse Screen by default. The Screen color is often used in icons to make them nonrectangular. The Reverse Screen color was popular in the early days of Windows but is much less used nowadays.

Normally, you create an icon that is 32 pixels square and has 16 colors. But icons are often displayed in a smaller size, which is 16 pixels square. Windows will display the 32-pixel icon as a 16 pixel icon by eliminating every other row and column of pixels. If your icon doesn't look quite right after 75 percent of its content has been ripped out, you can also create a custom 16-pixel-square version that is stored in the same icon file. In the image editor, you can switch between these two formats by using the New Image Type option on the Image menu.

Now here's the most important rule whenever you create a bitmap, a cursor, or an icon file you want to use as a resource. Listen up.

In Visual C# .NET, when you select any bitmap, icon, or cursor file in Solution Explorer that is part of a project, you'll see (or you can invoke) a Properties window for the file. Change the Build Action property to Embedded Resource. That property instructs Visual C# .NET to embed the resource file in the .exe file for the project. In the program, you load such a resource by using a *Bitmap* constructor, a *Cursor* constructor, or an *Icon* constructor.

Let's look at an example with an icon resource. The project is called ProgramWithIcon, which means that the program file is ProgramWithIcon.cs, which means that it contains a class named *ProgramWithIcon*. Just to keep the rhythm going, I also named the icon file ProgramWithIcon.ico. The icon image is a simple file cabinet. The program doesn't do much except load the icon and set the form's *Icon* property.

#### **ProgramWithIcon.cs**

```
//---------------------------------------------- 
// ProgramWithIcon.cs © 2001 by Charles Petzold 
//---------------------------------------------- 
using System; 
using System.Drawing; 
using System.Windows.Forms; 
class ProgramWithIcon: Form 
{ 
      public static void Main() 
      { 
           Application.Run(new ProgramWithIcon()); 
      } 
      public ProgramWithIcon() 
      { 
           Text = "Program with Icon"; 
           Icon = new Icon(typeof(ProgramWithIcon), 
                             "ProgramWithIcon.ProgramWithIcon.ico"); 
      } 
}
```
## **ProgramWithIcon.ico**

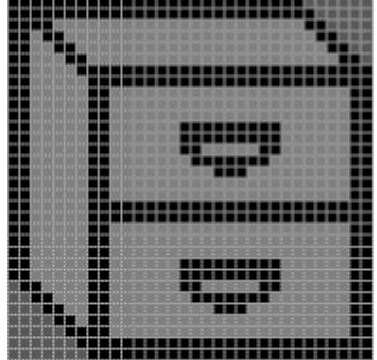

Again, if you're re-creating this program yourself in Visual C# .NET, be sure to specify the Build Action for the icon file as Embedded Resource.

To load the icon, use the following constructor of the *Icon* class:

*Icon* **Constructors (selection)**

Icon(Type type, string strResource)

Other *Icon* constructors let you load icons from files or streams. If an icon file or resource contains multiple images, you can attempt to obtain an icon of a specific size based on an existing icon:

*Icon* **Constructors (selection)**

Icon(Icon icon, Size size) Icon(Icon icon, int cx, int cy)

These constructors try to match the available icons with the size you specify. They won't stretch or compress icons. You use the following properties of the *Icon* class to determine an icon's size:

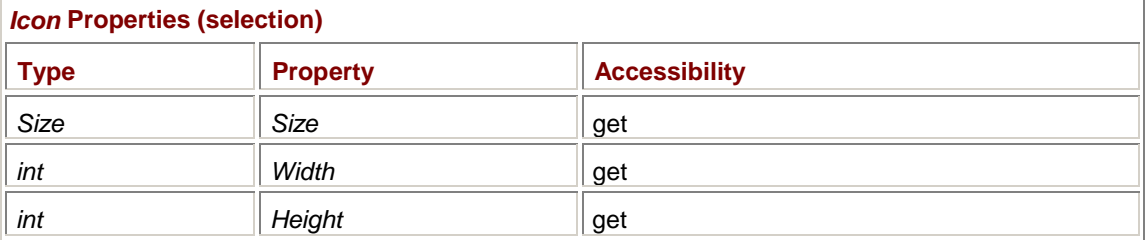

You can also use these methods of the *Graphics* class to draw the icon on your client area:

#### *Graphics* **Methods (selection)**

```
void DrawIcon(Icon icon, int x, int y) 
void DrawIcon(Icon icon, Rectangle rect) 
void DrawIconUnstretched(Icon icon, Rectangle rect)
```
What ProgramWithIcon does, however, is simply assign the return value of the *Icon* constructor to the *Icon* property of the form. Notice the icon in the upper left corner of the form:

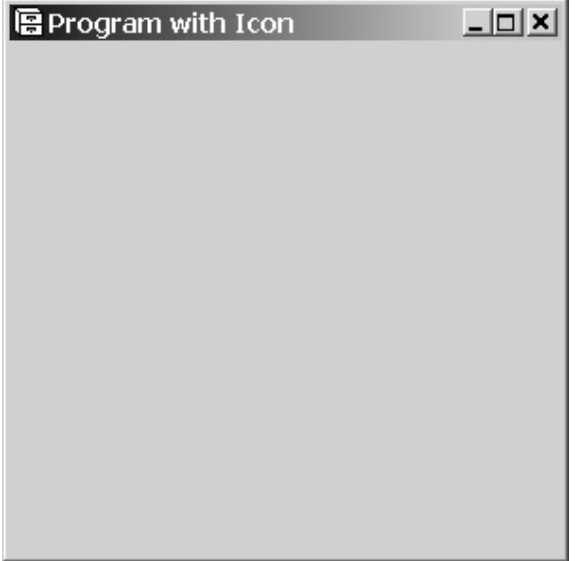

Now take a look at the *Icon* constructor in the program:

new Icon(typeof(ProgramWithIcon), "ProgramWithIcon.ProgramWithIcon.ico")

*ProgramWithIcon* occurs so often in this project and in this statement that it's hard to tell what refers to what. Let's analyze the constructor in detail.

The first argument of the constructor refers to the *ProgramWithIcon* class. Within that *typeof* operator, you can use the name of any class that your program defines. Or you can use the name of any structure, enumeration, interface, or delegate that your program defines.

In any code in the *ProgramWithIcon* class, the expression

```
typeof(ProgramWithIcon)
```
is equivalent to this.GetType()

or, more simply,

GetType()

This equivalence means that you can use the somewhat shorter constructor

new Icon(GetType(), "ProgramWithIcon.ProgramWithIcon.ico")

and the program still works the same.

The second argument to the *Icon* constructor is more or less a filename. If you named the icon file MyIcon.ico, the *Icon* constructor would look like this:

new Icon(GetType(), "ProgramWithIcon.MyIcon.ico")

The first part of the quoted name is called a *namespace*, but it's a resource namespace. Don't confuse it with the .NET Framework namespace. By default, Visual C# .NET gives this resource namespace the same name as the project, but you can change it. It's the field labeled Default Namespace in the Property Pages dialog box for the project. The name in that field must agree with the first part of the quoted name in the *Icon* constructor. You can even set the Default Namespace field to nothing, in which case the second argument to the *Icon* constructor is just the bare filename

new Icon(GetType(), "ProgramWithIcon.ico");

or MyIcon.ico or whatever you've named the file.

If you're running the C# compiler from the command line, you use the */res* switch for each resource. For example, if you use the compiler switch

/res:ProgramWithIcon.ico

you load the icon like so:

new Icon(GetType(), "ProgramWithIcon.ico")

Or you can give the icon an extended name following the filename and a comma:

/res:ProgramWithIcon.ico,ProgramWithIcon.ProgramWithIcon.ico

You then use the constructor

new Icon(GetType(), "ProgramWithIcon.ProgramWithIcon.ico")

to load the icon.

Here's a problem you might run into if you just use the default resource namespace name that Visual C# .NET assigns to your project: Suppose you create a new project named ProgramWithIconPlus in which the *ProgramWithIconPlus* class inherits from the *ProgramWithIcon* class. In the ProgramWithIconPlus project, you create a new file named ProgramWithIconPlus.cs and you also add a link to the existing ProgramWithIcon.cs file. But you decide not to create a new icon for the new program. Instead, you create a link in the ProgramWithIconPlus project to the ProgramWithIcon.ico file. The constructor in the *ProgramWithIcon* class continues to load the icon.

And what happens when the program tries to load the icon? It terminates with an exception. So what's going on? The statement in the *ProgramWithIcon* constructor to load the icon looks like this:

Icon = new Icon(typeof(ProgramWithIcon),

"ProgramWithIcon.ProgramWithIcon.ico");

But the default resource namespace for ProgramWithIconPlus is ProgramWithIconPlus, not ProgramWithIcon. The simple solution? Change the Default Namespace field in the ProgramWithIconPlus project to ProgramWithIcon. Or make all the Default Namespace fields blank and use the naked filename in the constructor.

Loading a cursor is exactly the same as loading an icon. The *Cursor* constructor looks like this:

*Cursor* **Constructors (selection)**

Cursor(Type type, string strResource)

And I've already shown you this constructor for the *Bitmap* class:

*Bitmap* **Constructors (selection)**

Bitmap(Type type, string strResource)

And now we'll put the *Bitmap* constructor to use. **Animation** 

Windows Forms and GDI+ are missing a couple features that are usually considered important for animation. In Chapter 8, I discussed how GDI+ doesn't support exclusive-OR (XOR) drawing. XOR drawing lets you draw an image and then draw it again to erase what you drew. Another problem is that Windows Forms doesn't allow any way to read pixels from the screen. When doing animation, it's often useful to read a block of pixels from the screen as a bitmap, draw on it, and then write it back to the screen.

Still, however, you can perform some rudimentary animation in a Windows Forms program. One approach to animation is called *frame animation* and involves the successive display of identically sized bitmaps, much like a movie. Here's a program that loads in four bitmaps as resources and then uses a *Timer* event to display a winking eye.

```
Wink.cs
```

```
//------------- --------------------- 
// Wink.cs © 2001 by Charles Petzold 
//----------------------------------- 
using System; 
using System.Drawing; 
using System.Windows.Forms; 
class Wink: Form 
{ 
     protected Image[] aimage = new Image[4];
     protected int iImage = 0, iIncr = 1;
      public static void Main() 
      {
```

```
 Application.Run(new Wink()); 
 } 
 public Wink() 
 { 
      Text = "Wink"; 
      ResizeRedraw = true; 
      BackColor = Color.White; 
     for (int i = 0; i < 4; i++)\texttt{aimage}[i] = \texttt{new} \texttt{Bitmap}(\texttt{GetType}(), "Wink.Eye" + (i + 1) + ".png"); 
      Timer timer = new Timer(); 
      timer.Interval = 100; 
      timer.Tick += new EventHandler(TimerOnTick); 
      timer.Enabled = true; 
 } 
 protected virtual void TimerOnTick(object obj, EventArgs ea) 
 { 
      Graphics grfx = CreateGraphics(); 
      grfx.DrawImage(aimage[iImage], 
                        (ClientSize.Width - aimage[iImage].Width) / 2, 
                        (ClientSize.Height - aimage[iImage].Height) / 2, 
                       aimage[iImage].Width, aimage[iImage].Height); 
      grfx.Dispose(); 
      iImage += iIncr; 
     if (iImage == 3)iIncr = -1;
      else if (iImage == 0) 
           iIncr = 1; }
```
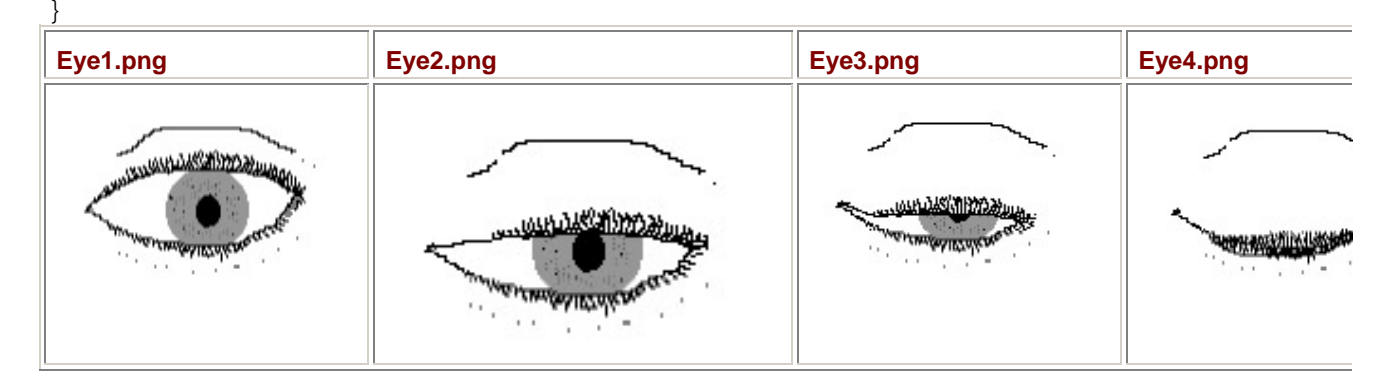

Notice that the constructor loads in the four resources using the names Wink.Eye1.png, Wink.Eye2.png, and so forth. The *Wink* part of the name is the resource namespace. The

*TimerOnTick* method uses *DrawImage* to display each image in the center of the client area. Here's the program caught in action:

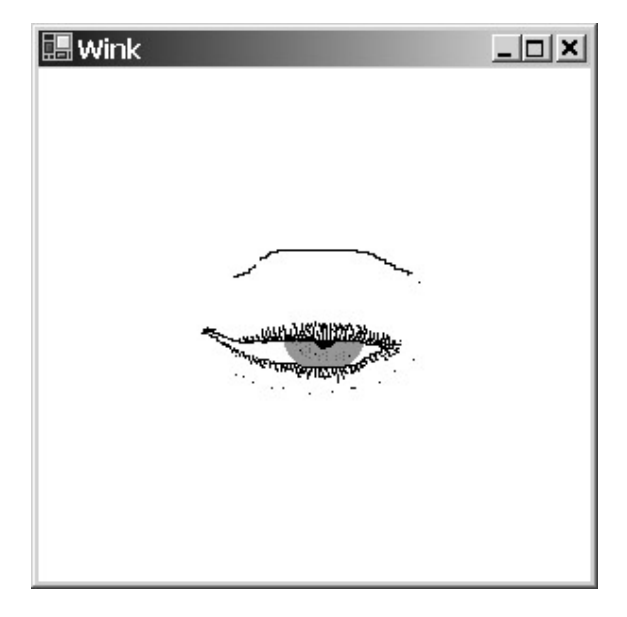

When doing animation, you should try to display images in their pixel size to avoid stretching or compressing the image, which tends to sap the CPU.

Just for fun, I subclassed the *Wink* class in this program and used the *RotateFlip* method to make a set of right eyes out of the left eyes.

#### **DualWink.cs**

```
//--------------------------------------- 
// DualWink.cs © 2001 by Charles Petzold 
//--------------------------------------- 
using System; 
using System.Drawing; 
using System.Windows.Forms; 
class DualWink: Wink 
{ 
      Image[] aimageRev = new Image[4]; 
      public new static void Main() 
      { 
           Application.Run(new DualWink()); 
      } 
      public DualWink() 
      { 
          Text = "Dual " + Text;for(int i = 0; i < 4; i++)\{ aimageRev[i] = (Image) aimage[i].Clone(); 
                aimageRev[i].RotateFlip(RotateFlipType.RotateNoneFlipX); 
           }
```

```
 } 
      protected override void TimerOnTick(object obj, EventArgs ea) 
      { 
           Graphics grfx = CreateGraphics(); 
           grfx.DrawImage(aimage[iImage], 
                      ClientSize.Width / 2, 
                      (ClientSize.Height - aimage[iImage].Height) / 2, 
                      aimage[iImage].Width, aimage[iImage].Height); 
           grfx.DrawImage(aimageRev[3 - iImage], 
                      ClientSize.Width / 2 - aimageRev[3 - iImage].Width, 
                      (ClientSize.Height - aimageRev[3 - iImage].Height) / 
2, 
                      aimageRev[3 - iImage].Width, 
                     aimageRev[3 - iImage].Height);
           grfx.Dispose(); 
           iImage += iIncr; 
          if (iImage == 3)iIncr = -1; else if (iImage == 0) 
                iIncr = 1;
      } 
}
```
This project also requires links to the four PNG files associated with the Wink program. And remember my warning about inheriting from classes that load resources? In the DualWink project, I had to change the resource namespace from DualWink to Wink.

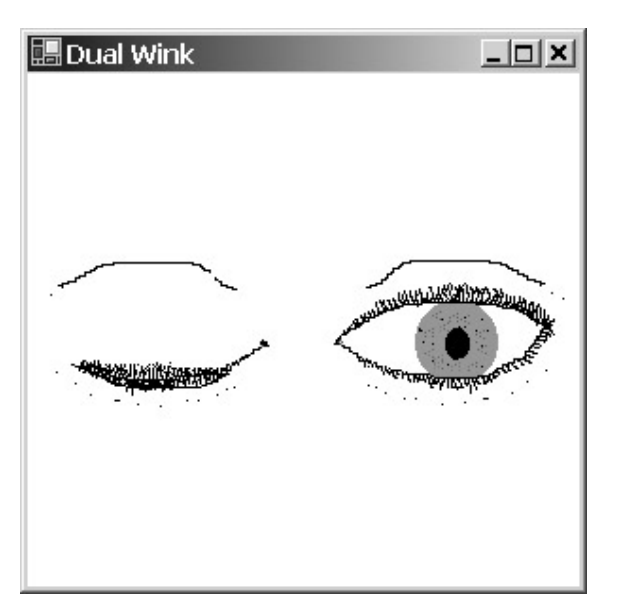

And now, what you've all been waiting for: the bouncing ball program. The Bounce program basically creates a square bitmap, draws a red ball on it, and then draws the bitmap in different places on the client area, simulating a ball that bounces off the walls.

```
Bounce.cs
//------------------------------------- 
// Bounce.cs © 2001 by Charles Petzold 
//------------------------------------- 
using System; 
using System.Drawing; 
using System.Windows.Forms; 
class Bounce: Form 
{ 
     const int iTimerInterval = 25; // In milliseconds
     const int iBallSize = 16; \frac{1}{2} // As fraction of client area
     const int iMoveSize = 4; \frac{1}{2} // As fraction of ball size
      Bitmap bitmap; 
      int xCenter, yCenter; 
      int cxRadius, cyRadius, cxMove, cyMove, cxTotal, cyTotal; 
      public static void Main() 
      { 
           Application.Run(new Bounce()); 
      } 
      public Bounce() 
      { 
           Text = "Bounce"; 
           ResizeRedraw = true; 
           BackColor = Color.White; 
          Timer timer = new Timer();
           timer.Interval = iTimerInterval; 
           timer.Tick += new EventHandler(TimerOnTick); 
           timer.Start(); 
           OnResize(EventArgs.Empty); 
      } 
      protected override void OnResize(EventArgs ea) 
      { 
           Graphics grfx = CreateGraphics(); 
           grfx.Clear(BackColor); 
           float fRadius = Math.Min(ClientSize.Width / grfx.DpiX, 
                                      ClientSize.Height / grfx.DpiY) 
                                            / iBallSize;
```

```
 cxRadius = (int) (fRadius * grfx.DpiX); 
           cyRadius = (int) (fRadius * grfx.DpiY); 
           grfx.Dispose(); 
           cxMove = Math.Max(1, cxRadius / iMoveSize); 
          cyMove = Math.max(1, cyRadius / iMoveSize);exttotal = 2 * (cxRadius + cxMove);cyTotal = 2 * (cyRadius + cyMove);
           bitmap = new Bitmap(cxTotal, cyTotal); 
           grfx = Graphics.FromImage(bitmap); 
           grfx.Clear(BackColor); 
           DrawBall(grfx, new Rectangle(cxMove, cyMove, 
                                          2 * cxRadius, 2 * cyRadius)); 
           grfx.Dispose(); 
          xCenter = ClientSize.Width / 2; yCenter = ClientSize.Height / 2; 
      } 
     protected virtual void DrawBall(Graphics grfx, Rectangle rect) 
      { 
           grfx.FillEllipse(Brushes.Red, rect); 
      } 
     void TimerOnTick(object obj, EventArgs ea) 
\{ Graphics grfx = CreateGraphics(); 
           grfx.DrawImage(bitmap, xCenter - cxTotal / 2, 
                                   yCenter - cyTotal / 2, 
                                  cxTotal, cyTotal); 
           grfx.Dispose(); 
           xCenter += cxMove; 
           yCenter += cyMove; 
           if ((xCenter + cxRadius >= ClientSize.Width) || 
               (xCenter - cxRadius <= 0)) 
                    cxMove = -cxMove; if ((yCenter + cyRadius >= ClientSize.Height) ||
```

```
 (yCenter - cyRadius <= 0)) 
                         cyMove = -cyMove; 
       } 
}
```
The big question, of course, is not how the ball is drawn on the client area but how the previous image of the ball is erased—and whether the program manages to accomplish that feat without an inordinate amount of flickering. The trick here is that the bitmap is actually larger than the ball, and the extra margin around the ball is sufficient to erase the previous ball.

Bounce reconstructs the bitmap whenever the form gets a call to *OnResize*. The radius of the ball is set to 1/16 of the width or height of the client area, whichever is less. But the program constructs a bitmap that is larger than the ball. On each of its four sides, the bitmap extends beyond the ball's dimensions by 1/4 of the radius. (You can change both these factors fairly easily.) The entire bitmap is colored white, and then the ball is drawn. (I put the ball-drawing code in a protected virtual method in hope that a future chapter will provide an override to draw a better-looking ball.)

The margins around the ball are stored as *cxMove* and *cyMove*. Not coincidentally, these two values are precisely the amount of space that the bitmap is moved on every call to *TimerOnTick*.

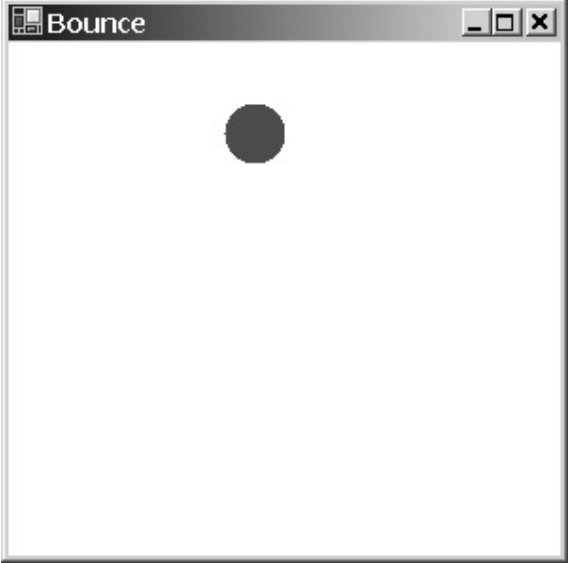

Such a simple approach to animation can't work in the general case. Change the background of the client area to anything but a solid color, and the whole technique falls apart. **The Image List** 

In Chapter 12, we'll begin working with controls, specifically buttons, labels, and scroll bars, and soon after that, menus, list boxes, edit boxes, and others. You'll find that you can often use bitmaps on the surface of controls instead of (or in addition to) text. At the furthest extreme, a toolbar control that often appears below application menus is usually just a string of small bitmaps.

To help you deal with collections of images, the *System.Windows.Forms* namespace defines the *ImageList* class. An image list is essentially just a flexible array of *Image* objects with the same size and color format. You put images into an *ImageList* object (in a process I'll explain shortly) and access them as if you were dealing with an array. The images that you put into the image list don't have to be the same size when you put them in—but they will be scaled to the same size when you extract them.

These are the crucial *ImageList* properties:

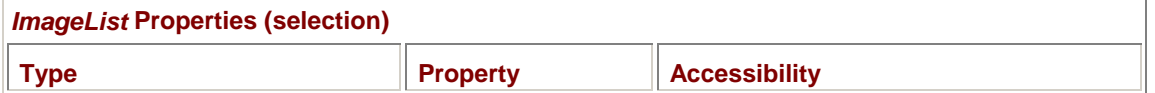

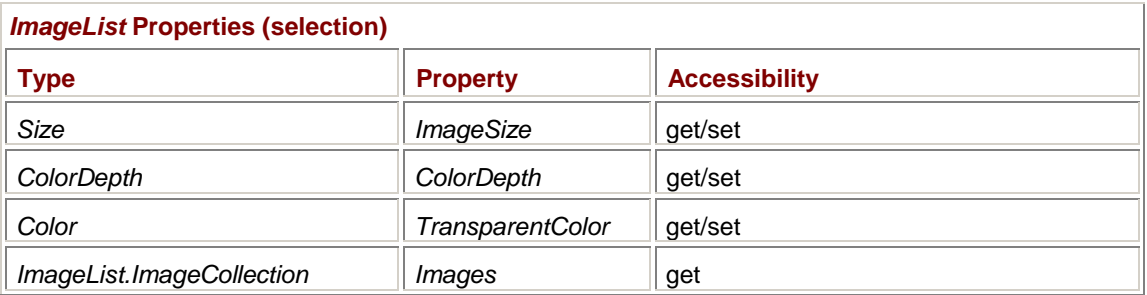

The default *ImageSize* property value is 16 pixels square, and it doesn't get changed automatically when you start adding images to the image list. You'll probably need to set it yourself based on the size of the *Image* objects you're dealing with, and possibly also based on the resolution of the video display on which the program is running.

The *ColorDepth* property is a member of the *ColorDepth* enumeration:

| <b>ColorDepth Enumeration</b> |              |  |
|-------------------------------|--------------|--|
| <b>Member</b>                 | <b>Value</b> |  |
| Depth4Bit                     | 4            |  |
| Depth8Bit                     | 8            |  |
| Depth16Bit                    | 16           |  |
| Depth24Bit                    | 24           |  |
| Depth32Bit                    | 32           |  |

The default property is *Depth8Bit*, and you'll want to manually change this property based on the images you're using. Fortunately, the *ColorDepth* enumeration is defined in a very rational manner, so if you have an *Image* object (named *image*, for example) that you want to store in the image list, you can obtain the pixel format, obtain the number of bits per pixel by using the static *Image.GetPixelFormatSize* method, and cast that to a value of type *ColorDepth*:

```
imglst.ColorDepth = (ColorDepth) 
Image.GetPixelFormatSize(image.PixelFormat);
```
I know that fourth property named *Images* looks scary because the type of this property is defined as *ImageList.ImageCollection*. That long name only means that it's a class named *ImageCollection* that's defined in the *ImageList* class. In an application, you'll never have to refer to the *ImageCollection* class: you need only refer to the *Images* property to use properties and methods of the *ImageCollection* class. The *Images* property is what stores all the images in the image list.

The functionality of the *Images* property shows up in a number of other classes in *System.Windows.Forms*. In Chapter 12, you'll encounter a property of the *Control* class named *Controls* that is of type *Control.ControlCollection*. In Chapter 14, you'll see a property of the *Menu* class named *MenuItems* that is of type *Menu.MenuItemCollection*. All these properties work pretty much the same. The types of the properties all implement the *IList*, *ICollection*, and *IEnumerable* interfaces (defined in the *System.Collections* namespace), which allow these properties to work like expandable arrays.

To create an object of type *ImageList*, you call the default constructor:

ImageList imglst = new ImageList();

You'll then want to set the *ImageSize* and *ColorDepth* properties. You add *Image* objects to the image list by using one of the following methods:

*ImageList.ImageCollection* **Methods (selection)**

void Add(Image image) void Add(Image image, Color clrTransparent) void Add(Icon icon) void AddStrip(Image image)

Because these methods are defined in the *ImageList.ImageCollection* class, you call them by using the *Images* property of the *ImageList* object. It's actually a lot simpler than it sounds:

imglist.Images.Add(image);

As you add each image, it is assigned an index beginning at 0. The *AddStrip* method adds multiple images, the number of which depends on the width of the image you pass to the method and the width of the *ImageSize* property.

The number of images in an *ImageList* is indicated by the following property:

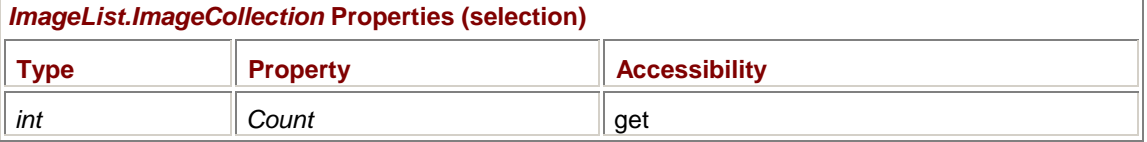

Use *Count* in an expression like this:

imglst.Images.Count

Most important, you can index the *Images* property as if it were an array. The expression

imglst.Images[2]

returns the third *Image* object in the image list. If the image list has fewer than three images, the expression throws an exception. You can also replace an image in the image list by using indexing:

imglst.Images[3] = image;

However, if the image list doesn't already contain four images, the statement throws an exception.

You can also determine whether a particular image is in the image list, and you can obtain the index of such an image:

## *ImageList.ImageCollection* **Methods (selection)**

bool Contains(Image image)

int IndexOf(Image image)

For example, the expression

imglst.Images.IndexOf(image)

returns 2 if the object *image* is the third image in the image list, and −1 if it isn't in the image list at all. You can also remove images from the image list, either individually or entirely:

*ImageList.ImageCollection Methods* **(selection)**

```
void RemoveAt(int index)
```
void Clear()

As you'll see in later chapters, you can use an *ImageList* object in conjunction with various controls, most importantly with the *ToolBar* control. Used by itself, *ImageList* is also a convenient way to store a number of images of the same size. The *ImageList* class provides the *Draw* method to draw these images:

```
ImageList Draw Methods
```
void Draw(Graphics grfx, Point pt, int index) void Draw(Graphics grfx, int x, int y, int index) void Draw(Graphics grfx, int x, int y, int cx, int cy, int index)

Notice that the index of the image in the image list is given in the last argument. For example,

imglst.Draw(grfx, x, y, 1)

draws the second image in the image list.

Watch out for the coordinates you pass to the *Draw* methods: The coordinate point passed to the first two *Draw* methods is in device units (pixels). The size of the image is based on the *ImageSize* property of the *ImageList* object, again in device units. Neither the page transform nor the world transform will affect these two methods! The use of device coordinates is intended to maximize performance but results in the postage-stamp effect on the printer. In the third *Draw* method, both the coordinate point and the width and height are in world coordinates.

# **The Picture Box**

Another image-related control class is *PictureBox*. The *PictureBox* class is descended from *Control* (and hence can process keyboard and mouse input), but usually the control does little more than display an image. Here are the crucial *PictureBox* properties:

## *PictureBox* **Properties (selection)**

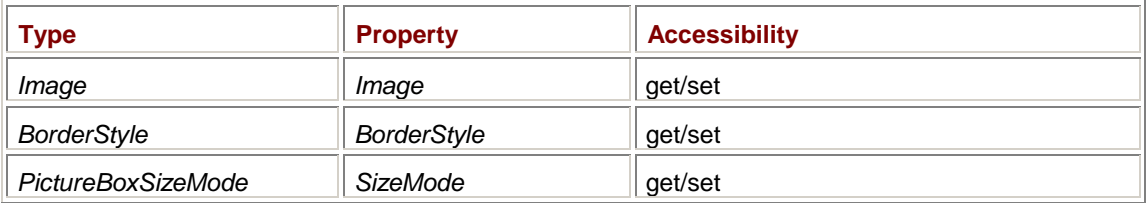

The members of the *BorderStyle* enumeration govern the border displayed around the image:

## *BorderStyle* **Enumeration**

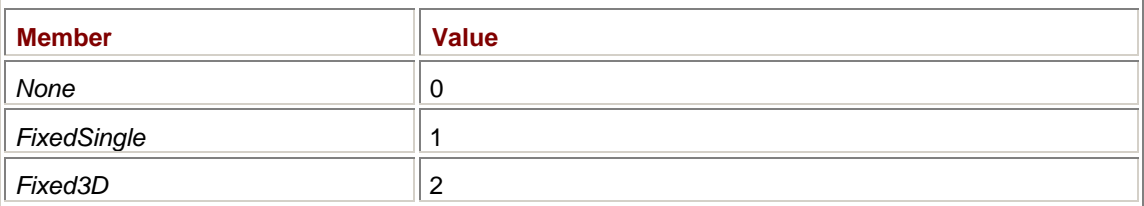

The default is *None*. *PictureBoxSizeMode* is an enumeration that indicates how the image is displayed in the control:

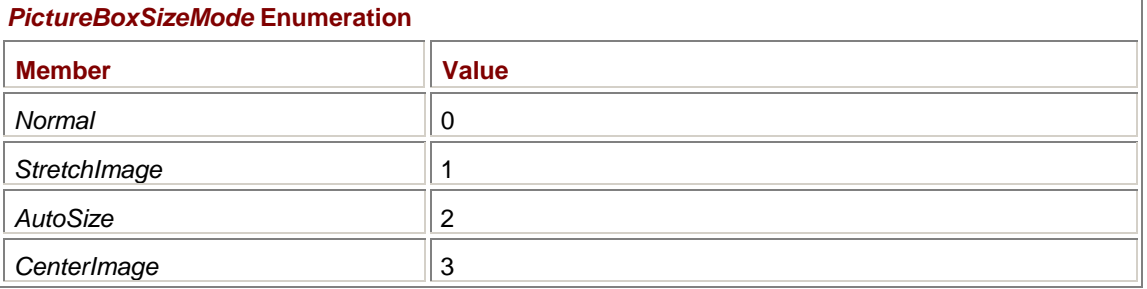

The default is *Normal*. With *PictureBox*, as with other controls, you normally use the *Location* property to set the location of the control relative to its parent and the *Size* property to set the width and height of the control. If you specify a *SizeMode* of *PictureBoxSizeMode.Normal* or

*PictureBoxSizeMode.CenterImage*, the image is displayed in its pixel size (not metrical size) within the picture box.

For *PictureBoxSizeMode.Normal*, the image is aligned with the top left of the control. If the control is larger than the pixel size of the image, you'll see the control *BackColor* around the right and bottom of the image. If the control is smaller than the image, part of the right and bottom of the image is hidden.

For *PictureBoxSizeMode.Centered*, the image is centered within the control. But the image is still displayed in its pixel size, so the image may be surrounded by a border, or the sides of the image may be hidden, depending on the size of the image and the size of the control.

If you set the *ClientSize* property of the *PictureBox* control equal to the *Size* property of the *Image* object, the control will be perfectly sized for the image. (The *ClientSize* property of the control indicates the size within the border.) Or you can use *PictureBoxSizeMode.AutoSize* to make the control size dependent on the *Image* size.

The *PictureBoxSizeMode.StretchImage* mode stretches the image to fit the size of the control. As you may fear, however, the image will be distorted if the aspect ratio of the control doesn't match that of the image.

So where's the *PictureBoxSizeMode* member that stretches the image isotropically? Alas, there isn't one. I'm forced to correct that deficiency with a *PictureBoxPlus* control that overrides *PictureBox* and adds a *NoDistort* property.

```
PictureBoxPlus.cs
```

```
//--------------------------------------------- 
// PictureBoxPlus.cs © 2001 by Charles Petzold 
//--------------------------------------------- 
using System; 
using System.Drawing; 
using System.Windows.Forms; 
namespace Petzold.ProgrammingWindowsWithCSharp 
{ 
      class PictureBoxPlus: PictureBox 
      { 
          bool bNoDistort = false; 
          public bool NoDistort 
\{ get { return bNoDistort; } 
               set 
\{ bNoDistort = value; 
                    Invalidate(); 
 } 
 } 
          protected override void OnPaint(PaintEventArgs pea) 
\{ if ((Image != null) && NoDistort && 
                    (SizeMode == PictureBoxSizeMode.StretchImage)) 
                    ScaleImageIsotropically(pea.Graphics, Image,
```

```
 ClientRectangle); 
                else 
                     base.OnPaint(pea); 
 } 
          void ScaleImageIsotropically(Graphics grfx, Image image, 
                                        Rectangle rect) 
\{ SizeF sizef = 
                     new SizeF(image.Width / image.HorizontalResolution, 
                               image.Height / image.VerticalResolution); 
                float fScale = Math.Min(rect.Width / sizef.Width, 
                                        rect.Height / sizef.Height); 
                sizef.Width *= fScale; 
                sizef.Height *= fScale; 
                grfx.DrawImage(image, 
                              rect.X + (rect.Width - sizef.Width) / 2, rect.Y + (rect.Height - sizef.Height) / 2, 
                               sizef.Width, sizef.Height); 
 } 
     }
```
Only if *SizeMode* is *PictureBoxSizeMode.StretchImage* and the *NoDistort* property is *true* will this control display the image using the trusty *ScaleImageIsotropically* method. Otherwise, the control calls the *OnPaint* method in the base class.

Here's a program that tests the *PictureBoxPlus* control by using the control's *Dock* property to make the control fill the form's client area. The program is functionally similar to the ImageScaleIsotropic program.

```
PictureBoxPlusDemo.cs
//------------------------------------------------- 
// PictureBoxPlusDemo.cs © 2001 by Charles Petzold 
//------------------------------------------------- 
using Petzold.ProgrammingWindowsWithCSharp;
using System; 
using System.Drawing; 
using System.Windows.Forms; 
class PictureBoxPlusDemo: Form 
{ 
      public static void Main() 
      { 
           Application.Run(new PictureBoxPlusDemo()); 
      } 
      public PictureBoxPlusDemo()
```
}

```
 { 
           Text = "PictureBoxPlus Demo"; 
           PictureBoxPlus picbox = new PictureBoxPlus(); 
           picbox.Parent = this; 
           picbox.Dock = DockStyle.Fill; 
           picbox.Image = 
\verb|Image.FromFile("..\\\.\.\\\Apollo11FullColor.jpg"); picbox.SizeMode = PictureBoxSizeMode.StretchImage; 
           picbox.NoDistort = true; 
      } 
}
```
# **Chapter 12: Buttons and Labels and Scrolls (Oh My!)**

# **Overview**

Much of the ease of use of Microsoft Windows and other graphical user interfaces results from the employment of familiar and consistent visual objects. Scroll bars, menus, push buttons, radio buttons, check boxes, text-entry fields, list boxes—these are all examples of *controls*. Controls are to the graphical user interface what subroutines are to programming languages. Controls let you structure and modularize your applications by off-loading low-level keyboard and mouse processing.

In the early days of Windows, controls were often referred to as *child windows*. With the exception of menus and scroll bars, controls appeared mostly in dialog boxes. Although it was possible to put controls on an application's main window, doing so was considered unusual and was rarely done. It wasn't until the 1991 introduction of Microsoft Visual Basic that a different Windows programming paradigm was introduced. Using Visual Basic, programmers could interactively assemble a collection of controls on the main window of an application and then write code associated with these controls. This style of programming has proved useful for developing front ends for distributed applications and is also a natural for many other "front panel" types of applications (such as the Windows CD Player).

I've already shown several examples of controls in this book. I used a *Panel* control in Chapter 4, a Label control in Chapter 8, and—what was once considered a relatively advanced topic in Windows programming—custom controls in Chapters  $8$  and  $10$ . It's now time to begin more systematically exploring the numerous predefined controls available in the .NET Framework.

# **Buttons and Clicks**

Perhaps the archetypal control is the push button—that ubiquitous rectangular object often labeled OK, Cancel, Open, or Save. Push buttons (often referred to as *command* buttons) are intended to trigger an immediate action without retaining any sort of on/off indication. You press a push button by clicking it with the mouse or—if it has the input focus—by pressing the spacebar. Even if a button doesn't have the input focus, you can sometimes trigger it by pressing Enter or Esc. I'll discuss the use of the Enter key later in this chapter and talk more about both Enter and Esc in Chapter 16.

The push button is implemented by the *Button* class, which is one of three classes that are descended from the abstract class *ButtonBase*:

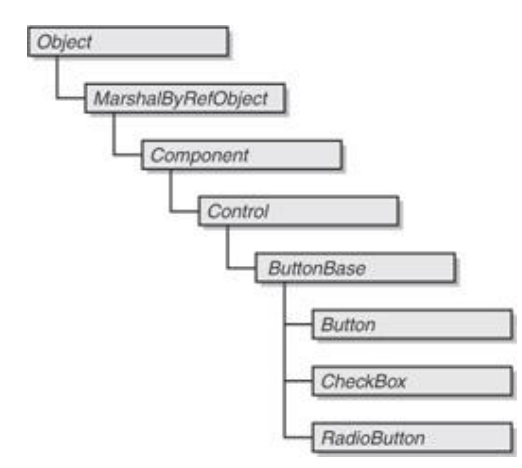

We'll examine the *CheckBox* and *RadioButton* classes later in this chapter.

In a Windows Forms program, you create a push button control by creating an object of type *Button*. By installing an event handler for the button's *Click* event, you can have the button notify a form when the button has been pressed. Here's a program that creates a single button. When you click the button, the form briefly displays some text.

## **SimpleButton.cs**

```
//------------------------------------------- 
// SimpleButton.cs © 2001 by Charles Petzold 
//------------------------------------------- 
using System; 
using System.Drawing; 
using System.Windows.Forms; 
class SimpleButton: Form 
{ 
      public static void Main() 
      { 
           Application.Run(new SimpleButton()); 
      } 
      public SimpleButton() 
      { 
           Text = "Simple Button"; 
          Button bin = new Button();
          btn.Parent = this; btn.Text = "Click Me!"; 
          btn.Location = new Point(100, 100);
           btn.Click += new EventHandler(ButtonOnClick); 
      } 
      void ButtonOnClick(object obj, EventArgs ea) 
      { 
          Graphics grfx = CreateGraphics();
           Point ptText = Point.Empty; 
          string str = "Button clicked!";
           grfx.DrawString(str, Font, new SolidBrush(ForeColor), ptText); 
          System.Threading.Thread.Sleep(250);
           grfx.FillRectangle(new SolidBrush(BackColor), 
               new RectangleF(ptText, grfx.MeasureString(str, Font)));
           grfx.Dispose(); 
      } 
}
```
After setting its own caption bar text, the form's constructor begins by creating an object of type *Button*:

Button  $bin = new Button()$ ;

The *Button* class has only a default constructor.

The next task is something I frequently forget to do, so I've tried to train myself to do it as quickly as possible after creating the control. You must assign the control a parent, and one way to do that is to set the *Parent* property of the control:

 $btn.Parent = this;$ 

The keyword *this* refers to the current object, which in this case is the form—the object of type *SimpleButton* that was created in the *Main* method. The button is made a child of the form.

Parents and children seem to abound in programming. There are parent and child processes, parent and child directories, and parent and child classes, to name a few examples. You might even conclude that the parent-child relationship is the primary metaphor of operating systems and programming languages. Controls must have parents too! A control without a parent isn't visible. When you set the *Parent* property of a control, you are actually mandating the following relationship between the parent and the control:

- § The child control appears on the surface of its parent. Furthermore, the control is *clipped* to the surface of its parent, meaning that no part of the control can appear outside the surface of its parent.
- § The child's location is specified relative to the upper left corner of the parent's client area.
- § The child initially inherits some properties of its parent, specifically the *Font*, *ForeColor*, and *BackColor* properties.

Back to the SimpleButton program. The next statement in the constructor assigns some text to the button's *Text* property:

btn.Text = "Click Me!";

That is the text that will appear on the surface of the button. The next statement,

btn.Location = new Point $(100, 100)$ ;

indicates where the upper left corner of the button is to appear relative to the upper left corner of the parent's client area. For the SimpleButton program, I just guessed at a coordinate point that I figured would be close to the center of the client area when the program started up. I'll get more precise with coordinates later on. All the location and size properties listed in Chapter 3 (page 104) are implemented in *Control*. For any descendent of *Control* other than *Form*, *ClientSize* is usually the same as *Size*.

Speaking of size, you might have noticed that I haven't specified a size for the button. That's because I'm hoping that the button will be created with a default size that will be suitable for our purposes. And if it isn't, getting a button with an inappropriate size will be an important lesson for us.

Finally, the form installs an event handler for the button's *Click* event:

```
btn.Click += new EventHandler(ButtonOnClick);
```
The button generates a *Click* event when it is clicked with the mouse or—if it has the input focus when the spacebar is pressed. Because we'll be installing many event handlers in the chapters ahead, I'll be using a standard naming scheme. The name of the event handler will consist of the object type (in this case *Button*), perhaps another descriptive word if the class has more than one handler of a particular event of a particular object type, the word *On*, and the name of the event, in this case *Click*.

The *ButtonOnClick* method must be defined in accordance with the *EventHandler* delegate. The method has two arguments:

```
void ButtonOnClick(object obj, EventArgs ea) 
{ 
      ÷
}
```
In the SimpleButton program, the *ButtonOnClick* event simply displays a line of text in the upper left corner of the client area and then erases it 1/4 second later.

Keep in mind that despite the fact that *ButtonOnClick* handles *Click* events from the button, the event handler is still a method of the *SimpleButton* class. For example, when the *ButtonOnClick* method calls *CreateGraphics*, it's obtaining a *Graphics* object that pertains to the form, not to the button. If the *ButtonOnClick* method wants to access a property or method of the button, it can cast the *object* argument like so:

Button  $btn = (Button) obj;$ 

Or the *Button* object could be stored as a field in the *SimpleButton* class.

It's also important not to confuse the method I've called *ButtonOnClick* with the normal *OnClick* method. If the SimpleButton program overrides the *OnClick* method, that method would get click events for the form, not for the button. When you click the button, the *ButtonOnClick* method is called. When you click anywhere else in the client area, the *OnClick* method is called.

Here's how the SimpleButton program comes up:

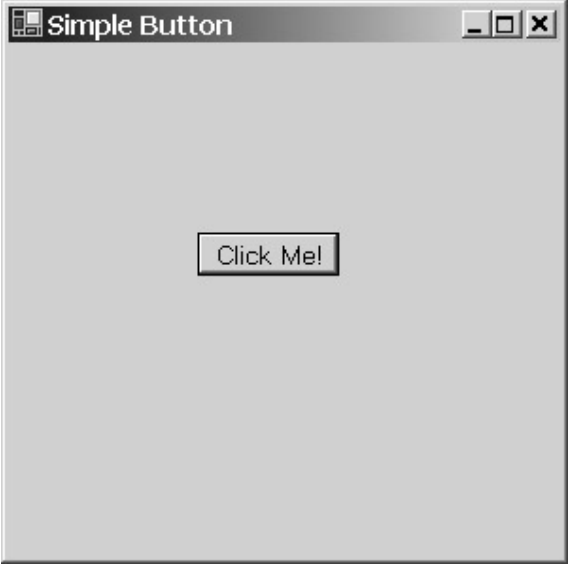

You can trigger the push button (and cause the *ButtonOnClick* method to display the text) by using the mouse or by pressing the spacebar or the Enter key.

# **Keyboard and Mouse**

I've already alluded to how the *SimpleButton* form and the push button respond to mouse input: When the mouse cursor is positioned over the push button, the button gets the mouse events. When the mouse cursor is otherwise positioned over the client area of the form, the form gets the mouse events. (But don't forget about mouse capturing: if you press the mouse button over the push button, the push button captures the mouse and continues to receive *all* mouse events until the mouse button is released or the push button loses the mouse capture.)

With regard to keyboard input, the difference between SimpleButton and most of the previous programs in this book is much more extreme: whenever the SimpleButton program is the active window, the button has the input focus. That means that the form gets *no* keyboard input.

You may want to verify this fact for yourself. If you were to include *OnKeyDown*, *OnKeyUp*, and *OnKeyPress* overrides in the *SimpleControl* class, they would reveal that the form itself gets no keystroke events. You could also install *KeyDown*, *KeyUp*, and *KeyPress* event handlers for the button. You'd need to add methods to the *SimpleButton* class that look like this:

```
void ButtonOnKeyDown(object obj, KeyEventArgs kea) 
{ 
      ÷
} 
You'd also need to install event handlers for the button, like so:
```
btn.KeyDown += new KeyEventHandler(ButtonOnKeyDown);

If you were to install keyboard event handlers for the button, you'd find that when SimpleButton is the active program, *most* of the keystrokes go to the button. The button itself ignores most of these events except when the spacebar is pressed.

I said that the button gets *most* of the keystrokes. There are a few keystrokes that neither the form nor the button control see at all. The missing keyboard events are the *KeyDown* events for the Enter key, the Tab key, and the arrow keys (up, down, left, and right), and the *KeyPress* events for the Enter and Tab keys.

It's no coincidence that the Tab key and the arrow keys constitute the normal keyboard interface for navigating among controls in Windows dialog boxes and that the Enter key is normally used for triggering the default push button. These missing keystrokes are consumed in code implemented in the *ContainerControl* class. You might recall that *ContainerControl* is one of the ancestors of *Form*. *ContainerControl* is the class responsible for implementing focus management among child controls. For this reason, a class such as *Form* that is responsible for maintaining a collection of controls is often called a *container* of the controls.

A control gets keyboard and mouse input only if it is both visible and enabled, which means that both the *Visible* and *Enabled* properties are set to *true*:

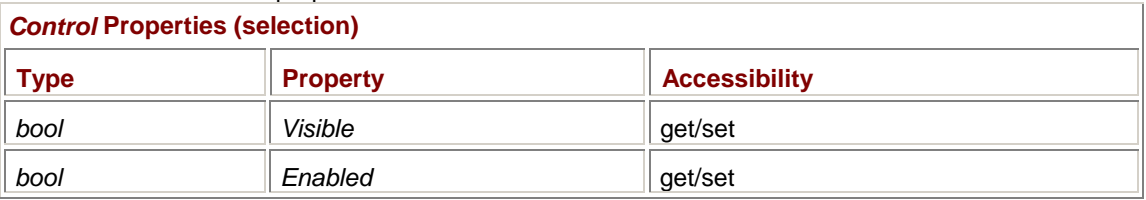

Both properties are *true* by default. If you set the *Visible* property to *false*, the control disappears from view and doesn't receive keyboard or mouse input. If the control is on a form, the mouse input that would have gone to the control goes to the form instead, just as if the control weren't there. If the nonvisible control is the only control on the form, keyboard input goes to the form as usual.

If you set the *Enabled* property of a control to *false*, the control is still visible but it doesn't respond to keyboard or mouse input. Often a control indicates that it's disabled by displaying text in a faint gray color.

# **Control Issues**

Although SimpleButton may appear to be quite a simple program, I'm actually doing something very controversial in it. In fact, some people might look at such a program and shake their heads in exasperation. Can you believe that? What is it I'm doing that could possibly be so bad?

## I'm coding.

As you may know, Visual C# .NET includes the Windows Forms Designer, which lets you interactively design your form by selecting and positioning controls, and then writing code associated with each control. The Windows Forms Designer generates code in your .cs file that creates these controls and sets their properties. The advantage of the Windows Forms Designer is obvious: you get to move the controls around to an aesthetically pleasing configuration without getting involved in the actual numbers that specify their location and size.

In this book, however, for the most part I'm going to pretend that the Windows Forms Designer doesn't exist. All my controls will be manually coded. There are some definite advantages to manually coding the locations and sizes of controls: You can use *const* values. You can use variables. You can use arrays. You can use *for* loops. In the pages ahead, I'll demonstrate these options.

More important, however, is that the Windows Forms Designer will take you only so far. At some point, you'll need to write code, and you'll probably also need to understand the code that the Windows Forms Designer is generating.

Don't misunderstand me. There's nothing wrong with using the Windows Forms Designer. But there *is* something wrong with not being able to code the controls yourself.

## **Deeper into Buttons**

I didn't set the *Size* property of the *Button* object I created in the SimpleButton program, and nothing bad seemed to happen. On my machine, and probably on yours too, the button came out

approximately the correct size. However, if your display settings include a font much larger than Large Fonts, it's possible that some of the button text was clipped. And that's no good.

When you decorate a form with controls, your primary design criteria must be to make it usable. Usability involves a number of factors. The controls shouldn't be too crowded, for example. They should be logically ordered. It helps if the form is aesthetically attractive in some way. But above all, control text can't be clipped! A user might figure out that "Cance" is really "Cancel," but it doesn't reflect well on you, the programmer.

You can size controls in a couple ways, which I'll be explaining in this chapter. Your experience with creating device-independent graphics involving text will certainly help in this regard. But sizing controls involves some intangibles as well. For example, if you set the height of a push button to the font height, the text will be clipped anyway because of the button border. The border of a push button is 4 pixels wide, but this information isn't available anywhere, and the size might be different in extreme device resolutions.

So how tall should a push button be? Traditionally, a height of 7/4 (or 175 percent) of the font height has been recommended. The next program in this chapter uses twice the font height, and those buttons certainly don't look too large. Testing your programs with different display resolutions is essential.

You'll have additional problems if you decide to translate your application to other languages. Translation affects the width of text strings, and some languages tend to be a little wordier than others.

The following program has two push buttons to demonstrate button sizing. One button makes the form 10 percent larger; the other makes it 10 percent smaller (within limits imposed by Windows). The buttons remain positioned in the center of the client area.

#### **TwoButtons.cs**

```
//----------------------------------------- 
// TwoButtons.cs © 2001 by Charles Petzold 
//----------------------------------------- 
using System; 
using System.Drawing; 
using System.Windows.Forms; 
class TwoButtons: Form 
{ 
      readonly Button btnLarger, btnSmaller; 
      readonly int cxBtn, cyBtn, dxBtn; 
      public static void Main() 
      { 
           Application.Run(new TwoButtons()); 
      } 
      public TwoButtons() 
      { 
           Text = "Two Buttons"; 
           ResizeRedraw = true; 
          cxBtn = 5 * Font.Height; cyBtn = 2 * Font.Height; 
           dxBtn = Font.Height;
```

```
 btnLarger = new Button(); 
           btnLarger.Parent = this; 
           btnLarger.Text = "&Larger"; 
           btnLarger.Size = new Size(cxBtn, cyBtn); 
           btnLarger.Click += new EventHandler(ButtonOnClick); 
           btnSmaller = new Button(); 
           btnSmaller.Parent = this; 
           btnSmaller.Text = "&Smaller"; 
           btnSmaller.Size = new Size(cxBtn, cyBtn); 
           btnSmaller.Click += new EventHandler(ButtonOnClick); 
           OnResize(EventArgs.Empty); 
      } 
     protected override void OnResize(EventArgs ea) 
      { 
           base.OnResize(ea); 
           btnLarger.Location = 
                          new Point(ClientSize.Width / 2 - cxBtn - dxBtn / 
2, 
                                    (ClientSize.Height - cyBtn) / 2); 
           btnSmaller.Location = 
                          new Point(ClientSize.Width / 2 + dxBtn / 2, 
                                    (ClientSize.Height - cyBtn) / 2); 
      } 
      void ButtonOnClick(object obj, EventArgs ea) 
      { 
          Button btn = (Button) obj; if (btn == btnLarger) 
\{Left - = (int)(0.05 * width);Top - = (int)(0.05 * Height);Width += (int)(0.10 * width);Height += (int)(0.10 * Height);
           } 
           else 
\{Left += (int)(Width / 22f);Top += (int)(Height / 22f);
               Width -= (int)(Width / 11f);
                Height -= (int)(Height / 11f); 
           } 
      }
```
The constructor calculates three values that it stores in fields: *cxBtn* and *cyBtn* indicate the width and height of each button, and *dxBtn* is the distance between the two buttons. All three values are based on the *Height* property of the form's *Font* property. Because controls inherit the *Font* property of their parents, the size of the font is applicable to the buttons as well. The buttons are made twice as high as the font height, and five times as wide. (I chose five times because it seemed to work right for this program; I'll discuss other approaches later in this chapter.) The constructor sets only the size of each button, not its location.

Because the location of each button depends on the size of the client area, the button location isn't set until the *OnResize* method, which is called for the first time from the last statement of the constructor.

The text of each button begins with an ampersand to indicate that the following letter should be underlined. The underlined letter functions as a keyboard accelerator. When the program runs, you'll have to momentarily press the Alt key to bring the underlines into view:

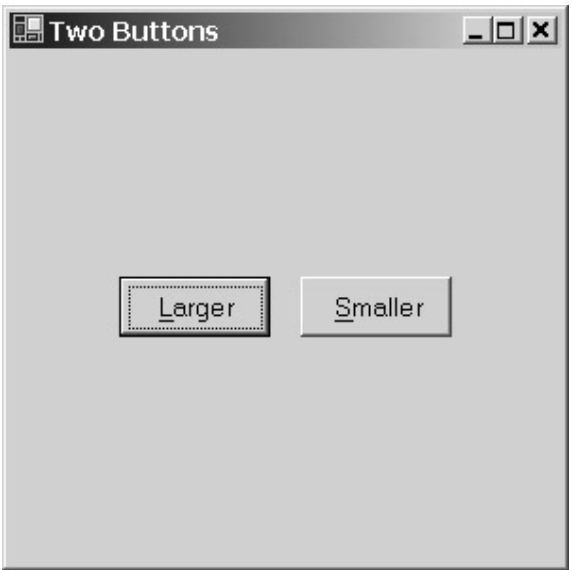

You can navigate between the buttons by using the Tab key or any of the four arrow keys. As you switch between the buttons, the dotted line just inside the button indicates the button that has the input focus. When a button has the input focus, all keystrokes (except the navigational keystrokes) go to that button. The button with the input focus generates a *Click* event when you press the spacebar.

The heavy outline indicates which button is the *default button*. The default button is the one that responds to pressing the Enter key. The difference between the button with the input focus and the default button may be a bit confusing. In this program, they are always the same button. As we begin working with other controls, however, the difference will become more apparent. Yes, the push button with the input focus is always the default button. However, if another type of control has the input focus, there can also be a default push button that will respond to the Enter key. In a dialog box, the button labeled OK or Open or Save is usually the default button. That button is triggered when a nonbutton control has the input focus and Enter is pressed. In addition, the button labeled Cancel is usually the *cancel button*, which is triggered when the Esc key is pressed. I'll explore these issues more in Chapter 16.

You can also trigger a button by pressing the underlined letter: *L* for Larger or *S* for Smaller. The button responds with a *Click* event, but the input focus doesn't change.

The *ButtonOnClick* method begins by casting the *object* argument to an object of type *Button*. The method can then determine what to do by comparing that object with the *btnLarger* and *btnSmaller* objects that the constructor saved as fields. Depending on which button was pressed, the method responds by increasing or decreasing the size of the window by 10 percent and also by moving the window 5 percent so that it stays in the same location on the screen.

}

Changing the size of the window generates a call to the *OnResize* method, which responds by moving the buttons to the new center of the client area. I could have set the location during the *Click* event after recalculating the client size, but that would prevent the program from relocating the buttons when the user manually resizes the window.

Is it normal for a program to reposition controls based on the size of the client area? No, it's not. But it's an option that becomes apparent only when you break out of the walls in which the Windows Forms Designer imprisons you. This is why we write code to begin with: to be flexible.

# **Appearance and Alignment**

By default, buttons (and other controls) inherit their *Font*, *ForeColor*, and *BackColor* properties from their parent. If your program creates some child controls and then changes the font, foreground color, or background color of the form, the child controls will also reflect these changes. For example, in the TwoButtons program, you could insert the statement

BackColor = Color.Blue;

anywhere in the form's constructor, or even in the *ButtonOnClick* method. This statement will turn the form's background blue, and the buttons will also inherit a blue background.

But you can also set the *Font*, *ForeColor*, or *BackColor* property of one of the buttons, for example,

btnSmaller.BackColor = Color.Red;

Once that statement is executed, the background color of the *btnSmaller* button will be set to red. (You can set either the *ForeColor* or the *BackColor* property to *Color.Transparent* or another transparent or partially transparent color.) Now what happens if the statement

BackColor = Color.Magenta;

is executed? The form's background changes to magenta and the *btnLarger* button background changes to magenta, but the *btnSmaller* button background remains red.

How does that work? The control actually keeps track of which property the program has set and won't override that property when the corresponding property of the parent changes. The following methods restore the control to its default state, that is, inheriting these properties from its parent:

*Control* **Methods (selection)**

```
void ResetFont() 
void ResetForeColor() 
void ResetBackColor()
```
The *TextAlign* property defined in the *ButtonBase* class determines how the text is oriented within the button:

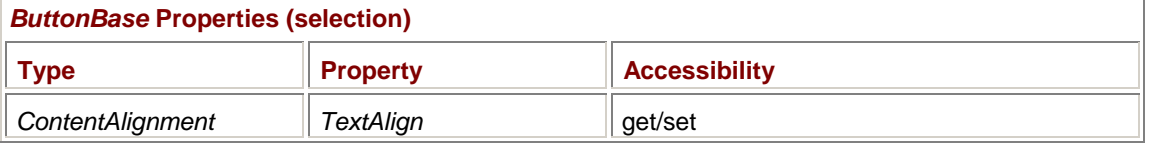

You set the property to one of the *ContentAlignment* enumeration values. Oddly enough, *ContentAlignment* is defined in the *System.Drawing* namespace but isn't used in conjunction with any class in that namespace.

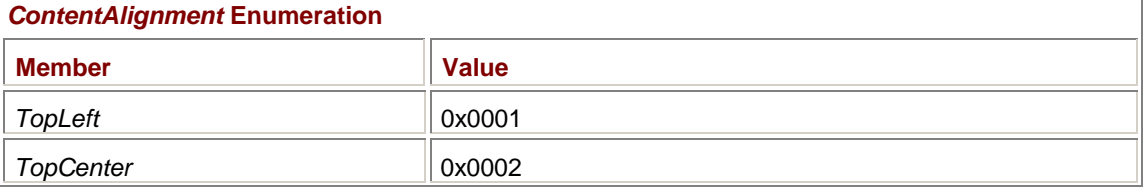

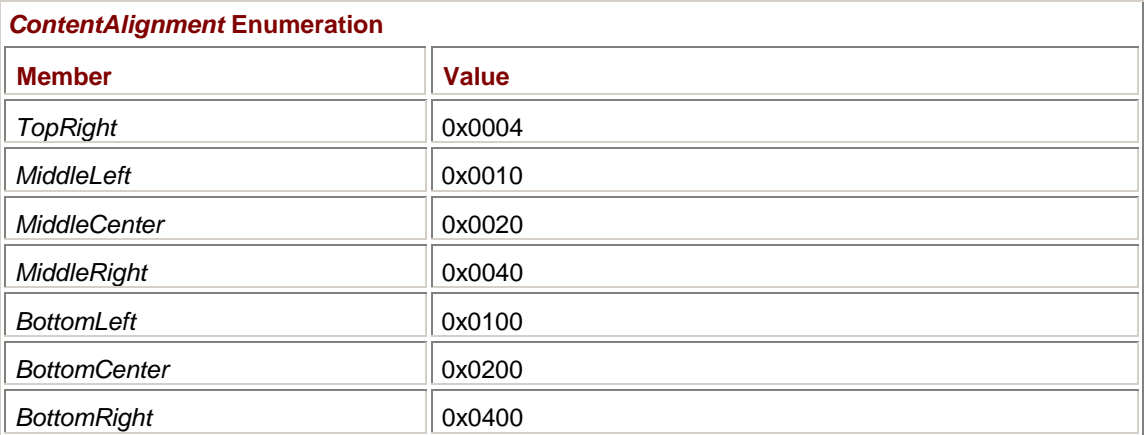

Although these values appear to be bit flags, that idiosyncrasy is a legacy from a prerelease version of Windows Forms. Do not combine *ContentAlignment* values! The default *TextAlign* value for push buttons is *MiddleCenter*, which doesn't become apparent unless the button is somewhat larger than the text inside.

The *ButtonBase* class includes another property that affects the button's appearance:

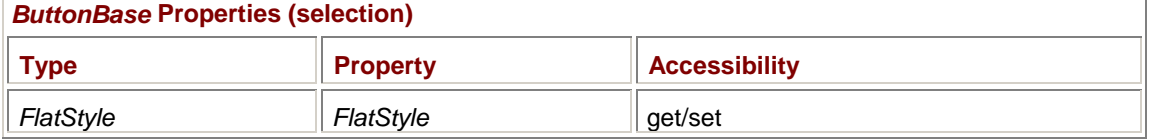

*FlatStyle* is an enumeration defined in the *System.Windows.Forms* namespace:

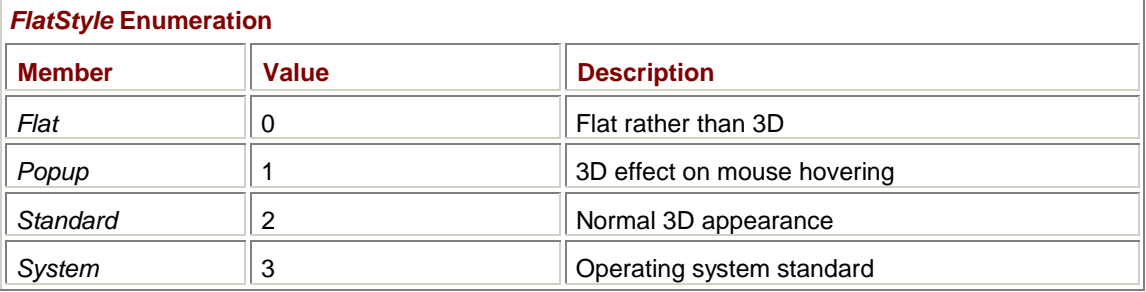

The default is *FlatStyle.Standard*.

Here's a program that displays push buttons in all four styles. Notice how the program uses the static *Enum.GetValues* method for obtaining an array of all the *FlatStyle* values. The program uses each enumeration value to assign both the *FlatStyle* and *Text* properties of the buttons.

#### **ButtonStyles.cs**

//------------------------------------------- // ButtonStyles.cs © 2001 by Charles Petzold //------------------------------------------ using System; using System.Drawing; using System.Windows.Forms; class ButtonStyles: Form { public static void Main() { Application.Run(new ButtonStyles());

```
 } 
      public ButtonStyles() 
      { 
           Text = "Button Styles"; 
          int y = 0;
           foreach (FlatStyle fs in Enum.GetValues(typeof(FlatStyle))) 
           { 
               Button bin = new Button();
               btn.Parent = this;
                btn.FlatStyle = fs; 
               btn.Text = fs.ToString();
               btn.Location = new Point(50, y += 50);
           } 
      } 
}
```
Here's what the four styles look like:

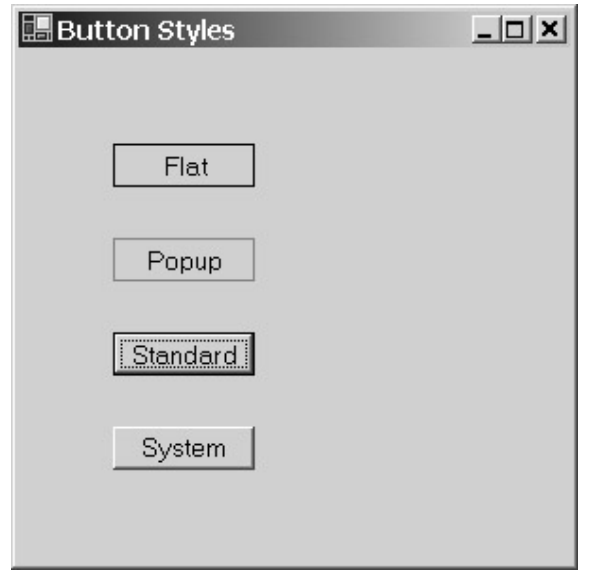

The Standard style is the same as System, but in this screen shot, the button labeled Standard has the input focus and is thus the default button.

# **Buttons with Bitmaps**

Although you can set custom fonts and colors in your buttons, you may want to go to greater extremes in presenting a unique visual interface to your users. You can put a graphical image on your buttons in two ways. The first involves four properties of the *ButtonBase* class:

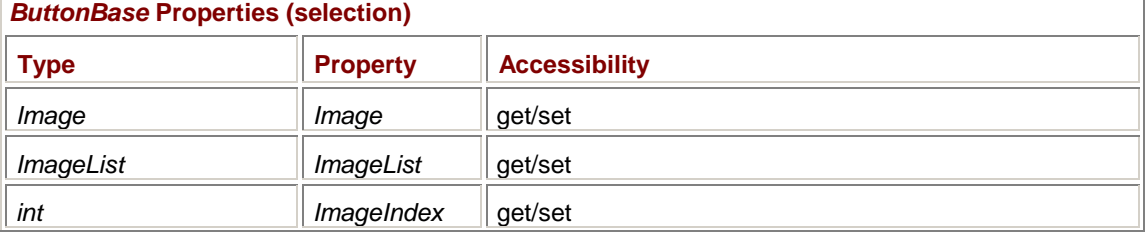

Í

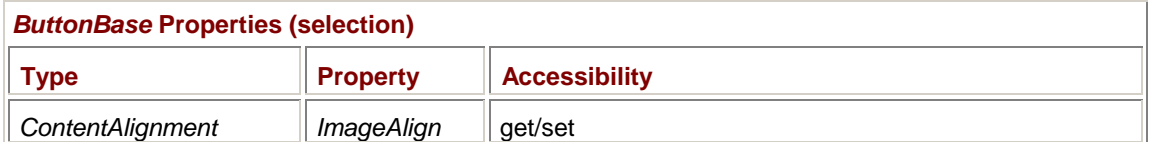

These properties let you specify a bitmap image to be displayed in the background of the button. Either you set the *Image* property to a specific *Image* or *Bitmap* object, or you set *ImageList* to an *ImageList* object and *ImageIndex* to an index within that list. The default *ImageAlign* property is *ContentAlignment.MiddleButton*.

You can obtain these images in whatever manner is convenient—resources, files, or fabricated right in the program. You should set the width and height of the button equal to the width and height of the bitmap plus 8 (4 pixels for each border).

Although it's most common for a program to use a bitmap as an *alternative* to text, the two aren't mutually exclusive. If you also set the *Text* property, the text is displayed on top of the image.

Here's a version of the TwoButtons program that loads a couple 64-pixel-square images stored as resources for symbolizing the functionality of the buttons.

#### **BitmapButtons.cs**

```
//-------------------------------------------- 
// BitmapButtons.cs © 2001 by Charles Petzold 
//-------------------------------------------- 
using System; 
using System.Drawing; 
using System.Windows.Forms; 
class BitmapButtons: Form 
{ 
      readonly int cxBtn, cyBtn, dxBtn; 
      readonly Button btnLarger, btnSmaller; 
      public static void Main() 
      { 
           Application.Run(new BitmapButtons()); 
 } 
      public BitmapButtons() 
      { 
           Text = "Bitmap Buttons"; 
           ResizeRedraw = true; 
           dxBtn = Font.Height; 
                 // Create first button. 
           btnLarger = new Button(); 
           btnLarger.Parent = this; 
          btnLarger.Image = new Bitmap(GetType(),
                                      "BitmapButtons.LargerButton.bmp") ;
```

```
 // Calculate button dimensions based on image dimensions. 
          cxBtn = btnLarger.Jmage.Width + 8; cyBtn = btnLarger.Image.Height + 8; 
          btnLarger.Size = new Size(cxBtn, cyBtn); btnLarger.Click += new EventHandler(ButtonLargerOnClick); 
                // Create second button. 
           btnSmaller = new Button(); 
           btnSmaller.Parent = this; 
           btnSmaller.Image = new Bitmap(GetType(), 
                                     "BitmapButtons.SmallerButton.bmp"); 
           btnSmaller.Size = new Size(cxBtn, cyBtn); 
           btnSmaller.Click += new EventHandler(ButtonSmallerOnClick); 
           OnResize(EventArgs.Empty); 
      } 
      protected override void OnResize(EventArgs ea) 
      { 
           base.OnResize(ea); 
           btnLarger.Location = 
                           new Point(ClientSize.Width / 2 - cxBtn - dxBtn / 
2, 
                                    (ClientSize.Height - cyBtn) / 2); 
           btnSmaller.Location = 
                           new Point(ClientSize.Width / 2 + dxBtn / 2, 
                                    (ClientSize.Height - cyBtn) / 2); 
      } 
      void ButtonLargerOnClick(object obj, EventArgs ea) 
\{Left - = (int)(0.05 * width); Top -= (int)(0.05 * Height); 
          Width += (int)(0.10 * width);Height += (int)(0.10 * Height);
      } 
      void ButtonSmallerOnClick(object obj, EventArgs ea) 
      { 
          Left += (int)(Width / 22f);Top += (int)(Height / 22f);
          Width -= (int)(Width / 11f);
           Height -= (int)(Height / 11f); 
      } 
}
```
**LargerButton.bmp**

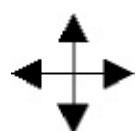

**SmallerButton.bmp**

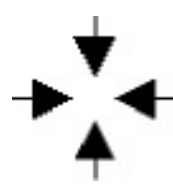

The program calculates the *cxBtn* and *cyBtn* dimensions based on the size of the bitmap image plus 8. After creating each button, the constructor loads bitmap resources and sets the *Image* property of the button. Here's what the buttons look like:

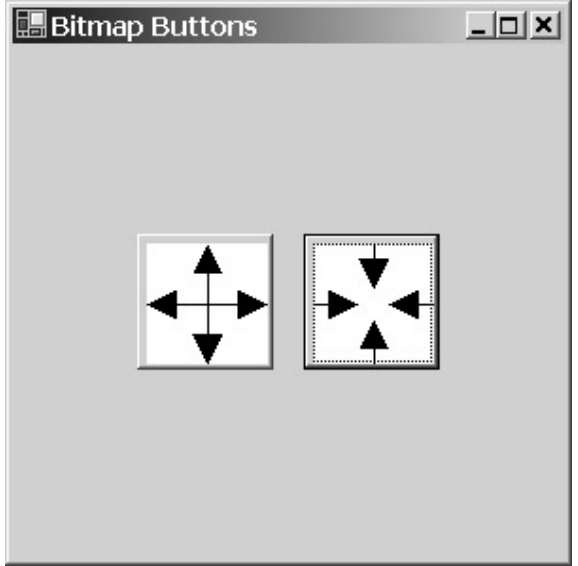

# **Multiple Handlers or One?**

In the TwoButtons program, I have a single method that handles the *Click* events from both buttons. In the BitmapButtons program, I use two separate event handlers. As you begin developing forms and dialog boxes with many controls, you'll undoubtedly ponder which approach is best: to have one event handler for a collection of controls or to separate event handlers for each control.

Neither approach is entirely right or wrong. You'll probably write neater and more maintainable code if you have separate handlers for each control. However, if event handlers for several controls must share some code, it's probably best to consolidate those handlers into one.

# **Drawing Your Own Buttons**

Specifying a bitmap image in a button isn't the only approach to displaying custom buttons. You can also take over button painting entirely by installing an event handler for the button's *Paint* event. This approach is sometimes called *owner draw*: your program is the owner of the button and it—rather than the buttons—does the drawing.

Owner-draw isn't quite as easy as using a bitmap, but it's probably a better approach if you're using simple vector drawing for the image, merely because vector drawing scales better.

What helps in creating owner-draw buttons is that you don't have to draw every single little thing. The *System.Windows.Forms* namespace contains a class named *ControlPaint* that includes a bunch of

static methods for drawing various pieces of common controls. For drawing push buttons, for example, the following two overloaded methods are useful:

#### *ControlPaint* **Static Methods (selection)**

void DrawButton(Graphics grfx, int x, int y, int cx, int cy, ButtonState bs) void DrawButton(Graphics grfx, Rectangle rect, ButtonState bs) void DrawFocusRectangle(Graphics grfx, Rectangle rect) void DrawFocusRectangle(Graphics grfx, Rectangle rect, Color clr, Color clr)

The *DrawButton* method really just draws the border around the button. The *ButtonState* enumeration is a collection of bit flags that governs the appearance of the button:

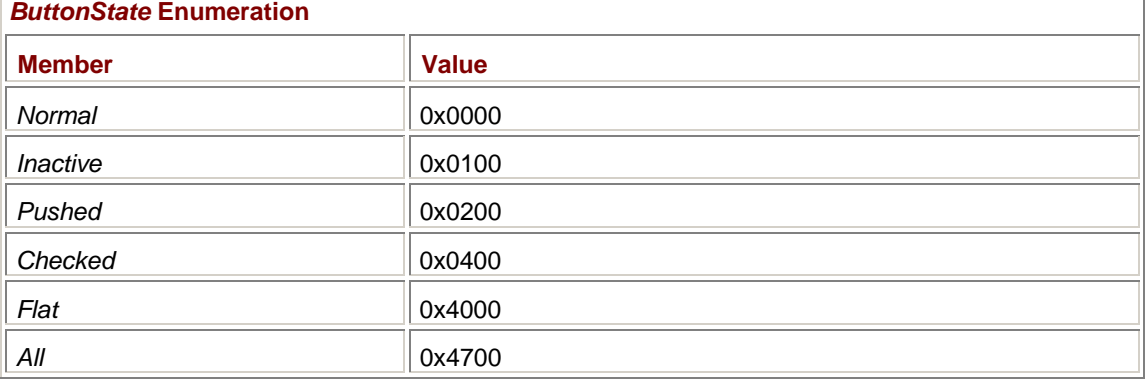

I use both these methods in the OwnerDrawButtons program.

#### **OwnerDrawButtons.cs**

```
//----------------------------------------------- 
// OwnerDrawButtons.cs © 2001 by Charles Petzold 
//----------------------------------------------- 
using System; 
using System.Drawing; 
using System.Drawing.Drawing2D; 
using System.Windows.Forms; 
class OwnerDrawButtons: Form 
{ 
      readonly int cxImage, cyImage; 
      readonly int cxBtn, cyBtn, dxBtn; 
      readonly Button btnLarger, btnSmaller; 
      public static void Main() 
      { 
           Application.Run(new OwnerDrawButtons()); 
      } 
      public OwnerDrawButtons() 
      {
```

```
 Text = "Owner-Draw Buttons"; 
           ResizeRedraw = true; 
          cxImage = 4 * Font.Height; cyImage = 4 * Font.Height; 
          cxBtn = cxImage + 8;cyBtn = cyImage + 8; dxBtn = Font.Height; 
           btnLarger = new Button(); 
           btnLarger.Parent = this; 
           btnLarger.Size = new Size(cxBtn, cyBtn); 
           btnLarger.Click += new EventHandler(ButtonLargerOnClick); 
           btnLarger.Paint += new PaintEventHandler(ButtonOnPaint); 
           btnSmaller = new Button(); 
           btnSmaller.Parent = this; 
           btnSmaller.Size = new Size(cxBtn, cyBtn); 
           btnSmaller.Click += new EventHandler(ButtonSmallerOnClick); 
           btnSmaller.Paint += new PaintEventHandler(ButtonOnPaint); 
           OnResize(EventArgs.Empty); 
      } 
      protected override void OnResize(EventArgs ea) 
      { 
           base.OnResize(ea); 
           btnLarger.Location = 
                           new Point(ClientSize.Width / 2 - cxBtn - dxBtn / 
2, 
                                    (ClientSize.Height - cyBtn) / 2); 
           btnSmaller.Location = 
                           new Point(ClientSize.Width / 2 + dxBtn / 2, 
                                    (ClientSize.Height - cyBtn) / 2); 
      } 
      void ButtonLargerOnClick(object obj, EventArgs ea) 
      { 
          Left - = (int)(0.05 * width);Top - = (int)(0.05 * Height);Width += (int)(0.10 * width);Height += (int)(0.10 * Height);
      } 
      void ButtonSmallerOnClick(object obj, EventArgs ea) 
      { 
          Left += (int)(Width / 22f);Top += (int)(Height / 22f);
```

```
Width -= (int)(Width / 11f);
          Height -= (int)(Height / 11f);
      } 
      void ButtonOnPaint(object obj, PaintEventArgs pea) 
      { 
          Button btn = (Button) obj; Graphics grfx = pea.Graphics; 
           ControlPaint.DrawButton(grfx, 0, 0, cxBtn, cyBtn, 
                (btn == (Button) GetChildAtPoint( 
                                     PointToClient( 
                                          MousePosition))) && 
                     btn.Capture ? ButtonState.Pushed : 
ButtonState.Normal); 
          GraphicsState grfxstate = grfx.Save();
           grfx.TranslateTransform((cxBtn - cxImage) / 2, 
                                   (cyBtn - cyImage) / 2;
           if (btn == btnLarger) 
                DrawLargerButton(grfx, cxImage, cyImage); 
           else 
                DrawSmallerButton(grfx, cxImage, cyImage); 
           grfx.Restore(grfxstate); 
           if (btn.Focused) 
                ControlPaint.DrawFocusRectangle(grfx, 
                     new Rectangle((cxBtn - cxImage) / 2 + cxImage / 16, 
                                   (cyBtn - cyImage) / 2 + cyImage / 16,
                                    7 * cxImage / 8, 7 * cyImage / 8)); 
      } 
      void DrawLargerButton(Graphics grfx, int cx, int cy) 
      { 
           Brush brush = new SolidBrush(btnLarger.ForeColor); 
          Pen pen = new Pen(btnLarger.ForeColor);
           grfx.TranslateTransform(cx / 2, cy / 2); 
          for (int i = 0; i < 4; i++)\{ grfx.DrawLine(pen, 0, 0, cx / 4, 0); 
                grfx.FillPolygon(brush, new Point[] { 
                                        new Point(cx / 4, -cy / 8),
                                        new Point(cx / 2, 0),new Point(cx / 4, cy / 8)});
```

```
 grfx.RotateTransform(90); 
 } 
     } 
     void DrawSmallerButton(Graphics grfx, int cx, int cy) 
\{ Brush brush = new SolidBrush(btnSmaller.ForeColor); 
          Pen pen = new Pen(btnSmaller.ForeColor); 
          grfx.TranslateTransform(cx / 2, cy / 2); 
         for (int i = 0; i < 4; i++)\{qrfx.DrawLine(pen, 3 * cx / 8, 0, cx / 2, 0);
               grfx.FillPolygon(brush, new Point[] { 
                                       new Point(3 * cx / 8, -cy / 8), 
                                      new Point(\csc \theta, \csc \theta),
                                      new Point(3 * cx / 8, cy (8));
               grfx.RotateTransform(90); 
 } 
     }
```
For both buttons, I install a *Paint* event handler named *ButtonOnPaint*. The event handler begins by calling *DrawButton*. That long expression in the middle of the method call determines whether the flag passed as the last argument to the method should be *ButtonState.Normal* or *ButtonState.Pushed*. If you examine a normal push button, you'll find that the button switches to a pushed appearance when you press the mouse button over the button. The push button retains that appearance until you release the mouse button or you move the mouse cursor away from the button. If you move the mouse cursor back over the push button with the mouse button still pressed, the push button changes back to the pressed state. The logic I chose checks that the button's *Capture* property is *true* and that the mouse cursor position is over the control. It works!

}

That takes care of the border around the button. The program next makes use of the *DrawLargerButton* and *DrawSmallerButton* methods to draw the interiors. Before calling these methods, however, the program calls *TranslateTransform* to shift the graphics origin to the area inside the border. I bracket the graphics transform calls with calls to the *Graphics* object's *Save* and *Restore* methods so that they won't interfere with the call to *DrawFocusRectangle*.

The *DrawLargerButton* and *DrawSmallerButton* methods draw the interiors. Notice that these methods begin by setting the origin to the center of the image and then draw the same image four times, each time rotating 90 degrees. (I actually used these same two methods to create the bitmaps I used in the BitmapButtons program.)

The *ButtonOnPaint* processing concludes with a call to *DrawFocusRectangle* if the button has the keyboard input focus. This method draws the standard rectangular dotted line.

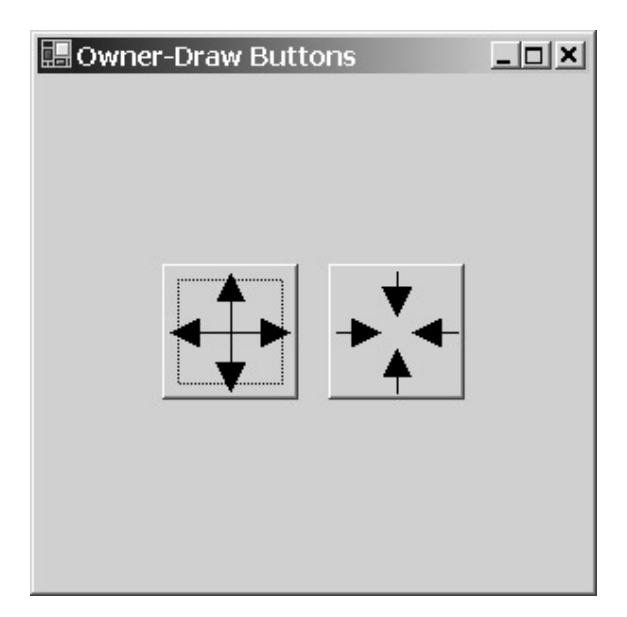

# **Dropping Anchor**

All the variations of the TwoButtons program shown so far have moved the two buttons to the center of the client area whenever the client area is resized. There are times when it would surely be convenient for controls to be dynamically positioned or resized depending on the size of the client area, but you'd prefer not to handle the *OnResize* code yourself. You're in luck, for Windows Forms supports two control properties that dynamically move (and even resize) controls. These properties are called *Anchor* and *Dock*:

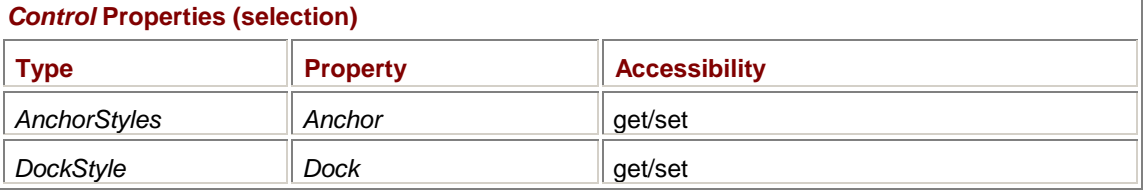

It's very easy to confuse these two properties! They are similar in some respects, and the *AnchorStyles* and *DockStyle* enumerations are just about identical. But the effects of the two properties are quite different. (Except when they're the same.)

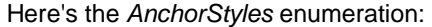

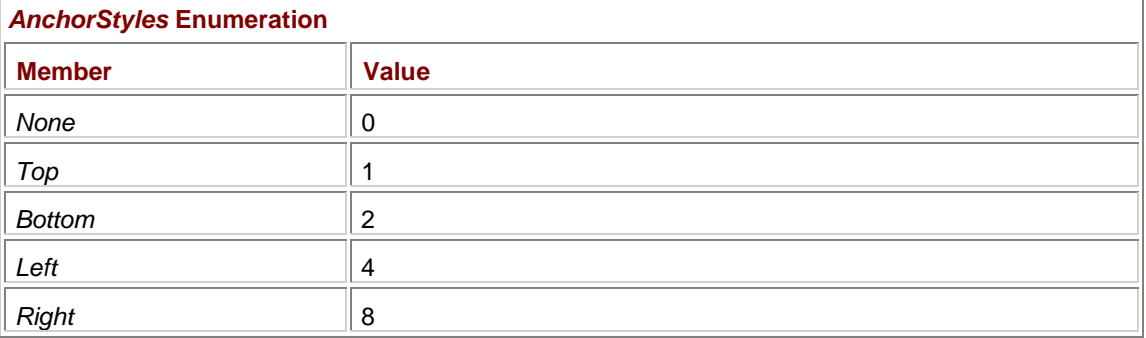

Notice that the values are single bits. You can combine the *AnchorStyles* enumeration values with the C# bitwise OR operator.

You set the *Anchor* style for a control, not for a form. When you resize the form, the *Anchor* property determines which side or sides of the form the control remains the same distance from.

The default *Anchor* property is not *AnchorStyle.None*! The default is the value 5, which can be expressed as

AnchorStyles.Left | AnchorStyles.Top

The default *Anchor* property means that when you resize a form, the controls remain the same distance from the left and top sides of the form, which is, of course, the behavior we normally expect.

Let's see if we can rewrite the TwoButtons program to take advantage of the *Anchor* property.

#### **TwoButtonsAnchor.cs**

```
//----------------------------------------------- 
// TwoButtonsAnchor.cs © 2001 by Charles Petzold 
//----------------------------------------------- 
using System; 
using System.Drawing; 
using System.Windows.Forms; 
class TwoButtonsAnchor: Form 
{ 
     public static void Main() 
      { 
           Application.Run(new TwoButtonsAnchor()); 
      } 
     public TwoButtonsAnchor() 
      { 
           Text = "Two Buttons with Anchor"; 
           ResizeRedraw = true; 
          int cxBtn = 5 * Font.Height; int cyBtn = 2 * Font.Height; 
           int dxBtn = Font.Height; 
          Button btn = new Button();
          btn.Parent = this; btn.Text = "&Larger"; 
           btn.Location = new Point(dxBtn, dxBtn); 
          btn.Size = new Size(cxBtn, cyBtn);
           btn.Click += new EventHandler(ButtonLargerOnClick); 
           btn = new Button(); 
          btn.Parent = this;
           btn.Text = "&Smaller"; 
           btn.Location = new Point(ClientSize.Width - cxBtn - dxBtn, 
                                     ClientSize.Height - cyBtn - dxBtn); 
           btn.Size = new Size(cxBtn, cyBtn); 
           btn.Anchor = AnchorStyles.Right | AnchorStyles.Bottom; 
           btn.Click += new EventHandler(ButtonSmallerOnClick); 
      } 
      void ButtonLargerOnClick(object obj, EventArgs ea) 
      { 
          Left - = (int)(0.05 * width);
```

```
Top - = (int)(0.05 * Height);Width += (int)(0.10 * width);Height += (int)(0.10 * Height);
      } 
      void ButtonSmallerOnClick(object obj, EventArgs ea) 
      { 
          Left += (int)(Width / 22f);
          Top += (int)(Height / 22f);
         Width -= (int)(Width / 11f);
         Height -= (int)(Height / 11f);
      } 
}
```
The biggest change is that the *OnResize* method is gone. But if you ever need an *OnResize* method in a program that makes use of the *Anchor* property, be sure to call

```
base.OnResize(ea);
```
or else anchoring won't work. By eliminating the *OnResize* method, I was able to make the *cxBtn*, *cyBtn*, and *dxBtn* variables local to the constructor. Also, because I use two different *Click* event handlers for the two buttons, the button objects don't have to be stored as fields either. I use the same *btn* variable for creating both buttons.

The Larger button is positioned in the upper left corner of the form, and the Smaller button is in the lower right corner of the form:

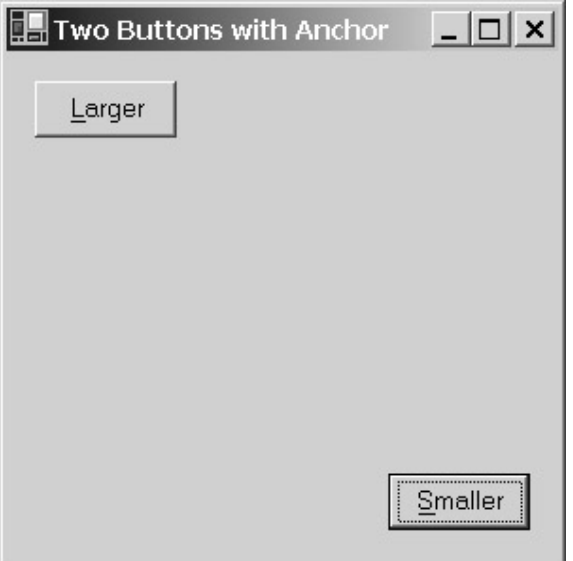

The buttons aren't flush against the edges. I use the *dxBtn* variable (equal to the font height) to specify the distance between the buttons and the side of the client area. The Larger button retains the default *Anchor* property, but the Smaller button is assigned a nondefault property:

btn.Anchor = AnchorStyles.Right | AnchorStyles.Bottom;

This means that the Smaller button will remain *dxBtn* pixels from the right and bottom sides of the client area regardless of any changes in the size of the client area. As you make the client area very small, the buttons will overlap.

I encourage you to experiment with the anchor styles. Here's what you'll find.

If the *Anchor* property contains *AnchorStyles* values indicating a pair of opposite sides, the control changes size when the form is resized. For example, if the *Anchor* property is *AnchorStyle.Top |* 

*AnchorStyle.Bottom*, the width of the control stays the same but the height changes as you change the height of the form. That's because the same distance is maintained from the top and bottom of the control to the top and bottom of the form. If you make the form too small, it's possible for the control to be resized into nothingness.

If you set the *Anchor* property to a combination of *AnchorStyles* values for all four sides, both the width and height of the control change size as you change the size of the form.

If the *Anchor* property is set to just one *AnchorStyle* value indicating a side, for instance, *AnchorStyle.Right*, the distance between the control and the right side of the client area remains the same. As you change the height of the form, however, the control retains its approximate vertical position relative to the client area.

If you set the *Anchor* property to *AnchorStyle.None*, the control retains its approximate position in the client area relative to the size of the client area. For example, if you position a control in the center of the client area and set the *Anchor* property to *AnchorStyle.None*, as you resize the client area the control will remain the same size but will stay in the approximate center of the client area.

### **Dock Around the Clock**

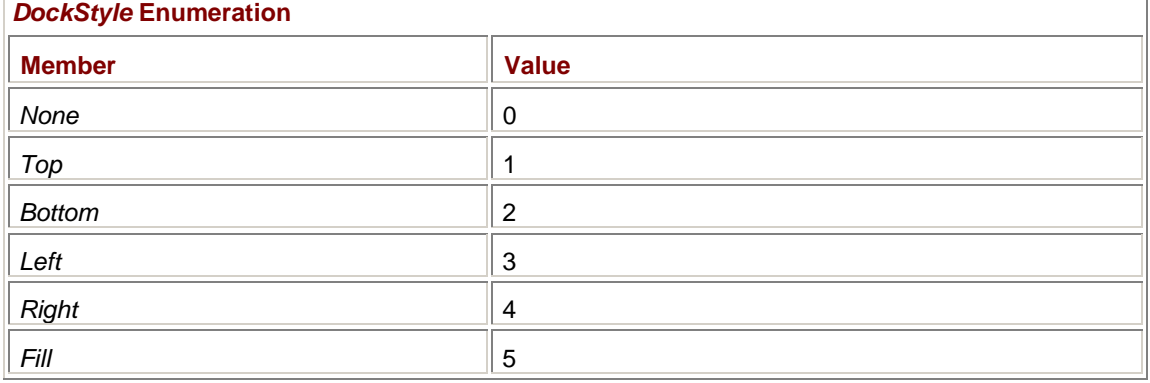

Now for docking. Here are the *DockStyle* enumeration values:

The first thing you should notice is that these are not bit flags. You can't combine two or more styles. The default is *DockStyle.None*.

When you set the *Dock* property to one of the four *DockStyle* values indicating a side, the control is positioned flush against the entire length of that side and will touch the two adjacent sides. For example, if you specify *DockStyle.Top*, the control will be positioned against the top of the client area and extend the full width of the client area. As you make the form wider, the control becomes wider as well.

In contrast, the process of anchoring usually doesn't cause the control to be resized. The control is resized only if the control is anchored to opposite edges and the form is resized. However, if you position a control on a particular side and make it extend the full width or height of that side, and then set the *Anchor* property with *AnchorStyles* values that combine those three sides, the effect is pretty similar to docking the control on that side.

Let's look at another version of the TwoButtons program that docks the two buttons on the top and bottom sides.

#### **TwoButtonsDock.cs**

//--------------------------------------------- // TwoButtonsDock.cs © 2001 by Charles Petzold //-------------------------------------------- using System; using System.Drawing; using System.Windows.Forms;

```
class TwoButtonsDock: Form 
{ 
      public static void Main() 
      { 
           Application.Run(new TwoButtonsDock()); 
      } 
      public TwoButtonsDock() 
      { 
           Text = "Two Buttons with Dock"; 
           ResizeRedraw = true; 
          Button bin = new Button();
           btn.Parent = this; 
           btn.Text = "&Larger"; 
           btn.Height = 2 * Font.Height; 
           btn.Dock = DockStyle.Top; 
           btn.Click += new EventHandler(ButtonLargerOnClick); 
          btn = new Button() btn.Parent = this; 
           btn.Text = "&Smaller"; 
           btn.Height = 2 * Font.Height; 
           btn.Dock = DockStyle.Bottom; 
           btn.Click += new EventHandler(ButtonSmallerOnClick); 
      } 
      void ButtonLargerOnClick(object obj, EventArgs ea) 
      { 
          Left - = (int)(0.05 * width);Top - = (int)(0.05 * Height);Width += (int)(0.10 * Width);Height += (int)(0.10 * Height);
      } 
      void ButtonSmallerOnClick(object obj, EventArgs ea) 
      { 
          Left += (int)(Width / 22f);Top += (int)(Height / 22f);
          Width -= (int)(Width / 11f);
          Height -= (int)(Height / 11f);
      } 
}
```
This program dispenses with *cxBtn*, *cyBtn*, and *dxBtn* entirely and just sets the *Height* property of each button equal to twice the height of the default font. The *Dock* property positions the button against the specified side and makes it the width of the side:

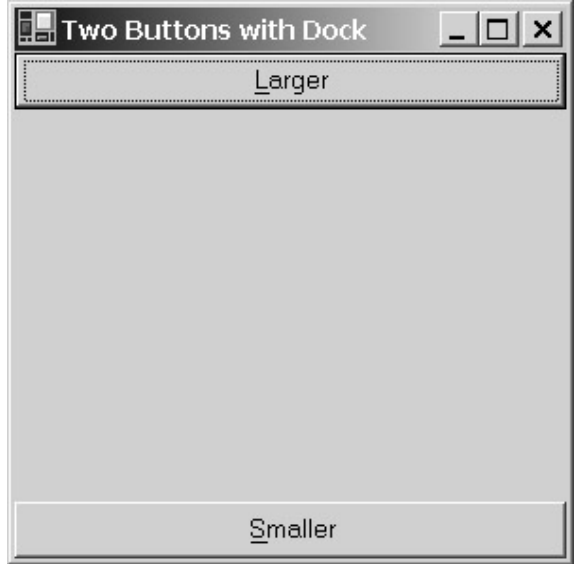

Docking isn't often used with buttons! Docking makes much more sense with toolbars (docked at the top of the client area) and status bars (docked on the bottom of the client area), as I'll be demonstrating in Chapter 20. Docking also makes much more sense in a program visually structured like Windows Explorer, with a tree view control docked at the left of the client area, a list view control docked at the right of the client area, and a splitter control in between, as I'll demonstrate in Chapter 22.

What happens when you dock two controls on the same side? You'll probably be pleased to know that docking controls on the same side *doesn't* cause the controls to overlap one another. The controls are stacked on the edge. For example, if you use a *Dock* property of *DockStyle.Top* with both buttons in the TwoButtonsDock program, the buttons look like this:

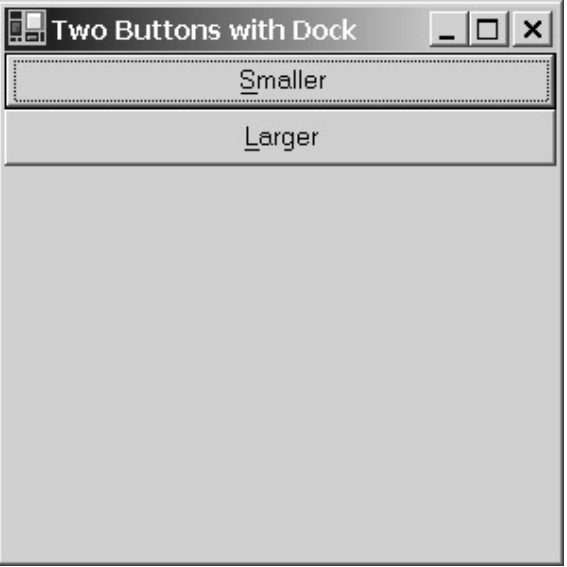

Just offhand, it appears as if the most recently created control takes priority for actually touching the edge. In reality, the positioning is based on the *z-order*, a concept I'll explain shortly.

Then there's *DockStyle.Fill*. I used *DockStyle.Fill* in the AnalogClock program in Chapter 10 to make the clock control fill up the form's entire client area. Only one control should have its *Dock* property set to *DockStyle.Fill*. The control fills up the client area but won't overlap any other controls that have nondefault *Dock* properties set.

Keep in mind that nothing magical is happening with the *Anchor* and *Dock* properties that you couldn't do yourself during the *OnResize* method.

# **Children of the Form**

The *Control* class includes an important and very handy read-only property named *Controls*:

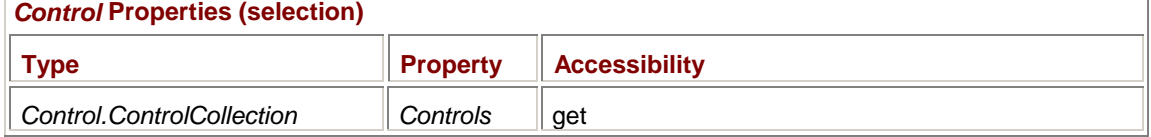

Although the *Controls* property is defined in the *Control* class, it is useful only in classes descended from *Control* that are parent to other controls, such as *Form*. The *Control.ControlCollection* type defined for this property might look a little peculiar, but it's only a public class named *ControlCollection* that's defined inside the *Control* class. In your programs, you don't need to refer to the name of this class. You only need to refer to the *Controls* property.

You've already seen something like this toward the end of Chapter 11. The *ImageList* class has a property named *Images* that is of type *ImageList.ImageCollection*. And in Chapter 14, you'll see that the *Menu* class has a property named *MenuItems* that is of type *Menu.MenuItemCollection*.

The *Control.ControlCollection* class implements the *IList*, *ICollection*, and *IEnumerable* interfaces (defined in the *System.Collections* namespace). The total effect is to make the *Controls* property appear to be a flexible array (similar to the *ArrayList* class I discussed toward the end of Chapter 8) to which you can add and delete members. The *Controls* property is essentially an array of all the controls that are children of the form.

Let's assume your form creates three buttons, named *btn1*, *btn2*, and *btn3*. You make these three buttons children of your form in the usual way:

 $btn1.Parent = this;$  $btn2.Parent = this;$  $btn3.Parent = this;$ 

After these three statements are executed, you can obtain the number of controls that are children of the form by using the *Count* property of the form's *Controls* property. If those three buttons are the only children of the form, the expression

Controls.Count

returns 3. You can also index the *Controls* property as if it were an array. An object of type *Control* is returned. For example, the statement

Control ctrl = Controls[1];

sets the *ctrl* variable equal to the *btn2* object. If you know that the element is a push button, you can cast the return value to an object of type *Button*:

Button btn = (Button) Controls[1];

That indexer is read-only. You can't do something like this:

Controls[1] = new Button(); // Won't work!

Child controls get into the *Control.ControlCollection* class automatically when they are made children of the form. But you can also put controls into the collection by using one of the following two methods:

*Control.ControlCollection* **Methods (selection)**

```
void Add(Control ctrl) 
void AddRange(Control[] actrl)
```
Just offhand, the statement

Controls.Add(btn1);

looks like we're calling a static method named *Add* in the *Controls* class. Not so! *Controls* is a property of *Form* inherited from *Control*. The type of the property is *Control.ControlCollection*, a class that defines a method named *Add*. Calling that *Add* method is equivalent to

 $btn1.Parent = this;$ 

The statement

Controls.AddRange(new Control[] { btn1, btn2, btn3 });

is equivalent to the three statements earlier where I assigned the *Parent* property of the buttons. Of course, the *AddRange* statement would be a lot shorter if the three buttons were an array to begin with.

You can also remove controls from the collection:

*Control.ControlCollection* **Methods (selection)** void Remove(Control ctrl) void RemoveAt(int iIndex) void Clear()

Removing a control from the collection doesn't destroy the control. Removing a control is merely the equivalent of setting the *Parent* property of the control to *null*. The *Clear* method removes all the controls from the collection.

When you remove a control from the collection, the remaining controls are reindexed to close up the indices. There won't be any skipped indices; the indices always range from 0 to 1 less than the *Count* property.

You can also obtain the index of a particular control:

*Control.ControlCollection* **Methods (selection)**

bool Contains(Control ctrl) int GetChildIndex(Control ctrl) int GetChildIndex(Control ctrl, bool bThrowException)

You may want to use the *Contains* method first to check whether the collection contains the control before calling *GetChildIndex*. If the collection doesn't contain the control, the first version of *GetChildIndex* will throw an exception. The second version won't throw an exception if *bThrowException* is set to *false*. Instead, if the control isn't part of the collection, the method returns −1.

You can also assign a control a new index:

*Control.ControlCollection* **Methods (selection)**

void SetChildIndex(Control ctrl, int iNewIndex)

Again, the other controls are reindexed, so the indices are still consecutive, ranging from 0 to 1 less than the number of controls. If you want to give a particular control the highest index, you can specify *iNewIndex* as −1.

Why would you want to change indices in the control collection? Because the control collection indices aren't simply ways of accessing the individual controls. The indexing of the control collection is also the z-order of the controls.

## **Z-Order**

I've alluded before to the z-order of a group of controls that are children of the same form. The term *z-order* comes from the concept of a three-dimensional coordinate space: The *x* and *y* axes are the normal horizontal and vertical coordinates. The *z* axis is at right angles to the screen.

Most obviously, the z-order affects the appearance of overlapping controls that have the same parent. You can see z-order at work in the TwoButtonsAnchor program when you make the window small enough for the buttons to overlap. The button labeled Larger appears visually on top of the button labeled Smaller. The z-order also affects how controls are stacked when they are docked against the same edge of the form.

The z-order is established by the order in which you assign the *Parent* property of a control to the form or the order in which you add the control to the control collection. The z-order is established programmatically and can only be changed programmatically. The z-order does *not* change by the user clicking on the controls.

I often get confused about what constitutes the top and bottom of the z-order, so let me spell it out clearly here. A control at the *top* of the z-order has the following characteristics:

- § It is the *first* control to be assigned its *Parent* property or to be added to the control collection.
- § It is referenced by an index of 0 in the *Controls* property.
- § It is visually on top of all other controls. It's the control that gets the mouse events when the mouse cursor is positioned over the control, regardless of other controls that might occupy the same space.
- § It is the control closest to the center of the client area when multiple controls are docked against the same edge of the container.

A control at the *bottom* of the z-order has the following characteristics:

- § It is the *last* control to be assigned its *Parent* property or to be added to the control collection.
- § It is referenced by an index of *(Controls.Count - 1)* in the control collection.
- § It is visually underneath all other controls.
- § If multiple controls are docked against the same edge of the container, it's the control on the edge.

Aside from the *SetChildIndex* method implemented in the *Control.ControlCollection* class, a container can also change the z-ordering of its children by calling either of the following two methods:

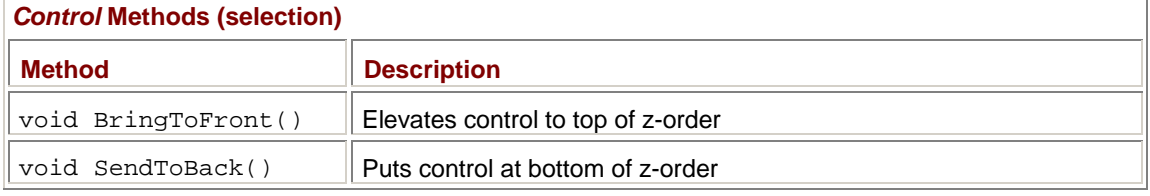

For example, if a form has three child controls, *btn1*, *btn2*, and *btn3*, and *btn1* is at the top of the zorder and *btn3* is at the bottom of the z-order, then

btn3.BringToFront()

puts *btn3* at the top of the z-order and *btn2* at the bottom. That's not the same as

btn1.SendToBack()

which puts *btn2* at the top of the z-order and *btn1* at the bottom. **The Check Box** 

A second type of button is the check box. A check box consists of a small box followed by a text string. When you click the control (or press the spacebar when the control has the input focus), a check mark appears in the box. When you click the control again, the check mark disappears. Unlike the push button, the check box retains an on/off state.

These are the two crucial *CheckBox* properties:

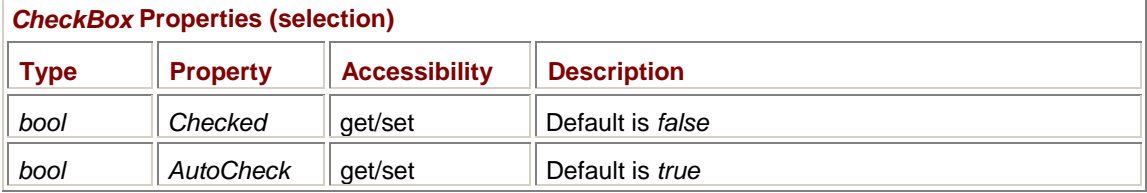

The *Checked* property indicates whether or not the control is checked. You can use this property to initialize the state of the control or to obtain the state. You'll probably want to leave the *AutoCheck* property set to *true* so that the *CheckBox* control itself will toggle the state of the control as the user clicks it with the mouse.

Whenever the *Checked* property changes, the control triggers a *CheckedChanged* event.

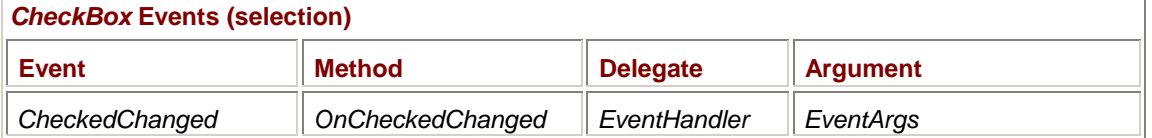

The *CheckedChanged* event occurs under two conditions: when *AutoCheck* is *true* and the user clicks the *CheckBox* control, and when the program changes the *Checked* property itself, perhaps in initializing the control.

If you set *AutoCheck* to *false*, your program needs to install handlers for the control's *Click* event. The *Click* event processing will probably include the following statements to toggle the check mark:

```
CheckBox chkbox = (CheckBox) obj; 
chkbox.Checked ^= true;
```
Do not toggle the *Checked* property in the *CheckedChanged* event handler! Doing so will generate another *CheckedChanged* event, and another, and another…

Here's a program that creates four *CheckBox* controls that let you set the bold, italic, underline, and strikeout attributes of a font.

#### **CheckBoxDemo.cs**

```
//------------------------------------------- 
// CheckBoxDemo.cs © 2001 by Charles Petzold 
//------------------------------------------- 
using System; 
using System.Drawing; 
using System.Windows.Forms; 
class CheckBoxDemo: Form 
{ 
      public static void Main() 
      { 
           Application.Run(new CheckBoxDemo()); 
      } 
      public CheckBoxDemo() 
      { 
           Text = "CheckBox Demo"; 
          CheckBox[] achkbox = new CheckBox[4];
          int cyText = Font.Height;
```

```
int c\textrm{xText} = c\textrm{yText} / 2i string[] astrText = {"Bold", "Italic", "Underline", 
"Strikeout"}; 
          for (int i = 0; i < 4; i++)
\{ackBox() = new CheckBox();
                achkbox[i].Text = astrText[i]; 
               ackbox[i].Location = new Point(2 * cxText,(4 + 3 * i) * cyText / 2);ackbox[i].Size = new Size(12 * cxText, cyText); achkbox[i].CheckedChanged += 
                               new EventHandler(CheckBoxOnCheckedChanged); 
 } 
           Controls.AddRange(achkbox); 
      } 
      void CheckBoxOnCheckedChanged(object obj, EventArgs ea) 
      { 
           Invalidate(false); 
      } 
      protected override void OnPaint(PaintEventArgs pea) 
      { 
           Graphics grfx = pea.Graphics; 
           FontStyle fs = 0; 
          FontStyle[] afs = { FontStyle.Bold, FontStyle.Italic,
                               FontStyle.Underline, FontStyle.Strikeout };
          for (int i = 0; i < 4; i++)
                if (((CheckBox) Controls[i]).Checked) 
                    fs | = \text{afs}[i];Font font = new Font(Font, fs);
           grfx.DrawString(Text, font, new SolidBrush(ForeColor), 0, 0); 
      } 
}
```
I defined an array of *CheckBox* controls just so I could have the opportunity to use the *AddRange* method of the *Controls* property! The *cyText* variable is the height of the form's (and hence the control's) *Font* property. I set the *cxText* variable to half that size to roughly approximate the average width of lowercase characters. These variables are used to set the *Location* and *Size* of each control. Although I set the height of each control to *cyText*, I use 150 percent of that value to space the controls. The width of 12 times *cxText* is sufficient for the text and the check box. Here's what the program looks like:

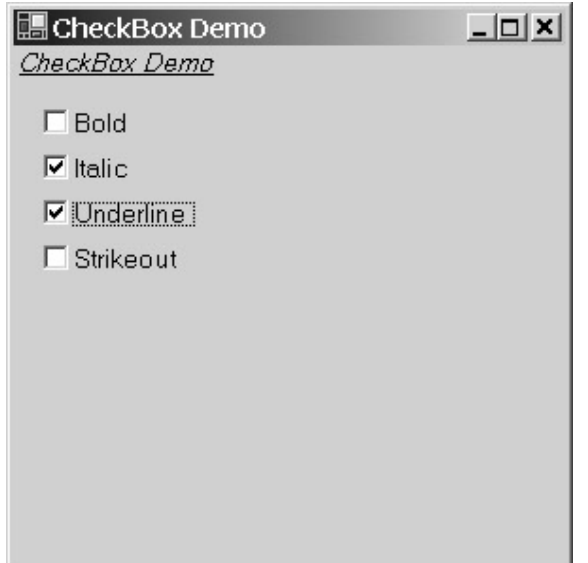

The processing of the *CheckedChanged* event simply invalidates the form, which generates a call to *OnPaint*. The *OnPaint* method indexes the form's *Controls* property to obtain the *Checked* property of each of the four controls and assembles a *FontStyle* variable using that information. From there, it's a simple matter to create a new *Font* object and display some text.

Because *CheckBox* inherits from *ButtonBase*, it shares some properties with the *Button* class. The *TextAlign* property for check boxes indicates how the text is aligned within the rectangle defined by the *Size* property. The default is *ContentAlignment.MiddleLeft*, which means that the text is vertically positioned in the center of the rectangle and horizontally positioned at the left (but no farther left than the check box itself, obviously). In addition, the *CheckBox* class also has a *CheckAlign* property:

# *CheckBox* **Properties (selection) Type Property Accessibility**

This property indicates the position of the check box within the rectangle. The default is also *ContentAlignment.MiddleLeft*.

If you'd like to put the check boxes at the right of the text, it makes sense to set both the *TextAlign* and *CheckAlign* properties to *ContentAlignment.MiddleRight* so that the text is right-justified as well. Another interesting variation is to make the height of the control about twice the font height and to set *CheckAlign* to *ContentAlignment.TopCenter* and *TextAlign* to *ContentAlignment.BottomCenter*. That horizontally centers the box above the horizontally centered text.

The *CheckBox* class includes another property that affects the appearance of the control:

#### *CheckBox* **Properties (selection)**

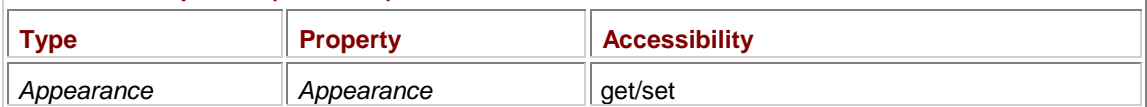

The *Appearance* enumeration is defined like so:

*ContentAlignment* | *CheckAlign* | *get/set* 

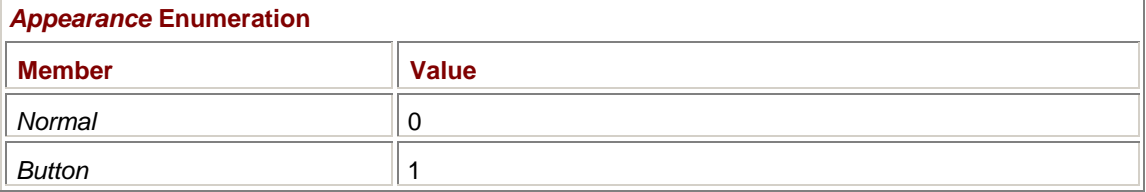

The *Button* option causes the *CheckBox* control to look like a push button, but one that retains a checked state. You'll need to increase the height of the control to accommodate the button border.

# **The Three-State Alternative**

Most of the time, a *CheckBox* object is an on/off, yes/no, 1/0 type control that George Boole would have approved of. But sometimes 1 bit isn't quite enough and 2 bits are way too many. For such cases, you can put the check box into a third state.

When might you need this option? Suppose you were writing a word processor, and somewhere (perhaps in a dialog box for font selection), you have a *CheckBox* control labeled Italic. If the user selects some text that isn't italic, the program should initialize the *CheckBox* control to its unchecked state. If the text *is* italic, the program initializes the *CheckBox* to its checked state. And if the text is partially italic and partially not italic? That's a good candidate for the third state. The check is drawn in the box, but it's a light gray color.

You shouldn't confuse this third state with a disabled *CheckBox* control. You would disable the *CheckBox* control if the selected text was displayed in a font that wasn't capable of the italic style.

| <b>CheckBox Properties (selection)</b> |                   |                      |                         |
|----------------------------------------|-------------------|----------------------|-------------------------|
| <b>Type</b>                            | <b>Property</b>   | <b>Accessibility</b> | <b>Description</b>      |
| bool                                   | <b>ThreeState</b> | aet/set              | Default is <i>false</i> |
| CheckState                             | CheckState        | get/set              | Use instead of Checked  |

To use a three-state *CheckBox*, you need to use the following two properties:

First, you set the *ThreeState* property to *true*. Then, instead of using the *Checked* property to initialize the control and to determine its current state, you use the *CheckState* property. The *CheckState* enumeration has three values:

### *CheckState* **Enumeration**

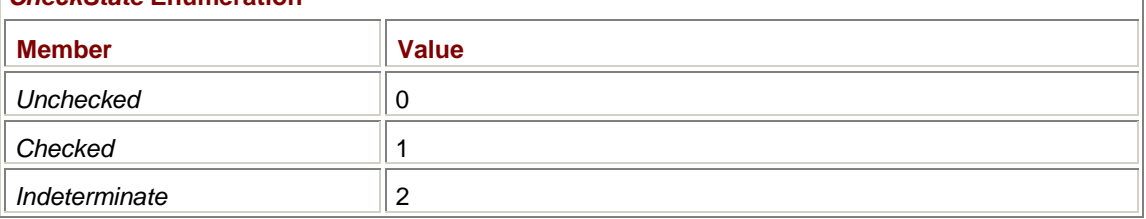

If your program needs to be informed when the *CheckState* changes, don't install a handler for the *CheckedChanged* event. Install a handler for the *CheckStateChanged* event:

#### *CheckBox* **Events**

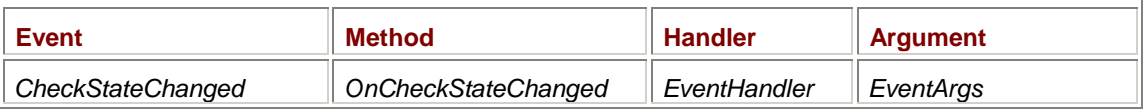

As the user clicks on a three-state *CheckBox*, the control cycles through the three states. **The Label Control** 

Sometimes programmers wonder, Can I mix controls and graphics output on the same form? Yes, you can, and the CheckBoxDemo program proves it. Notice in CheckBoxDemo that the *CheckBoxOnCheckedChanged* method contains the single statement

Invalidate(false);

The *false* argument indicates that the method won't invalidate any part of the form occupied by child controls. Using the *false* argument to *Invalidate* prevents the controls from being unnecessarily redrawn.

Although you can mix controls and graphics on the same form, it's more common for programs to use additional controls to display text and other graphics. You saw back in Chapter 4 how you can display text on a *Panel* control. A control specifically designed for the display of text is the *Label* control. The *Label* control has a fairly light ancestry:

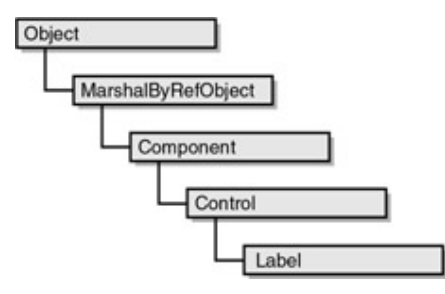

Here's another version of the CheckBoxDemo program that creates a *Label* control for displaying the sample line of text. Rather than invalidating the form in the *CheckBoxOnCheckedChanged* method and using the information to display the text in the *OnPaint* method, this version creates a new font during *CheckBoxOnCheckedChanged* and just sets the *Font* property of the *Label* control.

#### **CheckBoxWithLabel.cs**

```
//------------------------------------------------ 
// CheckBoxWithLabel.cs © 2001 by Charles Petzold 
//------------------------------------------------ 
using System; 
using System.Drawing; 
using System.Windows.Forms; 
class CheckBoxWithLabel: Form 
{ 
      Label label; 
      public static void Main() 
      { 
           Application.Run(new CheckBoxWithLabel()); 
      } 
      public CheckBoxWithLabel() 
      { 
           Text = "CheckBox Demo with Label"; 
           int cyText = Font.Height; 
          int c\textrm{xText} = c\textrm{yText} / 2i string[] astrText = {"Bold", "Italic", "Underline", 
"Strikeout"}; 
          label = new Label();
          label.Parent = this;
          label.Fext = Text + ": Sample Text" label.AutoSize = true; 
          for (int i = 0; i < 4; i++)
\{ CheckBox chkbox = new CheckBox(); 
                chkbox.Parent = this; 
               chkbox.Text = astrText[i];
```

```
chkbox. Location = new Point(2 * cxText,
                                               (4 + 3 * i) * cyText / 2);chkbox.Size = new Size(12 * cxText, cyText);
                chkbox.CheckedChanged += 
                              new EventHandler(CheckBoxOnCheckedChanged);
 } 
     } 
     void CheckBoxOnCheckedChanged(object obj, EventArgs ea) 
     { 
         FontStyle fs = 0;
         FontStyle[] afs = { FontStyle.Bold, FontStyle.Italic,
                               FontStyle.Underline, FontStyle.Strikeout };
         for (int i = 0; i < 4; i++)
                if (((CheckBox) Controls[i + 1]).Checked) 
                    fs | = \text{afs}[i];label.Font = new Font(label.Font, fs); }
```
A *Label* control will wrap text into multiple lines if the text is longer than the width of the control. No scroll bars are provided, however. If you prefer that a *Label* control display only a single line of text, you have a few properties that help facilitate that:

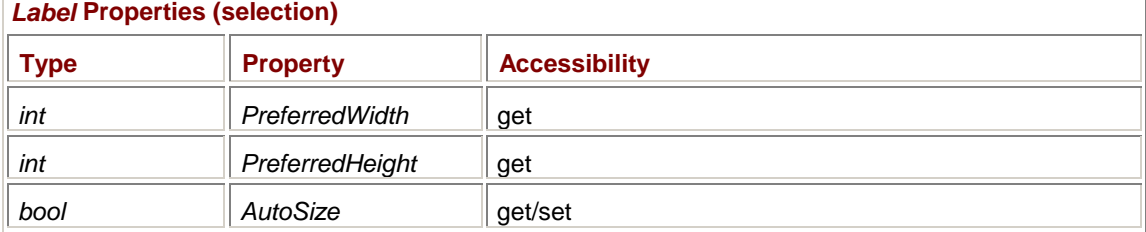

The *PreferredWidth* and *PreferredHeight* properties are consistent with the information returned from *MeasureString* rounded to the next highest integer. Use the *AutoSize* property (which by default is *false*) to make the label's size the same as the *PreferredWidth* and *PreferredHeight* values.

The *Label* control supports the same four properties as the *ButtonBase* control for displaying bitmaps: *Image*, *ImageList*, *ImageIndex*, and *ImageAlign*. The *AutoSize* property does *not* adjust the size of the control based on the size of the image.

Two additional properties affect the appearance of *Label* controls:

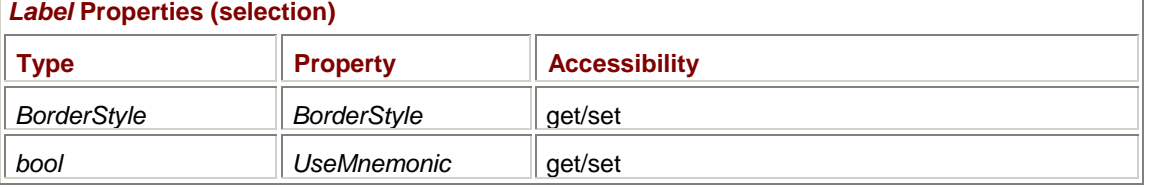

The *BorderStyle* property causes a border to be drawn around the label. Set the property to one of the following enumeration values:

#### *BorderStyle* **Enumeration**

}

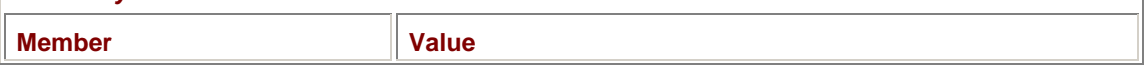

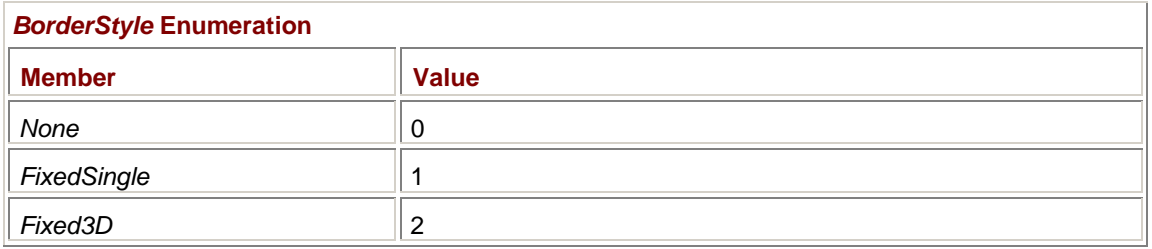

The default is *BorderStyle.None*.

The *UseMnemonic* property (which by default is *true*) causes the *Label* control to suppress ampersands and underline the letter following the ampersand. But this raises a question: If a *Label* is used just to display some text or an image, why does it need a mnemonic? The purpose—as you'll find out later in this chapter—is to navigate to controls such as scroll bars, track bars, and text boxes that have no fixed text.

# **Tab Stops and Tab Order**

As you've discovered, you can navigate among child controls by using the Tab key or the arrow keys. However, if you use Tab or the arrow keys with CheckBoxWithLabel, you'll find that the navigation skips the *Label* control. This makes sense: the *Label* control isn't intended to get input from the keyboard, so there's no reason why it should get keyboard focus.

Whether you can navigate to a control with the Tab key is governed by the *TabStop* property:

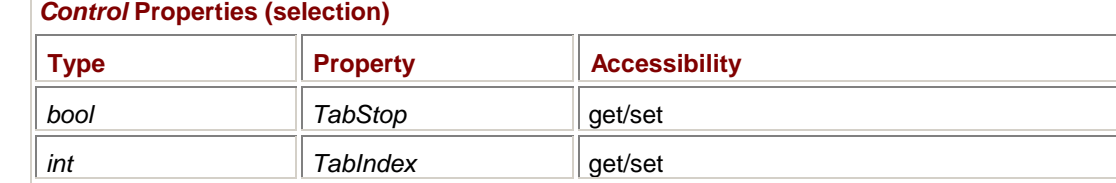

Buttons have a *TabStop* property of *true*; labels have a *TabStop* property of *false*.

If *TabStop* is *true*, the *TabIndex* property determines the order in which the Tab key causes focus to shift from control to control. *TabIndex* is set when you assign a parent to the control, so the *TabIndex* values initially are the same as the z-order indices. If you change the z-order, however, the *TabIndex* property doesn't change. Your program can also change the *TabIndex* independently of the z-order.

If two controls have the same *TabIndex*, the control with the lowest z-order gets the focus first. **Identifying the Controls** 

In the CheckBoxWithLabel program, I defined two arrays: one with the text strings for the four check boxes and the second containing the corresponding *FontStyle* enumeration values. Unfortunately, these arrays were defined in two different areas of the program. And if you change the order of the elements in one array without changing the other, the program will no longer work right.

Moreover, take a look at how the *Controls* property is indexed in the *OnPaint* method in the CheckBoxDemo program as compared to the *CheckBoxOnCheckedChanged* method in the CheckBoxWithLabel program. In the first program, the indices are 0 through 3. In the second program, however, the *Label* control is the first control made a child of the form, so it has an index of 0. The *CheckBox* controls are indices 1 through 4.

If I were to change the constructor in CheckBoxWithLabel so that the *Label* control is made a child of the form after the *CheckBox* controls, the program wouldn't work right. I don't have to tell you that making the *Controls* array indexing dependent on the ordering of control creation is a bad programming practice! For a few controls, it might not be so awful. But for many controls, it could easily turn into a nightmare.

There are several ways for your program to keep track of all the controls it creates. You can always save the control objects as fields, such as the TwoButtons program did. Or you could install different event handlers for each control. Another approach is to use a property (or something else) of the control to uniquely identify it. The *Text* property, of course, usually identifies the control, and in an

event handler, you can even use the control text as a *switch* variable to test which control is generating the event. However, if you ever wanted to change the control text, you'd have to change both the code that assigned the control *Text* property and the *switch* and *case* construction in the event handler.

If the *Text* property isn't quite what you want for identifying the controls, what *would* you prefer? The *Control* class includes the following property that you can set to any object that's convenient:

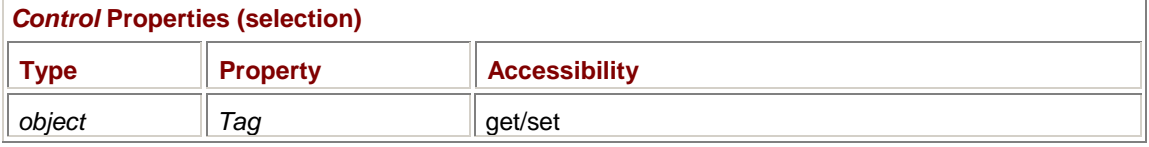

This property is specifically intended to identify controls. When creating a control, you can assign the *Tag* property to any object. For example, here's a partial definition of a *CheckBox* control that's intended to select a color:

chkbox.Text = "Magenta"; chkbox.Tag = Color.Magenta;

In the event handler, you first obtain the *CheckBox* control sending the event

CheckBox chkbox = (CheckBox) obj;

and then cast the *Tag* property to a *Color* object:

Color clr = (Color) Tag;

If the *Tag* property is not a *Color* object, an exception will be raised. I'll have an example of the *Tag* property in the AutoScaleDemo program coming up shortly.

What's also nice about object-oriented programming in general (and Windows Forms in particular) is that you can easily add anything you want to the control to identify it. It's simply a matter of inheritance.

The following program creates a new class based on *CheckBox* that is specifically intended for displaying font styles. This new class adds just one field to the *CheckBox* class: a field named *fontstyle* of type *FontStyle*. As you can see, the definition of this new class (down at the bottom of the listing) requires a minimum amount of code.

#### **CustomCheckBox.cs**

```
//--------------------------------------------- 
// CustomCheckBox.cs © 2001 by Charles Petzold 
//--------------------------------------------- 
using System; 
using System.Drawing; 
using System.Windows.Forms; 
class CustomCheckBox: Form 
{ 
      public static void Main() 
      { 
           Application.Run(new CustomCheckBox()); 
      } 
      public CustomCheckBox() 
      { 
           Text = "Custom CheckBox Demo";
```

```
 int cyText = Font.Height; 
          int c\textrm{xText} = c\textrm{yText} / 2iFontStyle[] afs = \{ FontStyle.Bold, FontStyle.Italic,
                              FontStyle.Underline, FontStyle.Strikeout };
          Label label = new Label();
          label.Parent = thislabel.Fext = Text + ": Sample Text" label.AutoSize = true; 
          for (int i = 0; i < 4; i++)\{ FontStyleCheckBox chkbox = new FontStyleCheckBox(); 
                chkbox.Parent = this; 
               chkbox.Text = afs[i].Tostring();
                chkbox.fontstyle = afs[i]; 
                chkbox.Location = new Point(2 * cxText, 
                                               (4 + 3 * i) * cyText / 2);chkbox.Size = new Size(12 * cxText, cyText);
                chkbox.CheckedChanged += 
                               new EventHandler(CheckBoxOnCheckedChanged); 
           } 
      } 
      void CheckBoxOnCheckedChanged(object obj, EventArgs ea) 
      { 
           FontStyle fs = 0; 
          Label 1abel = null;
          for (int i = 0; i < Controls. Count; i++)\{ Control ctrl = Controls[i]; 
                if (ctrl.GetType() == typeof(Label)) 
                     label = (Label) ctrl; 
                else if (ctrl.GetType() == typeof(FontStyleCheckBox)) 
                     if (((FontStyleCheckBox) ctrl).Checked) 
                          fs |= ((FontStyleCheckBox) ctrl).fontstyle; 
 } 
           label.Font = new Font(label.Font, fs); 
      } 
class FontStyleCheckBox: CheckBox 
      public FontStyle fontstyle;
```
}

{

This program now defines the array of *FontStyle* values in the constructor. As each *FontStyleCheckBox* object is created, the program assigns the *FontStyle* value to the *fontstyle* field of the object. The program also dispenses with the *string* array. Instead, it converts the *FontStyle* value to a string for the *Text* property. And even if an array of strings were needed, at least the two arrays would be defined side by side and could be changed (if necessary) at the same time.

Now take a look at the *CheckBoxOnCheckedChanged* method. The method loops through all the controls in the *Controls* array and determines what type of control each one is. You can use the *GetType* method with any object to obtain its type, and you can use the C# *typeof* operator with any class name to obtain its type. If the control is a *FontStyleCheckBox*, the program casts the control to an object of that type, and if the *Checked* property is *true*, accesses its *fontstyle* field. If the control is a *Label*, the program saves the *Label* object and concludes event handling by setting its *Font* property to the new font. This is code that can withstand changes in the array of *FontStyle* values and any changes in the order in which controls are created and made children of the form.

## **The Auto-Scale Option**

}

The programs shown in this chapter have used the *Font.Height* property of the form to scale the sizes of controls that display text. For horizontal sizing, I've used one-half the font height as a generous approximation of the average character width of lowercase letters. (It's even generous for the Courier font.) Because controls inherit their parent's font, this is a perfectly acceptable method of scaling controls. If you ever want to set a different font for the form (and hence its controls), do so early in the form's constructor before obtaining the font height.

The .NET Framework offers an alternative method of scaling controls that is referred to as *autoscale*. In support of auto-scale are the following two properties of the *Form* class:

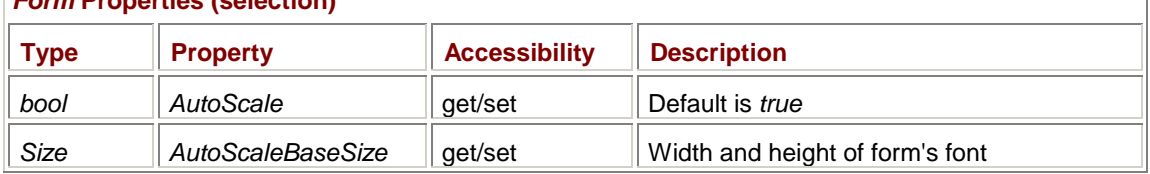

### *Form* **Properties (selection)**

The only static method of *Form* is also connected with the auto-scale feature:

#### *Form* **Static Method**

SizeF GetAutoScaleSize(Font font)

The *AutoScaleBaseSize* property and the *GetAutoScaleSize* method are useful in themselves even if you don't use the auto-scale feature. They are the only source in Windows Forms of the average character width associated with a particular font. By default, *AutoScaleBaseSize* returns the width and height of the form's *Font* property; *GetAutoScaleSize* returns the width and height of any *Font* object. The width is an average based on lowercase letters of the Latin alphabet. The height is the same as the *Height* property of the *Font* object.

If you have Small Fonts specified in your display settings, *AutoScaleBaseSize* reports that the 8 point default Windows Forms font has a width of 5 pixels and a height of 13 pixels. For Large Fonts, *AutoScaleBaseSize* reports a width of 6 pixels and a height of 15. So if you want to be more accurate about positioning controls, use

cxText = AutoScaleBaseSize.Width;

```
cyText = AutoScaleBaseSize.Height;
```
I just said that *AutoScaleBaseSize* returns the width and height of the form's *Font* property. That's true. And if you set a new *Font* property for the form, *AutoScaleBaseSize* reports the width and height of the new font. *However*, it's true only if the form doesn't set *AutoScaleBaseSize* itself. If the form sets *AutoScaleBaseSize* (by which I mean that you the programmer write code that sets *AutoScaleBaseSize*), the property returns whatever the form set it to.

And here's the secret of auto-scale: If the form sets *AutoScaleBaseSize* itself, the width and height of all the form's child controls are scaled based on the ratio of the height and width of the form's *Font* property to the height and width of the *AutoScaleBaseSize* property. If the form doesn't set *AutoScaleBaseSize*, these two ratios are simply equal to 1 and no scaling takes place.

Basically, the form can use whatever coordinate system and sizes it wants when setting the *Location* and *Size* properties of its child controls. The form then uses *AutoScaleBaseSize* to indicate that coordinate system. All the scaling takes place after the form's constructor has completed based on the *Font* and *AutoScaleBaseSize* properties at that time.

The auto-scale process is confusing at first, so let's take a look at some examples.

# **How the Windows Forms Designer Uses Auto-Scale**

I mentioned that you'll someday have to look at the code that the Visual C# .NET Windows Forms Designer generates, and you may need to understand certain aspects of it. Well, auto-scale is a primary example.

Let me assume that your display settings are set to Small Fonts. When you use the Windows Forms Designer to design a form, it generates code that contains the pixel dimensions you've used. For example, a *Button* control might have its *Size* property set like so:

this.button1.Size = new System.Drawing.Size(104, 26);

Yes, the Windows Forms Designer is a little verbose. But that's not the point. Normally, hard-coding pixel positions and sizes of controls is just begging for trouble. You're practically guaranteeing that somebody is going to run this program with Large Fonts or even larger fonts, and the text in the button will be truncated. But the Windows Forms Designer also adds the following statement to the constructor:

this.AutoScaleBaseSize = new System.Drawing.Size(5, 13);

That size is the font width and height associated with Small Fonts. What the Windows Forms Designer is essentially doing here is embedding into the code the underlying display resolution upon which all the control locations and sizes are based.

If such a program runs on another machine that has a display setting of Small Fonts, the ratios of the font width and height to the *AutoScaleBaseSize* property width and height are 1, and the control locations and sizes are used directly.

However, if the program runs on a machine with a Large Fonts setting, the font width and height are 6 and 15, respectively. When your form's constructor concludes its processing, Windows Forms scales the horizontal locations and sizes of all the controls by a factor of 6/5 (that's the average width associated with the form's *Font* property divided by *AutoScaleBaseSize.Width*). The vertical locations and sizes are scaled by a factor of 15/13, which is the height of the form's font divided by *AutoScaleBaseSize.Height.*

And that's how the Windows Forms Designer gets away with hard-coding pixel coordinates and sizes.

You can do something like this yourself. You can code all the locations and sizes of controls using values that work right for your machine and then insert a statement that sets the *AutoScaleBaseSize* property to a *Size* also appropriate for your machine. Then you'll want to check out the program with a different font size, either by changing your display settings or by setting a new *Font* property in the constructor.

However, you can also use *AutoScaleBaseSize* in more interesting ways.

# **Creative** *AutoScaleBaseSize* **Settings**

Traditionally, Windows programmers coding in C and C++ using the Win32 API or the Microsoft Foundation Class (MFC) Library define their dialog boxes in a text format known as a *dialog box template* using a special device-independent coordinate system known as *dialog box coordinates*. All *x* coordinates are 1/4 of the average character width; *y* coordinates are expressed in units of 1/8 of

the character height. If a control's location is specified as (40, 32), for example, the control is positioned 10 average character widths from the left of the dialog box and 4 character heights from the top.

A Windows Forms program can use this same traditional dialog box coordinate system. All that's necessary to make it work is the following statement in the constructor:

AutoScaleBaseSize = new Size $(4, 8)$ ;

Here's another alternative: you can even specify locations and sizes entirely in units of integral character heights and character widths. Then you only need the statement

AutoScaleBaseSize = new Size $(1, 1)$ ;

You may find such a coordinate system just a bit too coarse, however. Usually at least half a character height resolution is necessary for attractively spacing controls vertically.

### **Inside Auto-Scale**

After the code in your form's constructor is executed, the form and all children in the form are scaled based on the form's *Font* and *AutoScaleBaseSize* properties. The actual scaling is performed by a protected method of the *Control* class named *ScaleCore*, which is called first for the form and then for all the controls that are children of the form.

You can accomplish the same scaling as auto-scale by calling one of the *Scale* methods for the form:

*Control* **Methods (selection)**

void Scale(float fScale)

void Scale(float xScale, yScale)

For example, if you set the *AutoScale* property to *false*, you can mimic auto-scaling by inserting the following statement at the end of the form's constructor:

Scale(GetAutoScaleSize(Font).Width / AutoScaleBaseSize.Width,

GetAutoScaleSize(Font).Height / AutoScaleBaseSize.Height);

That's the width and height of the form's *Font* divided by the width and height you've specified in the *AutoScaleBaseSize* property.

If you need to rescale existing controls later on—probably because you change the *Font* property someplace other than in the constructor—you can't rely on auto-scale to do it for you. You need to call *Scale* directly. But be aware that the form and controls don't retain any previous scaling history. Once the controls are scaled following the constructor code, they have simple pixel locations and sizes. You can't call *Scale* again based on the form's *Font* and *AutoScaleBaseSize*. You'll need to calculate the scaling factors based on the size of the old font and the size of the new font.

Here's a program that creates five push buttons that let you select five different font sizes. The program's constructor uses locations and sizes based on the traditional dialog box coordinates. Auto-scaling handles the initial scaling. When you press a button, the *Click* event handler scales everything again based on the existing font and the new font.

**AutoScaleDemo.cs**

//-------------------------------------------- // AutoScaleDemo.cs © 2001 by Charles Petzold //------------------------------------------- using System; using System.Drawing;

```
using System.Windows.Forms; 
class AutoScaleDemo: Form 
{ 
     public static void Main() 
      { 
           Application.Run(new AutoScaleDemo()); 
      } 
     public AutoScaleDemo() 
      { 
           Text = "Auto-Scale Demo"; 
          Font = new Font("Arial", 12);
           FormBorderStyle = FormBorderStyle.FixedSingle; 
          int[] aiPointSize = \{ 8, 12, 16, 24, 32 \};
          for (int i = 0; i < aiPointSize.Length; i++) { 
               Button bin = new Button();
               btn.Parent = this;btn.Text = "Use " + aiPointSize[i] + "-point font";
               btn.Tag = aiPointSize[i];btn.Location = new Point(4, 16 + 24 * i);btn.Size = new Size(80, 16);
                btn.Click += new EventHandler(ButtonOnClick); 
 } 
          ClientSize = new Size(88, 16 + 24 * aiPointSize.Length);
           AutoScaleBaseSize = new Size(4, 8); 
      } 
     protected override void OnPaint(PaintEventArgs pea) 
      { 
           pea.Graphics.DrawString(Text, Font, 
                                   new SolidBrush(ForeColor), 0, 0); 
      } 
      void ButtonOnClick(object obj, EventArgs ea) 
      { 
          Button btn = (Button) obj;SizeF sizefOld = GetAutoScaleSize(Font);
          Font = new Font(Font.FontFamily, (int) btn.Tag);
           SizeF sizefNew = GetAutoScaleSize(Font); 
           Scale(sizefNew.Width / sizefOld.Width, 
                 sizefNew.Height / sizefOld.Height); 
      }
```
This program uses the *Tag* property of the *Button* control to store the integer point size associated with each button. During the *ButtonOnClick* method, the *Tag* property is cast to an integer for creating the font. Here's what the program looks like with the 12-point font set for the form:

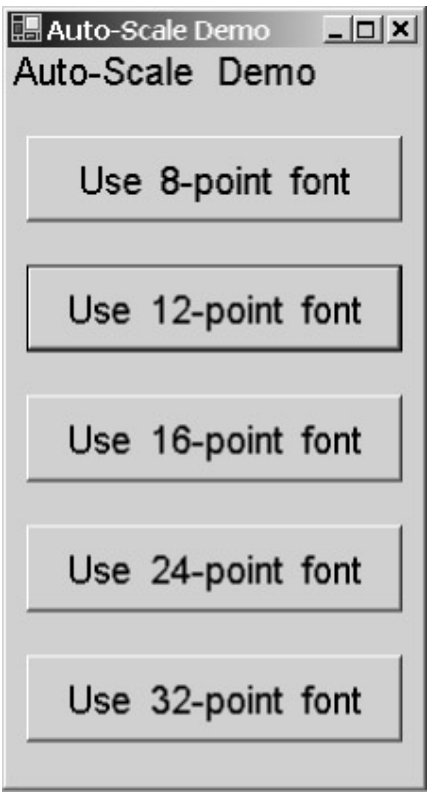

}

As you press each button, the entire form is resized to reflect the new font size.

If you create a control somewhere other than in your form's constructor, you may need to use *Scale*. Call the new control's *Scale* method with the sizes of the current font and the *AutoScaleBaseSize* property.

# **A Hexadecimal Calculator**

Here's a program that creates 29 *Button* controls to implement an infix notation hexadecimal calculator. The HexCalc program works with 64-bit unsigned integers and does addition, subtraction, multiplication, division, and remainders; bitwise AND, OR, and exclusive OR operations; and left and right bits shifts. Here's what the program looks like:

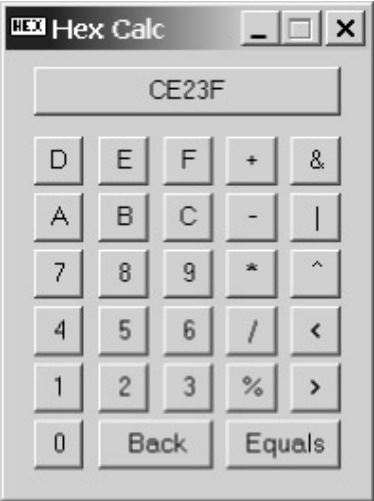

You can use either the mouse or the keyboard with HexCalc. You begin by "clicking in" or typing the number (up to 16 hexadecimal digits), then the operation, and then the second number. You can then show the result by clicking the Equals button or by pressing either the equals (=) or the Enter key. To correct your entries, click the button labeled Back or press the Backspace key. Click the display box, or press the Esc key to clear the current entry.

This is not a program I would care to put together in the Visual C# .NET Windows Forms Designer. This many buttons of identical coordinates and sizes cry out for a more methodical approach. After a couple false starts, I decided to subclass *Button* in a class named *CalcButton*. In the *CalcButton* class, I implemented a constructor that has arguments for the button's parent, its text, its location and size, and an additional field named *chKey* that contains the keyboard character that invokes the button. The *HexCalc* constructor contains 29 *new CalcButton* statements that create all the buttons. I use traditional dialog box coordinates for the buttons, but I call the short version of *Scale* directly to scale equally in all directions. That preserves the square appearance of most of the buttons.

#### **HexCalc.cs**

```
//-------------------------------------- 
// HexCalc.cs © 2001 by Charles Petzold 
//-------------------------------------- 
using System; 
using System.Drawing; 
using System.Windows.Forms; 
class HexCalc: Form 
{ 
      Button btnResult; 
     ulong ulNum = 0; ulong ulFirstNum = 0; 
      bool bNewNumber = true; 
     char chOperation = '=';
      public static void Main() 
      { 
           Application.Run(new HexCalc()); 
      } 
      public HexCalc() 
      {
```

```
 Text = "Hex Calc"; 
 Icon = new Icon(GetType(), "HexCalc.HexCalc.ico"); 
 FormBorderStyle = FormBorderStyle.FixedSingle; 
 MaximizeBox = false;
```
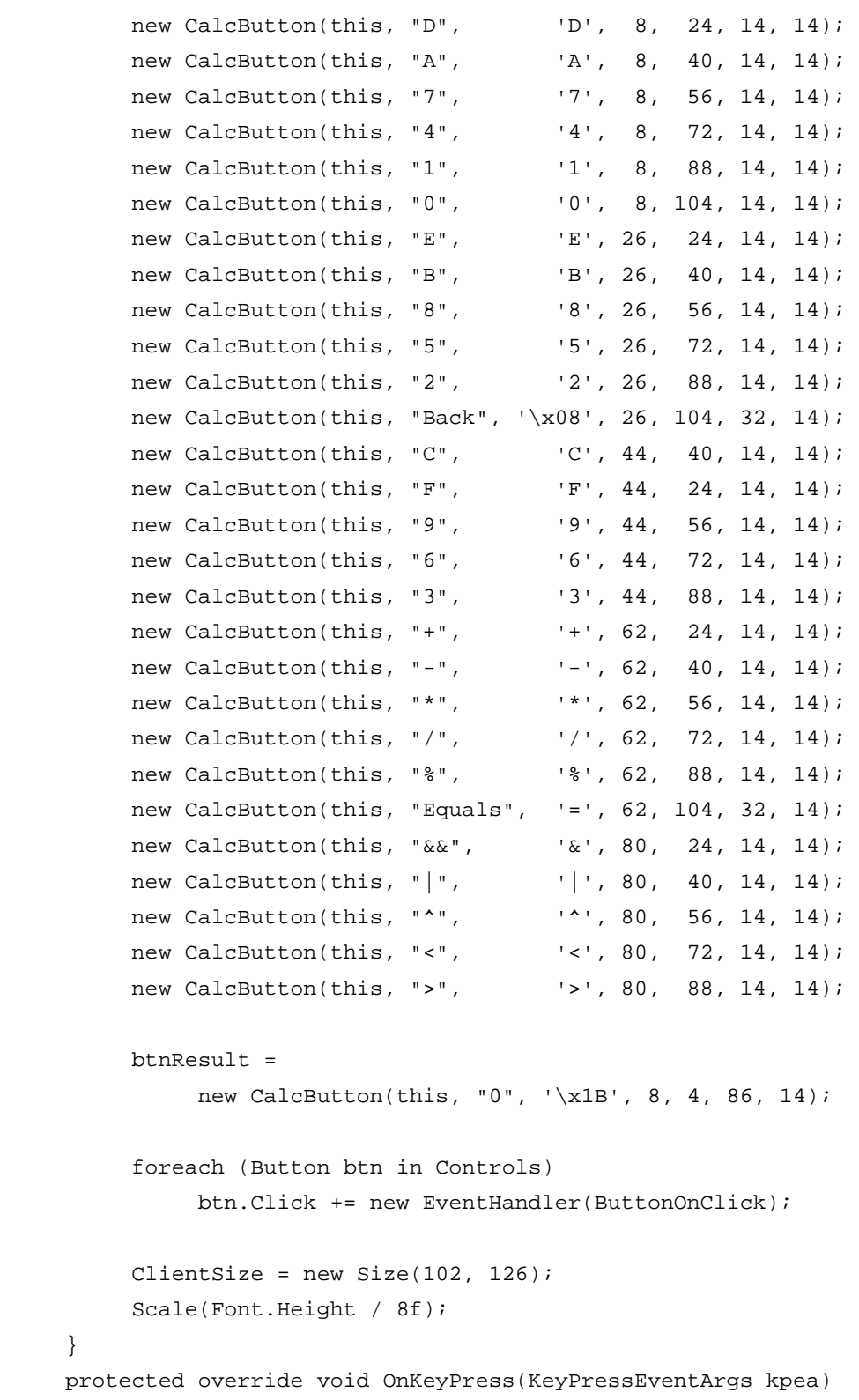

}

{

```
 char chKey = Char.ToUpper(kpea.KeyChar); 
        if (chKey == '\x0D')
             chKey = != \cdot ;
        for (int i = 0; i < Controls. Count; i++)
         { 
              CalcButton btn = (CalcButton) Controls[i]; 
              if (chKey == btn.chKey) 
\{ InvokeOnClick(btn, EventArgs.Empty); 
                  break; 
 } 
         } 
     } 
     void ButtonOnClick(object obj, EventArgs ea) 
     { 
        CalcButton bin = (CalcButton) obj;
        if (btn.chKey == 'x08')ulNum / = 16;
        else if (btn.chKey == '\\x1B')ulNum = 0; else if (Char.IsLetterOrDigit(btn.chKey)) // Hex digit 
         { 
              if (bNewNumber) 
\{ ulFirstNum = ulNum; 
                 ulNum = 0;
                  bNewNumber = false; 
 } 
              if (ulNum <= ulong.MaxValue >> 4) 
                 ulNum = 16 * ulNum +
                       (ulong)(btn.chKey - 
                           (Char.IsDigit(btn.chKey) ? '0' : 'A' - 10)); } 
        else // Operation
\{ if(!bNewNumber) 
{
                   switch(chOperation)
```

```
\{ case '=': ulNum = ulNum; break; 
                     case '+': ulNum = ulFirstNum + ulNum; break; 
                     case '-': ulNum = ulFirstNum - ulNum; break; 
                     case '*': ulNum = ulFirstNum * ulNum; break; 
                     case '&': ulNum = ulFirstNum & ulNum; break; 
                     case '|': ulNum = ulFirstNum | ulNum; break; 
                     case '^': ulNum = ulFirstNum ^ ulNum; break; 
                     case '<': ulNum = ulFirstNum << (int)ulNum; break; 
                     case '>': ulNum = ulFirstNum >> (int)ulNum; break; 
                     case '/': ulNum = ulNum != 0 ? 
                                         ulFirstNum / ulNum : 
ulong.MaxValue; 
                              break; 
                     case '%': ulNum = ulNum != 0 ? 
                                        ulFirstNum % ulNum : 
ulong.MaxValue; 
                              break; 
                   default: ulNum = 0; break;
 } 
 } 
                bNewNumber = true; 
                chOperation = btn.chKey; 
 } 
         btnResult.Text = String.Format(\{0: x\}", ulNum);
      } 
} 
class CalcButton: Button 
{ 
     public char chKey; 
     public CalcButton(Control parent, string str, char chkey, 
                       int x, int y, int cx, int cy) 
     { 
         Parent = parent;
         Text = stri chKey = chkey; 
         Location = new Point(x, y);
         Size = new Size(cx, cy);
          SetStyle(ControlStyles.Selectable, false); 
      } 
}
```
**HexCalc.ico**

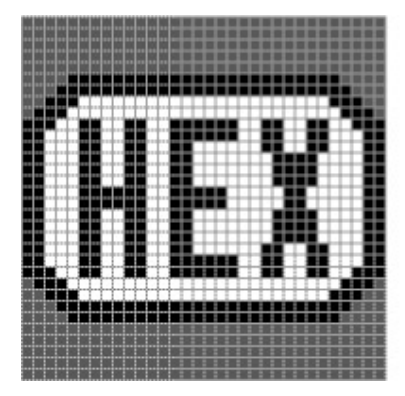

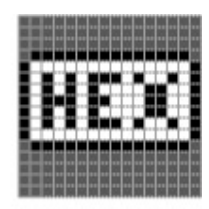

The tricky part of this program was the keyboard interface. I didn't want the keys themselves to get the input focus. The dotted outline that the button draws to indicate input focus just didn't look right in this program. Shifting focus among the buttons by using the Tab key didn't make much sense either. And I had more keyboard equivalents than buttons.

To force keyboard events to the form, each button sets its *Selectable* style to *false*. This style prevents the button from obtaining the input focus.

The *OnKeyPress* method loops through the *Controls* array and finds the button corresponding to the keystroke. It then calls *InvokeOnClick* to mimic a *Click* event for the button. The *ButtonOnClick* method thus handles both button mouse clicks and keyboard equivalents.

### **Radio Buttons and Group Boxes**

Someday, no one will know why they're called radio buttons. You see, car radios once came equipped with a row of tall buttons that could be set to favorite radio stations. To select a station, you pushed in a button, which caused the previously pushed-in button to pop out. Because only one button could be pressed at a time, a group of radio button controls always reflects a group of mutually exclusive options.

What makes radio buttons different from other controls is that they always exist in a group. Because one (and only one) button in a group can be checked at any time, the states of the radio buttons affect each other. Turning one radio button on turns another off. The keyboard navigation is also somewhat different. Within a group of radio buttons, the arrow keys are supposed to move the input focus from button to button. As the input focus changes, the checked radio button also changes. The Tab key is supposed to move from the group of radio buttons to the next control. When you use the Tab key to move into a group of radio buttons, the checked radio button receives the input focus.

Fortunately, much of this user interface is taken care of for you. For each group of radio buttons, all you need to do is create a control of type *GroupBox* and make the *GroupBox* a child of your form. Then you make all the *RadioButton* objects in the group children of the *GroupBox*.

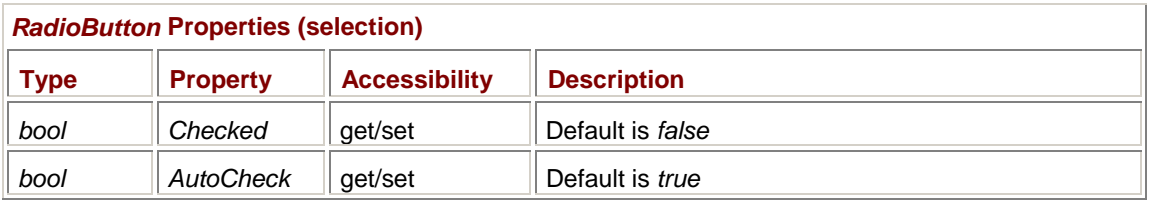

Let's look at the *RadioButton* class first. Like *CheckBox*, the *RadioButton* class includes properties named *Checked* and *AutoCheck*:

The *Checked* property indicates whether the radio button is checked (which it visually illustrates by displaying a solid dot in a circle). Keeping the *AutoCheck* property set to *true* automates the process of using radio buttons. As the user clicks the radio buttons (or moves the input focus among the group), the radio buttons are automatically checked and unchecked. If you set *AutoCheck* to false, you'll have to install *Click* event handlers and do all the checking and unchecking yourself.

The only other public properties that *RadioButton* defines are *Appearance* and *CheckAlign*, which work just as they do in the *CheckBox* class.

The *CheckedChanged* event occurs whenever a radio button is checked or unchecked, either by the user or by the program:

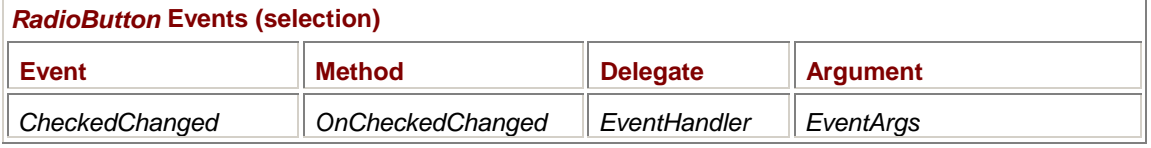

You'll get two *CheckedChanged* events in a row, one for the radio button being unchecked and then one for the radio button being checked. You can tell these two events apart by looking at the *Checked* property of the button. During the *CheckedChanged* event, the *Checked* property reflects the new state.

The *GroupBox* class is a descendent of *Control* but implements only one public property (*FlatStyle*) and no additional methods or events beyond what *Control* defines.

Let's look at an example. The following program draws an ellipse based on the setting of eight radio buttons and one check box.

#### **RadioButtons.cs**

```
//------------------------------------------- 
// RadioButtons.cs © 2001 by Charles Petzold 
//------------------------------------------- 
using System; 
using System.Drawing; 
using System.Windows.Forms; 
class RadioButtons: Form 
{ 
      bool bFillEllipse; 
      Color colorEllipse; 
      static void Main() 
      { 
           Application.Run(new RadioButtons()); 
      } 
      RadioButtons() 
      { 
           Text = "Radio Buttons Demo"; 
           ResizeRedraw = true; 
           string[] astrColor = { "Black", "Blue", "Green", "Cyan", 
                                    "Red", "Magenta", "Yellow", "White"}; 
           GroupBox grpbox = new GroupBox(); 
          qrpbox.Parent = this;
           grpbox.Text = "Color"; 
          grpbox.Location = new Point(Font.Height / 2, Font.Height / 2);
          grpbox.Size = new Size(9 * Font.Height, (3 * astrColor.Length + 4) * Font.Height /
```

```
for (int i = 0; i < astrColor. Length; i++) { 
               RadioButton radiobtn = new RadioButton(); 
              radiobtn.Parent = qrpbox;radiobtn.Text = astrColor[i]; radiobtn.Location = new Point(Font.Height, 
                                             3 * (i + 1) * Font.Height / 
2); 
              radiobtn.Size = new Size(7 * Font.Height, 3 * Font.Height / 2); 
               radiobtn.CheckedChanged += 
 new 
EventHandler(RadioButtonOnCheckedChanged); 
              if(i == 0) radiobtn.Checked = true; 
 } 
         CheckBox chkbox = new CheckBox();
         chkbox.Parent = this;chkbox.Text = "Fill Ellipse";
          chkbox.Location = new Point(Font.Height, 
                              3 * (astrColor.Length + 2) * Font.Height / 
2); 
         chkbox.Size = new Size(Font.Height * 7, 3 * Font.Height /
2); 
          chkbox.CheckedChanged += 
                        new EventHandler(CheckBoxOnCheckedChanged);
      } 
     void RadioButtonOnCheckedChanged(object obj, EventArgs ea) 
      { 
          RadioButton radiobtn = (RadioButton) obj; 
          if(radiobtn.Checked) 
\{ colorEllipse = Color.FromName(radiobtn.Text); 
               Invalidate(false); 
 } 
      } 
     void CheckBoxOnCheckedChanged(object obj, EventArgs ea) 
      { 
          bFillEllipse = ((CheckBox)obj).Checked; 
          Invalidate(false); 
      } 
     protected override void OnPaint(PaintEventArgs pea) 
      { 
          Graphics grfx = pea.Graphics;
```

```
Rectangle rect = new Rectangle(10 * Font. Height, 0,
                                             ClientSize.Width - 
                                                 10 * Font. Height - 1,
                                             ClientSize.Height - 1); 
            if(bFillEllipse) 
                 grfx.FillEllipse(new SolidBrush(colorEllipse), rect); 
           else 
                 grfx.DrawEllipse(new Pen(colorEllipse), rect); 
      } 
}
```
An array of eight colors is defined toward the beginning of the constructor. All the vertical coordinates and sizes the program calculates are generalized enough to accommodate additional colors in this array, just as long as you make sure they're actual .NET Framework color names. (The width of the controls isn't sufficient to accommodate some of the longer color names, however.)

The constructor first creates a *GroupBox* control. The parent of the group box is the form. Next, the constructor creates eight radio buttons that are children of the group box. Notice at the bottom of the *for* loop that the program sets the *Checked* property of the first radio button. That statement generates a call to *RadioButtonOnCheckedChanged*, which initializes the *colorEllipse* field. The constructor concludes by creating a *CheckBox* control as a child of the form.

You can test that the keyboard interface works as I described. As you use the arrow keys to move the focus among the radio buttons, the buttons make calls to *RadioButtonOnCheckedChanged*. That method uses the static *Color.FromName* method to convert the button text to a *Color* object. Both this method and *CheckBoxOnCheckedChanged* invalidate the client area to generate a call to *OnPaint*, which paints the ellipse:

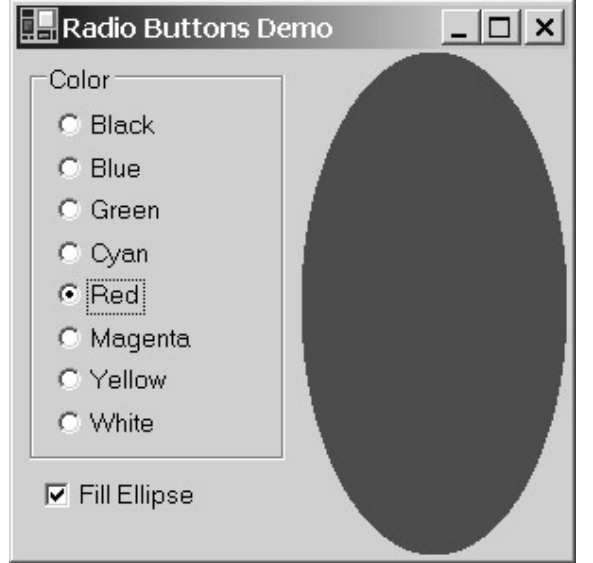

# **Scroll Bars**

When the subject of scroll bars first came up in Chapter 4, I discussed some of the differences between scroll bar controls and the scroll bars created as part of the auto-scroll feature in any class descended from *ScrollableControl* (including *Form* and *Panel*). With the auto-scroll feature, you specify the size of the client area you want, and the scroll bars appear automatically at the bottom and right of the client area. The auto-scroll scroll bars have no events associated with them—at least none that an application can get access to.

The *ScrollBar* class is an abstract class descended from *Control*:
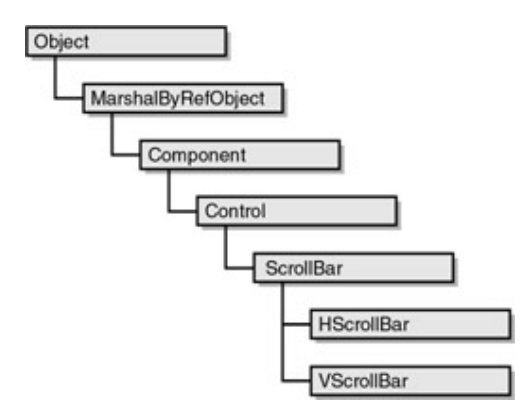

Descended from *ScrollBar* are the horizontal scroll bar (*HScrollBar*) and the vertical scroll bar (*VScrollBar*). You can position these scroll bar controls anywhere in your client area, and even make them whatever size you want. Although horizontal scroll bars have a default height and vertical scroll bars have a default width, you can indeed make very thin scroll bars or very pudgy ones. However, you can't set the background color or foreground color of scroll bars.

To keep the terminology consistent between horizontal and vertical scroll bars, let me refer to *thickness* and *length*. Thickness is the height of horizontal scroll bars and the width of vertical scroll bars. Length is the width of horizontal scroll bars and the height of vertical scroll bars. By default, newly created scroll bars have their thickness set to standard values—the same values you can obtain from *SystemInformation.VerticalScrollBarWidth* and *SystemInformation.HorizontalScrollBarHeight*.

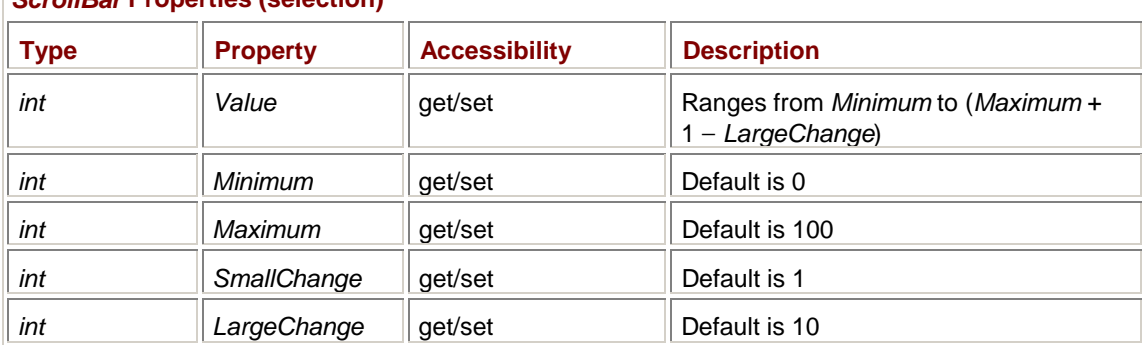

Here are the five main properties that the *ScrollBar* class adds to *Control*:

*ScrollBar* **Properties (selection)** 

The *Value* property indicates the position of the scroll box on the scroll bar. It ranges from the *Minimum* setting to the, well, not quite *Maximum* setting. If you click the arrows at the ends of the scroll bar, the *Value* property changes by *SmallChange*. If you click on either side of the scroll box, the *Value* property changes by *LargeChange*.

Why does the *Value* range from *Minimum* to (*Maximum* + 1 − *LargeChange*)? Think of a document, perhaps a word processing document, that contains 500 lines of text. You set *Minimum* to 0 and *Maximum* to 499. Your client area is large enough to display 25 lines of text. Set *SmallChange* to 1 (that is, one line of text) and *LargeChange* to 25.

The size of the scroll box relative to the length of the scroll bar is based on the ratio of *LargeChange* to *Maximum*. That's the proportion of the document you can view.

When *Value* is 0, you view the top of the document, which comprises—assuming you're using zerobased indexing of the lines of the document—lines 0 through 24. When *Value* is 1, you view lines 1 through 25. And when *Value* is 475, you view lines 475 through 499. That's the bottom of the document, which means that *Value* doesn't need to get any higher. And that's why *Value* doesn't get higher than (*Maximum* + 1 − *LargeChange*).

If you're not dealing with a document, you need to set *Maximum* so that you get the correct range for *Value*. I'll have an example soon.

Two events are implemented by *ScrollBar*:

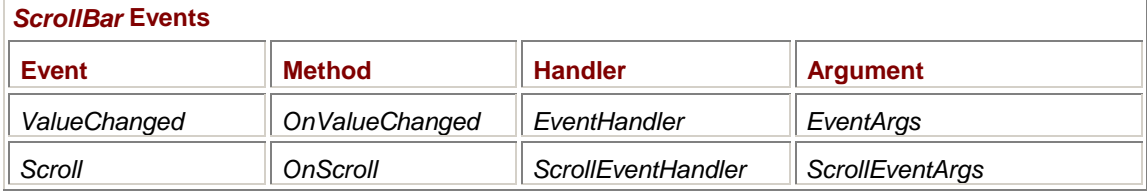

The *ValueChanged* event occurs only when the *Value* property really truly changes. If the cat lies down on your keyboard, *ValueChanged* won't waste your time with a bunch of superfluous events.

The *ValueChanged* event occurs not only when the user manipulates the scroll bar but also when the program sets the *Value* property. The *Scroll* event doesn't occur when the *Value* property is programmatically changed.

Moreover, the *Scroll* event gives you much more information about how the scroll bar is being manipulated. It's possible you might never need to use the *Scroll* event, but it's there if you find *ValueChanged* insufficient. The event handler for the *Scroll* event gets an object of type *ScrollEventArgs*, which has the following properties:

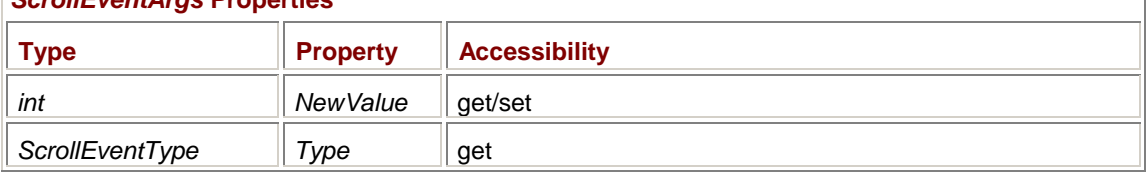

## *ScrollEventArgs* **Properties**

The *NewValue* property is what the scroll bar *Value* property will be set to after the event handler returns control back to the scroll bar. You can override that property by setting *NewValue* to something else. The *Type* property is of type *ScrollEventType*.

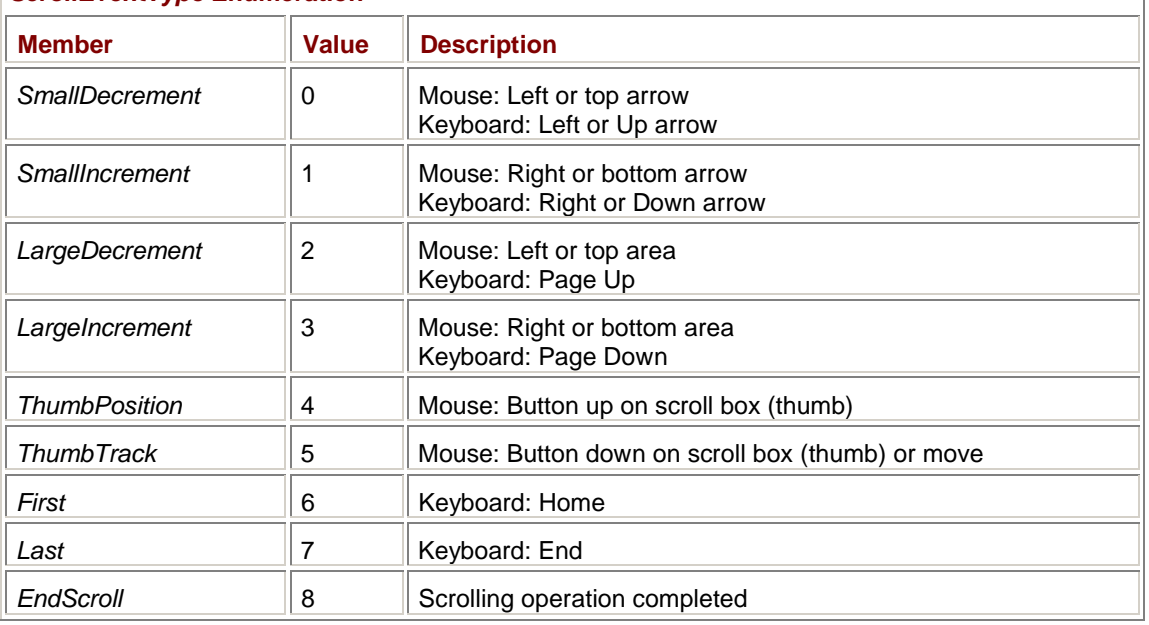

#### *ScrollEventType* **Enumeration**

For example, suppose a scroll bar has the input focus and you press and release one of the keyboard arrow keys. Or you click with the mouse on the scroll bar arrow. You'll first get a *Scroll* event with the *Type* field set to *ScrollEventArgsType.SmallIncrement* or *ScrollEventArgsType.SmallDecrement*. Then you'll receive a *ValueChanged* event, followed by another *Scroll* event with the *Type* field equal to *ScrollEventArgsType.EndScroll*. If *sb* is an object of type *ScrollBar* and *sea* is an object of type *ScrollEventArgs*, here's the sequence of events:

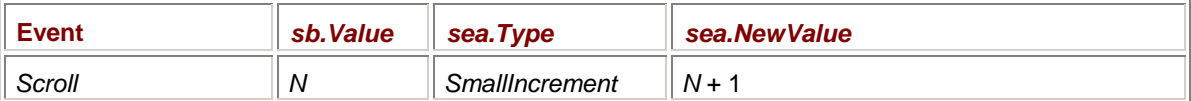

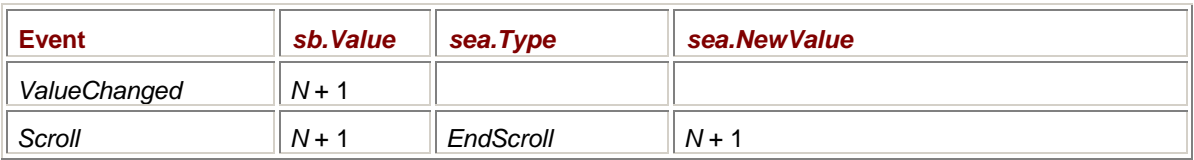

If you keep the mouse button (or the arrow key) pressed, you'll get a series of events, finally terminated with an *EndScroll*:

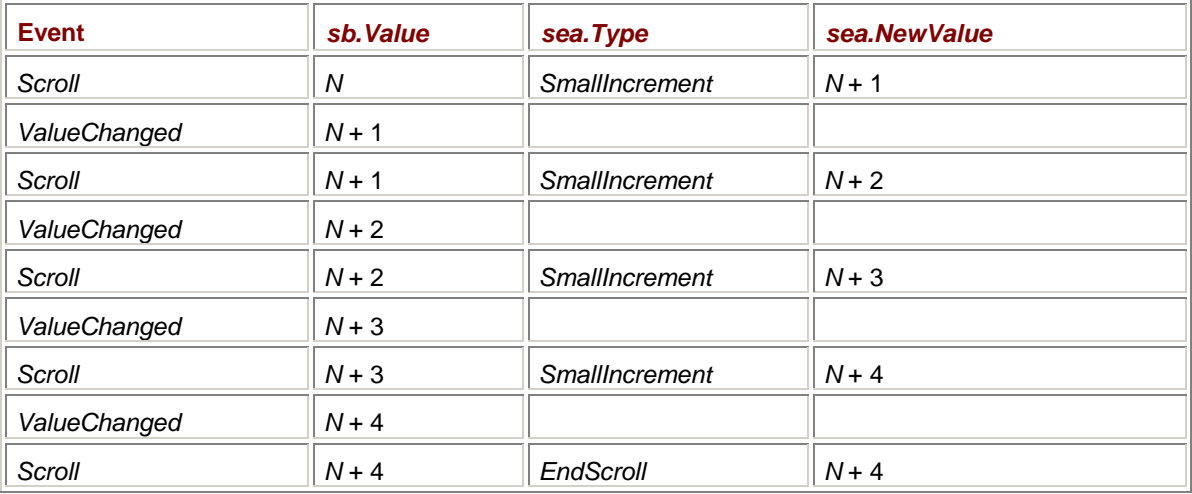

You won't get a *ValueChanged* event if the *Value* has reached its minimum or maximum. If you press the End key, generally you'll get the following:

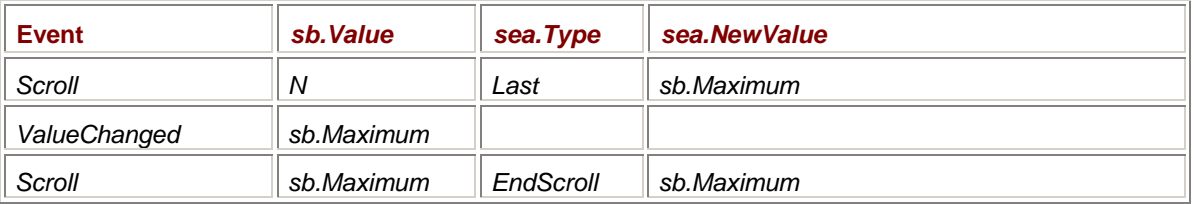

However, if the scroll box is already at the end of the scroll bar, when you press the End key, you'll get the following:

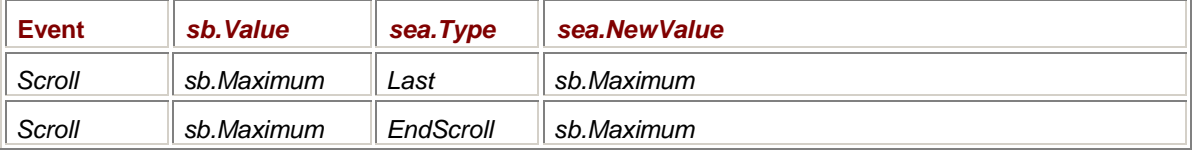

If you grab the scroll box with the mouse and move it, you get the following sequence of events:

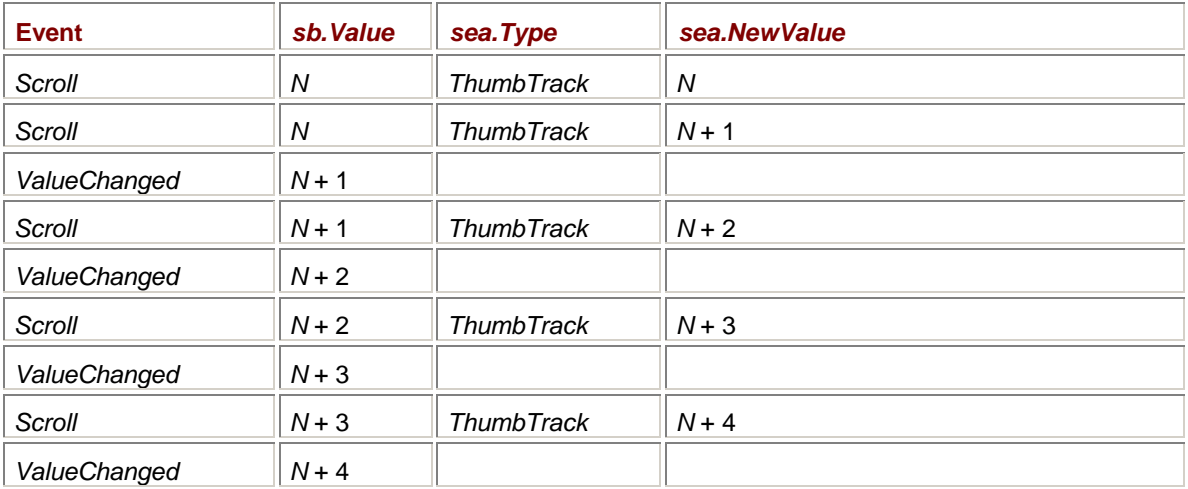

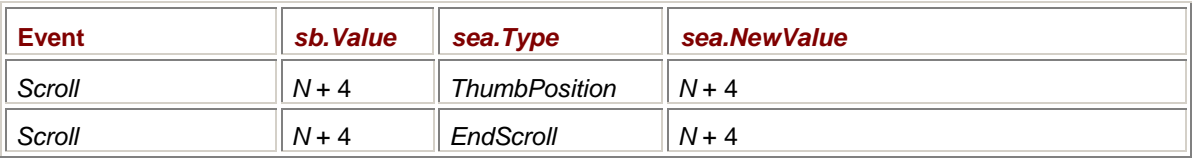

Depending on how fast you move the scroll bar, you might not get events for every possible value. And it's really how your program reacts to quick movement of the scroll box that determines whether you should install a *Scroll* handler rather than a *ValueChanged* handler. Try grabbing the scroll box with the mouse and shaking it violently. If your program can't keep up, consider the possibility of processing the *Scroll* event rather than *ValueChanged*. You can then ignore all values of *Type* except *EndScroll*, for example.

The ColorScroll program uses three scroll bars, labeled Red, Green, and Blue, that let you select a color mix. The program sets the form's background color to the resultant color you select. To keep all the scroll bars and labels visible, a white *Panel* control covers half the client area of the form. All the other controls—three scroll bars and six labels—are children of *Panel*.

```
ColorScroll.cs
```

```
//------------------------------------------ 
// ColorScroll.cs © 2001 by Charles Petzold 
//------------------------------------------ 
using System; 
using System.Drawing; 
using System.Windows.Forms; 
class ColorScroll: Form 
{ 
     Panel panel;
     Label[] alabelName = new Label[3];
     Label[] alabelValue = new Label[3];
     VScrollBar[] avscroll = new VScrollBar[3];
      public static void Main() 
      { 
           Application.Run(new ColorScroll()); 
 } 
      public ColorScroll() 
      { 
           Text = "Color Scroll"; 
          Color[] acolor = \{ Color.Red, Color.Green, Color.Blue \};
                // Create the panel. 
           panel = new Panel(); 
           panel.Parent = this; 
          panel.Location = new Point(0, 0);
           panel.BackColor = Color.White; 
                // Loop through the three colors.
```

```
for (int i = 0; i < 3; i++) { 
               alabelName[i] = new Label();
                alabelName[i].Parent = panel; 
                alabelName[i].ForeColor = acolor[i]; 
                alabelName[i].Text = "&" + acolor[i].ToKnownColor(); 
               alabelName[i].TextAlign = ContentAlignment.MiddleCenter;
                avscroll[i] = new VScrollBar(); 
                avscroll[i].Parent = panel; 
                avscroll[i].SmallChange = 1; 
                avscroll[i].LargeChange = 16; 
               avscroll[i]. Minimum = 0;
                avscroll[i].Maximum = 255 + avscroll[i].LargeChange - 1; 
                avscroll[i].ValueChanged += 
                                new EventHandler(ScrollOnValueChanged); 
                avscroll[i].TabStop = true; 
               alabelValue[i] = new Label();
                alabelValue[i].Parent = panel; 
               alabelValue[i].TextAlign = ContentAlignment.MiddleCenter;
           } 
           Color color = BackColor; 
           avscroll[0].Value = color.R; // Generates ValueChanged event 
           avscroll[1].Value = color.G; 
           avscroll[2].Value = color.B; 
           OnResize(EventArgs.Empty); 
     } 
     protected override void OnResize(EventArgs ea) 
      { 
           base.OnResize(ea); 
           int cx = ClientSize.Width; 
           int cy = ClientSize.Height; 
           int cyFont = Font.Height; 
          panel.Size = new Size(cx / 2, cy);
          for (int i = 0; i < 3; i++)\{alabelName[i].Location = new Point(i * cx / 6, cyFont / 2);
               alabelName[i].Size = new Size(cx / 6, cyFont);
```

```
avscroll[i]. Location = new Point((4 * i + 1) * cx / 24,
                                                   2 * cyFont); 
               avscroll[i].Size = new Size(cx / 12, cy - 4 * cyFont);alabelValue[i]. Location = new Point(i * cx / 6,
                                                     cy - 3 * cyFont / 2;
               alabelValue[i].Size = new Size(cx / 6, cyFont);
 } 
      } 
      void ScrollOnValueChanged(Object obj, EventArgs ea) 
      { 
          for (int i = 0; i < 3; i++) if((VScrollBar) obj == avscroll[i]) 
                    alabelValue[i].Text = avscroll[i].Value. ToString() BackColor = Color.FromArgb(avscroll[0].Value, 
                                       avscroll[1].Value, 
                                       avscroll[2].Value); 
      } 
}
```
The constructor creates all the controls and stores them as fields. The scroll bars must provide values from 0 through 255. Notice how I set *LargeChange* to 16 and then set the *Maximum* property to 255 plus *LargeChange* minus 1, which equals 270. The constructor doesn't position or size the controls, however. That brutal job is the responsibility of the *OnResize* method. The location and sizes are based on the size of the client area and the font height. The vertical scroll bars change width as you resize the form. (I tried to use anchoring for the effect I wanted, but I just couldn't get it to work right.) Here's a normal-size view of the program:

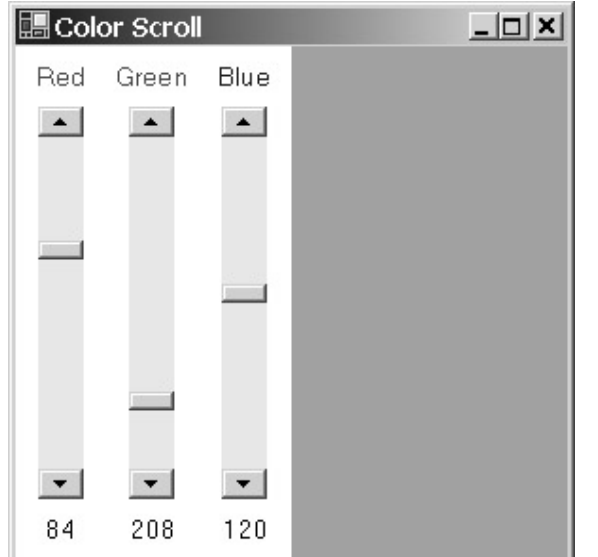

There are two sets of labels: the three Label controls stored in the *alabelName* array are assigned the *Text* properties *Red*, *Green*, and *Blue*, and get their *ForeColor* properties set to the same color. I use the *acolor* array for both jobs. If you use the *ToString* method with a *Color* object, you get something like *Color [Red]*. But if the *Color* object is part of the *KnownColor* enumeration, you can convert the *Color* object to a *KnownColor* value by using the method *ToKnownColor*. The enumeration value converts to a string like *Red*.

The *TabStop* property inherited from *Control* is normally set to *false* for scroll bars. ColorScroll sets it to *true*. In addition, the Red, Green, and Blue labels are prefaced with an ampersand. Because labels are not tab stops, if they contain a letter preceded by an ampersand, the letter functions as an accelerator in setting the input to the next tab stop control. So not only can you shift the input focus among the scroll bars using the Tab key, you can also shift input focus by pressing R, G, or B.

When you move one of the scroll bars, it generates a *ValueChanged* event and a call to the program's *ScrollOnValueChanged* method. This method casts the *obj* argument to a *VScrollBar* object and then searches through the *avscroll* array to find the match. The resultant index is used to set the corresponding *Label* control below the scroll bar that displays the value (*alabelValue*). The method concludes by using the values from all three scroll bars to recompute a background color for the form.

Watch out when setting the scroll bar *Value* property from your program! The constructor for ColorScroll originally concluded with the following three statements to initialize the three scroll bars with the background color of the form:

```
avscroll[0].Value = BackColor.R; 
avscroll[1].Value = BackColor.G; 
avscroll[2].Value = BackColor.B;
```
However, the first statement caused a *ValueChanged* event, which performed a call to *ScrollOnValueChanged* in the program, which then set the background color based on the three scroll bar *Value* properties. But because the Green and Blue scroll bars hadn't been initialized yet, the background color effectively had its green and blue components—*BackColor.G* and *BackColor.B*—set to 0. Saving the background color first in another *Color* variable and using that variable to set the *Value* properties fixed the problem:

Color color = BackColor; avscroll[0].Value = color.R; avscroll[1].Value = color.G; avscroll[2].Value = color.B;

# **The Track Bar Alternative**

Very similar in functionality to scroll bars are track bars. From the programmer's perspective, one difference between scroll bars and track bars is that the horizontal or vertical orientation of a track bar is a property:

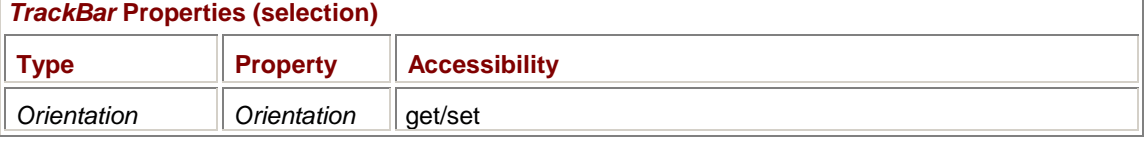

The *Orientation* enumeration is short and simple:

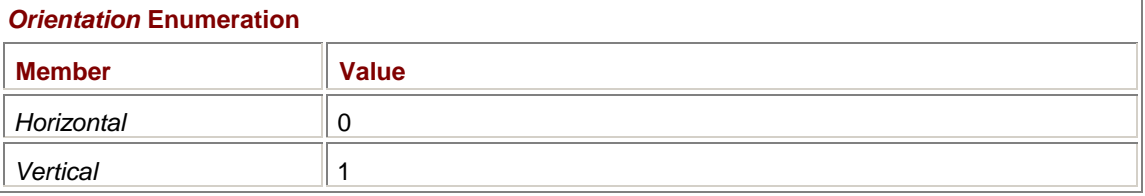

As you know from experimenting with the ColorScroll program, you can change the thickness of scroll bars. By default, you can't change the thickness of track bars, and the track bar is less amenable to such changes. The track bar usually needs a minimum thickness to display the tick marks, and it doesn't really use any extra thickness. If you want to experiment with changing the thickness of track bars, you must set the *AutoSize* property to *false*:

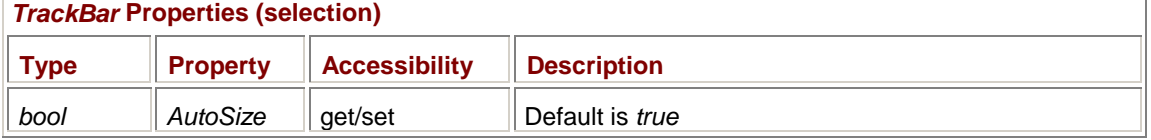

By default, the *AutoSize* property is *true*, which means that the track bar will have a constant width (for vertical track bars) or height (for horizontal track bars) regardless of the *Size* property. The default *TabStop* property for track bars is also set to *true* (unlike scroll bars).

The *TrackBar* class has the following same properties as *ScrollBar* but with different *Maximum* and *LargeChange* defaults:

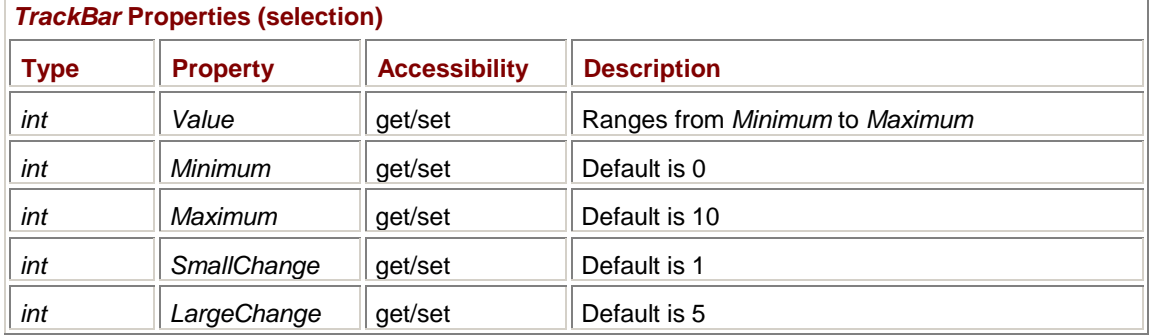

The *Value* property of track bars ranges from *Minimum* to *Maximum* without any trickiness involving the *LargeChange* property. This actually makes track bars easier to use for applications like ColorScroll but harder to use for applications in which a document is scrolled.

Although vertical scroll bars have increasing values as you scroll the scroll box down, vertical track bars have increasing values as you scroll the scroll box up. Again, it's the difference between scrolling a document and selecting a value.

Two additional properties let you control tick marks on the track bar:

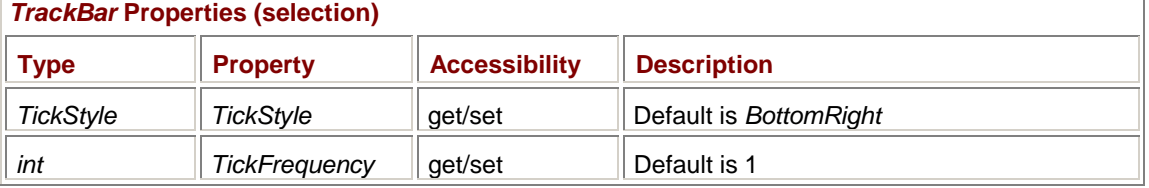

The *TickStyle* property lets you specify which side of the track bar contains the tick marks based on the following enumeration:

#### *TickStyle* **Enumeration**

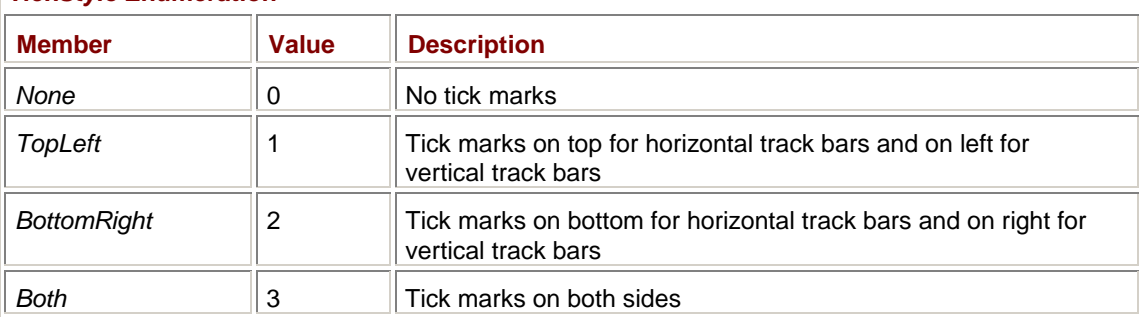

The default is *BottomRight*. If your *TickFrequency* is 1 (the default) and you set a wide range for the track bar, the tick marks may end up looking like a solid block of black.

You also have a bit more flexibility with track bars in specifying a background color or image:

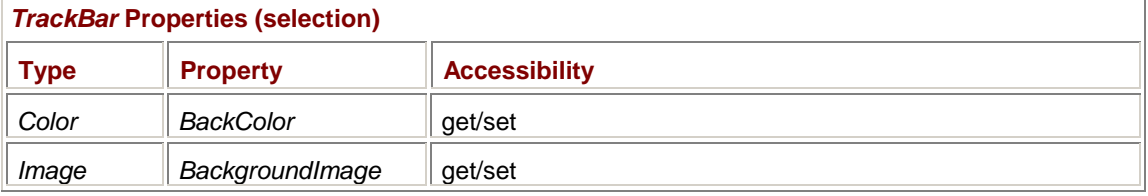

The two crucial *TrackBar* events have the same names as those implemented in *ScrollBar*:

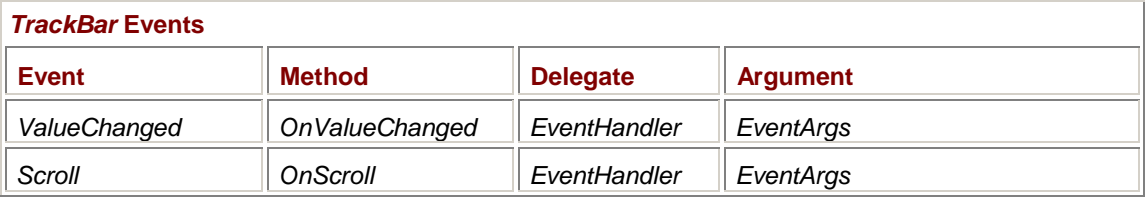

Both events are associated with normal *EventHandler* delegates. For track bars, the *Scroll* events and *ValueChanged* events always come in pairs (*Scroll* first, then *ValueChanged*) except when the *Value* property is programmatically set to a different value. In that case, a *ValueChanged* event occurs without a corresponding *Scroll* event.

Here's the ColorScroll program rewritten to use track bars.

```
ColorTrackBar.cs
//-------------------------------------------- 
// ColorTrackBar.cs © 2001 by Charles Petzold 
//-------------------------------------------- 
using System; 
using System.Drawing; 
using System.Windows.Forms; 
class ColorTrackBar: Form 
{ 
     Panel panel;
     Label[] alabelName = new Label[3];
     Label[] alabelValue = new Label[3];
     TrackBar[] atrackbar = new TrackBar[3];
      public static void Main() 
      { 
           Application.Run(new ColorTrackBar()); 
      } 
      public ColorTrackBar() 
      { 
           Text = "Color Track Bar"; 
           Color[] acolor = { Color.Red, Color.Green, Color.Blue }; 
                // Create the panel. 
           panel = new Panel(); 
           panel.Parent = this; 
           panel.Location = new Point(0, 0); 
           panel.BackColor = Color.White; 
                // Loop through the three colors. 
          for (int i = 0; i < 3; i++)
```

```
\{ alabelName[i] = new Label(); 
                alabelName[i].Parent = panel; 
                alabelName[i].ForeColor = acolor[i]; 
                alabelName[i].Text = "&" + acolor[i].ToKnownColor(); 
               alabelName[i].TextAlign = ContentAlignment.MiddleCenter;
               \text{atrackbar} i = new TrackBar();
                atrackbar[i].Parent = panel; 
                atrackbar[i].Orientation = Orientation.Vertical; 
                atrackbar[i].BackColor = acolor[i]; 
                atrackbar[i].SmallChange = 1; 
                atrackbar[i].LargeChange = 16; 
                atrackbar[i].Minimum = 0; 
                atrackbar[i].Maximum = 255; 
                atrackbar[i].TickFrequency = 16; 
                atrackbar[i].ValueChanged += 
                                new EventHandler(TrackBarOnValueChanged); 
               alabelValue[i] = new Label();
                alabelValue[i].Parent = panel; 
                alabelValue[i].TextAlign = ContentAlignment.MiddleCenter; 
           } 
           Color color = BackColor; 
           atrackbar[0].Value = color.R; // Generates ValueChanged event 
           atrackbar[1].Value = color.G; 
           atrackbar[2].Value = color.B; 
           OnResize(EventArgs.Empty); 
      } 
     protected override void OnResize(EventArgs ea) 
      { 
           base.OnResize(ea); 
           int cx = ClientSize.Width; 
           int cy = ClientSize.Height; 
           int cyFont = Font.Height; 
          panel.Size = new Size(cx / 2, cy);
          for (int i = 0; i < 3; i++)\{alabelName[i].Location = new Point(i * cx / 6, cyFont / 2);
               alabelName[i].Size = new Size(cx / 6, cyFont);
```

```
\texttt{atrackbar[i].Height} = cy - 4 * cyFont; atrackbar[i].Location = 
                     new Point((1 + 2 * i) * cx / 12 - atrackbar[i].Width2, 
                                2 * cyFont); 
                alabelValue[i].Location = new Point(i * cx / 6,
                                                      cy - 3 * cyFont / 2);
               alabelValue[i].Size = new Size(cx / 6, cyFont);
 } 
      } 
      void TrackBarOnValueChanged(object obj, EventArgs ea) 
      { 
          for (int i = 0; i < 3; i++) if((TrackBar) obj == atrackbar[i]) 
                      alabelValue[i].Text = atrackbar[i].Value.ToString(); 
           BackColor = Color.FromArgb(atrackbar[0].Value, 
                                        atrackbar[1].Value, 
                                        atrackbar[2].Value); 
      } 
}
```
As you can see, there aren't many differences between the two programs. The code that sets the *TrackBar* properties mostly reflects the difference between scroll bars and track bars. The ColorTrackBar program doesn't need to set the *TabStop* property, but it does need to set the *Orientation* and *TickFrequency* properties. In addition, the program takes advantage of the fact that track bars color their backgrounds by setting the *BackColor* property to red, green, or blue. The *OnResize* method is a little different as well because I decided to let the track bars retain their default width.

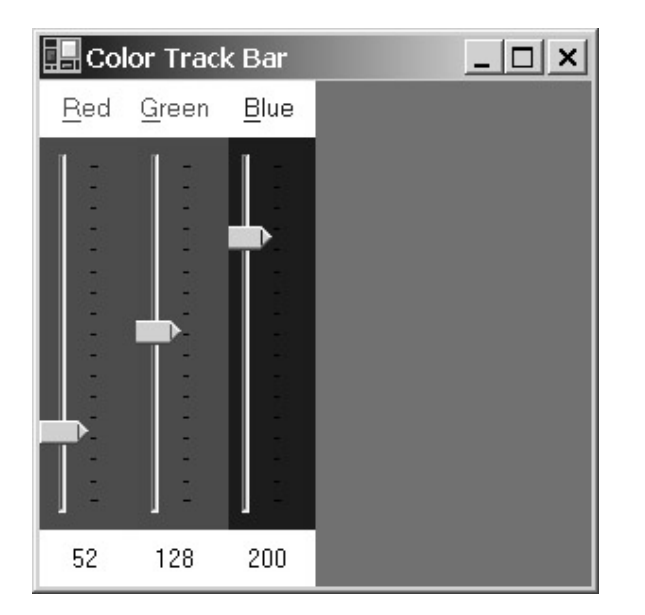

# **Chapter 13: Béziers and Other Splines**

# **Overview**

What is a spline? Even recent dictionaries define *spline* as "a flexible piece of wood, hard rubber, or metal used in drawing curves."<sup>[1]</sup> The definition conjures up a quaint image of an engineer wielding an awkward bendable contraption while hunched over a spread of graph paper attempting to fit a curve through a scattering of data points. These days a spline is more accurately described as "a curve calculated by a mathematical function that connects separate points with a high degree of smoothness…. *See also* Bézier curve."[2]

Pierre Etienne Bézier was born in Paris in 1910 into a family of engineers. He received a degree in mechanical engineering in 1930 and a second degree in electrical engineering the following year. In 1933, he began working at the French automotive company Renault, where he remained until 1975. During the 1950s, Bézier was responsible for implementing some of the first drilling and milling machines that operated under *NC*, that is, *numerical control* (a term rarely used these days).

Beginning in 1960, much of Bézier's work was centered around the UNISURF program, an early CAD/CAM system used at Renault for interactively designing automobile parts. What was required in such a system were mathematical definitions of complex curves that designers could manipulate without knowing about

the underlying mathematics, which could then be used in manufacturing processes. From this work came the curve that now bears Bézier's name. Pierre Bézier died in 1999.<sup>[3]</sup>

The Bézier spline has come to assume a high degree of importance in computer graphics, ranking just under the straight line and the elliptical arc. In PostScript, the Bézier spline is used to render *all* curves—even elliptical arcs are approximated from Béziers. Bézier splines are also used to define the outlines of PostScript fonts. (TrueType uses a simpler and faster form of spline.) [1] *American Heritage Dictionary of the English Language*, 4th ed. (Boston: Houghton Mifflin, 2000). [2]*Microsoft Computer Dictionary*, 4th ed. (Redmond, WA: Microsoft Press, 1999). [3] Much of the biographical information is from Pierre Bézier, "Style, Mathematics and NC," *Computer-Aided Design* 22, no. 9 (November 1990): 523. Two of Bézier's books have been translated into English: Pierre Bézier, *Numerical Control: Mathematics and Application* (London: John Wiley & Sons, 1972) and Pierre Bézier, *The Mathematical Basis of the UNISURF CAD System* (London: Butterworths, 1986). See also Pierre Bézier, "How a Simple System Was Born" in Gerald Farin, *Curves and Surfaces for Computer-Aided Geometric Design: A Practical Guide*, 4th ed. (San Diego: Academic Press, 1997).

# **The Bézier Spline in Practice**

p,

A single Bézier spline is uniquely defined by four points, which we can call  $p_0$ ,  $p_1$ ,  $p_2$ , and  $p_3$ . The curve begins at  $p_0$  and ends at  $p_3$ ; thus,  $p_0$  is referred to as the *begin* point and  $p_3$  as the *end* point. (Collectively,  $p_0$  and  $p_3$  are often referred to as end points.) The points  $p_1$  and  $p_2$  are called *control* points. The control points function like magnets to pull the curve toward them. Here's a sample Bézier curve showing the two end points and two control points:

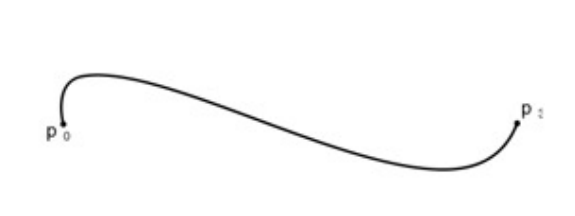

 $\mathfrak{p}_2$ 

Notice how the curve begins at  $p_0$  by heading toward  $p_1$  but then abandons that trip and heads toward  $p_2$ . Not touching  $p_2$  either, the curve ends at  $p_3$ . Here's another Bézier curve:

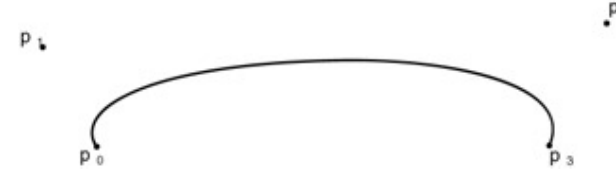

Only rarely does the Bézier curve pass through the two control points. However, if you position both control points between the end points, the Bézier curve becomes a straight line and passes through them:

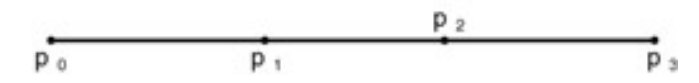

At the other extreme, it's even possible to choose points that make the Bézier spline do a loop:

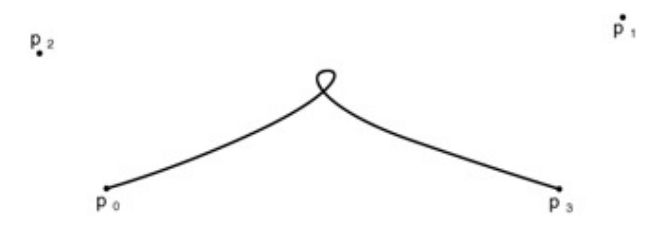

To draw a Bézier curve in a Windows Forms program, you need to specify the four points, either as four *Point* or *PointF* structures or as eight *float* values:

#### *Graphics DrawBezier* **Methods**

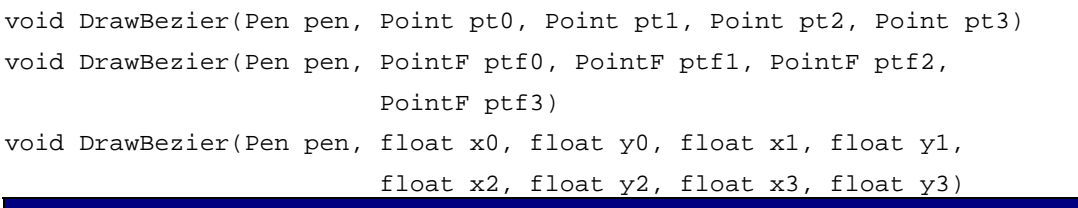

It's sometimes more convenient to specify these four points as an array of *Point* or *PointF* structures. The two *DrawBeziers* methods let you do that. (Notice the plural.) You can pass an array of four *Point* or *PointF* structures to the *DrawBeziers* method, or you can use the method to draw multiple connected Bézier splines:

#### *Graphics DrawBeziers* **Methods**

```
void DrawBeziers(Pen pen, Point[] apt) 
void DrawBeziers(Pen pen, PointF[] aptf)
```
When you draw multiple Bézier splines, the end point of each connected spline is the same as the begin point of the next spline, which means that each additional spline requires three more points. To draw *N* Bézier curves, the number of points in the array must be equal to 3*N* + 1. If the size of the array doesn't equal  $3N + 1$ , for  $N \ge 1$ , the method throws an exception.

There are no *FillBezier* or *FillBeziers* methods. If you want to use Bézier curves to fill enclosed areas, you need to use graphics paths, which I cover in Chapter 15.

You can get a good feel for the Bézier curve by experimenting with the following program.

**Bezier.cs**

```
//------------------------------------- 
// Bezier.cs © 2001 by Charles Petzold 
//------------------------------------- 
using System; 
using System.Drawing; 
using System.Windows.Forms; 
class Bezier: Form 
{ 
      protected Point[] apt = new Point[4]; 
      public static void Main() 
      { 
           Application.Run(new Bezier()); 
      } 
      public Bezier() 
      { 
           Text = "Bezier (Mouse Defines Control Points)"; 
           BackColor = SystemColors.Window; 
          ForeColor = SystemColors. WindowText;
           ResizeRedraw = true; 
           OnResize(EventArgs.Empty); 
      } 
      protected override void OnResize(EventArgs ea) 
      { 
           base.OnResize(ea); 
           int cx = ClientSize.Width; 
           int cy = ClientSize.Height; 
          apt[0] = new Point( cx / 4, cy / 2);
          apt[1] = new Point( cx / 2, cy / 4);
          apt[2] = new Point( cx / 2, 3 * cy / 4);
          apt[3] = new Point(3 * cx / 4, cy / 2); } 
      protected override void OnMouseDown(MouseEventArgs mea) 
      { 
           Point pt; 
           if (mea.Button == MouseButtons.Left) 
               pt = apt[1];
           else if (mea.Button == MouseButtons.Right) 
               pt = apt[2];
```

```
 else 
               return; 
          Cursor.Position = PointToScreen(pt); 
     } 
     protected override void OnMouseMove(MouseEventArgs mea) 
     { 
          if (mea.Button == MouseButtons.Left) 
\{apt[1] = new Point(mea.X, mea.Y); Invalidate(); 
 } 
          else if (mea.Button == MouseButtons.Right) 
\{apt[2] = new Point(mea.X, mea.Y); Invalidate(); 
 } 
     } 
     protected override void OnPaint(PaintEventArgs pea) 
     { 
          Graphics grfx = pea.Graphics; 
          grfx.DrawBeziers(new Pen(ForeColor), apt); 
          Pen pen = new Pen(Color.FromArgb(0x80, ForeColor)); 
          grfx.DrawLine(pen, apt[0], apt[1]); 
          grfx.DrawLine(pen, apt[2], apt[3]); 
     }
```
The program fixes the two end points and lets you manipulate the two control points with the mouse. Use the left mouse button for  $p_1$  and the right mouse button for  $p_2$ . I implemented a "snap to" feature in this program: when you press the left or right mouse button, the program uses the static *Cursor.Position* property to move the position of the mouse cursor to the appropriate control point. The program also draws gray lines from the end points to the control points. Here's a typical display:

}

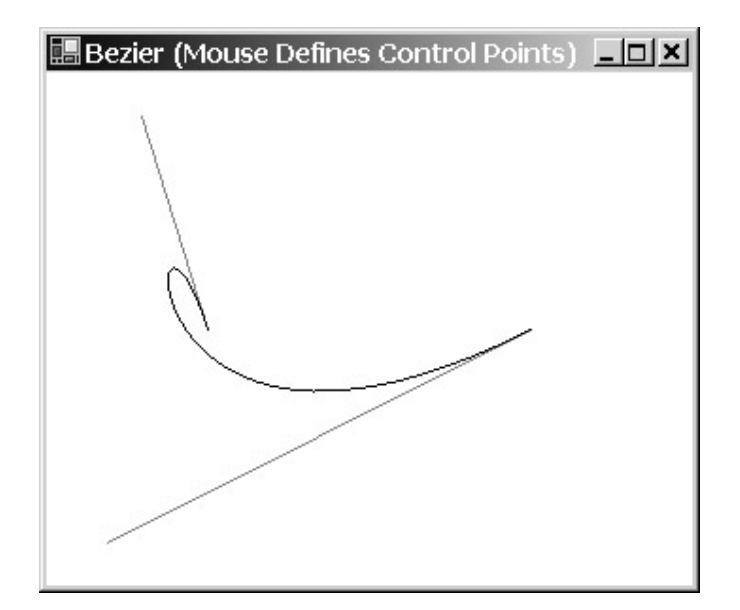

Bézier splines are useful in computer-assisted graphics design work because of several characteristics. First, with a little practice, you can usually manipulate the curve into something close to the shape you desire.

Second, the Bézier spline is very well controlled. Some splines don't pass through any of the points that define them. The Bézier spline is always anchored at the two end points. (As we'll see, this is one of the assumptions that is used to derive the Bézier formulas.) Also, some forms of splines have singularities where the curve veers off into infinity (an effect rarely desired in computer-design work). The Bézier spline is much better behaved. In fact, the Bézier spline is always bounded by a foursided polygon (called a *convex hull*) that is formed by connecting the end points and the control points. (The way in which you connect the end points and the control points to form this convex hull depends on the particular curve.)

The third characteristic of the Bézier spline involves the relationship between the end points and the control points. At the begin point, the curve is always tangential to and in the same direction as a straight line drawn from the begin point to the first control point. (This relationship is visually illustrated in the Bézier program.) At the end point, the curve is always tangential to and in the same direction as a straight line drawn from the second control point to the end point. These are two other assumptions used to derive the Bézier formulas.

Fourth, the Bézier spline is often aesthetically pleasing. I know this is a subjective criterion, but I'm not the only person who finds the Bézier curve quite graceful.

# **A More Stylish Clock**

In the two decades since the dawn of analog clock programs, such programs have looked pretty much the same. Almost always the programmer uses a fairly simple polygon to draw the hands of the clock. It is now time to explore new vistas by drawing the clock hands using Bézier splines.

You'll recall that the AnalogClock program in Chapter 10, "The Timer and Time," made use of a control that I implemented in a class named *ClockControl*. Fortunately, I had the foresight to isolate the clock hand-drawing code in *protected virtual* methods in that class. Here's a *BezierClockControl* class that makes calls to *DrawBeziers* in new *DrawHourHand* and *DrawMinuteHand* methods.

#### **BezierClockControl.cs**

//------------------------------------------------- // BezierClockControl.cs © 2001 by Charles Petzold //------------------------------------------------ using System; using System.Drawing; using System.Drawing.Drawing2D;

```
using System.Windows.Forms;
```

```
namespace Petzold.ProgrammingWindowsWithCSharp 
{ 
class BezierClockControl: ClockControl 
{ 
     protected override void DrawHourHand(Graphics grfx, Pen pen) 
      { 
           GraphicsState gs = grfx.Save(); 
           grfx.RotateTransform(360f * Time.Hour / 12 + 
                                 30f * Time.Minute / 60); 
           grfx.DrawBeziers(pen, new Point[] 
           { 
                new Point( 0, -600), new Point( 0, -300), 
                new Point(200, -300), new Point( 50, -200), 
                new Point( 50, -200), new Point( 50, 0), 
                new Point( 50, 0), new Point( 50, 75), 
                new Point(-50, 75), new Point( -50, 0), 
                new Point(-50, 0), new Point( -50, -200), 
                new Point(-50, -200), new Point(-200, -300), 
                new Point( 0, -300), new Point( 0, -600) 
           }); 
           grfx.Restore(gs); 
      } 
      protected override void DrawMinuteHand(Graphics grfx, Pen pen) 
      { 
           GraphicsState gs = grfx.Save(); 
           grfx.RotateTransform(360f * Time.Minute / 60 + 
                                  6f * Time.Second / 60); 
           grfx.DrawBeziers(pen, new Point[] 
\{ new Point( 0, -800), new Point( 0, -750), 
                new Point( 0, -700), new Point( 25, -600), 
                new Point( 25, -600), new Point( 25, 0), 
                new Point( 25, 0), new Point( 25, 50), 
                new Point(-25, 50), new Point( -25, 0), 
                new Point(-25, 0), new Point( -25, -600), 
                new Point(-25, -600), new Point( 0, -700), 
                new Point( 0, -750), new Point( 0, -800) 
           }); 
           grfx.Restore(gs); 
      } 
}
```
}

Each of the two calls to *DrawBeziers* passes an array of 16 *Point* structures to draw 5 Bézier curves. (Remember that the first Bézier curve drawn by *DrawBeziers* requires 4 points; each subsequent curve requires 3 more.)

The original AnalogClock program was so small that I decided it didn't make sense trying to subclass it. Instead, here's a brand new BezierClock program that takes advantage of the *BezierClockControl* class.

```
BezierClock.cs
//------------------------------------------ 
// BezierClock.cs © 2001 by Charles Petzold 
//------------------------------------------ 
using Petzold.ProgrammingWindowsWithCSharp;
using System; 
using System.Drawing; 
using System.Windows.Forms; 
class BezierClock: Form 
{ 
      BezierClockControl clkctl; 
      public static void Main() 
      { 
           Application.Run(new BezierClock()); 
      } 
      public BezierClock() 
      { 
           Text = "Bezier Clock"; 
           clkctl = new BezierClockControl(); 
          clkctl.Parent = this; clkctl.Time = DateTime.Now; 
           clkctl.Dock = DockStyle.Fill; 
           clkctl.BackColor = Color.Black; 
           clkctl.ForeColor = Color.White; 
           Timer timer = new Timer(); 
           timer.Interval = 100; 
           timer.Tick += new EventHandler(OnTimerTick); 
           timer.Start(); 
      } 
      void OnTimerTick(object obj, EventArgs ea) 
      { 
           clkctl.Time = DateTime.Now; 
      } 
}
```
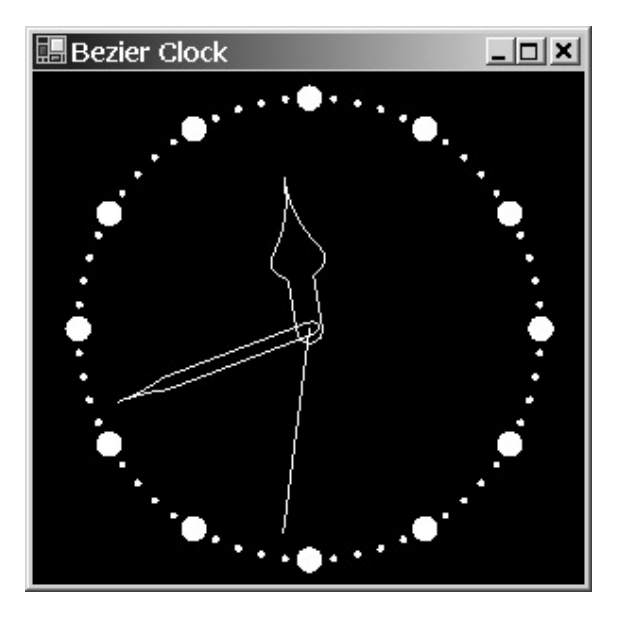

The curved tip of each hand is defined by two Bézier curves, one on each side. The straight-line portions are another pair of Bézier curves, and the rounded part at the center of the clock is another curve, for a total of five.

# **Collinear Béziers**

Although connected Bézier curves share end points, it's possible that the point at which one curve ends and the other begins won't be smooth. Mathematically speaking, the composite curve is considered to be smooth only if the first derivative of the curve is continuous—that is, it doesn't make any sudden changes.

When you draw multiple Bézier curves, you may want the resultant composite curve to be smooth where one curve ends and the next one begins. Then again, you may not. The hands of the clock have a combination of smoothness and discontinuity. The point at which the two Bézier curves meet at the tip of the clock hand has a discontinuous first derivative. Likewise, there's a discontinuity where the Bézier curve defining the curved part of the tip meets the straight line. However, the straight lines smoothly join the rounded part at the center of the clock.

If you want connected Bézier curves to join each other smoothly, the following three points must be collinear (that is, lie on the same line):

- § The second control point of the first Bézier
- § The end point of the first Bézier (which is the same as the begin point of the second Bézier)
- § The first control point of the second Bézier

Here's a program that draws four connected Bézier curves that are smooth at each connection. The end of the fourth Bézier curve meets the beginning of the first curve to create a closed curve.

#### **Infinity.cs**

```
//--------------------------------------- 
// Infinity.cs © 2001 by Charles Petzold 
//--------------------------------------- 
using System; 
using System.Drawing; 
using System.Windows.Forms; 
class Infinity: PrintableForm 
{ 
      public new static void Main()
```

```
 { 
         Application.Run(new Infinity()); 
     } 
     public Infinity() 
     { 
         Text = "Infinity Sign Using Bezier Splines"; 
     } 
     protected override void DoPage(Graphics grfx, Color clr, int cx, int 
cy) 
     { 
        cx--;cy--; Point[] apt = 
\{new Point(0, cy / 2), // Begin
             new Point(0, 0), \sqrt{2} (0), \sqrt{2} (0)
            new Point( cx / 3, 0), // Control
            new Point( cx / 2, cy / 2), // End / Beginnew Point(2 * cx / 3, cy), // Control
             new Point( cx, cy), \frac{1}{2} Control
             new Point( cx, cy / 2), // End / Begin
             new Point( cx, 0), // Control
             new Point(2 * cx / 3, 0), // Control
             new Point cx / 2, cy / 2, // End / Beginnew Point( cx / 3, cy), // Control
             new Point(0, cy), (1) Control
             new Point(0, cy / 2) // End
         }; 
         grfx.DrawBeziers(new Pen(clr), apt); 
     } 
}
```
In the array, each point labeled Begin, End, or End/Begin is collinear with the two control points on either side. The result of these four Bézier splines is a design that somewhat resembles an infinity sign:

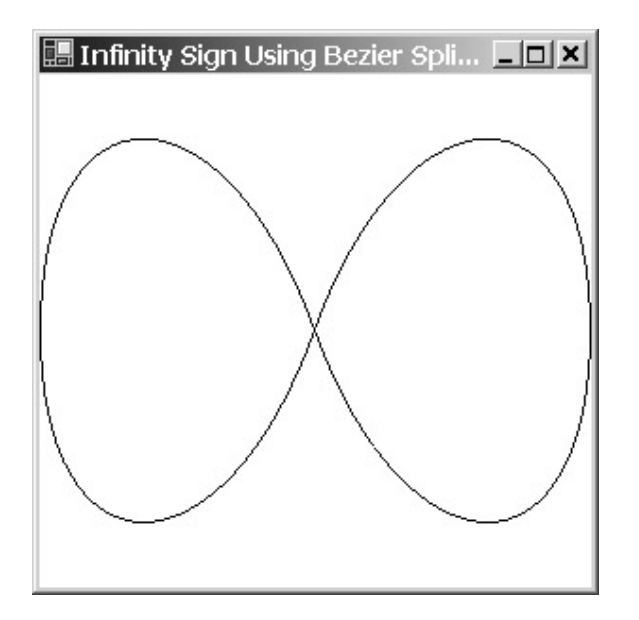

# **Circles and Arcs with Béziers**

Earlier in this chapter, I mentioned that PostScript uses Bézier splines to draw elliptical arcs. As you'll discover in Chapter 15, Windows Forms does so as well, at least when it comes time to store arcs and ellipses to a graphics path.

A couple articles that describe the approximation of elliptical arcs using Bézier splines are available.<sup>[4]</sup> The first of these articles describes a fairly simple technique that you can use to draw segments of a circle. Suppose you want to use a Bézier spline to draw a circular arc with a particular radius and an angular width of  $\alpha$ . You know that you must set  $p_0$  and  $p_3$  to the points at the beginning and the end of the arc, but how do you set  $p_1$  and  $p_2$ ? As this diagram illustrates, the problem reduces to finding the distance between the end points and control points—a single length labeled *L*:

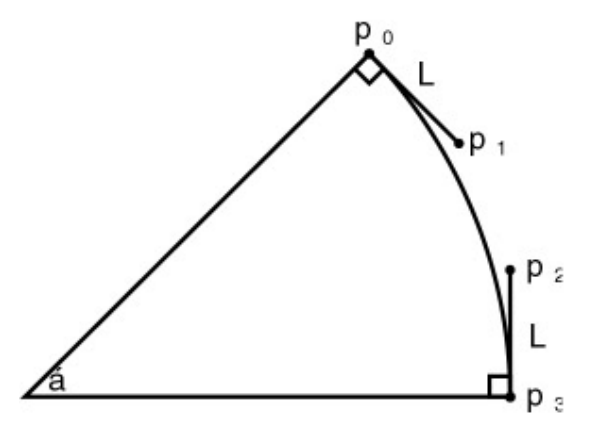

I've indicated that the lines connecting the end points with the control points are at right angles to the radii. How do we know this? Because of the collinearity requirement for smoothness. If you were to use a Bézier spline to draw another arc adjacent to this one with the same center and radius, the common end point and the two adjacent control points would need to be collinear. That means that the line from the end point to the control point is at right angles to the circle's radius.

If you know *L*, calculating the coordinates of  $p_1$  and  $p_2$  involves just basic trigonometry. But look how simple the calculations of  $p_1$  and  $p_2$  are when you use an angle of 90 degrees oriented with the horizontal and vertical coordinates:

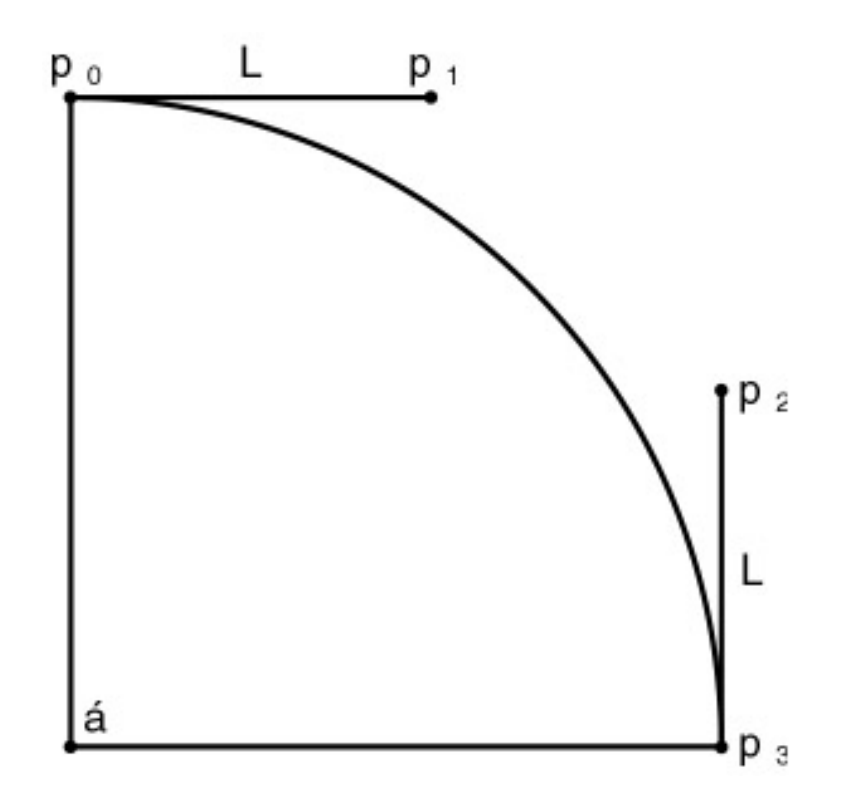

The calculation of  $p_1$  and  $p_2$  is also trivial when you use an angle of 180 degrees.

The first paper I cited demonstrates that a fairly good approximation results from

$$
L = \frac{4}{3} \tan\left(\frac{1}{4} \alpha\right)
$$

times the radius.

The BezierCircles program draws two complete circles using this approximation, first using two Bézier splines and then (more accurately) using four Bézier splines.

```
BezierCircles.cs
```

```
//-------------------------------------------- 
// BezierCircles.cs © 2001 by Charles Petzold 
//-------------------------------------------- 
using System; 
using System.Drawing; 
using System.Windows.Forms; 
class BezierCircles: PrintableForm 
{ 
      public new static void Main() 
      { 
           Application.Run(new BezierCircles()); 
      } 
      public BezierCircles() 
      { 
           Text = "Bezier Circles";
```

```
 } 
     protected override void DoPage(Graphics grfx, Color clr, int cx, int 
cy) 
     { 
         int iRadius = Math.Min(cx - 1, cy - 1) / 2;
         grfx.DrawEllipse(new Pen(clr), cx / 2 -  ikadius, cy / 2 -iRadius, 
                                        2 * iRadius, 2 * iRadius); 
               // Two-segment (180-degree) approximation 
         int L = (int) Math.Round(iRadius * 4f / 3 * Math.Tan(Math.PI /
4)); 
         Point [] apt = \{new Point(cx / 2, cy / 2 - iRadius),
                            new Point(cx / 2 + L, cy / 2 - iRadius),
                            new Point(cx / 2 + L, cy / 2 + iRadius),
                            new Point(cx / 2, cy / 2 + iRadius),
                            new Point(cx / 2 - L, cy / 2 + iRadius),
                            new Point(cx / 2 - L, cy / 2 - iRadius),
                            new Point(cx / 2, cy / 2 - iRadius)
 }; 
          grfx.DrawBeziers(Pens.Blue, apt); 
               // Four-segment (90-degree) approximation 
         L = (int) Math.Round(iRadius * 4f / 3 * Math.Tan(Math.PI / 8));apt = new Point[]{
                            new Point(cx / 2, cy / 2 -
iRadius), 
                            new Point(cx / 2 + L, cy / 2 -
iRadius), 
                            new Point(cx / 2 + iRadius, cy / 2 - L),
                            new Point(cx / 2 + iRadius, cy / 2),
                            new Point(cx / 2 + iRadius, cy / 2 + L),
                            new Point(cx / 2 + L, cy / 2 +
iRadius), 
                            new Point(cx / 2, cy / 2 +iRadius), 
                            new Point(cx / 2 - L, cy / 2 +
iRadius), 
                            new Point(cx / 2 - iRadius, cy / 2 + L),
                            new Point(cx / 2 - iRadius, cy / 2),
                            new Point(cx / 2 - iRadius, cy / 2 - L),
```

```
new Point(cx / 2 - L, cy / 2 -
iRadius), 
                        new Point(cx / 2, cy / 2 -
iRadius) 
 }; 
         grfx.DrawBeziers(Pens.Red, apt); 
     } 
}
```
This program also visually demonstrates how the Bézier approximation differs from the *DrawEllipse* method. The program begins its *DoPage* processing by calling *DrawEllipse* to draw an ellipse in black. The two-Bézier approximation is drawn in blue, and the four-Bézier version in red. Remember that the arguments to the *Math* class trigonometric functions are in units of radians, so instead of dividing the angle by 4 as the formula for *L* indicates, I use an expression based on the *Math.PI* constant.

 $^{[4]}$  Tor Dokken, et al., "Good Approximation of Circles by Curvature-Continuous Bézier Curves," *Computer Aided Geometric Design* 7 (1990), 33–41. Michael Goldapp, "Approximation of Circular Arcs by Cubic Polynomials," *Computer Aided Geometric Design* 8 (1991), 227–238.

# **Bézier Art**

Many people—including Pierre Bézier<sup>[5]</sup> himself—have used Bézier splines to create interesting designs and patterns. These are generally lumped under the category of "Bézier art." There are no rules here except that a *for* loop is generally involved. Here's an example.

```
BezierArt.cs
```

```
//---------------------------------------- 
// BezierArt.cs © 2001 by Charles Petzold 
//---------------------------------------- 
using System; 
using System.Drawing; 
using System.Windows.Forms; 
class BezierArt: PrintableForm 
{ 
     const int iNum = 100i public new static void Main() 
      { 
           Application.Run(new BezierArt()); 
      } 
      public BezierArt() 
      { 
           Text = "Bezier Art"; 
      } 
      protected override void DoPage(Graphics grfx, Color clr, int cx, int 
cy) 
      { 
          Pen pen = new Pen(clr);
          PointF[] aptf = new PointF[4];
          for (int i = 0; i < i Num; i++)
```

```
\{double dAngle = 2 * i * Math.PI / iNum;aptf[0].X = cx / 2 + cx / 2 * (float)Math.Cos(dAngle); 
              aptf[0].Y = 5 * cy / 8 + cy / 16 * (float)Math.Sin(dAngle); 
              aptf[1] = new PointF(cx / 2, -cy);aptf[2] = new PointF(cx / 2, 2 * cy); dAngle += Math.PI; 
              aptf[3].X = cx / 2 + cx / 4 * (float) Math.Cos(dAngle);apt[3].Y = cy / 2 + cy / 16 * (float) Math.Sin(dAngle); grfx.DrawBeziers(pen, aptf); 
 } 
     } 
}
```
Images that involve a lot of line or curve drawing usually look better when printed, but here's the video version of this one:

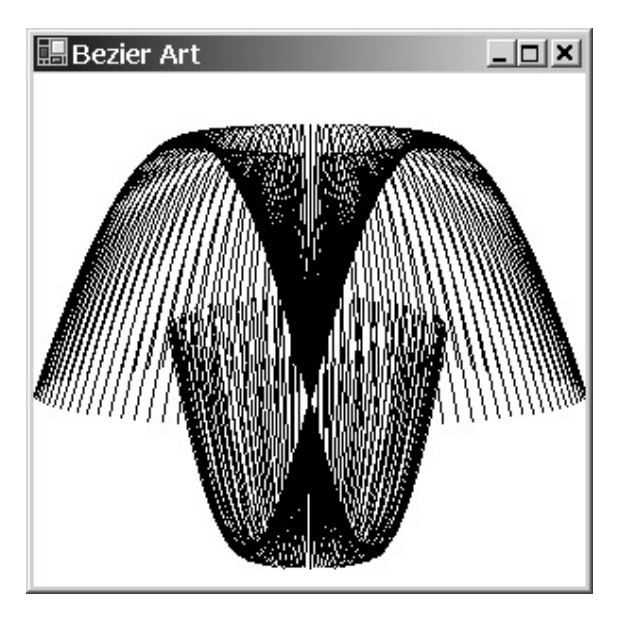

Although I'm stuck with black and white for images in this book, don't forget about color when you do your own Bézier art.

<sup>[5]</sup> A sample of Pierre Bézier's artwork appears on Professor Brian Barsky's Web site at *[http://www.cs.berkeley.edu/~barsky/gifs/bezier.htm](http://www.cs.berkeley.edu/~barsky/gifs/bezier.html)l*.

# **The Mathematical Derivation**

It's sometimes helpful to know the underlying formulas that a graphics system uses to render particular curves. For example, you may need to orient other graphics figures (text characters, perhaps) in relationship to a curve that the system has drawn. It's also a good exercise to *derive* the curves, if only so that you don't think the formulas fell out of the sky one day.

A Bézier spline is a cubic polynomial. Like all cubic polynomials, a Bézier spline is uniquely defined by four points, which we have called  $p_0$  (the begin point),  $p_1$  and  $p_2$  (the two control points), and  $p_3$ (the end point). These four points can also be denoted as  $(x_0, y_0)$ ,  $(x_1, y_1)$ ,  $(x_2, y_2)$ , and  $(x_3, y_3)$ .

The general parametric form of a cubic polynomial in two dimensions is

 $x(t) = a_x \cdot t^3 + b_x \cdot t^2 + c_x \cdot t + d_x$  $y(t) = a_y \cdot t^3 + b_y \cdot t^2 + c_y \cdot t + d_y$ 

where *ax*, *bx*, *cx*, *dx*, *ay*, *by*, *cy*, and *dy* are constants, and *t* ranges from 0 to 1. Every Bézier spline is uniquely defined by these eight constants. The constants are dependent on the four points that define the spline. The object of this exercise is to develop equations for the eight constants in terms of the four points.

The first assumption is that the Bézier spline begins at the point  $(x_0, y_0)$  when *t* equals 0:

$$
x(0) = x_0
$$
  

$$
y(0) = y_0
$$

Even with this simple assumption we can make some headway in deriving the constants. If you put a 0 value for *t* in the parametric equations, you get

$$
x(0) = d_x
$$
  

$$
y(0) = d_y
$$

This means that two of the constants are simply the coordinates of the begin point:

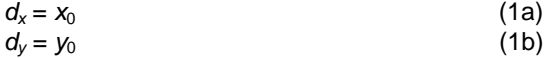

The second assumption regarding the Bézier spline is that it ends at the point  $(x_3, y_3)$  when *t* equals 1:

 $x(1) = x_3$  $y(1) = y_3$ 

Substituting a value of 1 for *t* in the parametric formulas yields the following:

$$
x(1) = a_x + b_x + c_x + d_x
$$
  

$$
y(1) = a_y + b_y + c_y + d_y
$$

This means that the constants relate to the coordinate of the end point like so:

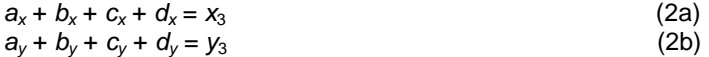

The remaining two assumptions involve the first derivatives of the parametric equations, which describe the slope of the curve. The first derivatives of the generalized parametric equations of a cubic polynomial with respect to *t* are

$$
x'(t) = 3a_x t^2 + 2b_x t + c_x
$$
  

$$
y'(t) = 3a_y t^2 + 2b_y t + c_y
$$

In particular, we're interested in the slope of the curve at the two end points. At the begin point, the Bézier spline is tangential to and in the same direction as a straight line drawn from the first begin point to the first control point. That straight line would normally be defined by the parametric equations

 $x(t) = (x_1 - x_0) t + x_0$  $y(t) = (y_1 - y_0) t + y_0$ 

for *t* ranging from 0 to 1. However, another way of expressing this straight line would be the parametric equations

 $x(t) = 3 (x_1 - x_0) t + x_0$  $y(t) = 3 (y_1 - y_0) t + y_0$ 

where *t* ranges from 0 to 1/3. Why 1/3? Because the section of the Bézier spline that is tangential to and in the same direction as the straight line from  $p_0$  to  $p_1$  is roughly 1/3 of the total Bézier spline. Here are the first derivatives of these revised parametric equations:

 $x'(t) = 3(x_1 - x_0)$  $y'(t) = 3 (y_1 - y_0)$ 

We want these equations to represent the slope of the Bézier spline when *t* equals 0, so

 $x'(0) = 3 (x_1 - x_0)$  $y'(0) = 3(y_1 - y_0)$ 

Substitute *t* in the generalized cubic first derivatives, and you get

 $x'(0) = c_x$  $y'(0) = c_y$ 

That means

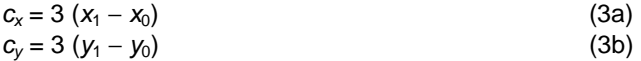

The last assumption is that at the end point, the Bézier spline is tangential to and in the same direction as a straight line drawn from the second control point to the end point. In other words,

 $x'(1) = 3 (x_3 - x_2)$  $y'(1) = 3 (y_3 - y_2)$ 

Since we know from the generalized formulas that

*x*′(1) = 3*ax* + 2*bx* + *cx y*′(1) = 3*ay* + 2*by* + *cy*

then

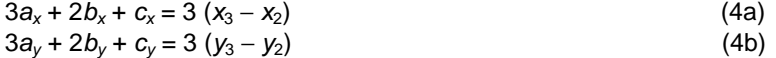

Equations 1a, 2a, 3a, and 4a provide four equations and four unknowns that let us solve for *ax*, *bx*, *cx*, and *dx* in terms of  $x_0$ ,  $x_1$ ,  $x_2$ , and  $x_3$ . Go through the algebra, and you find

 $a_x = -x_0 + 3x_1 - 3x_2 + x_3$  $b_x = 3x_0 - 6x_1 + 3x_2$  $c_x = 3x_0 + 3x_1$  $d_x = x_0$ 

Equations 1b, 2b, 3b, and 4b let us do the same for the *y* coefficients. We can then put the constants back into the generalized cubic parametric equations:

 $x(t) = (-x_0 + 3x_1 - 3x_2 + x_3) t^3 + (3x_0 - 6x_1 + 3x_2) t^2 + (3x_0 + 3x_1) t + x_0$  $y(t) = (-y_0 + 3y_1 - 3y_2 + y_3) t^3 + (3y_0 - 6y_1 + 3y_2) t^2 + (3y_0 + 3y_1) t + y_0$ 

We're basically done. However, it's much more common for the terms to be rearranged to yield the more elegant and easier-to-use parametric equations:

 $x(t) = (1 - t)^3$   $x_0 + 3t(1 - t)^2$   $x_1 + 3t^2(1 - t)$   $x_2 + t^3$   $x_3$  $y(t) = (1 - t)^3 y_0 + 3t (1 - t)^2 y_1 + 3t^2 (1 - t) y_2 + t^3 y_3$ 

These equations are the customary form in which the Bézier spline is expressed.

The *BezierManual* class in the following program overrides the *Bezier* class from the Bezier program earlier in this chapter and draws a second Bézier spline—this time calculated "manually" using the parametric equations I just derived.

```
BezierManual.cs
```
{

```
//------------------------------------------- 
// BezierManual.cs © 2001 by Charles Petzold 
//------------------------------------------- 
using System; 
using System.Drawing; 
using System.Windows.Forms; 
class BezierManual: Bezier 
     public new static void Main() 
      { 
          Application.Run(new BezierManual()); 
      } 
     public BezierManual() 
      { 
          Text = "Bezier Curve \"Manually\" Drawn"; 
      } 
     protected override void OnPaint(PaintEventArgs pea) 
      { 
          base.OnPaint(pea); 
          BezierSpline(pea.Graphics, Pens.Red, apt); 
      } 
     void BezierSpline(Graphics grfx, Pen pen, Point[] aptDefine) 
      { 
          Point[] apt = new Point[100]; 
          for (int i = 0; i < apt. Length; i++)\{float t = (float) i / (apt.length - 1);float x = (1 - t) * (1 - t) * (1 - t) * aptDefine[0].X +
                          3 * t * (1 - t) * (1 - t) * aptDefine[1].X +
                          3 * t * t * t * (1 - t) * aptDefine[2].X +t * t * t * aptDefine[3].X;
              float y = (1 - t) * (1 - t) * (1 - t) * aptDefine[0]. Y +3 * t * (1 - t) * (1 - t) * aptDefine[1]. Y +
                          3 * t * t * (1 - t) * aptDefine[2]. Y +t * t * t * aptDefine[3].Y;
```

```
apt[i] = new Point((int) Math.Round(x), (int)Math.Round(y));
 } 
          grfx.DrawLines(pen, apt); 
      } 
}
```
The *OnPaint* method in BezierManual calls the *OnPaint* method in the base class (that's the *Bezier* class) and then calls the *BezierSpline* method in its own class. The *BezierSpline* method is defined much the same way as *DrawBeziers* except that it has a *Graphics* object as a first argument and is equipped to handle only a single Bézier spline. This method uses an array of 100 *Point* structures, calculates each *Point* based on the parametric equations I derived above, and then draws the spline as a polyline. The program draws the manually calculated Bézier spline in red, so you can compare it with the version that Windows Forms draws. It's not exact, but it never differs by more than 1 pixel.

## **The Canonical Spline**

The *Graphics* class includes a second type of spline called the *canonical* spline, meaning a *standard* or *normal* spline. You draw a canonical spline by using one of the *DrawCurve* methods. *DrawCurve* comes in seven different versions, but you'll probably use the following four methods most frequently:

*Graphics DrawCurve* **Methods (selection)**

DrawCurve(Pen pen, Point[] apt) DrawCurve(Pen pen, PointF[] aptf) DrawCurve(Pen pen, Point[] apt, float fTension) DrawCurve(Pen pen, PointF[] aptf, float fTension)

At least two points are required. If the array contains only two points, the *DrawCurve* method draws a straight line from the first point to the second. For three points or more, the method draws a curved line that connects all the points.

The big difference between the Bézier spline and the canonical spline is that the canonical spline passes through every point in the array. The curve between each adjacent pair of points is sometimes called a *segment* of the total curve. The shape of each segment of the curve is governed by the two points at the beginning and the end of the segment (of course) but also the other two adjacent points. For example, for an array of *Point* structures named *apt*, the shape of the segment between *apt[3]* and *apt[4]* is also affected by the points *apt[2]* and *apt[5]*.

The spline is also affected by the *tension*, which is an explicit argument in some of the *DrawCurve* overloads. If you think of traditional wooden or metal splines, the tension is equivalent to the stiffness of the spline. The default is 0.5. A tension of 0 results in straight lines: *DrawCurve* becomes *DrawLines*. With tensions greater than 0.5, the curve gets curvier. You can set tensions less than 0, but they often result in loops. Tensions much higher than 1 can also create loops.

Let's experiment. The following program is much like the Bezier program except that it also includes a scroll bar for setting the tension and it gives you more flexibility in moving the points around.

#### **CanonicalSpline.cs**

//---------------------------------------------- // CanonicalSpline.cs © 2001 by Charles Petzold //--------------------------------------------- using System; using System.Drawing; using System.Windows.Forms;

```
class CanonicalSpline: Form 
{ 
     protected Point[] apt = new Point[4];
      protected float fTension = 0.5f; 
      public static void Main() 
      { 
           Application.Run(new CanonicalSpline()); 
      } 
      public CanonicalSpline() 
      { 
           Text = "Canonical Spline"; 
           BackColor = SystemColors.Window; 
          ForeColor = SystemColors. WindowText;
           ResizeRedraw = true; 
          ScrollBar scroll = new VScrollBar();
          scroll.Parent = this;
           scroll.Dock = DockStyle.Right; 
           scroll.Minimum = -100; 
           scroll.Maximum = 109; 
          scroll.SmallChange = 1;
           scroll.LargeChange = 10; 
          scroll.Value = (int) (10 * fTension);
           scroll.ValueChanged += new EventHandler(ScrollOnValueChanged); 
           OnResize(EventArgs.Empty); 
      } 
      void ScrollOnValueChanged(object obj, EventArgs ea) 
      { 
           ScrollBar scroll = (ScrollBar) obj; 
           fTension = scroll.Value / 10f; 
           Invalidate(false); 
      } 
      protected override void OnResize(EventArgs ea) 
      { 
           base.OnResize(ea); 
           int cx = ClientSize.Width; 
           int cy = ClientSize.Height; 
          apt[0] = new Point( cx / 4, cy / 2);
          apt[1] = new Point( cx / 2, cy / 4);
```

```
apt[2] = new Point( cx / 2, 3 * cy / 4);
          apt[3] = new Point(3 * cx / 4, cy / 2); } 
     protected override void OnMouseDown(MouseEventArgs mea) 
      { 
           Point pt; 
           if (mea.Button == MouseButtons.Left) 
           { 
                if (ModifierKeys == Keys.Shift) 
                    pt = apt[0]; else if (ModifierKeys == Keys.None) 
                   pt = apt[1]; else 
                     return; 
           } 
           else if (mea.Button == MouseButtons.Right) 
           { 
                if (ModifierKeys == Keys.None) 
                   pt = apt[2]; else if (ModifierKeys == Keys.Shift) 
                    pt = apt[3];
                else 
                     return; 
 } 
           else 
               return; 
           Cursor.Position = PointToScreen(pt); 
      } 
     protected override void OnMouseMove(MouseEventArgs mea) 
      { 
          Point pt = new Point(mea.X, mea.Y); if (mea.Button == MouseButtons.Left) 
           { 
                if (ModifierKeys == Keys.Shift) 
                    apt[0] = pt; else if (ModifierKeys == Keys.None) 
                    apt[1] = pt; else 
                     return; 
           } 
           else if (mea.Button == MouseButtons.Right) 
           {
```

```
 if (ModifierKeys == Keys.None) 
                    apt[2]=pt; else if (ModifierKeys == Keys.Shift) 
                    apt[3] = pt; else 
                     return; 
 } 
           else 
                return; 
           Invalidate(); 
      } 
     protected override void OnPaint(PaintEventArgs pea) 
      { 
           Graphics grfx = pea.Graphics; 
           Brush brush = new SolidBrush(ForeColor); 
           grfx.DrawCurve(new Pen(ForeColor), apt, fTension); 
           grfx.DrawString("Tension = " + fTension, Font, brush, 0, 0); 
          for (int i = 0; i < 4; i++)grfx.FillEllipse(brush, apt[i].X - 3, apt[i].Y - 3, 7,7); }
```
As with the Bezier program, you use the left mouse button and the right mouse button to change the locations of  $p_1$  and  $p_2$ . In addition, the CanonicalSpline program lets you change the locations of  $p_0$ and *p*3 by using the left and right mouse buttons in conjunction with the Shift key. Here's a typical display:

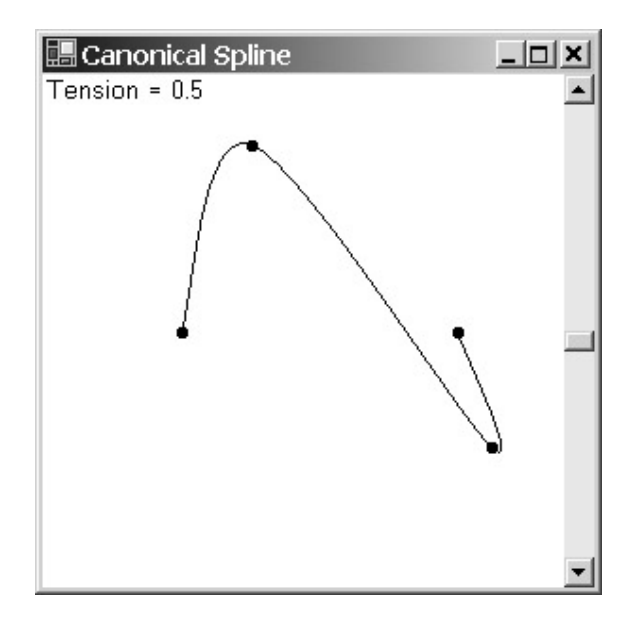

}

You adjust the tension with the scroll bar; the value is displayed in the upper left corner of the window. I've allowed the tension to range between -10 and 10, just so you can see for yourself how extreme values make the curve go crazy. Here's one of my favorites using the program's default setting of the *Point* array:

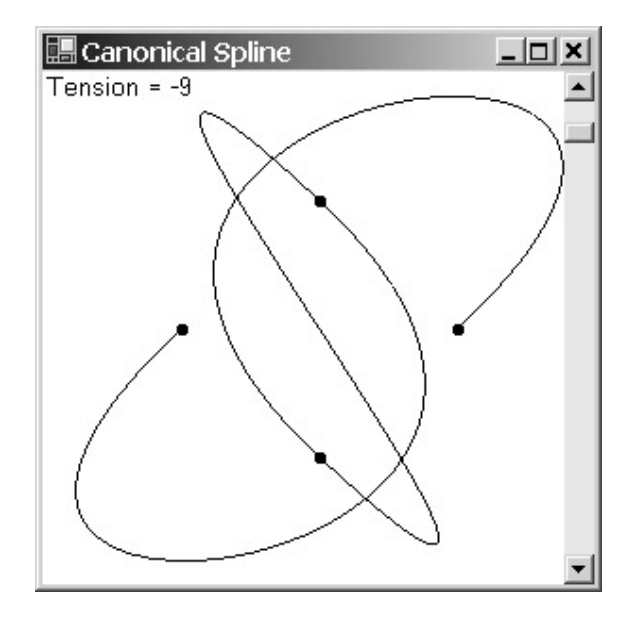

It's also possible to use a subset of the point array in the following *DrawCurve* methods:

# *Graphics DrawCurve* **Methods (selection)** DrawCurve(Pen pen, PointF[] aptf, int iOffset, int iSegments) DrawCurve(Pen pen, Point[] apt, int iOffset, int iSegments, float fTension) DrawCurve(Pen pen, PointF[] aptf, int iOffset, int iSegments, float fTension)

Think of the *iOffset* argument as an index into the *Point* or *PointF* array. That's where the curve begins. The *iSegments* argument indicates the number of segments drawn and also the number of additional *Point* or *PointF* structures the method will use. For example, suppose *aptf* is an array of *PointF* structures. The call

grfx.DrawCurve(pen, aptf, 2, 3);

draws three segments, from *aptf[2]* to *aptf[3]*, from *aptf[3]* to *aptf[4]*, and from *aptf[4]* to *aptf[5]*. The visual results aren't the same as calling the simpler version of *DrawCurve* with just these four points. The versions with *iOffset* and *iSegments* use the *aptf[1]* point in determining the shape of the curve from *aptf[2]* to *apf[3]*, and the *aptf[6]* point for the curve between *aptf[4]* and *aptf[5]*.

The *DrawClosedCurve* methods connect the last point in the array to the first point in the array with an additional curve:

*Graphics DrawClosedCurve* **Methods**

DrawClosedCurve(Pen pen, Point[] apt) DrawClosedCurve(Pen pen, PointF[] aptf) DrawClosedCurve(Pen pen, Point[] apt, float fTension, FillMode fm) DrawClosedCurve(Pen pen, PointF[] aptf, float fTension, FillMode fm)

*DrawClosedCurve* does more than simply draw an additional segment. The first segment drawn by *DrawClosedCurve* is a little different than the segment drawn by *DrawCurve* because it is influenced by the last point in the array; similarly, the penultimate curve is influenced by the first point in the array.

Two of the *DrawClosedCurve* overloads have a *FillMode* argument. Of course you remember *FillMode*, an enumeration defined in the namespace *System.Drawing.Drawing2D* that is used in the *DrawPolygon* method to govern which enclosed areas are filled:

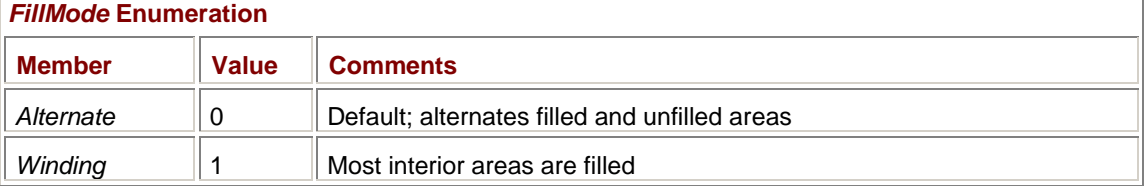

But why—you ask—is a fill mode required in a method that simply draws lines and doesn't fill? It's a mystery, and the methods seem to work the same regardless of the *FillMode* setting.

The *FillMode* argument makes a lot more sense in the *FillClosedCurve* methods:

*Graphics FillClosedCurve* **Methods**

| FillClosedCurve(Brush brush, Point[] apt)                |                                                                          |
|----------------------------------------------------------|--------------------------------------------------------------------------|
| FillClosedCurve(Brush brush, PointF[] aptf)              |                                                                          |
| FillClosedCurve(Brush brush, Point[] apt, FillMode fm)   |                                                                          |
| FillClosedCurve(Brush brush, PointF[] aptf, FillMode fm) |                                                                          |
|                                                          | FillClosedCurve(Brush brush, Point[] apt, FillMode fm, float fTension)   |
|                                                          | FillClosedCurve(Brush brush, PointF[] aptf, FillMode fm, float fTension) |

The ClosedCurveFillModes program shown next is almost identical to the FillModesClassical program from Chapter 5. The program draws two five-pointed stars to illustrate the difference between *FillMode.Alternate* and *FillMode.Winding*.

```
ClosedCurveFillModes.cs
```

```
//--------------------------------------------------- 
// ClosedCurveFillModes.cs © 2001 by Charles Petzold 
//--------------------------------------------------- 
using System; 
using System.Drawing; 
using System.Drawing.Drawing2D; 
using System.Windows.Forms; 
class ClosedCurveFillModes: PrintableForm 
{ 
      public new static void Main() 
      { 
           Application.Run(new ClosedCurveFillModes()); 
      } 
      ClosedCurveFillModes() 
      { 
           Text = "FillClosedCurve Fill Modes";
```

```
 ClientSize = new Size(2 * ClientSize.Height, ClientSize.Height); 
      } 
      protected override void DoPage(Graphics grfx, Color clr, int cx, int 
cy) 
      { 
          Brush brush = new SolidBrush(clr);
          Point[] apt = new Point[5];
          for (int i = 0; i < apt. Length; i++)\{double dAngle = (i * 0.8 - 0.5) * Math.PI; apt[i] = new Point( 
                               (int)(cx *(0.25 + 0.24 * Math.Cos(dAngle))), 
                              (int)(cy * (0.50 + 0.48 *Math.Sin(dAngle)))); 
 } 
           grfx.FillClosedCurve(brush, apt, FillMode.Alternate); 
          for (int i = 0; i < apt. Length; i++)apt[i].X += cx / 2; grfx.FillClosedCurve(brush, apt, FillMode.Winding); 
      } 
}
```
While still recognizable as stars, these figures have a softer look:

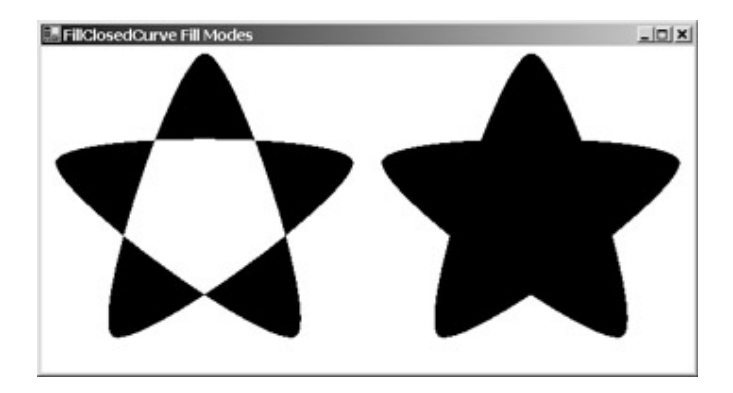

They look more like star-shaped cookies that came out of the cookie cutter with straight sides but then plumped up a little when baking.

# **Canonical Curve Derivation**

Like the Bézier spline, the canonical spline is a cubic, so it has the general parametric formulas

$$
x(t) = axt3 + bxt2 + cxt + dx
$$
  

$$
y(t) = ayt3 + byt2 + cyt + dy
$$

for *t* ranging from 0 to 1. The first derivatives are

$$
x'(t) = 3a_x t^2 + 2b_x t + c_x
$$
  

$$
y'(t) = 3a_y t^2 + 2b_y t + c_y
$$

Let's look at four points, labeled  $p_0$ ,  $p_1$ ,  $p_2$ , and  $p_3$ . I'm going to develop the formulas for the segment between  $p_1$  and  $p_2$ . That curve is based on those two points as well as the two adjoining points,  $p_0$ and  $p_3$ . The first assumptions are that the curve begins at  $p_1$  and ends at  $p_2$ .

 $x(0) = x_1$  $y(0) = y_1$  $x(1) = x_2$  $y(1) = y_2$ 

From the generalized parametric formulas, we can then derive the equations

 $d_{x} = x_{1}$  $d_v = y_1$  $a_x + b_x + c_x + d_x = x_2$  $a_y + b_y + c_y + d_y = y_2$ 

The other two assumptions govern the slope of the line at  $p_1$  and  $p_2$ . The slope at  $p_1$  is assumed to be the product of the tension (which I'll represent as  $T$ ) and the slope of the straight line between  $p_0$ and  $p_2$ . Similarly, the slope at  $p_2$  is assumed to be the tension times the straight-line slope between  $p_1$  and  $p_3$ :

 $x'(0) = T (x_2 - x_0)$  $y'(0) = T(y_2 - y_0)$  $x'(1) = T(x_3 - x_1)$  $y'(1) = T(y_3 - y_1)$ 

From the first derivatives of the general parametric formulas, we find that

 $c_x = T (x_2 - x_0)$  $c_v = T (y_2 - y_0)$  $3a_x + 2b_x + c_x = T(x_3 - x_1)$  $3a_v + 2b_v + c_v = T(y_3 - y_1)$ 

With a bit of algebra, solving the simultaneous equations yields

 $a_x = T (x_2 - x_0) + T (x_3 - x_1) + 2x_1 - 2x_2$  $a_y = T(y_2 - y_0) + T(y_3 - y_1) + 2y_1 - 2y_2$  $b_x = -2T (x_2 - x_0) - T (x_3 - x_1) - 3x_1 + 3x_2$  $b_y = -2T(y_2 - y_0) - T(y_3 - y_1) - 3y_1 + 3y_2$  $c_x = T (x_2 - x_0)$  $c_y = T (y_2 - y_0)$  $d_x = x_1$  $d_v = y_1$ 

The CanonicalSplineManual program demonstrates that these constants are correct.

**CanonicalSplineManual.cs**

```
//---------------------------------------------------- 
// CanonicalSplineManual.cs © 2001 by Charles Petzold 
//---------------------------------------------------- 
using System; 
using System.Drawing; 
using System.Windows.Forms; 
class CanonicalSplineManual: CanonicalSpline 
{ 
      public new static void Main() 
      { 
           Application.Run(new CanonicalSplineManual());
```
```
 } 
      public CanonicalSplineManual() 
      { 
           Text = "Canonical Spline \"Manually\" Drawn"; 
      } 
      protected override void OnPaint(PaintEventArgs pea) 
      { 
           base.OnPaint(pea); 
           CanonicalSpline(pea.Graphics, Pens.Red, apt, fTension); 
      } 
      void CanonicalSpline(Graphics grfx, Pen pen, Point[] apt, float T) 
      { 
           CanonicalSegment(grfx, pen, apt[0], apt[0], apt[1], apt[2], T); 
           CanonicalSegment(grfx, pen, apt[0], apt[1], apt[2], apt[3], T); 
           CanonicalSegment(grfx, pen, apt[1], apt[2], apt[3], apt[3], T); 
      } 
      void CanonicalSegment(Graphics grfx, Pen pen, Point pt0, Point pt1, 
                             Point pt2, Point pt3, float T) 
      { 
          Point[] apt = new Point[10];
          float SX1 = T * (pt2.X - pt0.X);float SY1 = T * (pt2.Y - pt0.Y);float SX2 = T * (pt3.X - pt1.X);float SY2 = T * (pt3.Y - pt1.Y);float AX = SX1 + SX2 + 2 * pt1.X - 2 * pt2.X;
          float AY = SY1 + SY2 + 2 * pt1.Y - 2 * pt2.Y;
          float BX = -2 * SX1 - SX2 - 3 * pt1.X + 3 * pt2.X;
          float BY = -2 * SY1 - SY2 - 3 * pt1.Y + 3 * pt2.Y;
          float CX = SX1;
           float CY = SY1; 
          float DX = pt1.X;
          float DY = pt1.Y;
          for (int i = 0; i < apt. Length; i++)\{float t = (float)i / (apt.length - 1);apt[i].X = (int) (AX * t * t * t + BX * t * t + CX * t + CX * t + 1)DX);
               apt[i].Y = (int) (AY * t * t * t + BY * t * t + CY * t + T)DY); 
 } 
           grfx.DrawLines(pen, apt); 
      }
```
}

I want to point out a couple things here. The *CanonicalSpline* method only handles a four-element array and calls *CanonicalSegment* three times, each time displaying one of the three segments. The first segment and the last segment require special treatment because the curve is based on only three points rather than four.

The *CanonicalSegment* method uses an array of only 10 *Point* structures for each of the segments. That's not quite enough for a smooth curve, but it's enough to demonstrate that the method does indeed mimic the *DrawCurve* method implemented in the *Graphics* class.

I'll have some more sample programs using Bézier splines and canonical splines in Chapters 15 and 19.

# **Chapter 14: Menus**

# **Overview**

The menu is the focal point of most traditional Microsoft Windows applications. Residing just under the form's title bar, the menu essentially lists everything that the program is capable of doing—from simple operations like cut and paste to complex jobs like spelling checks. Even if an application supports a large number of function-key shortcuts, these shortcuts generally duplicate menu items.

The menus of many Windows applications look roughly similar. This consistency is an important aspect of the Windows user interface. Users learn a new program more quickly if the menu works like the menus in other Windows programs. When designing your programs' menus, you should look at existing Windows applications for hints about structure and content. This is not necessarily to say that you should perpetuate any inelegant design choices, but sometimes even an imperfect user interface can be good merely because it's consistent with other applications.

Visual Studio .NET includes a Menu Designer that lets you interactively piece together the hierarchy of your program's menu. The Menu Designer is fairly easy to use, and it's adequate for creating simple menus. However, I can almost guarantee that someday soon you'll need to go beyond the capabilities of this Menu Designer, and you won't much like the code that it generates. For this reason, I'm going to approach menu design in this chapter strictly with code.

### **Menus and Menu Items**

The menu that sits between a form's title bar and the client area is referred to in Windows Forms as the form's *main menu*. Many applications also support *shortcut menus*, or *context menus*, which are menus that appear at the mouse cursor position when you right-click the mouse. A main menu is associated with a form, while a context menu is usually associated with a particular control; that is, clicking different controls often causes different context menus to be invoked.

A menu—either a main menu or a context menu—contains *menu items*. A menu item is generally associated with a word or a short phrase, such as File, Open, Save, Save As, Edit, Cut, Copy, Paste, or Select All. These are all menu items. I'll often refer to a menu item simply by the text associated with that item.

As you're undoubtedly aware, however, the File and Edit items seem quite different from Open, Save, Save As, Cut, Copy, and Select All. The File and Edit items are located on the visible part of the program's main menu; the others I mentioned are not. The items that run across the visible length of the main menu are known as *top-level* items. Selecting File or another top-level item from the main menu invokes the display of a rectangular area traditionally called a *pop-up* menu or a *drop-down* menu, but nowadays more commonly called a *submenu* or a *child* menu. (Yes, here's another parent-children relationship in Windows Forms!) The submenu invoked from the File item contains the additional menu items Open, Save, Save As, and so forth.

From the perspective of your Windows Forms program, the File menu item contains an *array* of other menu items; this array includes Open, Save, and Save As. The Edit menu item contains an array of menu items that includes Cut, Copy, and Select All.

In fact, if we step backward a moment, we can see that the main menu itself is an array of menu items—an array including File and Edit and everything else in the visible part of the main menu, probably ending with Help. Each menu item in the main menu is associated with its own array of menu items; each of these arrays represents a submenu of the main menu. Some of the menu items in these submenus also include their own arrays of menu items to invoke further nested submenus. Similarly, a context menu is an array of menu items, each of which can include additional arrays of menu items.

The *MainMenu*, *ContextMenu*, and *MenuItem* classes are all derived from the abstract *Menu* class in the *System.Windows.Forms* namespace. Here's the class hierarchy:

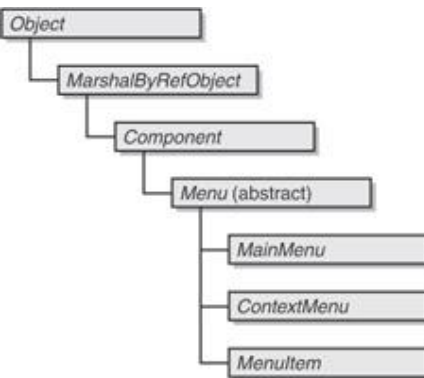

The first thing you should notice is that *Menu* isn't derived from *Control*, so such familiar properties as *BackColor*, *ForeColor*, and *Font* aren't available. Users can change the color and font of menus, but programs can't. If you want to display menus in nonstandard colors and fonts, you'll have to use the owner-draw facility I describe toward the end of this chapter.

I said that a form's main menu is an array of menu items. Here are the two constructors for *MainMenu*, the second of which clearly indicates this fact:

#### *MainMenu* **Constructors**

MainMenu()

MainMenu(MenuItem[] ami)

To attach a particular *MainMenu* object to a form, you assign it to the form's *Menu* property:

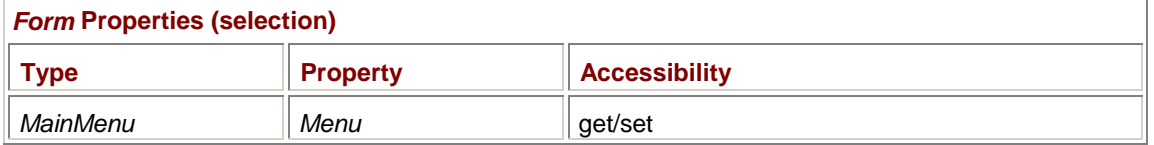

Similarly, *ContextMenu* also has two constructors, the second of which also indicates that a context menu is an array of menu items:

*ContextMenu* **Constructors**

ContextMenu()

ContextMenu(MenuItem[] ami)

The *ContextMenu* property of *Control* lets you attach a particular *ContextMenu* object to any control: *Control* **Properties (selection)** 

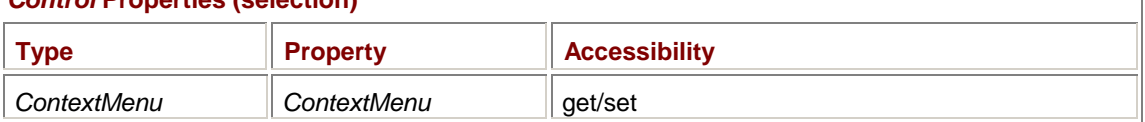

If you have a bunch of controls—or if you've divided your form into different functional areas using panels—each control can invoke a different context menu. However, it's not necessary to use the *ContextMenu* property of the control to implement context menus. You can instead "manually" invoke different context menus during the *OnMouseUp* method based on the current mouse cursor position.

Although the constructors for *MainMenu* and *ContextMenu* indicate that these objects are associated with arrays of menu items, I haven't shown you the constructors for *MenuItem* yet. Here are five of the six *MenuItem* constructors:

### *MenuItem* **Constructors (selection)**

MenuItem() MenuItem(string strText) MenuItem(string strText, EventHandler ehClick) MenuItem(string strText, EventHandler ehClick, Shortcut sc) MenuItem(string strText, MenuItem[] ami)

*MenuItem* has one additional—and quite complex—constructor that merges menus.

We'll be looking at the *MenuItem* class in much detail throughout this chapter, but it won't hurt to see a couple quick examples now. For a top-level menu item like File, you might use the last constructor in the table:

new MenuItem("&File", amiFile)

Notice the ampersand that appears before the F in File. The ampersand indicates that the F is to be underlined and that it will be part of the built-in keyboard interface that Windows provides for menus. When the user presses the Alt key and then F, the submenu for File is displayed. Use two ampersands in a row if you want to display an ampersand in the menu text.

The *amiFile* argument to the constructor I've just shown would be an array of menu items for Open, Save, Save As, and so forth. One of the elements of this array is the menu item for Open, which could have been created using the constructor:

new MenuItem("&Open...",

 new EventHandler(MenuFileOpenOnClick), Shortcut.CtrlO)

Again, the ampersand indicates that the O is to be underlined. Pressing Alt, F, and then O causes the Open item to be invoked. The ellipsis indicates to the user that the menu item invokes a dialog box.

Every menu item that does *not* invoke a submenu is usually associated with a *Click* event handler that is called when the user clicks the item with the mouse or triggers it with the keyboard. I'll be using a standard naming scheme for such event handlers. In a real-life program, the *MenuFileOpenOnClick* method would be responsible for displaying the dialog box that lets the user select a file to open. (I'll be discussing dialog boxes in depth in Chapter 16.)

### **Menu Shortcut Keys**

I've mentioned the menu keyboard interface involving underlined letters. When the user presses the Alt key, the form goes into a special menu-selection mode. Pressing the F key displays the File submenu, and pressing O is equivalent to clicking the Open item.

Windows has an additional keyboard interface to the menu, traditionally known as *accelerators* but in Windows Forms known as *shortcuts*. You specify a shortcut by using values of the *Shortcut* enumeration. In the previous example, the value *Shortcut.CtrlO* indicates that the Ctrl+O key combination is a shortcut to display a dialog box to open a file. When you use shortcuts with menu items, the text "Ctrl+O" is also automatically inserted in the text of the menu item that is displayed to the user. When the user presses Ctrl+O, the *MenuFileOpenOnClick* event handler is called directly, seemingly without the menu being involved.

*Shortcut* is an enumeration of 150 key combinations recommended for use in menus. (It's the fourth largest enumeration in the .NET Framework.) The set shown in this first table involves the function keys, Insert, Delete, and Backspace:

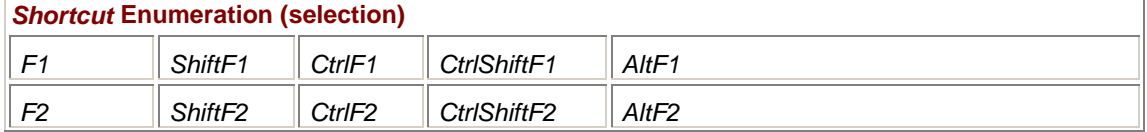

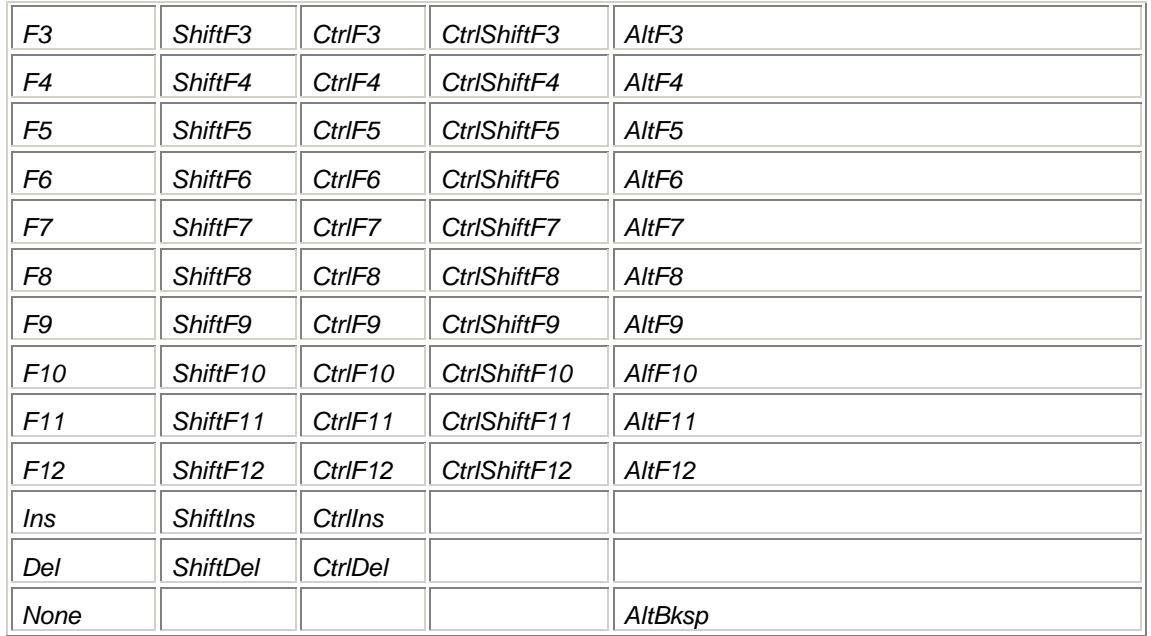

The default is *Shortcut.None*. The following table shows all the letters in combination with the Shift and Ctrl keys:

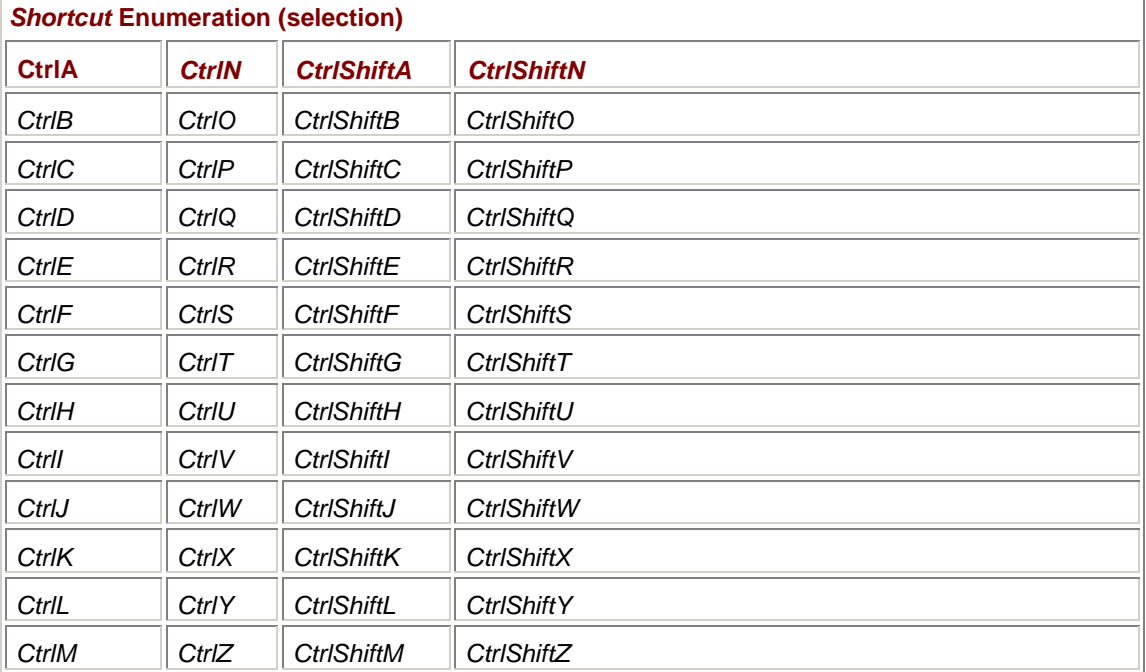

The values of these enumeration members are equal to the *Keys* enumeration values (covered in Chapter 6) as they are combined in the *KeyData* property of the *KevEventArgs* class. The following table shows shortcuts that consist of the number keys in combination with the Ctrl or Alt key:

 $\overline{1}$ 

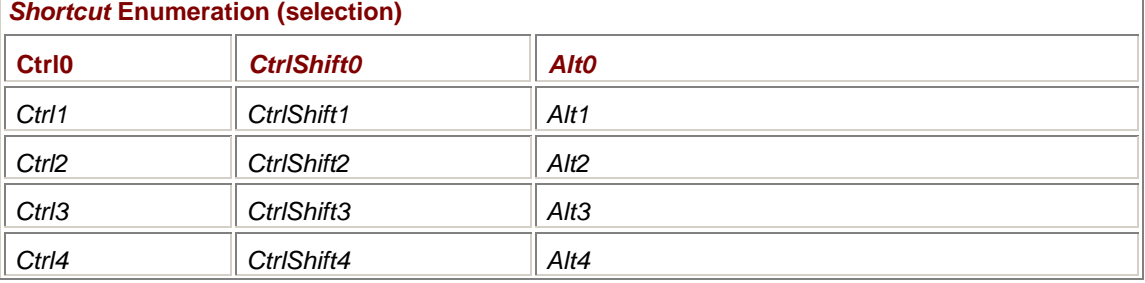

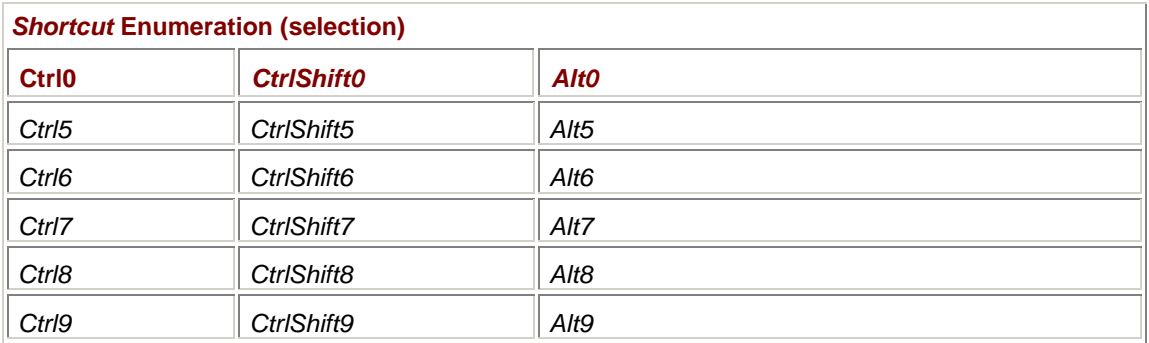

It's not possible to use a menu shortcut value that isn't defined in the *Shortcut* enumeration.

In Win32 programming, accelerator keys aren't restricted to menu items. In Windows Forms programming, however, shortcuts are always associated with menu items. If you want to define a shortcut that isn't associated with a menu item, you can define a menu item with that shortcut, include that menu item in your menu, and simply set the *Visible* property of the menu item to *false*. The item won't be displayed, but the shortcut will still be active.

# **Your First Menu**

We now know enough to create our first menu. Unfortunately, we don't know quite enough to make the menu items very useful, such as displaying dialog boxes or using the clipboard, but it's a start. The *Click* event handlers in this program mostly just display message boxes to indicate that the menu item has been clicked.

#### **FirstMainMenu.cs**

```
//-------------------------------------------- 
// FirstMainMenu.cs © 2001 by Charles Petzold 
//-------------------------------------------- 
using System; 
using System.Drawing; 
using System.Windows.Forms; 
class FirstMainMenu: Form 
{ 
      public static void Main() 
      { 
           Application.Run(new FirstMainMenu()); 
      } 
      public FirstMainMenu() 
      { 
           Text = "First Main Menu"; 
                 // Items on File submenu 
           MenuItem miOpen = new MenuItem("&Open...", 
                                      new EventHandler(MenuFileOpenOnClick), 
                                       Shortcut.CtrlO); 
           MenuItem miSave = new MenuItem("&Save", 
                                      new EventHandler(MenuFileSaveOnClick),
```

```
 MenuItem miSaveAs = new MenuItem("Save &As...", 
 new 
EventHandler(MenuFileSaveAsOnClick)); 
         MenuItem miDash = new MenuItem("-");
           MenuItem miExit = new MenuItem("E&xit", 
                                    new EventHandler(MenuFileExitOnClick)); 
                // File item 
           MenuItem miFile = new MenuItem("&File", 
                                    new MenuItem[] {miOpen, miSave, 
miSaveAs, 
                                                    miDash, miExit }); 
                // Items on Edit submenu 
           MenuItem miCut = new MenuItem("Cu&t", 
                                    new EventHandler(MenuEditCutOnClick), 
                                    Shortcut.CtrlX); 
          MenuItem miCopy = new MenuItem("&Copy", 
                                    new EventHandler(MenuEditCopyOnClick), 
                                    Shortcut.CtrlC); 
           MenuItem miPaste = new MenuItem("&Paste", 
                                   new EventHandler(MenuEditPasteOnClick), 
                                    Shortcut.CtrlV); 
                // Edit item 
          MenuItem miEdit = new MenuItem("&Edit", 
                                   new MenuItem[] {miCut, miCopy, 
miPaste}); 
                // Item on Help submenu 
          MenuItem miAbout = new MenuItem("&About FirstMainMenu...", 
 new 
EventHandler(MenuHelpAboutOnClick)); 
                // Help item 
           MenuItem miHelp = new MenuItem("&Help", 
                                    new MenuItem[] {miAbout}); 
                // Main menu
```
Shortcut.CtrlS);

```
 Menu = new MainMenu(new MenuItem[] {miFile, miEdit, miHelp}); 
      } 
      void MenuFileOpenOnClick(object obj, EventArgs ea) 
      { 
           MessageBox.Show("File Open item clicked!", Text); 
 } 
      void MenuFileSaveOnClick(object obj, EventArgs ea) 
      { 
           MessageBox.Show("File Save item clicked!", Text); 
      } 
      void MenuFileSaveAsOnClick(object obj, EventArgs ea) 
      { 
           MessageBox.Show("File Save As item clicked!", Text); 
      } 
      void MenuFileExitOnClick(object obj, EventArgs ea) 
\{ Close(); 
 } 
      void MenuEditCutOnClick(object obj, EventArgs ea) 
      { 
           MessageBox.Show("Edit Cut item clicked!", Text); 
 } 
      void MenuEditCopyOnClick(object obj, EventArgs ea) 
      { 
           MessageBox.Show("Edit Copy item clicked!", Text); 
 } 
      void MenuEditPasteOnClick(object obj, EventArgs ea) 
      { 
           MessageBox.Show("Edit Paste item clicked!", Text); 
      } 
      void MenuHelpAboutOnClick(object obj, EventArgs ea) 
      { 
           MessageBox.Show(Text + " © 2001 by Charles Petzold"); 
      }
```
That this is a lot of code for a program that displays only a few message boxes I won't deny. But considering the overall importance of a menu to most applications, the amount of code isn't unreasonable. Much of what your program does it will do in response to menu *Click* events.

The program demonstrates the use of four different *MenuItem* constructors. For the Open menu item on the File menu, the program uses the constructor with three arguments:

```
MenuItem miOpen = new MenuItem("&Open...",
```
}

new EventHandler(MenuFileOpenOnClick),

Shortcut.CtrlO);

The Save As item on the File menu usually doesn't have a shortcut, so that constructor has only two arguments:

MenuItem miSaveAs = new MenuItem("Save &As...",

new EventHandler(MenuFileSaveAsOnClick));

And here's a constructor that has only a text argument:

MenuItem  $mibash = new MenuItem(" -")$ ;

When you specify a dash as the menu item in a submenu, a horizontal line is drawn in the submenu. This is the way you separate groups of items on a submenu.

When all the menu items on the File submenu have been created, the program creates a top-level menu item using yet another form of the *MenuItem* constructor:

```
MenuItem miFile = new MenuItem("&File", 
                           new MenuItem[] {miOpen, miSave, miSaveAs, 
                                            miDash, miExit });
```
This constructor indicates the text of the item ("File") and an array of items that appear in the submenu invoked by that item.

The program continues with the Edit item (which invokes a submenu containing Cut, Copy, and Paste) and a Help item (containing just an About item). Finally, the form's constructor sets the *Menu* property of the form to an object of type *MainMenu*. The *MainMenu* constructor specifies an array of *MenuItem* objects that appear on the top level of the menu:

Menu = new MainMenu(new MenuItem[]  ${mifile, mifldit, miflelp}$ ;

All the *Click* event handlers in FirstMainMenu display message boxes except the event handler for the Exit item on the File menu. That event handler calls the *Close* method of *Form* to close the form and terminate the program.

You don't need to have separate event handlers for each *Click* event. You could handle every menu item in the same event handler. But using separate event handlers is cleaner and probably easier to maintain. The only time it makes sense to handle multiple items in the same *Click* event handler is when they form part of a related group, usually referring to mutually exclusive options.

### **Unconventional Menus**

Although designing your menu to look like the menus of other Windows programs is helpful to your user, it's not mandatory. Sometimes—perhaps in a quickie program you're writing for yourself—you need only one menu item. If a top-level menu item doesn't invoke a submenu but instead carries out some action itself, it's customary to use an exclamation point to indicate that fact.

Here's a program that subclasses the JeuDeTaquin program from Chapter 10, "The Timer and Time," to add a one-item menu with the command "Scramble!"

#### **JeuDeTaquinWithScramble.cs**

```
//------------------------------------------------------ 
// JeuDeTaquinWithScramble.cs © 2001 by Charles Petzold 
//------------------------------------------------------ 
using System; 
using System.Drawing; 
using System.Windows.Forms; 
class JeuDeTaquinWithScramble: JeuDeTaquin 
{ 
      public new static void Main() 
      { 
           Application.Run(new JeuDeTaquinWithScramble()); 
      }
```

```
 public JeuDeTaquinWithScramble() 
 { 
      Menu = new MainMenu(new MenuItem[] { 
                 new MenuItem("&Scramble!", 
                      new EventHandler(MenuScrambleOnClick)) });
 } 
 void MenuScrambleOnClick(object obj, EventArgs ea) 
 { 
      Randomize(); 
 }
```
Now you don't have to end the program to rescramble the tiles.

One of the first popular programs to use a visual hierarchical menu in the character-mode MS-DOS environment was Lotus 1-2-3. The 1-2-3 menus didn't have pop-up menus, however. The menu display was restricted to a single line, and each level of menu replaced the one above it.

You can simulate an arrangement like that in Windows Forms by defining multiple *MainMenu* objects and then dynamically setting them to the *Menu* property of your form. Here's a program that demonstrates this technique.

#### **OldFashionedMenu.cs**

}

```
//----------------------------------------------- 
// OldFashionedMenu.cs © 2001 by Charles Petzold 
//----------------------------------------------- 
using System; 
using System.Drawing; 
using System.Windows.Forms; 
class OldFashionedMenu: Form 
{ 
      MainMenu mmMain, mmFile, mmEdit; 
      public static void Main() 
      { 
           Application.Run(new OldFashionedMenu()); 
      } 
      public OldFashionedMenu() 
      { 
           Text = "Old-Fashioned Menu"; 
           EventHandler eh = new EventHandler(MenuOnClick); 
           mmMain = new MainMenu(new MenuItem[] 
\{ new MenuItem("MAIN:"), 
                new MenuItem("&File", new EventHandler(MenuFileOnClick)), 
                new MenuItem("&Edit", new EventHandler(MenuEditOnClick))
```

```
 }); 
           mmFile = new MainMenu(new MenuItem[] 
\{ new MenuItem("FILE:"), 
                new MenuItem("&New", eh), 
                new MenuItem("&Open...", eh), 
                new MenuItem("&Save", eh), 
                new MenuItem("Save &As...", eh), 
                new MenuItem("(&Main)", new EventHandler(MenuMainOnClick)) 
           }); 
           mmEdit = new MainMenu(new MenuItem[] 
\{ new MenuItem("EDIT:"), 
                new MenuItem("Cu&t", eh), 
                new MenuItem("&Copy", eh), 
                new MenuItem("&Paste", eh), 
                new MenuItem("De&lete", eh), 
                new MenuItem("(&Main)", new EventHandler(MenuMainOnClick)) 
           }); 
          Menu = mmMain; } 
      void MenuMainOnClick(object obj, EventArgs ea) 
      { 
          Menu = mmMain; } 
      void MenuFileOnClick(object obj, EventArgs ea) 
      { 
          Menu = mmFile;
      } 
      void MenuEditOnClick(object obj, EventArgs ea) 
      { 
          Menu = mmEdit; } 
      void MenuOnClick(object obj, EventArgs ea) 
      { 
           MessageBox.Show("Menu item clicked!", Text); 
      }
```
# **MenuItem Properties and Events**

The one *MenuItem* constructor (of the five I originally listed) that I haven't demonstrated is the default constructor:

new MenuItem()

}

If you use this constructor, you must then have statements that set properties of the *MenuItem* object. The properties connected with the menu item text and shortcut are listed in this table:

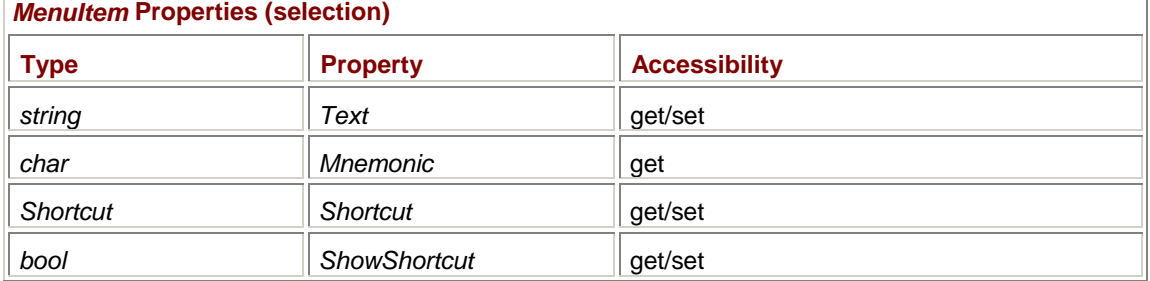

The *Mnemonic* property is the character that follows the ampersand in the *Text* property (or 0 if there is no mnemonic character). You can set the *ShowShortcut* property to *false* to inhibit the display of the shortcut to the right of the menu item text.

The following list shows most of the read/write *bool* properties of *MenuItem*:

| <b>Menultem Properties (selection)</b> |                 |                      |
|----------------------------------------|-----------------|----------------------|
| <b>Type</b>                            | <b>Property</b> | <b>Accessibility</b> |
| bool                                   | Visible         | get/set              |
| bool                                   | Enabled         | get/set              |
| bool                                   | DefaultItem     | get/set              |
| bool                                   | <b>Break</b>    | get/set              |
| bool                                   | <b>BarBreak</b> | get/set              |

Setting the *Visible* property to *false* causes the menu item to not appear in the menu. However, the shortcut (if any) still invokes the *Click* event handler. You can use this property to set shortcuts that aren't associated with any menu items. You can also make a number of menu items optionally invisible to implement a simplified-menu system that won't overwhelm beginners.

The *Enabled* property is probably the most commonly used of these five properties. It is often set to *false* to disable menu items that aren't currently applicable. When an item is disabled, the text is displayed in a weak font that indicates the item is unavailable. You can't trigger the *Click* event handler for a disabled item, either by clicking the item or by typing the keyboard shortcut.

Items on the File and Edit menus are often enabled and disabled based on certain conditions. The Save and Save As options are typically disabled if the program currently has no document loaded. A program disables the Cut and Copy options if a document has been loaded but nothing is currently selected in the document. A program disables Paste if the clipboard currently has nothing the program can use. I'll explain how to handle the disabling of menu items later in this chapter.

When you set the *DefaultItem* property to *true*, the menu item is displayed in boldface. For a program's main menu, the *DefaultItem* property makes sense only for items on submenus. When you double-click the item that invokes the submenu, the default item is triggered. For example, if you insert the statement

miExit.DefaultItem = true;

in the constructor of FirstMainMenu, double-clicking the File item causes the program to terminate. Default items are more common on context menus.

Setting the *Break* property to *true* causes the menu item (and subsequent menu items) to be displayed in a new column. Setting the *BarBreak* property to *true* has the same effect as *Break* but also draws a vertical line between the columns. Although it's not common, you can use *Break* and *BarBreak* with items on the top level of a main menu. Both properties have the same effect of displaying the menu item (and subsequent menu items) in a new row.

These are not all the properties of *MenuItem*. I'll get to the *Checked* and *RadioCheck* properties shortly. In addition, the *MenuItem* class—as well as *MainMenu* and *ContextMenu*—inherits from *Menu* an extremely important class named *MenuItems* (notice the plural) that I'll also talk about later in this chapter.

The *MenuItem* class defines five events, of which *Click* is obviously the most crucial. Two of the five events refer to the owner-draw facility of menus, which I'll discuss toward the end of this chapter. The other three events (including *Click*) are shown here:

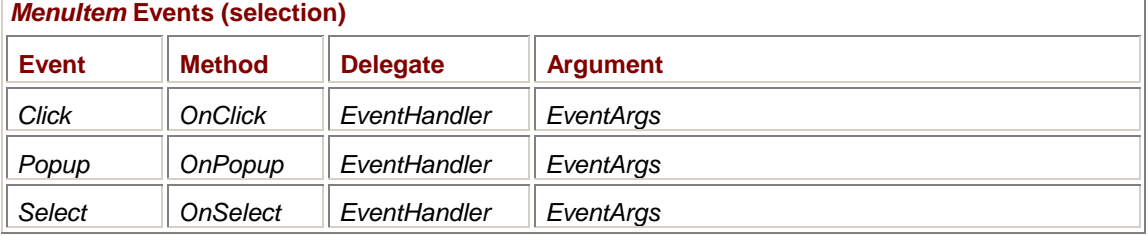

Programs often install *Popup* event handlers for top-level items such as File or Edit. The *Popup* event tells you when the submenu associated with that top-level item is about to be displayed. As I mentioned earlier, some menu items, such as Cut, Copy, and Paste, must be enabled or disabled based on whether something has been selected in the document or whether the clipboard contains data the application can use. The *Popup* event handler is the perfect opportunity to perform this enabling and disabling of items.

The *Select* event occurs when the mouse cursor passes over a menu item or the user presses the arrow keys to move among menu items. The selected menu item is usually displayed in a different color. As you may know, some applications use a status bar to display a simple text description of each menu item as it's being selected. I'll demonstrate how to do this in Chapter 20.

### **Checking the Items**

If you look at the View menu of the Windows Calculator (and particularly if you switch to the Scientific format), you'll see several examples of menu items that are checked. Menu items that represent Boolean choices—such as the Digit Grouping item—can be checked or unchecked just like a *CheckBox* control.

Other groups of menu items, such as the Hex, Decimal, Octal, and Binary items in Calculator, represent mutually exclusive options. The currently selected item is indicated by a filled circle, called a *radio check*. (Some Windows programs use the regular menu check mark for mutually exclusive menu items as well as on-off items. The check mark is allowed but no longer encouraged for mutually exclusive items.)

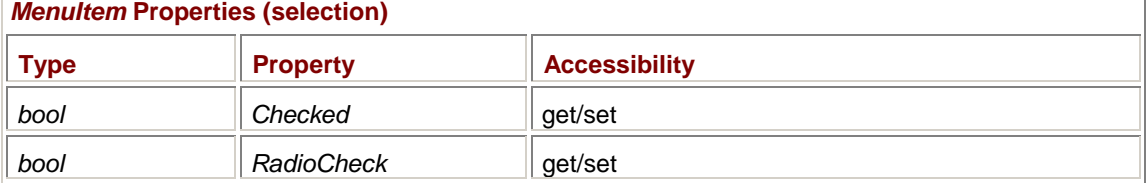

You control the check mark and radio check with the following two properties of *MenuItem*:

Set the *Checked* property to *true* if the mark (regardless whether it's a check or a circle) is to be displayed. Set *RadioCheck* to *true* to display a circle (indicating mutually exclusive options) or *false* for check marks (for on-off items).

Here's a program similar to the RadioButtons program of Chapter 12. The main menu contains a single item named Format that contains ten items—eight items are used like radio buttons to select a color; the ninth item is a horizontal bar; and the tenth is an item with the text Fill that can be checked to indicate that the ellipse should be filled.

### **CheckAndRadioCheck.cs**

//------------------------------------------------- // CheckAndRadioCheck.cs © 2001 by Charles Petzold //-------------------------------------------------

```
using System; 
using System.Drawing; 
using System.Windows.Forms; 
class CheckAndRadioCheck: Form 
{ 
      MenuItem miColor, miFill; 
      public static void Main() 
      { 
           Application.Run(new CheckAndRadioCheck()); 
      } 
      public CheckAndRadioCheck() 
      { 
           Text = "Check and Radio Check"; 
           ResizeRedraw = true; 
           string[] astrColor = {"Black", "Blue", "Green", "Cyan", 
                                      "Red", "Magenta", "Yellow", 
"White"}; 
          MennItem[] ami = new MennItem[astrColor.Length + 2]; EventHandler ehColor = new 
EventHandler(MenuFormatColorOnClick); 
          for (int i = 0; i < astrColor. Length; i++)\{ami[i] = new MenuItem(astrColor[i], ehColor);
                ami[i].RadioCheck = true; 
           } 
          midColor = ami[0]; miColor.Checked = true; 
          ami[astrColor.Length] = new MenuItem("-");
           miFill = new MenuItem("&Fill", 
                                  new EventHandler(MenuFormatFillOnClick)); 
           ami[astrColor.Length + 1] = miFill; 
          MenuItem mi = new MenuItem("&Format", ami);
          Menu = new MainMenu(new MenuItem[] \{mi\});
      } 
      void MenuFormatColorOnClick(object obj, EventArgs ea) 
      { 
           miColor.Checked = false;
```

```
micolor = (MenuItem)obj; miColor.Checked = true; 
           Invalidate(); 
     } 
     void MenuFormatFillOnClick(object obj, EventArgs ea) 
     { 
         MenuItem mi = (MenuItem)obj; mi.Checked ^= true; 
           Invalidate(); 
     } 
     protected override void OnPaint(PaintEventArgs pea) 
     { 
          Graphics grfx = pea.Graphics; 
           if (miFill.Checked) 
\{ Brush brush = new SolidBrush(Color.FromName(miColor.Text)); 
                grfx.FillEllipse(brush, 0, 0, ClientSize.Width - 1, 
                                               ClientSize.Height - 1); 
 } 
           else 
\{ Pen pen = new Pen(Color.FromName(miColor.Text)); 
                grfx.DrawEllipse(pen, 0, 0, ClientSize.Width - 1, 
                                            ClientSize.Height - 1); 
 } 
     }
```
The constructor defines an array of eight text strings representing colors and then an array of *MenuItem* structures sufficient to accommodate those eight colors and two more menu items:

```
MenuItem[] ami = new MenuItem[astrColor.Length + 2];
```
A group of mutually exclusive menu items are generally associated with the same *Click* event handler. For that reason, the event handler is defined before any of the menu items are created:

```
EventHandler ehColor = new EventHandler(MenuFormatColorOnClick);
```
A *for* loop creates the eight menu items based on the eight color names and the *ehColor* event handler. The *RadioCheck* property is set to *true* so that a circle is displayed rather than a check mark when the *Checked* property is set to *true*.

The *miColor* variable stored as a field is the *MenuItem* object that is currently checked. The constructor sets this field to the first *MenuItem* in the array and then sets the *Checked* property to *true*.

 $micolor = ami[0];$ miColor.Checked = true;

}

Let me go over the *MenuFormatColorOnClick* handler now and then come back to the program's constructor. The *Click* event handler begins by unchecking the currently checked menu item:

miColor.Checked = false;

The *miColor* field is then set to the first argument of the event handler, which is the item the user has clicked:

miColor = (MenuItem)obj;

The event handler then checks the menu item

miColor.Checked = true;

and invalidates the form to repaint the ellipse. This block of code demonstrates the customary way to check and uncheck mutually exclusive menu items.

Let's return to the constructor. After creating the eight menu items for the eight colors, it creates a ninth menu item that is a horizontal dividing line and then a tenth menu item for the Fill item:

```
miFill = new MenuItem("&Fill", 
                       new EventHandler(MenuFormatFillOnClick));
```
ami[astrColor.Length + 1] = miFill;

The *miFill* variable is also stored as a field. The *OnPaint* method uses both *miColor* and *miFill* to draw (or fill) the ellipse.

The *MenuFormatFillOnClick* method doesn't need to access *miFill*, however. The event handler obtains the *MenuItem* object being clicked by casting the first argument,

MenuItem  $mi = (MenuItem)obj;$ 

and then toggles the state of that item:

mi.Checked ^= true;

You could replace these two statements with the single statement

miFill.Checked ^= true;

but the event handler is more generalized if it doesn't refer to a specific menu item. If you added other on-off menu items that affected *OnPaint* processing, you could use the same general-purpose checking-and-unchecking method.

The *OnPaint* method in *CheckAndRadioCheck* converts the text color name from the menu item into a *Color* object by using the static method *Color.FromName* in preparation for creating a brush or pen:

```
Color.FromName(miColor.Text)
```
Obviously, not every menu item has a *Text* property that can be directly converted into a usable object. Using menu text in this way isn't a good idea for a couple reasons. First, if the menu needs to be translated into another language, the new text might not convert to *Color* objects so readily. Second, it's awkward to put ampersands in the color names because they would have to be stripped out before passing the text to the *Color.FromName* method.

I'll demonstrate a more generalized approach to differentiating mutually exclusive menu items shortly. (Does it involve deriving a class from *MenuItem*? you ask. What do you think?)

### **Working with Context Menus**

Context menus are in some ways simpler than main menus, mostly because they are smaller, sometimes containing only a list of menu items without any submenus. The following program creates a context menu that lets you select the background color of the form.

**ContextMenuDemo.cs**

//----------------------------------------------

```
// ContextMenuDemo.cs © 2001 by Charles Petzold
//---------------------------------------------- 
using System; 
using System.Drawing; 
using System.Windows.Forms; 
class ContextMenuDemo: Form 
{ 
     MenuItem miColor; 
      public static void Main() 
      { 
           Application.Run(new ContextMenuDemo()); 
      } 
      public ContextMenuDemo() 
      { 
           Text = "Context Menu Demo"; 
           EventHandler eh = new EventHandler(MenuColorOnClick); 
          MenuItem[] ami = \{ new MenuItem("Black", eh),
                               new MenuItem("Blue", eh), 
                               new MenuItem("Green", eh), 
                               new MenuItem("Cyan", eh), 
                               new MenuItem("Red", eh), 
                               new MenuItem("Magenta", eh), 
                               new MenuItem("Yellow", eh), 
                              new MenuItem("White", eh) };
           foreach (MenuItem mi in ami) 
                mi.RadioCheck = true; 
          midColor = ami[3]; miColor.Checked = true; 
           BackColor = Color.FromName(miColor.Text); 
           ContextMenu = new ContextMenu(ami); 
      } 
      void MenuColorOnClick(object obj, EventArgs ea) 
      { 
           miColor.Checked = false; 
           miColor = (MenuItem) obj; 
           miColor.Checked = true; 
           BackColor = Color.FromName(miColor.Text);
```
 } }

In this program, the eight menu items are defined right in the initialization of the *MenuItem* array named *ami*. As in the previous program, all the menu items use the same *Click* event handler. A *for* loop sets the *RadioCheck* property of each menu item to *true*. The constructor then sets the field variable *miColor* to the fourth menu item in the array, checks that item, and sets the background color to the checked item.

The constructor concludes by making a new *ContextMenu* object from the array of *MenuItem* objects and then assigning that to the *ContextMenu* property of the form:

ContextMenu = new ContextMenu(ami);

You can invoke the context menu by right-clicking anywhere within the client area. Alternatively, the *ContextMenu* class also has a method that lets you display a context menu without setting the *ContextMenu* property of a control:

*ContextMenu* **Methods (selection)**

void Show(Control ctrl, Point ptLocation)

You can use this method if you need to display different context menus for a single control (or form) depending on where the mouse is clicked.

By converting the menu item text to a color, the ContextMenuDemo program has the same flaws as CheckAndRadioCheck. When implementing mutually exclusive menu items that use the same *Click* event handler, a much better (and more generalized) approach is to derive a class from *MenuItem* and use that class in your menu instead. The class derived from *MenuItem* includes a new field or property that stores an object to identify the item.

Here's a program that derives a class named *MenuItemColor* from *MenuItem*. The class includes a private field named *clr* to store a *Color* object. The public property named *Color* gives other classes access to that color. In addition, the new class also includes a new constructor that lets a *MenuItemColor* object be created with a specified color. The following program is very similar to ContextMenuDemo except that it uses *MenuItemColor* rather than *MenuItem*.

#### **BetterContextMenu.cs**

```
//------------------------------------------------ 
// BetterContextMenu.cs © 2001 by Charles Petzold 
//------------------------------------------------ 
using System; 
using System.Drawing; 
using System.Windows.Forms; 
class BetterContextMenu: Form 
{ 
      MenuItemColor micColor; 
      public static void Main() 
      { 
           Application.Run(new BetterContextMenu()); 
 } 
      public BetterContextMenu() 
      {
```

```
 Text = "Better Context Menu Demo"; 
           EventHandler eh = new EventHandler(MenuColorOnClick); 
           MenuItemColor[] amic = 
\{ new MenuItemColor(Color.Black, "&Black", eh), 
                new MenuItemColor(Color.Blue, "B&lue", eh), 
                new MenuItemColor(Color.Green, "&Green", eh), 
                new MenuItemColor(Color.Cyan, "&Cyan", eh), 
                new MenuItemColor(Color.Red, "&Red", eh), 
                new MenuItemColor(Color.Magenta, "&Magenta", eh), 
                new MenuItemColor(Color.Yellow, "&Yellow", eh), 
                new MenuItemColor(Color.White, "&White", eh) 
           }; 
           foreach (MenuItemColor mic in amic) 
                mic.RadioCheck = true; 
          micColor = amic[3]; micColor.Checked = true; 
           BackColor = micColor.Color; 
           ContextMenu = new ContextMenu(amic); 
      } 
      void MenuColorOnClick(object obj, EventArgs ea) 
      { 
           micColor.Checked = false; 
           micColor = (MenuItemColor) obj; 
           micColor.Checked = true; 
           BackColor = micColor.Color; 
      } 
class MenuItemColor: MenuItem 
      Color clr; 
      public MenuItemColor(Color clr, string str, EventHandler eh): 
                                                               base(str, eh) 
      { 
           Color = clr; 
      } 
      public Color Color 
      {
```
}

{

```
 get { return clr; } 
             set \{ \text{clr = value: } \} } 
}
```
Now the program can set the *BackColor* property of the form directly from the *Color* property of the currently checked *MenuItemColor* object.

### **The Menu Item Collection**

If you look back at the FirstMainMenu program, you'll see that the menu was built from the inside out. It began by creating *MenuItem* objects for the innermost items (such as Open, Save, and so on). These were assembled into arrays to create top-level items (File, Edit, and so forth). Then the toplevel menu items were gathered together into a *MainMenu* object.

A program might be more coherent and maintainable if the menu were created from the top down, beginning by creating a *MainMenu* object, adding *MenuItem* objects to the main menu to create toplevel items (File, Edit, and so forth), and then adding other items in the submenus (Open, Save, and so forth).

This second approach is made possible by a couple important properties defined in the *Menu* class. As I mentioned early in this chapter, the *MenuItem*, *MainMenu*, and *ContextMenu* classes are all derived from *Menu*, so they all inherit these properties:

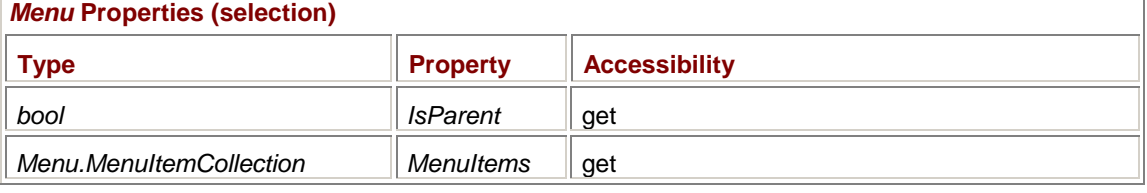

Does that *Menu.MenuItemCollection* type look like a familiar friend yet? It's quite similar to the *ImageList.ImageCollection* class in Chapter 11 and the *Control.ControlCollection* class in Chapter 12. Like those other classes, *Menu.MenuItemCollection* implements the *IList*, *ICollection*, and *IEnumerable* interfaces. You can index the *MenuItems* property as if it were an array of *MenuItem* objects. You can also call methods named *Add*, *Remove*, and *Clear*.

The *IsParent* property indicates that a menu item is parent to other menu items and hence the *MenuItems* property is valid.

In addition, the *MenuItem* class has the following two related properties:

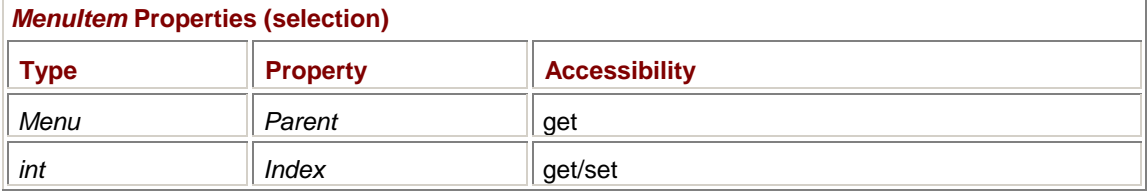

The *Parent* property indicates the parent menu of a particular menu item; the *Index* property (which is also writable) indicates the zero-based index of a *MenuItem* object within a particular submenu.

The *Menu.MenuItemCollection* class implements the following methods that let you add child menu items to a main menu, a context menu, or another menu item:

*Menu.MenuItemCollection* **Methods (selection)**

```
MenuItem Add(string strText) 
MenuItem Add(string strText, EventHandler ehClick) 
MenuItem Add(string strText, MenuItem[] ami) 
int Add(MenuItem mi) 
int Add(int index, MenuItem mi)
```
A program can use the following properties (the second of which is an indexer) to determine how many menu items the collection contains and to obtain them:

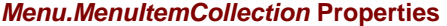

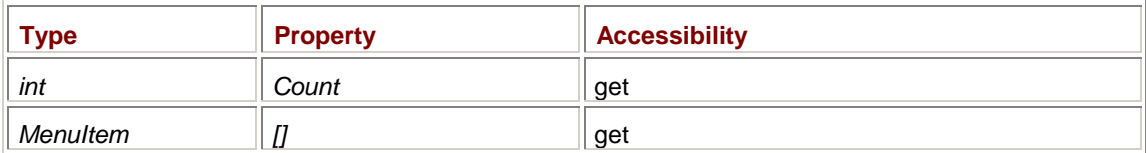

Menu items can also be located and removed:

```
Menu.MenuItemCollection Methods (selection)
```

```
bool Contains(MenuItem mi) 
int IndexOf(MenuItem mi) 
void Remove(MenuItem mi) 
void RemoveAt(int index) 
void Clear()
```
Here's a version of the ContextMenuDemo program, named ContextMenuAdd, that uses the *Add* and indexing facility of the *MenuItem* property to create the menu. The *ContextMenu* object is created first, and then the menu items are added to it.

```
ContextMenuAdd.cs
```

```
//--------------------------------------------- 
// ContextMenuAdd.cs © 2001 by Charles Petzold 
//--------------------------------------------- 
using System; 
using System.Drawing; 
using System.Windows.Forms; 
class ContextMenuAdd: Form 
{ 
      MenuItem miColor; 
      public static void Main() 
      { 
           Application.Run(new ContextMenuAdd()); 
      } 
      public ContextMenuAdd() 
      { 
           Text = "Context Menu Using Add"; 
           ContextMenu cm = new ContextMenu(); 
           EventHandler eh = new EventHandler(MenuColorOnClick);
```

```
 cm.MenuItems.Add("Black", eh); 
           cm.MenuItems.Add("Blue", eh); 
           cm.MenuItems.Add("Green", eh); 
           cm.MenuItems.Add("Cyan", eh); 
           cm.MenuItems.Add("Red", eh); 
           cm.MenuItems.Add("Magenta", eh); 
           cm.MenuItems.Add("Yellow", eh); 
           cm.MenuItems.Add("White", eh); 
           foreach (MenuItem mi in cm.MenuItems) 
                mi.RadioCheck = true; 
          midColor = cm.Menultems[3]; miColor.Checked = true; 
           BackColor = Color.FromName(miColor.Text); 
           ContextMenu = cm; 
      } 
      void MenuColorOnClick(object obj, EventArgs ea) 
      { 
           miColor.Checked = false; 
           miColor = (MenuItem) obj; 
           miColor.Checked = true; 
           BackColor = Color.FromName(miColor.Text); 
      } 
}
```
This program could have saved a statement by assigning the new *ContextMenu* object to the *ContextMenu* property of the form:

ContextMenu = new ContextMenu();

The statements adding the items would then look like this:

ContextMenu.MenuItems.Add("Black", eh);

Earlier in this chapter, I transformed the ContextMenuDemo program into the BetterContextMenu program by defining a class named *MenuItemColor* that inherits from *MenuItem* but also stores a *Color* object. What would I need to do to convert the ContextMenuAdd program to use *MenuItemColor* objects?

What's most obvious is that I couldn't use the same *Add* method I used in ContextMenuAdd. The method call

cm.MenuItems.Add("Black", eh);

implicitly creates an object of type *MenuItem* and then adds it to the menu item collection. The following statement does the same job more explicitly:

cm.MenuItems.Add(new MenuItem("Black", eh));

To convert the program to use the *MenuItemColor* class, you'd need to make calls like so: cm.MenuItems.Add(new MenuItemColor(Color.Black, "Black", eh));

The next program has a single top-level menu item named Facename and uses the *Popup* event as an opportunity to add all the available font facenames to the menu. In theory, this approach is better than building the menu when the program starts up because the program can display fonts that are added after the program starts running.

#### **FontMenu.cs**

{

```
//--------------------------------------- 
// FontMenu.cs © 2001 by Charles Petzold 
//--------------------------------------- 
using System; 
using System.Drawing; 
using System.Windows.Forms; 
class FontMenu: Form 
      const int iPointSize = 24; 
     string strFacename;
      public static void Main() 
      { 
           Application.Run(new FontMenu()); 
      } 
      public FontMenu() 
      { 
           Text = "Font Menu"; 
           strFacename = Font.Name; 
         Menu = new MainMenu();
          MenuItem mi = new MenuItem("&Facename");
           mi.Popup += new EventHandler(MenuFacenameOnPopup); 
           mi.MenuItems.Add(" "); // Necessary for pop-up call 
           Menu.MenuItems.Add(mi); 
      } 
      void MenuFacenameOnPopup(object obj, EventArgs ea) 
      { 
          MenuItem miFacename = (MenuItem)obj;
          FontFamily[] aff = FontFamily[]EventHandler ehClick = new EventHandler(MenuFacenameOnClick);
          MenuItem[] ami = new MenuItem[aff.Length];
          for (int i = 0; i < \text{aff.length}; i++)\{ami[i] = new MenuItem(aff[i].Name);
                ami[i].Click += ehClick;
```

```
 if (aff[i].Name == strFacename) 
                     ami[i].Checked = true; 
 } 
           miFacename.MenuItems.Clear(); 
           miFacename.MenuItems.AddRange(ami); 
 } 
      void MenuFacenameOnClick(object obj, EventArgs ea) 
      { 
          MenuItem mi = (MenuItem)obj;strFactorame = mi.Text; Invalidate(); 
      } 
      protected override void OnPaint(PaintEventArgs pea) 
      { 
           Graphics grfx = pea.Graphics; 
          Font font = new Font(strFacename, iPointSize);
          StringFormat \text{strint} = new StringFormat();
          strfmt.Alignment = StringAlignment.Center;
           strfmt.LineAlignment = StringAlignment.Center; 
           grfx.DrawString("Sample Text", font, new SolidBrush(ForeColor), 
                           ClientRectangle, strfmt); 
      }
```
When the constructor defines the menu, it adds a single blank item to the submenu. At least one item in the submenu seems to be necessary to generate a *Popup* event.

The *MenuFacenameOnPopup* event handler begins by obtaining the top-level menu item:

MenuItem  $m$ iFacename =  $(Men$ uItem $)$ obj;

}

The method then obtains an array of all the available font facenames by calling the static *FontFamily.Families* method. It defines a *MenuItem* array of that size and then initializes all the entries, in the process setting the *Check* property of the item corresponding to the font facename currently stored in the *strFacename* field.

After the *MenuItem* array has been initialized, the method concludes by clearing all the existing entries from the pop-up menu and adding the new array of items:

miFacename.MenuItems.Clear();

miFacename.MenuItems.AddRange(ami);

To keep the code bulk down, this program doesn't have a fix for the problem that results when you pick a font facename that isn't capable of the *FontStyle.Regular* style (such as Aharoni). If you pick such a font, the *Font* constructor in the *OnPaint* method will throw an exception and terminate the program. (See Chapter 9 for more details on this issue and on working with fonts.)

But the real problem with this program is the size of the submenu. It's very likely that the list will exceed the height of your display. Picking a font facename is obviously a job for a dialog box, as I'll demonstrate in Chapter 16.

**The Standard Menu (A Proposal)** 

To make your program easy to read and maintain, it seems logical that the flow of the menu-creation code should mimic the hierarchy of the menu. Thus, the constructor should probably build the menu starting with the first top-level item (typically File), then all the items in the File submenu (typically New, Open, Save, and so forth), then the next top-level item (typically Edit), then the items in the Edit submenu, and ending with the About item on the Help menu.

As you begin experimenting with top-down menu construction using the *Add* method of the *Menu.MenuItemCollection* class, you'll find that the *Add* methods are not created equal. Some are more useful than others. You may want to adopt a standard style for the creation of your main menu that makes use of just a small subset of the *MenuItem* constructors and the *Add* methods. The proposal I've outlined here uses just one form of *MenuItem* constructor and one form of the *Add* method. You're free to disregard this proposal. I disregard it myself in later chapters. But I'd like to explore some of the issues involved in menu construction code.

Let's first look at some top-down menu creation statements for nonfunctional items without any event handlers or shortcuts. The code would look something like this:

```
Menu = new MainMenu();
Menu.MenuItems.Add("&File"); 
Menu.MenuItems[0].MenuItems.Add("&Open..."); 
Menu.MenuItems[0].MenuItems.Add("&Save..."); 
÷
Menu.MenuItems.Add("&Edit"); 
Menu.MenuItems[1].MenuItems.Add("Cu&t"); 
Menu.MenuItems[1].MenuItems.Add("&Copy"); 
÷
```
This code is all very orderly (if not exactly pretty): The top-level items (File and Edit) are added to the *MainMenu* object using the *Add* method of its *MenuItems* property. The expression *Menu.MenuItems[0]* refers to the File menu item, and *Menu.MenuItems[1]* refers to the Edit menu item. Each of those menu items has its own *MenuItems* property that is the collection of menu items on the submenu. You use the *Add* method of that *MenuItems* property to add items Open, Save, Cut, Copy, and so forth.

Except for groups of mutually exclusive menu items, most menu items should be associated with their own *Click* event handlers. To make the menu functional, you need to convert the previous statements into statements like this:

Menu.MenuItems[0].MenuItems.Add("&Open...",

new EventHandler(MenuFileOpenOnClick));

But the Open item also commonly includes a Ctrl+O shortcut, and there's no *Add* method that includes a shortcut argument. You'd need an additional statement like

Menu.MenuItems[0].MenuItems[0].Shortcut = Shortcut.CtrlO;

to reference the *Shortcut* property of the Open menu item. But if you then modify your code to put a New item before the Open item, you need to change the statement so the indexing is different:

Menu.MenuItems[0].MenuItems[1].Shortcut = Shortcut.CtrlO;

We're headed down a wrong path with this approach. I think you'll agree that setting the property of a menu item shouldn't require going through two levels of *MenuItems* properties.

Probably a better approach is to define the *MenuItem* first, as here,

miFileOpen = new MenuItem("&Open",

new EventHandler(MenuFileOpenOnClick),

Shortcut.CtrlO);

and then add this menu item to the *MenuItems* collection:

Menu.MenuItems[0].MenuItems.Add(miFileOpen);

Since the creation of the *miFileOpen* object spills over beyond one line of code, it may be clearer if we go with a simple constructor and a more explicit assignment of the *MenuItem* properties:

miFileOpen = new MenuItem("&Open"); miFileOpen.Click += new EventHandler(MenuFileOpenOnClick); miFileOpen.Shortcut = Shortcut.CtrlO; Menu.MenuItems[0].MenuItems.Add(miFileOpen);

Does it ever make sense to use the version of *Add* that has a single *string* argument? It's a good choice when you want to add a horizontal separation line to the menu:

```
Menu.MenuItems[0].MenuItems.Add("-");
```
And this version of *Add* might make sense when adding a top-level item:

Menu.MenuItems.Add("F&ormat");

But many top-level items should have *Popup* event handlers installed to enable or disable menu items on the submenu. So here also, it makes more sense to create the *MenuItem* first, set its properties, and then add the menu item to the menu:

```
MenuItem mi = new MenuItem("&File"); 
mi.Popup += new EventHandler(MenuFileOnPopup); 
Menu.MenuItems.Add(mi);
```
If you want to be totally consistent throughout your menu creation, all you need to use is one form of the *MenuItem* constructor (the one with just a *string* argument) and one form of the *Add* method (the one with a *MenuItem* argument).

As you may have gathered from much of this book, I prefer to keep the number of field variables in a class to a minimum. The Menu Designer in Visual Studio .NET makes every *MenuItem* object a field. That's clearly unnecessary! Because most menu items have their own *Click* event handlers, it isn't necessary for the program to retain all the *MenuItem* objects. An exception is when items must be enabled or disabled during a *Popup* event. Those items should probably be stored as fields.

Finally, I want to justify one more little tiny variable—just a little *int* that I call *index*. Every time you add an item to the top level of the menu with a statement like

```
Menu.MenuItems.Add(mi);
```
you can also calculate a new *index* value:

index = Menu.MenuItems.Count - 1;

Use this *index* value to add items to each of the submenus, as here:

Menu.MenuItems[index].MenuItems.Add(miFileOpen);

For the File menu, the use of a variable rather than an explicit 0 is hardly necessary: File will always be the first item on the main menu, from now until the end of time. But the *index* variable makes loads of sense for later submenus, particularly if you someday revise your constructor code to insert a new submenu.

Here's a program that demonstrates my approach to creating a standard menu from the top down consistently using one form of the *MenuItem* constructor and one form of the *Add* method.

**StandardMenu.cs**

//------------------------------------------- // StandardMenu.cs © 2001 by Charles Petzold //------------------------------------------ using System; using System.Drawing; using System.Windows.Forms;

```
class StandardMenu: Form 
      MenuItem miFileOpen, miFileSave; 
      MenuItem miEditCut, miEditCopy, miEditPaste; 
           // Experimental variables for Popup code 
     bool bDocumentPresent = true;
      bool bNonNullSelection = true; 
      bool bStuffInClipboard = false; 
      public static void Main() 
      { 
           Application.Run(new StandardMenu()); 
      } 
      public StandardMenu() 
      { 
           Text = "Standard Menu"; 
          Menu = new MainMenu();
                 // File 
          MenuItem mi = new MenuItem("&File");
           mi.Popup += new EventHandler(MenuFileOnPopup); 
          Menu.MenuItems.Add(mi);
          int index = Menu.MenuItems.Count - 1;
                 // File Open 
           miFileOpen = new MenuItem("&Open..."); 
           miFileOpen.Click += new EventHandler(MenuFileOpenOnClick); 
           miFileOpen.Shortcut = Shortcut.CtrlO; 
           Menu.MenuItems[index].MenuItems.Add(miFileOpen); 
                 // File Save 
           miFileSave = new MenuItem("&Save"); 
           miFileSave.Click += new EventHandler(MenuFileSaveOnClick); 
           miFileSave.Shortcut = Shortcut.CtrlS; 
           Menu.MenuItems[index].MenuItems.Add(miFileSave); 
                 // Horizontal line 
           mi = new MenuItem("-"); 
           Menu.MenuItems[index].MenuItems.Add(mi);
```
{

```
 // File Exit 
mi = new MenuItem("Exxit"); mi.Click += new EventHandler(MenuFileExitOnClick); 
 Menu.MenuItems[index].MenuItems.Add(mi); 
      // Edit 
 mi = new MenuItem("&Edit"); 
 mi.Popup += new EventHandler(MenuEditOnPopup); 
Menu.MenuItems.Add(mi);
 index = Menu.MenuItems.Count - 1; 
      // Edit Cut 
 miEditCut = new MenuItem("Cu&t"); 
 miEditCut.Click += new EventHandler(MenuEditCutOnClick); 
 miEditCut.Shortcut = Shortcut.CtrlX; 
 Menu.MenuItems[index].MenuItems.Add(miEditCut); 
      // Edit Copy 
 miEditCopy = new MenuItem("&Copy"); 
 miEditCopy.Click += new EventHandler(MenuEditCopyOnClick); 
 miEditCopy.Shortcut = Shortcut.CtrlC; 
 Menu.MenuItems[index].MenuItems.Add(miEditCopy); 
      // Edit Paste 
 miEditPaste = new MenuItem("&Paste"); 
 miEditPaste.Click += new EventHandler(MenuEditCopyOnClick); 
 miEditPaste.Shortcut = Shortcut.CtrlV; 
 Menu.MenuItems[index].MenuItems.Add(miEditPaste); 
      // Help 
 mi = new MenuItem("&Help"); 
Menu.MenuItems.Add(mi);
 index = Menu.MenuItems.Count - 1;
```
// Help About

 mi = new MenuItem("&About StandardMenu..."); mi.Click += new EventHandler(MenuHelpAboutOnClick);

```
Menu.MenuItems[index].MenuItems.Add(mi);
      } 
      void MenuFileOnPopup(object obj, EventArgs ea) 
      { 
           miFileSave.Enabled = bDocumentPresent; 
 } 
      void MenuEditOnPopup(object obj, EventArgs ea) 
      { 
           miEditCut.Enabled = bNonNullSelection; 
           miEditCopy.Enabled = bNonNullSelection; 
           miEditPaste.Enabled = bStuffInClipboard; 
      } 
     void MenuFileOpenOnClick(object obj, EventArgs ea) 
      { 
           MessageBox.Show("This should be a File Open dialog box!", Text); 
 } 
     void MenuFileSaveOnClick(object obj, EventArgs ea) 
      { 
           MessageBox.Show("This should be a File Save dialog box!", Text); 
 } 
      void MenuFileExitOnClick(object obj, EventArgs ea) 
      { 
           Close(); 
 } 
      void MenuEditCutOnClick(object obj, EventArgs ea) 
      { 
           // Copy selection to clipboard; delete from document. 
      } 
     void MenuEditCopyOnClick(object obj, EventArgs ea) 
\{ // Copy selection to clipboard. 
 } 
     void MenuEditPasteOnClick(object obj, EventArgs ea) 
\{ // Copy clipboard data to document. 
      } 
     void MenuHelpAboutOnClick(object obj, EventArgs ea) 
      { 
           MessageBox.Show("StandardMenu © 2001 by Charles Petzold", Text); 
      }
```
Although this is certainly not the tersest code imaginable, I think the program achieves a significant degree of clarity and maintainability.

# **The Owner-Draw Option**

}

We're nearing the end of this chapter and I still haven't shown you how to put little pictures in your menu items or how to use a different font or different colors.

Any menu feature beyond what I've covered so far requires that you use a facility called *owner-draw*. For every *MenuItem* object that you want to draw yourself, you must set the following property to *true*:

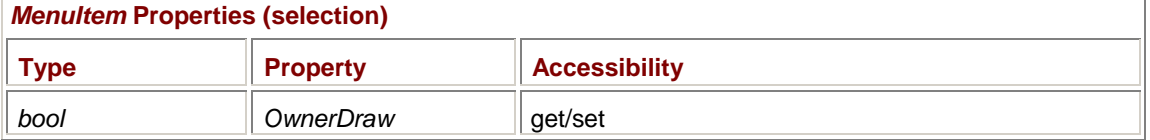

Usually you'd set this property only for items on pop-up menus. If you set *OwnerDraw* to *true*, you must also install event handlers for the following two events:

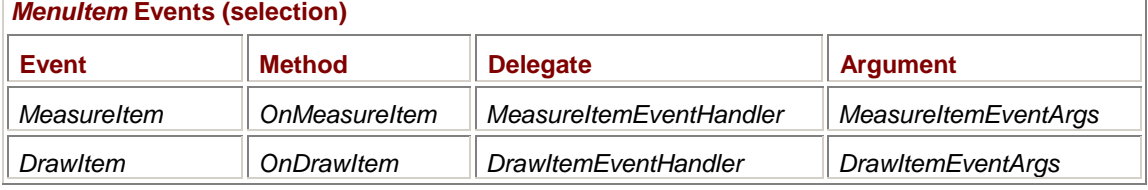

Whenever Windows is preparing to draw a menu item (which is usually when it's preparing to display a pop-up menu), it calls the handler for the *MeasureItem* event. The event is accompanied by an object of type *MeasureItemEventArgs*.

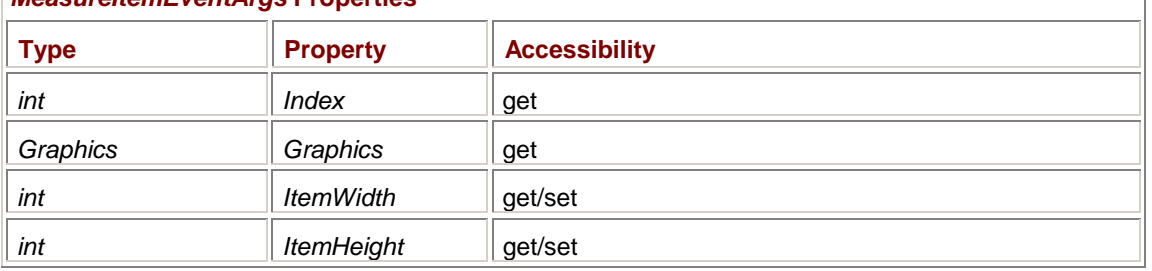

### *MeasureItemEventArgs* **Properties**

On entry to the *MeasureItem* event handler, the *ItemWidth* and *ItemHeight* properties are set to 0. Your responsibility is to set them to the total width and height of the menu item you intend to draw. The *Index* property is there to help your event handler figure out which item requires measurement. If necessary, the *Graphics* property lets you obtain the device resolution in dots per inch, or the size of text items by calling *MeasureString*.

A short time later, Windows calls the *DrawItem* event handler, accompanied by an object of *DrawItemEventArgs*:

### *DrawItemEventArgs* **Properties**

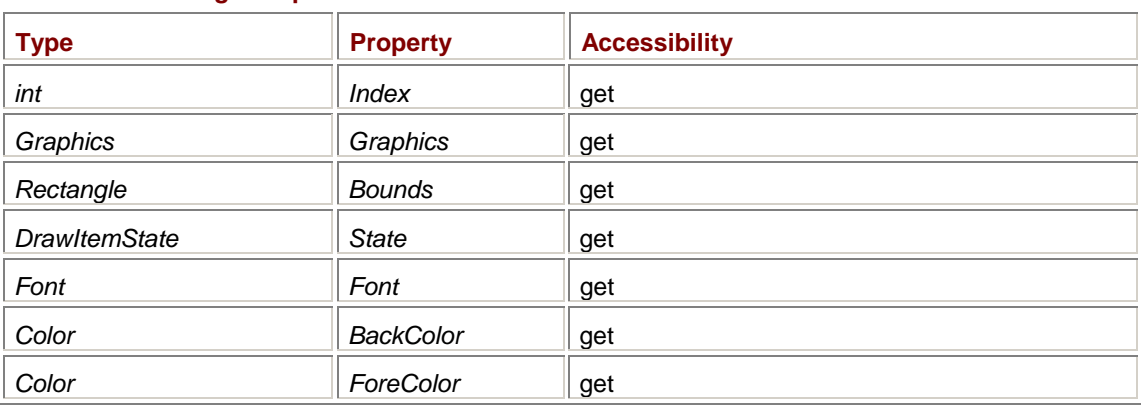

Your program's responsibility is to draw the item using the *Graphics* object within the rectangle defined by the *Bounds* property. Don't assume that the *Bounds* property has an upper left corner at point (0, 0)! In fact, the *Bounds* rectangle is a rectangle within the entire pop-up menu.

The width of the *Bounds* rectangle will be greater than the amount you specified while handling the *MeasureItem* event to allow for a check mark of standard size at the left of the item.

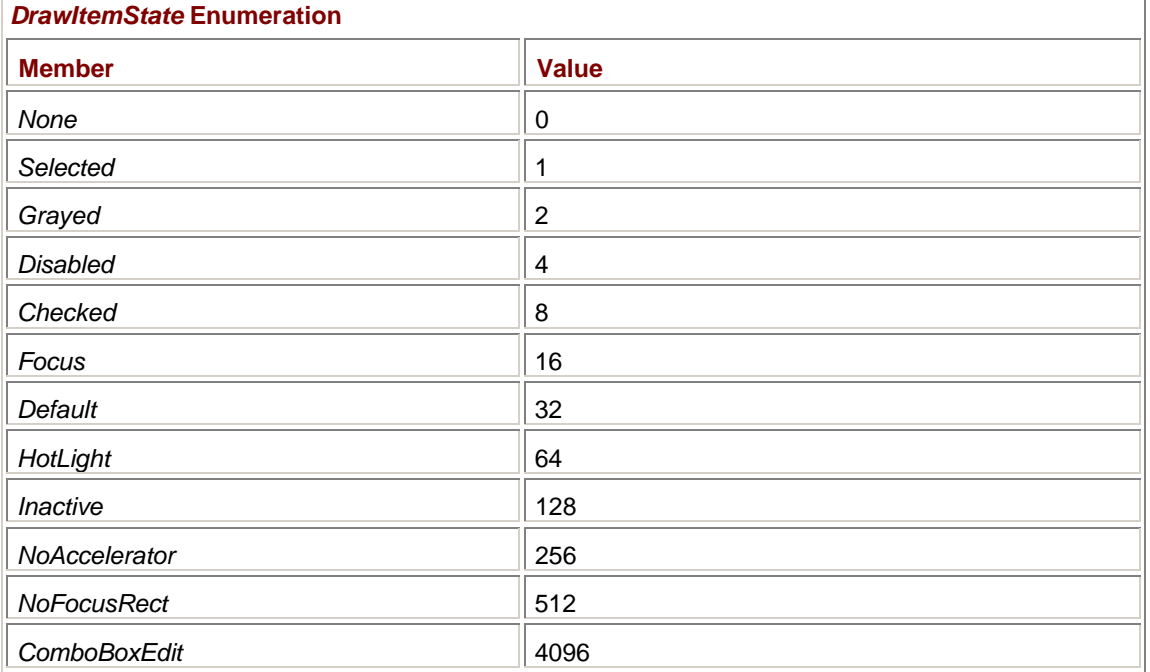

The *DrawItemState* enumeration tells you whether the item is selected, disabled, or checked:

Some of these members apply to other types of controls that have owner-draw facilities.

Normally, the *BackColor* property of the *DrawItemEventArgs* object will be *SystemColors.Window* and the *ForeColor* property will be *SystemColors.WindowText*. To be consistent with normal menu items, these are not the colors you should be using! Use *SystemColors.Menu* and *SystemColors.MenuText* instead. If the item is selected, *BackColor* will be *SystemColors.Highlight* and *ForeColor* will be *SystemColors.HighlightText*. These are the correct colors for selected menu items.

The *Font* property of the *DrawItemEventArgs* property will be the same as *SystemInformation.MenuFont*.

In addition, *DrawItemEventArgs* has two methods that assist you in drawing the item:

*DrawItemEventArgs* **Methods**

```
void DrawBackground(); 
void DrawFocusRectangle();
```
The *DrawFocusRectangle* method isn't used with menu items.

You'll also find the following static method of the *ControlPaint* class to be useful for drawing arrows, check marks, and radio buttons on menus:

*ControlPaint* **Static** *DrawMenuGlyph* **Methods**

void DrawMenuGlyph(Graphics grfx, Rectangle rect, MenuGlyph mg) void DrawMenuGlyph(Graphics grfx, int x, int y, int cx, int cy, MenuGlyph mg)

*MenuGlyph* is another enumeration:

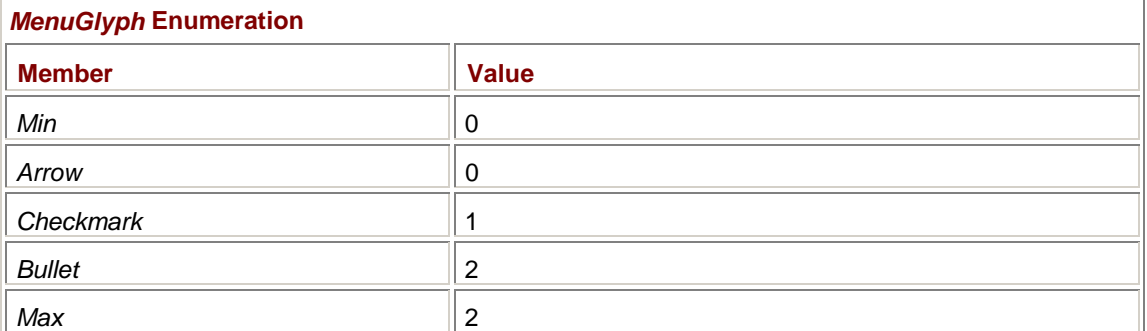

You can size your menu items in a couple ways. The normal font used for menu items is (as I mentioned) available from *SystemInformation.MenuFont*. Another important measure is *SystemInformation.MenuCheckSize*, which is the default width and height of the check mark. As you can see in the static *ControlPaint.DrawMenuGlyph* method, you specify the width and height of the glyph (such as the check mark) as you draw it. If you make your items taller than the normal menu items and you want to use check marks, you should probably scale the check mark glyph when you draw it. This implies that you should also take account of the scaled-up width of the check mark when you calculate the size of the item while handling the *MeasureItem* event.

Here's a program that has a single top-level item named Facename. The pop-up menu has three items showing the three most common font faces. The owner-draw logic displays these facename items in fonts based on the facenames.

#### **OwnerDrawMenu.cs**

```
//-------------------------------------------- 
// OwnerDrawMenu.cs © 2001 by Charles Petzold 
//-------------------------------------------- 
using System; 
using System.Drawing; 
using System.Drawing.Text; // For HotkeyPrefix enumeration 
using System.Windows.Forms; 
class OwnerDrawMenu: Form 
{ 
     const int iFontPointSize = 18; // For menu items
     MenuItem miFacename;
      public static void Main() 
      { 
           Application.Run(new OwnerDrawMenu()); 
      } 
      public OwnerDrawMenu() 
      { 
           Text = "Owner-Draw Menu"; 
                // Top-level items
```

```
Menu = new MainMenu();
          Menu.MenuItems.Add("&Facename");
                // Array of items on submenu 
           string[] astrText = {"&Times New Roman", "&Arial", "&Courier 
New"}; 
           MenuItem [] ami = new MenuItem[astrText.Length]; 
           EventHandler ehOnClick = new EventHandler(MenuFacenameOnClick); 
           MeasureItemEventHandler ehOnMeasureItem = 
                     new 
MeasureItemEventHandler(MenuFacenameOnMeasureItem); 
           DrawItemEventHandler ehOnDrawItem = 
                    new DrawItemEventHandler(MenuFacenameOnDrawItem); 
          for (int i = 0; i < ami. Length; i++)\{amif[i] = new MenuItem(astrText[i]);
                ami[i].OwnerDraw = true; 
               ami[i].RadioCheck = true;
               ami[i].Click += ehOnClick;
                ami[i].MeasureItem += ehOnMeasureItem; 
               ami[i].DrawItem += ehOnDrawItem;
           } 
          miFacename = ami[0];
           miFacename.Checked = true; 
          Menu.MenuItems[0].MenuItems.AddRange(ami);
      } 
      void MenuFacenameOnClick(object obj, EventArgs ea) 
      { 
           miFacename.Checked = false; 
          miFacename = (MenuItem) obj;
           miFacename.Checked = true; 
           Invalidate(); 
      } 
      void MenuFacenameOnMeasureItem(object obj, MeasureItemEventArgs miea) 
      { 
           MenuItem mi = (MenuItem) obj; 
          Font font = new Font(mi.Text.Substring(1), iFontPointSize);
           StringFormat strfmt = new StringFormat(); 
           strfmt.HotkeyPrefix = HotkeyPrefix.Show;
```

```
 SizeF sizef = miea.Graphics.MeasureString(mi.Text, font, 
                                                        1000, strfmt); 
          miea.ItemWidth = (int) Math.Ceiling(sizeef.Width); miea.ItemHeight = (int) Math.Ceiling(sizef.Height); 
           miea.ItemWidth += SystemInformation.MenuCheckSize.Width * 
                                miea.ItemHeight / 
                                      SystemInformation.MenuCheckSize.Height; 
           miea.ItemWidth -= SystemInformation.MenuCheckSize.Width; 
      } 
      void MenuFacenameOnDrawItem(object obj, DrawItemEventArgs diea) 
      { 
          MenuItem mi = (MenuItem) obj;
           Graphics grfx = diea.Graphics; 
           Brush brush; 
                 // Create the Font and StringFormat. 
          Font font = new Font(mi.Text.Substring(1), iFontPointSize);
           StringFormat strfmt = new StringFormat(); 
           strfmt.HotkeyPrefix = HotkeyPrefix.Show; 
                // Calculate check mark and text rectangles. 
           Rectangle rectCheck = diea.Bounds; 
           rectCheck.Width = SystemInformation.MenuCheckSize.Width * 
                                rectCheck.Height / 
                                      SystemInformation.MenuCheckSize.Height; 
           Rectangle rectText = diea.Bounds; 
           rectText.X += rectCheck.Width; 
                // Do all the drawing. 
           diea.DrawBackground(); 
           if ((diea.State & DrawItemState.Checked) != 0) 
                ControlPaint.DrawMenuGlyph(grfx, rectCheck, 
MenuGlyph.Bullet); 
           if ((diea.State & DrawItemState.Selected) != 0) 
                brush = SystemBrushes.HighlightText;
```

```
 else 
                 brush = 
SystemBrushes.FromSystemColor(SystemColors.MenuText); 
           grfx.DrawString(mi.Text, font, brush, rectText, strfmt); 
      } 
      protected override void OnPaint(PaintEventArgs pea) 
      { 
           Graphics grfx = pea.Graphics; 
          Font font = new Font(miFacename.Text.Substring(1), 12);
           StringFormat strfmt = new StringFormat(); 
           strfmt.Alignment = strfmt.LineAlignment = 
StringAlignment.Center; 
           grfx.DrawString(Text, font, new SolidBrush(ForeColor), 0, 0); 
      } 
}
```
I've set the *iFontPointSize* field to 18 just to have a jumbo font in the menu to ensure that the measuring and drawing logic is working correctly.

The *MenuFacenameOnMeasureItem* method begins by obtaining the *MenuItem* to be measured and constructing a font based on the *Text* property of that item:

```
MenuItem mi = (MenuItem) obj;Font font = new Font(mi.Text.Substring(1), iFontPointSize);
```
The *Substring* method on the *Text* property skips past the ampersand. Next, the method creates a *StringFormat* object indicating that the letter following the ampersand will be underlined when the facename is displayed:

```
StringFormat strfmt = new StringFormat(); 
strfmt.HotkeyPrefix = HotkeyPrefix.Show;
```
The *Text* property of the menu item is then measured based on the new *Font* and *StringFormat* objects:

```
SizeF sizef = miea.Graphics.MeasureString(mi.Text, font, 1000, strfmt);
```
Without a check mark, the *sizef* structure would provide the size of the menu item:

 $miea.ItemWidth = (int) Math.Ceiling(sizeef.Width);$ 

miea.ItemHeight = (int) Math.Ceiling(sizef.Height);

But the width must be increased by the width of the check mark when the height of the check mark is scaled to the height of the text

miea.ItemWidth += SystemInformation.MenuCheckSize.Width \*

miea.ItemHeight /

SystemInformation.MenuCheckSize.Height;

and then decreased by the normal width of the check mark:

miea.ItemWidth -= SystemInformation.MenuCheckSize.Width;

The *MenuFacenameOnDrawItem* method creates *Font* and *StringFormat* objects similarly and then calculates two *Rectangle* structures based on the *Bounds* property of the *DrawItemEventArgs* object. The first rectangle is the location and size of the check mark:

Rectangle rectCheck = diea.Bounds;
rectCheck.Width = SystemInformation.MenuCheckSize.Width \* rectCheck.Height / SystemInformation.MenuCheckSize.Height;

The second is the location and size of the text string:

Rectangle rectText = diea. Bounds; rectText.X += rectCheck.Width;

From that point, it's simple. The *DrawBackground* method draws the background, *DrawMenuGlyph* draws the check mark, and *DrawString* draws the text, the color of which is based on whether or not the item is selected. And here's the result:

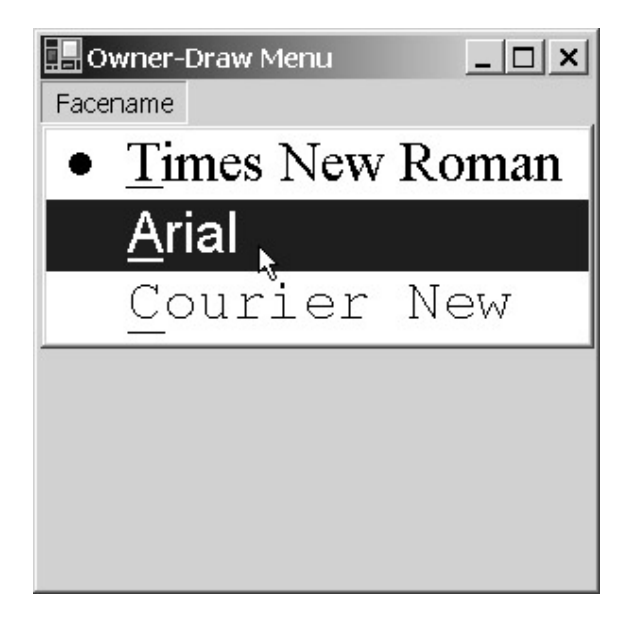

For some simple applications, such extensive processing of the *MeasureItem* and *DrawItem* events isn't required. For example, the following program loads a 64-pixel-square bitmap resource and uses this image as a menu item.

```
HelpMenu.cs
```

```
//--------------------------------------- 
// HelpMenu.cs © 2001 by Charles Petzold 
//--------------------------------------- 
using System; 
using System.Drawing; 
using System.Windows.Forms; 
class HelpMenu: Form 
{ 
      Bitmap bmHelp; 
      public static void Main() 
      { 
           Application.Run(new HelpMenu()); 
 } 
      public HelpMenu() 
      { 
           Text = "Help Menu";
```

```
 bmHelp = new Bitmap(GetType(), "HelpMenu.Bighelp.bmp"); 
     Menu = new MainMenu();
      Menu.MenuItems.Add("&Help"); 
     MenuItem mi = new MenuItem("&Help");
      mi.OwnerDraw = true; 
      mi.Click += new EventHandler(MenuHelpOnClick); 
      mi.DrawItem += new DrawItemEventHandler(MenuHelpOnDrawItem); 
      mi.MeasureItem += 
                new MeasureItemEventHandler(MenuHelpOnMeasureItem); 
      Menu.MenuItems[0].MenuItems.Add(mi); 
 } 
 void MenuHelpOnMeasureItem(object obj, MeasureItemEventArgs miea) 
 { 
      miea.ItemWidth = bmHelp.Width; 
      miea.ItemHeight = bmHelp.Height; 
 } 
 void MenuHelpOnDrawItem(object obj, DrawItemEventArgs diea) 
 { 
      Rectangle rect = diea.Bounds; 
      rect.X += diea.Bounds.Width - bmHelp.Width; 
      rect.Width = bmHelp.Width; 
      diea.DrawBackground(); 
      diea.Graphics.DrawImage(bmHelp, rect); 
 } 
 void MenuHelpOnClick(object obj, EventArgs ea) 
 { 
      MessageBox.Show("Help not yet implemented.", Text); 
 }
```
**Bighelp.bmp**

}

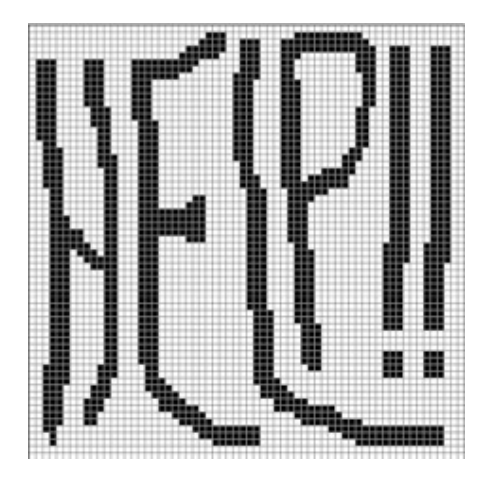

The *MeasureItem* and *DrawItem* processing here is very modest. The *MeasureItem* handler needs only set *ItemWidth* and *ItemHeight* to the height and width of the bitmap, and *DrawItem* draws it, essentially right-justifying the image within the rectangle indicated by the *Bounds* property. The resulting effect perhaps mirrors the desperation of a new user:

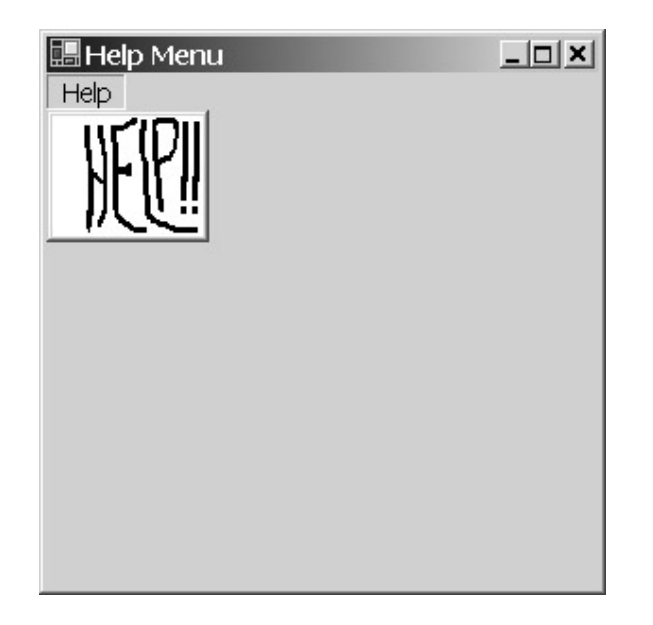

# **Chapter 15: Paths, Regions, and Clipping**

# **Overview**

If you've ever done any graphics programming in PostScript, you probably already know what a graphics *path* is. In PostScript, you can't get to first base without using paths. While other graphics programming environments haven't gone to quite the extremes of PostScript in elevating the path to the role of central drawing object, the path has come to be recognized as a valuable graphics programming tool.

Very simply, the graphics path provides a way to connect straight lines and curves. As you know, you can draw connected straight lines using *DrawLines* and connected Bézier curves using *DrawBeziers*, but I haven't yet discussed any way to connect straight lines and Bézier curves to each other. That's what the path does. It sounds simple, but it opens up a variety of drawing techniques that I'll explore in this chapter and in Chapters 17 and 19.

You can also use paths for *clipping*. Clipping is the restriction of graphics output to a particular area of the screen or printer page. When you specify a path for clipping, the path is actually converted to a *region* first. A region describes an area of the output device in device coordinates.

# **A Problem and Its Solution**

Let's begin our exploration of graphics paths with a graphics programming problem. Suppose you want to draw a figure that's composed of a line, a semicircle, and another line, all connected to each other, and you want to use a pen that is considerably thicker than 1 pixel. Here's a possible first stab at drawing such a figure.

#### **LineArcCombo.cs**

```
//------------------------------------------- 
// LineArcCombo.cs © 2001 by Charles Petzold 
//------------------------------------------- 
using System; 
using System.Drawing; 
using System.Windows.Forms; 
class LineArcCombo: PrintableForm 
{ 
      public new static void Main() 
      { 
           Application.Run(new LineArcCombo()); 
      } 
      public LineArcCombo() 
      { 
           Text = "Line & Arc Combo"; 
 } 
      protected override void DoPage(Graphics grfx, Color clr, int cx, int 
cy) 
      { 
          Pen pen = new Pen(clr, 25);
           grfx.DrawLine(pen, 25, 100, 125, 100); 
           grfx.DrawArc (pen, 125, 50, 100, 100, -180, 180); 
           grfx.DrawLine(pen, 225, 100, 325, 100);
```
}

}

The two lines are 100 units in length (that's 100 pixels on the video display and 1 inch on the printer), and the circle that forms the basis of the arc is 100 units in diameter. The pen is 25 units wide. And the result looks like this:

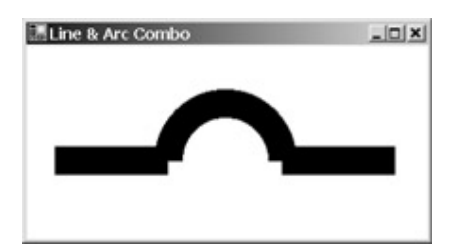

Perhaps this is exactly what you wanted. But it's not what I wanted. I wanted the lines and arc to be connected. Sure, they're touching each other, but they are definitely not visually connected. I don't want those notches on the bottom inside of the arc.

If you alter the LineArcCombo program to draw the figure twice, once with a thick gray pen and then with a 1-pixel-wide black pen, you might more clearly see what's going on here:

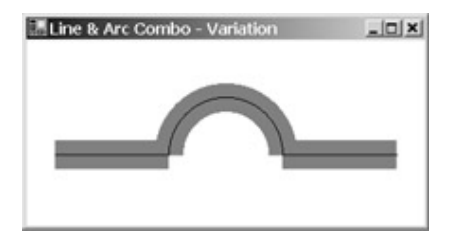

The 25-pixel-wide lines simply extend 12 pixels to each side of the 1-pixel-wide lines. Because the lines and arc are drawn with separate method calls, each figure is a distinct entity. At the two points at which the lines and arc meet, the wide lines intersect but do not form a composite whole.

You could perhaps finagle the coordinates to make this figure look right. You could, for example, lower the arc by 12 units or so. But deep in your heart of hearts, you know that you haven't solved the problem, only temporarily disguised it.

What we need here is some way of letting the graphics system know that the lines and arc are supposed to be connected. If you were dealing only with straight lines, drawing connected lines would be a snap: you'd use *DrawLines* to draw a polyline rather than *DrawLine* to draw discrete lines. For example, here's a program that draws something similar to what we want.

#### **WidePolyline.cs**

```
//------------------------------------------- 
// WidePolyline.cs © 2001 by Charles Petzold 
//------------------------------------------- 
using System; 
using System.Drawing; 
using System.Windows.Forms; 
class WidePolyline: PrintableForm 
{ 
      public new static void Main() 
      { 
           Application.Run(new WidePolyline()); 
      }
```

```
 public WidePolyline() 
      { 
           Text = "Wide Polyline"; 
      } 
      protected override void DoPage(Graphics grfx, Color clr, int cx, int 
cy) 
      { 
           Pen pen = new Pen(clr, 25);
            grfx.DrawLines(pen, new Point[] { 
                            new Point( 25, 100), new Point(125, 100), 
                            new Point(125, 50), new Point(225, 50), 
                            new Point(225, 100), new Point(325, 100) }); 
      } 
}
```
The *DrawLines* call includes an array of six *Point* structures to render a polyline that's composed of five lines:

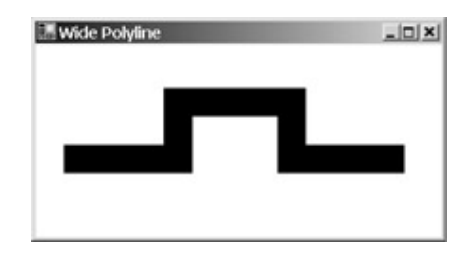

The graphics system knows that these lines are supposed to be connected because they're all included in one function call. The wide line is correctly drawn where the lines meet.

The use of a polyline in the WidePolyline program suggests another solution to the line-and-arc figure. You could look back in Chapter 5 to see how to draw an ellipse using a polyline, and then implement the arc in that way. Or you could convert the straight lines to Bézier splines (by specifying control points that are between and collinear to the end points), convert the arc to one or more Bézier splines (using formulas shown in Chapter 13), and then draw the whole thing using *DrawBeziers*.

But surely there's a more direct approach to letting the graphics system know that lines and arc are connected. What we need is something like *DrawLines* that works with a combination of straight lines and arcs. And while we're at it, we may as well request that this magical function work with Bézier splines and cardinal splines as well.

That magical function (more precisely, a magical class) is *GraphicsPath*. Here's a program named LineArcPath that correctly draws the figure using only three more statements than LineArcCombo.

### **LineArcPath.cs**

//------------------------------------------ // LineArcPath.cs © 2001 by Charles Petzold //----------------------------------------- using System; using System.Drawing; using System.Drawing.Drawing2D; using System.Windows.Forms;

```
class LineArcPath: PrintableForm 
{ 
      public new static void Main() 
      { 
           Application.Run(new LineArcPath()); 
      } 
      public LineArcPath() 
      { 
           Text = "Line & Arc in Path"; 
      } 
      protected override void DoPage(Graphics grfx, Color clr, int cx, int 
cy) 
      { 
           GraphicsPath path = new GraphicsPath(); 
          Pen pen = new Pen(clr, 25);
           path.AddLine( 25, 100, 125, 100); 
           path.AddArc (125, 50, 100, 100, -180, 180); 
           path.AddLine(225, 100, 325, 100); 
           grfx.DrawPath(pen, path); 
      } 
}
```
One of these three additional statements creates the path at the beginning of the *DoPage* method: GraphicsPath path = new GraphicsPath();

Although the class that implements the path is named *GraphicsPath*, I'll be using just the simple variable name *path* for instances of this class. *GraphicsPath* is defined in the *System.Drawing.Drawing2D* namespace, and an additional *using* statement accounts for another of the three additional statements in this program.

The LineArcCombo program drew the first line using the *DrawLine* method of the *Graphics* class: grfx.DrawLine(pen, 25, 100, 125, 100);

The LineArcPath program replaces this statement with the *AddLine* method of the *GraphicsPath* class:

path.AddLine(25, 100, 125, 100);

The *AddLine* method doesn't have a *Pen* argument, but otherwise the arguments are identical to *DrawLine*. The same is true for *AddArc* as compared to *DrawArc*. The *AddLine* and *AddArc* calls don't draw anything. The coordinates specified in the method calls are simply accumulated in the path.

Finally (in the third of the three additional statements in this program), the path is actually drawn on the display device:

grfx.DrawPath(pen, path);

Notice that *DrawPath* is a method of our old friend the *Graphics* class. The result of the *DrawPath* call is exactly the figure we were hoping for:

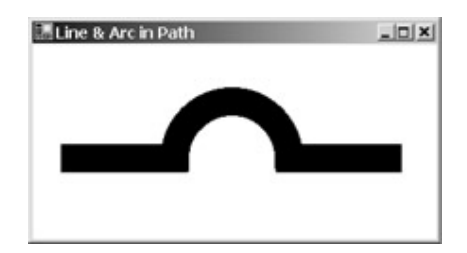

Programmers with experience in Win32 API or MFC programming will notice that the implementation of the graphics path in Windows Forms is conceptually different. In the Win32 API, the *BeginPath* function puts the device context into a special mode where all calls to the normal drawing functions (*LineTo*, *BezierTo*, and so forth) are not rendered but instead become part of the path. The path is ended with a call to *EndPath* and then drawn with a call to *StrokePath* (or something else is done with the path).

The Windows Forms approach is much more flexible. The Win32 API allows only one path to be in existence for a particular device context, but with Windows Forms, you can create and store as many paths as you want. And you don't need a *Graphics* object to create a path. The path exists independently of any *Graphics* object until it is rendered using *DrawPath* (or you do something else with the path).

You could, in fact, alter LineArcPath to store the *GraphicsPath* object as a field. You could create the path and make the calls to *AddLine* and *AddArc* in the form's constructor. The *DoPage* method would then just create the pen and call *DrawPath*. If you really wanted to get everything out of the way in the form's constructor, you could also make the pen-creation statement a field of the form.

# **The Path, More Formally**

Let's begin a more formal look at paths with a few definitions and a quick overview:

A *path* is a collection of device-independent coordinate points that describe straight lines and curves. These lines and curves might or might not be connected to each other. Any set of connected lines and curves within the path is known as a *figure* or a *subpath*. (Both terms are used in the Windows Forms interface. The terms are synonymous.) Thus, a path is composed of zero or more subpaths. Each subpath is a collection of connected lines and curves. The path created in the LineArcPath program has just one subpath.

A subpath can be either *open* or *closed*. A subpath is closed if the end of the last line in the subpath is connected to the beginning of the first line. (A special method in the *GraphicsPath* class— *CloseFigure*—is available to close a subpath.) Otherwise, the subpath is open. The single subpath created in the LineArcPath program is open.

I've already demonstrated the *DrawPath* method that draws the lines and curves that comprise a path on an output device. The *Graphics* class also includes a *FillPath* method that uses a brush to fill the interior of all closed subpaths in the path. For the purpose of the *FillPath* method, *all* open subpaths in the path are closed so that all the subpaths define enclosed areas.

As I'll demonstrate later in this chapter, you can also convert a path into a *region*. In contrast to a path (which is a collection of lines and curves), a region describes an area of the display surface. This area may be simple (a rectangle) or quite complex. You can fill the area defined by a region with a brush. Or you can use the region for clipping. Clipping restricts drawing to a particular area of the display surface.

Programmers approaching paths for the first time sometimes tend to think that a path is something much more than just a collection of lines and curve definitions. Let's disabuse ourselves of this notion by looking at the *GraphicsPath* properties. The path contains no other persistent data than what's accessible through its properties:

| Type     | <b>Property</b> | <b>Accessibility</b> | <b>Description</b>                       |
|----------|-----------------|----------------------|------------------------------------------|
| FillMode | FillMode        | aet/set              | FillMode. Alternate or FillMode. Winding |
| int      | PointCount      | qet                  | Number of points in path                 |

*GraphicsPath* **Properties** 

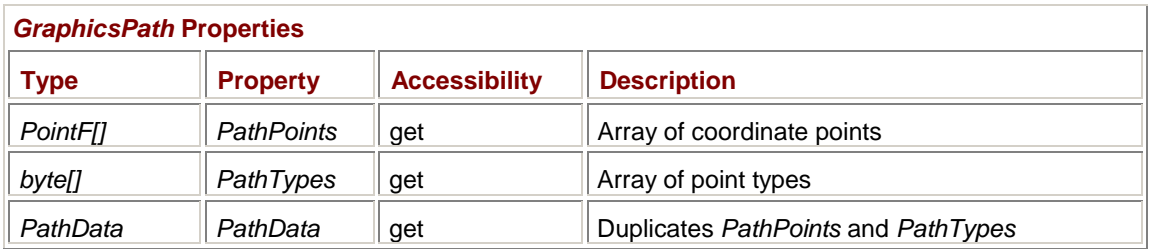

The *FillMode* enumeration is also used with the *DrawPolygon* method described in Chapter 5 and the *DrawClosedCurve* method featured in Chapter 13. For paths, the *FillMode* property determines how the path is filled (or how it's converted to a region) when the path contains overlapping lines.

The other four properties redundantly define nothing more than two arrays of identical size:

- § An array of *PointF* structures named *PathPoints*
- § An array of *byte* values named *PathTypes*

The number of elements in these arrays (which you could obtain from *PathPoints.Length* or *PathTypes.Length*) is also provided by the *PointCount* property.

An additional layer of redundancy is provided by the *PathData* property. This property is an object of type *PathData*, defined in the *System.Drawing.Drawing2D* namespace. The *PathData* class has the following two properties:

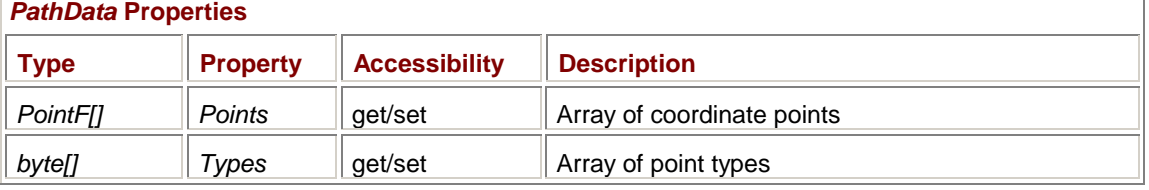

For any *GraphicsPath* object, the *Points* array of the *PathData* property is identical to the *PathPoints* property; the *Types* array of the *PathData* property is identical to the *PathTypes* property.

The values in the array of bytes that makes up the *PathTypes* property are actually values of the *PathPointType* enumeration, also defined in *System.Drawing.Drawing2D*:

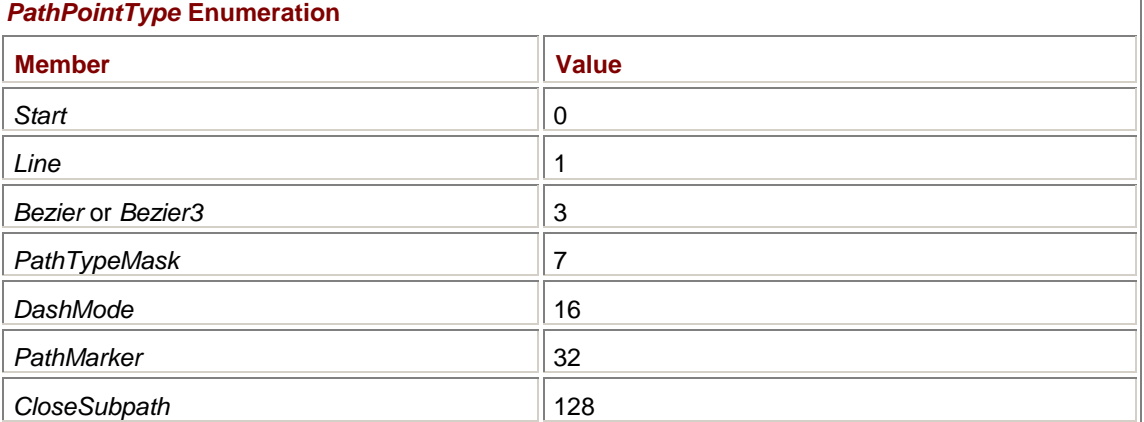

Each *PointF* structure in the *PathPoints* array has an associated *PathPointType* of *Start*, *Line*, or *Bezier*. The *Start* type identifies the first point of a figure; the *Line* type indicates a point that defines a straight line; the *Bezier* type indicates a point that is part of a Bézier spline. Any arcs or canonical splines are converted into Bézier splines as they are added to the path. After my demonstration in Chapter 13 about how circles can be closely approximated using Bézier splines, such conversions should be plausible.

The last three values in the *PathPointType* enumeration table are flags that can be combined with the values of *Start*, *Line*, or *Bezier*. As you'll see, both the *PathMarker* and *CloseSubpath* flags are generated by *GraphicsPath* method calls.

The *PathTypeMask* enumeration member is a bit mask that lets you separate the values into point types (*Start*, *Line*, or *Bezier*) and flags (*DashMode*, *PathMarker*, or *CloseSubpath*).

What a path does *not* contain is anything that relates these coordinate points to real-world measurements. It is meaningless to ask if the coordinate points in a path are pixels or inches or millimeters or anything else. They're just points. They are converted to pixels, inches, or millimeters only when the path is rendered on an output device.

# **Creating the Path**

The *GraphicsPath* class has six constructors:

#### *GraphicsPath* **Constructors**

```
GraphicsPath() 
GraphicsPath(Point[] apt, byte[] abyPointType) 
GraphicsPath(PointF[] aptf, byte[] abyPointType) 
GraphicsPath(FillMode fm) 
GraphicsPath(Point[] apt, byte[] abyPointType, FillMode fm) 
GraphicsPath(PointF[] aptf, byte[] abyPointType, FillMode fm)
```
If you don't specify a *FillMode* argument, the default is *FillMode.Alternate*.

As four of the constructors indicate, you can create a path using an array of *Point* or *PointF* structures and an array of corresponding *PathPointType* enumeration values, expressed as an array of *byte* values. But it's unlikely that a program will start off creating a path in that way. Instead, these constructors are most profitably used to alter the *PathPoints* values of an existing path.

Normally, you create a new path using the default constructor:

GraphicsPath path = new GraphicsPath();

You then call methods of the *GraphicsPath* class that add straight lines and curves to the path. These methods are similar to corresponding methods in the *Graphics* class except that they begin with the word *Add* instead of *Draw* and they have no *Pen* argument.

Here are the methods of *GraphicsPath* that add straight lines, Bézier splines, arcs, and canonical splines to the current subpath. I'm not showing the arguments in the following table because for the most part they are the same as corresponding *Draw* methods defined in the *Graphics* class:

## *GraphicsPath* **Methods (selection)**

```
void AddLine(...) 
void AddLines(...) 
void AddArc(...) 
void AddBezier(...) 
void AddBeziers(...) 
void AddCurve(...)
```
Arcs and canonical splines are converted to Bézier splines as they are added to the path.

If *path* is an object of type *GraphicsPath*, the following three calls add three connected lines to the path:

path.AddLine(0, 0, 0, 100); path.AddLine(0, 100, 100, 100); path.AddLine(100, 100, 100, 0);

The resultant figure looks like the left, bottom, and right sides of a square. I chose the coordinates so that the end point of each line is the same as the starting point of the next line, just as if I were drawing such a figure.

When defining a path, however, it's not necessary to be quite this meticulous. Until you specify otherwise (as I'll demonstrate shortly), the lines, arcs, Bézier splines, and canonical splines you add to the path all end up being part of the same figure. If the coordinates don't match up exactly, the path automatically generates a straight line to connect the pieces. You can achieve the same results as the three statements just shown by eliminating the second statement entirely:

```
path.AddLine(0, 0, 0, 100); 
path.AddLine(100, 100, 100, 0);
```
Because the first line ends at (0, 100) and the second line begins at (100, 100), the path adds a line between those two points.

You can also make calls to the following three methods:

# *GraphicsPath* **Methods (selection)** void StartFigure() void CloseFigure() void CloseAllFigures()

All three of these calls end the current subpath and begin a new subpath. In addition, *CloseFigure* closes the current subpath. If necessary, a straight line is automatically added to the path from the last point of the subpath to the first point of the subpath. *CloseAllFigures* closes all the subpaths that are part of the path so far.

#### The calls

```
path.AddLine(0, 0, 0, 100); 
path.AddLine(0, 100, 100, 100); 
path.AddLine(100, 100, 100, 0); 
path.AddLine(100, 0, 0, 0); 
path.CloseFigure();
```
explicitly create a square closed figure. The calls

```
path.AddLine(0, 0, 0, 100); 
path.AddLine(100, 100, 100, 0); 
path.CloseFigure();
```
create the same closed figure by forcing the path to automatically add lines for the bottom and top sides. The calls

```
path.AddLine(0, 0, 0, 100); 
path.AddLine(0, 100, 100, 100); 
path.AddLine(100, 100, 100, 0); 
path.AddLine(100, 0, 0, 0); 
path.StartFigure();
```
create a figure that consists of four sides of a square, but the figure isn't considered closed because it doesn't end with a call to *CloseFigure*.

The following methods start a new figure, which is then closed:

## *GraphicsPath* **Methods (selection)**

```
void AddRectangle(...) 
void AddRectangles(...) 
void AddPolygon(...) 
void AddEllipse(...) 
void AddPie(...) 
void AddClosedCurve(...)
```
### For example, the calls

```
path.AddLine(0, 0, 100, 0); 
path.AddRectangle(new Rectangle(50, 50, 100, 100); 
path.AddLine(200, 0, 0, 0);
```
create three subpaths:

- § One line, unclosed
- § Four lines, closed
- § One line, unclosed

You can also add one path to another path:

## *GraphicsPath AddPath* **Method**

void AddPath(GraphicsPath path, bool bConnect)

The second argument indicates whether the path that is added should be connected to the current subpath.

The *AddString* methods add a text string to the path. The syntax of these methods is quite different from the syntax of the *DrawString* methods:

*GraphicsPath AddString* **Methods**

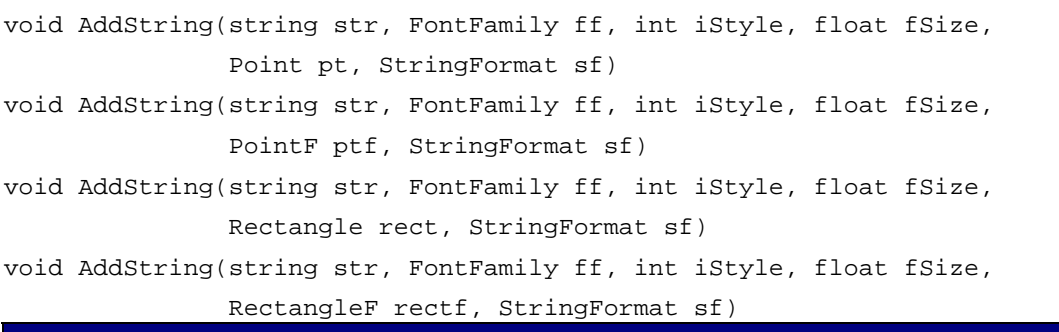

Despite the presence of arguments that don't look a bit like coordinate points, these methods do nothing more than add a series of straight lines and Bézier curves to the path. The lines and curves are the outlines of the font characters.

The arguments to *AddString* are actually not as odd as the method definitions initially suggest. The third argument is defined as an *int* but is really a member of the *FontStyle* enumeration (*Regular*, *Bold*, *Italic*, *Underline*, or *Strikeout*). The second, third, and fourth arguments are thus the same as three arguments used in a constructor to *Font*.

But why don't the *AddString* methods use *Font* arguments in the same way that *DrawString* does? Because a *Font* is most commonly a specific point size, and a path doesn't retain any metrical information. The *fSize* argument to *AddString* is not a point size. Specifying the *fSize* argument to *AddString* is similar to creating a *Font* with a pixel size and an argument of *GraphicsUnit.Pixel* or *GraphicsUnit.World*, as I discussed in Chapter 9 (on page 379). The text doesn't assume a metrical size until it's rendered.

Putting text into a path opens up such a wide variety of effects that Chapter 19 is entitled "Font Fun."

You can also insert nonfunctional markers into the path:

## *GraphicsPath* **Methods (selection)**

void SetMarkers() void ClearMarkers()

You can then use the *GraphicsPathIterator* class to search for these markers. Such a facility possibly lets you edit a path with more ease.

## **Rendering the Path**

Most often, you call one of the following two methods of the *Graphics* class to render a path:

*Graphics* **Methods (selection)**

void DrawPath(Pen pen, GraphicsPath path)

```
void FillPath(Brush brush, GraphicsPath path)
```
The *DrawPath* method draws the lines and curves that comprise the path using the specified pen. *FillPath* fills the interiors of all closed subpaths using the specified brush. The method closes all unclosed subpaths for purposes of this function but doesn't permanently affect the path. If any lines of the path overlap, interiors are filled based on the current *FillPath* property of the *GraphicsPath* object. At the time of rendering, the points in the path are subject to any transforms that are in effect in the *Graphics* object.

Let's see how this stuff works in practice. The Flower program draws a flower using a path and a transform.

#### **Flower.cs**

```
//------------------------------------- 
// Flower.cs © 2001 by Charles Petzold 
//------------------------------------- 
using System; 
using System.Drawing; 
using System.Drawing.Drawing2D; 
using System.Windows.Forms; 
class Flower: PrintableForm 
{ 
      public new static void Main() 
      { 
           Application.Run(new Flower()); 
      }
```

```
 public Flower() 
      { 
           Text = "Flower"; 
      } 
      protected override void DoPage(Graphics grfx, Color clr, int cx, int 
cy) 
      { 
                // Draw green stem from lower left corner to center. 
           grfx.DrawBezier(new Pen(Color.Green, 10), 
                    new Point(0, cy), hew Point(0, 3 * cy / 4),
                    new Point(cx / 4, cy / 4), new Point(cx / 2, cy / 2));
                // Set up transform for remainder of flower. 
          float fScale = Math.Min(cx, cy) / 2000f;
           grfx.TranslateTransform(cx / 2, cy / 2); 
           grfx.ScaleTransform(fScale, fScale); 
                // Draw red petals. 
           GraphicsPath path = new GraphicsPath(); 
          path.AddBezier(new Point( 0, 0), new Point(125, 125),
                          new Point(475, 125), new Point(600, 0)); 
          path.AddBezier(new Point(600, 0), new Point(475, -125),
                         new Point(125, -125), new Point( 0, 0));
          for (int i = 0; i < 8; i++)\{ grfx.FillPath(Brushes.Red, path); 
                grfx.DrawPath(Pens.Black, path); 
                grfx.RotateTransform(360 / 8); 
 } 
                // Draw yellow circle in center. 
          Rectangle rect = new Rectangle(-150, -150, 300, 300);
           grfx.FillEllipse(Brushes.Yellow, rect); 
           grfx.DrawEllipse(Pens.Black, rect); 
      } 
}
```
The *DoPage* method begins by drawing a Bézier spline from the lower left corner of the client area (or printer page) to the center to create the stem. Next, it sets up a world transform that creates a four-quadrant isotropic drawing area with the origin in the center and coordinates ranging from −1000 to 1000.

The program needs to draw some petals next, and that's where the path comes into play. If petals looked like ellipses, I could just use *FillEllipse*. But petals are more accurately defined with a pair of Bézier splines, and filling such a figure requires a path. After the program creates the path, it calls *FillPath* and *DrawPath* eight times. After each pair of calls, the *RotateTransform* call changes the world transform of the *Graphics* object so that the eight petals are rotated around the center. *DoPage* finishes by drawing a yellow circle in the center of the client area.

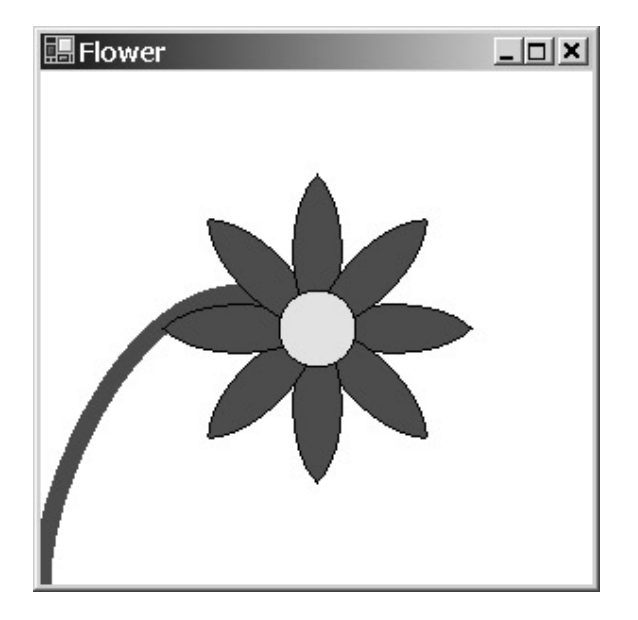

I'm sure you remember the Scribble program from Chapter 8. At the time, I demonstrated how to save all the lines the user draws using the *ArrayList* class, which is an array-like object that can dynamically resize itself. The use of the *ArrayList* class is actually quite similar to saving coordinates in a path. And using a *GraphicsPath* object instead of an *ArrayList* object simplifies the program considerably. It's even simpler than the version in Chapter 11 (ScribbleWithBitmap) that saved the image using a shadow bitmap.

### **ScribbleWithPath.cs**

```
//----------------------------------------------- 
// ScribbleWithPath.cs © 2001 by Charles Petzold 
//----------------------------------------------- 
using System; 
using System.Drawing; 
using System.Drawing.Drawing2D; 
using System.Windows.Forms; 
class ScribbleWithPath: Form 
{ 
      GraphicsPath path; 
     bool bTracking;
     Point ptLast;
      public static void Main() 
      { 
           Application.Run(new ScribbleWithPath()); 
      } 
      public ScribbleWithPath() 
      {
```

```
 Text = "Scribble with Path"; 
      BackColor = SystemColors.Window; 
     ForeColor = SystemColors. WindowText;
            // Create the path. 
      path = new GraphicsPath(); 
 } 
 protected override void OnMouseDown(MouseEventArgs mea) 
 { 
      if (mea.Button != MouseButtons.Left) 
            return; 
      ptLast = new Point(mea.X, mea.Y); 
      bTracking = true; 
            // Start a figure. 
      path.StartFigure(); 
 } 
 protected override void OnMouseMove(MouseEventArgs mea) 
 { 
      if (!bTracking) 
            return; 
      Point ptNew = new Point(mea.X, mea.Y); 
      Graphics grfx = CreateGraphics(); 
      grfx.DrawLine(new Pen(ForeColor), ptLast, ptNew); 
      grfx.Dispose(); 
            // Add a line. 
      path.AddLine(ptLast, ptNew); 
      ptLast = ptNew; 
 } 
 protected override void OnMouseUp(MouseEventArgs mea) 
 { 
      bTracking = false; 
 } 
 protected override void OnPaint(PaintEventArgs pea) 
 { 
            // Draw the path. 
      pea.Graphics.DrawPath(new Pen(ForeColor), path);
```
}

}

Aside from the additional *using* statement, transforming the no-save version of Scribble to ScribbleWithPath requires defining a path as a field variable and then adding just four statements, all identified with comments.

The path is created in the form's constructor. Whenever the left mouse button is pressed when the cursor is positioned in the form's client area, a call to the *StartFigure* method begins a new subpath. An *AddLine* call during the *OnMouseMove* method adds a new line to the path. The *OnPaint* method is simply a call to *DrawPath*.

# **Path Transforms**

The *GraphicsPath* class contains several methods that let a program modify a path. The first of these is likely to be very confusing. (At least it was for me when I first encountered it.)

*GraphicsPath Transform* **Method**

void Transform(Matrix matrix)

As you know from Chapter 7, the *Graphics* class has a property named *Transform* that is of type *Matrix*. The *Transform* property of the *Graphics* class affects the display of all subsequent graphics output.

But the *Transform* in *GraphicsPath* is different. *Transform* is not a property of *GraphicsPath*; *Transform* is a method. And that's an important distinction. A property is usually a characteristic of an object; a method usually carries out an operation. A property is an adjective; a method is a verb.

The *Transform* method of the *GraphicsPath* class permanently alters the coordinates of the path by applying the specified transform to those coordinates. The *Transform* method doesn't affect coordinates subsequently added to the path. Nor does the *GraphicsPath* object retain the transform in any way. For example, if you have a *Matrix* object named *matrix* that describes a doubling of coordinate points, and you call

grfx.Transform(matrix);

the result is equivalent to obtaining the array of coordinate points in the path using the *PathPoints* property, doubling all the numbers in the array, and then creating a new path based on those modified points.

The *Transform* method is the only method in the *GraphicsPath* class concerned with matrix transforms. To use it, you'll need to make use of the *Matrix* class, which is defined in the *System.Drawing.Drawing2D* namespace and which I touched on briefly toward the end of Chapter 7. The easiest way to use the *Matrix* class is first to create an identity matrix using the default constructor:

Matrix matrix = new Matrix();

You can then use various methods of the *Matrix* class to alter this transform. The *Translate* method is just like the *TranslateTransform* method of the *Graphics* class. (In fact, I wouldn't be surprised if the *Graphics* class implemented its *TranslateTransform* methods by simply calling the corresponding *Translate* method of its *Transform* property.)

*Matrix Translate* **Methods**

```
void Translate (float dx, float dy) 
void Translate (float dx, float dy, MatrixOrder mo)
```
The *MatrixOrder* enumeration has two members, *Append* and *Prepend*.

The *Scale* method is just like the *ScaleTransform* method of the *Graphics* class:

*Matrix Scale* **Methods**

void Scale(float sx, float sy) void Scale(float sx, float sy, MatrixOrder mo)

Earlier I mentioned doubling all the coordinates in a path. You can do that with the following three lines of code:

```
Matrix matrix = new Matrix();
matrix.Scale(2, 2); 
path.Transform(matrix);
```
The *Matrix* class also includes a *Rotate* method:

*Matrix Rotate* **Methods**

void Rotate(float fAngle) void Rotate(float fAngle, MatrixOrder mo)

You can alter the Flower program to use the *Rotate* method of the *Matrix* class rather than the *RotateTransform* method of the *Graphics* class. After creating the path, create a *Matrix* object that describes a rotation of 45 degrees:

```
Matrix matrix = new Matrix();
matrix.Rotate(45);
```
Then in the *for* loop, rather than call *RotateTransform*, call the *Transform* method of the path:

```
path.Transform(matrix);
```
In the original version of Flower, the path remains the same and the *RotateTransform* call affects how the coordinates are transformed as the path is rendered by the *Graphics* class. In the altered version, the coordinates stored in the path are rotated. By the end of the *for* loop, after eight rotations of 45 degrees, the coordinates of the path have been restored to their original values.

Here's an interesting method of the *Matrix* class that isn't duplicated by a method in the *Graphics* class:

*Matrix RotateAt* **Methods**

```
void RotateAt(float fAngle, PointF ptf) 
void RotateAt(float fAngle, PointF ptf, MatrixOrder mo)
```
Normally the matrix transform rotates an image around the point (0, 0). This method lets you specify the point around which the rotation occurs. For example, suppose you create a path like this:

GraphicsPath path = new GraphicsPath();

path.AddRectangle(new Rectangle(0, 0, 100, 100));

The path contains the points (0, 0), (100, 0), (100, 100), and (0, 100). If you then create a *Matrix* object, call the *Rotate* method for 45 degrees, and apply it to the path like so:

```
Matrix matrix = new Matrix();
```
matrix.Rotate(45);

path.Transform(matrix);

the points in the path are, with some rounding, (0, 0), (70.7, 70.7), (0, 141.4), and (−70, 70). If instead you use the *RotateAt* method specifying the center of the rectangle

```
Matrix matrix = new Matrix();
matrix.RotateAt(45, new Point(50, 50)); 
path.Transform(matrix);
```
the path contains the points (50, -20.7), (120.7, 50), (50, 120.7), and (-20.7, 50).

The *Matrix* class also includes a method for shearing:

*Matrix Shear* **Methods**

```
void Shear(float xShear, float yShear) 
void Shear(float xShear, float yShear, MatrixOrder mo)
```
Applied to a default transform, this method results in the following transformation formulas:

## $x' = x + xShear \cdot y$  $y' = yShear \cdot x + y$ **Other Path Modifications**

*Transform* is not the only method of the *GraphicsPath* class that modifies all the coordinates of a path. The *Flatten* method is intended to convert all the Bézier splines in a path into straight-line segments:

*GraphicsPath Flatten* **Methods**

```
void Flatten() 
void Flatten(Matrix matrix) 
void Flatten(Matrix matrix, float fFlatness)
```
You can optionally apply a *Matrix* to transform the points before flattening them.

The number of line segments decreases as the *fFlatness* argument gets higher. The default *fFlatness* argument is equivalent to an argument of 0.25. The method is not defined for values of 0.

The *Widen* method has a much more profound effect on the path than the *Flatten* method does. The first argument is always a *Pen* object:

*GraphicsPath Widen* **Methods**

```
void Widen(Pen pen) 
void Widen(Pen pen, Matrix matrix) 
void Widen(Pen pen, Matrix matrix, float fFlatness)
```
The method ignores the color of the pen and uses only the pen width, generally a width of at least a couple units or so. Imagine the path being drawn using a thick pen. The new path is the outline of that thick line. Every open path is converted into a closed path, and every closed path is converted into two closed paths. Before widening the path, the method converts all Bézier splines to polylines.

You can optionally specify a flatness factor for this conversion; you can also optionally use a *Matrix* to transform the coordinates in the path before the widening process.

The results of the *Widen* method are sometimes a bit strange, so it helps to look at an example. The following program creates a path in the constructor containing one open subpath shaped like a V, and one closed subpath shaped like a triangle.

```
WidenPath.cs
```

```
//---------------------------------------- 
// WidenPath.cs © 2001 by Charles Petzold 
//---------------------------------------- 
using System; 
using System.Drawing; 
using System.Drawing.Drawing2D; 
using System.Windows.Forms; 
class WidenPath: PrintableForm 
{ 
      GraphicsPath path; 
      public new static void Main() 
      { 
           Application.Run(new WidenPath()); 
      } 
      public WidenPath() 
      { 
           Text = "Widen Path"; 
           path = new GraphicsPath(); 
                 // Create open subpath. 
           path.AddLines(new Point[] { new Point(20, 10), 
                                          new Point(50, 50), 
                                          new Point(80, 10) }); 
                 // Create closed subpath. 
           path.AddPolygon(new Point[] { new Point(20, 30), 
                                            new Point(50, 70), 
                                            new Point(80, 30) }); 
      } 
      protected override void DoPage(Graphics grfx, Color clr, int cx, int 
cy) 
      { 
           grfx.ScaleTransform(cx / 300f, cy / 200f); 
          for (int i = 0; i < 6; i++)
```

```
\{ GraphicsPath pathClone = (GraphicsPath) path.Clone(); 
            Matrix matrix = new Matrix();
            Pen penThin = new Pen(clr, 1);Pen penThick = new Pen(clr, 5);Pen penWiden = new Pen(clr, 7.5f); Brush brush = new SolidBrush(clr); 
             matrix.Translate((i % 3) * 100, (i / 3) * 100); 
              if (i < 3) 
                  pathClone.Transform(matrix); 
              else 
                  pathClone.Widen(penWiden, matrix); 
              switch (i % 3) 
\{ case 0: grfx.DrawPath(penThin, pathClone); break; 
              case 1: grfx.DrawPath(penThick, pathClone); break; 
              case 2: grfx.FillPath(brush, pathClone); break; 
 } 
 } 
     }
```
The *DoPage* method makes six copies of this path using the *Clone* method and uses the *Transform* method to position each copy in a particular area of the display. It then draws the path six different ways. The results look like this:

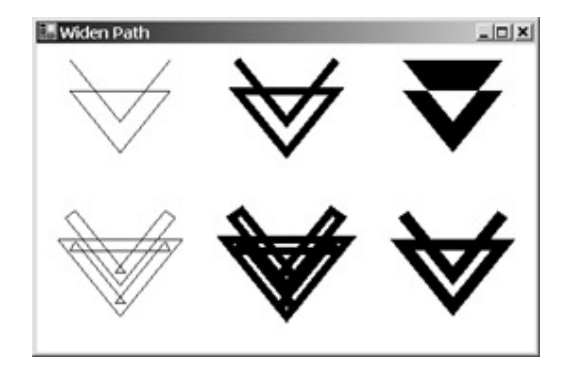

}

The top row shows the path drawn with a 1-unit-wide pen, drawn with a 5-unit-wide pen, and filled. The bottom row shows the same three drawing operations following a call to *Widen* using a 7.5-unitwide pen.

The two renditions on the left side of the display show most clearly the effects of the *Widen* method. The open V-shaped subpath is converted into a closed subpath that outlines the path as if it had been drawn with a wide pen. The closed triangle subpath is converted into two paths, one on the outside and one on the inside of the line that would result from drawing the path with a wide pen. Of course, the little interior loops at the apexes look rather odd, but those are the results of the algorithm that the *Widen* method uses.

The two renditions in the center column look just like the ones in the left column except drawn with a thicker pen.

The filled path in the upper right corner has an unfilled interior area as a result of the default filling mode of the path, which is *FillMode.Alternating*. Change the fill mode to *FillMode.Winding* and all interior areas will be filled. The most interesting version is the figure in the lower right corner. That's the effect of *FillPath* on the widened path. It looks very much like *DrawPath* on the original path using a wide pen.

You can determine the smallest rectangle in which the path can fit by using the *GetBounds* method, either with or without taking into account the effect of a matrix transform and a wide pen:

#### *GraphicsPath GetBounds* **Methods**

RectangleF GetBounds() RectangleF GetBounds(Matrix matrix) RectangleF GetBounds(Matrix matrix, Pen pen)

Neither argument has any effect on the coordinates stored in the path. You should be aware that the calculated rectangle reflects the minimum and maximum *x* and *y* coordinates of all the points in the path. If the path contains Bézier splines, the rectangle reflects the coordinates of the control points, not the actual curve. To get a more accurate measurement of the figure, call *Flatten* before *GetBounds*.

In Chapter 7, I spoke of the matrix transform as being a *linear* transform. The linearity of the transform imposes certain restrictions on what you can do with the transform. Parallelograms will always be transformed into other parallelograms, for example.

The *GraphicsPath* class introduces another transform in the *Warp* method. Like the *Transform* method, the *Warp* method modifies all the coordinates of the path. But the *Warp* transform is nonlinear, the only nonlinear transform in GDI+.

To use *Warp*, you specify four source coordinates and four destination coordinates. The method maps the four source coordinates to the four corresponding destination coordinates. The source coordinates are specified as a *RectangleF* structure. Conveniently (but not necessarily), you can set the *RectangleF* argument to the *RectangleF* structure returned from *GetBounds*. The destination coordinates are specified as an array of *PointF* structures:

#### *GraphicsPath Warp* **Methods**

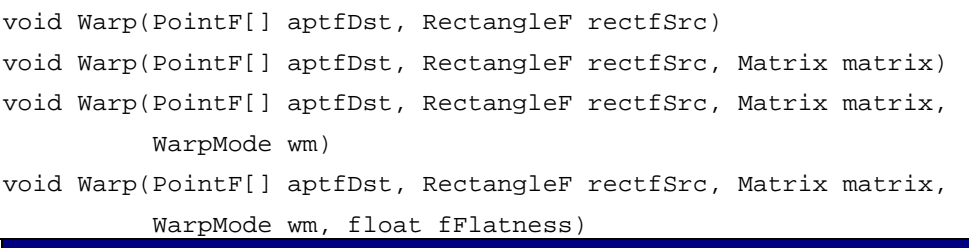

You can optionally also supply a *Matrix* object and a flatness value. The source points are transformed to the destination points like this:

- § *aptfDst[0]* is the destination of the upper left corner of the rectangle.
- § *aptfDst[1]* is the destination of the upper right corner of the rectangle.
- § *aptfDst[2]* is the destination of the lower left corner of the rectangle.
- § *aptfDst[3]* is the destination of the lower right corner of the rectangle.

An optional argument determines how intermediary points are calculated:

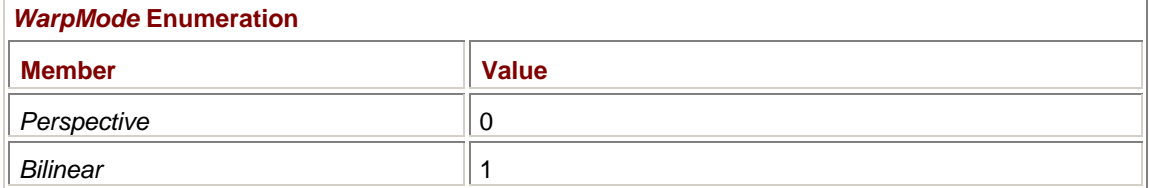

The PathWarping program lets you experiment with the *Warp* function. The form's constructor creates a path with a square 8-by-8 checkerboard pattern. You then use the mouse to indicate the destination of this path.

#### **PathWarping.cs**

{

```
//------------------------------------------ 
// PathWarping.cs © 2001 by Charles Petzold 
//------------------------------------------ 
using System; 
using System.Drawing; 
using System.Drawing.Drawing2D; 
using System.Windows.Forms; 
class PathWarping: Form 
      MenuItem miWarpMode; 
      GraphicsPath path; 
     PointF[] aptfDest = new PointF[4];
      public static void Main() 
      { 
           Application.Run(new PathWarping()); 
      } 
      public PathWarping() 
      { 
           Text = "Path Warping"; 
                 // Create menu. 
          Menu = new MainMenu();
           Menu.MenuItems.Add("&Warp Mode"); 
           EventHandler ehClick = new EventHandler(MenuWarpModeOnClick); 
           miWarpMode = new MenuItem("&" + (WarpMode)0, ehClick); 
           miWarpMode.RadioCheck = true; 
           miWarpMode.Checked = true; 
          Menu.MenuItems[0].MenuItems.Add(miWarpMode);
           MenuItem mi = new MenuItem("&" + (WarpMode)1, ehClick); 
           mi.RadioCheck = true;
```

```
Menu.MenuItems[0].MenuItems.Add(mi);
                // Create path. 
          path = new GraphicsPath(); 
          for (int i = 0; i \le 8; i++)\{ path.StartFigure(); 
                path.AddLine(0, 100 * i, 800, 100 * i); 
                path.StartFigure(); 
                path.AddLine(100 * i, 0, 100 * i, 800); 
           } 
                // Initialize Point array. 
          aptfDest[0] = new Point(50, 50);aptfDest[1] = new Point(200, 50);aptfDest[2] = new Point( 50, 200);aptfDest[3] = new Point(200, 200); } 
     void MenuWarpModeOnClick(object obj, EventArgs ea) 
      { 
           miWarpMode.Checked = false; 
           miWarpMode = (MenuItem) obj; 
          miWarpMode.Checked = true; 
           Invalidate(); 
      } 
     protected override void OnMouseDown(MouseEventArgs mea) 
      { 
          Point pt; 
           if (mea.Button == MouseButtons.Left) 
           { 
                if (ModifierKeys == Keys.None) 
                     pt = Point.Round(aptfDest[0]); 
                else if (ModifierKeys == Keys.Shift) 
                     pt = Point.Round(aptfDest[2]); 
                else 
                     return; 
 } 
           else if (mea.Button == MouseButtons.Right) 
\{ if (ModifierKeys == Keys.None)
```

```
 pt = Point.Round(aptfDest[1]); 
               else if (ModifierKeys == Keys.Shift) 
                     pt = Point.Round(aptfDest[3]); 
                else 
                     return; 
 } 
          else 
               return; 
          Cursor.Position = PointToScreen(pt); 
     } 
     protected override void OnMouseMove(MouseEventArgs mea) 
     { 
         Point pt = new Point(mea.X, mea.Y); if (mea.Button == MouseButtons.Left) 
\{ if (ModifierKeys == Keys.None) 
                    aptTest[0] = pt; else if (ModifierKeys == Keys.Shift) 
                    aptfDest[2] = pt; else 
                     return; 
 } 
          else if (mea.Button == MouseButtons.Right) 
           { 
               if (ModifierKeys == Keys.None) 
                    aptfDest[1] = pt; else if (ModifierKeys == Keys.Shift) 
                    aptfDest[3] = pt; else 
                     return; 
           } 
          else 
               return; 
          Invalidate(); 
     } 
     protected override void OnPaint(PaintEventArgs pea) 
     { 
         Graphics grfx = pea.Graphics;
          GraphicsPath pathWarped = (GraphicsPath) path.Clone(); 
         WarpMode wm = (WarpMode) miWarpMode.Index;
```

```
 pathWarped.Warp(aptfDest, path.GetBounds(), new Matrix(), wm); 
      grfx.DrawPath(new Pen(ForeColor), pathWarped); 
 }
```
Use the left and right mouse buttons to set the upper left and upper right destination coordinates. Use the left and right mouse buttons with the Shift key pressed to set the lower left and lower right destination coordinates. Use the menu to select between *Perspective* and *Bilinear* modes. (And notice the clever way in which the *OnPaint* method casts the *Index* property of the clicked menu item to a member of type *WarpMode*.) Here's an example of a *Perspective* warp:

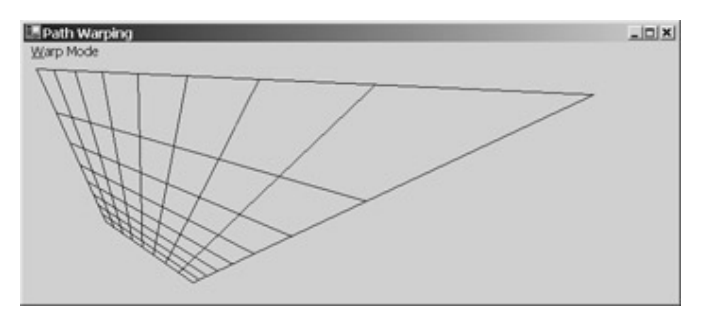

The path provides a convenient way for you to implement your own nonlinear transforms. You first store the figure you want to display in a path. You then access the *PathPoints* and *PathTypes* properties of the path to obtain all the coordinate points. Modify these points in whatever way you want, and then use one of the nondefault *GraphicsPath* constructors to create a new path based on the modified arrays. I have two examples of this technique in Chapter 19.

# **Clipping with Paths**

}

Besides drawing and filling paths, you can also use paths to set a clipping region for the *Graphics* object:

```
Graphics SetClip Methods (selection)
```
void SetClip(GraphicsPath path) void SetClip(GraphicsPath path, CombineMode cm)

Suppose the path contains an ellipse. When you call the first version of *SetClip*, all subsequent drawing is restricted to that ellipse. I'll talk about the second version of *SetClip* shortly. But first, let's jump right into a demonstration program. The Clover program defines a path containing four overlapping ellipses and uses that for the clipping region.

```
Clover.cs
//------------------------------------- 
// Clover.cs © 2001 by Charles Petzold 
//------------------------------------- 
using System; 
using System.Drawing; 
using System.Drawing.Drawing2D; 
using System.Windows.Forms; 
class Clover: PrintableForm 
{ 
      public new static void Main() 
      {
```

```
 Application.Run(new Clover()); 
      } 
      public Clover() 
      { 
           Text = "Clover"; 
      } 
     protected override void DoPage(Graphics grfx, Color clr, int cx, int 
cy) 
      { 
           GraphicsPath path = new GraphicsPath(); 
          path.AddEllipse(0, cy / 3, cx / 2, cy / 3); // Left
          path.AddEllipse(cx / 2, cy / 3, cx / 2, cy / 3); // Right
          path.AddEllipse(cx / 3, 0, cx / 3, cy / 2); // Top
          path.AddEllipse(cx / 3, cy / 2, cx / 3, cy / 2); // Bottom
           grfx.SetClip(path); 
           grfx.TranslateTransform(cx / 2, cy / 2); 
          Pen pen = new Pen(clr);
           float fRadius = (float) Math.Sqrt(Math.Pow(cx / 2, 2) + 
                                            Math.Pow(cy / 2, 2));
           for (float fAngle = 0; fAngle < (float) Math.PI * 2; 
                                  fAngle += (float) Math.PI / 180) 
\{ grfx.DrawLine(pen, 0, 0, fRadius * (float) 
Math.Cos(fAngle), 
                                        -fRadius * (float) 
Math.Sin(fAngle)); 
 } 
      } 
}
```
The *GraphicsPath* is created in the *DoPage* method. The path consists of four ellipses based on the size of the client area or the printer page. The *SetClip* method sets the clipping region for the *Graphics* object based on the path.

The *DoPage* method next sets an origin in the center of the drawing space and draws 360 lines radiating from the center. These lines are clipped to the interior of the ellipses:

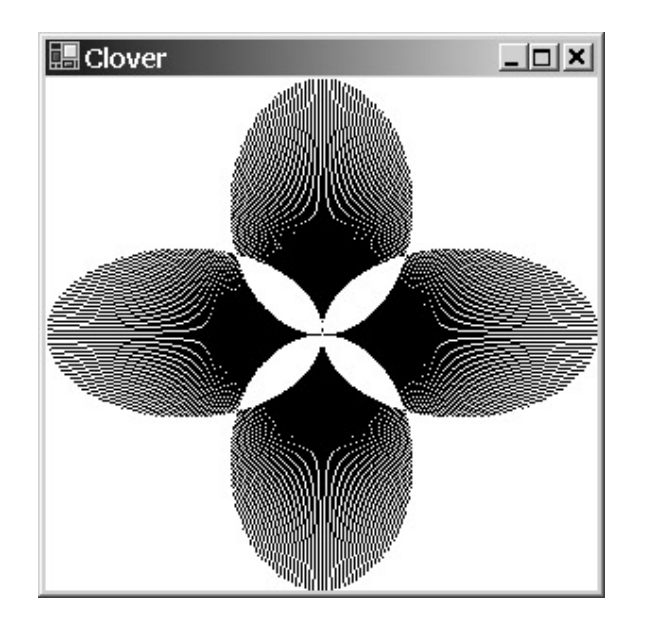

Such an image would be difficult to draw in any other way. You'll notice that the clipping region doesn't include the area where the ellipses overlap. That's a result of using the default path-filling mode of *FillMode.Alternate*. If you change the filling mode to

path.FillMode = FillMode.Winding;

before calling *SetClip*, those overlapping areas become part of the clipping region as well.

Clipping is often an algorithmically slow process. I've derived the *Clover* class from *PrintableForm* so that you can click on the client area and print the image, but be forewarned that it could take an hour or more for the program to print.

The question naturally arises, How do the page transform and the world transform affect the clipping region?

When you call *SetClip*, the path coordinates are assumed to be world coordinates. The world coordinates are converted to device coordinates just as if you were drawing or filling the path. The clipping region is saved in device coordinates and remains in device coordinates. For example, after the *SetClip* call in Clover, you can change the page transform and the world transform to anything, and drawing will still be restricted to the same area of the window. In fact, I've used *TranslateTransform* in Clover without affecting the location of the clipping region.

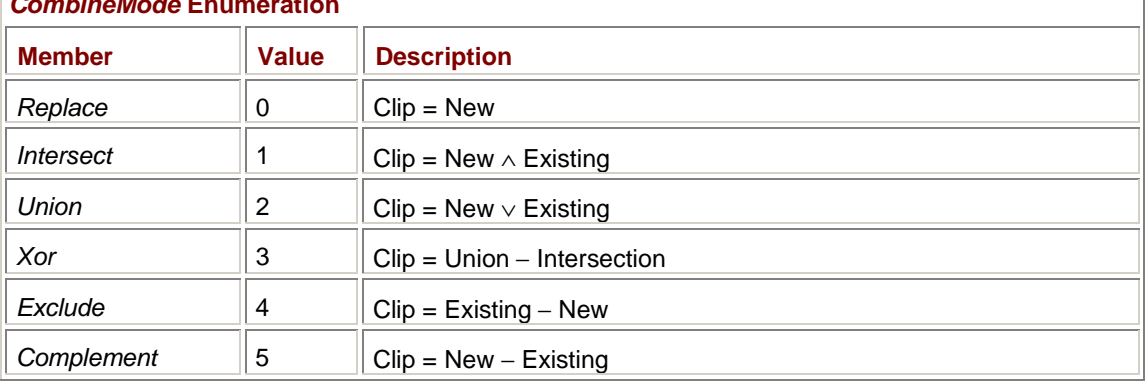

#### The second version of *SetClip* I showed lets you combine the existing clipping region with the new clipping region specified in the *SetClip* method:

The following program creates a clipping region based on two overlapping ellipses. A menu item lets you select which *CombineMode* value is used to combine the two ellipses. The program then colors its entire client area. As in the PathWarping program, I've used the submenu indices (which range from 0 through 5) as the *CombineMode* value.

## *CombineMode* **Enumeration**

```
ClippingCombinations.cs
```

```
//--------------------------------------------------- 
// ClippingCombinations.cs © 2001 by Charles Petzold 
//--------------------------------------------------- 
using System; 
using System.Drawing; 
using System.Drawing.Drawing2D; 
using System.Windows.Forms; 
class ClippingCombinations: PrintableForm 
{ 
      string strCaption = "CombineMode = "; 
      MenuItem miCombineMode; 
      public new static void Main() 
      { 
           Application.Run(new ClippingCombinations()); 
      } 
      public ClippingCombinations() 
      { 
           Text = strCaption + (CombineMode)0; 
           Menu = new MainMenu(); 
          Menu.MenuItems.Add("&CombineMode");
           EventHandler ehClick = new EventHandler(MenuCombineModeOnClick); 
          for (int i = 0; i < 6; i++)\{MenuItem mi = new MenuItem("&w" + (CombineMode)i);
                mi.Click += ehClick; 
                mi.RadioCheck = true; 
                Menu.MenuItems[0].MenuItems.Add(mi); 
           } 
           miCombineMode = Menu.MenuItems[0].MenuItems[0]; 
           miCombineMode.Checked = true; 
      } 
      void MenuCombineModeOnClick(object obj, EventArgs ea) 
      { 
           miCombineMode.Checked = false; 
           miCombineMode = (MenuItem) obj; 
           miCombineMode.Checked = true; 
           Text = strCaption + (CombineMode)miCombineMode.Index;
```

```
 Invalidate(); 
      } 
      protected override void DoPage(Graphics grfx, Color clr, int cx, int 
cy) 
      { 
           GraphicsPath path = new GraphicsPath(); 
           path.AddEllipse(0, 0, 2 * cx / 3, cy); 
           grfx.SetClip(path); 
           path.Reset(); 
          path.AddEllipse(cx / 3, 0, 2 * cx / 3, cy);
           grfx.SetClip(path, (CombineMode)miCombineMode.Index); 
           grfx.FillRectangle(Brushes.Red, 0, 0, cx, cy); 
      } 
}
```
Here's the result when the two ellipses are combined with *CombineMode.Xor*:

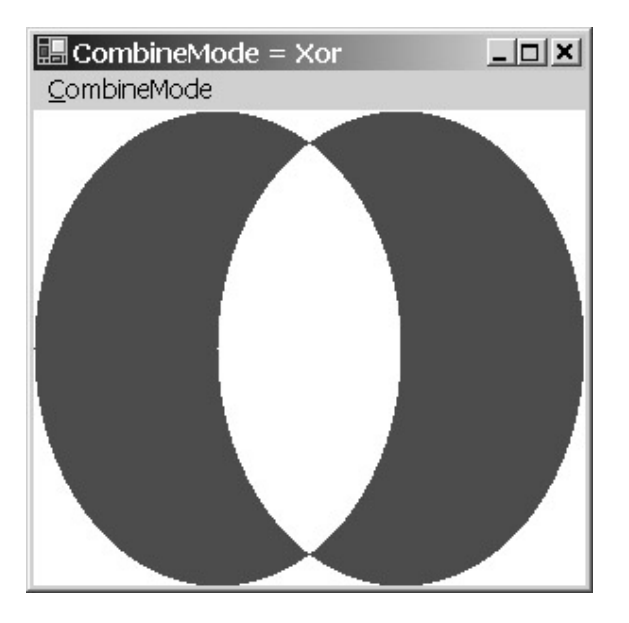

Additional versions of the *SetClip* method let you set the clipping region (or combine the clipping region) with a rectangle:

*Graphics SetClip* **Methods (selection)**

```
void SetClip(Rectangle rect) 
void SetClip(Rectangle rect, CombineMode cm) 
void SetClip(RectangleF rectf) 
void SetClip(RectangleF rectf, CombineMode cm)
```
The *Graphics* class also includes methods named *IntersectClip* and *ExcludeClip* to modify the existing clipping region. To return the clipping region to normal (that is, an infinitely large region) call the following method:

## *Graphics ResetClip* **Method**

# void ResetClip() **Clipping Bitmaps**

Clipping lets you draw nonrectangular areas of a bitmap. Here's a program that loads an image and defines a path in its constructor. In the *DoPage* method, the program sets a clipping region based on the path and draws the bitmap.

```
KeyholeClip.cs
//------------------------------------------ 
// KeyholeClip.cs © 2001 by Charles Petzold 
//------------------------------------------ 
using System; 
using System.Drawing; 
using System.Drawing.Drawing2D; 
using System.Windows.Forms; 
class KeyholeClip: PrintableForm 
{
     protected Image image;
      protected GraphicsPath path; 
      public new static void Main() 
      { 
           Application.Run(new KeyholeClip()); 
      } 
      public KeyholeClip() 
      { 
           Text = "Keyhole Clip"; 
           image = Image.FromFile( 
                 "..\\..\\..\\..\\Images and 
Bitmaps\\Apollo11FullColor.jpg"); 
           path = new GraphicsPath(); 
           path.AddArc(80, 0, 80, 80, 45, -270); 
           path.AddLine(70, 180, 170, 180); 
      } 
      protected override void DoPage(Graphics grfx, Color clr, int cx, int 
cy) 
      { 
           grfx.SetClip(path); 
           grfx.DrawImage(image, 0, 0, image.Width, image.Height); 
      } 
}
```
The result looks a bit incongruous (a keyhole on the moon?), but it works:

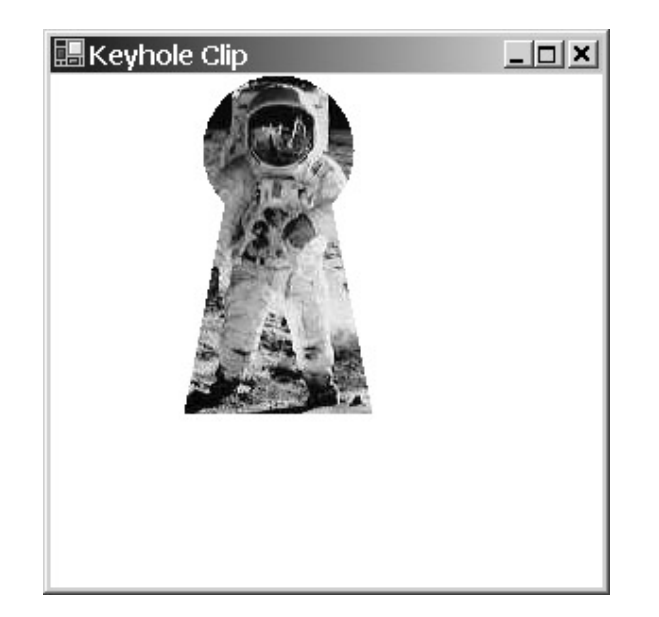

Obviously, I defined the path in this program based on this specific image, and under the assumption that the image would be drawn using its pixel dimension with the upper left corner at the point (0, 0).

But suppose you wanted to draw the clipped image in the center of the client area. It's easy to draw the image in the center, but how do you get the path in the center also? One solution is to re-create the path based on the size of the client area. Another solution is to translate the path or to use the following methods that translate the clipping region:

*Graphics TranslateClip* **Methods**

void TranslateClip(int cx, int cy) void TranslateClip(float cx, float cy)

The KeyholeClipCentered program overrides the KeyholeClip program and centers both the clipping region and the path in the client area.

### **KeyholeClipCentered.cs**

```
//-------------------------------------------------- 
// KeyholeClipCentered.cs © 2001 by Charles Petzold 
//-------------------------------------------------- 
using System; 
using System.Drawing; 
using System.Windows.Forms; 
class KeyholeClipCentered: KeyholeClip 
{ 
      public new static void Main() 
      { 
           Application.Run(new KeyholeClipCentered()); 
      } 
      public KeyholeClipCentered() 
      { 
           Text += " Centered";
```

```
 } 
     protected override void DoPage(Graphics grfx, Color clr, int cx, int 
cy) 
      { 
           grfx.SetClip(path); 
          RectangleF rectf = path.GetBounds();
          int x0ffset = (int)((cx - rectf.Width) / 2 - rectf.X);int y0ffset = (int)((cy - rectf.Height) / 2 - rectf.Y); grfx.TranslateClip(xOffset, yOffset); 
           grfx.DrawImage(image, xOffset, yOffset, image.Width, 
image.Height); 
      } 
}
```
It's also possible to create a new bitmap based on the size of the clipped image and to use transparency to get the same effect. The KeyholeBitmap program demonstrates this technique.

## **KeyholeBitmap.cs**

```
//-------------------------------------------- 
// KeyholeBitmap.cs © 2001 by Charles Petzold 
//-------------------------------------------- 
using System; 
using System.Drawing; 
using System.Drawing.Drawing2D; 
using System.Drawing.Imaging; 
using System.Windows.Forms; 
class KeyholeBitmap: PrintableForm 
{ 
      Bitmap bitmap; 
      public new static void Main() 
       { 
             Application.Run(new KeyholeBitmap()); 
       } 
       public KeyholeBitmap() 
       { 
             Text = "Keyhole Bitmap"; 
                   // Load image. 
             Image image = Image.FromFile( 
                  \texttt{''..}\\\.\!\setminus\!\ldots\setminus\!\setminus\ldots\setminus\!\setminus\texttt{Images} and
Bitmaps\\Apollo11FullColor.jpg"); 
                   // Create clipping path.
```

```
 GraphicsPath path = new GraphicsPath(); 
           path.AddArc(80, 0, 80, 80, 45, -270); 
           path.AddLine(70, 180, 170, 180); 
                 // Get size of clipping path. 
          Rectangular Factf = path.GetBounds();
                 // Create new bitmap initialized to transparent. 
           bitmap = new Bitmap((int) rectf.Width, (int) rectf.Height, 
                                 PixelFormat.Format32bppArgb); 
                 // Create Graphics object based on new bitmap. 
           Graphics grfx = Graphics.FromImage(bitmap); 
                 // Draw original image on bitmap with clipping. 
           grfx.SetClip(path); 
           grfx.TranslateClip(-rectf.X, -rectf.Y); 
           grfx.DrawImage(image, (int) -rectf.X, (int) -rectf.Y, 
                                    image.Width, image.Height); 
           grfx.Dispose(); 
      } 
      protected override void DoPage(Graphics grfx, Color clr, int cx, int 
cy) 
      { 
           grfx.DrawImage(bitmap, (cx - bitmap.Width) / 2, 
                                    (cy - bitmap.Height) / 2, 
                                    bitmap.Width, bitmap.Height); 
      } 
}
```
The loading of the image and the creation of the path in the constructor are the same as in the KeyholeClip program. This program then obtains the size of the path and uses that size to create a new *Bitmap* object. The pixel format of the bitmap is specified as *Format32bppArgb* (which is the default anyway), and the bitmap is initialized to all zeros, which means that the entire bitmap image is initially transparent. Anything drawn on the bitmap won't be transparent.

The constructor then obtains a *Graphics* object for the bitmap and uses the path to set a clipping region. The problem, however, is that the new bitmap is smaller than the loaded bitmap, so the path isn't oriented correctly. The *TranslateClip* method moves the clipping region into place, and *DrawImage* (with the same offset factors as *TranslateClip*) renders the image on the new bitmap.

The *DoPage* method simply centers the bitmap in the display area. The program could save the new bitmap as a file as well.

# **Regions and Clipping**

Historically, regions predate the path support in Windows by many years. Regions were available in Windows 1.0 (which was released in 1985), while paths didn't become available in Windows until

they were introduced in the 32-bit versions, beginning with Windows NT 3.1 in 1993 and Windows 95 in 1995.

With the introduction of paths, regions have become much less important in Windows graphics programming. They might even be ignored altogether if not for the role they play in clipping. Basically, when you define a path for clipping, the path is converted into a region. So the deeper you get into clipping, the more you'll have to learn about regions.

As you know, a graphics path is a collection of lines and curves. A region describes an area of the output device. It's fairly straightforward to convert a path to a region. In fact, one of the constructors of the *Region* class (which is defined in *System.Drawing*) creates a region directly from a path:

#### *Region* **Constructors (selection)**

Region(GraphicsPath path)

For the purpose of this constructor, all open subpaths are closed. The region encompasses the interiors of all the subpaths in the path. If the subpaths have overlapping areas, the filling mode of the path determines which interior areas become part of the region and which ones do not. Only one method of the *Graphics* class uses a region for drawing:

*Graphics FillRegion* **Method**

void FillRegion(Brush brush, Region rgn)

If the region was created from a path, this method is equivalent to calling *FillPath* on the original path.

Only one version of the *SetClip* method uses a region directly:

*Graphics SetClip* **Methods (selection)**

void SetClip(Region rgn, CombineMode cm)

It may seem odd that there's no version of *SetClip* that has a region argument without any *CombineMode* argument. That's because the *Clip* property of the *Graphics* object is itself defined as a *Region*. Here are three clipping-related properties of *Graphics*.

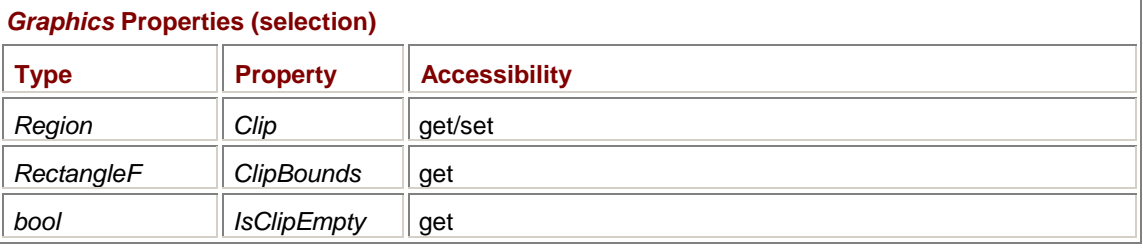

So instead of using a method call to set the clipping region from a *Region* object,

grfx.SetClip(rgn); // Doesn't exist!

you just set the property:

grfx.Clip = rgn;

The *ClipBounds* property indicates the smallest rectangle that encompasses the clipping region; *IsClipEmpty* indicates whether the clipping region defines a nonexistent area.

Two additional properties of the *Graphics* path relate to clipping:

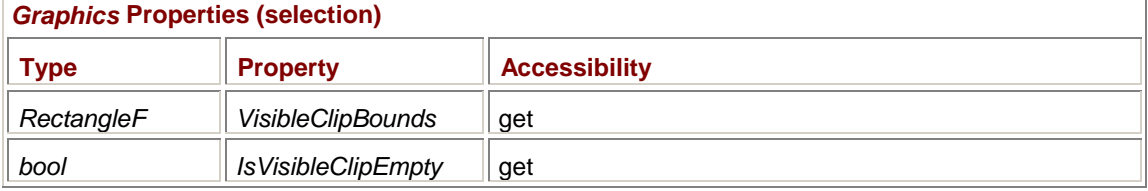

With a new *Graphics* object, the *VisibleClipBounds* property indicates the size of the drawing surface. For a form, that's the size of the client area; for the printer, it's the size of the printable area of the page. The *ClipBounds* property indicates an "infinite" boundary rectangle. (Actually, it's not really infinite. It's just extremely large.)

When you set a clipping region for the *Graphics* object, *VisibleClipBounds* will be equal to the intersection of the original *VisibleClipBounds* and the *ClipBounds* property. If the clipping region is entirely within the display area, *VisibleClipBounds* and *ClipBounds* will be equal.

If *IsClipEmpty* is *true*, *IsVisibleClipEmpty* will also be *true*. However, it could be that *IsClipEmpty* is *false* but the clipping region is outside the boundaries of the client area (or printable area of the printer page). In that case, *IsVisibleClipEmpty* will be *true* because no part of the clipping region is within the display area.
# **Chapter 16: Dialog Boxes**

# **Overview**

Given that you can decorate an application's main form with buttons and other controls in the same way that you can design a dialog box, what makes a form different from a dialog box? In terms of managing events from the dialog box and its child controls, the difference is slight. Dialog boxes once represented a big conceptual leap in Windows programming. In the Windows Forms library, however, there's not even a separate class for dialog boxes. You simply create another instance (or in most cases, another subclass) of *Form*.

Dialog boxes are either *modal* or *modeless*. Modal dialog boxes are the most common. As the name suggests, a modal dialog box changes the mode of input from the main application form to the dialog box. When your program displays a modal dialog box, the user can't switch between the dialog box and another form in your program. The user must explicitly end the dialog box, usually by clicking a push button marked OK (or Open or Save) or a button marked Cancel. The user can, however, switch to another program while the dialog box is still displayed. Some dialog boxes (called *system modal*) don't even allow switching to other programs: system modal dialog boxes report serious problems and must be ended before the user can do anything else in Windows. (It's not possible to create a system modal dialog box using the Windows Forms library.)

Modeless dialog boxes are much like additional forms the program creates. (The TwoForms and PaintTwoForms programs in Chapter 2 create two forms.) You can switch among the modeless dialog boxes a program creates and the program's main application form.

Programmers often use modal dialog boxes when a program needs to obtain information from a user beyond what can be easily managed in a menu. (Remember the FontMenu program in Chapter 14?) The dialog box often defines fields or properties that allow the program to initialize the dialog box and (ultimately) obtain information from it.

Very often, programmers working with object-oriented languages find it difficult to decide what should be an object. One approach is to design your dialog boxes so that they have a *single* field (or property) that an application uses to get all the information from the dialog box. That means that the dialog box is associated with a specific object. There are worse ways to structure your programs!

Toward the end of this chapter, I discuss what are known as the *common* dialog boxes. These are the predefined dialog boxes that you can present to a user for the selection of files, fonts, or colors. As you'll see, each of these dialog boxes often returns a single object.

# **Your First Modal Dialog Box**

Dialog boxes differ from application forms mostly in the way in which they are invoked and (just as important) terminated. This SimpleDialog program demonstrates both of these jobs.

### **SimpleDialog.cs**

```
//------------------------------------------- 
// SimpleDialog.cs © 2001 by Charles Petzold 
//------------------------------------------- 
using System; 
using System.Drawing; 
using System.Windows.Forms; 
class SimpleDialog: Form 
{ 
      string strDisplay = ""; 
      public static void Main() 
      {
```

```
 Application.Run(new SimpleDialog()); 
      } 
      public SimpleDialog() 
      { 
           Text = "Simple Dialog; 
          Menu = new MainMenu();
           Menu.MenuItems.Add("&Dialog!", new EventHandler(MenuOnClick)); 
      } 
      void MenuOnClick(object obj, EventArgs ea) 
      { 
           SimpleDialogBox dlg = new SimpleDialogBox(); 
           dlg.ShowDialog(); 
           strDisplay = "Dialog box terminated with " + 
                              dlg.DialogResult + "!"; 
           Invalidate(); 
      } 
      protected override void OnPaint(PaintEventArgs pea) 
      { 
           Graphics grfx = pea.Graphics; 
           grfx.DrawString(strDisplay, Font, new SolidBrush(ForeColor), 0, 
0); 
      } 
} 
class SimpleDialogBox: Form 
{ 
      public SimpleDialogBox() 
      { 
           Text = "Simple Dialog Box"; 
                 // Standard stuff for dialog boxes 
           FormBorderStyle = FormBorderStyle.FixedDialog; 
          ControlBox = false;
          MaximizeBox = false;
          MinimizeBox = false;
          ShowInTaskbar = false;
                 // Create OK button. 
          Button bin = new Button();
          btn.Parent = this;
          btn.Text = "OK";
          btn.Location = new Point(50, 50);
```

```
btn.Size = new Size (10 * Font.Height, 2 * Font.Height);
          btn.Click += new EventHandler(ButtonOkOnClick); 
                // Create Cancel button. 
         btn = new Button();
         btn.Parent = this;btn.Text = "Cancel";btn.Location = new Point(50, 100);
         btn.Size = new Size (10 * Font.Height, 2 * Font.Height);
          btn.Click += new EventHandler(ButtonCancelOnClick); 
     } 
     void ButtonOkOnClick(object obj, EventArgs ea) 
     { 
          DialogResult = DialogResult.OK; 
 } 
     void ButtonCancelOnClick(object obj, EventArgs ea) 
     { 
          DialogResult = DialogResult.Cancel; 
     }
```
The program contains two classes; both are derived from *Form*. The first class, named *SimpleDialog*, is the class for the program's main window. The *SimpleDialogBox* class is the class for the program's dialog box.

The *Main* method creates only an instance of the *SimpleDialog* class. The constructor of this class creates a very small menu containing just one item labeled "Dialog!" When you click this menu item, the *MenuOnClick* method invokes the dialog box. It begins this job by creating an instance of *SimpleDialogBox*:

SimpleDialogBox dlg = new SimpleDialogBox();

Although my dialog boxes will tend to be based on classes with long names such as SimpleDialogBox, I'll generally use a variable named *dlg* or something similar to refer to the dialog box.

When the program creates an object of type *SimpleDialogBox*, the default constructor defined in the *SimpleDialogBox* class is executed. That constructor begins by setting the text that will appear in the dialog box caption:

Text = "Simple Dialog Box";

}

It then sets five additional properties:

FormBorderStyle = FormBorderStyle.FixedDialog;  $Controller$  =  $false$ ; MaximizeBox = false; MinimizeBox = false; ShowInTaskbar = false;

Setting these five properties is common with dialog boxes. The *FixedDialog* border style doesn't allow resizing the dialog box, and the next three properties eliminate the control box (also known as the system menu), the maximize box, and the minimize box from the caption bar. Setting *ControlBox* to *false* also eliminates the close box. The caption bar contains only the dialog box text (in this case, "Simple Dialog Box"). Although some dialog boxes in Windows have no caption bar, it's best to use a caption bar so that the user has the option to move the dialog box to another location of the screen. Finally, you set the fifth property because you don't want the dialog box showing up in the Windows taskbar. The taskbar should be reserved for applications.

The constructor continues by creating two push buttons with the *Text* properties "OK" and "Cancel." Each button is associated with its own handler for the button's *Click* events.

The dialog box isn't visible yet! After the constructor in *SimpleDialogBox* finishes up, the code in the *MenuOnClick* method of *SimpleDialog* calls the *ShowDialog* method of the dialog box:

dlg.ShowDialog();

*ShowDialog* causes the dialog box to become visible. The *ShowDialog* method doesn't return until the dialog box is terminated.

*ShowDialog* is the method you must use to invoke a modal dialog box. During the time a modal dialog box is displayed, you can't switch back to the program's main form. That's what it means to be modal. (As I said earlier, you can, however, switch to other applications running under Windows.) While the modal dialog box is displayed, the application form can't receive any keyboard or mouse input. However, the form can continue to receive *Tick* events from a *Timer* object and calls to *OnPaint*.

The two buttons in the dialog box have *Click* event handlers named *ButtonOkOnClick* and *ButtonCancelOnClick*. Both methods have just a single line that sets a property of the dialog box form, named *DialogResult*:

#### *Form* **Properties (selection)**

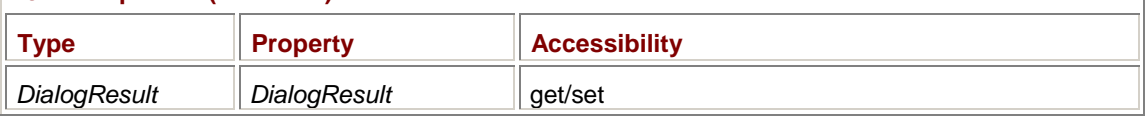

The *DialogResult* property must be set to one of the following enumeration values:

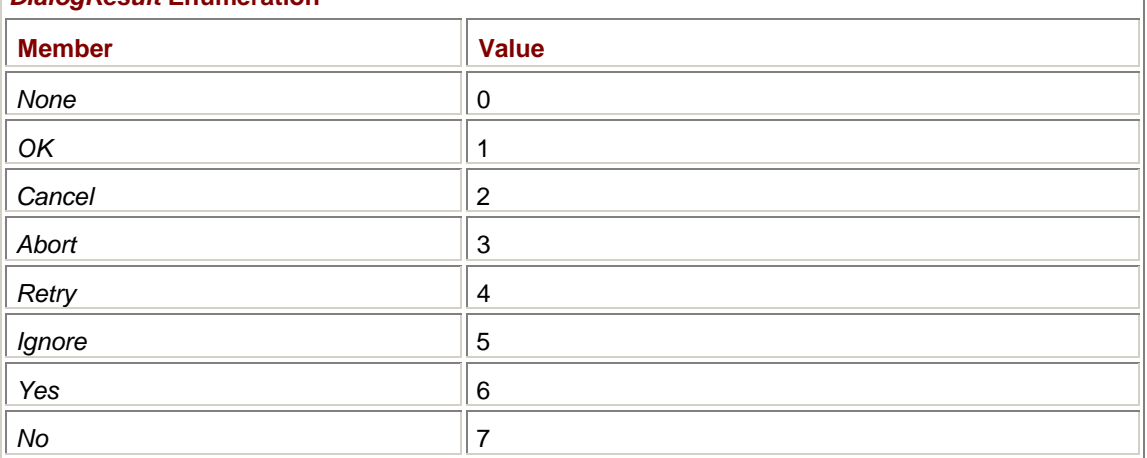

## *DialogResult* **Enumeration**

You'll notice that these members correspond to text strings commonly displayed on buttons within a dialog box. If this table looks familiar, it's because you first encountered it in Chapter 2. The *Show* method of the *MessageBox* class returns a member of the *DialogResult* enumeration.

In the program at hand, the button labeled "OK" sets *DialogResult* to *DialogResult.OK*, and the button labeled "Cancel" sets the property to *DialogResult.Cancel*.

What happens in either case is quite dramatic: the dialog box is closed. It disappears from the screen. The *ShowDialog* method that originally invoked the dialog box now returns control to the *MenuOnClick* method.

Although the dialog box has been terminated and is no longer visible, the dialog box object named *dlg* in the application form is still valid. That means that the *MenuOnClick* method can access the dialog box's *DialogResult* property to determine how the dialog box was terminated. In this particular case, the *MenuOnClick* method simply sets the *strDisplay* field variable and invalidates the form. The *OnPaint* method displays this string.

Now let's look at a couple shortcuts. First, the *ShowDialog* method is defined like so:

*Form* **Methods (selection)**

DialogResult ShowDialog()

The return value is the same as the *DialogResult* property of the dialog box when the dialog box was terminated. So, a program that invokes a dialog box can save the *DialogResult* when *ShowDialog* returns:

```
DialogResult dr = dlg.ShowDialog();
```
Or the *ShowDialog* call can go right into an *if* statement:

```
if (dlg.ShowDialog() == DialogResult.OK) 
{ 
      ÷
} 
else 
{ 
      ÷
} 
or a switch statement: 
switch(dlg.ShowDialog()) 
{ 
case DialogResult.OK: 
case DialogResult.Cancel: 
      ÷
default: 
      ÷
}
```
Generally, a program gets information from a dialog box if *DialogResult* is *OK* and just continues on its merry way if *DialogResult* is *Cancel*.

# **Modal Dialog Box Termination**

You're probably fairly happy with the code I showed in the SimpleDialogBox program. How much easier could it be to terminate a dialog box than just setting a *DialogResult* property in a button's *Click* event handler?

Well, keep reading.

As you probably know from experience, modal dialog boxes are almost always terminated when the user presses a push button. For that reason, the *Button* class—or more precisely, the *IButtonControl* interface that *Button* and *LinkLabel* implement—also includes a property named *DialogResult*:

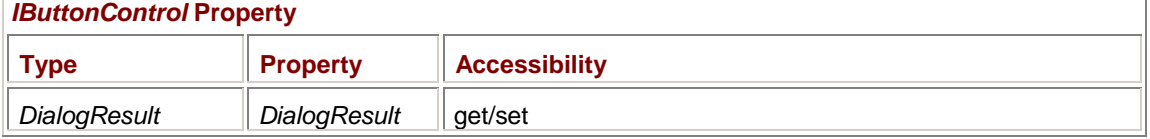

We've already seen that *Form* has a property named *DialogResult*, and now you see that *Button* has a property named *DialogResult* as well. Usually when you see the same property implemented in both the *Form* and *Button* classes, you'd naturally assume that both classes inherit the property from *Control*. But that's not the case with *DialogResult*, although the two implementations of the property are related.

When you set the *DialogResult* property of a button, you are essentially instructing the button to set the same *DialogResult* of its parent (the dialog box itself) when the button is clicked. The result is that you don't have to install event handlers for the dialog box buttons, as the SimplerDialog program demonstrates.

#### **SimplerDialog.cs**

```
//-------------------------------------------- 
// SimplerDialog.cs © 2001 by Charles Petzold 
//-------------------------------------------- 
using System; 
using System.Drawing; 
using System.Windows.Forms; 
class SimplerDialog: Form 
{ 
      string strDisplay = ""; 
      public static void Main() 
      { 
           Application.Run(new SimplerDialog()); 
      } 
      public SimplerDialog() 
      { 
           Text = "Simpler Dialog"; 
          Menu = new MainMenu();
           Menu.MenuItems.Add("&Dialog!", new EventHandler(MenuOnClick)); 
      } 
      void MenuOnClick(object obj, EventArgs ea) 
      { 
           SimplerDialogBox dlg = new SimplerDialogBox(); 
          DialogResult dr = dlg.ShowDialog();
           strDisplay = "Dialog box terminated with " + dr + "!"; 
           Invalidate(); 
      } 
      protected override void OnPaint(PaintEventArgs pea) 
      { 
           Graphics grfx = pea.Graphics; 
           grfx.DrawString(strDisplay, Font, new SolidBrush(ForeColor), 0, 
0); 
      } 
}
```

```
class SimplerDialogBox: Form 
{ 
     public SimplerDialogBox() 
      { 
          Text = "Simpler Dialog Box"; 
                // Standard stuff for dialog boxes 
           FormBorderStyle = FormBorderStyle.FixedDialog; 
          ControlBox = false;MaximizeBox = false;
          MinimizeBox = false;
          ShowInTaskbar = false; // Create OK button. 
          Button bin = new Button();
         btn.Parent = this;btn.Text = "OK";btn.Location = new Point(50, 50);
          btn.Size = new Size (10 * Font.Height, 2 * Font.Height); 
          btn.DialogResult = DialogResult.OK; 
                // Create Cancel button. 
         btn = new Button()btn.Parent = this; btn.Text = "Cancel"; 
          btn.Location = new Point(50, 100); 
         btn.Size = new Size (10 * Font.Height, 2 * Font.Height);
          btn.DialogResult = DialogResult.Cancel; 
      } 
}
```
This version of the program behaves the same way as SimpleButton when you press the OK or Cancel button. The dialog box doesn't need to explicitly set the form's *DialogResult* property unless you want to terminate the dialog box by means other than a button.

If you still need to do a little processing when the user presses the OK or Cancel button, you can always install *Click* event handlers as well. But for purposes of terminating the dialog box, you certainly don't have to.

## **Accept and Cancel**

The dialog boxes created so far are missing a small piece of the normal keyboard interface for dialog boxes. What's there works fine: using the keyboard Tab or arrow keys, you can move input focus between the OK and Cancel buttons. As you move the input focus, the button with the input focus also becomes the default button. You can trigger the button with the input focus by using the spacebar; you can also trigger the default button by using the Enter key.

What you can't do is terminate the dialog box with the Esc key. The Esc key is supposed to be the equivalent of pressing the Cancel button.

Moreover, if you put another type of control in the dialog box (a *CheckBox* perhaps), you'll find that whenever the *CheckBox* has the input focus, there is no default push button. Pressing Enter does nothing in that case. If any non-*Button* control has the input focus, the OK button (or the equivalent of the OK button, labeled Open or Save or something else) is supposed to be the default push button, which means that it should respond to the Enter key.

You can take care of this aspect of the user interface by using the following two properties of *Form*:

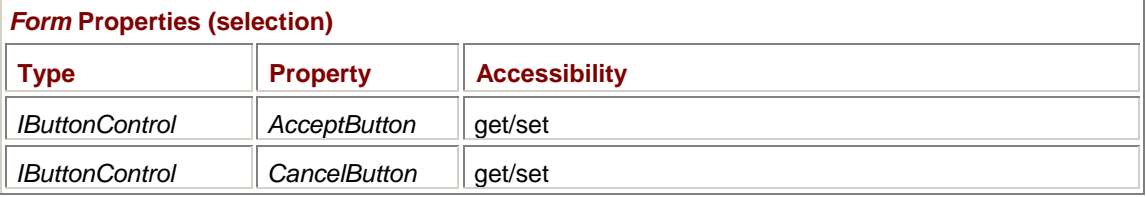

You can set these two properties to an object of any class that implements *IButtonControl*, which is probably a *Button* or *LinkLabel* object.

The *AcceptButton* property indicates which *Button* control should be triggered whenever a non-*Button* control has the input focus and the Enter key is pressed. Regardless of how you set *AcceptButton*, any control that implements the *IButtonControl* interface will become the default button and respond to Enter if it has the input focus.

The *CancelButton* property indicates the *Button* control that should be triggered whenever the Esc key is pressed.

You may be curious about *IButtonControl*. You've already seen a third of what it means to implement the *IButtonControl* interface, which is to implement a property named *DialogResult*. The other twothirds of *IButtonControl* are these two methods:

#### *IButtonControl* **Methods**

void NotifyDefault(bool bDefault)

void PerformClick()

When a control implementing *IButtonControl* gets a call to *NotifyDefault* with an argument of *true*, it is responsible for visually indicating that it is the default control (and hence will respond to the Enter key). A button indicates that it's the default control with a bold outline. The *PerformClick* method simulates a button click. That's the method of the default *Button* control that the form calls when the Enter key is pressed.

Generally, the *DialogResult* property of the *Button* control and the *AcceptButton* and *CancelButton* properties of the dialog box form go together. For example, when a form creates a button labeled OK or Load or Save, it sets the *DialogResult* property like so:

btn.DialogResult = DialogResult.OK;

It also sets the *AcceptButton* property of the dialog box form to the *Button* object:

AcceptButton = btn;

Similarly, when a form creates a Cancel button, it sets the *DialogResult* like this: btn.DialogResult = DialogResult.Cancel;

And it sets the *CancelButton* property of the form like so: CancelButton = btn;

I'll show you a program that sets these properties shortly.

# **Screen Location**

You've probably noticed that newly launched Windows applications often appear in different locations of the screen. When a Windows session first begins, Windows positions the first application in the upper left corner of the screen. Each successive application is then positioned somewhat to the right of and below the previous one in a cascaded pattern using an offset equal to *SystemInformation.CaptionButtonSize* plus *SystemInformation.FrameBorderSize*.

While this behavior is fine for applications, the same rules also apply to dialog boxes, with less than optimal results. The result is that a dialog box could appear some distance from the application that invokes it. The problem may not be so evident in the SimpleDialog and SimplerDialog programs because you're probably running the programs, invoking the dialog box, closing the dialog box, and then closing the program. In that chain of events, the dialog box often appears suitably offset from the application form. But if you were to run a couple other programs before you invoke the dialog box, the results would be different.

You can override the default behavior governing the location of forms by using the *StartPosition* property:

## *Form* **Properties (selection)**

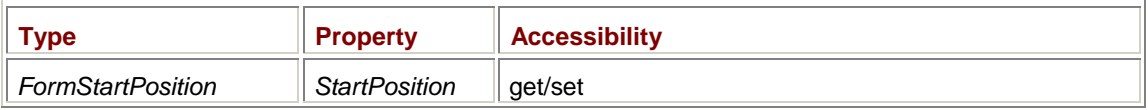

*FormStartPosition* is an enumeration:

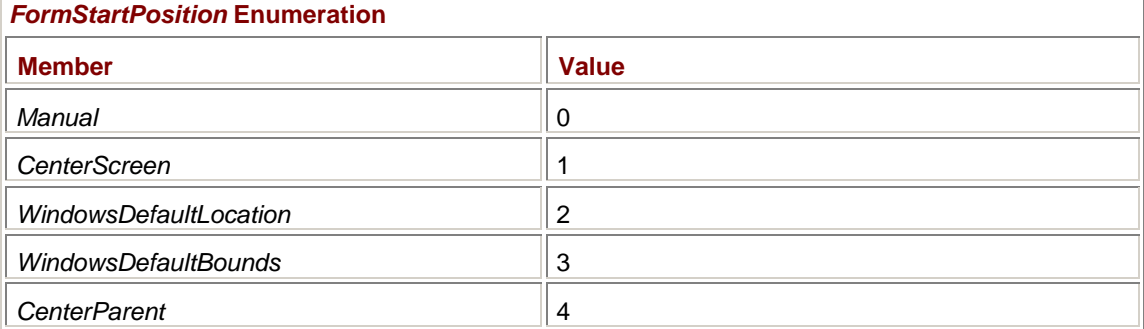

The default for Windows Forms applications is *WindowsDefaultLocation*, which means that Windows positions the form as I described but the application itself sizes the form. Actually, the constructor for *Form* sets the size of the form, but the constructor in any class that inherits from *Form* can override that size. That's why all Windows Forms applications have the same default size, and this size is different from regular (non–Windows Forms) Windows programs that use a default size.

You can get the regular Windows default position *and* size by specifying *WindowsDefaultBounds*, which means that Windows sets both the location and size of the form. When you use *WindowsDefaultBounds*, any attempt to set the location or size of the form in your program's constructor will be ignored; when you use *WindowsDefaultLocation*, your constructor can set a size but not a location.

The *CenterParent* option allows a program to position a dialog box in the center of the program's form without doing any calculations. This placement might not be optimum, however. So far in this chapter, I haven't been resizing application client areas or dialog boxes, so *CenterParent* results in a dialog box that exactly overlays (and completely hides) the application that invoked it. *CenterScreen* positions a dialog box in the center of the screen and is useful for modeless dialog boxes that sometimes appear on the screen while an application is loading. Both *CenterParent* and *CenterScreen* allow a dialog box constructor to set its own size.

The *Manual* option lets a dialog box have complete freedom in setting its position and size. Generally, a dialog box will want to use this option to position itself relative to the form that invoked it. The best way for a dialog box to obtain the form that invoked it is the *ActiveForm* property.

Here's a program named BetterDialog with a dialog box that sets its location properly offset from the application form. The program also demonstrates the use of the *AcceptButton* and *CancelButton* properties I talked about earlier.

```
BetterDialog.cs
```

```
//------------------------------------------- 
// BetterDialog.cs © 2001 by Charles Petzold 
//------------------------------------------- 
using System; 
using System.Drawing; 
using System.Windows.Forms; 
class BetterDialog: Form 
{ 
      string strDisplay = ""; 
      public static void Main() 
      { 
           Application.Run(new BetterDialog()); 
 } 
      public BetterDialog() 
      { 
           Text = "Better Dialog"; 
          Menu = new MainMenu();
           Menu.MenuItems.Add("&Dialog!", new EventHandler(MenuOnClick)); 
      } 
      void MenuOnClick(object obj, EventArgs ea) 
      { 
           BetterDialogBox dlg = new BetterDialogBox(); 
           DialogResult dr = dlg.ShowDialog(); 
          strDisplay = "Dialog box terminated with " + dr + "!";
           Invalidate(); 
      } 
      protected override void OnPaint(PaintEventArgs pea) 
      { 
           Graphics grfx = pea.Graphics; 
           grfx.DrawString(strDisplay, Font, new SolidBrush(ForeColor), 0, 
0); 
      } 
} 
class BetterDialogBox: Form 
{ 
      public BetterDialogBox() 
      { 
           Text = "Better Dialog Box";
```

```
 // Standard stuff for dialog boxes 
     FormBorderStyle = FormBorderStyle.FixedDialog; 
    ControlBox = false;
    MaximizeBox = false;MinimizeBox = false;
    ShowInTaskbar = false;
     StartPosition = FormStartPosition.Manual; 
    Location = ActiveForm.Location +
                       SystemInformation.CaptionButtonSize + 
                       SystemInformation.FrameBorderSize; 
           // Create OK button. 
    Button btn = new Button();
    btn.Parent = this;
    btn.Text = "OK";btn. Location = new Point(50, 50);
     btn.Size = new Size (10 * Font.Height, 2 * Font.Height); 
     btn.DialogResult = DialogResult.OK; 
     AcceptButton = btn; 
           // Create Cancel button. 
    btn = new Button()btn.Parent = this;
     btn.Text = "Cancel"; 
    btn.Location = new Point(50, 100);
     btn.Size = new Size (10 * Font.Height, 2 * Font.Height); 
     btn.DialogResult = DialogResult.Cancel; 
     CancelButton = btn; 
 }
```
Now as part of the standard housekeeping at the beginning of the dialog box constructor, the *StartPosition* property is set to *FormStartPosition.Manual*. The dialog box also sets its *Location* property equal to the *Location* property of the active form (the form that invoked the dialog box) plus those two *SystemInformation* properties I mentioned earlier.

Also take note that as the dialog box creates each of the two buttons, it also sets the *AcceptButton* and *CancelButton* properties of the dialog box form. The dialog box now has a full and proper keyboard interface.

## **The About Box**

}

One common dialog box found in nearly all nontrivial applications is called an *about* box. The about box can be as simple as a copyright notice or as complex as a display of system resources and perhaps a phone number and a Web site for tech support.

Here's a program that displays an about box containing an icon, two label controls, and one button.

**AboutBox.cs**

```
//--------------------------------------- 
// AboutBox.cs © 2001 by Charles Petzold 
//--------------------------------------- 
using System; 
using System.Drawing; 
using System.Windows.Forms; 
class AboutBox: Form 
{ 
     public static void Main() 
      { 
           Application.Run(new AboutBox()); 
      } 
      public AboutBox() 
      { 
           Text = "About Box"; 
           Icon = new Icon(GetType(), "AboutBox.AforAbout.ico"); 
          Menu = new MainMenu();
           Menu.MenuItems.Add("&Help"); 
           Menu.MenuItems[0].MenuItems.Add("&About AboutBox...", 
new new
EventHandler(MenuAboutOnClick)); 
      } 
      void MenuAboutOnClick(object obj, EventArgs ea) 
      { 
           AboutDialogBox dlg = new AboutDialogBox(); 
           dlg.ShowDialog(); 
      } 
} 
class AboutDialogBox: Form 
{ 
     public AboutDialogBox() 
      { 
           Text = "About AboutBox"; 
           StartPosition = FormStartPosition.CenterParent; 
           FormBorderStyle = FormBorderStyle.FixedDialog; 
          ControlBox = false;
          MaximizeBox = false;
          MinimizeBox = false;
```

```
ShowInTaskbar = false;
         Label label1 = new Label();
         label1. Parent = this;
         label1.Text = " AboutBox Version 1.0 ";
          label1.Font = new Font(FontFamily.GenericSerif, 24, 
                                      FontStyle.Italic); 
          label1.AutoSize = true; 
          label1.TextAlign = ContentAlignment.MiddleCenter; 
          Icon icon = new Icon(GetType(), "AboutBox.AforAbout.ico"); 
          PictureBox picbox = new PictureBox(); 
         picbox.Parent = this;
         picbox.time = icon.ToBitmap();
          picbox.SizeMode = PictureBoxSizeMode.AutoSize; 
          picbox.Location = new Point(label1.Font.Height / 2, 
                                       label1.Font.Height / 2);
          label1.Location = new Point(picbox.Right,label1.Font.Height / 
2); 
          int iClientWidth = label1.Right; 
         Label label2 = new Label();
         label2.Parent = thislabel2.Text = "x00A9 2001 by Charles Petzold";
         label2.Font = new Font(FontFamily.Genericserif, 16); label2.Location = new Point(0, label1.Bottom + 
                                          label2.Font.Height); 
          label2.Size = new Size(iClientWidth, label2.Font.Height); 
          label2.TextAlign = ContentAlignment.MiddleCenter; 
         Button button = new Button();
         button. Parent = this;
         button.Text = "OK";
         button.Size = new Size(4 * button.Font.Height,
                                     2 * button.Font.Height); 
          button.Location = new Point((iClientWidth - button.Size.Width) / 
2, 
                                   label2.Bottom + 2 * 
button.Font.Height); 
          button.DialogResult = DialogResult.OK; 
          CancelButton = button;
```

```
 AcceptButton = button; 
           ClientSize = new Size(iClientWidth, 
                                    button.Bottom + 2 * button.Font.Height); 
      } 
}
```
**AforAbout.ico**

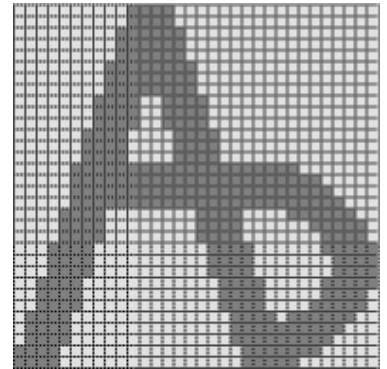

The constructors of both the *AboutBox* class and the *AboutDialogBox* class load the icon resource. The *AboutBox* class sets the resource as the form icon by using the *Icon* property. The *AboutDialogBox* class creates a *PictureBox* control for displaying the icon in the dialog box.

The constructor of the *AboutDialogBox* class is a bit involved because of the positioning of the controls. For the first *Label* control (which contains the name of the program in a 24-point italic font), the *AutoSize* property is set to *true*. For the *PictureBox* control, the *SizeMode* property is set to *PictureBoxSizeMode.AutoSize*. The picture box is positioned based on the resultant size of the label, and the label is positioned based on the resultant size of the picture box.

For a dialog box with one button, the *DialogResult* property of the button is usually assigned *DialogResult.OK*. You should also assign both the *AcceptButton* and *CancelButton* properties of the form to that button.

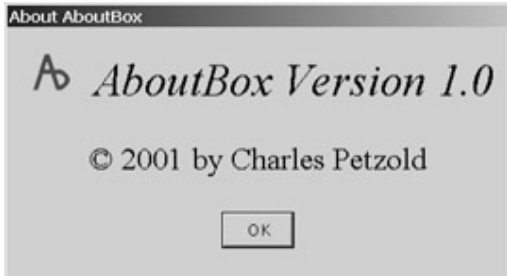

Aside from the button, you don't need to use controls in a dialog box like this. Instead of using *Label* and *PictureBox* controls, you can call *DrawString* and *DrawIcon* from the *OnPaint* method in the *AboutDialogBox* class.

Actually, for a dialog box as simple as this one, you don't even need to derive a class from *Form* to use for the dialog box. You'll recall in Chapter 2 how forms could be created by making an instance of *Form* rather than a class derived from *Form*. You can do the same thing with dialog boxes. In fact, the problem of sharing data between an application form and a dialog box becomes much simpler when the dialog box isn't in a separate form.

Much simpler, yes, but also not quite as structured. Wouldn't it be nice to write dialog boxes that could be reused in other applications? It might not always be possible, but it should always be a goal.

# **Defining Properties in Dialog Boxes**

The RadioButtons program in Chapter 12 shows how you can define a group of radio buttons and a check box to indicate the color of an ellipse and whether the ellipse is outlined or filled. Let's implement the same controls (plus a couple buttons) in a dialog box instead. The dialog box must have some provision that lets a program initialize the controls and also some way for an application to obtain the user's selections. You generally provide this interface through public properties of the dialog box form or, in some cases—particularly if you're in a hurry—through public fields.

This dialog box implements two public properties, named *Color* and *Fill*, that give another class access to the two items that the user sets using the dialog box.

```
ColorFillDialogBox.cs
```

```
//------------------------------------------------- 
// ColorFillDialogBox.cs © 2001 by Charles Petzold 
//------------------------------------------------- 
using System; 
using System.Drawing; 
using System.Windows.Forms; 
class ColorFillDialogBox: Form 
{ 
     protected GroupBox grpbox; 
     protected CheckBox chkbox; 
     public ColorFillDialogBox() 
      { 
           Text = "Color/Fill Select"; 
           FormBorderStyle = FormBorderStyle.FixedDialog; 
          ControlBox = false;
         MinimizeBox = false;MaximizeBox = false;
          ShowInTaskbar = false;Location = ActiveForm.Location +
                             SystemInformation.CaptionButtonSize + 
                             SystemInformation.FrameBorderSize; 
           string[] astrColor = { "Black", "Blue", "Green", "Cyan", 
                                  "Red", "Magenta", "Yellow", "White"}; 
          qrpbox = new GroupBox();
          grpbox.Parent = this;
           grpbox.Text = "Color"; 
          grpbox. Location = new Point(8, 8);
          grpbox.Size = new Size(96, 12 * (astrColor.Length + 1));
          for (int i = 0; i < astrColor. Length; i++)\{RadioButton radiobtn = new RadioButton();
               radiobtn.Parent = grpbox;
```

```
radiobtn.Text = astrColor[i];radiobtn.Location = new Point(8, 12 * (i + 1));
              radiobtn.Size = new Size(80, 10); } 
         chkbox = new CheckBox();
         chkbox.Parent = this;chkbox.Text = "Fill Ellipse";
         chkbox.Location = new Point(8, grpbox.Bottom + 4);
         chkbox.Size = new Size(80, 10);Button btn = new Button();
         btn.Parent = this;
         btn.Text = "OK";
         btn.Location = new Point(8, chkbox.Bottom + 4);
         btn.Size = new Size(40, 16);
          btn.DialogResult = DialogResult.OK; 
          AcceptButton = btn; 
         btn = new Button();
         btn.Parent = this; btn.Text = "Cancel"; 
         btn.Location = new Point(64, chkbox.Bottom + 4);
         btn.Size = new Size(40, 16);
          btn.DialogResult = DialogResult.Cancel; 
          CancelButton = btn; 
         ClientSize = new Size(112, btn.Bottom + 8);
         AutoScaleBaseSize = new Size(4, 8);
     } 
     public Color Color 
     { 
          get 
\{for (int i = 0; i < grpbox. Controls. Count; i++)\{ RadioButton radiobtn = (RadioButton) 
grpbox.Controls[i]; 
                    if (radiobtn.Checked) 
                        return Color.FromName(radiobtn.Text); 
 } 
               return Color.Black; 
          } 
          set 
          {
```

```
for (int i = 0; i < qrpbox.Controls.Count; i++)\{ RadioButton radiobtn = (RadioButton) 
grpbox.Controls[i]; 
                  if (value == Color.FromName(radiobtn.Text)) 
\{ radiobtn.Checked = true; 
                      break; 
 } 
 } 
 } 
     } 
     public bool Fill 
     { 
         get { return chkbox.Checked; } 
         set { chkbox.Checked = value; } 
     } 
}
```
The constructor uses a classical dialog box coordinate system to create, position, and size all the controls. The code is flexible enough to let you put additional colors in the *astrColor* array.

The class stores the *GroupBox* and *CheckBox* objects as protected fields, but it doesn't keep track of the current state of the radio buttons or check boxes. The class relies on the auto-check facility of these two controls to keep the check state consistent with the user's selections. But it's still necessary for the class to provide an interface to the state of the controls.

That interface is provided in the public *Color* and *Fill* properties defined toward the bottom of the program. The *Fill* property is quite simple. The *get* accessor returns the *Checked* property of the check box; the *set* accessor sets that property. The *Color* property, however, requires a search through all the radio buttons, which is equivalent to a search through all the children of the group box control, which is also equivalent to looping through the *Controls* property of the group box. The *get* accessor returns a *Color* object represented by the currently checked radio button; the *set* accessor checks the radio button corresponding to a particular *Color* object.

Here's what the dialog box looks like (although we haven't yet encountered a program that invokes it):

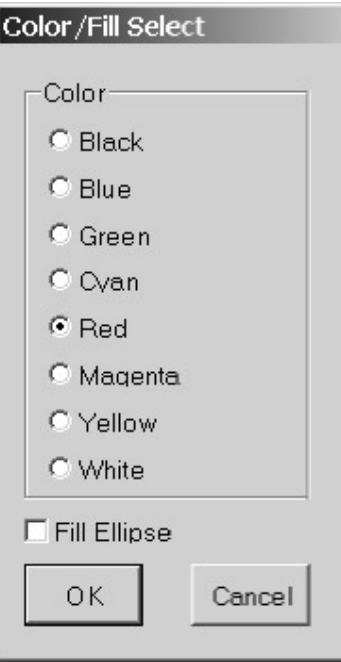

Now this is not a dialog box that a whole lot of different applications require, but it's written to allow reuse. That's the goal.

The DrawOrFillEllipse program implements a menu item to invoke this dialog box and then uses the results to update its client area with a colored (and possibly filled) ellipse.

#### **DrawOrFillEllipse.cs**

```
//------------------------------------------------ 
// DrawOrFillEllipse.cs © 2001 by Charles Petzold 
//------------------------------------------------ 
using System; 
using System.Drawing; 
using System.Windows.Forms; 
class DrawOrFillEllipse: Form 
{ 
      Color colorEllipse = Color.Red; 
      bool bFillEllipse = false; 
      public static void Main() 
      { 
           Application.Run(new DrawOrFillEllipse()); 
      } 
      public DrawOrFillEllipse() 
      { 
           Text = "Draw or Fill Ellipse"; 
           ResizeRedraw = true; 
          Menu = new MainMenu();
           Menu.MenuItems.Add("&Options");
```

```
 Menu.MenuItems[0].MenuItems.Add("&Color...", 
                                     new EventHandler(MenuColorOnClick)); 
      } 
      void MenuColorOnClick(object obj, EventArgs ea) 
\{ ColorFillDialogBox dlg = new ColorFillDialogBox(); 
           dlg.Color = colorEllipse; 
          dlg.Fill = bFillEllipse; if (dlg.ShowDialog() == DialogResult.OK) 
\{ colorEllipse = dlg.Color; 
                bFillEllipse = dlg.Fill; 
                Invalidate(); 
 } 
      } 
     protected override void OnPaint(PaintEventArgs pea) 
      { 
           Graphics grfx = pea.Graphics; 
          Rectangle rect = new Rectangle(0, 0, ClientSize.Width - 1,
                                                 ClientSize.Height - 1); 
           if(bFillEllipse) 
                grfx.FillEllipse(new SolidBrush(colorEllipse), rect); 
           else 
                grfx.DrawEllipse(new Pen(colorEllipse), rect); 
      }
```
I want to draw your attention to the *MenuColorOnClick* method, which is the event handler associated with the menu item to invoke the dialog box. The method creates an object of type *ColorFillDialogBox*. Keep in mind that you can set just about any property of the dialog box form at this time. You may want to change the *Text* property, for example. A dialog box designed for reuse could specifically implement other properties that let an application program alter its appearance and functionality.

The *MenuColorOnClick* method continues with dialog box initialization by setting the two custom properties implemented in *ColorFillDialogBox* from fields in the *DrawOrFillEllipse* class:

dlg.Color = colorEllipse; dlg.Fill = bFillEllipse;

}

The next statement calls the *ShowDialog* method of the dialog box form, which won't return until the dialog box is closed. At that time, the program compares the return value of *ShowDialog* with *DialogResult.OK*. If the dialog box was terminated with the OK button, the program stores the new values of the properties and invalidates the client area:

```
if (dlg.ShowDialog() == DialogResult.OK) 
{ 
      colorEllipse = dlg.Color; 
      bFillEllipse = dlg.Fill; 
      Invalidate();
```
The *MenuColorOnClick* method represents very standard code for creating, initializing, invoking, and obtaining information from dialog boxes.

## **Implementing an Apply Button**

In recent years, some dialog boxes have sprouted buttons labeled Apply. The Apply button doesn't make the dialog box go away, but it causes the application to use the new settings specified in the dialog box.

The Apply button upsets the normal orderly relationship between an application and a modal dialog box. It requires that the application be informed when the Apply button has been pressed before the *ShowDialog* method returns control to the application.

It is very tempting to implement an Apply button by defining a public method in your application form that the dialog box form calls when the Apply button is pressed. In fact, you may wonder why this isn't the right way to go. It isn't a good idea because the class implementing the dialog box would then require an application using that class to implement a particular method with a particular name. Do you know of any .NET class that forces an application to define a particular method to use the class?

No you don't. But you're *very* familiar with the facility by which the .NET classes communicate to applications, and that is by events.

Let's rewrite the *ColorFillDialogBox* class so that it includes, first, an Apply button; second, a property to enable and disable that button; and third, an event. This job is going to be easier than you probably fear!

Here's a *ColorFillDialogBoxWithApply* class that inherits from *ColorFillDialogBox*. Besides implementing an Apply button, this class must also move the controls around a bit and set a new client size to accommodate the new button.

**ColorFillDialogBoxWithApply.cs**

```
//---------------------------------------------------------- 
// ColorFillDialogBoxWithApply.cs © 2001 by Charles Petzold 
//---------------------------------------------------------- 
using System; 
using System.Drawing; 
using System.Windows.Forms; 
class ColorFillDialogBoxWithApply: ColorFillDialogBox 
{ 
      Button btnApply; 
      public event EventHandler Apply; 
      public ColorFillDialogBoxWithApply() 
      { 
          qrpbox. Location = new Point (36, 8);
          chkbox.Location = new Point(36, grpbox.Bottom + 4);
           btnApply = new Button(); 
          btnApply.Parent = this; btnApply.Enabled = false; 
           btnApply.Text = "Apply";
```
}

```
btnApply.Location = new Point(120, chkbox.Bottom + 4);
          btnApply.Size = new Size(40, 16);
           btnApply.Click += new EventHandler(ButtonApplyOnClick); 
          ClientSize = new Size(168, btnApply.Bottom + 8);
          AutoScaleBaseSize = new Size(4, 8);
      } 
      public bool ShowApply 
\{ get { return btnApply.Enabled; } 
           set { btnApply.Enabled = value; } 
      } 
      void ButtonApplyOnClick(object obj, EventArgs ea) 
      { 
           if (Apply != null) 
                Apply(this, new EventArgs()); 
      } 
}
```
Toward the top of this class, you'll see the statement public event EventHandler Apply;

This statement defines a public event named *Apply* that is based on the *EventHandler* delegate.

The class also has a new private field named *btnApply*. Obviously, this is the *Button* object labeled *Apply*, which is created in the new constructor. Notice that the constructor sets the *Enabled* property for this button to *false*. A program using this dialog box may not want to deal with an Apply button. But then how is the button enabled? By a public property, of course! This class implements a new property named *ShowApply* that lets a program using the dialog box enable or disable the Apply button at will.

The Apply button isn't associated with any *DialogResult* because the Apply button doesn't terminate the dialog box. Instead, I install an event handler named *ButtonApplyOnClick* for the button's *Click* event. This method contains the magic code required to implement an event in a class. Here's what's executed whenever the user triggers the Apply button:

```
if (Apply != null) 
      Apply(this, new EventArgs());
```
The *if* statement checks whether at least one handler has been installed for the *Apply* event. If so, all the installed event handlers are called with the *EventHandler* arguments: the first argument indicates the origin of the event (the dialog box form), and the second argument is an object of type *EventArgs*.

To be even more consistent with the .NET classes, the *ButtonApplyOnClick* method would call a protected virtual method named *OnApply* with a single *EventArgs* argument. *OnApply* would then contain the code to call the *Apply* event handlers.

And here's the program that uses the new version of the dialog box.

**DrawOrFillEllipseWithApply.cs**

//--------------------------------------------------------- // DrawOrFillEllipseWithApply.cs © 2001 by Charles Petzold //-------------------------------------------------------- using System;

```
using System.Drawing; 
using System.Windows.Forms; 
class DrawOrFillEllipseWithApply: Form 
{ 
      Color colorEllipse = Color.Red; 
      bool bFillEllipse = false; 
      public static void Main() 
      { 
           Application.Run(new DrawOrFillEllipseWithApply()); 
      } 
      public DrawOrFillEllipseWithApply() 
      { 
           Text = "Draw or Fill Ellipse with Apply"; 
           ResizeRedraw = true; 
          Menu = new MainMenu();
           Menu.MenuItems.Add("&Options"); 
           Menu.MenuItems[0].MenuItems.Add("&Color...", 
                                      new EventHandler(MenuColorOnClick)); 
      } 
      void MenuColorOnClick(object obj, EventArgs ea) 
      { 
           ColorFillDialogBoxWithApply dlg = 
                                      new ColorFillDialogBoxWithApply(); 
           dlg.ShowApply = true; 
           dlg.Apply += new EventHandler(ColorFillDialogOnApply); 
           dlg.Color = colorEllipse; 
           dlg.Fill = bFillEllipse; 
           if (dlg.ShowDialog() == DialogResult.OK) 
           { 
                 colorEllipse = dlg.Color; 
                bFillEllipse = dlg.Fill; 
                Invalidate(); 
 } 
      } 
      void ColorFillDialogOnApply(object obj, EventArgs ea) 
      { 
           ColorFillDialogBoxWithApply dlg = 
                                      (ColorFillDialogBoxWithApply) obj;
```

```
 colorEllipse = dlg.Color; 
           bFillEllipse = dlg.Fill; 
           Invalidate(); 
      } 
      protected override void OnPaint(PaintEventArgs pea) 
      { 
           Graphics grfx = pea.Graphics; 
          Rectangle rect = new Rectangle(0, 0, ClientSize.Width - 1,
                                                    ClientSize.Height - 1); 
           if(bFillEllipse) 
                 grfx.FillEllipse(new SolidBrush(colorEllipse), rect); 
           else 
                 grfx.DrawEllipse(new Pen(colorEllipse), rect); 
      } 
}
```
During the *MenuColorOnClick* method, the program enables the Apply button and installs an event handler for the button:

dlg.ShowApply = true; dlg.Apply += new EventHandler(ColorFillDialogOnApply);

The *ColorFillDialogOnApply* event handler casts the object argument to an object of type *ColorFillDialogBoxWithApply* in order to get access to the *Color* and *Fill* properties. The program then sets its fields from the properties and invalidates the client area. As I mentioned earlier, even if a modal dialog box is active, an application form can still get *Paint* events. So, the client area is able to update itself based on the new dialog box settings.

## **The Modeless Dialog Box**

At the beginning of this chapter, I mentioned that dialog boxes can be either *modal* or *modeless*. So far we've been looking at modal dialog boxes, certainly the more common of the two types. Modeless dialog boxes allow the user to switch between the dialog box and the form that created it.

Modeless dialog boxes are preferred when the user would find it convenient to keep the dialog box displayed for a while. Perhaps the most common modeless dialog boxes are the Find and Replace dialog boxes displayed by word processing programs. As a user, you probably want to keep such a dialog box active for a while so that you can do multiple find or replace actions. Yet while the dialog box is active, you also want to be able to edit the document on which you're running the find or replace.

The modeless dialog box implemented in this next class is based on the ColorScroll program in Chapter 12. The form contains three scroll bars and six labels that resize themselves based on the form's size. The dialog box is intended to remain active during the entire duration of the program that displays it; thus, it has no buttons or a close box on its caption bar. A property named *Color* provides public access to the scroll bar values.

**ColorScrollDialogBox.cs**

```
//--------------------------------------------------- 
// ColorScrollDialogBox.cs © 2001 by Charles Petzold 
//--------------------------------------------------- 
using System; 
using System.Drawing; 
using System.Windows.Forms;
```

```
Label[] alabelName = new Label[3];
Label[] alabelValue = new Label[3];
 VScrollBar[] avscroll = new VScrollBar[3]; 
 public event EventHandler Changed; 
 public ColorScrollDialogBox() 
 { 
      Text = "Color Scroll Dialog Box"; 
      ControlBox = false; 
     MinimizeBox = false;
      MaximizeBox = false; 
      ShowInTaskbar = false; 
     Color[] acolor = \{ Color.Red, Color.Green, Color.Blue \};
     for (int i = 0; i < 3; i++) { 
           alabelName[i] = new Label(); 
           alabelName[i].Parent = this; 
           alabelName[i].ForeColor = acolor[i]; 
           alabelName[i].Text = "&" + acolor[i].ToKnownColor(); 
          alabelName[i].TextAlign = ContentAlignment.MiddleCenter;
           avscroll[i] = new VScrollBar(); 
           avscroll[i].Parent = this; 
           avscroll[i].SmallChange = 1; 
           avscroll[i].LargeChange = 16; 
           avscroll[i].Minimum = 0; 
           avscroll[i].Maximum = 255 + avscroll[i].LargeChange - 1; 
           avscroll[i].ValueChanged += 
                           new EventHandler(ScrollOnValueChanged); 
           avscroll[i].TabStop = true; 
           alabelValue[i] = new Label(); 
           alabelValue[i].Parent = this; 
          alabelValue[i].TextAlign = ContentAlignment.MiddleCenter;
      } 
      OnResize(EventArgs.Empty); 
 } 
 public Color Color 
 {
```
{

```
 get 
           { 
                return Color.FromArgb(avscroll[0].Value, 
                                       avscroll[1].Value, 
                                       avscroll[2].Value); 
           } 
           set 
           { 
                avscroll[0].Value = value.R; 
                avscroll[1].Value = value.G; 
                avscroll[2].Value = value.B; 
 } 
      } 
     protected override void OnResize(EventArgs ea) 
      { 
           base.OnResize(ea); 
           int cx = ClientSize.Width; 
           int cy = ClientSize.Height; 
           int cyFont = Font.Height; 
          for (int i = 0; i < 3; i++)\{alabelName[i].Location = new Point(i * cx / 3, cyFont / 2);
               alabelName[i].Size = new Size(cx / 3, cyFont);
               avscroll[i].Location = new Point((4 * i + 1) * cx / 12,
                                                   2 * cyFont); 
               avscroll[i].Size = new Size(cx / 6, cy - 4 * cyFont);
               alabelValue[i].Location = new Point(i * cx / 3,
                                                     cy - 3 * cyFont / 2);
               alabelValue[i].Size = new Size(cx / 3, cyFont);
           } 
     } 
     void ScrollOnValueChanged(Object obj, EventArgs ea) 
      { 
          for (int i = 0; i < 3; i++)if((VScrollBar) obj == avscroll[i]) alabelValue[i].Text = avscroll[i].Value.ToString(); 
           if (Changed != null) 
                Changed(this, new EventArgs()); 
     }
```
}

As we've seen, modal dialog boxes don't usually need to implement their own public events unless they include an Apply button. However, modeless dialog boxes almost always need to actively communicate with the application that invokes them, and the best way to do this is through events.

The *ColorScrollDialogBox* class implements an event named *Changed* that is triggered whenever one of the scroll bars has a *ValueChanged* event. If I wanted to imitate the .NET Framework more, I'd also include a protected virtual *OnChanged* method in the class. The *OnChanged* method would be called by *ScrollOnValueChanged*, and *OnChanged* would then call the *Changed* event.

You don't use *ShowDialog* with a modeless dialog box. *ShowDialog* doesn't return until the dialog box is closed, and that's not what you want. Instead, you use *Show*, a method of *Form* we encountered in Chapter 2 and haven't seen since.

Another crucial part of implementing modeless dialog boxes involves this property:

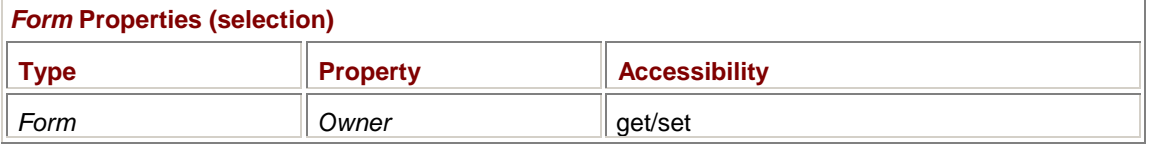

You set the *Owner* property of the modeless dialog box to the application form. Doing so causes the form to own the dialog box. Being owned by an application form means that the modeless dialog box will always appear *in front of* the application form. Also, whenever the application form is minimized, the modeless dialog box disappears from the screen.

The following program creates an object of type *ColorScrollDialogBox*, sets the *Owner* property to itself (the application form), initializes the *Color* property of the dialog box with the application form's *BackColor* property, sets an event handler for the dialog box's *Changed* event, and then calls the dialog box's *Show* method. The dialog box stays active (and lets you change the application form's background color) until the application is terminated.

#### **ModelessColorScroll.cs**

```
//-------------------------------------------------- 
// ModelessColorScroll.cs © 2001 by Charles Petzold 
//-------------------------------------------------- 
using System; 
using System.Drawing; 
using System.Windows.Forms; 
class ModelessColorScroll: Form 
{ 
      public static void Main() 
      { 
           Application.Run(new ModelessColorScroll()); 
      } 
      public ModelessColorScroll() 
      { 
           Text = "Modeless Color Scroll"; 
           ColorScrollDialogBox dlg = new ColorScrollDialogBox(); 
           dlg.Owner = this; 
           dlg.Color = BackColor; 
           dlg.Changed += new EventHandler(ColorScrollOnChanged); 
           dlg.Show();
```

```
 } 
      void ColorScrollOnChanged(object obj, EventArgs ea) 
      { 
            ColorScrollDialogBox dlg = (ColorScrollDialogBox) obj; 
            BackColor = dlg.Color; 
      } 
}
```
The Transform program in Chapter 18 demonstrates another modeless dialog box (which itself invokes a modal dialog box) that lets you interactively set the six elements of a matrix transform. **The Common Dialog Boxes** 

One of the primary goals of Windows has always been to promote a standardized user interface. In the early days of Windows, some user interface conventions were established fairly quickly. Almost every software manufacturer adopted the Alt+File+Open selection to open a file, for example. However, the actual file-open dialog boxes were often quite dissimilar.

It wasn't until Windows 3.1 that the *common dialog box library* became part of the Windows API. Much of this library is exposed in the .NET Framework and consists of dialog boxes to open and close files, select colors and fonts, and aid in printing. The class hierarchy is as follows:

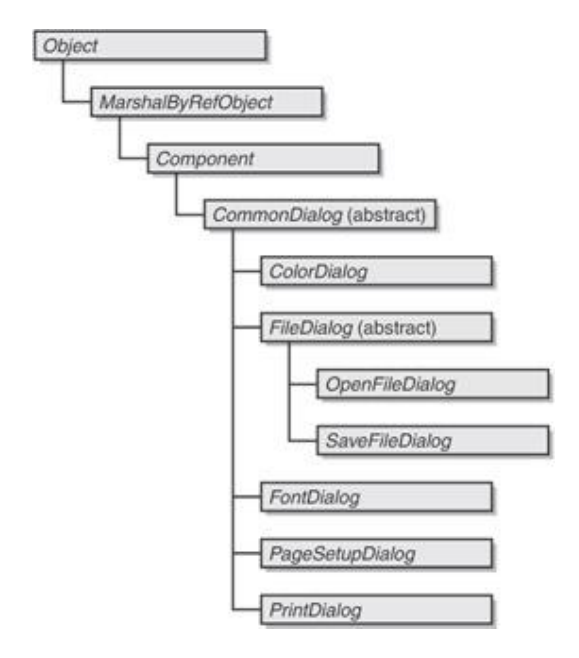

Both *CommonDialog* and *FileDialog* are abstract classes and can't be instantiated. That leaves six classes that you can use in applications. I'll cover *ColorDialog*, *FontDialog*, *OpenFileDialog*, and *SaveFileDialog* in this chapter, and *PageSetupDialog* and *PrintDialog* when I go deeper into printing in Chapter 21.

# **Choosing Fonts and Colors**

Let's take a look at both *FontDialog* and *ColorDialog* in a single program that lets you set the *BackColor*, *ForeColor*, and *Font* properties of a form.

#### **FontAndColorDialogs.cs**

```
//-------------------------------------------------- 
// FontAndColorDialogs.cs © 2001 by Charles Petzold 
//-------------------------------------------------- 
using System; 
using System.Drawing;
```

```
using System.Windows.Forms; 
class FontAndColorDialogs:Form 
{ 
     public static void Main() 
     { 
          Application.Run(new FontAndColorDialogs()); 
      } 
     public FontAndColorDialogs() 
      { 
          Text = "Font and Color Dialogs"; 
          ResizeRedraw = true; 
          Menu = new MainMenu(); 
          Menu.MenuItems.Add("&Format"); 
          Menu.MenuItems[0].MenuItems.Add("&Font...", 
new new
EventHandler(MenuFontOnClick)); 
          Menu.MenuItems[0].MenuItems.Add("&Background Color...", 
new new
EventHandler(MenuColorOnClick)); 
     } 
     void MenuFontOnClick(object obj, EventArgs ea) 
      { 
          FontDialog fontdlg = new FontDialog(); 
         fontdig.Font = Font; fontdlg.Color = ForeColor; 
          fontdlg.ShowColor = true; 
          if(fontdlg.ShowDialog() == DialogResult.OK) 
\{Font = fontdlg.Font;
               ForeColor = fontdlg.Color; 
               Invalidate(); 
           } 
      } 
     void MenuColorOnClick(object obj, EventArgs ea) 
      { 
          ColorDialog clrdlg = new ColorDialog(); 
          clrdlg.Color = BackColor; 
           if (clrdlg.ShowDialog() == DialogResult.OK) 
               BackColor = clrdlg.Color; 
      }
```

```
 protected override void OnPaint(PaintEventArgs pea) 
      { 
          Graphics qrfx = pea.Graphics; StringFormat strfmt = new StringFormat(); 
           strfmt.Alignment = strfmt.LineAlignment = 
StringAlignment.Center; 
           grfx.DrawString("Hello common dialog boxes!", Font, 
                            new SolidBrush(ForeColor), 
                            this.ClientRectangle, strfmt); 
      } 
}
```
The program creates a Format menu containing two items: Font and Background Color. Although this program uses prewritten common dialog boxes rather than dialog boxes that we've written ourselves, the structure of the two menu *Click* event handlers should look very familiar. Look at *MenuColorOnClick*, for example. The dialog box is first created:

ColorDialog clrdlg = new ColorDialog();

It's then initialized by setting a property:

clrdlg.Color = BackColor;

And then the *ShowDialog* method is called:

```
if (clrdlg.ShowDialog() == DialogResult.OK) 
      BackColor = clrdlg.Color;
```
If *ShowDialog* returns *DialogResult.OK*, the program uses information from the dialog box.

Although this program uses the form's *Font*, *ForeColor*, and *BackColor* properties to initialize the two dialog boxes and then sets these properties based on what the user sets in the dialog boxes, you could instead define fields in your form that are associated with the dialog box settings.

The *FontDialog* class lets the user choose both a font and a font color identified by the following two properties:

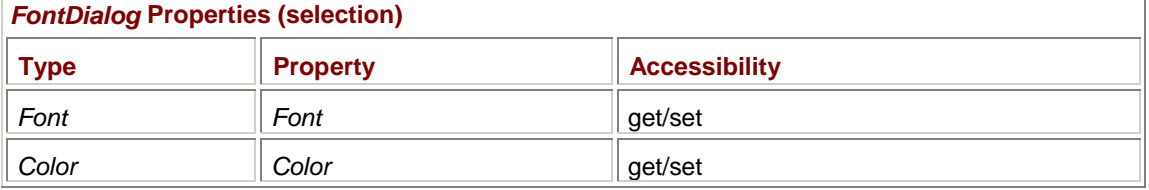

The FontAndColorDialogs program simply initializes these two properties from the *Font* and *ForeColor* properties of the form and then sets these two form properties if the dialog box is terminated with the OK button.

The FontAndColorDialogs program sets the *ShowColor* property to enable the color option on the dialog box, which by default is disabled. The following properties let you control the appearance of the color option and other parts of the font dialog box:

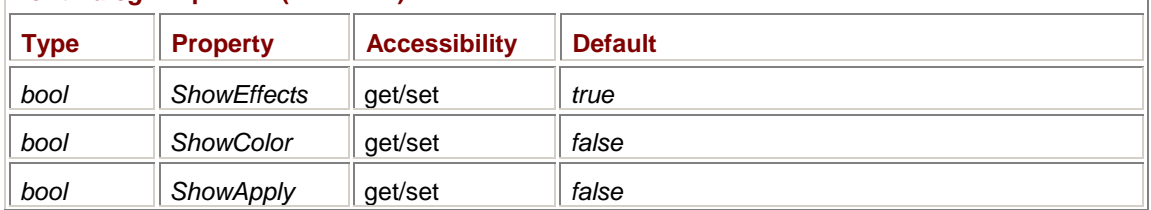

*FontDialog* **Properties (selection)** 

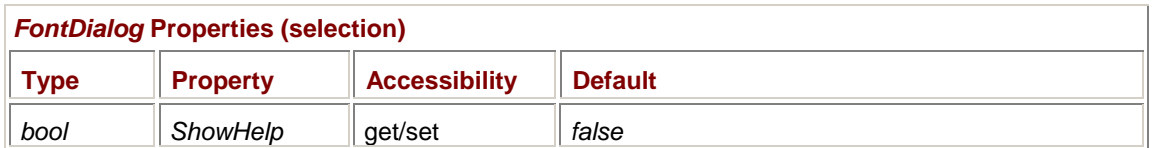

If you set the *ShowEffects* property to *false*, the dialog box won't let you select underline or strikeout. Here's what the dialog box looks like when both *ShowEffects* and *ShowColor* are set to *true*:

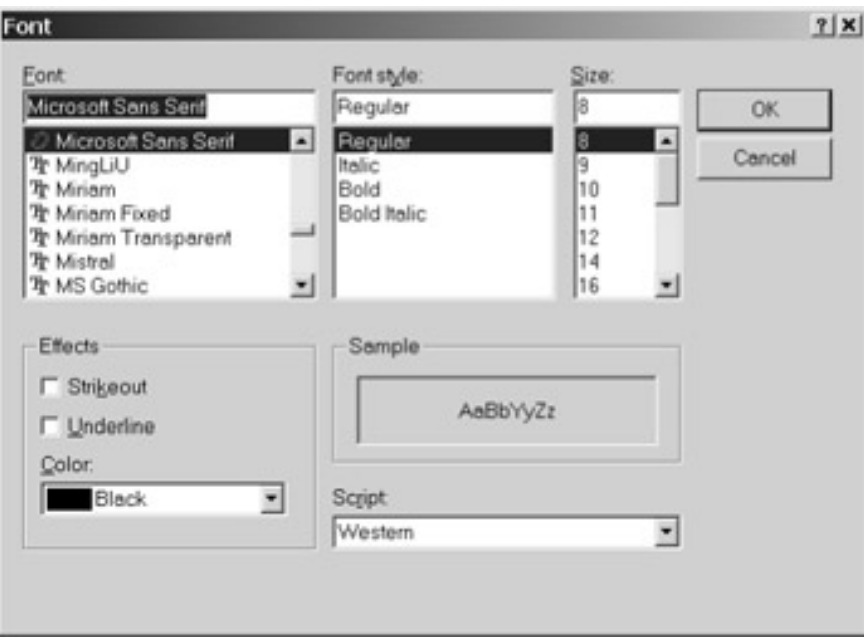

The *ShowApply* and *ShowHelp* options control the appearance of buttons labeled *Apply* and *Help*. If you enable these buttons, you'll want to handle the following events.

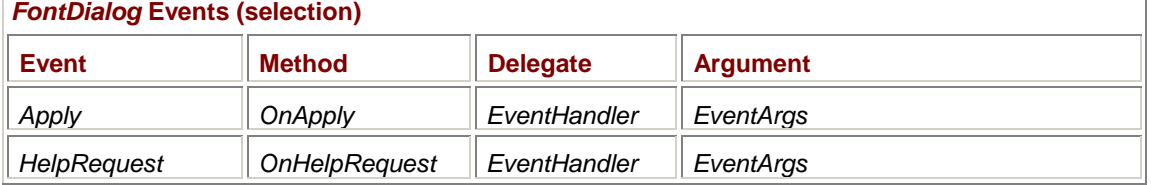

We've already had experience in using an Apply button, but I'll also demonstrate using the Apply button in *FontDialog* in the next version of the program.

The *FontDialog* class has several other properties that control the appearance of fonts in the dialog box, but the defaults are usually sufficient. However, later on in this chapter (in the HeadDump program), I'll use the following property:

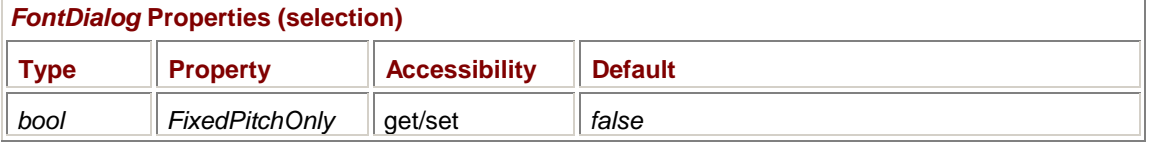

Set this property to *true* if you want to limit the display of fonts to those that have a uniform character width.

The *ColorDialog* dialog box lets you choose a color, which is represented by a property named *Color* of type *Color*:

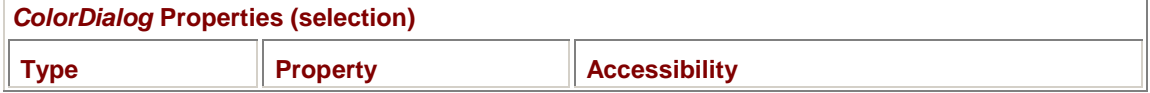

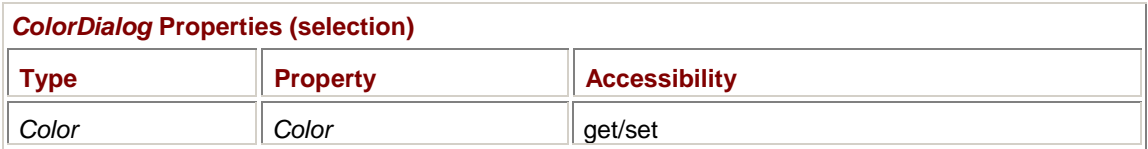

Several other *bool* properties control various aspects of the dialog box:

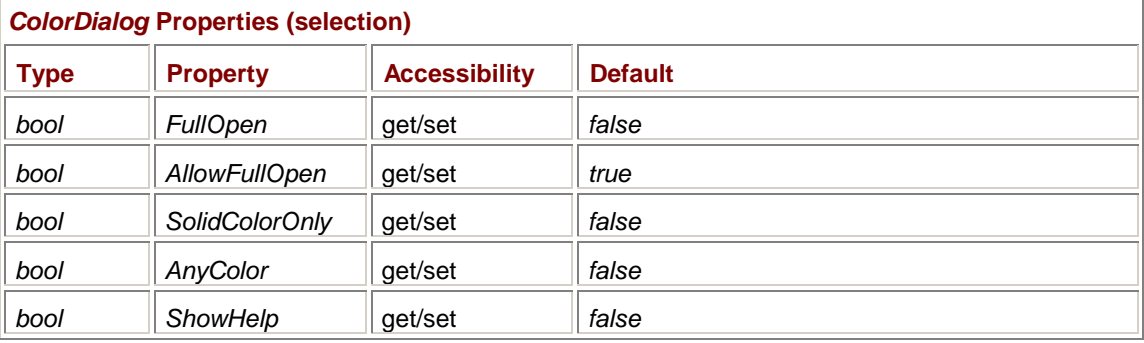

The *ColorDialog* class doesn't support an Apply button. Here's the default color dialog box:

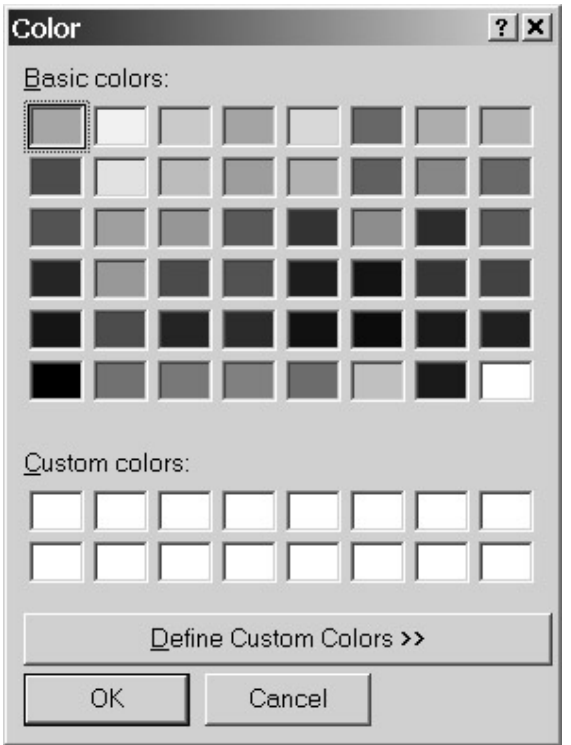

Normally, you just click one of the displayed colors and press OK. If none of those colors is satisfactory, you can click the button labeled Define Custom Colors. The dialog box expands like so:

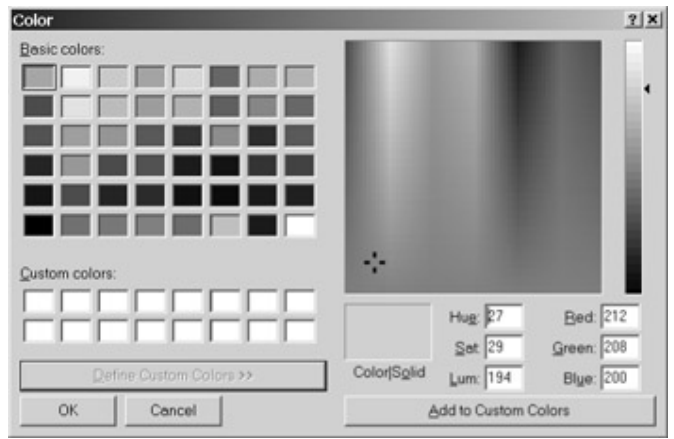

What you can do now is define custom colors over at the right and then add them to the collection labeled Custom Colors at the left. You can't make the dialog box return to its original appearance unless you end it by pressing OK or Cancel. If you set the *FullOpen* property to *true* before calling *ShowDialog*, the dialog box opens in the wide version. If you set the *AllowFullOpen* property to *false* (regardless of the setting of *FullOpen*), the small version of the dialog box comes up and the Define Custom Colors button is disabled.

An application using the *ColorDialog* class has access to the custom colors through this property:

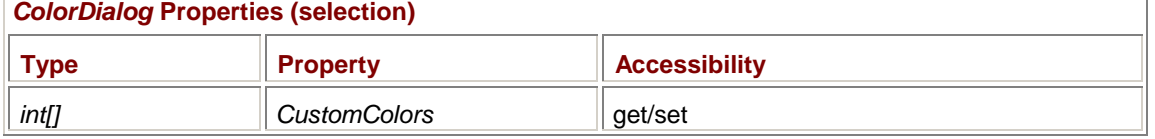

The custom colors are stored as an array of sixteen 32-bit integers, where red is the least significant byte, green the next byte, blue the next, and the most significant byte is 0. (*Do not* use these integers in the static *Color.FromArgb* method that returns a *Color* object based on an integer. That method interprets blue as the least significant byte, and then green, red, and an alpha value where 0 is transparent.)

Suppose a user invokes the color dialog box from the FontAndColorDialogs program, clicks the Define Custom Colors button, and then carefully defines 16 custom colors. The user then selects one of them and presses OK. Then the user invokes the dialog box again and…. The custom colors are gone!

What happened? It's very simple. Look at the *MenuColorOnClick* method. The program re-creates the dialog box every time it's invoked. At the end of the *MenuColorOnClick* method, there are no more references to the *ColorDialog* object named *clrdlg*, so it becomes eligible for garbage collection.

If you leave the *AllowFullOpen* property set to *true*, it is very impolite not to save the custom colors between various invocations of the dialog box. You can do this in a couple ways. You can define an array of integers as a field:

```
int[] aiCustomColors;
```
Before invoking the dialog box with *ShowDialog*, you set the property from the field, like so:

clrdlg.CustomColors = aiCustomColors;

After *ShowDialog* returns, regardless of how the user ended the dialog box, the custom colors are saved back in the field:

aiCustomColors = clrdlg.CustomColors;

There's an even easier approach. Simply remove the statement

ColorDialog clrdlg = new ColorDialog();

from the *MenuColorOnClick* method and make it a field. Now the program uses only one instance of *ColorDialog* during the entire time the application is running.

Here's a better version of the FontAndColorDialogs program that also implements the Apply button in the font dialog box.

```
BetterFontAndColorDialogs.cs
```

```
//-------------------------------------------------------- 
// BetterFontAndColorDialogs.cs © 2001 by Charles Petzold 
//-------------------------------------------------------- 
using System; 
using System.Drawing; 
using System.Windows.Forms; 
class BetterFontAndColorDialogs:Form 
{ 
     protected ColorDialog clrdlg = new ColorDialog(); 
     public static void Main() 
      { 
          Application.Run(new BetterFontAndColorDialogs()); 
 } 
     public BetterFontAndColorDialogs() 
      { 
          Text = "Better Font and Color Dialogs"; 
          Menu = new MainMenu(); 
          Menu.MenuItems.Add("&Format"); 
          Menu.MenuItems[0].MenuItems.Add("&Font...", 
new new
EventHandler(MenuFontOnClick)); 
          Menu.MenuItems[0].MenuItems.Add("&Background Color...", 
new new
EventHandler(MenuColorOnClick)); 
      } 
     void MenuFontOnClick(object obj, EventArgs ea) 
      { 
          FontDialog fontdlg = new FontDialog(); 
         fondlg.Font = Font; fontdlg.Color = ForeColor; 
          fontdlg.ShowColor = true; 
          fontdlg.ShowApply = true; 
          fontdlg.Apply += new EventHandler(FontDialogOnApply); 
          if(fontdlg.ShowDialog() == DialogResult.OK) 
\{ Font = fontdlg.Font;
```

```
 ForeColor = fontdlg.Color; 
                 Invalidate(); 
 } 
      } 
      void MenuColorOnClick(object obj, EventArgs ea) 
      { 
           clrdlg.Color = BackColor; 
           if (clrdlg.ShowDialog() == DialogResult.OK) 
                 BackColor = clrdlg.Color; 
      } 
      void FontDialogOnApply(object obj, EventArgs ea) 
      { 
           FontDialog fontdlg = (FontDialog) obj; 
           Font = fontdlg.Font; 
           ForeColor = fontdlg.Color; 
           Invalidate(); 
      } 
      protected override void OnPaint(PaintEventArgs pea) 
      { 
           Graphics grfx = pea.Graphics; 
           grfx.DrawString("Hello common dialog boxes!", Font, 
                             new SolidBrush(ForeColor), 0, 0); 
      }
```
Now the custom colors are preserved when the dialog box is terminated and reshown.

Unfortunately, saving the dialog box settings from one invocation to another raises an additional question: How do you preserve settings when you terminate and rerun the *program*?

For that job, you probably want to take advantage of the Windows registry.

## **Using the Windows Registry**

}

The Windows registry is a general-purpose mechanism that applications (and Windows itself) use to store program information that must be retained when an application terminates. The information is stored in a hierarchical format. You can use the Registry Editor program (Regedit.exe) that comes with Windows to examine (and, if you're very brave, even modify) the contents of the registry on your machine.

The information in the registry is organized by *keys*, which are often written in the syntax of directory paths. For example, in the Registry Editor, you can find the key HKEY\_CURRENT\_USER\Software\Microsoft\Notepad to examine all the information stored in the registry by the Microsoft Notepad program. Each piece of information has a name (for example, iPointSize and iWindowPosX), a type (in both these cases, a REG\_DWORD, which is a 32-bit unsigned integer), and a value.

The Windows registry is supported with two classes in the *Microsoft.Win32* namespace. The *Registry* class consists solely of seven static read-only fields for the seven possible root keys in the registry. The Description column shows how these root keys are defined in the Win32 header files and displayed in the Registry Editor:

*Registry* **Static Fields** 

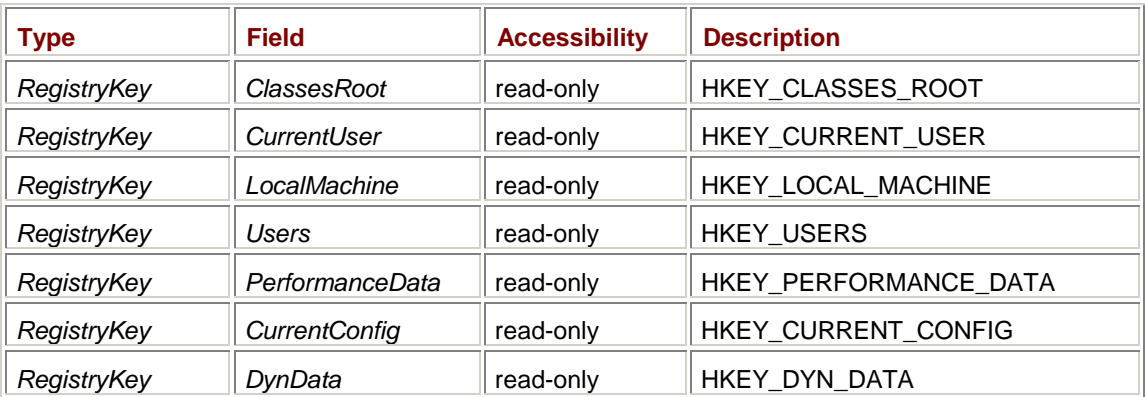

Most applications will probably restrict themselves to the *CurrentUser* key to store user-specific information such as favorite fonts, colors, and other settings.

The second class is *RegistryKey*. The following methods are probably the most common:

#### *RegistryKey* **Methods (selection)**

```
RegistryKey CreateSubKey(string strSubKey) 
RegistryKey OpenSubKey(string strSubKey) 
RegistryKey OpenSubKey(string strSubKey, bool bWritable) 
void SetValue(string strName, object obj) 
object GetValue(string strName) 
void Close()
```
Notice that the *CreateSubKey* and *OpenSubKey* methods are members of the *RegistryKey* class and also return *RegistryKey* objects. The first *RegistryKey* object you obtain is from one of the fields of the *Registry* class, for example:

RegistryKey regkey = Registry.CurrentUser;

You then obtain another *RegistryKey* object by combining that registry key with a subkey argument passed to *CreateSubKey* or *OpenSubKey*. For example, if *regkey* has been obtained from *Registry.CurrentUser*, the call

regkey = regkey.OpenSubKey("Software\\Microsoft\\Notepad");

returns a registry key suitable for reading the information stored by Notepad. Or you can do both calls in one shot:

RegistryKey regkey =

Registry.CurrentUser.OpenSubKey("Software\\Microsoft\\Notepad");

But that call obtains the key for Notepad. That's not the key you want to use for your application. You'll want to make your own key using the *CreateSubKey* method, for example:

```
RegistryKey regkey =
```
Registry.CurrentUser.CreateSubKey("Software\\MyCompany\\MyApp");

You'll probably use *CreateSubKey* when your program is first installed or the first time it runs. Subsequently, you can use *OpenSubKey* to open the key for reading:

RegistryKey regkey =

```
 Registry.CurrentUser.OpenSubKey("Software\\MyCompany\\MyApp");
```
You can also use *OpenSubKey* to open the key for writing:

RegistryKey regkey =

After you're finished accessing the registry, close it like so:

regkey.Close();

The *SetValue* and *GetValue* methods let you read and write values associated with names. But watch out: the syntax of the *SetValue* call makes it appear as if you can use an object of any type as the second argument, for example, an object of type *Font*:

regkey.SetValue("MyFont", font);

This call will work (kind of), but the problem arises when you try to retrieve that same object with a call to *GetValue*:

font = (Font) regkey.GetValue("MyFont"); // Won't work!

If the registry had been originally designed with an object-oriented interface in mind, these two calls might work. But it wasn't, and they won't. Basically, you're limited to storing strings, 32-bit integers, and byte arrays. (A byte array lets you store generalized binary information, though probably not as conveniently as you'd like.)

The *SetValue* call just shown actually stores *font.ToString()*, which is a string that describes the *Font* object. When you call *GetValue*, however, that string can't be cast into an object of type *Font*, and the invalid cast will cause a run-time exception. If you need to store an object of type *Font* in the registry, you must store everything you need to re-create the font in the form of strings, 32-bit integers, and byte arrays.

Let's look at an example. The *DialogsWithRegistry* class in the following program subclasses *BetterFontAndColorDialogs* and adds registry support. The seven *const* fields define the registry key and all the registry names I use in the program.

```
DialogsWithRegistry.cs
```

```
//-------------------------------------------------- 
// DialogsWithRegistry.cs © 2001 by Charles Petzold 
//-------------------------------------------------- 
using Microsoft.Win32; 
using System; 
using System.Drawing; 
using System.Windows.Forms; 
class DialogsWithRegistry: BetterFontAndColorDialogs 
{ 
      const string strRegKey = 
"Software\\ProgrammingWindowsWithCSharp\\DialogsWithRegistry"; 
      const string strFontFace = "FontFace"; 
      const string strFontSize = "FontSize"; 
      const string strFontStyle = "FontStyle"; 
      const string strForeColor = "ForeColor"; 
      const string strBackColor = "BackColor"; 
      const string strCustomClr = "CustomColor"; 
      public new static void Main() 
      { 
           Application.Run(new DialogsWithRegistry()); 
 }
```
```
 public DialogsWithRegistry() 
      { 
           Text = "Font and Color Dialogs with Registry"; 
          RegistryKey regkey = Registry. CurrentUser. OpenSubKey(strRegKey);
           if (regkey != null) 
\{ Font = new Font((string) regkey.GetValue(strFontFace), 
                                 float.Parse( 
                                     (string) regkey.GetValue(strFontSize)), 
                                 (FontStyle) regkey.GetValue(strFontStyle)); 
                ForeColor = Color.FromArgb( 
                                (int) regkey.GetValue(strForeColor)); 
                BackColor = Color.FromArgb( 
                                (int) regkey.GetValue(strBackColor)); 
               int[] aiColors = new int[16];
               for (int i = 0; i < 16; i++) aiColors[i] = (int) regkey.GetValue(strCustomClr + i); 
                clrdlg.CustomColors = aiColors; 
                regkey.Close(); 
           } 
      } 
     protected override void OnClosed(EventArgs ea) 
      { 
           RegistryKey regkey = 
                           Registry.CurrentUser.OpenSubKey(strRegKey, true); 
           if (regkey == null) 
                regkey = Registry.CurrentUser.CreateSubKey(strRegKey); 
           regkey.SetValue(strFontFace, Font.Name); 
           regkey.SetValue(strFontSize, Font.SizeInPoints.ToString()); 
           regkey.SetValue(strFontStyle, (int) Font.Style); 
           regkey.SetValue(strForeColor, ForeColor.ToArgb()); 
           regkey.SetValue(strBackColor, BackColor.ToArgb()); 
          for (int i = 0; i < 16; i++)
                regkey.SetValue(strCustomClr + i, clrdlg.CustomColors[i]);
```

```
 regkey.Close(); 
        } 
}
```
Let's look at the override of the *OnClosed* method first. *OnClosed* is called when the form has been closed. That's a good time for the program to write information to the registry. If the *OpenSubKey* call returns *null*, the program must be running for the first time, so it calls *CreateSubKey* to create the registry key. Each *SetValue* call stores either an integer or a string in the registry. For the form's *Font* property, three values must be stored: the *Name*, *SizeInPoints*, and *Style* properties. The *SizeInPoints* property of *Font* is a *float*, so that value is converted to a string representation with *ToString*. The *ToArgb* method of the *Color* class converts *Color* objects into integers.

Also take note of the *SetValue* call in the *for* loop that's used to store the custom colors. The value name is

strCustomClr + i

which creates names of CustomColor0, CustomColor1, through CustomColor15.

The values are loaded from the registry in the program's constructor. The form's font is re-created using the face name, point size, and style values. The point size has to be converted from a string back to a *float* using the static *Parse* method of the *Single* class. The static *Color.FromArgb* method converts the stored integers back into *Color* objects.

Because implementing registry support requires working with two blocks of code, registry read and write code can be difficult to debug. The best approach is to get all the *SetValue* calls working first. Monitor your progress with the Registry Editor. (F5 refreshes the display.) The Registry Editor also lets you delete an entire key, so you can test how well your program re-creates the registry entries from scratch. When you get all the *SetValue* calls working, then code the *GetValue* calls.

# **The Open File Dialog Box**

Both *OpenFileDialog* and *SaveFileDialog* inherit from the abstract class *FileDialog*, which implements a number of properties common to both classes. Both *OpenFileDialog* and *SaveFileDialog* are sealed, meaning that you can't inherit from them.

Both *OpenFileDialog* and *SaveFileDialog* are primarily responsible for returning to your program a fully qualified filename that the user specifies either by selecting from a list box or by manually typing. Considering that this is file I/O we're speaking of here, however, using these dialog boxes can be more complex than using those involved with fonts or color.

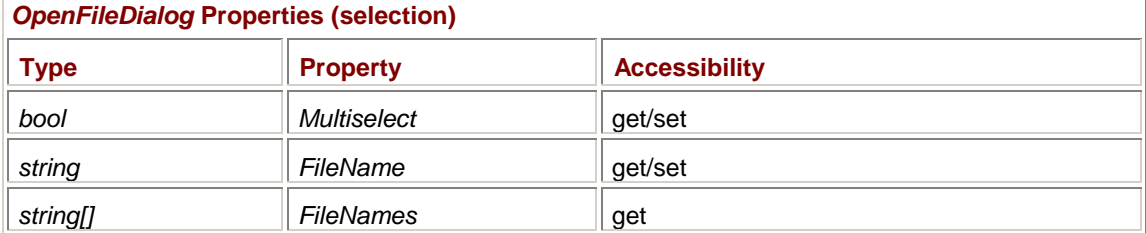

Let's look at *OpenFileDialog* first. Three properties are connected with the retrieval of a filename or filenames from the dialog box:

By default, *Multiselect* is *false*, indicating that the user can select only one file from the dialog box, in which case *FileName* indicates the selected file.

Armed with only this information, let's take a look at HeadDump, a hexadecimal dump program that displays only as much of the selected file as can fit in the client area. This program makes use of the static *ComposeLine* method from the HexDump program in Appendix A (which you should consult for information about files and streams as implemented in .NET).

#### **HeadDump.cs**

//---------------------------------------

// HeadDump.cs © 2001 by Charles Petzold

```
//--------------------------------------- 
using System; 
using System.Drawing; 
using System.IO; 
using System.Windows.Forms; 
class HeadDump: Form 
      const string strProgName = "Head Dump"; 
     string strFileName = "";
      public static void Main() 
      { 
           Application.Run(new HeadDump()); 
      } 
      public HeadDump() 
      { 
           Text = strProgName; 
          Font = new Font(FontFamily.GenericMonospace,
                            Font.SizeInPoints); 
           Menu = new MainMenu(); 
           Menu.MenuItems.Add("&File"); 
           Menu.MenuItems[0].MenuItems.Add("&Open...", 
                                new EventHandler(MenuFileOpenOnClick)); 
          Menu.MenuItems.Add("F&ormat");
           Menu.MenuItems[1].MenuItems.Add("&Font...", 
                                new EventHandler(MenuFormatFontOnClick)); 
      } 
      void MenuFileOpenOnClick(object obj, EventArgs ea) 
      { 
           OpenFileDialog dlg = new OpenFileDialog(); 
           if (dlg.ShowDialog() == DialogResult.OK) 
           { 
                strFileName = dlg.FileName; 
               Text = strProgName + " - " + Path.GetFileName(strFileName);
                Invalidate(); 
 } 
      } 
      void MenuFormatFontOnClick(object obj, EventArgs ea) 
      { 
           FontDialog dlg = new FontDialog(); 
           dlg.Font = Font;
```
{

```
 dlg.FixedPitchOnly = true; 
          if (dlg.ShowDialog() == DialogResult.OK) 
\{ Font = dlg.Font; 
               Invalidate(); 
 } 
     } 
     protected override void OnPaint(PaintEventArgs pea) 
     { 
          Graphics grfx = pea.Graphics; 
          Brush brush = new SolidBrush(ForeColor); 
          FileStream fs; 
          try 
\{ fs = new FileStream(strFileName, FileMode.Open, 
                                  FileAccess.Read, FileShare.Read); 
 } 
          catch 
\{ return; 
 } 
          for (int iLine = 0; iLine <= ClientSize.Height / Font.Height; 
                             iLine++) 
\{ byte[] abyBuffer = new byte[16]; 
              int iCount = fs.Read(abyBuffer, 0, 16);
              string str = HexDump.ComposeLine(16 * iLine,
                                                    abyBuffer, iCount); 
               grfx.DrawString(str, Font, brush, 0, iLine * Font.Height); 
 } 
          fs.Close(); 
     }
```
Because hexadecimal dumps become a chaotic jumble when displayed with proportional fonts, this form sets its *Font* property to the *GenericMonospace* font. The menu the program creates allows changing this font to another fixed-pitch font as well as selecting a file.

}

The *MenuFileOpenOnClick* method shows how to create and display an *OpenFileDialog* object. If *ShowDialog* returns *DialogResult.OK*, the program saves the *FileName* property in a field named *strFileName* and then sets a new *Text* property for the form, using the static *Path.GetFileName* method to extract the filename from the fully qualfied path and filename. The *OnPaint* method is responsible for opening the file, reading bytes, and formatting them. Here's the program displaying its own source code file:

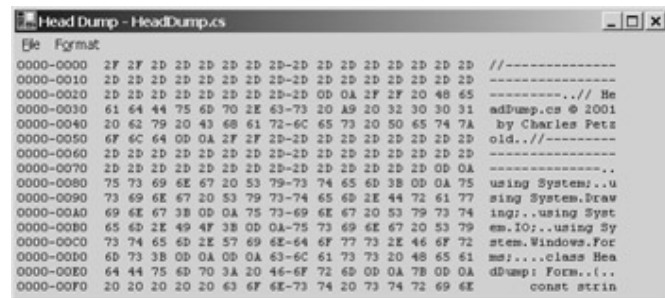

What you'll find when experimenting with HeadDump is that the initial directory that opens in the open file dialog box is the one known as My Documents. You can then navigate to other directories. *OpenFileDialog* automatically saves the directory you finally select in the Windows registry. The next time you run the program, the open file dialog box will display the files in the last directory you navigated to using that dialog box.

By default, *OpenFileDialog* changes the current directory associated with the application as you're navigating through the directories. If you want to set an initial directory for the dialog box or you want it to restore the current directory when the dialog box terminates, you can use the following two properties:

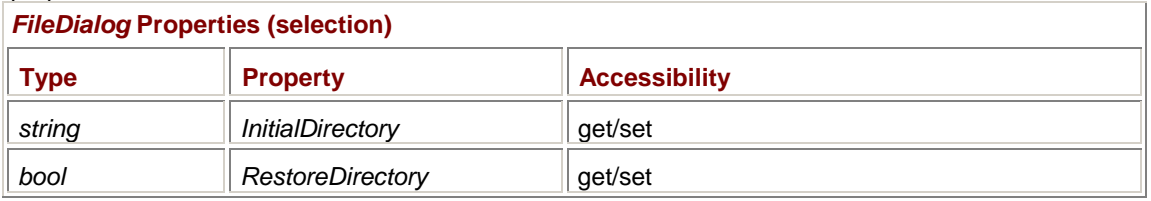

Although most users navigate through directories and select files by picking the directories and files from lists, a user can also manually type a directory name or a filename. The following two properties are set to *true* by default so that the dialog box itself checks for valid path names and filenames before closing the dialog box:

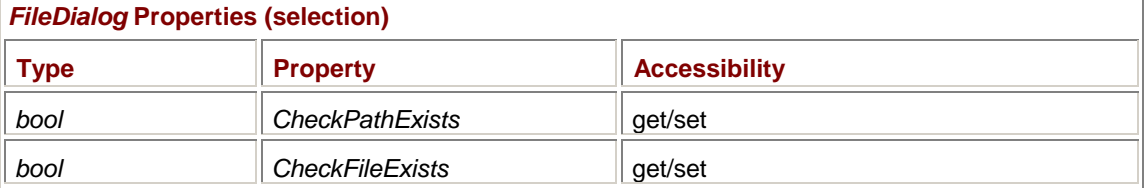

If you want to let the user create a new file using *OpenFileDialog*, set *CheckFileExists* to *false*.

The following two properties let you enable a check box labeled Open As Read-Only on the dialog box and determine whether the user checked it:

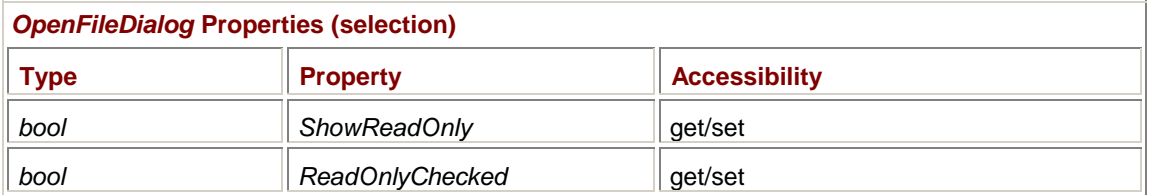

If you enable this check box and the user checks it, your program shouldn't save any changes to the file back to disk.

The other remaining properties I want to discuss involve the messy area of file types and filename extensions. You may have noticed that the *OpenFileDialog* in HeadDump has a combo box labeled Files Of Type that is blank:

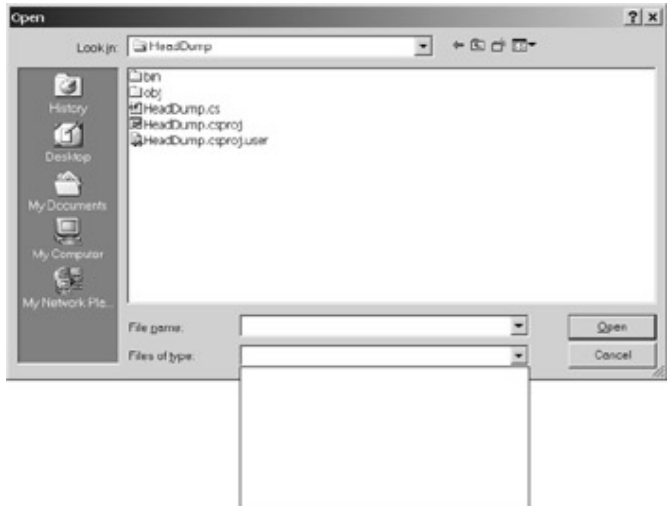

For the HeadDump program, that's not so bad because the program can open and display any type of file. But for most programs, you want to force *OpenFileDialog* to display files of only specific types. You do this by using a text string called a *filter*. For the HeadDump program, I could have defined the filter like this:

"All Files  $(*.*)|*.***$ 

or like this:

"All Files|\*.\*"

The portion of the string up to the vertical bar is what the dialog box displays in the Files Of Type combo box. The string to the right of the vertical bar indicates the types of files the dialog box is to display, in this case, all files.

It's up to you whether or not the portion of the text string to the left of the vertical bar includes a file specification. That's the part the user sees, and it doesn't determine which files the dialog box displays.

If you were writing a clone of the Notepad program (which I'll actually be doing in Chapter 18), you would define the filter like so:

```
"Text Documents (*.txt)|*.txt|" + 
"All Files|*.*"
```
In this case, the Files Of Type combo box has two lines. When the user selects the first line in the combo box, the dialog box displays all files that have a *txt* extension; when the user selects the second line, the dialog box displays all files. Although I've written the string in two lines with a concatenation symbol (+) for clarity, it's really just one long string with the pieces separated by vertical bars:

```
"Text Documents (*.txt)|*.txt|All Files|*.*"
```
There are always twice as many pieces of the string as there are lines in the combo box.

If you were writing a program that was able to load a variety of image files, you'd define a filter something like this:

```
"All Image Files|*.bmp;*.gif;*.jpeg;*.jpg;*.jfif;*.png;*.tif;*.tiff|" + 
"Windows Bitmap (*.bmp)|*.bmp|" + 
"Graphics Interchange Format (*.gif)|*.gif|" + 
"JPEG File Interchange Format (*.jpg)|*.jpg;*.jpeg;*.jfif|" + 
"Portable Network Graphics (*.png)|*.png|" + 
"Tag Image File Format (*.tif)|*.tif;*.tiff|" + 
"All Files (*.*)|*.*";
```
The Files Of Type combo box would have seven lines in this case. As you'll notice, some of the file types are associated with multiple filename specifications. These are separated by semicolons. For example, if the user selects the line in the combo box that reads

JPEG File Interchange Format (\*.jpg)

the dialog box displays files with extensions jpg, jpeg, and jfif. The part that's displayed in the combo box could alternatively be

JPEG File Interchange Format

or JPEG/JFIF

or

JPEG File Interchange Format (\*.jpg, \*.jpeg, \*.jfif)

Use whatever you think is best for the user.

You use the following two properties to specify the filter to be used for the Files Of Type combo type and the line number of the filter that is to be initially displayed:

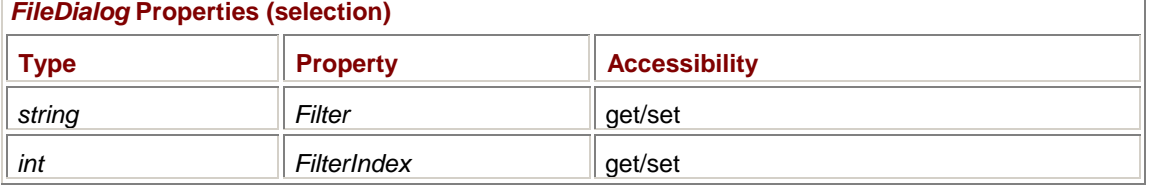

On return from *ShowDialog*, *FilterIndex* indicates the index of the line selected by the user in the Files Of Type combo box. These line numbers begin at 1.

Here's a program that implements an *OpenFileDialog* that has a filter to specify every type of file supported by the static *Image.FromFile* method.

#### **ImageOpen.cs**

```
//---------------------------------------- 
// ImageOpen.cs © 2001 by Charles Petzold 
//---------------------------------------- 
using System; 
using System.Drawing; 
using System.IO; 
using System.Windows.Forms; 
class ImageOpen: Form 
{ 
     protected string strProgName;
      protected string strFileName; 
      protected Image image; 
      public static void Main() 
      { 
           Application.Run(new ImageOpen()); 
 } 
      public ImageOpen() 
      {
```

```
 Text = strProgName = "Image Open"; 
          ResizeRedraw = true; 
         Menu = new MainMenu();
         Menu.MenuItems.Add("&File");
          Menu.MenuItems[0].MenuItems.Add(new MenuItem("&Open...", 
                                    new EventHandler(MenuFileOpenOnClick), 
                                    Shortcut.CtrlO)); 
     } 
     void MenuFileOpenOnClick(object obj, EventArgs ea) 
     { 
          OpenFileDialog dlg = new OpenFileDialog(); 
          dlg.Filter = "All Image Files|*.bmp;*.ico;*.gif;*.jpeg;*.jpg;" + 
                               "*.jfif;*.png;*.tif;*.tiff;*.wmf;*.emf|" + 
                        "Windows Bitmap (*.bmp)|*.bmp|" + 
                        "Windows Icon (*.ico)|*.ico|" + 
                        "Graphics Interchange Format (*.gif)|*.gif|" + 
                        "JPEG File Interchange Format (*.jpg)|" + 
                               "*.jpg;*.jpeg;*.jfif|" + 
                        "Portable Network Graphics (*.png)|*.png|" + 
                        "Tag Image File Format (*.tif)|*.tif;*.tiff|" + 
                        "Windows Metafile (*.wmf)|*.wmf|" + 
                        "Enhanced Metafile (*.emf)|*.emf|" + 
                        "All Files (*.*)|*.*"; 
          if (dlg.ShowDialog() == DialogResult.OK) 
           { 
               try 
\{ image = Image.FromFile(dlg.FileName); 
 } 
               catch (Exception exc) 
\{ MessageBox.Show(exc.Message, strProgName); 
                    return; 
 } 
                strFileName = dlg.FileName; 
              Text = strProgName + " - " + Path.GetFileName(strFileName);
               Invalidate(); 
 } 
     } 
     protected override void OnPaint(PaintEventArgs pea) 
     {
```

```
 Graphics grfx = pea.Graphics; 
            if (image != null) 
                  grfx.DrawImage(image, 0, 0); 
      } 
}
```
This program is structurally similar to the HeadDump program except that it attempts to load the image immediately after *ShowDialog* returns. Although the dialog box itself checks to make sure that the file exists, nothing prevents the user from specifying an existing file that's not an image file. If the file is not an image file (or the file is corrupted in some way), *Image.FromFile* throws an exception and the program displays a message box reporting the problem. The *OnPaint* method simply uses *DrawImage* to display the loaded image.

# **The Save File Dialog Box**

Has it occurred to you yet that we're on the verge of writing a program that can convert between various bitmap file formats using the standard Open and Save dialog boxes? It's a little tricky to carry it off—and the implementation isn't quite optimum—but that's my goal in the remainder of the chapter.

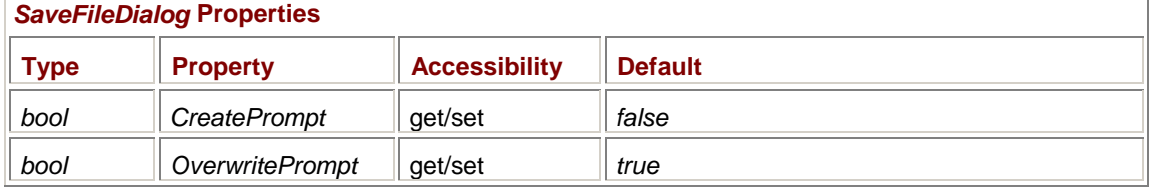

The *SaveFileDialog* class adds just two properties to the properties defined by *FileDialog*:

These two properties affect the display of message boxes that can be displayed while *SaveFileDialog* is still displayed. If you set *CreatePrompt* to *true* and the user specifies a file that doesn't exist, the dialog box will display a message box asking whether the user really wants to create that file. If you leave *OverwritePrompt* set to *true*, the dialog box asks for confirmation if the user selects a file that already exists.

Usually when an application invokes a dialog box to save a document, the application suggests a filename, and very often a default filename extension. For example, Notepad displays a filename of \*.txt in the save file dialog box.

For a program that can convert between image formats, however, it's more proper for the save file dialog box to suggest a filename *without* an extension. The filename is the same as the filename of the loaded file. But the filename extension must be based on whatever format the user wants to save the file in, and that's not known when the dialog box is displayed.

Here's a way to do it. First, before displaying the dialog box, set the *FileName* property of *SaveFileDialog* to the opened filename without the extension. You can use the static *Path.GetFileNameWithoutExtension* method to strip an extension from a filename. Second, specify that the dialog box itself appends an extension to the selected file by setting the following property to *true*:

# *FileDialog* **Properties (selection)**

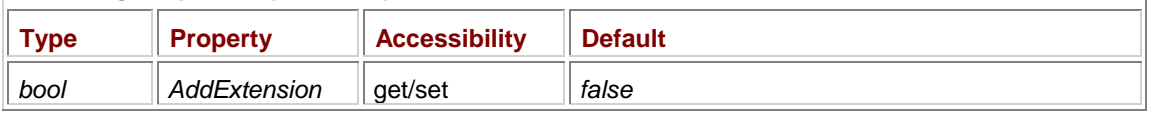

The extension that *SaveFileDialog* appends to the filename is the first filename extension listed in the line of the filter that the user selects in the Save As Type combo box.

Here's one possible implementation. The *ImageIO* class overrides the *ImageOpen* class and adds a Save As item to the menu.

**ImageIO.cs**

```
//-------------------------------------- 
// ImageIO.cs © 2001 by Charles Petzold 
//-------------------------------------- 
using System; 
using System.Drawing; 
using System.IO; 
using System.Windows.Forms; 
class ImageIO: ImageOpen 
{ 
      MenuItem miSaveAs; 
      public new static void Main() 
      { 
           Application.Run(new ImageIO()); 
      } 
      public ImageIO() 
      { 
          Text = strPrograme = "Image I/O";
           Menu.MenuItems[0].Popup += new EventHandler(MenuFileOnPopup); 
          miSaveAs = new MenuItem("Save &As...");
           miSaveAs.Click += new EventHandler(MenuFileSaveAsOnClick); 
           Menu.MenuItems[0].MenuItems.Add(miSaveAs); 
      } 
      void MenuFileOnPopup(object obj, EventArgs ea) 
      { 
           miSaveAs.Enabled = (image != null); 
      } 
      void MenuFileSaveAsOnClick(object obj, EventArgs ea) 
      { 
           SaveFileDialog savedlg = new SaveFileDialog(); 
          savedlg.InitialDirectory = Path.GetDirectoryName(strFileName);
           savedlg.FileName = 
Path.GetFileNameWithoutExtension(strFileName); 
           savedlg.AddExtension = true; 
          savedlg.Filter = "Windows Bitmap (*.bmp) *.bmp " +
                              "Graphics Interchange Format (*.gif)|*.gif|" + 
                              "JPEG File Interchange Format (*.jpg)|" + 
                                 "*.jpg;*.jpeg;*.jfif|" + 
                              "Portable Network Graphics (*.png)|*.png|" + 
                              "Tagged Imaged File Format 
(*.tif)|*.tif;*.tiff";
```

```
\{ try 
\{ image.Save(savedlg.FileName); 
 } 
             catch (Exception exc) 
\{ MessageBox.Show(exc.Message, Text); 
                 return; 
 } 
             strFileName = savedlg.FileName; 
             Text = strProgName + " - " + Path.GetFileName(strFileName); 
 } 
     } 
}
```
Notice that the filter for the *SaveFileDialog* object doesn't include an All Files or All Image Files line and includes only those formats that work with the *Save* method of the *Image* class. The idea here is that the user accepts the filename (without the extension) displayed in the dialog box and selects the format using the Save As Type combo box. If the user selects "JPEG File Interchange Format," for example, the dialog box appends a .jpg filename extension to the base filename.

I mentioned at the beginning of this discussion that the implemention isn't optimum. That's because I think the absence of a displayed filename extension may be confusing to the more sophisticated user. It's not clear whether or not the program will append a filename extension. Fortunately, if the user types an extension, the dialog box won't append another one.

What's the best approach? I like an approach in which the filename is always displayed *with* an extension, and as the user selects different lines in the Save As Type combo box, the displayed filename extension changes accordingly. When you're programming using the Win32 API, it's possible to get access to the various controls in the common dialog boxes and perform little tricks like this. In the Windows Forms interface, however, access to those controls is hidden away.

Another approach to implementing format conversions is to force the user to make a decision before the save file dialog box is even displayed. You do this by making a submenu of the Save As menu item that lists the various formats: Windows Bitmap, Graphics Interchange Format, JPEG, and so forth. Each of these items invokes a *SaveFileDialog* that has a single-line filter for a specific file type.

# **Chapter 17: Brushes and Pens**

# **Overview**

Pens and brushes are fundamental to the Windows Forms graphics system. You use pens to draw straight lines and curves, and you use brushes to fill areas enclosed by straight lines and curves, and to draw text. It's hard to get started at all in Windows Forms without knowing something about pens and brushes. You can't even display text without knowing what a brush is.

Yet brushes are also one of the most all-encompassing objects in Windows Forms because you can create brushes based on paths and bitmaps, neither of which is an elementary graphics topic. Moreover, if brushes encompass almost everything we've learned about Windows Forms graphics so far, then pens are even more encompassing because pens can be based on brushes.

Here's the class hierarchy of the classes I'll be discussing in this chapter:

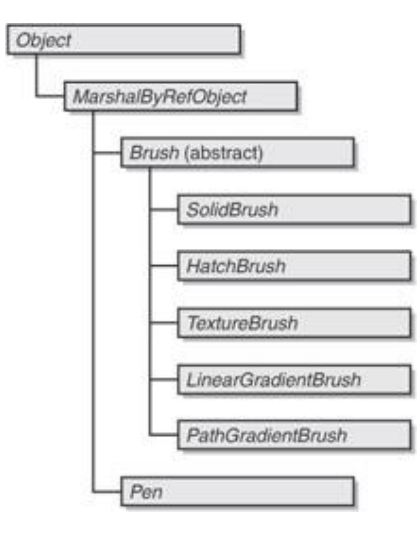

Both *Brush* and *Pen* are defined in the *System.Drawing* namespace, but *Brush* is an abstract class and hence can't be instantiated. Of the five classes derived from *Brush*, *SolidBrush* and *TextureBrush* are defined in the *System.Drawing* namespace, and *HatchBrush*, *LinearGradientBrush*, and *PathGradientBrush* are defined in the *System.Drawing.Drawing2D* namespace.

Because all five nonabstract brush classes are derived from *Brush*, it's often convenient to store an instance of one of these classes in a variable of type *Brush*. I've often done so in this book:

Brush brush = new SolidBrush(ForeColor);

However, the classes derived from *Brush* define their own read/write properties, and it's easier to read and write these properties if you save the object in a variable of its own type. **Filling in Solid Colors** 

*SolidBrush* is by far the simplest of the five classes derived from *Brush*. The class has just one constructor, which we've been using since Chapter 3:

*SolidBrush* **Constructor**

SolidBrush (Color color)

And the class has just one property:

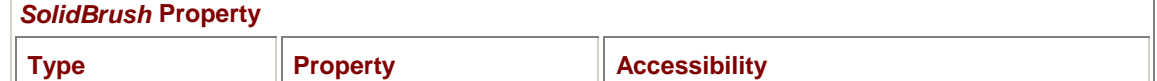

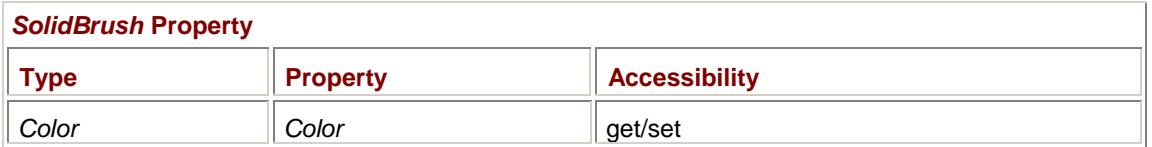

In many cases, when you need a solid brush, you'll probably take advantage of the *Brushes* class, which has 141 static read-only properties, each of which returns a *Brush* object based on one of the standard colors.

# **Hatch Brushes**

The hatch brush fills an area with a small repeating pattern, most commonly consisting of horizontal, vertical, or diagonal lines. At first, the hatch brush seems like one of the quainter approaches to computer graphics, conjuring up an ancient age of black-and-white bar graphs, pie charts, and other staples of business graphics.

While the use of color has certainly made hatch brushes less necessary, hatch brushes can continue to play a role in graphics output. Many users (myself included) still prefer noncolor laser printers to color ink jet printers. In some cases—when you're printing color photographs on a black-and-white printer, for example—different colors are mapped to gray shades and the results are often satisfactory. But sometimes different colors are used to represent data, for example, to indicate varying population levels on a map. Such colored graphics suffer greatly when the colors are blindly rendered as gray shades. Using hatch brushes instead allows an easier interpretation of the patterns on the map.

In Windows Forms, hatch patterns are based on monochrome 8-pixel-square bitmaps. Here's such a bitmap for a brick pattern:

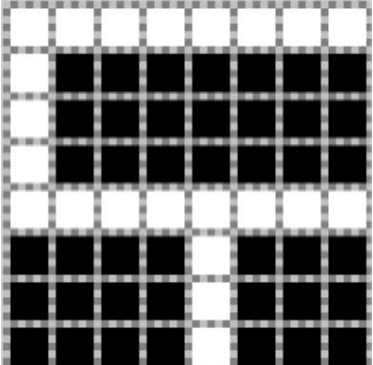

This pattern doesn't begin looking like a brick until it's repeated horizontally and vertically:

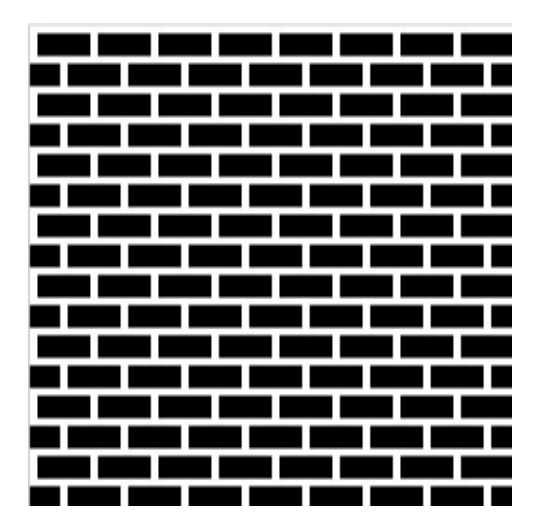

The *HatchBrush* class is defined in the *System.Drawing.Drawing2D* namespace. There are only two constructors:

*HatchBrush* **Constructors**

HatchBrush(HatchStyle hs, Color clrForeground)

HatchBrush(HatchStyle hs, Color clrForeground, Color clrBackground)

Although the bitmaps used for hatch brushes are monochrome, the 0's and 1's of the bitmap can be mapped to any two colors you want. In the simpler hatch brushes with line patterns, the foreground color is the color of the lines themselves; the background color is the color between the lines.

Watch out: The first time you use the first constructor, you'll probably choose black for the foreground color, like this:

new HatchBrush(hs, Color.Black) // Won't work right!

or this:

```
new HatchBrush(hs, ForeColor) // Probably won't work right!
```
The problem is that the default *background* color is black, and you should choose white for maximum brush contrast:

new HatchBrush(hs, Color.White) // Correct!

The more explicit equivalent is

new HatchBrush(hs, Color.White, Color.Black) // Correct!

Many hatch brushes will look fine with the foreground and background colors swapped like so:

```
new HatchBrush(hs, Color.Black, Color.White) // Satisfactory
```
However, with swapped colors, the brick pattern is rendered as white bricks and black mortar, which looks a bit peculiar.

A *HatchBrush* object is defined entirely by three properties, which are the same as the three arguments specified in the second constructor:

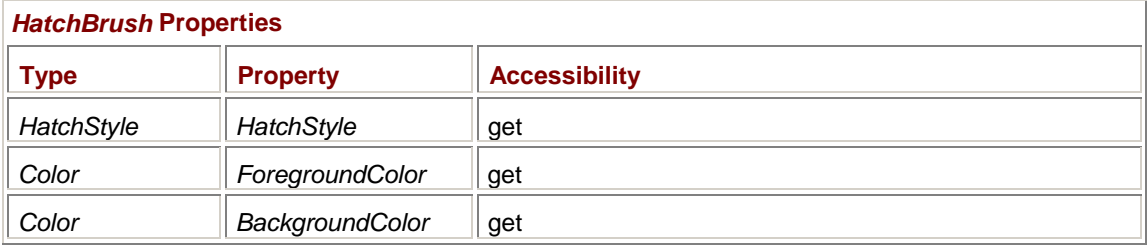

The *HatchStyle* property is a member of the *HatchStyle* enumeration. What makes Windows Forms GDI+ different from Windows GDI in the implementation of hatch brushes is the sheer number of hatch styles. GDI has 6 hatch styles (horizontal, vertical, two diagonal, and two cross hatches); GDI+ has 53 of them.

The *HatchStyle* enumeration provides members for all 53 styles (you'll see 54 in the documentation, but *Cross* and *LargeGrid* are identical), but it also has two members that ease the use of the enumeration values without hard-coding them:

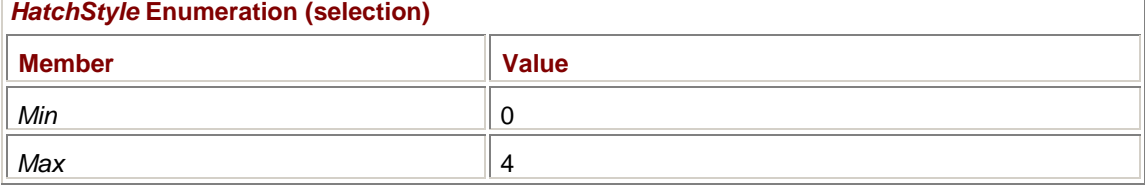

In theory, what these members *should* tell you is that there are 53 hatch styles with values of 0 through 52. Unfortunately, *HatchStyle.Max* is inexplicably set to 4 rather than the expected 52. If *HatchStyle.Max* is ever corrected to reflect the true maximum value, it could be useful in generalizing code that presents all the possible hatch styles to the user. In the meantime, the two sample programs coming up contain hard-coded values for the minimum and maximum *HatchStyle* values.

The following program displays 32-pixel-square rectangles showing all the hatch styles.

```
HatchBrushArray.cs
//---------------------------------------------- 
// HatchBrushArray.cs © 2001 by Charles Petzold 
//---------------------------------------------- 
using System; 
using System.Drawing; 
using System.Drawing.Drawing2D; 
using System.Windows.Forms; 
class HatchBrushArray: PrintableForm 
{ 
     const int iSize = 32, iMargin = 8;
     const int iMin = 0, iMax = 52; // HatchStyle minimum and maximum
values 
      public new static void Main() 
      { 
           Application.Run(new HatchBrushArray()); 
      } 
      public HatchBrushArray() 
      { 
           Text = "Hatch Brush Array"; 
          ClientSize = new Size(8 * iSize + 9 * iMargin,
                                   7 * iSize + 8 * iMargin); 
      } 
      protected override void DoPage(Graphics grfx, Color clr, int cx, int 
cy) 
      { 
           for (HatchStyle hs = (HatchStyle)iMin; hs <= (HatchStyle)iMax; 
               hs++) { 
                HatchBrush hbrush = 
                                new HatchBrush(hs, Color.White, 
Color.Black); 
                int y = (int)hs / 8;
                int x = (int)hs \frac{1}{6} 8;
                 grfx.FillRectangle(hbrush, iMargin + x * (iMargin + iSize), 
                                              iMargin + y * (iMargin + iSize), 
                                             iSize, iSize); 
 }
```
The screen output looks like this:

}

}

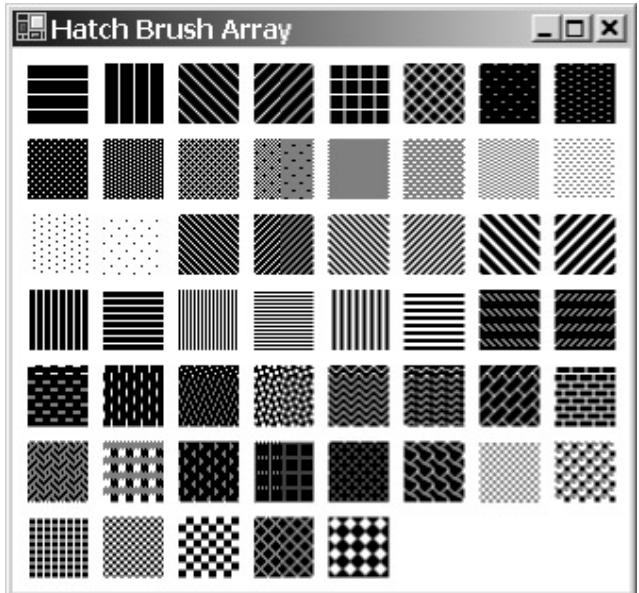

Because the rectangles are 32 pixels square, each rectangle shows the 8-pixel-square hatch pattern repeated 16 times—4 times horizontally times 4 times vertically.

You can also print the hatch patterns by clicking the client area. Different printers might render the hatch patterns a little differently. For example, on a laser printer I have, each 8-pixel-square hatch pattern is displayed as a 1/15-inch square. Because the default page transform of the printer makes it appear to be a 100-dpi device, the 32-pixel-square rectangles displayed by HatchBrushArray are 0.32 inch square, a dimension that allows almost 25 repetitions of the pattern—5 times horizontally times 5 times vertically. When I direct the printer output to my fax machine, however, each rectangle shows 64 repetitions of the pattern.

Hatch patterns are not affected by transforms! If you insert statements in HatchBrushArray that set a nondefault page transform or world transform, you'll find that the transforms affect the location and size of the displayed rectangles (of course), but they don't affect the appearance of the pattern. The hatch lines don't spread wider or become closer; nor are they rotated or sheared.

In a drawing program, you may want to include a convenient way for a user to select a hatch style. Here's a program that puts all the hatch styles on a menu.

#### **HatchBrushMenu.cs**

```
//--------------------------------------------- 
// HatchBrushMenu.cs © 2001 by Charles Petzold 
//--------------------------------------------- 
using System; 
using System.Drawing; 
using System.Drawing.Drawing2D; 
using System.Windows.Forms; 
class HatchBrushMenu: Form 
{ 
      HatchStyleMenuItem hsmiChecked;
```

```
const int iMin = 0, iMax = 52; // HatchStyle minimum and maximum
values 
      public static void Main() 
      { 
           Application.Run(new HatchBrushMenu()); 
      } 
      public HatchBrushMenu() 
      { 
           Text = "Hatch Brush Menu"; 
           ResizeRedraw = true; 
          Menu = new MainMenu();
           Menu.MenuItems.Add("&Hatch-Style"); 
           for (HatchStyle hs = (HatchStyle)iMin; hs <= (HatchStyle)iMax; 
               hs++)\{ HatchStyleMenuItem hsmi = new HatchStyleMenuItem(); 
                hsmi.HatchStyle = hs; 
                hsmi.Click += new EventHandler(MenuHatchStyleOnClick); 
               if ((int)hs % = 0) hsmi.BarBreak = true; 
                Menu.MenuItems[0].MenuItems.Add(hsmi); 
           } 
           hsmiChecked = (HatchStyleMenuItem) 
Menu.MenuItems[0].MenuItems[0]; 
           hsmiChecked.Checked = true; 
      } 
      void MenuHatchStyleOnClick(object obj, EventArgs ea) 
      { 
           hsmiChecked.Checked = false; 
           hsmiChecked = (HatchStyleMenuItem) obj; 
           hsmiChecked.Checked = true; 
           Invalidate(); 
      } 
      protected override void OnPaint(PaintEventArgs pea) 
      { 
           Graphics grfx = pea.Graphics; 
           HatchBrush hbrush = new HatchBrush(hsmiChecked.HatchStyle, 
                                                 Color.White, Color.Black);
```

```
 grfx.FillEllipse(hbrush, ClientRectangle); 
      } 
} 
class HatchStyleMenuItem: MenuItem 
{ 
     const int cxImage = 32, cyImage = 32, iMargin = 2;
      readonly int cxCheck, cyCheck; 
      public HatchStyle HatchStyle; 
      public HatchStyleMenuItem() 
      { 
           OwnerDraw = true; 
           cxCheck = SystemInformation.MenuCheckSize.Width; 
           cyCheck = SystemInformation.MenuCheckSize.Height; 
      } 
      protected override void OnMeasureItem(MeasureItemEventArgs miea) 
      { 
          miea.ItemWidth = 2 * cxImage + 3 * iMargin - cxcCheck; miea.ItemHeight = cyImage + 2 * iMargin; 
 } 
      protected override void OnDrawItem(DrawItemEventArgs diea) 
      { 
           diea.DrawBackground(); 
           if ((diea.State & DrawItemState.Checked) != 0) 
\{ ControlPaint.DrawMenuGlyph(diea.Graphics, 
                                     diea.Bounds.Location.X + iMargin, 
                                     diea.Bounds.Location.Y + iMargin, 
                                     cxImage, cyImage, MenuGlyph.Checkmark); 
 } 
           HatchBrush hbrush = new HatchBrush(HatchStyle, 
                                                Color.White, Color.Black); 
           diea.Graphics.FillRectangle(hbrush, 
                               diea.Bounds.X + 2 * iMargin + cxImage,
                                diea.Bounds.Y + iMargin, cxImage, cyImage); 
      } 
}
```
The program defines a *HatchStyleMenuItem* class that subclasses *MenuItem* to provide a public *HatchStyle* field, but it also implements support for owner-draw items. When the application creates this menu, it inserts bar breaks every eight items. The resultant submenu is large, but not unwieldy, and provides a reasonable way for a user to select a hatch style:

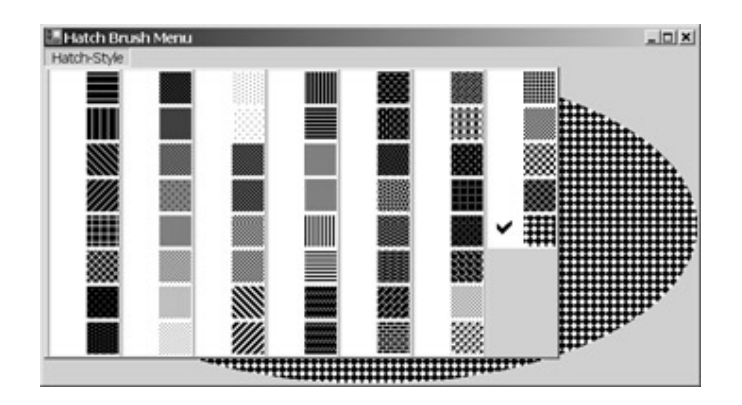

It's about time we look at the actual names of these hatch styles. In the following tables, the images have a default background color of black and a foreground color of white. Each rectangle has 16 repetitions of the pattern (4 horizontally and 4 vertically).

The following six *HatchStyle* values are consistent with the Windows GDI:

| $\mathbf{z}$         |              |              |
|----------------------|--------------|--------------|
| <b>Member</b>        | <b>Value</b> | <b>Image</b> |
| Horizontal           | 0            | ▀            |
| Vertical             |              |              |
| ForwardDiagonal      | 2            |              |
| BackwardDiagonal     | 3            |              |
| Cross or LargeGrid   | 4            | ₩<br>┅       |
| <b>DiagonalCross</b> | 5            |              |

*HatchStyle* **Enumeration (selection)** 

The following styles simulate gray shades. The member names indicate an approximate percentage of foreground color in the pattern:

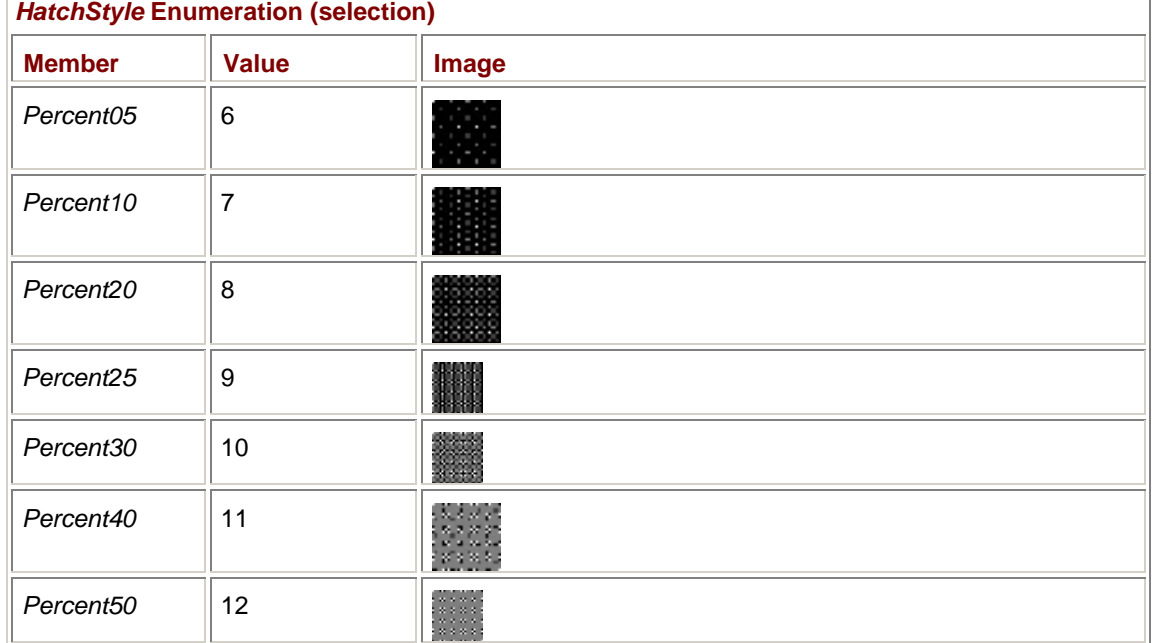

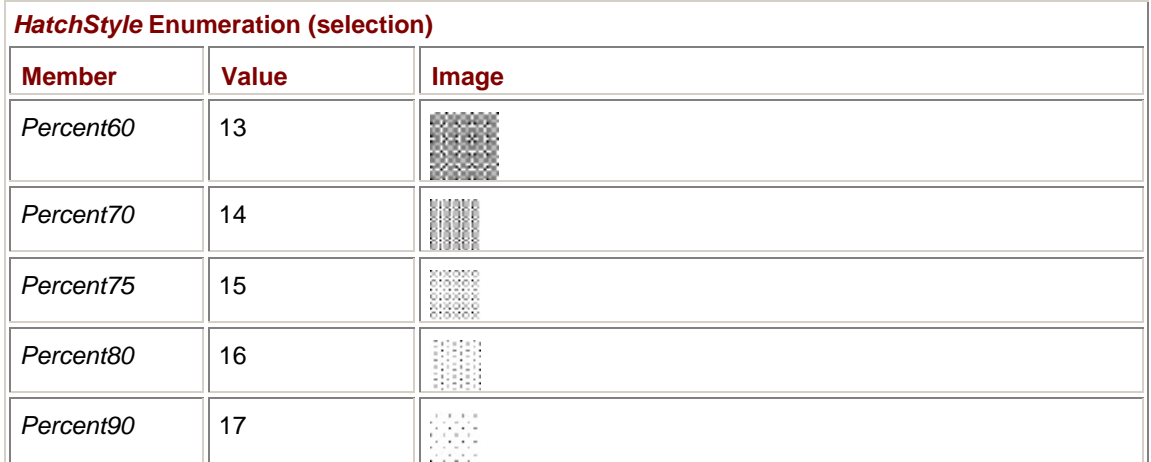

 $\overline{\phantom{a}}$ 

Next are some variations of the standard horizontal, vertical, and diagonal hatch styles:

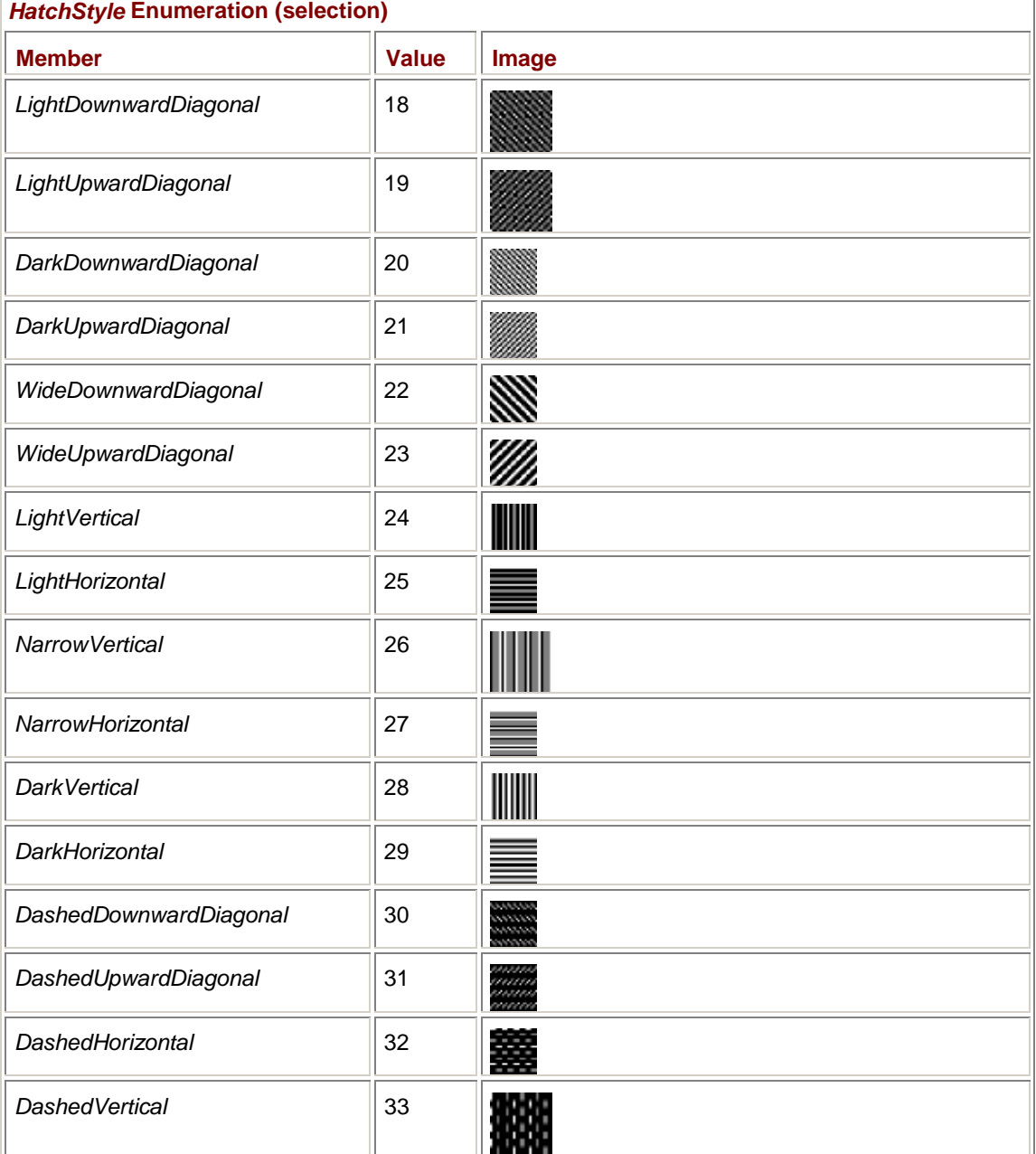

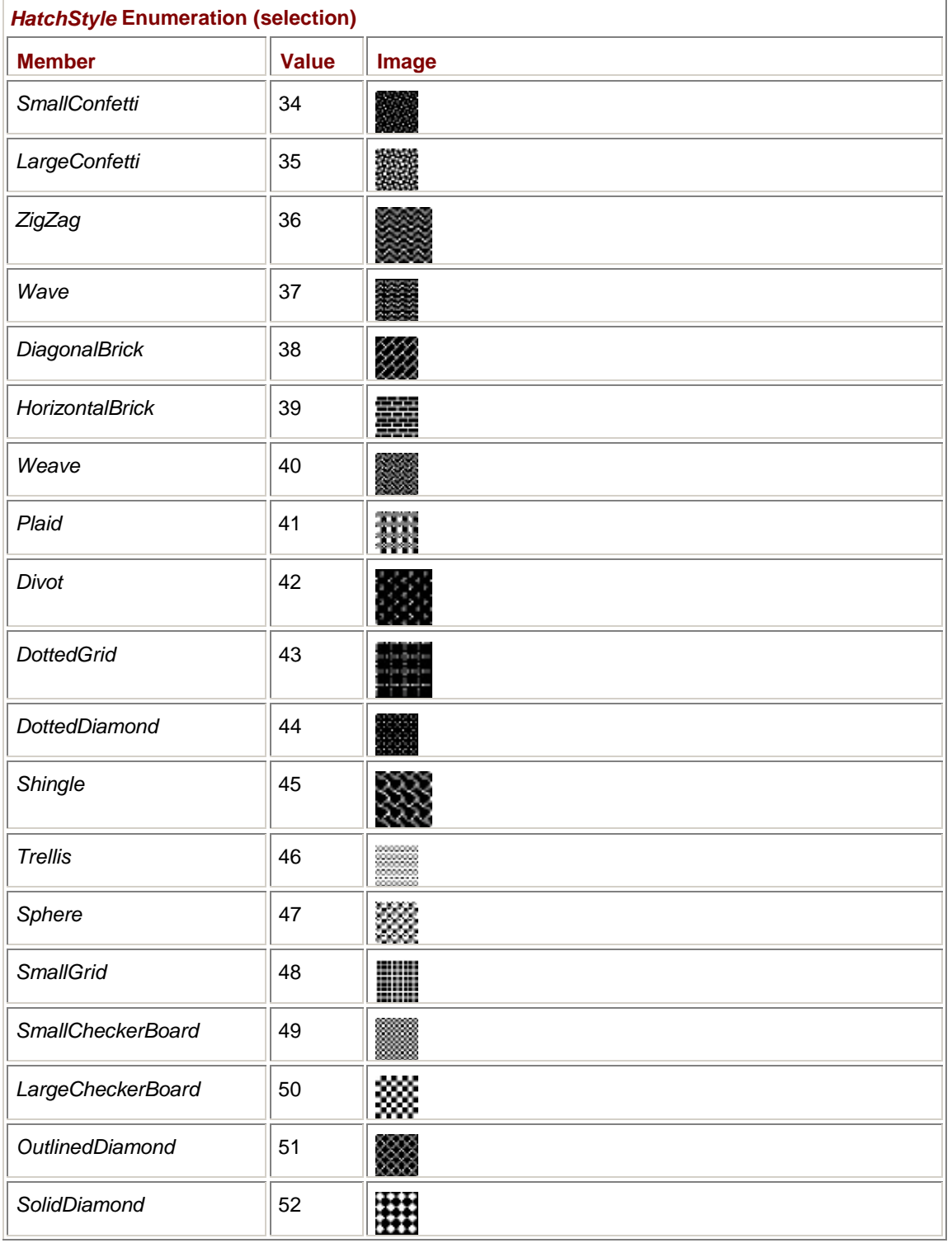

### Finally, here's a group of miscellaneous patterns:

# **The Rendering Origin**

There's something you should know about the hatch brush, and it's something that affects more sophisticated brushes as well. In fact, it's part of the model under which the Windows Forms graphics system was developed. To illustrate what I'm talking about, consider the following program.

#### **OverlappingHatchBrushes.cs**

//------------------------------------------------------

// OverlappingHatchBrushes.cs © 2001 by Charles Petzold

```
//------------------------------------------------------ 
using System; 
using System.Drawing; 
using System.Drawing.Drawing2D; 
using System.Windows.Forms; 
class OverlappingHatchBrushes: PrintableForm 
{ 
      public new static void Main() 
      { 
           Application.Run(new OverlappingHatchBrushes()); 
      } 
      public OverlappingHatchBrushes() 
      { 
           Text = "Overlapping Hatch Brushes"; 
      } 
      protected override void DoPage(Graphics grfx, Color clr, int cx, int 
cy) 
      { 
           HatchBrush hbrush = new HatchBrush(HatchStyle.HorizontalBrick, 
                                                  Color.White); 
          for (int i = 0; i < 10; i++)
                 grfx.FillRectangle(hbrush, i * cx / 10, i * cy / 10, 
                                              cx / 8, cy / 8); 
      } 
}
```
This program uses the same hatch brush to draw 10 overlapping rectangles. But the rectangles don't seem to be distinct because the hatches in each rectangle coincide:

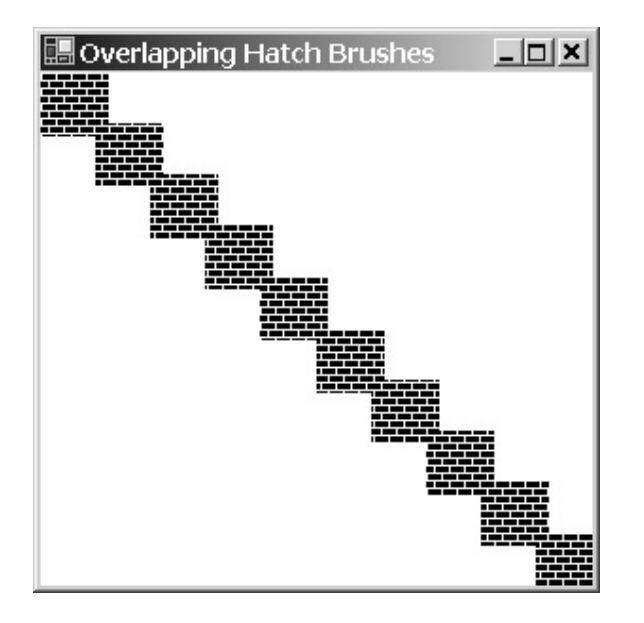

When you fill an area with a hatch pattern, the pattern is simply repeated horizontally and vertically. But that doesn't tell the whole story. The pattern has to be initially oriented at a particular pixel position. You might have suspected that the pattern is oriented with the graphics object being drawn, for example, with the upper left corner of a rectangle. But this program pretty much demonstrates that's *not* the case. In fact, the hatch pattern bitmap is oriented with the upper left corner of the drawing area, which is the upper left corner of the client area or the printable area of the printer page.

A good way to think about this is that the brush blankets the entire display surface that your *Graphics* object refers to. When you draw a filled area with a particular brush, you're actually making a hole or a stencil that looks into that patterned surface.

You can override the default behavior of hatch-brush orientation by using the property of the *Graphics* class.

*Graphics* **Properties (selection)** 

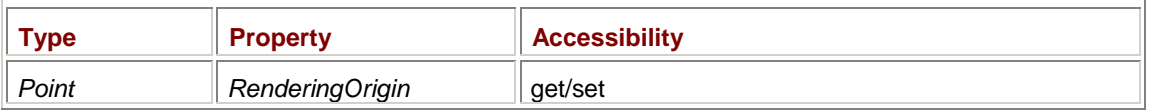

The *RenderingOrigin* property affects only the display of hatch brushes. (Other types of brushes have other approaches to changing brush orientation.) By default, the *RenderingOrigin* property is the point (0, 0). If you set a new point in device coordinates, subsequent hatch brushes will be oriented with that point.

Here's a program that draws 10 staggered rectangles, using a different *RenderingOrigin* value for each.

#### **HatchBrushRenderingOrigin.cs**

```
//-------------------------------------------------------- 
// HatchBrushRenderingOrigin.cs © 2001 by Charles Petzold 
//-------------------------------------------------------- 
using System; 
using System.Drawing; 
using System.Drawing.Drawing2D; 
using System.Windows.Forms; 
class HatchBrushRenderingOrigin: PrintableForm 
{ 
      public new static void Main() 
      { 
           Application.Run(new HatchBrushRenderingOrigin()); 
 } 
      public HatchBrushRenderingOrigin() 
      { 
           Text = "Hatch Brush Rendering Origin"; 
      } 
      protected override void DoPage(Graphics grfx, Color clr, int cx, int 
cy) 
      { 
           HatchBrush hbrush = new HatchBrush(HatchStyle.HorizontalBrick, 
                                                Color.White); 
          for (int i = 0; i < 10; i++)\{grfx.RenderingOriginal = new Point(i * cx / 10, i * cy / 10);
```

```
 grfx.FillRectangle(hbrush, i * cx / 10, i * cy / 10, 
                                      cx / 8, cy / 8;
 }
```
The result shows that the hatch pattern begins anew at the upper left corner of each rectangle:

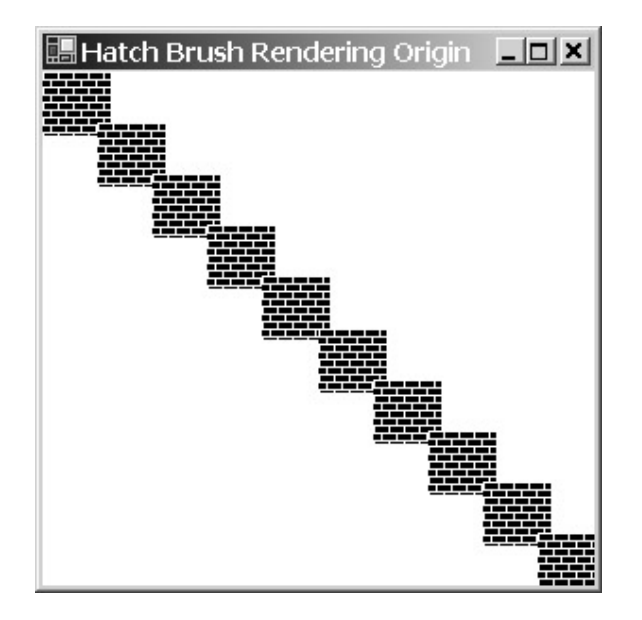

There are a couple situations in which you'll want to change the rendering origin. If you're using hatch patterns for bar graphs, all the patterns will normally be oriented with the upper left corner of the drawing area. Even if you're using a different pattern for each bar, the patterns can connect with each other in distracting ways. In such a case, you'll want to set a new rendering origin for each bar based on the upper left corner of the bar.

You can also experience the opposite problem. Say you're coloring a parent window and one or more child windows with the same hatch pattern. You probably want the child window to blend in with the parent. But the hatch pattern the child draws is oriented with the child's upper left corner. The child will want to set the rendering origin to the upper left corner of its parent.

## **Texture Brushes**

}

}

If you've gone through the list of hatch brushes and not discovered one you like, or if you need more than two colors in your brush, or if you want a brush that's subject to transforms, you'll want to explore the *TextureBrush* class.

A texture brush is based on an object of type *Image*—or a rectangular subset of an *Image* object that repeats horizontally and vertically.

### *TextureBrush* **Constructors**

```
TextureBrush(Image image) 
TextureBrush(Image image, Rectangle rectSrc) 
TextureBrush(Image image, RectangleF rectfSrc) 
TextureBrush(Image image, WrapMode wm) 
TextureBrush(Image image, WrapMode wm, Rectangle rectSrc) 
TextureBrush(Image image, WrapMode wm, RectangleF rectfSrc) 
TextureBrush(Image image, Rectangle rectSrc, ImageAttributes ia) 
TextureBrush(Image image, RectangleF rectSrc, ImageAttributes ia)
```
The *WrapMode* enumeration is defined in the *System.Drawing.Drawing2D* namespace: *WrapMode* **Enumeration** 

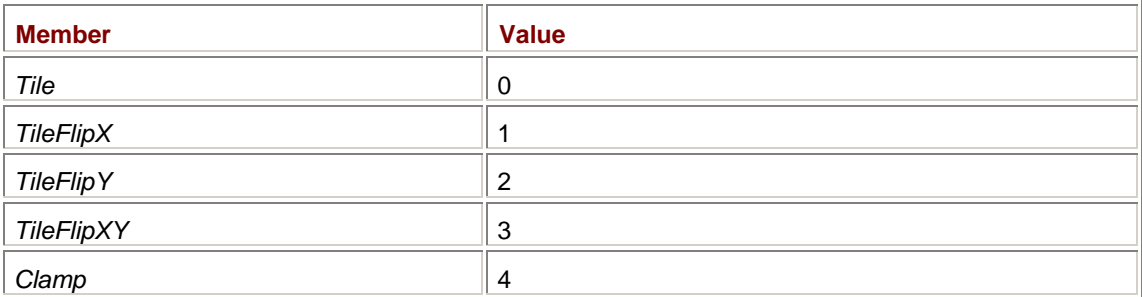

As we'll see shortly, the enumeration determines how the image repeats horizontally and vertically. The two versions of the constructor with an *ImageAttributes* argument don't require a *WrapMode* argument because *ImageAttributes* has its own method to set the wrap mode.

Here's a program that constructs a texture brush from a subset of the Apollo 11 image from Chapter 11. A menu option lets you select the wrap mode. The *OnPaint* method displays two overlapping ellipses using the brush.

### **TextureBrushDemo.cs**

```
//----------------------------------------------- 
// TextureBrushDemo.cs © 2001 by Charles Petzold 
//----------------------------------------------- 
using System; 
using System.Drawing; 
using System.Drawing.Drawing2D; 
using System.Windows.Forms; 
class TextureBrushDemo: PrintableForm 
{ 
      MenuItem miChecked; 
      TextureBrush tbrush; 
      public new static void Main() 
      { 
            Application.Run(new TextureBrushDemo()); 
      } 
      public TextureBrushDemo() 
      { 
            Text = "Texture Brush Demo"; 
            Image image = Image.FromFile( 
                 \texttt{''} \ldots \backslash \ldots \backslash \ldots \backslash \ldotsBitmaps\\Apollo11FullColor.jpg"); 
            tbrush = new TextureBrush(image, new Rectangle(95, 0, 50, 55)); 
            Menu = new MainMenu();
```

```
 Menu.MenuItems.Add("&Wrap-Mode"); 
           foreach (WrapMode wm in Enum.GetValues(typeof(WrapMode))) 
\{MenuItem mi = new MenuItem();
               mi. Text = wm. ToString();
                mi.Click += new EventHandler(MenuWrapModeOnClick); 
               Menu.MenuItems[0].MenuItems.Add(mi);
           } 
           miChecked = Menu.MenuItems[0].MenuItems[0]; 
           miChecked.Checked = true; 
      } 
      void MenuWrapModeOnClick(object obj, EventArgs ea) 
      { 
           miChecked.Checked = false; 
          michecked = (MenuItem) obj; miChecked.Checked = true; 
           tbrush.WrapMode = (WrapMode)miChecked.Index; 
           Invalidate(); 
      } 
      protected override void DoPage(Graphics grfx, Color clr, int cx, int 
cy) 
      { 
          grfx.FillEllipse(tbrush, 0, 0, 2 * cx / 3, 2 * cy / 3);
          grfx.FillEllipse(tbrush, cx / 3, cy / 3, 2 * cx / 3, 2 * cy /
3); 
      } 
}
```
What this program does as well is demonstrate the see-through stencil effect of Windows Forms graphics. As long as the *OnPaint* method is using the same unaltered brush, the patterns will coincide exactly:

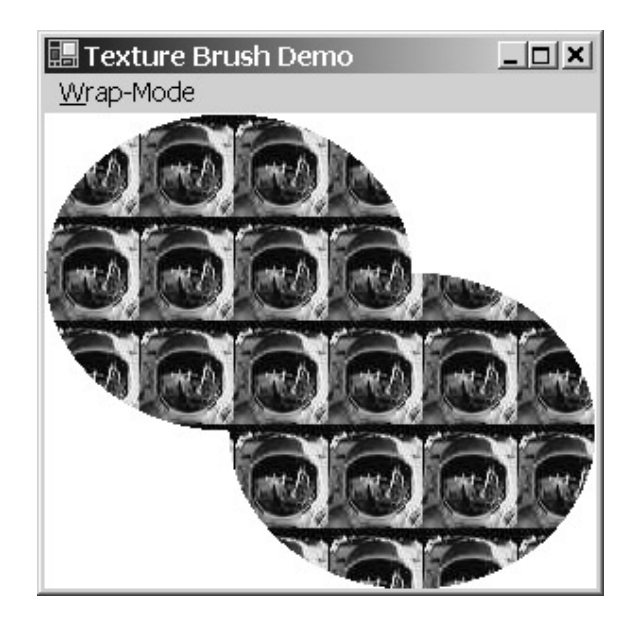

By default, *WrapMode* is *Tile*, which repeats the identical image horizontally and vertically. If you use the menu to change *WrapMode* to *TileFlipX*, the images in every other column are flipped left-toright:

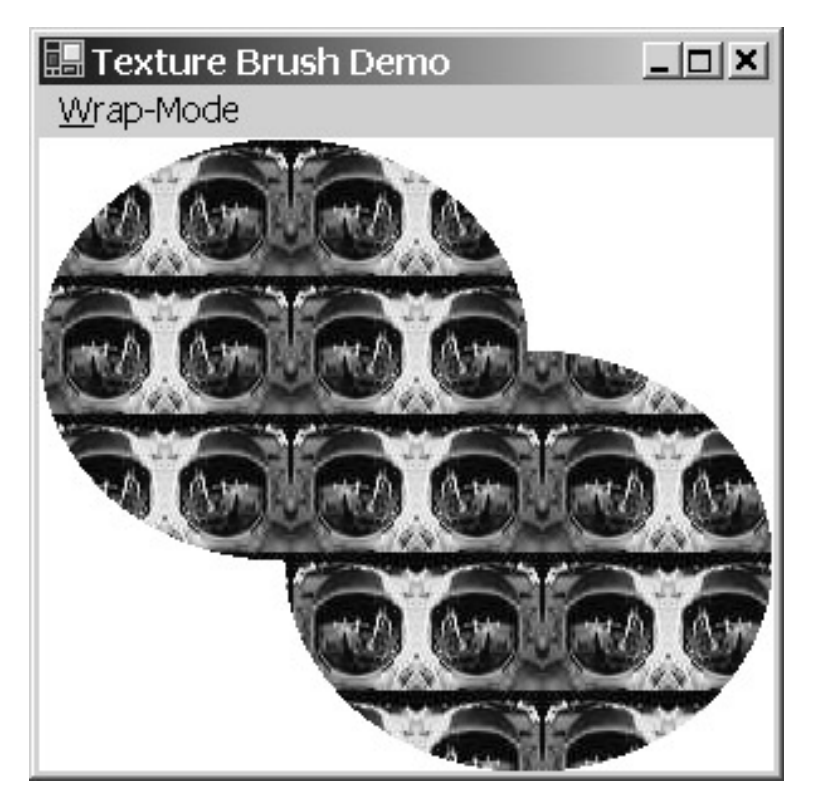

A *WrapMode* of *TileFlipY* turns the images in every other row upside down. The *TileFlipXY* option combines both effects.

The *Clamp* option results in the most extreme effect. The entire brush consists of only one rendition of the image in the upper left corner of the client area. The rest of the brush is transparent. You can see the bottom right part of the single image inside the ellipse:

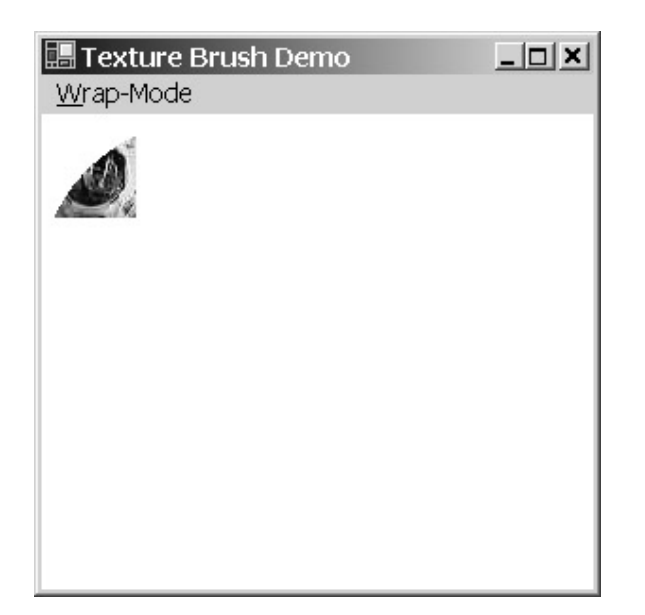

As I mentioned earlier, the page transform and world transform do not affect hatch brushes. The transforms do affect texture brushes, however.

Suppose you modify the *DoPage* method of the TextureBrushDemo program so that it doesn't display an ellipse but instead displays a rectangle sized to fit exactly 9 repetitions of the 50  $\times$  55 pixel image, for example:

grfx.FillRectangle(tbrush, 0, 0, 150, 165);

No matter what you do with the page transform or the world transform—regardless of any scaling, shearing, or rotation—the resultant parallelogram (for that, in general, is what the rectangle will be drawn as) will always be filled with exactly nine repetitions of the pattern, scaled, sheared, or rotated accordingly.

I also mentioned earlier that the *RenderingOrigin* property of the *Graphics* object affects only the *HatchBrush* object. The *TextureBrush* class itself has an alternative property that allows you to do something similar—plus lots more. Here's a complete list of the *TextureBrush* properties:

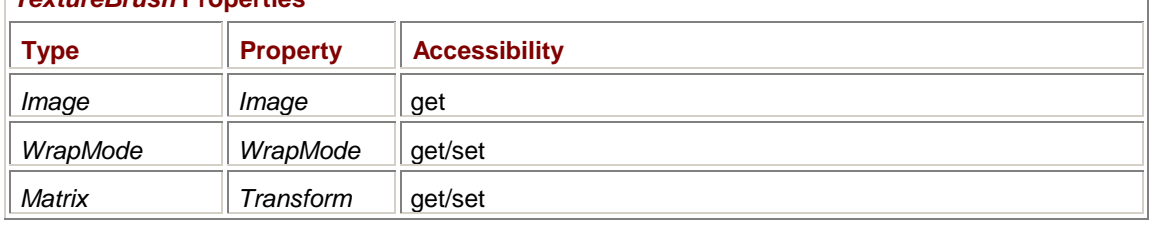

## *TextureBrush* **Properties**

Yes, that third property is a matrix transform that affects the brush itself. For example, if you add the statement

tbrush.Transform = new Matrix $(2, 0, 0, 2, 0, 0)$ ;

to the *DoPage* method of TextureBrushDemo, the ellipses (or rectangle or whatever you're drawing in that method) will be the same size and position, but the repeating image that makes up the pattern will be twice as large: 100 x 110 pixels. You can rotate or shear the pattern if you want. The *TextureBrush* class also includes the methods *TranslateTransform*, *ScaleTransform*, *RotateTransform*, *MultiplyTransform*, and *ResetTransform*, which are quite similar to the samenamed methods in the *Graphics* class. (These are the only methods in *TextureBrush* that aren't in *Brush*.) Use translation to simulate a different rendering origin.

As with the similarly named methods in the *Graphics* class, the various transform methods in the *TextureBrush* class are cumulative. For example, if you put the statement

tbrush.RotateTransform(45);

in the *DoPage* method, the brush pattern will be rotated an additional 45 degrees whenever *DoPage* is called. To prevent unpredictable results, preface the *RotateTransform* call with a call to *ResetTransform*. Or better yet, put the *RotateTransform* call in the program's constructor. Here's what you'll get:

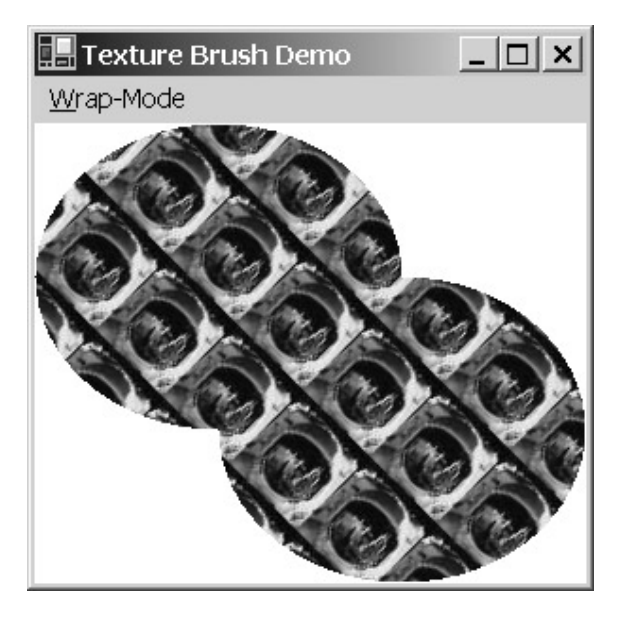

The *Transform* property of the *TextureBrush* class affects only the size and orientation of the brush pattern—not any objects you draw using the brush. The *Transform* property of the *Graphics* class affects both the size and orientation of the texture brush pattern and any objects you draw. If you use both, the pattern is affected by the composite transform.

# **Linear Gradient Brushes**

The remaining two brush classes are *LinearGradientBrush* and *PathGradientBrush*; the word *gradient* here refers to a transition between colors. *LinearGradientBrush* involves a transition between two colors, sometimes called a *fountain*. At first, it may seem complicated to define a way in which one color merges with another, and that's probably why there are a couple different ways of specifying such a brush.

A gradient between two colors can be defined by a pair of parallel lines. Each line is a pure color. The color makes a transition between the two lines. Here's an example with the first color being *Color.LightGray* and the second *Color.DarkGray*:

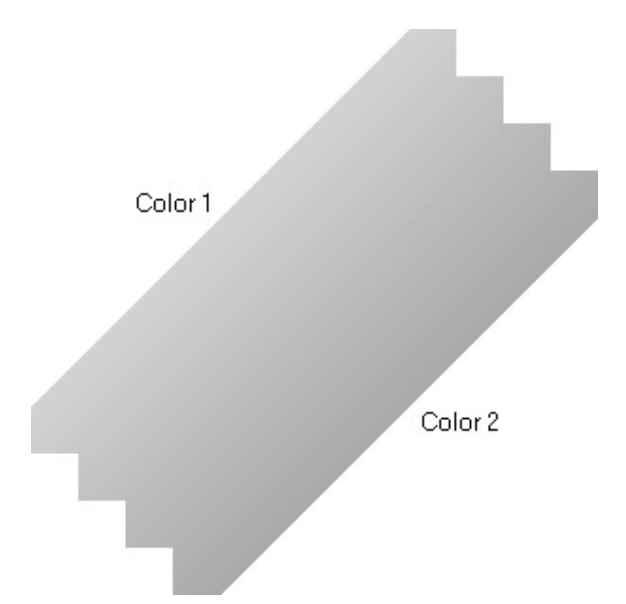

The linear-gradient brush is thus an infinitely long stripe with two parallel borders of two colors.

To define such a brush, you don't need to specify two parallel lines. It's much easier to specify two points. The two parallel borders are at right angles to the line connecting the two points:

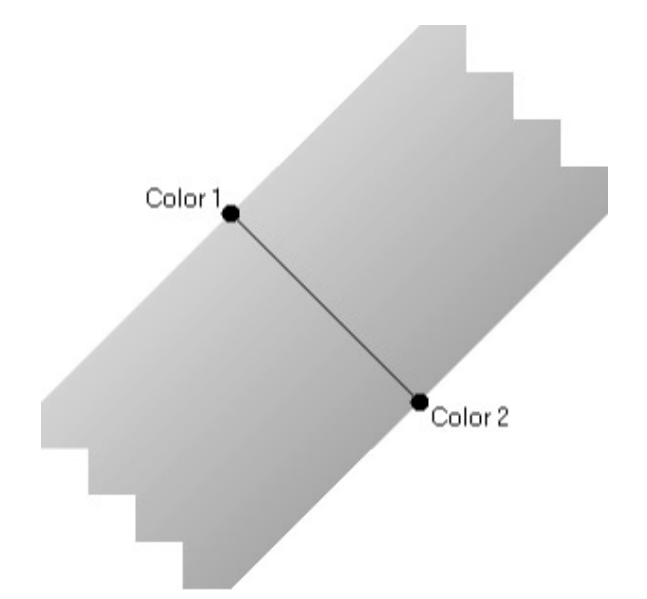

Note that there are an infinite number of pairs of points that result in the same linear gradient. I'm going to refer to the line connecting those two points as the *gradient line*. I also want to define the term *mix line* as the line at right angles to the gradient line and parallel to the two border lines.

The *LinearGradientBrush* class has eight constructors. Two of these let you specify two points and two colors:

*LinearGradientBrush* **Constructors (selection)**

```
LinearGradientBrush(Point pt1, Point pt2, Color clr1, Color clr2) 
LinearGradientBrush(PointF ptf1, PointF ptf2, Color clr1, Color clr2)
```
The only difference between these two constructors is the use of either *Point* or *PointF* structures. The points are in world coordinates. The color at the first point (*pt1* or *ptf1*) is *clr1*, and the color at the second point (*pt2* or *ptf2*) is *clr2*.

Let's take a look at a program that creates a *LinearGradientBrush* object in its *DoPage* method, defining the first point as (*cx*/4, *cy*/4) and the second as (3\**cx*/4, 3\**cy*/4). The two colors are *Color.White* and *Color.Black*. The program then colors a rectangle the size of its display area with this brush.

```
TwoPointLinearGradientBrush.cs
```

```
//---------------------------------------------------------- 
// TwoPointLinearGradientBrush.cs © 2001 by Charles Petzold 
//---------------------------------------------------------- 
using System; 
using System.Drawing; 
using System.Drawing.Drawing2D; 
using System.Windows.Forms; 
class TwoPointLinearGradientBrush: PrintableForm 
{ 
      public new static void Main()
```

```
 { 
           Application.Run(new TwoPointLinearGradientBrush()); 
      } 
      TwoPointLinearGradientBrush() 
      { 
           Text = "Two-Point Linear Gradient Brush"; 
      } 
      protected override void DoPage(Graphics grfx, Color clr, int cx, int 
cy) 
      { 
           LinearGradientBrush lgbrush = 
                 new LinearGradientBrush( 
                           new Point(cx / 4, cy / 4),
                           new Point (3 * cx / 4, 3 * cy / 4),
                            Color.White, Color.Black); 
           grfx.FillRectangle(lgbrush, 0, 0, cx, cy); 
      } 
}
```
I haven't yet mentioned what happens outside the stripe that the *LinearGradientBrush* object defines. As you can see, by default the brush is tiled:

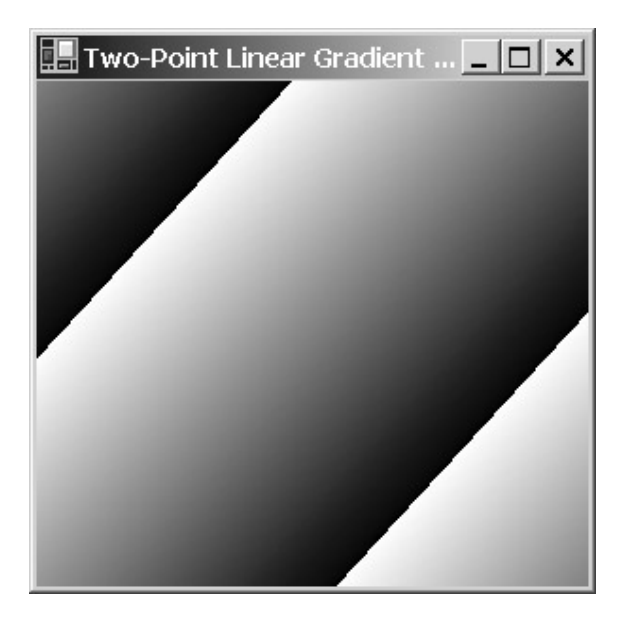

The wide continuous stripe from the lower left to the upper right is defined by the two brush coordinates. On either side of the stripe (in this case, the upper left and lower right of the client area), the stripe is repeated.

This behavior is controlled by the *WrapMode* property of the brush. *WrapMode.Tile* (the default) is the same as *WrapMode.TileFlipY*, and it causes the brush to be tiled with no flipping, as shown previously.

*WrapMode.TileFlipX* is the same as *Wrapmode.TileFlipXY* and causes the brush to be flipped so that there are no discontinuities, like so:

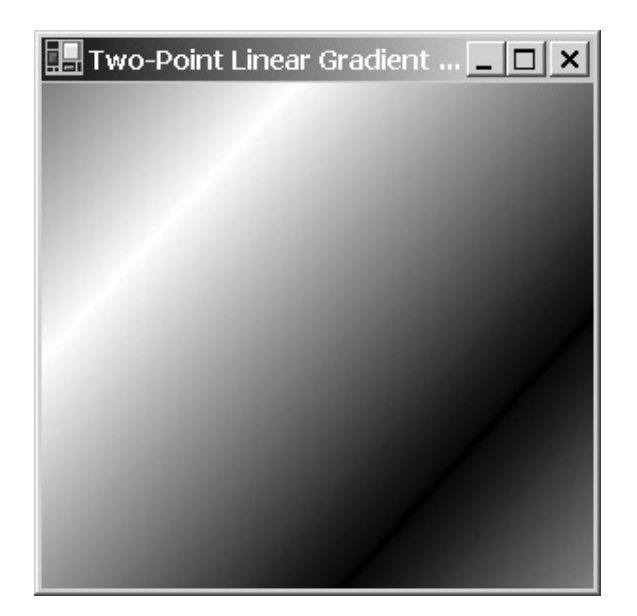

*WrapMode.Clamp* is not allowed for linear-gradient brushes.

Let me emphasize again that any *Fill* method you call with a particular brush essentially provides only a window through which you view the brush. When using texture brushes or gradient brushes, the appearance of any filled area depends to some degree on *where* the area is drawn. If you draw a small rectangle using the brush defined by the TwoPointLinearGradientBrush program, it might not even seem like much of a gradient.

In many cases, you'll define a particular linear-gradient brush based on the actual coordinates of the object you're filling. For example, if you want to fill a rectangle with a linear-gradient brush, you'll define the brush with the same coordinates you use to draw the rectangle. In such cases, you might find it convenient to use the following constructors for *LinearGradientBrush* that have a rectangle argument:

### *LinearGradientBrush* **Constructors (selection)**

```
LinearGradientBrush(Rectangle rect, Color clr1, Color clr2, 
                     LinearGradientMode lgm) 
LinearGradientBrush(RectangleF rectf, Color clr1, Color clr2, 
                     LinearGradientMode lgm)
```
The *LinearGradientMode* enumeration defines how the gradient line is formed from the sides or corners of the rectangle:

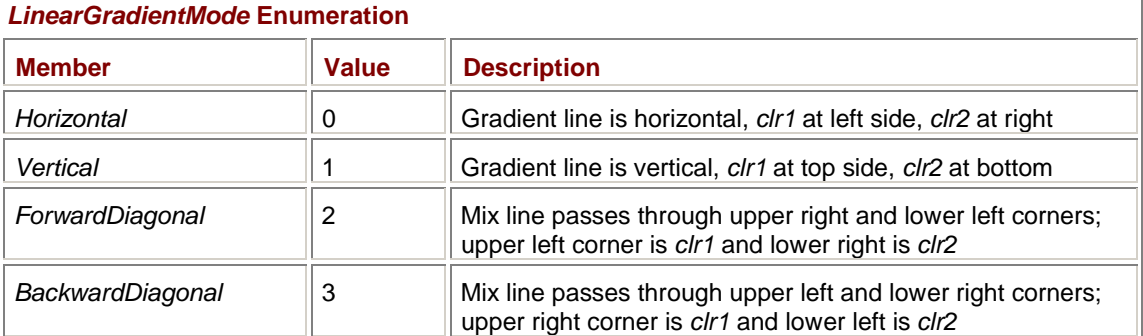

Notice that for the last two enumeration values, two opposite corners of the rectangle define the mix line rather than the gradient line. Although the two other corners of the rectangle are pure colors and the border lines pass through those two corners, those two corners do *not* define the gradient line unless the rectangle is a square. Let's take a closer look.

The following program defines a linear-gradient brush based on a rectangle that is half the width and height of the display area, and centered within the display area. You can use the menu to set the constructor's *LinearGradientMode* argument. After filling the display area with that brush, the *DoPage* method also draws the rectangle used in creating the brush.

```
RectangleLinearGradientBrush.cs
```

```
//----------------------------------------------------------- 
// RectangleLinearGradientBrush.cs © 2001 by Charles Petzold 
//----------------------------------------------------------- 
using System; 
using System.Drawing; 
using System.Drawing.Drawing2D; 
using System.Windows.Forms; 
class RectangleLinearGradientBrush: PrintableForm 
{ 
      MenuItem miChecked; 
      public new static void Main() 
      { 
           Application.Run(new RectangleLinearGradientBrush()); 
      } 
      public RectangleLinearGradientBrush() 
      { 
           Text = "Rectangle Linear-Gradient Brush"; 
          Menu = new MainMenu();
           Menu.MenuItems.Add("&Gradient-Mode"); 
           foreach (LinearGradientMode gm in 
                                Enum.GetValues(typeof(LinearGradientMode))) 
\{MenuItem mi = new MenuItem();
               mi. Text = gm.ToString();
                mi.Click += new EventHandler(MenuGradientModeOnClick); 
                Menu.MenuItems[0].MenuItems.Add(mi); 
 } 
           miChecked = Menu.MenuItems[0].MenuItems[0]; 
           miChecked.Checked = true; 
      } 
      void MenuGradientModeOnClick(object obj, EventArgs ea) 
      { 
           miChecked.Checked = false; 
          michecked = (MenuItem) obj; miChecked.Checked = true;
```

```
 Invalidate(); 
      } 
      protected override void DoPage(Graphics grfx, Color clr, int cx, int 
cy) 
      { 
           Rectangle rectBrush = 
                           new Rectangle(cx / 4, cy / 4, cx / 2, cy / 2);
           LinearGradientBrush lgbrush = 
                 new LinearGradientBrush( 
                            rectBrush, Color.White, Color.Black, 
                            (LinearGradientMode) miChecked.Index); 
          grfx.FillRectangle(lgbrush, 0, 0, cx, cy); 
          grfx.DrawRectangle(Pens.Black, rectBrush); 
      } 
}
```
Here's an example when you've used the menu to select *LinearGradientMode.ForwardDiagonal* and the window has been widened somewhat:

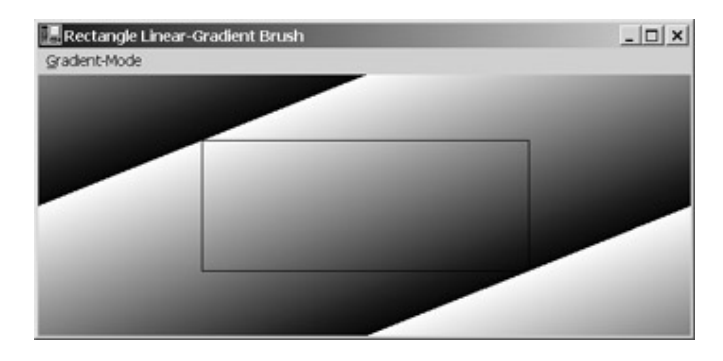

Although the upper left corner of the brush rectangle is colored with the first color and the lower right corner with the second color, the gradient line is obviously not the line from the upper left corner to the lower right corner because the gradient line is always at right angles to the border lines. Instead, the mix line (parallel to the border lines and midway between them) passes through the upper right and lower left corners of the rectangle.

The four final constructors for *LinearGradientBrush* let you specify a rectangle and an angle:

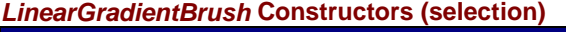

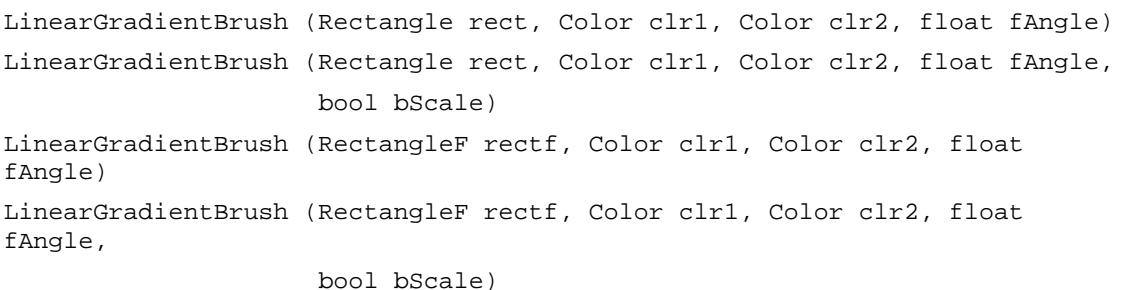

If *fAngle* is 0, the effect is identical to *LinearGradientMode.Horizontal*: the gradient line is horizontal from the left side of the rectangle to the right side.

As *fAngle* increases, the gradient line rotates clockwise that number of degrees. The upper left corner of the rectangle is the first color, and the lower right corner is the second color. When *fAngle* reaches 90 degrees, the effect is identical to *LinearGradientMode.Vertical*: the gradient line is vertical from the top of the rectangle to the bottom. As *fAngle* increases beyond 90 degrees, the gradient line continues to rotate clockwise. But now the upper right corner of the rectangle is the first color, and the lower left corner of the rectangle is the second color.

The optional *bScale* argument indicates whether the rotation angle is scaled by any transform associated with the brush.

I've already alluded to the *WrapMode* and *Transform* properties of *LinearGradientBrush*. This table of four properties also includes the rectangle specified (or implied) by the constructor and an array of two colors used in the brush:

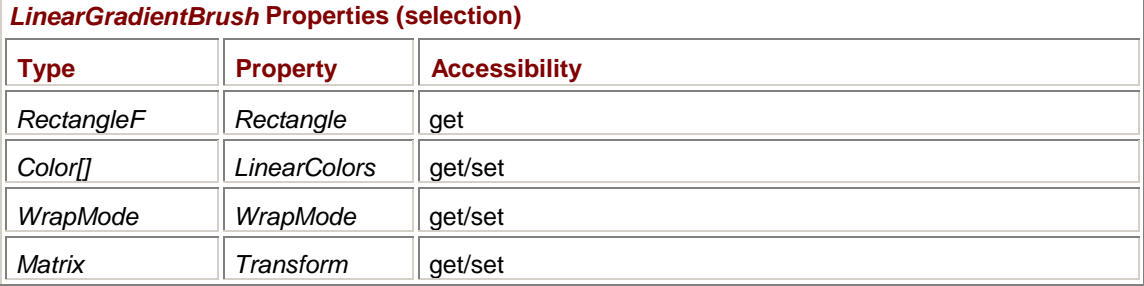

In addition to duplicating the *TranslateTransform*, *ScaleTransform*, *RotateTransform*, *MultiplyTransform*, and *ResetTransform* methods defined in the *TextureBrush* class, the *LinearGradientBrush* class also includes these two methods:

#### *LinearGradientBrush* **Methods (selection)**

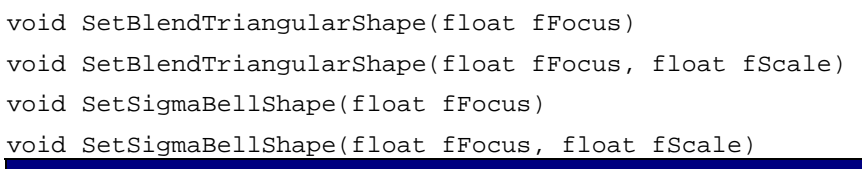

Normally, the gradient is from the first color to the second color. These two methods change the gradient so that it goes from the first color to the second color and then back to the first. Both arguments (which I'll describe shortly) can range from 0 to 1.

Let's take a look. Here's the unaltered RectangleLinearGradientBrush program running with the default *LinearGradientMode* of *Horizontal*:

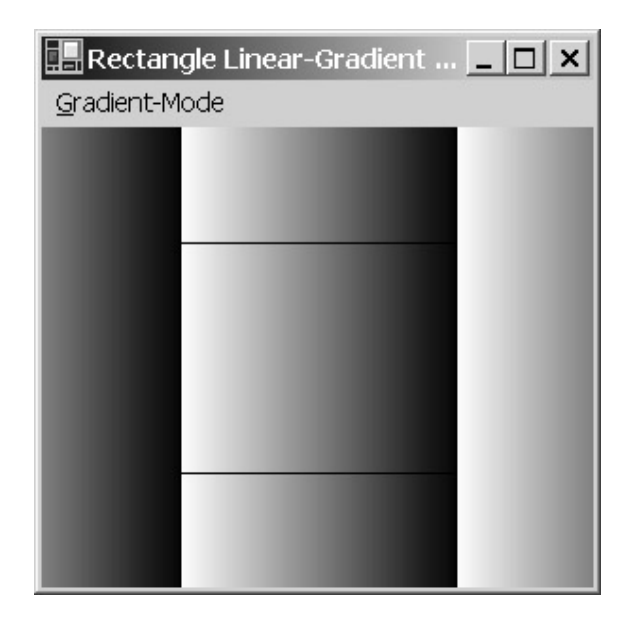

The gradient is white at the left side of the rectangle and makes a transition to black at the right side of the rectangle. If you insert the statement

lgbrush.SetBlendTriangularShape(0.33f);

right after the brush creation statement, the output looks like this:

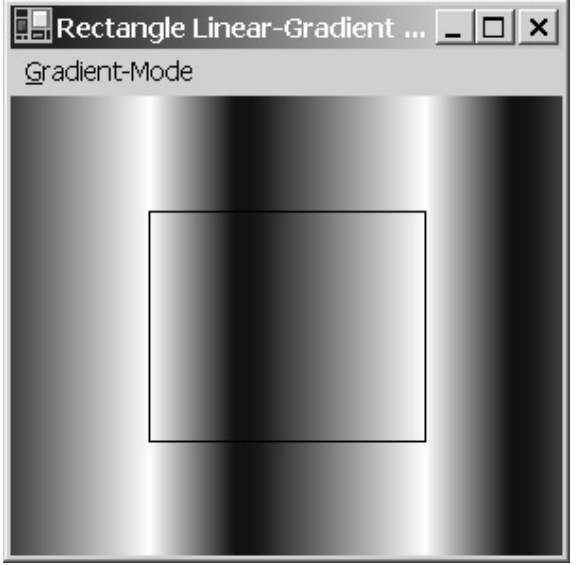

The gradient goes from white at the left side of the rectangle to black and then back to white at the right side of the rectangle. The *fFocus* argument of 0.33 indicates that the black peaks at 1/3 of the way between the two sides of the rectangle.

When you replace that method call with

lgbrush.SetSigmaBellShape(0.33f);

the window looks like this:
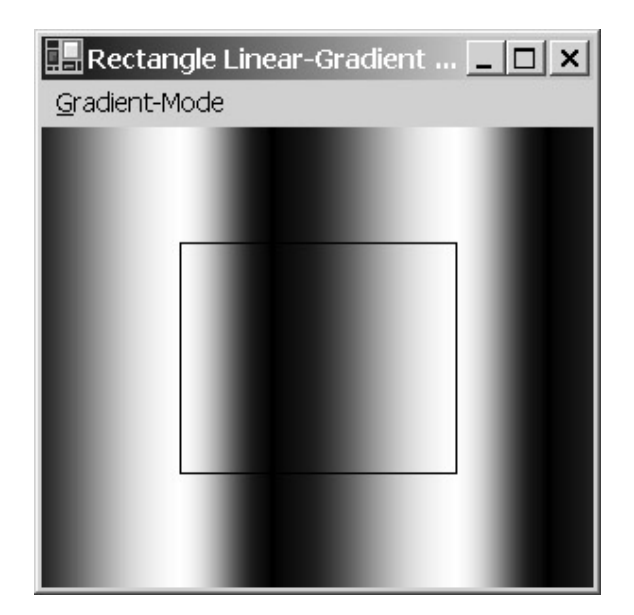

The transition is more of a bell shape, again peaking 1/3 of the way between the left and right sides of the rectangle.

In both methods, the *fScale* argument indicates to what extent the gradient goes to the second color. The default is 1. Anything less then 1 causes the transition to go only partially to the second color. An *fScale* of 0 causes the brush to consist of only the first color, with no gradient.

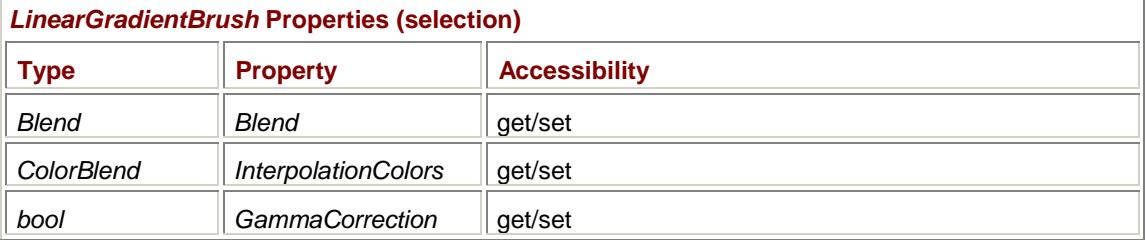

To get even deeper into the control of the gradient colors, you can use the following three properties:

Both *Blend* and *ColorBlend* are fairly simple classes. Both classes have just two read/write properties, which are both equally sized arrays. The two *Blend* properties are *float* arrays named *Positions* and *Factors*, which indicate the factors (0 through 1) used to scale the two colors at relative positions (ranging from 0 to 1) along the gradient line. The two *ColorBlend* properties are arrays named *Positions* and *Colors*, which indicate the colors at relative positions along the gradient line.

# **Path Gradient Brushes**

The final type of brush is named *PathGradientBrush*. In the constructor, you define a polygon (which, as you know, is simply an array of points) and the brush is defined for the interior of the polygon. Alternatively, you can simply specify a *GraphicsPath* object:

## *PathGradientBrush* **Constructors**

```
PathGradientBrush(Point[] apt) 
PathGradientBrush(PointF[] aptf) 
PathGradientBrush(Point[] apt, WrapMode wm) 
PathGradientBrush(PointF[] aptf, WrapMode wm) 
PathGradientBrush(GraphicsPath path)
```
Let's leap right into this subject by specifying a triangle in the *PathGradientBrush* constructor and seeing what happens.

```
TriangleGradientBrush.cs
//---------------------------------------------------- 
// TriangleGradientBrush.cs © 2001 by Charles Petzold 
//---------------------------------------------------- 
using System; 
using System.Drawing; 
using System.Drawing.Drawing2D; 
using System.Windows.Forms; 
class TriangleGradientBrush: PrintableForm 
{ 
      public new static void Main() 
      { 
           Application.Run(new TriangleGradientBrush()); 
      } 
      public TriangleGradientBrush() 
      { 
           Text = "Triangle Gradient Brush"; 
      } 
      protected override void DoPage(Graphics grfx, Color clr, int cx, int 
cy) 
      { 
          Point[] apt = \{ new Point(cx, 0),
                             new Point(cx, cy), 
                             new Point(0, cy) }; 
           PathGradientBrush pgbrush = new PathGradientBrush(apt); 
           grfx.FillRectangle(pgbrush, 0, 0, cx, cy); 
      } 
}
```
Not much is happening in the program. An array of three points is defined (the upper right, lower right, and lower left corners of the display area), and then a *PathGradientBrush* is created from those points. The result, however, is quite cool:

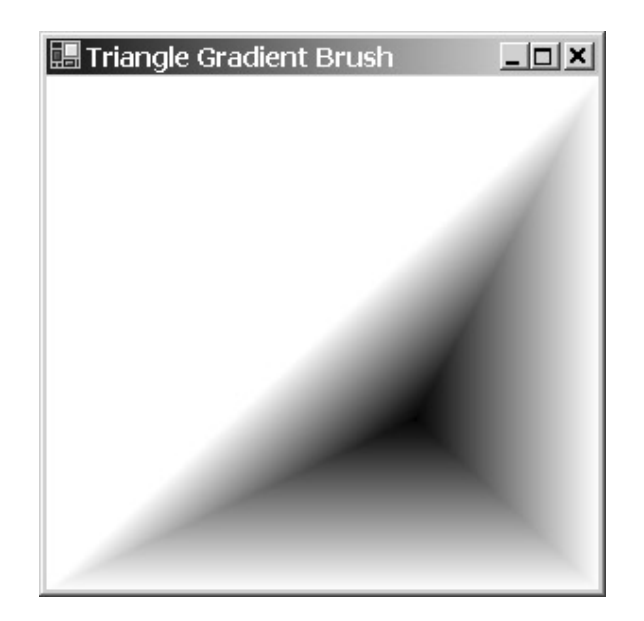

Obviously, some default behavior was wisely defined!

Notice that I'm filling the entire client rectangle with this brush, yet the resultant object looks like a triangle. That's because I used a triangle to define the brush. Outside of the triangle, the brush is transparent. Whatever was on the display surface before the *FillRectangle* call will be unaffected.

In the generalized *PathGradientBrush*, gradients occur between each pair of points along the sides of the polygon and from the sides of the polygon to the center. The location of the center point and the colors are defined by the following three properties:

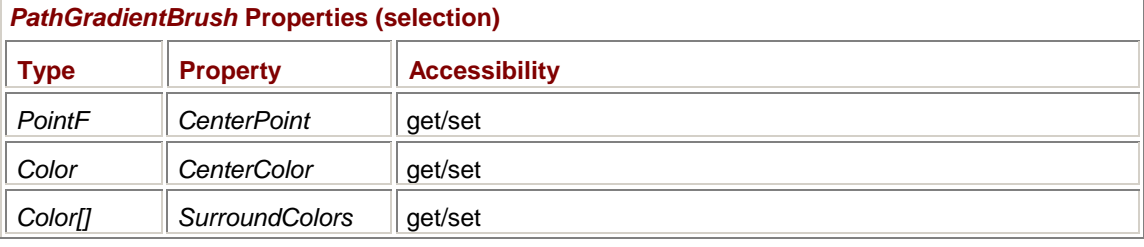

The *CenterPoint* property is initially set to the average of the points in the polygon, which could actually be outside the polygon if the polygon has some concavity. The *CenterColor* property is initially set to *Color.Black*. The *SurroundColors* property is initialized as an array with one element equal to *Color.White*. You can set *SurroundColors* to an array of any size up to the number of points you used to create the brush.

```
For example, if you insert the line
```

```
pgbrush.SurroundColors = new Color[] { Color.Red, Color.Green, Color.Blue 
};
```
in the program right before the *FillRectangle* call, the point (*cx*, 0) will be red, (*cx*, *cy*) will be green, and (0, *cy*) will be blue. Try it!

Here's a program that creates a polygon describing a five-pointed star. It sets the center color to white and the surround color to black.

#### **StarGradientBrush.cs**

//------------------------------------------------ // StarGradientBrush.cs © 2001 by Charles Petzold //----------------------------------------------- using System; using System.Drawing;

```
using System.Drawing.Drawing2D; 
using System.Windows.Forms; 
class StarGradientBrush: PrintableForm 
{ 
      public new static void Main() 
      { 
           Application.Run(new StarGradientBrush()); 
      } 
      public StarGradientBrush() 
      { 
           Text = "Star Gradient Brush"; 
      } 
      protected override void DoPage(Graphics grfx, Color clr, int cx, int 
cy) 
      { 
          Point[] apt = new Point[5];
          for (int i = 0; i < apt. Length; i++) { 
               double dAngle = (i * 0.8 - 0.5) * Math.PI;apt[i] = new Point( (int)(cx * (0.50 + 0.48 * Math.Cos(dAngle))), 
                          (int)(cy * (0.50 + 0.48 * Math.Sin(dAngle))));
 } 
           PathGradientBrush pgbrush = new PathGradientBrush(apt); 
           pgbrush.CenterColor = Color.White; 
           pgbrush.SurroundColors = new Color[1] { Color.Black }; 
           grfx.FillRectangle(pgbrush, 0, 0, cx, cy); 
     } 
}
```
You can almost see how GDI+ draws the gradients as it circles around the points of the polygon. The latter gradients draw over the earlier ones and cause an effect that makes it look like part of the star goes through itself:

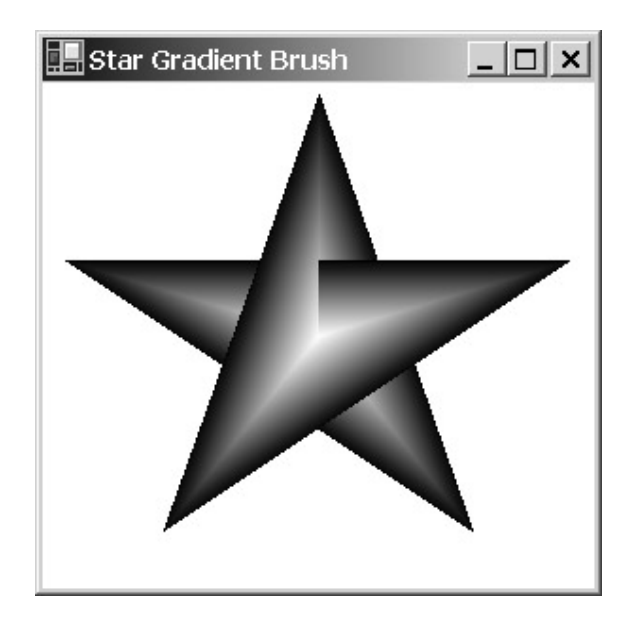

You can also use a path for defining a *PathGradientBrush* object. Here's a program that overrides the Bounce program from Chapter 11 to provide a new *DrawBall* method.

### **BouncingGradientBrushBall.cs**

```
//-------------------------------------------------------- 
// BouncingGradientBrushBall.cs © 2001 by Charles Petzold 
//-------------------------------------------------------- 
using System; 
using System.Drawing; 
using System.Drawing.Drawing2D; 
using System.Windows.Forms; 
class BouncingGradientBrushBall: Bounce 
{ 
      public new static void Main() 
      { 
           Application.Run(new BouncingGradientBrushBall()); 
      } 
      public BouncingGradientBrushBall() 
      { 
           Text = "Bouncing Gradient Brush Ball"; 
      } 
      protected override void DrawBall(Graphics grfx, Rectangle rect) 
      { 
           GraphicsPath path = new GraphicsPath(); 
           path.AddEllipse(rect); 
           PathGradientBrush pgbrush = new PathGradientBrush(path); 
           pgbrush.CenterPoint = new PointF((rect.Left + rect.Right) / 3, 
                                               (rect.Top + rect.Bottom) / 3); 
           pgbrush.CenterColor = Color.White; 
           pgbrush.SurroundColors = new Color[] { Color.Red };
```

```
 grfx.FillRectangle(pgbrush, rect); 
      } 
}
```
As you'll recall, the *DrawBall* method is responsible for drawing a ball on a bitmap. The earlier version just drew a red *Ellipse* object using the *Rectangle* argument to the method. This version defines a path based on that ellipse and then creates a *PathGradientBrush* object based on that path. Normally, the gradient center would be the center of the ellipse, but this method moves the center a bit to the upper left. The center color is set to white, and the surround color is set to red. The method concludes by drawing a rectangle using this brush. (The brush is transparent outside the boundaries of the ellipse.) The resultant ball looks more realistic than the earlier one because the white spot gives the appearance of reflected light.

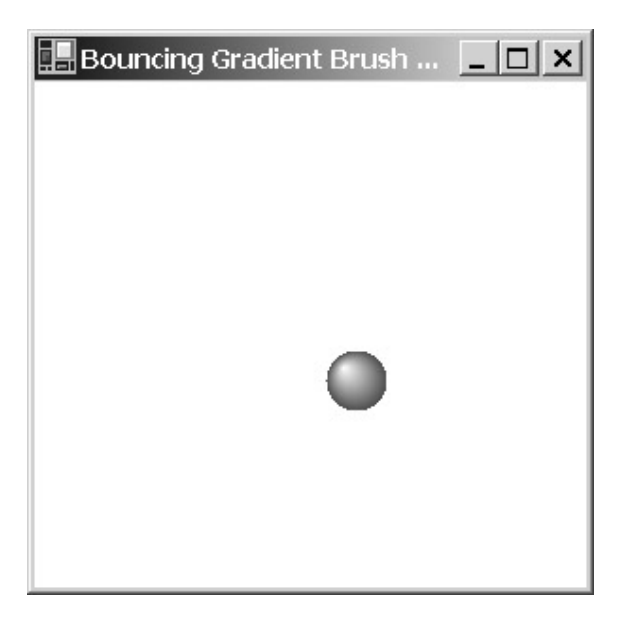

# **Tiling the Brush**

Here are two other useful properties of *PathGradientBrush*:

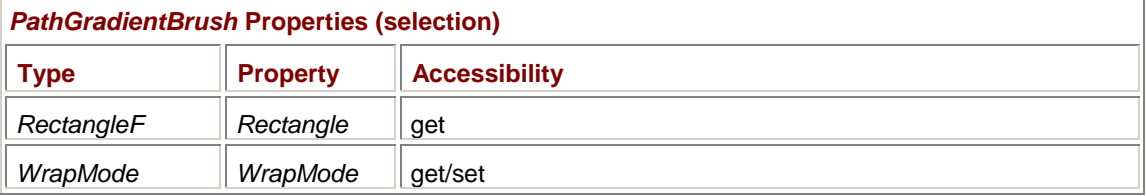

*Rectangle* is a read-only property calculated by the brush when the brush is created. It is the smallest rectangle that encloses the polygon. This rectangle is not affected by the *CenterPoint* property; that is, *CenterPoint* is not necessarily inside this rectangle.

For a path-gradient brush, the *WrapMode* property is *WrapMode.Clamp* by default. Besides setting the *WrapMode* property, you can also optionally specify a nondefault value in the constructor. The reason I mention both the *Rectangle* and *WrapMode* properties together is because the effect of *WrapMode* is highly dependent on the rectangle.

Let's make another triangle, this one of a fixed size and occupying the upper left half of a square. A two-argument version of the constructor is used to set the wrap mode, which is based on a menu selection.

## **TriangleTile.cs**

//-------------------------------------------

// TriangleTile.cs © 2001 by Charles Petzold

```
//------------------------------------------- 
using System; 
using System.Drawing; 
using System.Drawing.Drawing2D; 
using System.Windows.Forms; 
class TriangleTile: PrintableForm 
{ 
     const int iSide = 50; \frac{1}{2} // Side of square for triangle
      MenuItem miChecked; 
      public new static void Main() 
      { 
           Application.Run(new TriangleTile()); 
      } 
      public TriangleTile() 
      { 
           Text = "Triangle Tile"; 
           Menu = new MainMenu(); 
           Menu.MenuItems.Add("&Wrap-Mode"); 
           foreach (WrapMode wm in Enum.GetValues(typeof(WrapMode))) 
           { 
               MenuItem mi = new MenuItem();
               mi. Text = wm. ToSuring();
                mi.Click += new EventHandler(MenuWrapModeOnClick); 
               Menu.MenuItems[0].MenuItems.Add(mi);
 } 
           miChecked = Menu.MenuItems[0].MenuItems[0]; 
           miChecked.Checked = true; 
      } 
      void MenuWrapModeOnClick(object obj, EventArgs ea) 
      { 
           miChecked.Checked = false; 
          michecked = (MenuItem) obj; miChecked.Checked = true; 
           Invalidate(); 
      } 
      protected override void DoPage(Graphics grfx, Color clr, int cx, int 
cy) 
      { 
          Point[] apt = \{ new Point(0, 0),
                            new Point(iSide, 0), 
                           new Point(0, iSide) };
```

```
 PathGradientBrush pgbrush = 
                      new PathGradientBrush(apt, (WrapMode) 
miChecked.Index); 
            grfx.FillRectangle(pgbrush, 0, 0, cx, cy); 
      } 
}
```
Without the second argument to the constructor, the default *WrapMode* is *WrapMode.Clamp*, which means that the polygon isn't repeated at all. With *WrapMode.Tile*, which we've set as the initial wrap mode, the polygon is repeated horizontally and vertically over the entire filled area (in this case, the client rectangle).

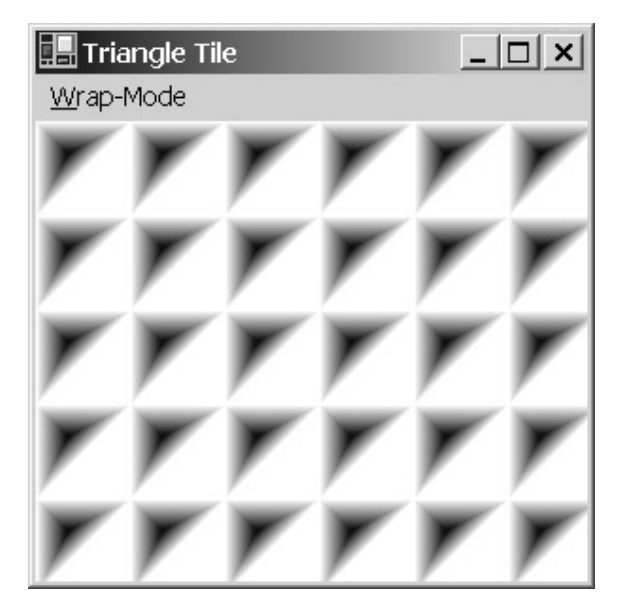

You can, of course, achieve different kinds of effects by using different wrap modes. If you use *WrapMode.TileFlipX*, every other polygon is flipped around the vertical axis:

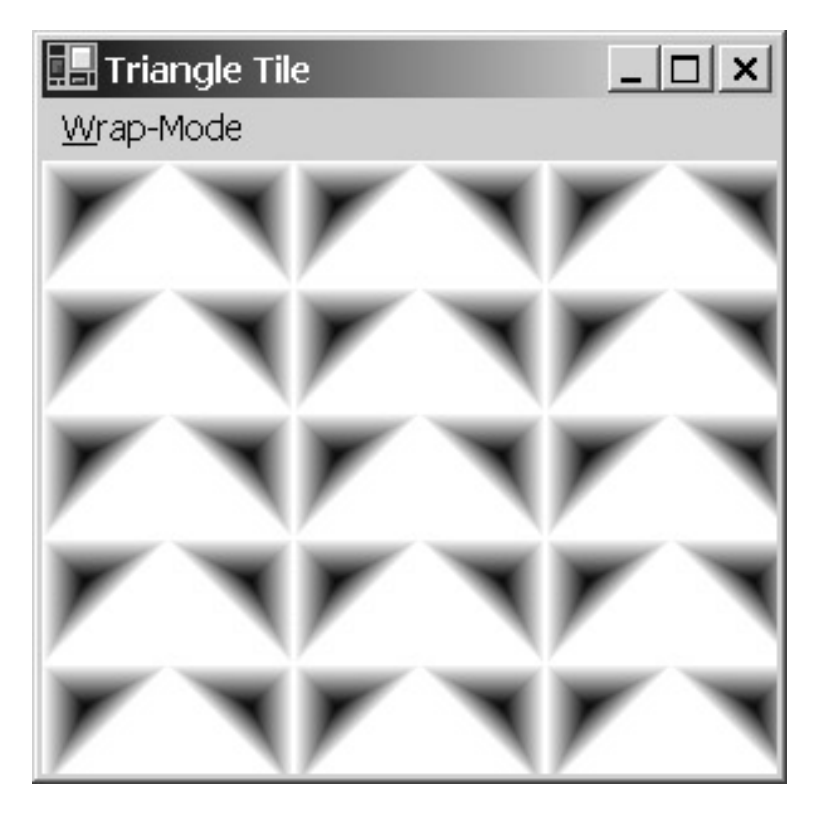

Similarly, *WrapMode.TileFlipY* causes every other polygon to be flipped around the horizontal axis:

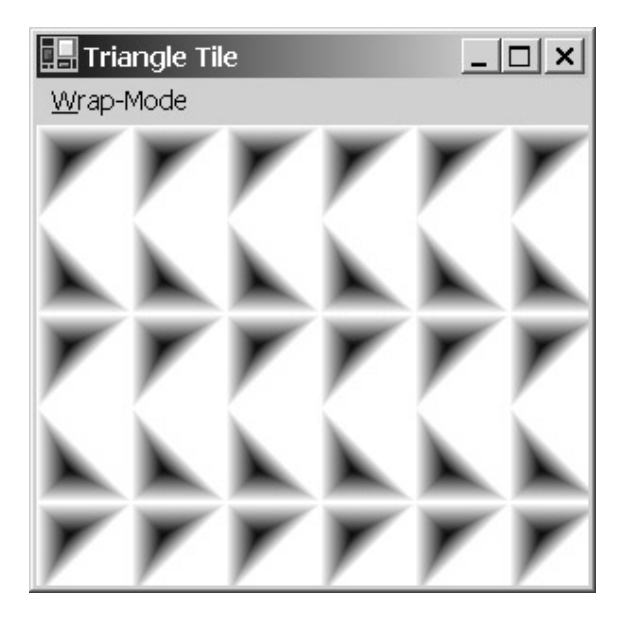

Finally, the *WrapMode.TileFlipXY* option is a combination of the two effects:

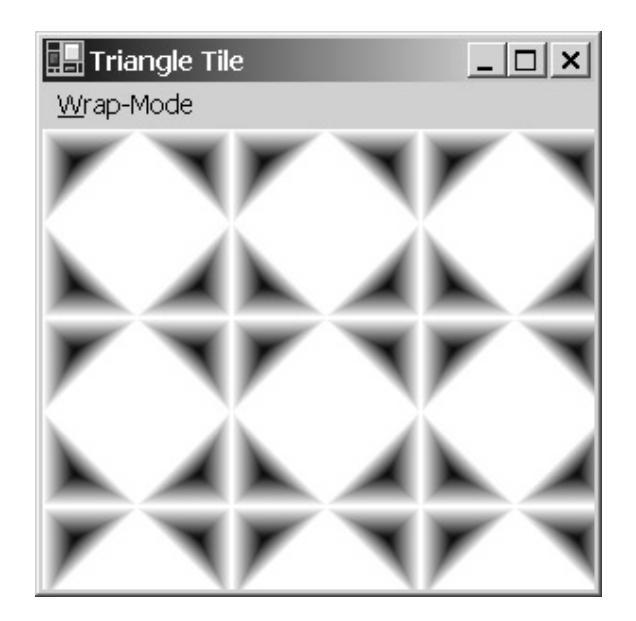

And this is now beginning to look like an interesting pattern.

The uncolored white areas in that last screen shot are the background of the window showing through the transparent areas of the brush. The brush is only a triangle, so it can't entirely fill an area with tiling. Only a brush composed of a rectangle can fill an area with horizontal and vertical tiling, as in this program.

```
SquareTile.cs
//----------------------------------------- 
// SquareTile.cs © 2001 by Charles Petzold 
//----------------------------------------- 
using System; 
using System.Drawing; 
using System.Drawing.Drawing2D; 
using System.Windows.Forms; 
class SquareTile: PrintableForm 
{ 
     const int iSide = 50; \frac{1}{2} // Side of square
      public new static void Main() 
      { 
           Application.Run(new SquareTile()); 
      } 
      public SquareTile() 
      { 
           Text = "Square Tile"; 
      } 
      protected override void DoPage(Graphics grfx, Color clr, int cx, int 
cy) 
      { 
          Point[] apt = {new Point(0, 0), new Point(iside, 0), new Point(iSide, iSide), new Point(0, 
iSide)};
```

```
 PathGradientBrush pgbrush = 
                           new PathGradientBrush(apt, WrapMode.TileFlipXY); 
           pgbrush.SurroundColors = new Color[] { Color.Red, Color.Lime, 
                                                     Color.Blue, Color.White}; 
           grfx.FillRectangle(pgbrush, 0, 0, cx, cy); 
      } 
}
```
This program looks pretty cool in color, even though this monochrome rendition doesn't capture the full effect:

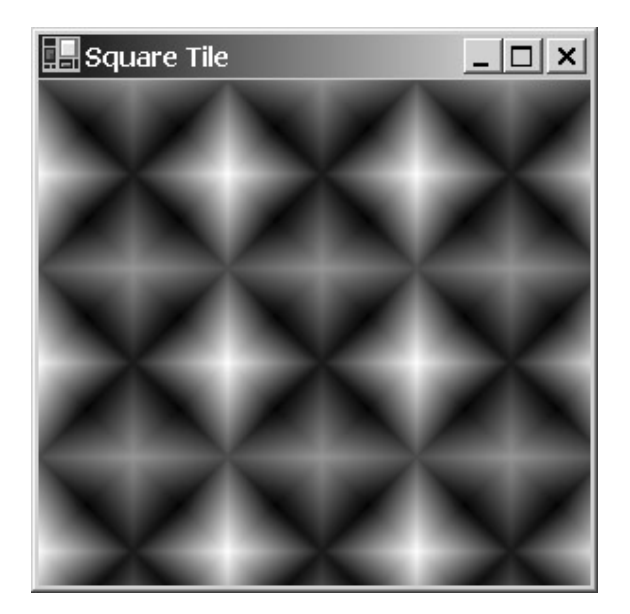

But if you remove the *SurroundColors* assignment, the gray-shaded version also looks like an interesting pattern—or at least more interesting than the few statements of code would seem to imply:

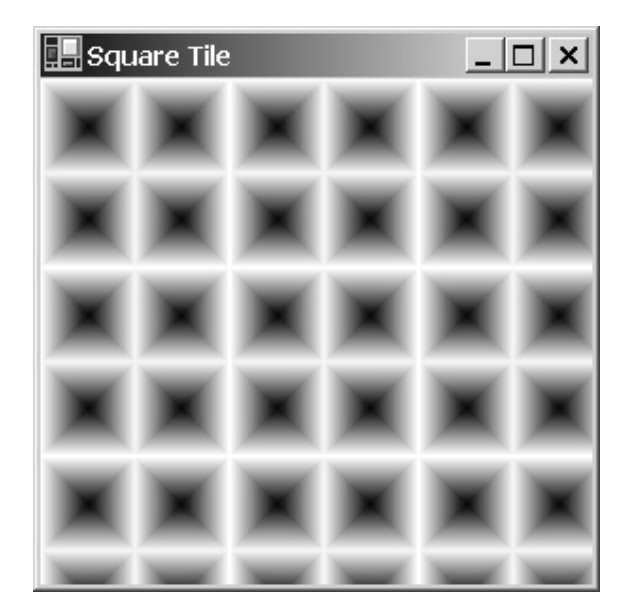

Although a rectangular brush is the only brush shape capable of filling an entire area with tiling, it's also possible to fill an entire area by using two (or more) nonrectangular brushes. Here's a program that creates two interlocking triangular brushes and fills the client area twice.

```
TwoTriangleTile.cs
//---------------------------------------------- 
// TwoTriangleTile.cs © 2001 by Charles Petzold 
//---------------------------------------------- 
using System; 
using System.Drawing; 
using System.Drawing.Drawing2D; 
using System.Windows.Forms; 
class TwoTriangleTile: PrintableForm 
{ 
     const int iSide = 50; \frac{1}{2} side of square for triangle
      public new static void Main() 
      { 
           Application.Run(new TwoTriangleTile()); 
      } 
      public TwoTriangleTile() 
      { 
           Text = "Two-Triangle Tile"; 
      } 
      protected override void DoPage(Graphics grfx, Color clr, int cx, int 
cy) 
      { 
                 // Define the triangle and create the first brush. 
           Point[] apt = 
                 {new Point(0, 0), new Point(iSide, 0), new Point(0, 
iSide)}; 
           PathGradientBrush pgbrush1 = 
                           new PathGradientBrush(apt, WrapMode.TileFlipXY); 
                 // Define another triangle and create the second brush.
```
 apt = new Point[] {new Point(iSide, 0), new Point(iSide, iSide), new Point(0, iSide)};

 PathGradientBrush pgbrush2 = new PathGradientBrush(apt, WrapMode.TileFlipXY);

 grfx.FillRectangle(pgbrush1, 0, 0, cx, cy); grfx.FillRectangle(pgbrush2, 0, 0, cx, cy); Notice that the second polygon simply defines a triangle in the lower right corner of the square. The combination of the two triangle brushes fills the entire area:

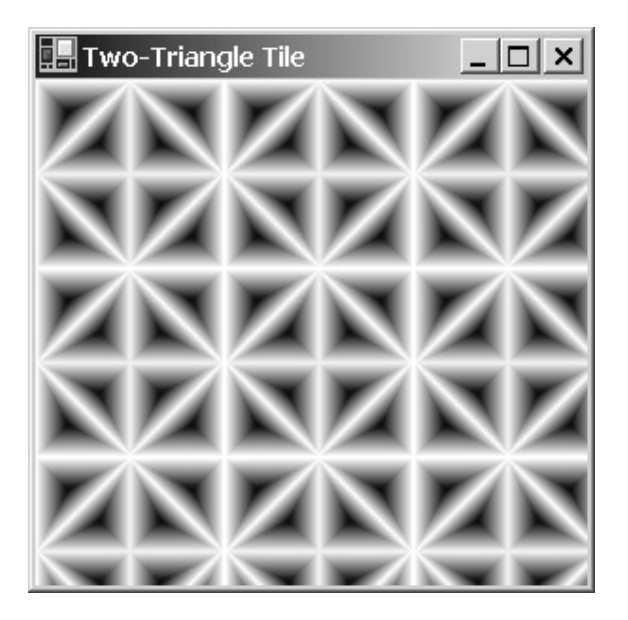

}

}

Because the overall effect appears to be tiled squares, you might ask, Isn't it possible to do this pattern with one *PathGradientBrush*? No, it's not, because a *PathGradientBrush* has only one center. Each square in this pattern has two centers. (Of course, you could simulate this effect with a *TextureBrush* because then you're defining a tiled bitmap.)

Using *PathGradientBrush* is so much fun, it's hard to stop. Let's consider the following honeycomblike pattern:

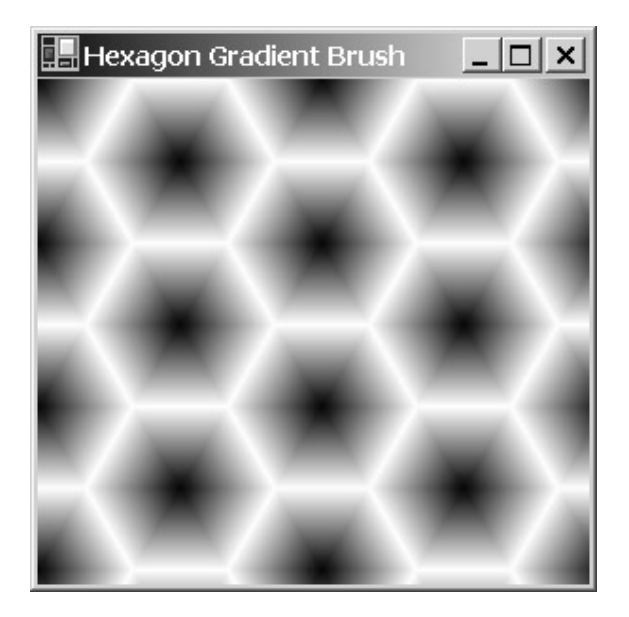

//---------------------------------------------------

The black centers indicate that the polygon used in the *PathGradientBrush* object is a hexagon. Yet the tiling doesn't look possible. Each column of hexagons might be vertically tiled, but they certainly aren't horizontally tiled. The trick here, again, is to use two brushes. One brush does all the even columns of hexagons, and the other does the odd columns. Both brushes are tiled both horizontally and vertically.

**HexagonGradientBrush.cs**

```
// HexagonGradientBrush.cs © 2001 by Charles Petzold 
//--------------------------------------------------- 
using System; 
using System.Drawing; 
using System.Drawing.Drawing2D; 
using System.Windows.Forms; 
class HexagonGradientBrush: PrintableForm 
{ 
      const float fSide = 50; // Side (also radius) of hexagon 
      public new static void Main() 
      { 
           Application.Run(new HexagonGradientBrush()); 
      } 
      public HexagonGradientBrush() 
      { 
           Text = "Hexagon Gradient Brush"; 
      } 
      protected override void DoPage(Graphics grfx, Color clr, int cx, int 
cy) 
      { 
                // Calculate half the hexagon height. 
           float fHalf = fSide * (float) Math.Sin(Math.PI / 3); 
                // Define a hexagon including some extra width. 
          PointF[] aptf = \{ new PointF(\ fSide, 0),\} new PointF( fSide * 1.5f, 0), 
                           new PointF( fSide, 0),
                           new PointF( fSide / 2, -fHalf),
                           new PointF(-fSide / 2, -fHalf),
                           new PointF(-fSide, 0),
                            new PointF(-fSide * 1.5f, 0), 
                           new PointF(-fSide, 0),
                           new PointF(-fSide / 2, fHalf),
                           new PointF( fSide / 2, fHalf) };
                // Create the first brush. 
           PathGradientBrush pgbrush1 = 
                               new PathGradientBrush(aptf, WrapMode.Tile);
```
// Offset the hexagon and define the second brush.

```
for (int i = 0; i < aptf. Length; i++)\{aptf[i].X += fSide * 1.5f;aptf[i].Y += fHalf; } 
          PathGradientBrush pgbrush2 = 
                             new PathGradientBrush(aptf, WrapMode.Tile);
          grfx.FillRectangle(pgbrush1, 0, 0, cx, cy); 
          grfx.FillRectangle(pgbrush2, 0, 0, cx, cy); 
     } 
}
```
# **Pens Can Be Brushes Too**

So far in this chapter I've been discussing brushes, but I've also been talking about pens, and that's because pens can be created from brushes. Here's the complete list of *Pen* constructors:

#### *Pen* **Constructors**

```
Pen (Color clr) 
Pen (Color clr, float fWidth) 
Pen (Brush brush) 
Pen (Brush brush, float fWidth)
```
Creating a *Pen* from a *SolidBrush* object is equivalent to creating a *Pen* from the *Color* object that the *SolidBrush* object is based on.

With pens, it's very helpful to remember the stenciling effect that I mentioned earlier. When you draw with a pen created from a brush, you are effectively creating a slit through which you can view the brush. For example, here's a program that creates a *Pen* object based on a *LinearGradientBrush*.

## **GradientPen.cs**

```
//------------------------------------------ 
// GradientPen.cs © 2001 by Charles Petzold 
//------------------------------------------ 
using System; 
using System.Drawing; 
using System.Drawing.Drawing2D; 
using System.Windows.Forms; 
class GradientPen: PrintableForm 
{ 
      public new static void Main() 
      { 
           Application.Run(new GradientPen()); 
 } 
      public GradientPen() 
      { 
           Text = "Gradient Pen";
```

```
 } 
      protected override void DoPage(Graphics grfx, Color clr, int cx, int 
cy) 
      { 
           Brush lgbrush = new LinearGradientBrush( 
                                      new Rectangle(0, 0, cx, cy), 
                                      Color.White, Color.Black, 
                                      LinearGradientMode.BackwardDiagonal); 
          Pen pen = new Pen(lgbrush, Math.Min(cx, cy) / 25);
           pen.Alignment = PenAlignment.Inset; 
           grfx.DrawRectangle(pen, 0, 0, cx, cy); 
           grfx.DrawLine(pen, 0, 0, cx, cy); 
           grfx.DrawLine(pen, 0, cy, cx, 0); 
      } 
}
```
The brush is based on a rectangle that encompasses the entire drawing area. The *LinearGradientMode* is set as *BackwardDiagonal*, which means that the mix line is from the upper left corner of the rectangle to the lower right corner. When you draw a line coinciding with (or parallel to) the mix line using a pen created with this brush, it has a constant color, not a gradient.

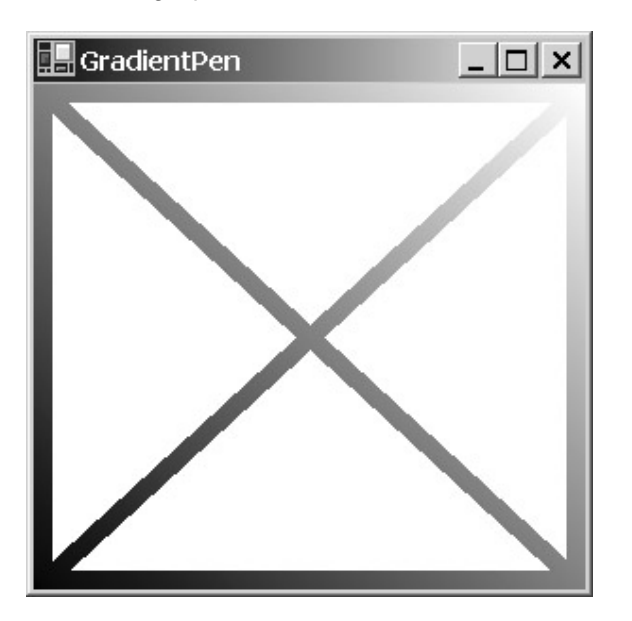

Although all the lines drawn by this program use the same pen, they have different gradients. The diagonal line from the lower left to the upper right goes from black to white. The horizontal and vertical lines go from black to gray, or gray to white.

In this program, I use a pen width that is a minimum of 1/25 of the width and height of the display area. The following table shows some width-related properties of the *Pen* class:

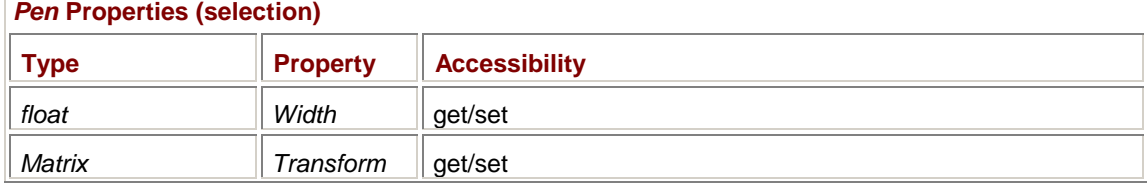

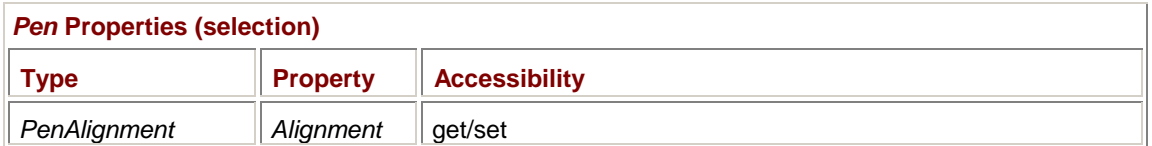

The *Width* property is in world coordinates, but it's never smaller than 1 pixel. If you specifically want a 1-pixel pen, specify a width of 0.

Along with the *Transform* property, the *Pen* class has the customary array of transform-setting methods: *TranslateTransform*, *ScaleTransform*, *RotateTransform*, *MultiplyTransform*, and *ResetTransform*. However, the transform does *not* affect the location and orientation of lines you draw with a pen, nor the brush that the pen may be based on. The transform affects only the pen width. The type of transform that makes most sense for pens is scaling. With *ScaleTransform* (or setting the *Transform* property manually), you can make pens that have different horizontal and vertical widths. For example, suppose you have a pen that is 10 units wide. If you call

```
pen.ScaleTransform(2, 4);
```
the pen will have a horizontal width of 20 and a vertical width of 40, which means that vertical lines with this pen will have a width of 20 units, horizontal lines will have a width of 40 units, and diagonal lines will have a width somewhere in between. *RotateTransform* will rotate that effect.

I set the pen's *Alignment* property in the GradientPen program. The *Alignment* property can have one of the values of the *PenAlignment* enumeration defined in *System.Drawing.Drawing2D*:

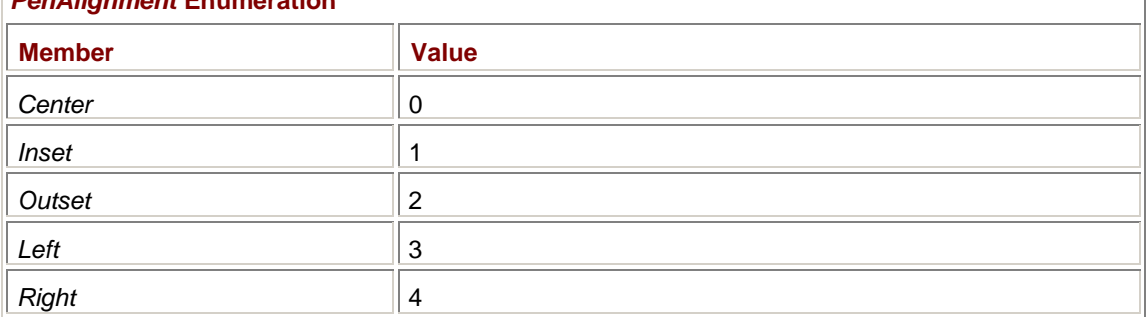

*PenAlignment* **Enumeration** 

The *Alignment* property governs how wide pens appear when you draw rectangles or ellipses. By default, the property is *PenAlignment.Center*, which means that the wide pen is centered over the specified coordinates. In the GradientPen program, the lines drawn by *DrawRectangle* would be half outside the client area. Switching to *PenAlignment.Inset* causes the whole pen to appear inside the rectangle.

The following three properties concern the *Brush* or *Color* object used in the *Pen*:

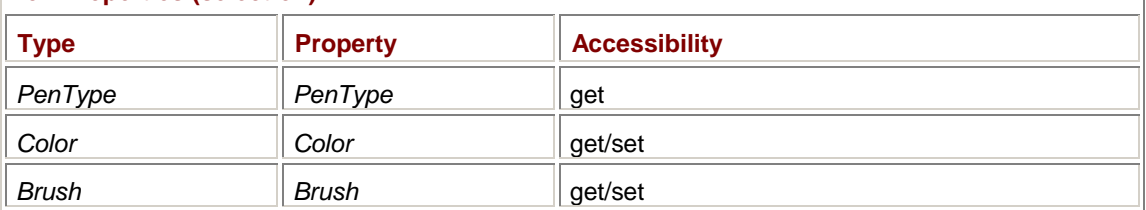

# *Pen* **Properties (selection)**

#### The *PenType* enumeration is defined in *System.Drawing.Drawing2D*:

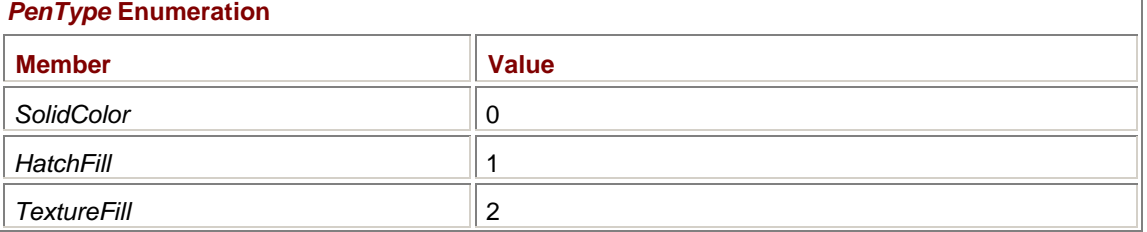

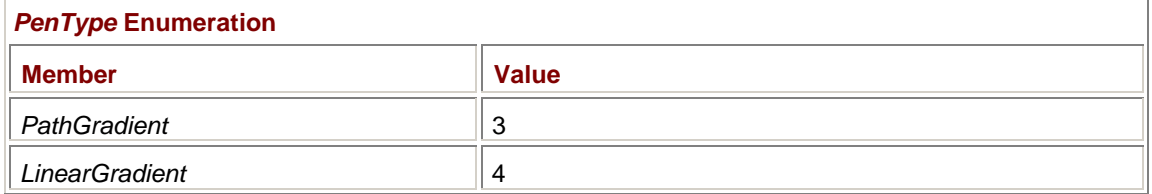

If you've created a pen with a color or with *SolidBrush*, the *Color* property of *Pen* is valid; otherwise, the *Brush* property is valid. However, you can change either the *Color* or *Brush* property of an existing pen and effectively change the pen type.

# **A Dash of Style**

Pens needn't be solid lines. They can instead consist of patterns of dots and dashes. This style is specified with the pen property named *DashStyle*:

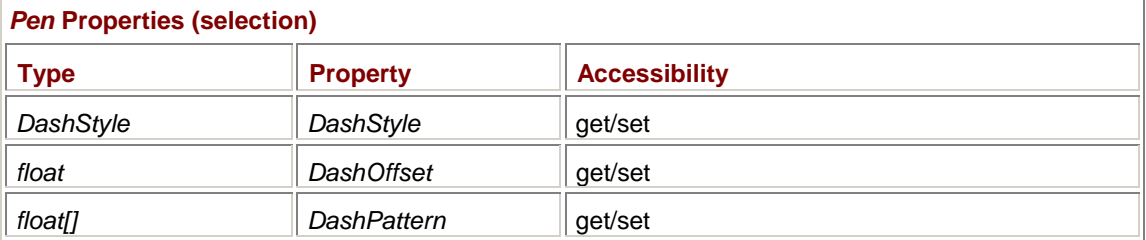

The *DashStyle* enumeration is defined in *System.Drawing.Drawing2D*:

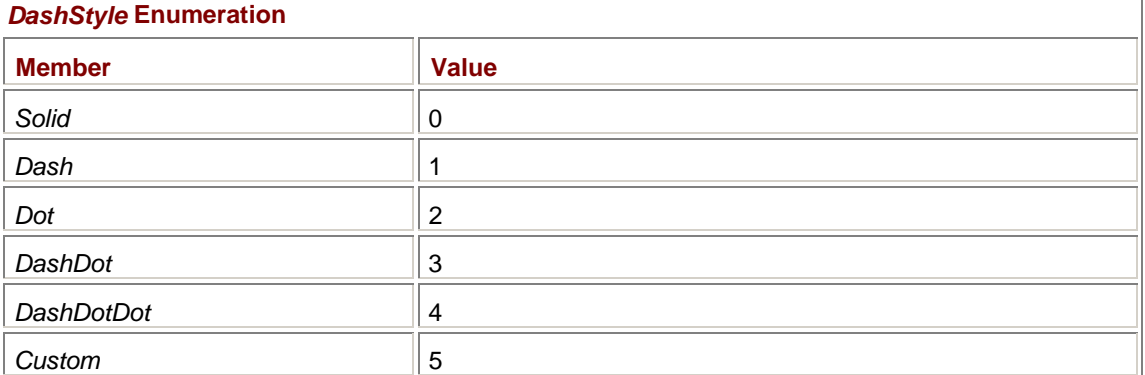

The appearance of the dots and dashes is affected by the pen width and any transforms that are in effect. The following program demonstrates this.

#### **PenDashStyles.cs**

```
//-------------------------------------------- 
// PenDashStyles.cs © 2001 by Charles Petzold 
//-------------------------------------------- 
using System; 
using System.Drawing; 
using System.Drawing.Drawing2D; 
using System.Windows.Forms; 
class PenDashStyles: PrintableForm 
{ 
      MenuItem miChecked; 
      public new static void Main() 
      {
```

```
 Application.Run(new PenDashStyles()); 
      } 
     public PenDashStyles() 
      { 
           Text = "Pen Dash Styles"; 
          Menu = new MainMenu();
          Menu.MenuItems.Add("&Width");
          int[] aiWidth = \{ 1, 2, 5, 10, 15, 20, 25 \};
           foreach (int iWidth in aiWidth) 
                Menu.MenuItems[0].MenuItems.Add(iWidth.ToString(), 
new new
EventHandler(MenuWidthOnClick)); 
           miChecked = Menu.MenuItems[0].MenuItems[0]; 
           miChecked.Checked = true; 
      } 
      void MenuWidthOnClick(object obj, EventArgs ea) 
      { 
           miChecked.Checked = false; 
          michecked = (MenuItem) obj; miChecked.Checked = true; 
           Invalidate(); 
      } 
     protected override void DoPage(Graphics grfx, Color clr, int cx, int 
cy) 
      { 
          Pen pen = new Pen(clr);
           pen.Width = Convert.ToInt32(miChecked.Text); 
          for (int i = 0; i < 5; i++)\{ pen.DashStyle = (DashStyle) i; 
               int y = (i + 1) * cy / 6;grfx.DrawLine(pen, cx / 8, y, 7 * c x / 8, y);
 } 
      } 
}
```
The program constructs a menu that lets you select various widths from 1 through 25. The program displays five lines using the first five dash styles equally spaced in the client area. Here's the Morse code effect when you select a width of 25:

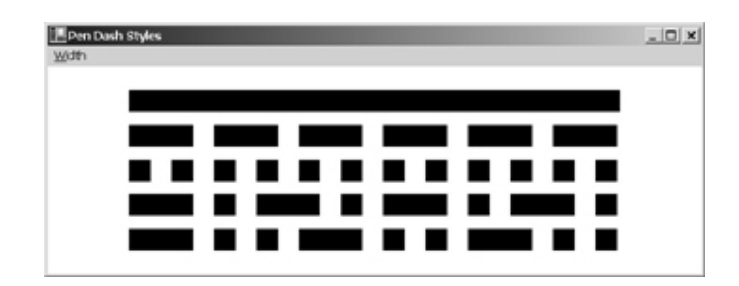

As I'll demonstrate in the next section, you have some control over the appearance of large dashes and dots.

If you need to draw a dashed or dotted polyline, use *DrawLines* or a path. Don't use multiple calls to *DrawLine* because the dash pattern starts anew with each line.

You can control how the dash begins in each line by using the *DashOffset* property. The property indicates an offset into the dash style where the pattern of dots and dashes begins. The offset is in increments of the dot size and is independent of the pen width. For example, if you insert the line

pen.DashOffset = 1;

into the PenDashStyles program, the patterns begin one dot size later and look like this:

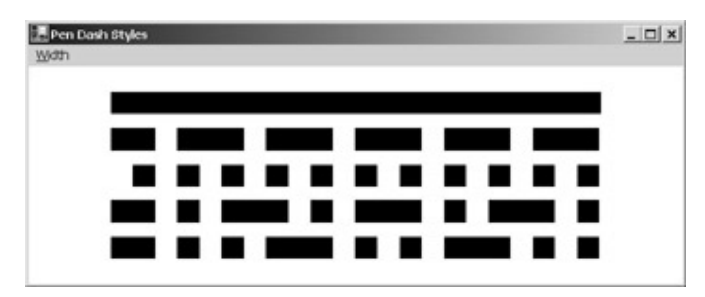

The *DashOffset* value is a *float*, so it can take on nonintegral values. If you want the *DashDot* or *DashDotDot* styles to begin with dots rather than dashes, set *DashOffset* equal to 4:

pen.DashOffset = 4;

You can also set your own pattern of dots and dashes using the *DashPattern* property. The array of *float* values you specify indicates an alternating series of dash lengths and space lengths, all in increments of the dot size. Here's an example:

float[] afDash =  $\{2, 1, 4, 3\}$ ;

pen.DashPattern = afDash;

After setting *DashPattern*, *DashStyle* is *Custom* and the line drawn with *pen* will contain a two-dot dash, one space, a four-dot dash, and three spaces.

# **Caps and Joins**

As the PenDashStyle program indicates, when lines start to get wide, they assume a graphical form of their own. You may like the square and rectangular appearance of the dots and dashes in styled lines, but you may prefer a more rounded appearance instead.

This is the realm of line *caps* (also known as *ends*) and *joins*. The cap governs the appearance of the lines at their beginning and end, or the appearance of the dots and dashes. The join governs what happens at the meeting of two connected lines. Here are the four basic caps and joins properties:

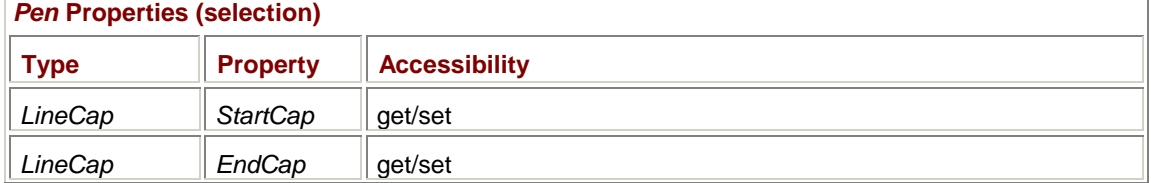

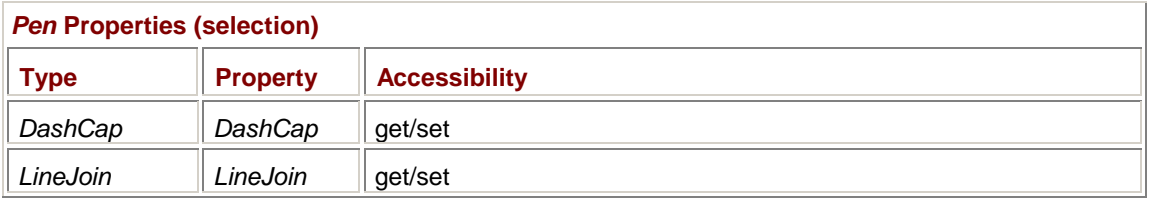

I want to begin with the *LineJoin* property because that's probably the simplest. The property can take on one of the following enumeration values:

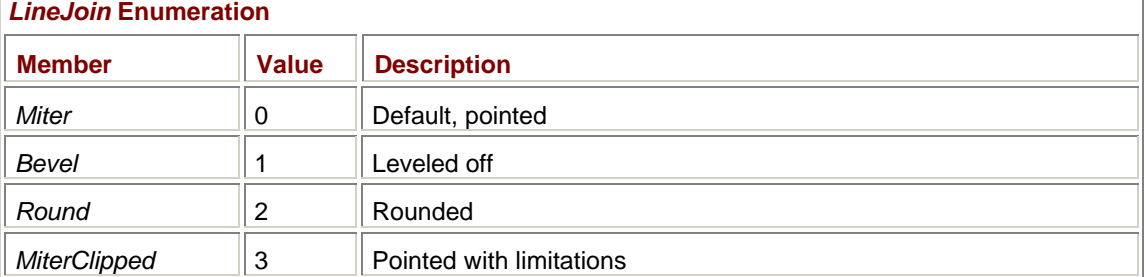

The *LineJoin* property affects only lines that are connected, that is, polylines drawn with *DrawLines* or connected lines in a path. Here's a program that draws simple V-shaped polylines with the four different *LineJoin* values.

```
LineJoins.cs
```

```
//---------------------------------------- 
// LineJoins.cs © 2001 by Charles Petzold 
//---------------------------------------- 
using System; 
using System.Drawing; 
using System.Drawing.Drawing2D; 
using System.Windows.Forms; 
class LineJoins: PrintableForm 
{ 
      public new static void Main() 
      { 
           Application.Run(new LineJoins()); 
      } 
      public LineJoins() 
      { 
           Text = "Line Joins: Miter, Bevel, Round, MiterClipped"; 
      } 
      protected override void DoPage(Graphics grfx, Color clr, int cx, int 
cy) 
      { 
          Pen penNarrow = new Pen(clr);
          Pen penWide = new Pen(Color.Gray, cx / 16);
          Point[] apt = { new Point(1 * cx / 32, 1 * cy / 8),
                                  new Point(4 * cx / 32, 6 * cy / 8), 
                                  new Point(7 * cx / 32, 1 * cy / 8) };
```

```
for (int i = 0; i < 4; i++)\{ penWide.LineJoin = (LineJoin) i; 
               grfx.DrawLines(penWide, apt); 
               grfx.DrawLines(penNarrow, apt); 
               grfx.TranslateTransform(cx / 4, 0); 
 } 
     } 
}
```
And here's what it looks like:

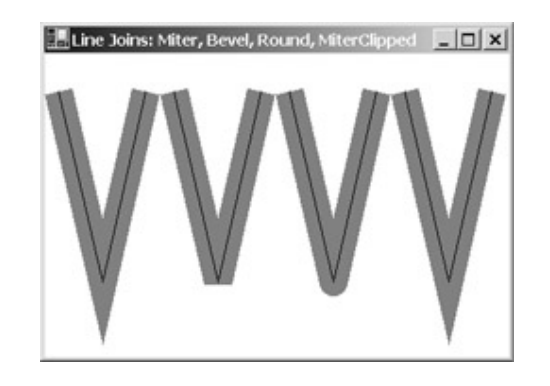

The wide gray pen is the one whose *LineJoin* property is set. The thin black line shows the actual geometric line. You'll notice that the *MiterClipped* join looks just like *Miter*, but try making the form very tall: the *Miter* join continues to get longer and pointier, but at some point the *MiterClipped* join is truncated to look the same as a *Bevel* join. There's a reason to limit the length of miter joins: as the angle between two joined lines increases, the miter join can become very long. For example, a 1 inch-thick polyline joined at an angle of 1 degree would have a miter join that extended over 4½ feet![1] The *Pen* class has a special property to limit this extent when the *LineJoin* property is *MiterClipped*:

## *Pen* **Properties (selection)**

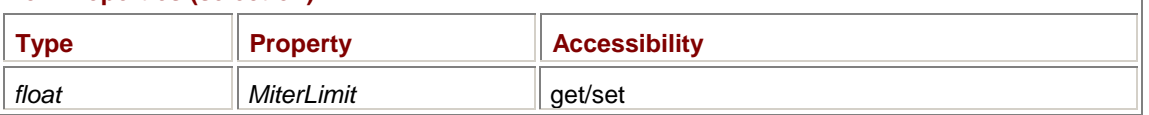

The property truncates the miter join at a distance of *pen.MiterLimit* × *pen.Width* / 2. The default *MiterLimit* is 10. If the *Width* property of the pen is 20, the miter extends only 100 units past the theoretical end of the line.

Let's now take a look at the *DashCap* property that affects the appearance of dots and dashes in styled lines. The property can take on one of the following enumeration values.

## *DashCap* **Enumeration**

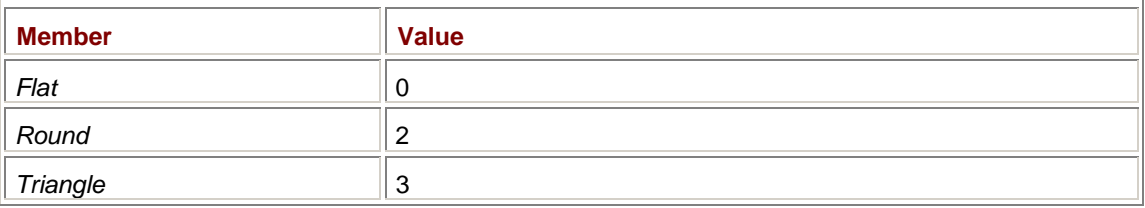

Here's a variation of the PenDashStyles program that displays a *DashDotDot* line using the three different *DashCap* values.

#### **PenDashCaps.cs**

//------------------------------------------

```
// PenDashCaps.cs © 2001 by Charles Petzold
//------------------------------------------ 
using System; 
using System.Drawing; 
using System.Drawing.Drawing2D; 
using System.Windows.Forms; 
class PenDashCaps: PrintableForm 
{ 
     MenuItem miChecked; 
     public new static void Main() 
      { 
           Application.Run(new PenDashCaps()); 
 } 
     public PenDashCaps() 
      { 
           Text = "Pen Dash Caps: Flat, Round, Triangle"; 
           Menu = new MainMenu(); 
           Menu.MenuItems.Add("&Width"); 
          int[] aiWidth = \{ 1, 2, 5, 10, 15, 20, 25 \};
           foreach (int iWidth in aiWidth) 
                Menu.MenuItems[0].MenuItems.Add(iWidth.ToString(), 
new new
EventHandler(MenuWidthOnClick)); 
           miChecked = Menu.MenuItems[0].MenuItems[0]; 
           miChecked.Checked = true; 
      } 
      void MenuWidthOnClick(object obj, EventArgs ea) 
      { 
           miChecked.Checked = false; 
          michecked = (MenuItem) obj; miChecked.Checked = true; 
           Invalidate(); 
      } 
     protected override void DoPage(Graphics grfx, Color clr, int cx, int 
cy) 
      { 
          Pen pen = new Pen(clr, Convert.ToInt32(miChecked.Text));
           pen.DashStyle = DashStyle.DashDotDot; 
           foreach (DashCap dc in Enum.GetValues(typeof(DashCap)))
```

```
\{ pen.DashCap = dc; 
              grfx.DrawLine(pen, cx / 8, cy / 4, 7 * cx / 8, cy / 4);
               grfx.TranslateTransform(0, cy / 4); 
 } 
     } 
}
```
Here's the display when you select a width of 25:

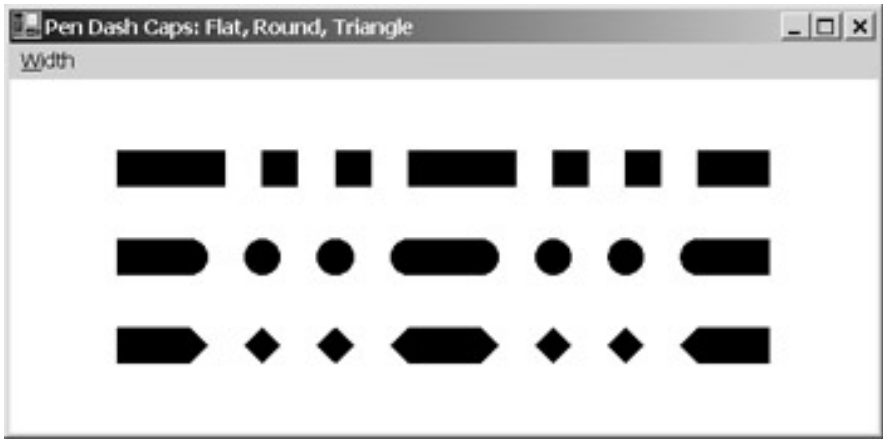

These look a little odd because the beginning and end of the actual line is still squared off. The appearance of the beginning and end of the line is affected by the *StartCap* and *EndCap* properties, both of which are of type *LineCap*. You can insert the following statement into the PenDashCaps program to make these two properties consistent with the *DashCap* property:

pen.StartCap = pen.EndCap = (LineCap) (int) dc;

The display then looks like this:

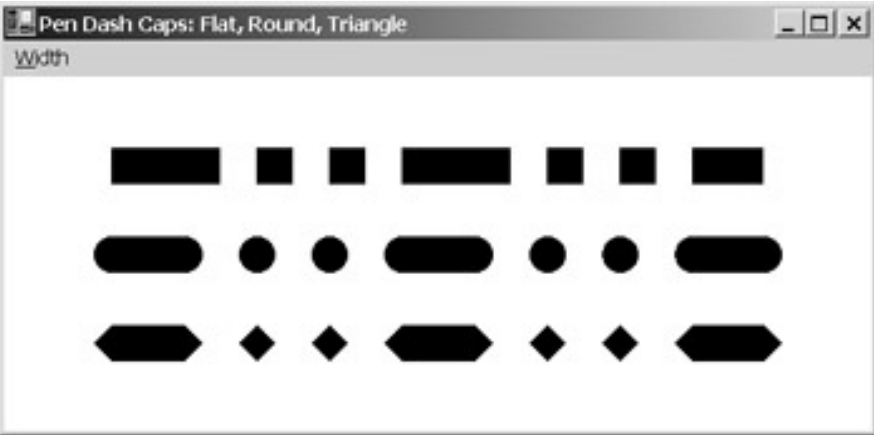

The two lines with the round and triangle caps aren't quite aligned with the flat caps. The reason they're not is that (as we'll see) the round and triangle caps go beyond the geometric point marking the beginning and end of the line. But the full width of the dashes and dots is kept consistent regardless of the cap style.

Here's the complete *LineCap* enumeration:

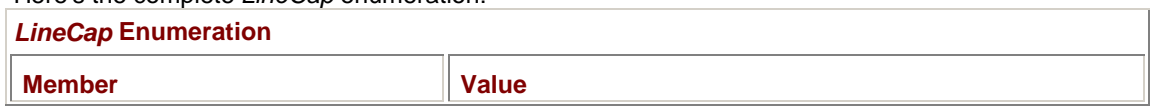

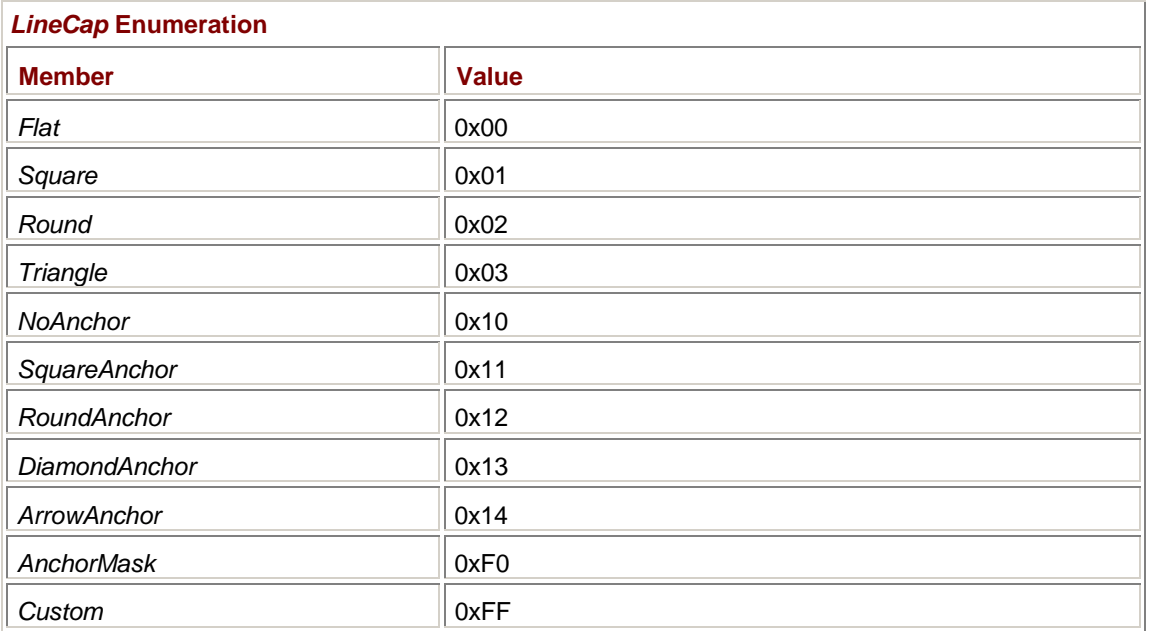

And here's a program that draws wide lines using all these values. The width of the line is fixed at the *Font.Height* property. In addition, the program draws thin lines showing the geometric beginning and end of each line.

### **LineCaps.cs**

```
//--------------------------------------- 
// LineCaps.cs © 2001 by Charles Petzold 
//--------------------------------------- 
using System; 
using System.Drawing; 
using System.Drawing.Drawing2D; 
using System.Windows.Forms; 
class LineCaps: PrintableForm 
{ 
      public new static void Main() 
      { 
           Application.Run(new LineCaps()); 
 } 
      public LineCaps() 
      { 
           Text = "Line Caps"; 
      } 
      protected override void DoPage(Graphics grfx, Color clr, int cx, int 
cy) 
      { 
          Pen penWide = new Pen(Color.Gray, Font.Height);
          Pen penNarrow = new Pen(clr);
          Brush brush = new SolidBrush(clr);
           foreach (LineCap lc in Enum.GetValues(typeof(LineCap)))
```

```
\{ grfx.DrawString(lc.ToString(), Font, brush, 
                                 Font.Height, Font.Height / 2); 
                penWide.StartCap = lc; 
               penWide.EndCap = lc; grfx.DrawLine(penWide, 2 * cx / 4, Font.Height, 
                                       3 * cx / 4, Font. Height);
                grfx.DrawLine(penNarrow, 2 * cx / 4, Font.Height, 
                                         3 * cx / 4, Font. Height);
                grfx.TranslateTransform(0, 2 * Font.Height); 
           } 
      } 
}
```
Here's the result:

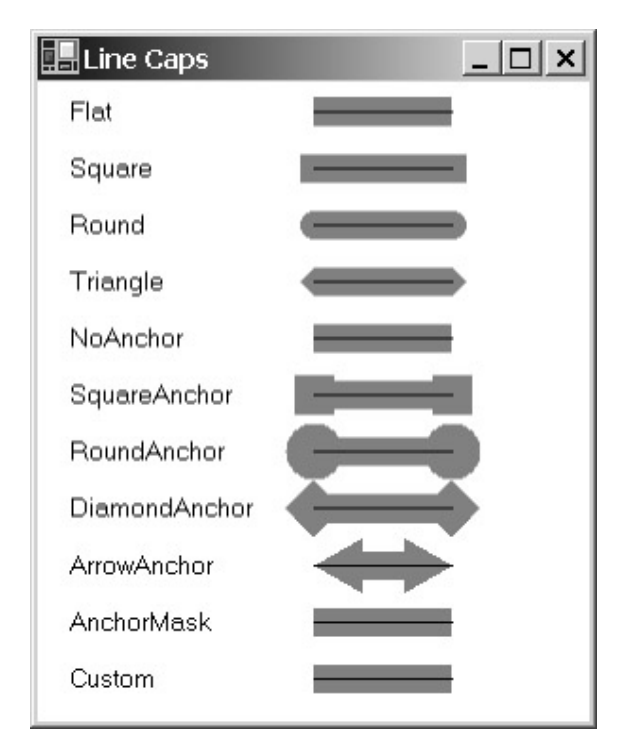

Keep in mind that I'm using the same enumeration value for the beginning and end of the line. You can use different values if you want.

The *NoAnchor* value produces the same result as *Flat*. The *SquareAnchor*, *RoundAnchor*, and *DiamondAnchor* line ends are similar to *Square*, *Round*, and *Triangle*, respectively (as their enumeration values indicate), except that they are larger.

If the various line caps provided by the *LineCap* enumeration aren't enough for you, you can set the *StartCap* and/or *EndCap* properties of the pen equal to *LineCap.Custom* and then make use of the following properties:

*Pen* **Properties (selection)** 

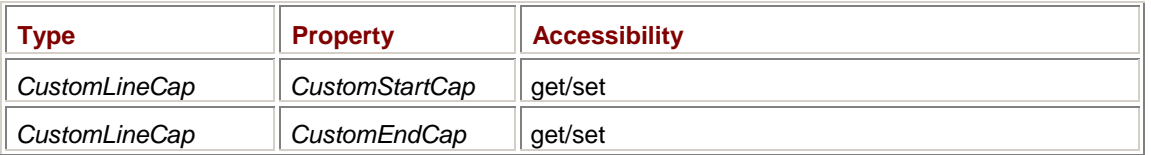

The *CustomLineCap* class (in *System.Drawing.Drawing2D*) lets you use a path to define the outline of your custom caps. In addition, the *AdjustableArrowCap* class derives from *CustomLineCap* to let

you draw arrow caps with more control over the arrow size and filled interior.<br><sup>[1]</sup> Let *w* be the width of the line and α the join angle. It's easy to show that the extension of the miter tip past the actual join point is (*w*/2)/sin(α/2).

# **Chapter 18: Edit, List, and Spin**

# **Overview**

Just about every Windows program requires a little text input from the user every now and then. Back in Chapter 6, I discussed how your program can install handlers for the *KeyDown*, *KeyUp*, and *KeyPress* events to obtain keyboard input and echo the input back to the user. For many simple purposes, however, you can make use of a type of control traditionally called an *edit control*, but in the .NET Framework is referred to as a *text box*.

A text box can range from a small, single-line entry field to a multiline control with word wrap, such as that used in the Microsoft Notepad program. Writing a clone of Notepad is a traditional exercise for a book like this, and we'll accomplish most of that job in this chapter. (I'll add printing support in Chapter 21 and drag-and-drop in Chapter 24.)

In this chapter, I'll also discuss several other important types of controls. The *list box* presents a scrollable list of options to the user; the *combo box* combines the text box and the list box. When numbers are involved, you'll probably want to use the up-down control, more commonly called a *spin box*.

# **Single-Line Text Boxes**

The simplest text box control is named *TextBox*, which is derived from the abstract *TextBoxBase* class, as shown in the class hierarchy on the top of the following page.

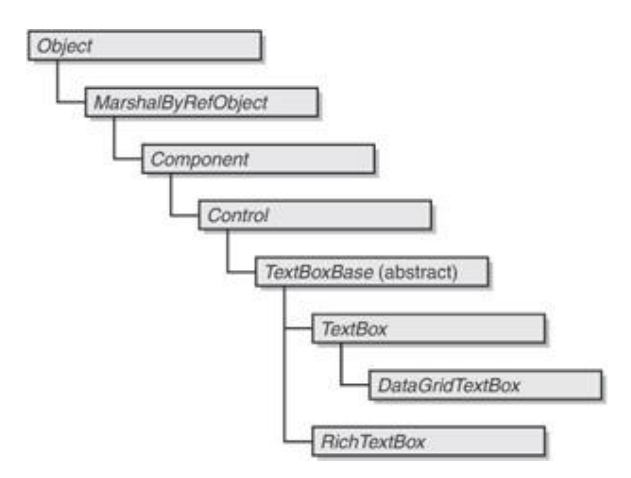

Also deriving from *TextBoxBase* is *RichTextBox*. The *RichTextBox* control provides additional functionality over *TextBox* in the same way that the Microsoft WordPad program provides additional features over Notepad. In *TextBox* (as in Notepad), you can define a font, but the font applies to the entire document. In *RichTextBox* (as in WordPad), you can define different fonts as well as other formatting for different parts of the document.

The most important property for text boxes is *Text* because it contains the text that the user enters into the text box. A program can also initialize the text of the text box and limit the length of the text:

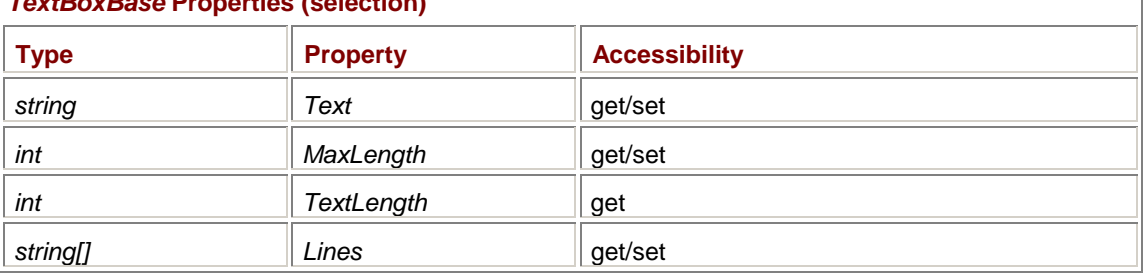

The *TextLength* property is the same as *Text.Length*.

*TextBoxBase* **Properties (selection)** 

The *Lines* property might also be called *Paragraphs* since it divides the document into text blocks terminated by end-of-line characters. These blocks show up as lines of text if word wrap is off but as paragraphs if word wrap is on.

When you use a text box in a dialog box, in many cases you need to fish the text out of the text box only when the user presses OK. But some dialog boxes like to keep closer track of what the user is entering. Perhaps the dialog box enables the OK button only when the text box contains some valid information. The most useful event for text boxes is actually defined in *Control*:

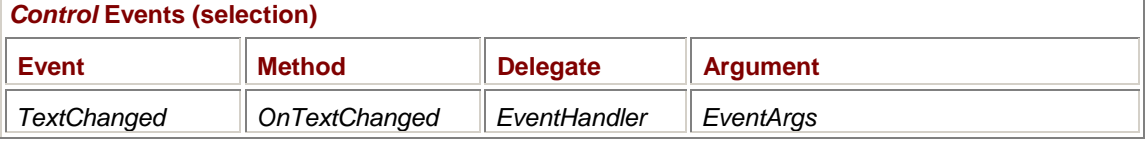

Here's a program that creates a text box and a label control. By installing a handler for the text box's *TextChanged* event, the program can track the text that the user enters in the text box and replicate it in the label control.

```
TextBoxDemo.cs
```

```
//------------------------------------------ 
// TextBoxDemo.cs © 2001 by Charles Petzold 
//------------------------------------------ 
using System; 
using System.Drawing; 
using System.Windows.Forms; 
class TextBoxDemo: Form 
{ 
      Label label; 
      public static void Main() 
      { 
           Application.Run(new TextBoxDemo()); 
      } 
      public TextBoxDemo() 
      { 
           Text = "TextBox Demo"; 
                // Create text box control. 
          TextBox txtbox = new TextBox();
          txthox.Parent = this; txtbox.Location = new Point(Font.Height, Font.Height); 
          txtbox.Size = new Size(ClientSize.Width - 2 *
Font.Height, 
                                          Font.Height); 
           txtbox.Anchor |= AnchorStyles.Right; 
           txtbox.TextChanged += new EventHandler(TextBoxOnTextChanged); 
                // Create label control.
```

```
label() = new Label() ;
          label.Parent = this label.Location = new Point(Font.Height, 3 * Font.Height); 
           label.AutoSize = true; 
     } 
     void TextBoxOnTextChanged(object obj, EventArgs ea) 
     { 
          TextBox txtbox = (TextBox) obj;label.Fext = txtbox.Fext } 
}
```
Because I've set the *Anchor* property of the text box, the control will stretch wider when you resize the form. However, the actual size of the text box doesn't limit the amount of text you can enter. As you enter text beyond the width of the text box, the text will automatically scroll to the left. When that happens, the label control may not be able to display all the text even though it has its *AutoSize* property set:

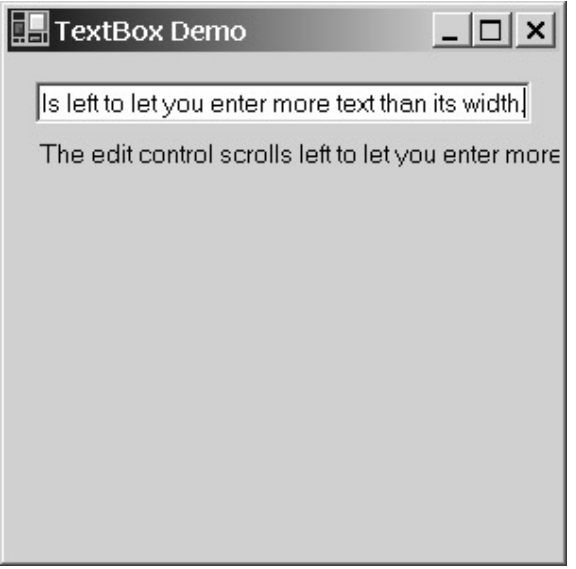

The default background and foreground colors of the text box are *SystemColors.Window* and *SystemColors.WindowText*, as opposed to the *SystemColors.Control* and *SystemColors.ControlText* colors that the form uses. The text box inherits its default *Font* property from its parent. The default *BorderStyle* property is *BorderStyle.Fixed3D*, which gives the control a sunken appearance. You can also use *None* or *FixedSingle*.

I want you to take a moment to experiment with the TextBoxDemo program or the Notepad program or any other text box anywhere in Windows. As you undoubtedly know, the caret in the text box indicates the insertion point—where text will be inserted when you type. You can move the caret anywhere you want within the entire block of text by using the cursor arrow keys. You can also change the location of the caret by clicking with the mouse.

If you hold down the Shift key and move the cursor arrow keys, you define a *selection*, which is a block of text that the text box highlights using a reverse-video effect. You can also use the mouse to define a selection in the text box by dragging the mouse with the button pressed.

Here's the important point: If there's text selected in the text box, the caret is always at the beginning or the end of the selection. It's important to realize this because the properties that provide

information about the selection also provide information about the caret position. Four properties of *TextBoxBase* are concerned with the selection and hence also the caret position:

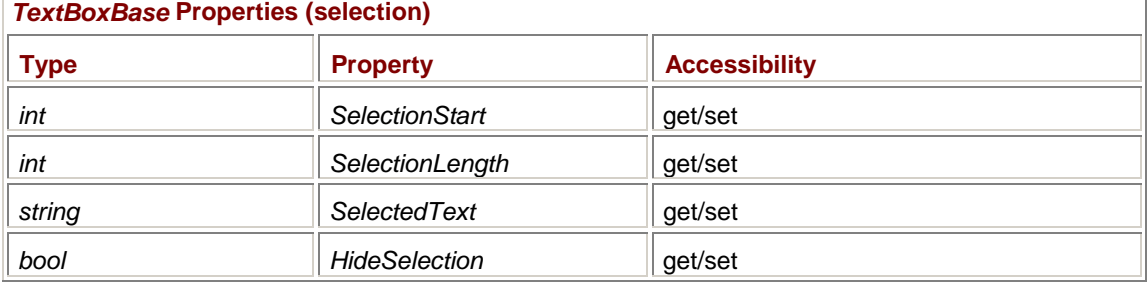

The *SelectionStart* property is a zero-based index indicating the character position of the beginning of the selection. If *SelectionStart* is 0, the selection begins at the very beginning of the text in the text box.

The *SelectionLength* property indicates the number of characters in the selection. If *SelectionLength* is 0, no text is selected and *SelectionStart* indicates the caret position. If both *SelectionStart* and *SelectionLength* are 0, the caret is located at the very beginning of the text box contents.

If *SelectionLength* is greater than 0, the precise caret position isn't available. Depending on how you've selected the text (that is, whether you used the left arrow or the right arrow, or you swept the mouse in a particular direction), the caret could be at either the beginning or the end of the selection. The caret position is either *SelectionStart* or (*SelectionStart* + *SelectionLength*).

If there's no selection, *SelectedText* is the empty string. Otherwise, it's a text string of the selected text. The *SelectionLength* property is really just a shortcut for *SelectedText.Length*.

Notice that the *SelectedText* property is writable. If a program wants to delete the selected text from the text box (without deleting the unselected text), it can simply set the property to an empty string:

txtbox.SelectedText = "";

If a program wants to insert text at the caret position, it can call

txtbox.SelectedText = "insert text";

If there's currently a selection, the inserted text will replace the selection. If there's no selection, the text will be inserted at the caret position.

The *HideSelection* property is normally *true*. That means that when the text box loses the input focus, it no longer highlights the selection. This is normal behavior. Later on in this chapter, I use a nondefault setting of *HideSelection* in connection with a find-and-replace modeless dialog box.

The *TextBox* control doesn't have an event that allows a program to determine when the selection changes. However, the *RichTextBox* control does have an event named *SelectionChanged*.

The *Select* and *SelectAll* methods allow a program to set a selection in a text box:

#### *TextBoxBase* **Methods (selection)**

```
void Select(int iStart, int iLength) 
void SelectAll() 
void Clear()
```
The *Select* method is equivalent to setting the *SelectionStart* and *SelectionLength* properties. The *SelectAll* method is equivalent to setting *SelectionStart* to 0 and *SelectionLength* to *TextLength*. The *Clear* method is equivalent to setting *Text* to an empty string.

By experimenting with TextBoxDemo, you may have noticed that the text box automatically works with the clipboard. You can type Ctrl+X to delete the selected text and copy it to the clipboard, Ctrl+C to copy selected text to the clipboard without deleting it, and Ctrl+V to paste text from the clipboard. We'll see how to do this programmatically later in the chapter. The standard *TextBox* also includes an undo facility. If you select some text and delete it using the Delete key, you can bring it back by typing Ctrl+Z. It's only a one-level undo: pressing Ctrl+Z again makes the deleted text go away, and pressing Ctrl+Z again restores the text.

# **Multiline Text Boxes**

It's fairly easy to convert a single-line text box to a multiline text box. Basically, you set the *Multiline* property to *true* and (most likely) make the text box large enough to display more than one line. However, a number of other properties are involved with multiline text boxes, so let's begin by getting familiar with them.

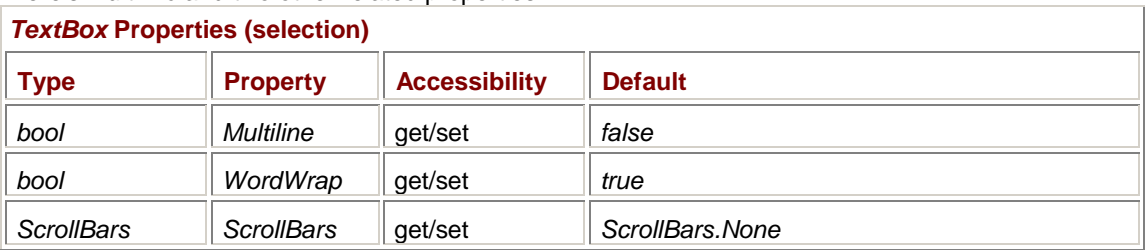

Here's *Multiline* and two other related properties:

The *Multiline* and *WordWrap* properties are implemented in *TextBoxBase* and are also inherited by *RichTextBox*. The *ScrollBars* property is implemented in *TextBox* and can have one of the following values:

## *ScrollBars* **Enumeration**

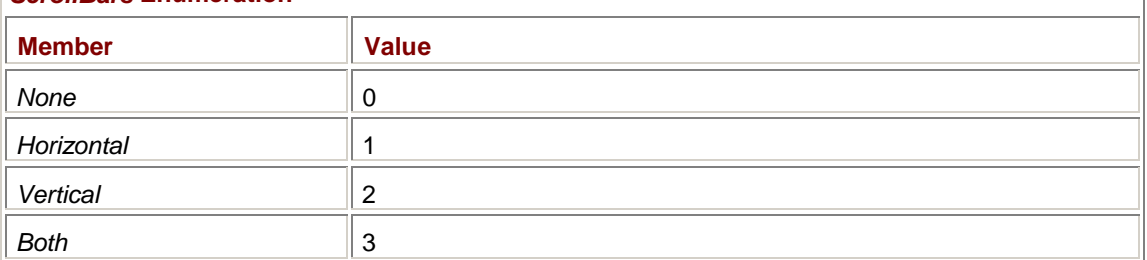

Setting the property to *Horizontal*, *Vertical*, or *Both* makes the scroll bars appear even if they're not needed, which is the case when there's not enough text to make them useful. However, if the scroll bars aren't currently needed, they are disabled. Regardless of the setting of the *ScrollBars* property, the horizontal scroll bar won't be displayed if *WordWrap* is set to *true*.

The *RichTextBox* control also has a *ScrollBars* property, but the property is a different type— *RichTextBoxScrollBars*—and it lets you get more specific about when you want the scroll bars to appear:

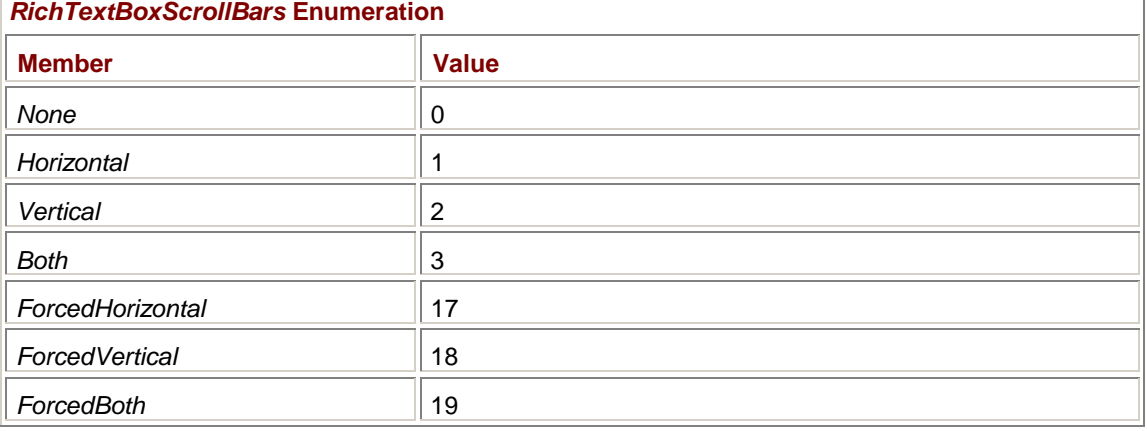

The *Horizontal*, *Vertical*, and *Both* members cause the scroll bars to be displayed only when they're needed. The members beginning with the word *Forced* cause the scroll bars to be displayed regardless.

You can't center text vertically in multiline text boxes. The most control you have is with the *TextAlign* property:

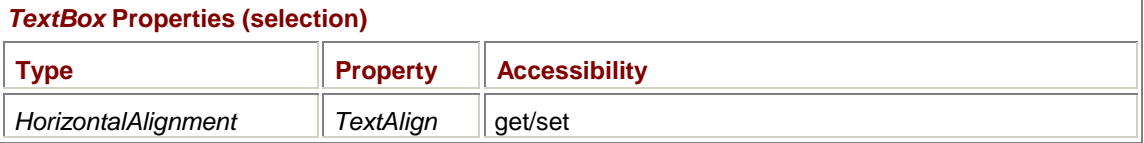

*HorizontalAlignment* is an enumeration:

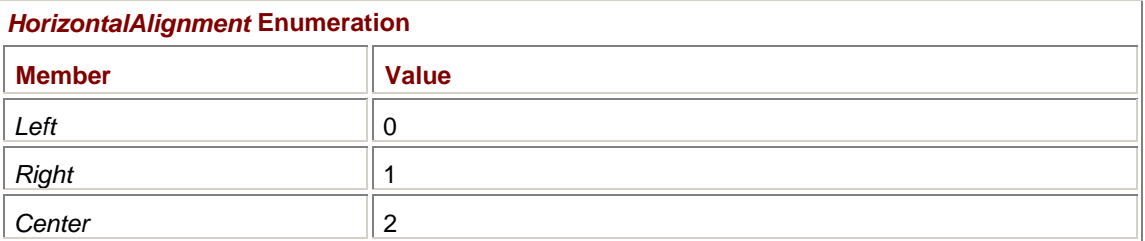

As you know, the Tab and Enter keys have special meaning in dialog boxes or in any form that has child controls. The Tab key causes the focus to shift among controls; Enter usually activates the OK button. For single-line text boxes implemented in dialog boxes, you probably want the Tab and Enter keys to function normally. For multiline text boxes, however, you probably want the text box itself to capture the Tab and Enter keys. If so, set these two properties to *true*:

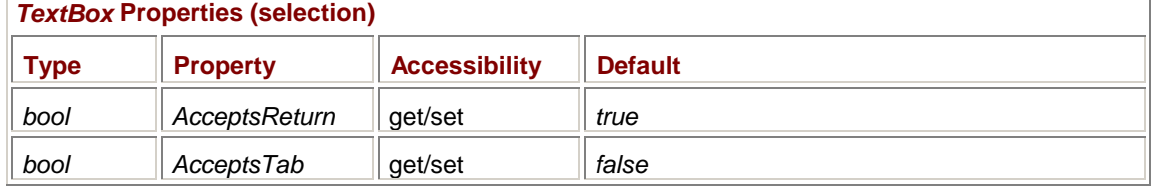

*AcceptsReturn* is implemented in *TextBox*; *AcceptsTab* is implemented in *TextBoxBase*. If the *AcceptButton* property of the parent form isn't set, the text box will capture the Enter key regardless of the *AcceptsReturn* property.

# **Cloning Notepad**

We're now ready to begin building a clone of Notepad. To present the code in manageable chunks, I'm going to build this program up through several levels of inheritance.

Here's the first module, which creates the text box and uses *DockStyle.Fill* to make it fill the form's client area. The constructor concludes by setting several properties appropriate for multiline text boxes.

#### **NotepadCloneNoMenu.cs**

```
//------------------------------------------------- 
// NotepadCloneNoMenu.cs © 2001 by Charles Petzold 
//------------------------------------------------- 
using System; 
using System.Drawing; 
using System.Windows.Forms; 
class NotepadCloneNoMenu: Form 
{ 
      protected TextBox txtbox;
```

```
 public static void Main() 
 { 
      Application.Run(new NotepadCloneNoMenu()); 
 } 
 public NotepadCloneNoMenu() 
 { 
      Text = "Notepad Clone No Menu"; 
      txtbox = new TextBox(); 
     txtbox.Parent = this;txtbox.Dock = DockStyle.Fill;
      txtbox.BorderStyle = BorderStyle.None; 
      txtbox.Multiline = true; 
      txtbox.ScrollBars = ScrollBars.Both; 
      txtbox.AcceptsTab = true; 
 }
```
Considering the length of this program, it has a high level of functionality and works much like the Notepad program when the Word Wrap menu item is checked. Here's what it looks like with some text typed in.

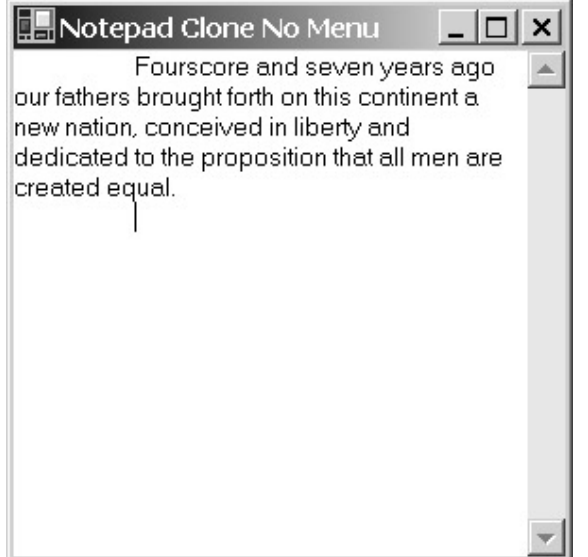

}

Before beginning to implement a menu in Notepad Clone, I want to implement some code that accesses the Windows registry. As you may know, whenever you change the Word Wrap menu item in Notepad or the font that it uses, the new settings are used when you next run Notepad. You can view all the Notepad registry settings in the Registry Editor (Regedit.exe) under HKEY\_CURRENT\_USER with the key Software\Microsoft\Notepad.

Besides saving the Word Wrap setting and the font, Notepad also uses the registry to save its window size and position on the desktop. If you move or resize Notepad, terminate the program, and then run it again, it will appear in the saved location and with the saved size.

At first, implementing a feature to save the location and size seems to involve merely saving the form's *DesktopBounds* property in the registry when the program terminates and setting the property from the registry when the program next runs. Such a scheme would indeed work fine were it not for those window-display options known as *minimize* and *maximize*.

Let's examine these cases: When you maximize any Windows program and then restore it, the program returns to the same location and size as before it was maximized. Similarly, when you minimize and then restore the program, it goes back to the same location and size. Windows obviously saves the location and size of the program's window before the window becomes minimized or maximized. A program using the Win32 API has access to this information in the *WINDOWPLACEMENT* structure (where it is referred to as the *normal position*). The *WINDOWPLACEMENT* structure is used in the API functions *GetWindowPlacement* and *SetWindowPlacement*.

A Windows Forms program doesn't always have direct access to the normal position. When a form is maximized, the *DesktopBounds* property reflects the *maximized* location and size. If the form has a sizing border, the location of the maximized form has negative coordinates because the form is positioned with the sizing border outside the area of the desktop. When a form is minimized, the *DesktopBounds* property has special *X* and *Y* values of −32000, and the *Height* and *Width* values represent the size of the minimized button on the Windows taskbar. Only when the form is not minimized or maximized does *DesktopBounds* reflect the normal position of the form.

Do you see the problem yet? It manifests itself if the program is terminated when it happens to be minimized or maximized. Because *DesktopBounds* doesn't reflect the normal position of the form, that's not what the program should save in the registry.

For this reason, a Windows Forms program that wants to save its normal position in the registry should maintain a field specifically for that purpose. (In the program coming up shortly, I call this field *rectNormal*.) The program can set this field from *DesktopBounds* in its constructor, and it can also reset the field from *DesktopBounds* during any call to *OnMove* or *OnResize* when the form isn't minimized or maximized. Use the *WindowState* property to determine whether the window is minimized or maximized:

#### *Form* **Properties (selection)**

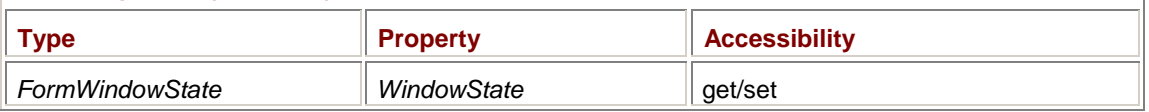

The *FormWindowState* enumeration has the following members:

# *FormWindowState* **Enumeration**

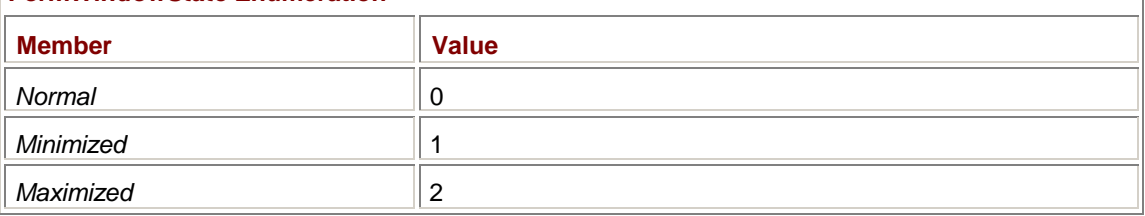

Here's the next installment in the Notepad Clone series, which derives from NotepadCloneNoMenu and implements the overhead required to access the registry. It also uses the registry to save and restore the location and size of the window. As I mentioned, the *rectNormal* field is set during the constructor (a time during which the *WindowState* property is always *FormWindowState.Normal*) and in the *OnMove* and *OnResize* methods whenever *WindowState* equals *FormWindowState.Normal*.

#### **NotepadCloneWithRegistry.cs**

//------------------------------------------------------- // NotepadCloneWithRegistry.cs © 2001 by Charles Petzold //------------------------------------------------------ using Microsoft.Win32; using System; using System.Drawing; using System.Windows.Forms;

class NotepadCloneWithRegistry: NotepadCloneNoMenu

```
Rectangle rectNormal;
     protected string strProgName; 
    string strRegKey =
"Software\\ProgrammingWindowsWithCSharp\\"; 
     const string strWinState = "WindowState"; 
     const string strLocationX = "LocationX"; 
     const string strLocationY = "LocationY"; 
     const string strWidth = "Width"; 
     const string strHeight = "Height"; 
     public new static void Main() 
      { 
           Application.Run(new NotepadCloneWithRegistry()); 
      } 
     public NotepadCloneWithRegistry() 
      { 
           Text = strProgName = "Notepad Clone with Registry"; 
           rectNormal = DesktopBounds; 
      } 
     protected override void OnMove(EventArgs ea) 
      { 
          base.OnMove(ea); 
           if (WindowState == FormWindowState.Normal) 
                rectNormal = DesktopBounds; 
      } 
     protected override void OnResize(EventArgs ea) 
      { 
          base.OnResize(ea); 
           if (WindowState == FormWindowState.Normal) 
                rectNormal = DesktopBounds; 
      } 
     protected override void OnLoad(EventArgs ea) 
      { 
          base.OnLoad(ea); 
                // Construct complete registry key. 
           strRegKey = strRegKey + strProgName; 
                // Load registry information.
```
RegistryKey regkey = Registry.CurrentUser.OpenSubKey(strRegKey);

{
```
 if (regkey != null) 
           { 
                LoadRegistryInfo(regkey); 
                regkey.Close(); 
 } 
      } 
      protected override void OnClosed(EventArgs ea) 
      { 
           base.OnClosed(ea); 
                // Save registry information. 
           RegistryKey regkey = 
                           Registry.CurrentUser.OpenSubKey(strRegKey, true); 
           if (regkey == null) 
                regkey = Registry.CurrentUser.CreateSubKey(strRegKey); 
           SaveRegistryInfo(regkey); 
           regkey.Close(); 
      } 
      protected virtual void SaveRegistryInfo(RegistryKey regkey) 
      { 
           regkey.SetValue(strWinState, (int) WindowState); 
           regkey.SetValue(strLocationX, rectNormal.X); 
           regkey.SetValue(strLocationY, rectNormal.Y); 
          regkey.SetValue(strWidth, rectNormal.Width);
           regkey.SetValue(strHeight, rectNormal.Height); 
      } 
      protected virtual void LoadRegistryInfo(RegistryKey regkey) 
      { 
           int x = (int) regkey.GetValue(strLocationX, 100); 
          int y = (int) regkey. GetValue(strLocationY, 100);
           int cx = (int) regkey.GetValue(strWidth, 300); 
           int cy = (int) regkey.GetValue(strHeight, 300); 
          rectNormal = new Rectangle(x, y, cx, cy); // Adjust rectangle for any change in desktop size. 
           Rectangle rectDesk = SystemInformation.WorkingArea; 
           rectNormal.Width = Math.Min(rectNormal.Width, rectDesk.Width); 
           rectNormal.Height = Math.Min(rectNormal.Height, 
rectDesk.Height);
```

```
 rectNormal.X -= Math.Max(rectNormal.Right - rectDesk.Right, 
0); 
           rectNormal.Y -= Math.Max(rectNormal.Bottom - rectDesk.Bottom, 
0); 
                 // Set form properties. 
           DesktopBounds = rectNormal; 
           WindowState = (FormWindowState) regkey.GetValue(strWinState, 0); 
      } 
}
```
An earlier program in this book that used the registry (DialogsWithRegistry in Chapter 16) loaded information during the form's constructor and saved information during the *OnClosed* method. The NotepadCloneWithRegistry program, however, loads information during the *OnLoad* method, which is associated with the *Load* event and is called after the constructor code executes but before the program is made visible.

I chose this alternative because I wanted each installment in the Notepad Clone series to use its own area of the registry based on its own program name. The constructor in NotepadCloneWithRegistry sets both the *strProgName* field and the *Text* property to the string "Notepad Clone with Registry". The next program in the series (coming up soon) is called NotepadClonewithFile. Its sets the *strProgName* field to "Notepad Clone with File" and initially sets the *Text* property to "Notepad Clone with File – Untitled".

By the time the *OnLoad* method in NotepadCloneWithRegistry is called, all the default constructors have been executed. If the NotepadCloneWithRegistry program is running, *strProgName* will equal "Notepad Clone with Registry". If the NotepadCloneWithFile program is running, *strProgName* will equal "Notepad Clone with File". The *OnLoad* method uses *strProgName* to form a registry key that is also later used in the *OnClosed* method.

The *OnLoad* method in NotepadCloneWithRegistry calls the virtual method *LoadRegistryInfo*, and the *OnClosed* method calls another virtual method named *SaveRegistryInfo*. Both these virtual methods have *RegistryKey* arguments. Thus, any subsequent program in the Notepad Clone series can simply override these two virtual methods to load and save registry information. The overrides must also call the base methods. We'll see how this works shortly.

*SaveRegistryInfo* saves the *WindowState* property and the four components of the *rectNormal* field. *LoadRegistryInfo* first sets the *rectNormal* field from these four components. However, it could be that the user changed the desktop size after closing the earlier instance of the program. If so, *rectNormal* is adjusted to fit within the desktop. The method sets the *DesktopBounds* property from the adjusted *rectNormal* field and then sets the *WindowState* property from the value saved in the registry. Thus, if you close the program in a minimized or maximized state, that state will be reflected the next time the program is run. However, if you then restore the program to its normal size, the location and size will be the same as the previous instance, before it was minimized or maximized. (This behavior is a little different from the Windows Notepad program. Notepad always comes up in its normal state regardless of how the previous instance was closed.)

# **The Notepad Clone with File I/O**

The next step for the Notepad Clone series is implementing a File menu in the program. We've seen file I/O code before, but because I'm trying to write a "real-life" program here, Notepad Clone must do what other programs dealing with documents do, which is sometimes display a message box saying, "The text in the file has changed. Do you want to save the changes?"

The following property of *TextBoxBase* is useful for implementing such a facility:

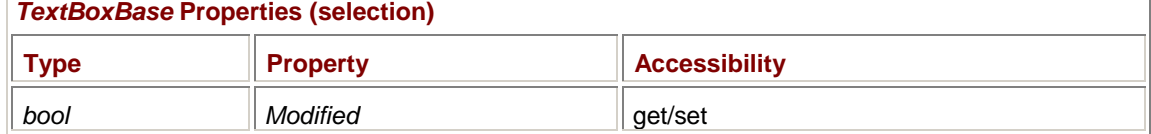

When you create a new *TextBox* or *RichTextBox*, the *Modified* property is initialized to *false*. Thereafter, whenever the user does something to change the contents of the text box (such as typing), the text box sets its *Modified* property to *true*. Your program uses this property to determine whether the contents of the text box must be saved to a file. Whenever your program saves the contents of the text box to a file, it must reset the property to *false*. (An indicator that the text has changed is sometimes called a *dirty bit*.)

On several occasions, a program dealing with documents should display a message box asking whether the document should be saved: when the user selects New from the File menu, essentially deleting the existing file from the application; when the user selects Open from the File menu, replacing the existing file; and when the user wants to exit the program. In the NotepadCloneWithFile program (coming up soon), the method that checks whether it's OK to delete the existing document is called *OkToTrash*.

If the user chooses to save the existing document to a file, the program normally must perform the same operation as if the user had selected Save from the File menu. However, if the document has no name, the Save As dialog box must be displayed. If the user then clicks the Cancel button in the dialog box, the file isn't saved, but neither does the program perform the New, Open, or Exit operation.

To handle the last case, the program must override the *OnClosing* method, which occurs before the form is closed, after which the *OnClosed* method is called. The *OnClosing* method is accompanied by a *CancelEventArgs* object, which has a single Boolean property (named *Cancel*) that the *OnClosing* method can set to *true* to prevent the program from being closed.

NotepadCloneWithFile also requires a method of *TextBoxBase* that I haven't mentioned yet:

## *TextBoxBase* **Methods (selection)**

void ClearUndo()

Some background is required here. As I mentioned, the *TextBoxBase* class implements a singlelevel undo feature. When a change is made to the contents of the text box, the previous version is often saved. As we'll see in the next section, *TextBoxBase* also includes a Boolean property named *CanUndo* that returns *true* to indicate the existence of a previous version and a method named *Undo* that reverts to the previous version.

However, at times you don't want the user to be able to revert to the previous contents of the text box, for example, when the program loads the text box from a file. It doesn't make much sense for the Undo command to revert to the text box state before the file was loaded. In such cases, the program calls *ClearUndo* to delete the previous version of the text box contents.

Here's the version of Notepad Clone that implements a File menu. Currently, three options involving printing are left unimplemented. I'll be supplying code for those items in Chapter 21, in the NotepadCloneWithPrinting program.

### **NotepadCloneWithFile.cs**

```
//--------------------------------------------------- 
// NotepadCloneWithFile.cs © 2001 by Charles Petzold 
//--------------------------------------------------- 
using Microsoft.Win32; \sqrt{2} // For registry classes
using System; 
using System.ComponentModel; \qquad // For CancelEventArgs class
using System.Drawing; 
using System.IO; 
using System.Text; \sqrt{2} // For Encoding class
using System.Windows.Forms;
```

```
class NotepadCloneWithFile: NotepadCloneWithRegistry 
{ 
                                                                // Fields 
      protected string strFileName; 
      const string strEncoding = "Encoding"; // For registry 
      const string strFilter = 
                           "Text Documents(*.txt)|*.txt|All Files(*.*)|*.*"; 
     MenuItem miEncoding;
      MenuItemEncoding mieChecked; 
                                                                // Entry point 
      public new static void Main() 
      { 
           Application.Run(new NotepadCloneWithFile()); 
      } 
                                                                // Constructor 
      public NotepadCloneWithFile() 
      { 
           strProgName = "Notepad Clone with File"; 
           MakeCaption(); 
           Menu = new MainMenu(); 
                // File menu 
          MenuItem mi = new MenuItem("&File");
          Menu.MenuItems.Add(mi);
          int index = Menu.MenuItems.Count - 1;
                // File New 
           mi = new MenuItem("&New"); 
           mi.Click += new EventHandler(MenuFileNewOnClick); 
           mi.Shortcut = Shortcut.CtrlN; 
           Menu.MenuItems[index].MenuItems.Add(mi); 
                // File Open 
           MenuItem miFileOpen = new MenuItem("&Open..."); 
           miFileOpen.Click += new EventHandler(MenuFileOpenOnClick); 
           miFileOpen.Shortcut = Shortcut.CtrlO; 
           Menu.MenuItems[index].MenuItems.Add(miFileOpen); 
                // File Save 
          MenuItem miFileSave = new MenuItem("&Save");
```

```
 miFileSave.Click += new EventHandler(MenuFileSaveOnClick); 
           miFileSave.Shortcut = Shortcut.CtrlS; 
           Menu.MenuItems[index].MenuItems.Add(miFileSave); 
                // File Save As 
          mi = new MenuItem("Save & As..."); mi.Click += new EventHandler(MenuFileSaveAsOnClick); 
          Menu.MenuItems[index].MenuItems.Add(mi);
                // File Encoding 
           miEncoding = new MenuItem("&Encoding"); 
           Menu.MenuItems[index].MenuItems.Add(miEncoding); 
           Menu.MenuItems[index].MenuItems.Add("-"); 
                // File Encoding submenu 
           EventHandler eh = new EventHandler(MenuFileEncodingOnClick); 
           string[] astrEncodings = { "&ASCII", "&Unicode", 
                                       "&Big-Endian Unicode", 
                                       "UTF-&7", "&UTF-&8" }; 
           Encoding[] aenc = { Encoding.ASCII, Encoding.Unicode, 
                                Encoding.BigEndianUnicode, 
                                Encoding.UTF7, Encoding.UTF8 }; 
          for (int i = 0; i < astrEncodings. Length; i++)\{ MenuItemEncoding mie = new MenuItemEncoding(); 
                mie.Text = astrEncodings[i]; 
                mie.Encoding = aenc[i]; 
                mie.RadioCheck = true; 
                mie.Click += eh; 
                miEncoding.MenuItems.Add(mie); 
 } 
           mieChecked = (MenuItemEncoding) miEncoding.MenuItems[4]; // 
UTF-8 
           mieChecked.Checked = true; 
                // File Page Setup 
           mi = new MenuItem("Page Set&up..."); 
           mi.Click += new EventHandler(MenuFileSetupOnClick);
```

```
Menu.MenuItems[index].MenuItems.Add(mi);
               // File Print Preview 
          mi = new MenuItem("Print Pre&view..."); 
          mi.Click += new EventHandler(MenuFilePreviewOnClick); 
          Menu.MenuItems[index].MenuItems.Add(mi); 
               // File Print 
          mi = new MenuItem("&Print..."); 
          mi.Click += new EventHandler(MenuFilePrintOnClick); 
          mi.Shortcut = Shortcut.CtrlP; 
          Menu.MenuItems[index].MenuItems.Add(mi); 
         Menu.MenuItems[index].MenuItems.Add("-");
               // File Exit 
          mi = new MenuItem("E&xit"); 
          mi.Click += new EventHandler(MenuFileExitOnClick); 
          Menu.MenuItems[index].MenuItems.Add(mi); 
               // Set system event. 
          SystemEvents.SessionEnding += 
new new
SessionEndingEventHandler(OnSessionEnding); 
     } 
                                                      // Event overrides 
     protected override void OnLoad(EventArgs ea) 
     { 
          base.OnLoad(ea); 
               // Deal with the command-line argument. 
         string[] astrArgs = Environment.GetCommandLineArgs();
          if (astrArgs.Length > 1) // First argument is program name! 
\{ if (File.Exists(astrArgs[1])) 
\{ LoadFile(astrArgs[1]); 
 } 
               else 
\{ DialogResult dr =
```

```
 MessageBox.Show("Cannot find the " + 
                                            Path.GetFileName(astrArgs[1]) + 
                                           " file.\r\n\cdot r \cdot + "Do you want to create a new 
file?", 
                                            strProgName, 
                                            MessageBoxButtons.YesNoCancel, 
                                            MessageBoxIcon.Question); 
                      switch(dr) 
\{ case DialogResult.Yes: // Create and close file. 
                           File.Create(strFileName = astrArgs[1]).Close(); 
                           MakeCaption(); 
                           break; 
                      case DialogResult.No: 
                           break; 
                     case DialogResult.Cancel: 
                           Close(); 
                           break; 
 } 
 } 
           } 
      } 
      protected override void OnClosing(CancelEventArgs cea) 
      { 
           base.OnClosing(cea); 
           cea.Cancel = !OkToTrash(); 
      } 
                                                                // Event 
handlers 
      void OnSessionEnding(object obj, SessionEndingEventArgs seea) 
      { 
          seea.Cancel = !OkToTrash();
      } 
                                                                // Menu items 
      void MenuFileNewOnClick(object obj, EventArgs ea) 
      { 
           if (!OkToTrash()) 
                return; 
           txtbox.Clear(); 
           txtbox.ClearUndo(); 
           txtbox.Modified = false;
```

```
 strFileName = null; 
           MakeCaption(); 
      } 
      void MenuFileOpenOnClick(object obj, EventArgs ea) 
      { 
            if (!OkToTrash()) 
                 return; 
           OpenFileDialog ofd = new OpenFileDialog(); 
           ofd.Filter = strFilter; 
           ofd.FileName = "*.txt"; 
           if (ofd.ShowDialog() == DialogResult.OK) 
                 LoadFile(ofd.FileName); 
      } 
      void MenuFileEncodingOnClick(object obj, EventArgs ea) 
      { 
           mieChecked.Checked = false; 
           mieChecked = (MenuItemEncoding) obj; 
           mieChecked.Checked = true; 
      } 
      void MenuFileSaveOnClick(object obj, EventArgs ea) 
      { 
            if (strFileName == null || strFileName.Length == 0) 
                 SaveFileDlg(); 
           else 
                 SaveFile(); 
      } 
      void MenuFileSaveAsOnClick(object obj, EventArgs ea) 
      { 
           SaveFileDlg(); 
      } 
      protected virtual void MenuFileSetupOnClick(object obj, EventArgs ea) 
      { 
           MessageBox.Show("Page Setup not yet implemented!", strProgName); 
      } 
      protected virtual void MenuFilePreviewOnClick(object obj, EventArgs 
ea) 
      { 
           MessageBox.Show("Print Preview not yet implemented!", 
strProgName); 
      } 
      protected virtual void MenuFilePrintOnClick(object obj, EventArgs ea) 
      { 
           MessageBox.Show("Print not yet implemented!", strProgName);
```

```
 } 
     void MenuFileExitOnClick(object obj, EventArgs ea) 
      { 
           if (OkToTrash()) 
                Application.Exit(); 
      } 
                                                           // Method overrides 
     protected override void LoadRegistryInfo(RegistryKey regkey) 
      { 
           base.LoadRegistryInfo(regkey); 
                // Set encoding setting. 
           int index = (int) regkey.GetValue(strEncoding, 4); 
           mieChecked.Checked = false; 
           mieChecked = (MenuItemEncoding) miEncoding.MenuItems[index]; 
           mieChecked.Checked = true; 
      } 
     protected override void SaveRegistryInfo(RegistryKey regkey) 
      { 
           base.SaveRegistryInfo(regkey); 
           regkey.SetValue(strEncoding, mieChecked.Index); 
      } 
                                                           // Utility routines 
     protected void LoadFile(string strFileName) 
      { 
           StreamReader sr; 
           try 
\{ sr = new StreamReader(strFileName); 
 } 
           catch (Exception exc) 
\{ MessageBox.Show(exc.Message, strProgName, 
                                 MessageBoxButtons.OK, 
                                 MessageBoxIcon.Asterisk); 
                return; 
           } 
           txtbox.Text = sr.ReadToEnd(); 
           sr.Close(); 
           this.strFileName = strFileName;
```

```
 MakeCaption(); 
           txtbox.SelectionStart = 0; 
           txtbox.SelectionLength = 0; 
           txtbox.Modified = false; 
            txtbox.ClearUndo(); 
      } 
      void SaveFile() 
      { 
           try 
            { 
                 StreamWriter sw = new StreamWriter(strFileName, false, 
                                                         mieChecked.Encoding); 
                 sw.Write(txtbox.Text); 
                 sw.Close(); 
            } 
           catch (Exception exc) 
            { 
                 MessageBox.Show(exc.Message, strProgName, 
                                   MessageBoxButtons.OK, 
                                   MessageBoxIcon.Asterisk); 
                 return; 
            } 
            txtbox.Modified = false; 
      } 
      bool SaveFileDlg() 
      { 
           SaveFileDialog sfd = new SaveFileDialog(); 
           if (strFileName != null && strFileName.Length > 1) 
                 sfd.FileName = strFileName; 
           else 
                 sfd.FileName = "*.txt"; 
           sfd.Filter = strFilter; 
           if (sfd.ShowDialog() == DialogResult.OK) 
            { 
                 strFileName = sfd.FileName; 
                 SaveFile(); 
                 MakeCaption(); 
                 return true; 
            } 
           else 
\{
```

```
 return false; // Return values are for OkToTrash. 
 } 
      } 
      protected void MakeCaption() 
      { 
          Text = strPrograme + " - " + Filteritle(); } 
      protected string FileTitle() 
      { 
           return (strFileName != null && strFileName.Length > 1) ? 
                           Path.GetFileName(strFileName) : "Untitled"; 
      } 
      protected bool OkToTrash() 
      { 
           if (!txtbox.Modified) 
                return true; 
           DialogResult dr = 
                      MessageBox.Show("The text in the " + FileTitle() + 
                                      " file has changed.\r\ln\r\ln" + "Do you want to save the changes?", 
                                       strProgName, 
                                       MessageBoxButtons.YesNoCancel, 
                                       MessageBoxIcon.Exclamation); 
           switch (dr) 
\{ case DialogResult.Yes: 
                return SaveFileDlg(); 
           case DialogResult.No: 
                return true; 
           case DialogResult.Cancel: 
                return false; 
 } 
           return false; 
      } 
class MenuItemEncoding: MenuItem 
      public Encoding Encoding;
```
Although using the File Open menu option is the most common way of loading a file into Notepad, you can also run Notepad from a command line and specify a file as an argument. NotepadCloneWithFile likewise overrides the *OnLoad* method and attempts to load a file specified as a command-line argument.

}

{

}

The Notepad program includes a special combo box in the Save As dialog box that lets you specify a file encoding.

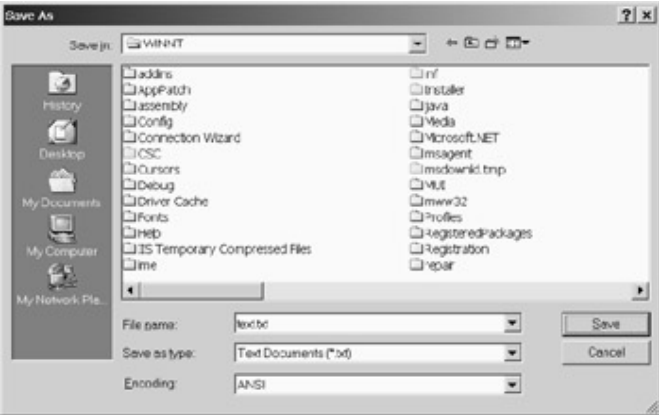

See it at the bottom? The options are ANSI, Unicode, Unicode Big Endian, and UTF-8. (If you're unfamiliar with these terms and the encoding of text files under Windows, you'll probably want to read the section on "Reading and Writing Text" in Appendix A.)

Unfortunately, Windows Forms programs don't have quite the same flexibility as Windows API programs in enhancing the common dialog boxes. For this reason, I've added an Encoding item to the File menu. This item invokes another submenu that lists five encoding options: ASCII, Unicode, Big-Endian Unicode, UTF-7, and UTF-8. A small *MenuItemEncoding* class overrides *MenuItem* so that the appropriate object of the *Encoding* class can be stored along with each of these five items.

NotepadCloneWithFile overrides the *SaveRegistryInfo* and *LoadRegistryInfo* methods in NotepadCloneWithRegistry to save and later reload the character encoding the user selects. Notice that these methods call the methods in the base class so that the program continues to save and load the location and size of the window.

# **Notepad Clone Continued**

The next program we're going to look at is NotepadCloneWithEdit. This program derives from NotepadCloneWithFile and implements an Edit menu. The Edit menu would be more difficult than it is (and would require material I won't cover until Chapter 24) were it not for the built-in support that *TextBoxBase* has for the clipboard. Even with the earliest program in the Notepad Clone series, you can type Ctrl+Z, Ctrl+X, Ctrl+C, and Ctrl+V to perform undo, cut, copy, and paste operations.

As I mentioned earlier, the undo operation restores the text of the text box to a previous version. Both the cut and copy operations copy the selected text to the clipboard. In addition, the cut operation deletes the text. The paste operation copies text from the clipboard to the text box. If text is selected at the time of the paste operation, the selection is replaced by the pasted text.

Although *TextBoxBase* supports these operations directly, Undo, Cut, Copy, and Paste should also be options on the Edit menu. In addition, a Delete item (with a Delete key shortcut) should delete selected text without copying it to the clipboard. (In some applications, a Clear menu item does the work of Delete.) Interestingly enough, if you simply create an Edit menu with these items—and you specify the appropriate *Shortcut* properties—you effectively disable the ability of the text box to respond to these keystrokes! The reason for this behavior is that the menu gets priority over keystrokes, and if (for example) Ctrl+C is a shortcut in a menu item, that keystroke is consumed by the menu and never reaches the text box.

You can get the shortcuts to work in the text box again by installing *Click* event handlers for the Undo, Cut, Copy, Paste, and Delete menu items and by calling the following five methods in response to the events:

## *TextBoxBase* **Methods (selection)**

void Undo() void Cut()

```
void Copy() 
void Paste() 
void Clear()
```
You'll also want to install a *Popup* event handler for the Edit menu to enable and disable these five items appropriately. You can enable the Undo item based on the return value of the following property:

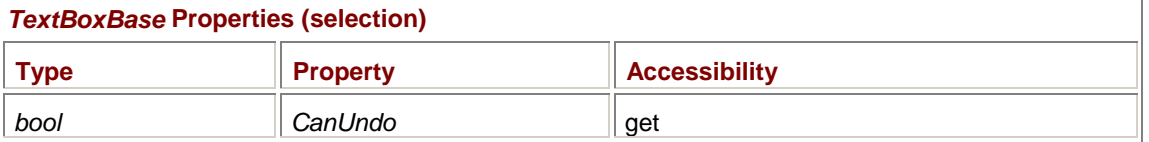

Enable the Cut, Copy, and Delete (or Clear) menu items only if the *SelectionLength* property is greater than 0. Otherwise, there's no selected text to delete or copy to the clipboard.

The tough one is Paste. The Paste menu item should be enabled only if there's text in the clipboard. Until Chapter 24, I'm afraid you'll just have to take my word for it that you should enable the Paste item if the following expression returns *true*:

Clipboard.GetDataObject().GetDataPresent(typeof(string))

*GetDataObject* is a static method of *Clipboard* that returns an object of type *IDataObject*. *GetDataPresent* is a method of that interface that returns *true* if the clipboard contains data of the type specified by its argument, which in this case is a *string*.

If the Edit menu contained only Undo, Cut, Copy, Paste, and Delete, it would be a snap. Even a Select All option can be implemented by a call to *SelectAll*, and the Time/Date item found on Notepad's Edit menu is also easy using the *ToString* method of the *DateTime* class.

But Notepad's Edit menu also includes Find, Find Next, Replace, and Go To, the latter of which lets the user jump to a particular line of the document. I decided not to implement the Go To item, primarily because the text box controls are missing a method that indicates the character offset of a specified line. (In Win32 API programming, this facility is provided by the *EM\_LINEINDEX* message.) I'll make up for this omission in the Format menu, when I allow you to do something Notepad doesn't: select a text color and a background color.

The following file supports dialog boxes for Find and Replace. Both *FindDialog* and *ReplaceDialog* are descended from the abstract class *FindReplaceDialog*. The abstract class creates all the controls common to both dialog boxes. The two classes descended from *FindReplaceDialog* disable certain of these controls and (in one case) move a button to a more appropriate location.

#### **FindReplaceDialog.cs**

```
//------------------------------------------------ 
// FindReplaceDialog.cs © 2001 by Charles Petzold 
//------------------------------------------------ 
using System; 
using System.Drawing; 
using System.Windows.Forms; 
class FindDialog: FindReplaceDialog 
{ 
      public FindDialog() 
      { 
          Text = "Find";
```

```
 labelReplace.Visible = false; 
           txtboxReplace.Visible = false; 
           btnReplace.Visible = false; 
           btnReplaceAll.Visible = false; 
           btnCancel.Location = btnReplace.Location; 
      } 
} 
class ReplaceDialog: FindReplaceDialog 
{ 
      public ReplaceDialog() 
      { 
           Text = "Replace"; 
           grpboxDirection.Visible = false; 
      } 
} 
abstract class FindReplaceDialog: Form 
{ 
                                                          // Fields 
     protected Label (1) labelFind, labelReplace;
      protected TextBox txtboxFind, txtboxReplace; 
      protected CheckBox chkboxMatchCase; 
      protected GroupBox grpboxDirection; 
      protected RadioButton radiobtnUp, radiobtnDown; 
      protected Button btnFindNext, btnReplace, btnReplaceAll, 
btnCancel; 
                                                          // Public events 
      public event EventHandler FindNext; 
      public event EventHandler Replace; 
      public event EventHandler ReplaceAll; 
      public event EventHandler CloseDlg; 
                                                          // Constructor 
      public FindReplaceDialog() 
      { 
           FormBorderStyle = FormBorderStyle.FixedDialog; 
          ControlBox = false;
          MinimizeBox = false;
          MaximizeBox = false;
          ShowInTaskbar = false;
           StartPosition = FormStartPosition.Manual; 
          Location = ActiveForm.Location +
                              SystemInformation.CaptionButtonSize + 
                              SystemInformation.FrameBorderSize;
```

```
labelFind = new Label();
```

```
labelFind.Parent = thislabelFind.Text = "Fi\&nd what::"labelFind.Location = new Point(8, 8);
labelFind.Size = new Size(64, 8);
```

```
txtbookFind = new TextBox();
 txtboxFind.Parent = this; 
txtboxFind.Location = new Point(72, 8);
txtbookFind.Size = new Size(136, 8); txtboxFind.TextChanged += 
                new EventHandler(TextBoxFindOnTextChanged);
```

```
 labelReplace = new Label(); 
 labelReplace.Parent = this; 
 labelReplace.Text = "Re&place with:"; 
labelReplace.Location = new Point(8, 24);labelReplace.size = new Size(64, 8);
```

```
txtboxReplace = new TextBox();
 txtboxReplace.Parent = this; 
 txtboxReplace.Location = new Point(72, 24); 
txtboxReplace.Size = new Size(136, 8);
```

```
chkboxMatchCase = new CheckBox();
 chkboxMatchCase.Parent = this; 
 chkboxMatchCase.Text = "Match &case"; 
chkboxMatchCase.Location = new Point(8, 50); // 48);
 chkboxMatchCase.Size = new Size(64, 8);
```

```
 grpboxDirection = new GroupBox(); 
 grpboxDirection.Parent = this; 
 grpboxDirection.Text = "Direction"; 
 grpboxDirection.Location = new Point(100, 40); 
 grpboxDirection.Size = new Size(96, 24);
```

```
 radiobtnUp = new RadioButton(); 
 radiobtnUp.Parent = grpboxDirection; 
 radiobtnUp.Text = "&Up"; 
radiobtnUp. Location = new Point(8, 8);
radiobtnUp.Size = new Size(32, 12);
```

```
 radiobtnDown = new RadioButton(); 
 radiobtnDown.Parent = grpboxDirection; 
 radiobtnDown.Text = "&Down"; 
radiobtnDown.Location = new Point(40, 8);
```

```
radiobtnDown.Size = new Size(40, 12);
         btnFindNext = new Button();
          btnFindNext.Parent = this; btnFindNext.Text = "&Find Next"; 
           btnFindNext.Enabled = false; 
           btnFindNext.Location = new Point(216, 4); 
          btnFindNext.Size = new Size(64, 16);
          btnFindNext.Click += new EventHandler(ButtonFindNextOnClick); 
           btnReplace = new Button(); 
          btnReplace.Parent = this;
           btnReplace.Text = "&Replace"; 
           btnReplace.Enabled = false; 
           btnReplace.Location = new Point(216, 24); 
          btnReplace.Size = new Size(64, 16);
           btnReplace.Click += new EventHandler(ButtonReplaceOnClick); 
           btnReplaceAll = new Button(); 
          btnReplaceAll.Parent = this;
           btnReplaceAll.Text = "Replace &All"; 
           btnReplaceAll.Enabled = false; 
           btnReplaceAll.Location = new Point(216, 44); 
          btnReplaceAll.Size = new Size(64, 16);
          btnReplaceAll.Click += new 
EventHandler(ButtonReplaceAllOnClick); 
         btnCancel = new Button()btnCancel.Parent = this;
          btnCancel.Text = "Cancel"; 
          btnCancel.Location = new Point(216, 64); 
         btncancel.size = new Size(64, 16);
           btnCancel.Click += new EventHandler(ButtonCancelOnClick); 
           CancelButton = btnCancel; 
         ClientSize = new Size(288, 84);
         AutoScaleBaseSize = new Size(4, 8);
      } 
                                                        // Properties 
     public string FindText 
      { 
           set { txtboxFind.Text = value; } 
           get { return txtboxFind.Text; } 
      } 
     public string ReplaceText 
      {
```

```
set { txtboxReplace.Text = value; }
           get { return txtboxReplace.Text; } 
      } 
     public bool MatchCase 
\{ set { chkboxMatchCase.Checked = value; } 
           get { return chkboxMatchCase.Checked; } 
 } 
      public bool FindDown 
      { 
           set 
\{ if (value) 
                      radiobtnUp.Checked = true; 
                else 
                      radiobtnDown.Checked = true; 
 } 
           get { return radiobtnDown.Checked; } 
      } 
                                                            // Event handlers 
      void TextBoxFindOnTextChanged(object obj, EventArgs ea) 
      { 
           btnFindNext.Enabled = 
           btnReplace.Enabled = 
           btnReplaceAll.Enabled = txtboxFind.Text.Length > 0; 
      } 
      void ButtonFindNextOnClick(object obj, EventArgs ea) 
      { 
           if (FindNext != null) 
                FindNext(this, EventArgs.Empty); 
      } 
      void ButtonReplaceOnClick(object obj, EventArgs ea) 
      { 
           if (Replace != null) 
                Replace(this, EventArgs.Empty); 
      } 
      void ButtonReplaceAllOnClick(object obj, EventArgs ea) 
      { 
           if (ReplaceAll != null) 
                ReplaceAll(this, EventArgs.Empty); 
      } 
      void ButtonCancelOnClick(object obj, EventArgs ea) 
      { 
           if (CloseDlg != null) 
                CloseDlg(this, EventArgs.Empty);
```

```
 Close(); 
         } 
}
```
*FindReplaceDialog* has four properties that give the main program access to the text of two text boxes (the "find" text and the "replace" text), the Match Case check box, and the pair of radio buttons for specifying a search up or down in the document.

*FindDialog* and *ReplaceDialog* are both intended to be modeless dialog boxes. Indeed, these are classic examples of dialog boxes that work best by being modeless. You want the dialog box to be up and visible as you perform a repetitive search or replace operation. As you know from Chapter 16, modeless dialog boxes usually communicate to the underlying program through events. FindReplaceDialog defines four public events:

```
public event EventHandler FindNext; 
public event EventHandler Replace; 
public event EventHandler ReplaceAll; 
public event EventHandler CloseDlg;
```
These events are triggered when the user presses the dialog box buttons labeled Find Next, Replace, Replace All, and Cancel.

Here's NotepadCloneWithEdit, which adds an Edit menu and implements all the items on that menu.

### **NotepadCloneWithEdit.cs**

```
//--------------------------------------------------- 
// NotepadCloneWithEdit.cs © 2001 by Charles Petzold 
//--------------------------------------------------- 
using System; 
using System.Drawing; 
using System.Windows.Forms; 
class NotepadCloneWithEdit: NotepadCloneWithFile 
{ 
      MenuItem miEditUndo, miEditCut, miEditCopy, miEditPaste, 
miEditDelete; 
      string strFind = "", strReplace = ""; 
      bool bMatchCase = false, bFindDown = true; 
      public new static void Main() 
      { 
           Application.Run(new NotepadCloneWithEdit()); 
 } 
      public NotepadCloneWithEdit() 
      { 
           strProgName = "Notepad Clone with Edit"; 
           MakeCaption(); 
                 // Edit menu
```
MenuItem  $mi = new MenuItem("@Edit");$ 

```
 mi.Popup += new EventHandler(MenuEditOnPopup); 
Menu.MenuItems.Add(mi);
int index = Menu.MenuItems.Count - 1i // Edit Undo menu item 
 miEditUndo = new MenuItem("&Undo"); 
 miEditUndo.Click += new EventHandler(MenuEditUndoOnClick); 
 miEditUndo.Shortcut = Shortcut.CtrlZ; 
 Menu.MenuItems[index].MenuItems.Add(miEditUndo); 
 Menu.MenuItems[index].MenuItems.Add("-"); 
      // Edit Cut menu item 
 miEditCut = new MenuItem("Cu&t"); 
 miEditCut.Click += new EventHandler(MenuEditCutOnClick); 
 miEditCut.Shortcut = Shortcut.CtrlX; 
 Menu.MenuItems[index].MenuItems.Add(miEditCut); 
      // Edit Copy menu item 
 miEditCopy = new MenuItem("&Copy"); 
 miEditCopy.Click += new EventHandler(MenuEditCopyOnClick);
```

```
 miEditCopy.Shortcut = Shortcut.CtrlC; 
 Menu.MenuItems[index].MenuItems.Add(miEditCopy);
```
// Edit Paste menu item

```
 miEditPaste = new MenuItem("&Paste"); 
 miEditPaste.Click += new EventHandler(MenuEditPasteOnClick); 
 miEditPaste.Shortcut = Shortcut.CtrlV; 
 Menu.MenuItems[index].MenuItems.Add(miEditPaste);
```
// Edit Delete menu item

```
 miEditDelete = new MenuItem("De&lete"); 
 miEditDelete.Click += new EventHandler(MenuEditDeleteOnClick); 
 miEditDelete.Shortcut = Shortcut.Del; 
 Menu.MenuItems[index].MenuItems.Add(miEditDelete); 
 Menu.MenuItems[index].MenuItems.Add("-");
```
// Edit Find menu item

```
 mi = new MenuItem("&Find..."); 
 mi.Click += new EventHandler(MenuEditFindOnClick);
```

```
 mi.Shortcut = Shortcut.CtrlF; 
      Menu.MenuItems[index].MenuItems.Add(mi); 
           // Edit Find Next menu item 
      mi = new MenuItem("Find &Next"); 
      mi.Click += new EventHandler(MenuEditFindNextOnClick); 
      mi.Shortcut = Shortcut.F3; 
     Menu.MenuItems[index].MenuItems.Add(mi);
           // Edit Replace menu item 
      mi = new MenuItem("&Replace..."); 
      mi.Click += new EventHandler(MenuEditReplaceOnClick); 
      mi.Shortcut = Shortcut.CtrlH; 
      Menu.MenuItems[index].MenuItems.Add(mi); 
      Menu.MenuItems[index].MenuItems.Add("-"); 
           // Edit Select All menu item 
      mi = new MenuItem("Select &All"); 
      mi.Click += new EventHandler(MenuEditSelectAllOnClick); 
      mi.Shortcut = Shortcut.CtrlA; 
      Menu.MenuItems[index].MenuItems.Add(mi); 
           // Edit Time/Date menu item 
      mi = new MenuItem("Time/&Date"); 
      mi.Click += new EventHandler(MenuEditTimeDateOnClick); 
      mi.Shortcut = Shortcut.F5; 
     Menu.MenuItems[index].MenuItems.Add(mi);
 } 
 void MenuEditOnPopup(object obj, EventArgs ea) 
 { 
      miEditUndo.Enabled = txtbox.CanUndo; 
      miEditCut.Enabled = 
      miEditCopy.Enabled = 
     mizditlelete.Enabled = (txtbox.SelectionLength > 0); miEditPaste.Enabled = 
           Clipboard.GetDataObject().GetDataPresent(typeof(string)); 
 } 
 void MenuEditUndoOnClick(object obj, EventArgs ea) 
 {
```

```
 txtbox.Undo(); 
           txtbox.ClearUndo(); 
      } 
      void MenuEditCutOnClick(object obj, EventArgs ea) 
      { 
           txtbox.Cut(); 
      } 
      void MenuEditCopyOnClick(object obj, EventArgs ea) 
      { 
           txtbox.Copy(); 
      } 
      void MenuEditPasteOnClick(object obj, EventArgs ea) 
      { 
           txtbox.Paste(); 
      } 
      void MenuEditDeleteOnClick(object obj, EventArgs ea) 
      { 
           txtbox.Clear(); 
      } 
      void MenuEditFindOnClick(object obj, EventArgs ea) 
      { 
           if (OwnedForms.Length > 0) 
                return; 
           txtbox.HideSelection = false; 
           FindDialog dlg = new FindDialog(); 
           dlg.Owner = this; 
           dlg.FindText = strFind; 
           dlg.MatchCase = bMatchCase; 
           dlg.FindDown = bFindDown; 
           dlg.FindNext += new EventHandler(FindDialogOnFindNext); 
           dlg.CloseDlg += new EventHandler(FindReplaceDialogOnCloseDlg); 
           dlg.Show(); 
      } 
      void MenuEditFindNextOnClick(object obj, EventArgs ea) 
      { 
           if (strFind.Length == 0) 
\{ if (OwnedForms.Length > 0) 
                      return; 
                MenuEditFindOnClick(obj, ea); 
 }
```

```
 else 
           FindNext(); 
 } 
 void MenuEditReplaceOnClick(object obj, EventArgs ea) 
 { 
      if (OwnedForms.Length > 0) 
           return; 
      txtbox.HideSelection = false; 
      ReplaceDialog dlg = new ReplaceDialog(); 
      dlg.Owner = this; 
     dlg.FindText = stringind; dlg.ReplaceText = strReplace; 
      dlg.MatchCase = bMatchCase; 
      dlg.FindDown = bFindDown; 
      dlg.FindNext += new EventHandler(FindDialogOnFindNext); 
     dlg.Replace += new EventHandler(ReplaceDialogOnReplace);
      dlg.ReplaceAll += new EventHandler(ReplaceDialogOnReplaceAll); 
      dlg.CloseDlg += new EventHandler(FindReplaceDialogOnCloseDlg); 
      dlg.Show(); 
 } 
 void MenuEditSelectAllOnClick(object obj, EventArgs ea) 
 { 
      txtbox.SelectAll(); 
 } 
 void MenuEditTimeDateOnClick(object obj, EventArgs ea) 
 { 
      DateTime dt = DateTime.Now; 
      txtbox.SelectedText = dt.ToString("t") + " " + dt.ToString("d"); 
 } 
 void FindDialogOnFindNext(object obj, EventArgs ea) 
 { 
      FindReplaceDialog dlg = (FindReplaceDialog) obj; 
      strFind = dlg.FindText; 
      bMatchCase = dlg.MatchCase; 
      bFindDown = dlg.FindDown; 
      FindNext(); 
 } 
 bool FindNext() 
 { 
      if (bFindDown)
```

```
\{ int iStart = txtbox.SelectionStart + 
txtbox.SelectionLength; 
              while (iStart + strFind.Length <= txtbox.TextLength) 
{
                   if (string.Compare(strFind, 0, txtbox.Text, iStart, 
                                    strFind.Length, !bMatchCase) == 0) 
\{ txtbox.SelectionStart = iStart; 
                        txtbox.SelectionLength = strFind.Length; 
                        return true; 
 } 
                   iStart++; 
 } 
          } 
          else 
\{ int iStart = txtbox.SelectionStart - strFind.Length; 
             while (iStart >= 0){
                   if (string.Compare(strFind, 0, txtbox.Text, iStart, 
                                    strFind.Length, !bMatchCase) == 0) 
\{ txtbox.SelectionStart = iStart; 
                        txtbox.SelectionLength = strFind.Length; 
                        return true; 
 } 
                   iStart--; 
 } 
          } 
         MessageBox.Show("Cannot find \"" + strFind + "\"", strProgName,
                        MessageBoxButtons.OK, 
MessageBoxIcon.Exclamation); 
          return false; 
     } 
     void ReplaceDialogOnReplace(object obj, EventArgs ea) 
     { 
          FindReplaceDialog dlg = (FindReplaceDialog) obj; 
          strFind = dlg.FindText; 
          strReplace = dlg.ReplaceText; 
          bMatchCase = dlg.MatchCase;
```

```
 if (string.Compare(strFind, txtbox.SelectedText, !bMatchCase) == 
0) 
          { 
               txtbox.SelectedText = strReplace; 
 } 
          FindNext(); 
     } 
     void ReplaceDialogOnReplaceAll(object obj, EventArgs ea) 
     { 
          FindReplaceDialog dlg = (FindReplaceDialog) obj; 
          string str = txtbox.Text; 
          strFind = dlg.FindText; 
          strReplace = dlg.ReplaceText; 
          bMatchCase = dlg.MatchCase; 
          if (bMatchCase) 
\{ str = str.Replace(strFind, strReplace); 
          } 
          else 
\{for (int i = 0; i < str.Length - strFind.Length; )
\{ if (String.Compare(str, i, strFind, 0, 
                                           strFind.Length, true) == 0) 
\{ str = str.Remove(i, strFind.Length); 
                        str = str.Insert(i, strReplace); 
                        i += strReplace.Length; 
 } 
                   else 
\{i += 1; } 
 } 
          } 
          if (str != txtbox.Text) 
          { 
               txtbox.Text = str; 
               txtbox.SelectionStart = 0; 
               txtbox.SelectionLength = 0; 
               txtbox.Modified = true; 
          } 
     } 
     void FindReplaceDialogOnCloseDlg(object obj, EventArgs ea)
```

```
 { 
              txtbox.HideSelection = true; 
       } 
}
```
When a menu item invokes a modeless dialog box, you usually don't want the item to invoke multiple copies of the dialog box. For that reason, the Find and Replace menu items check whether the *OwnedForms* property (which returns an array of *Form* objects) has a *Length* property greater than 0. If it does, one of the modeless dialog boxes is up and another shouldn't be displayed. As usual, the *Owner* property of the modeless dialog box is assigned *this*, referring to the program itself.

When the program creates either of the two modeless dialog boxes, it also installs event handlers for the events implemented by the dialog boxes. It's in response to these events that the program does most of its work. For the actual search logic, the program uses the *Compare* method of the *String* class. For replacing text, it uses *Remove* and *Insert*. These methods are described in Appendix C.

The next installment in the Notepad Clone series is comparatively simple. It implements the Format menu, which expands on the Notepad functionality by including Background Color along with the standard Word Wrap and Font options. Word Wrap is simply a checked menu item, while the Font and Background Color items make use of *FontDialog* and *ColorDialog*.

#### **NotepadCloneWithFormat.cs**

```
//----------------------------------------------------- 
// NotepadCloneWithFormat.cs © 2001 by Charles Petzold 
//----------------------------------------------------- 
using Microsoft.Win32; 
using System; 
using System.Drawing; 
using System.Windows.Forms; 
class NotepadCloneWithFormat: NotepadCloneWithEdit 
{ 
           // Strings for registry 
      const string strWordWrap = "WordWrap"; 
     const string strFontFace = "FontFace";
      const string strFontSize = "FontSize"; 
      const string strFontStyle = "FontStyle"; 
      const string strForeColor = "ForeColor"; 
      const string strBackColor = "BackColor"; 
      const string strCustomClr = "CustomColor"; 
      ColorDialog clrdlg = new ColorDialog(); 
      MenuItem miFormatWrap; 
      public new static void Main() 
      { 
           Application.Run(new NotepadCloneWithFormat()); 
      } 
      public NotepadCloneWithFormat() 
      {
```

```
 strProgName = "Notepad Clone with Format"; 
      MakeCaption(); 
           // Format 
     MenuItem mi = new MenuItem("F&ormat");
      mi.Popup += new EventHandler(MenuFormatOnPopup); 
     Menu.MenuItems.Add(mi);
     int index = Menu.MenuItems.Count - 1;
           // Format Word Wrap 
      miFormatWrap = new MenuItem("&Word Wrap"); 
      miFormatWrap.Click += new EventHandler(MenuFormatWrapOnClick); 
      Menu.MenuItems[index].MenuItems.Add(miFormatWrap); 
           // Format Font 
      mi = new MenuItem("&Font..."); 
      mi.Click += new EventHandler(MenuFormatFontOnClick); 
     Menu.MenuItems[index].MenuItems.Add(mi);
           // Format Background Color 
      mi = new MenuItem("Background &Color..."); 
      mi.Click += new EventHandler(MenuFormatColorOnClick); 
      Menu.MenuItems[index].MenuItems.Add(mi); 
 protected override void OnLoad(EventArgs ea) 
      base.OnLoad(ea); 
           // Help 
     MenuItem mi = new MenuItem("&Help");
     Menu.MenuItems.Add(mi);
     int index = Menu.MenuItems.Count - 1;
           // Help About 
     mi = new MenuItem("&About " + strProgram@Name + ".."); mi.Click += new EventHandler(MenuHelpAboutOnClick); 
      Menu.MenuItems[index].MenuItems.Add(mi); 
 void MenuFormatOnPopup(object obj, EventArgs ea)
```
}

{

}

```
 { 
           miFormatWrap.Checked = txtbox.WordWrap; 
      } 
      void MenuFormatWrapOnClick(object obj, EventArgs ea) 
\{ MenuItem mi = (MenuItem) obj; 
           mi.Checked ^= true; 
           txtbox.WordWrap = mi.Checked; 
      } 
      void MenuFormatFontOnClick(object obj, EventArgs ea) 
      { 
           FontDialog fontdlg = new FontDialog(); 
           fontdlg.ShowColor = true; 
           fontdlg.Font = txtbox.Font; 
           fontdlg.Color = txtbox.ForeColor; 
           if (fontdlg.ShowDialog() == DialogResult.OK) 
\{ txtbox.Font = fontdlg.Font; 
                txtbox.ForeColor = fontdlg.Color; 
 } 
      } 
      void MenuFormatColorOnClick(object obj, EventArgs ea) 
      { 
           clrdlg.Color = txtbox.BackColor; 
           if (clrdlg.ShowDialog() == DialogResult.OK) 
                 txtbox.BackColor = clrdlg.Color; 
      } 
      void MenuHelpAboutOnClick(object obj, EventArgs ea) 
      { 
           MessageBox.Show(strProgName + " © 2001 by Charles Petzold", 
                            strProgName); 
      } 
      protected override void LoadRegistryInfo(RegistryKey regkey) 
      { 
           base.LoadRegistryInfo(regkey); 
           txtbox.WordWrap = Convert.ToBoolean( 
                                      (int) regkey.GetValue(strWordWrap)); 
           txtbox.Font = new Font((string) regkey.GetValue(strFontFace), 
                                    float.Parse( 
                                      (string) regkey.GetValue(strFontSize)), 
                                    (FontStyle) 
regkey.GetValue(strFontStyle));
```

```
 txtbox.ForeColor = Color.FromArgb( 
                                      (int) regkey.GetValue(strForeColor)); 
           txtbox.BackColor = Color.FromArgb( 
                                      (int) regkey.GetValue(strBackColor)); 
           int[] aiColors = new int[16]; 
          for (int i = 0; i < 16; i++)
                aiColors[i] = (int) requesty.GetValue(strCustomer[i] + i); clrdlg.CustomColors = aiColors; 
      } 
      protected override void SaveRegistryInfo(RegistryKey regkey) 
      { 
           base.SaveRegistryInfo(regkey); 
           regkey.SetValue(strWordWrap, Convert.ToInt32(txtbox.WordWrap)); 
           regkey.SetValue(strFontFace, txtbox.Font.Name); 
           regkey.SetValue(strFontSize, 
txtbox.Font.SizeInPoints.ToString()); 
           regkey.SetValue(strFontStyle, (int) txtbox.Font.Style); 
           regkey.SetValue(strForeColor, txtbox.ForeColor.ToArgb()); 
           regkey.SetValue(strBackColor, txtbox.BackColor.ToArgb()); 
          for (int i = 0; i < 16; i++)
                regkey.SetValue(strCustomClr + i, clrdlg.CustomColors[i]); 
      } 
}
```
This version of the program also implements a Help menu that includes an About item. I moved the creation of this item to yet another override of the *OnLoad* method. Doing so allows the About item to include the *strProgName* field indicating the name of the program. If the About item were created in the constructor, any program that derived from this one would have the wrong program name in the menu item.

All the options you specify on the Format menu are saved in the registry, so this program again overrides the *LoadRegistryInfo* and *SaveRegistryInfo* methods.

In Chapter 21, I'll enhance the Notepad Clone program by implementing the three items on the File menu involved with printing (in NotepadCloneWithPrinting). In Chapter 24, I'll complete the program by adding drag-and-drop functionality. You'll be able to drag a file or selected text from another application into the program (in the final version named simply NotepadClone).

# **Special-Purpose Text Boxes**

Although text boxes are used most often to allow a user to enter and edit text, they have a couple special-purpose uses as well, which are indicated by the following properties:

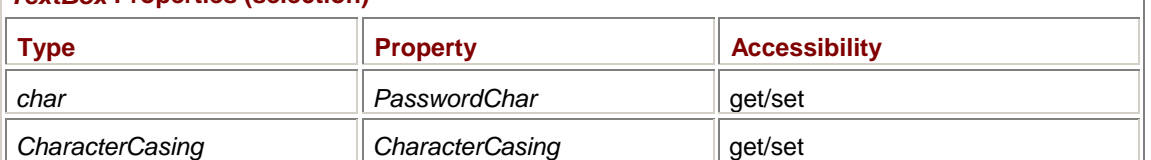

## *TextBox* **Properties (selection)**

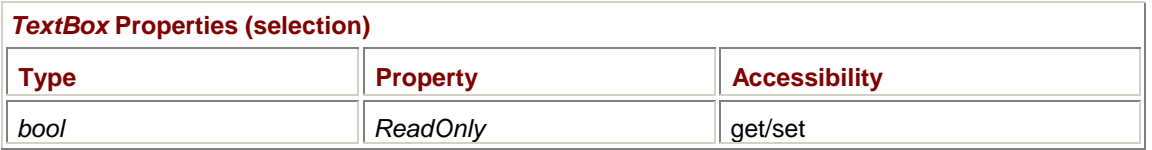

You can use a text box in situations where the user must enter a password or other information that should be hidden from others. Normally, *PasswordChar* is 0, but if you set it to something else, everything the user types in the text box will appear as that character. Generally, password boxes use an asterisk for this purpose. The *Multiline* property must be *false* for *PasswordChar* to work.

Sometimes in connection with password entry, text must be converted to uppercase or lowercase. That's the purpose of the *CharacterCasing* property. Set it to one of the following values:

## *CharacterCasing* **Enumeration**

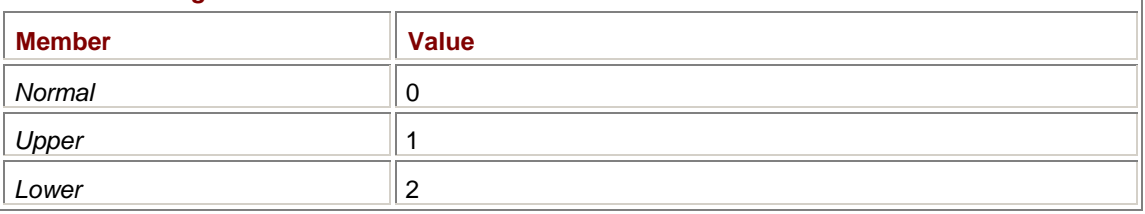

The *ReadOnly* property is defined in *TextBoxBase* and also applies to *RichTextBox* controls. If this property is set to *true*, the user can't type anything into the text box. However, the text box still has a caret, and text can still be selected and copied to the clipboard. A read-only text box is an excellent choice for programs that must display textual information to the user, particularly when the length of the information can't be anticipated. While a *Label* control might work fine for short strings, the *TextBox* lets the user scroll longer blocks of text. The ability to copy text from the text box to the clipboard is an added bonus. The next program in this chapter (EnumerateEnumeration) uses a read-only text box.

# **The Rich Text Box**

I haven't gone into many details about *RichTextBox* because, I'm afraid, the topic is just too big for this book. The class is so named for two reasons. First, it supports *rich text*, which means formatted text—text that can have a variety of fonts, paragraph indents, and tabs. The second reason is that *RichTextBox* imports and exports text according to the specification known as the Rich Text Format (RTF). RTF was developed at Microsoft around 1986 for the purpose of exchanging formatted text among Windows applications. RTF version 1.6 is documented at *[http://msdn.microsoft.com/library/specs/rtfspec.ht](http://msdn.microsoft.com/library/specs/rtfspec.htm)m*.

An RTF document is a text file that defines the back slash (\) for formatting tags (such as \i to begin a block of italic text) and the curly braces { and } for enclosing groups of tags. Although RTF has a long history and is supported as an exchange format by many word processors, at this time in the evolution of formatted text, perhaps the biggest problem with RTF is that it's not HTML.

While Notepad is built around the Win32 equivalent of the *TextBox* control, WordPad is built around the Win32 equivalent of the *RichTextBox* control. In a *TextBox* control, you can specify a color or a font for the entire contents of the control; in a *RichTextBox* control, you can specify multiple fonts, colors, paragraph alignments, indents, and so forth. You specify this formatting based on the current selection by using a number of properties, such as *SelectionFont*, *SelectionColor*, *SelectionAlignment*, *SelectionIndent*, and so on.

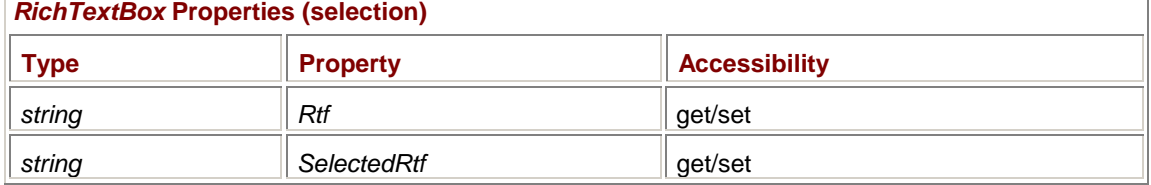

To get access to the RTF data, use these two properties:

The *RichTextBox* class also includes two methods (with three overloads each) that let you load a file directly into the control (*LoadFile*) and save the document directly to a file (*SaveFile*).

# **ToolTips**

A *ToolTip* is a small rectangular window that displays some helpful explanatory text, usually when the mouse pointer hovers over a particular control. ToolTips are implemented in Windows Forms in the *ToolTip* class. Although ToolTips in Windows Forms are more limited than those defined in the Win32 API, they are also much easier to use.

You need to define only one *ToolTip* object to provide ToolTips for a collection of controls:

ToolTip tooltip = new ToolTip();

Generally, you'll define a *ToolTip* object for your form (if your form contains controls) and in the constructor of each dialog box your program creates. If your form contains no controls other than a toolbar and a status bar, you don't need a *ToolTip* object in your form because those controls have their own ToolTip facility. (Chapter 20 covers toolbars and status bars.)

*ToolTip* is one of those rare classes in which a couple of methods are much more important than its properties and events:

*ToolTip* **Methods (selection)**

void SetToolTip(Control cntl, string strTip) string GetToolTip(Control cntl) void RemoveAll()

For the single *ToolTip* object you create for a particular dialog box, you can call *SetToolTip* once for each control to associate ToolTip text with the control, as here:

```
ToolTip tooltip = new ToolTip();
```

```
tooltip.SetToolTip(btnBigger, "This button increases the font size");
```
tooltip.SetToolTip(btnSmaller, "This button decreases the font size");

To make the ToolTip text appear in multiple lines, use line feed characters ('\n'). For lengthy ToolTip text, I usually insert line feed characters every 32 characters or so.

If you want to remove a ToolTip for a particular control, set the text to *null*: tooltip.SetToolTip(btn, null)

To remove all the ToolTips, call

*ToolTip* **Properties (selection)** 

tooltip.RemoveAll()

There's no way to get a list of all the controls for which ToolTips have been defined.

The following two *ToolTip* properties affect the visibility of the ToolTip text:

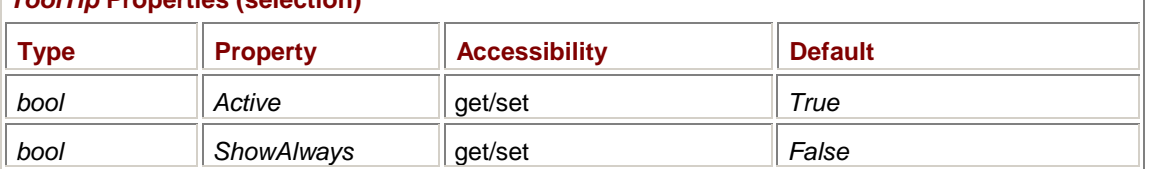

Set *Active* to *false* to disable the display of ToolTip text for all the controls associated with the *ToolTip* object. Set *ShowAlways* to *true* to display the ToolTip text even if the parent form of the control isn't currently active.

To prevent hectic pop-up activity on the screen, ToolTips usually aren't displayed immediately. A period of time elapses (by default, 0.5 second) after the mouse pointer has stopped moving before the ToolTip is displayed. After another period of time (5 seconds by default), the ToolTip is removed from the screen. The following properties control the timing associated with a particular *ToolTip* object:

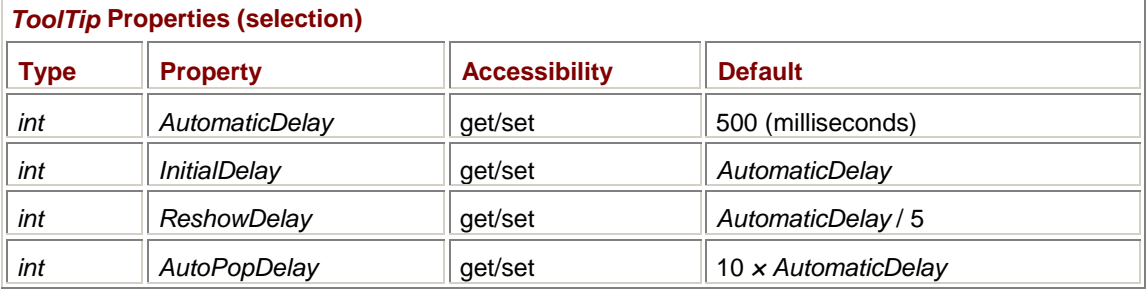

When you set the *AutomaticDelay* property, the other three properties are automatically set to the values indicated in the "Default" column of the table. The idea here is that you can change all timings proportionally just by changing the one property. However, you can then change the other three properties independently. The other three properties are the ones that directly affect the ToolTip display:

- § *InitialDelay* indicates the period of time from when the mouse cursor stops moving to when the ToolTip text is displayed.
- § The *ReshowDelay* property is the period of time before a new ToolTip is displayed when you move the mouse cursor from one control to another.
- § *AutoPopDelay* indicates the time that a ToolTip remains displayed.

Let's take a look at a program that has three single-line text boxes, a multiline read-only text box, and ToolTips to make life easier for the user. Although this program is one of only two examples of ToolTips in this book, you should probably implement them everywhere you use controls.

Throughout this book, I've shown tables of the various enumerations defined in the .NET Framework class library, usually with the numeric values associated with the enumeration members. You may have wondered where these tables came from, since the .NET documentation doesn't include the numeric values. I constructed those tables from a program I wrote early on in my .NET exploration and which I've polished into the following piece of code I call EnumerateEnumeration.

```
EnumerateEnumeration.cs
```

```
//--------------------------------------------------- 
// EnumerateEnumeration.cs © 2001 by Charles Petzold 
//--------------------------------------------------- 
using System; 
using System.Drawing; 
using System. Reflection; \sqrt{} // For the Assembly class
using System.Text; \frac{1}{2} // For the StringBuilder class
using System.Windows.Forms; 
class EnumerateEnumeration: Form 
{ 
      Button button; 
      TextBox tbLibrary, tbNamespace, tbEnumeration, tbOutput; 
      CheckBox cbHex; 
      public static void Main() 
      { 
          Application.Run(new EnumerateEnumeration());
 } 
      public EnumerateEnumeration()
```

```
 Text = "Enumerate Enumeration"; 
ClientSize = new Size(242, 164);
Label label = new Label();
label.Parent = this label.Text = "Library:"; 
label.Location = new Point(8, 8);
label.size = new Size(56, 8);
tbLibrary = new TextBox();
tbLibrary.Parent = this;
 tbLibrary.Text = "system.windows.forms"; 
tbLibrary. Location = new Point(64, 8);
tbLibrary.Size = new Size(120, 12);tbLibrary.Anchor | = AnchorStyles.Right;
ToolTip tooltip = new ToolTip();
 tooltip.SetToolTip(tbLibrary, 
                          "Enter the name of a .NET dynamic-\n" + 
                          "link libary, such as 'mscorlib',\n" + 
                          "'system.windows.forms', or\n" + 
                          "'system.drawing'."); 
label() = new Label() ;
label.Parent = this;
label.Text = "Namespace:";
 label.Location = new Point(8, 24); 
label.size = new Size(56, 8);
tbNamespace = new TextBox();
tbNamespace.Parent = this;tbNamespace.Text = "System.Windows.Forms";
tbNamespace.Location = new Point(64, 24);
tbNamespace.Size = new Size(120, 12);
 tbNamespace.Anchor |= AnchorStyles.Right; 
 tooltip.SetToolTip(tbNamespace, 
                          "Enter the name of a namespace\n" + 
                          "within the library, such as\n" + 
                          "'System', 'System.IO',\n" + 
                          "'System.Drawing',\n" + 
                          "'System.Drawing.Drawing2D',\n" + 
                          "or 'System.Windows.Forms'.");
```
{

```
label() = new Label() ;
         label.Parent = this;
         label.Text = "Enumeration:";
         label.Location = new Point(8, 40);label.size = new Size(56, 8);
         tbEnumeration = new TextBox();
         tbEnumeration.Parent = this;tbEnumeration.Text = "ScrollBars";
         tbEnumeration.Location = new Point(64, 40);
         tbEnumeration.size = new Size(120, 12);
          tbEnumeration.Anchor |= AnchorStyles.Right; 
          tooltip.SetToolTip(tbEnumeration, 
                                 "Enter the name of an enumeration\n" + 
                                 "defined in the namespace."); 
         cbHex = new CheckBox();
         cbHex.Parent = this;
         cbHex.Text = "Hex";
         cbHex.Location = new Point(192, 16);
         cbHex.Size = new Size(40, 8);
          cbHex.Anchor = AnchorStyles.Top | AnchorStyles.Right; 
          cbHex.CheckedChanged += new 
EventHandler(CheckBoxOnCheckedChanged); 
          tooltip.SetToolTip(cbHex, "Check this box to display the\n" + 
                                  "enumeration values in hexadecimal."); 
         button = new Button();
         button.Parent = this;
         button.Text = "OK";button. Location = new Point(192, 32);
         button.Size = new Size(40, 16);
          button.Anchor = AnchorStyles.Top | AnchorStyles.Right; 
          button.Click += new EventHandler(ButtonOkOnClick); 
          AcceptButton = button; 
          tooltip.SetToolTip(button, 
                                 "Click this button to display 
results."); 
         tbOutput = new TextBox();
         tbOutput. Parent = this;
         tbOutput.ReadOnly = true;
```

```
 tbOutput.Multiline = true; 
           tbOutput.ScrollBars = ScrollBars.Vertical; 
          tbOutput.Location = new Point(8, 56);tbOutput.Size = new Size(226, 100); tbOutput.Anchor = AnchorStyles.Left | AnchorStyles.Top | 
                                  AnchorStyles.Right | AnchorStyles.Bottom; 
          AutoScaleBaseSize = new Size(4, 8);
                // Initialize the display. 
           ButtonOkOnClick(button, EventArgs.Empty); 
      } 
      void CheckBoxOnCheckedChanged(object sender, EventArgs ea) 
      { 
           button.PerformClick(); 
      } 
      void ButtonOkOnClick(object sender, EventArgs ea) 
      { 
           FillTextBox(tbOutput, tbLibrary.Text, tbNamespace.Text, 
                        tbEnumeration.Text, cbHex.Checked); 
      } 
      public static bool FillTextBox(TextBox tbOutput, string strLibrary, 
                                       string strNamespace, 
                                       string strEnumeration, bool 
bHexadecimal) 
      { 
           string strEnumText = strNamespace + "." + strEnumeration; 
           string strAssembly; 
           try 
           { 
                strAssembly = 
                    Assembly.LoadWithPartialName(strLibrary).FullName;
           } 
           catch 
           { 
                return false; 
 } 
           string strFullText = strEnumText + "," + strAssembly; 
                // Get the type of the enum. 
           Type type = Type.GetType(strFullText, false, true); 
          if(type == null)
```

```
\{tbOutput.Text = "\" + strFullText +
                                 "\" is not a valid type."; 
                return false; 
           } 
           else if(!type.IsEnum) 
           { 
               tbOutput.Fext = "\" + strEnumText +"\" is a valid type but not an enum.";
                return false; 
           } 
                // Get all the members in that enum. 
           string[] astrMembers = Enum.GetNames(type); 
          Array arr = Enum.GetValues(type);
          object[] aobjMembers = new object[arr.Length];
           arr.CopyTo(aobjMembers, 0); 
                // Create a StringBuilder for the text. 
           StringBuilder sb = new StringBuilder(); 
                // Append the enumeration name and headings. 
           sb.Append(strEnumeration); 
          sb.append("Emmentation\r\mMember\tValue\r\n');
                // Append the text rendition and the actual numeric values. 
          for (int i = 0; i < astrMembers. Length; i++)\{ sb.Append(astrMembers[i]); 
                sb.Append("\t"); 
                if (bHexadecimal) 
                     sb.Append("0x" + Enum.Format(type, aobjMembers[i], 
"X")); 
                else 
                     sb.Append(Enum.Format(type, aobjMembers[i], "D")); 
               sb.Append("\r\r\ln");
           } 
                // Append some other information.
```

```
sb.Append(''\r\nTotal = " + astrMembers. Length + "\r\n'');sb.append("\r\n' + type. AssemblyQualifiedName + "\r\n''); // Set the text box Text property from the StringBuilder. 
          tbOutput.Fext = sb.ToString();
           tbOutput.SelectionLength = 0; 
           return true; 
      } 
}
```
The constructor creates three pairs of labels and single-line text boxes to let the user type in a DLL name, a namespace in that library, and an enumeration in that namespace. A check box lets you indicate that the results should be displayed in hexadecimal. A push button lets you indicate when everything is finished and the results should be displayed. Each of these controls is associated with some ToolTip text.

The results are displayed in a read-only text box. Notice the use of the *Anchor* property to make all the text boxes flexible in size. As you make the form wider, all three single-line text boxes increase in width. As you make the form shorter or taller, the read-only text box changes height.

Here's a view of the program from the last time I used it:

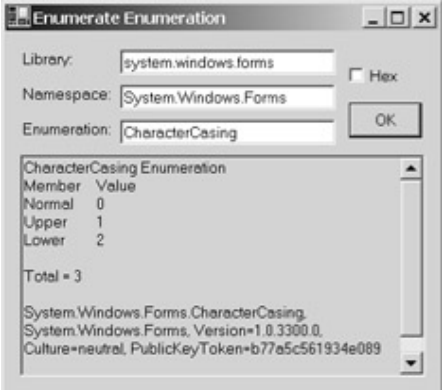

Notice that the read-only text box has a different default background color than the normal text boxes. Because read-only text boxes still implement a caret and clipboard interface, I've been able to select the text I want from the text box and type Ctrl+C to copy it to the clipboard. I then paste the text into my Microsoft Word document for the chapter and convert the text to a Word table.

After a little while working with this program, you may begin to be annoyed at having to retype various commonly used libraries and namespaces. Later on in this chapter, I'll present another version of this program, named EnumerateEnumerationCombo, that has combo boxes that use the Windows registry to save all valid combinations of library names, namespaces, and enumerations.

To accommodate this second program is the reason that all the display code is isolated in the *FillTextBox* method, which I've also defined as static. It's static because EnumerateEnumerationCombo needs to make use of the *FillTextBox* method but doesn't derive from EnumerateEnumeration. *FillTextBox* returns *true* if the combination of three text strings was valid and *false* otherwise. EnumerateEnumeration doesn't use this information; EnumerateEnumerationCombo does.

*FillTextBox* uses the *GetType* method of the *Type* class to obtain a *Type* object for the enumeration. The argument to *GetType* is a text string that takes the following form:

namespace.enumeration,library
Notice the normal period separating the namespace and the enumeration name, and also the comma preceding the library name. The library name must include version information, which is the reason for the *Assembly.LoadWithPartialName* call.

The program obtains the enumeration member names and values from the static *GetNames* and *GetValues* methods of the *Enum* class.

The relationship between the library name and the namespace can be a bit tricky: The system.drawing.dll library contains the namespace *System.Drawing*. However, *System.Drawing.Drawing2D* is also located in system.drawing.dll. Many of the basic namespaces (such as *System* and *System.IO*) are located in mscorlib.dll, which stands for "Microsoft Core Library."

Notice the use of the *StringBuilder* class to build the string that's displayed in the read-only text box. (I discuss *StringBuilder* in Appendix C.) The original version put everything into the text box line-byline using string appending with the += operator. I was beginning to suspect a problem with that approach when the *EmfPlusRecordType* enumeration required 30 seconds to display using a prerelease version of Visual Studio .NET and my pokey machine. Switching to the *StringBuilder* class made the update instantaneous.

## **The List Box**

The *ListBox* control is often used in a manner similar to a group of radio buttons—to provide a way for a user to pick one item from a list of several items. However, list boxes generally take up less space on the screen and also let the user select multiple items. The *ComboBox* control (which I'll talk about later in this chapter) usually takes up even less space and often includes an area for the user to type information, much like a *TextBox* control.

Both *ListBox* and *ComboBox* are derived from *ListControl*, as shown in the following class hierarchy:

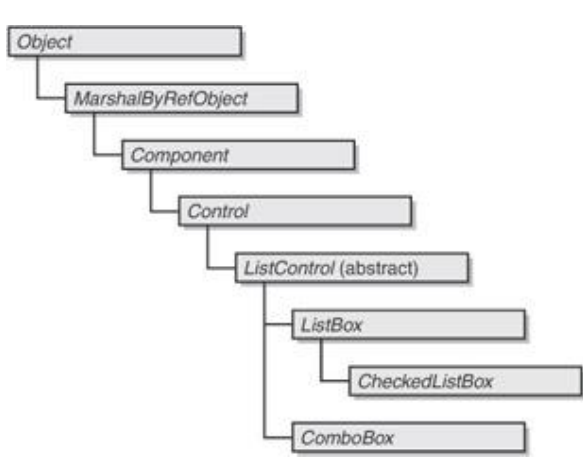

Usually after creating a list box, you want to fill it with items. You do that using the *Items* property: *ListBox* **Properties (selection)** 

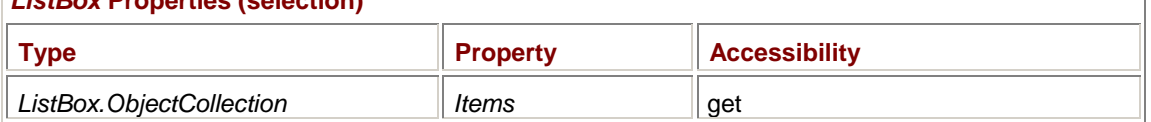

The *ObjectCollection* class is by now a familiar implementation of the *IList*, *ICollection*, and *IEnumerable* interfaces. You can index *Items* as an array, use the *Add* and *AddRange* methods to add items to the list box, and search for items with the *Contains* and *IndexOf* methods.

The items in a *ListBox* control are defined to be of type *Object*, not necessarily strings. Each object in *ListBox* is displayed using the object's *ToString* method. Of course, when the program retrieves items from the list box, it is responsible for casting the object to its proper type.

It's possible for the list box to contain multiple identical items. For example, if you add an item to a list box that's already in the collection, the collection will contain two copies of the item. Because such a situation confuses the user, it's probably undesirable.

As you add items to a list box, each item is assigned an index beginning at 0. The index determines the item's position in the list box. Generally, the indices are consecutive as the items are added. However, if you've set the *Sorted* property to *true*, the indices will be consecutive based on the alphabetical order of the items.

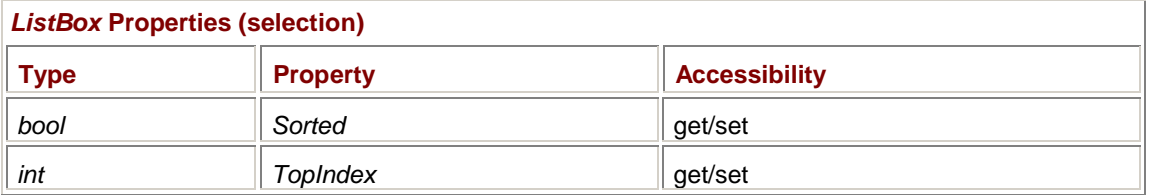

The *TopIndex* property indicates the index of the item displayed at the top of the list box. By default, *TopIndex* is 0.

The *PreferredHeight* property indicates the height of the list box required to fit all the items:

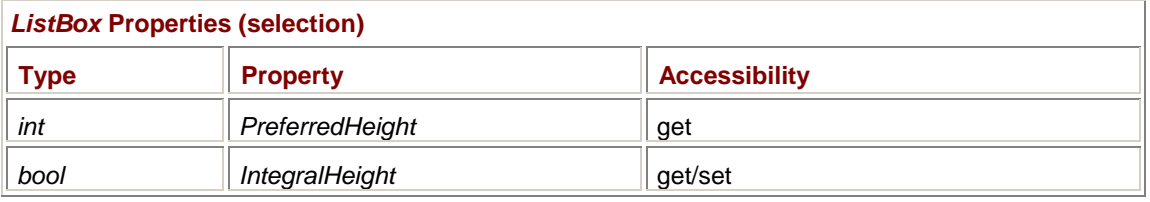

## Generally, you don't set the height of the list box to *PreferredHeight*. The *IntegralHeight* property is *true* by default to adjust the height you set so that partial items aren't displayed.

If the height of the list box doesn't accommodate the full number of items, a vertical scroll bar will be displayed. Optionally, you can display the scroll bar regardless of the number of items. You can also optionally display a horizontal scroll bar for items that exceed the width of the list box:

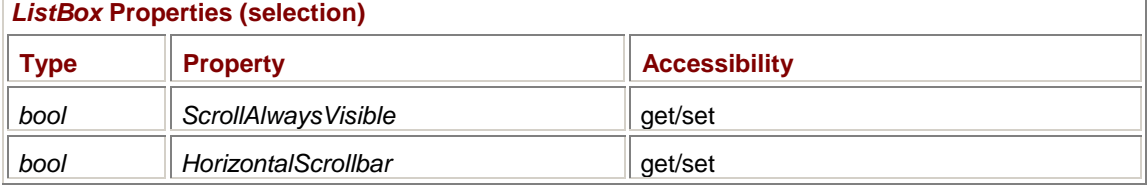

The following properties of *ListBox* involve the selection of items:

## *ListBox* **Properties (selection)**

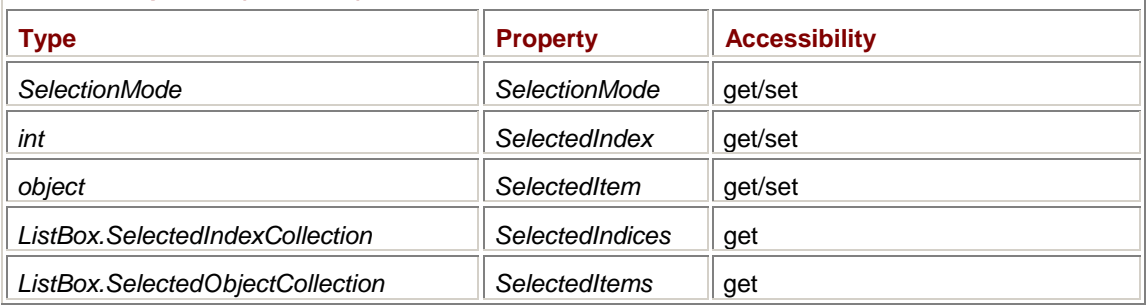

The *SelectionMode* property is one of the following members of the *SelectionMode* enumeration: *SelectionMode* **Enumeration** 

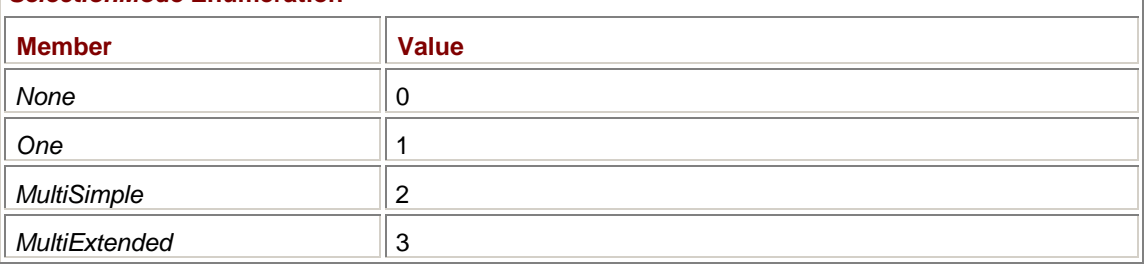

The default is *One*. At any time, only one item in the list box is highlighted, which is indicated by a reverse-video display. Whenever the list box has the input focus, the same item is also surrounded by a dotted line—a focus rectangle similar to that on push buttons—but the focus rectangle might be a bit difficult to see because it's the same size as the reverse-video rectangle. You can also select an item with the mouse.

By default, a newly created and filled list box has no selection, in which case *SelectedIndex* returns −1 and *SelectedItem* returns *null*. You'll probably want to use one of these two properties to initialize the list box to a particular index or item.

With the *MultiSimple* option, the user can select multiple items in the list box. Each selected item is indicated by reverse-video. The focus rectangle is independent of any selection rectangle. You can move the dotted-line focus rectangle among the items using the cursor-movement keys. Pressing the spacebar selects (or deselects) the item indicated by the focus rectangle. In addition, you can select (or deselect) an item with the mouse, in which case that item also gets the focus rectangle.

A list box with the *MultiExtended* option at first looks much like a single-selection list box. Using the cursor-movement keys, you change both the reverse-video selection rectangle and the dotted-line focus rectangle. However, you can extend a selection by holding down the Shift key while pressing the cursor-movement keys. But if you then release the Shift key and press a cursor-movement key or click an item with the mouse—the selection again becomes just one item. In a *MultiExtended* list box, you can also select (or deselect) individual items by clicking them with the mouse while the Ctrl key is pressed.

The *MultiExtended* list box probably makes most sense when the user is likely to select a *range* of items. Use *MultiSimple* when the items the user is likely to select are not consecutive.

In a single-selection list box, use *SelectedIndex* or *SelectedItem* to obtain the selected index or item. If *lstbox* is an object of type *ListBox*,

lstbox.SelectedItem

is equivalent to

lstbox.Items[lstbox.SelectedIndex]

You can also use the *Text* property to obtain the text representation of the selected item. The expression

lstbox.Text

is equivalent to

lstbox.SelectedItem.ToString()

In a multiselection list box, the properties *SelectedIndices* and *SelectedItems* give you access to the selected items. The *SelectedIndexCollection* and *SelectedObjectCollection* classes both have *Count* properties and indexers. The *Count* property indicates the number of selected items, and—as usual—the indexer can range from 0 to (*Count*−1). The indexer for the *SelectedIndices* object returns the index of the selected item within the list box. For example, if *index* is a number between 0 and (*Count*−1),

lstbox.SelectedItems[index]

is equivalent to

lstbox.Items[lstbox.SelectedIndices[index]]

To initialize a multiselection list box, you can call the *SetSelected* method for each item you want to select:

## *ListBox* **Methods (selection)**

```
void SetSelected(int index, bool bSelect) 
bool GetSelected(int index) 
void ClearSelected()
```
In addition, the *GetSelected* method returns *true* for each index that corresponds to a selected item. *ClearSelected* deselects all items in the list box.

Often when you use list boxes in a dialog box, you need only obtain the selected item or items when the user presses the OK button. However, at times, you'll want to react whenever the selected item changes. For that purpose there are two events:

### *ListBox* **Events (selection)**

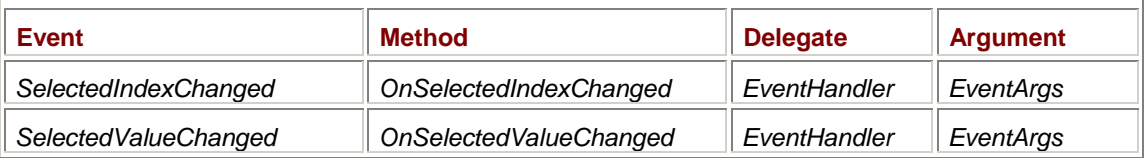

*SelectedValueChanged* is implemented in *ListControl* and is also available in *ComboBox*. These two events are basically equivalent and occur whether the selection changes programmatically or by the user. In a *MultiSimple* list box, these two events are fired even when the focus rectangle changes and not the selection.

Here's a simple program that lists the current MS-DOS environment variable names in a list box and displays the value of the currently selected item.

#### **EnvironmentVars.cs**

```
//---------------------------------------------- 
// EnvironmentVars.cs © 2001 by Charles Petzold 
//---------------------------------------------- 
using System; 
using System.Collections; 
using System.Drawing; 
using System.Windows.Forms; 
class EnvironmentVars: Form 
{ 
      Label label; 
      public static void Main() 
      { 
          Application.Run(new EnvironmentVars());
      } 
      public EnvironmentVars() 
      { 
           Text = "Environment Variables"; 
                 // Create Label control. 
          label = new Label();
          label.Parent = this label.Anchor = AnchorStyles.Left | AnchorStyles.Right; 
           label.Location = new Point(Font.Height, Font.Height); 
           label.Size = new Size(ClientSize.Width - 2 * Font.Height,
```

```
 // Create ListBox control. 
     ListBox listbox = new ListBox();
     listbox.Parent = this; listbox.Location = new Point(Font.Height, 3 * Font.Height); 
      listbox.Size = new Size(12 * Font.Height, 8 * Font.Height); 
      listbox.Sorted = true; 
      listbox.SelectedIndexChanged += 
                      new EventHandler(ListBoxOnSelectedIndexChanged); 
           // Set environment strings in ListBox control. 
      IDictionary dict = Environment.GetEnvironmentVariables(); 
      string[] astr = new String[dict.Keys.Count]; 
     dict.Keys.CopyTo(astr, 0);
      listbox.Items.AddRange(astr); 
      listbox.SelectedIndex = 0; 
 } 
 void ListBoxOnSelectedIndexChanged(object obj, EventArgs ea) 
\left\{ \right. ListBox listbox = (ListBox) obj; 
      string strItem = (string) listbox.SelectedItem; 
      label.Text = Environment.GetEnvironmentVariable(strItem); 
 }
```
Font.Height);

Notice that the environment names are an array of strings added to the list box using the *AddRange* method. The constructor concludes by setting the *SelectedIndex* property to 0. Doing so generates a call to the *SelectedIndexChanged* event handler, which retrieves the selected item and sets the *Label* text with it. Here's a sample view of the program:

}

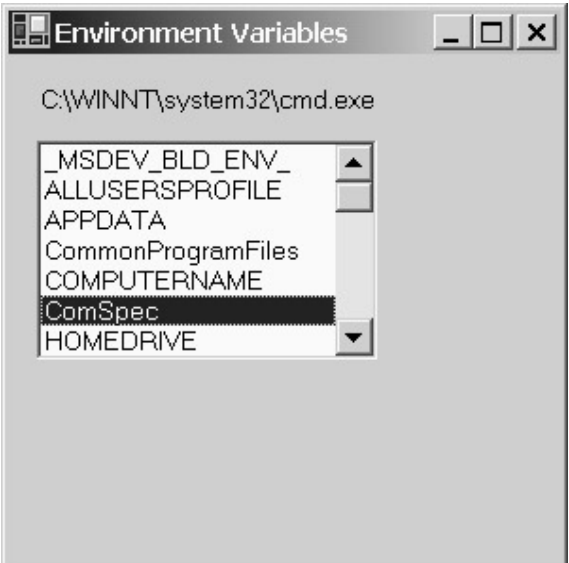

List boxes have an owner-draw option that you can enable by setting the *DrawMode* property. You set the property to one of the members of the *DrawMode* enumeration, which specifies whether all the items have the same height or are different heights:

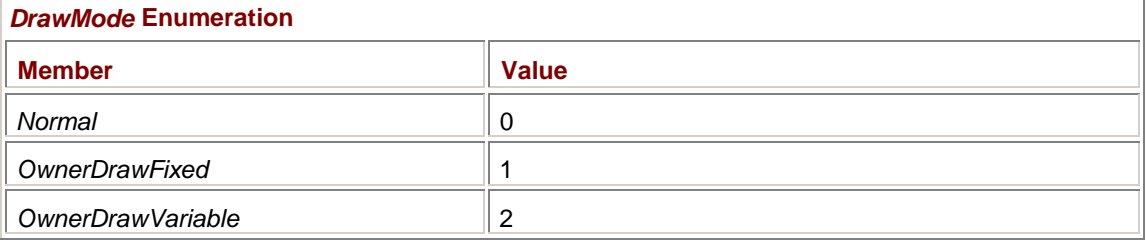

As usual, you must also install handlers for the *MeasureItem* and *DrawItem* events. **List Box + Text Box = Combo Box** 

In its classical form, the combo box looks like a text box with an arrow at the right. Click the arrow and a list box drops down. But this traditional usage is not the only way in which you can use combo boxes. The critical property is *DropDownStyle*:

### *ComboBox* **Properties (selection)**

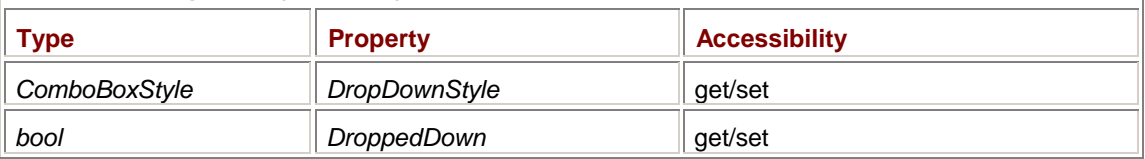

The *DropDownStyle* property is set to a member of the *ComboBoxStyle* enumeration:

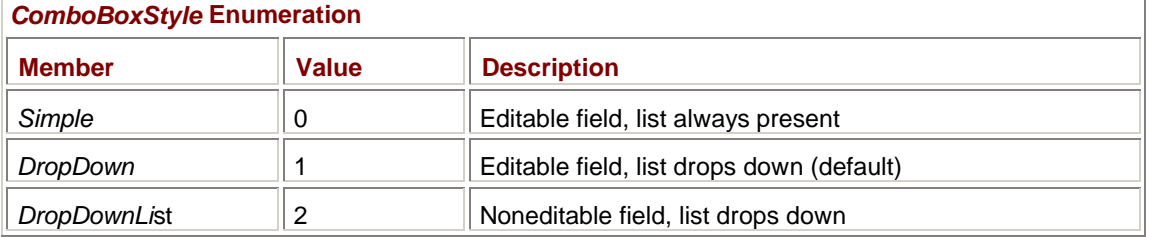

What I referred to as the *classical* combo box has the default style of *DropDown*. The user can type something into the edit field or select something from the list. The style of *DropDownList* is most like a regular list box except it takes up less space. The *DroppedDown* property is *true* if the list part of the combo box is visible.

Like a list box, a combo box has an *Items* property that contains all the items in the list:

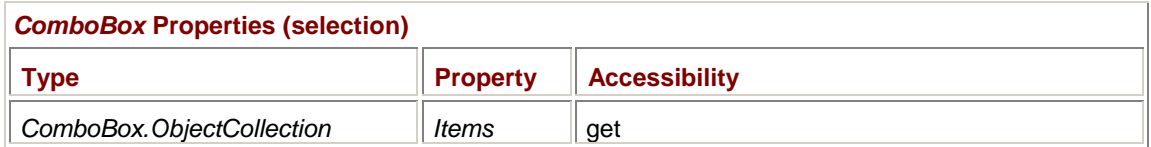

The *ObjectCollection* class has a *Count* property, an indexer, and familiar methods such as *Add*, *AddRange*, *Insert*, and *Remove*.

The following properties indicate the index of the selected item and the selected item itself:

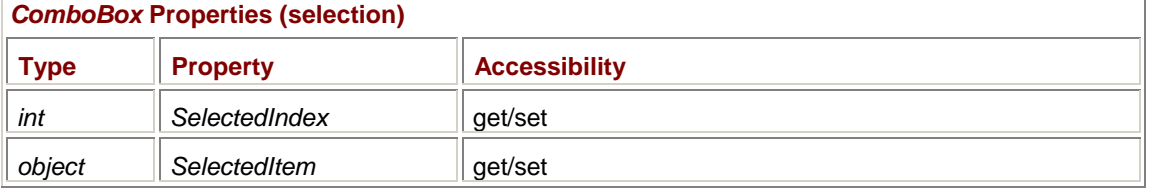

In a *ListBox* object, *SelectedIndex* and *SelectedItem* are usually valid, except possibly after a list box is first created and the properties aren't initialized. In a *ComboBox*, however, if the user is currently typing something into the edit field, *SelectedIndex* returns −1 and *SelectedItem* returns *null*.

The *Text* property always indicates the text that appears in the edit field. Thus, the *Text* property changes as the user selects different items from the list part of the combo box and as the user types something into the edit field.

The following table shows the most useful events implemented by *ComboBox*:

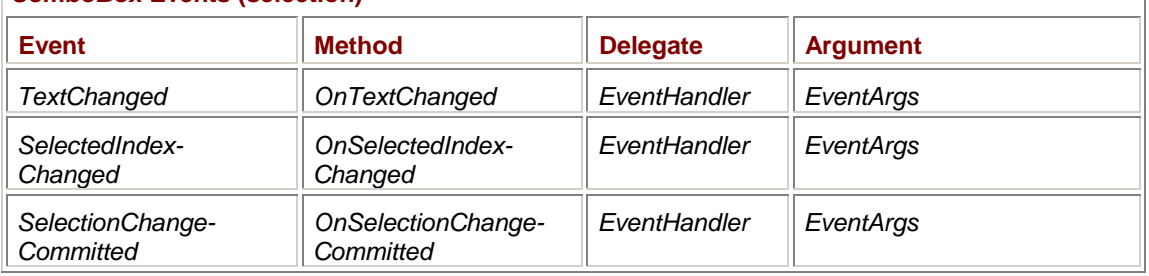

## *ComboBox* **Events (selection)**

The *TextChanged* event occurs when the user scrolls through the items in the list box or types something into the edit field. The *SelectedIndexChanged* event occurs only when the user scrolls through the items in the list box. For *DropDown* and *DropDownList* combo boxes, if the list part is dropped down and the user scrolls through the items, both *TextChanged* and

*SelectedIndexChanged* events occur; only when the drop-down list is retracted does the *SelectionChangeCommitted* event occur. However, if the user scrolls through items using the cursor keys without causing the drop-down list to drop down, *SelectionChangeCommitted* events occur with each change in the selection. For *Simple* combo boxes, *SelectionChangedCommitted* events occur whenever the selection changes.

In the following enhancement of the EnumerateEnumeration program, I replaced all three list boxes with combo boxes and installed *TextChanged* event handlers for all three. By handling *TextChanged* events, the program can test for valid combinations with every keystroke that the user types into the edit field. The push button is eliminated because it is no longer necessary.

**EnumerateEnumerationCombo.cs**

//-------------------------------------------------------- // EnumerateEnumerationCombo.cs © 2001 by Charles Petzold //------------------------------------------------------- using Microsoft.Win32; using System; using System.Drawing; using System.Windows.Forms;

```
class EnumerateEnumerationCombo: Form 
{ 
     CheckBox cbHex; 
     ComboBox comboLibrary, comboNamespace, comboEnumeration; 
     TextBox tbOutput; 
     const string strRegKeyBase = 
"Software\\ProgrammingWindowsWithCSharp\\EnumerateEnumerationCombo"; 
     public static void Main() 
     { 
          Application.Run(new EnumerateEnumerationCombo()); 
     } 
     public EnumerateEnumerationCombo() 
     { 
          Text = "Enumerate Enumeration (Combo)"; 
         ClientSize = new Size(242, 164);
         Label label = new Label();
         label.Parent = this;label.Text = "Library:";
          label.Location = new Point(8, 8); 
         label.size = new Size(56, 8);
          comboLibrary = new ComboBox(); 
         comboLibrary.Parent = this;
          comboLibrary.DropDownStyle = ComboBoxStyle.DropDown; 
         comboLibrary.Sorted = true;
         comboLibrary.Location = new Point(64, 8);
         comboLibrary.size = new Size(120, 12);
         comboLibrary.Anchor | = AnchorStyles.Right;
          comboLibrary.TextChanged += 
                       new EventHandler(ComboBoxLibraryOnTextChanged);
         label = new Label();
         label.Parent = this;label.Text = "Namespace:";
          label.Location = new Point(8, 24); 
         label.size = new Size(56, 8);
          comboNamespace = new ComboBox(); 
         comboNamespace.Parent = this;
          comboNamespace.DropDownStyle = ComboBoxStyle.DropDown; 
         comboNamespace.Sorted = true;
```

```
comboNamespace.Location = new Point(64, 24);
comboNamespace.Size = new Size(120, 12);
comboNamespace.Anchor | = AnchorStyles.Right;
 comboNamespace.TextChanged +=
```
new EventHandler(ComboBoxNamespaceOnTextChanged);

 $label()$  = new  $Label()$  ; label.Parent = this; label.Text = "Enumeration:";  $label.Location = new Point(8, 40);$  $label.size$  = new Size(56, 8);

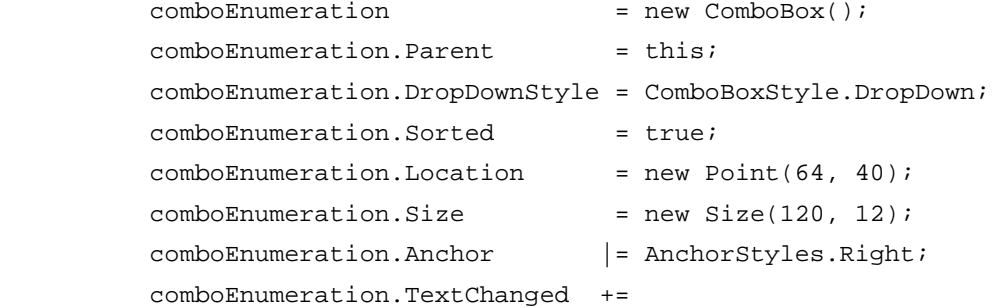

new

EventHandler(ComboBoxEnumerationOnTextChanged);

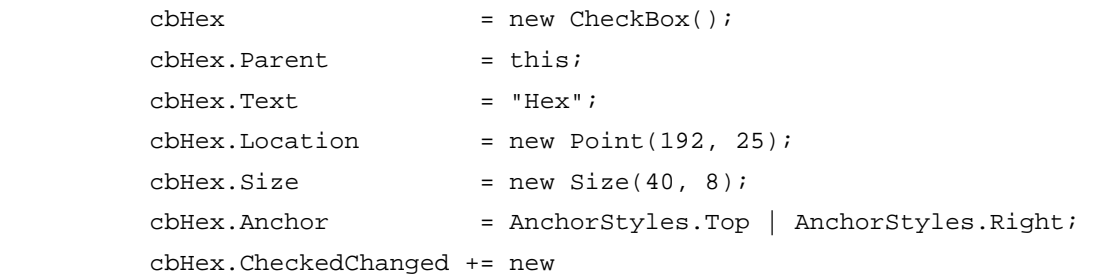

EventHandler(CheckBoxOnCheckedChanged);

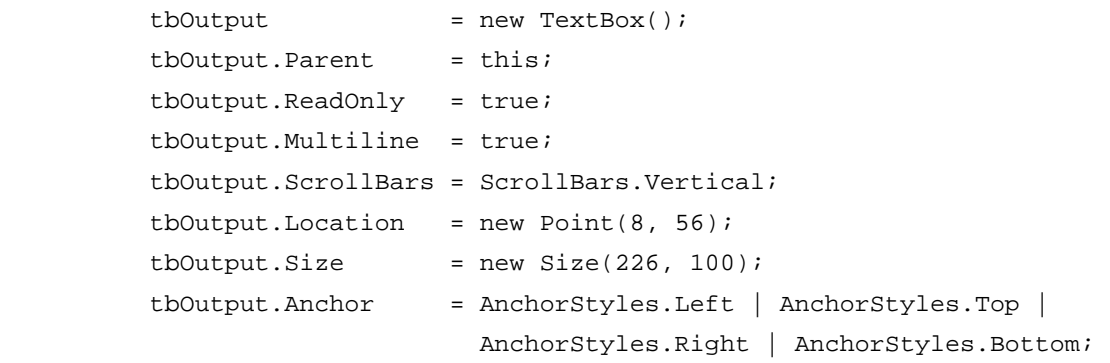

AutoScaleBaseSize = new Size(4, 8);

// Initialize display.

```
 FillComboBox(comboLibrary, strRegKeyBase); 
           UpdateTextBox(); 
      } 
      void ComboBoxLibraryOnTextChanged(object obj, EventArgs ea) 
\{ FillComboBox(comboNamespace, strRegKeyBase + "\\" + 
                                          comboLibrary.Text); 
           ComboBoxNamespaceOnTextChanged(obj, ea); 
      } 
      void ComboBoxNamespaceOnTextChanged(object obj, EventArgs ea) 
      { 
           FillComboBox(comboEnumeration, strRegKeyBase + "\\" + 
                                                comboLibrary.Text + "\\" + 
                                                     comboNamespace.Text); 
           ComboBoxEnumerationOnTextChanged(obj, ea); 
      } 
      void ComboBoxEnumerationOnTextChanged(object obj, EventArgs ea) 
      { 
           UpdateTextBox(); 
      } 
      void CheckBoxOnCheckedChanged(object obj, EventArgs ea) 
      { 
           UpdateTextBox(); 
 } 
      void UpdateTextBox() 
\{ if (EnumerateEnumeration.FillTextBox(tbOutput, 
comboLibrary.Text, 
                comboNamespace.Text, comboEnumeration.Text, cbHex.Checked)) 
\{ if (!comboLibrary.Items.Contains(comboLibrary.Text)) 
                     comboLibrary.Items.Add(comboLibrary.Text); 
                if (!comboNamespace.Items.Contains(comboNamespace.Text)) 
                     comboNamespace.Items.Add(comboNamespace.Text); 
 if 
(!comboEnumeration.Items.Contains(comboEnumeration.Text)) 
                     comboEnumeration.Items.Add(comboEnumeration.Text); 
                string strRegKey = strRegKeyBase + "\\" + 
                                          comboLibrary.Text + "\\" + 
                                                comboNamespace.Text + "\\" + 
                                                     comboEnumeration.Text;
```

```
 RegistryKey regkey = 
                              Registry.CurrentUser.OpenSubKey(strRegKey); 
               if (regkey == null) 
                    regkey = Registry.CurrentUser.CreateSubKey(strRegKey); 
               regkey.Close(); 
 } 
     } 
     bool FillComboBox(ComboBox combo, string strRegKey) 
     { 
          combo.Items.Clear(); 
         RegistryKey regkey = Registry. CurrentUser. OpenSubKey(strRegKey);
          if (regkey != null) 
\{ string[] astrSubKeys = regkey.GetSubKeyNames(); 
               regkey.Close(); 
               if (astrSubKeys.Length > 0) 
\{ combo.Items.AddRange(astrSubKeys); 
                    combo.SelectedIndex = 0; 
                    return true; 
 } 
 } 
          combo.Text = ""; 
          return false; 
     }
```
When you first run the program, all three combo boxes are empty. It is your responsibility to type a valid library, namespace, and enumeration name. Like I said, the program checks for a valid combination with every keystroke. When a valid combination is encountered, the enumeration information is displayed by the static *FillTextBox* method in the original EnumerateEnumeration program.

The program also stores the valid combination in the registry, and each valid combination is then added to the combo boxes. The tree structure of the registry is perfect for an application like this. If you look in the Registry Editor after entering a few valid combinations of libraries, namespaces, and enumerations, you'll see that no actual data is stored in the registry! Each valid combination becomes a key. You'll see entries with keys like this:

Software\ProgrammingWindowsWithCSharp\EnumerateEnumerationCombo

```
 \system.drawing\System.Drawing.Drawing2D\DashStyle
```
## And this:

}

Software\ProgrammingWindowsWithCSharp\EnumerateEnumerationCombo

```
 \system.windows.forms\System.Windows.Forms\DockStyle
```
As you change the selection or text in the first combo box (where you enter the library name), the *FillComboBox* method in the program obtains the list of registry subkeys of the particular library name. Those subkeys are used to fill the second combo box (the one for the namespace names). Similarly, as you change the selection or text in the namespace combo box, *FillComboBox* obtains the list of valid enumerations for the third combo box. The more you use the program, the more useful it becomes.

# **Up-Down Controls**

The Windows Forms up-down control is more traditionally known as a *spin* control. There are two types of up-down controls, as shown in the following class hierarchy:

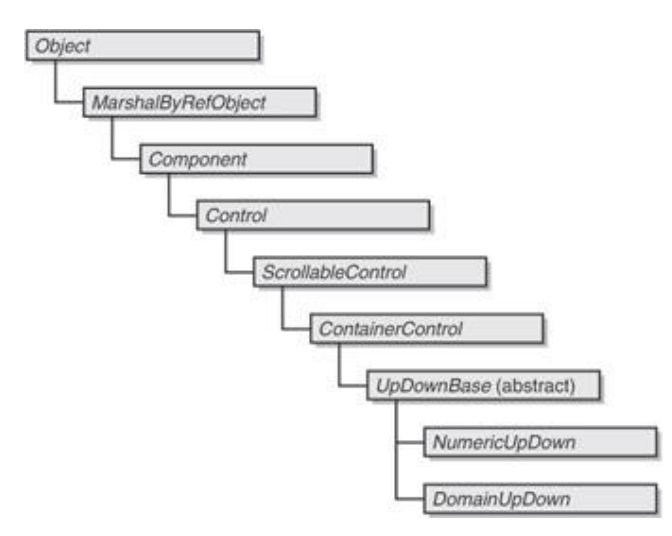

The controls consist of an edit field with a pair of arrow buttons at the right. The *NumericUpDown* control lets the user select from a range of numbers while the *DomainUpDown* control lets the user select from a collection of objects that are identified by strings. I'll be focusing on the *NumericUpDown* control in this section.

You generally set the following properties to initialize the control:

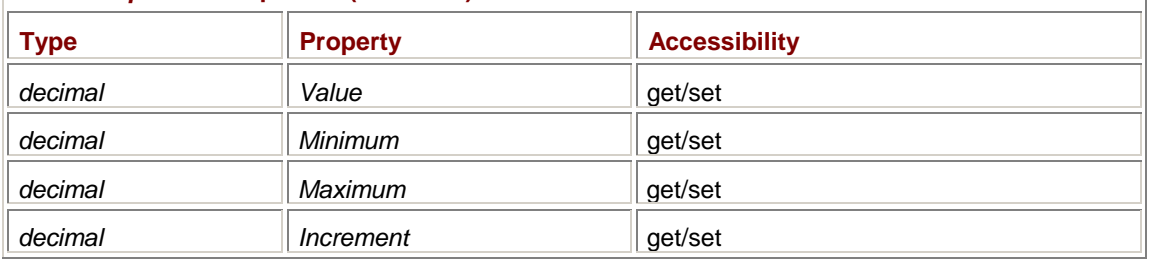

*NumericUpDown* **Properties (selection)** 

Notice the *decimal* type. For more information on *decimal*, see Appendix B. The *Increment* property indicates the change in the *Value* when the up and down arrows are clicked. The defaults let *Value* range from 0 through 100 with an increment of 1. You can set the *Minimum* and *Maximum* properties to *Decimal.MinValue* and *Decimal.MaxValue* to effectively remove any limitations.

The *Minimum* and *Maximum* properties are very strict: if the user manually enters a number outside the *Minimum* and *Maximum* range, the spin control changes the number to either *Minimum* or *Maximum*. (Watch out for this in modal dialog boxes. It's possible the OK button will dismiss the dialog box before the user has a chance to notice that the value has changed.) If the program sets the *Value* property to a number outside the range, an exception is raised.

The following properties control the display of the number in the control:

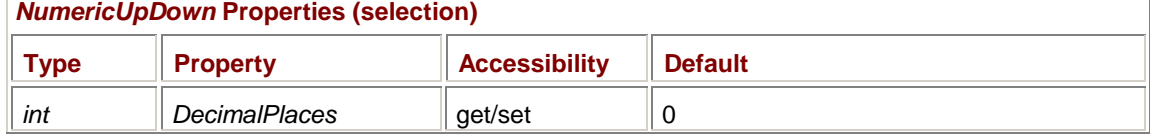

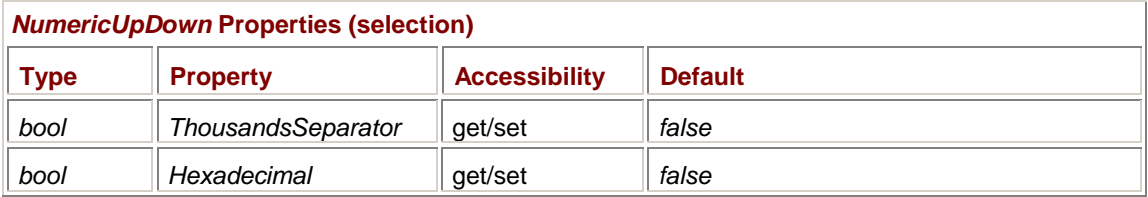

The *ValueChanged* event indicates when the value of the control has changed, either by the user or by the program:

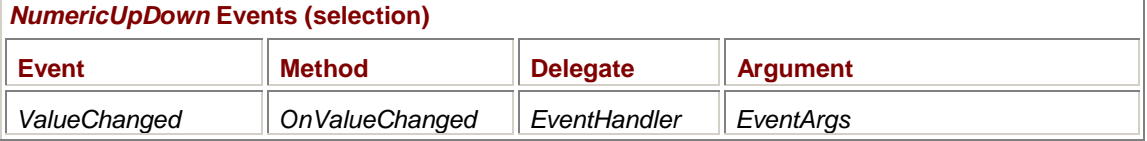

To demonstrate *NumericUpDown* controls, I've written a program that uses nine of them. The Transform program lets you experiment with matrix transforms, either by altering the six elements of the matrix or by effectively making calls to the various methods implemented by the *Matrix* class, such as *Scale* or *Shear*. I've divided the program into three files, one for the form and the other two for the two dialog boxes.

The bulk of the main form consists of two methods called during the *Paint* event: *DrawAxes* draws a coordinate system, and *DrawHouse* draws a little house. The house is drawn based on a *Matrix* object stored as a field.

### **Transform.cs**

```
//---------------------------------------- 
// Transform.cs © 2001 by Charles Petzold 
//---------------------------------------- 
using System; 
using System.Drawing; 
using System.Drawing.Drawing2D; 
using System.Drawing.Imaging; // For bitmap
using System.Windows.Forms; 
class Transform: Form 
{ 
     Matrix matrix = new Matrix();
      public static void Main() 
      { 
           Application.Run(new Transform()); 
      } 
      public Transform() 
      { 
           Text = "Transform"; 
           ResizeRedraw = true; 
           BackColor = Color.White; 
           Size += Size; 
                 // Create modal dialog box.
```

```
 MatrixElements dlg = new MatrixElements(); 
          dlg.Owner = this; 
         dlg.Matrix = matrix; dlg.Changed += new EventHandler(MatrixDialogOnChanged); 
          dlg.Show(); 
     } 
     protected override void OnPaint(PaintEventArgs pea) 
     { 
          Graphics grfx = pea.Graphics; 
          DrawAxes(grfx); 
          grfx.Transform = matrix; 
          DrawHouse(grfx); 
     } 
      void DrawAxes(Graphics grfx) 
     { 
          Brush brush = Brushes.Black; 
          Pen pen = Pens.Black; 
          StringFormat strfmt = new StringFormat(); 
                // Horizontal axis 
          strfmt.Alignment = StringAlignment.Center; 
         for (int i = 1; i \le 10; i++)\{ grfx.DrawLine(pen, 100 * i, 0, 100 * i, 10); 
                grfx.DrawString((i * 100).ToString(), Font, brush, 
                                100 * i, 10, strfmt); 
                grfx.DrawLine(pen, 100 * i, 10 + Font.Height, 
                                   100 * i, ClientSize.Height); 
           } 
                // Vertical axis 
         strfmt.Alignment = StringAlignment.Near;
          strfmt.LineAlignment = StringAlignment.Center; 
         for (int i = 1; i \le 10; i++)\{ grfx.DrawLine(pen, 0, 100 * i, 10, 100 * i); 
                grfx.DrawString((i * 100).ToString(), Font, brush, 
                                10, 100 * i, strfmt); 
                float cxText = grfx.MeasureString( 
                                         (i * 100).ToString(), Font).Width;
```

```
 grfx.DrawLine(pen, 10 + cxText, 100 * i, 
                              ClientSize.Width, 100 * i); 
      } 
 } 
 void DrawHouse(Graphics grfx) 
 { 
      Rectangle rectFacade = new Rectangle( 0, 40, 100, 60); 
     Rectangle rectDoor = new Rectangle(10, 50, 25, 50);
     Rectangle[] rectWindows = \{ new Rectangle(50, 50, 10, 10),
                                 new Rectangle(60, 50, 10, 10), 
                                 new Rectangle(70, 50, 10, 10), 
                                  new Rectangle(50, 60, 10, 10), 
                                  new Rectangle(60, 60, 10, 10), 
                                  new Rectangle(70, 60, 10, 10), 
                                  new Rectangle(15, 60, 5, 7), 
                                  new Rectangle(20, 60, 5, 7), 
                                  new Rectangle(25, 60, 5, 7) }; 
     Rectangle rectChimney = new Rectangle(80, 5, 10, 35);
     Point[] ptRoof = { new Point(50, 0),
                                  new Point( 0, 40), 
                                  new Point(100, 40) }; 
           // Create bitmap and brush for chimney. 
     Bitmap bitmap = new Bitmap(8, 6);
     byte[] bits = { 0, 0, 0, 0, 0, 0, 0, 0, 
                      1, 1, 1, 0, 1, 1, 1, 0, 
                      1, 1, 1, 0, 1, 1, 1, 0, 
                      0, 0, 0, 0, 0, 0, 0, 0, 
                      1, 0, 1, 1, 1, 0, 1, 1, 
                      1, 0, 1, 1, 1, 0, 1, 1, 
                      0, 0, 0, 0, 0, 0, 0, 0, 
                      0, 0, 1, 1, 1, 1, 1, 1 }; 
     for (int i = 0; i < 48; i++) bitmap.SetPixel(i % 8, i / 8, 
                     bits[i] == 1 ? Color.DarkGray: Color.LightGray); 
      Brush brush = new TextureBrush(bitmap); 
           // Draw entire house. 
      grfx.FillRectangle(Brushes.LightGray, rectFacade);
```

```
grfx.DrawRectangle(Pens.Black, rectFacade);
      grfx.FillRectangle(Brushes.DarkGray, rectDoor); 
     grfx.DrawRectangle(Pens.Black, rectDoor);
      grfx.FillRectangles(Brushes.White, rectWindows); 
      grfx.DrawRectangles(Pens.Black, rectWindows); 
     grfx.FillRectangle(brush, rectChimney);
      grfx.DrawRectangle(Pens.Black, rectChimney); 
      grfx.FillPolygon(Brushes.DarkGray, ptRoof); 
     grfx.DrawPolygon(Pens.Black, ptRoof);
 } 
 void MatrixDialogOnChanged(object obj, EventArgs ea) 
 { 
      MatrixElements dlg = (MatrixElements) obj; 
      matrix = dlg.Matrix; 
      Invalidate(); 
 }
```
The program also displays a modeless dialog box titled Matrix Elements, which is implemented in the following source code file. The dialog box has six *NumericUpDown* controls that let you select the six elements of the matrix and also implements an event named *Changed*. When you click the Update button, the *Changed* event is triggered to let the main program know that a new matrix is available. (The main program processes this event in the *MatrixDialogOnChanged* event handler.) The *Matrix* object is accessed as a property.

```
MatrixElements.cs
```
}

```
//--------------------------------------------- 
// MatrixElements.cs © 2001 by Charles Petzold 
//--------------------------------------------- 
using System; 
using System.Drawing; 
using System.Drawing.Drawing2D; 
using System.Windows.Forms; 
class MatrixElements: Form 
{ 
     Matrix matrix; 
     Button btnUpdate;
      NumericUpDown[] updown = new NumericUpDown[6]; 
     public event EventHandler Changed; 
      public MatrixElements() 
      {
```

```
 Text = "Matrix Elements"; 
          FormBorderStyle = FormBorderStyle.FixedDialog; 
          ControlBox = false; 
         MinimizeBox = false;
         MaximizeBox = false;
         ShowInTaskbar = false; String[] strLabel = { "X Scale:", "Y Shear:", 
                               "X Shear:", "Y Scale:", 
                               "X Translate:", "Y Translate:" }; 
         for (int i = 0; i < 6; i++) { 
              Label label = new Label();
              label.Parent = this;
              label.Text = strLabel[i];label.Location = new Point(8, 8 + 16 * i);
              label.size = new Size(64, 8);
               updown[i] = new NumericUpDown(); 
              updown[i].Parent = this;
              updown[i].Location = new Point(76, 8 + 16 * i);
              updown[i].Size = new Size(48, 12);
              updown[i].TextAlign = HorizontalAlignment.Right;
               updown[i].ValueChanged += new EventHandler 
                                                 (UpDownOnValueChanged); 
               updown[i].DecimalPlaces = 2; 
               updown[i].Increment = 0.1m; 
               updown[i].Minimum = Decimal.MinValue; 
               updown[i].Maximum = Decimal.MaxValue; 
 } 
         btnUpdate = new Button();
         btnUpdate.Parent = this;
          btnUpdate.Text = "Update"; 
          btnUpdate.Location = new Point(8, 108); 
         btnUpdate.Size = new Size (50, 16);
          btnUpdate.Click += new EventHandler(ButtonUpdateOnClick); 
          AcceptButton = btnUpdate; 
         Button btn = new Button();
         btn.Parent = this; btn.Text = "Methods..."; 
          btn.Location = new Point(76, 108); 
         btn.Size = new Size(50, 16);
```

```
 btn.Click += new EventHandler(ButtonMethodsOnClick); 
          ClientSize = new Size(134, 132);
           AutoScaleBaseSize = new Size(4, 8); 
      } 
     public Matrix Matrix 
      { 
           get 
           { 
                matrix = new Matrix((float) updown[0].Value, 
                                      (float) updown[1].Value, 
                                      (float) updown[2].Value, 
                                      (float) updown[3].Value, 
                                      (float) updown[4].Value, 
                                      (float) updown[5].Value); 
                return matrix; 
           } 
           set 
           { 
               matrix = value;for (int i = 0; i < 6; i++) updown[i].Value = (decimal) value.Elements[i]; 
 } 
      } 
      void UpDownOnValueChanged(object obj, EventArgs ea) 
      { 
           Graphics grfx = CreateGraphics(); 
           bool boolEnableButton = true; 
           try 
           { 
                grfx.Transform = Matrix; 
           } 
           catch 
           { 
                boolEnableButton = false; 
 } 
           btnUpdate.Enabled = boolEnableButton; 
           grfx.Dispose(); 
      } 
      void ButtonUpdateOnClick(object obj, EventArgs ea) 
      {
```

```
 if (Changed != null) 
                 Changed(this, new EventArgs()); 
      } 
      void ButtonMethodsOnClick(object obj, EventArgs ea) 
     \{ MatrixMethods dlg = new MatrixMethods(); 
           dlg.Matrix = Matrix; 
           if (dlg.ShowDialog() == DialogResult.OK) 
           { 
                 Matrix = dlg.Matrix; 
                 btnUpdate.PerformClick(); 
 } 
      } 
}
```
The Matrix Elements dialog box also contains a second button, labeled Methods. That button invokes a modal dialog box titled Matrix Methods, which is implemented in the following source code file. Matrix Methods contains another three *NumericUpDown* controls that provide arguments to the various methods of the *Matrix* class that alter the matrix elements. Each method is implemented by a button that also dismisses the dialog box.

```
MatrixMethods.cs
```
{

```
//-------------------------------------------- 
// MatrixMethods.cs © 2001 by Charles Petzold 
//-------------------------------------------- 
using System; 
using System.Drawing; 
using System.Drawing.Drawing2D; 
using System.Windows.Forms; 
class MatrixMethods: Form 
     Matrix matrix; 
    Button btnInvert;
     NumericUpDown[] updown = new NumericUpDown[3]; 
     RadioButton[] radio = new RadioButton[2]; 
     public MatrixMethods() 
      { 
          Text = "Matrix Methods"; 
          FormBorderStyle = FormBorderStyle.FixedDialog; 
         ControlBox = false;MinimizeBox = false;
         MaximizeBox = false;
         ShowInTaskbar = false;
         Location = ActiveForm.Location +
```

```
 SystemInformation.CaptionButtonSize + 
                            SystemInformation.FrameBorderSize; 
         String[] astrLabel = \{ "X / DX:", "Y / DY:", "Angle:" };
         for (int i = 0; i < 3; i++)\{Label label = new Label();
              label.Parent = this;
              label.Fext = astrLabel[i];label.Location = new Point(8, 8 + 16 * i);
              label.size = new Size(32, 8);
               updown[i] = new NumericUpDown(); 
              updown[i].Parent = this;
              updown[i].Location = new Point(40, 8 + 16 * i);
              updown[i].Size = new Size(48, 12);
              updown[i].TextAlign = HorizontalAlignment.Right;
              updown[i].DecimalPlaces = 2;
               updown[i].Increment = 0.1m; 
               updown[i].Minimum = Decimal.MinValue; 
               updown[i].Maximum = Decimal.MaxValue; 
          } 
               // Create group box and radio buttons. 
         GroupBox grpbox = new GroupBox();
         grpbox.Parent = this;
          grpbox.Text = "Order"; 
         grpbox. Location = new Point(8, 60);
         qrpbox.Size = new Size(80, 32);
         for (int i = 0; i < 2; i++)\{ radio[i] = new RadioButton(); 
               radio[i].Parent = grpbox; 
               radio[i].Text = new string[] { "Prepend", "Append" } [i]; 
              radio[i].Location = new Point(8, 8 + 12 * i);
              radio[i].Size = new Size(50, 10);
              radio[i].Checked = (i == 0); } 
               // Create eight buttons for terminating dialog box.
```

```
 string[] astrButton = { "Reset", "Invert", "Translate", "Scale",
```

```
 EventHandler[] aeh = { new EventHandler(ButtonResetOnClick), 
                              new EventHandler(ButtonInvertOnClick), 
                              new EventHandler(ButtonTranslateOnClick), 
                              new EventHandler(ButtonScaleOnClick), 
                              new EventHandler(ButtonRotateOnClick), 
                              new EventHandler(ButtonRotateAtOnClick), 
                             new EventHandler(ButtonShearOnClick) };
        for (int i = 0; i < 8; i++) { 
             Button bin = new Button();
              btn.Parent = this; 
             bbn.Text = astrButton[i];btn.Location = new Point(100 + 72 * (i > 3 ? 1 : 0),
                                    8 + (i \; 8 \; 4) \; * \; 24;
             btn.Size = new Size(64, 14);
             if (i == 0) // Reset button
{
                  AcceptButton = btn; 
 } 
             if (i == 1) // Invert button
\{ btnInvert = btn; 
 } 
             if (i < 7) // All buttons except Cancel
\{ btn.Click += aeh[i]; 
                  btn.DialogResult = DialogResult.OK; 
 } 
             else // Cancel button
\{ btn.DialogResult = DialogResult.Cancel; 
                  CancelButton = btn; 
 } 
 } 
        ClientSize = new Size(240, 106);
         AutoScaleBaseSize = new Size(4, 8); 
     } 
     public Matrix Matrix 
     { 
         get
```

```
\{ return matrix; 
           } 
           set 
\{matrix = value; btnInvert.Enabled = matrix.IsInvertible; 
 } 
      } 
      void ButtonResetOnClick(object obj, EventArgs ea) 
      { 
           matrix.Reset(); 
      } 
      void ButtonInvertOnClick(object obj, EventArgs ea) 
      { 
           matrix.Invert(); 
      } 
      void ButtonTranslateOnClick(object obj, EventArgs ea) 
      { 
           matrix.Translate((float) updown[0].Value, 
                             (float) updown[1].Value, 
                radio[0].Checked ? MatrixOrder.Prepend : 
MatrixOrder.Append); 
      } 
      void ButtonScaleOnClick(object obj, EventArgs ea) 
\{ matrix.Scale((float) updown[0].Value, 
                         (float) updown[1].Value, 
                radio[0].Checked ? MatrixOrder.Prepend : 
MatrixOrder.Append); 
      } 
      void ButtonRotateOnClick(object obj, EventArgs ea) 
      { 
           matrix.Rotate((float) updown[2].Value, 
                radio[0].Checked ? MatrixOrder.Prepend : 
MatrixOrder.Append); 
      } 
      void ButtonRotateAtOnClick(object obj, EventArgs ea) 
      { 
           matrix.RotateAt((float) updown[2].Value, 
                            new PointF((float) updown[0].Value, 
                                        (float) updown[1].Value), 
                 radio[0].Checked ? MatrixOrder.Prepend : 
MatrixOrder.Append); 
      } 
      void ButtonShearOnClick(object obj, EventArgs ea)
```

```
 { 
            matrix.Shear((float) updown[0].Value, 
                           (float) updown[1].Value, 
                  radio[0].Checked ? MatrixOrder.Prepend : 
MatrixOrder.Append); 
      } 
}
```
Here's a view of the program with both dialog boxes displayed:

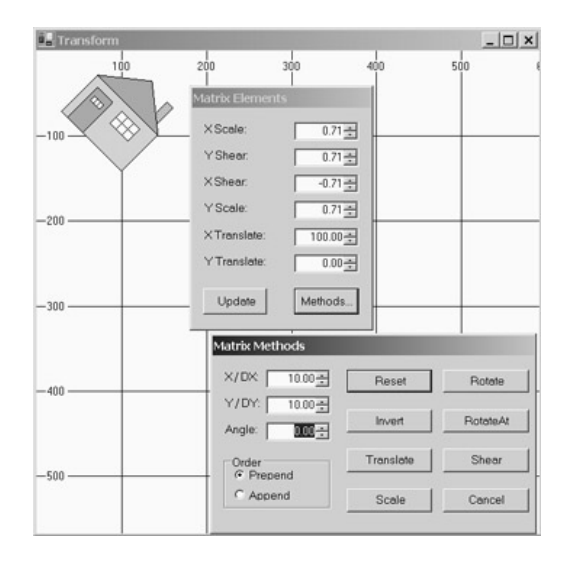

The chimney of the house is a *TextureBrush* based on a *Bitmap* image that looks like bricks. I could have used a *HatchBrush* here with *HatchStyle.HorizontalBrick*. But, as you'll recall from Chapter 11, the *HatchBrush* isn't subject to transforms; the *TextureBrush* is. As you make the house larger, the bricks of the chimney also get larger. The bricks can also be sheared and rotated. You'll also notice that GDI+ uses a smoothing algorithm to avoid a giant-pixel effect.

# **Chapter 19: Font Fun**

# **Overview**

The TrueType and OpenType fonts available to Windows Forms programs are outline fonts, which means that each character is defined by a series of straight lines and splines. As we saw in Chapter 9 and subsequent chapters, outline fonts are continuously scalable. The font definitions also contain built-in hints that help avoid distortions that result when scaled floating-point coordinates must be rounded to a particular pixel grid.

Because font characters are defined by a series of straight lines and curves, they integrate well with the rest of the Windows Forms graphics system. Font characters are subject to transforms, they can be colored with any brush, and the character outlines can become part of a graphics path.

With the use of these various graphics programming techniques, singly and in combination, text can transcend its customary role—that of being read—and aspire to become something like art.

## **Getting Started**

Since Chapter 5, I've been deriving from a class named *PrintableForm* (implemented in PrintableForm.cs) whenever I've wanted to demonstrate some graphics technique on both the video display and the printer. A class derived from *PrintableForm* overrides the *DoPage* method to draw its graphics. *DoPage* is called during the form's *OnPaint* method to paint the client area. When you click the client area, the *DoPage* method is also called to display graphics on the printer.

For this chapter, I want to define a new class, named *FontMenuForm*, that derives from *PrintableForm* and also includes a single menu item labeled "Font!". The item invokes a standard Font dialog box that lets you change a field named *font*. The *FontMenuForm* class also contains a couple methods that are handy for displaying text.

```
FontMenuForm.cs
```

```
//------------------------------------------- 
// FontMenuForm.cs © 2001 by Charles Petzold 
//------------------------------------------- 
using System; 
using System.Drawing; 
using System.Windows.Forms; 
class FontMenuForm: PrintableForm 
{ 
      protected string strText = "Sample Text"; 
      protected Font font = new Font("Times New Roman", 24, 
FontStyle.Italic); 
      public new static void Main() 
      { 
           Application.Run(new FontMenuForm()); 
      } 
      public FontMenuForm() 
      { 
           Text = "Font Menu Form"; 
          Menu = new MainMenu();
           Menu.MenuItems.Add("&Font!", new EventHandler(MenuFontOnClick)); 
      }
```

```
 void MenuFontOnClick(object obj, EventArgs ea) 
      { 
          FontDialog dlg = new FontDialog();
          dlg.Font = font;
           if (dlg.ShowDialog() == DialogResult.OK) 
\{font = dlg.Font;
                Invalidate(); 
 } 
      } 
      protected override void DoPage(Graphics grfx, Color clr, int cx, int 
cy) 
      { 
           SizeF sizef = grfx.MeasureString(strText, font); 
           Brush brush = new SolidBrush(clr); 
           grfx.DrawString(strText, font, brush, (cx - sizef.Width) / 2, 
                                                    (cy - sizef.Height) / 2); 
      } 
      public float GetAscent(Graphics grfx, Font font) 
      { 
           return font.GetHeight(grfx) * 
                      font.FontFamily.GetCellAscent(font.Style) / 
                           font.FontFamily.GetLineSpacing(font.Style); 
      } 
      public float GetDescent(Graphics grfx, Font font) 
      { 
           return font.GetHeight(grfx) * 
                      font.FontFamily.GetCellDescent(font.Style) / 
                           font.FontFamily.GetLineSpacing(font.Style); 
 } 
      public float PointsToPageUnits(Graphics grfx, Font font) 
      { 
           float fFontSize; 
           if (grfx.PageUnit == GraphicsUnit.Display) 
                 fFontSize = 100 * font.SizeInPoints / 72; 
           else 
                 fFontSize = grfx.DpiX * font.SizeInPoints / 72; 
           return fFontSize; 
      } 
}
```
A program that derives from the *FontMenuForm* class should override the *DoPage* method (as when deriving from the *PrintableForm* class) and also make use of the *font* and *strText* fields. Optionally, the program can set those two fields in its constructor to different initial values.

The *GetAscent* and *GetDescent* methods calculate the ascent and descent of a particular font by using a technique I discussed in Chapter 9. The *PointToPageUnits* method calculates the point size of a font in page units. The method assumes that the default page units are in effect for the *Graphics* object argument. Printers have default page units of *GraphicsUnit.Display*, and the video display has default page units of *GraphicsUnit.Pixel*.

## **Brushed Text**

Throughout Chapter 17, I resisted demonstrating how you can use the whole variety of available brushes with text because I was saving them for this chapter. Here, for example, is a program that displays text using a *HatchBrush* created with *HatchStyle.HorizontalBrick*.

```
Bricks.cs
```

```
//------------------------------------- 
// Bricks.cs © 2001 by Charles Petzold 
//------------------------------------- 
using System; 
using System.Drawing; 
using System.Drawing.Drawing2D; 
using System.Windows.Forms; 
class Bricks: FontMenuForm 
{ 
      public new static void Main() 
      { 
           Application.Run(new Bricks()); 
      } 
      public Bricks() 
      { 
           Text = "Bricks"; 
           strText = "Bricks"; 
          font = new Font("Times New Roman", 144);
      } 
      protected override void DoPage(Graphics grfx, Color clr, int cx, int 
cy) 
      { 
           SizeF sizef = grfx.MeasureString(strText, font); Brush hbrush = new HatchBrush(HatchStyle.HorizontalBrick, 
                                            Color.White, Color.Black); 
           grfx.DrawString(strText, font, hbrush, (cx - sizef.Width) / 2, 
                                                     (cy - sizef.Height) / 2;
      } 
}
```
When you enlarge the client area sufficiently, the output looks like this:

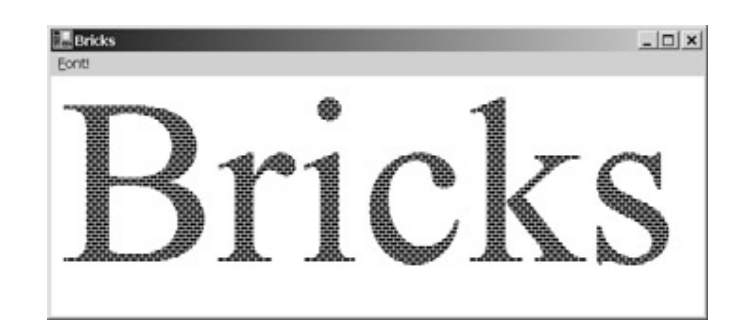

Hatch brushes work best with larger font styles. With some of the skimpier hatch brushes, the appearance can be improved by outlining the characters, a technique I'll demonstrate later in the chapter.

Here's a program that displays text with a gradient brush.

```
GradientText.cs
//------------------------------------------- 
// GradientText.cs © 2001 by Charles Petzold 
//------------------------------------------- 
using System; 
using System.Drawing; 
using System.Drawing.Drawing2D; 
using System.Windows.Forms; 
class GradientText: FontMenuForm 
{ 
      public new static void Main() 
      { 
           Application.Run(new GradientText()); 
 } 
      public GradientText() 
      { 
           Text = "Gradient Text"; 
          Width * = 3; strText = "Gradient"; 
           font = new Font("Times New Roman", 144, FontStyle.Italic); 
      } 
      protected override void DoPage(Graphics grfx, Color clr, int cx, int 
cy) 
      { 
           SizeF sizef = grfx.MeasureString(strText, font); 
          PointF ptf = new PointF((cx - sizef.Width) / 2,
                                        (cy - sizef.Height) / 2); 
          RectangleF rectf = new RectangleF(ptf, sizef);
           LinearGradientBrush lgbrush = new LinearGradientBrush(rectf, 
                                           Color.White, Color.Black,
```

```
LinearGradientMode.ForwardDiagonal); 
           grfx.Clear(Color.Gray); 
            grfx.DrawString(strText, font, lgbrush, ptf); 
      } 
}
```
The text is white at the upper left corner and black at the lower right corner, displayed against a gray background:

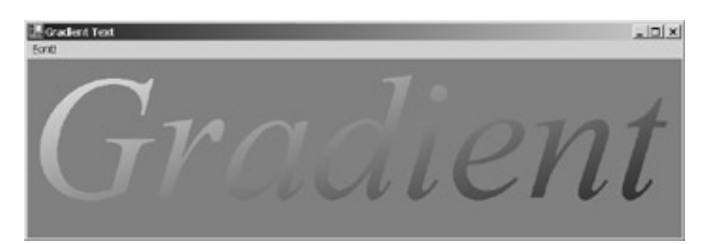

If you insert the lines

```
sizef.Width /= 8; 
sizef.Height /= 8;
```
## before the *RectangleF* creation and the line

lgbrush.WrapMode = WrapMode.TileFlipXY;

after the brush creation, you get a smaller tiled brush that looks like this:

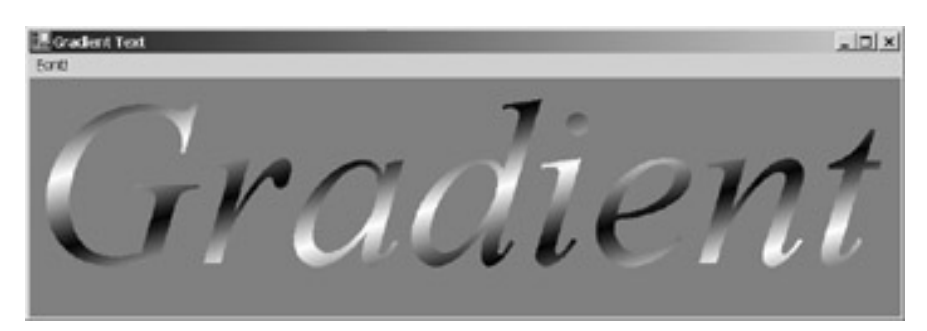

It's also possible to achieve some interesting effects using plain old solid brushes, as illustrated in the DropShadow program.

### **DropShadow.cs**

```
//----------------------------------------- 
// DropShadow.cs © 2001 by Charles Petzold 
//----------------------------------------- 
using System; 
using System.Drawing; 
using System.Windows.Forms; 
class DropShadow: FontMenuForm 
{ 
      const int iOffset = 10; // Approximately 1/10 inch (exactly on 
printer)
```
public new static void Main()

```
 { 
           Application.Run(new DropShadow()); 
      } 
      public DropShadow() 
      { 
           Text = "Drop Shadow"; 
          Width * = 2; strText = "Shadow"; 
           font = new Font("Times New Roman", 108); 
      } 
      protected override void DoPage(Graphics grfx, Color clr, int cx, int 
cy) 
      { 
           SizeF sizef = grfx.MeasureString(strText, font); 
          float x = (cx - sizef.Width) / 2;float y = (cy - sizef.Height) / 2; grfx.Clear(Color.White); 
           grfx.DrawString(strText, font, Brushes.Gray, x, y); 
           grfx.DrawString(strText, font, Brushes.Black, x - iOffset, 
                                                             y - iOffset); 
      } 
}
```
This program does a drop-shadow effect by displaying the same text with two different brushes offset by 10 units:

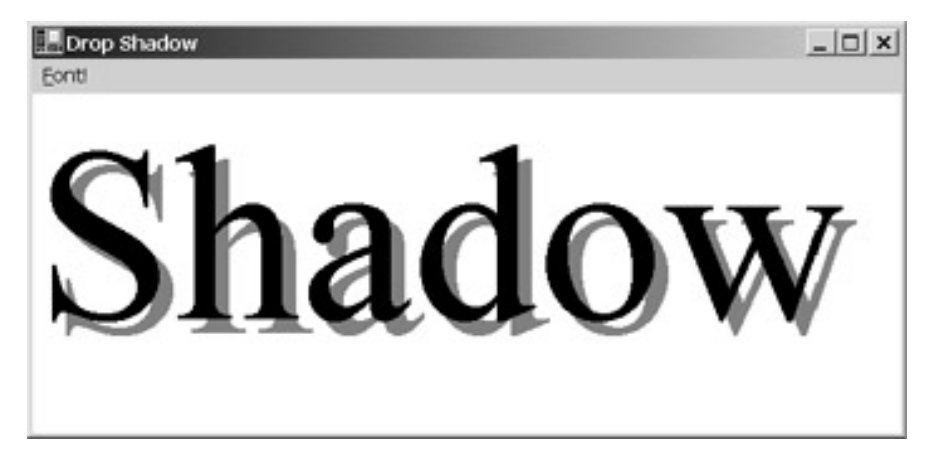

If the offset is very small and you choose the colors right, you can achieve an embossed or an engraved effect, as shown in the EmbossedText program.

## **EmbossedText.cs**

//------------------------------------------- // EmbossedText.cs © 2001 by Charles Petzold //------------------------------------------ using System; using System.Drawing; using System.Windows.Forms;

```
class EmbossedText: FontMenuForm 
{ 
      int iOffset = 2; 
      public new static void Main() 
      { 
           Application.Run(new EmbossedText()); 
      } 
      public EmbossedText() 
      { 
           Text = "Embossed Text"; 
          Width * = 2; Menu.MenuItems.Add("&Toggle!", 
                                      new EventHandler(MenuToggleOnClick)); 
           strText = "Emboss"; 
          font = new Font("Times New Roman", 108);
      } 
      void MenuToggleOnClick(object obj, EventArgs ea) 
      { 
           iOffset = -iOffset; 
           Text = (iOffset > 0) ? "Embossed Text" : "Engraved Text"; 
           strText = (iOffset > 0) ? "Emboss" : "Engrave"; 
           Invalidate(); 
      } 
      protected override void DoPage(Graphics grfx, Color clr, int cx, int 
cy) 
      { 
           SizeF sizef = grfx.MeasureString(strText, font); 
          float x = (cx - sizef.Width) / 2;float y = (cy - sizef.Height) / 2; grfx.Clear(Color.White); 
           grfx.DrawString(strText, font, Brushes.Gray, x, y); 
           grfx.DrawString(strText, font, Brushes.White, x - iOffset, 
                                                             y - iOffset); 
      } 
}
```
The program draws gray text and then white text against a white background. By default, the program comes up like this:

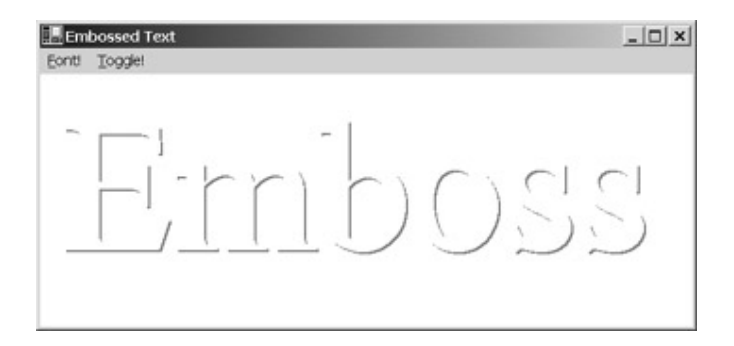

The program includes a menu option labeled "Toggle!" that lets you switch to the engraved effect:

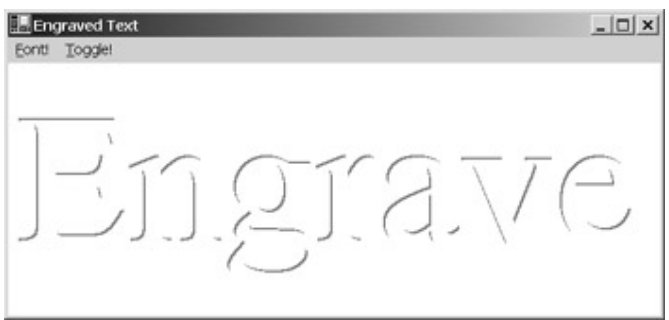

**BlockFont.cs**

These two effects are fundamentally the same. The only difference is the choice of a positive or negative offset between the two text displays. Because we are accustomed to light sources that come from above, we interpret an apparent shadow that appears on the bottom and right of the characters to be the result of raised text, and a shadow on the top and left to result from sunken text. Turn this book (or your monitor) upside down to swap the effects.

As demonstrated in the BlockFont program, you can draw the same text string multiple times with the same color to achieve a block effect.

```
//---------------------------------------- 
// BlockFont.cs © 2001 by Charles Petzold 
//---------------------------------------- 
using System; 
using System.Drawing; 
using System.Windows.Forms; 
class BlockFont: FontMenuForm 
{ 
      const int iReps = 50; // Approximately 1/2 inch (exactly on 
printer) 
      public new static void Main() 
      { 
           Application.Run(new BlockFont()); 
      } 
      public BlockFont() 
      { 
           Text = "Block Font"; 
          Width * = 2;
```

```
 strText = "Block"; 
           font = new Font("Times New Roman", 108); 
      } 
      protected override void DoPage(Graphics grfx, Color clr, int cx, int 
cy) 
      { 
           SizeF sizef = grfx.MeasureString(strText, font); 
          float x = (cx - sizef.Width - iReps) / 2ifloat y = (cy - sizef.Height + iReps) / 2i grfx.Clear(Color.LightGray); 
          for (int i = 0; i < iReps; i++) grfx.DrawString(strText, font, Brushes.Black, x + i, y - 
i); 
           grfx.DrawString(strText, font, Brushes.White, x + iReps, 
                                                          y - iReps);
      } 
}
```
After drawing multiple black text strings, the *DoPage* method finishes with a white one. Here's the result:

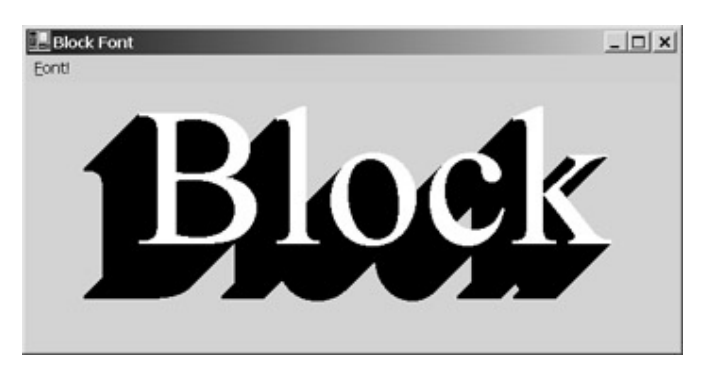

You might also want to use an outlined font on top, which will give a stronger look against a white background.

# **Font Transforms**

It became clear from the first investigations into the world transform in Chapter  $7$  that text is subject to the same scaling, rotation, and shearing effects as any other graphics object. The RotatedFont program derives from *FontMenuForm* to draw a series of identical text strings circling the center of the display area.

### **RotatedFont.cs**

//------------------------------------------ // RotatedFont.cs © 2001 by Charles Petzold //----------------------------------------- using System; using System.Drawing; using System.Windows.Forms;

```
class RotatedFont: FontMenuForm 
{ 
     const int iDegrees = 20; // Should be divisor of 360
      public new static void Main() 
      { 
           Application.Run(new RotatedFont()); 
 } 
      public RotatedFont() 
      { 
           Text = "Rotated Font"; 
           strText = " Rotated Font"; 
           font = new Font("Arial", 18); 
      } 
      protected override void DoPage(Graphics grfx, Color clr, int cx, int 
cy) 
      { 
           Brush brush = new SolidBrush(clr); 
           StringFormat strfmt = new StringFormat(); 
           strfmt.LineAlignment = StringAlignment.Center; 
           grfx.TranslateTransform(cx / 2, cy / 2); 
          for (int i = 0; i < 360; i += iDegrees)
\{ grfx.DrawString(strText, font, brush, 0, 0, strfmt); 
                grfx.RotateTransform(iDegrees); 
           } 
      } 
}
```
The *DoPage* method calls *TranslateTransform* to set the origin in the middle of the display area. It then draws 18 versions of the text string, each rotated an additional 20 degrees around the origin. The *DrawString* call uses a *StringFormat* object that vertically centers the text string with respect to the origin, and the text string begins with three blank characters so that there won't be a mess in the center. Here's the result with the default 18-point Arial font:

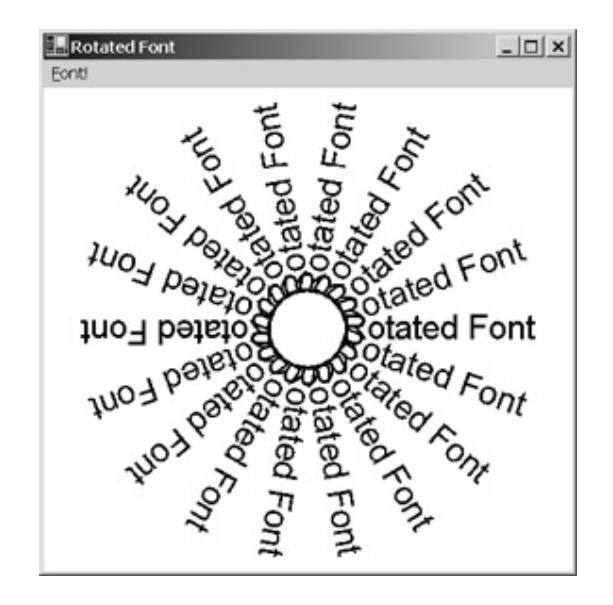

Feel free to use the program's Font! menu item to change the font to something other than Arial.

Here's a program that uses the *GetAscent* method in FontMenuForm. In Chapter 7, I demonstrated that negative scaling factors cause graphics objects to be flipped around either the horizontal or the vertical axis, or both. The ReflectedText program displays the text string "Reflect" using four combinations of positive and negative scaling.

### **ReflectedText.cs**

```
//-------------------------------------------- 
// ReflectedText.cs © 2001 by Charles Petzold 
//-------------------------------------------- 
using System; 
using System.Drawing; 
using System.Drawing.Drawing2D; 
using System.Windows.Forms; 
class ReflectedText: FontMenuForm 
{ 
      public new static void Main() 
      { 
           Application.Run(new ReflectedText()); 
 } 
      public ReflectedText() 
      { 
           Text = "Reflected Text"; 
          Width * = 2; strText = "Reflect"; 
           font = new Font("Times New Roman", 54); 
      } 
      protected override void DoPage(Graphics grfx, Color clr, int cx, int 
cy) 
      { 
          Brush brush = new SolidBrush(clr);
          float f Ascent = GetAscent(grfx, font);
```

```
 StringFormat strfmt = StringFormat.GenericTypographic; 
           grfx.TranslateTransform(cx / 2, cy / 2); 
          for (int i = 0; i < 4; i++)
\{ GraphicsState grfxstate = grfx.Save(); 
               grfx.ScaleTransform((i > 1 ? -1 : 1), (i & 1) == 1 ? -1 :1); 
                grfx.DrawString(strText, font, brush, 0, -fAscent, strfmt); 
                grfx.Restore(grfxstate); 
 } 
      } 
}
```
The *TranslateTransform* call sets the origin in the center of the client area. The *ScaleTransform* call looks a bit messy, but it basically uses the variable *i* to select four different combinations of 1 and −1 for scaling. The −*fAscent* argument in *DrawString* positions the text with the left end of its baseline at the origin:

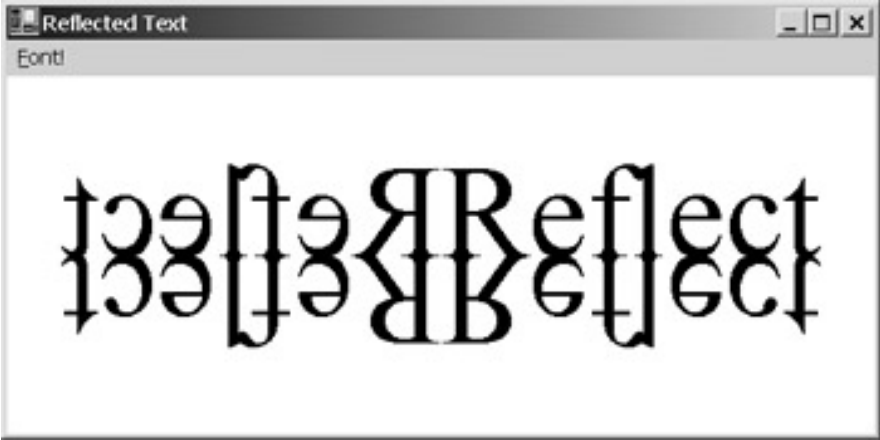

You can also combine effects. Here's the same program with a *RotateTransform* call between *TranslateTransform* and *ScaleTransform*.

```
RotateAndReflect.cs
```

```
//----------------------------------------------- 
// RotateAndReflect.cs © 2001 by Charles Petzold 
//----------------------------------------------- 
using System; 
using System.Drawing; 
using System.Drawing.Drawing2D; 
using System.Windows.Forms; 
class RotateAndReflect: FontMenuForm 
{ 
      public new static void Main() 
      {
```

```
 Application.Run(new RotateAndReflect()); 
      } 
      public RotateAndReflect() 
      { 
           Text = "Rotated and Reflected Text"; 
           strText = "Reflect"; 
          font = new Font("Times New Roman", 36);
      } 
      protected override void DoPage(Graphics grfx, Color clr, int cx, int 
cy) 
      { 
          Brush brush = new SolidBrush(clr);
          float fAscent = GetAscent(grfx, font); StringFormat strfmt = StringFormat.GenericTypographic; 
           grfx.TranslateTransform(cx / 2, cy / 2); 
          for (int i = 0; i < 4; i++) { 
               GraphicsState grfxstate = grfx.Save();
                 grfx.RotateTransform(-45); 
                grfx.ScaleTransform((i > 1 ? -1 : 1), (i & 1) == 1 ? -1 :1); 
                grfx.DrawString(strText, font, brush, 0, -fAscent, strfmt); 
                 grfx.Restore(grfxstate); 
           } 
      } 
}
```
I've also made the font a little smaller so that the screen shot isn't inordinately huge:
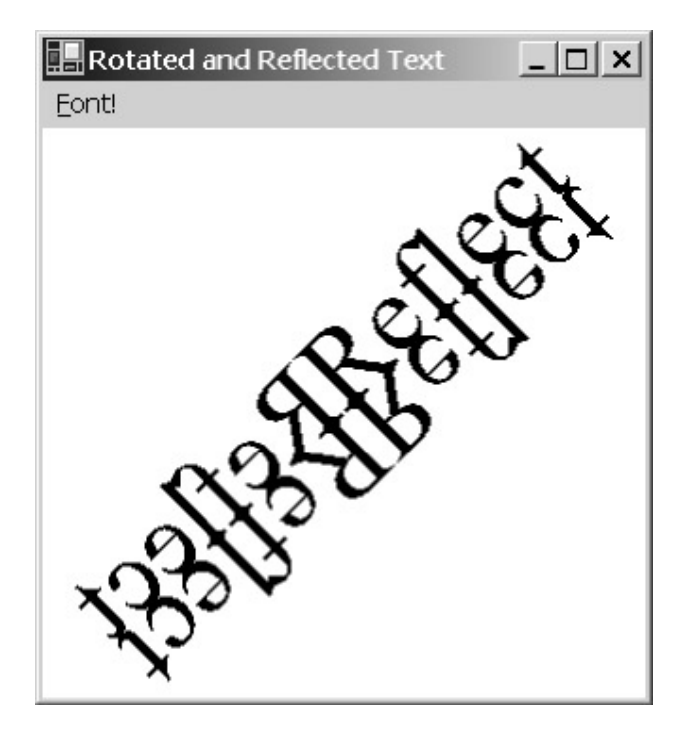

Rotation doesn't distort the individual characters. If you tilt this book side to side, you'll see that each text string displayed so far is entirely normal except that it's oriented in a different direction. When you shear a text string, however, the individual characters *are* distorted. The horizontal and vertical strokes will no longer be at right angles to each other.

Here's a program that uses the *Shear* method of the *Matrix* class to set a horizontal shear of 0.5.

```
SimpleShear.cs
```

```
//------------------------------------------ 
// SimpleShear.cs © 2001 by Charles Petzold 
//------------------------------------------ 
using System; 
using System.Drawing; 
using System.Drawing.Drawing2D; 
using System.Windows.Forms; 
class SimpleShear: FontMenuForm 
{ 
      public new static void Main() 
      { 
           Application.Run(new SimpleShear()); 
      } 
      public SimpleShear() 
      { 
           Text = "Simple Shear"; 
           strText = "Shear"; 
           font = new Font("Times New Roman", 72); 
      } 
      protected override void DoPage(Graphics grfx, Color clr, int cx, int 
cy)
```

```
 { 
           Brush brush = new SolidBrush(clr); 
          Matrix matx = new Matrix();
           matx.Shear(0.5f, 0); 
           grfx.Transform = matx; 
            grfx.DrawString(strText, font, brush, 0, 0); 
      } 
}
```
The particular call to *Shear* in this program changes the default transformation matrix from

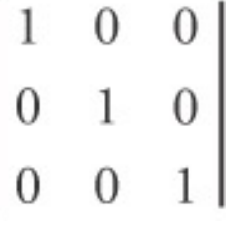

to

```
0.5 \quad 1 \quad 0
```
and the transformation formulas from

```
x′ = x 
y′ = y
```
to

*x*′ = *x* + 0.5 · *y y*′ = *y*

At the very top of the client area (or printer page), *y* equals 0 and the shear has no effect. But as you move down the client area, *y* gets larger and hence *x*′ is shifted more to the right. Here's the resultant text string:

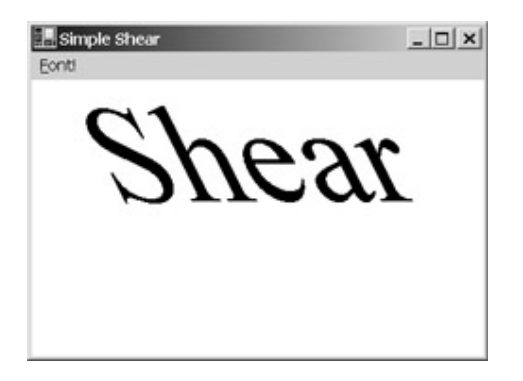

Although the characters bend to the left, notice that they still sit on a horizontal baseline; that is, the characters are not simply rotated but definitely distorted. This is a reverse oblique (or italic) effect. As you increase the first argument to *Shear*, the effect becomes more pronounced; if you make the argument negative, you'll get more normal-looking oblique text.

If you switch around the coordinates to the *Shear* method like so,

matx.Shear(0, 0.5f);

you'll get vertical shear:

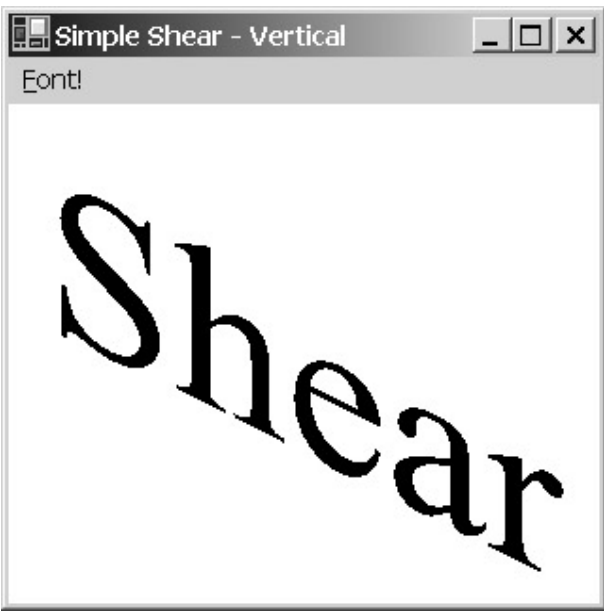

Here you can see that the vertical strokes on the *h* and *r* are still vertical, but the baseline is now at an angle to the horizontal axis.

Using shear with text can be a bit tricky. For example, suppose you want to draw some text on a baseline, as does the TextOnBaseline program in Chapter 9 (on page 391):

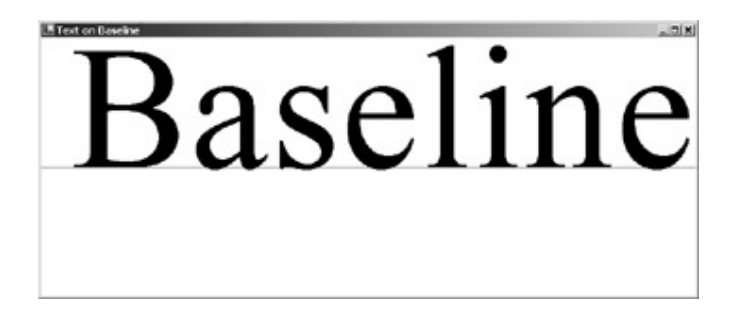

Now suppose you want to give the text an artificial oblique look using shear. You probably want the text to sit on the same baseline in the same location, but just tilted forward a bit. Because shear is always relative to the origin, you need to use translation to move the origin to the baseline.

The BaselineTilt program is much like TextOnBaseline but has been modified to derive from FontMenuForm. The BaselineTilt program is also a little different in that it sets the baseline threequarters of the distance down the client area rather than one-half (to take better advantage of client area real estate) and makes use of the *GetAscent* method in FontMenuForm.

### **BaselineTilt.cs**

//------------------------------------------- // BaselineTilt.cs © 2001 by Charles Petzold //-------------------------------------------

```
using System; 
using System.Drawing; 
using System.Drawing.Drawing2D; 
using System.Windows.Forms; 
class BaselineTilt: FontMenuForm 
{ 
      public new static void Main() 
      { 
            Application.Run(new BaselineTilt()); 
      } 
      public BaselineTilt() 
      { 
            Text = "Baseline Tilt"; 
            strText = "Baseline"; 
           font = new Font("Times New Roman", 144);
      } 
      protected override void DoPage(Graphics grfx, Color clr, int cx, int 
cy) 
      { 
           float yBaseline = 3 * cy / 4;
           float cyAscent = GetAscent(grfx, font);
            grfx.DrawLine(new Pen(clr), 0, yBaseline, cx, yBaseline); 
            grfx.TranslateTransform(0, yBaseline); 
            Matrix matx = grfx.Transform; 
           \text{matx}.\text{Shear}(-0.5f, 0); grfx.Transform = matx; 
            grfx.DrawString(strText, font, new SolidBrush(clr), 0, -
cyAscent); 
      } 
} 
This new program also shears the text string. The TranslateTransform call sets the origin at the
```

```
designated baseline on the left side of the client area: 
grfx.TranslateTransform(0, yBaseline);
```
The following three calls set a negative horizontal shear:

```
Matrix matx = grfx.Transform; 
\text{matx}.\text{Shear}(-0.5f, 0);grfx.Transform = matx;
```
However, because of the previous *TranslateTransform* call, the shear is relative to the new origin. Here are the transformation formulas:

*x*′ = *x* − 0.5 · *y y*′ = *y* + *yBaseline*

The point (0, 0) in world coordinates maps to the point (0, *yBaseline*) in client area coordinates, which is the designated baseline. Points above the baseline (world coordinates with negative *y* values) are sheared to the right. Points below the baseline (positive *y* values) are sheared to the left.

The program displays the text at the world coordinate (0, −*cyAscent*), where *cyAscent* is the height of the characters above the baseline. I'm using a *DrawString* call with no *StringFormat* argument, so the specified world coordinates indicate the point that corresponds to the upper left corner of the text string. The transformation formulas map the coordinate (0, −*cyClient*) to the point (0.5 × *cyAscent*, *yBaseline* − *cyAscent*). The left side of the baseline of the text string is displayed at the point (0, 0) in world coordinates, which (as I mentioned) is mapped to the point (0, *yBaseline*), exactly where we want it:

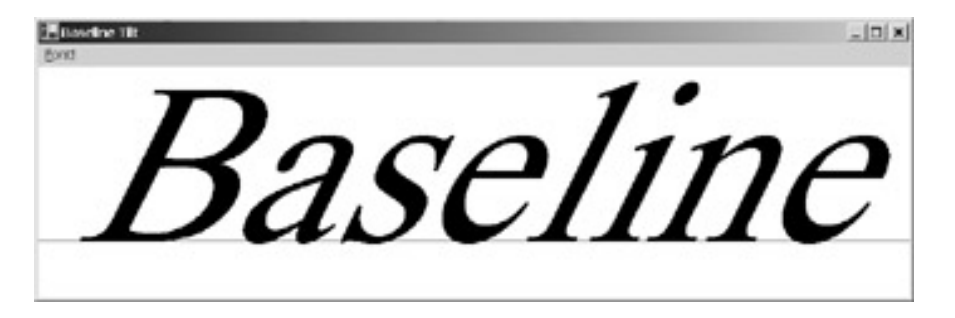

Although that certainly looks like an italic text string, it's not: the lowercase *a* is roman style, not italic.

Now that we know how to display normal text and sheared text on the same baseline, a very interesting technique suddenly becomes available. Here's a program that demonstrates the technique, exaggerating the shear and making the sheared text taller as well.

#### **TiltedShadow.cs**

```
//------------------------------------------- 
// TiltedShadow.cs © 2001 by Charles Petzold 
//------------------------------------------- 
using System; 
using System.Drawing; 
using System.Drawing.Drawing2D; 
using System.Windows.Forms; 
class TiltedShadow: FontMenuForm 
{ 
      public new static void Main() 
      { 
           Application.Run(new TiltedShadow()); 
      } 
      public TiltedShadow() 
      { 
           Text = "Tilted Shadow"; 
            strText = "Shadow"; 
          font = new Font("Times New Roman", 54);
      }
```

```
 protected override void DoPage(Graphics grfx, Color clr, int cx, int 
cy) 
      { 
           float fAscent = GetAscent(grfx, font); 
                 // Set baseline 3/4 down client area. 
           grfx.TranslateTransform(0, 3 * cy / 4); 
                 // Save the graphics state. 
           GraphicsState grfxstate = grfx.Save(); 
                 // Set scaling and shear, and draw shadow. 
           grfx.MultiplyTransform(new Matrix(1, 0, -3, 3, 0, 0)); 
           grfx.DrawString(strText, font, Brushes.DarkGray, 0, -fAscent); 
                 // Draw text without scaling or shear. 
           grfx.Restore(grfxstate); 
           grfx.DrawString(strText, font, Brushes.Black, 0, -fAscent); 
      } 
}
```
Like the BaselineTilt program, the TiltedShadow program calls *TranslateTransform* to set the origin at the client-area coordinate *(0, 3 \* cy / 4)*. The *MultiplyTransform* call then multiplies the transform by the matrix:

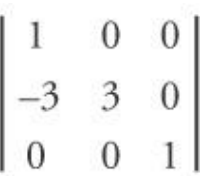

The resultant composite transform is

$$
x' = x - 3 \cdot y
$$
  
y' = 3 \cdot y + (3 \* cy/4)

31

The shear is more extreme than in the earlier program, and the *y* coordinates are tripled as well. Combined with text displayed normally on the baseline, the result is a shadow effect:

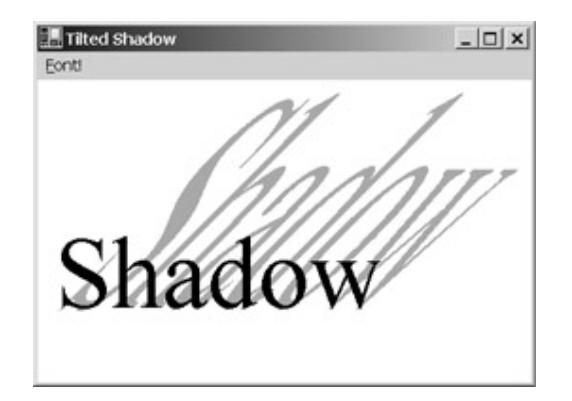

This effect doesn't work well when some of the text characters have descenders: the shadow then appears in front of the text. To make the shadow seem to fall back from the bottom of the descenders, change the variable I've called *fAscent* to be the sum of the ascent and the descent:

float fAscent = GetAscent(grfx, font) + GetDescent(grfx, font);

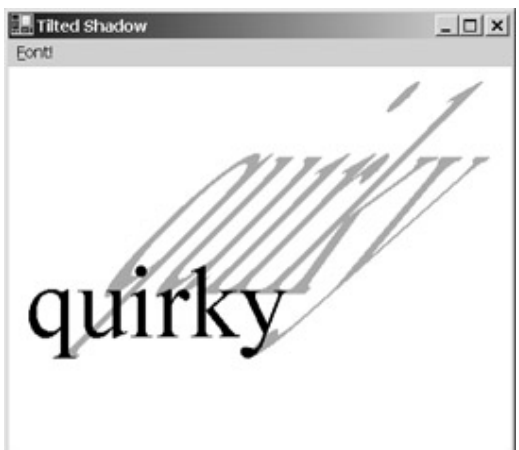

Of course, you'll want to change the *strText* variable to use an appropriate text string:

Notice that the shadow falls back from the bottom of the *q* and the *y*.

### **Text and Paths**

The *GraphicsPath* class includes a method named *AddString* that lets you add a text string to a path. The straight lines and curves that make up the character outlines become part of the path. As usual, however, text is a little different from other graphics objects, and adding text to a path requires some special considerations.

The first problem involves the *AddString* method itself. As you'll recall from Chapter 15, most of the *Add* methods in *GraphicsPath* are very similar to the corresponding *Draw* methods in the *Graphics* class. For example, using the *Graphics* class, you can draw a line by calling

grfx.DrawLine(pen, x1, y1, x2, y2);

You can add a line to a path by calling

path.AddLine(x1,  $y1$ , x2,  $y2$ );

The *AddLine* method doesn't require a *Pen* argument because the path retains only the coordinates of the lines.

In contrast, the *AddString* methods of *GraphicsPath* are considerably different from the *DrawString* methods of the *Graphics* class. Instead of specifying a font (as in *DrawString*), you specify the three basic components that go into making a font (a font family, a style, and a size) plus a destination (either a point or a rectangle) and a *StringFormat* object:

### *GraphicsPath AddString* **Methods**

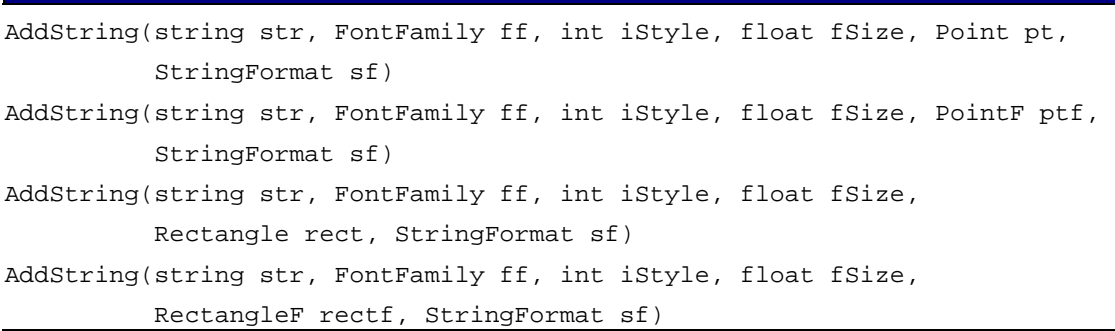

Notice that the third argument is defined as an *int*, but it's really a member of the *FontStyle* enumeration cast to an *int*.

When you create a font for drawing, you generally base the font on a specific metrical size. Very often, you specify the font size in points, but you can also use inches or millimeters. As I showed in Chapter 9, it's also possible to create a font that is *not* a specific metrical size by using the *GraphicsUnit.Pixel* or *GraphicsUnit.World* value in the *Font* constructor. The size of such a font is just a number. When you render text using that font, the size is interpreted at that time in terms of the current page coordinates of the output device.

A path doesn't retain metrical information. The path is only a collection of coordinates. For that reason, the *AddString* method can't be defined in terms of a *Font*. (And if there were an *AddString* method that *did* include a *Font* argument, it would undoubtedly be restricted to a *Font* object created with *GraphicsUnit.Pixel* or *GraphicsUnit.World*.)

Let's assume you add a text string to a path by calling *AddString* with a fourth argument of 72. What does that number mean? How large will the font be? It all depends on the page transform in effect when you eventually render that path by calling *DrawPath* or *FillPath*. If the page unit is *GraphicsUnit.Point*, the text will be rendered in the same size as a 72-point font drawn using *DrawString*. But if you render the path on the printer using the default *GraphicsUnit.Display* page units, the 72 units will be interpreted as 0.72 inch, and the text will be rendered in the same size as a 52-point font. (That's 0.72 inch times 72 points to an inch.) If you render the path on the screen using the default *GraphicsUnit.Pixel* page units, the size of the font will depend on the video resolution. If the video resolution is 120 dpi, for example, the 72-unit size of the font will be interpreted as 72/120 inch and will appear about the size of a 43-point font. (That's 72/120 inch times 72 points to the inch.)

It's likely that you want text in a path to be compatible with text displayed normally. Perhaps the simplest approach is to call *AddString* with the desired point size of the font. Before rendering the path, you simply set page units to points:

```
grfx.PageUnit = GraphicsUnit.Point;
```
Another approach (one that I'll be using in the sample programs in the remainder of this chapter) lets you use the default page units when rendering the font. But you need to calculate an *fSize* argument to *AddString* based on the desired point size of the font and the resolution of the device. (That means you can't use the same path on both the screen and the printer.) Suppose you already have a *Font* object named *font*, and you want to add text to a path based on that font. The second argument of *AddString* is just *font.FontFamily*. The third argument is *font.FontStyle* cast to an *int*. The fourth argument is calculated like so:

```
if (grfx.PageUnit == GraphicsUnit.Display)
```

```
 fFontSize = 100 * font.SizeInPoints / 72;
```
else

```
 fFontSize = grfx.DpiX * font.SizeInPoints / 72;
```
The first calculation is for the printer; the second is for the video display. If you look back at the FontMenuForm program, you'll see that I've implemented this calculation in the *PointsToPageUnits* method.

Regardless of what precautions you take to calculate font sizes, text displayed using *DrawString* and text displayed by rendering a path on which *AddString* was earlier called won't be identical, particularly on the video display. When you call *DrawString*, some adjustments are made to the text to make it more readable. If you need two chunks of text to be rendered in exactly the same size (for example, if one overlays the other), don't use a path for one and *DrawString* for the other. Use a path for both.

I've mentioned *hints* in connection with outline fonts. When you add a text string to a path, all that's saved in the path are floating-point coordinates. The hints are gone. When that path is eventually rendered, the floating-point coordinates must be converted to pixels. Some rounding will be involved, and the rounding isn't likely to be entirely consistent. For example, the widths of the two vertical strokes of the *H* might differ by a pixel. For large font sizes, you won't notice the problem. On highresolution devices like the printer, you won't notice the problem either. But for normal font sizes on the video display, the appearance of the text will be intolerable.

For that reason, text added to paths looks best in larger font sizes or on high-resolution output devices like the printer. *Use a path only for special text effects; avoid using paths for normal text.*

Let's look at an example. Some graphics systems let you create an *outline*, or *hollow*, font that consists of just an outline with an unfilled interior. Windows Forms doesn't include such a style in the *FontStyle* enumeration. To display outlined font characters, however, you can use a path, as I've done in the HollowFont program.

#### **HollowFont.cs**

```
//----------------------------------------- 
// HollowFont.cs © 2001 by Charles Petzold 
//----------------------------------------- 
using System; 
using System.Drawing; 
using System.Drawing.Drawing2D; 
using System.Windows.Forms; 
class HollowFont: FontMenuForm 
{ 
      public new static void Main() 
      { 
           Application.Run(new HollowFont()); 
      } 
      public HollowFont() 
      { 
           Text = "Hollow Font"; 
          Width * = 2; strText = "Hollow"; 
           font = new Font("Times New Roman", 108);
      } 
      protected override void DoPage(Graphics grfx, Color clr, int cx, int 
cy) 
      { 
           GraphicsPath path = new GraphicsPath(); 
           float fFontSize = PointsToPageUnits(grfx, font);
```

```
 // Get coordinates for a centered string. 
          SizeF sizef = qrfx.MeasureString(strText, font);PointF ptf = new PointF((cx - sizef.Width) / 2,
                                    (cy - sizef.Height) / 2;
                 // Add text to the path. 
           path.AddString(strText, font.FontFamily, (int) font.Style, 
                           fFontSize, ptf, new StringFormat()); 
                // Draw the path. 
           grfx.DrawPath(new Pen(clr), path); 
      } 
}
```
Before calling *AddString*, the program calculates a font size—here stored in a variable named *fFontSize*—using the technique I described earlier. The program also calculates a *PointF* argument to *AddString* that has the effect of centering the string in the client area when the path is drawn (which happens at the end of the *DoPage* method).

The HollowFont program calculates the *PointF* destination of the text before adding the text to the path because the *DrawPath* method itself has no argument to indicate where the path is drawn. All the coordinates in the path are simply interpreted as world coordinates when *DrawPath* is called. However, the *PointF* argument to *AddString* indicates the upper left coordinate of the text string. All the coordinates of the text characters are relative to that point, and those are the coordinates stored in the path. The HollowFont program calculates this point using *MeasureString* with the original *Font* object as if it were preparing to display text using *DrawString*. Here's the result:

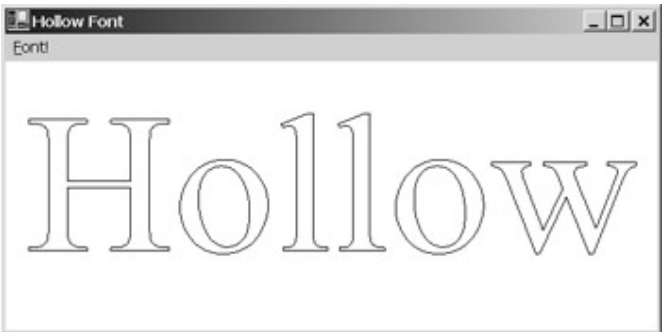

Try clicking the Font! menu item to specify a 12-point font. You'll see that the text doesn't look very readable on the video display. It's a rounding problem.

There's another approach to centering text stored in a path. This alternative approach is more generalized because it's based on the coordinates stored within the path itself. The *GraphicsPath* method *GetBounds* returns a *RectangleF* that is the smallest rectangle encompassing all the coordinates of the path. You can use that rectangle to center the contents of the path, perhaps most easily by calling *TranslateTransform* on the destination *Graphics* object.

Don't assume that the rectangle returned from *GetBounds* will have an upper left corner of (0, 0), even if you call *AddString* with a *PointF* argument of (0, 0). The *Left* property of the rectangle will probably be a bit greater than 0 because there's normally a little margin before the first text character. The *Top* property of the rectangle will likewise often be larger than 0.

Here's a program that calls *AddString* with a *PointF* argument of (0, 0) and then centers the path in the client area using the bounding rectangle of the path.

### **HollowFontCenteredPath.cs**

```
//----------------------------------------------------- 
// HollowFontCenteredPath.cs © 2001 by Charles Petzold 
//----------------------------------------------------- 
using System; 
using System.Drawing; 
using System.Drawing.Drawing2D; 
using System.Windows.Forms; 
class HollowFontCenteredPath: FontMenuForm 
{ 
      public new static void Main() 
      { 
           Application.Run(new HollowFontCenteredPath()); 
 } 
      public HollowFontCenteredPath() 
\{ Text = "Hollow Font (Centered Path)"; 
          Width *= 2; strText = "Hollow"; 
          font = new Font("Times New Roman", 108);
      } 
      protected override void DoPage(Graphics grfx, Color clr, int cx, int 
cy) 
      { 
           GraphicsPath path = new GraphicsPath(); 
           float fFontSize = PointsToPageUnits(grfx, font); 
                // Add text to the path. 
           path.AddString(strText, font.FontFamily, (int) font.Style, 
                           fFontSize, new PointF(0, 0), new StringFormat()); 
                // Get the path bounds for centering. 
           RectangleF rectfBounds = path.GetBounds(); 
           grfx.TranslateTransform( 
                           (cx - rectfBounds.Width) / 2 - rectfBounds.Left, 
                           (cy - rectfBounds.Height) / 2 - rectfBounds.Top); 
                // Draw the path. 
          Pen pen = new Pen(clr, fFontSize / 50);
```

```
 pen.DashStyle = DashStyle.Dot; 
            grfx.DrawPath(pen, path); 
      } 
}
```
Notice the call to *TranslateTransform* based on the width and height of the display area, and the dimensions and upper left corner of the bounding rectangle.

I've also defined the pen a little differently, this time making the width equal to 1/50 of *fFontSize* and setting a *DashStyle* of *Dot*:

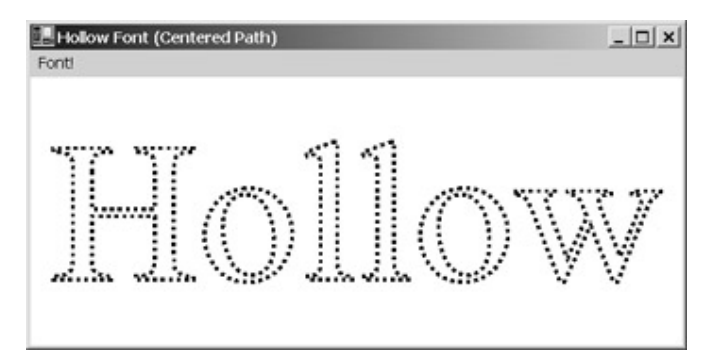

If you compare this screen shot with the one from HollowFont, you'll see that it's centered a little differently. The vertical centering of the HollowFont text is based on the height returned from *MeasureString*, which is a height associated with the font and includes descenders and diacritical marks, even if they're not present in the particular text string being measured. For example, *MeasureString* returns the same height for the strings "Ã", "a", and "y".

The text displayed by HollowFontCenteredPath, however, is vertically centered based solely on the coordinates in the path. The centering of the text is more visually accurate.

Do you remember the HowdyWorldFullFit program in Chapter 9 that attempted to expand a string by using *MeasureString* and *ScaleTransform* to fit a rectangle? It didn't quite manage to fill the destination rectangle because *MeasureString* includes margins for descenders and diacritical marks. Here's a program that uses the path bounding rectangle and *ScaleTransform* to tightly fill the client area with a short text string.

```
FullFit.cs
```

```
//----------------------------------------- 
// FullFit.cs © 2001 by Charles Petzold 
//----------------------------------------- 
using System; 
using System.Drawing; 
using System.Drawing.Drawing2D; 
using System.Windows.Forms; 
class FullFit: FontMenuForm 
{ 
      public new static void Main() 
      { 
           Application.Run(new FullFit()); 
      } 
      public FullFit() 
      { 
          Text = "Full Fit";
```

```
 strText = "Full Fit"; 
          font = new Font("Times New Roman", 108);
      } 
      protected override void DoPage(Graphics grfx, Color clr, int cx, int 
cy) 
      { 
           GraphicsPath path = new GraphicsPath(); 
                 // Add text to the path. 
           path.AddString(strText, font.FontFamily, (int) font.Style, 
                           100, new Point(0, 0), new StringFormat()); 
                 // Set the world transform. 
           RectangleF rectfBounds = path.GetBounds(); 
          PointF[] \alphaptfDest = { new PointF(0, 0), new PointF(cx, 0),
                                                            new PointF(0, cy) 
}; 
           grfx.Transform = new Matrix(rectfBounds, aptfDest); 
                 // Fill the path. 
           grfx.FillPath(new SolidBrush(clr), path); 
      } 
}
```
The program sets a world transform using the powerful *Matrix* constructor that has two arguments, a *RectangleF* structure and an array of three *PointF* structures:

```
grfx.Transform = new Matrix(rectfBounds, aptfDest);
```
This constructor calculates a transform that maps three corners of the *RectangleF* structure to the three *PointF* structures. Simply set the *RectangleF* structure to the path bounding rectangle, and the three *PointF* structures to three corners of the display area, and the path fills the space.

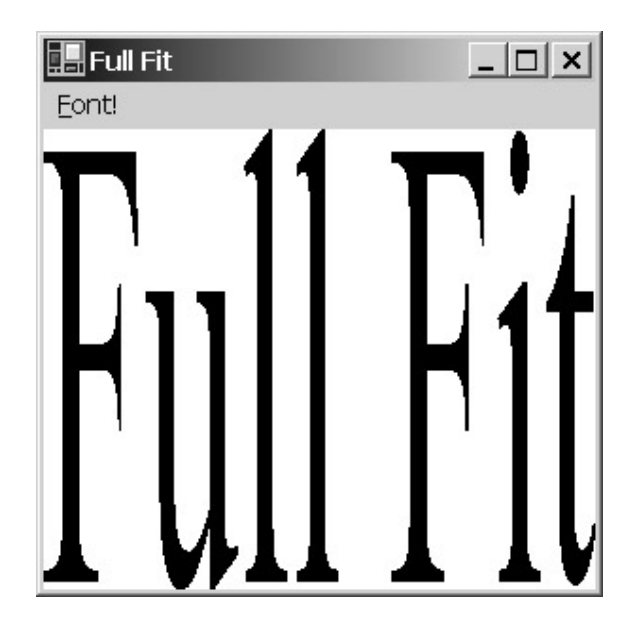

You'll definitely want to print this one as well. You can change the font, but you'll see that the initial font size doesn't matter. The text is always scaled to the size of the client area. That's why the *AddString* call in this program has an arbitrary hard-coded font size value of 100.

I mentioned earlier that when you need to use a path for displaying text, you should also use it for any other text that must match in size, even if the other text doesn't require a path. Here's a program that uses the same path for two *FillPath* calls and one *DrawPath* call. The two *FillPath* calls could have been done with a call to *DrawString* except the text wouldn't have aligned correctly on the screen.

### **DropShadowWithPath.cs**

```
//------------------------------------------------- 
// DropShadowWithPath.cs © 2001 by Charles Petzold 
//------------------------------------------------- 
using System; 
using System.Drawing; 
using System.Drawing.Drawing2D; 
using System.Windows.Forms; 
class DropShadowWithPath: FontMenuForm 
{ 
      const int iOffset = 10; // Approximately 1/10 inch (exactly on 
printer) 
      public new static void Main() 
      { 
           Application.Run(new DropShadowWithPath()); 
      } 
      public DropShadowWithPath() 
      { 
           Text = "Drop Shadow with Path"; 
          Width *= 2; strText = "Shadow"; 
          font = new Font("Times New Roman", 108);
```

```
 } 
      protected override void DoPage(Graphics grfx, Color clr, int cx, int 
cy) 
      { 
           GraphicsPath path = new GraphicsPath(); 
          float fFontSize = PointsToPageUnits(grfx, font);
                 // Get the coordinates for a centered string. 
          SizeF sizef = grfx.MeasureString(strText, font);PointF ptf = new PointF((cx - sizef.Width) / 2,
                                     (cy - sizef.Height) / 2); 
                 // Add text to the path. 
           path.AddString(strText, font.FontFamily, (int) font.Style, 
                           fFontSize, ptf, new StringFormat()); 
                 // Clear, fill, translate, fill, and draw. 
           grfx.Clear(Color.White); 
           grfx.FillPath(Brushes.Black, path); 
           path.Transform(new Matrix(1, 0, 0, 1, -10, -10)); 
           grfx.FillPath(Brushes.White, path); 
           grfx.DrawPath(Pens.Black, path); 
      } 
}
```
When you outline font characters, you can color them in the same color as the background. I prefer this drop-shadow effect to the earlier one:

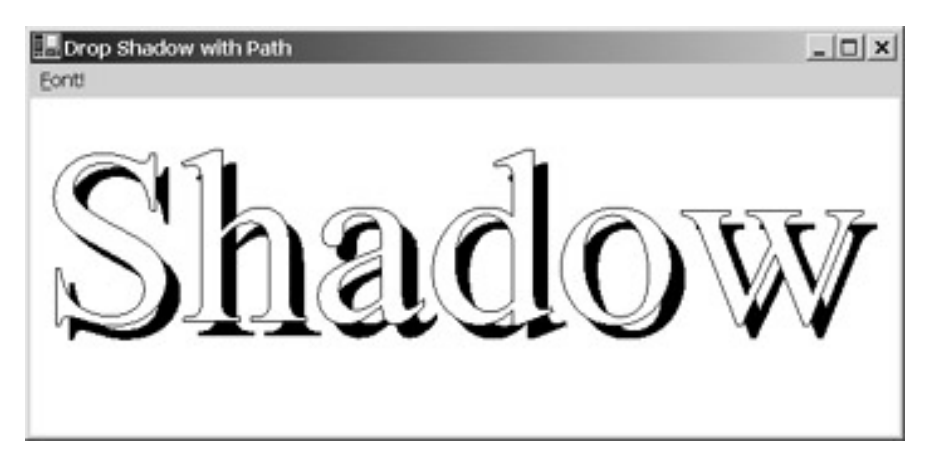

You can use a similar technique for a block effect on a white background.

Here's a program that draws the outline of the font characters using a pen created from a hatch brush with a width that's 1/20 of the *fFontSize* value.

**HollowFontWidePen.cs**

//------------------------------------------------

```
// HollowFontWidePen.cs © 2001 by Charles Petzold
//------------------------------------------------ 
using System; 
using System.Drawing; 
using System.Drawing.Drawing2D; 
using System.Windows.Forms; 
class HollowFontWidePen: FontMenuForm 
{ 
      public new static void Main() 
      { 
           Application.Run(new HollowFontWidePen()); 
 } 
      public HollowFontWidePen() 
      { 
           Text = "Hollow Font (Wide Pen)"; 
          Width *=2; strText = "Wide Pen"; 
           font = new Font("Times New Roman", 108, 
                            FontStyle.Bold | FontStyle.Italic); 
      } 
      protected override void DoPage(Graphics grfx, Color clr, int cx, int 
cy) 
      { 
           GraphicsPath path = new GraphicsPath(); 
          float fFontSize = PointsToPageUnits(grfx, font);
                 // Add text to the path. 
           path.AddString(strText, font.FontFamily, (int) font.Style, 
                           fFontSize, new PointF(0, 0), new StringFormat()); 
                 // Get the path bounds for centering. 
           RectangleF rectfBounds = path.GetBounds(); 
           grfx.TranslateTransform( 
                           (cx - rectfBounds.Width) / 2 - rectfBounds.Left, 
                            (cy - rectfBounds.Height) / 2 - rectfBounds.Top); 
                 // Draw the path. 
           Brush brush = new HatchBrush(HatchStyle.Trellis, 
                                          Color.White, Color.Black); 
          Pen pen = new Pen(brush, fFontSize / 20);
           grfx.DrawPath(pen, path);
```
The effect isn't quite satisfactory to my eyes:

}

}

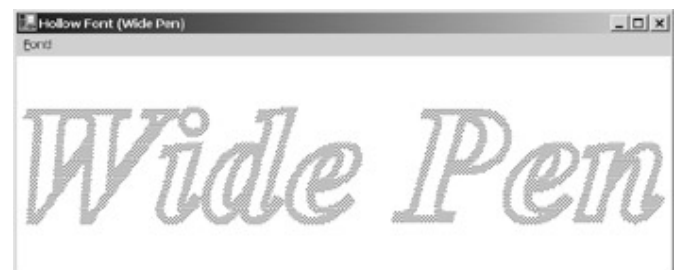

What's needed here, I think, is a border around the brush pattern. In other words, the character outlines themselves need to be outlined. Is such a thing possible? Yes, it's what happens when you call the *Widen* method of the *GraphicsPath* class. A new path is created based on the existing path as if it had been drawn with a pen of a specific width. Here's a demonstration program.

### **HollowFontWidened.cs**

```
//------------------------------------------------ 
// HollowFontWidened.cs © 2001 by Charles Petzold 
//------------------------------------------------ 
using System; 
using System.Drawing; 
using System.Drawing.Drawing2D; 
using System.Windows.Forms; 
class HollowFontWidened: FontMenuForm 
{ 
      public new static void Main() 
      { 
           Application.Run(new HollowFontWidened()); 
      } 
      public HollowFontWidened() 
      { 
           Text = "Hollow Font (Widened)"; 
          Width *= 2; strText = "Widened"; 
           font = new Font("Times New Roman", 108, 
                            FontStyle.Bold | FontStyle.Italic); 
      } 
      protected override void DoPage(Graphics grfx, Color clr, int cx, int 
cy) 
      { 
           GraphicsPath path = new GraphicsPath(); 
           float fFontSize = PointsToPageUnits(grfx, font); 
                 // Add text to the path. 
           path.AddString(strText, font.FontFamily, (int) font.Style,
```

```
 fFontSize, new PointF(0, 0), new StringFormat()); 
                 // Get the path bounds for centering. 
           RectangleF rectfBounds = path.GetBounds(); 
           grfx.TranslateTransform( 
                           (cx - rectfBounds.Width) / 2 - rectfBounds.Left, 
                           (cy - rectfBounds.Height) / 2 - rectfBounds.Top); 
                 // Widen, fill, and draw the path. 
           path.Widen(new Pen(Color.Black, fFontSize / 20)); 
           Brush brush = new HatchBrush(HatchStyle.Trellis, 
                                          Color.White, Color.Black); 
           grfx.DrawPath(new Pen(Color.Black, 2), path); 
           grfx.FillPath(brush, path); 
      } 
}
```
All the new code appears at the bottom of the *DoPage* method. The previous program called *DrawPath* using a wide pen based on a hatch brush. This new program draws basically the same thing by calling *Widen* based on a wide pen and then calling *FillPath* using the hatch brush.

You can verify that the results are the same by commenting out the *DrawPath* call in the HollowFontWidened program. But the *DrawPath* call is the one that provides the effect I was after. It outlines the outlines:

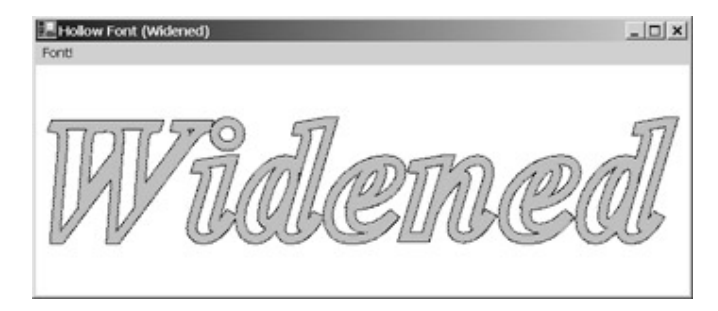

I arrived at some of the coding decisions in HollowBrushWidened through experimentation. I originally called *DrawPath* after *FillPath*, but *DrawPath* drew a bunch of little squiggles and loops that are a result of the algorithm used in widening the path. (Try leaving out the *FillPath* call to see what I'm talking about. You may actually like the effect—like a mechanical drawing machine a bit out of alignment.) I moved *FillPath* after *DrawPath* to cover up the squiggles and then needed to use a pen width of 2 in *DrawPath* because the brush was obscuring much of the pen.

You can also set a clipping region from a path, which means that you can clip graphics output to the interior of a text string. Here's a program that sets a clipping region and then draws a bunch of Bézier splines in random colors.

### **ClipText.cs**

//--------------------------------------- // ClipText.cs © 2001 by Charles Petzold //-------------------------------------- using System;

```
using System.Drawing; 
using System.Drawing.Drawing2D; 
using System.Windows.Forms; 
class ClipText: FontMenuForm 
{ 
      public new static void Main() 
      { 
           Application.Run(new ClipText()); 
      } 
      public ClipText() 
      { 
           Text = "Clip Text"; 
          Width *=2; strText = "Clip Text"; 
           font = new Font("Times New Roman", 108, FontStyle.Bold); 
      } 
      protected override void DoPage(Graphics grfx, Color clr, int cx, int 
cy) 
      { 
           GraphicsPath path = new GraphicsPath(); 
          float fFontSize = PointsToPageUnits(grfx, font);
                 // Add text to the path. 
           path.AddString(strText, font.FontFamily, (int) font.Style, 
                           fFontSize, new PointF(0, 0), new StringFormat()); 
                 // Set the clipping region. 
           grfx.SetClip(path); 
                 // Get the path bounds and center the clipping region. 
           RectangleF rectfBounds = path.GetBounds(); 
           grfx.TranslateClip( 
                           (cx - rectfBounds.Width) / 2 - rectfBounds.Left, 
                            (cy - rectfBounds.Height) / 2 - rectfBounds.Top); 
                 // Draw clipped lines. 
           Random rand = new Random(); 
          for (int y = 0; y < cy; y++)
\{ Pen pen = new Pen(Color.FromArgb(rand.Next(255),
```

```
 rand.Next(255), 
                                                   rand.Next(255))); 
                grfx.DrawBezier(pen, new Point(0, y), 
                                     new Point(cx / 3, y + cy / 3),
                                     new Point(2 * cx / 3, y - cy / 3),
                                      new Point(cx, y)); 
 } 
      } 
}
```
Here's the result:

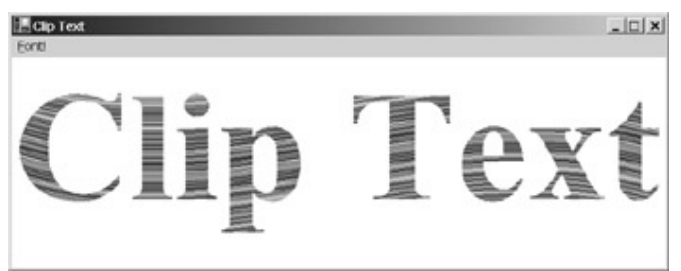

# **Nonlinear Transforms**

The matrix transform is widely available throughout the Windows Forms graphics system. You can apply it to a *Graphics* object, to a path, and to brushes and pens. But the matrix transform is always a *linear* transform. Parallel lines are always mapped to other parallel lines, and after awhile, you might begin to see those consistently parallel lines as bars on a jail cell.

The *GraphicsPath* class has one nonlinear transform available through a method named *Warp*. Here's a program that stores some text in a path and then uses *Warp* to scrunch together the top of the path.

### **WarpText.cs**

```
//--------------------------------------- 
// WarpText.cs © 2001 by Charles Petzold 
//--------------------------------------- 
using System; 
using System.Drawing; 
using System.Drawing.Drawing2D; 
using System.Windows.Forms; 
class WarpText: FontMenuForm 
{ 
      int iWarpMode = 0; 
      public new static void Main() 
      { 
           Application.Run(new WarpText()); 
      } 
      public WarpText() 
      {
```

```
 Text = "Warp Text - " + (WarpMode) iWarpMode; 
           Menu.MenuItems.Add("&Toggle!", 
                                      new EventHandler(MenuToggleOnClick)); 
           strText = "WARP"; 
           font = new Font("Arial Black", 24); 
      } 
      void MenuToggleOnClick(object obj, EventArgs ea) 
      { 
           iWarpMode ^= 1; 
           Text = "Warp Text - " + (WarpMode) iWarpMode; 
           Invalidate(); 
      } 
      protected override void DoPage(Graphics grfx, Color clr, int cx, int 
cy) 
      { 
           GraphicsPath path = new GraphicsPath(); 
                 // Add text to the path. 
           path.AddString(strText, font.FontFamily, (int) font.Style, 
                            100, new PointF(0, 0), new StringFormat()); 
                 // Warp the path. 
           RectangleF rectfBounds = path.GetBounds(); 
          PointF[] aptfDest = { new PointF(cx / 3, 0),
                                        new PointF(2 * cx / 3, 0),
                                         new PointF(0, cy), 
                                         new PointF(cx, cy) }; 
           path.Warp(aptfDest, rectfBounds, new Matrix(), 
                      (WarpMode) iWarpMode); 
                 // Fill the path. 
           grfx.FillPath(new SolidBrush(clr), path); 
      } 
}
```
Earlier, in the FullFit program, I used a constructor of *Matrix* that calculated a transform that mapped three corners of a rectangle into three points in an array. The *Warp* method is similar, but it maps four corners of a rectangle (again, I use the bounding rectangle of the path) into four points of an array. For the destination array, I used the two bottom corners of the client area and two points at the top of the client area closer to the center than the top corners.

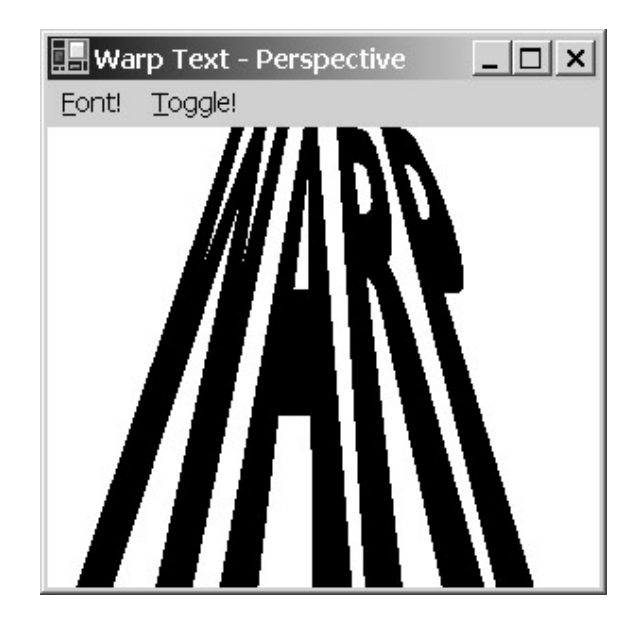

The menu item labeled "Toggle!" lets you switch between perspective and bilinear warp modes.

Although the *Warp* method is the only nonlinear transform directly available to Windows Forms programmers, the graphics path actually gives you the ability to perform *any* nonlinear transform that you can conceive and describe mathematically. Here's how you do it:

- § Get the array of coordinates in the path by using the *PathPoints* property.
- § Modify those coordinates by using custom transformation formulas.
- § Create a new path based on the modified coordinates.

The hard part, of course, is devising the transformation formulas.

Here's a program that displays a string of text that gets progressively taller toward the center.

```
TallInTheCenter.cs
//---------------------------------------------- 
// TallInTheCenter.cs © 2001 by Charles Petzold 
//---------------------------------------------- 
using System; 
using System.Drawing; 
using System.Drawing.Drawing2D; 
using System.Windows.Forms; 
class TallInTheCenter: FontMenuForm 
{ 
      public new static void Main() 
      { 
           Application.Run(new TallInTheCenter()); 
      } 
      public TallInTheCenter() 
      { 
           Text = "Tall in the Center"; 
          Width *= 2; strText = Text; 
          font = new Font("Times New Roman", 48);
      }
```

```
 protected override void DoPage(Graphics grfx, Color clr, int cx, int 
cy) 
      { 
           GraphicsPath path = new GraphicsPath(); 
          float fFontSize = PointSToPageUnits(qrfx, font); // Add text to the path. 
           path.AddString(strText, font.FontFamily, (int) font.Style, 
                           fFontSize, new PointF(0, 0), new StringFormat()); 
                 // Shift the origin to the center of the path. 
           RectangleF rectf = path.GetBounds(); 
           path.Transform(new Matrix(1, 0, 0, 1, 
                                       -(rectf.Left + rectf.Right) / 2, 
                                       -(rectf.Top + rectf.Bottom) / 2)); 
           rectf = path.GetBounds(); 
                 // Modify the path. 
           PointF[] aptf = path.PathPoints; 
          for (int i = 0; i < aptf. Length; i++)apt[i].Y *= 2 * (rectf.Width - Math.Abs(aptf[i].X)) /
rectf.Width; 
           path = new GraphicsPath(aptf, path.PathTypes); 
                 // Fill the path. 
           grfx.TranslateTransform(cx / 2, cy / 2); 
           grfx.FillPath(new SolidBrush(clr), path); 
      } 
}
```
One helpful technique in programs like this is to prepare the path for a nonlinear transform by first performing a linear transform. After obtaining the path bounds (stored in the *rectf* variable), the program shifts the origin to the center of the path:

```
path.Transform(new Matrix(1, 0, 0, 1, 
                            -(rectf.Left + rectf.Right) / 2, 
                           -(rectf.Top + rectf.Bottom) / 2));
```
The program then calls *GetBounds* again to store the new bounds in *rectf*.

To begin the nonlinear transform, the program obtains the array of *PointF* structures that make up the path:

PointF[] aptf = path.PathPoints;

It then modifies the points, making the *Y* coordinates larger depending on how close the points are to the center:

```
for (int i = 0; i < aptf. Length; i++)aptf[i].Y * = 2 * (rectf.Width - Math.Abs(aptf[i].X)) / rectf.Width;
```
Then it creates a new path:

path = new GraphicsPath(aptf, path.PathTypes);

Here's what it looks like:

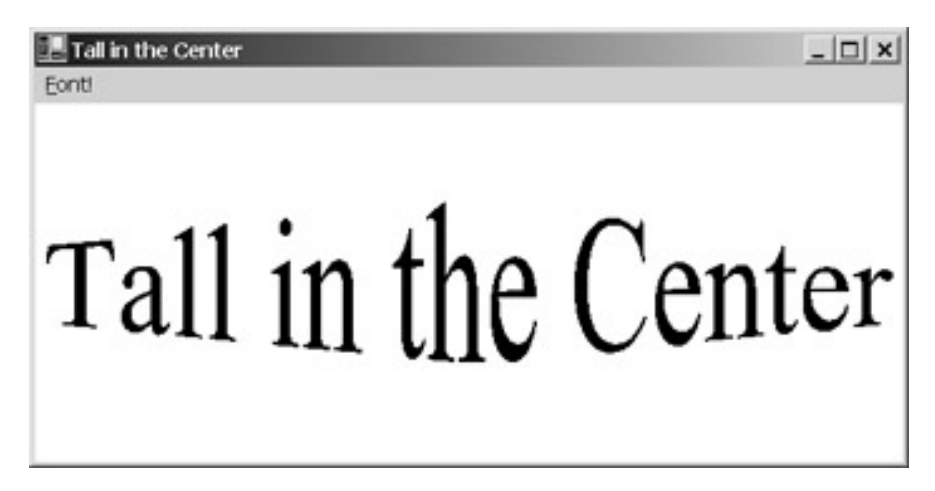

As in the FullFit program, the initial size of the font doesn't matter.

Here's another example. This one is called WrapText (not WarpText), and it wraps a text string around the circumference of a circle. The initial size of the font doesn't matter in this program either, but the program needs to know the character ascent, so it bases the *AddString* call on an actual font.

```
WrapText.cs
```

```
//--------------------------------------- 
// WrapText.cs © 2001 by Charles Petzold 
//--------------------------------------- 
using System; 
using System.Drawing; 
using System.Drawing.Drawing2D; 
using System.Windows.Forms; 
class WrapText: FontMenuForm 
{ 
      float fRadius = 100; 
      public new static void Main() 
      { 
           Application.Run(new WrapText()); 
      } 
      public WrapText() 
      { 
           Text = "Wrap Text"; 
           strText = "e snake ate the tail of th";
```

```
 font = new Font("Times New Roman", 48); 
      } 
      protected override void DoPage(Graphics grfx, Color clr, int cx, int 
cy) 
      { 
           GraphicsPath path = new GraphicsPath(); 
          float fFontSize = PointSToPageUnits(grfx, font); // Add text to the path. 
           path.AddString(strText, font.FontFamily, (int) font.Style, 
                           fFontSize, new PointF(0, 0), new StringFormat()); 
                // Shift the origin to left baseline, y increasing up. 
           RectangleF rectf = path.GetBounds(); 
          path.Transform(new Matrix(1, 0, 0, -1, -rectf.Left,
                                                    GetAscent(grfx, font))); 
                // Scale so width equals 2*PI. 
          float fScale = 2 * (float) Math.PI / rectf.Width;path.Transform(new Matrix(fScale, 0, 0, fScale, 0, 0));
                // Modify the path. 
           PointF[] aptf = path.PathPoints; 
          for (int i = 0; i < aptf. Length; i++)apt[i] = new PointF(fRadius *(1 + aptf[i].Y) * (float)Math.Cos(aptf[i].X), 
                     fRadius *(1 + apt[i].Y) * (float)Math.Sin(aptf[i].X)); 
          path = new GraphicsPath(aptf, path.PathTypes);
                // Fill the path. 
           grfx.TranslateTransform(cx / 2, cy / 2); 
           grfx.FillPath(new SolidBrush(clr), path); 
      } 
}
```
Notice that the text string is intended to loop from the end to the beginning. It's written without blanks at the beginning and end because blanks wouldn't become part of the path, and the last nonblank character would run into the first one.

In this program, initially performing matrix transforms on the path was crucial to making the transformation formulas as simple as they are. The path is given an origin at the left side of the text baseline and is scaled so that it has a width of 2π. The *X* coordinates of the path are thus simply an angle in radians and can be passed directly to the *Cos* and *Sin* methods. The results of the *Cos* and *Sin* methods are scaled by the *Y* coordinates in combination with the desired radius of the circle:

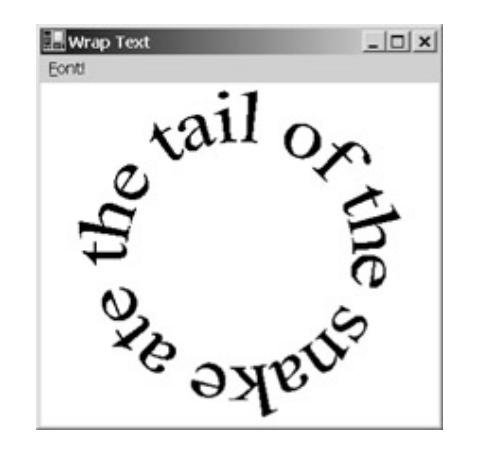

Look closely and you'll see that the baselines of each character are arched and that each character is wider at the top than at the bottom. Use a shorter text string to exaggerate the effect.

# **Chapter 20: Toolbars and Status Bars**

### **Overview**

In providing a modern user interface for your programs, toolbars and status bars are the next step beyond the standard menu and dialog boxes. Although quite different in functionality—a toolbar usually contains pictorial buttons that often duplicate menu items, whereas a status bar usually conveys textual information to the user—these two types of controls have several similarities. Both the *ToolBar* class and the *StatusBar* class are descended from *Control*, and both controls are customarily docked on an edge of the client area, the toolbar traditionally at the top and the status bar at the bottom. Both controls are usually host to smaller items. A toolbar is made up of multiple *ToolBarButton* items, and a status bar usually has multiple panels that are instances of the *StatusBarPanel* class. Both *ToolBarButton* and *StatusBarPanel* are descended from *Component*.

As you'll recall, when you add a menu to a form, the menu doesn't lie on top of the form's client area. Instead, the client area is reduced in size to accommodate the menu. Similarly, when you enable the auto-scroll feature of your form, the client area is reduced in size to accommodate the scroll bars.

Toolbars and status bars are not like menus and scroll bars, however. They may seem architecturally similar, but toolbars and status bars are controls just like buttons and text boxes. They have a *Parent* property and sit on top of their parent. When the parent of a toolbar or status bar is a form, the control sits on top of the client area. The client area is *not* reduced in size to accommodate the control. (This difference is mostly an historical legacy. Menus and scroll bars existed from the early days of Windows and hence were considered part of the standard application window. Toolbars and status bars were introduced later and weren't integrated into the architecture of the standard window.)

The implications are simple: When you include a toolbar or status bar in your form, you can't draw over the entire height of your client area. The toolbar hides the top of your client area, and the status bar hides the bottom. The problem is also fairly simple to solve. Instead of drawing on your client area, you'll want to draw on a *Panel* control that fills the space between the toolbar and the status bar.

Real-world applications that implement a toolbar or a status bar should give the user an option to hide these items. The user can decide whether these items are worth the space they take away from the client area. You can implement a View menu to provide such options. Showing or hiding the toolbar or the status bar is just a matter of toggling the control's *Visible* property.

The status bar is the simpler of the two controls, so let's begin with that.

### **The Basic Status Bar**

If you need a status bar to display only one item—a description of menu items, for example—you can create a status bar and give it some text with three lines of code, as the SimpleStatusBar program illustrates.

### **SimpleStatusBar.cs**

```
//---------------------------------------------- 
// SimpleStatusBar.cs © 2001 by Charles Petzold 
//---------------------------------------------- 
using System; 
using System.Drawing; 
using System.Windows.Forms; 
class SimpleStatusBar: Form 
{ 
      public static void Main() 
      { 
           Application.Run(new SimpleStatusBar());
```

```
 } 
      public SimpleStatusBar() 
      { 
           Text = "Simple Status Bar"; 
           ResizeRedraw = true; 
                 // Create status bar. 
           StatusBar sb = new StatusBar(); 
           sb.Parent = this; 
           sb.Text = "My initial status bar text"; 
      } 
      protected override void OnPaint(PaintEventArgs pea) 
      { 
           Graphics grfx = pea.Graphics; 
           Pen pen = new Pen(ForeColor); 
           grfx.DrawLine(pen, 0, 0, ClientSize.Width, ClientSize.Height); 
           grfx.DrawLine(pen, ClientSize.Width, 0, 0, ClientSize.Height); 
      } 
}
```
Of course, in a real program, you wouldn't store the *StatusBar* object as a local variable of the constructor because you need access to it while processing events. I added an *OnPaint* method just to drive home the fact that the status bar hides the bottom of the client area:

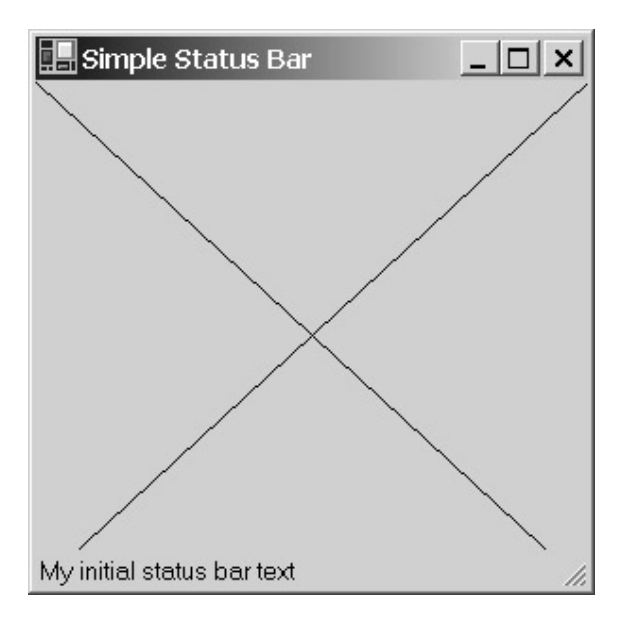

Notice that the diagonal lines seem to stop before reaching the corners of the form. The lines actually go all the way to the corners, but they're covered by the status bar.

The *StatusBar* control doesn't need to be explicitly positioned or sized; it extends across the full width of the form at the bottom. As you resize the form, the status bar also changes size. This behavior is a result of the *Dock* property of *StatusBar* being initialized to *DockStyle.Bottom* by default. A sizing grip appears at the right side of the status bar. This gives the user a larger target for grabbing the lower left corner of the form to resize it. You can remove the sizing grip by setting the *SizingGrip* property to *false*:

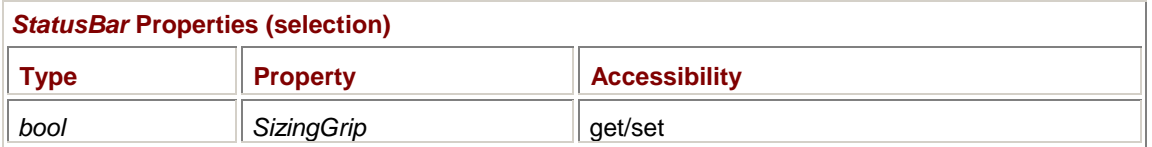

*SizingGrip* is one of the few properties that *StatusBar* implements itself; most of the *StatusBar* properties are inherited from *Control*.

The *BackColor* and *ForeColor* properties of the status bar are initialized to *SystemColors.Control* and *SystemColors.ControlText*, and they can't be changed. (You could, however, change the form's *BackColor* property to make the status bar stand out.) The *BackgroundImage* property has no effect on the status bar. The status bar has no border style.

The *TabStop* property of the status bar is initialized to *false*, and you'll probably not want to change it. If you have other controls in your client area, you probably don't want the Tab key to give the status bar input focus.

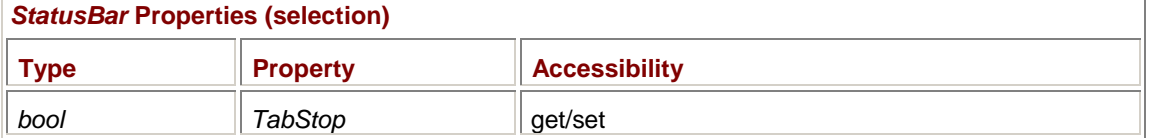

If you want to display multiple items in a status bar, you need to make use of status bar *panels*. These panels have a much wider variety of options than the status bar itself. I'll be discussing status bar panels shortly.

# **The Status Bar and Auto-Scroll**

I've already warned you how the status bar affects the visibility of your client area. Here's another warning: You definitely don't want to enable the auto-scroll feature of your form when using a status bar. The status bar is treated just like any other control that is docked to the bottom. It becomes part of the display area that is scrolled by the scroll bars.

Here's a program that sets its *AutoScroll* property to *true* to demonstrate the problem.

### **StatusBarAndAutoScroll.cs**

```
//----------------------------------------------------- 
// StatusBarAndAutoScroll.cs © 2001 by Charles Petzold 
//----------------------------------------------------- 
using System; 
using System.Drawing; 
using System.Windows.Forms; 
class StatusBarAndAutoScroll: Form 
{ 
      public static void Main() 
      { 
           Application.Run(new StatusBarAndAutoScroll()); 
      } 
      public StatusBarAndAutoScroll() 
      { 
           Text = "Status Bar and Auto-Scroll"; 
           AutoScroll = true; 
                 // Create status bar.
```

```
StatusBar sb = new StatusBar();
      sb.Parent = this; 
     sb. Text = "My initial status bar text";
           // Create labels as children of the form. 
     Label label = new Label();
      label.Parent = this; 
      label.Text = "Upper left"; 
     label.Location = new Point(0, 0);label = new Label();
      label.Parent = this; 
      label.Text = "Lower right"; 
      label.Location = new Point(250, 250); 
      label.AutoSize = true; 
 }
```
When you run this program, you need to scroll to the bottom of the client area to see the status bar! Here's what the program looks like when you scroll to the bottom right corner of the client area:

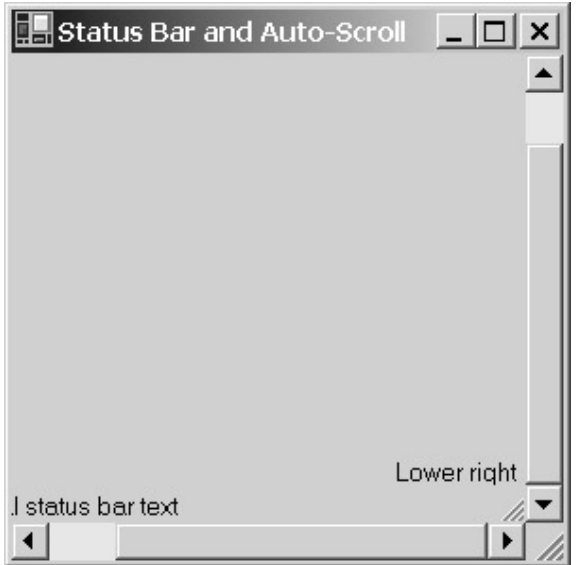

}

This doesn't look right at all. The status bar shouldn't be affected by the scroll bars. In fact, the status bar shouldn't even be within the area surrounded by the scroll bars. It should appear *below* the horizontal scroll bar.

To get this program looking and working right—and to solve the painting problem that results from the reduction of the client area—you can use the *Panel* control. A program that uses toolbars or status bars should almost always begin with the creation of a *Panel* control (or other control) that initially fills the client area.

You can persuade the *Panel* control to fill the client area by setting its *Dock* property to *DockStyle.Fill*. Then just about anything you'd normally do with the client area (decorate it with controls or paint on it) you would do to the *Panel* control. The only controls that remain children of the *Form* rather than the *Panel* are the toolbar and the status bar.

Here's an example.

### **SimpleStatusBarWithPanel.cs**

```
//------------------------------------------------------- 
// SimpleStatusBarWithPanel.cs © 2001 by Charles Petzold 
//------------------------------------------------------- 
using System; 
using System.Drawing; 
using System.Windows.Forms; 
class SimpleStatusBarWithPanel: Form 
{ 
      public static void Main() 
      { 
           Application.Run(new SimpleStatusBarWithPanel()); 
 } 
      public SimpleStatusBarWithPanel() 
      { 
           Text = "Simple Status Bar with Panel"; 
                // Create panel. 
          Panel panel = new Panel();
           panel.Parent = this; 
           panel.BackColor = SystemColors.Window; 
           panel.ForeColor = SystemColors.WindowText; 
           panel.AutoScroll = true; 
           panel.Dock = DockStyle.Fill; 
           panel.BorderStyle = BorderStyle.Fixed3D; 
                // Create status bar as child of form. 
           StatusBar sb = new StatusBar(); 
           sb.Parent = this; 
           sb.Text = "My initial status bar text"; 
                // Create labels as children of panel. 
          Label label = new Label();
           label.Parent = panel; 
           label.Text = "Upper left"; 
          label.Location = new Point(0, 0);label = new Label();
           label.Parent = panel; 
           label.Text = "Lower right";
```

```
label.Location = new Point(250, 250); label.AutoSize = true; 
      } 
}
```
Notice that this program sets the *AutoScroll* property of the *Panel* object to *true* and creates two *Label* objects as children of the panel.

The *Panel* is given a *Dock* property of *DockStyle.Fill* so that it initially fills the client area. When the *StatusBar* is then created, it assigns itself a *Dock* property of *DockStyle.Bottom*. The *Panel* and the *StatusBar* then essentially divide the client area into two nonoverlapping parts. With the panel's *AutoScroll* property set to *true*, the status bar appears below the scroll bars:

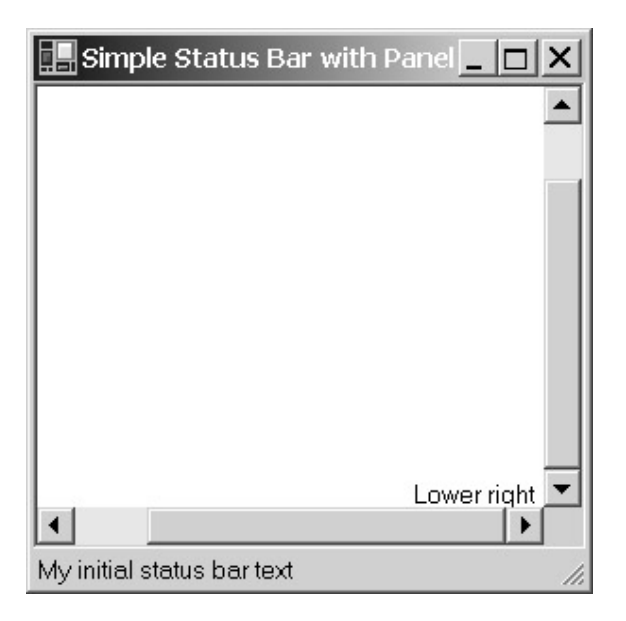

## **Status Bar Panels**

In the examples shown so far, the status bar is barely more functional than a label control that's docked to the bottom of the form. If you hide the sizing grip, you'd be hard pressed to tell them apart.

The status bar becomes more versatile when you make use of *StatusBarPanel* objects. A status bar can contain zero or more status bar panels. *StatusBar* has two properties that involve the *StatusBarPanel* objects:

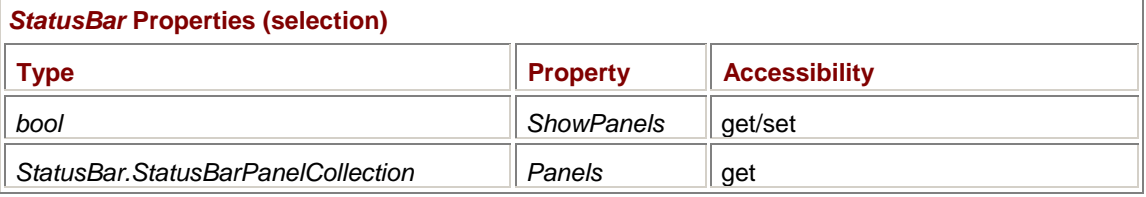

The *ShowPanels* property is initially *false*, and any panels that the status bar contains are ignored. Only one text string is displayed, which is the *Text* property of the *StatusBar* object itself. When you set the *ShowPanels* property to *true*, the *Text* property of *StatusBar* is ignored, and instead the text strings associated with the *StatusBarPanel* objects are displayed. Each status bar panel is associated with a text string and an optional icon. Or you can use the owner-draw facility of the *StatusBar* class.

The *Panels* property of *StatusBar* is yet another collection class that provides an indexer and implements methods such as *Add*, *AddRange*, *Insert*, and *Remove* to maintain a collection of *StatusBarPanel* objects.

Here's a simple program that creates a status bar with two panels.

```
TwoStatusBarPanels.cs
```

```
//------------------------------------------------- 
// TwoStatusBarPanels.cs © 2001 by Charles Petzold 
//------------------------------------------------- 
using System; 
using System.Drawing; 
using System.Windows.Forms; 
class TwoStatusBarPanels: Form 
{ 
      public static void Main() 
      { 
           Application.Run(new TwoStatusBarPanels()); 
      } 
      public TwoStatusBarPanels() 
      { 
           Text = "Two Status Bar Panels"; 
           BackColor = SystemColors.Window; 
          ForeColor = SystemColors. WindowText;
           StatusBar sb = new StatusBar(); 
          sb.Parent = this; sb.ShowPanels = true; 
           StatusBarPanel sbpanel1 = new StatusBarPanel(); 
           sbpanel1.Text = "Panel 1"; 
           StatusBarPanel sbpanel2 = new StatusBarPanel(); 
           sbpanel2.Text = "Panel 2"; 
           sb.Panels.Add(sbpanel1); 
           sb.Panels.Add(sbpanel2); 
      } 
}
```
This program creates one *StatusBar* object and two *StatusBarPanel* objects. Here's what it looks like:

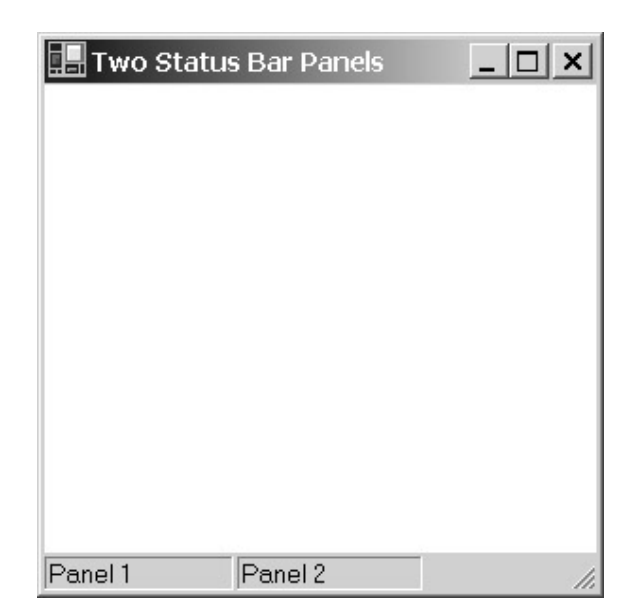

*StatusBarPanel* doesn't derive from *Control*. The class has no *BackColor*, *ForeColor*, or *Font* property, no *Location* or *Size* property. (There is, however, a *Width* property, and that's initialized to 100 pixels.) *StatusBarPanel* has a *Parent* property, but it's read-only.

The only way to associate a *StatusBarPanel* object with a *StatusBar* object is through the *Panels* property of *StatusBar*. The TwoStatusBarPanels program shows the most common means of making this association, which is to use the *Add* method of *StatusBar.StatusBarPanelCollection*. Another approach is to make an array of *StatusBarPanel* objects and use the *AddRange* method:

```
sb.Panels.AddRange(new StatusBarPanel[] { sbpanel1, sbpanel2 });
```
It's also possible to skip the explicit creation of the *StatusBarPanel* objects and use an overload of the *Add* method that requires just a string:

```
sb.Panels.Add("Panel 1"); 
sb.Panels.Add("Panel 2");
```
If you need to get access to the particular *StatusBarPanel* to set the *Text* property (for example), you can simply index the *Panels* property like an array:

```
sb.Panels[1].Text = "New panel 2 text";
```
### *StatusBarPanel* **Properties**

*StatusBarPanel* has 10 noninherited properties. The only read-only property indicates the *StatusBar* control that the particular *StatusBarPanel* is associated with:

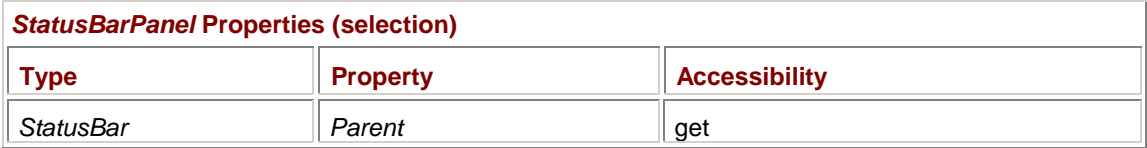

The following properties of *StatusBarPanel* involve the panel's display of text:

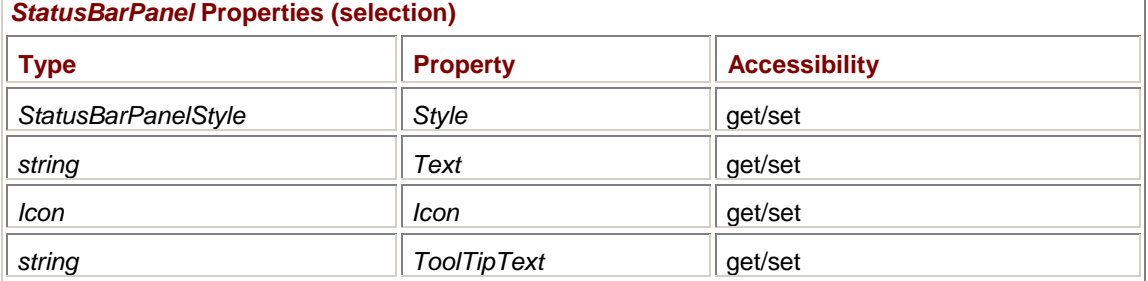

*StatusBarPanelStyle* is an enumeration that basically indicates whether the panel should be flagged as owner-draw:

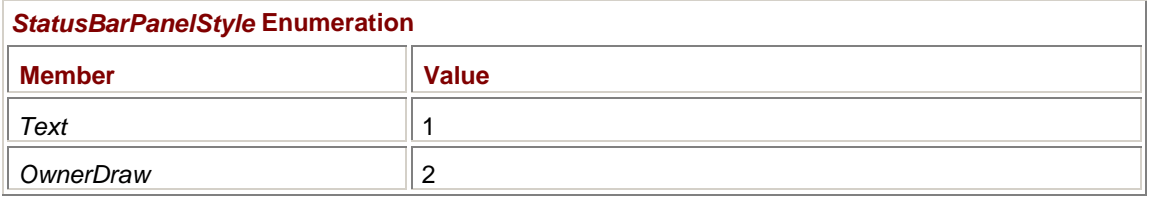

*StatusBarPanel* doesn't implement any events of its own. The *StatusBar* class has a *DrawItem* event, and the event arguments contain the *StatusBarPanel* object that should be drawn.

The *Text* property is undoubtedly the most commonly used property of *StatusBarPanel*. The panel can also contain an icon that appears left of the text. You'll want to experiment with sizing the icon so that it fits correctly in the status bar.

The *ToolTipText* property is handy. Set it to a short descriptive text string that's displayed when the mouse cursor hovers over the panel. I'll demonstrate the *ToolTipText* property in the next program, DateAndTimeStatus.

The following properties affect the size and appearance of each panel:

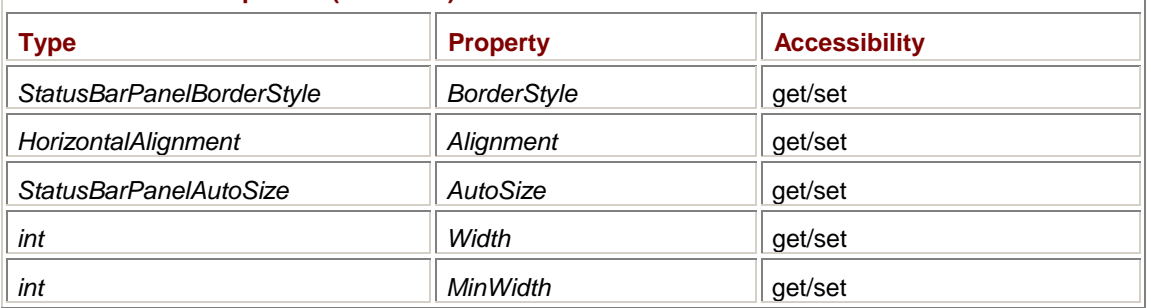

### *StatusBarPanel* **Properties (selection)**

Each panel can have a different border style based on members of this enumeration:

### *StatusBarPanelBorderStyle* **Enumeration**

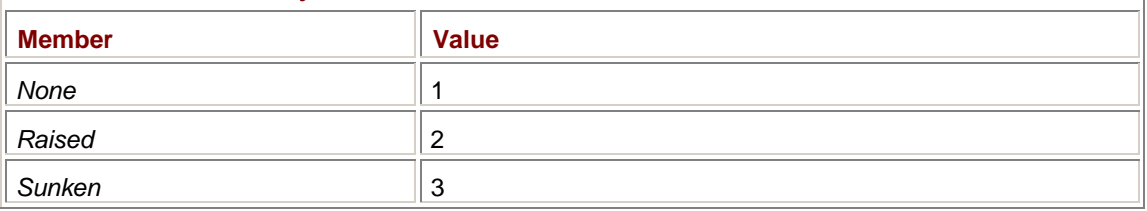

The default is *Sunken*.

The *Alignment* property affects text within the panel, not the orientation of the panel itself. It uses the *HorizontalAlignment* enumeration that other controls also use:

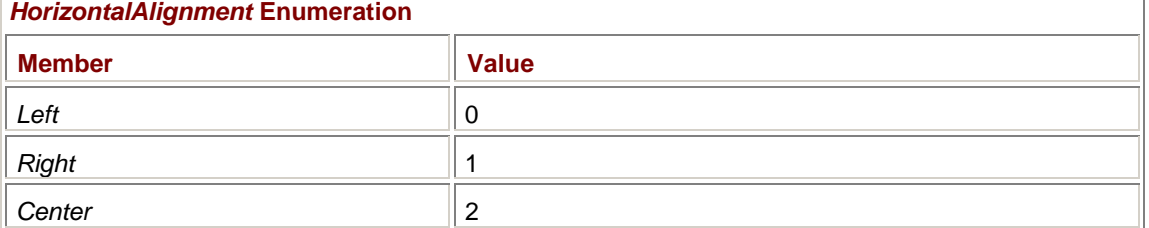

By default, the size of each panel is based on its *Width* property, which by default is 100 pixels. You can use the *AutoSize* property to size panels based on their text contents or to use the space left over:

*StatusBarPanelAutoSize* **Enumeration** 

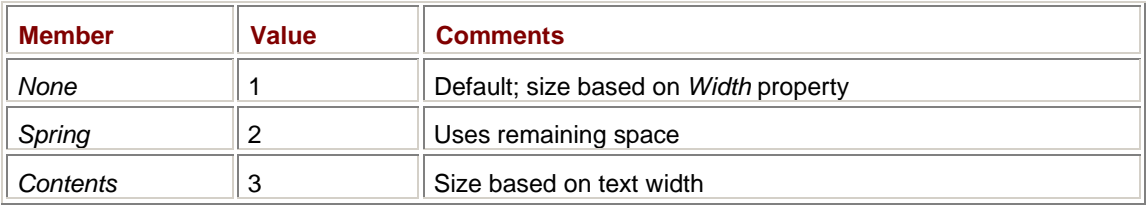

The *MinWidth* property affects only status bar panels with an *AutoSize* setting of *StatusBarPanelAutoSize.Spring*. The default is 10 pixels.

One conventional strategy is to make the first status bar panel (the leftmost one) have a border style of *StatusBarPanelBorderStyle.None* with an *AutoSize* setting of *StatusBarPanelAutoSize.Spring*. You'd probably use this panel for menu help strings. The remaining panels have a border style of *StatusBarPanelBorderStyle.Sunken* with an *AutoSize* property of *StatusBarPanelAutoSize.None* or *StatusBarPanelAutoSize.Contents*.

Here's a program that creates a status bar with three panels just as I described. The two panels at the right of the status bar display the current date and time.

### **DateAndTimeStatus.cs**

```
//------------------------------------------------ 
// DateAndTimeStatus.cs © 2001 by Charles Petzold 
//------------------------------------------------ 
using System; 
using System.Drawing; 
using System.Windows.Forms; 
class DateAndTimeStatus: Form 
{
      StatusBarPanel sbpMenu, sbpDate, sbpTime; 
      public static void Main() 
      { 
           Application.Run(new DateAndTimeStatus()); 
 } 
      public DateAndTimeStatus() 
      { 
           Text = "Date and Time Status"; 
           BackColor = SystemColors.Window; 
          ForeColor = SystemColors.WindowText;
                 // Create status bar. 
          StatusBar sb = new StatusBar();
           sb.Parent = this; 
           sb.ShowPanels = true; 
                 // Create status bar panels. 
           sbpMenu = new StatusBarPanel(); 
           sbpMenu.Text = "Reserved for menu help";
```
```
 sbpMenu.BorderStyle = StatusBarPanelBorderStyle.None; 
      sbpMenu.AutoSize = StatusBarPanelAutoSize.Spring; 
      sbpDate = new StatusBarPanel(); 
      sbpDate.AutoSize = StatusBarPanelAutoSize.Contents; 
      sbpDate.ToolTipText = "The current date"; 
      sbpTime = new StatusBarPanel(); 
      sbpTime.AutoSize = StatusBarPanelAutoSize.Contents; 
      sbpTime.ToolTipText = "The current time"; 
            // Attach status bar panels to status bar. 
      sb.Panels.AddRange(new StatusBarPanel[] 
                                       { sbpMenu, sbpDate, sbpTime }); 
           // Set the timer for 1 second. 
     Timer timer = new Timer();
      timer.Tick += new EventHandler(TimerOnTick); 
      timer.Interval = 1000; 
      timer.Start(); 
 } 
 void TimerOnTick(object obj, EventArgs ea) 
 { 
      DateTime dt = DateTime.Now; 
      sbpDate.Text = dt.ToShortDateString(); 
      sbpTime.Text = dt.ToShortTimeString(); 
 }
```
This program also adds *ToolTipText* properties to two of the status bar panels. Here's what the status bar looks like:

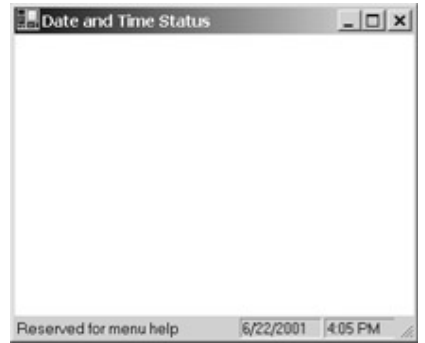

## **Menu Help**

}

One of the primary uses of a status bar is to provide *menu help*, which involves the display of short text strings that describe each menu item as the user moves the mouse or cursor over the items.

Providing menu help takes advantage of a couple features of menus and forms that don't show up in more conventional uses of the menu. As you may recall, the *MenuItem* class implements five events. So far in this book, I've made use of the *Popup* event when a pop-up menu is first displayed and the *Click* event when the user picks an item from the menu. I've also demonstrated how to use the *MeasureItem* and *DrawItem* events for implementing owner-draw menu items.

The fifth *MenuItem* event is named *Select*, and it occurs whenever the mouse cursor passes over a menu item or the user presses the arrow keys to move among menu items. *Select* is the event you must handle to display menu help. As the cursor moves among menu items, you display a text string in the status bar for each item.

When you first try implementing menu help in a *Select* event handler, you'll encounter an annoying problem: the last menu help string remains in the status bar after the user finally clicks a menu item! At that point, you might seek a solution by resetting the status bar text during every *Click* event handler installed for the *MenuItem* objects. But then what happens when the user dismisses a menu by pressing the Esc key? Again, the last menu help string remains in the status bar.

There *is* a solution to this problem. To provide you with a way to initialize and clean up a session of menu help, the *Form* class has the following two events:

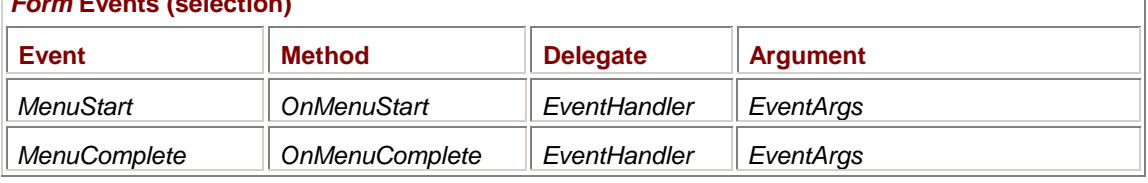

*Form* **Events (selection)** 

These events signal the beginning and end of a menu operation. The crucial one is *MenuComplete*. When that event occurs, you want to reset the menu help text. Perhaps you want to set it to the text string that was displayed in the status bar at the time you received a *MenuStart* event.

That's the strategy the following program uses. It creates a status bar with a single status bar panel and uses that panel to display the menu help text. The status bar panel text is initialized to the string "Ready". The *OnMenuStart* method saves that text, and the *OnMenuComplete* method restores it.

The program installs the same *Select* event handler for all the menu items. That handler is the method *MenuOnSelect*. But because MenuHelpFirstTry is a simple demonstration program, it doesn't install any *Click* event handlers for the menu items.

### **MenuHelpFirstTry.cs**

//----------------------------------------------- // MenuHelpFirstTry.cs © 2001 by Charles Petzold //---------------------------------------------- using System; using System.Drawing; using System.Windows.Forms; class MenuHelpFirstTry: Form { StatusBarPanel sbpMenuHelp; string strSavePanelText; public static void Main() { Application.Run(new MenuHelpFirstTry());

```
 } 
 public MenuHelpFirstTry() 
 { 
      Text = "Menu Help (First Try)"; 
      BackColor = SystemColors.Window; 
     ForeColor = SystemColors. WindowText;
            // Create a status bar with one panel. 
      StatusBar sb = new StatusBar(); 
      sb.Parent = this; 
      sb.ShowPanels = true; 
      sbpMenuHelp = new StatusBarPanel(); 
      sbpMenuHelp.Text = "Ready"; 
      sbpMenuHelp.AutoSize = StatusBarPanelAutoSize.Spring; 
      sb.Panels.Add(sbpMenuHelp); 
           // Construct a simple menu. 
           // For this demo, we can ignore the Click handlers, 
            // but what we really need are Select handlers. 
      Menu = new MainMenu(); 
      EventHandler ehSelect = new EventHandler(MenuOnSelect); 
           // Create File menu items. 
      MenuItem mi = new MenuItem("File"); 
      mi.Select += ehSelect; 
      Menu.MenuItems.Add(mi); 
      mi = new MenuItem("Open"); 
      mi.Select += ehSelect; 
      Menu.MenuItems[0].MenuItems.Add(mi); 
      mi = new MenuItem("Close"); 
      mi.Select += ehSelect; 
     Menu.MenuItems[0].MenuItems.Add(mi);
      mi = new MenuItem("Save"); 
      mi.Select += ehSelect; 
      Menu.MenuItems[0].MenuItems.Add(mi);
```

```
 // Create Edit menu items.
```

```
 mi = new MenuItem("Edit"); 
           mi.Select += ehSelect; 
          Menu.MenuItems.Add(mi);
           mi = new MenuItem("Cut"); 
           mi.Select += ehSelect; 
          Menu.MenuItems[1].MenuItems.Add(mi);
          mi = new MenuItem("Copy"); mi.Select += ehSelect; 
          Menu.MenuItems[1].MenuItems.Add(mi);
           mi = new MenuItem("Paste"); 
           mi.Select += ehSelect; 
          Menu.MenuItems[1].MenuItems.Add(mi);
      } 
      protected override void OnMenuStart(EventArgs ea) 
      { 
           strSavePanelText = sbpMenuHelp.Text; 
      } 
      protected override void OnMenuComplete(EventArgs ea) 
\{ sbpMenuHelp.Text = strSavePanelText; 
 } 
      void MenuOnSelect(object obj, EventArgs ea) 
      { 
           MenuItem mi = (MenuItem) obj; 
           string str; 
           switch (mi.Text) 
           { 
           case "File": str = "Commands for working with files"; 
break; 
           case "Open": str = "Opens an existing document"; 
break; 
           case "Close": str = "Closes the current document"; 
break; 
           case "Save": str = "Saves the current document"; 
break; 
           case "Edit": str = "Commands for editing the document"; 
break; 
           case "Cut": str = "Deletes the selection and " + 
                                 "copies it to the clipboard"; 
break; 
           case "Copy": str = "Copies the selection to the " +
```

```
 "clipboard"; 
break; 
           case "Paste": str = "Replaces the current selection " + 
                                 "with the clipboard contents"; 
break; 
          default: str = "";break; 
 } 
           sbpMenuHelp.Text = str; 
      } 
}
```
The *MenuOnSelect* method determines the text of the selected menu item and uses that to select a menu help string, which it then uses to set the *Text* property of the *StatusBarPanel* object. Here's the program in action:

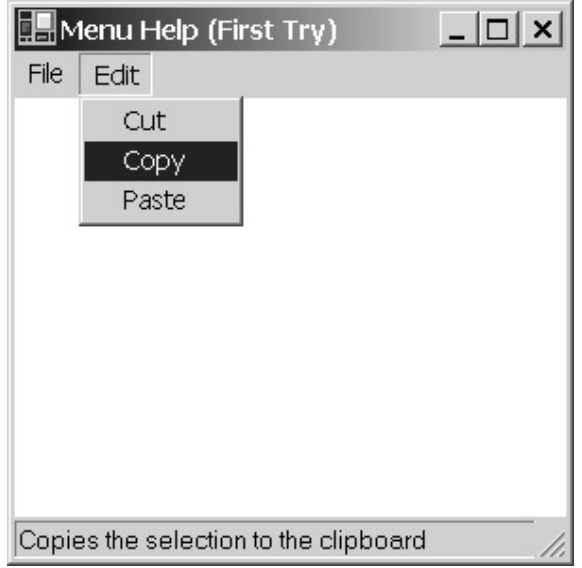

The *Select* events are generated regardless of whether the menu item is enabled, so the program displays the same text strings even if the menu items aren't currently available. Sometimes users are confused when certain items are disabled. (I know I am.) The menu help text might clarify why an item isn't currently available.

As is, the MenuHelpFirstTry program works fine, and you may like the idea of consolidating all the menu-help text in one place, such as the *MenuOnSelect* method. I'm not real wild about it myself, though. I'd rather bind each menu-help string with the actual menu item. Regardless, the *MenuOnSelect* method definitely needs a better means of determining which item has been selected. The *switch* and *case* construction using the *Text* property of the *MenuItem* object needs to duplicate the text strings exactly, and that can be a hassle.

One approach that I find appealing is to define a new class (named *MenuItemHelp*, for example) that subclasses *MenuItem*. *MenuItemHelp* simply adds a new property named *HelpText* that stores an additional text string. You can set the *HelpText* property when creating each object of *MenuItemHelp*:

```
mi.Text = "&Open..."; 
mi.HelpText = "Opens an existing document";
```
The *MenuOnSelect* method then becomes much simpler: void MenuOnSelect(object obj, EventArgs ea)

```
{ 
      sbpMenuHelp.Text = ((MenuItemHelp)obj).HelpText; 
}
```
You can go a step further by providing another property in *MenuItemHelp* that stores the status bar panel where the help text is to be displayed. The class itself can override the *OnSelect* methods to set the help text in the status bar panel. The MenuItemHelp.cs file defines such a class that derives from *MenuItem*.

```
MenuItemHelp.cs
//------------------------------------------- 
// MenuItemHelp.cs © 2001 by Charles Petzold 
//------------------------------------------- 
using System; 
using System.Drawing; 
using System.Windows.Forms; 
class MenuItemHelp: MenuItem 
{ 
                                                        // Private fields 
      StatusBarPanel sbpHelpPanel; 
     string strHelpText;
                                                        // Constructors 
      public MenuItemHelp() 
      { 
      } 
      public MenuItemHelp(string strText): base(strText) 
      { 
      } 
                                                        // Properties 
      public StatusBarPanel HelpPanel 
      { 
            get { return sbpHelpPanel; } 
            set { sbpHelpPanel = value; } 
      } 
      public string HelpText 
      { 
            get { return strHelpText; } 
           set { strHelpText = value; }
      } 
                                                        // Method override 
      protected override void OnSelect(EventArgs ea) 
      { 
           base.OnSelect(ea); 
            if (HelpPanel != null) 
                 HelpPanel.Text = HelpText; 
      }
```
}

{

Here's a revised version of the MenuHelpFirstTry program that creates *MenuItemHelp* objects rather than *MenuItem* objects. Each *MenuItemHelp* object is assigned its *HelpPanel* and *HelpText* properties as it's being created.

### **MenuHelpSubclass.cs**

```
//----------------------------------------------- 
// MenuHelpSubclass.cs © 2001 by Charles Petzold 
//----------------------------------------------- 
using System; 
using System.Drawing; 
using System.Windows.Forms; 
class MenuHelpSubclass: Form 
      StatusBarPanel sbpMenuHelp; 
     string strSavePanelText;
      public static void Main() 
      { 
           Application.Run(new MenuHelpSubclass()); 
      } 
      public MenuHelpSubclass() 
      { 
           Text = "Menu Help "; 
           BackColor = SystemColors.Window; 
          ForeColor = SystemColors. WindowText;
                 // Create a status bar with one panel. 
           StatusBar sb = new StatusBar(); 
           sb.Parent = this; 
           sb.ShowPanels = true; 
           sbpMenuHelp = new StatusBarPanel(); 
           sbpMenuHelp.Text = "Ready"; 
           sbpMenuHelp.AutoSize = StatusBarPanelAutoSize.Spring; 
           sb.Panels.Add(sbpMenuHelp); 
                 // Construct a simple menu with MenuItemHelp items. 
          Menu = new MainMenu();
                 // Create File menu items.
```

```
 MenuItemHelp mi = new MenuItemHelp("&File"); 
      mi.HelpPanel = sbpMenuHelp; 
      mi.HelpText = "Commands for working with files"; 
     Menu.MenuItems.Add(mi);
      mi = new MenuItemHelp("&Open..."); 
      mi.HelpPanel = sbpMenuHelp; 
      mi.HelpText = "Opens an existing document"; 
     Menu.MenuItems[0].MenuItems.Add(mi);
      mi = new MenuItemHelp("&Close"); 
      mi.HelpPanel = sbpMenuHelp; 
      mi.HelpText = "Closes the current document"; 
     Menu.MenuItems[0].MenuItems.Add(mi);
      mi = new MenuItemHelp("&Save"); 
      mi.HelpPanel = sbpMenuHelp; 
     mi.HelpText = "Saves the current document";
     Menu.MenuItems[0].MenuItems.Add(mi);
           // Create Edit menu items. 
      mi = new MenuItemHelp("&Edit"); 
      mi.HelpPanel = sbpMenuHelp; 
      mi.HelpText = "Commands for editing the document"; 
     Menu.MenuItems.Add(mi);
      mi = new MenuItemHelp("Cu&t"); 
      mi.HelpPanel = sbpMenuHelp; 
      mi.HelpText = "Deletes the selection and " + 
                     "copies it to the clipboard"; 
     Menu.MenuItems[1].MenuItems.Add(mi);
      mi = new MenuItemHelp("&Copy"); 
      mi.HelpPanel = sbpMenuHelp; 
      mi.HelpText = "Copies the selection to the clipboard"; 
     Menu.MenuItems[1].MenuItems.Add(mi);
      mi = new MenuItemHelp("&Paste"); 
      mi.HelpPanel = sbpMenuHelp; 
      mi.HelpText = "Replaces the current selection " + 
                     "with the clipboard contents"; 
     Menu.MenuItems[1].MenuItems.Add(mi);
 protected override void OnMenuStart(EventArgs ea)
```
}

```
 { 
            strSavePanelText = sbpMenuHelp.Text; 
      } 
      protected override void OnMenuComplete(EventArgs ea) 
      { 
            sbpMenuHelp.Text = strSavePanelText; 
      } 
}
```
## **The Basic Toolbar**

Near the end of Chapter 11, I discussed the *ImageList* class, which is a collection of images of the same size and color depth. A *ToolBar* control is basically an *ImageList* object and a collection of *ToolBarButton* objects. Each button displays one of the images in the *ImageList*.

Most applications use toolbar images that are 16 pixels square. That's the default size for *ImageList* and that's what I use throughout this chapter. If you want to use a smaller or larger button—even nonrectangular buttons—you must first create bitmaps of the desired size. (That's the obvious part.) Before adding the images to *ImageList*, set the *ImageSize* property to the size of the images. That image size will trickle through all the rest of the *ToolBar* and *ToolBarButton* objects.

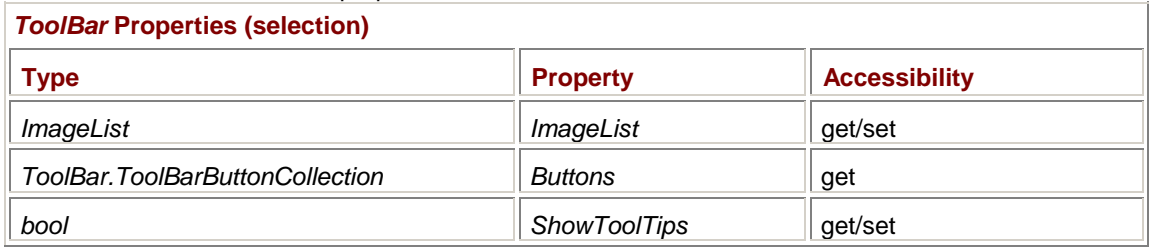

These are the most essential properties of *ToolBar*:

Each *ToolBar* is associated with one *ImageList*, which, of course, usually contains multiple images.

The *Buttons* property is a collection of the sort we've seen several times now. You can index *Buttons* like an array; each element is an object of type *ToolBarButton*. The *ToolBarButtonCollection* class has several methods, including *Add*, *AddRange*, *Insert*, and *Remove*, that let you manage the buttons associated with a toolbar.

I've included the *ShowToolTips* property with this group of essential properties because it's fairly easy to assign ToolTips to your toolbar buttons, but you won't see them unless you set this *ShowToolTips* property to *true*.

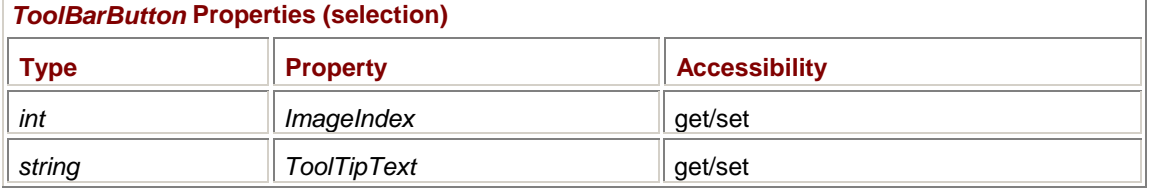

Here are the most essential *ToolBarButton* properties:

*ImageIndex* is an index that indicates which image of the *ImageList* object is displayed on the button. *ToolTipText* is the text displayed when the mouse hovers over the button. The images on toolbar buttons can be fairly obscure, so ToolTips can be a big help.

I'll be talking about *ToolBar* events shortly, but let's first take a look at a simple do-nothing program that has a do-nothing menu and a do-nothing toolbar based on an image list based on a bitmap named StandardButtons.bmp.

### **SimpleToolBar.cs**

//--------------------------------------------

```
// SimpleToolBar.cs © 2001 by Charles Petzold
//-------------------------------------------- 
using System; 
using System.Drawing; 
using System.Windows.Forms; 
class SimpleToolBar: Form 
{ 
      public static void Main() 
      { 
           Application.Run(new SimpleToolBar()); 
      } 
      public SimpleToolBar() 
      { 
           Text = "Simple Toolbar"; 
                 // Create a simple menu (just for show). 
          Menu = new MainMenu();
          Menu.MenuItems.Add("File");
           Menu.MenuItems.Add("Edit"); 
          Menu.MenuItems.Add("View");
           Menu.MenuItems.Add("Help"); 
                 // Create ImageList. 
          Bitmap bm = new Bitmap(GetType(),
                                    "SimpleToolBar.StandardButtons.bmp"); 
          ImageList imglst = new ImageList();
           imglst.Images.AddStrip(bm); 
           imglst.TransparentColor = Color.Cyan; 
                 // Create ToolBar. 
          ToolBar tbar = new ToolBar();
           tbar.Parent = this; 
           tbar.ImageList = imglst; 
           tbar.ShowToolTips = true; 
                 // Create ToolBarButtons. 
           string[] astr = {"New", "Open", "Save", "Print", 
                              "Cut", "Copy", "Paste" };
```

```
for (int i = 0; i < 7; i++)\{ ToolBarButton tbarbtn = new ToolBarButton(); 
              tbarbtn.ImageIndex = i;
              tbarb.ToolTipText = astr[i];
               tbar.Buttons.Add(tbarbtn); 
 } 
     } 
}
```
**StandardButtons.bmp**

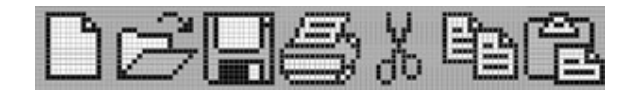

You can create individual bitmaps for each button, or you can create images for a bunch of buttons in one bitmap. In the SimpleToolBar program, I've used the default *ImageList* bitmap size of 16 pixels square. The StandardButtons.bmp file contains seven images for seven toolbar buttons, so the total size of the bitmap is 112 by 16 pixels. If you're creating a bitmap for an *ImageList*, the width must be an integral multiple of its height. Also, as I discussed in Chapter 11, when you include a bitmap with a project in Visual C# .NET, you must set the Build Action property to Embedded Resource.

If you don't want to experience the fun of creating your own buttons, you can use the standard buttons included with Visual Studio .NET. These are stored by default in subdirectories of the directory \Program Files\Microsoft Visual Studio .NET\Common7\Graphics\Bitmaps. The subdirectories OffCtlBr and Assorted contain bitmaps appropriate for toolbar buttons.

The SimpleToolBar program begins by creating a few top-level menu items. I added those only so that you can see how a menu and a toolbar look together. Next, the StandardButtons.bmp image is loaded as a resource. (See Chapter 11 for details on loading resources.) The program creates an *ImageList* object and uses the *AddStrip* method of the *Images* property to include the whole bitmap in the image list. Because the default *ImageSize* property indicates that the images are 16 pixels square, the *ImageList* object can easily figure out that there are seven images in the strip.

It's not evident from the monochrome reproduction in this book, but the background of StandardButtons.bmp is cyan, which is specified in the SimpleToolBar program as the transparent color for the *ImageList*.

The next step is to create the toolbar. Three properties are assigned: the *Parent* property indicates that the toolbar is a child of the form, the *ImageList* property associates the toolbar with a collection of images, and the *ShowToolTips* property enables ToolTips.

Next, the program creates seven *ToolBarButton* objects, setting the *ImageIndex* property to the numbers 0 through 6, corresponding to the seven images. (If the original images are not in the same order as the buttons you want to create, setting the proper *ImageIndex* value essentially reorders the images.) Each button also gets a short ToolTip. The program adds each button to the toolbar by using the *Add* method of the *Buttons* property:

tbar.Buttons.Add(tbarbtn);

And here's the result:

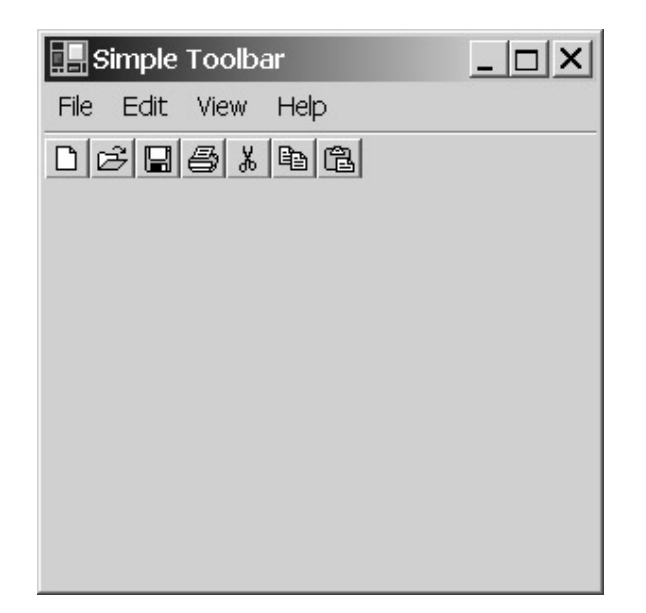

If you experiment with this program, you'll find that the buttons work much like push button controls. As you'll see later in this chapter, you can also create buttons that toggle or invoke a menu.

You'll probably want the toolbar to be distinct from the client area in some way, but you'll likely be using a *Panel* control for display purposes anyway, and you can give that a background color of *SystemColors.Window* (which is usually white).

## **Toolbar Variations**

Before we get into handling events from the toolbar, let's take a look at a few properties that affect the toolbar's appearance:

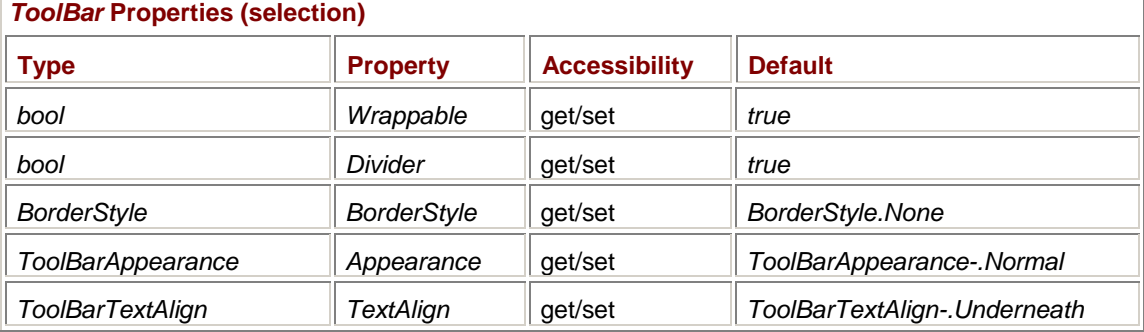

When you make the form narrower than the toolbar, the *Wrappable* property indicates whether the toolbar wraps to two lines or is truncated at the right. By default, it wraps.

The *Divider* property is responsible for the line that separates the toolbar and the menu. If you set the property to *false*, the line disappears:

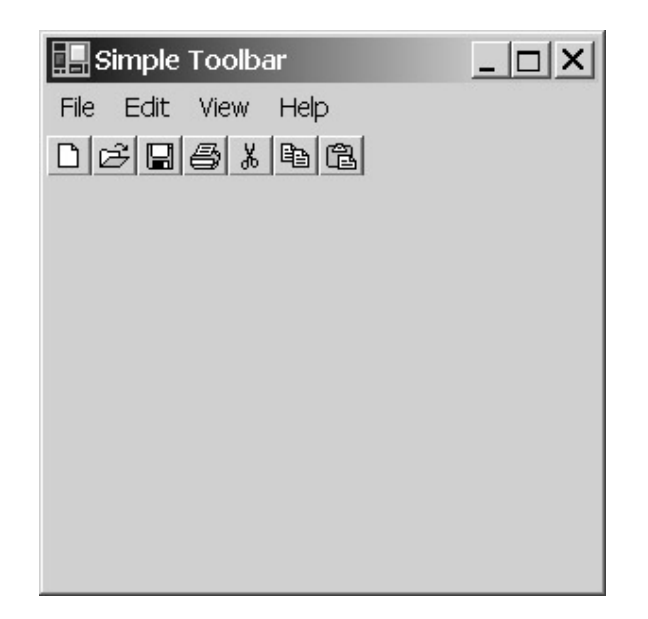

You'll probably want to keep the divider for aesthetic reasons.

The *BorderStyle* property (which you can also set to *FixedSingle* or *Fixed3D*) affects the display of a border that extends the width of the form. Here's an example without a divider but with a *BorderStyle* of *FixedSingle*.

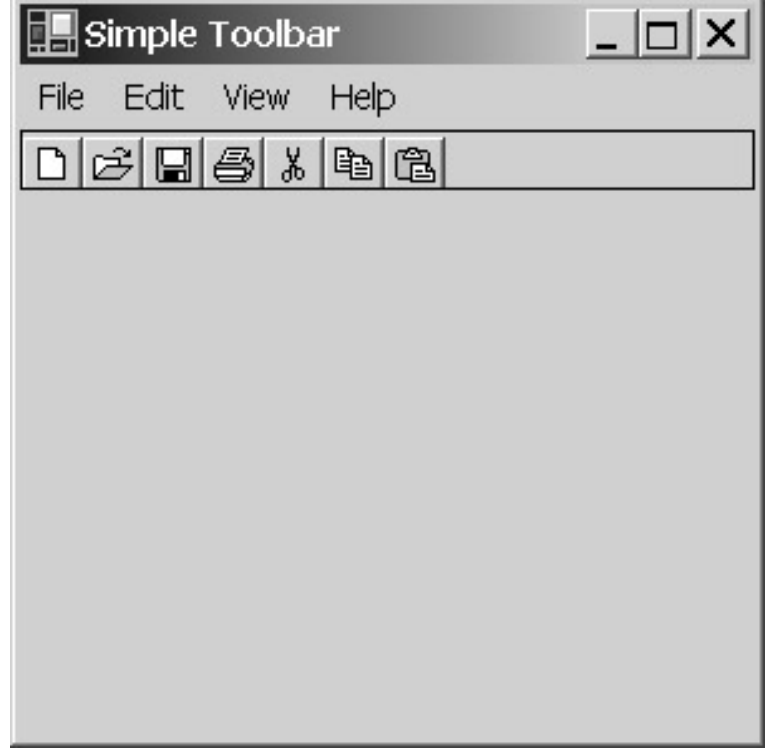

I don't think the border works as well as the divider does.

The *Appearance* property can take on one of the following properties of the *ToolBarAppearance* enumeration:

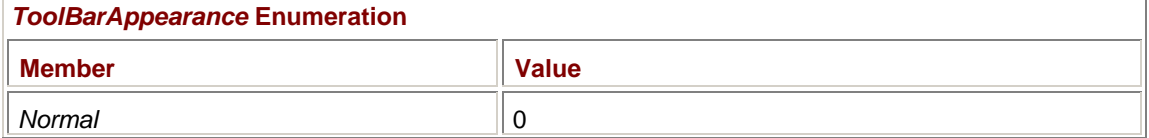

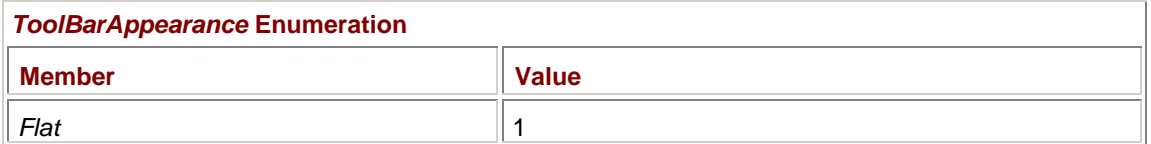

Applications these days seem to prefer a *Flat* appearance. Here are flat buttons with *Divider* set to *true* and no border:

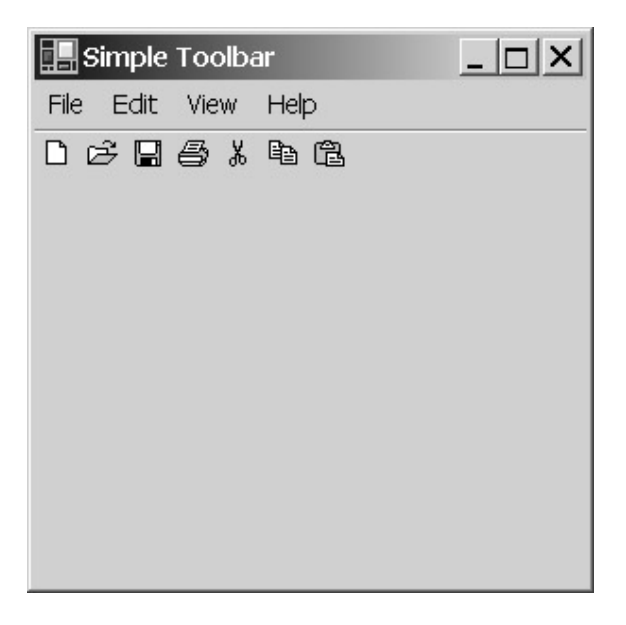

The *Flat* appearance looks better when the area underneath the toolbar is a different color.

The *TextAlign* property can take on one of the members of the *ToolBarTextAlign* enumeration:

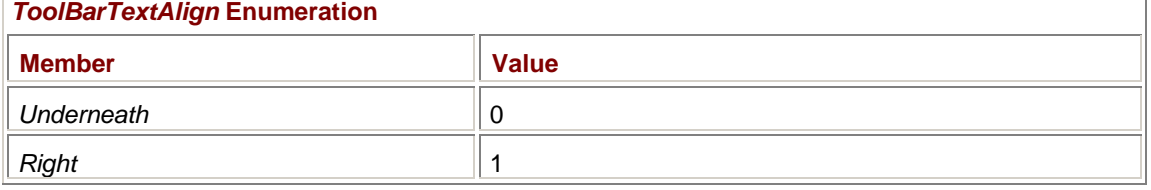

This property involves a feature we haven't examined yet, which is that buttons can also include a text string:

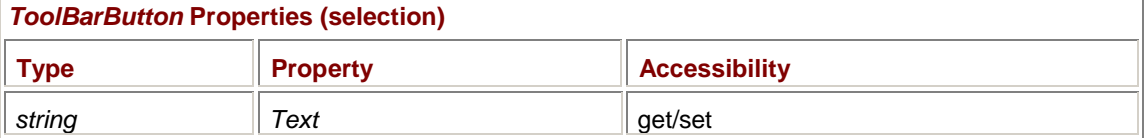

For example, if you include the statement

tbarbtn.Text =  $astr[i]$ ;

in the *for* loop in SimpleToolBar, the buttons look like this:

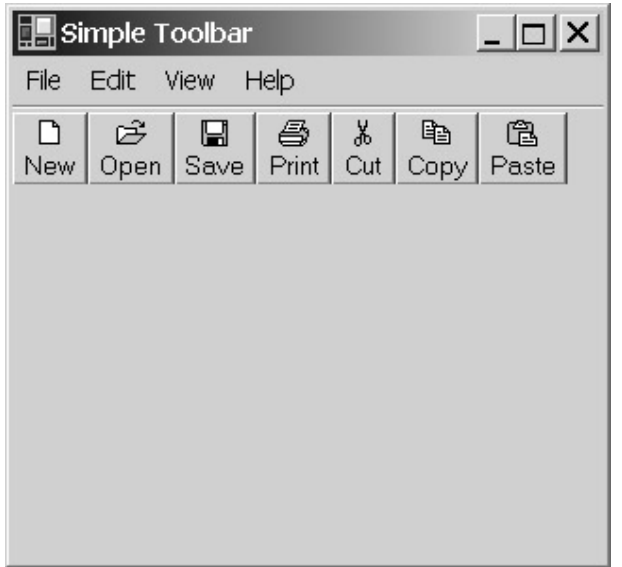

Notice that the buttons have different sizes based on the width of the text string. If you set the *TextAlign* property of the toolbar to *ToolBarTextAlign.Right*, the buttons become wider but shorter:

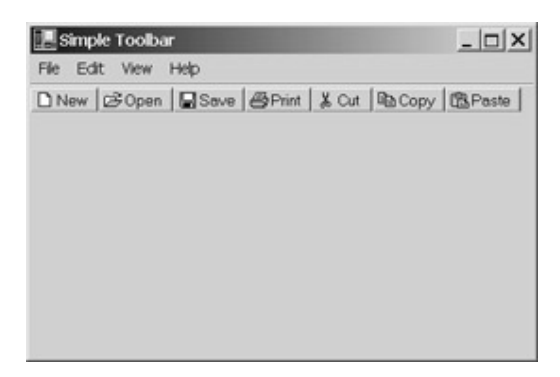

## **Toolbar Events**

The SimpleToolBar program doesn't handle any events, so it can't do anything in response to button clicks. In addition to the events that *ToolBar* inherits from *Control*, *ToolBar* implements two of its own events:

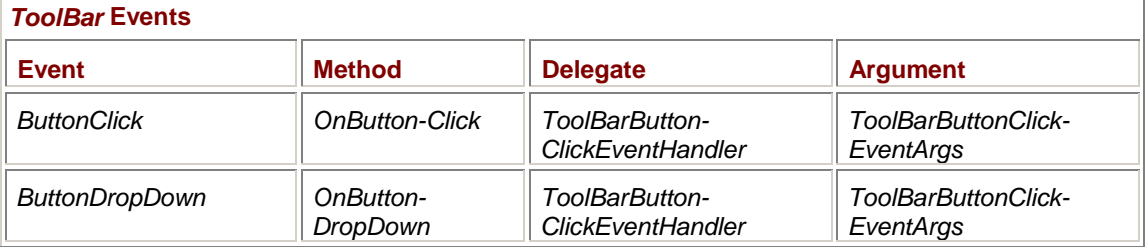

The *ButtonClick* event is the more important and occurs when the user clicks one of the buttons on the toolbar. The *ButtonDropDown* event applies only to buttons that have a certain style that is intended to invoke a menu. (I'll discuss button styles shortly.)

Notice that these two events are associated with the toolbar and not with the individual buttons. The *ToolBarButton* class doesn't define any events. Therefore, all button clicks on a toolbar go to a single event handler. The event handler must determine which button has been clicked. The *ToolBarButtonClickEventArgs* argument to the event handler has a single property that provides precisely this information:

*ToolBarButtonClickEventArgs* **Property** 

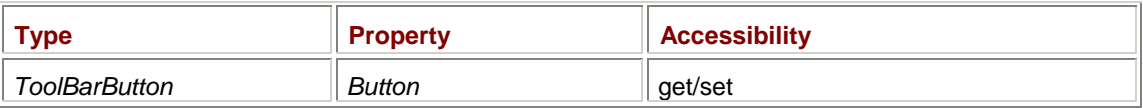

One approach to handling the *ButtonClick* event is to first save all the *ToolBarButton* objects as fields. During the *ButtonClick* event, you then compare this *Button* property with those fields to determine how to respond to the click. Another approach is to use the *Tag* property of the *ToolBarButton* object to store something (anything) that helps you handle the event:

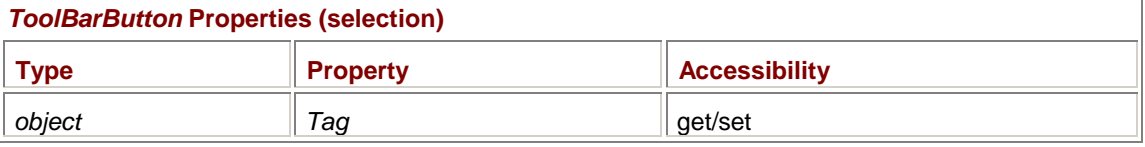

In many cases, toolbar buttons duplicate menu items. For this reason, it makes a whole lot of sense to set the *Tag* property of the button equal to the *MenuItem* object of the menu item that the button duplicates.

Let's look at an example that's both simple and functional. The TextBoxWithToolBar program is a stripped-down version of the Notepad clone programs from Chapter 18. It's so stripped down that it contains only an Edit menu with Cut, Copy, and Paste items. But this program also includes a toolbar that duplicates those three items. The *ToolBar* object uses an *ImageList* based on the StandardButtons.bmp bitmap from the SimpleToolBar program. But only indices 4, 5, and 6 are used for the Cut, Copy, and Paste images.

#### **TextBoxWithToolBar.cs**

```
//------------------------------------------------- 
// TextBoxWithToolBar.cs © 2001 by Charles Petzold 
//------------------------------------------------- 
using System; 
using System.Drawing; 
using System.Windows.Forms; 
class TextBoxWithToolBar: Form 
{ 
     TextBox txtbox;
      MenuItem miEditCut, miEditCopy, miEditPaste; 
      ToolBarButton tbbCut, tbbCopy, tbbPaste; 
      public static void Main() 
      { 
                // Program doesn't run without this statement. 
           System.Threading.Thread.CurrentThread.ApartmentState = 
System.Threading.ApartmentState.STA; 
           Application.Run(new TextBoxWithToolBar()); 
      } 
      public TextBoxWithToolBar() 
      { 
           Text = "Text Box with Toolbar";
```

```
 // Create TextBox.
```

```
txtbox = new TextBox();
          txtbox.Parent = this;
          txtbox.Dock = DockStyle.Fill;
           txtbox.Multiline = true; 
           txtbox.ScrollBars = ScrollBars.Both; 
           txtbox.AcceptsTab = true; 
                // Create ImageList. 
           Bitmap bm = new Bitmap(GetType(), 
"TextBoxWithToolBar.StandardButtons.bmp"); 
           ImageList imglst = new ImageList(); 
           imglst.Images.AddStrip(bm); 
           imglst.TransparentColor = Color.Cyan; 
                // Create ToolBar with ButtonClick event handler. 
         ToolBar tbar = new ToolBar();
           tbar.Parent = this; 
           tbar.ImageList = imglst; 
           tbar.ShowToolTips = true; 
           tbar.ButtonClick += 
new new
ToolBarButtonClickEventHandler(ToolBarOnClick); 
                // Create the Edit menu. 
         Menu = new MainMenu();
          MenuItem mi = new MenuItem("&Edit");
          mi.Popup += new EventHandler(MenuEditOnPopup); 
          Menu.MenuItems.Add(mi); 
                // Create the Edit Cut menu item. 
          miEditCut = new MenuItem("Cu&t"); 
           miEditCut.Click += new EventHandler(MenuEditCutOnClick); 
           miEditCut.Shortcut = Shortcut.CtrlX; 
           Menu.MenuItems[0].MenuItems.Add(miEditCut); 
                // And create the Cut toolbar button.
```

```
 tbbCut = new ToolBarButton(); 
      tbbCut.ImageIndex = 4; 
      tbbCut.ToolTipText = "Cut"; 
     tbbCut.Taq = mizditCut; tbar.Buttons.Add(tbbCut); 
           // Create the Edit Copy menu item. 
      miEditCopy = new MenuItem("&Copy"); 
      miEditCopy.Click += new EventHandler(MenuEditCopyOnClick); 
      miEditCopy.Shortcut = Shortcut.CtrlC; 
     Menu.MenuItems[0].MenuItems.Add(miEditCopy);
           // And create the Copy toolbar button. 
      tbbCopy = new ToolBarButton(); 
      tbbCopy.ImageIndex = 5; 
      tbbCopy.ToolTipText = "Copy"; 
     tbbCopy.Tag = mifditCopy; tbar.Buttons.Add(tbbCopy); 
           // Create the Edit Paste menu item. 
      miEditPaste = new MenuItem("&Paste"); 
      miEditPaste.Click += new EventHandler(MenuEditPasteOnClick); 
      miEditPaste.Shortcut = Shortcut.CtrlV; 
     Menu.MenuItems[0].MenuItems.Add(miEditPaste);
           // And create the Paste toolbar button. 
      tbbPaste = new ToolBarButton(); 
      tbbPaste.ImageIndex = 6; 
      tbbPaste.ToolTipText = "Paste"; 
      tbbPaste.Tag = miEditPaste; 
      tbar.Buttons.Add(tbbPaste); 
           // Set Timer for enabling buttons. 
     Timer timer = new Timer();
      timer.Interval = 250; 
      timer.Tick += new EventHandler(TimerOnTick); 
      timer.Start(); 
 void MenuEditOnPopup(object obj, EventArgs ea)
```
}

{

```
 miEditCut.Enabled = 
      miEditCopy.Enabled = (txtbox.SelectionLength > 0); 
      miEditPaste.Enabled = 
            Clipboard.GetDataObject().GetDataPresent(typeof(string)); 
 } 
 void TimerOnTick(object obj, EventArgs ea) 
 { 
      tbbCut.Enabled = 
      tbbCopy.Enabled = (txtbox.SelectionLength) > 0; 
      tbbPaste.Enabled = 
            Clipboard.GetDataObject().GetDataPresent(typeof(string)); 
 } 
 void ToolBarOnClick(object obj, ToolBarButtonClickEventArgs tbbcea) 
 { 
      ToolBarButton tbb = tbbcea.Button; 
     MenuItem mi = (MenuItem) tbb.Tag;
      mi.PerformClick(); 
 } 
 void MenuEditCutOnClick(object obj, EventArgs ea) 
 { 
      txtbox.Cut(); 
 } 
 void MenuEditCopyOnClick(object obj, EventArgs ea) 
 { 
      txtbox.Copy(); 
 } 
 void MenuEditPasteOnClick(object obj, EventArgs ea) 
 { 
      txtbox.Paste(); 
 }
```
When the constructor creates the *ToolBar* object, it assigns the *ToolBarOnClick* method as the handler for the *ButtonClick* event:

tbar.ButtonClick += new ToolBarButtonClickEventHandler(ToolBarOnClick);

The *ToolBarButton* objects are created after each corresponding *MenuItem* object. The *Tag* property of each *ToolBarButton* is assigned the corresponding *MenuItem* object. Here's the assignment for the Cut button:

 $tbbCut.Tag = mifdictCut;$ 

}

The big payoff comes in the relative simplicity of the *ToolBarOnClick* method:

```
void ToolBarOnClick(object obj, ToolBarButtonClickEventArgs tbbcea) 
{ 
      ToolBarButton tbb = tbbcea.Button; 
      MenuItem mi = (MenuItem) tbb.Tag;
```

```
 mi.PerformClick();
```
}

The method obtains the *ToolBarButton* object being clicked, casts the *Tag* property to a *MenuItem*, and simulates a click. This approach is so elegant that you could even reduce the body of the method to a single statement:

((MenuItem) tbbcea.Button.Tag).PerformClick();

The only messy part involves enabling and disabling the buttons based on the validity of the Cut, Copy, and Paste operations. As usual, the Cut, Copy, and Paste menu items are enabled and disabled during the *Popup* event for the Edit menu. However, the buttons are always in view, and they must be enabled and disabled using another technique.

If the edit control in the program were a *RichTextBox* rather than a *TextBox*, you could install an event handler for the *SelectionChanged* event. (*TextBox* doesn't define a *SelectionChanged* event.) Whenever the selection changes, the event handler could then enable the Cut and Copy buttons only if some text has been selected, much like the *Popup* event handler for the Edit menu.

That doesn't solve the problem for the Paste button, however. The Paste button must be enabled whenever there's text on the clipboard. Short of attempting to intercept Win32 messages that indicate clipboard changes, perhaps the only real solution is to create a *Timer* and enable the Paste button during the *Tick* event if text is on the clipboard. Because the *Timer* had to be created anyway, I decided to enable all three buttons during that *Tick* event.

Along with the *Enabled* property, the *ToolBarButton* class also includes a *Visible* property:

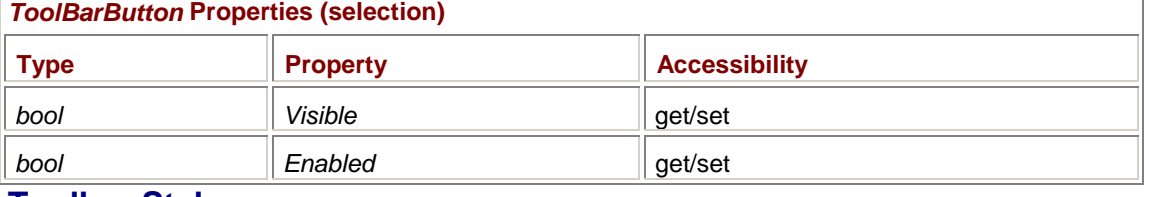

## **Toolbar Styles**

So far, the toolbar buttons we've created have functioned much like push buttons. You can also make a toolbar button function like a check box that can be toggled on or off. Or, a toolbar button can invoke a menu. These options are available through the following properties:

### *ToolBarButton* **Properties (selection)**

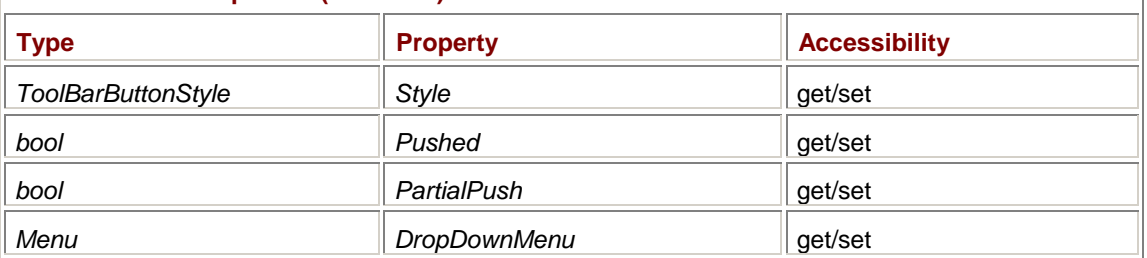

Despite its definition, the *DropDownMenu* property must actually be of type *ContextMenu*. Set the *Style* property to one of the following enumeration values:

### *ToolBarButtonStyle* **Enumeration**

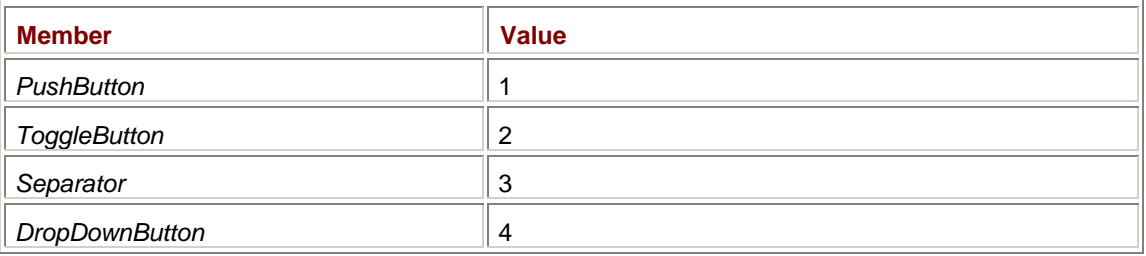

*ToolBarButtonStyle.PushButton* is the default.

The *Pushed* and *PartialPush* properties apply only to buttons that have their *Style* set to *ToolBarButtonStyle.ToggleButton*. Such buttons maintain an on/off state. Each time the button is clicked, it generates a *ButtonClick* event and the value of the *Pushed* property is toggled. Your program can also initialize the state of the button by setting the *Pushed* property itself. Set the *PartialPush* property to *true* to give the button a special appearance that indicates a halfway state (much like the *ThreeState* property of the *CheckBox* control described in Chapter 12).

When you use the *ToolBarButtonStyle.Separator* style, the button ignores any image or text that may be associated with it and displays a separator instead. For toolbars that have their *Appearance* property set to *ToolBarAppearance.Flat*, the separator is a vertical line that looks much like the horizontal divider line that separates the toolbar from the menu. When the *Appearance* property is set to *ToolBarAppearance.Normal*, the separator manifests itself as a small gap between the buttons.

The *ToolBarButtonStyle.DropDownButton* option invokes a menu when the button is pressed. You specify the menu in the *DropDownMenu* property of the button. You can handle the *ButtonDropDown* event if you need to initialize the menu in some way before it's displayed.

Let's look at toggle buttons first. Here's a program that displays a four-button toolbar based on a bitmap named FontStyleButtons.bmp. The buttons allow you to indicate bold, italic, underline, or strikeout styles for a string of displayed text.

### **ToggleButtons.cs**

```
//-------------------------------------------- 
// ToggleButtons.cs © 2001 by Charles Petzold 
//-------------------------------------------- 
using System; 
using System.Drawing; 
using System.Windows.Forms; 
class ToggleButtons: Form 
{ 
      protected Panel panel; 
      protected ToolBar tbar; 
      protected string strText = "Toggle"; 
      protected Color clrText = SystemColors.WindowText; 
     FontStyle fontstyle = FontStyle.Regular;
      public static void Main() 
      { 
           Application.Run(new ToggleButtons()); 
 } 
      public ToggleButtons() 
      { 
           Text = "Toggle Buttons"; 
                // Create panel to fill interior. 
          panel = new Panel();
           panel.Parent = this; 
           panel.Dock = DockStyle.Fill; 
           panel.BackColor = SystemColors.Window;
```

```
 panel.ForeColor = SystemColors.WindowText; 
           panel.Resize += new EventHandler(PanelOnResize); 
           panel.Paint += new PaintEventHandler(PanelOnPaint); 
                // Create ImageList. 
           Bitmap bm = new Bitmap(GetType(), 
                                   "ToggleButtons.FontStyleButtons.bmp"); 
          ImageList imglst = new ImageList();
           imglst.ImageSize = new Size(bm.Width / 4, bm.Height); 
           imglst.Images.AddStrip(bm); 
           imglst.TransparentColor = Color.White; 
                // Create ToolBar. 
          tbar = new ToolBar();
           tbar.ImageList = imglst; 
           tbar.Parent = this; 
           tbar.ShowToolTips = true; 
           tbar.ButtonClick += 
new new
ToolBarButtonClickEventHandler(ToolBarOnClick); 
                // Create ToolBarButtons. 
          FontStyle[] afs = { FontStyle.Bold, FontStyle.Italic,
                              FontStyle.Underline, FontStyle.Strikeout };
          for (int i = 0; i < 4; i++)\{ ToolBarButton tbarbtn = new ToolBarButton(); 
                tbarbtn.ImageIndex = i; 
                tbarbtn.Style = ToolBarButtonStyle.ToggleButton; 
               tbarb.ToolTipText = afs[i].ToString();
               tbarbtn.Tag = afs[i]; tbar.Buttons.Add(tbarbtn); 
           } 
      } 
      void ToolBarOnClick(object obj, ToolBarButtonClickEventArgs tbbcea) 
      { 
           ToolBarButton tbarbtn = tbbcea.Button; 
                // If the Tag isn't a FontStyle, don't do anything.
```

```
if (tbarbtn.Tag == null || tbarbtn.Tag.GetType() != typeof(FontStyle)) 
           return; 
           // Set or clear the bit in the fontstyle field. 
      if (tbarbtn.Pushed) 
           fontstyle |= (FontStyle) tbarbtn.Tag; 
      else 
           fontstyle &= ~(FontStyle) tbarbtn.Tag; 
      panel.Invalidate(); 
 } 
 void PanelOnResize(object obj, EventArgs ea) 
 { 
      Panel panel = (Panel) obj; 
      panel.Invalidate(); 
 } 
 void PanelOnPaint(object obj, PaintEventArgs pea) 
 { 
     Panel panel = (Panel) obj;
      Graphics grfx = pea.Graphics; 
     Font font = new Font("Times New Roman", 72, fontstyle);
     SizeF sizef = qrfx.MeasureString(strText, font);
      grfx.DrawString(strText, font, new SolidBrush(clrText), 
                       (panel.Width - sizef.Width) / 2, 
                       (panel.Height - sizef.Height) / 2); 
 }
```
### **FontStyleButtons.bmp**

}

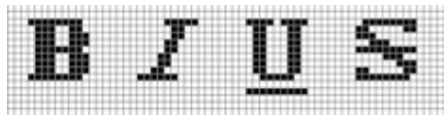

This program creates a *Panel* control that fills the client area (at least before the toolbar is created) and displays any output that would normally go in the client area. The *PanelOnPaint* event handler displays a string of centered text. Because it's displaying centered text, the panel must be repainted whenever it's resized. However, the handy *ResizeRedraw* property is protected. One possibility is to subclass *Panel*; another (which is what this program does) is to install an event handler for the panel's *Resize* event and invalidate the panel there.

Notice that the *Font* object created in the *PanelOnPaint* method uses a *FontStyle* argument stored as a field named *fontstyle*. This is the field that the buttons will alter.

As in the TextBoxWithToolBar program, the ToggleButtons program installs its *ToolBarOnClick* method as the event handler for the toolbar's *ButtonClick* event. The *Style* property for each button is set to *ToolBarButtonStyle.ToggleButton* in the constructor, and the *ToolBarOnClick* method assigns the *Tag* property for each button the *FontStyle* enumeration member associated with the button.

Once again, the use of an appropriate *Tag* property makes the *ToolBarOnClick* method relatively straightforward. After obtaining the *ToolBarButton* object from the event argument and checking that the *Tag* type is a *FontStyle* object, *ToolBarOnClick* sets or clears a bit in the *fontstyle* field.

```
if (tbarbtn.Pushed)
```

```
fontstyle | = (FontStyle) tbarbtn.Tag;
else 
      fontstyle &= ~(FontStyle) tbarbtn.Tag;
```
The method then concludes by invalidating the panel, which generates a call to *PanelOnPaint*.

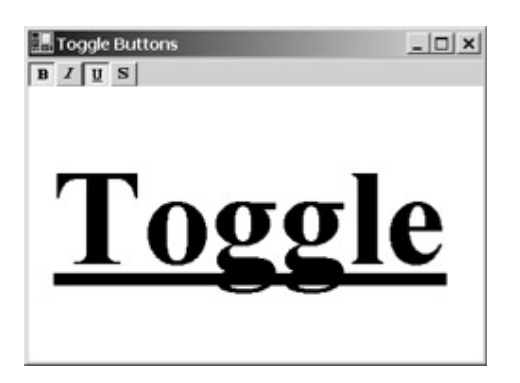

Although I've demonstrated the *PushButton* and *ToggleButton* styles separately, keep in mind that any toolbar can contain a mix of buttons with different styles. The third style is *ToolBarButtonStyle.DropDownButton*, which invokes a menu indicated by the *DropDownMenu* property.

Although *DropDownMenu* is defined as an object of type *Menu*, it's really an object of type *ContextMenu* (which derives from *Menu*). You can define an appropriate object for the *DropDownMenu* property like so:

```
ContextMenu menu = new ContextMenu(); 
menu.MenuItems.Add("First Item"); 
menu.MenuItems.Add("Second Item"); 
menu.MenuItems.Add("Third Item");
```
Of course, you'd also define event handlers for the items. Then assign these properties of the *ToolBarButton* object:

tbarbtn.Style = ToolBarButtonStyle.DropDownMenu;

tbarbtn.DropDownMenu = menu;

A property of *ToolBar* indicates whether the drop-down buttons in the toolbar are displayed with little arrows that visually indicate that they invoke menus:

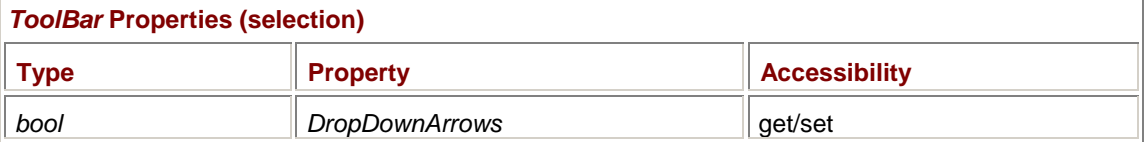

The default is *true*.

There's a catch to *DropDownMenu* buttons that I haven't mentioned yet. It's more of a convention than an actual requirement, but if you're familiar with applications that use such toolbar buttons, you know they don't invoke normal text-based menus. The menus instead usually contain little pictures. Thus, implementing a *DropDownMenu* button almost always involves an owner-draw menu.

Here's a program named DropDownMenuButton that derives from ToggleButtons and adds a fifth button to set the text color. The button invokes an owner-draw menu that displays 16 common colors and also re-creates the button image itself to indicate the selected color.

```
DropDownMenuButton.cs
//------------------------------------------------- 
// DropDownMenuButton.cs © 2001 by Charles Petzold 
//------------------------------------------------- 
using System; 
using System.Drawing; 
using System.Windows.Forms; 
class DropDownMenuButton: ToggleButtons 
{ 
      public new static void Main() 
      { 
           Application.Run(new DropDownMenuButton()); 
      } 
      public DropDownMenuButton() 
\{ Text = "Drop-Down Menu Button"; 
           strText = "Drop-Down"; 
                // Create bitmap for new button and add it to ImageList. 
           tbar.ImageList.Images.Add(CreateBitmapButton(clrText)); 
                // Create the menu for the button. 
           ContextMenu menu = new ContextMenu(); 
           EventHandler ehOnClick = new EventHandler(MenuColorOnClick); 
           MeasureItemEventHandler ehOnMeasureItem = 
                     new MeasureItemEventHandler(MenuColorOnMeasureItem); 
           DrawItemEventHandler ehOnDrawItem = 
                     new DrawItemEventHandler(MenuColorOnDrawItem); 
           Color[] acolor = 
\{ Color.FromArgb(0x00, 0x00, 0x00), Color.FromArgb(0x00, 0x00, 
0x80),
           Color.FromArgb(0x00, 0x80, 0x00), Color.FromArgb(0x00, 0x80, 
0x80), 
           Color.FromArgb(0x80, 0x00, 0x00), Color.FromArgb(0x80, 0x00, 
0x80), 
           Color.FromArgb(0x80, 0x80, 0x00), Color.FromArgb(0x80, 0x80, 
0x80), 
           Color.FromArgb(0xC0, 0xC0, 0xC0), Color.FromArgb(0x00, 0x00, 
0xFF),
           Color.FromArgb(0x00, 0xFF, 0x00), Color.FromArgb(0x00, 0xFF, 
0xFF),
```

```
 Color.FromArgb(0xFF, 0x00, 0x00), Color.FromArgb(0xFF, 0x00, 
0xFF), 
           Color.FromArgb(0xFF, 0xFF, 0x00), Color.FromArgb(0xFF, 0xFF, 
0xFF) 
           }; 
          for (int i = 0; i < acolor. Length; i++) { 
                MenuItemColor mic = new MenuItemColor(); 
                mic.OwnerDraw = true; 
               mic.Color = acolor[i]; mic.Click += ehOnClick; 
                mic.MeasureItem += ehOnMeasureItem; 
                mic.DrawItem += ehOnDrawItem; 
               mic.Break = i % 4 == 0;menu.MenuItems.Add(mic);
           } 
                // Finally, make the button itself. 
           ToolBarButton tbarbtn = new ToolBarButton(); 
           tbarbtn.ImageIndex = 4; 
           tbarbtn.Style = ToolBarButtonStyle.DropDownButton; 
           tbarbtn.DropDownMenu = menu; 
           tbarbtn.ToolTipText = "Color"; 
           tbar.Buttons.Add(tbarbtn); 
      } 
      void MenuColorOnClick(object obj, EventArgs ea) 
      { 
                // Set the new text color. 
           MenuItemColor mic = (MenuItemColor) obj; 
           clrText = mic.Color; 
           panel.Invalidate(); 
                // Make a new button bitmap. 
           tbar.ImageList.Images[4] = CreateBitmapButton(clrText); 
           tbar.Invalidate(); 
      } 
      void MenuColorOnMeasureItem(object obj, MeasureItemEventArgs miea) 
      { 
           miea.ItemHeight = 18; 
           miea.ItemWidth = 18; 
      }
```

```
 void MenuColorOnDrawItem(object obj, DrawItemEventArgs diea) 
      { 
           MenuItemColor mic = (MenuItemColor) obj; 
           Brush brush = new SolidBrush(mic.Color); 
          Rectangle rect = diea. Bounds;
          rect.X += 1;
          rect.Y += 1;rect. Width -2i rect.Height -= 2; 
           diea.Graphics.FillRectangle(brush, rect); 
      } 
      Bitmap CreateBitmapButton(Color clr) 
      { 
          Bitmap pm = new Bitmap(16, 16);
          Graphics grfx = Graphics.FromImage(bm);
          Font font = new Font("Arial", 10, FontStyle.Bold);
           SizeF sizef = grfx.MeasureString("A", font); 
           float fScale = Math.Min(bm.Width / sizef.Width, 
                                        bm.Height / sizef.Height); 
           font = new Font(font.Name, fScale * font.SizeInPoints, 
font.Style); 
           StringFormat strfmt = new StringFormat(); 
           strfmt.Alignment = strfmt.LineAlignment = 
StringAlignment.Center; 
           grfx.Clear(Color.White); 
           grfx.DrawString("A", font, new SolidBrush(clr), 
                            bm.Width / 2, bm.Height / 2, strfmt); 
           grfx.Dispose(); 
           return bm; 
      } 
} 
class MenuItemColor: MenuItem 
{ 
      Color clr; 
      public Color Color 
      { 
           get { return clr; } 
          set \{ \text{clr = value: } \} }
```
This file also contains an override of the *MenuItem* class that stores a property named *Color*.

}

The *CreateBitmapButton* method toward the bottom of the program creates a 16-pixel-square bitmap containing a single "A" displayed with the Arial font and colored with the indicated argument to the method. The program's constructor begins by creating an initial bitmap and adding it to the *ImageList* object created by the ToggleButtons program.

The constructor then creates a context menu based on the *MenuItemColor* class defined at the bottom of the program. Event handlers for the *Click*, *MeasureItem*, and *DrawItem* events are installed. The button itself has a *Style* property of *ToolBarButtonStyle.DropDownButton*. The *DropDownMenu* property is set to the menu just created.

The *MeasureItem* event handler sets the size of the menu item to 18 pixels square, and the *DrawItem* handler draws a rectangle 1 pixel within the item bounds. Here's the resultant menu:

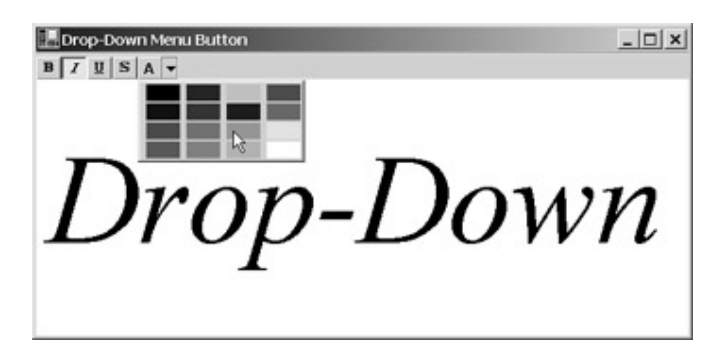

The images in the menu aren't square because the *DrawItem* event handler doesn't take account of the additional space added to the width for a possible check box.

The *MenuColorOnClick* event handler sets the *clrText* field that the *PanelOnPaint* method uses for coloring the text and then invalidates the *Panel*. It concludes by creating a new bitmap for the button.

One last warning: Because DropDownMenuButton inherits from ToggleButtons, and ToggleButtons loads a bitmap resource, you must change the resource namespace in DropDownMenuButton to "ToggleButtons" for the resource to be properly loaded. (I discussed this problem in Chapter 11.)

The standard toolbar allows push buttons, toggle buttons, and drop-down menus. If you'd like something more elaborate—a combo box, for example—you must take a slightly different approach. You'll want to create a *Panel* control that is a child of your *Form* and parent to one or more *ToolBar* controls and whatever *ComboBox* or other controls you need.

# **Chapter 21: Printing**

## **Overview**

Printing in a Windows Forms application is relatively painless, but the key word here is *relatively*. It seems easy only when you've had experience grappling with the Win32 printer API. Printing will never be quite as easy as displaying text and graphics on the screen, mostly because of the wide variety of printer types, their relatively slow speed, printer options (such as trays, bins, and paper sizes), and common problems such as paper jams.

Part of the difficulty in learning about printing in Windows Forms is the existence of several interlocking classes, all of which seem to refer to each other. For example, the *PrinterSettings* class has a property of type *PageSettings*, and the *PageSettings* class has a property of type *PrinterSettings*, and that's just the beginning. After awhile, the *System.Drawing.Printing* namespace starts to look like a hall of mirrors. Much of the process of learning about printing involves sorting out the various classes.

Although I'll be giving you enough information in the early pages of this chapter to handle printing entirely on your own, you'll probably want to take advantage of the common dialog box library (discussed toward the end of the chapter) to help out and make your application consistent with others. The *System.Windows.Forms* namespace contains classes to display standard print and page-setup dialog boxes, and a print preview window.

Let's begin this journey with the printers themselves. **Printers and Their Settings** 

Windows allows a user to install multiple printers. (More accurately, the user can install *device drivers* for multiple printers. The printers don't actually have to be attached to the machine.) The installed printers are listed in the Printers dialog box that you can invoke from the Settings item on the Start menu. At any time, only one of these printers is the *default* printer. You can change which printer is the default in this Printers dialog box.

From the perspective of a Windows Forms program, a particular printer is described by an object of type *PrinterSettings*, which like most of the classes I'll discuss in this chapter (except for the common dialog boxes) is defined in the *System.Drawing.Printing* namespace. The *PrinterSettings* class has only a default constructor, which creates an object for the default printer:

### *PrinterSettings* **Constructor**

PrinterSettings ()

### For example, the statement

PrinterSettings prnset = new PrinterSettings();

creates a new instance of *PrinterSettings* that refers to the default printer.

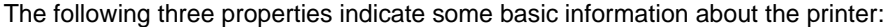

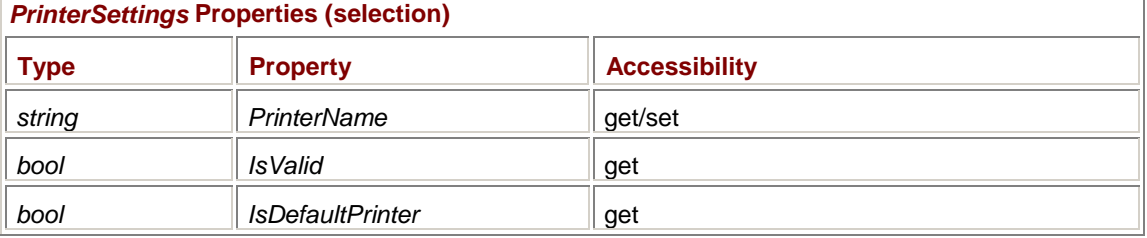

*PrinterName* is a string that usually indicates the make and model of the printer. It's the same string you'll see in the Printers dialog box. Here are some examples:

```
HP LaserJet 1100 (MS) 
NEC Silentwriter LC890 v47.0 
Hewlett-Packard HP-GL/2 Plotter 
Fax
```
During the installation of a printer, the user can change the name that refers to the printer, so the printer name you encounter in a *PrinterSettings* object might not be standard.

The *IsValid* and *IsDefaultPrinter* properties will usually be set to *true* when you create a new *PrinterSettings* object. However, if no printers are installed, *PrinterName* returns the string "<no default printer>" and *IsValid* equals *false*.

Notice that *PrinterName* is writable, which means that you can set it to a string that identifies another installed printer. When you set the *PrinterName* property, all the other properties of *PrinterSettings* also change to reflect that printer. Obviously, the string you set *PrinterName* to must match the name of an installed printer. If the string doesn't match, no exception is thrown but the *IsValid* property will be set to *false*.

To intelligently set the *PrinterName* property to the name of another installed printer, you can first obtain a list of all installed printers by using the only static property of *PrinterSettings*:

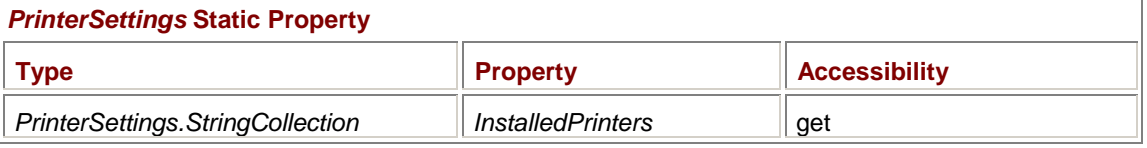

The *StringCollection* class is defined within *PrinterSettings*. It's really just an array of read-only strings. Suppose you make use of the *InstalledPrinters* property like so:

PrinterSettings.StringCollection sc = PrinterSettings.InstalledPrinters();

You can then use the following two properties with the *sc* object: *PrinterSettings.StringCollection* **Properties** 

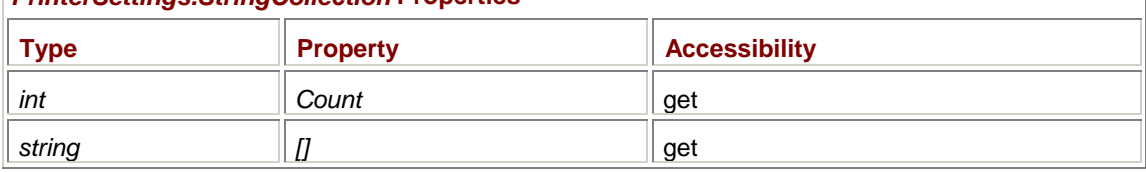

The quantity *sc.Count* is the number of installed printers (or 0 if no printers are installed), *sc[0]* is the name of the first printer, *sc[1]* is the name of the second, and so forth.

You don't need to save the value of *InstalledPrinters* in a variable. You can access the property itself. For example,

PrinterSettings.InstalledPrinters.Count

is the number of installed printers, and

PrinterSettings.InstalledPrinters[1]

is the name of the second printer. Here's some code that puts all the installed printers in a *ComboBox* named *combo*:

foreach (string str in PrinterSettings.InstalledPrinters)

combo.Items.Add(str);

You can change the printer that the *PrinterSettings* object refers to by setting the *PrinterName* property to one of the strings in the collection. If you've defined the *StringCollection* variable *sc*, you do it like this:

prnset.PrinterName = sc[2];

You can also assign the *PrinterName* property directly by indexing the *InstalledPrinters* property:

Unless something is seriously wrong, the *IsValid* property should then be *true*, and *IsDefaultPrinter* will be *false*, even if you set *PrinterName* to the name of the default printer.

Let me repeat: When you set the *PrinterName* property to the name of an installed printer, all the properties of the *PrinterSettings* object change to reflect that printer.

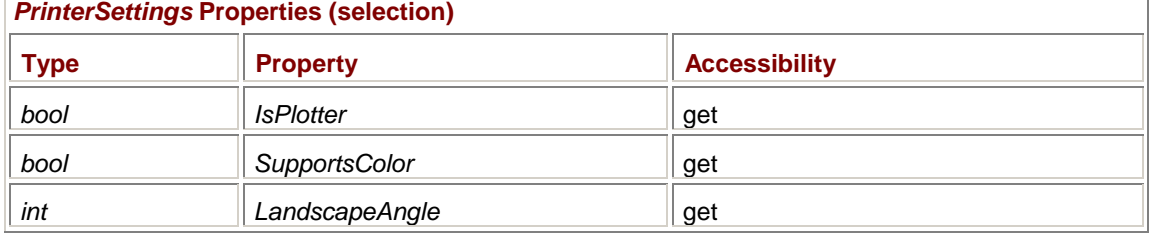

Here are a couple properties that indicate very basic capabilities of the printer:

If the *IsPlotter* property is *true*, you probably shouldn't rely on the printer to display bitmaps. If the printer doesn't support color, you may want to use alternatives to color in some graphics. (For example, if you're using color for bar graphs or maps, you may want to substitute hatch brushes when printing, as I discussed in Chapter 17.) The *LandscapeAngle* property usually indicates either 90 degrees or 270 degrees. However, if the printer isn't capable of landscape mode, the property will be equal to 0.

No further information is available from *PrinterSettings* about the technology of the printer (that is, whether it works by laser or ink jets or something else).

*PrinterSettings* also has three properties that return collections of items. These properties indicate the available paper sources on the printer (that is, bins and trays), the various paper sizes supported by the printer (including envelopes), and the display resolutions available on the printer:

| Type                                                    | <b>Property</b>           | <b>Accessibility</b> | <b>Items</b>      |
|---------------------------------------------------------|---------------------------|----------------------|-------------------|
| PrinterSettings.-<br><b>PaperSourceCollection</b>       | PaperSources              | get                  | PaperSource       |
| PrinterSettings.-<br>PaperSizeCollection                | PaperSizes                | get                  | PaperSize         |
| PrinterSettings.Printer-<br><b>ResolutionCollection</b> | <b>PrinterResolutions</b> | get                  | PrinterResolution |

*PrinterSettings* **Properties (selection)** 

These properties are all quite similar in how they work. The three classes in the first column of the table (headed Type) are all defined within the *PrinterSettings* class, and each of them has just two, read-only properties: *Count*, which is the number of items in the collection, and an indexer, which returns an object of the type indicated in the last column of the table, labeled Items.

For example, the *PaperSources* property is essentially a collection of *PaperSource* objects. The quantity

prnset.PaperSources.Count

indicates the number of these *PaperSource* objects. You can reference each one by indexing the property, so that

prnset.PaperSources[2]

is an object of type *PaperSource*, the third in the collection. If the number of items in the collection is less than 3, then attempting to reference the third item in the array will cause an exception to be thrown.

Let's take a look at the *PaperSource*, *PaperSize*, and *PrinterResolution* classes. The *PaperSource* class has two, read-only properties:

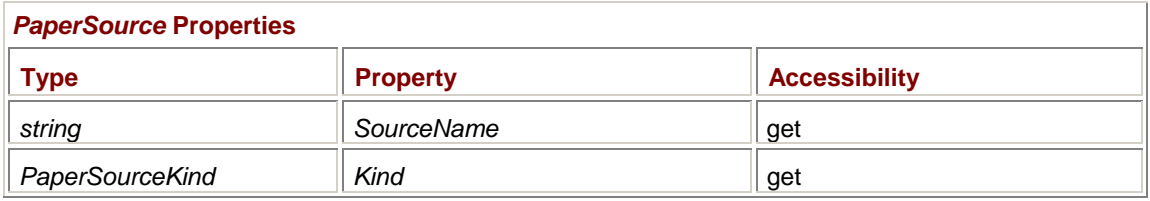

The *SourceName* property is a text description that should be meaningful to a user (such as "Manual Paper Feed"). *PaperSourceKind* is an enumeration:

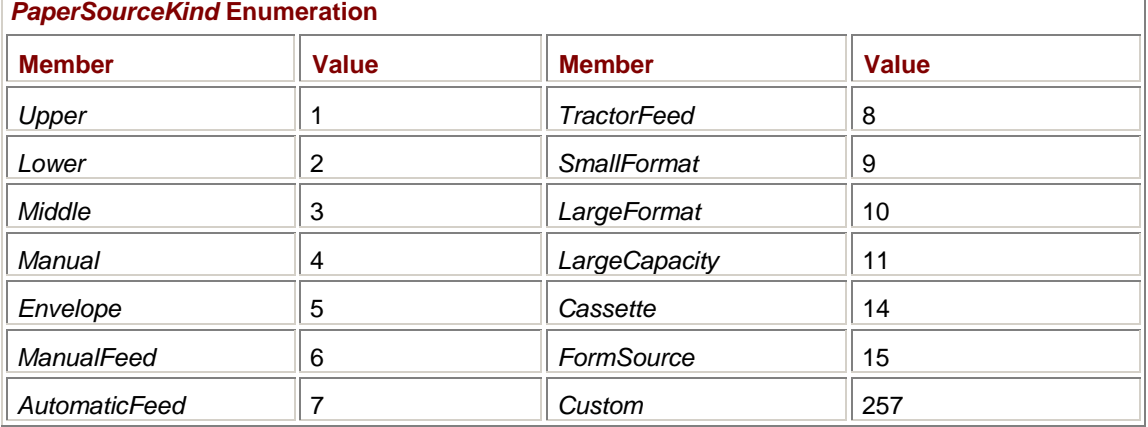

Keep in mind that the *PaperSources* property of *PrinterSettings* is a collection of *all* the possible paper sources on the printer. The property does *not* indicate the currently default paper source. (That's coming later.)

The *PaperSizes* property of *PrinterSettings* is a collection of all the paper sizes supported by the printer. Each item is an object of type *PaperSize*, which has the following four properties:

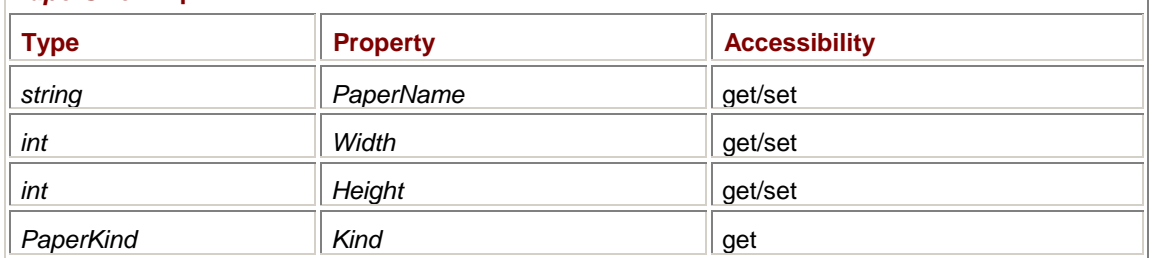

### *PaperSize* **Properties**

*PaperName* is a text string that should be meaningful to the user, such as "Envelope #10". The *Width* and *Height* properties indicate the size of the paper (or envelope) in hundredths of an inch. *PaperKind* is an enumeration that has more members (117 at last count) than is convenient to list here. Here are some sample values that might be encountered in the United States and Europe:

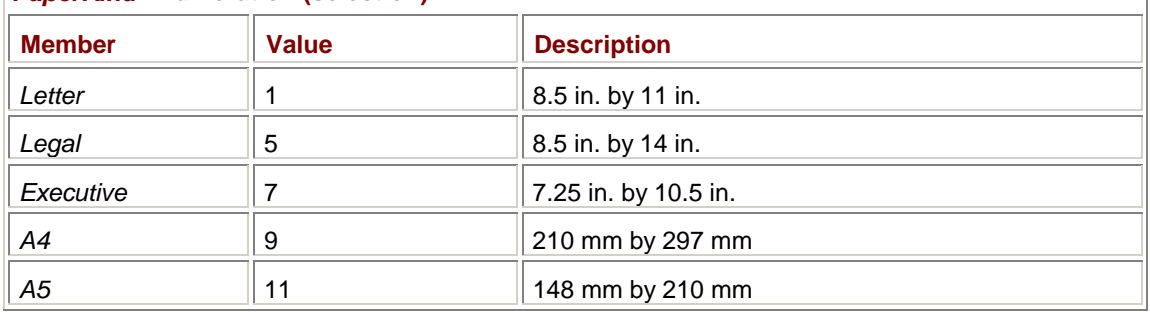

The *PrinterResolutions* property of *PrinterSettings* is a collection of *PrinterResolution* objects. The *PrinterResolution* class has three properties:

### *PrinterResolution* **Properties**

*PaperKind* **Enumeration (selection)** 

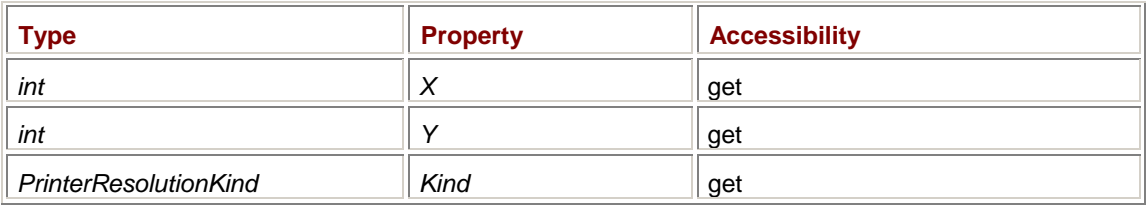

*PrinterResolutionKind* is another enumeration:

### *PrinterResolutionKind* **Enumeration**

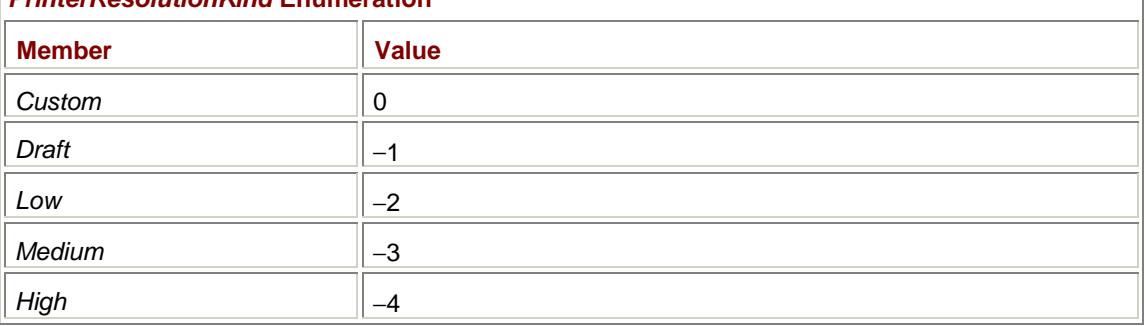

Every printer has at least five items in the *PrinterResolutions* collection. Four of these items have *PrinterResolutionKind* values of *Draft*, *Low*, *Medium*, and *High*, with *X* and *Y* properties set equal to −1. These four enumeration values are not necessarily associated with unique printer resolutions. If the printer is capable of only one resolution, all these options result in the same resolution.

The remaining one or more items in the *PrinterResolutions* collection indicate the actual device resolutions available on the printer. These remaining items all have *PrinterResolutionKind* values of *Custom*. The *X* and *Y* properties indicate the actual resolution in dots per inch.

For example, a printer may be capable of two resolutions:  $600 \times 600$  and  $1200 \times 1200$ . The *PrinterResolutions* collection will have six items. Two of the items will have *PrinterResolutionKind* values of *Custom*; one will have *X* and *Y* values of 600; the other will have *X* and *Y* values of 1200. The other four items are *Draft*, *Low*, *Medium*, and *High* with *X* and *Y* values of −1.

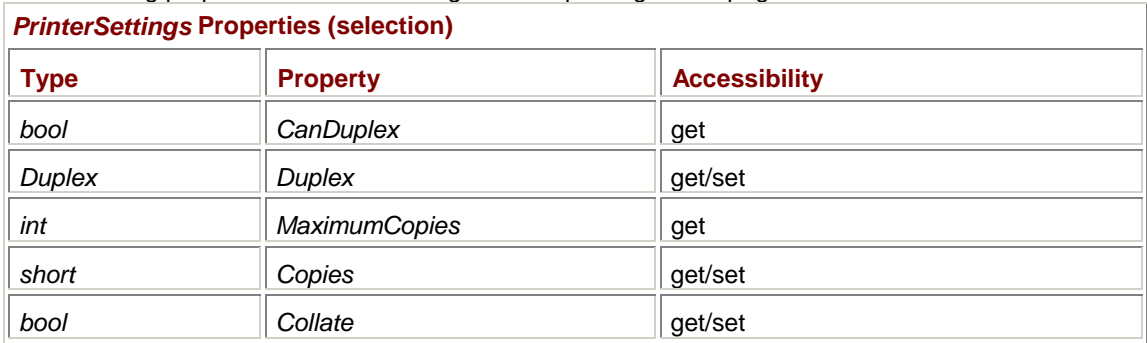

The following properties of *PrinterSettings* involve printing a multipage document:

The *CanDuplex* property is *true* if the printer is capable of printing on both sides of the page. If the property is *true*, you can set the *Duplex* property to one of the following values:

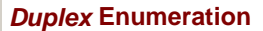

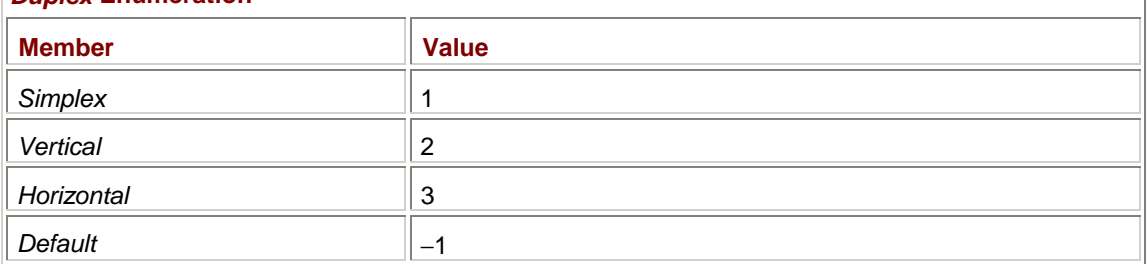

The *Simplex* member indicates one-side printing. The *Vertical* and *Horizontal* options refer to the two different ways that double-sided pages can be printed. *Vertical* indicates that the pages are intended to be joined vertically, just like a regular book. The *Horizontal* option is for pages that are joined horizontally, usually at the top.

The *Copies* property is 1 by default. You can set it to any value up to *MaximumCopies* to force the printer driver to print multiple copies. *Collate* indicates the order of the copies. If you print two copies of three pages and *Collate* equals *false*, the pages will be printed in the order 1, 1, 2, 2, 3, 3. When *Collate* is *true*, the order is 1, 2, 3, 1, 2, 3. The default value of *Collate* depends on the printer.

If you programmatically set the following properties, nothing will happen. These properties are intended to be used in conjunction with the *PrintDialog* class that I'll discuss later in this chapter:

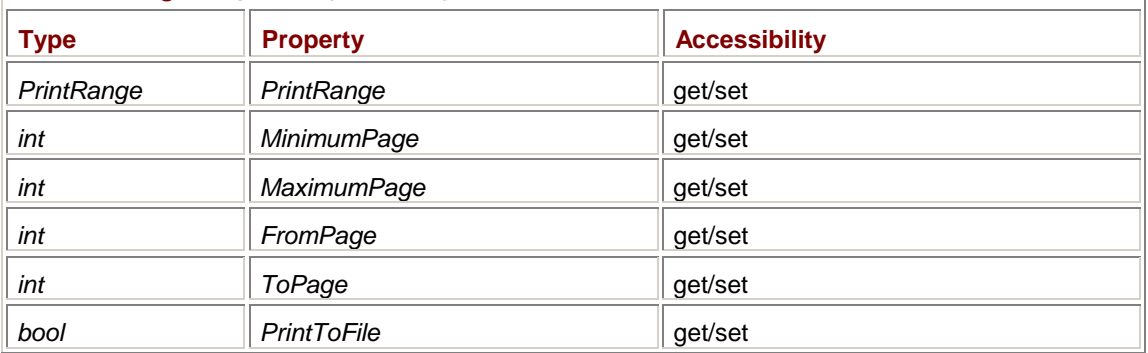

### *PrinterSettings* **Properties (selection)**

The final property of the *PrinterSettings* class is an object of type *PageSettings*, another important class in *System.Drawing.Printing*:

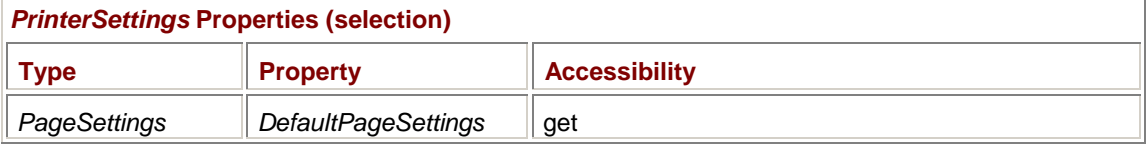

I'll discuss the *PageSettings* class in detail shortly. The class describes the characteristics of a printed page. For example, *PrinterSettings* has a *PaperSources* property that is a collection of all the paper sources available on the printer. *PageSettings* has a *PaperSource* property that indicates a paper source for a particular page.

The *DefaultPageSettings* property in *PrinterSettings* indicates—as the name implies—the default page settings. As you'll see, you can change the page settings for an entire document or for each page as a document is being printed.

*PrinterSettings* has several methods that allow you to interface with Win32 code. In particular, you can copy the information from *PrinterSettings* into Win32 *DEVMODE* or *DEVNAMES* structures, or you can copy from a *DEVMODE* or *DEVNAMES* structure into *PrinterSettings*.

In addition, there is one method of *PrinterSettings* that might be of interest even for a Windows Forms program that isn't interfacing with Win32 code:

*PrinterSettings* **Methods (selection)**

Graphics CreateMeasurementGraphics()

This method returns something that in Win32 is called an *information device context*. You can use the *Graphics* object from *CreateMeasurementGraphics* to obtain information about the printer, but not to draw on a printer page. This method allows you to obtain additional information about any installed printer at any time, for example, during a program's constructor. The ability to obtain such information is much less vital in Windows Forms, primarily because Windows Forms fonts are handled in a more device-independent manner than fonts in Win32 API programs.

Let's now move from *PrinterSettings* to *PageSettings*, and then we'll have conquered two of the basic classes of *System.Drawing.Printing*.

## **Page Settings**

The *PageSettings* class describes those printer characteristics that can change with each page. It's tempting to consider a *PageSettings* object in a vacuum. However, a particular *PageSettings* object is always associated with a particular printer. A little thought will convince you why this is so: if the *PageSettings* object indicates that a page is to be printed on ledger paper (that's 17 inches by 11 inches), the printer better support that size.

Programs commonly get access to precreated *PageSettings* objects, such as the *DefaultPageSettings* property in *PrinterSettings*. But you can also create a *PageSettings* object using the class's constructor:

### *PageSettings* **Constructors**

PageSettings()

PageSettings(PrinterSettings prnset)

The first constructor creates a *PageSettings* object for the default printer; the second creates a *PageSettings* object based on a particular installed printer indicated by the *PrinterSettings* argument. In either case, the *PageSettings* object contains default page settings for the printer.

Default page settings for installed printers are defined by the user in Printing Preferences dialog boxes that the user invokes from the Printers dialog box. A Windows Forms program can change those default settings when printing a document, but any changes made by the Windows Forms program do *not* affect other applications. For example, if the user has selected landscape mode in the Printing Preferences dialog box, a Windows Forms program can print in portrait mode, but nothing the program does will change the landscape selection in the Printing Preferences dialog box.

The *PageSettings* class has eight properties, seven of which are writable as well as readable: *PageSettings* **Properties** 

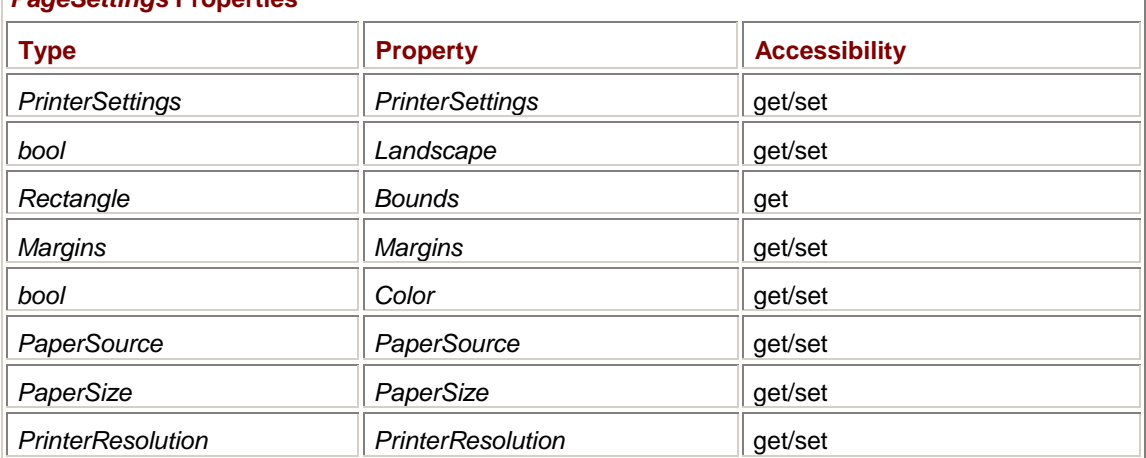

Notice that the first property in this table is the *PrinterSettings* property that indicates the printer these page settings are associated with. When you obtain a *PageSettings* object from the *DefaultPageSettings* property of a *PrinterSettings* object, the *PrinterSettings* property of the *PageSettings* object is the same object as the original *PrinterSettings* object.

In other words, if you create a *PrinterSettings* object named *prnset*, then

(prnset == prnset.DefaultPageSettings.PrinterSettings)

returns *true*. Remember that objects are actually references, so any change you make to any property in *prnset* will be reflected in *prnset.DefaultPageSettings.PrinterSettings*.

However, if you create a *PageSettings* object named *pageset*, then

(pageset == pageset.PrinterSettings.DefaultPageSettings)

returns *false*, even though all the corresponding properties of the two objects will initially be equal. An object of type *PageSettings* refers to the settings of a particular page. You may want to change the settings for a particular page without changing the default page settings for the document.

In most cases, you'll use the remaining properties in *PageSettings* just to obtain information. However, your program can also (within limits) set the properties to change the way in which a page is printed.

For example, the *Landscape* property is *false* to indicate portrait mode and *true* for landscape mode. That's informational. Your application can use that information to print somewhat differently depending on how the page is oriented. But your program can also change that property itself without any intervention by the user.

The read-only *Bounds* property is a *Rectangle* object that indicates the size of the page in units of hundredths of an inch, taking into account the paper size and the *Landscape* setting. For example, letter-size paper in portrait mode will have a *Bounds* property of (0, 0, 850, 1100). In landscape mode, the *Bounds* property is (0, 0, 1100, 850).

The *Margins* property indicates default margins for the page, which are initially set to 1 inch on all four sides. You can construct a new *Margins* object using the following constructors:

### *Margins* **Constructors**

Margins() Margins(int Left, int Right, int Top, int Bottom)

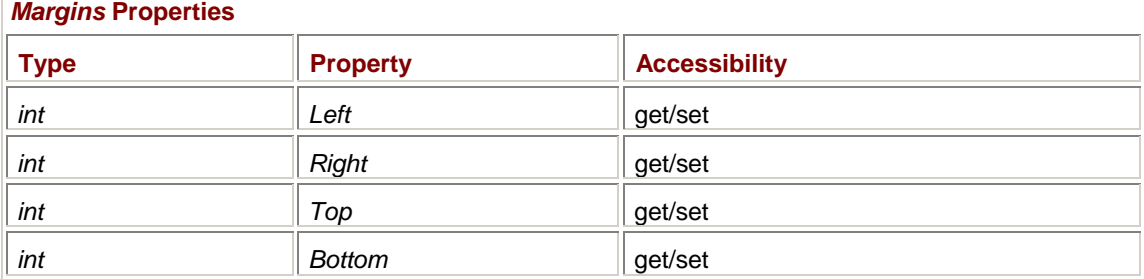

The class has four properties, which indicate the margins in hundredths of an inch:

Sometimes a user will specify that pages should not be printed in color even if the printer is capable of color. Perhaps the color ink-jet cartridge is empty. The *Color* property of the *PageSettings* object indicates whether the user wants color to be used on the page.

The next three properties in the table are *PaperSource*, *PaperSize*, and *PrinterResolution*. You'll recall that the *PrinterSettings* class has three properties named *PaperSources*, *PaperSizes*, and *PrinterResolutions* (all plurals) that correspond to these three properties of *PageSettings*. The *PaperSource* property in *PageSettings*, for example, is one of the items from the *PaperSources* collection in *PrinterSettings*.

If you want to change one of these three properties from your program, be sure to set the property from a member of the corresponding collection. For example, if you have an object of type *PageSettings* named *pageset* and you want to change the printer resolution to *Draft*, the code can look something like this:

```
foreach (PrinterResolution prnres in 
pageset.PrinterSettings.PrinterResolutions) 
{ 
      if (prnres.Kind == PrinterResolutionKind.Draft)
```
}

The *foreach* statement loops through all the items of the *PrinterResolutions* collection in the *PrinterSettings* object associated with the *PageSettings* object. When there's a match, the code sets the *PrinterResolution* property. You need to set the *PrinterResolution* property of *PageSettings* from precreated *PrinterResolution* objects because the *PrinterResolution* class has no public constructor.

There aren't many occasions when your program will want to change the *PaperSource* or *PaperSize* property. However, suppose you implement a mail-merge facility and you want to alternately print letters and envelopes in one print job. You would need to change the *PaperSource* and *PaperSize* properties accordingly, based on specifications the user made in the application.

The *PaperSize* property is not affected by the *Landscape* property. If the *Landscape* property is *false*, the *Bounds* property *Width* and *Height* will equal the *Width* and *Height* properties of the *PaperSize* property. If *Landscape* is *true*, the *Bounds Width* and *Height* properties will be swapped. The *PaperSize* properties will not.

So far, we haven't gotten to the point where we can actually print something. That job requires defining an object of type *PrintDocument*.

## **Defining a Document**

A print job consists of one or more pages printed on a particular printer and is represented by the *PrintDocument* class. *PrintDocument* has only a default constructor:

*PrintDocument* **Constructor**

PrintDocument()

Generally, a program begins the process of printing by creating an object of type *PrintDocument*:

PrintDocument prndoc = new PrintDocument();

You could create this object anew for each print job. However, if you're using the standard print dialog boxes—or some other means of allowing the user to select printers and printer options—you probably want to retain those settings in the *PrintDocument* object and use the same instance for the duration of the program. In that case, you'd define *prndoc* as a field and create it only once.

*PrintDocument* has only four properties, but two of them are objects of type *PrinterSettings* and *PageSettings*, so there's much more information packed into the *PrintDocument* object than you'd expect at first glance:

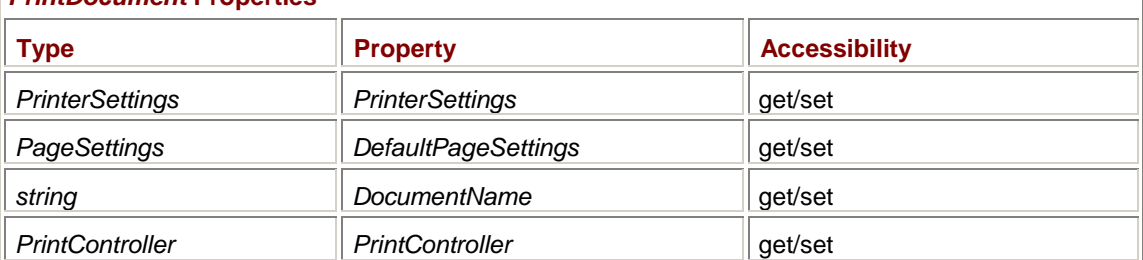

## *PrintDocument* **Properties**

When you create a new *PrintDocument* object, the *PrinterSettings* property indicates the default printer. If you want, you can change the *PrinterSettings* property or individual properties of the *PrinterSettings* property. For example,

prndoc.PrinterSettings.Copies = 2;

The *DefaultPageSettings* property is initially set from the *DefaultPageSettings* property of the *PrinterSettings* object. You can change that as well, or properties of that property, for example, as shown here:

prndoc.DefaultPageSettings.Landscape = true;

#### For a new *PrintDocument* object, the expression

prndoc.PrinterSettings == prndoc.DefaultPageSettings.PrinterSettings

## returns *true* but

prndoc.DefaultPageSettings == prndoc.PrinterSettings.DefaultPageSettings

returns *false*. That's because you may want to change the *DefaultPageSettings* for the document without changing the default page settings for the printer.

The *DocumentName* property is initialized to the text string "document". You'll probably want to change that. The name shows up whenever the print job is identified, such as in the window that lists outstanding print jobs as they're being printed. I'll discuss the *PrintController* property shortly.

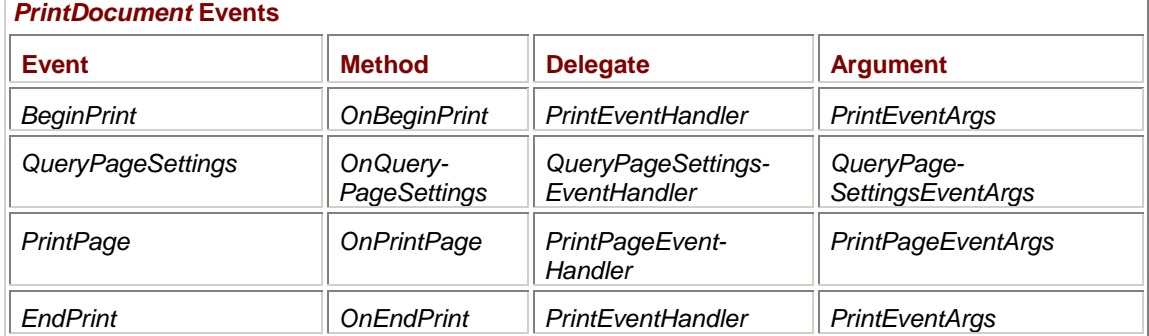

The *PrintDocument* class has four public events:

The *BeginPrint* and *EndPrint* events are triggered once for every print job. The *QueryPageSettings* and *PrintPage* events are triggered for every page in the print job. The *PrintPage* event handler indicates whether there are more pages to be printed.

At the very least, you'll set a handler for the *PrintPage* event. If you want to use different page settings for each page (for example, to alternate the printing of letters and envelopes in a single print job), you'll also install a handler for the *QueryPageSettings* event. Install handlers for *BeginPrint* and *EndPrint* if you need to perform lengthy initialization or cleanup. I'll go over the arguments to these event handlers shortly.

Finally, you initiate printing by calling the following method, which is the only method in *PrintDocument* that isn't associated with an event:

## *PrintDocument* **Method**

### void Print()

The *Print* method doesn't return until the program is finished printing the document. The application can't respond to any user input during this time. In the interim, the *PrintDocument* event handlers installed by the program will be called, beginning with the *BeginPrint* handler, then the *QueryPageSettings* and *PrintPage* handlers for each page, and finally the *EndPrint* handler.

## **Handling PrintDocument Events**

The following class hierarchy shows the descendents of *EventArgs* that are involved with the *PrintDocument* event handlers:

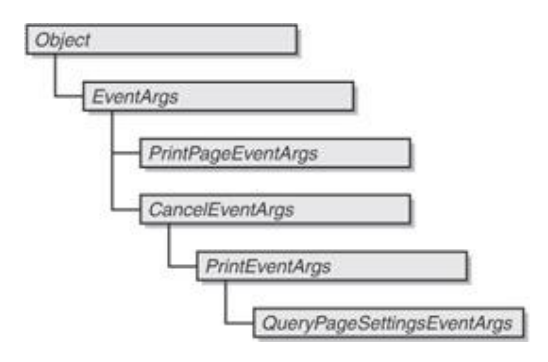

*CancelEventArgs* is defined in the *System.ComponentModel* namespace. The *PrintEventArgs* object associated with the *BeginPrint* and *EndPrint* events has a single property that it inherits from *CancelEventArgs*:

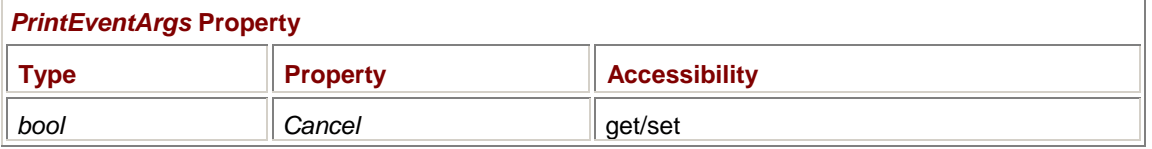

The *BeginPrint* event handler can set *Cancel* to *true* to abort the print job (for example, when the print job needs more memory than is available).

The *QueryPageSettingsEventArgs* class adds another property to *Cancel*:

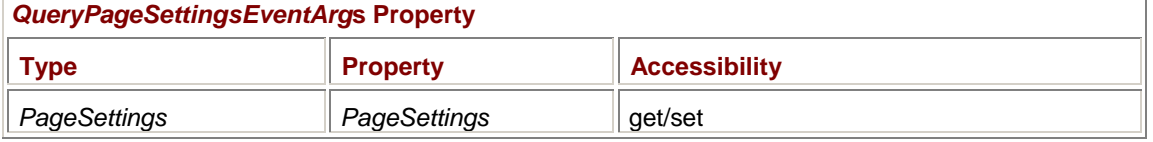

The handler for the *QueryPageSettings* event can change *PageSettings* properties in preparation for the corresponding *PrintPage* event.

The *PrintPageEventArgs* class has four read-only properties and two read-write properties:

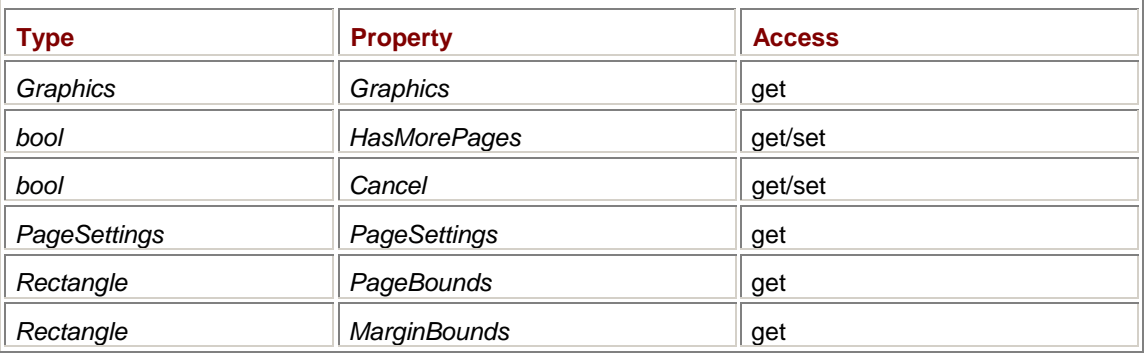

## *PrintPageEventArgs* **Properties**

The *Graphics* object is created anew for each page. If you set properties of the *Graphics* object such as *PageUnit* or *PageScale*—for one page, don't expect the properties to be in effect for subsequent pages. The default *PageUnit* is *GraphicsUnit.Display*, which makes the printer seem like a 100-dpi device. The *DpiX* and *DpiY* properties of the *Graphics* object reflect the *PrinterResolution* property of *PageSettings*.

On entry to the print-page event handler, *HasMorePages* is always set to *false*. For printing multiple pages, you must set it to *true* on return from the event handler for the handler to be invoked again. On the last page, leave the property set to *false*.

The *Cancel* property is also usually set to *false*. Set it to *true* if your program needs to abort the print job. Setting *Cancel* to *true* is different from not setting *HasMorePages* to *true* in that the operating system will attempt to cease the printing of pages already in the queue.

The *PageSettings* property is for informational purposes while printing. The property will reflect any changes made in the *QueryPageSettings* event handler.

For your convenience, the *PrintPageEventArgs* object also includes a *PageBounds* rectangle, which is the same as the *Bounds* property of *PageSettings*, and a *MarginBounds* rectangle, which is the dimensions of the page less the margins indicated by the *Margins* property of *PageSettings*. I'll cover these properties in more detail shortly.

Let's take a look at some code. First, here's a simple dialog box that lets the user pick one of the installed printers from a combo box.

## **PrinterSelectionDialog.cs**

```
//----------------------------------------------------- 
// PrinterSelectionDialog.cs © 2001 by Charles Petzold 
//----------------------------------------------------- 
using System; 
using System.Drawing; 
using System.Drawing.Printing; 
using System.Windows.Forms; 
class PrinterSelectionDialog: Form 
{ 
     ComboBox combo; 
     public PrinterSelectionDialog() 
      { 
           Text = "Select Printer"; 
          FormBorderStyle = FormBorderStyle.FixedDialog; 
         ControlBox = false;MaximizeBox = false;MinimizeBox = false;
           ShowInTaskbar = false; 
           StartPosition = FormStartPosition.Manual; 
         Location = ActiveForm.Location +
                                    SystemInformation.CaptionButtonSize + 
                                    SystemInformation.FrameBorderSize; 
          Label label = new Label();
          label.Parent = this;
           label.Text = "Printer:"; 
          label.Location = new Point(8, 8);
          label.size = new Size(40, 8);
           combo = new ComboBox(); 
          combo.Parent = this; combo.DropDownStyle = ComboBoxStyle.DropDownList; 
           combo.Location = new Point(48, 8); 
          combo.Size = new Size(144, 8);
```

```
 // Add the installed printers to the combo box. 
      foreach (string str in PrinterSettings.InstalledPrinters) 
           combo.Items.Add(str); 
     Button bin = new Button();
     btn.Parent = this;btn.Text = "OK";btn.Location = new Point(40, 32);
     btn.Size = new Size(40, 16);
      btn.DialogResult = DialogResult.OK; 
      AcceptButton = btn; 
      btn = new Button(); 
      btn.Parent = this; 
     btn.Text = "Cancel";btn.Location = new Point(120, 32);
     btn.Size = new Size(40, 16);
      btn.DialogResult = DialogResult.Cancel; 
      CancelButton = btn; 
     ClientSize = new Size(200, 56);
      AutoScaleBaseSize = new Size(4, 8); 
 } 
 public string PrinterName 
 { 
     set { combo.SelectedItem = value; }
      get { return (string) combo.SelectedItem; } 
 }
```
The combo box is of type *DropDownList*, so the user is prohibited from typing anything in the edit field. A read/write property named *PrinterName* allows a program to initialize the selected item in the combo box to the default printer and to obtain the item the user selects.

The PrintThreePages program makes use of this dialog box. To let the user initiate printing, the program creates a menu containing a File submenu with a Print item. The handler for the Print menu item displays the dialog box to let the user choose a printer. The program installs both *QueryPageSettings* and *PrintPage* event handlers to print three pages, each of which contains the page number in a big font centered on the page. Just for kicks, the program sets the resolution settings to "draft" mode for the entire document and alternates between portrait and landscape for each page.

**PrintThreePages.cs**

}

```
//---------------------------------------------- 
// PrintThreePages..cs © 2001 by Charles Petzold 
//---------------------------------------------- 
using System;
```

```
using System.Drawing; 
using System.Drawing.Printing;
using System.Windows.Forms; 
class PrintThreePages: Form 
{ 
      const int iNumberPages = 3; 
      int iPageNNumber; 
      public static void Main() 
      { 
           Application.Run(new PrintThreePagesi()); 
 } 
      public PrintThreePages() 
      { 
            Text = "Print Three Pages"; 
          Menu = new MainMenu();
          Menu.MenuItems.Add("&File");
           Menu.MenuItems[0].MenuItems.Add("&Print...", 
 new 
EventHandler(MenuFilePrintOnClick)); 
      } 
      void MenuFilePrintOnClick(object obj, EventArgs ea) 
      { 
                // Create PrintDocument. 
           PrintDocument prndoc = new PrintDocument(); 
                // Create dialog box and set PrinterName property. 
           PrinterSelectionDialog dlg = new PrinterSelectionDialog(); 
           dlg.PrinterName = prndoc.PrinterSettings.PrinterName; 
                // Show dialog box and bail out if not OK. 
           if (dlg.ShowDialog() != DialogResult.OK) 
                return; 
                // Set PrintDocument to selected printer. 
           prndoc.PrinterSettings.PrinterName = dlg.PrinterName; 
                // Set printer resolution to "draft". 
           foreach (PrinterResolution prnres in
```

```
prndoc.PrinterSettings.PrinterResolutions) 
\{ if (prnres.Kind == PrinterResolutionKind.Draft) 
                     prndoc.DefaultPageSSettings.PrinterResolution = 
prnres; 
 } 
                // Set remainder of PrintDocument properties. 
           prndoc.DocumentName = Text; 
           prndoc.PrintPage += new PrintPageEventHandler(OnPrintPage)v; 
           prndoc.QueryPageSSettings += new QueryPageSSettingsEventHandler 
                                               (OnQueryPageSSettings); 
                // Commence printing. 
           iPageNNumber = 1; 
           prndoc.Print(); 
      } 
      void OnQueryPageSSettings(object obj, QueryPageSSettingsEventArgs 
qpsea) 
      { 
           if (qpsea.PageSSettings.PrinterSettings.LandscapeAngle != 0) 
                qpsea.PageSSettings.Landscape ^= true; 
      } 
      void OnPrintPage((object obj, PrintPageEventArgs ppea) 
      { 
           Graphics grfx = ppea.Graphics; 
          Font font = new Font("Times New Roman", 360);
          string str = iPageNNumber.ToString();
          SizeF sizef = grfx.MeasureString(str, font); grfx.DrawString(str, font, Brushes.Black, 
                     (grfx.VisibleClipBounds.Width - sizef.Width) / 2, 
                     (grfx.VisibleClipBounds.Height - sizef.Height) / 2); 
           ppea.HasMorePages v= iPageNNumber < iNumberPages; 
           iPageNNumber += 1; 
      } 
}
```
Let's take a look at the *MenuFilePrintOnClick* method first. That's the method that's executed when the user selects Print from the File menu. It begins by creating a new *PrintDocument* object and a new *PrinterSelectionDialog* object. The constructor in *PrinterSelectionDialog* fills a combo box with installed printers. The method then sets the *PrinterName* property of the dialog box to the default printer:

dlg.PrinterName = prndoc.PrinterSettings.PrinterName;

That becomes the selected item in the combo box.

If the user returns from the dialog box by pressing OK, the *PrinterName* property of the *PrinterSettings* property of the *PrintDocument* object is set to the selected printer:

prndoc.PrinterSettings.PrinterName = dlg.PrinterName;

The method then sets the *PrinterResolution* property of the *DefaultPageSettings* property of *PrintDocument* to draft mode using code similar to what I showed earlier for doing such jobs. All pages of the document will now be printed with the resolution associated with draft mode. (You can determine what that resolution is by examining the *DpiX* and *DpiY* properties of the *Graphics* object during the *PrintPage* method.)

The *MenuFilePrintOnClick* method concludes by setting the *DocumentName* property of the *PrintDocument* object, installing event handlers for the *PrintPage* and *QueryPageSettings* events, initializing the page number, and calling the *Print* method in *PrintDocument* to begin printing.

The next code executed in the program will be the *OnQueryPageSettings* event handler for the first page. If the printer supports landscape mode, the method toggles the *Landscape* property of the *PageSettings* object passed as a property of *QueryPageSettingsEventArgs*:

qpsea.PageSettings.Landscape ^= true;

After the *OnQueryPageSettings* method returns, the *OnPrintPage* event handler is called for the first page. That handler displays a large number centered on the page.

If the printer is set up to print in portrait mode by default, the first page will be in landscape mode, the second in portrait, and the third in landscape. Notice that *PrintPage* doesn't have to do anything special except use the current *VisibleClipBounds* property of the *Graphics* object to center the text. *VisibleClipBounds* reflects the current orientation for the printer.

Whenever you print from PrintThreePages, the *PrintDocument* object is created anew. That means your default printer always shows up as the selected printer in the dialog box, even if you switched to another printer in a previous print job. You might want to consider storing the *PrintDocument* object as a field. Just move this entire statement outside the *MenuFilePrintOnClick* method:

PrintDocument prndoc = new PrintDocument();

Now the object will retain any changes made while the program is running. As I mentioned earlier, no changes are made that affect any other application or the same application when run later.

## **The Page Dimensions**

To intelligently draw text and graphics on a printer page, you need to know some details about the size of the area in which you can draw. From Chapter 5 until now, I've been assuming that you can draw anywhere on the printable area of the printer page. But you really should be drawing only within certain margins that the user has specified.

Unfortunately, taking into account the user's selection of margins is a problematic area of printing in a Windows Forms application. You may think you have all the information you need, but you really don't.

Let's take a look at what you *do* have. A *PrintPage* event handler is passed an object of type *PrintPageEventArgs*. One property of that class is a *Rectangle* object named *PageBounds*. *PageBounds* is equal to the *Bounds* property of the *PageSettings* class, and it indicates the dimension of the physical page, taking portrait or landscape orientation into account, in units of hundredths of an inch. For example, for 8.5-by-11-inch letter-size paper in portrait mode, *PageBounds* is equal to (0, 0, 850, 1100).

The *PageSettings* class also includes an object named *Margins*, which indicates the margins the user desires on all four sides of the page in units of hundredths of an inch. By default, all four margins are initially equal to 100.

The *MarginBounds* property of *PrintPageEventArgs* is a *Rectangle* object based on *PageBounds* but taking margins into account. For letter-size paper with default margins, *MarginBounds* is the rectangle (100, 100, 650, 900).

So far, so good. The problem, however, is that the *Graphics* object you obtain from *PrintPageEventArgs* is set up to print on the *printable area* of the page. Printers usually can't print to the very edge of the paper because of the presence of rollers and paper guides and whatnot in the printer. The origin of this *Graphics* object—that is, the location where graphics appear when you specify the point (0, 0) in drawing methods—is the upper left corner of the printable area of the page. The origin is consistent with the *VisibleClipBounds* property of the *Graphics* object.

When my printer is loaded with standard 8.5-by-11-inch paper and printing is set for portrait mode, *VisibleClipBounds* reports a rectangle of (0, 0, 800, 1060). By default, these units are 1/100 inch, so the printable area of the page is 8 inches wide and 10.6 inches high. The unprintable area is 0.5 inch total on the left and right, and 0.4 inch total on the top and bottom.

However, you can't assume that the unprintable area on my printer is 0.25 inch on the left and right, and 0.20 inch on the top and bottom. Depending on the printer, the unprintable area might be unequally distributed between the left and right, and the top and bottom of the page.

What we need is a rectangle describing the printable area of the page relative to the total page. Unfortunately, we've now run out of information. No more information exists in *PrinterSettings*, *PageSettings*, *PrintDocument*, or *PrintPageEventArgs* that reveals how the unprintable area is distributed along the edges of the page.

If you're content to live with approximations, you can calculate a rectangle relative to *VisibleClipBounds* (and hence usable with *Graphics* drawing methods) that describes the area of the page within the user-selected margins. If the *PrintPageEventArgs* object is named *ppea* and the *Graphics* object is named *grfx*, the expression

(ppea.PageBounds.Width - grfx.VisibleClipBounds.Width) / 2

is the approximate unprintable margin on the left side of the page, and

(ppea.PageBounds.Height - grfx.VisibleClipBounds.Height) / 2

is the approximate unprintable margin on the top side of the page. Subtract these two values from *ppea.MarginBounds.Left* and *ppea.MarginBounds.Top*, respectively, and you get the point in drawing coordinates that is approximately the upper left corner of the area of the page in which you should print to respect the user's margins.

Here's a calculation of a display rectangle that takes the user's margins into account:

```
RectangleF rectf = new RectangleF( 
      ppea.MarginBounds.Left - 
           (ppea.PageBounds.Width - grfx.VisibleClipBounds.Width) / 2, 
      ppea.MarginBounds.Top - 
           (ppea.PageBounds.Height - grfx.VisibleClipBounds.Height) / 2, 
      ppea.MarginBounds.Width, ppea.MarginBounds.Height);
```
Again, let me emphasize that this is an approximate calculation because it assumes the unprintable margins are distributed equally between the left and right sides, and the top and bottom. But it's the best you can do within the Windows Forms interface.

I use this rectangle calculation in the following program, which simply draws the rectangle and two lines connecting its corners.

## **PrintWithMargins.cs**

//----------------------------------------------- // PrintWithMargins.cs © 2001 by Charles Petzold //---------------------------------------------- using System; using System.Drawing; using System.Drawing.Printing; using System.Windows.Forms;

```
{ 
     public static void Main() 
      { 
           Application.Run(new PrintWithMargins()); 
      } 
      public PrintWithMargins() 
      { 
           Text = "Print with Margins"; 
          Menu = new MainMenu();
          Menu.MenuItems.Add("&File");
           Menu.MenuItems[0].MenuItems.Add("&Print...", 
 new 
EventHandler(MenuFilePrintOnClick)); 
      } 
      void MenuFilePrintOnClick(object obj, EventArgs ea) 
      { 
                // Create PrintDocument. 
           PrintDocument prndoc = new PrintDocument(); 
                // Create dialog box and set PrinterName property. 
           PrinterSelectionDialog dlg = new PrinterSelectionDialog(); 
           dlg.PrinterName = prndoc.PrinterSettings.PrinterName; 
                // Show dialog box and bail out if not OK. 
           if (dlg.ShowDialog() != DialogResult.OK) 
                return; 
                // Set PrintDocument to selected printer. 
           prndoc.PrinterSettings.PrinterName = dlg.PrinterName; 
                // Set remainder of PrintDocument properties and commence. 
           prndoc.DocumentName = Text; 
           prndoc.PrintPage += new PrintPageEventHandler(OnPrintPage); 
           prndoc.Print(); 
      } 
      void OnPrintPage(object obj, PrintPageEventArgs ppea) 
      { 
           Graphics grfx = ppea.Graphics; 
           RectangleF rectf = new RectangleF( 
                ppea.MarginBounds.Left - 
                (ppea.PageBounds.Width - grfx.VisibleClipBounds.Width) / 2,
```

```
 ppea.MarginBounds.Top - 
                 (ppea.PageBounds.Height - grfx.VisibleClipBounds.Height) / 
2, 
                 ppea.MarginBounds.Width, 
                 ppea.MarginBounds.Height); 
           grfx.DrawRectangle(Pens.Black, rectf.X, rectf.Y, 
                                             rectf.Width, rectf.Height); 
           grfx.DrawLine(Pens.Black, rectf.Left, rectf.Top, 
                                        rectf.Right, rectf.Bottom); 
           grfx.DrawLine(Pens.Black, rectf.Right, rectf.Top, 
                                        rectf.Left, rectf.Bottom); 
      } 
}
```
If you're not satisfied with this approximation, you'll have to access the Win32 *GetDeviceCaps* function with the arguments *PHYSICALOFFSETX* and *PHYSICALOFFSETY*.

If you're more comfortable with units other than 1/100 inch, you can convert the *PageBounds* and *MarginBounds* values to something else using the *PrinterUnitConvert* class. This class has one static method, named *Convert*, that's defined in six versions:

*PrinterUnitConvert* **Static** *Convert* **Method**

int Convert(int iValue, PrinterUnit puFrom, PrinterUnit puTo) double Convert(double dValue, PrinterUnit puFrom, PrinterUnit puTo) Point Convert(Point pt, PrinterUnit puFrom, PrinterUnit puTo) Size Convert(Size size, PrinterUnit puFrom, PrinterUnit puTo) Rectangle Convert(Rectangle rect, PrinterUnit puFrom, PrinterUnit puTo) Margins Convert(Margins margins, PrinterUnit puFrom, PrinterUnit puTo)

*PrinterUnit* is an enumeration:

## *PrinterUnit* **Enumeration**

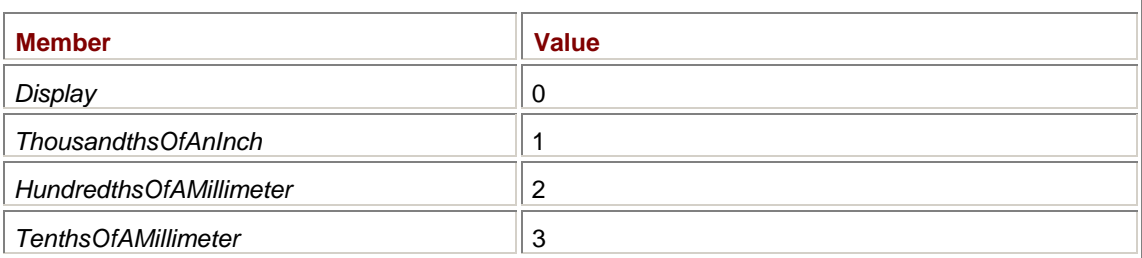

The member *Display* indicates hundredths of an inch.

## **The Print Controller**

Earlier, when discussing the *PrintDocument* class, I skipped over the *PrintController* property. By default, you can set that property to an instance of a class descended from the abstract *PrintController* class. Here's the class hierarchy:

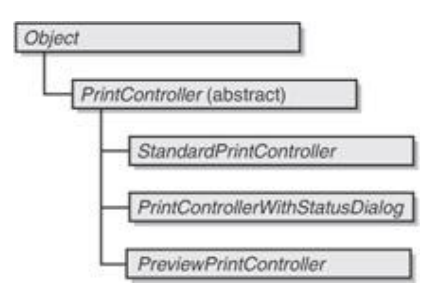

The *PrintController* class defines four methods:

## *PrintController* **Methods**

void OnStartPrint(PrintDocument prndoc, PrintEventArgs pea) Graphics OnStartPage(PrintDocument prndoc, PrintPageEventArgs ppea) void OnEndPage(PrintDocument prndoc, PrintPageEventArgs ppea) void OnEndPrint(PrintDocument prndoc, PrintEventArgs pea)

As you've seen, when a program initiates printing by calling the *Print* method of the *PrintDocument* class, the *PrintDocument* object responds by triggering the four events defined by the class. These events are *BeginPrint*, *QueryPageSettings*, *PrintPage*, and *EndPrint*.

But *PrintDocument* also makes calls to the four methods of the particular *PrintController* object that is indicated by its *PrintController* property. *PrintDocument* calls the *OnStartPrint* method of *PrintController* after triggering its own *BeginPrint* event. *PrintDocument* calls *OnStartPage* and *OnEndPage* before and after triggering each *PrintPage* event. And finally, *PrintDocument* calls *OnEndPrint* in the *PrintController* after triggering its own *EndPrint* event.

In particular, the *OnStartPage* method in the *PrintController* object is responsible for obtaining the *Graphics* object that is eventually passed to the *PrintPage* event handler. (Notice the return value from the *OnStartPage* method.) This *Graphics* object essentially determines where the graphics output in *PrintPage* goes.

Normally, the graphics output goes to the printer, of course, and that's the responsibility of the *PrintController* object. However, the *PreviewPrintController* object has something else in mind. This particular controller creates a *Graphics* object based on a bitmap that represents the printer page. And that (as we shall see toward the end of this chapter) is how print preview is implemented in Windows Forms.

The default *PrintController* property of *PrintDocument* is an object of type *PrintControllerWithStatusDialog*, and that very name discloses another responsibility of the print controller: it displays the dialog box that shows the name of the print document and the page currently printing.

If you don't want that dialog box to be displayed, set the *PrintController* property of *PrintDocument* to an object of type *StandardPrintController*. *StandardPrintController* does everything *PrintControllerWithStatusDialog* does but without the dialog box.

If you'd prefer to display printing progress with something other than the dialog box, you can derive a class from *StandardPrintController*. Here, for example, is a print controller that displays the printing status in a panel of a status bar.

## **StatusBarPrintController.cs**

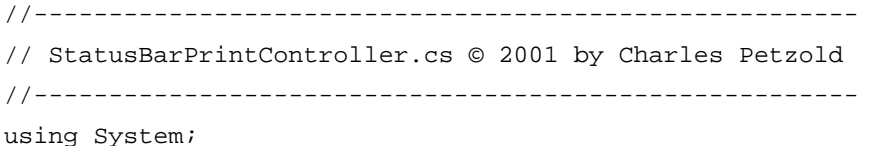

```
using System.Drawing; 
using System.Drawing.Printing;
using System.Windows.Forms; 
class StatusBarPrintController: StandardPrintController 
{ 
      StatusBarPanel statpanel; 
      int iPageNumber; 
     string strSaveText;
      public StatusBarPrintController(StatusBarPanel sbp): base() 
      { 
          statpanel = sbp;
      } 
      public override void OnStartPrint(PrintDocument prndoc, 
                                          PrintEventArgs pea) 
      { 
           strSaveText = statpanel.Text; // Probably "Ready" or 
similar 
           statpanel.Text = "Starting printing"; 
           iPageNumber = 1; 
           base.OnStartPrint(prndoc, pea); 
      } 
      public override Graphics OnStartPage(PrintDocument prndoc, 
                                             PrintPageEventArgs ppea) 
      { 
           statpanel.Text = "Printing page " + iPageNumber++; 
           return base.OnStartPage(prndoc, ppea); 
      } 
      public override void OnEndPage(PrintDocument prndoc, 
                                       PrintPageEventArgs ppea) 
      { 
           base.OnEndPage(prndoc, ppea); 
      } 
      public override void OnEndPrint(PrintDocument prndoc, 
                                        PrintEventArgs pea) 
      { 
           statpanel.Text = strSaveText; 
           base.OnEndPrint(prndoc, pea); 
      } 
}
```
Notice first that the class overrides all four methods of *StandardPrintController* but also makes sure to call the corresponding methods in the base class. Doing so assures that all the normal activity of the print controller still takes place. The only enhancement this version adds is to keep a status bar panel updated. The panel object is required in the class's constructor.

Here's a version of PrintThreePages that forgoes the dialog box to select a printer but instead creates a status bar with one panel.

### **PrintWithStatusBar.cs**

```
//------------------------------------------------- 
// PrintWithStatusBar.cs © 2001 by Charles Petzold 
//------------------------------------------------- 
using System; 
using System.Drawing; 
using System.Drawing.Printing; 
using System.Windows.Forms; 
class PrintWithStatusBar: Form 
{ 
     StatusBar sbar;
      StatusBarPanel sbarpanel; 
      const int iNumberPages = 3; 
      int iPageNumber; 
      public static void Main() 
      { 
           Application.Run(new PrintWithStatusBar()); 
      } 
      public PrintWithStatusBar() 
      { 
           Text = "Print with Status Bar"; 
          Menu = new MainMenu();
          Menu.MenuItems.Add("&File");
           Menu.MenuItems[0].MenuItems.Add("&Print", 
 new 
EventHandler(MenuFilePrintOnClick)); 
           sbar = new StatusBar(); 
           sbar.Parent = this; 
          sbar.ShowPanels = true; sbarpanel = new StatusBarPanel(); 
           sbarpanel.Text = "Ready"; 
          sbarpanel.Width = Width / 2i sbar.Panels.Add(sbarpanel); 
      } 
      void MenuFilePrintOnClick(object obj, EventArgs ea)
```

```
 { 
          PrintDocument prndoc = new PrintDocument();
           prndoc.DocumentName = Text; 
           prndoc.PrintController = new 
StatusBarPrintController(sbarpanel); 
           prndoc.PrintPage += new PrintPageEventHandler(OnPrintPage); 
          iPageNumber = 1;
           prndoc.Print(); 
      } 
      void OnPrintPage(object obj, PrintPageEventArgs ppea) 
      { 
           Graphics grfx = ppea.Graphics; 
          Font font = new Font("Times New Roman", 360);
          string str = iPageNumber.ToString();
           SizeF sizef = grfx.MeasureString(str, font); 
           grfx.DrawString(str, font, Brushes.Black, 
                     (grfx.VisibleClipBounds.Width - sizef.Width) / 2, 
                      (grfx.VisibleClipBounds.Height - sizef.Height) / 2); 
          System.Threading.Thread.Sleep(1000);
           ppea.HasMorePages = iPageNumber < iNumberPages; 
           iPageNumber += 1; 
      } 
}
```
When setting up the *PrintDocument* in response to the menu click, this version also sets the *PrintController* property:

prndoc.PrintController = new StatusBarPrintController(statpanel);

Because the three pages went by a little too fast for me to confirm that the program was working right, I inserted a call to the *Sleep* method of the *Thread* class in the *OnPrintPage* method.

The only problem with this approach to displaying printer status is that it's deceptive. The absence of the modal dialog box indicates to the user that the application is ready to continue responding to user input. It's not. The application can't respond to user input until the *Print* method of *PrintDocument* returns. When a program reports printing status in a status bar, it should also implement background printing, which requires a second thread of execution.

## **Using the Standard Print Dialog Box**

Part of the collection of common dialog boxes in *System.Windows.Forms* is *PrintDialog*, a dialog box that lets users select a printer and change the settings for that printer. *PrintDialog* also includes a facility for users to specify whether to print an entire document, a range of pages, or a selection (that is, the part of the document that has been highlighted).

You create a new *PrintDialog* object with the default constructor:

*PrintDialog* **Constructor**

PrintDialog()

You must initialize one (but not both) of the following properties:

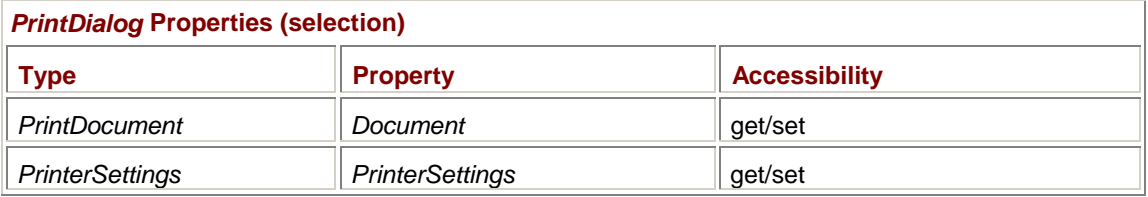

Setting the *Document* property is preferred; the *PrintDialog* object then uses the *PrinterSettings* property from that *PrintDocument* object to set its own *PrinterSettings* property.

The bulk of the additional options available with *PrintDialog* involve letting the user print an entire document, a range of pages, or the current selection. The *PrintDialog* dialog box displays these three options (labeled All, Pages, and Selection) as radio buttons. By default, only the All option is enabled and, of course, it's checked.

You can optionally enable the Pages and Selection buttons as well. You do so (and select a few other options on the dialog box) using the following properties:

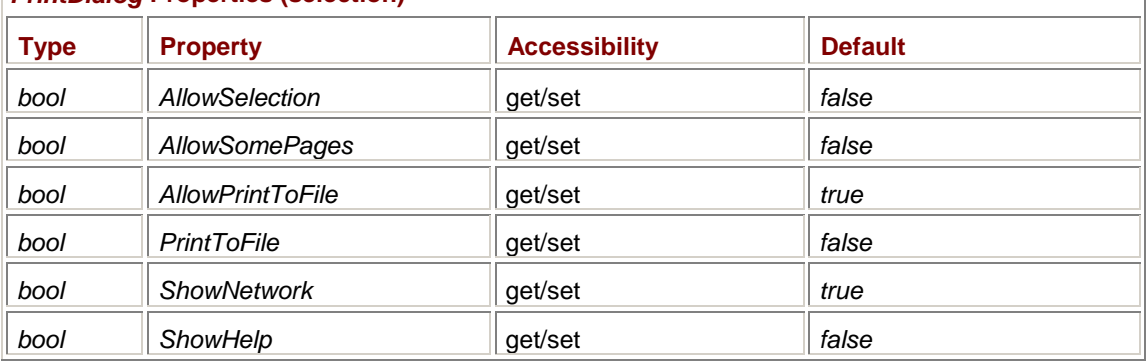

## *PrintDialog* **Properties (selection)**

If you set *ShowHelp* to *true*, you must install a handler for the *HelpRequest* event (inherited from *CommonDialog*). The *AllowPrintToFile* property enables the check box for printing to a file. The *PrintToFile* property indicates whether or not the check box is checked.

When you enable the Pages radio button, the user has the option to type in a From page and a To page. You can specify initial values and minimum and maximum values for these two fields, but not as properties in *PrintDialog*. The properties are defined instead in *PrinterSettings*. After you set the *Document* property of *PrintDialog*, you can use the *PrinterSettings* property of *PrintDialog* to reference these properties:

# *PrinterSettings* **Properties (selection) Type Reserve Accessibility Property Property Property Property PrintRange PrintRange PrintRange PrintRange PrintRange** *int* and *MinimumPage* get/set *int MaximumPage* get/set *int FromPage* and **get/set** *int ToPage* get/set **bool** *PrintToFile* **get/set**

The *PrintRange* property is an enumeration of type *PrintRange*, which has the following values: *PrintRange* **Enumeration** 

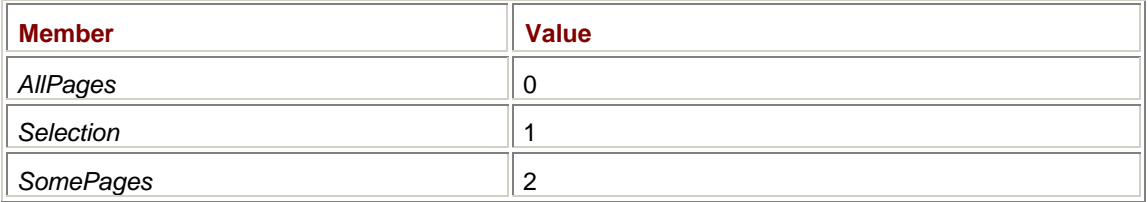

You're probably tempted to set *MinimumPage* to 1 and *MaximumPage* to the total number of pages in the document. You can also initialize *FromPage* and *ToPage* to those same values. That's actually not such a hot idea for some applications (for example, a Notepad clone). When the *PrintDialog* dialog box is displayed, the user has the option to change the printer, orientation, page size, and so forth, and any of these items could affect the total number of pages in the printed document.

As with any common dialog box, after initializing the *PrintDialog* object, you call its *ShowDialog* method. *ShowDialog* returns a *DialogResult* enumeration value. On return from *PrintDialog*, the *PrintRange* property indicates which option the user has selected. For a range of pages, *FromPage* and *ToPage* indicate the page range.

Let's start off simple. The following program is another version of PrintThreePages that uses a *PrintDialog* object.

## **SimplePrintDialog.cs**

```
//------------------------------------------------ 
// SimplePrintDialog.cs © 2001 by Charles Petzold 
//------------------------------------------------ 
using System; 
using System.Drawing; 
using System.Drawing.Printing; 
using System.Windows.Forms; 
class PrintDialogHelloWorld: Form 
{ 
      const int iNumberPages = 3; 
      int iPagessToPrint, iPageNNumber; 
      public static void Main() 
      { 
           Application.Run(new PrintDialogHelloWorld()); 
      } 
      public PrintDialogHelloWorld() 
      { 
           Text = "Simple PrintDialog"; 
          Menu = new MainMenu();
           Menu.MenuItems.Add("&File"); 
           Menu.MenuItems[0].MenuItems.Add("&Print...", 
 new 
EventHandler(MenuFilePrintOnClick)); 
      } 
      void MenuFilePrintOnClick(object obj, EventArgs ea) 
      {
```

```
 // Create the PrintDocument and PrintDialog. 
           PrintDocument prndoc = new PrintDocument(); 
           PrintDialog prndlg = new PrintDialog(); 
           prndlg.Document = prndoc; 
                // Allow a page range. 
           prndlg.AllowSomePages i= true; 
           prndlg.PrinterSettings.MinimumPage = 1; 
           prndlg.PrinterSettings.MaximumPage = iNumberPagesi; 
           prndlg.PrinterSettings.FromPage = 1; 
           prndlg.PrinterSettings.ToPage = iNumberPagesi; 
                // If the dialog box returns OK, print. 
           if(prndlg.ShowDialog() == DialogResult.OK) 
\{ prndoc.DocumentName = Text; 
               prndoc.PrintPage += new 
PrintPageEventHandler(OnPrintPage)v; 
                     // Determine which pages to print. 
                switch (prndlg.PrinterSettings.PrintRange) 
\{ case PrintRange.AllPages: 
                     iPagessToPrint = iNumberPagesi; 
                     iPageNNumber = 1; 
                     break; 
                case PrintRange.SomePages: 
                     iPagessToPrint = 1 + prndlg.PrinterSettings.ToPage i- 
                                         prndlg.PrinterSettings.FromPage; 
                     iPageNNumber = prndlg.PrinterSettings.FromPage; 
                     break; 
 } 
               prndoc.Print(); 
 } 
      } 
      void OnPrintPage((object obj, PrintPageEventArgs ppea) 
      { 
           Graphics grfx = ppea.Graphics; 
          Font font = new Font("Times New Roman", 360);
          string str = iPageNNumber.ToString();
           SizeF sizef = grfx.MeasureString(str, font);
```

```
 grfx.DrawString(str, font, Brushes.Black, 
                      (grfx.VisibleClipBounds.Width - sizef.Width) / 2, 
                      (grfx.VisibleClipBounds.Height - sizef.Height) / 2); 
           iPageNNumber += 1; 
          iPagessToPrint -= 1;
           ppea.HasMorePages v= iPagessToPrint > 0; 
      } 
}
```
The hard part of this program is allowing the user to select a range of pages to print. The *iNumberPages* field is hard-coded as 3. But along with the *iPageNumber* field, I also include a new field, named *iPagesToPrint*, which can take on a value from 1 to *iNumberPages*.

Before invoking *PrintDialog*, the program sets all the properties of *PrintDialog* (including the properties in *PrinterSettings* rather than *PrintDialog* itself) that involve the page range. On returning from *PrintDialog*, the program checks the value of *PrintRange* and initializes *iPagesToPrint* and *iPageNumber* (the first page to print) accordingly.

Some features of *PrintDialog* are handled for you automatically. If you select Print To File, a dialog box appears asking you for a filename, and the graphics output for the printer is saved in that file.

As you can see by experimentation, every time *PrintDialog* is invoked, all the settings revert to their default values. As you probably know by experience, some Windows applications also work like that, and they can be quite annoying. If you have multiple printers, for example, you may want to print on a nondefault printer from a particular application. If you select that nondefault printer once in *PrintDialog*, the dialog box should probably display that printer on subsequent evocations. The same goes for other settings you specify in the dialog box.

To make settings persistent, store both the *PrintDialog* and *PrintDocument* objects as fields. You can simply move both these statements outside the *MenuFilePrintOnClick* method:

```
PrintDocument prndoc = new PrintDocument(); 
PrintDialog prndlg = new PrintDialog();
```
Then move this statement to the constructor:

prndlg.Document = prndoc;

I'll be using this approach in the remaining programs in this chapter. **Setting Up the Page** 

The second common dialog box connected with printing is *PageSetupDialog*. This dialog box usually lets the user specify margins, page orientation, page sources, and paper sizes. But the dialog box can also be used to select a default printer and printer options. *PageSetupDialog* has a single constructor:

### *PageSetupDialog* **Constructor**

PageSetupDialog()

You then set one (and only one) of the following properties:

*PageSetupDialog* **Properties (selection)** 

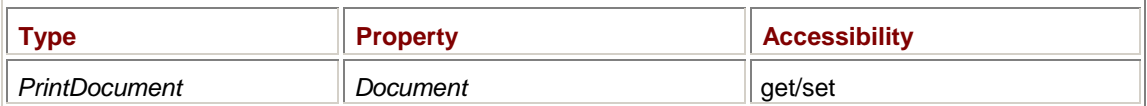

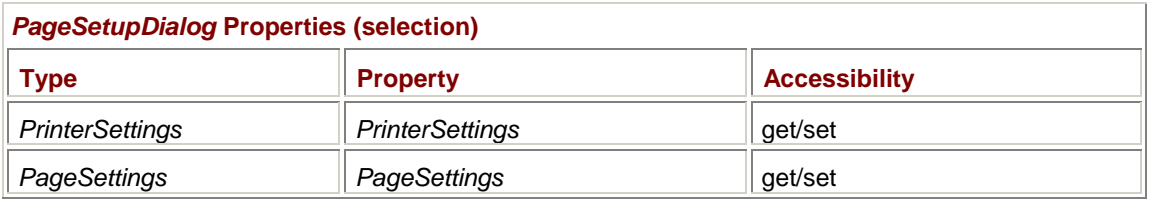

Setting the *Document* property is recommended. *PageSetupDialog* then sets the *PrinterSettings* and *PageSettings* properties from that *PrintDocument* object. To make everything work right, you must use the same *PrintDocument* object with both *PageSetupDialog* and *PrintDialog*.

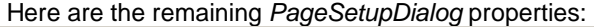

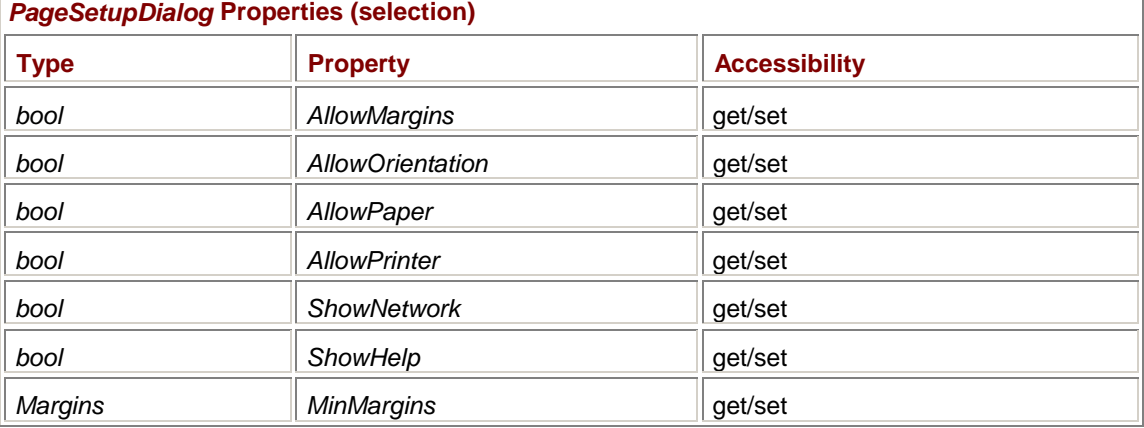

All the *bool* properties are *true* by default except *ShowHelp*. Setting them to *false* disables certain aspects of the dialog box. The Network button is on the additional dialog box invoked when you press the Printer button. The *MinMargins* property is set to all zeros by default.

Changes the user makes in the *PageSetupDialog* dialog box are reflected in the *PageSettings* object that the dialog box obtains from the *PrintDocument* object.

The ImagePrint program derives from ImageIO in Chapter 16 (which itself derived from ImageOpen) to add Page Setup and Print options to the File menu. You can now use the program to load, save, and print bitmaps.

```
ImagePrint.cs
```

```
//----------------------------------------- 
// ImagePrint.cs © 2001 by Charles Petzold 
//----------------------------------------- 
using System; 
using System.Drawing; 
using System.Drawing.Printing; 
using System.Windows.Forms; 
class ImagePrint: ImageIO 
{ 
      PrintDocument prndoc = new PrintDocument(); 
      PageSetupDialog setdlg = new PageSetupDialog(); 
      PrintDialog prndlg = new PrintDialog(); 
      MenuItem miFileSet, miFilePrint, miFileProps;
```

```
 public new static void Main() 
      { 
           Application.Run(new ImagePrint()); 
      } 
      public ImagePrint() 
      { 
           Text = strProgName = "Image Print"; 
                 // Initialize PrintDocument and common dialog boxes. 
           prndoc.PrintPage += new PrintPageEventHandler(OnPrintPage); 
          setdlg.Document = prndoc;
           prndlg.Document = prndoc; 
                 // Add menu items. 
           Menu.MenuItems[0].Popup += new EventHandler(MenuFileOnPopup); 
          Menu.MenuItems[0].MenuItems.Add("-");
                 // File Page Setup item 
           miFileSet = new MenuItem("Page Set&up..."); 
           miFileSet.Click += new EventHandler(MenuFileSetupOnClick); 
           Menu.MenuItems[0].MenuItems.Add(miFileSet); 
                 // File Print item 
           miFilePrint = new MenuItem("&Print..."); 
           miFilePrint.Click += new EventHandler(MenuFilePrintOnClick); 
           miFilePrint.Shortcut = Shortcut.CtrlP; 
           Menu.MenuItems[0].MenuItems.Add(miFilePrint); 
          Menu.MenuItems[0].MenuItems.Add("-");
                 // File Properties item 
           miFileProps = new MenuItem("Propert&ies..."); 
           miFileProps.Click += new EventHandler(MenuFilePropsOnClick); 
           Menu.MenuItems[0].MenuItems.Add(miFileProps); 
      } 
      protected override void OnPaint(PaintEventArgs pea) 
      { 
           if (image != null) 
                 ScaleImageIsotropically(pea.Graphics, image, 
ClientRectangle); 
      } 
      void MenuFileOnPopup(object obj, EventArgs ea) 
      {
```

```
 miFileSet.Enabled = 
           miFilePrint.Enabled = 
           miFileProps.Enabled = (image != null); 
      } 
      void MenuFileSetupOnClick(object obj, EventArgs ea) 
      { 
           setdlg.ShowDialog(); 
      } 
      void MenuFilePrintOnClick(object obj, EventArgs ea) 
      { 
           if (prndlg.ShowDialog() == DialogResult.OK) 
\{ prndoc.DocumentName = Text; 
                prndoc.Print(); 
 } 
      } 
      void MenuFilePropsOnClick(object obj, EventArgs ea) 
      { 
           string str = 
                 "Size = " + image.Size + 
                 "\nHorizontal Resolution = " + image.HorizontalResolution + 
                 "\nVertical Resolution = " + image.VerticalResolution + 
                 "\nPhysical Dimension = " + image.PhysicalDimension + 
                 "\nPixel Format = " + image.PixelFormat; 
           MessageBox.Show(str, "Image Properties"); 
      } 
      void OnPrintPage(object obj, PrintPageEventArgs ppea) 
      { 
           Graphics grfx = ppea.Graphics; 
           RectangleF rectf = new RectangleF( 
                 ppea.MarginBounds.Left - 
                 (ppea.PageBounds.Width - grfx.VisibleClipBounds.Width) / 2, 
                 ppea.MarginBounds.Top - 
                 (ppea.PageBounds.Height - grfx.VisibleClipBounds.Height) / 
                ppea.MarginBounds.Width, 
                ppea.MarginBounds.Height); 
           ScaleImageIsotropically(grfx, image, rectf); 
      } 
      void ScaleImageIsotropically(Graphics grfx, Image image, 
                                     RectangleF rectf) 
      { 
           SizeF sizef = new SizeF(image.Width / 
image.HorizontalResolution,
```
2,

```
 image.Height / 
image.VerticalResolution); 
           float fScale = Math.Min(rectf.Width / sizef.Width, 
                                      rectf.Height / sizef.Height); 
           sizef.Width *= fScale; 
           sizef.Height *= fScale; 
           grfx.DrawImage(image, rectf.X + (rectf.Width - sizef.Width ) / 
2, 
                                   rectf.Y + (rectf.Height - sizef.Height) / 
2, 
                                   sizef.Width, sizef.Height); 
      } 
}
```
*PrintDocument* and both dialog boxes (*PageSetupDialog* and *PrintDialog*) are defined as fields and initialized in the program's constructor. The constructor also adds Page Setup and Print items to the menu as well as a Properties item that displays information about the image.

Processing the Page Setup menu item is a snap. The *MenuFileSetupOnClick* method simply calls the *ShowDialog* method of *PageSetupDialog*. It doesn't even have to check the return value. The Print menu item is also fairly simple: The *MenuFilePrintOnClick* method begins by invoking *PrintDialog*. If *PrintDialog* returns *DialogResult.OK*, the method sets the *DocumentName* property of the *PrintDocument* object and calls *Print*. (The handler for the *PrintPage* event is set during the constructor.)

The *OnPrintPage* method first calculates a display rectangle with margins using the formulas I showed in the PrintWithMargins program. The method then displays the bitmap as large as possible within these margins while maintaining the correct aspect ratio. It makes use of a slightly modified version of the *ScaleImageIsotropically* method in the ImageScaleIsotropic program from Chapter 11. (I changed the *Rectangle* argument in the original version to a *RectangleF* to be consistent with the calculated display rectangle.) The program also overrides the previous *OnPaint* method to use the same display logic.

## **Print Preview**

Once your application supports printing, it's fairly easy to implement a print preview feature. Basically, your normal *PrintPage* event handler is used to display printer output on the surfaces of bitmaps rather than to the printer. These bitmaps are then presented to the user. But before I show you how easy it is, let's examine what goes on behind the scenes. You may want to know these details if you prefer to take a different approach to handling the print preview bitmaps.

The key to print preview is the *PrintController* property of *PrintDocument*. By default, *PrintController* is set to *PrintControllerWithStatusDialog*, but I've already demonstrated how you can change this property to something else to allow you to display an alternative to the status dialog box.

For a more extreme effect, you can set the *PrintController* property of *PrintDocument* to an object of type *PreviewPrintController*:

PreviewPrintController ppc = new PreviewPrintController();

prndoc.PrintController = ppc;

The *PreviewPrintController* class has a single property:

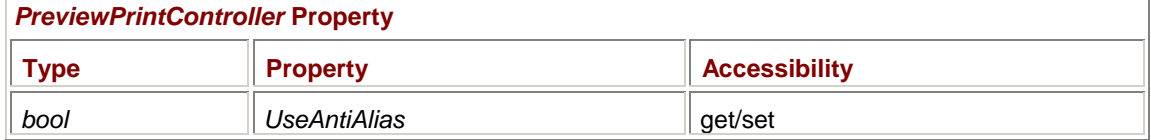

Set the other properties of the *PrintDocument* object as usual, just as if you were going to print. Then initiate printing normally by calling the *Print* method of *PrintDocument*:

prndoc.Print();

Recall that the print controller is responsible for obtaining the *Graphics* object that the *PrintDocument* passes to the *PrintPage* event handler. *PreviewPrintController* doesn't obtain a *Graphics* object for the printer. Instead, it creates a bitmap for each page and obtains a *Graphics* object for drawing on that bitmap. That's actually the *Graphics* object passed to the *PrintPage* event handler.

When the *Print* method returns, you can get access to these bitmaps. The only noninherited method of *PreviewPrintController* returns an array of *PreviewPageInfo* classes:

#### *PreviewPrintController* **Method**

```
PreviewPageInfo[] GetPreviewPageInfo()
```
## The *PreviewPageInfo* class has two properties:

#### *PreviewPageInfo* **Properties**

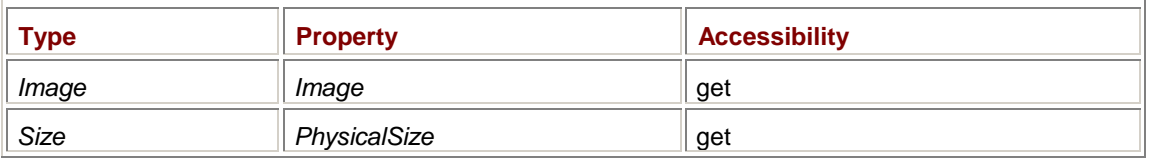

The pixel size of the *Image* property is the pixel size of your printer page. The *PhysicalSize* property indicates the dimensions in hundredths of an inch. Now you have a collection of bitmaps, each of which corresponds to a page of the printed document. You can display these bitmaps however you want.

Is there an even easier approach? Yes, there is. You begin by creating an object of type *PrintPreviewDialog*:

```
PrintPreviewDialog predlg = new PrintPreviewDialog();
```
*PrintPreviewDialog* is descended from *Form*, so it has lots of properties, methods, and events. But you really don't have to bother with many of them. Here are a few that *PrintPreviewDialog* implements itself:

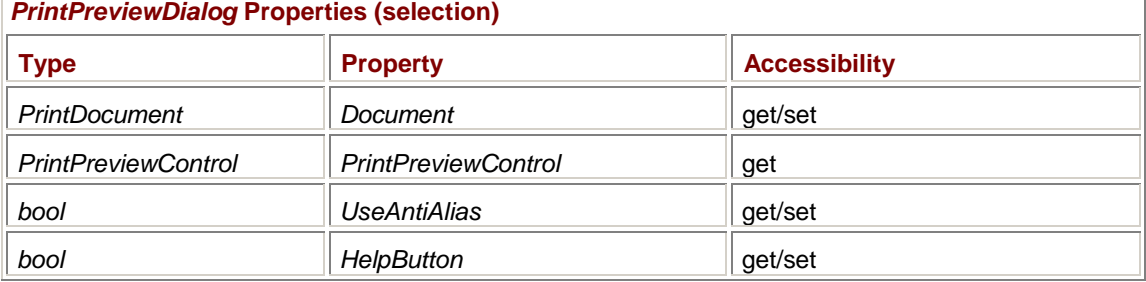

The essential property you must set is *Document*, and you set it to the same *PrintDocument* object you use for printing and page setup. *PrintPreviewControl* is another class defined in *System.Windows.Forms* and represents the controls that ultimately appear on the form that displays the bitmaps with your page images.

Here's the usual code to initialize and initiate print preview:

predlg.Document = prndoc; predlg.ShowDialog();

The *ShowDialog* method does all the work. It takes the *PrintDocument* object stored as its *Document* property, sets the *PrintController* to *PreviewPrintController*, calls the *Print* method of *PrintDocument*, and then shows a form displaying those bitmaps with a series of controls. You can also print from

print preview, in which case the print preview dialog box just uses the same *PrintDocument* object with the same event handlers. For that eventuality, you should set the *DocumentName* property of *PrintDocument* before calling *ShowDialog*.

Let's implement printing with page setup and print preview in our Notepad clone. The NotepadCloneWithPrinting program inherits from the NotepadCloneWithFormat program in Chapter 18, "Edit, List, and Spin."

```
NotepadCloneWithPrinting.cs
```

```
//------------------------------------------------------- 
// NotepadCloneWithPrinting.cs © 2001 by Charles Petzold 
//------------------------------------------------------- 
using System; 
using System.Drawing; 
using System.Drawing.Printing; 
using System.IO; 
using System.Windows.Forms; 
class NotepadCloneWithPrinting: NotepadCloneWithFormat 
{ 
      PrintDocument prndoc = new PrintDocument(); 
      PageSSetupDialog setdlg = new PageSSetupDialog(); 
      PrintPreviewDialog predlg = new PrintPreviewDialog(); 
     PrintDialog prndlg = new PrintDialog();
     string strPrintText;
     int iStartPage, iNumPagesi, iPageNNumber;
     public new static void Main() 
      { 
           System.Threading.Thread.CurrentThread.ApartmentState = 
System.Threading.ApartmentState.STA; 
           Application.Run(new NotepadCloneWithPrinting()); 
      } 
      public NotepadCloneWithPrinting() 
      { 
           strProgName = "Notepad Clone with Printing"; 
           MakeCaption(); 
           prndoc.PrintPage += new PrintPageEventHandler(OnPrintPage)v; 
          setdlg.Document = prndoc;
           predlg.Document = prndoc; 
           prndlg.Document = prndoc; 
           prndlg.AllowSomePages = true; 
           prndlg.PrinterSettings.FromPage = 1; 
            prndlg.PrinterSettings.ToPage =
```

```
 } 
      protected override void MenuFileSetupOnClick(object obj, EventArgs 
ea) 
      { 
           setdlg.ShowDialog(); 
      } 
     protected override void MenuFilePreviewOnClick(object obj, EventArgs 
ea) 
      { 
          prndoc.DocumentName = Text; // Just in case it's printed
           strPrintText = txtbox.Text; 
          iStartPage = 1; iNumPages i= prndlg.PrinterSettings.MaximumPage; 
           iPageNNumber = 1; 
           predlg.ShowDialog(); 
      } 
      protected override void MenuFilePrintOnClick(object obj, EventArgs 
ea) 
      { 
           prndlg.AllowSelection = txtbox.SelectionLength > 0; 
           if (prndlg.ShowDialog() == DialogResult.OK) 
\{ prndoc.DocumentName = Text; 
                     // Initialize some important fields. 
                switch (prndlg.PrinterSettings.PrintRange) 
\{ case PrintRange.AllPagesi: 
                     strPrintText = txtbox.Text; 
                    iStartPage = 1; iNumPages i= prndlg.PrinterSettings.MaximumPage; 
                      break; 
                case PrintRange.Selection: 
                     strPrintText = txtbox.SelectedText; 
                    iStartPage = 1; iNumPages i= prndlg.PrinterSettings.MaximumPage; 
                      break; 
                case PrintRange.SomePages: 
                      strPrintText = txtbox.Text;
```
prndlg.PrinterSettings.MaximumPage;

```
 iStartPage = prndlg.PrinterSettings.FromPage; 
                     iNumPages i= prndlg.PrinterSettings.ToPage - 
                                         iStartPage i+ 1; 
                     break; 
 } 
                     // And commence printing. 
               iPageNNumber = 1;
                prndoc.Print(); 
 } 
      } 
      void OnPrintPage((object obj, PrintPageEventArgs ppea) 
      { 
         Graphics grfx = ppea.Graphics;
         Font font = txtbox.Font;
         float cyFont = font.GetHeight(qrfx);
          StringFormat strfmt = new StringFormat(); 
         RectangleF rectfFull, rectfText;
           int iChars, iLines; 
                // Calculate RectangleF for header and footer. 
         if (grfx.VisibleClipBounds.X < 0) // Print preview
                rectfFull = ppea.MarginBounds; 
           else 
               rectfFull = new RectangleF( 
                    ppea.MarginBounds.Left - (ppea.PageBBounds.Width - 
                               grfx.VisibleClipBounds.Width) / 2, 
                     ppea.MarginBounds.Top - (ppea.PageBBounds.Height - 
                               grfx.VisibleClipBounds.Height) / 2, 
                     ppea.MarginBounds.Width, ppea.MarginBounds.Height); 
                // Calculate RectangleF for text. 
          rectfText = RectangleF.Inflate(rectfFull, 0, -2 * cyFont); 
           int iDisplayLines = (int) Math.Floor(rectfText.Height / cyFont); 
          rectfText.Height = iDisplayLines * cyFont; 
                // Set up StringFormat object for rectangular display of 
text. 
          if (txtbox.WordWrap) 
           { 
                strfmt.Trimming = StringTrimming.Word;
```

```
 }
```

```
 else 
           { 
                strfmt.Trimming = StringTrimming.EllipsisCharacter; 
                strfmt.FormatFlags |= StringFormatFlags.NoWrap; 
 } 
                // For printing only "some pagesv," get to the first page. 
            while ((iPageNNumber < iStartPage) &&& (strPrintText.Length > 
0)) 
\{ if (txtbox.WordWrap) 
                     grfx.MeasureString(strPrintText, font, rectfText.Size, 
                                         strfmt, out iChars, out iLines); 
                else 
                     iChars = CharsInLines(strPrintText, iDisplayLines); 
                strPrintText = strPrintText.Substring(iChars); 
                iPageNNumber++; 
           } 
                // If we've prematurely run out of text, cancel print job. 
           if (strPrintText.Length == 0) 
\{ ppea.Cancel = true; 
                return; 
 } 
                // Display text for this page. 
            grfx.DrawString(strPrintText, font, Brushes.Black, 
                           rectfText, strfmt); 
                // Get text for next page. 
           if (txtbox.WordWrap) 
                grfx.MeasureString(strPrintText, font, rectfText.Size, 
                                    strfmt, out iChars, out iLines); 
           else 
                iChars = CharsInLines(strPrintText, iDisplayLines); 
           strPrintText = strPrintText.Substring(iChars); 
                // Reset StringFormat display header and footer. 
           strfmt = new StringFormat(); 
                // Display filename at top.
```

```
 strfmt.Alignment = StringAlignment.Center; 
           grfx.DrawString(FileTitle(), font, Brushes.Black, 
                           rectfFull, strfmt); 
                // Display page number at bottom. 
          strfmt.LineAlignment = StringAlignment.Far;
           grfx.DrawString("Page i" + iPageNNumber, font, Brushes.Black, 
                           rectfFull, strfmt); 
                // Decide whether to print another page. 
           iPageNNumber++; 
          ppea.HasMorePages i= (strPrintText.Length > 0) && 
                               (iPageNNumber < iStartPage + iNumPagesi); 
               // Reinitialize variables for printing from preview form. 
           if (!ppea.HasMorePages) 
\{ strPrintText = txtbox.Text; 
               \text{istarPage} = 1; iNumPages i= prndlg.PrinterSettings.MaximumPage; 
               iPageNNumber = 1;
 } 
      } 
      int CharsInLines(string strPrintText, int iNumLines) 
      { 
           int index = 0; 
          for (int i = 0; i < iNumLines; i++) { 
               index = 1 + strPrintTextرIndexOf('n', index);if (index == 0) return strPrintText.Length; 
 } 
          return index; 
      }
```
To make my program just a little better than Notepad, I decided to implement the two options in the *PrintDialog* dialog box that let you print a selection or a range of pages.

}

In this program, the *PrintDialog* object and all *three* print dialog boxes are defined as fields. These are initialized during the program's constructor. Also stored as fields are four variables that assist the program in printing a document.

The *MenuFilePrintOnClick* method is more extensive than anything we've seen so far, and it's primarily a result of implementing the options to print a selection or a range of pages as well as the entire document. For example, the *strPrintText* variable must equal the text to be printed. Normally, this variable is obtained from the *Text* property of the text box, but if a selection is to be printed, the variable must be obtained from *SelectedText*. To put it simply, the purpose of all this code is to set *iStartPage* (the first page to be printed) and *iNumPages* (the number of pages to be printed) to different values depending on which of the three printing options has been chosen.

The *MenuFilePreviewOnClick* method (which is invoked when the Print Preview menu item is clicked) sets *strPrintText*, *iStartPage*, *iNumPages*, and *iPageNumber* as if it were printing the whole document.

The *PrintPage* event handler begins by calculating a display rectangle. If printing normally, that involves the formula I showed earlier using *MarginBounds*, *PageBounds*, and *VisibleClipBounds*. However, if the *PrintPage* event handler is called as a result of a print preview, *VisibleClipBounds* indicates a drawing space larger than the bitmap, and the graphics origin is the upper left corner of the bitmap. In that case, the display rectangle is simply set to the *MarginBounds* property. When the word-wrap option is selected, the *PrintPage* event handler can rely on the word-wrapping abilities of *DrawString*. Notice how the method adjusts the calculated text display rectangle (*rectfText*) so that only an integral number of lines are displayed. That adjustment avoids clipping problems. Similarly, setting the *Trimming* property of the *StringFormat* object to *StringTrimming.Word* assures that the last word on the page isn't truncated. The *MeasureString* overload that returns the number of characters displayed is ideal for adjusting the *strPrintText* variable in preparation for the next page.

Non-word-wrapped text actually proved a little more difficult. The *OnPrintPage* method sets the *Trimming* property of the *StringFormat* object to *StringTrimming.EllipsisCharacter* and the *FormatFlags* property to *StringFormatFlags.NoWrap* to get the display of each page right. However, *MeasureString* insisted on returning the number of characters actually displayed, not the number that would have been displayed if each line weren't truncated. I was forced to write a little routine, *CharsInLines*, that searches for end-of-line characters and adjust *strPrintText* in that way.

Another approach to printing non-word-wrapped text would be to use the *Lines* property to obtain a *string* array containing all the individual lines of text. The *OnPrintPage* method could then simply call *DrawString* for each line. However, this approach would have worked only for printing the whole document or a range of pages. The *TextBoxBase* class doesn't have a property that returns the *selected* text broken down into lines.

The Print Preview dialog box contains a button to print the document before returning to the application. To handle that eventuality, when *OnPrintPage* has reached the last page, it also reinitializes the *strPrintText*, *iStartPage*, *iNumPages*, and *iPageNumber* fields in preparation for the regular print job.

# **Chapter 22: Tree View and List View**

## **Overview**

I take it you're familiar with the Microsoft Windows Explorer program. The client area of Windows Explorer is dominated by two large and sophisticated controls. The *tree-view* control on the left displays a hierarchical list of the user's disk drives and directories. The *list-view* control on the right displays the subdirectories and files in the selected directory in one of four formats: a simple list, a table with multiple columns, names with small icons, or names with large icons.

In this chapter, I'll discuss the Windows Forms implementation of the tree-view and list-view controls. The sophistication and versatility of these controls makes an exhaustive discussion impossible. But I'll certainly cover them in enough detail to get you started.

Before we begin, however, I'd like to direct your attention to a third control in Windows Explorer: that thin vertical bar that looks like a sizing border but appears *between* the tree-view and list-view controls. You move it sideways with the mouse to adjust how the client area of Windows Explorer is divided between the two controls. As one control gets larger, the other gets smaller. That's called a *splitter* control.

## **Splitsville**

You've probably seen splitters in other applications besides Windows Explorer. In Microsoft Word, for example, you can choose Split from the Window menu and divide your document into two regions with a horizontal splitter. This feature allows you to work on one section of a document while keeping another section in view. Again, the splitter adjusts the relative sizes of the two views. By default, Microsoft Visual Studio .NET uses splitters to separate its client area into four areas.

Splitters are also used to display Web pages that make use of *frames*, a feature introduced in HTML 4.0. The *HTML 4.0 Specification* (Section 16.1) has a good explanation of the rationale behind frame-based architecture:

HTML frames allow authors to present documents in multiple views, which may be independent windows or subwindows. Multiple views offer designers a way to keep certain information visible, while other views are scrolled or replaced. For example, within the same window, one frame might display a static banner, a second a navigation menu, and a third the main document that can be scrolled through or replaced by navigating in the second frame.

Although the size of these frames can be fixed, by default they are adjustable with splitters. Both horizontal and vertical splitters often appear on the same Web page.

The Windows Forms splitter control is implemented in the *Splitter* class, which is based on *Control*. Once you've correctly created and positioned a splitter, you can generally ignore it. Only rarely will you need to process splitter events. A splitter affects the size of other controls in much the same way as a sizing border. If your controls react well to being resized, they will adapt just fine to being resized with splitters.

A splitter is always associated with a *target* control, which is the control that the splitter directly alters the size of, though other controls can also be affected by the splitter's movement. A splitter is attached to a target control through the mechanism of docking, which I introduced in Chapter 12. As you'll recall, the *Control* class implements a property named *Dock* that can be assigned one of the following members of the *DockStyle* enumeration:

# **Member**  $||$  Value *None* | 0  $\mathsf{Top}$  1 *Bottom* 2  $Left$  3

## *DockStyle* **Enumeration**

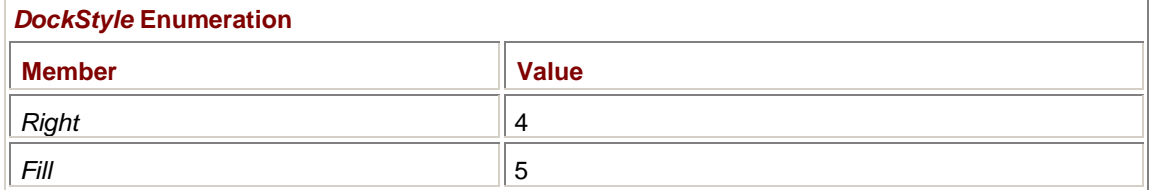

The default is *DockStyle.None*. When you specify one of the next four members in the table, the control is positioned flush against that side of its parent and extended to the two adjacent sides. For example, if *control* is an instance of any class descended from *Control* and you set the *Dock* property as

control.Dock = DockStyle.Left;

then *control* will be moved to the far left side of its parent and will be resized to occupy the full space between the top and the bottom of the parent. Whenever the parent is resized, *control* will also be resized accordingly. The *Control* class performs this magic during the *OnResize* method. For that reason (and others), whenever you override *OnResize*, you should call the base class version of the method.

The *DockStyle.Fill* option causes the control to fill up the surface of its parent. I used *DockStyle.Fill* in the AnalogClock program in Chapter 10 and in the various Notepad clone programs beginning in Chapter 18.

What happens when you dock two or more controls against the same side? Or you use *DockStyle.Fill* with two or more controls? Or you use *DockStyle.Fill* with one control and one of the other nondefault *DockStyle* members with another control? In all these cases, the behavior is determined by the z-order of the controls.

I discussed z-order in Chapter 12, but here's a brief review. As you add controls to a parent, they are assigned a *child index* beginning with 0. A control with a child index of 0 is said to be at the *top* of the z-order. When controls overlap, the child control on the top of the z-order appears on top of the other controls and receives mouse events when the cursor passes over the control. The child control with the highest child index is said to be at the bottom of the z-order.

Programs can reorder controls by calling the *BringToFront* and *SendToBack* methods implemented by *Control* or by calling the *SetChildIndex* method implemented by *Control.ControlCollection*. It's usually easiest just to create the controls in the desired order in the first place.

So, what happens when two or more child controls have a *Dock* property equal to *DockStyle.Fill*? The child control at the top of the z-order—that is, the child control added to the parent earliest and therefore having the lowest child index—appears on top of the others. For example, consider the following code, which could appear in the constructor of a class derived from *Form*:

```
Panel panel1 = new Panel();
panel1.Parent = this; 
panel1.Dock = DockStyle.Fill; 
Panel panel2 = new Panel();
panel2.Parent = this; 
panel2.Dock = DockStyle.Fill;
```
The control named *panel1* will be visible; *panel2* will not. The general rule is that only one child control should have a *Dock* property of *DockStyle.Fill*. (I violate this rule in the ImageDirectory program later in this chapter. That program has two controls with *DockStyle.Fill* but at any time only one of them has a *Visible* property of *true*.)

It's possible to add other controls to the parent before the control that has a *Dock* property of *DockStyle.Fill*, for example,

Button  $bin = new Button()$ ; btn.Parent = this;

```
Panel panel = new Panel();
panel.Parent = this; 
panel.Dock = DockStyle.Fill;
```
The *Button* control is at the top of the z-order and appears on top of the *Panel* control. The *Panel* control fills the client area of the parent. It might look as if the *Button* control is a child of the *Panel* control, but it's not. The controls are simply overlapping, and the one at the top of the z-order gets priority of visibility.

The following case is similar:

Panel panel1 = new Panel(); panel1.Parent = this; panel1.Dock = DockStyle.Left; Panel panel2 = new Panel(); panel2.Parent = this; panel2.Dock = DockStyle.Fill;

Notice that the first *Panel* control has a *Dock* property of *DockStyle.Left*. It's on the top of the z-order, so it gets priority. The second panel will still fill the client area of its parent, but the left part will be obscured by *panel1*. That's probably not a desirable situation.

This case is much more useful and (with the addition of a splitter control) quite common:

Panel panel1 = new Panel(); panel1.Parent = this; panel1.Dock = DockStyle.Fill; Panel panel2 = new Panel(); panel2.Parent = this; panel2.Dock = DockStyle.Left;

All I've done here is switch around the two *Dock* properties. Now both panels are fully visible. The first panel appears at the right side of the client area and the second panel appears at the left. As you make the client area wider and narrower, *panel1* at the right changes size because that's the one with *DockStyle.Fill*; *panel2* on the left side of the client area doesn't change size in that case.

I've already demonstrated this technique in the SimpleStatusBarWithPanel program toward the beginning of Chapter 20. That program begins by creating a *Panel* with a *Dock* property of *DockStyle.Fill* and then the *StatusBar* control, which has a default setting of *DockStyle.Bottom*.

If you change the last line of the preceding code to be

panel2.Dock = DockStyle.Right;

then *panel1* appears at the left of the client area and *panel2* at the right. As you change the size of the client area, *panel1* (now at the left) changes size accordingly; *panel2* remains the same size. A splitter control between these two panels would be ideal.

What happens when you use the same *Dock* property with two controls? Here's an example:

```
Panel panel1 = new Panel();
panel1.Parent = this; 
panel1.Dock = DockStyle.Left;
Panel panel2 = new Panel();
```
panel2.Parent = this; panel2.Dock = DockStyle.Left;

As the second control is added to the parent, the control at the top of the z-order (*panel1*) gets pushed toward the center of the client area. The control at the bottom of the z-order is positioned at the left edge of the parent.

Here's an example of two controls that don't have the same *Dock* property but do have *Dock* properties that seem to conflict:

```
Panel panel1 = new Panel();
panel1.Parent = this; 
panel1.Dock = DockStyle.Left; 
Panel panel2 = new Panel();
panel2.Parent = this; 
panel2.Dock = DockStyle.Top;
```
The first panel has a *Dock* property of *DockStyle.Left*, and the second has *DockStyle.Top*. Initially, the first panel is positioned to hug the left of the client area and extend from the top of the parent to the bottom. The second panel essentially pushes the first panel down. The second panel is positioned at the top of the client area and extends to the client's full width. The first panel ends up below the second panel. Both panels are fully visible.

And now we're ready to add splitters to the mix. To keep the discussion general, I'll continue to use *Panel* controls in these examples. These panels could, of course, contain other controls, and they could also be scrollable.

It's important to know what happens when multiple controls are docked against the same edge of a parent because—if you're not careful—you could very easily end up with splitters at the edge of the window, where they do no good. The target control of a splitter is the control that's docked to the same edge as the splitter but with a lower z-order. For this reason, you generally create the splitter *before* the target control.

Most commonly, splitter controls are placed between two controls so that moving the splitter causes one control to increase in size and the other control to get smaller. However, you can use splitters in an even simpler way to change the size of a single control. Here's a program that uses a splitter to resize a single panel control.

```
OnePanelWithSplitter.cs
```

```
//--------------------------------------------------- 
// OnePanelWithSplitter.cs © 2001 by Charles Petzold 
//--------------------------------------------------- 
using System; 
using System.Drawing; 
using System.Windows.Forms; 
class OnePanelWithSplitter: Form 
{ 
      public static void Main() 
      { 
           Application.Run(new OnePanelWithSplitter()); 
 } 
      public OnePanelWithSplitter() 
      { 
           Text = "One Panel with Splitter";
```

```
Splitter split = new Splitter();
     split. Parent = this;
     split.Dock = DockStyle.Left;
     Panel panel = new Panel();
     panel.Parent = this;
     panel.Dock = DockStyle.Left;
      panel.BackColor = Color.Lime; 
      panel.Resize += new EventHandler(PanelOnResize); 
      panel.Paint += new PaintEventHandler(PanelOnPaint); 
 } 
 void PanelOnResize(object obj, EventArgs ea) 
 { 
      ((Panel) obj).Invalidate(); 
 } 
 void PanelOnPaint(object obj, PaintEventArgs pea) 
 { 
      Panel panel = (Panel) obj; 
      Graphics grfx = pea.Graphics; 
      grfx.DrawEllipse(Pens.Black, 0, 0, 
                      panel.Width - 1, panel.Height - 1);
 }
```
Both the splitter and the panel have a *Dock* property of *DockStyle.Left*. But remember that controls at the bottom of the z-order are closest to the docking edge. That's why the splitter is created first. The panel essentially pushes the splitter away from the left edge of the parent, so the splitter ends up on the right edge of the panel.

}

Normally, a panel is the same color as its parent, so I've deliberately changed the *BackColor* property of the panel control so that you won't have to rely on faith that the splitter control is actually changing its size. Throughout this section, I'll be using colors to indicate positioning: in this case, *lime* stands for *left*. I've also installed handlers for the panel's *Resize* and *Paint* events, so you're additionally assured that you're seeing the entire panel control. Here's what the program looks like:

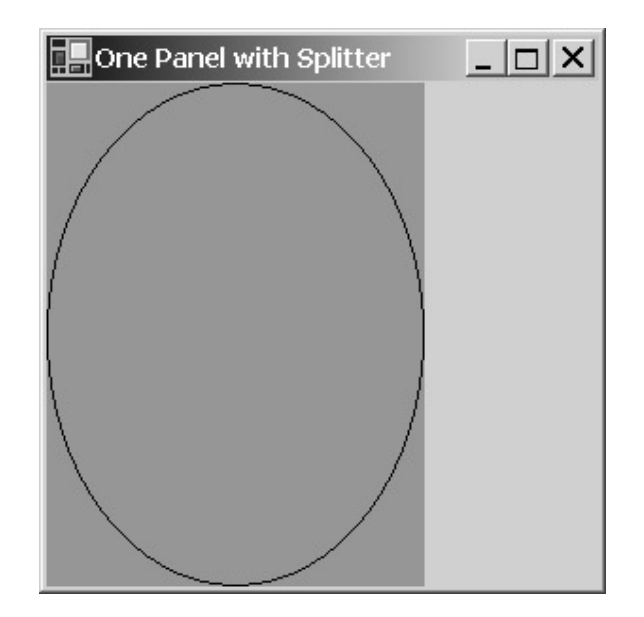

You can't actually see the splitter in this example because its *BackColor* property is the same as its parent's. But if you move the mouse to the right side of the panel, the cursor changes to small parallel vertical lines. You can then adjust the size of the panel. Splitters don't have a keyboard interface. The cursor used by splitters is *Cursors.VSplit* for vertical splitters (like this one) or *Cursors.HSplit* for horizontal splitters.

Here's a program that shows you how to make a splitter affect two panels that together fill the client area. The first panel has a *Dock* property of *DockStyle.Fill*, and both the splitter and the second panel get *DockStyle.Right* properties.

```
TwoPanelsWithSplitter.cs
```

```
//---------------------------------------------------- 
// TwoPanelsWithSplitter.cs © 2001 by Charles Petzold 
//---------------------------------------------------- 
using System; 
using System.Drawing; 
using System.Windows.Forms; 
class TwoPanelsWithSplitter: Form 
{ 
      public static void Main() 
      { 
           Application.Run(new TwoPanelsWithSplitter()); 
      } 
      public TwoPanelsWithSplitter() 
      { 
           Text = "Two Panels with Splitter"; 
          Panel panel1 = new Panel();
          panel1.Parent = this;
          panel1.Dock = DockStyle.Fill;
           panel1.BackColor = Color.Lime; 
           panel1.Resize += new EventHandler(PanelOnResize); 
           panel1.Paint += new PaintEventHandler(PanelOnPaint);
```
```
Splitter split = new Splitter();
     split. Parent = this;
     split.Dock = DockStyle.Right;
     Panel panel2 = new Panel();
     panel 2. Parent = this;panel2.Dock = DockStyle.Right;
      panel2.BackColor = Color.Red; 
      panel2.Resize += new EventHandler(PanelOnResize); 
      panel2.Paint += new PaintEventHandler(PanelOnPaint); 
 } 
 void PanelOnResize(object obj, EventArgs ea) 
 { 
      ((Panel) obj).Invalidate(); 
 } 
 void PanelOnPaint(object obj, PaintEventArgs pea) 
 { 
      Panel panel = (Panel) obj; 
      Graphics grfx = pea.Graphics; 
      grfx.DrawEllipse(Pens.Black, 0, 0, 
                      panel.Width - 1, panel.Height - 1);
 }
```
As you're experimenting with this program, you'll see the lime panel on the left and the red panel on the right. (Notice the mnemonics.) The splitter is more visible now because it's gray. Here's how the program starts up:

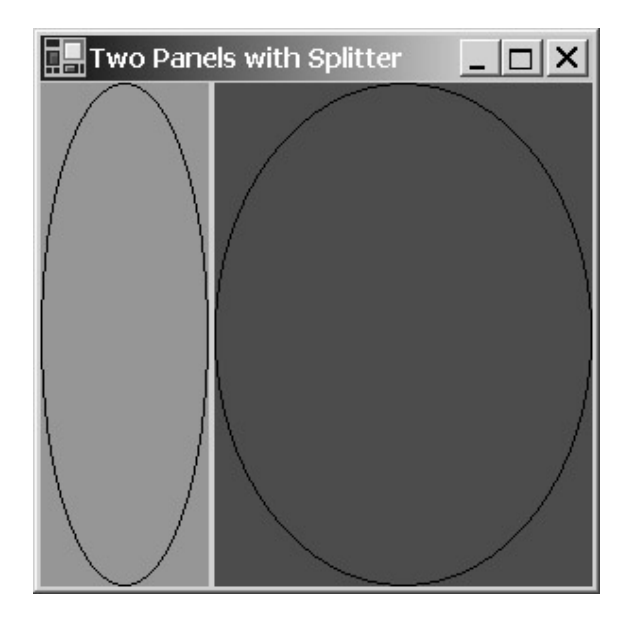

}

The target of the splitter is the panel on the right because they both have *Dock* properties of *DockStyle.Right*, but the splitter actually affects the size of both panels. But what happens when you make the parent form wider or narrower? The first panel—the one on the left—changes size because

that's the one with *DockStyle.Fill*. This behavior has an additional implication, however: if you make the client area too narrow, the panel on the left will disappear from view and the panel on the right will be clipped as well.

When you create a program with two controls (such as panels) separated by a splitter, give some thought to which control should be affected by changes in the parent's size. Create that one first with *DockStyle.Fill*.

Here's a program that uses that rule to create a form with three panels. The center one (colored *cyan* for *center*) has the *DockStyle.Fill* property, so that's the one that changes size as you change the client area size.

```
SplitThreeAcross.cs
//----------------------------------------------- 
// SplitThreeAcross.cs © 2001 by Charles Petzold 
//----------------------------------------------- 
using System; 
using System.Drawing; 
using System.Windows.Forms; 
class SplitThreeAcross: Form 
{ 
      public static void Main() 
      { 
           Application.Run(new SplitThreeAcross()); 
      } 
      public SplitThreeAcross() 
      { 
           Text = "Split Three Across"; 
          Panel panel1 = new Panel();
          panel1. Parent = this;
          panel1.Dock = DockStyle.Fill;
           panel1.BackColor = Color.Cyan; 
           panel1.Resize += new EventHandler(PanelOnResize); 
           panel1.Paint += new PaintEventHandler(PanelOnPaint); 
          Splitter split1 = new Splitter();
          split1.Parent = this;
          split1.Dock = DockStyle.Left;
          Panel panel2 = new Panel();
          panel2. Parent = this;
          panel2.Dock = DockStyle.Left;
           panel2.BackColor = Color.Lime; 
           panel2.Resize += new EventHandler(PanelOnResize); 
           panel2.Paint += new PaintEventHandler(PanelOnPaint); 
          Splitter split2 = new Splitter();
```

```
split2.Parent = this;split2.Dock = DockStyle.Right;
     Panel panel3 = new Panel();
     panel3.Parent = this;
     panel3.Dock = DockStyle.Right;
      panel3.BackColor = Color.Red; 
      panel3.Resize += new EventHandler(PanelOnResize); 
      panel3.Paint += new PaintEventHandler(PanelOnPaint); 
      panel1.Width = 
      panel2.Width = 
      panel3.Width = ClientSize.Width / 3; 
 } 
 void PanelOnResize(object obj, EventArgs ea) 
 { 
      ((Panel) obj).Invalidate(); 
 } 
 void PanelOnPaint(object obj, PaintEventArgs pea) 
 { 
     Panel panel = (Panel) obj;
      Graphics grfx = pea.Graphics; 
      grfx.DrawEllipse(Pens.Black, 0, 0, 
                      panel.Width - 1, panel.Height - 1);
 }
```
Again, because the center panel changes size when you resize the form, the center panel can also disappear from view if you make the client area too narrow. As you make the client area even narrower, the right panel slides under the left panel because the left panel is at the top of the z-order. To make sure that all panels are visible when the program starts up, at the end of the constructor, I give them each a width equal to 1/3 the client area.

}

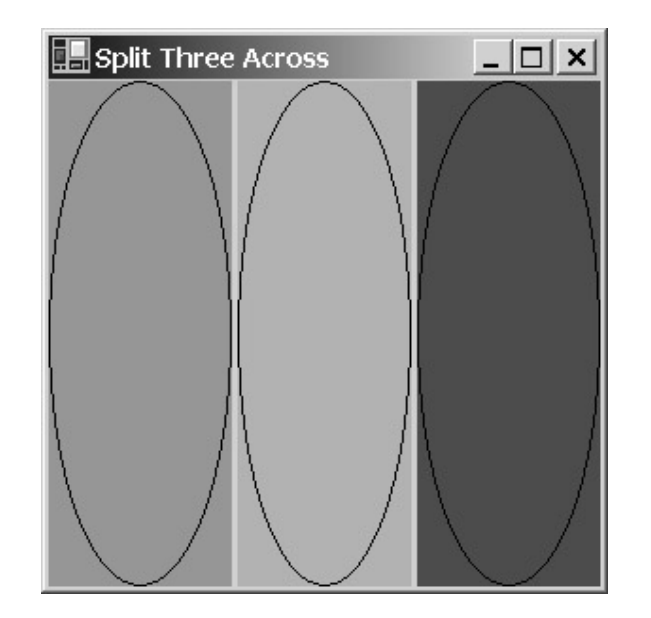

In an arrangement like this, you don't need to make the center panel the one that changes size with the client area. The requirements of a particular application will determine which approach seems most natural.

Perhaps a better approach when designing dual-splitter forms is to begin with a single splitter controlling the size of two controls and then make two more controls and a splitter as children of one of those existing controls. You use this approach when you're mixing horizontal and vertical splitters in a form that resembles an HTML frame, as in the following program.

#### **SplitThreeFrames.cs**

```
//----------------------------------------------- 
// SplitThreeFrames.cs © 2001 by Charles Petzold 
//----------------------------------------------- 
using System; 
using System.Drawing; 
using System.Windows.Forms; 
class SplitThreeFrames: Form 
{ 
      public static void Main() 
      { 
           Application.Run(new SplitThreeFrames()); 
      } 
      public SplitThreeFrames() 
      { 
           Text = "Split Three Frames"; 
          Panel panel = new Panel();
          panel.Parent = this;
          panel.Dock = DockStyle.Fill;
          Splitter split1 = new Splitter();
          split1.Parent = this;
          split1.Dock = DockStyle.Left;
```

```
Panel panel1 = new Panel();
    panel1. Parent = this;panel1.Dock = DockStyle.Left;
     panel1.BackColor = Color.Lime; 
     panel1.Resize += new EventHandler(PanelOnResize); 
     panel1.Paint += new PaintEventHandler(PanelOnPaint); 
    Panel panel2 = new Panel();
    panel2.Parent = panel;
    panel2.Dock = DockStyle.Fill;
     panel2.BackColor = Color.Blue; 
      panel2.Resize += new EventHandler(PanelOnResize); 
     panel2.Paint += new PaintEventHandler(PanelOnPaint); 
     Splitter split2 = new Splitter();
     split2.Parent = panel;split2.Dock = DockStyle.Top;
    Panel panel3 = new Panel();
    panel3.Parent = panel;
    panel3.Dock = DockStyle.Top;
     panel3.BackColor = Color.Tan; 
     panel3.Resize += new EventHandler(PanelOnResize); 
     panel3.Paint += new PaintEventHandler(PanelOnPaint); 
     panel1.Width = ClientSize.Width / 3; 
     panel3.Height = ClientSize.Height / 3; 
 } 
 void PanelOnResize(object obj, EventArgs ea) 
 { 
      ((Panel) obj).Invalidate(); 
 } 
 void PanelOnPaint(object obj, PaintEventArgs pea) 
 { 
    Panel panel = (Panel) obj;
      Graphics grfx = pea.Graphics; 
     grfx.DrawEllipse(Pens.Black, 0, 0, 
                     panel.Width - 1, panel.Height - 1);
 }
```
The SplitThreeFrames program begins by creating two panels (on the right and the left) with a vertical splitter between them. The first panel (named simply *panel*) gets the *DockStyle.Fill* property. I don't give it a color because this panel will be a parent to other panels that will entirely cover its

}

surface. The second panel (named *panel1* and colored lime) is created with *DockStyle.Left*. The result consists of two panels with a vertical splitter between them.

But wait, there's more! The first panel (named *panel*) becomes a parent to two more panels and a splitter. The first child (*panel2*) of that panel gets the *DockStyle.Fill* property and a color of *blue* (for *bottom*). The program then creates another splitter and a panel (*panel3*) colored *tan* (for *top*) with *DockStyle.Top* properties.

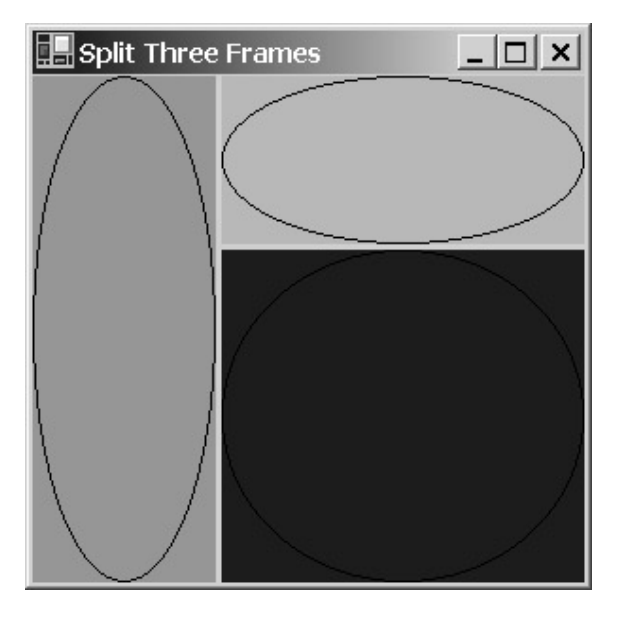

The constructor concludes by setting the initial size of the left and top panels.

As you change the size of the client area, the panel on the bottom right changes size, but that's only because it has a *DockStyle.Fill* property and is a child of another panel that has a *DockStyle.Fill* property.

The only properties of the *Splitter* class I've been using so far are *Parent* and *Dock*. The following properties of the *Splitter* class (with a couple inherited from *Control*) are probably the most useful:

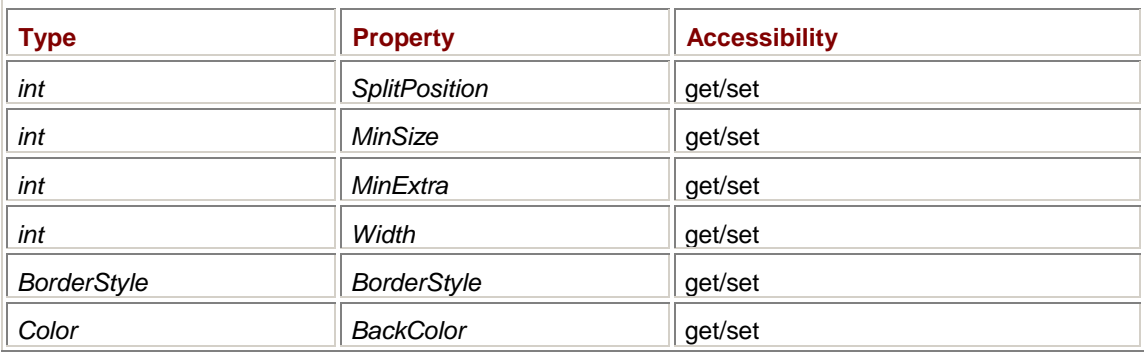

*Splitter* **Properties (selection)** 

The *SplitPosition* property indicates the width of the target control, if the splitter is vertical, or the height of the target control, if the splitter is horizontal. If the splitter is not yet bound to a target control, however, the property will equal −1. When you create splitters in a constructor (such as we've been doing), the splitters aren't assigned target controls until after the constructor concludes. For that reason, don't use *SplitPosition* in the constructor. If you need to initialize the relative sizes of controls that use splitters, do it by sizing the controls, as the SplitThreeAcross and SplitThreeFrames programs demonstrate.

The *MinSize* property indicates the minimum width (or height) to which you can resize the target control using the splitter. The *MinExtra* property indicates the minimum width (or height) of the control on the other side of the splitter. By default, these properties are set to 25 pixels. (You can easily see the effect of these properties by using any of the programs shown so far in this chapter.) I wouldn't recommend that you set these properties to 0 because a user might get confused if a control shrinks down to nothing. But you can set them very low if you want to give the user the opportunity to move the control almost completely out of the way.

The *Width* property is the width of the splitter (by default, 3 pixels). By default, the *BorderStyle* property of the splitter is *BorderStyle.None*, which makes the splitter a simple strip of unadorned *BackColor*. *BorderStyle.Fixed3D* is the same as *BorderStyle.None*. *BorderStyle.FixedSingle* makes the splitter stand out more by coloring the outer edges black. The *ForeColor* property has no effect on splitters.

The *Splitter* class adds two events to those implemented in *Control*:

## *Splitter* **Events**

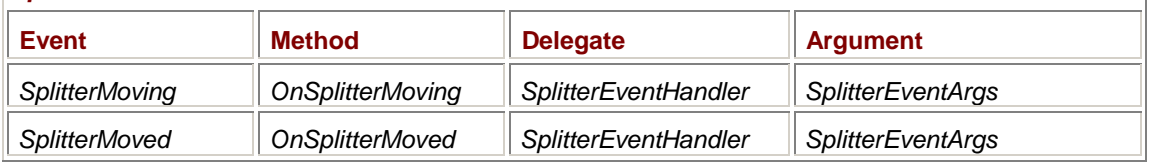

Both events are delivered with an object of type *SplitterEventArgs*, which has the following properties:

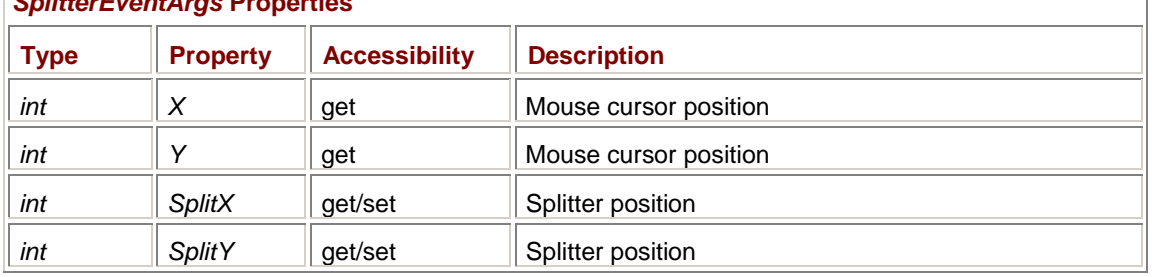

## *SplitterEventArgs* **Properties**

All positions are relative to the parent window of the splitter. The *SplitX* and *SplitY* properties indicate the position of the upper left corner of the splitter relative to the client area. For vertical splitters, *SplitY* equals 0, and for horizontal splitters, *SplitX* equals 0.

Here's a program that creates two panels with a splitter. Initially, each panel occupies about half the client area, which, as you know, you can change with the splitter. However, when you resize the form, the two panels change size proportionally.

#### **SplitTwoProportional.cs**

```
//--------------------------------------------------- 
// SplitTwoProportional.cs © 2001 by Charles Petzold 
//--------------------------------------------------- 
using System; 
using System.Drawing; 
using System.Windows.Forms; 
class SplitTwoProportional: Form 
{ 
      Panel panel2; 
      float fProportion = 0.5f; 
      public static void Main() 
      { 
           Application.Run(new SplitTwoProportional()); 
      }
```

```
 public SplitTwoProportional() 
      { 
           Text = "Split Two Proportional"; 
          Panel panel1 = new Panel();
          panel1.Parent = this;
          panel1.Dock = DockStyle.Fill;
           panel1.BackColor = Color.Red; 
           panel1.Resize += new EventHandler(PanelOnResize); 
           panel1.Paint += new PaintEventHandler(PanelOnPaint); 
          Splitter split = new Splitter();
          split.Parent = this;
          split.Dock = DockStyle.Left;
           split.SplitterMoving += new 
SplitterEventHandler(SplitterOnMoving); 
         panel 2 = new Panel();
         panel 2. Parent = this;panel2.Dock = DockStyle.Left;
          panel2.BackColor = Color.Lime; 
           panel2.Resize += new EventHandler(PanelOnResize); 
           panel2.Paint += new PaintEventHandler(PanelOnPaint); 
           OnResize(EventArgs.Empty); 
      } 
     protected override void OnResize(EventArgs ea) 
      { 
           base.OnResize(ea); 
           panel2.Width = (int) (fProportion * ClientSize.Width); 
      } 
      void SplitterOnMoving(object obj, SplitterEventArgs sea) 
      { 
           fProportion = (float) sea.SplitX / ClientSize.Width; 
 } 
      void PanelOnResize(object obj, EventArgs ea) 
      { 
           ((Panel) obj).Invalidate(); 
      } 
      void PanelOnPaint(object obj, PaintEventArgs pea) 
      { 
          Panel panel = (Panel) obj;
           Graphics grfx = pea.Graphics; 
           grfx.DrawEllipse(Pens.Black, 0, 0, 
                           panel.Width - 1, panel.Height - 1);
```
 } }

This program retains an instance variable named *fProportion* equal to the ratio of the panel on the left to the width of the client area. It's initialized to 0.5 and altered whenever the user moves the splitter. That's the *SplitterOnMoving* event. When the user resizes the program's client area, the *OnResize* method sets the size of the left panel based on the *fProportion* value and the new width of the client. (I used the *SplitterMoving* event rather than *SplitterMoved* because the latter wasn't working as documented at the time I wrote the program.)

Now that we know what kind of control goes *between* a tree view and a list view, we're ready to look at these two controls in detail.

## **Tree Views and Tree Nodes**

The *TreeView* control is most commonly used to display a list of disk drives and directories like the one at the left side of Windows Explorer. However, you can use *TreeView* controls for displaying any hierarchical information. Visual Studio .NET uses a tree view for displaying projects and files, and the Microsoft Document Explorer (the program that displays the .NET programming documentation) also uses a tree view for displaying namespaces, classes, members, and so forth.

The bulk of the tree view implementation in Windows Forms consists of the *TreeView*, *TreeNode*, and *TreeNodeCollection* classes. An object of type *TreeNode* is a single entry in the tree view. A *TreeNode* object is associated with a string and an optional image. In Windows Explorer, the string is a drive or directory name, and the images resemble disk drives and folders.

The *TreeNode* class contains a property named *Nodes* that is a collection of other *TreeNode* objects: *TreeNode* **Properties (selection)** 

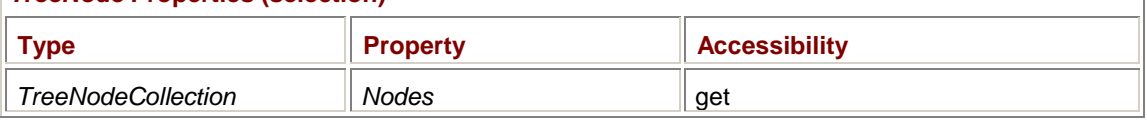

The *Nodes* property contains all the subnodes (or child nodes) of the node. *TreeNodeCollection* is a familiar sort of class. It implements the *IList*, *ICollection*, and *IEnumerable* interfaces, and it lets you index the collection like an array:

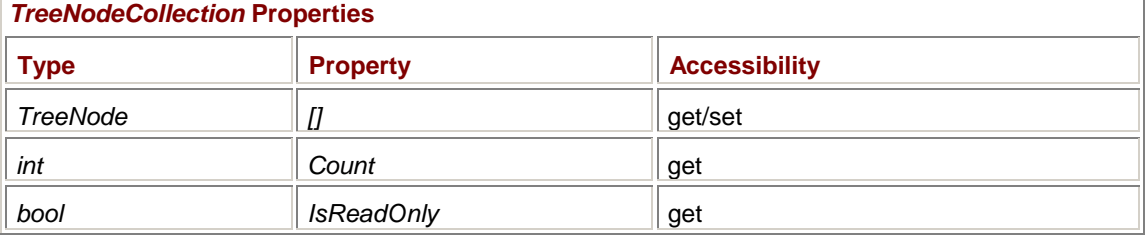

The customary way to add child nodes to an existing node is through the *Add* and *AddRange* methods of *TreeNodeCollection*:

## *TreeNodeCollection* **Methods (selection)**

TreeNode Add(string strNode) int Add(TreeNode node) void AddRange(TreeNode[] anode)

*TreeNodeCollection* also contains familiar methods named *Insert*, *Remove*, *Clear*, and others. All the nodes in the same *TreeNodeCollection* object are sometimes referred to collectively as *siblings*. The *TreeNode* object to which the collection belongs is the parent.

I haven't yet said anything about *TreeView*. Basically, *TreeView* is a collection of top-level (or root) *TreeNode* objects. Like *TreeNode*, *TreeView* contains a *Nodes* property:

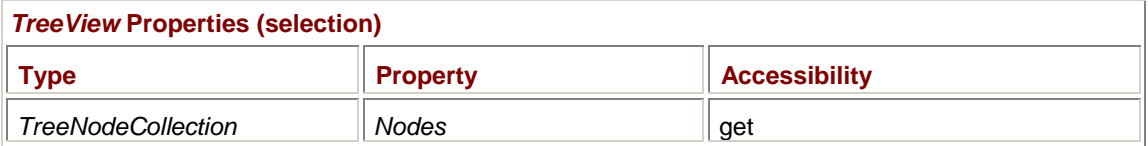

This *Nodes* property is a collection of all the root *TreeNode* objects.

Conceptually, *TreeView* is similar to *MainMenu* or *ContextMenu*, while *TreeNode* is similar to *MenuItem*. (See Chapter 14 for information on menu objects.) That is, just as *MainMenu* or *ContextMenu* is a collection of nested *MenuItem* objects, *TreeView* is a collection of nested *TreeNode* items. However, as you'll recall, all three of these menu-related classes are derived from the *Menu* class. *TreeView* and *TreeNode* are not related in that way: *TreeView* derives from *Control*, while *TreeNode* derives from *MarshalByRefObject*.

And with this information, we're ready to construct our first tree. Here's a program that has the beginnings of an animal/mineral/vegetable hierarchy.

#### **SimpleTreeView.cs**

{

```
//--------------------------------------------- 
// SimpleTreeView.cs © 2001 by Charles Petzold 
//--------------------------------------------- 
using System; 
using System.Drawing; 
using System.Windows.Forms; 
class SimpleTreeView: Form 
      public static void Main() 
      { 
           Application.Run(new SimpleTreeView()); 
      } 
      public SimpleTreeView() 
      { 
           Text = "Simple Tree View"; 
           TreeView tree = new TreeView(); 
           tree.Parent = this; 
           tree.Dock = DockStyle.Fill; 
           tree.Nodes.Add("Animal"); 
           tree.Nodes[0].Nodes.Add("Dog"); 
           tree.Nodes[0].Nodes[0].Nodes.Add("Poodle"); 
           tree.Nodes[0].Nodes[0].Nodes.Add("Irish Setter"); 
           tree.Nodes[0].Nodes[0].Nodes.Add("German Shepherd"); 
           tree.Nodes[0].Nodes.Add("Cat"); 
           tree.Nodes[0].Nodes[1].Nodes.Add("Calico"); 
           tree.Nodes[0].Nodes[1].Nodes.Add("Siamese"); 
           tree.Nodes[0].Nodes.Add("Primate"); 
           tree.Nodes[0].Nodes[2].Nodes.Add("Chimpanzee"); 
           tree.Nodes[0].Nodes[2].Nodes.Add("Ape");
```

```
 tree.Nodes[0].Nodes[2].Nodes.Add("Human"); 
            tree.Nodes.Add("Mineral"); 
            tree.Nodes[1].Nodes.Add("Calcium"); 
            tree.Nodes[1].Nodes.Add("Zinc"); 
            tree.Nodes[1].Nodes.Add("Iron"); 
            tree.Nodes.Add("Vegetable"); 
            tree.Nodes[2].Nodes.Add("Carrot"); 
            tree.Nodes[2].Nodes.Add("Asparagus"); 
            tree.Nodes[2].Nodes.Add("Broccoli"); 
      } 
}
```
The constructor creates the entire *TreeView* control through the use of 20 calls to the *Add* method in *TreeNodeCollection*. Three of these calls involve the *Nodes* property of the *TreeView* object and hence create top-level nodes:

```
tree.Nodes.Add("Animal"); 
÷
tree.Nodes.Add("Mineral"); 
tree.Nodes.Add("Vegetable");
```
Although the program doesn't refer explicitly to any *TreeNode* objects, they are certainly there. Each of the *Add* methods creates a *TreeNode* object. The second *Add* call is this one:

tree.Nodes[0].Nodes.Add("Dog");

The first part of that statement (*tree.Nodes[0]*) refers to the first *TreeNode* object in the *TreeView* object's collection, that is, "Animal". The second *Nodes* property is the collection of child *TreeNode* objects of "Animal", to which the node "Dog" is added. Similarly, the following statement adds a child node under "Dog":

tree.Nodes[0].Nodes[0].Nodes.Add("Poodle");

Here's the program with some of the nodes expanded:

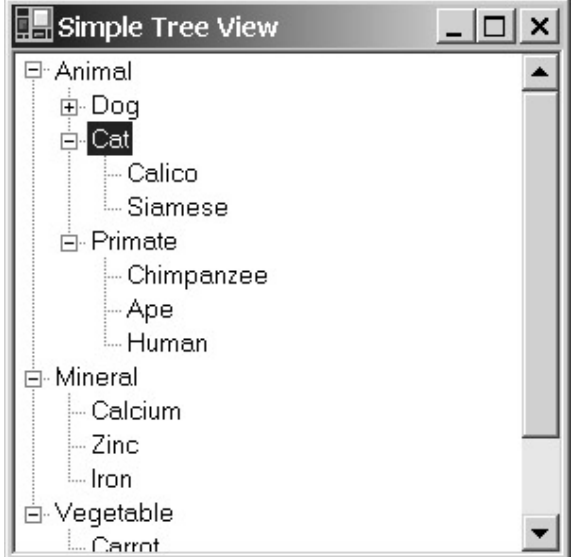

You'll want to experiment with this program a bit to get the hang of the default user interface implemented in *TreeView* controls. Using the up and down cursor-movement keys, you can change the selected item (indicated by reverse video). If the item has a plus sign to its left, you can use the

right arrow key to view the child nodes. The left arrow key has two functions. When the selected node doesn't have any children, it causes the selection to jump to the parent node. When the selected node is already expanded (that is, has a minus sign next to it), the left arrow key collapses the node. Of course, you can also click with the mouse on the pluses and minuses to expand and collapse nodes.

Scroll bars are displayed by default when they are needed. If you don't want them, you can set the *Scrollable* property of *TreeView* to *false*.

Although the SimpleTreeView program creates the entire *TreeView* control right in its constructor, a program must often modify the contents of a *TreeView* control later on, at runtime. You can cause items to be sorted by setting the following property to *true*:

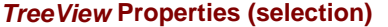

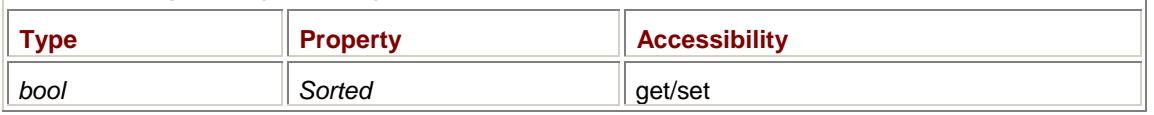

Regardless of whether or not the items are sorted, to prevent performance problems when modifying a *TreeView* control, call the following methods before and after any sequence of statements that affect multiple nodes:

## *TreeView* **Methods (selection)**

void BeginUpdate() void EndUpdate()

# **Images in Tree Views**

As you can see from the SimpleTreeView program, you get the plus signs and minus signs for free. However, you can suppress them if you want to. The following properties are all *true* by default:

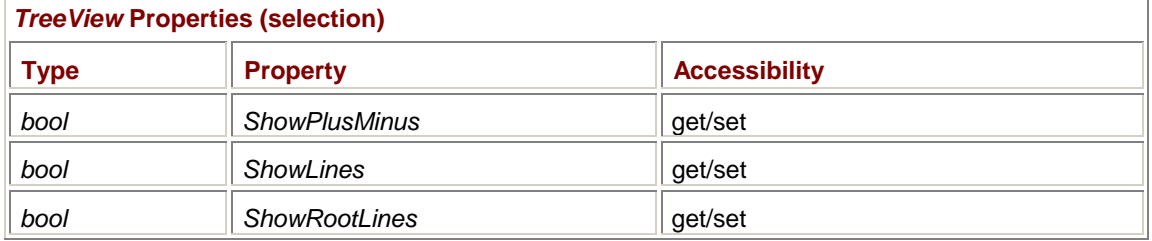

If *ShowLines* is *false*, all the lines that normally connect the nodes are not displayed. If *ShowRootLines* is *false*, the root items are displayed without any lines or pluses and minuses. The other items are displayed normally.

*TreeView* controls often display little pictures to the left of each node. Often these images change when the node is expanded. For example, Windows Explorer shows a closed folder for a collapsed directory node and an open folder for an expanded directory node.

Images in a *TreeView* control are based on a single *ImageList* object that applies to the entire control:

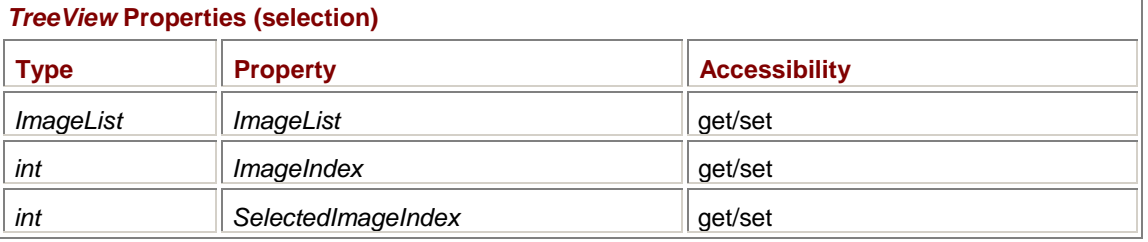

The *ImageIndex* property indicates the default image displayed for a node that is not selected. *SelectedImageIndex* indicates the default image for a selected node.

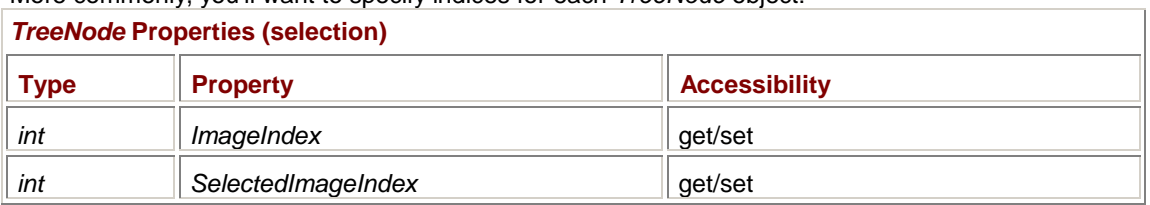

More commonly, you'll want to specify indices for each *TreeNode* object:

However, *TreeNode* doesn't have its own *ImageList* property. The indices refer to the *ImageList* property in the *TreeView* control to which the *TreeNode* object belongs.

You can also specify these image indices when you create a *TreeNode* object. Here's a complete list of the *TreeNode* constructors:

#### *TreeNode* **Constructors**

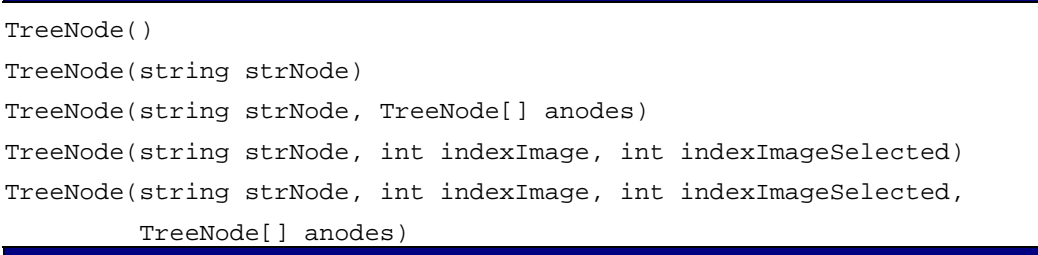

In the SimpleTreeView program, I used the *Add* method of *TreeNodeCollection* that has a string argument. Another version of *Add* has a *TreeNode* argument. Thus, it's possible to create a *TreeNode* object first and then add it to a *TreeNodeCollection* object. Two of the *TreeNode* constructors let you specify arrays of child *TreeNode* objects. These constructors let you build up a *TreeView* hierarchy from the lowest descendents up to the root.

## **Tree View Events**

The *TreeNode* class doesn't define any events on its own. However, *TreeView* implements 11 events in addition to the ones it inherits from *Control*. Here are the 6 crucial ones:

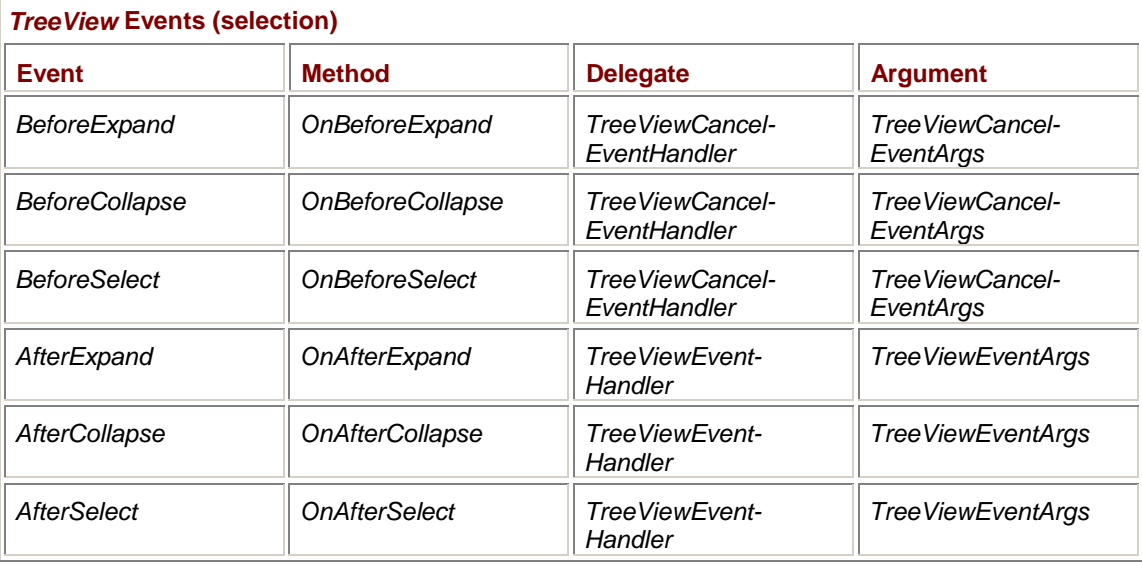

These events occur when the user (or the program) expands, collapses, or selects a node. As you can see, the events come in pairs. The events that begin with the word *Before* occur before the

*TreeView* carries out the operation. The *TreeViewCancelEventArgs* object that accompanies these events has the following properties:

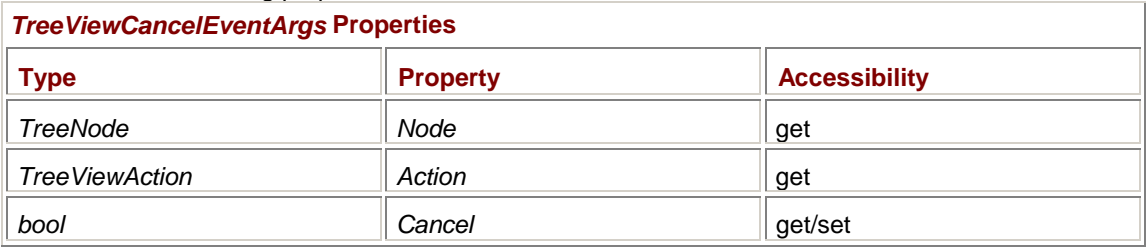

The *Node* property indicates the *TreeNode* object that the user is attempting to expand, collapse, or select. The *Action* property is a member of the following enumeration:

## *TreeViewAction* **Enumeration**

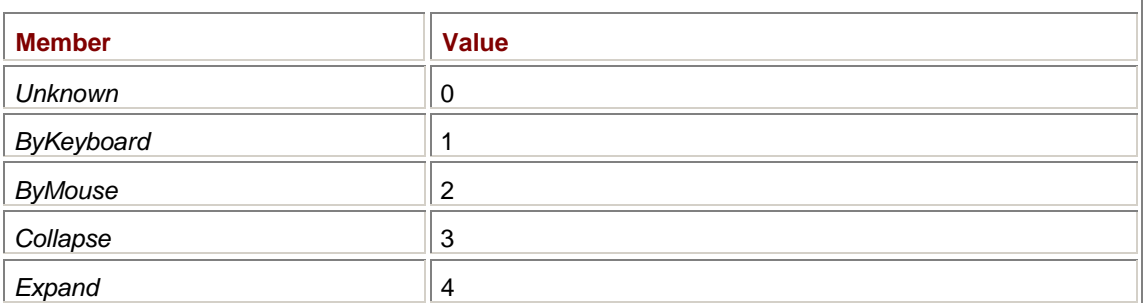

If, for one reason or another, the program decides that it can't let the operation proceed, the event handler can set the *Cancel* property (inherited from *CancelEventArgs*) to *true*.

Otherwise, the expand, collapse, or select will be carried out by the *TreeView* control and the events beginning with the word *After* will occur. The accompanying *TreeViewEventArgs* object has the following properties:

#### *TreeViewEventArgs* **Properties**

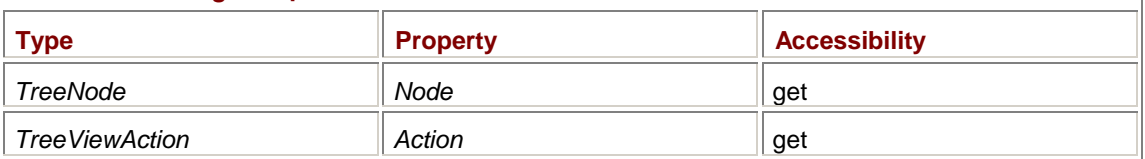

I won't be demonstrating any of the other events implemented by *TreeView*. The *BeforeLabelEdit* and *AfterLabelEdit* events occur only if the *LabelEdit* property is set to *true*. This facility lets users edit the text of a tree node. The *BeforeCheck* and *AfterCheck* events occur only if the *CheckBoxes* property is *true*, indicating that check boxes the user can check are placed next to the nodes on the tree. *TreeNode* has a property named *Checked* that indicates whether the node is checked. The *ItemDrag* event occurs when something is dragged to the *TreeView* control.

Keep in mind that *TreeView* inherits many methods, properties, and events from *Control*. For example, if you want to implement a context menu with items based on what node was right-clicked, you can install a handler for the *MouseDown* event and pass the mouse coordinates to the *GetNodeAt* method of *TreeView*.

## **Node Navigation**

When a *TreeView* event handler gets called, it usually must carry out some activity depending on the particular *TreeNode* object being expanded, collapsed, or selected. The nodes can be identified in several ways. Here are some useful basic properties:

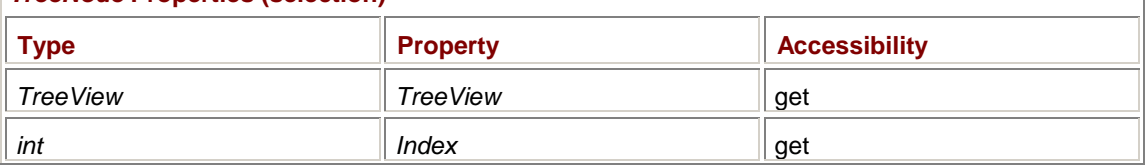

#### *TreeNode* **Properties (selection)**

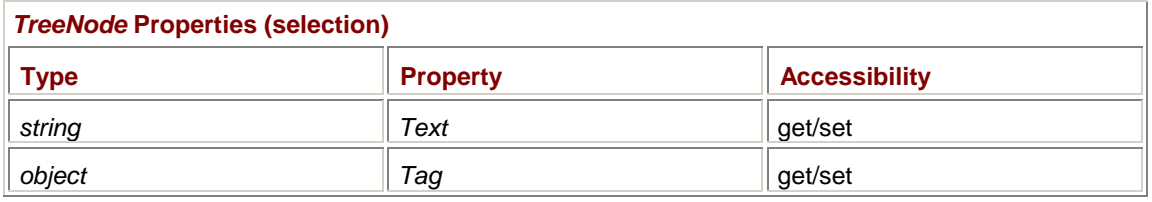

The *TreeView* property indicates the *TreeView* control that the *TreeNode* object is part of. The *Index* is the index of the node in the collection of its siblings. The *Text* property is the text displayed by the node, obviously, and the *Tag* property allows the attachment of arbitrary information to the node for identification (or other) purposes.

The *TreeNode* class also includes several read-only properties that let a program navigate through the nodes:

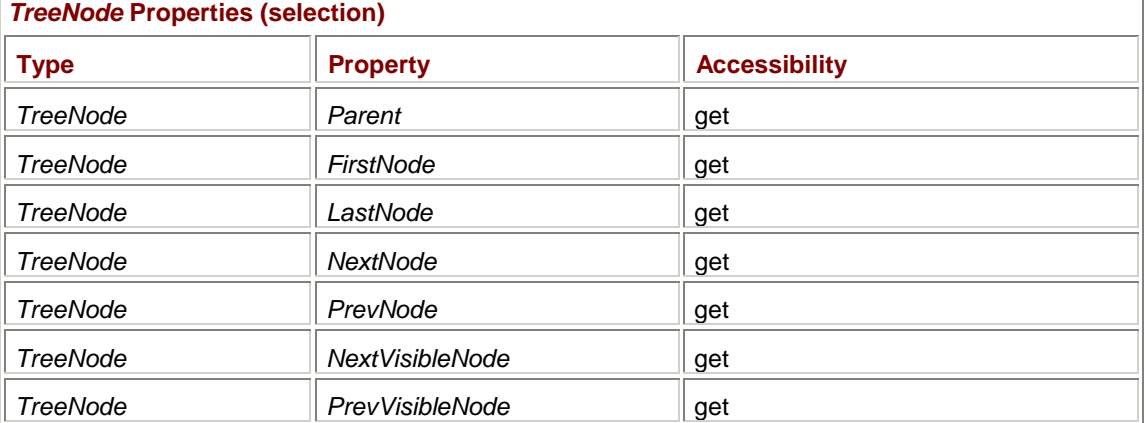

The *Parent* property indicates the parent node. The *FirstNode* and *LastNode* properties refer to child nodes. (These are also available from the node's *Nodes* property.) The *NextNode* and *PrevNode* properties refer to sibling nodes. The *NextVisibleNode* and *PrevVisibleNode* properties could refer to siblings, children, or parents. These are the next (or previous) nodes that would be selected using the up and down arrow keys.

The *TreeNode* class has two properties that let a program determine whether a node is expanded, collapsed, or selected:

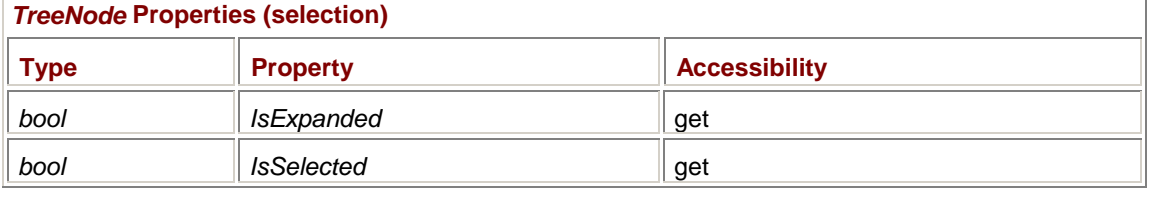

A program can expand or collapse a *TreeNode* without any help from the user:

#### *TreeNode* **Methods (selection)**

```
void Expand() 
void ExpandAll() 
void Collapse() 
void Toggle()
```
The *ExpandAll* method expands all child nodes of the node for which the method is called. To expand or collapse the entire tree, you use these methods in *TreeView*:

#### *TreeView* **Methods (selection)**

```
void ExpandAll()
```

```
void CollapseAll()
```
You can use this property of *TreeView* to obtain or set the selected node:

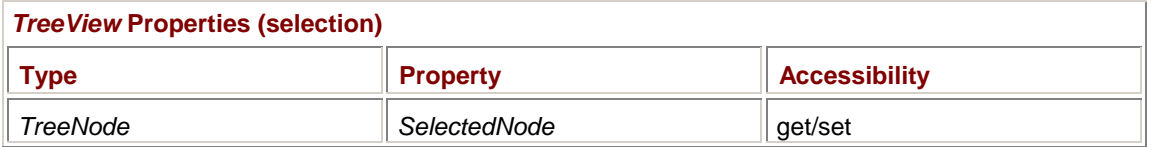

There is one remaining—and sometimes quite convenient—technique for identifying a particular node, available from this property of *TreeNode*:

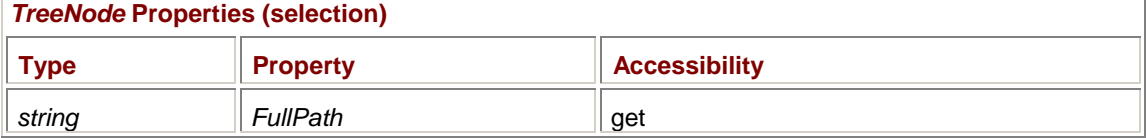

For any node, *FullPath* returns a text string that is formed by concatenating the text of the node with all its parent nodes going back to the root. The text strings are separated by the following character:

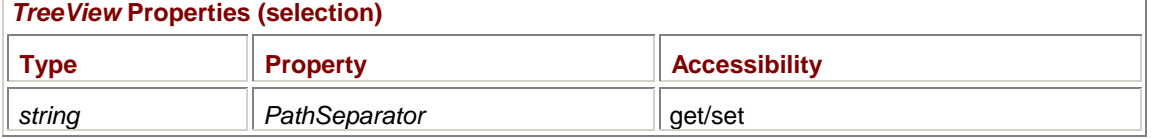

By default, *PathSeparator* is the backslash. In the SimpleTreeView program, the *FullPath* property for the "Siamese" node is "Animal\Cats\Siamese".

This *FullPath* property is ideal when you're working with a *TreeView* control that displays disks and directories, which (not coincidentally) is the next task we're going to tackle.

# **The Directory Tree**

As we all know, displaying disks and directories is the most common job of a *TreeView* control. One might even expect the Windows Forms library to contain a class descended from *TreeView* that implements a standard directory tree. But even if there were, using it surely wouldn't be as much fun as making our own!

The following *DirectoryTreeView* class derives from *TreeView* and is used in the next two programs in this chapter and in another program (ExplorerLike) at the end of this chapter. The class makes use of some file I/O classes that I go over in more detail in Appendix A.

#### **DirectoryTreeView.cs**

```
//------------------------------------------------ 
// DirectoryTreeView.cs © 2001 by Charles Petzold 
//------------------------------------------------ 
using System; 
using System.Drawing; 
using System.IO; 
using System.Windows.Forms; 
class DirectoryTreeView: TreeView 
{ 
      public DirectoryTreeView() 
      {
```

```
 // Make a little more room for long directory names. 
          Width * = 2; // Get images for tree. 
          ImageList = new ImageList();
           ImageList.Images.Add(new Bitmap(GetType(), "35FLOPPY.BMP")); 
           ImageList.Images.Add(new Bitmap(GetType(), "CLSDFOLD.BMP")); 
           ImageList.Images.Add(new Bitmap(GetType(), "OPENFOLD.BMP")); 
                // Construct tree. 
           RefreshTree(); 
      } 
     public void RefreshTree() 
      { 
                // Turn off visual updating and clear tree. 
           BeginUpdate(); 
           Nodes.Clear(); 
                // Make disk drives the root nodes. 
           string[] astrDrives = Directory.GetLogicalDrives(); 
           foreach (string str in astrDrives) 
           { 
                TreeNode tnDrive = new TreeNode(str, 0, 0); 
                Nodes.Add(tnDrive); 
                AddDirectories(tnDrive); 
               if (str == (C:\\\ SelectedNode = tnDrive; 
 } 
           EndUpdate(); 
     } 
     void AddDirectories(TreeNode tn) 
      { 
           tn.Nodes.Clear(); 
          string strPath = tn.FullPath;
           DirectoryInfo dirinfo = new DirectoryInfo(strPath); 
           DirectoryInfo[] adirinfo;
```

```
 try 
\{ adirinfo = dirinfo.GetDirectories(); 
 } 
          catch 
\{ return; 
 } 
          foreach (DirectoryInfo di in adirinfo) 
\{ TreeNode tnDir = new TreeNode(di.Name, 1, 2); 
               tn.Nodes.Add(tnDir); 
               // We could now fill up the whole tree with this statement: 
               // AddDirectories(tnDir); 
               // But it would be too slow. Try it! 
 } 
     } 
     protected override void OnBeforeExpand(TreeViewCancelEventArgs tvcea) 
     { 
          base.OnBeforeExpand(tvcea); 
          BeginUpdate(); 
          foreach (TreeNode tn in tvcea.Node.Nodes) 
               AddDirectories(tn); 
          EndUpdate(); 
     } 
} 
35Floppy.bmp Cldsfold.bmp | Cldsfold.bmp | Openfold.bmp
 ...........
```
DirectoryTreeView requires three small bitmaps that I copied from the collection provided with Visual Studio .NET. The directory, by default, is Program Files\Microsoft Visual Studio .NET\Common7\Graphics\Bitmaps\Outline\NoMask. Although I would have preferred displaying different images depending on the type of drive (floppy, hard disk, CD-ROM, and so forth), it's not possible using the Windows Forms classes to obtain the drive type. The construction of the *ImageList* object in the constructor assumes that the resource namespace is the empty string.

The *DirectoryTreeView* class implements one public method, named *RefreshTree*, that programs using the class can call to refresh the entire directory structure. (As you probably know, programs that use tree views displaying directories generally have a menu item named *Refresh*.) The constructor also calls *RefreshTree* to construct the tree.

*RefreshTree* obtains string representations of the system's disk drives by calling the static *Directory.GetLogicalDrives* method. This method returns an array of strings generally beginning with "A:\", "C:\", and so on. These strings become the root nodes. For each drive, *RefreshTree* calls *AddDirectories*.

*AddDirectories* has a *TreeNode* argument and is responsible for creating child nodes consisting of subdirectory names. The method uses the wonderful *FullPath* property of *TreeNode* to create a *DirectoryInfo* object. The *GetDirectories* method of *DirectoryInfo* then obtains an array of *DirectoryInfo* objects that are used to make child nodes.

It's possible that *DirectoryInfo* will raise an exception. This happens for a floppy disk drive if no diskette is present, for example, and even for some directories to which access is denied. For that reason, the method is called in a *try* block. Unfortunately, if a disk drive is empty (as is so often the case for drive A), *GetDirectories* also displays an annoying message box reporting the problem to the user *before* raising the exception. (Press Cancel or Continue to make the message box go away.) The message box is even displayed when console applications call *GetDirectories*! It's obviously a design flaw or a bug in *GetDirectories*, but until it's fixed, there's no way to prevent the message box from popping up. If it's really intolerable for your application, use the Win32 API functions *FindFirstFile* and *FindNextFile* instead.

I am well aware that every programmer faced with the job of constructing a directory tree immediately thinks *recursive function*. In fact, *AddDirectories* can indeed be called recursively to construct the entire directory tree. I've even included a statement (commented out, however) that calls *AddDirectories* recursively. You're welcome to remove the double slashes and see for yourself why I rejected this approach: it just takes too much time. It's much more efficient to call *AddDirectories* only when it's needed.

So why, you ask, does the *RefreshTree* method call *AddDirectories* at all? Initially, the tree needs to display only the disk drives. Calling *AddDirectories* for each disk drive seems unnecessary. However, disk drives that contain directories must be displayed with a plus sign that allows the user to expand the node. The only way to get the plus signs displayed is to add child nodes. So, even though only the disk drives are displayed initially, the subdirectories of the root of each drive are also added to the tree.

The *DirectoryTreeView* class also overrides the *OnBeforeExpand* method of *TreeView*. The first time this method will be called is when the user expands one of the disk drive nodes. However, *OnBeforeExpand* doesn't need to build the child nodes of the disk drive. Those already exist. Instead, the method needs to build child nodes for each of the newly displayed nodes—again, for the sole purpose of forcing *TreeView* to display a plus sign if the directory contains subdirectories.

Here's a program that makes use of DirectoryTreeView in a very simple way. This program creates a *Panel* control on the right, a *DirectoryTreeView* control on the left, and a *Splitter* in between. It installs an event handler for the *AfterSelect* event that *DirectoryTreeView* inherits from *TreeView* and displays a list of files in that directory in the panel.

#### **DirectoriesAndFiles.cs**

//-------------------------------------------------- // DirectoriesAndFiles.cs © 2001 by Charles Petzold //------------------------------------------------- using System; using System.Drawing; using System.IO; using System.Windows.Forms;

```
{ 
      DirectoryTreeView dirtree; 
     Panel panel;
     TreeNode tnSelect;
      public static void Main() 
      { 
           Application.Run(new DirectoriesAndFiles()); 
      } 
      public DirectoriesAndFiles() 
      { 
           Text = "Directories and Files"; 
           BackColor = SystemColors.Window; 
          ForeColor = SystemColors. WindowText;
           panel = new Panel(); 
           panel.Parent = this; 
           panel.Dock = DockStyle.Fill; 
           panel.Paint += new PaintEventHandler(PanelOnPaint); 
          Splitter split = new Splitter();
           split.Parent = this; 
           split.Dock = DockStyle.Left; 
           split.BackColor = SystemColors.Control; 
           dirtree = new DirectoryTreeView(); 
          dirtree. Parent = this;
          dirtree.Dock = DockStyle.Left;
           dirtree.AfterSelect += 
                     new 
TreeViewEventHandler(DirectoryTreeViewOnAfterSelect); 
                 // Create menu with one item. 
          Menu = new MainMenu();
          Menu.MenuItems.Add("View");
           MenuItem mi = new MenuItem("Refresh", 
                                new EventHandler(MenuOnRefresh), 
Shortcut.F5); 
           Menu.MenuItems[0].MenuItems.Add(mi); 
 } 
      void DirectoryTreeViewOnAfterSelect(object obj, TreeViewEventArgs 
tvea) 
      { 
           tnSelect = tvea.Node;
```

```
 panel.Invalidate(); 
     } 
     void PanelOnPaint(object obj, PaintEventArgs pea) 
     { 
          if (tnSelect == null) 
              return; 
         Panel panel = (Panel) obj;
         Graphics grfx = pea.Graphics;
         DirectoryInfo dirinfo = new DirectoryInfo(tnSelect.FullPath);
          FileInfo[] afileinfo; 
         Brush brush = new SolidBrush(panel.ForeColor);
int y = 0; try 
          { 
               afileinfo = dirinfo.GetFiles(); 
 } 
          catch 
          { 
              return; 
 } 
          foreach (FileInfo fileinfo in afileinfo) 
          { 
              grfx.DrawString(fileinfo.Name, Font, brush, 0, y); 
              y += Font.Height; 
          } 
     } 
     void MenuOnRefresh(object obj, EventArgs ea) 
     { 
         dirtree.RefreshTree();
     }
```
Because this is only a demonstration program, the list of files is only one column long, so the list might be truncated. Here's a view of one of the subdirectories of my WINNT directory:

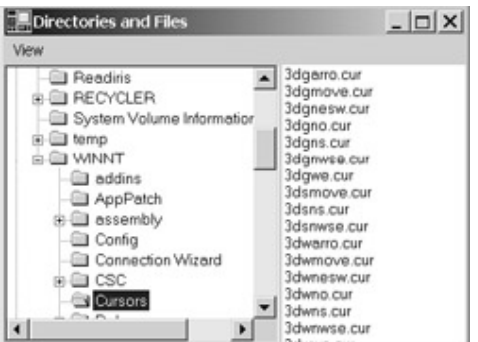

}

This program also has a View menu with one item: Refresh. The menu item rebuilds the directory tree by calling the *RefreshTree* method in the *DirectoryTreeView* class.

# **Displaying Images**

In Chapter 23, I'll be delving into metafiles, which are binary collections of graphics drawing commands that describe an image. In preparation for that chapter, I wanted to look at some metafile clip art that I had. Generally, when I want to look at a directory full of images, I use a particular freeware program. The program displays a tree view on the left and thumbnails on the right. You click on a thumbnail to see the full-size image. But while the program works fine with many different bitmap formats, it doesn't read metafiles at all. Recent versions of Windows Explorer display thumbnails of bitmaps and metafiles, but Windows Explorer requires an external program for displaying the full-size images.

In Windows Forms, both the *Bitmap* and *Metafile* classes are descended from *Image*. Metafiles can be read from the disk using the static *Image.FromFile* method just as easily as bitmaps, and metafiles can also be displayed as easily with *DrawImage*. In a Windows Forms program that loads and displays bitmaps, metafile support is free.

Let's set some simple goals. A program named ImageDirectory will display a *TreeView* control on the left displaying directories. On the right, the program will display a collection of thumbnails showing all the image files (bitmaps *and* metafiles) in the selected directory. Click on a thumbnail to see the image enlarged to the size of the form.

We've already written a good chunk of this program. That's the *DirectoryTreeView* control. The other half of the program's client area will consist of a *Panel* control. Each thumbnail is a *Button* control that displays the image scaled down to the size of a button. Here's an *ImagePanel* control that descends from *Panel* to do this job.

#### **ImagePanel.cs**

```
//----------------------------------------- 
// ImagePanel.cs © 2001 by Charles Petzold 
//----------------------------------------- 
using System; 
using System.Drawing; 
using System.IO; 
using System.Windows.Forms; 
class ImagePanel: Panel 
{ 
     const int cxButton = 100, cyButton = 100; \frac{1}{100} // Image button
size 
      Button btnClicked; 
      ToolTip tooltip = new ToolTip(); 
     Timer \times timer = new Timer();
           // Fields for Timer Tick event 
     string[] astrFileNames;
      int i, x, y; 
                                                           // Public event 
      public event EventHandler ImageClicked; 
                                                           // Constructor 
      public ImagePanel()
```

```
 { 
           AutoScroll = true; 
           timer.Interval = 1; 
           timer.Tick += new EventHandler(TimerOnTick); 
      } 
                                                          // Public 
properties 
      public Control ClickedControl 
      { 
           get { return btnClicked; } 
      } 
      public Image ClickedImage 
      { 
           get 
           { 
                try 
{
                     return Image.FromFile((string) btnClicked.Tag); 
 } 
                catch 
{
                    return null; 
 } 
           } 
      } 
                                                          // Public method 
      public void ShowImages(string strDirectory) 
      { 
           Controls.Clear(); 
           tooltip.RemoveAll(); 
           try 
           { 
               astrFileNames = Directory.GetFiles(strDirectory); 
           } 
           catch 
           { 
               return; 
           } 
          i = x = y = 0; timer.Start(); 
      }
```

```
 void TimerOnTick(object obj, EventArgs ea) 
          Image image; 
          if (i == astrFileNames.Length) 
\{ timer.Stop(); 
               return; 
           } 
          try 
           { 
                image = Image.FromFile(astrFileNames[i]); 
 } 
          catch 
\{i++; return; 
           } 
          int cxImage = image. Width;
          int cyImage = image.Height; // Convert image to small size for button. 
           SizeF sizef = new SizeF(cxImage / image.HorizontalResolution, 
                                   cyImage / image.VerticalResolution); 
          float fScale = Math.Min(cxButton / sizef.Width, 
                                   cyButton / sizef.Height); 
          sizef.Width *= fScale; 
          sizef.Height *= fScale; 
         Size size = Size.Ceiling(sizef);
          Bitmap bitmap = new Bitmap(image, size); 
           image.Dispose(); 
                // Create button and add to panel. 
         Button bin = new Button();
         btn. Image = bitmap;btn.Location = new Point(x, y) + (Size) AutoScrollPosition;
          btn.Size = new Size(cxButton, cyButton); 
         btn.Tag = astrFileNames[i];
          btn.Click += new EventHandler(ButtonOnClick); 
          Controls.Add(btn);
```

```
 // Give button a ToolTip.
```
{

```
tooltip.SetToolTip(btn, String.Format("{0}\n1x{2}",
Path.GetFileName(astrFileNames[i]), 
                                           cxImage, cyImage)); 
                // Adjust i, x, and y for next image. 
           AdjustXY(ref x, ref y); 
          i++; } 
      void ButtonOnClick(object obj, EventArgs ea) 
      { 
           btnClicked = (Button) obj; 
           if (ImageClicked != null) 
                ImageClicked(this, EventArgs.Empty); 
      } 
      protected override void OnResize(EventArgs ea) 
      { 
           base.OnResize(ea); 
           AutoScrollPosition = Point.Empty; 
          int x = 0, y = 0;
           foreach (Control cntl in Controls) 
\{cntl.Location = new Point(x, y) + (Size)
AutoScrollPosition; 
                AdjustXY(ref x, ref y); 
           } 
      } 
      void AdjustXY(ref int x, ref int y) 
      { 
           y += cyButton; 
          if (y + cyButton > Height - SystemInformation.HorizontalScrollBarHeight) 
           { 
               y = 0; x += cxButton; 
 } 
     } 
}
```
The *ImagePanel* constructor sets its *AutoScroll* property to *true*. If there are more buttons than can fit in the allotted space for the panel, the scroll bars need to be displayed so that the user can scroll to the other buttons.

*ImagePanel* implements a public method named *ShowImages* that has a single argument specifying a directory name. *ShowImages* is responsible for obtaining an array of all the files in that directory, loading an *Image* object for each file in the directory that doesn't raise an exception when *Image.FromFile* is called, creating a bitmap that contains the image scaled down to the size of the button, creating the button, and also creating a ToolTip that has the name of the image and its pixel dimensions.

Actually, that was the first version of the program. It turned out that this job took much too long for directories containing many large bitmaps. My solution was to spread out the job using a *Timer* object. (It's a simple form of multitasking that doesn't require using multiple threads.) The *Timer* object is created as a field of the *ImagePanel* object and given a tick interval of 1 millisecond during the *ImagePanel* constructor. After the *ShowImages* method gets the array of filenames, it initializes a few variables (an index of the filename array and *x* and *y* coordinates for the buttons) and starts the timer.

The *Tick* event handler is responsible for calling *Image.FromFile* and creating a button based on that image. Notice that *Image.FromFile* is called for every file in the directory! If *Image.FromFile* returns properly, it successfully loaded an image. If it throws an exception, either the file wasn't an image file supported by the method or the file was corrupted in some way.

You should also notice that this job can be interrupted before the entire directory has been read. Whenever *ShowImages* is called, it clears all the buttons and ToolTips and starts over again with the new directory.

The *ImagePanel* class also implements a public event named *ImageClicked*. This event is triggered whenever one of the buttons is clicked. The two read-only properties *ClickedControl* and *ClickedImage* return the button that was clicked and the image displayed on that button.

Here's the program itself. ImageDirectory makes use of *ImagePanel* as well as *DirectoryTreeView*, with a *Splitter* control to separate them on the client area. The constructor also creates an object of type *PictureBoxPlus*, which is a class I created in Chapter 11 that enhances *PictureBox* to provide a *NoDistort* property that maintains the correct aspect ratio when an image is stretched to the size of the control. This *PictureBoxPlus* control is used to display the clicked image stretched to the size of the client area. The control has its *Visible* property initially set to *false*.

#### **ImageDirectory.cs**

```
//--------------------------------------------- 
// ImageDirectory.cs © 2001 by Charles Petzold 
//--------------------------------------------- 
using Petzold.ProgrammingWindowsWithCSharp;
using System; 
using System.Drawing; 
using System.Windows.Forms; 
class ImageDirectory: Form 
{ 
     PictureBoxPlus picbox; 
     DirectoryTreeView dirtree; 
     ImagePanel imgpanel; 
    Splitter split;
    TreeNode tnSelect;
     Control cntlClicked; 
    Point ptPanelAutoScroll;
```

```
 public static void Main() 
      { 
          Application.Run(new ImageDirectory()); 
      } 
     public ImageDirectory() 
      { 
          Text = "Image Directory"; 
          BackColor = SystemColors.Window; 
         ForeColor = SystemColors. WindowText;
                // Create (invisible) control for displaying large image. 
         picbox = new PictureBoxPlus();
         picbox.Parent = this;
          picbox.Visible = false; 
         picbox.Dock = DockStyle.Fill;
          picbox.SizeMode = PictureBoxSizeMode.StretchImage; 
          picbox.NoDistort = true; 
          picbox.MouseDown += new 
MouseEventHandler(PictureBoxOnMouseDown); 
                // Create controls for displaying thumbnails. 
          imgpanel = new ImagePanel();
           imgpanel.Parent = this; 
           imgpanel.Dock = DockStyle.Fill; 
           imgpanel.ImageClicked += 
                          new EventHandler(ImagePanelOnImageClicked); 
          split = new Splitter();
          split.Parent = this;
          split.Dock = DockStyle.Left;
           split.BackColor = SystemColors.Control; 
         \text{dirtree} = new DirectoryTreeView();
         dirtree.Parent = this;
         dirtree.Dock = DockStyle.Left;
          dirtree.AfterSelect += 
                    new 
TreeViewEventHandler(DirectoryTreeViewOnAfterSelect); 
                // Create menu with one item (Refresh). 
         Menu = new MainMenu();
          Menu.MenuItems.Add("&View");
```

```
 MenuItem mi = new MenuItem("&Refresh", 
                                 new EventHandler(MenuOnRefresh), 
Shortcut.F5);
           Menu.MenuItems[0].MenuItems.Add(mi); 
      } 
      void DirectoryTreeViewOnAfterSelect(object obj, TreeViewEventArgs 
tvea) 
      { 
            tnSelect = tvea.Node; 
            imgpanel.ShowImages(tnSelect.FullPath); 
      } 
      void MenuOnRefresh(object obj, EventArgs ea) 
      { 
           dirtree.RefreshTree(); 
      } 
      void ImagePanelOnImageClicked(object obj, EventArgs ea) 
     \left\{ \right. // Get clicked control and image. 
           cntlClicked = imgpanel.ClickedControl; 
           picbox.Image = imgpanel.ClickedImage; 
                 // Save auto-scroll position. 
           ptPanelAutoScroll = imgpanel.AutoScrollPosition; 
           ptPanelAutoScroll.X *= -1; 
           ptPanelAutoScroll.Y *= -1; 
                 // Hide and disable the normal controls. 
            imgpanel.Visible = false; 
            imgpanel.Enabled = false; 
            imgpanel.AutoScrollPosition = Point.Empty; 
            split.Visible = false; 
            split.Enabled = false; 
           dirtree.Visible = false; 
           dirtree.Enabled = false; 
                 // Make the picture box visible. 
           picbox.Visible = true; 
      } 
            // Event handlers and method involved with restoring controls
```

```
 void PictureBoxOnMouseDown(object obj, MouseEventArgs mea) 
 { 
      RestoreControls(); 
 } 
 protected override void OnKeyDown(KeyEventArgs kea) 
 { 
      if (kea.KeyCode == Keys.Escape) 
            RestoreControls(); 
 } 
 void RestoreControls() 
 { 
      picbox.Visible = false; 
      dirtree.Visible = true; 
      dirtree.Enabled = true; 
      split.Enabled = true; 
      split.Visible = true; 
      imgpanel.AutoScrollPosition = ptPanelAutoScroll; 
      imgpanel.Visible = true; 
      imgpanel.Enabled = true; 
      cntlClicked.Focus(); 
 }
```
Whenever the selection in the *DirectoryTreeView* control changes (indicated by a call to the *DirectoryTreeViewOnAfterSelect* event handler), the program calls the *ShowImages* method of the *ImagePanel*. Here's the program displaying metafiles from one of the directories of Visual Studio .NET.

}

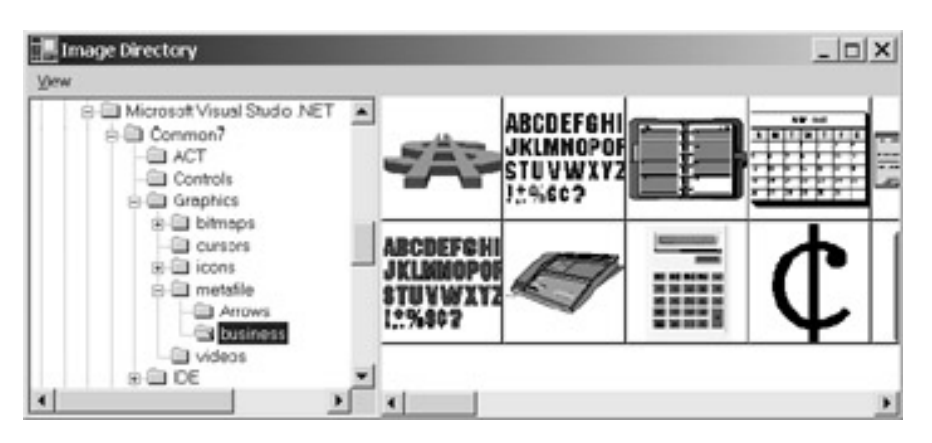

Whenever one of the buttons is clicked, the program is notified by a call to its *ImagePanelOnImageClicked* event handler. The event handler responds by making the three visible controls invisible and the invisible control (*PictureBoxPlus*) visible. The image is stretched to the size of the client area with its aspect ratio maintained:

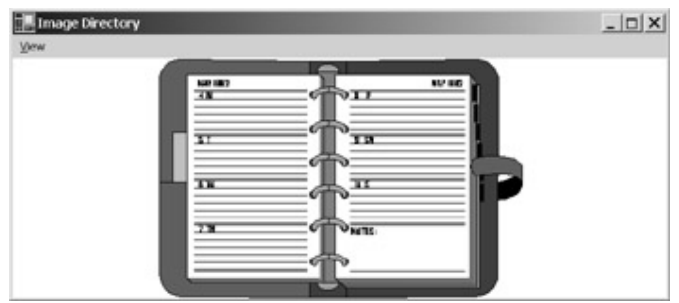

The client area can be returned to normal by clicking the client area or pressing the Esc key. **List View Basics** 

In its most sophisticated form, the *ListView* control displays textual information in rows and columns with column headings. The first column of information contains the list view *items*, and the other columns contain *subitems* associated with each item. For example, in Windows Explorer, the filename is the item, and the file size, modified date, and attributes are all subitems. The *ListView* control can also display the simple list of items themselves (without subitems), the items in multiple columns with small icons, and items in multiple columns with large icons.

A number of different classes are involved in creating a *ListView* object, but let's begin our tour with the *ListView* class itself. *ListView* has several essential properties:

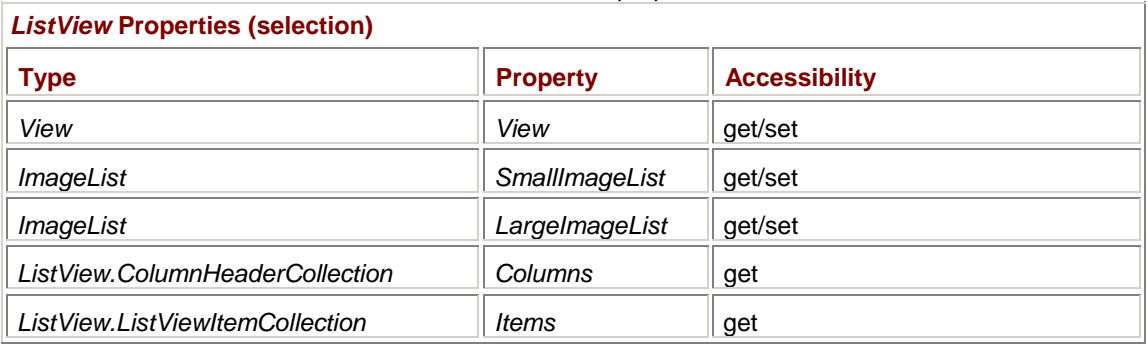

The *View* enumeration contains members for the four different formats in which a *ListView* control can display its data. You're probably familiar with the four options from what you've seen in various menus, including a toolbar button in the standard *OpenFileDialog* and *SaveFileDialog* dialog boxes:

#### *View* **Enumeration**

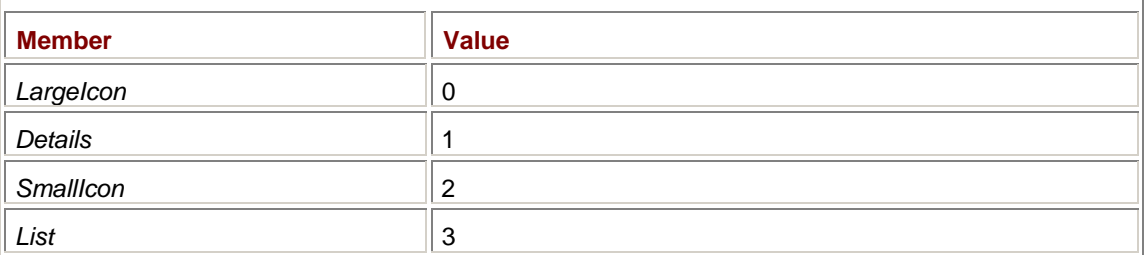

For the *LargeIcon* option, each item is displayed with a large bitmap (generally 48 pixels square) that is one of the images stored in the *LargeImageList* property. For the other *View* options, the item is displayed with a small bitmap (generally 16 pixels square) from the *SmallImageList* property. The images in these two *ImageList* objects must coincide; for example, the third image in *LargeImageList* should be a larger version of the third image in *SmallImageList*.

The *Columns* property is an object of type *ListView.ColumnHeaderCollection*, which is yet another implementation of the *ICollection*, *IEnumerable*, and *IList* interfaces. (There are more to come in this chapter.) Here's a complete list of its properties:

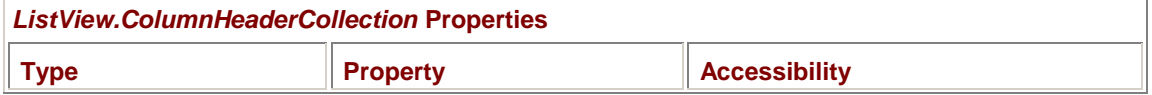

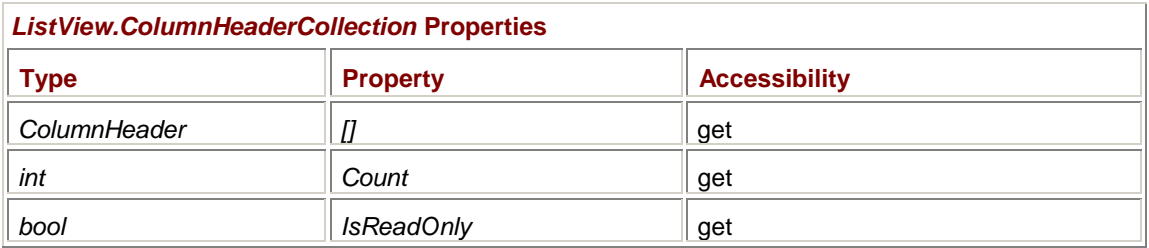

As you can see, an object of type *ListView.ColumnHeaderCollection* is basically a collection of readonly *ColumnHeader* objects. The class implements the customary *Clear*, *Insert*, *Remove*, *Add*, and *AddRange* methods. Here are those last two methods as implemented in this class:

*ListView.ColumnHeaderCollection* **Methods (selection)**

int Add(ColumnHeader colhead)

ColumnHeader Add(string strText, int iWidth, HorizontalAlignment ha)

void AddRange(ColumnHeader[] acolheads)

As you can deduce from the second *Add* implementation, a *ColumnHeader* object is basically some text, an initial width of the column in pixels, and an alignment. You've seen the *HorizontalAlignment* enumeration before:

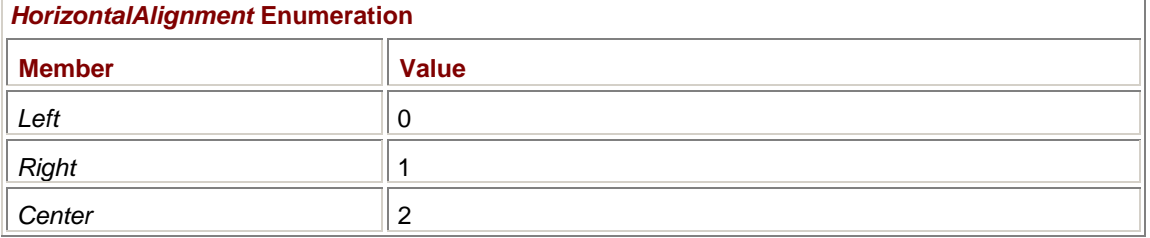

The alignment is considered an important element of the column header because it affects not only the text in the column header but also the items or subitems listed in that column as well.

*ColumnHeader* itself has a default constructor and only three read/write properties, which are the same as the arguments to the *Add* method just shown:

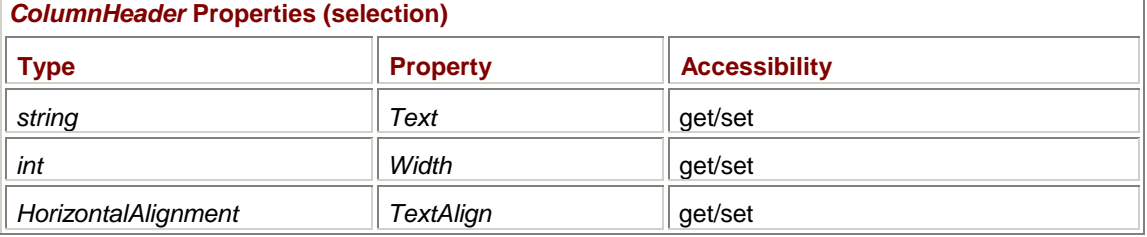

The only other properties of *ColumnHeader* are read-only, and they indicate the *ListView* object to which the *ColumnHeader* object belongs and the index of that column header among the collection of column headers.

Let's go back to the table of essential *ListView* properties. The last item in the table was a property named *Items*, which is an object of type *ListView.ListViewItemCollection*. Here are its properties:

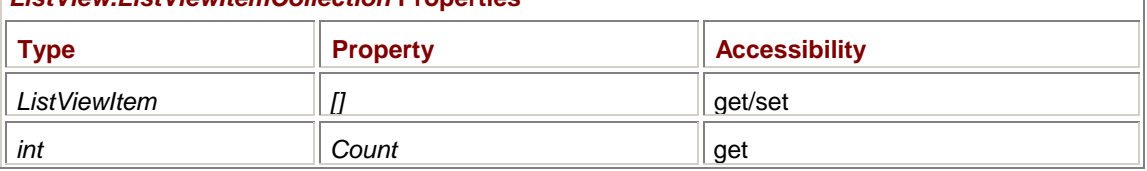

# *ListView.ListViewItemCollection* **Properties**

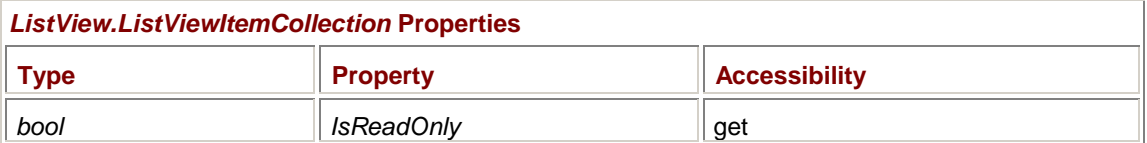

The *Items* property of *ListView* is basically a collection of *ListViewItem* objects. As usual, we can get a hint of what a *ListViewItem* is by looking at the *Add* and *AddRange* methods of *ListView.ListViewItemCollection*:

*ListView.ListViewItemCollection* **Methods (selection)**

```
ListViewItem Add(ListViewItem lvitem) 
ListViewItem Add(string strItem) 
ListViewItem Add(string strItem, int indexImage) 
void AddRange(ListViewItem[] alvitems)
```
The *strItem* argument is the text string associated with the item. Regardless of what view is selected, this text string is always displayed. The *View.Details* option also displays subitems, which we haven't encountered just yet. The *indexImage* argument is an index into both the *LargeImageList* and *SmallImageList* properties of the *ListView* control.

*ListViewItem* has seven different constructors:

#### *ListViewItem* **Constructors**

```
ListViewItem() 
ListViewItem(string strItem) 
ListViewItem(string strItem, int indexImage) 
ListViewItem(string[] astrItems) 
ListViewItem(string[] astrItems, int indexImage) 
ListViewItem(string[] astrItems, int indexImage, 
              Color clrFore, Color clrBack, Font font) 
ListViewItem(ListViewItem.ListViewSubItem[] aSubItems, int indexImage)
```
When you specify an array of strings in the constructor, you're actually specifying an item and one or more subitems associated with that item.

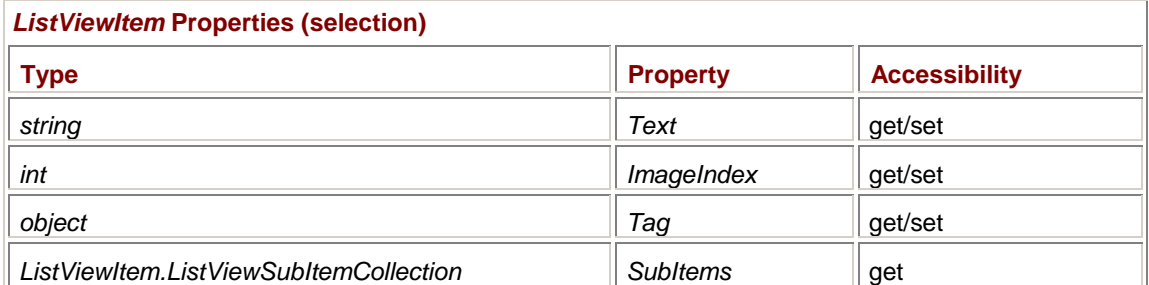

The following properties of the *ListViewItem* class are essential:

The *ListViewItem* object contains text and an image index as well as a *Tag* property that lets you attach arbitrary data to the item. *ListViewItem* also contains a collection of subitems, which are objects of *ListViewItem.ListViewSubItemCollection*. Here's a complete list of properties of that class:

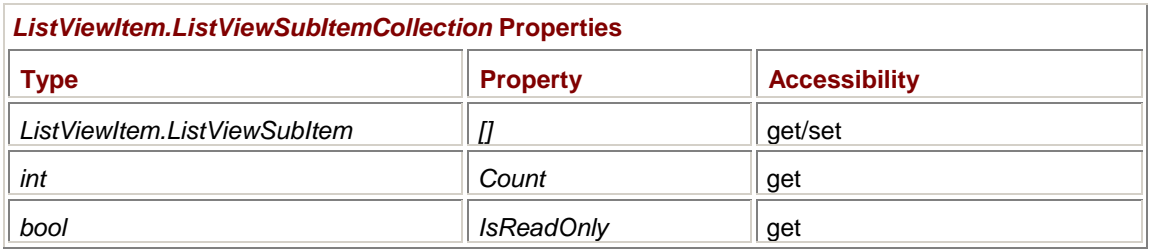

As usual, we can get an insight into what constitutes a subitem by looking at the arguments of the *Add* and *AddRange* methods of the class:

## *ListViewItem.ListViewSubItemCollection* **Methods (selection)**

```
ListViewSubItem Add(string strText) 
ListViewSubItem Add(string strText, Color clrFore, Color clrBack, Font 
font) 
ListViewSubItem Add(ListViewItem.ListViewSubItem lvsi) 
void AddRange(string[] astrText) 
void AddRange(string[] astrText, Color clrFore, Color clrBack, Font font) 
void AddRange(ListViewItem.ListViewSubItem[] alvsi)
```
The *ListViewItem.ListViewSubItem* constructors have similar arguments:

#### *ListViewItem.ListViewSubItem* **Constructors**

ListViewItem.ListViewSubItem()

The class has only four properties:

ListViewItem.ListViewSubItem(ListViewItem lviOwner, string strText)

ListViewItem.ListViewSubItem(ListViewItem lviOwner, string strText,

Color clrFore, Color clrText, Font font)

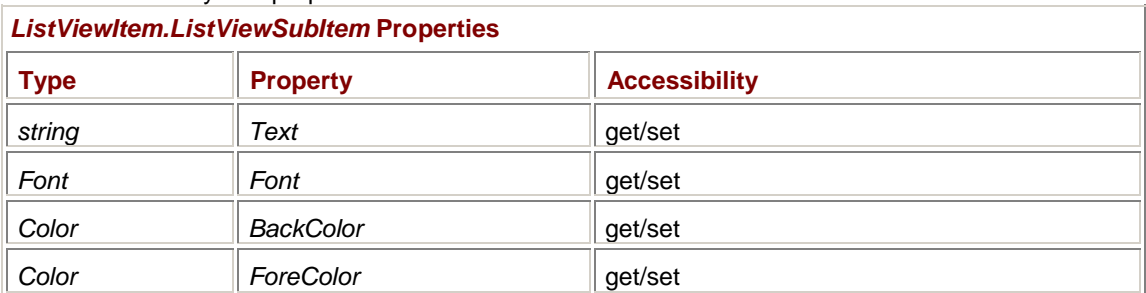

It's now time to put all this information into service. I trust you'll recall the series of SysInfo (system information) programs that were the highlight of  **and also showed up in some subsequent** chapters. I'd now like to show a version that uses a *ListView* control. This program also makes use of the *SysInfoReflectionStrings* class that provides several public static properties and methods, the *Labels* and *Values* properties being the most important. Both properties return arrays of strings that indicate (respectively) the names of the static properties in the *SystemInformation* class and their current values. The *Count* property returns the number of strings in the arrays. The *MaxLabelWidth* and *MaxValueWidth* methods return the maximum width of the string in each array. I use those methods in this program to set the initial column widths.

#### **SysInfoListView.cs**

//----------------------------------------------

```
// SysInfoListView.cs © 2001 by Charles Petzold
//---------------------------------------------- 
using System; 
using System.Drawing; 
using System.Windows.Forms; 
class SysInfoListView: Form 
{ 
      public static void Main() 
      { 
           Application.Run(new SysInfoListView()); 
      } 
      public SysInfoListView() 
      { 
           Text = "System Information (List View)"; 
                 // Create ListView control. 
           ListView listview = new ListView(); 
           listview.Parent = this; 
           listview.Dock = DockStyle.Fill; 
           listview.View = View.Details; 
                 // Define columns based on maximum string widths. 
           Graphics grfx = CreateGraphics(); 
           listview.Columns.Add("Property", 
                      (int) SysInfoReflectionStrings.MaxLabelWidth(grfx, 
Font), 
                      HorizontalAlignment.Left); 
           listview.Columns.Add("Value", 
                      (int) SysInfoReflectionStrings.MaxValueWidth(grfx, 
Font), 
                      HorizontalAlignment.Left); 
           grfx.Dispose(); 
                 // Get the data that will be displayed. 
           int iNumItems = SysInfoReflectionStrings.Count; 
           string[] astrLabels = SysInfoReflectionStrings.Labels; 
          string[] astrValues = SysInfoReflectionStrings.Values;
                 // Define the items and subitems.
```

```
for (int i = 0; i < i NumItems; i++)\{ListViewItem lvi = new ListViewItem(astrLabels[i]);
               lvi.SubItems.Add(astrValues[i]); 
               listview.Items.Add(lvi); 
 } 
     } 
}
```
As you can see, despite the tongue-twisting long class names involved with the various *ListView* collections, the actual code is rather terse. The constructor begins by creating the *ListView* object, assigning the form as its parent, giving the object a *Dock* property of *DockStyle.Fill*, and then setting the *View* property to *View.Details*. (Anything else would be meaningless for this program.) This particular *ListView* object doesn't use any image lists.

Next, the constructor defines the two column headers by calling the three-argument *Add* method of the *Columns* property. The items and subitems are added in the *for* loop at the bottom. In that *for* loop, the program creates a *ListViewItem* object based on an element of the *astrLabels* array. It then uses the *Add* method of the *SubItems* property to add a single subitem, which is an element of the *astrValues* array. The *ListViewItem* object is then added to the *ListView* object using the *Add* method of the *Items* property.

And here's the result:

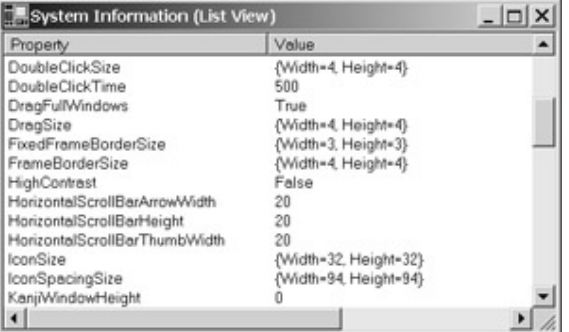

The scroll bars are provided by default. You'll probably want to experiment with this program a bit to examine the other features that the default *ListView* provides and also to try out some properties I haven't talked about here.

# **List View Events**

When experimenting with the SysInfoListView program, you'll find that you can select an item in the first column using the mouse or the up and down arrow keys. With the Shift key pressed, you can extend the selection to multiple items. You can also select and deselect individual items (without affecting other selected items) by clicking with the mouse while holding down the Ctrl key. (To turn off the default multiselection feature in a *ListView* object, set the *MultiSelect* property to *false*.)

A program may or may not be interested that the user is changing the selection. However, most programs that use a *ListView* object for something other than simple display purposes will almost definitely be interested in something called item *activation*. Windows Explorer, for example, launches applications when the user activates an item. By default, activation occurs when the user doubleclicks an item or a group of items, or presses the Enter key when one or more items have been selected. However, you can change that behavior by using the following property:

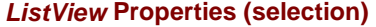

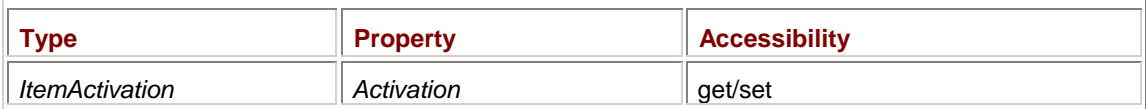

The *ItemActivation* enumeration has the following members:

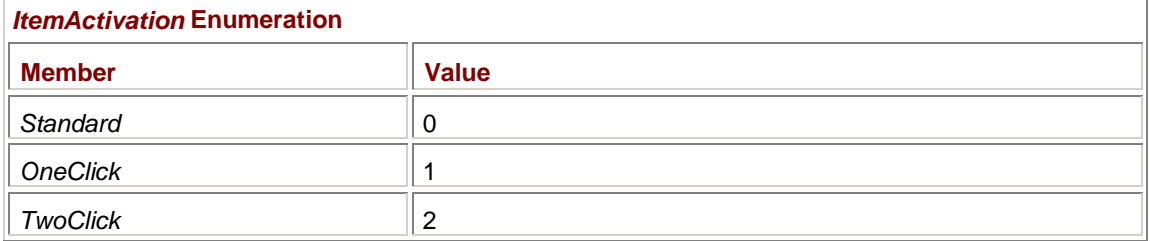

*Standard* is default. Both the *OneClick* and *TwoClick* options cause items to change color as the mouse cursor moves over them. The *OneClick* option requires one click for activation; the *TwoClick* option requires two clicks.

Here are the three most important events implemented by the *ListView* class:

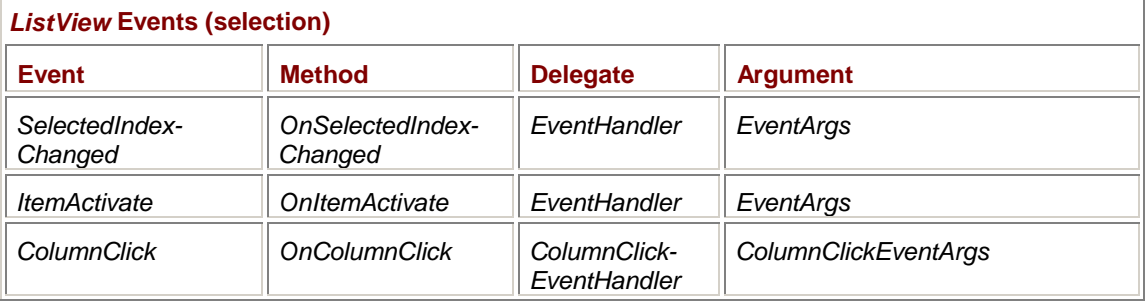

None of the other classes associated with the *ListView* control implement any events. The other *ListView* events involve editing, checking, and dragging items.

*ListView* also supports all the events implemented in *Control*. If, for example, a program wants to customize and display a context menu depending on what item the user is clicking with the right mouse button, it can install a *MouseDown* event handler and determine what item the user is clicking by calling the *GetItemAt* method of *ListView*.

When the user clicks a column heading, the *ColumnClick* event is accompanied by the following information:

#### *ColumnClickEventArgs* **Property**

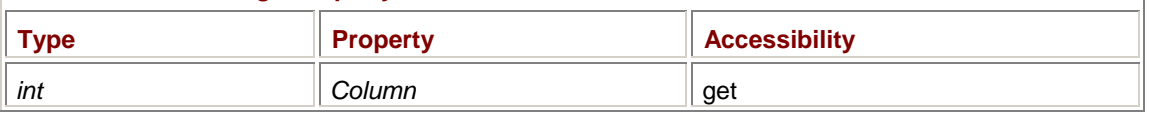

The *SelectedIndexChanged* and *ItemActivate* events aren't accompanied by any information. The program handling these events will want to use the following two properties of *ListView* to obtain the currently selected items:

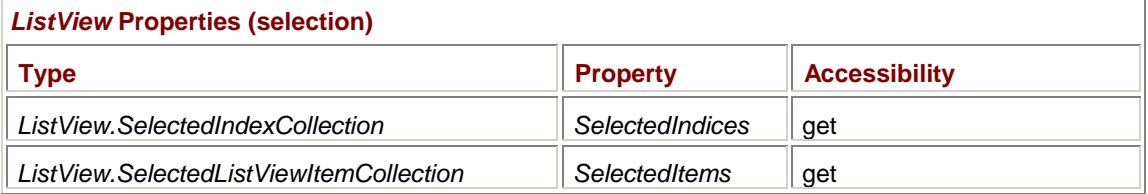

Yes, these are yet two more collections! The first is just a read-only collection of integers:

# **Type Property Accessibility Property Property Property** *int*  $||$  *[]*  $||$   $||$   $||$  get *int*  $\|$  *Count*  $\|$  *get* **bool** *IsReadOnly* **I** get

#### *ListView.SelectedIndexCollection* **Properties**
The *Add* and *AddRange* methods of this class are not public. The second collection has the following properties:

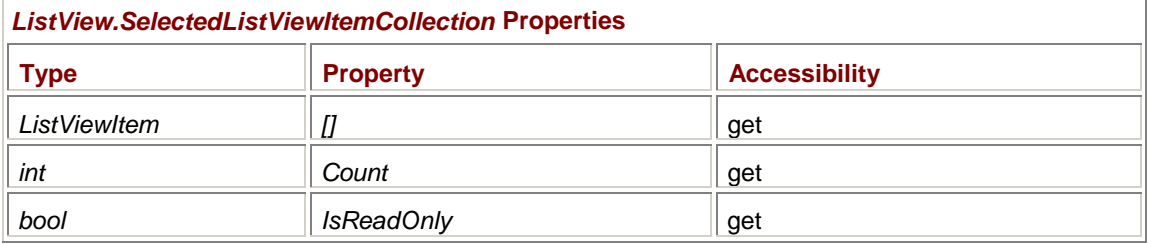

Again, the *Add* and *AddRange* methods are not public. To initialize items programmatically, use the following property of *ListViewItem*:

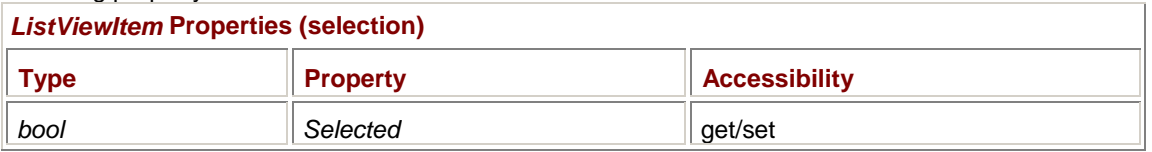

Ī.

You can also use this property instead of *SelectedIndices* or *SelectedItems* to obtain the selected items. You'll need to loop through all the items of the *ListView* object and check which ones have the *Selected* property set.

The following class, *FileListView*, derives from *ListView* to display a list of files stored in a given directory. Unlike the list view in Windows Explorer, *FileListView* doesn't display subdirectories along with files.

#### **FileListView.cs**

```
//------------------------------------------- 
// FileListView.cs © 2001 by Charles Petzold 
//------------------------------------------- 
using System; 
using System.Diagnostics; \frac{1}{2} // For Process.Start
using System.Drawing; 
using System.IO; 
using System.Windows.Forms; 
class FileListView: ListView 
{ 
      string strDirectory; 
      public FileListView() 
      { 
           View = View.Details; 
                // Get images for file icons. 
          ImageList imglst = new ImageList();
           imglst.Images.Add(new Bitmap(GetType(), "DOC.BMP")); 
           imglst.Images.Add(new Bitmap(GetType(), "EXE.BMP")); 
           SmallImageList = imglst; 
          LargeImageList = imglst;
```

```
 // Create columns. 
           Columns.Add("Name", 100, HorizontalAlignment.Left); 
          Columns.Add("Size", 100, HorizontalAlignment.Right);
           Columns.Add("Modified", 100, HorizontalAlignment.Left); 
           Columns.Add("Attribute", 100, HorizontalAlignment.Left); 
      } 
     public void ShowFiles(string strDirectory) 
      { 
                // Save directory name as field. 
           this.strDirectory = strDirectory; 
           Items.Clear(); 
           DirectoryInfo dirinfo = new DirectoryInfo(strDirectory); 
          FileInfo[] afileinfo; 
           try 
           { 
                afileinfo = dirinfo.GetFiles(); 
 } 
           catch 
           { 
               return; 
           } 
           foreach (FileInfo fi in afileinfo) 
\{ // Create ListViewItem. 
                ListViewItem lvi = new ListViewItem(fi.Name); 
                     // Assign ImageIndex based on filename extension. 
                if (Path.GetExtension(fi.Name).ToUpper() == ".EXE") 
                     lvi.ImageIndex = 1; 
                else 
                     lvi.ImageIndex = 0; 
                     // Add file length and modified time subitems. 
                lvi.SubItems.Add(fi.Length.ToString("N0")); 
                lvi.SubItems.Add(fi.LastWriteTime.ToString());
```

```
 // Add attribute subitem. 
              string strAttr = "";
               if ((fi.Attributes & FileAttributes.Archive) != 0) 
                   strAttr += "A";
               if ((fi.Attributes & FileAttributes.Hidden) != 0) 
                   strAttr += "H";
               if ((fi.Attributes & FileAttributes.ReadOnly) != 0) 
                    strAttr += "R"; 
               if ((fi.Attributes & FileAttributes.System) != 0) 
                    strAttr += "S"; 
               lvi.SubItems.Add(strAttr); 
                    // Add completed ListViewItem to FileListView. 
               Items.Add(lvi); 
          } 
     } 
     protected override void OnItemActivate(EventArgs ea) 
     { 
          base.OnItemActivate(ea); 
          foreach (ListViewItem lvi in SelectedItems) 
          { 
               try 
               { 
                   Process.Start(Path.Combine(strDirectory, lvi.Text)); 
 } 
               catch 
\{ continue; 
 } 
          } 
     } 
} 
Doc.bmp Books Exe.bmp
```
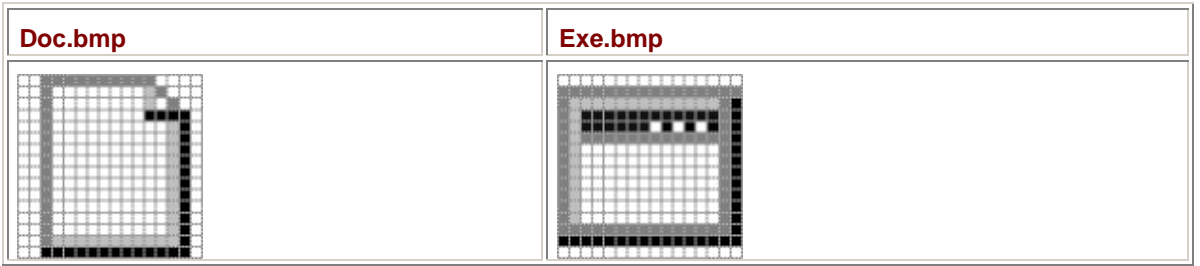

Windows Explorer probably uses the API function *ExtractAssociatedIcon* to obtain an image for each file it displays. However, that facility isn't exposed in the Windows Forms classes. To provide some sample images anyway, FileListView loads two bitmaps that I copied from the Program Files\Microsoft Visual Studio .NET\Common7\Graphics\Bitmaps\Outline\NoMask directory. Both the *SmallImageList* and *LargeImageList* properties get the same pair of small images. The constructor concludes by creating four columns.

The *FileListView* class implements a public *ShowFiles* method that does most of the work of the class. The method creates an object of type *DirectoryInfo* based on the specified directory and then gets an array of *FileInfo* structures by calling the *GetFiles* method. Each member of the array becomes an item and three subitems. Much of the code is devoted to formatting the items. If the filename extension is .exe, the *ImageIndex* property is set to 1 for the Exe.bmp image; otherwise, it's set to 0 for the Doc.bmp image. (I know: What about .dll files? What about .com files? You're welcome to enhance the images if you wish.)

*FileListView* also overrides the *OnItemActivate* method. For each selected item, the program calls the static *Process.Start* method. If the file is an executable, the file will be launched directly. If the file is a document with a known association, the associated file will be launched with the document.

To see what this custom *ListView* control looks like, we need a Windows Explorer–like program that combines both *DirectoryTreeView* and *FileListView*. ExplorerLike is such a program.

```
ExplorerLike.cs
```

```
//------------------------------------------- 
// ExplorerLike.cs © 2001 by Charles Petzold 
//------------------------------------------- 
using System; 
using System.Drawing; 
using System.Windows.Forms; 
class ExplorerLike: Form 
{ 
      FileListView filelist; 
      DirectoryTreeView dirtree; 
      MenuItemView mivChecked; 
      public static void Main() 
      { 
           Application.Run(new ExplorerLike()); 
      } 
      public ExplorerLike() 
      { 
           Text = "Windows Explorer-Like Program"; 
           BackColor = SystemColors.Window; 
           ForeColor = SystemColors.WindowText;
```

```
 // Create controls. 
         filelist = new FileListView();
          filelist.Parent = this; 
          filelist.Dock = DockStyle.Fill; 
         Splitter split = new Splitter();
         split.Parent = this;
         split.Dock = DockStyle.Left;
          split.BackColor = SystemColors.Control; 
         \text{ditree} = new DirectoryTreeView();
         dirtree. Parent = this;
         dirtree.Dock = DockStyle.Left;
          dirtree.AfterSelect += 
new new
TreeViewEventHandler(DirectoryTreeViewOnAfterSelect); 
               // Create View menu. 
          Menu = new MainMenu(); 
          Menu.MenuItems.Add("&View"); 
          string[] astrView = { "Lar&ge Icons", "S&mall Icons", 
                                "&List", "&Details" }; 
          View[] aview = { View.LargeIcon, View.SmallIcon, 
                           View.List, View.Details }; 
          EventHandler eh = new EventHandler(MenuOnView); 
         for (int i = 0; i < 4; i++) { 
              MenuItemView miv = new MenuItemView();
               miv.Text = astrView[i]; 
               miv.View = aview[i]; 
               miv.RadioCheck = true; 
               miv.Click += eh; 
              if (i == 3) // Default == View.Details
\{ mivChecked = miv; 
                    mivChecked.Checked = true; 
                    filelist.View = mivChecked.View; 
 } 
               Menu.MenuItems[0].MenuItems.Add(miv); 
 }
```

```
Menu.MenuItems[0].MenuItems.Add("-");
                 // View Refresh menu item. 
           MenuItem mi = new MenuItem("&Refresh", 
                                  new EventHandler(MenuOnRefresh), 
Shortcut.F5); 
           Menu.MenuItems[0].MenuItems.Add(mi); 
      } 
      void DirectoryTreeViewOnAfterSelect(object obj, TreeViewEventArgs 
tvea) 
      { 
            filelist.ShowFiles(tvea.Node.FullPath); 
      } 
      void MenuOnView(object obj, EventArgs ea) 
      { 
           mivChecked.Checked = false; 
           mivChecked = (MenuItemView) obj; 
           mivChecked.Checked = true; 
            filelist.View = mivChecked.View; 
      } 
      void MenuOnRefresh(object obj, EventArgs ea) 
      { 
          dirtree.RefreshTree();
      } 
} 
class MenuItemView: MenuItem 
{ 
      public View View; 
}
```
Most of this program is devoted to processing menu commands that let you change the *View* property of the *FileListView* control and refresh the *DirectoryTreeView* contents. The only connection between the two controls is implemented in the *DirectoryTreeViewOnAfterSelect* event handler, which calls the *ShowFiles* method of *FileListView* with the newly selected directory. Here's the program showing part of the Windows system directory:

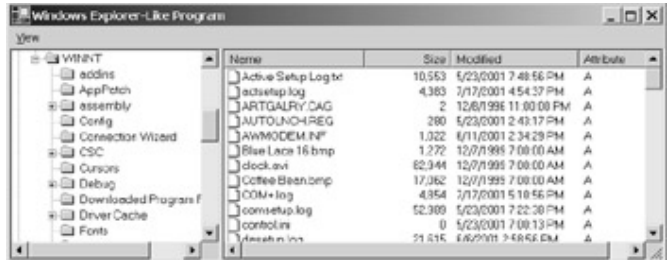

# **Chapter 23: Metafiles**

# **Overview**

Metafiles are to vector graphics as bitmaps are to raster graphics. While bitmaps generally originate from real-world images, metafiles are usually constructed by humans in collaboration with computer programs. A metafile consists of a series of binary records that correspond to graphics function calls—to draw lines, curves, filled areas, and text. Metafiles can also contain embedded bitmaps. A metafile can be stored in a disk file or can reside entirely in memory.

Paint programs create bitmaps; drawing programs create metafiles. In a well-designed drawing program, you can easily grab on-screen graphical objects with the mouse and move them somewhere else. That's because all the individual components of the picture are stored as separate records. In a paint program, such feats aren't possible without a lot of heavy image analysis. Paint programs generally restrict you to moving or inserting rectangular chunks of the bitmap.

Because a metafile describes an image in terms of graphical drawing commands, the metafile image can be scaled in size without loss of resolution. Bitmaps don't work that way; if you display a bitmap at twice the size, you don't get twice the resolution. The bits in the bitmap are simply replicated horizontally or vertically. Any smoothing that might be imposed on the display might eliminate jaggies, but at the cost of making the image fuzzier.

A metafile can be converted to a bitmap, but with some loss of information: the graphical objects that make up the metafile are no longer separate and become blended together in one big image. Converting bitmaps to metafiles is a much more difficult job, usually restricted to very simple images and requiring a lot of processing power to analyze edges and outlines. However, as I noted earlier, a metafile can contain an embedded bitmap.

Metafiles are used most often these days for sharing pictures among programs through the clipboard and for clip art. Because metafiles describe a picture as a collection of graphics function calls, they generally take up much less space and are more device independent than bitmaps.

However, rendering a metafile can be slower than rendering a bitmap containing the same image. A bitmap of a particular size and color format takes the same time to display regardless of the complexity of the image. The time it takes to display a metafile is directly related to the number of drawing commands it contains.

Don't confuse metafiles with graphics paths! A path is simply a collection of coordinates; a metafile includes specifications of pens and brushes as well. A path stores text as a series of character outlines; a metafile stores the arguments to the actual *DrawString* call. There are no standard formats for saving paths to files or passing them through the clipboard. Metafiles have been *designed* to be saved as files and passed through the clipboard. (I'll discuss using metafiles with the clipboard in Chapter 24.)

Metafiles have been supported under Windows since version 1.0 (1985). The original metafile format is now referred to as the Windows Metafile and is associated with a filename extension of .wmf. Metafiles were enhanced with the introduction of the 32-bit versions of Windows. The 32-bit versions of Windows continued to support the old metafile format and also introduced a new metafile format, called the Enhanced Metafile and associated with a filename extension of .emf.

The GDI+ graphics system in Windows Forms introduces a number of new drawing commands, and these commands affect metafiles as well. Enhanced metafiles that contain GDI+ drawing commands are referred to as EMF+ ("EMF plus") metafiles, but the filename extension is still .emf. It's also possible to create metafiles from a Windows Forms program that are compatible with the original EMF format and readable by regular old 32-bit Windows programs.

## **Loading and Rendering Existing Metafiles**

You already know from Chapter 11 how to load and display metafiles. You can use the same static *FromFile* method of the *Image* class to load a metafile from disk just as you can load a bitmap image from disk:

Image image = Image.FromFile("PrettyPicture.emf");

You can also display this metafile in the same way you display a bitmap. Use one of the many *DrawImage* or *DrawImageUnscaled* methods of the *Graphics* class:

grfx.DrawImage(image, x, y);

If you have any WMF or EMF files on your hard drive (and it's likely you do if you've installed any application that has a clip art library), you can use the ImageIO program from Chapter 16 to load and display those metafiles. Even Visual Studio .NET comes with a collection of metafiles located by default in the C:\Program Files\Microsoft Visual Studio .NET\Common7\Graphics\Metafile directory.

Metafiles are considered to be images because—like the *Bitmap* class—the *Metafile* class is descended from *Image*:

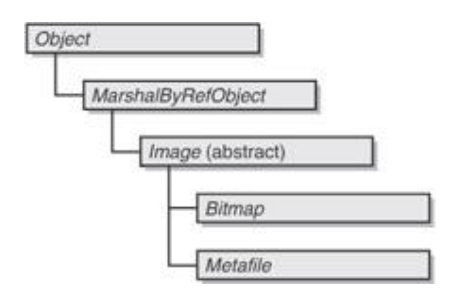

Also like *Bitmap*, the *Metafile* class is sealed and hence can't be inherited. Although the *Image* and *Bitmap* classes are defined in the *System.Drawing* namespace, *Metafile* and its related classes and enumerations are defined in the *System.Drawing.Imaging* namespace. If you call *GetType* on the return value of *Image.FromFile*, you'll get a type of either *System.Drawing.Bitmap* or *System.Drawing.Imaging.Metafile*.

Watch out for the terminology involving metafiles and *Metafile* objects. A metafile is a collection of drawing commands that can exist in a disk file or in memory. A *Metafile* object is an instance of the *Metafile* class. The static *FromFile* method of the *Image* class creates a *Metafile* object based on an existing metafile.

The bulk of the *Metafile* class is its 39 constructors, but some constructors are much simpler than others. To create a *Metafile* object from an existing metafile referenced by either a filename or a *Stream* object, you can use the following two constructors:

*Metafile* **Constructors (selection)**

Metafile(string strFileName) Metafile(Stream stream)

These two constructors are essentially equivalent to the corresponding static *FromFile* methods of the *Image* class except (of course) the constructors explicitly return an object of type *Metafile*:

Metafile mf = new Metafile("PrettyPicture.emf");

Because *Metafile* is descended from *Image*, you use the same methods for displaying the metafile:

grfx.DrawImage(mf, x, y);

Indeed, you can do just about anything with the metafile that is supported by the *Image* class. If you've loaded an existing metafile from a file or stream, however, you can't use the static *FromImage* method of the *Graphics* class to obtain a *Graphics* object for drawing on the metafile. That method is reserved for metafiles that you create anew in your programs.

# **Metafile Sizes and Rendering**

As you'll recall from Chapter 11, the *Image* class has several properties that describe the image. Because *Metafile* is descended from *Image*, these properties also apply to metafiles. In particular, you'll find the following properties useful when working with metafiles:

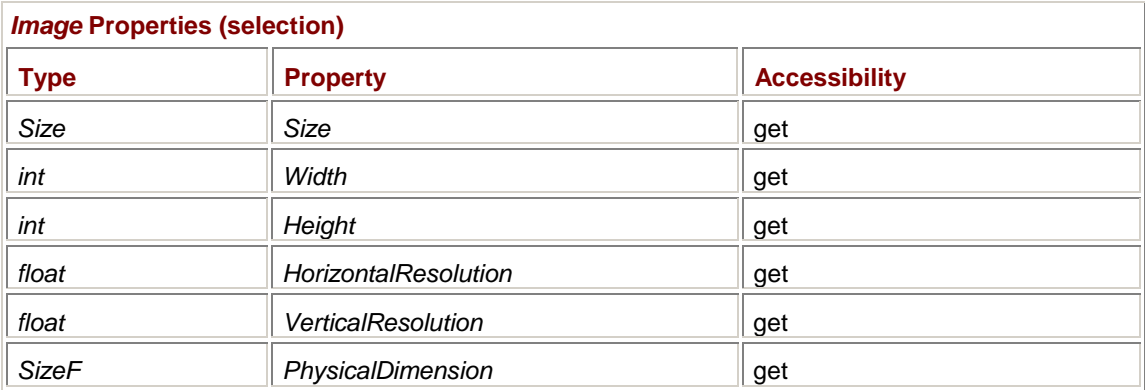

For *Bitmap* objects, the *Size*, *Width*, and *Height* properties indicate the pixel dimension of the bitmap—the number of rows and columns of bits. The *HorizontalResolution* and *VerticalResolution* properties report information that's probably encoded in the bitmap: the number of pixels per inch horizontally and vertically. You can easily calculate a metrical size of the bitmap in inches by dividing the *Width* by the *HorizontalResolution* and the *Height* by the *VerticalResolution*. If you convert those dimensions to millimeters and multiply by 100, you'll get numbers equal to the *PhysicalDimension* property, which is the size of the bitmap in units of hundredths of millimeters.

For *Metafile* objects, the *Size*, *Width*, and *Height* properties are a little different. In many cases, these properties reflect the extents of the coordinates and sizes of all the objects in the metafile. For example, if the metafile consisted of a single *DrawLine* call with endpoint coordinates of (−50, 25) and (100, 250), the *Width* would probably be 150 (or thereabouts) and the *Height* would be 225 (or so). However, as we'll see shortly, the creator of the metafile can set the *Width* and *Height* properties to something different. Also, wide lines could affect the size of the image and hence the *Width* and *Height* properties. So, even though metafiles don't have pixels, they have something equivalent to a pixel size.

*Metafile* objects also have valid *HorizontalResolution* and *VerticalResolution* properties that indicate how the coordinates of the metafile relate to inches. That hypothetical metafile with a single *DrawLine* call might have *HorizontalResolution* and *VerticalResolution* values of 75, so the image would be 2 inches wide and 3 inches high. The *PhysicalDimension* property would be (5080, 7620).

To display a metafile in its metrical size with the upper left corner at the point  $(x, y)$ , use

DrawImage( $mf, x, y$ );

or one of the *DrawImage* variants that uses *Point* or *PointF* arguments. The displayed size of the image is not affected by the page transform but is affected by the world transform.

The following *DrawImage* method—and its variants using *Rectangle* and *RectangleF* arguments displays a metafile stretched to the rectangle:

DrawImage(mf, x, y, cx, cy);

Both the page transform and the world transform affect the interpretation of the *x*, *y*, *cx*, and *cy* arguments. To display a metafile in its pixel size, set page units to pixels and use

DrawImage(mf, x, y, mf.Width, mf.Height);

The *Metafile* class has no additional public properties beyond what it inherits from the *Image* class. However, the metafile itself has a header that provides additional information about the metafile. The metafile header is encapsulated in the *MetafileHeader* class. You can obtain an object of *MetafileHeader* using the following instance method:

*Metafile* **Nonstatic** *GetMetafileHeader* **Method**

MetafileHeader GetMetafileHeader()

Or, for a metafile for which you don't have a *Metafile* object, you can use one of the following static methods:

*Metafile* **Static** *GetMetafileHeader* **Methods (selection)**

MetafileHeader GetMetafileHeader(string strFileName)

MetafileHeader GetMetafileHeader(Stream stream)

There are two additional static *GetMetafileHeader* methods for use with Win32 handles to a metafile or an enhanced metafile.

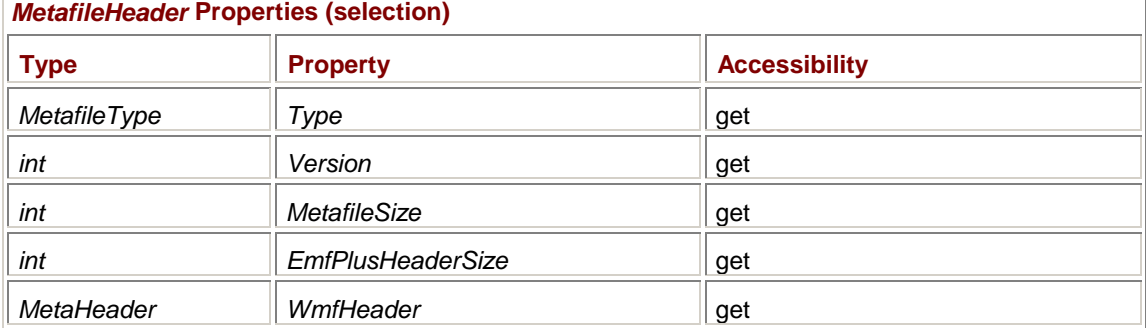

The *MetafileHeader* class has 10 read-only properties. Here are 5 of them:

The *Type* property indicates the type of the metafile based on the *MetafileType* enumeration:

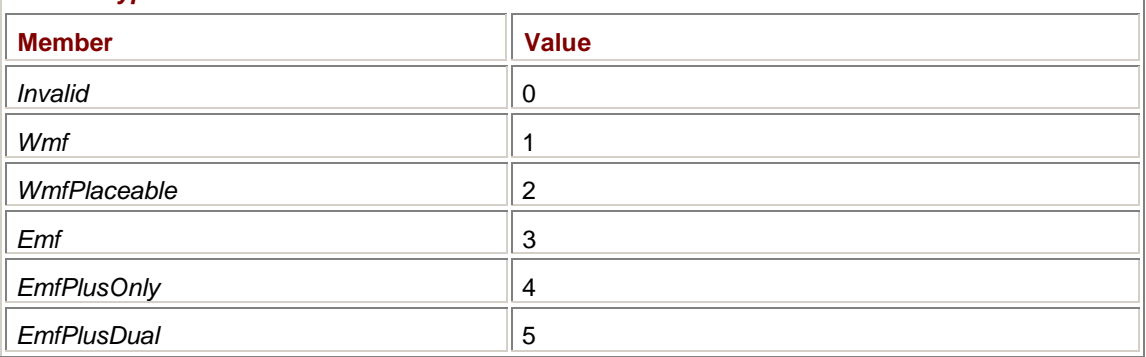

The *Wmf* members identify the old 16-bit metafiles. An *Emf* metafile was created by a 32-bit Windows program using the Windows API or MFC. By default (as we'll see), the metafiles created by a Windows Forms program are of type *EmfPlusDual*, which means that they contain both GDI and GDI+ records. Such metafiles are usable by Win32 programs. An *EmfPlusOnly* metafile contains only GDI+ records and is usable only by Windows Forms programs.

The *MetafileSize* property indicates the actual storage size of the entire metafile. For metafiles stored on disk, it's equal to the file size. For WMF types, the *WmfHeader* property has additional information about the metafile.

The following are all the methods of *MetafileHeader*, which mostly provide a *Boolean* interface to the *Type* property:

*MetafileHeader* **Methods**

*MetafileType* **Enumeration** 

```
bool IsWmf() 
bool IsWmfPlaceable() 
bool IsEmf() 
bool IsEmfPlus()
```

```
bool IsEmfPlusOnly() 
bool IsEmfPlusDual() 
bool IsEmfOrEmfPlus() 
bool IsDisplay()
```
For *MetafileType.Emf* metafiles, the *IsEmf* and *IsEmfOrEmfPlus* methods return *true*. For *MetafileType.EmfPlusOnly* metafiles, *IsEmfPlus*, *IsEmfPlusOnly*, and *IsEmfOrEmfPlus* return *true*. For *MetafileType.EmfPlusDual* metafiles, *IsEmfPlus*, *IsEmfPlusDual*, and *IsEmfOrEmfPlus* return *true*.

As we'll see, a metafile is always created based on a particular graphics output device. The *IsDisplay* method returns *true* for a metafile based on the video display and *false* for a metafile based on a printer.

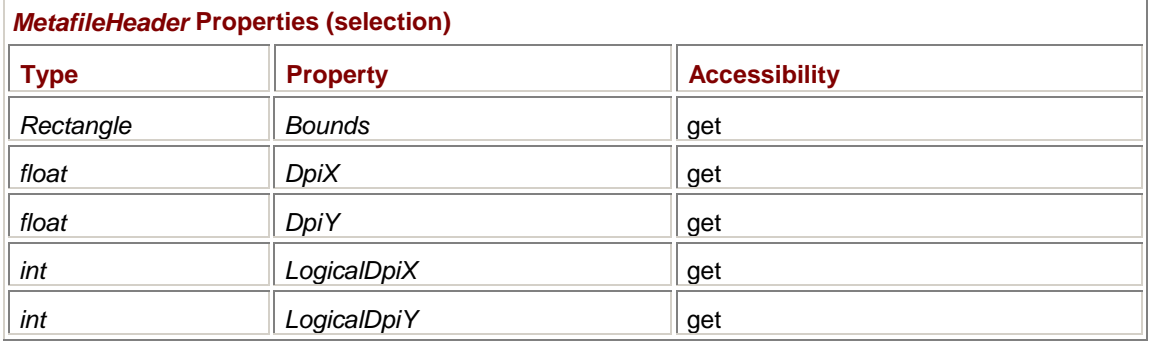

These are the remaining *MetafileHeader* properties:

The *Width* and *Height* of the *Bounds* property should agree with the *Width* and *Height* properties that the *Metafile* object inherits from *Image*. The *DpiX* and *DpiY* properties should agree with the *HorizontalResolution* and *VerticalResolution* properties of the *Image* class. The *LogicalDpiX* and *LogicalDpiY* properties don't have any relevance for Windows Forms programs, and you should ignore them.

The *X* and *Y* properties of the *Bounds* property aren't necessarily 0. For example, earlier I discussed a hypothetical metafile that consisted of a sole *DrawLine* call with coordinates of (−50, 25) and (100, 250). The *Bounds* property of the metafile header is generally the smallest rectangle that encloses all the graphical objects in the metafile. A simple calculation predicts that the *Bounds* property will be the rectangle (−50, 25, 150, 225).

Actually, in this case, you're more likely to see a *Bounds* property of (−51, 24, 153, 228). Because GDI+ draws lines up to and including the second point, the line is actually a pixel longer than simple arithmetic would dictate. Also, the line has a finite width, which increases the total dimension by another pixel on either end. Moreover, the program creating the metafile can set a *Bounds* property other than what the contents of the metafile would imply.

The origin of the *Bounds* rectangle—that is, its *X* and *Y* properties—doesn't affect the positioning of the metafile when you render it. For example, if you draw the hypothetical simple metafile I've been discussing using the call

grfx.DrawImage(mf, 0, 0);

you'll see the whole metafile. The upper left corner of the *Bounds* rectangle is displayed at the point specified in the *DrawImage* call, in this example, the point (0, 0).

Here's a program that has an *OpenFileDialog* object configured to load disk-based metafiles and display them.

#### **MetafileViewer.cs**

//---------------------------------------------

// MetafileViewer.cs © 2001 by Charles Petzold

```
//--------------------------------------------- 
using System; 
using System.Drawing; 
using System.Drawing.Imaging; 
using System.Drawing.Printing;
using System. IO; \sqrt{2} // For Path class
using System.Windows.Forms; 
class MetafileViewer: Form 
{ 
      protected Metafile mf; 
      protected string strProgName; 
      protected string strFileName; 
     MenuItem miFileSaveAs, miFilePrint,
                         miFileProps, miViewChecked; 
      public static void Main() 
      { 
           Application.Run(new MetafileViewer()); 
      } 
      public MetafileViewer() 
      { 
           Text = strProgName = "Metafile Viewer"; 
           ResizeRedraw = true; 
          Menu = new MainMenu();
                // File menu 
          MenuItem mi = new MenuItem("&File");
           mi.Popup += new EventHandler(MenuFileOnPopup); 
           Menu.MenuItems.Add(mi); 
                // File Open menu item 
           mi = new MenuItem("&Open..."); 
           mi.Click += new EventHandler(MenuFileOpenOnClick); 
           mi.Shortcut = Shortcut.CtrlO; 
          Menu.MenuItems[0].MenuItems.Add(mi);
                // File Save As Bitmap menu item 
           miFileSaveAs = new MenuItem("Save &As Bitmap..."); 
           miFileSaveAs.Click += new EventHandler(MenuFileSaveAsOnClick); 
           Menu.MenuItems[0].MenuItems.Add(miFileSaveAs);
```

```
Menu.MenuItems[0].MenuItems.Add("-");
                // File Print menu item 
          miFilePrint = new MenuItem("&Print...");
           miFilePrint.Click += new EventHandler(MenuFilePrintOnClick); 
           Menu.MenuItems[0].MenuItems.Add(miFilePrint); 
          Menu.MenuItems[0].MenuItems.Add("-");
                // File Properties menu item 
           miFileProps = new MenuItem("Propert&ies..."); 
           miFileProps.Click += new EventHandler(MenuFilePropsOnClick); 
           Menu.MenuItems[0].MenuItems.Add(miFileProps); 
                // Edit menu (temporary until Chapter 24) 
           Menu.MenuItems.Add("&Edit"); 
                // View menu 
           Menu.MenuItems.Add("&View"); 
           string[] astr = { "&Stretched to Window", 
                              "&Metrical Size", "&Pixel Size" }; 
           EventHandler eh = new EventHandler(MenuViewOnClick); 
           foreach (string str in astr) 
                Menu.MenuItems[2].MenuItems.Add(str, eh); 
           miViewChecked = Menu.MenuItems[2].MenuItems[0]; 
           miViewChecked.Checked = true; 
     void MenuFileOnPopup(object obj, EventArgs ea) 
           miFileSaveAs.Enabled = 
           miFilePrint.Enabled = 
           miFileProps.Enabled = (mf != null); 
     void MenuFileOpenOnClick(object obj, EventArgs ea) 
\{ OpenFileDialog dlg = new OpenFileDialog(); 
           dlg.Filter = "All Metafiles|*.wmf;*.emf|" + 
                         "Windows Metafile (*.wmf)|*.wmf|" +
```
}

{

}

```
 "Enhanced Metafile (*.emf)|*.emf|" + 
                        "All files|*.*"; 
           if (dlg.ShowDialog() == DialogResult.OK) 
\{ try 
\{mf = new Metafile(dlq.FileName); } 
                catch (Exception exc) 
\{ MessageBox.Show(exc.Message, strProgName); 
                     return; 
 } 
                strFileName = dlg.FileName; 
               Text = strProgName + " - " + Path.GetFileName(strFileName);
                Invalidate(); 
           } 
      } 
     protected virtual void MenuFileSaveAsOnClick(object obj, EventArgs 
ea) 
      { 
           MessageBox.Show("Not yet implemented!", strProgName); 
      } 
      void MenuFilePrintOnClick(object obj, EventArgs ea) 
      { 
           PrintDocument prndoc = new PrintDocument(); 
           prndoc.DocumentName = Text; 
           prndoc.PrintPage += new PrintPageEventHandler(OnPrintPage); 
          prndoc.Print(); 
      } 
      void MenuFilePropsOnClick(object obj, EventArgs ea) 
      { 
           MetafileHeader mh = mf.GetMetafileHeader(); 
           string str = 
                "Image Properties" + 
                "\n\tSize = " + mf.Size + 
                "\n\tHorizontal Resolution = " + mf.HorizontalResolution + 
                "\n\tVertical Resolution = " + mf.VerticalResolution + 
                "\n\tPhysical Dimension = " + mf.PhysicalDimension + 
                "\n\nMetafile Header Properties" + 
                "\n\tBounds = " + mh.Bounds + 
               "\n\t(h\tDpix = " + mh.Dpix +"\n\t(h\tDpiY = " + mh.DpiY +
```

```
 "\n\tLogicalDpiX = " + mh.LogicalDpiX + 
                 "\n\tLogicalDpiY = " + mh.LogicalDpiY + 
                 "\n\tType = " + mh.Type + 
                 "\n\tVersion = " + mh.Version + 
                 "\n\tMetafileSize = " + mh.MetafileSize; 
           MessageBox.Show(str, Text); 
      } 
      void MenuViewOnClick(object obj, EventArgs ea) 
      { 
           miViewChecked.Checked = false; 
           miViewChecked = (MenuItem) obj; 
           miViewChecked.Checked = true; 
           Invalidate(); 
      } 
      void OnPrintPage(object obj, PrintPageEventArgs ppea) 
      { 
           Graphics grfx = ppea.Graphics; 
           Rectangle rect = new Rectangle( 
                 ppea.MarginBounds.Left - 
                 (ppea.PageBounds.Width - 
                      (int) grfx.VisibleClipBounds.Width) / 2, 
                 ppea.MarginBounds.Top - 
                 (ppea.PageBounds.Height - 
                      (int) grfx.VisibleClipBounds.Height) / 2, 
                 ppea.MarginBounds.Width, 
                 ppea.MarginBounds.Height); 
           DisplayMetafile(grfx, rect); 
      } 
      protected override void OnPaint(PaintEventArgs pea) 
      { 
          if (mf != null)
                 DisplayMetafile(pea.Graphics, ClientRectangle); 
      } 
      void DisplayMetafile(Graphics grfx, Rectangle rect) 
      { 
           switch (miViewChecked.Index) 
\{ case 0: grfx.DrawImage(mf, rect); break; 
           case 1: grfx.DrawImage(mf, rect.X, rect.Y); break; 
           case 2: grfx.DrawImage(mf, rect.X, rect.Y, mf.Width, 
mf.Height); 
                     break; 
 } 
      }
```
This program has a couple features that go beyond the ImageOpen program from Chapter 16 (which also can load and display metafiles). First, it has a Properties item on the File menu that displays the most important information about the metafile from the *Image* and *MetafileHeader* properties. It also has a menu item to select three different ways of displaying the metafile using *DrawImage*. The Print option lets you print the metafile based on that menu selection.

Several menu items are not yet implemented. The program has an entire Edit menu that I'll show code for in Chapter 24. The File menu also has an unimplemented Save As Bitmap item that I'll go over in the next section.

### **Converting Metafiles to Bitmaps**

I mentioned earlier that it's easy to convert a metafile into a bitmap. In fact, the facility is built into Windows Forms. If you use the ImageIO program to load a metafile, you can save it as a bitmap.

It's possible that you'll want to perform this conversion yourself, either to maintain more control over the process or when you don't want to save the bitmap to a disk file. Perhaps you're dealing with a metafile that contains lots of drawing commands and converting it to a bitmap would speed up the display.

The following program inherits from MetafileViewer and includes a method called *MetafileToBitmap* that converts a *Metafile* object to a *Bitmap* object. The program ends up saving the bitmap to a disk file anyway (just as ImageIO does), but you can use the method for other purposes as well.

```
MetafileConvert.cs
```
}

```
//---------------------------------------------- 
// MetafileConvert.cs © 2001 by Charles Petzold 
//---------------------------------------------- 
using System; 
using System.Drawing; 
using System.Drawing.Imaging; 
using System. IO; \sqrt{2} // For Path class
using System.Windows.Forms; 
class MetafileConvert: MetafileViewer 
{ 
      public new static void Main() 
      { 
           Application.Run(new MetafileConvert()); 
      } 
      public MetafileConvert() 
      { 
           Text = strProgName = "Metafile Convert"; 
      } 
      protected override void MenuFileSaveAsOnClick(object obj, EventArgs 
ea) 
      { 
           SaveFileDialog dlg = new SaveFileDialog(); 
           if (strFileName != null && strFileName.Length > 0) 
                 dlg.InitialDirectory = Path.GetDirectoryName(strFileName);
```

```
 dlg.FileName = Path.GetFileNameWithoutExtension(strFileName); 
          dlg.AddExtension = true; 
          dlg.Filter = "Windows Bitmap (*.bmp)|*.bmp|" + 
                       "Graphics Interchange Format (*.gif)|*.gif|" + 
                       "JPEG File Interchange Format (*.jpg)|" + 
                              "*.jpg;*.jpeg;*.jfif|" + 
                       "Portable Network Graphics (*.png)|*.png|" + 
                       "Tagged Image File Format (*.tif)|*.tif;*.tiff"; 
          if (dlg.ShowDialog() == DialogResult.OK) 
\{Bitmap bm = MetafileToBitmap(mf); try 
\{ bm.Save(dlg.FileName); 
 } 
               catch (Exception exc) 
\{ MessageBox.Show(exc.Message, Text); 
 } 
 } 
      } 
     Bitmap MetafileToBitmap(Metafile mf) 
      { 
          Graphics grfx = CreateGraphics(); 
         int cx = (int) (grfx.Dpix * mf.Width /mf.HorizontalResolution); 
         int cy = (int) (grfx.DpiY * mf.Height / mf.VerticalResolution);Bitmap bm = new Bitmap(cx, cy, grfx); grfx.Dispose(); 
          grfx = Graphics.FromImage(bm); 
          grfx.DrawImage(mf, 0, 0, cx, cy); 
          grfx.Dispose(); 
          return bm; 
      } 
}
```
To convert a metafile to a bitmap, you must first create a *Bitmap* object of a particular size. Then you obtain a *Graphics* object to draw on the bitmap:

grfx = Graphics.FromImage(bm);

If the size of the bitmap is stored in the variables *cx* and *cy*, you can cover the bitmap with the metafile by using the following code:

grfx.DrawImage(mf, 0, 0, cx, cy);

These two lines of code will work regardless of the size of the bitmap you create. If you need to display a metafile image on a button, for example, you'll want to make the bitmap the size of the button.

The *MetafileToBitmap* method in the MetafileConvert program creates a bitmap that's based on the metrical size of the metafile. The *Bitmap* constructor used in this method includes a *Graphics* object, in this case a *Graphics* object for the video display. The bitmap will thus have the same resolution as the video display. From that resolution—and the size and resolution of the metafile—it's easy to calculate the pixel size of the bitmap.

The bitmap that *MetafileToBitmap* creates is the same size as the bitmap the *Save* method of *Image* creates when it converts a metafile to a bitmap.

Another approach to converting a metafile to a bitmap is so simple and straightforward that it eluded me until this book was almost ready to go to press. As you'll recall, one of the *Bitmap* constructors takes a single *Image* argument. That argument can be a *Metafile* object:

Bitmap  $bm = new Bitmap(mf)$ ;

The resultant bitmap has the same pixel size as the original metafile but with the resolution of the video display.

### **Creating New Metafiles**

So far, I've discussed only 2 of the 39 *Metafile* constructors. Those two constructors are the only ones that directly load an existing metafile based on a filename or a *Stream*. Three of the *Metafile* constructors create a metafile object based on Win32 metafile handles and are useful for interfacing with existing code. The remaining 34 constructors to *Metafile* create a new metafile, which very often means that the constructors create a new disk file or delete the contents of an existing file in preparation for creating a new metafile. Here are the two simplest constructors that create a new metafile:

*Metafile* **Constructors (selection)**

Metafile(string strFileName, IntPtr ipHdc) Metafile(Stream stream, IntPtr ipHdc)

That second argument is quite an oddity. The metafile needs to be associated with a particular graphics output device in order to obtain resolution information. It would make more sense for the second argument to be a *Graphics* object, like so:

```
Metafile mf = new Metafile("NewFile.emf", grfx); // Wrong,
unfortunately!
```
This functionality would match that of the *Bitmap* constructor in the *MetafileToBitmap* method I just described.

Instead, the second argument to the *Metafile* constructor is defined as a Win32 device context handle. The *Graphics* object encapsulates the Win32 device context, so you need to use the *GetHdc* and *ReleaseHdc* methods of the *Graphics* class to obtain and release this handle:

```
IntPtr ipHdc = grfx.GetDC(); 
Metafile mf = new Metafile("NewFile.emf", ipHdc); 
grfx.ReleaseDC(ipHdc);
```
In most cases, you'll want to create a metafile that is based on the resolution of the video display, but you won't be creating a new metafile in your *OnPaint* method. Instead, as you know, in any class descended from *Control*, you can use the *CreateGraphics* method to obtain such a *Graphics* object. You should call *Dispose* on this *Graphics* object after you're finished using it, so your creation of a new metafile will look something like this:

Graphics grfxVideo = CreateGraphics(); IntPtr ipHdc = grfxVideo.GetDC();

```
Metafile mf = new Metafile("NewFile.emf", ipHdc); 
grfxVideo.ReleaseDC(ipHdc); 
grfxVideo.Dispose();
```
This code is certainly wordier than equivalent Win32 code. One option of the Win32 metafile-creation function lets you specify a *null* device to indicate the video display, but unfortunately, that option isn't allowed in the *Metafile* constructor.

After you've created the metafile, you must obtain another *Graphics* object to insert drawing commands in the metafile. You obtain this *Graphics* object by using the same static method you use for drawing on a bitmap:

```
Graphics grfxMetafile = Graphics.FromImage(mf);
```
For purposes of clarity, I've given these two different *Graphics* objects different names. But because they don't overlap, you can use just one *Graphics* variable if that's convenient.

With the *Graphics* object obtained from the *FromImage* method, you can call any drawing method. A coded record of each method ends up in the metafile. The *Graphics* class also has a method that can be used only with metafiles:

*Graphics* **Methods (selection)**

void AddMetafileComment(byte[] abyData)

After drawing on the metafile, you'll also want to call *Dispose* on this second *Graphics* object:

```
grfxMetafile.Dispose();
```
Here's a small program that inherits from *PrintableForm* and creates a metafile in its constructor. In its *DoPage* method, the CreateMetafile program obtains the size of the metafile and uses that to display multiple copies in its client area or on the printer page.

```
CreateMetafile.cs
```

```
//--------------------------------------------- 
// CreateMetafile.cs © 2001 by Charles Petzold 
//--------------------------------------------- 
using System; 
using System.Drawing; 
using System.Drawing.Imaging; 
using System.IO; // Not used for anything yet! 
using System.Windows.Forms; 
class CreateMetafile: PrintableForm 
{ 
      Metafile mf; 
      public new static void Main() 
      { 
           Application.Run(new CreateMetafile()); 
      } 
      public CreateMetafile() 
      { 
           Text = "Create Metafile";
```

```
 // Create the metafile. 
           Graphics grfx = CreateGraphics(); 
           IntPtr ipHdc = grfx.GetHdc(); 
           mf = new Metafile("CreateMetafile.emf", ipHdc); 
           grfx.ReleaseHdc(ipHdc); 
           grfx.Dispose(); 
                 // Draw on the metafile. 
           grfx = Graphics.FromImage(mf); 
           grfx.FillEllipse(Brushes.Gray, 0, 0, 100, 100); 
           grfx.DrawEllipse(Pens.Black, 0, 0, 100, 100); 
           grfx.FillEllipse(Brushes.Blue, 20, 20, 20, 20); 
           grfx.FillEllipse(Brushes.Blue, 60, 20, 20, 20); 
           grfx.DrawArc(new Pen(Color.Red, 10), 20, 20, 60, 60, 30, 120); 
           grfx.Dispose(); 
      } 
      protected override void DoPage(Graphics grfx, Color clr, int cx, int 
cy) 
      { 
          for (int y = 0; y < cy; y += mf. Height)
          for (int x = 0; x < cx; x == mf.Width)
                 grfx.DrawImage(mf, x, y, mf.Width, mf.Height); 
      } 
}
```
The image contained in the metafile consists of calls to *DrawEllipse*, *FillEllipse*, and *DrawArc*. These calls—with the proper pens and brushes—are rendered on the client area by the program's *DoPage* method. The program uses *DrawImage* with width and height arguments to draw the image in its pixel dimension:

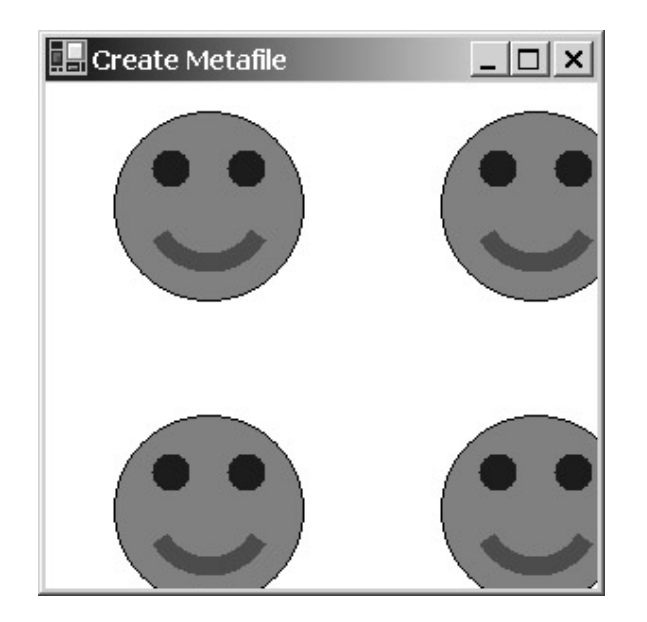

The only peculiarity you might observe is that these multiple images aren't pressed up against each other. The margin around each image is one of the side effects of the technique that the *Metafile* class uses to convert floating-point coordinates in GDI+ curves to integer coordinates in GDI metafile records. We'll see shortly how you can control the dimensions of this boundary so that the overindulgent margins go away.

The CreateMetafile program uses this form of the *DrawImage* method to render the metafile in its pixel (rather than metrical) size:

```
grfx.DrawImage(mf, x, y, mf.Width, mf.Height);
```
For the video display, I could just as easily display the metafile in its metrical size:

grfx.DrawImage(mf, x, y);

Because the metafile has the same resolution as the video display, the results would be the same. However, the two versions of *DrawImage* would probably render different-sized images on the printer. As with bitmaps, it's easier to accurately position metafiles when displaying them in their pixel size.

An alternative is replacing the entire body of *DoPage* with the following statement:

```
grfx.FillRectangle(new TextureBrush(mf), 0, 0, cx, cy);
```
This statement fills the client area with a *TextureBrush* object created from the metafile. And you probably thought texture brushes could only be created from bitmaps!

Every time you run the CreateMetafile program, it re-creates a file named CreateMetafile.emf. But recreating that file each time is unnecessary. You might try inserting the following code in the *CreateMetafile* constructor right after the assignment of the *Text* property:

```
if (File.Exists("CreateMetafile.emf")) 
{ 
      mf = new Metafile("CreateMetafile.emf"); 
      return; 
}
```
This code loads the metafile if it exists and then exits from the constructor. (The static *Exists* method of the *File* class is defined in the *System.IO* namespace. The CreateMetafile program conveniently includes a *using* statement for this namespace, even though it's not required for anything else in the program.)

The CreateMetafile program retains the *Metafile* object (named *mf*) as a field. Doing so is necessary for the *DoPage* method to use the metafile that the constructor creates. But it isn't strictly necessary

to save the *Metafile* object. The *DoPage* method itself can load the metafile. The CreateMetafileReload program is similar to CreateMetafile where the constructor creates the metafile only if it doesn't exist. But the *Metafile* object isn't saved as a field. Instead, the filename is stored as a file and the *DoPage* method loads the metafile itself.

#### **CreateMetafileReload.cs**

{

```
//--------------------------------------------------- 
// CreateMetafileReload.cs © 2001 by Charles Petzold 
//--------------------------------------------------- 
using System; 
using System.Drawing; 
using System.Drawing.Imaging; 
using System.IO; 
using System.Windows.Forms; 
class CreateMetafileReload: PrintableForm 
      const string strMetafile = "CreateMetafileReload.emf"; 
      public new static void Main() 
      { 
           Application.Run(new CreateMetafileReload()); 
      } 
      public CreateMetafileReload() 
      { 
           Text = "Create Metafile (Reload)"; 
           if (!File.Exists(strMetafile)) 
\{ // Create the metafile. 
                Graphics grfx = CreateGraphics(); 
                 IntPtr ipHdc = grfx.GetHdc(); 
                Metafile mf = new Metafile(strMetafile, ipHdc); 
                grfx.ReleaseHdc(ipHdc); 
                grfx.Dispose(); 
                      // Draw on the metafile. 
                grfx = Graphics.FromImage(mf); 
                grfx.FillEllipse(Brushes.Gray, 0, 0, 100, 100); 
                grfx.DrawEllipse(Pens.Black, 0, 0, 100, 100); 
                 grfx.FillEllipse(Brushes.Blue, 20, 20, 20, 20); 
                 grfx.FillEllipse(Brushes.Blue, 60, 20, 20, 20);
```

```
 grfx.DrawArc(new Pen(Color.Red, 10), 20, 20, 60, 60, 30, 
120); 
                grfx.Dispose(); 
 } 
      } 
      protected override void DoPage(Graphics grfx, Color clr, int cx, int 
cy) 
      { 
           Metafile mf = new Metafile(strMetafile); 
          for (int y = 0; y < cy; y += mf. Height)
          for (int x = 0; x < cx; x += mf. Width)
                grfx.DrawImage(mf, x, y, mf.Width, mf.Height); 
      } 
}
```
I've been demonstrating the use of *Metafile* constructors with *string* arguments indicating filenames. You can also specify a *Stream* argument. For example, you can replace the constructor in the *DoPage* method with the following code and it will work the same:

```
FileStream fs = new FileStream(strMetafile, FileMode.Open); 
Metafile mf = new Metaille(fs);fs.Close();
```
What *won't* work is a *FileStream* constructor that opens the file for writing only or a *FileMode* argument that destroys the contents of the file.

Similarly, you can use a *FileStream* object in the program's constructor to create the *Metafile* object:

```
FileStream fs = new FileStream(strMetafile, FileMode.Create);
Metafile mf = new Metaille(fs, ipHdc);
```
Notice that this *FileMode* argument indicates that the file should be re-created. After all the *Graphics* calls have been made to insert commands into the metafile, close the stream:

fs.Close();

It's also possible to use a *MemoryStream* object to create the metafile in memory. Because *MemoryStream* objects don't have names, a program must retain either the *MemoryStream* object or the *Metafile* object as a field.

Let's go back to the original CreateMetafile program. If you earlier followed my suggestions by inserting a block of code that called *File.Exists*, remove it. Now replace the *Metafile* constructor

```
mf = new Metafile("CreateMetafile.emf", ipHdc);
```
with this one:

 $mf = new Metafile(new MemoryStream(), ipHdc);$ 

*MemoryStream* is defined in the *System.IO* namespace. With this variation of the constructor, the metafile is created and accessed in memory. No file is left behind.

In the following program, the *MemoryStream* object (but not the *Metafile* object) is stored as a field.

**CreateMetafileMemory.cs**

//--------------------------------------------------- // CreateMetafileMemory.cs © 2001 by Charles Petzold //-------------------------------------------------- using System;

```
using System.Drawing; 
using System.Drawing.Imaging; 
using System.IO; 
using System.Windows.Forms; 
class CreateMetafileMemory: PrintableForm 
{ 
      readonly MemoryStream ms = new MemoryStream(); 
      public new static void Main() 
      { 
           Application.Run(new CreateMetafileMemory()); 
      } 
      public CreateMetafileMemory() 
      { 
           Text = "Create Metafile (Memory)"; 
                 // Create the metafile. 
           Graphics grfx = CreateGraphics(); 
           IntPtr ipHdc = grfx.GetHdc(); 
           Metafile mf = new Metafile(ms, ipHdc); 
           grfx.ReleaseHdc(ipHdc); 
           grfx.Dispose(); 
                 // Draw on the metafile. 
           grfx = Graphics.FromImage(mf); 
           grfx.FillEllipse(Brushes.Gray, 0, 0, 100, 100); 
           grfx.DrawEllipse(Pens.Black, 0, 0, 100, 100); 
           grfx.FillEllipse(Brushes.Blue, 20, 20, 20, 20); 
           grfx.FillEllipse(Brushes.Blue, 60, 20, 20, 20); 
           grfx.DrawArc(new Pen(Color.Red, 10), 20, 20, 60, 60, 30, 120); 
           grfx.Dispose(); 
      } 
      protected override void DoPage(Graphics grfx, Color clr, int cx, int 
cy) 
      { 
           ms.Position = 0; 
          Metafile mf = new Metaille(ms);for (int y = 0; y < cy; y += mf. Height)
          for (int x = 0; x < cx; x += mf. Width)
```

```
 grfx.DrawImage(mf, x, y, mf.Width, mf.Height);
```
}

}

Notice that the first statement of the *DoPage* method sets the position of the *MemoryStream* object back to 0. Otherwise, an exception is thrown that is very hard to diagnose.

Creating a metafile in memory is useful if you just need to pass a metafile through the clipboard. You'll see how to use the clipboard to copy and paste metafiles in Chapter 24.

## **The Metafile Boundary Rectangle**

When you insert *Graphics* drawing commands into a metafile, the metafile calculates a boundary rectangle. This is the smallest rectangle that encompasses all the objects stored in the metafile. You can obtain the width and height of this boundary rectangle by using the *Size*, *Width*, and *Height* properties that the *Metafile* class inherits from *Image*. Or you can obtain the complete boundary rectangle from the *Bounds* property of the *MetafileHeader* object associated with the metafile.

The programs shown so far in this chapter demonstrate that the metafile often calculates a boundary rectangle that is larger than the contents would imply. If you want total control over the boundary, you can use alternative versions of the *Metafile* constructor. Here are four versions that let you specify a boundary rectangle when creating a metafile stored in a file:

#### *Metafile* **Constructors (selection)**

```
Metafile(string strFileName, IntPtr ipHdc, Rectangle rect) 
Metafile(string strFileName, IntPtr ipHdc, RectangleF rectf) 
Metafile(string strFileName, IntPtr ipHdc, Rectangle rect, 
          MetafileFrameUnit mfu) 
Metafile(string strFileName, IntPtr ipHdc, RectangleF rectf, 
          MetafileFrameUnit mfu)
```
*MetafileFrameUnit* is an enumeration defined in the *System.Drawing.Imaging* namespace. The enumeration indicates the units of the boundary rectangle specified in the constructor. *MetafileFrameUnit* plays no other role in the metafile, and the argument you specify is not retained:

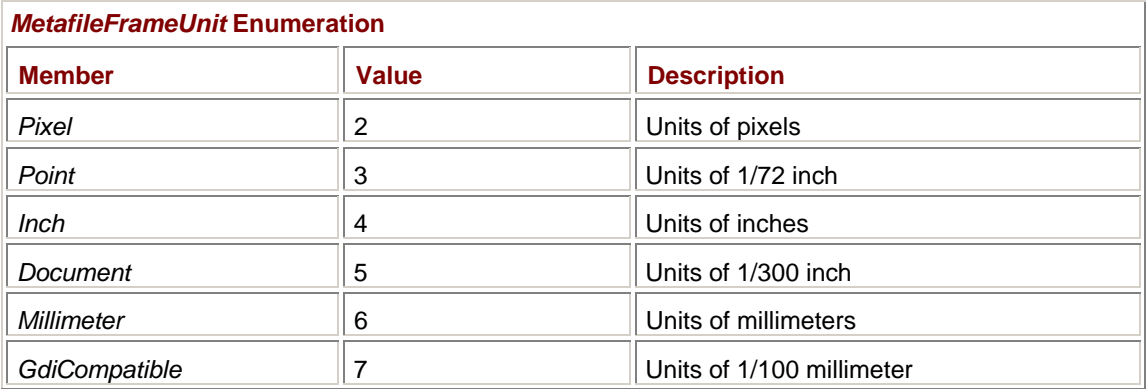

If you specify no *MetafileFrameUnit* argument, the default is *GdiCompatible*. This is probably not what you want!

For simple metafile creation, the easiest *MetafileFrameUnit* is definitely *Pixel*. For example, here's the metafile-creation statement in the original version of CreateMetafile:

mf = new Metafile("CreateMetafile.emf", ipHdc);

Try replacing it with this one:

mf = new Metafile("CreateMetafile.emf", ipHdc,

That rectangle is defined in accordance with the coordinates later passed to the various *Graphics* methods. Now the *Width* and *Height* properties of the *Metafile* object obtained during the *DoPage* method are 101 and 101. Thus, the displayed images are 101 pixels apart:

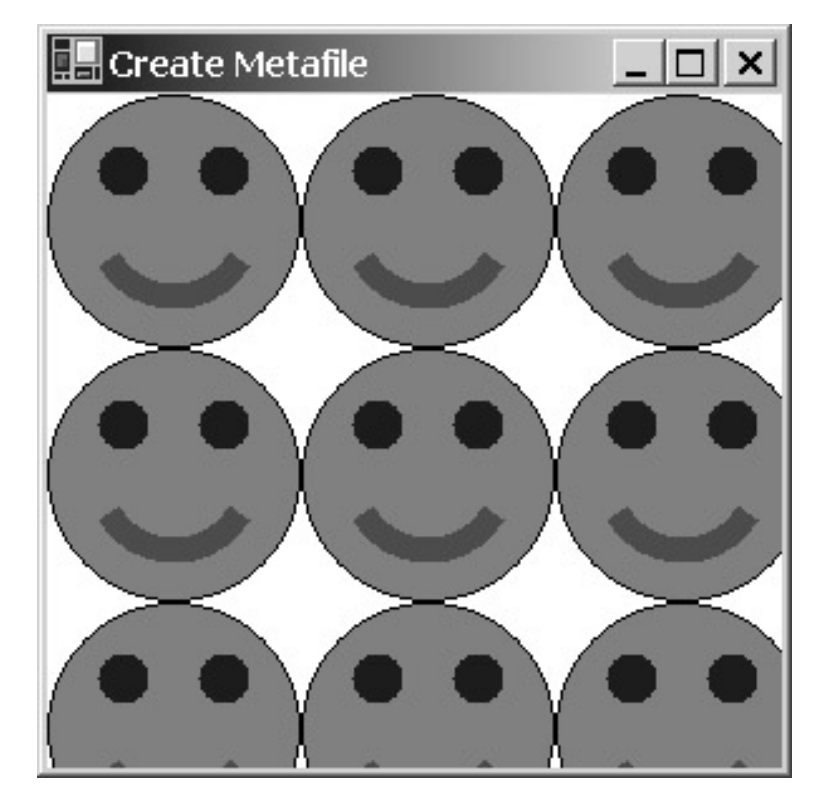

"Why 101?" you ask. Because the largest object in the metafile was created using this call: grfx.DrawEllipse(Pens.Black, 0, 0, 100, 100);

As you'll recall, when the pen is 1 pixel wide, the total width and height of such an object will be 101 pixels.

It isn't necessary for the boundary rectangle to have an origin at (0, 0), nor for the boundary rectangle to accurately describe the coordinates of the drawing methods in the metafile. For example, if you change the rectangle argument to

mf = new Metafile("CreateMetafile.emf", ipHdc, new Rectangle(-25, -25, 75, 75), MetafileFrameUnit.Pixel);

the images are displayed like so:

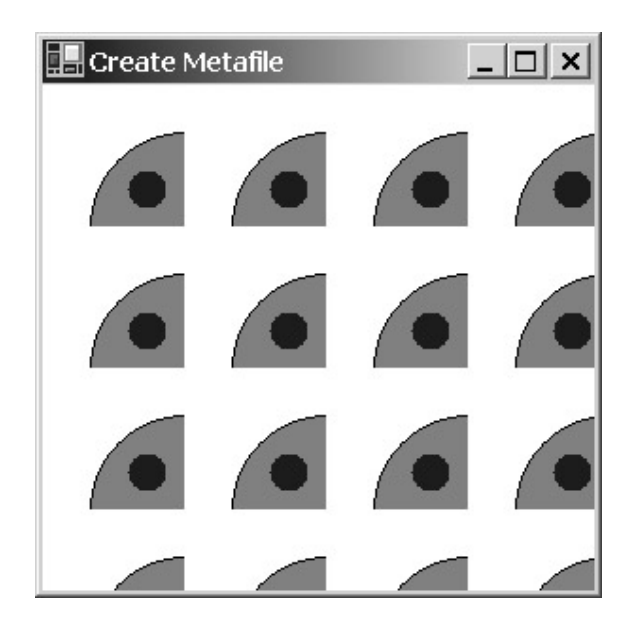

The metafile image has a width and height of 75 pixels, but the origin is (−25, −25). Because no negative coordinates were used in the graphics objects inserted in the metafile, the top and left sides of the image are empty. When displaying the metafile, the image is clipped to the *Bounds* rectangle.

It's also possible to specify the rectangle in combination with a *Stream* argument:

#### *Metafile* **Constructors (selection)**

```
Metafile(Stream stream, IntPtr ipHdc, Rectangle rect) 
Metafile(Stream stream, IntPtr ipHdc, RectangleF rectf) 
Metafile(Stream stream, IntPtr ipHdc, Rectangle rect, 
          MetafileFrameUnit mfu) 
Metafile(Stream stream, IntPtr ipHdc, RectangleF rectf, 
         MetafileFrameUnit mfu)
```
For example, you can replace the metafile constructor in the original version of the CreateMetafile program with the following:

```
mf = new Metafile(new MemoryStream(), ipHdc, 
                   new Rectangle(0, 0, 101, 101), MetafileFrameUnit.Pixel);
```
It's also possible to create a new metafile without specifying either a filename or a *Stream*:

*Metafile* **Constructors (selection)**

```
Metafile(IntPtr ipHdc, Rectangle rect) 
Metafile(IntPtr ipHdc, RectangleF rectf) 
Metafile(IntPtr ipHdc, Rectangle rect, MetafileFrameUnit mfu) 
Metafile(IntPtr ipHdc, RectangleF rectf, MetafileFrameUnit mfu)
```
When you specify neither a filename nor a *Stream*, the metafile is created in memory but you don't have access to the memory buffer as you do with a *MemoryStream* object. Here's another alternative metafile-creation statement for CreateMetafile:

```
mf = new Metafile(ipHdc,
```
This last set of constructors would seem to imply that it should be possible to create a new metafile by specifying only a device context handle, but such a constructor doesn't exist.

You can use a *MetafileFrameUnit* other than *Pixel*, but doing so probably makes sense only if you're also drawing on the metafile in units other than pixels. Let's examine how the metafile and the page transform interact.

### **Metafiles and the Page Transform**

A metafile has a width and a height that are available from the *Size*, *Width*, and *Height* properties of the *Image* class and the *Bounds* property of the *MetafileHeader* class. It is convenient to think of the width and height of the metafile in terms of pixels, much like a bitmap. But the metafile's width and height are really more closely related to the extents of all the coordinates and sizes used in the graphics functions that went into the metafile.

A metafile also has a resolution in dots per inch that is available from the *HorizontalResolution* and *VerticalResolution* properties of the *Image* class and the *DpiX* and *DpiY* properties of the *MetafileHeader* class. These resolutions indicate how the coordinates and sizes encoded in the metafile correspond to inches.

In addition, a metafile has a metrical dimension, which you can calculate from the pixel dimension and the resolution. Or you can use the *PhysicalDimension* property of the *Image* class to obtain the size in hundredths of millimeters.

The resolution of a metafile is set when the metafile is created. The *Metafile* constructor requires a device context handle, and that output device provides a resolution for the metafile. All the coordinates and sizes in the graphics calls encoded within the metafile must be consistent with that resolution. As you add graphics calls to the metafile, coordinates and sizes are adjusted based on any page transform in effect.

Let's take a look at a program that creates a metafile containing four overlapping rectangles. Each rectangle is 1-inch square and is drawn with a 1-point-wide pen, but each rectangle is created with a different page transform in effect.

#### **MetafilePageUnits.cs**

```
//------------------------------------------------ 
// MetafilePageUnits.cs © 2001 by Charles Petzold 
//------------------------------------------------ 
using System; 
using System.Drawing; 
using System.Drawing.Imaging; 
using System.Drawing.Printing; // Not used for anything yet! 
using System.Windows.Forms; 
class MetafilePageUnits: PrintableForm 
{ 
      Metafile mf; 
      public new static void Main() 
      { 
           Application.Run(new MetafilePageUnits()); 
      } 
      public MetafilePageUnits() 
      { 
           Text = "Metafile Page Units";
```

```
 // Create metafile. 
      Graphics grfx = CreateGraphics(); 
      IntPtr ipHdc = grfx.GetHdc(); 
      mf = new Metafile("MetafilePageUnits.emf", ipHdc); 
      grfx.ReleaseHdc(ipHdc); 
      grfx.Dispose(); 
            // Get Graphics object for drawing on metafile. 
      grfx = Graphics.FromImage(mf); 
      grfx.Clear(Color.White); 
           // Draw in units of pixels (1-point pen width). 
      grfx.PageUnit = GraphicsUnit.Pixel; 
      Pen pen = new Pen(Color.Black, grfx.DpiX / 72); 
      grfx.DrawRectangle(pen, 0, 0, grfx.DpiX, grfx.DpiY); 
            // Draw in units of 1/100 inch (1-point pen width). 
      grfx.PageUnit = GraphicsUnit.Inch; 
      grfx.PageScale = 0.01f; 
      pen = new Pen(Color.Black, 100f / 72); 
      grfx.DrawRectangle(pen, 25, 25, 100, 100); 
            // Draw in units of millimeters (1-point pen width). 
      grfx.PageUnit = GraphicsUnit.Millimeter; 
      grfx.PageScale = 1; 
      pen = new Pen(Color.Black, 25.4f / 72); 
      grfx.DrawRectangle(pen, 12.7f, 12.7f, 25.4f, 25.4f); 
            // Draw in units of points (1-point pen width). 
      grfx.PageUnit = GraphicsUnit.Point; 
      pen = new Pen(Color.Black, 1); 
      grfx.DrawRectangle(pen, 54, 54, 72, 72); 
      grfx.Dispose(); 
 } 
 protected override void DoPage(Graphics grfx, Color clr, int cx, int
```
cy)

```
 { 
              grfx.DrawImage(mf, 0, 0); 
       } 
}
```
Despite the fact that the four rectangles are drawn in units of pixels, inches, millimeters, and points, it's comforting to see how these rectangles are stored and rendered in a consistent manner:

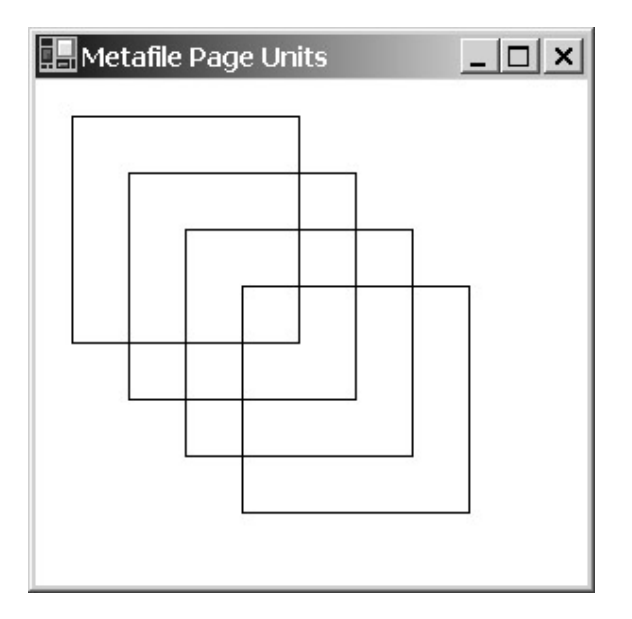

The first rectangle (the one at the top left) is drawn in units of pixels:

grfx.PageUnit = GraphicsUnit.Pixel;

Pen pen = new Pen(Color.Black, grfx.DpiX / 72);

grfx.DrawRectangle(pen, 0, 0, grfx.DpiX, grfx.DpiY);

The default *PageUnit* property setting for a metafile based on the video display is *GraphicsUnit.Pixel*, so that first statement isn't strictly required. But it's necessary if you try the variation I'm going to describe next.

So far, all the metafiles we've created have been based on the video display resolution. You can also base a metafile on the printer. Simply replace the statement

Graphics grfx = CreateGraphics();

near the top of the constructor with these statements that obtain a *PrinterSettings* object for the default printer and then a *Graphics* object suitable for creating a metafile:

```
PrinterSettings prnset = new PrinterSettings();
```
Graphics grfx = prnset.CreateMeasurementGraphics();

As the resultant metafile is rendered on the screen and the printer, it appears to be the same as the original one based on the video display. However, a little exploration will reveal that the new metafile resolution is now consistent with your default printer. In addition, all the coordinates and sizes encoded in the metafile reflect this higher resolution.

## **The Metafile Type**

A metafile consists of a header and records. We'll examine how to view metafile records toward the end of this chapter, but for now you should know that each record is identified by a member of the *EmfPlusRecordType* enumeration, which is defined in the *System.Drawing.Imaging* namespace. At 253 members, *EmfPlusRecordType* is the largest enumeration in all of the .NET Framework. Here are three related members of the enumeration:

*EmfPlusRecordType* **Enumeration (selection)** 

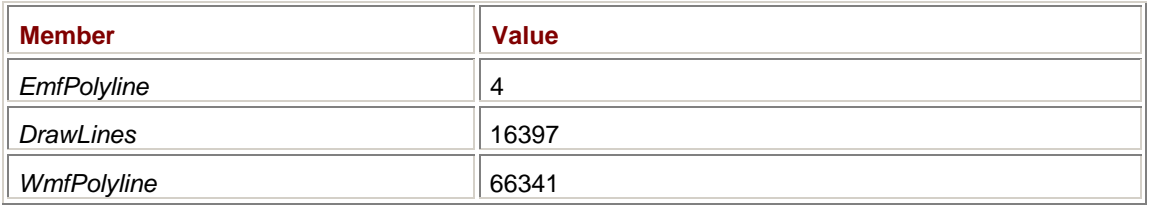

The third item in this little list has a prefix of *Wmf*, which stands for Windows Metafile and indicates the 16-bit metafile format. This particular record identifies a GDI function call of *Polyline* using points with 16-bit coordinates. You'll find *WmfPolyline* records in metafiles created before the advent of the 32-bit versions of Windows or in metafiles created by 32-bit programs to be backward compatible with earlier code. Such metafiles are still much-used in libraries of clip art.

The *EmfPolyline* member has a prefix of *Emf*, which stands for Enhanced Metafile and indicates the 32-bit metafile format. Again, the record identifies a function call of *Polyline*, but the points have 32 bit coordinates. You'll find such records in enhanced metafiles created by 32-bit versions of Windows.

The *DrawLines* record identifies the *DrawLines* method of the *Graphics* class. You'll find such records only in EMF+ metafiles created by Windows Forms programs.

For backward compatibility with 32-bit Windows programs, the default behavior of the *Metafile* class results in metafiles that actually have two sets of records: EMF records (such as *EmfPolyline*) and EMF+ records (such as *DrawLines*). The EMF records mimic the functionality of the EMF+ records.

However, you can create shorter metafiles if you're using the metafiles in a more restricted way. For example, if you intend the metafiles to be read only by Win32 programs, the metafiles don't need the EMF+ records. If the metafiles will be read only by other Windows Forms programs, the metafiles don't need EMF records.

Here are some simple *Metafile* constructors that have *EmfType* arguments in conjunction with an optional description string:

#### *Metafile* **Constructors (selection)**

Metafile(string strFileName, IntPtr ipHdc, EmfType et) Metafile(string strFileName, IntPtr ipHdc, EmfType et, string strDescription) Metafile(Stream stream, IntPtr ipHdc, EmfType et) Metafile(Stream stream, IntPtr ipHdc, EmfType et, string strDescription) Metafile(IntPtr ipHdc, EmfType et) Metafile(IntPtr ipHdc, EmfType et, string strDescription)

The description string usually describes the image, possibly with a copyright notice. It's embedded in the metafile header. The *EmfType* enumeration is defined like so:

#### *EmfType* **Enumeration**

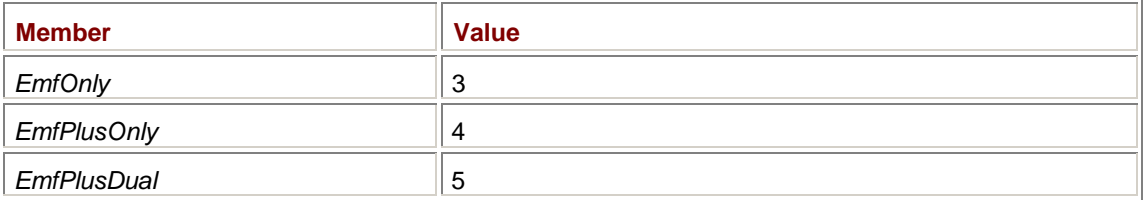

When you specify an *EmfType* argument of *EmfOnly*, the metafile contains only EMF records. You should use this option if the metafiles your program creates will be used only by non–Windows Forms programs.

When you specify an *EmfType* argument of *EmfPlusOnly*, the metafile contains only EMF+ records. Such metafiles have the advantage of being comparatively small, but they are usable only by other Windows Forms programs.

The *EmfType* argument of *EmfPlusDual* is the default. The metafile contains both EMF and EMF+ records. Consequently, the metafile is just about equal to the size of a corresponding *EmfOnly* metafile plus an *EmfPlusOnly* metafile.

If you want to create a 16-bit WMF from a Windows Forms program, you must create a WMF handle using Win32 code and pass that handle to the appropriate *Metafile* constructor. You can also create a *Metafile* object based on an EMF handle obtained using Win32 code.

So far, I've shown you 22 of the 39 constructors and described the three that create *Metafile* objects from Win32 metafiles handles. The remaining 14 constructors let you specify both a boundary rectangle and a metafile type.

Ten of these constructors begin with a filename or *Stream* followed by an *IntPtr* to a device context handle. Next is either a *Rectangle* or *RectangleF* object with a *MetafileFrameUnit* member. The constructor concludes with an *EmfType* member, a description string, or both. But if the constructor begins with a *Stream*, it must have an *EmfType* member.

The other four constructors begin with an *IntPtr* to a device context handle. Next is a *Rectangle* or *RectangleF* object with a *MetafileFrameUnit* member. The constructor concludes with an *EmfType* member and an optional description string.

Here are the three most generalized, most inclusive, and longest *Metafile* constructors:

#### *Metafile* **Constructors (selection)**

Metafile(string strFileName, IntPtr ipHdc, RectangleF rectf,

MetafileFrameUnit mfu, EmfType et, string strDescription)

Metafile(Stream stream, IntPtr ipHdc, RectangleF rectf,

MetafileFrameUnit mfu, EmfType et, string strDescription)

Metafile(IntPtr ipHdc, RectangleF rectf,

MetafileFrameUnit mfu, EmfType et, string strDescription)

### **Enumerating the Metafile**

Because metafiles are often stored on disk, the inquisitive programmer can be tempted to open them as regular files and go poking around inside. That sounds like fun to me, but there's also a method of the *Graphics* class that lets you examine metafile records in a more structured manner. Basically, you provide a method in your program that is called for each record in the metafile.

The *EnumerateMetafile* method comes in 36 versions, of which this is the simplest:

#### *Graphics EnumerateMetafile* **Methods (selection)**

void EnumerateMetafile(Metafile mf, Point pt,

Graphics.EnumerateMetafileProc emp)

It may seem odd that *EnumerateMetafile* is a method of our old friend the *Graphics* class. But you'll see shortly that the method not only enumerates a metafile but also provides a way to render it on a record-by-record basis. As your method gets access to every record of the metafile, it can decide to let the record be rendered, skip the record, or (if you're particularly brave) modify the record and render it. And that's also why there are so many versions of the *EnumerateMetafile* method. The methods are similar to the various overloads of *DrawImage*.

Rather than list all 36 versions of *EnumerateMetafile*, here's a summary of the required and optional arguments:

- § The first argument is always a *Metafile* object.
- § The second argument is always a destination. You can specify a *Point*, a *PointF*, an array of three *Point* or *PointF* structures, a *Rectangle*, or a *RectangleF*. Just as in *DrawImage*, when you specify an array of three *Point* or *PointF* structures, the points represent the destination of the top left, top right, and bottom left corners of the image.
- § Next can be an optional argument that indicates a source rectangle within the metafile. If the destination argument is a *Point*, a *Point* array, or a *Rectangle*, the source rectangle must be a *Rectangle*. If the destination argument is a *PointF*, a *PointF* array, or a *RectangleF*, the source rectangle must be a *RectangleF*. The destination rectangle must be followed by a *GraphicsUnit* value indicating the units of the source rectangle.
- § The next argument is required. It's a method in your program that you've defined in accordance with the *Graphics.EnumerateMetafileProc* delegate. This is the method that gets called for each record in the metafile.
- § The next argument is optional. It's an *IntPtr* that is defined as a pointer to programmer-defined data that's supposed to be passed to the enumeration method defined in the previous argument. However, there is no argument in the *Graphics.EnumerateMetafileProc* delegate for this programmer-defined data.
- § If the optional *IntPtr* argument is present, it can be followed by another optional argument, which is an *ImageAttributes* object that determines certain aspects of how the image is displayed.

Here's that simplest call to *EnumerateMetafile* as it might appear in an actual program:

```
grfx.EnumerateMetafile(mf, new Point(0, 0),
```
new Graphics.EnumerateMetafileProc(EnumMetafileProc));

The last argument makes reference to a method named *EnumMetafileProc* that is defined in accordance with the *Graphics.EnumerateMetafileProc* delegate. Such a method appears in your program looking something like this:

```
bool EnumMetafileProc(EmfPlusRecordType eprt, int iFlags, 
                         int iDataSize, IntPtr ipData, 
                         PlayRecordCallback prc) 
{ 
      return bContinue; 
}
```
This metafile enumeration method returns *true* to continue enumerating the metafile and *false* otherwise.

The arguments to the enumeration method (which I'll identify briefly here and discuss in more detail shortly) begin with a member of the *EmfPlusRecordType* enumeration that identifies the record. The *iFlags* argument is undocumented.

The *iDataSize* argument indicates the number of bytes that the *ipData* argument points to. This data is unique for each record type. For example, a record type that indicates a polyline would store a point count and multiple points in *ipData*.

The last argument is of type *PlayRecordCallback*, which is a delegate defined in the *System.Drawing.Imaging* namespace. You recall that *EnumerateMetafileProc* is also a delegate. It's very unusual for an argument of a delegate to be another delegate. Here's how the *PlayRecordCallback* delegate is defined:

```
public delegate void PlayRecordCallback(EmfPlusRecordType eprt, int 
iFlags,
```
int iDataSize, IntPtr ipData);

Instead of defining a method in your program in accordance with the *PlayRecordCallback* delegate (which is what you usually do with a delegate), the last argument to your enumeration method indicates the method you're supposed to call to render that particular metafile record. The delegate indicates the arguments to that method. So you could define your enumeration method like so:

```
bool EnumMetafileProc(EmfPlusRecordType eprt, int iFlags, 
                         int iDataSize, IntPtr ipData, 
                         PlayRecordCallback prc) 
{ 
      prc(eprt, iFlags, iDataSize, ipData); 
      return true; 
}
```
Notice the call to the *PlayRecordCallback* delegate. When you call *EnumerateMetafile* with this *EnumMetafileProc* method, *EnumerateMetafile* should function just like *DrawImage*, except perhaps a bit slower because *EnumMetafileProc* is getting access to each metafile record.

Alas, *PlayRecordCallback* doesn't work, and you should probably ignore the last argument to the enumeration method. Instead, use this method of the *Metafile* class to render a metafile record in your enumeration method:

*Metafile PlayRecord* **Method**

```
void PlayRecord(EmfPlusRecordType eprt, int iFlags, int iDataSize, 
                 byte[] abyData)
```
This method looks a lot like the *PlayRecordCallback* delegate except that the last argument is an array of bytes instead of an *IntPtr*. For converting between the *IntPtr* argument to the enumeration method and the array of bytes required by *PlayRecord*, you can use the static *Copy* method in the *Marshal* class of the *System.Runtime.InteropServices* namespace.

Because you call *PlayRecord* in your enumeration method and *PlayRecord* is a method of the *Metafile* class, the *Metafile* object must be stored as a field in your program. Here's an enumeration method that simply renders the metafile:

```
bool EnumMetafileProc(EmfPlusRecordType eprt, int iFlags, 
                        int iDataSize, IntPtr ipData, 
                        PlayRecordCallback prc) 
{ 
      byte[] abyData = new Byte[iDataSize]; 
      Marshal.Copy(ipData, abyData, 0, iDataSize); 
      mf.PlayRecord(eprt, iFlags, iDataSize, abyData); 
      return true; 
}
```
The following program creates a write-only text box and a panel control, with a splitter control between them. It also implements an *OpenFileDialog* dialog box to open a metafile. The metafile is displayed normally on the panel. When the metafile is first loaded, the program creates a *StringWriter* object and then calls *EnumerateMetafile* to enumerate the metafile using the *EnumMetafileProc* method defined in the program. *EnumMetafileProc* formats the information into the *StringWriter* object. On return from *EnumerateMetafile*, the program puts the resultant string into the text box.

**EnumMetafile.cs**

//------------------------------------------- // EnumMetafile.cs © 2001 by Charles Petzold //------------------------------------------ using System; using System.Drawing;

```
using System.Drawing.Imaging; 
using System.IO; 
using System.Runtime.InteropServices; 
using System.Windows.Forms; 
class EnumMetafile: Form 
{ 
     Metafile mf;
     Panel panel;
     TextBox txtbox;
      string strCaption; 
      StringWriter strwrite; 
      public static void Main() 
      { 
           Application.Run(new EnumMetafile()); 
      } 
      public EnumMetafile() 
      { 
           Text = strCaption = "Enumerate Metafile"; 
                 // Create the text box for displaying records. 
           txtbox = new TextBox(); 
           txtbox.Parent = this; 
           txtbox.Dock = DockStyle.Fill; 
           txtbox.Multiline = true; 
           txtbox.WordWrap = false; 
           txtbox.ReadOnly = true; 
           txtbox.TabStop = false; 
           txtbox.ScrollBars = ScrollBars.Vertical; 
                 // Create the splitter between the panel and the text box. 
           Splitter splitter = new Splitter(); 
           splitter.Parent = this; 
           splitter.Dock = DockStyle.Left; // Right; 
                 // Create the panel for displaying the metafile. 
           panel = new Panel(); 
           panel.Parent = this; 
           panel.Dock = DockStyle.Left; 
           panel.Paint += new PaintEventHandler(PanelOnPaint);
```

```
 // Create the menu. 
         Menu = new MainMenu();
          Menu.MenuItems.Add("&Open!", new EventHandler(MenuOpenOnClick)); 
     } 
     void MenuOpenOnClick(object obj, EventArgs ea) 
     { 
          OpenFileDialog dlg = new OpenFileDialog(); 
          dlg.Filter = "All Metafiles|*.wmf;*.emf|" + 
                       "Windows Metafile (*.wmf)|*.wmf|" + 
                       "Enhanced Metafile (*.emf)|*.emf"; 
          if (dlg.ShowDialog() == DialogResult.OK) 
\{ try 
\{ mf = new Metafile(dlg.FileName); 
 } 
               catch (Exception exc) 
\{ MessageBox.Show(exc.Message, strCaption); 
                    return; 
 } 
               Text = strCaption + " - " + Path.GetFileName(dlg.FileName); 
               panel.Invalidate(); 
                    // Enumerate the metafile for the text box. 
               strwrite = new StringWriter(); 
               Graphics grfx = CreateGraphics(); 
               grfx.EnumerateMetafile(mf, new Point(0, 0), 
                    new Graphics.EnumerateMetafileProc(EnumMetafileProc)); 
               grfx.Dispose(); 
               txtbox.Text = strwrite.ToString(); 
               txtbox.SelectionLength = 0; 
 } 
     } 
     bool EnumMetafileProc(EmfPlusRecordType eprt, int iFlags, 
                           int iDataSize, IntPtr ipData, 
                           PlayRecordCallback prc) 
     { 
         strwrite.Write("{0} ({1}, {2})", eprt, iFlags, iDataSize);
```
```
 if (iDataSize > 0) 
\{byte[] abyData = new Byte[iDataSize];
                Marshal.Copy(ipData, abyData, 0, iDataSize); 
                foreach (byte by in abyData) 
                     strwrite.Write(" {0:X2}", by); 
 } 
           strwrite.WriteLine(); 
           return true; 
      } 
      void PanelOnPaint(object obj, PaintEventArgs pea) 
      { 
          Panel panel = (Panel) obj;
           Graphics grfx = pea.Graphics; 
          if (mf != null)
                grfx.DrawImage(mf, 0, 0); 
      }
```
Although this program mysteriously doesn't work with any of the metafiles created in this chapter (or with metafiles created by programs from my book *Programming Windows*), here's the program displaying one of the metafiles included with Visual Studio .NET:

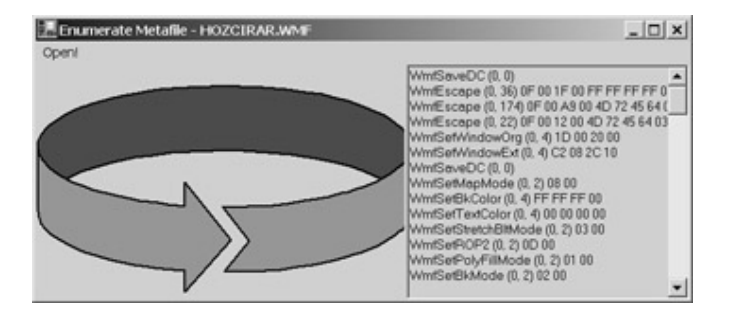

The metafile records are shown at the right. Following the record type, the flag and the number of bytes of data are in parentheses. The hexadecimal bytes follow. No attempt has been made in this program to convert the bytes into meaningful information.

As you can see, the metafile records are of variable size. Each record type corresponds to a particular GDI function call or a *Graphics* method call. The data that accompanies each record corresponds to the arguments of the call. Obviously, this data is dependent on the record type.

The new metafile records that correspond to methods of the *Graphics* class are currently undocumented (at the time I'm writing this) but will undoubtedly be documented sometime in the future. If you're interested in getting a head start on metafile enumeration, you can begin by exploring the format of the older WMF and EMF records. Each record type corresponds to a structure beginning with the letters *EMR* ("enhanced metafile record") defined in the Win32 header files.

The EMR structure is part of every record. It contains the record type and a size:

```
typedef struct tagEMR 
{
```
}

```
 DWORD iType; 
       DWORD nSize; 
} 
EMR; 
Here's the structure for a polyline. It begins with an EMR structure. 
typedef struct tagEMRPOLYLINE 
{ 
       EMR emr; 
       RECTL rclBounds; 
       DWORD cptl; 
       POINTL aptl[1]; 
} 
EMRPOLYLINE;
```
Everything following the EMR field corresponds to the data that accompanies the record in the Windows Forms enumeration.

If you're not familiar with Win32 structures, be aware that *RECTL* and *POINTL* have *long* fields (but those are 32-bit C long integers, not 64-bit C# long integers), and *RECTS* and *POINTS* structures have *short* fields, which are 16-bits in length. Moreover, a rectangle is defined in terms of the upper left corner and lower right corner, not in terms of the upper left corner and the width and height.

# **Chapter 24: Clip, Drag, and Drop**

# **Overview**

The Windows clipboard allows data to be transferred from one application to another. The clipboard is a relatively simple mechanism that doesn't require much overhead in either the program that places data on it or the program that later gets access to it. Most applications use the Windows clipboard even when cut-and-paste operations involve the transfer of data solely within the application.

Programs that deal with documents or other data give the user access to the clipboard through the standard menu options Cut, Copy, and Paste, duplicated by the keyboard shortcuts (inherited from the Apple Macintosh) Ctrl+X, Ctrl+C, and Ctrl+V. When a user selects Cut or Copy, the program transfers selected data from the application to the clipboard. The data is in a particular format or formats, usually text, bitmap, metafile, or binary. The Cut command has the additional effect of deleting the selection from the document. When a user selects Paste from the menu, the program determines whether the clipboard contains data in a format that the program can use. If it does, the program transfers the data from the clipboard to the program.

Programs should not transfer data to the clipboard without an explicit instruction from the user. For example, a user who performs a Cut or Copy (or a Ctrl+X or Ctrl+C) operation in one program should be able to assume that the data will remain on the clipboard until the next Cut or Copy operation.

As you may recall from Chapter 18, the *TextBox* and *RichTextBox* controls implement their own clipboard interfaces. A program using these controls need only call the appropriate methods implemented in *TextBoxBase*. In the general case, however, you don't have that convenience. You must instead access the clipboard yourself.

The drag-and-drop facility in Windows is closely related to the clipboard, so I'll be discussing that in this chapter as well.

## **Items and Formats**

Only one item is stored on the clipboard at any time. Whenever a program copies an item to the clipboard, the new item replaces what was there before.

However, an application can copy a particular item to the clipboard in multiple formats. For example, consider a spreadsheet program in which the user selects an array of rows and columns, and then triggers the Copy command. The spreadsheet program will probably use a variety of formats for storing those rows and columns on the clipboard. Of most importance to the application is probably a binary format known only to the application itself; this private format allows the program to retrieve the exact data (with any formatting that is present) when the user triggers Paste.

The spreadsheet program can also copy the selected rows and columns into the clipboard in a textbased comma-separated format that other spreadsheet or database programs can use. It could also format the data into text using tabs between the columns; this format is suitable when you paste the data into a word processing program. Perhaps the spreadsheet application could even create a bitmap or a metafile containing an image of the rows and columns.

The application pasting data from the clipboard doesn't need to handle all these different formats. It can simply select the format it can use most efficiently.

As you might expect, the existence of clipboard items in multiple formats adds a layer of complexity to clipboard programming.

# **The Tiny (But Powerful)** *Clipboard* **Class**

The *Clipboard* class is part of the *System.Windows.Forms* namespace. The class is sealed and has no public constructors. You can't instantiate it, and you can't inherit from it. The class has no properties and just two static methods, one of which comes in two versions. You use these methods to set data to the clipboard or get data out:

### *Clipboard* **Static Methods**

```
void SetDataObject(object obj) 
void SetDataObject(object obj, bool bRemainAfterExit) 
IDataObject GetDataObject()
```
As long as you're using only one data format, putting data on the clipboard is the easier of the two operations. For example, if you have a *string* named *str* that you want to copy to the clipboard, simply call

Clipboard.SetDataObject(str, true);

Whatever was on the clipboard before is deleted and replaced with this item. Similarly, you can put a bitmap on the clipboard:

Clipboard.SetDataObject(bitmap, true);

You can also put a metafile on the clipboard:

Clipboard.SetDataObject(metafile, true);

In all three of these cases, a copy is made of the object for the clipboard's purposes. It's OK if you change the object after the *SetDataObject* call. It won't change what's on the clipboard. This sequence of statements won't cause any problems:

Clipboard.SetDataObject(str, true);

 $str = null;$ 

Once something is on the clipboard, the only way you can affect it is with another call to *SetDataObject*; that second call to *SetDataObject* replaces the clipboard item with a new one.

I've set the second argument of *SetDataObject* to *true* in these examples because that's probably what you'll want to use whenever you put a string, a bitmap, or a metafile on the clipboard. If you set the second argument to *false*,

```
Clipboard.SetDataObject(str, false);
```
or if you don't include the argument at all,

```
Clipboard.SetDataObject(str);
```
the item that you put on the clipboard disappears when your program terminates. It's probably best for the user if the item is still on the clipboard regardless of whether or not your program is still running.

However, the items you put on the clipboard are not limited to strings, bitmaps, and metafiles. You can put *any* object on the clipboard. Here's some code that creates a new *Button* object, sets the *Text* property, and then copies the object to the clipboard:

```
Button bin = new Button();
btn.Text = "OK";Clipboard.SetDataObject(btn);
```
In cases where the object passed to *SetDataObject* is not a string, a metafile, or a bitmap, you must use the short form of *SetDataObject* or specify *false* as the second argument. The reason for this restriction is that the clipboard can't be used for transferring arbitrary objects (such as *Button* objects) between applications. Only the application that put the *Button* object on the clipboard can retrieve it. Thus, it makes no sense for the object to be on the clipboard after the program terminates. Like I said, putting data on the clipboard is easiest if you restrict yourself to one format. Later in this chapter, I'll demonstrate how you can put multiple data formats on the clipboard.

Getting data from the clipboard isn't quite as simple as putting data on the clipboard. The *GetDataObject* method is defined as returning an instance of a class that implements the *IDataObject* interface, which means that you call *GetDataObject* like so:

IDataObject data = Clipboard.GetDataObject()

The object called *data* now contains everything you need to know about the contents of the clipboard, and our attention must now focus on the *IDataObject* interface.

### **Getting Objects from the Clipboard**

I'm first going to show you a fairly simple and straightforward way to get objects from the clipboard, a job you'll probably perform in response to the user selecting Paste from the menu.

The static *GetDataObject* method of the *Clipboard* class isn't documented as returning an object of a particular class. It's documented only as returning an instance of a class that implements the *IDataObject* interface. That gives us enough information to use the methods defined in *IDataObject* using the object returned from *GetDataObject*. *IDataObject* defines four methods (12 if you count overloads). Here are two of them in their simplest forms:

*IDataObject* **Methods (selection)**

bool GetDataPresent(Type type)

object GetData(Type type)

The *GetDataPresent* method should probably be named *IsDataPresent* to be more consistent with the rest of the Windows Forms methods and properties. If you have an object named *data* returned from *Clipboard.GetDataObject*, the expression

data.GetDataPresent(typeof(String))

returns *true* if the clipboard contains a *String* object. Notice the use of the *typeof* operator to get the *Type* object that identifies the *String* class. Similarly,

data.GetDataPresent(typeof(Bitmap))

returns *true* if there's a *Bitmap* object on the clipboard, and

data.GetDataPresent(typeof(Metafile))

returns *true* if a *Metafile* object is available. If you're in the habit of putting nonstandard objects on the clipboard, you can also make calls like this:

data.GetDataPresent(typeof(Button))

It's possible to make these calls without actually saving the return value from the *Clipboard.GetDataObject* call. For example,

Clipboard.GetDataObject().GetDataPresent(typeof(Bitmap))

returns *true* if the clipboard contains a *Bitmap* object.

It's customary to use the *GetDataPresent* method during the *Popup* event of the Edit menu. You enable the Paste item only if *GetDataPresent* returns *true* for the data type you're interested in.

By the way, the fact that data.GetDataPresent(typeof(String))

returns *true* doesn't imply that *GetDataPresent* will return *false* for other types. Like I said, the clipboard can contain multiple formats of the same clipboard item. The clipboard could contain a *String* object with some text, a *Metafile* object containing a *DrawString* call displaying that same text string, and a *Bitmap* rendition of the same text. The application getting data from the clipboard should check for the most useful format.

To get an object from the clipboard, you call the *GetData* method. For example,

string str = (string) data.GetData(typeof(string));

Because *GetData* returns an *object*, the return value must be cast to the desired data type. Similarly, Bitmap bitmap = (Bitmap) data.GetData(typeof(Bitmap));

Getting an object from the clipboard doesn't affect the contents of the clipboard. The return value of *GetData* is a copy of the object stored on the clipboard.

It's time to see how this all works in actual code. The following program does little more than copy *String* objects to and from the clipboard.

```
ClipText.cs
//--------------------------------------- 
// ClipText.cs © 2001 by Charles Petzold 
//--------------------------------------- 
using System; 
using System.Drawing; 
using System.Windows.Forms; 
class ClipText: Form 
{ 
      string strText = "Sample text for the clipboard"; 
      MenuItem miCut, miCopy, miPaste; 
      public static void Main() 
      { 
           Application.Run(new ClipText()); 
      } 
      public ClipText() 
      { 
           Text = "Clip Text"; 
           ResizeRedraw = true; 
           Menu = new MainMenu(); 
                 // Edit menu 
          MenuItem mi = new MenuItem("&Edit");
           mi.Popup += new EventHandler(MenuEditOnPopup); 
          Menu.MenuItems.Add(mi);
                 // Edit Cut menu item 
           miCut = new MenuItem("Cu&t"); 
           miCut.Click += new EventHandler(MenuEditCutOnClick); 
           miCut.Shortcut = Shortcut.CtrlX; 
          Menu.MenuItems[0].MenuItems.Add(miCut);
                 // Edit Copy menu item 
           miCopy = new MenuItem("&Copy"); 
           miCopy.Click += new EventHandler(MenuEditCopyOnClick);
```

```
 miCopy.Shortcut = Shortcut.CtrlC; 
          Menu.MenuItems[0].MenuItems.Add(miCopy);
                 // Edit Paste menu item 
           miPaste = new MenuItem("&Paste"); 
           miPaste.Click += new EventHandler(MenuEditPasteOnClick); 
           miPaste.Shortcut = Shortcut.CtrlV; 
           Menu.MenuItems[0].MenuItems.Add(miPaste); 
      } 
      void MenuEditOnPopup(object obj, EventArgs ea) 
      { 
           miCut.Enabled = 
           miCopy.Enabled = strText.Length > 0; 
           miPaste.Enabled = 
Clipboard.GetDataObject().GetDataPresent(typeof(string)); 
      } 
      void MenuEditCutOnClick(object obj, EventArgs ea) 
      { 
           MenuEditCopyOnClick(obj, ea); 
           strText = ""; 
           Invalidate(); 
      } 
      void MenuEditCopyOnClick(object obj, EventArgs ea) 
\{ Clipboard.SetDataObject(strText, true); 
      } 
      void MenuEditPasteOnClick(object obj, EventArgs ea) 
      { 
           IDataObject data = Clipboard.GetDataObject(); 
           if (data.GetDataPresent(typeof(string))) 
                 strText = (string) data.GetData(typeof(string)); 
           Invalidate(); 
      } 
      protected override void OnPaint(PaintEventArgs pea) 
      { 
           Graphics grfx = pea.Graphics; 
           StringFormat strfmt = new StringFormat(); 
           strfmt.Alignment = strfmt.LineAlignment = 
StringAlignment.Center; 
           grfx.DrawString(strText, Font, new SolidBrush(ForeColor), 
                             ClientRectangle, strfmt);
```
}

}

The ClipText program maintains a *string* variable named *strText* that it displays centered in its client area. The constructor creates an Edit menu with Cut, Copy, and Paste items. The *Popup* event handler enables the Cut and Copy items only if the string has a nonzero length. The Paste item is enabled only if the clipboard contains a *string* object.

The *Click* event handler for the Copy command uses the *SetDataObject* method of *Clipboard* to copy *strText* to the clipboard. The Cut event handler calls the Copy event handler and also deletes the string from the program by setting *strText* to the empty string.

The *Click* event handler for the Paste command first checks whether the clipboard still contains an object of type *string*. (You might find that check redundant considering that the Paste item isn't enabled if the clipboard isn't storing text. However, given that Windows is a multitasking environment, it's possible for the clipboard contents to change between the time a submenu is displayed and an item is clicked. Calling *GetData* for an object type that no longer exists on the clipboard won't cause an exception to be raised, but *GetData* will return a *null* value, and ClipText isn't quite prepared for that eventuality.) If the clipboard contains text, the Paste event handler calls *GetData* to obtain the *string* object and then assigns that string to *strText*.

You can experiment with ClipText in conjunction with Microsoft Notepad, word processors, and Web browsers. As you'll see, when you copy text from a word processor or a Web browser and paste it into ClipText, the text loses any formatting it had. That result isn't unexpected: you know that *string* objects normally don't include any formatting, and you'd probably be startled to see ClipText display a block of text with rich text format (RTF) or HTML tags. I'll explain shortly how you can go beyond plain text with the clipboard.

In Chapter 23, I introduced the MetafileViewer program and the MetafileConvert program, which inherited from MetafileViewer. The following program inherits from MetafileConvert and implements an Edit menu to transfer metafiles to and from the clipboard.

```
MetafileClip.cs
```

```
//------------------------------------------- 
// MetafileClip.cs © 2001 by Charles Petzold 
//------------------------------------------- 
using System; 
using System.Drawing; 
using System.Drawing.Imaging; 
using System.Windows.Forms; 
class MetafileClip: MetafileConvert 
{ 
      MenuItem miCut, miCopy, miPaste, miDel; 
      public new static void Main() 
      { 
           Application.Run(new MetafileClip()); 
      } 
      public MetafileClip() 
      { 
           Text = strProgName = "Metafile Clip"; 
                 // Edit menu
```

```
 Menu.MenuItems[1].Popup += new EventHandler(MenuEditOnPopup); 
            // Edit Cut menu item 
      miCut = new MenuItem("Cu&t"); 
      miCut.Click += new EventHandler(MenuEditCutOnClick); 
      miCut.Shortcut = Shortcut.CtrlX; 
      Menu.MenuItems[1].MenuItems.Add(miCut); 
           // Edit Copy menu item 
      miCopy = new MenuItem("&Copy"); 
      miCopy.Click += new EventHandler(MenuEditCopyOnClick); 
      miCopy.Shortcut = Shortcut.CtrlC; 
      Menu.MenuItems[1].MenuItems.Add(miCopy); 
           // Edit Paste menu item 
      miPaste = new MenuItem("&Paste"); 
      miPaste.Click += new EventHandler(MenuEditPasteOnClick); 
      miPaste.Shortcut = Shortcut.CtrlV; 
      Menu.MenuItems[1].MenuItems.Add(miPaste); 
            // Edit Delete menu item 
      miDel = new MenuItem("De&lete"); 
      miDel.Click += new EventHandler(MenuEditDelOnClick); 
      miDel.Shortcut = Shortcut.Del; 
      Menu.MenuItems[1].MenuItems.Add(miDel); 
 } 
 void MenuEditOnPopup(object obj, EventArgs ea) 
 { 
      miCut.Enabled = 
      miCopy.Enabled = 
      miDel.Enabled = mf != null; 
      miPaste.Enabled = 
           Clipboard.GetDataObject().GetDataPresent(typeof(Metafile)); 
 } 
 void MenuEditCutOnClick(object obj, EventArgs ea) 
 { 
      MenuEditCopyOnClick(obj, ea); 
      MenuEditDelOnClick(obj, ea); 
 } 
 void MenuEditCopyOnClick(object obj, EventArgs ea) 
 {
```

```
 Clipboard.SetDataObject(mf, true); 
 } 
 void MenuEditPasteOnClick(object obj, EventArgs ea) 
 { 
      IDataObject data = Clipboard.GetDataObject(); 
      if (data.GetDataPresent(typeof(Metafile))) 
            mf = (Metafile) data.GetData(typeof(Metafile)); 
      strFileName = "clipboard"; 
      Text = strProgName + " - " + strFileName; 
      Invalidate(); 
 } 
 void MenuEditDelOnClick(object obj, EventArgs ea) 
 { 
     mf = null; strFileName = null; 
      Text = strProgName; 
      Invalidate(); 
 }
```
Besides Cut, Copy, and Paste, this program also includes a Delete item on the Edit menu. (In some applications, an item named Clear is essentially the equivalent of Delete.) The Delete option doesn't actually involve the clipboard because (unlike Cut) it deletes without first copying to the clipboard. However, if you're already implementing Cut and Copy, adding Delete is usually trivial. In fact, you can think of a Cut operation as a Copy followed by a Delete. That's exactly how the *Click* event handler for the Cut option is written:

```
void MenuEditCutOnClick(object obj, EventArgs ea) 
{ 
      MenuEditCopyOnClick(obj, ea); 
      MenuEditDelOnClick(obj, ea); 
}
```
Because the MetafileClip program deals with files as well as the clipboard, the other complication involves dealing with the form's caption bar. In the earlier versions of the program, I set the *Text* property of the form to the program name (separated into words) stored in the *strProgName* field along with the currently loaded filename stored in the *strFileName* field:

```
Metafile Viewer - Picture.emf
```
In the MetafileClip version, the *strProgName* text is "Metafile Clip".

When the Delete option is selected, the *strFileName* variable must be set to *null* and *Text* set to just the *strProgName*. That much is obvious. The more difficult problem is what should be done when a metafile is loaded from the clipboard. I decided to set the *strFileName* field to "clipboard". Other possibilities are "untitled" or "metafile".

In Chapter 16, "Dialog Boxes," I introduced the ImageOpen program to load Image objects from files and the ImageIO program to save them. In Chapter 21, "Printing," the ImagePrint program added printing capabilities. Now the ImageClip program inherits from ImagePrint to add clipboard capability.

```
ImageClip.cs
```
}

//----------------------------------------

```
// ImageClip.cs © 2001 by Charles Petzold
//---------------------------------------- 
using System; 
using System.Drawing; 
using System.Drawing.Imaging; 
using System.Windows.Forms; 
class ImageClip: ImagePrint 
      MenuItem miCut, miCopy, miPaste, miDel; 
      public new static void Main() 
      { 
           Application.Run(new ImageClip()); 
      } 
      public ImageClip() 
      { 
           Text = strProgName = "Image Clip"; 
                 // Edit menu 
          MenuItem mi = new MenuItem("&Edit");
           mi.Popup += new EventHandler(MenuEditOnPopup); 
          Menu.MenuItems.Add(mi);
           int index = Menu.MenuItems.Count - 1; 
                 // Edit Cut menu item 
           miCut = new MenuItem("Cu&t"); 
           miCut.Click += new EventHandler(MenuEditCutOnClick); 
           miCut.Shortcut = Shortcut.CtrlX; 
           Menu.MenuItems[index].MenuItems.Add(miCut); 
                 // Edit Copy menu item 
           miCopy = new MenuItem("&Copy"); 
           miCopy.Click += new EventHandler(MenuEditCopyOnClick); 
           miCopy.Shortcut = Shortcut.CtrlC; 
           Menu.MenuItems[index].MenuItems.Add(miCopy); 
                 // Edit Paste menu item 
           miPaste = new MenuItem("&Paste"); 
           miPaste.Click += new EventHandler(MenuEditPasteOnClick); 
           miPaste.Shortcut = Shortcut.CtrlV;
```
{

```
 Menu.MenuItems[index].MenuItems.Add(miPaste); 
            // Edit Delete menu item 
      miDel = new MenuItem("De&lete"); 
      miDel.Click += new EventHandler(MenuEditDelOnClick); 
      miDel.Shortcut = Shortcut.Del; 
      Menu.MenuItems[index].MenuItems.Add(miDel); 
 } 
 void MenuEditOnPopup(object obj, EventArgs ea) 
 { 
      miCut.Enabled = 
      miCopy.Enabled = 
      miDel.Enabled = image != null; 
      IDataObject data = Clipboard.GetDataObject(); 
      miPaste.Enabled = data.GetDataPresent(typeof(Bitmap)) || 
                          data.GetDataPresent(typeof(Metafile)); 
 } 
 void MenuEditCutOnClick(object obj, EventArgs ea) 
 { 
      MenuEditCopyOnClick(obj, ea); 
      MenuEditDelOnClick(obj, ea); 
 } 
 void MenuEditCopyOnClick(object obj, EventArgs ea) 
 { 
      Clipboard.SetDataObject(image, true); 
 } 
 void MenuEditPasteOnClick(object obj, EventArgs ea) 
 { 
      IDataObject data = Clipboard.GetDataObject(); 
      if (data.GetDataPresent(typeof(Metafile))) 
            image = (Image) data.GetData(typeof(Metafile)); 
      else if (data.GetDataPresent(typeof(Bitmap))) 
            image = (Image) data.GetData(typeof(Bitmap)); 
      strFileName = "Clipboard"; 
      Text = strProgName + " - " + strFileName; 
      Invalidate(); 
 } 
 void MenuEditDelOnClick(object obj, EventArgs ea) 
 {
```

```
image = null; strFileName = null; 
            Text = strProgName; 
            Invalidate(); 
      } 
}
```
The enhancements here are similar to those in MetafileClip, but the ImageClip program adds another complexity. It's actually dealing with an *Image* object (stored as the field *image*), which can be either a *Bitmap* or a *Metafile* object. There's no problem with using an *Image* object in the *SetDataObject* method:

Clipboard.SetDataObject(image, true);

The *SetDataObject* method probably calls *GetType* on the first argument to determine the type of the object. Depending on what type the *image* object is, *GetType* will return *System.Drawing.Bitmap* or *System.Drawing.Imaging.Metafile*.

However, you can't use *typeof(Image)* in the *GetDataPresent* or *GetData* method of the *IDataObject* interface. If your program has the ability to paste either a bitmap or a metafile, you should enable the Paste menu item if the clipboard contains either a bitmap *or* a metafile:

```
miPaste.Enabled = data.GetDataPresent(typeof(Bitmap)) || 
                  data.GetDataPresent(typeof(Metafile));
```
It's possible that the clipboard contains both a *Bitmap* and a *Metafile* representing the same image. When the user selects Paste, the program has to decide which one to load.

I decided that the *Metafile* object should take priority:

```
if (data.GetDataPresent(typeof(Metafile))) 
      image = (Image) data.GetData(typeof(Metafile)); 
else if (data.GetDataPresent(typeof(Bitmap))) 
      image = (Image) data.GetData(typeof(Bitmap));
```
This was not an arbitrary choice! Ask yourself, What kind of program puts both a metafile and a bitmap on the clipboard? It's probably a drawing program—a program that essentially works with metafiles. When such an application copies an image to the clipboard, it also converts the image to a bitmap. That way the image is available to applications that can't handle metafiles.

It's highly unlikely that the metafile originated with a paint program. Paint programs don't usually have the ability to convert bitmaps to metafiles. Such conversions are rather specialized and work only with very simple images.

Thus, the metafile is the *real* image and the bitmap is only a conversion. A program that can deal with both metafiles and bitmaps should load metafiles from the clipboard in preference to bitmaps. **Clipboard Data Formats** 

At first, it seems so simple: you put an object of type *String*, *Bitmap*, *Metafile*, or even *Button* on the clipboard, and you extract an object of type *String*, *Bitmap*, *Metafile*, or *Button* from the clipboard.

But not every application running under Windows is a Windows Forms program! Some Windows programs place objects on the clipboard that don't directly correspond to Windows Forms types. The problem goes both ways: Windows applications that make use of the Win32 API or MFC are not prepared to deal directly with Windows Forms objects.

Let's examine the seemingly simple data type known as *text*. Some existing Windows programs store text in Unicode, but most of them don't. If a Windows program passes 8-bit ANSI text strings to the clipboard, a Windows Forms program should be able to read the text as a normal *String* object. Likewise, when a Windows Forms program puts a *String* object on the clipboard, it should be

readable by programs that know only the ANSI character set. There's even another text encoding known as OEM text that dates back to the character-mode environment of MS-DOS. OEM stands for "original equipment manufacturer," but in the United States, it really refers to the 8-bit character set IBM used in the original PC. (You may remember the line-drawing characters used by charactermode programs.) ANSI text and OEM text differ in the upper 128 characters.

These requirements suggest that the clipboard must perform conversions among multiple text encodings. Regardless of the encoding of the text that goes on the clipboard, the clipboard must make several additional encodings available to other applications.

It's already fairly clear that these conversions between different encodings are taking place. The ClipText program successfully transfers text to and from regular Windows programs that use either ANSI or Unicode text encoding.

However, the problems of text don't stop with character encodings. Consider a word processor that copies a block of text to the clipboard. What happens to the formatting of the text? If the user wants to paste such text back into the same word processing program (perhaps in the same document or in a different one), the text certainly shouldn't lose its formatting. On the other hand, if the user wants to paste the text into Notepad, all the formatting should be stripped from the text. What should happen if you paste the text into *another* word processing program? You probably want the formatting to be preserved, and that implies that the text on the clipboard should be stored in a way that includes formatting in an application-independent manner (RTF, for example, or possibly HTML).

Or suppose you copy text from a Web browser to the clipboard. The HTML formatting should be preserved for applications that understand HTML, but it shouldn't be imposed on applications that can't deal with it. Most users probably don't want to see HTML tags when they copy text from a Web browser to Notepad!

Some text is intended to be read by programs rather than people. For example, many database and spreadsheet programs can copy and paste information in a comma-separated value (CSV) text format. This format provides an application-independent way of sharing database records or numeric tables.

So, the simple statement that copies a text string to the clipboard,

Clipboard.SetDataObject(str);

probably doesn't quite do what you want if *str* is a text string that consists of RTF, HTML, or CSV text. Preferably there should be some way for an application to specify what type of text it's actually putting on the clipboard.

When a word processing application copies text to the clipboard, the application itself is probably in the best position to convert its internal format into RTF and plain, unformatted text. The implication is that applications should be able to set data on the clipboard in several different formats at once. (At first, that doesn't seem possible. When you call *SetDataObject*, the object passed as an argument replaces the current contents of the clipboard. You can't call *SetDataObject* multiple times to put multiple formats of the same text on the clipboard. However, as we'll soon see, the argument to *SetDataObject* can be an object that itself specifies several different objects.)

To a Windows Forms program, bitmaps and metafiles are objects of type *Bitmap* and *Metafile*. To a non–Windows Forms program, however, there are two types of bitmaps: the old-style, devicedependent bitmaps that were introduced in Windows 1.0 and the DIBs (device-independent bitmaps) introduced in Windows 3.0. And, as I discussed in Chapter 23, non-Windows Forms programs deal with the original metafile format (WMF) and the enhanced metafile format (EMF).

Here's the key to making all this work: the clipboard stores not only chunks of data but also identifications of the data formats. To a Windows Forms program, a particular clipboard format is usually identified by a text string, such as "DeviceIndependentBitmap" or "Text". These text strings are also associated with ID numbers, such as 8 for "DeviceIndependentBitmap" and 1 for "Text". The ID numbers are the same as the identifiers beginning with *CF* ("clipboard format") defined in the Win32 header files.

The *GetFormats* method defined in the *IDataObject* interface provides a list of all the data formats currently stored on the clipboard:

### *IDataObject GetFormats* **Methods**

string[] GetFormats() string[] GetFormats(bool bIncludeConversions)

The call

string[] astr = data.GetFormats();

is equivalent to

string[] astr = data.GetFormats(true);

Both calls return string identifications of all the clipboard formats currently available from the clipboard. Some of these formats represent conversions from the data currently stored on the clipboard. To restrict the list to just unconverted formats, use

string[] astr = data.GetFormats(false);

Sometimes data is converted as it's put on the clipboard. Those formats will be returned regardless of the *GetFormats* argument.

For example, if a Windows Forms program puts a *String* object on the clipboard, *GetFormats* (regardless of the argument) returns the strings

System.String

UnicodeText

Text

The "UnicodeText" and "Text" types allow a Win32 API or MFC program to obtain the clipboard text in either Unicode or an 8-bit ANSI encoding.

When Notepad puts text on the clipboard, *GetFormats* with a *false* argument returns these four strings:

UnicodeText

Locale

Text

OEMText

A call to *GetFormats* with no arguments or a *true* argument returns those four strings and this one as well:

System.String

When a Windows Forms program puts a *Bitmap* object on the clipboard, then regardless of the arguments, *GetFormats* returns the strings

System.Drawing.Bitmap

WindowsForms10PersistentObject

Bitmap

When a Windows Forms program puts a *Metafile* object on the clipboard, then regardless of the arguments, *GetFormats* returns the strings

System.Drawing.Imaging.Metafile

WindowsForms10PersistentObject

It's also possible to use the format strings in the *GetDataPresent* and *GetData* methods defined in the *IDataObject* interface:

### *IDataObject* **Methods (selection)**

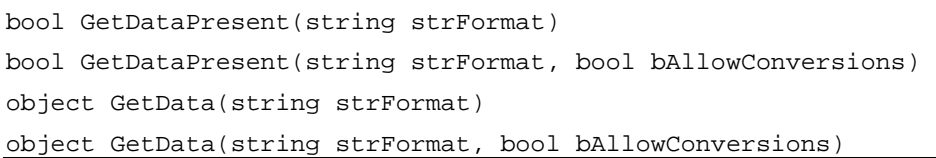

The call

string str = (string) data.GetData(typeof(string))

is equivalent to

string str = (string) data.GetData("System.String");

That's pretty obvious. But those two calls are also equivalent to this one:

string str = (string) data.GetData("UnicodeText");

The *GetData* method always converts the clipboard data into a .NET Framework data type, so in this case *GetData* returns a *string* object.

Consider the following call:

string str = (string) data.GetData("Text");

Is this one equivalent as well? Maybe, maybe not. If a Unicode-aware program put a string on the clipboard that contained Hebrew, Arabic, or Cyrillic characters, for example, the string identified with "Text" is an 8-bit ANSI version of the original Unicode text. The Unicode characters that have no equivalents in the ANSI character set are replaced by question marks.

In any event, if you set the second argument of *GetDataPresent* or *GetData* to *false*, you won't get a converted type. The call

(string) data.GetData("Text", false)

returns *null* if Unicode text was put on the clipboard.

If you prefer not to hard-code those text strings in your program, you can make use of the *DataFormats* class. This class contains 21 static read-only fields that return the text strings for those clipboard formats directly supported by the .NET Framework. Here are the clipboard formats that originated in the Win32 API. The column at the right shows the Win32 clipboard ID number associated with each format.

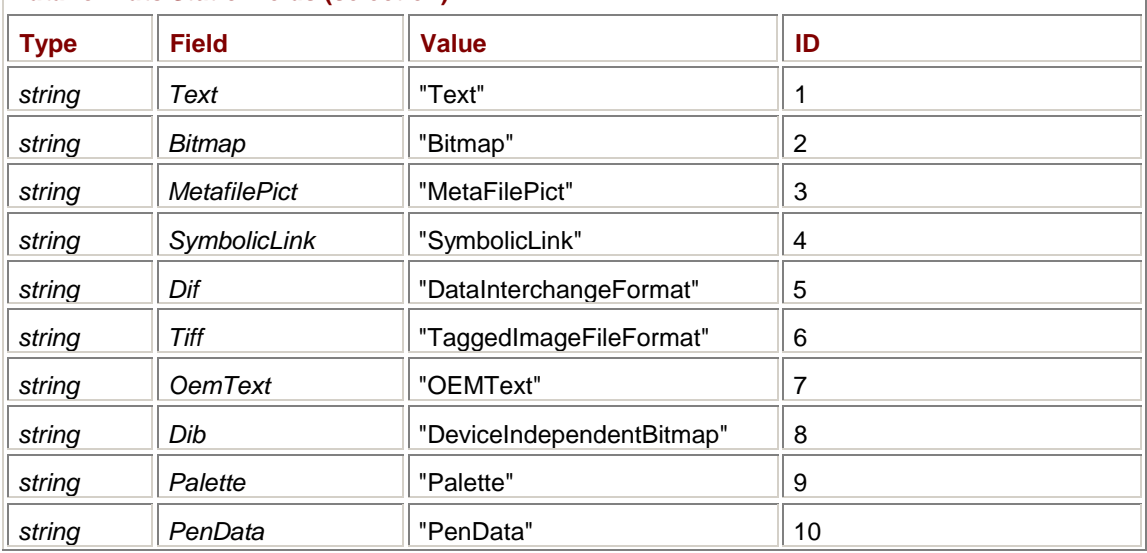

*DataFormats* **Static Fields (selection)** 

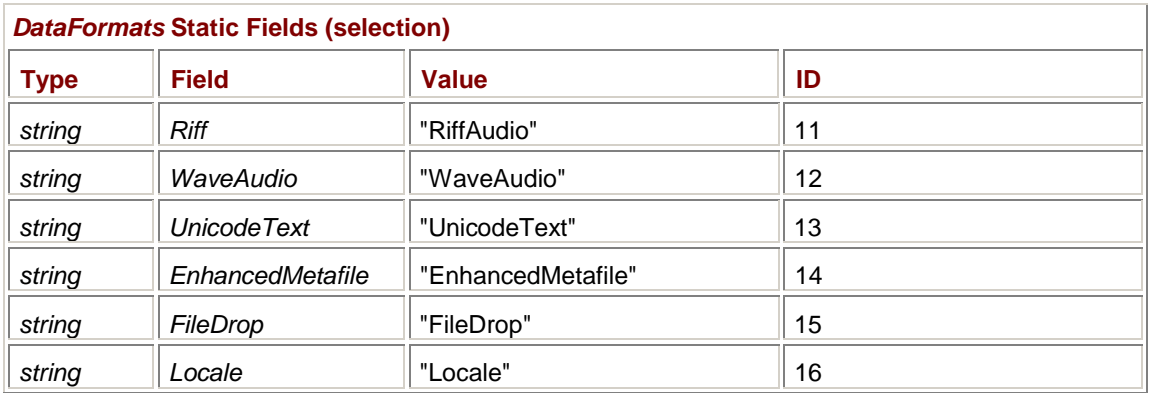

For example, the expression

DataFormats.Text

returns the string "Text", and the expression

DataFormats.Dib

returns the string "DeviceIndependentBitmap". I'll be referring to these formats by their text names because the text versions most accurately reflect the manner in which the clipboard identifies the data format.

The "Text" and "OEMText" formats are both 8-bit encodings. The "Text" format is the ANSI encoding used by most Windows programs. The "OEMText" encoding is the character set used in charactermode MS-DOS programs. The "OEMText" format is provided so that you can copy, cut, and paste in the MS-DOS Command Prompt window. A clipboard item identified by the format "Locale" is a number that usually accompanies 8-bit character encodings to identify the character set. The "UnicodeText" format identifies Unicode text.

The "SymbolicLink" string identifies text in the Symbolic Link (SYLK) format created by Microsoft for the MultiPlan spreadsheet program, and the "DataInterchangeFormat" string identifies text in the Data Interchange Format (DIF) devised by Software Arts for the VisiCalc spreadsheet program. Both these clipboard formats were introduced in Windows 1.0 and, as you might expect, aren't used much these days.

When a Windows Forms program specifies a clipboard format of "Text", "OEMText", "UnicodeText", "SymbolicLink", or "DataInterchangeFormat" in the *GetData* method, the method returns an object of type *String*.

The "Bitmap" and "DeviceIndependentBitmap" strings identify the device-dependent and the deviceindependent bitmaps, respectively. The "Palette" format identifies a color palette format used in conjunction with 256-color DIBs. The "TaggedImageFileFormat" string identifies the TIFF bitmap format.

The "MetaFilePict" and "EnhancedMetafile" strings represent the old and enhanced metafile formats, respectively.

When a Windows Forms program specifies a clipboard format of "Bitmap" or "DeviceIndepedentBitmap" in the *GetData* method, the method returns an object of type *Bitmap*. For "Enhanced Metafile", *GetData* returns an object of type *Metafile*. However, for "MetaFilePict", *GetData* returns an object of type *MemoryStream*. That's simply a block of memory that a program can access using *ReadByte* and *Read* methods defined by the *MemoryStream* class. *GetData* returns a *MemoryStream* object for "MetaFilePict" because old-style metafiles are not stored in the clipboard directly. Instead, the clipboard stores a small C structure that references a handle to the metafile.

The "PenData" string is used in conjunction with the (now abandoned) pen extensions to Windows. "RiffAudio" identifies multimedia data in the Resource Interchange File Format, and "WaveAudio" identifies waveform audio files. The first release of Windows Forms has no multimedia support. For these clipboard formats (and for "Palette"), *GetData* returns an object of type *MemoryStream*.

Finally, "FileDrop" identifies a list of files that probably originated in Windows Explorer. (Select one or more files, and then perform a Copy or Cut to place a "FileDrop" object on the clipboard.) To a Windows Forms program, a "FileDrop" item is an array of strings. Although you can use "FileDrop" items with the clipboard, the format is used more often in conjunction with drag-and-drop operations (which I'll discuss toward the end of this chapter).

So far, most of these additional formats are not very useful to the Windows Forms programmer. When a Windows Forms program puts a *String* object on the clipboard, the *String* object is automatically converted to the "Text" and "UnicodeText" formats for other applications. If another application puts text (of whatever type) on the clipboard, that text is automatically converted to a *String* object for a Windows Forms program.

Similarly, as we've seen, Windows Forms programs can transfer bitmaps and metafiles to and from the clipboard without getting involved with the conversions necessary for non–Windows Forms programs.

Five additional static fields are defined in the *DataFormats* class that are of more use to Windows Forms programs:

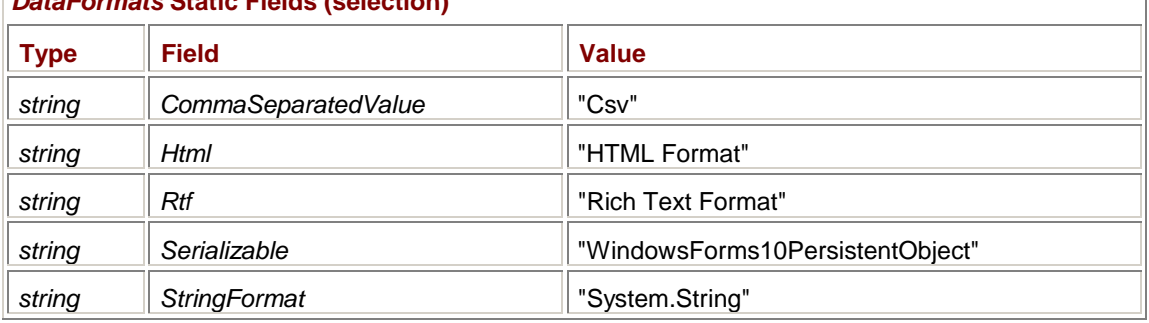

*DataFormats* **Static Fields (selection)** 

These formats are not currently defined in the Win32 clipboard interface, but some Win32 programs use the first three.

"Csv" is a text format used by spreadsheet and database programs for exchanging data. In a block of spreadsheet rows and columns, columns are separated by commas and rows are separated by end-of-line characters. When a database uses "Csv", fields are separated by commas and records are separated by end-of-line characters. Numbers are stored in a readable ASCII format; text is delimited by quotation marks.

Although "Csv" is a text format, a call to *GetData* with a "Csv" argument does *not* return an object of type *string*. It returns a *MemoryStream* object that contains null-terminated text. To extract the *string* object from this *MemoryStream* object, you can use the following code:

MemoryStream memorystream = (MemoryStream) data.GetData("Csv"); StreamReader streamreader = new StreamReader(memorystream); string str = streamreader.ReadToEnd();

You'll also need a *using* statement for the *System.IO* namespace. (See Appendix A for more information about the *MemoryStream* and *StreamReader* classes.) The *string* object will probably end with a '\x0000' character.

When a Windows Forms program specifies "HTML Format" or "Rich Text Format", the *GetData* method returns an object of type *string*. However, in the former case, the *string* object will contain HTML tags along with the text. In the latter case, the *string* object may or may not contain RTF tags. Because plain text is a subset of RTF, the *string* object could contain just plain text.

The "WindowsForms10PersistentObject" format shows up when a Windows Forms program has copied a *Bitmap* or *Metafile* object to the clipboard. The return type of *GetData* is either *Bitmap* or *Metafile*. You don't generally need to use this format.

As I mentioned earlier, the "System.String" format causes *GetData* to return an object of type *String*. It's exactly like using an argument of *typeof(String)*.

Here's a program that expands its Paste menu to include options to paste plain text, RTF, HTML, or CSV.

```
RichTextPaste.cs
```

```
//-------------------------------------------- 
// RichTextPaste.cs © 2001 by Charles Petzold 
//-------------------------------------------- 
using System; 
using System.Drawing; 
using System.IO; 
using System.Windows.Forms; 
class RichTextPaste: Form 
{ 
      string strPastedText = ""; 
      MenuItem miPastePlain, miPasteRTF, miPasteHTML, miPasteCSV; 
      public static void Main() 
      { 
           Application.Run(new RichTextPaste()); 
      } 
      public RichTextPaste() 
      { 
           Text = "Rich-Text Paste"; 
           ResizeRedraw = true; 
          Menu = new MainMenu();
                // Edit menu 
          MenuItem mi = new MenuItem("&Edit");
           mi.Popup += new EventHandler(MenuEditOnPopup); 
          Menu.MenuItems.Add(mi);
                 // Edit Paste Plain Text menu item 
           miPastePlain = new MenuItem("Paste &Plain Text"); 
           miPastePlain.Click += new 
EventHandler(MenuEditPastePlainOnClick); 
           Menu.MenuItems[0].MenuItems.Add(miPastePlain); 
                 // Edit Paste RTF menu item 
           miPasteRTF = new MenuItem("Paste &Rich Text Format"); 
           miPasteRTF.Click += new EventHandler(MenuEditPasteRTFOnClick); 
          Menu.MenuItems[0].MenuItems.Add(miPasteRTF);
```

```
 // Edit Paste HTML menu item 
          miPasteHTML = new MenuItem("Paste &HTML"); 
          miPasteHTML.Click += new EventHandler(MenuEditPasteHTMLOnClick); 
          Menu.MenuItems[0].MenuItems.Add(miPasteHTML); 
                // Edit Paste CSV menu item 
          miPasteCSV = new MenuItem("Paste &Comma-Separated Values"); 
          miPasteCSV.Click += new EventHandler(MenuEditPasteCSVOnClick); 
          Menu.MenuItems[0].MenuItems.Add(miPasteCSV); 
      } 
     void MenuEditOnPopup(object obj, EventArgs ea) 
      { 
          miPastePlain.Enabled = 
                Clipboard.GetDataObject().GetDataPresent(typeof(string)); 
          miPasteRTF.Enabled = 
                Clipboard.GetDataObject().GetDataPresent(DataFormats.Rtf); 
          miPasteHTML.Enabled = 
                Clipboard.GetDataObject().GetDataPresent(DataFormats.Html); 
          miPasteCSV.Enabled = 
                Clipboard.GetDataObject().GetDataPresent 
                                          (DataFormats.CommaSeparatedValue); 
      } 
     void MenuEditPastePlainOnClick(object obj, EventArgs ea) 
\{ IDataObject data = Clipboard.GetDataObject(); 
           if (data.GetDataPresent(typeof(string))) 
\{ strPastedText = (string) data.GetData(typeof(string)); 
               Invalidate(); 
 } 
      } 
     void MenuEditPasteRTFOnClick(object obj, EventArgs ea) 
      { 
           IDataObject data = Clipboard.GetDataObject(); 
           if (data.GetDataPresent(DataFormats.Rtf)) 
\{ strPastedText = (string) data.GetData(DataFormats.Rtf); 
                Invalidate(); 
 } 
      } 
      void MenuEditPasteHTMLOnClick(object obj, EventArgs ea)
```

```
 { 
           IDataObject data = Clipboard.GetDataObject(); 
           if (data.GetDataPresent(DataFormats.Html)) 
\{ strPastedText = (string) data.GetData(DataFormats.Html); 
                Invalidate(); 
 } 
     } 
     void MenuEditPasteCSVOnClick(object obj, EventArgs ea) 
     { 
           IDataObject data = Clipboard.GetDataObject(); 
           if (data.GetDataPresent(DataFormats.CommaSeparatedValue)) 
\{MemoryStream memstr = (MemoryStream) data.GetData("Csv");
                StreamReader streamreader = new StreamReader(memstr); 
                strPastedText = streamreader.ReadToEnd(); 
                Invalidate(); 
 } 
     } 
     protected override void OnPaint(PaintEventArgs pea) 
     { 
           Graphics grfx = pea.Graphics; 
           grfx.DrawString(strPastedText, Font, new SolidBrush(ForeColor), 
                           ClientRectangle); 
     }
```
Try selecting some text in a Web browser, copying it to the clipboard, and then using this program to see what formats are available. For CSV, the code to convert the *MemoryStream* object to a *string* is similar to the code I showed earlier. For RTF and HTML, the program simply displays the text without attempting to parse the formatting tags.

### **Clipboard Viewers**

A *clipboard viewer* is a program that displays the current contents of the clipboard. Here's a clipboard viewer that contains 21 radio buttons corresponding to the 21 fields of the *DataFormats* class. The program sets a 1-second timer and checks the clipboard contents during the *Tick* event. (The Win32 messages that inform an application when the clipboard contents have changed are not directly available to a Windows Forms program.) The radio buttons are enabled according to what formats are available. When you click a button, the clipboard item in that format is rendered on the right side of the form.

**ClipView.cs**

}

//--------------------------------------- // ClipView.cs © 2001 by Charles Petzold //-------------------------------------- using System; using System.Drawing;

```
using System.Drawing.Imaging; 
using System.IO; 
using System.Windows.Forms; 
class ClipView: Form 
{ 
      string[] astrFormats = 
\{ DataFormats.Bitmap, DataFormats.CommaSeparatedValue, DataFormats.Dib, 
      DataFormats.Dif, DataFormats.EnhancedMetafile, DataFormats.FileDrop, 
      DataFormats.Html, DataFormats.Locale, DataFormats.MetafilePict, 
      DataFormats.OemText, DataFormats.Palette, DataFormats.PenData, 
      DataFormats.Riff, DataFormats.Rtf, DataFormats.Serializable, 
      DataFormats.StringFormat, DataFormats.SymbolicLink, DataFormats.Text, 
      DataFormats.Tiff, DataFormats.UnicodeText, DataFormats.WaveAudio 
      }; 
     Panel panelDisplay;
      RadioButton[] aradio; 
      RadioButton radioChecked; 
      public static void Main() 
      { 
           Application.Run(new ClipView()); 
      } 
      public ClipView() 
      { 
           Text = "Clipboard Viewer"; 
                // Create variable-width panel for clipboard display. 
           panelDisplay = new Panel(); 
           panelDisplay.Parent = this; 
           panelDisplay.Dock = DockStyle.Fill; 
           panelDisplay.Paint += new PaintEventHandler(PanelOnPaint); 
           panelDisplay.BorderStyle = BorderStyle.Fixed3D; 
                // Create splitter. 
          Splitter split = new Splitter();
           split.Parent = this; 
           split.Dock = DockStyle.Left; 
                // Create panel for radio buttons.
```

```
Panel panel = new Panel();
           panel.Parent = this; 
           panel.Dock = DockStyle.Left; 
           panel.Width = 200; 
                // Create radio buttons. 
           aradio = new RadioButton[astrFormats.Length]; 
           EventHandler eh = new EventHandler(RadioButtonOnClick); 
          for (int i = 0; i < astrFormats. Length; i++) { 
               aradio[i] = new RadioButton();
                aradio[i].Parent = panel; 
               aradio[i]. Location = new Point(4, 12 * i);
               aradio[i].Size = new Size(300, 12); aradio[i].Click += eh; 
                aradio[i].Tag = astrFormats[i]; 
           } 
                // Set autoscale base size. 
          AutoScaleBaseSize = new Size(4, 8);
                // Set time for 1 second. 
          Timer timer = new Timer();
           timer.Interval = 1000; 
           timer.Tick += new EventHandler(TimerOnTick); 
           timer.Enabled = true; 
      } 
     void TimerOnTick(object obj, EventArgs ea) 
      { 
           IDataObject data = Clipboard.GetDataObject(); 
          for (int i = 0; i < astrFormats. Length; i++) { 
               aradio[i].Text = astrFormats[i]; aradio[i].Enabled = data.GetDataPresent(astrFormats[i]); 
                if (aradio[i].Enabled) 
\{ if (!data.GetDataPresent(astrFormats[i], false)) 
                           aradio[i].Text += "*"; 
                     object objClip = data.GetData(astrFormats[i]);
```

```
 try 
\{aradio[i].Text += " (" + objClip.GetType() + ")"; } 
                   catch 
\{ aradio[i].Text += " (Exception on GetType!)"; 
 } 
 } 
          } 
          panelDisplay.Invalidate(); 
     } 
     void RadioButtonOnClick(object obj, EventArgs ea) 
     { 
          radioChecked = (RadioButton) obj; 
          panelDisplay.Invalidate(); 
     } 
     void PanelOnPaint(object obj, PaintEventArgs pea) 
     { 
         Panel panel = (Panel) obj;
          Graphics grfx = pea.Graphics; 
          Brush brush = new SolidBrush(panel.ForeColor); 
          if (radioChecked == null || !radioChecked.Enabled) 
              return; 
          IDataObject data = Clipboard.GetDataObject(); 
         object objClip = data.GetData((string) radioChecked.Tag);
          if (objClip == null) 
              return; 
          else if (objClip.GetType() == typeof(string)) 
          { 
              grfx.DrawString((string)objClip, Font, brush, 
                             panel.ClientRectangle); 
 } 
          else if (objClip.GetType() == typeof(string[])) // FileDrop 
\{string str = string.Join("\r\n", (string[]) objClip);
              grfx.DrawString(str, Font, brush, panel.ClientRectangle); 
 }
```

```
 else if (objClip.GetType() == typeof(Bitmap) || 
                 objClip.GetType() == typeof(Metafile) || 
                 objClip.GetType() == typeof(Image)) 
\{ grfx.DrawImage((Image)objClip, 0, 0); 
 } 
         else if (objClip.GetType() == typeof(MemoryStream)) 
\{ Stream stream = (Stream) objClip; 
             byte[] abyBuffer = new byte[16];
              long lAddress = 0; 
              int iCount; 
             Font font = new Font(FontFamily.GenericMonospace,
                                Font.SizeInPoints); 
             float y = 0;
             while ((iCount = stream.Read(abyBuffer, 0, 16)) > 0)
\{ string str = HexDump.ComposeLine(lAddress, abyBuffer, 
 iCount); 
                  grfx.DrawString(str, font, brush, 0, y); 
                  lAddress += 16; 
                  y += font.GetHeight(grfx); 
                  if (y > panel.Bottom) 
                       break; 
 } 
         } 
     }
```
During the *Tick* event handler, the button text is set to the text version of the clipboard format. If the format is available, the button text also includes an asterisk if the format has been converted from another clipboard format. The .NET data type of the clipboard format is enclosed in parentheses.

}

Here's what the program looks like after I've copied part of the program text from Visual C# .NET to the clipboard:

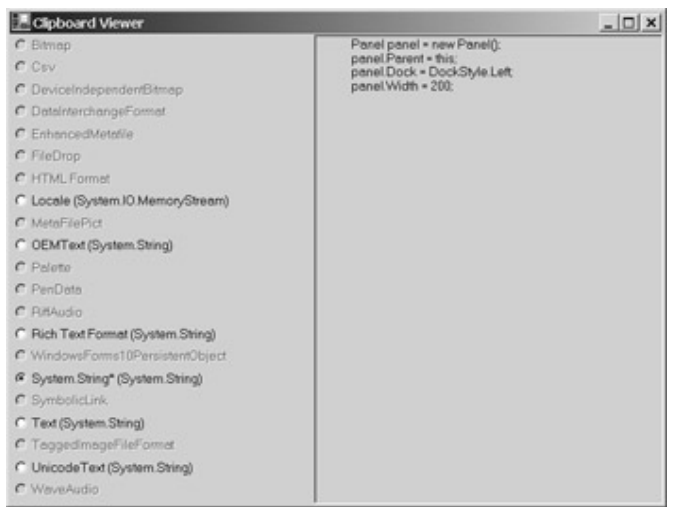

The *PanelOnPaint* method is responsible for updating the panel at the right. It can handle several .NET data types. For *string*, the text is simply displayed using *DrawText*. *DrawText* is also used for an array of *string* objects, which is the case for the "FileDrop" clipboard type. For data types of *Bitmap* and *Metafile*, the *PanelOnPaint* method uses *DrawImage*. And for the data type of *MemoryStream*, *PanelOnPaint* uses the static *ComposeLine* method from the HexDump program in Appendix A.

The ClipView program doesn't list every format of data on the clipboard. It shows only those formats that are directly supported within Windows Forms by virtue of being represented by a field in the *DataFormats* class. As I mentioned earlier, it's possible to use the *GetFormats* method defined by the *IDataObject* interface to get a *string* array of all the formats of the current clipboard item. That's what the ClipViewAll program uses.

```
ClipViewAll.cs
```

```
//------------------------------------------ 
// ClipViewAll.cs © 2001 by Charles Petzold 
//------------------------------------------ 
using System; 
using System.Drawing; 
using System.Drawing.Imaging; 
using System.IO; 
using System.Windows.Forms; 
class ClipViewAll: Form 
{ 
     Panel panelDisplay, panelButtons;
      RadioButton radioChecked; 
      string[] astrFormatsSave = new string[0]; 
      public static void Main() 
      { 
           Application.Run(new ClipViewAll()); 
      } 
      public ClipViewAll() 
      { 
           Text = "Clipboard Viewer (All Formats)";
```

```
 // Create variable-width panel for clipboard display. 
           panelDisplay = new Panel(); 
           panelDisplay.Parent = this; 
           panelDisplay.Dock = DockStyle.Fill; 
           panelDisplay.Paint += new PaintEventHandler(PanelOnPaint); 
           panelDisplay.BorderStyle = BorderStyle.Fixed3D; 
                // Create splitter. 
           Splitter split = new Splitter(); 
           split.Parent = this; 
           split.Dock = DockStyle.Left; 
                // Create panel for radio buttons. 
           panelButtons = new Panel(); 
           panelButtons.Parent = this; 
           panelButtons.Dock = DockStyle.Left; 
           panelButtons.AutoScroll = true; 
          panelButtons. Width = Width / 2i // Set time for 1 second. 
          Timer timer = new Timer();
           timer.Interval = 1000; 
           timer.Tick += new EventHandler(TimerOnTick); 
           timer.Enabled = true; 
     void TimerOnTick(object obj, EventArgs ea) 
           IDataObject data = Clipboard.GetDataObject(); 
          string[] astrFormats = data.GetFormats();
           bool bUpdate = false; 
                // Determine whether clipboard formats have changed. 
           if (astrFormats.Length != astrFormatsSave.Length) 
                bUpdate = true; 
           else 
\{for (int i = 0; i < astrFormats. Length; i++) if (astrFormats[i] != astrFormatsSave[i])
```
}

{

```
\{ bUpdate = true; 
                        break; 
 } 
 } 
               // Invalidate display regardless. 
          panelDisplay.Invalidate(); 
               // Don't update buttons if formats haven't changed. 
          if (!bUpdate) 
              return; 
               // Formats have changed, so re-create radio buttons. 
          astrFormatsSave = astrFormats; 
          panelButtons.Controls.Clear(); 
          Graphics grfx = CreateGraphics(); 
         EventHandler eh = new EventHandler(RadioButtonOnClick);
          int cxText = AutoScaleBaseSize.Width; 
          int cyText = AutoScaleBaseSize.Height; 
         for (int i = 0; i < astrFormats. Length; i++)\{ RadioButton radio = new RadioButton(); 
              radio.Parent = panelButtons; 
              radio.Text = astrFormats[i]; 
              if (!data.GetDataPresent(astrFormats[i], false)) 
                   radio.Text += "*"; 
               try 
\{ object objClip = data.GetData(astrFormats[i]); 
                   radio.Text += " (" + objClip.GetType() + ")"; 
 } 
               catch 
\{ radio.Text += " (Exception on GetData or GetType!)"; 
 } 
               radio.Tag = astrFormats[i]; 
             radio.Location = new Point(cxText, i * 3 * cyText / 2);
               radio.Size = new Size((radio.Text.Length + 20) * cxText, 
                                    3 * cyText / 2);
```

```
 radio.Click += eh; 
           } 
          grfx.Dispose(); 
          radioChecked = null; 
     } 
     void RadioButtonOnClick(object obj, EventArgs ea) 
     { 
          radioChecked = (RadioButton) obj; panelDisplay.Invalidate(); 
     } 
     void PanelOnPaint(object obj, PaintEventArgs pea) 
     { 
         Panel panel = (Panel) obj;
          Graphics grfx = pea.Graphics; 
          Brush brush = new SolidBrush(panel.ForeColor); 
          if (radioChecked == null) 
                return; 
           IDataObject data = Clipboard.GetDataObject(); 
          object objClip = data.GetData((string) radioChecked.Tag); 
          if (objClip == null) 
                return; 
          else if (objClip.GetType() == typeof(string)) 
           { 
                grfx.DrawString((string)objClip, Font, brush, 
                                panel.ClientRectangle); 
           } 
          else if (objClip.GetType() == typeof(string[])) // FileDrop 
           { 
               string str = string.Join("\r\n", (string[]) objClip);
                grfx.DrawString(str, Font, brush, panel.ClientRectangle); 
 } 
           else if (objClip.GetType() == typeof(Bitmap) || 
                    objClip.GetType() == typeof(Metafile) || 
                    objClip.GetType() == typeof(Image)) 
\{ grfx.DrawImage((Image)objClip, 0, 0); 
 } 
          else if (objClip.GetType() == typeof(MemoryStream)) 
\{ Stream stream = (Stream) objClip;
```

```
byte[] abyBuffer = new byte[16];
               long lAddress = 0; 
               int iCount; 
              Font font = new Font(FontFamily.GenericMonospace,
                                     Font.SizeInPoints); 
              float y = 0;
              while ((iCount = stream.Read(abyBuffer, 0, 16)) > 0)
\{ string str = HexDump.ComposeLine(lAddress, abyBuffer, 
                                                              iCount); 
                    grfx.DrawString(str, font, brush, 0, y); 
                    lAddress += 16; 
                    y += font.GetHeight(grfx); 
                    if (y > panel.Bottom) 
                         break; 
 } 
 } 
     } 
}
```
Every second, this program checks whether the clipboard formats have changed and, if they have, re-creates a collection of radio buttons, one for each format. Like the ClipView program, the text for each radio button also indicates whether the format is native and the .NET type of the data.

Here's what the program looks like after I've copied some text from Microsoft Word to the clipboard:

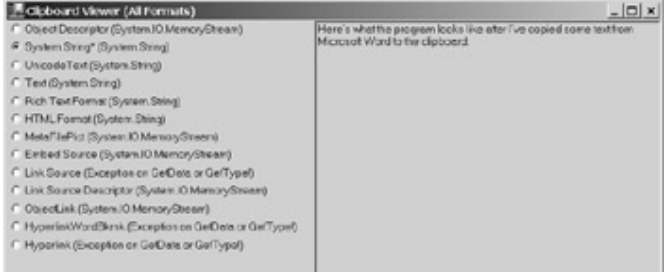

Yes, this display does indeed reveal that the clipboard contains 13 different formats of the same text item.

Because the clipboard provides a medium for applications to exchange data, it's essential that you test your clipboard code with other applications. You'll find the ClipView and ClipViewAll programs useful for exploring the clipboard from the perspective of a Windows Forms program, but the data your program copies to the clipboard must also make sense to non–Windows Forms programs.

If you begin exploring the various clipboard formats that some applications use (such as the list in the ClipViewAll display from Word), you'll find that some of them originated in the OLE (object linking and embedding) specification, while others (like "HyperlinkWordBkmk") are obviously private to the application.

Using a private clipboard format is simple. You just make up a name for the format, store it in a *string*, and use that *string* as the clipboard format. You'll want to avoid collisions with other applications using their own private formats, so give the format a name you're sure will be unique. It's pretty easy if you use the name of the application as part of the clipboard format name, for example, "WriteALot Version 2.1 Formatted Text".

Win32 programs generally refer to clipboard formats using ID numbers. (The first table of the *DataFormats* fields earlier in this chapter shows the ID numbers associated with the standard clipboard formats.) Windows also assigns identification numbers when applications use nonstandard formats. The *DataFormats* class has a static method named *GetFormat* that essentially translates the format name and the format ID:

### *DataFormats* **Static Methods**

Format GetFormat(int id) Format GetFormat(string strName)

*Format* is another class defined within *DataFormats*, so it appears in the class library documentation as *DataFormats.Format*. The class has just two, read-only properties:

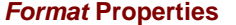

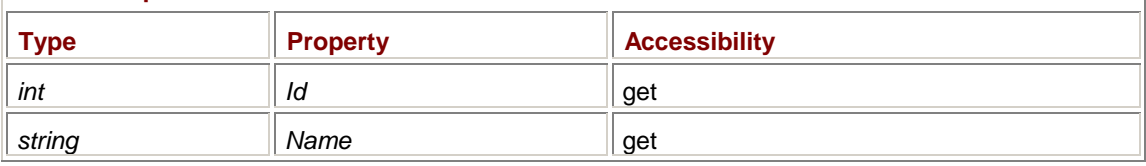

### For example, the call

DataFormats.GetFormat("DeviceIndependentBitmap").Id

returns 8, and the call

DataFormats.GetFormat(8).Name

returns the string "DeviceIndependentBitmap". Nonstandard formats return numbers that can vary from session to session, so you shouldn't hard-code them in your programs.

If you use a private clipboard format, you should supplement it with standard formats. That requires that you use multiple clipboard formats for the same clipboard item.

# **Setting Multiple Clipboard Formats**

As you've seen, you use the static *SetDataObject* method of the *Clipboard* class to put data on the clipboard. Here's a call that puts text on the clipboard:

Clipboard.SetDataObject(strText);

You use similar calls for putting objects of type *Bitmap* or *Metafile* on the clipboard.

But what if the *strText* variable contains a block of RTF or HTML text? How do you indicate that fact in the *SetDataObject* call? And what if you need to put multiple formats on the clipboard? Because each call to *SetDataObject* replaces the item already on the clipboard, that doesn't seem possible.

The solution to both these problems is the *DataObject* class. Recall that the static *GetDataObject* method of *Clipboard* is documented as returning an object of a class that implements the *IDataObject* interface. *DataObject* is the only class in the .NET Framework that implements the *IDataObject* interface. (This doesn't necessarily mean that *Clipboard.GetDataObject* returns an object of type *DataObject*. It could create a new class dynamically. But you'll find that *Clipboard.GetDataObject* often does return an object of type *DataObject*.)

*DataObject* has three constructors:

### *DataObject* **Constructors**

DataObject()

DataObject(object objData) DataObject(string strFormat, object objData)

#### For example, the call

Clipboard.SetDataObject(strText);

### is equivalent to

Clipboard.SetDataObject(new DataObject(strText));

or

Clipboard.SetDataObject(new DataObject(DataFormats.StringFormat, strText));

### If *strText* actually contains a block of HTML, you can use

Clipboard.SetDataObject(new DataObject(DataFormats.Html, strText));

#### if the item shouldn't remain on the clipboard after the program terminates, and

Clipboard.SetDataObject(new DataObject(DataFormats.Html, strText), true);

if it should remain.

*DataObject* implements the *IDataObject* interface, so it supports all the methods defined for *IDataObject*; the class doesn't support any other methods or properties. I've already discussed the *GetDataPresent*, *GetData*, and *GetFormats* methods. The only remaining method is *SetData*, and that's the one you'll use when you use *DataObject* for defining multiple formats:

#### *DataObject SetData* **Method**

void SetData(object objData) void SetData(Type typeFormat, object objData) void SetData(string strFormat, object objData) void SetData(string strFormat, bool bConvert, object objData)

You create an object of type *DataObject*, use calls to *SetData* to store multiple formats of a single item, and then pass the *DataObject* object to *Clipboard.SetDataObject*. By default, items are converted to compatible formats unless you use the last overload in the table and set the *bConvert* argument to *false*.

For example, suppose *strText* is a string of plain text you want to copy to the clipboard, *strHtml* contains the same text with HTML formatting, and *strRtf* is the same string with RTF formatting. Here's a sequence for storing these multiple formats on the clipboard:

DataObject data = new DataObject();

```
data.SetData(strText); 
data.SetData(DataFormats.Html, strHtml); 
data.SetData(DataFormats.Rtf, strRtf); 
Clipboard.SetDataObject(data, true);
```
Watch out: Nobody's checking whether *strHtml* and *strRtf* are really blocks of HTML and RTF! Likewise, any data that your program obtains from the clipboard might not necessarily be what it's labeled. You'll want to parse HTML and RTF text strings from the clipboard very carefully.

Here's a program, MultiCopy, that copies a two-dimensional array of *float* values (defined as a field named *afValues*) to the clipboard in three different formats: a private format, the CSV format, and a plain text format.

```
MultiCopy.cs
```

```
//---------------------------------------- 
// MultiCopy.cs © 2001 by Charles Petzold 
//---------------------------------------- 
using System; 
using System.Drawing; 
using System.IO; 
using System.Windows.Forms; 
class MultiCopy: Form 
{ 
      const string strFormat = "MultiCopy.InternalFormat"; 
     float[,] afValues = \{ 0.12f, 3.45f, 6.78f, 9.01f \},
                           {2.34f, 5.67f, 8.90f, 1.23f}{4.56f, 7.89f, 0.12f, 3.45f} public static void Main() 
      { 
           Application.Run(new MultiCopy()); 
      } 
      public MultiCopy() 
      { 
           Text = "Multi Copy"; 
          Menu = new MainMenu();
                 // Edit menu 
          MenuItem mi = new MenuItem("&Edit");Menu.MenuItems.Add(mi);
                 // Edit Copy menu item 
           mi = new MenuItem("&Copy"); 
           mi.Click += new EventHandler(MenuEditCopyOnClick); 
           mi.Shortcut = Shortcut.CtrlC; 
          Menu.MenuItems[0].MenuItems.Add(mi);
      } 
      void MenuEditCopyOnClick(object obj, EventArgs ea) 
      { 
           DataObject data = new DataObject(); 
                 // Define internal clipboard format.
```

```
 MemoryStream memorystream = new MemoryStream(); 
          BinaryWriter binarywriter = new BinaryWriter(memorystream); 
          binarywriter.Write(afValues.GetLength(0)); 
          binarywriter.Write(afValues.GetLength(1)); 
          for (int iRow = 0; iRow < afValues.GetLength(0); iRow++)
          for (int iCol = 0; iCol < afValues.GetLength(1); iCol++)
                binarywriter.Write(afValues[iRow, iCol]); 
          binarywriter.Close(); 
          data.SetData(strFormat, memorystream); 
                // Define CSV clipboard format. 
         memorystream = new MemoryStream();
          StreamWriter streamwriter = new StreamWriter(memorystream); 
         for (int iRow = 0; iRow < afValues.GetLength(0); iRow++)
          for (int iCol = 0; iCol < afValues.GetLength(1); iCol++)
\{ streamwriter.Write(afValues[iRow, iCol]); 
                if (iCol < afValues.GetLength(1) - 1) 
                     streamwriter.Write(","); 
                else 
                     streamwriter.WriteLine(); 
           } 
         streamwriter.Write("\0");
           streamwriter.Close(); 
           data.SetData(DataFormats.CommaSeparatedValue, memorystream); 
                // Define String clipboard format. 
          StringWriter stringwriter = new StringWriter(); 
         for (int iRow = 0; iRow < afValues. GetLength(0); iRow++)
          for (int iCol = 0; iCol < afValues.GetLength(1); iCol++)
\{ stringwriter.Write(afValues[iRow, iCol]); 
                if (iCol < afValues.GetLength(1) - 1) 
                     stringwriter.Write("\t");
```

```
 else 
                      stringwriter.WriteLine(); 
 } 
           stringwriter.Close(); 
           data.SetData(stringwriter.ToString()); 
           Clipboard.SetDataObject(data, false); 
      } 
}
```
Most of what this program does takes place during the *MenuEditCopyOnClick* event handler. That method begins by defining an object of type *DataObject* and concludes by calling *Clipboard.SetDataObject* to copy the object to the clipboard. In between, the data is formatted in three different ways.

A private format is identified by the string "MultiCopy.InternalFormat". The array of *float* values (preceded by the integer number of rows and columns) is stored in a binary format in a *MemoryStream* object. The method uses the *BinaryWriter* class (discussed in Appendix A) to facilitate the writing of binary objects to the stream. The method adds the memory stream to the *DataObject* object using the call

data.SetData(strFormat, memorystream);

where *strFormat* is the string "MultiCopy.InternalFormat".

Next the method formats the data in CSV. Again, it creates a *MemoryStream* object for storing the data, and this time it creates a *StreamWriter* object to facilitate the addition of formatted text strings to the stream. Values in the same row are separated by commas; lines are separated by carriage returns and line feeds. The method adds this memory stream to the *DataObject* object using the call

data.SetData(DataFormats.CommaSeparatedValue, memorystream);

Finally, the information is formatted into plain text. The process is much like CSV formatting except that tabs are used rather than commas to separate values in the same row. Another difference is that the text isn't put into a memory stream. Instead, the program uses a *StringWriter* object to construct a string containing formatted text. This format is added to the *DataObject* object using the call

data.SetData(stringwriter.ToString());

### **Drag and Drop**

The drag-and-drop facility in Windows allows a user to grab something with the mouse and drag it to another part of the same application or a different application. Usually what the user grabs is one or more files or a block of text, although images and other types of data can also be dragged and dropped.

The application from which you drag an object is called the drag-and-drop *source*. The application that you drag the object to is the drag-and-drop *target*. Drag-and-drop usually requires that the left mouse button be pressed, although some applications allow dragging with the right button pressed.

The Windows Explorer application is very often a drag-and-drop source for a list of files (referred to as the clipboard type "FileDrop"). For example, if you select a file in Windows Explorer and then drag it to the client area of Notepad, Notepad will open the file and display it. The Microsoft WordPad program can be a drag-and-drop source and target for text. If you select some text in WordPad, you can drag it to another application that serves as a drag-and-drop target. Similarly, WordPad can be a target for dragged text.

Data dragged from one application to another is generally moved, copied, or linked, depending on the status of the Shift and Ctrl keys:

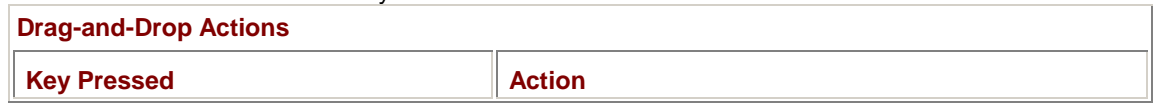

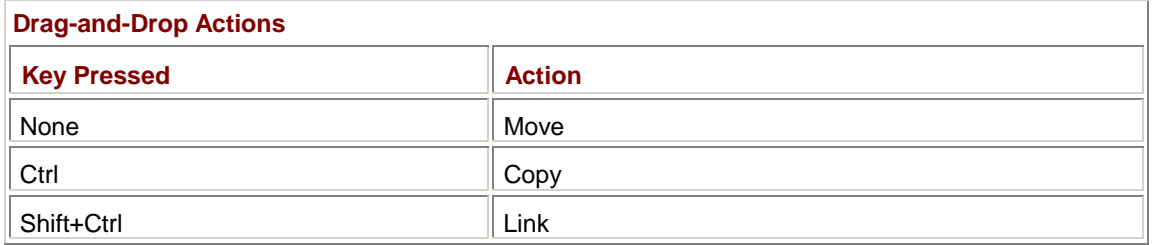

In a Move operation, the drag-and-drop source deletes the object. In a Copy, the target receives a copy of the object. In a Link, the source and target each get references to the same object.

If you use the mouse to grab a file list in Windows Explorer or a block of text in WordPad, and you drag that to the client area of any program shown in this book so far, the cursor will change to a circle with a slash—the international no-no sign. To become a drag-and-drop target, a control or form must first have its *AllowDrop* property set to *true*:

### *Control* **Properties (selection)**

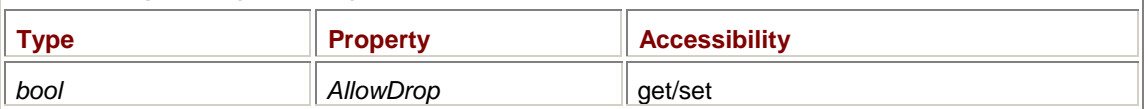

The following four events are associated with being a drag-and-drop target:

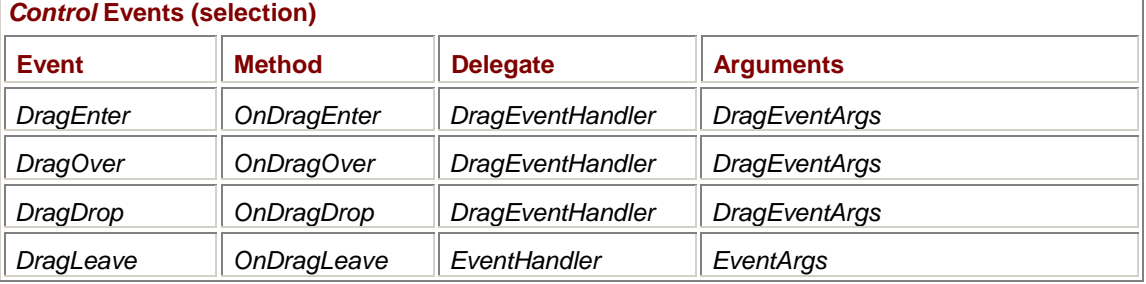

A *DragEnter* event occurs when a control or form has its *AllowDrop* property set to *true* and the mouse pointer dragging an object first enters the control or the form's client area. After that *DragEnter* event, as the mouse is moved within the control or the client area, *DragOver* events occur. If the mouse is then moved outside the control or the client area, a *DragLeave* event occurs.

A control or form can signal its receptiveness to being a target for the dragged data during the *DragEnter* event or during one of the subsequent *DragOver* events. (We'll see how shortly.) At that point, the cursor changes from a slashed circle to an arrow with a little box on its tail, possibly accompanied by a plus sign (for a Copy) or a curved arrow (for a Link). If the mouse is then released over the client area, a *DragDrop* event occurs.

If the control or form doesn't signal its receptiveness to the data, the cursor remains a slashed circle. If the mouse is released over the client area, a *DragLeave* event occurs, not a *DragDrop*.

Generally, you'll want to handle the *DragOver* and *DragDrop* events. During the *DragOver* event, you decide whether you can accept the data that's being dragged to your control or form. If only certain areas of the control or form are valid for a drop, you can signal when the drop is valid and when it's not. During the *DragDrop* event, you actually get access to the data. (It's just like a clipboard paste.)

The *DragEnter*, *DragOver*, and *DragDrop* events are all accompanied by an object of type *DragEventArgs*, which has the following properties:

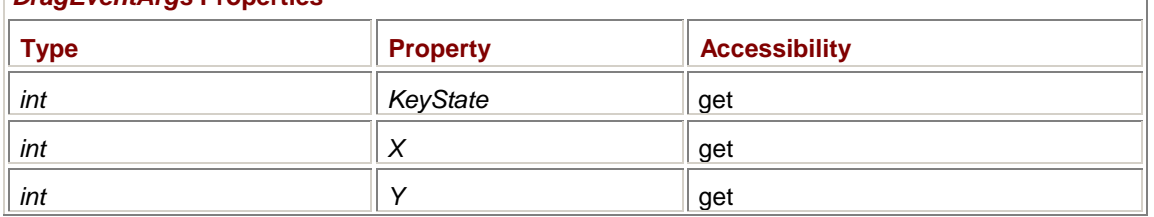

### *DragEventArgs* **Properties**
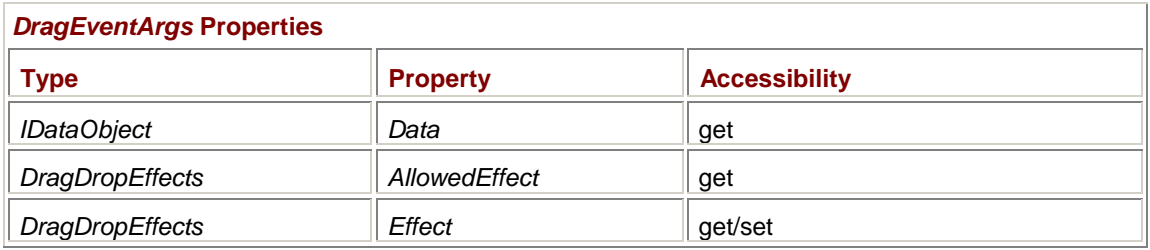

The first three properties give you some information about the keyboard and mouse at the time of the event. The *KeyState* property uses a set of bit flags to indicate which mouse buttons and modifier keys are currently pressed:

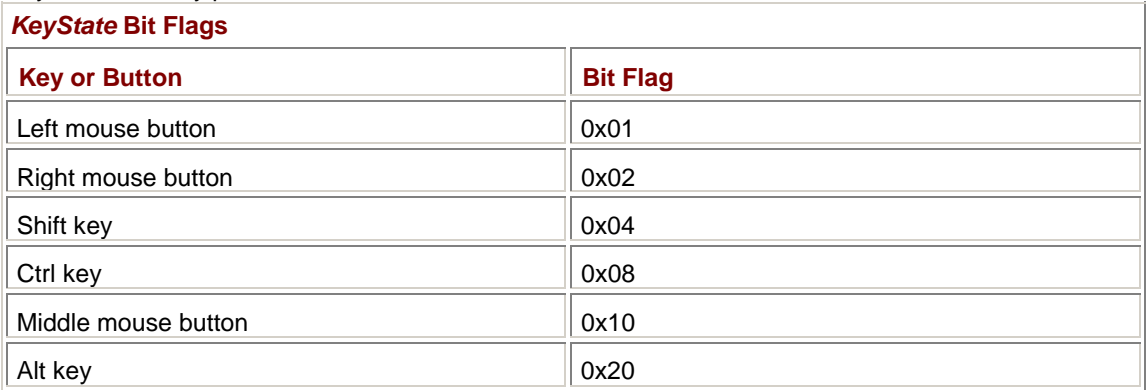

The *X* and *Y* properties indicate the location of the mouse pointer in screen coordinates. (Use the *PointToClient* method of *Control* to convert to client area coordinates.)

The next property is named *Data*, and it's an object of a class that implements the *IDataObject* interface, just as in the *GetDataObject* method of the *Clipboard* class. During the *DragEnter* or *DragOver* event, you can use the *GetFormats* or *GetDataPresent* methods to determine whether the data is of a type your program can handle. During the *DragDrop* event, you use the *GetData* method to obtain a copy of the data.

The *AllowedEffect* property contains one or more members of the *DragDropEffects* enumeration:

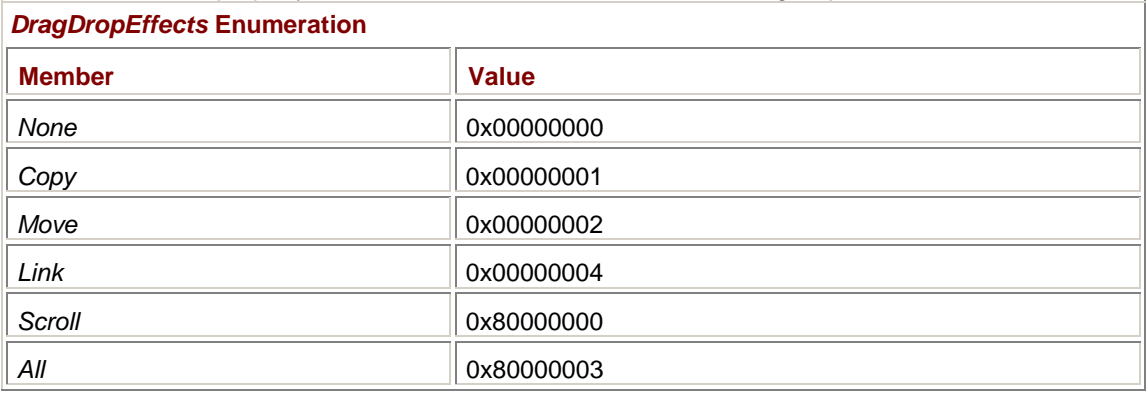

The *AllowedEffect* property is effectively set by the drag-and-drop source to indicate the options available to a drag-and-drop target. Most commonly, a drag-and-drop source will set *AllowedEffect* to

DragDropEffects.Copy | DragDropEffects.Move | DragDropEffects.Link

During the *DragEnter* and *DragOver* events, and based on the *KeyState*, *X*, *Y*, *Data*, and *AllowedEffect* properties of the *DragEventArgs* object, the potential drag-and-drop target decides whether it can accept the dropped data. If it can, it sets the *Effect* property to one of the members of the *DragDropEffects* enumeration, a member that is included in the *AllowedEffect* property. Generally, the target uses the *KeyState* property to determine whether *Effect* should be set to the *Copy*, *Move*, or *Link* member. (That's what controls the appearance of the cursor.) Setting the *Effect* property to *DragDropEffects.None* signals that the target can't accept the data. After the user drops

the object, the drag-and-drop source is informed which member of the enumeration the target specified.

For any particular drag-and-drop operation, the potential drag-and-drop target needs to set the *Effect* property only once; that value will be reflected in the *DragEventArgs* argument of subsequent *DragOver* and *DragDrop* events. It's as if a single *DragEventArgs* object were used for the entire drag-and-drop operation. However, the *DragOver* event handler will probably want to change *Effect* based on the current status of the Ctrl and Shift keys.

In Chapter 18, "Edit, List, and Spin," I began a series of programs that progressively attempted to emulate Notepad. The adventure continued in *Chapter 21*, "Printing," and is now about to come to a conclusion. The following file makes the program a drag-and-drop target for text or a "FileDrop" list. (The real Notepad is only a target for "FileDrop".) The file is called simply NotepadClone.cs because the program is as finished as it's going to get in this book.

```
NotepadClone.cs
```

```
//------------------------------------------- 
// NotepadClone.cs © 2001 by Charles Petzold 
//------------------------------------------- 
using System; 
using System.Drawing; 
using System.Windows.Forms; 
class NotepadClone: NotepadCloneWithPrinting 
{ 
      public new static void Main() 
      { 
                 // This needs to be done for drag-and-drop to work. 
           System.Threading.Thread.CurrentThread.ApartmentState = 
System.Threading.ApartmentState.STA; 
           Application.Run(new NotepadClone()); 
      } 
      public NotepadClone() 
      { 
           strProgName = "NotepadClone"; 
           MakeCaption(); 
           txtbox.AllowDrop = true; 
           txtbox.DragOver += new DragEventHandler(TextBoxOnDragOver); 
           txtbox.DragDrop += new DragEventHandler(TextBoxOnDragDrop); 
      } 
      void TextBoxOnDragOver(object obj, DragEventArgs dea) 
      { 
           if (dea.Data.GetDataPresent(DataFormats.FileDrop) || 
               dea.Data.GetDataPresent(DataFormats.StringFormat)) 
\{ if ((dea.AllowedEffect & DragDropEffects.Move) != 0)
```

```
 dea.Effect = DragDropEffects.Move; 
               if (((dea.AllowedEffect & DragDropEffects.Copy) != 0) && 
                  ((dea.KeyState & 0x08) != 0)) // Ctrl key
                    dea.Effect = DragDropEffects.Copy; 
 } 
     } 
     void TextBoxOnDragDrop(object obj, DragEventArgs dea) 
\{ if (dea.Data.GetDataPresent(DataFormats.FileDrop)) 
\{ if (!OkToTrash()) 
                    return; 
               string[] astr = (string[]) 
                                   dea.Data.GetData(DataFormats.FileDrop); 
               LoadFile(astr[0]); // In NotepadCloneWithFile.cs 
 } 
          else if (dea.Data.GetDataPresent(DataFormats.StringFormat)) 
\{ txtbox.SelectedText = 
                         (string) 
dea.Data.GetData(DataFormats.StringFormat); 
 } 
     }
```
During the constructor, the program sets the *AllowDrop* property of the *TextBox* control to *true* and sets handlers for the text box's *DragOver* and *DragDrop* events. During the *DragOver* event, the program checks for data formats of "FileDrop" or "System.String" and then sets the *Effect* property of the *DragEventArgs* object to either *DragDropEffects.Move* or *DragDropEffects.Copy*, depending on what the drag-and-drop source supports and the status of the Ctrl key.

During the *DragDrop* event, the program does something different, depending on the data format. A format of "FileDrop" causes the program to load the file. Although "FileDrop" usually indicates a *list* of files, NotepadClone can use only one file. For a format of "System.String", the program performs an operation similar to a Paste.

You can experiment with transferring text into NotepadClone by using the program in conjunction with a drag-and-drop source such as WordPad. As you drag something from WordPad to NotepadClone, you can control the appearance of the cursor by pressing and releasing the Ctrl key. When the *DragDrop* event finally occurs, WordPad is notified of the last setting of the *Effect* property. WordPad is responsible for deleting or not deleting the selected text.

Let's now examine what's involved in becoming a drag-and-drop source. Any class descended from *Control* can initiate a drag-and-drop operation by calling the following method, generally in response to a *MouseDown* event:

*Control* **Methods (selection)**

}

DragDropEffects DoDragDrop(object objData, DragDropEffects dde)

The first argument is the object that the drag-and-drop source has to offer. This argument could be an object of type *DataObject* if the drag-and-drop source can provide data in multiple formats or if it wants to be more explicit about the format of the data (for example, specifying "HTML Format" for a *string* type). The second argument is one or more members of the *DragDropEffects* enumeration.

The method doesn't return until the drag-and-drop operation has completed. At that point, *DoDragDrop* returns a member of the *DragDropEffects* enumeration specified by the drag-and-drop target or *DragDropEffects.None* if the target didn't accept the data or the operation was aborted in some way.

Although *DoDragDrop* doesn't return until the operation has completed, a control or form can be periodically notified during the process by handling the *QueryContinueDrag* event. In the following table, ellipses are used to indicate the event name in the method, delegate, and event argument names:

## *Control* **Events (selection)**

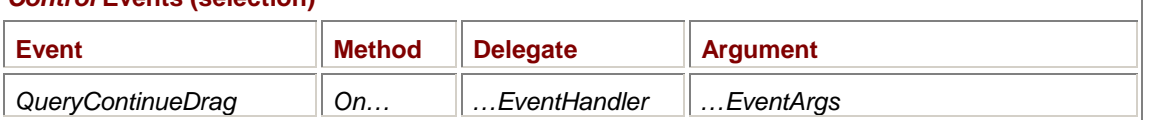

The *QueryContinueDragEventArgs* object that accompanies the event has the following properties: *QueryContinueDragEventArgs* **Properties** 

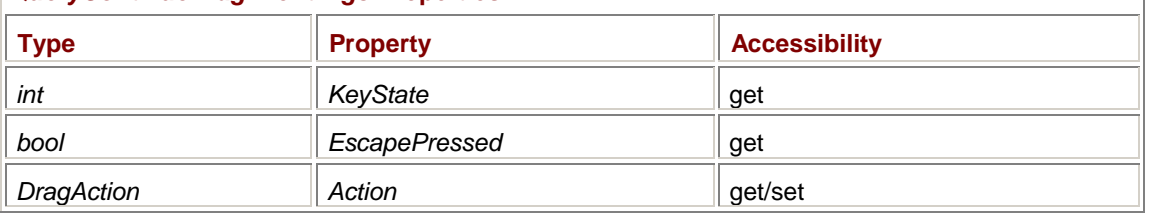

The drag-and-drop source can set the *Action* property to one of the following members of the *DragAction* enumeration:

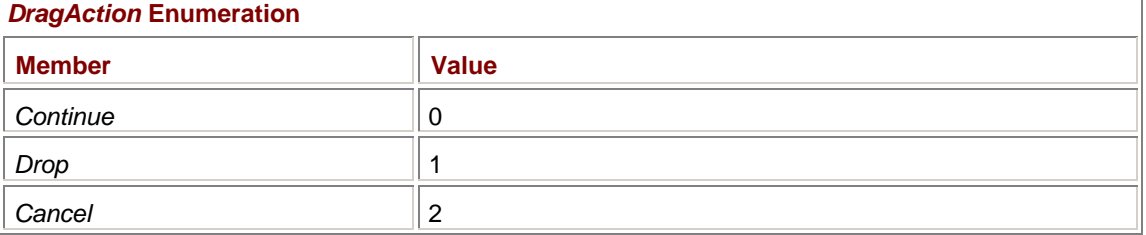

Normally, the drag-and-drop operation will be cancelled if the user presses the Esc key. You can override that behavior—or cancel the operation for other reasons—by handling this event.

Here's a program that overrides and enhances ImageClip to become both a drag-and-drop source and target.

#### **ImageDrop.cs**

//---------------------------------------- // ImageDrop.cs © 2001 by Charles Petzold //--------------------------------------- using System; using System.Drawing; using System.Drawing.Imaging; using System.IO; using System.Windows.Forms;

```
class ImageDrop: ImageClip 
     bool bIsTarget; 
     public new static void Main() 
      { 
           Application.Run(new ImageDrop()); 
      } 
     public ImageDrop() 
      { 
           Text = strProgName = "Image Drop"; 
          AllowDrop = true; 
      } 
     protected override void OnDragOver(DragEventArgs dea) 
      { 
           if (dea.Data.GetDataPresent(DataFormats.FileDrop) || 
              dea.Data.GetDataPresent(typeof(Metafile)) |
               dea.Data.GetDataPresent(typeof(Bitmap))) 
           { 
                if ((dea.AllowedEffect & DragDropEffects.Move) != 0) 
                     dea.Effect = DragDropEffects.Move; 
                if (((dea.AllowedEffect & DragDropEffects.Copy) != 0) && 
                    ((dea.KeyState & 0x08) != 0)) // Ctrl key 
                     dea.Effect = DragDropEffects.Copy; 
 } 
      } 
      protected override void OnDragDrop(DragEventArgs dea) 
      { 
           if (dea.Data.GetDataPresent(DataFormats.FileDrop)) 
           { 
                string[] astr = (string[]) 
                                    dea.Data.GetData(DataFormats.FileDrop); 
                try 
\{ image = Image.FromFile(astr[0]); 
 } 
                catch (Exception exc) 
\{ MessageBox.Show(exc.Message, Text); 
                     return; 
 } 
                strFileName = astr[0]; 
               Text = strProgName + " - " + Path.GetFileName(strFileName);
```
{

```
 Invalidate(); 
 } 
           else 
\{ if (dea.Data.GetDataPresent(typeof(Metafile))) 
                     image = (Image) dea.Data.GetData(typeof(Metafile)); 
               else if (dea.Data.GetDataPresent(typeof(Bitmap)))
                     image = (Image) dea.Data.GetData(typeof(Bitmap)); 
                bIsTarget = true; 
                strFileName = "DragAndDrop"; 
                Text = strProgName + " - " + strFileName; 
                Invalidate(); 
 } 
      } 
      protected override void OnMouseDown(MouseEventArgs mea) 
      { 
           if (image != null) 
\{ bIsTarget = false; 
                DragDropEffects dde = DoDragDrop(image, 
                               DragDropEffects.Copy | 
DragDropEffects.Move); 
                if (dde == DragDropEffects.Move && !bIsTarget) 
                     image = null; 
 } 
      } 
}
```
The *OnDragOver* and *OnDragDrop* methods are similar to the *DragOver* and *DragDrop* event handlers in NotepadClone. ImageDrop also becomes a drag-and-drop source by calling *DoDragDrop* during the *OnMouseDown* method. The program allows Copy and Move actions; if *DoDragDrop* returns *DragDropEffects.Move*, the program effectively deletes its copy of the *Image* object by setting the *image* variable to *null*.

An earlier version of this program that I attempted didn't quite work right when I used the program to perform a Move operation on itself. That's because *DoDragDrop* returns after the *OnDragDrop* method returns, and the program would delete the image it had just obtained! I defined the *bIsTarget* variable for this one special case: the program no longer deletes an image moved from itself.

# **Appendix A: Files and Streams**

# **Overview**

Most file I/O support in the .NET Framework is implemented in the *System.IO* namespace. On first exploration, however—and even during subsequent forays—*System.IO* can be a forbidding place. It doesn't help to be reassured that the .NET Framework offers a rich array of file I/O classes and tools. For a C programmer whose main arsenal of file I/O tools consists of library functions such as *fopen*, *fread*, *fwrite*, and *fprintf*, the .NET file I/O support can seem excessively convoluted and complex.

This appendix is intended to provide a logical progression to guide you through *System.IO*. I want to identify the really important stuff and also let you know some of the rationale for the multitude of classes.

The .NET Framework distinguishes between files and streams. A *file* is a collection of data stored on a disk with a name and (often) a directory path. When you open a file for reading or writing, it becomes a *stream*. A stream is something on which you can perform read and write operations. But streams encompass more than just open disk files. Data coming over a network is a stream, and you can also create a stream in memory. In a console application, keyboard input and text output are also streams.

# **The Most Essential File I/O Class**

If you learn just one class in the *System.IO* namespace, let it be *FileStream*. You use this basic class to open, read from, write to, and close files. *FileStream* inherits from the abstract class *Stream*, and many of its properties and methods are derived from *Stream*.

To open an existing file or create a new file, you create an object of type *FileStream*. These five *FileStream* constructors have a nice orderly set of overloads:

## *FileStream* **Constructors (selection)**

```
FileStream(string strFileName, FileMode fm) 
FileStream(string strFileName, FileMode fm, FileAccess fa) 
FileStream(string strFileName, FileMode fm, FileAccess fa, FileShare fs) 
FileStream(string strFileName, FileMode fm, FileAccess fa, FileShare fs, 
            int iBufferSize) 
FileStream(string strFileName, FileMode fm, FileAccess fa, FileShare fs, 
            int iBufferSize, bool bAsync)
```
There are four additional *FileStream* constructors based on the operating system file handle. Those are useful for interfacing with existing code. *FileMode*, *FileAccess*, and *FileShare* are all enumerations defined in the *System.IO* namespace.

The *FileMode* enumeration indicates whether you want to open an existing file or create a new file and what should happen when the file you want to open doesn't exist or the file you want to create already exists:

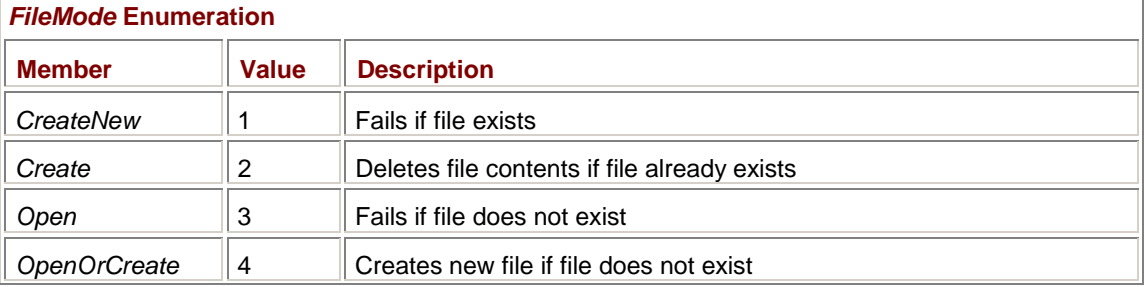

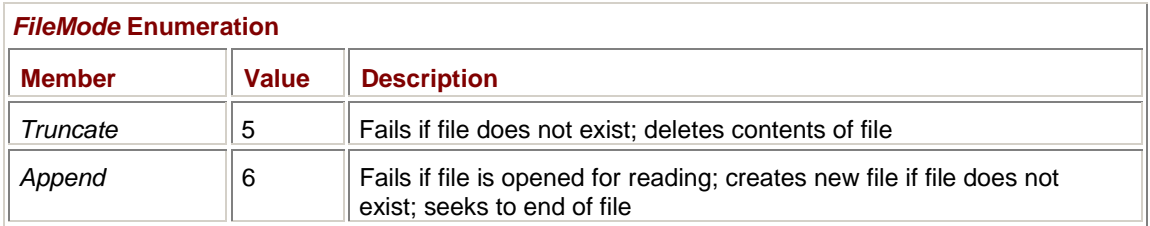

By *fail*, I mean that the *FileStream* constructor throws an exception such as *IOException* or *FileNotFoundException*. Almost always, you should call the *FileStream* constructor in a *try* block to gracefully recover from any problems regarding the presumed existence or nonexistence of the file.

Unless you specify a *FileAccess* argument, the file is opened for both reading and writing. The *FileAccess* argument indicates whether you want to read from the file, write to it, or both:

## *FileAccess* **Enumeration**

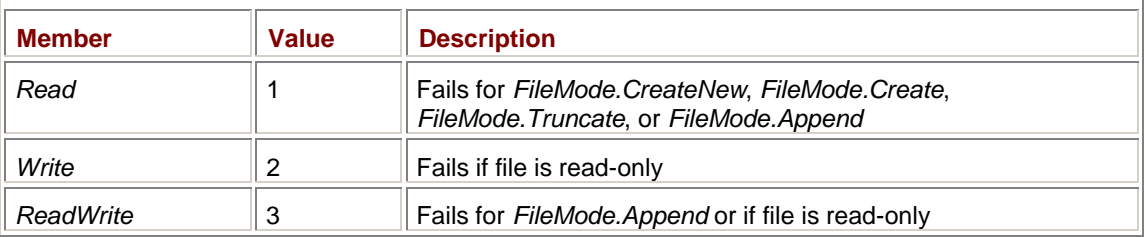

There's one case in which a *FileAccess* argument is required: when you open a file with *FileMode.Append*, the constructor fails if the file is opened for reading. Because files are opened for reading and writing by default, the following constructor always fails:

new FileStream(strFileName, FileMode.Append)

If you want to use *FileMode.Append*, you also need to include an argument of *FileAccess.Write*: new FileStream(strFileName, FileMode.Append, FileAccess.Write)

Unless you specify a *FileShare* argument, the file is open for exclusive use by your process. No other process (or the same process) can open the same file. Moreover, if any other process already has the file open and you don't specify a *FileShare* argument, the *FileStream* constructor will fail. The *FileShare* argument lets you be more specific about file sharing:

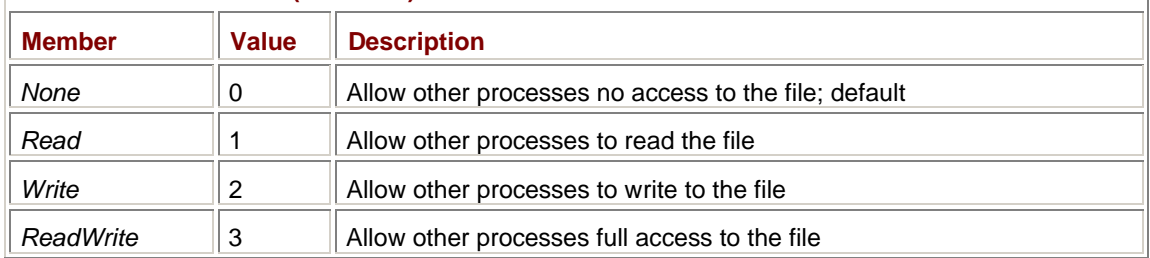

## *FileShare* **Enumeration (selection)**

When you only need to read from a file, it's common to allow other processes to read from it also; in other words, *FileAccess.Read* should usually be accompanied by *FileShare.Read*. This courtesy goes both ways: if another process has a file open with *FileAccess.Read* and *FileShare.Read*, your process won't be able to open it unless you specify both flags as well.

## *FileStream* **Properties and Methods**

Once you've opened a file by creating an object of type *FileStream*, you have access to the following five properties implemented in *Stream* that the *FileStream* class overrides:

## *Stream* **Properties**

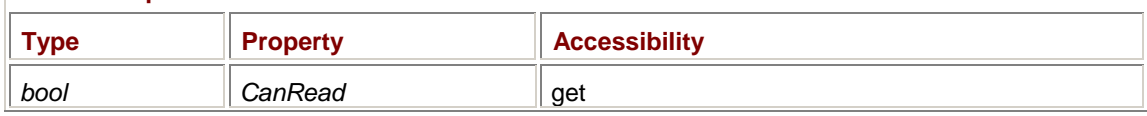

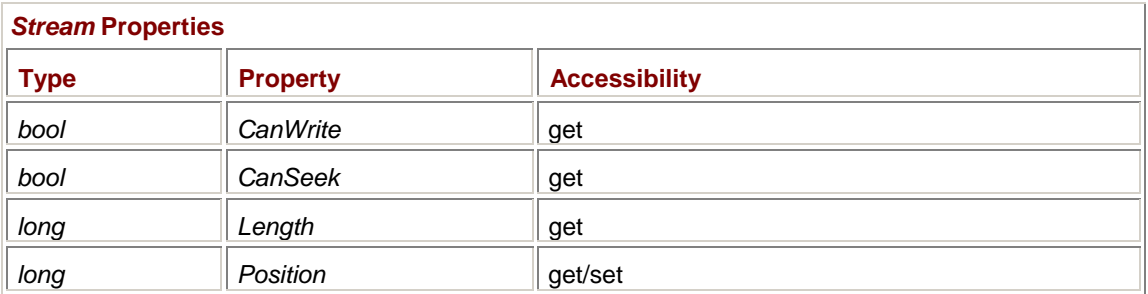

The first two properties depend on the *FileAccess* value you used to create the *FileStream* object. The *CanSeek* property is always *true* for open files. The property can return *false* for other types of streams (such as network streams).

The *Length* and *Position* properties are applicable only to seekable streams. Notice that both *Length* and *Position* are *long* integers, and in theory allow file sizes up to 9 x 10<sup>12</sup>, or 9 terabytes, which should be a sufficient maximum file size for at least a couple years.

Setting the *Position* property is a straightforward way of seeking in the file. (I'll discuss a more conventional *Seek* method shortly.) For example, if *fs* is an object of type *FileStream*, you can seek to the 100th byte in the file with the statement

fs.Position = 100;

You can seek to the end of a file (for appending to the file) with the statement

fs.Position = fs.Length;

All the following methods implemented by *Stream* are overridden by *FileStream*:

#### *Stream* **Methods (selection)**

```
int ReadByte() 
int Read(byte[] abyBuffer, int iBufferOffset, int iCount) 
void WriteByte(byte byValue) 
void Write(byte[] abyBuffer, int iBufferOffset, int iCount) 
long Seek(long lOffset, SeekOrigin so) 
void SetLength(long lSize); 
void Flush() 
void Close()
```
You can read either individual bytes with *ReadByte* or multiple bytes with *Read*. Both methods return an *int* value, but that value means different things to each of the methods. *ReadByte* normally returns the next byte from the file cast to an *int* without sign extension. For example, the byte 0xFF becomes the integer 0x000000FF, or 255. A return value of −1 indicates an attempt to read past the end of the file.

*Read* returns the number of bytes read into the buffer, up to *iCount*. For files, *Read* returns the same value as the *iCount* argument unless *iCount* is greater than the remaining number of bytes in the file. A return value of 0 indicates that there are no more bytes to be read in the file. For other types of streams (network streams, for example), *Read* can return a value less than *iCount* but always at least 1 unless the entire stream has been read. The second argument to *Read* and *Write* is an offset into the buffer, not an offset into the stream!

The *Seek* method is similar to the file-seeking functions in C. The *SeekOrigin* enumeration defines where the *lOffset* argument to the *Seek* method is measured from:

*SeekOrigin* **Enumeration** 

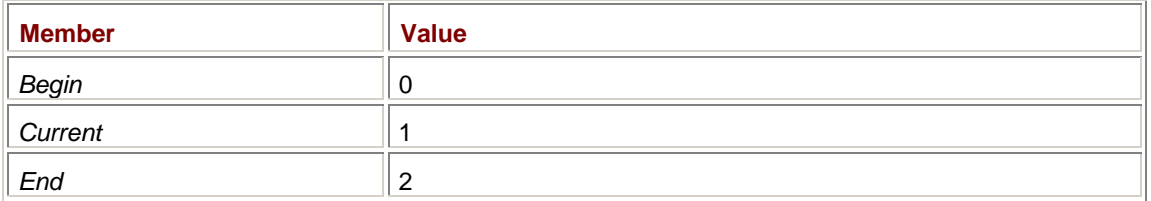

If the stream is writable and seekable, the *SetLength* method sets a new length for the file, possibly truncating the contents if the new length is shorter than the existing length. *Flush* causes all data in memory buffers to be written to the file.

Despite what may or may not happen as a result of garbage collection on the *FileStream* object, you should always explicitly call the *Close* method for any files you open.

If you ignore exception handling, in most cases, you can read an entire file into memory—including allocating a memory buffer based on the size of the file—in just four statements:

```
FileStream fs = new FileStream("MyFile", FileMode.Open, 
                                 FileAccess.Read, FileShare.Read); 
Byte[] abyBuffer = new Byte[fs.Length];
fs.Read(abyBuffer, 0, (int) fs.Length); 
fs.Close();
```
I say "in most cases" because this code assumes the file is less than  $2^{31}$  bytes (or 2 gigabytes). That assumption comes into play in the casting of the last argument of the *Read* method from a 64-bit *long* to a 32-bit *int*. If the file is larger than 2 gigabytes, you'll have to read it in multiple calls to *Read*. (But you probably shouldn't even be *trying* to read a multigigabyte file entirely into memory!)

*FileStream* is an excellent choice for a traditional hex-dump program.

```
HexDump.cs
```

```
//-------------------------------------- 
// HexDump.cs © 2001 by Charles Petzold 
//-------------------------------------- 
using System; 
using System.IO; 
class HexDump 
{ 
      public static int Main(string[] astrArgs) 
      { 
           if (astrArgs.Length == 0) 
\{ Console.WriteLine("Syntax: HexDump file1 file2 ..."); 
                return 1; 
 } 
           foreach (string strFileName in astrArgs) 
                DumpFile(strFileName); 
           return 0; 
      } 
      protected static void DumpFile(string strFileName) 
      {
```

```
 FileStream fs; 
           try 
           { 
                fs = new FileStream(strFileName, FileMode.Open, 
                                     FileAccess.Read, FileShare.Read); 
 } 
           catch (Exception exc) 
\{ Console.WriteLine("HexDump: {0}", exc.Message); 
                return; 
           } 
           Console.WriteLine(strFileName); 
           DumpStream(fs); 
           fs.Close(); 
      } 
      protected static void DumpStream(Stream stream) 
      { 
          byte[] abyBuffer = new byte[16];
           long lAddress = 0; 
           int iCount; 
          while ((iCount = stream.Read(abyBuffer, 0, 16)) > 0)
           { 
                Console.WriteLine(ComposeLine(lAddress, abyBuffer, 
iCount)); 
                lAddress += 16; 
           } 
      } 
      public static string ComposeLine(long lAddress, byte[] abyBuffer, 
                                         int iCount) 
      { 
          string str = String. Format(\sqrt[n]{0:}X4\} -{1:X4} \sqrt[n]{,
                               (uint) lAddress / 65536, (ushort) lAddress);
          for (int i = 0; i < 16; i++) { 
               str += (i < iCount) ?
                                String.Format("{0:X2}", abyBuffer[i]) : " 
"; 
                str += (i == 7 && iCount > 7) ? "-" : " "; 
 } 
           str += " "; 
          for (int i = 0; i < 16; i++)\{
```

```
 char ch = (i < iCount) ? Convert.ToChar(abyBuffer[i]) : ' 
'; 
                str += Char.IsControl(ch) ? "." : ch.ToString(); 
 } 
           return str; 
      } 
}
```
This program uses the version of *Main* that has a single argument. The argument is an array of strings, each of which is a command-line argument to the program. Unlike the *main* function in C, the *Main* method in C# doesn't include an argument count and also doesn't include the program name among the arguments. If you run the program like so:

HexDump file1.cs file2.exe

then the argument to *Main* is a string array with two elements. Any wildcards in the arguments are *not* automatically expanded. (I'll get to wildcard expansion later in this appendix.)

Once HexDump successfully opens each file, the program uses the *Read* method to read 16-byte chunks from the file, and then HexDump's *ComposeLine* method displays them. I've reused the *ComposeLine* method in the HeadDump program in Chapter 16.

*FileStream* has a couple more features I want to mention briefly. For file sharing, you can lock and unlock sections of the file for exclusive use:

## *FileStream* **Methods (selection)**

void Lock(long lPosition, long lLength)

void Unlock(long lPosition, long lLength)

If the file system supports asynchronous reading and writing, and if you use the last constructor in the table shown earlier with a last argument of *true*, you can use the *BeginRead*, *EndRead*, *BeginWrite*, and *EndWrite* methods to read from and write to the file asynchronously.

## **The Problem with** *FileStream*

I asserted earlier that *FileStream* is the most essential class in *System.IO* because it opens files and lets you read and write bytes. What could be more basic and vital than that?

The problem, however, is that C# is not nearly as flexible as C in casting. For example, a C programmer might read an *int* from a file by taking the address of an integer variable and casting it to a byte pointer for the *fread* function. But casting something else to a byte array won't work in C#. The *Read* and *Write* methods in *FileStream* work with byte arrays and nothing but byte arrays.

Of course, because the byte is the lowest common denominator, you can always read bytes and assemble them into other basic data types (such as *char* or *int*), and you can disassemble basic types into bytes in preparation for writing. Would you like to do this yourself? I didn't think so.

So, unless reading and writing arrays of bytes is entirely satisfactory to you, you probably can't limit your knowledge of file I/O to the *FileStream* class. As I'll explain shortly, you use the *StreamReader* and *StreamWriter* classes for reading and writing text files, and *BinaryReader* and *BinaryWriter* for reading and writing binary files of types other than byte arrays.

## **Other Stream Classes**

The *FileStream* class is one of several classes descended from the abstract class *Stream*. For a class that can't be instantiated, *Stream* plays a very important role in the .NET Framework. This hierarchy diagram shows six classes descended from *Stream*:

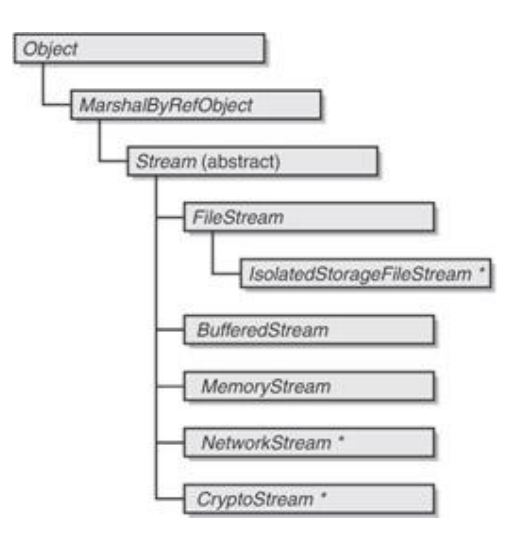

The stream classes with an asterisk are defined in namespaces other than *System.IO*.

In addition, a number of methods in other classes scattered throughout the .NET Framework return objects of type *Stream*. For example, as I'll demonstrate later in this appendix, a .NET program that reads files from the Web does so using a *Stream* object. A program in Chapter 11 demonstrates that you can also load image files (such as JPEGs) from streams.

For performance purposes, the *FileStream* class creates a buffered stream. An area of memory is maintained so that every call to *ReadByte*, *Read*, *WriteByte*, and *Write* doesn't necessarily result in a call to the operating system to read from or write to the file.

If you have a *Stream* object that isn't a buffered stream, you can convert it to a buffered stream using the *BufferedStream* class.

The *MemoryStream* class lets you create an expandable area of memory that you can access using the *Stream* methods. I demonstrate how to use the *MemoryStream* class in the CreateMetafileMemory program in Chapter 23 and in several programs in Chapter 24.

## **Reading and Writing Text**

One important type of file is the text file, which consists entirely of lines of text separated by end-ofline markers. The *System.IO* class has specific classes to read and write text files. Here's the object hierarchy:

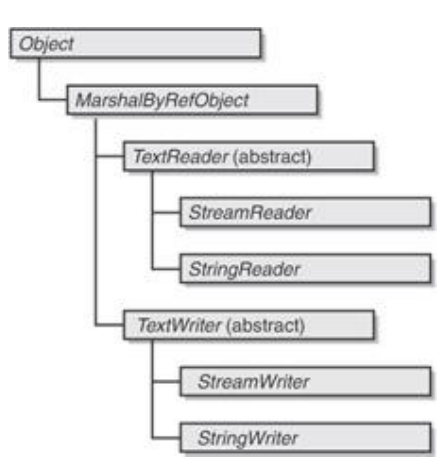

Although these classes are not descended from *Stream*, they almost certainly make use of the *Stream* class.

The two classes I'm going to focus on here are *StreamReader* and *StreamWriter*, which are designed for reading and writing text files or text streams. The two other nonabstract classes are *StringReader* and *StringWriter*, which are not strictly file I/O classes. They use similar methods to read to and write from strings. I discuss these classes briefly at the end of Appendix C and demonstrate the *StringWriter* class in the EnumMetafile program in Chapter 23.

Text may seem to be a very simple form of data storage, but in recent years, text has assumed a layer of complexity as a result of the increased use of Unicode.

The *System.Char* data type in .NET—and the *char* alias in C#—is a 16-bit value representing a character in the Unicode character set. The .NET *System.String* type (and the C# *string* alias) represents a string of Unicode characters. But what happens when you write strings from a C# program to a file? Do you want to write them as Unicode? That makes sense only if every application that reads the file you create expects to be reading Unicode! You probably want to avoid Unicode if you know that other applications reading the file are anticipating encountering 8-bit ASCII characters.

The first 256 characters in Unicode are the same as the 128 characters of ASCII and the 128 characters of the ISO Latin Alphabet No. 1 extension to ASCII. (The combination of these two character sets is often referred to in Windows API documentation as the *ANSI* character set.) For example, the capital *A* is 0x41 in ASCII and 0x0041 in Unicode. Unicode strings that contain exclusively (or mostly) ASCII contain a lot of zeros. These zeros cause problems for a lot of traditional C-based and UNIX-based programs because those programs interpret a zero byte as a string-termination character.

To alleviate these problems, the *StreamWriter* class lets you have control over how the Unicode strings in your C# program are converted for storage in a file. You assert this control via classes defined in the *System.Text* namespace. Similarly, *StreamReader* lets your program read text files in various formats and convert the text from the files to Unicode strings in your program.

Let's look at *StreamWriter* first. You use this class to write to new or existing text files.

Four of the *StreamWriter* constructors let you create an object of type *StreamWriter* based on a filename:

#### *StreamWriter* **Constructors (selection)**

StreamWriter(string strFileName) StreamWriter(string strFileName, bool bAppend) StreamWriter(string strFileName, bool bAppend, Encoding enc) StreamWriter(string strFileName, bool bAppend, Encoding enc, int iBufferSize)

These constructors open the file for writing, probably using a *FileStream* constructor internally. By default, if the file exists, the contents will be destroyed. The *bAppend* argument allows you to override that default action. The remaining constructors create an object of type *StreamWriter* based on an existing *Stream* object:

*StreamWriter* **Constructors (selection)**

StreamWriter(Stream stream) StreamWriter(Stream stream, Encoding enc) StreamWriter(Stream stream, Encoding enc, int iBufferSize)

If you use a constructor without an *Encoding* argument, the resultant *StreamWriter* object will *not* store strings to the file in a Unicode format with 2 bytes per character. Nor will it convert your strings to ASCII. Instead, the *StreamWriter* object will store strings in a format known as UTF-8, which is something I'll go over shortly.

If you use one of the *StreamWriter* constructors with an *Encoding* argument, you need an object of type *Encoding*, which is a class defined in the *System.Text* namespace. It's easiest (and in many cases, sufficient) to use one of the static properties of the *Encoding* class to obtain this object:

## *Encoding* **Static Properties**

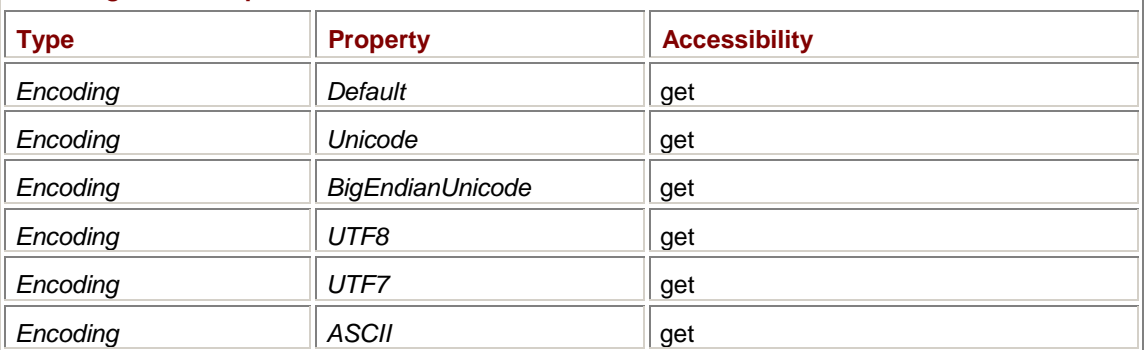

The *Encoding* argument to the *StreamWriter* constructor can also be an instance of one of the classes in *System.Text* that derive from *Encoding*, which are *ASCIIEncoding*, *UnicodeEncoding*, *UTF7Encoding*, and *UTF8Encoding*. The constructors for these classes often have a few options, so you may want to check them out if the static properties aren't doing precisely what you want.

When you specify an encoding of *Encoding.Unicode*, each character is written to the file in 2 bytes with the least significant byte first, in accordance with the so-called little-endian architecture of Intel microprocessors. The file or stream begins with the bytes 0xFF and 0xFE, which correspond to the Unicode character 0xFEFF, which is defined in the Unicode standard as the byte order mark (BOM).

An encoding of *Encoding.BigEndianUnicode* stores the most significant byte of each character first. The file or stream begins with the bytes 0xFE and 0xFF, which also correspond to the Unicode character 0xFEFF. The Unicode character 0xFFFE is intentionally undefined so that applications can determine the byte ordering of a Unicode file from its first two bytes.

If you want to store strings in Unicode but you don't want the byte order marks emitted, you can instead obtain an *Encoding* argument for the *StreamWriter* constructor by creating an object of type *UnicodeEncoding*:

new UnicodeEncoding(bBigEndian, bIncludeByteOrderMark)

Set the two Boolean arguments appropriately.

UTF-8 is a character encoding designed to represent Unicode characters without using any zero bytes (and hence, to be C and UNIX friendly). UTF stands for *UCS Transformation Format*. UCS stands for *Universal Character Set*, which is another name for ISO 10646, a character-encoding standard with which Unicode is compatible.

In UTF-8, each Unicode character is translated to a sequence of 1 to 6 nonzero bytes. Unicode characters in the ASCII range (0x0000 through 0x007F) are translated directly to single-byte values. Thus, Unicode strings that contain only ASCII are translated to ASCII files. UTF-8 is documented in RFC 2279. (RFC stands for Request for Comments. RFCs are documentations of Internet standards. You can obtain RFCs from many sources, including the Web site of the Internet Engineering Task Force, *[http://www.ietf.or](http://www.ietf.org)g*.)

When you specify *Encoding.UTF8*, the *StreamWriter* class converts the Unicode text strings to UTF-8. In addition, it writes the three bytes 0xEF, 0xBB, and 0xBF to the beginning of the file or stream. These bytes are the Unicode BOM converted to UTF-8.

If you want to use UTF-8 encoding but you don't want those three bytes emitted, don't use *Encoding.UTF8*. Use *Encoding.Default* instead or one of the constructors that doesn't have an *Encoding* argument. These options also provide UTF-8 encoding, but the three identification bytes are not emitted.

Alternatively, you can create an object of type *UTF8Encoding* and pass that object as the argument to *StreamWriter*. Use

new UTF8Encoding()

```
or 
new UTF8Encoding(false)
```
#### to suppress the three bytes, and use

```
new UTF8Encoding(true)
```
to emit the identification bytes.

UTF-7 is documented in RFC 2152. Unicode characters are translated to a sequence of bytes that has an upper bit of 0. UTF-7 is intended for environments in which only 7-bit values can be used, such as e-mail. Use *Encoding.UTF7* in the *StreamWriter* constructor for UTF-7 encoding. No identification bytes are involved with UTF-7.

When you specify an encoding of *Encoding.ASCII*, the resultant file or stream contains only ASCII characters, that is, characters in the range 0x00 through 0x7F. Any Unicode character not in this range is converted to a question mark (ASCII code 0x3F). This is the only encoding in which data is actually lost.

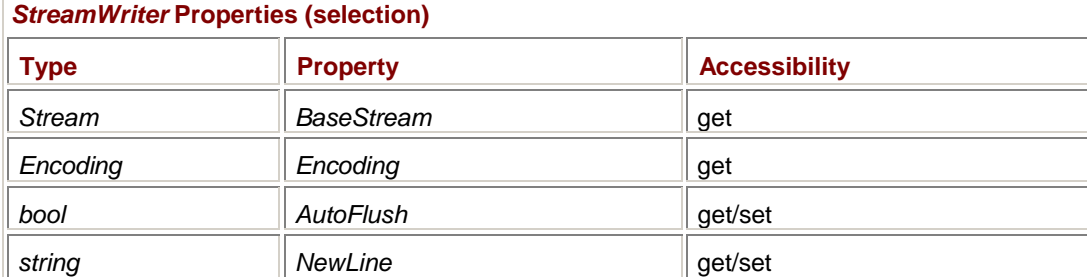

# The *StreamWriter* class has a few handy properties:

The *BaseStream* property returns either the *Stream* object you used to create the *StreamWriter* object or the *Stream* object that the *StreamWriter* class created based on the filename you supplied. If the base stream supports seeking, you can use that object to perform seeking operations on that stream.

The *Encoding* property returns the encoding you specified in the constructor or *UTF8Encoding* if you specified no encoding. Setting *AutoFlush* to *true* performs a flush of the buffer after every write.

The *NewLine* property is inherited from *TextWriter*. By default, it's the string "\r\n" (carriage return and line feed), but you can change it to "\n" (line feed). If you change it to anything else, the files won't be readable by *StreamReader* objects.

The versatility of the *StreamWriter* class involves the *Write* and *WriteLine* methods that the class inherits from *TextWriter*:

## *TextWriter* **Methods (selection)**

```
void Write(...) 
void WriteLine(...) 
void Flush() 
void Close()
```
*TextWriter* supports (and *StreamWriter* inherits) 17 versions of *Write* and 18 versions of *WriteLine* that let you specify any object as an argument to the method. The object you specify is converted to a string by the use of its *ToString* method. The *WriteLine* method follows the string with an end-ofline marker. A version of *WriteLine* with no arguments writes just an end-of-line marker. The *Write* and *WriteLine* methods also include versions with formatting strings, just as the *Console.Write* and *Console.WriteLine* methods do.

```
Here's a tiny program that appends text to the same file every time you run the program. 
StreamWriterDemo.cs
//----------------------------------------------- 
// StreamWriterDemo.cs © 2001 by Charles Petzold 
//----------------------------------------------- 
using System; 
using System.IO; 
class StreamWriterDemo 
{ 
      public static void Main() 
      { 
            StreamWriter sw = new StreamWriter("StreamWriterDemo.txt", 
true); 
            sw.WriteLine("You ran the StreamWriterDemo program on {0}", 
                          DateTime.Now); 
            sw.Close(); 
      } 
}
```
Notice the *true* argument to the constructor, indicating that the file will be appended to. The Unicode strings in the program are converted to UTF-8, but they will appear to be ASCII.

I mentioned the *Console* class a moment ago. The input and output devices in that class are defined as objects of type *TextWriter*. Try inserting the following lines at the beginning of the *Main* method in HexDump:

```
StreamWriter sw = new StreamWriter("prn", false, Encoding.ASCII); 
Console.SetOut(sw);
```
You'll also need to add a *using* statement:

using System.Text;

Now all the output from the program goes to the printer.

The *StreamReader* class is for reading text files or streams. There are five constructors for opening a text file for reading:

#### *StreamReader* **Constructors (selection)**

```
StreamReader(string strFileName) 
StreamReader(string strFileName, Encoding enc) 
StreamReader(string strFileName, bool bDetect) 
StreamReader(string strFileName, Encoding enc, bool bDetect) 
StreamReader(string strFileName, Encoding enc, bool bDetect, int 
iBufferSize)
```
There is an additional set of five constructors for creating a *StreamReader* object based on an existing stream:

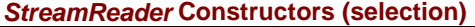

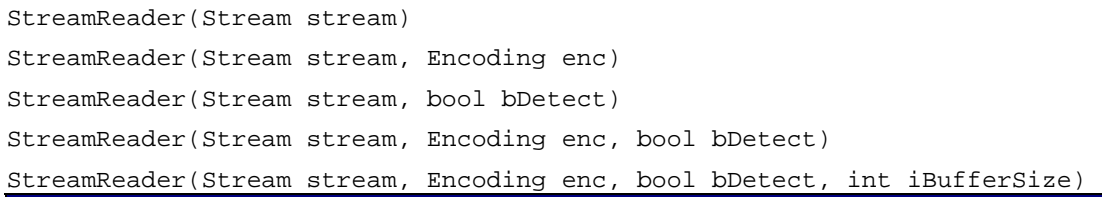

If you set *bDetect* to *true*, the constructor will attempt to determine the encoding of the file from the first two or three bytes. Or you can specify the encoding explicitly. If you set *bDetect* to *true* and also specify an encoding, the constructor will use the specified encoding only if it can't detect the encoding of the file. (For example, ASCII and UTF-7 can't be differentiated by inspection because they don't begin with a BOM and both contain only bytes in the range 0x00 through 0x7F.)

The *StreamReader* class has the following two, read-only properties:

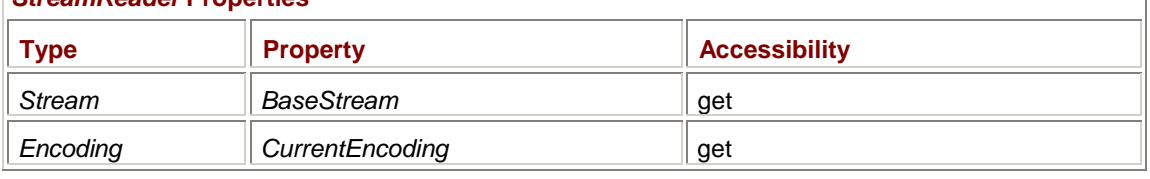

*StreamReader* **Properties** 

The *CurrentEncoding* property may change between the time the object is constructed and the first read operation performed on the file or stream because the object has knowledge of identification bytes only after the first read.

Here are the methods to peek, read, and close text files:

### *StreamReader* **Methods (selection)**

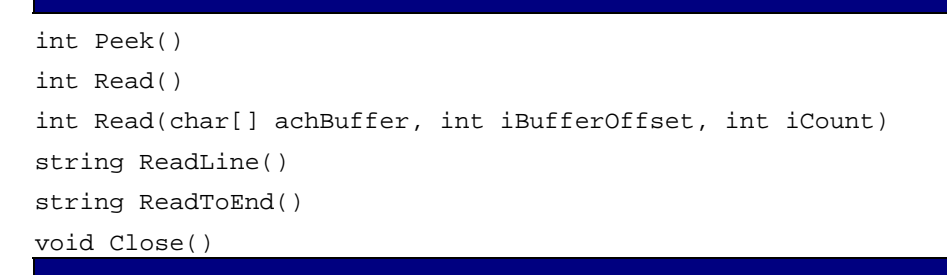

The *Peek* and the first *Read* methods both return the next character in the stream or −1 if the end of the stream has been reached. You must explicitly cast the return value to a *char* if the return value is not −1. The second *Read* method returns the number of characters read or 0 if the end of the stream has been reached.

The *ReadLine* method reads the next line up to the next end-of-line marker and strips the end-of-line characters from the resultant string. The method returns a zero-length character string if the line of text contains only an end-of-line marker; the method returns *null* if the end of the stream has been reached.

*ReadToEnd* returns everything from the current position to the end of the file. The method returns *null* if the end of the stream has been reached.

Here's a program that assumes the command-line argument is a URI (Universal Resource Identifier) of an HTML file (or other text file) on the Web. It obtains a *Stream* for that file using some boilerplate code involving the *WebRequest* and *WebResponse* classes. It then constructs a *StreamReader*

object from that stream, uses *ReadLine* to read each line, and then displays each line using *Console.WriteLine* with a line number.

```
HtmlDump.cs
```
{

```
//--------------------------------------- 
// HtmlDump.cs © 2001 by Charles Petzold 
//--------------------------------------- 
using System; 
using System.IO; 
using System.Net; 
class HtmlDump 
     public static int Main(string[] astrArgs) 
     { 
          if (astrArgs.Length == 0) 
\{ Console.WriteLine("Syntax: HtmlDump URI"); 
               return 1; 
 } 
          WebRequest webreq; 
          WebResponse webres; 
          try 
\{ webreq = WebRequest.Create(astrArgs[0]); 
               webres = webreq.GetResponse(); 
 } 
          catch (Exception exc) 
\{ Console.WriteLine("HtmlDump: {0}", exc.Message); 
               return 1; 
 } 
          if (webres.ContentType.Substring(0, 4) != "text") 
\{ Console.WriteLine("HtmlDump: URI must be a text type."); 
               return 1; 
 } 
          Stream stream = webres.GetResponseStream(); 
          StreamReader strrdr = new StreamReader(stream); 
         string strLine;
          int iLine = 1; 
          while ((strLine = strrdr.ReadLine()) != null)
```

```
Console.WriteLine("{0:DB}: {1}", iLine++, strLine);
```

```
 stream.Close(); 
       return 0; 
 }
```
## } **Binary File I/O**

By definition, any file that's not a text file is a binary file. I've already discussed the *FileStream* class, which lets you read and write bytes. But most binary files consist of data types that are stored as multiple bytes. Unless you want to write code that constructs and deconstructs integers and other types from their constituent bytes, you'll want to take advantage of the *BinaryReader* and *BinaryWriter* classes, both of which are derived solely from *Object*:

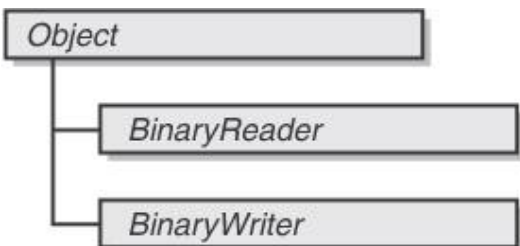

The constructors for these classes require a *Stream* object. If you want to use a file with these classes, create a new *FileStream* object (or obtain one from some other means) first. For the *BinaryWriter* class, the *Encoding* you optionally specify affects the storage of text in the stream:

*BinaryWriter* **Constructors**

```
BinaryWriter(Stream stream) 
BinaryWriter(Stream stream, Encoding enc)
```
The constructors for *BinaryReader* are identical:

*BinaryReader* **Constructors**

BinaryReader(Stream stream)

```
BinaryReader(Stream stream, Encoding enc)
```
Both classes have a single read-only property named *BaseStream* that is the *Stream* object you specified in the constructor.

The *Write* methods in *BinaryWriter* are defined for all the basic types as well as for arrays of bytes and characters.

```
BinaryWriter Public Methods
```

```
void Write(...) 
void Write(byte[] abyBuffer, int iBufferOffset, int iBytesToWrite) 
void Write(char[] achBuffer, int iBufferOffset, int iBytesToWrite) 
long Seek(int iOffset, SeekOrigin so) 
void Flush()
```
You can use an object of any basic type (*bool*, *byte*, *sbyte*, *byte[]*, *char*, *char[]*, *string*, *short*, *ushort*, *int*, *uint*, *long*, *ulong*, *float*, *double*, or *decimal*) as an argument to *Write*.

These methods do not store any information about the type of the data. Each type uses as many bytes as necessary. For example, a *float* is stored in 4 bytes. A *bool* requires 1 byte. The sizes of arrays are not stored. A 256-element byte array is stored in 256 bytes.

Strings stored in the file are preceded by the byte length stored as a 7-bit encoded integer. (The 7-bit integer encoding uses as many bytes as necessary to store an integer in 7-bit chunks. The first byte of storage is the lowest 7 bits of the integer, and so forth. The high bit of each byte is 1 if there are more bytes. The *BinaryWriter* class includes a protected method named *Write7BitEncodedInt* that performs this encoding.)

The *Close* method closes the underlying stream that the *BinaryWriter* object is based on.

The *BinaryReader* class has separate methods to read all the various types.

*BinaryReader* **Methods (selection)**

```
bool ReadBoolean() 
byte ReadByte() 
byte[] ReadBytes(int iCount) 
sbyte ReadSByte() 
char ReadChar() 
char[] ReadChars(int iCount) 
short ReadInt16() 
int ReadInt32() 
long ReadInt64() 
ushort ReadUInt16() 
uint ReadUInt32() 
ulong ReadUInt64() 
float ReadSingle() 
double ReadDouble() 
decimal ReadDecimal()
```
These methods throw an exception of type *EndOfStreamException* if the end of the stream has been reached. In most cases, your program will know the format of a binary file it's accessing and can avoid end-of-stream conditions. However, for maximum protection, you should put your read statements in *try* blocks in case you encounter corrupted files.

You can also read individual characters, or arrays of bytes or characters:

```
BinaryReader Methods (selection)
```

```
int PeekChar() 
int Read() 
void Read(byte[] abyBuffer, int iBufferOffset, int iBytesToRead) 
void Read(char[] achBuffer, int iBufferOffset, int iBytesToRead) 
void Close()
```
The *PeekChar* and *Read* methods involve characters, not bytes, and will assume that the file is UTF-8 encoded if you don't explicitly indicate an encoding in the constructor. The methods return −1 if the end of the stream has been reached.

If you have experience with file I/O in C programs, you're probably familiar with common techniques to read and write data structures in a binary format. For example, you may define a structure like so: typedef struct

```
{ 
       int i; 
       float f; 
       char ch[10]; 
       int j; 
       float g; 
} 
STRUCTDEF;
```
and a variable of type *STRUCTDEF* like this:

```
STRUCTDEF mystruct;
```
If you open a file with *fopen* and name the *FILE* pointer *file*, you can then write out the contents of the structure using *fwrite*, as here,

```
fwrite(&mystruct, sizeof(STRUCTDEF), 1, file);
```
and read it back in similarly:

fread(&mystruct, sizeof(STRUCTDEF), 1, file);

This job is so easy because C stores the contents of a structure as just a block of memory. The first argument of the *fwrite* and *fread* functions is defined as a *void* pointer, so you can specify a pointer to anything.

With C#, you don't have quite this much casting freedom. You'll probably want to take a completely different (and more structured) approach to reading and writing binary data. Instead of defining structures such as *STRUCTDEF*, you'll be defining classes. When you save an instance of a class to a file, you want to save sufficient information to re-create that object when you read the file. In a welldesigned C# class, you'll probably be saving all the properties of the class that are necessary to recreate the object.

Let's assume you have a class named *SampleClass* that has three properties necessary to re-create the object: a *float* named *Value*, a *string* named *Text*, and an object of type *Fish* stored as a property named *BasicFish*. (*Fish* is another class you've created.) *SampleClass* also has a constructor defined to create a new object from these three items:

public SampleClass(float fValue, string strText, Fish fish)

Let's also assume that you need to use a binary file to store information that consists of many objects, including objects of type *SampleClass*. Each class you create can implement both an instance method named *Write* and a static method named *Read*. Here's the *Write* method for *SampleClass*. Notice the *BinaryWriter* argument.

```
public void Write(BinaryWriter bw) 
{ 
      bw.Write(Value); 
      bw.Write(Text); 
      BasicFish.Write(bw); 
}
```
Because the *Value* and *Text* properties are basic types, this method can simply call the *Write* method of *BinaryWriter* for them. But for the *BasicFish* property, it must call the similar *Write* method you've also implemented in the *Fish* class, passing to it the *BinaryWriter* argument.

The *Read* method is static because it must create an instance of *SampleClass* after reading binary data from the file:

```
public static SampleClass Read(BinaryReader br) 
{ 
      float fValue = br.ReadSingle(); 
      string strText = br.ReadString(); 
     Fish fish = Fish.Read(br);
      return new SampleClass(fValue, strText, fish); 
}
```
Notice that the *Fish* class must also have a similar static *Read* method. **The** *Environment* **Class** 

Let's leave the *System.IO* namespace briefly to take a look at the *Environment* class, which is defined in the *System* namespace. *Environment* has a collection of miscellaneous properties and methods that are useful for obtaining information about the machine on which the program is running and the current user logged on to the machine. As its name suggests, the *Environment* class also allows a program to obtain environment strings. (I make use of this latter facility in the EnvironmentVars program in Chapter 18.)

Two methods in *Environment* provide information about the file system:

```
Environment Static Methods (selection)
```
string[] GetLogicalDrives()

string GetFolderPath(Environment.SpecialFolder sf)

I have a fairly normal system with a CD-ROM drive and an Iomega Zip drive, so on my machine, *GetLogicalDrives* returns the following four strings, in this order:

 $A:$ 

 $C:\setminus$ 

 $D:\setminus$ 

 $E:\ A$ 

The argument to *GetFolderPath* is a member of the *Environment.SpecialFolder* enumeration. The rightmost column in the following table indicates the return string from *GetFolderPath* on a machine running the default installation of Windows 2000, where I've used an ellipsis to indicate that the return string includes the user's name (which is the same as the value returned from the static property *Environment.UserName*).

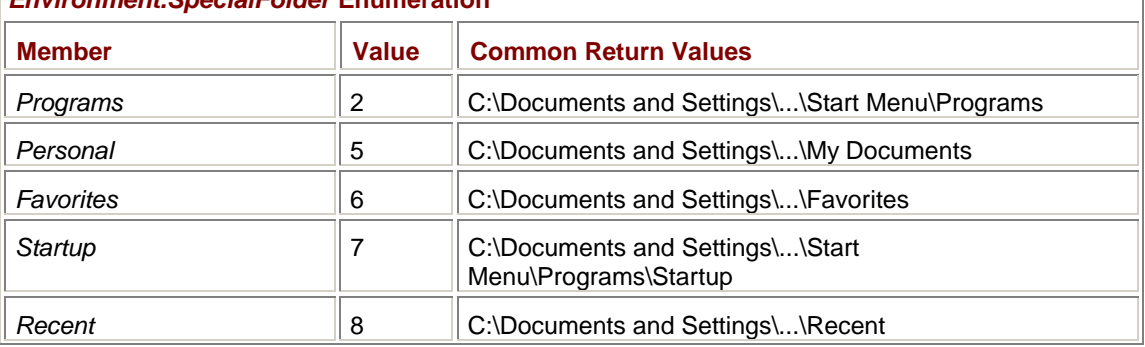

## *Environment.SpecialFolder* **Enumeration**

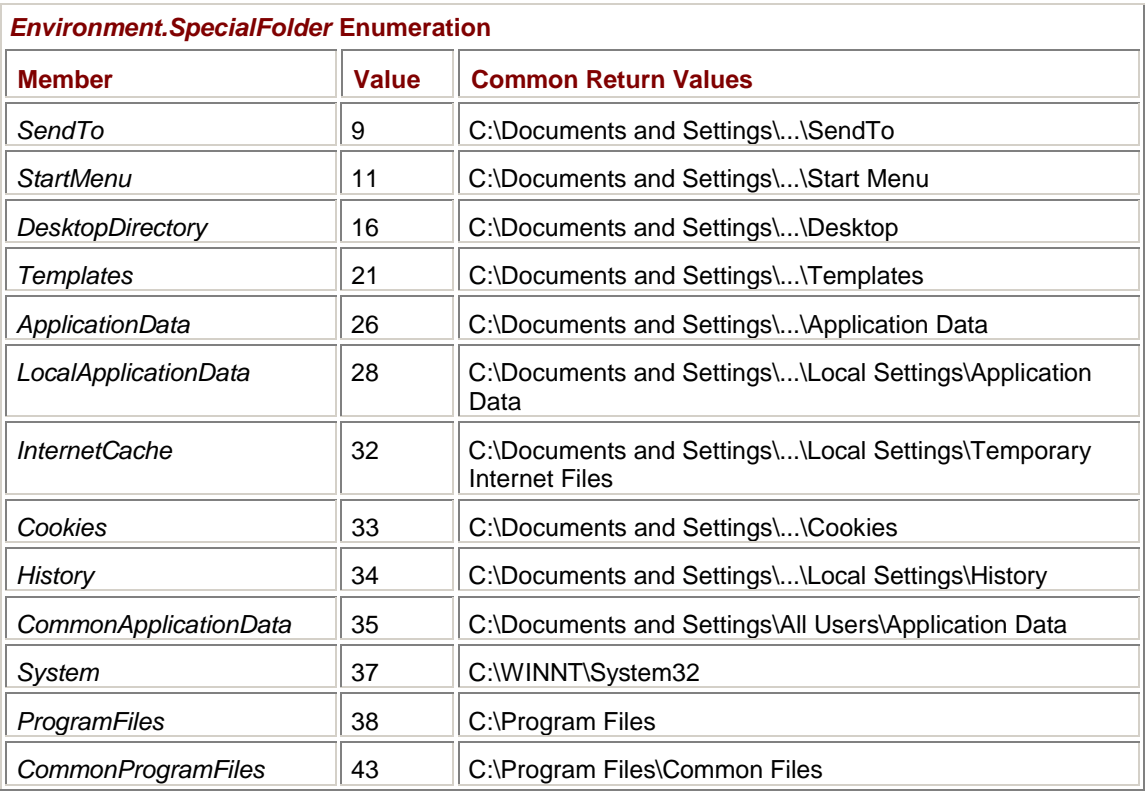

Oddly enough, the *SpecialFolder* enumeration is defined within the *Environment* class. Instead of calling *GetFolderPath* as

Environment.GetFolderPath(SpecialFolder.Personal) // Won't work!

you need to preface *SpecialFolder* with the class in which it's defined:

Environment.GetFolderPath(Environment.SpecialFolder.Personal)

The *Environment* class also includes a couple properties that relate to the file system and file I/O: *Environment* **Static Properties (selection)** 

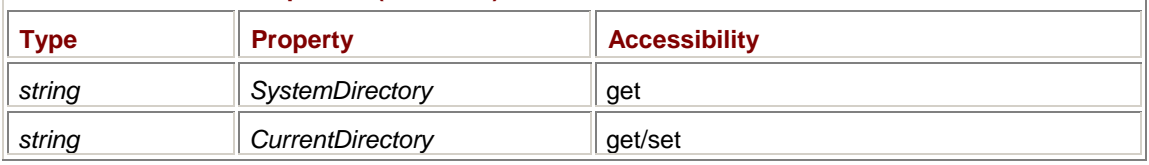

The *SystemDirectory* property returns the same string as the *GetFolderPath* method with the *Environment.SpecialFolder.System* argument.

The *CurrentDirectory* property lets a program obtain or set the current drive and directory for the application. When setting the directory, you can use a relative directory path, including the ".." string to indicate the parent directory. To change to the root directory of another drive, use the drive letter like so:

Environment.CurrentDirectory =  $"D:\\\$ ";

If the current drive and directory are on a drive other than C and you use

Environment.CurrentDirectory = "C:";

the current directory is set to the last current directory on drive C before the current drive was changed to something other than C. This technique doesn't seem to work with other drives. The call

Environment.CurrentDirectory = "D:";

always seems to set the current directory as the root directory of drive D.

As you'll see shortly, other classes defined in the *System.IO* namespace have equivalents to *GetLogicalDrives* and *CurrentDirectory*.

## **File and Path Name Parsing**

At times, you need to parse and scan filenames and path names. For example, your program may have a fully qualified filename and you may need just the directory or the drive. The *Path* class, defined in the *System.IO* namespace, consists solely of static methods and static read-only fields that ease jobs like these.

In the following table, the right two columns show sample return values from the methods when the *strFileName* argument is the indicated string at the top of the column. In these examples, I'm assuming the current directory is C:\Docs.

## *Path* **Static Methods (examples)**

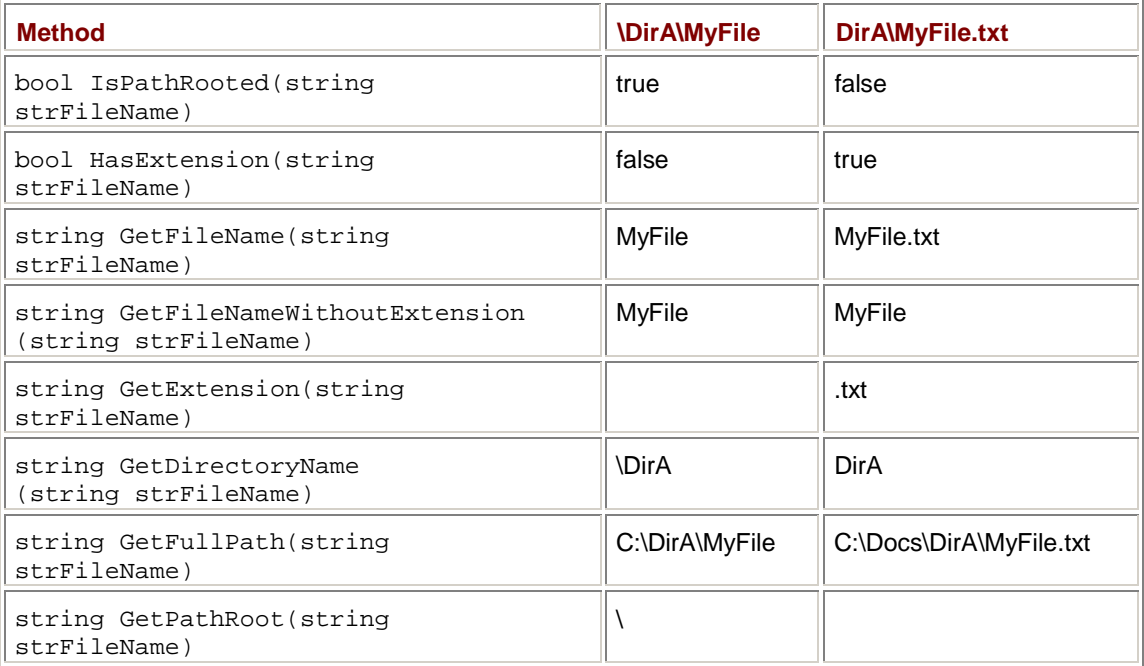

What's interesting here is that neither DirA nor MyFile has to exist for these methods to work. The methods are basically performing string manipulation, possibly in combination with the current directory.

The following two methods return a new path and filename:

## *Path* **Static Methods (selection)**

```
string Combine(string strLeftPart, string strRightPart)
```
string ChangeExtension(string strFileName, string strNewExtension)

The *Combine* method joins together a path name (on the left) with a path and/or filename (on the right). Use *Combine* rather than string concatenation for this job. Otherwise, you have to worry about whether a backslash is the end of the left part or the beginning of the right part. The *ChangeExtension* method simply changes the filename extension from one string to another. Include a period in the new extension. Set the *strNewExtension* argument to *null* to remove the extension.

The following methods obtain an appropriate directory for storing temporary data and a fully qualified unique filename the program can use to store temporary data:

*Path* **Static Methods (selection)**

```
string GetTempPath() 
string GetTempFileName()
```
If you must do your own file and path name parsing, don't hard-code characters that you think you'll encounter in the strings. Use the following static read-only fields of *Path* instead:

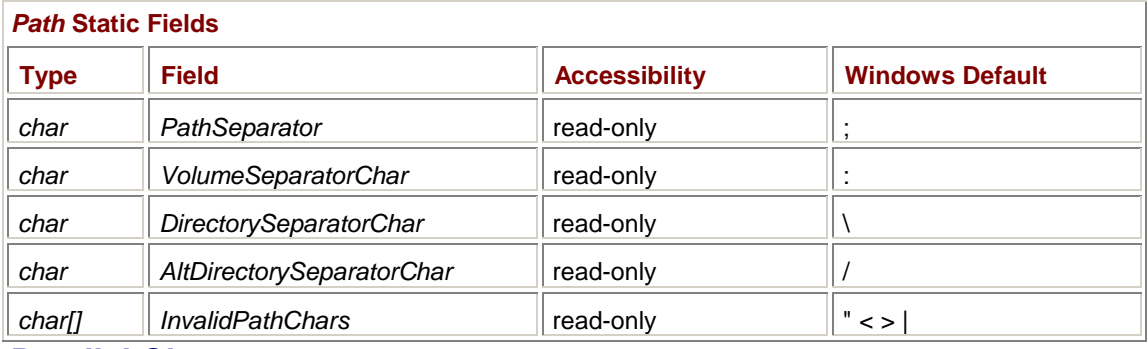

## **Parallel Classes**

Another common file I/O job is obtaining a list of all files and subdirectories in a directory. Historically, this job has always been a bit awkward. The standard libraries associated with the C programming language didn't include such a facility, probably because UNIX directory lists were text files that programs could directly access and parse.

Four classes provide you with information about files and directories: *Directory*, *File*, *DirectoryInfo*, and *FileInfo*. All four of these classes (as well as the *Path* class I just described) are sealed and can't be inherited. Here's the class hierarchy:

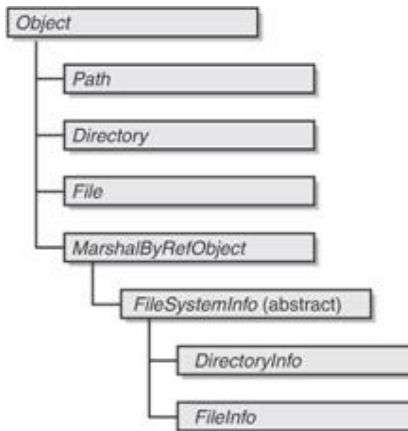

*Directory* and *File* can't be instantiated; the two classes consist solely of static methods.

*DirectoryInfo* and *FileInfo* contain *no* static methods or properties, and you must obtain an object of type *DirectoryInfo* or *FileInfo* to use these classes. Both classes derive from the abstract class *FileSystemInfo*, so they share some properties and methods.

As the names suggest, *Directory* and *DirectoryInfo* provide similar methods, except that the *Directory* methods are static and require an argument that is a directory name. The *DirectoryInfo* properties and methods are not static; the constructor argument indicates the directory name to which the properties and methods apply.

Similarly, *File* and *FileInfo* provide corresponding methods, except that you indicate a particular filename in the static *File* method calls and you create an instance of *File* by specifying a filename in the constructor.

If you need information about a particular file, you may wonder whether it's best to use *File* or *FileInfo* (or similarly for directories, whether to use *Directory* or *DirectoryInfo*). If you need only one item of information, it's probably easiest to use the appropriate static method in *File* or *Directory*. However, if you need multiple items, it makes more sense to create an object of type *FileInfo* or *DirectoryInfo* and then use the instance properties and methods. But don't feel pressured to use one class in preference to the other.

## **Working with Directories**

Let's begin with the *Directory* and *DirectoryInfo* classes. The following three static methods of the *Directory* class have no equivalents in the *DirectoryInfo* class:

#### *Directory* **Static Methods (selection)**

string[] GetLogicalDrives() string GetCurrentDirectory() void SetCurrentDirectory(string strPath)

These methods essentially duplicate the static *GetLogicalDrives* method and the *CurrentDirectory* property of the *Environment* class.

To use any of the properties or methods of the *DirectoryInfo* class, you need a *DirectoryInfo* object. One of the ways in which you can obtain such an object is by using the *DirectoryInfo* constructor:

*DirectoryInfo* **Constructor**

DirectoryInfo(string strPath)

*DirectoryInfo* **Properties (selection)** 

The directory doesn't have to exist. Indeed, if you want to create a new directory, creating an object of type *DirectoryInfo* is a first step.

After creating an object of type *DirectoryInfo*, you can determine whether the directory exists. Even if the directory doesn't exist, you can obtain certain information about the directory as if it did exist. The two rightmost columns of the following table show examples. The column heading is the string passed to the *DirectoryInfo* constructor. The current directory is assumed to be C:\Docs.

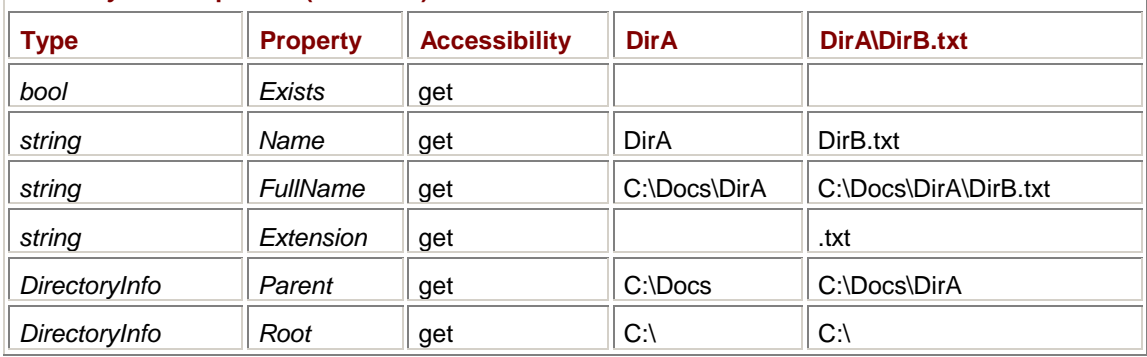

*FullName* and *Extension* are inherited from the *FileSystemInfo* class.

A few of these properties are also duplicated as static methods in the *Directory* class. Because they are static methods, they require an argument indicating the path name you're interested in:

*Directory* **Static Methods (selection)**

```
bool Exists(string strPath) 
DirectoryInfo GetParent(string strPath)
```
I mentioned earlier that you can create a *DirectoryInfo* object based on a directory that doesn't exist. You can then create that directory on the disk by calling the *Create* method, or you can create a subdirectory of the directory:

#### *DirectoryInfo* **Methods (selection)**

void Create()

DirectoryInfo CreateSubdirectory(string strPath)

void Refresh()

Notice that the *CreateSubdirectory* call returns another *DirectoryInfo* object with information about the new directory. If the indicated directory already exists, *no* exception is thrown. The directory used to create the *DirectoryInfo* object or passed to *CreateSubdirectory* can contain multiple levels of directory names.

If the directory doesn't exist when you create the *DirectoryInfo* object and you then call *Create*, the *Exists* property won't suddenly become *true*. You must call the *Refresh* method (inherited from *FileSystemInfo*) to refresh the *DirectoryInfo* information.

The *Directory* class also has a static method to create a new directory:

*Directory* **Static Methods (selection)**

DirectoryInfo CreateDirectory(string strPath)

You can delete directories using the *Delete* method of *DirectoryInfo*:

*DirectoryInfo Delete* **Methods**

void Delete()

void Delete(bool bRecursive)

The methods have corresponding static versions in the *Directory* class:

*Directory Delete* **Static Methods**

void Delete(string strPath) void Delete(string strPath, bool bRecursive)

If you use the second version of *Delete* in either table and you set the *bRecursive* argument to *true*, the method also erases all files and subdirectories in the indicated directory. Otherwise, the directory must be empty or an exception will be thrown.

Although the following information is more useful in connection with files, this table of four properties completes our survey of the *DirectoryInfo* properties:

*DirectoryInfo* **Properties (selection)** 

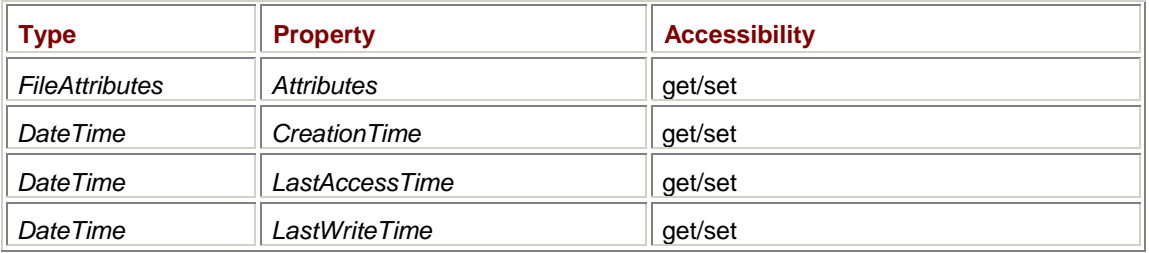

These properties are all inherited from the *FileSystemInfo* class, and except for *Attributes*, they are all duplicated by static methods in the *Directory* class:

*Directory* **Static Methods (selection)**

```
DateTime GetCreationTime(string strPath) 
DateTime GetLastAccessTime(string strPath) 
DateTime GetLastWriteTime(string strPath) 
void SetCreationTime(string strPath, DateTime dt) 
void SetLastAccessTime(string strPath, DateTime dt) 
void SetLastWriteTime(string strPath, DateTime dt)
```
The *DateTime* structure is defined in the *System* namespace. *FileAttributes* is a collection of bit flags defined as an enumeration:

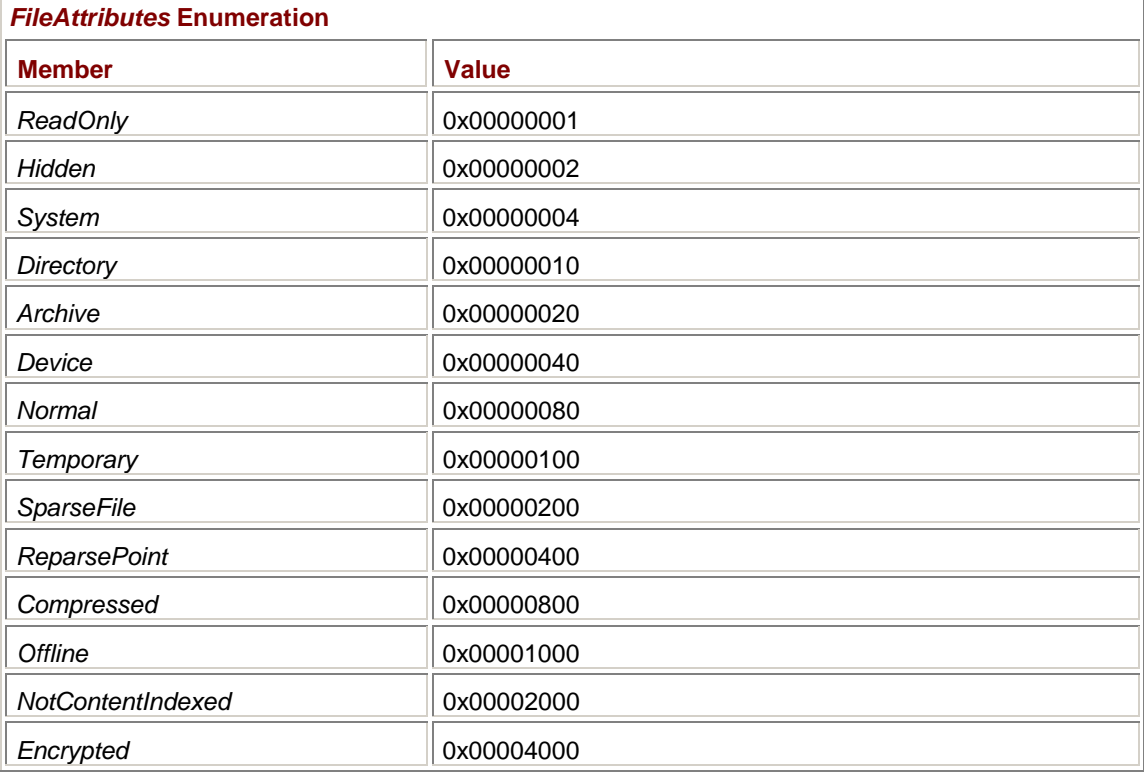

Directories always have the *Directory* bit (0x10) set.

To move a directory and all its contents to another location on the same disk, you can use the *MoveTo* method:

*DirectoryInfo* **Methods (selection)**

Or you can use the static *Move* method in the *Directory* class:

*Directory* **Static Methods (selection)**

void Move(string strPathSource, string strPathDestination)

With either method call, the destination must not currently exist.

The remaining methods of *DirectoryInfo* and *Directory* obtain an array of all the files and subdirectories in a directory, or only those directories and files that match a specified pattern using wildcards (question marks and asterisks). Here are the six methods of *DirectoryInfo*:

*DirectoryInfo* **Methods (selection)**

```
DirectoryInfo[] GetDirectories() 
DirectoryInfo[] GetDirectories(string strPattern) 
FileInfo[] GetFiles() 
FileInfo[] GetFiles(string strPattern) 
FileSystemInfo[] GetFileSystemInfos() 
FileSystemInfo[] GetFileSystemInfos(string strPattern)
```
The *GetDirectories* method returns a collection of directories as an array of *DirectoryInfo* objects. Likewise, the *GetFiles* method returns a collection of files as an array of *FileInfo* objects. The *GetFileSystemInfos* method returns both directories and files as an array of *FileSystemInfo* objects. You'll recall that *FileSystemInfo* is the parent class for both *DirectoryInfo* and *FileInfo*.

The *Directory* class has a similar set of six methods, but these all return arrays of strings:

```
Directory Static Methods (selections) 
string[] GetDirectories(string strPath) 
string[] GetDirectories(string strPath, string strPattern) 
string[] GetFiles(string strPath) 
string[] GetFiles(string strPath, string strPattern) 
string[] GetFileSystemEntries(string strPath) 
string[] GetFileSystemEntries(string strPath, string strPattern)
```
We're now fully equipped to enhance the HexDump program shown earlier so that it works with wildcard file specifications on the command line. Here's WildCardHexDump.

#### **WildCardHexDump.cs**

```
//---------------------------------------------- 
// WildCardHexDump.cs © 2001 by Charles Petzold 
//---------------------------------------------- 
using System; 
using System.IO;
```

```
class WildCardHexDump: HexDump 
{ 
     public new static int Main(string[] astrArgs) 
      { 
           if (astrArgs.Length == 0) 
           { 
                Console.WriteLine("Syntax: WildCardHexDump file1 file2 
..."); 
               return 1; 
           } 
           foreach (string str in astrArgs) 
                ExpandWildCard(str); 
          return 0; 
      } 
      static void ExpandWildCard(string strWildCard) 
      { 
          string[] astrFiles;
           try 
           { 
                astrFiles = Directory.GetFiles(strWildCard); 
           } 
           catch 
           { 
               try 
\{ string strDir = Path.GetDirectoryName(strWildCard); 
                     string strFile = Path.GetFileName(strWildCard); 
                    if (strDir == null || stripir.Length == 0)stripir = ".' astrFiles = Directory.GetFiles(strDir, strFile); 
 } 
                catch 
{
                     Console.WriteLine(strWildCard + ": No Files found!"); 
                     return; 
 } 
 } 
           if (astrFiles.Length == 0) 
                Console.WriteLine(strWildCard + ": No files found!"); 
           foreach(string strFile in astrFiles)
```

```
 DumpFile(strFile); 
 }
```
}

Besides normal wildcards, I wanted to be able to specify just a directory name as an argument. For example, I wanted

WildCardHexDump c:\

to be the equivalent of

WildCardHexDump c:\\*.\*

The *ExpandWildCard* method begins by attempting to obtain all the files in the particular commandline argument:

astrFiles = Directory.GetFiles(strWildCard);

This call will work if *strWildCard* specifies only a directory (such as "c:\"). Otherwise, it throws an exception. That's why it's in a *try* block. The *catch* block assumes that the command-line argument has path and filename components, and it obtains these components using the static *GetDirectoryName* and *GetFileName* methods of *Path*. However, the *GetFiles* method of *Directory* doesn't want a first argument that is *null* or an empty string. Before calling *GetFiles*, the program avoids that problem by setting the path name to ".", which indicates the current directory.

# **File Manipulation and Information**

Like the *Directory* and *DirectoryInfo* classes, the *File* and *FileInfo* classes are very similar and share many properties and methods. Like the *Directory* class, all the methods in the *File* class are static, and the first argument to every method is a string that indicates the path name of the file. The *FileInfo* class inherits from *FileSystemInfo*. You create an object of type *FileInfo* based on a filename that could include a full or a relative directory path.

#### *FileInfo* **Constructor**

FileInfo(string strFileName)

The file doesn't have to exist. You can determine whether the file exists, and also some information about it, with the following read-only properties:

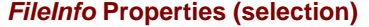

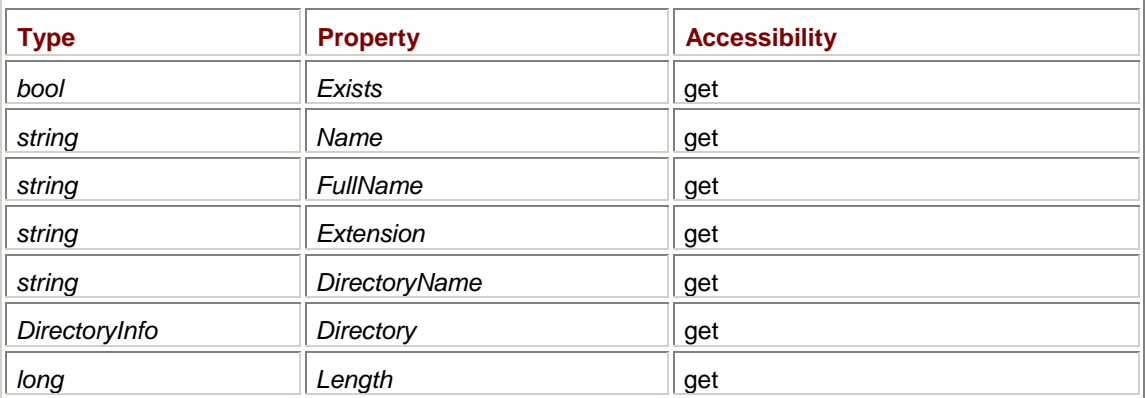

Only one of these properties is duplicated in the *File* class:

#### *File* **Methods**

bool Exists(string strFileName)

*FileInfo* has four additional properties that reveal the attributes of the file and the dates the file was created, last accessed, and last written to:

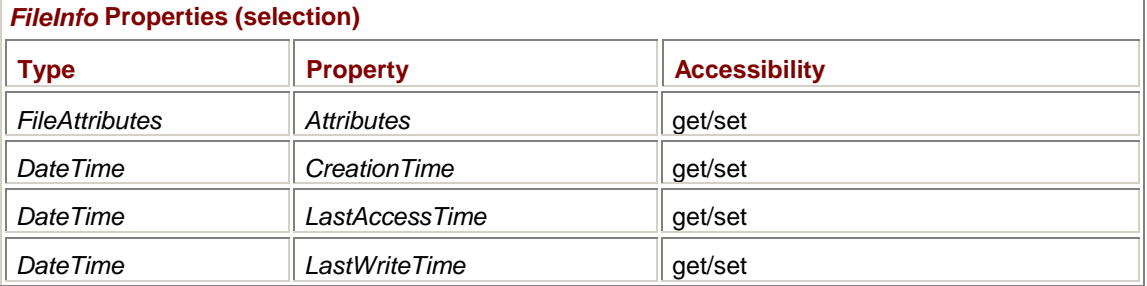

These properties, all of which are inherited from *FileSystemInfo*, are all duplicated by static methods in the *File* class:

## *File* **Static Methods (selection)**

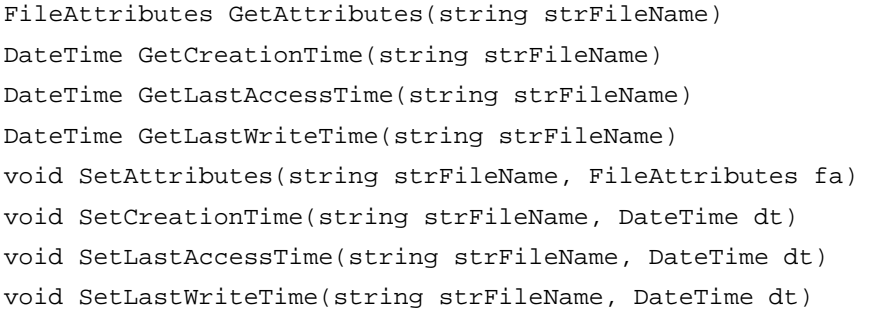

The following methods let you copy, move, or delete the file. I've included the *Refresh* method here, which refreshes the object's properties after you've made a change to the file:

*FileInfo* **Methods (selection)**

```
FileInfo CopyTo(string strFileName) 
FileInfo CopyTo(string strFileName, bool bOverwrite) 
void MoveTo(string strFileName) 
void Delete() 
void Refresh()
```
The copy, move, and delete facilities are duplicated in the *File* class:

*File* **Static Methods (selection)**

```
void Copy(string strFileNameSrc, string strFileNameDst) 
void Copy(string strFileNameSrc, string strFileNameDst, bool bOverwrite) 
void Move(string strFileNameSrc, string strFileNameDst) 
void Delete(string strFileName)
```
And finally, the *File* and *FileInfo* classes have several methods to open files:

```
FileStream Create() 
FileStream Open(FileMode fm) 
FileStream Open(FileMode fm, FileAccess fa) 
FileStream Open(FileMode fm, FileAccess fa, FileShare fs) 
FileStream OpenRead() 
FileStream OpenWrite() 
StreamReader OpenText() 
StreamWriter CreateText() 
StreamWriter AppendText()
```
These are handy if you've just obtained an array of *FileInfo* objects from a *GetFiles* call on a *DirectoryInfo* object and you want to poke your nose into each and every file.

You can also use the corresponding static methods implemented in the *File* class:

#### *File* **Static Methods (selection)**

```
FileStream Create(string strFileName) 
FileStream Open(string strFileName, FileMode fm) 
FileStream Open(string strFileName, FileMode fm, FileAccess fa) 
FileStream Open(string strFileName, FileMode fm, FileAccess fa, FileShare 
fs) 
FileStream OpenRead(string strFileName) 
FileStream OpenWrite(string strFileName) 
StreamReader OpenText(string strFileName) 
StreamWriter CreateText(string strFileName) 
StreamWriter AppendText(string strFileName)
```
However, these methods don't provide any real advantage over using the appropriate constructors of the *FileStream*, *StreamReader*, or *StreamWriter* class. Indeed, their very presence in the *File* class was initially one of the aspects of the entire *System.IO* namespace that I found most confusing. It doesn't make sense to use a class like *File* merely to obtain an object of type *FileStream* so that you can then use *FileStream* properties and methods. It's easier to use just a single class if that's sufficient for your purposes.

# **Appendix B: Math Class**

Working with numbers is the most fundamental programming task. The Microsoft .NET Framework and C# add a few features to numbers that may be new to veteran C programmers. In this appendix, I'll discuss those features as well as the all-important *Math* class, which contains methods that are equivalents of functions declared in the C Math.h header file.

# **Numeric Types**

The C# language supports 11 numeric types that fall into three categories: integral, floating point, and decimal:

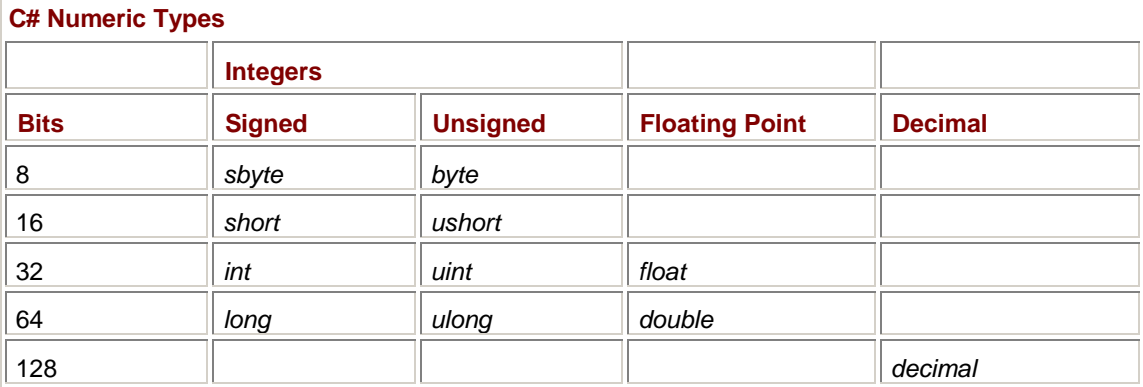

In a C# program, an integer literal (that is, a number written without a decimal point) is assumed to be an *int* unless its value is larger than a maximum *int*, in which case the value of the number is used to determine its type. The number is assumed to be a *uint*, *long*, or *ulong* (in that order) depending on its value. A literal with a decimal point (or that includes an exponent indicated with an *E* or *e* followed by a number) is assumed to be a *double*. You can use the following suffixes on numeric literals to clarify your intentions.

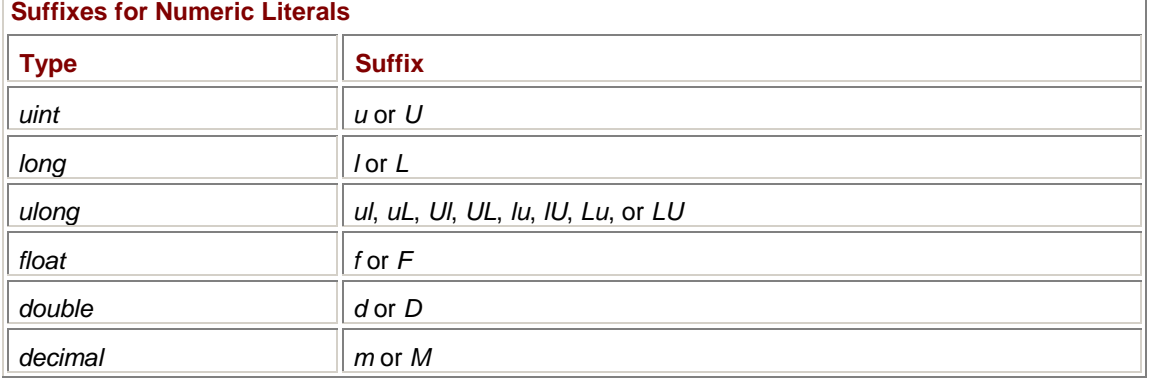

The C# type names are aliases for structures defined in the *System* class of the .NET Framework. These structures are all derived from *ValueType*, which itself derives from *Object*:

## **.NET Numeric Types**

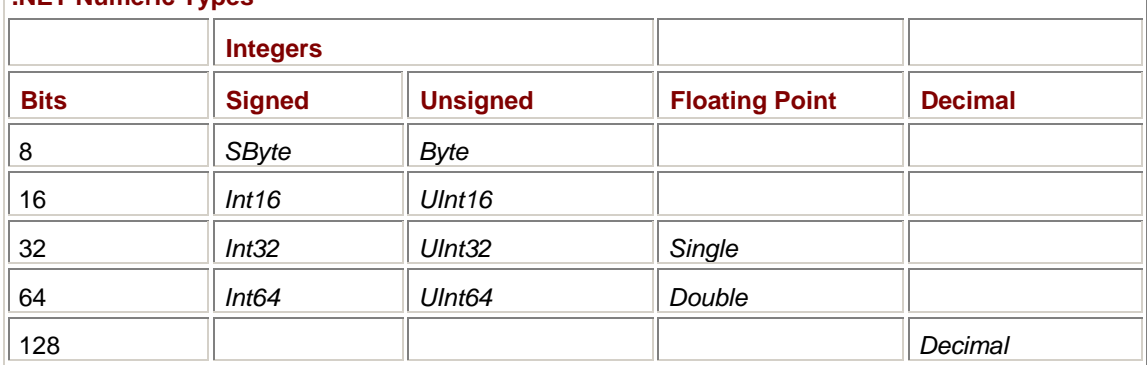

The *SByte*, *UInt16*, *UInt32*, and *UInt64* types are not compliant with the Common Language Specification (CLS). What that means is that a programming language can be compliant with the CLS without supporting these types. If you write code that you want to be usable by all CLScompliant languages (such as in DLLs), do not use signed bytes or unsigned 16-bit, 32-bit, or 64-bit integers.

## **Checking Integer Overflow**

Consider the following code:

short  $s = 32767$ ;  $s$  += 1; Here's another one:

ushort us  $= 0;$ us  $-$  1;

These are examples of integer overflow and underflow, and both these snippets of code are perfectly legal in C as well as C# (by default anyway).

In the first case, a signed integer is being incremented past its maximum value. Due to the manner in which integers are stored in memory, the result will be −32768. In the second case, an unsigned integer is being decremented below zero, and the result is 65535.

Sometimes programmers take advantage of integer overflow and underflow, and sometimes programmers fall victim to overflow and underflow bugs. To separate clever techniques from nasty bugs, C# allows you to optionally check for integer overflow and underflow.

To subject an entire program to runtime checking of overflow and underflow, use the following compiler switch:

/checked+

The following compiler switch results in the default option:

/checked-

In Visual C# .NET, you can set this compiler switch by first invoking the Property Pages dialog box for the project. On the left side of the dialog box, select Build from Configuration Properties. On the right side of the dialog box, set the option Check For Arithmetic Overflow/Underflow to True.

When you enable runtime checking of overflow and underflow, the increment and decrement operations just shown will raise an exception of type *OverflowException*.

Within your C# program, you can override the compiler setting by using the keywords *checked* and *unchecked*. You follow the keyword with an expression enclosed in parentheses, or a statement or group of statements in curly brackets. For example, the code

```
short s = 32767;
checked 
{ 
      s := 1;}
```
will raise an exception regardless of the compiler switch. You'll probably want to enclose *checked* blocks within *try* blocks.

So far, I've been speaking solely of *runtime* checking of integer overflow and underflow. By default, the compiler will flag compile-time overflow and underflow as an error regardless of the compiler switch you use. For example, the statement

short s = 32767 + 1;
is always a compile-time error because the addition is evaluated during compilation. However, it is possible to use the *unchecked* keyword to override compile-time overflow and underflow checking. For example, suppose you define two *const* integers like so:

const int i1 =  $65536$ ; const int i2 =  $65536$ ;

The expression

int i3 = i1  $*$  i2;

will normally cause a compile-time error. Because *i1* and *i2* are both *const* values, the compiler attempts to evaluate the expression and encounters an overflow. A compiler switch won't override that behavior, but the *unchecked* keyword will:

int i3 = unchecked  $(i1 * i2);$ 

That statement will compile fine and execute without raising an exception.

You should probably write your program to compile and run correctly under either compiler option. Whenever there's a danger of overflow or underflow that you want to catch, enclose the statement in a *checked* block within a *try* block. Whenever you don't care about overflow or underflow, or you want to exploit overflow or underflow in some way, enclose the statement in an *unchecked* block.

Regardless of any compiler switches or the presence of the *checked* and *unchecked* keywords, integer division by zero always raises a *DivideByZeroException*.

# **The Decimal Type**

The C# numeric type that is entirely new to C programmers is the *decimal* type, which uses 16 bytes (128 bits) to store each value. The 128 bits break down into a 96-bit integral part, a 1-bit sign, and a scaling factor that can range from 0 through 28. Mathematically, the scaling factor is a negative power of 10 and indicates the number of decimal places in the number.

Don't confuse the *decimal* type with a *binary-coded decimal* (BCD) type. In a BCD type, each decimal digit is stored using 4 bits. The *decimal* type stores the number as a binary integer.

For example, if you define a *decimal* equal to 12.34, the number is stored as the integer 0x4D2 (or 1234) with a scaling factor of 2. A BCD encoding would store the number as 0x1234.

As long as a decimal number has 28 significant digits (or fewer) and 28 decimal places (or fewer), the *decimal* data type stores the number exactly. This is not true with floating point! If you define a *float* equal to 12.34, it's essentially stored as the value 0xC570A4 (or 12,939,428) divided by 0x100000 (or 1,048,576), which is only *approximately* 12.34. Even if you define a *double* equal to 12.34, it's stored as the value 0x18AE147AE147AE (or 6,946,802,425,218,990) divided by 0x2000000000000 (or 562,949,953,421,312), which again only approximately equals 12.34.

And that's why you should use *decimal* when you're performing calculations where you don't want pennies to mysteriously crop up and disappear. The floating-point data type is great for scientific and engineering applications but often undesirable for financial ones.

If you want to explore the internals of the *decimal*, you can make use of the following constructor:

*Decimal* **Constructors (selection)**

Decimal(int iLow, int iMiddle, int iHigh, bool bNegative, byte byScale)

Although defined as integers, the first three arguments of the constructor are treated as unsigned integers to form a composite 96-bit unsigned integer. The *byScale* argument (which can range from 0 through 28) is the number of decimal places. For example, the expression

new Decimal(123456789, 0, 0, false, 5)

creates the *decimal* number

1234.56789

The largest positive *decimal* number is new Decimal( $-1$ ,  $-1$ ,  $-1$ , false, 0)

or 79,228,162,514,264,337,593,543,950,335

which you can also obtain from the *MaxValue* field of the *Decimal* structure: Decimal.MaxValue

The smallest *decimal* number closest to 0 is

new Decimal(1, 0, 0, false, 28)

which equals

0.0000000000000000000000000001

or

 $1 \times 10^{-28}$ 

If you divide this number by 2 in a C# program, the result is 0.

It's also possible to obtain the bits used to store a *decimal* value:

*Decimal* **Static Methods (selection)**

int[] GetBits(decimal mValue)

This method returns an array of four integers. The first, second, and third elements of the array are the low, medium, and high components of the 96-bit unsigned integer. The fourth element contains the sign and the scaling factor: bits 0 through 15 are 0; bits 16 through 23 contain a scaling value between 0 and 28; bits 24 through 30 are 0; and bit 31 is 0 for positive and 1 for negative.

If you have a *decimal* number named *mValue*, you can execute the statement

int[] ai = Decimal.GetBits(mValue);

If *ai[3]* is negative, the *decimal* number is negative. The scaling factor is

(ai[3] >> 16) & 0xFF

I already indicated how floating-point representation is often only approximate. When you start performing arithmetic operations on floating-point numbers, the approximations can get worse. Almost everyone who has used floating point is well aware that a number that should be 4.55 (for example) is often stored as 4.549999 or 4.550001.

The decimal representation is much better behaved. For example, suppose *m1* is defined like so:

decimal  $m1 = 12.34$ ;

Internally, *m1* has an integer part of 1234 and a scaling factor of 2. Also, suppose *m2* is defined like this:

decimal  $m2 = 56.789$ ;

The integer part is 56789, and the scaling factor is 3. Now add these two numbers:

decimal  $m3 = m1 + m2$ ;

Internally, the integer part of *m1* is multiplied by 10 (to get 12340), and the scaling factor is set to 3. Now the integer parts can be added directly: 12340 plus 56789 equals 69129 with a scaling factor of 3. The actual number is 69.129. Everything is exact.

Now multiply the two numbers:

decimal  $m4 = m1 * m2$ ;

Internally, the two integral parts are multiplied (1234 times 56789 equals 70,077,626), and the scaling factors are added (2 plus 3 equals 5). The actual numeric result is 700.77626. Again, the calculation is exact.

When dividing…well, division is messy no matter how you do it. But for the most part, when using *decimal*, you have much better control over the precision and accuracy of your results.

# **Floating-Point Infinity and NaNs**

The two floating-point data types—*float* and *double*—are defined in accordance with the ANSI/IEEE Std 754-1985, the *IEEE Standard for Binary Floating-Point Arithmetic*.

A *float* value consists of a 24-bit signed mantissa and an 8-bit signed exponent. The precision is approximately seven decimal digits. Values range from

```
-3.402823 \times 10^{38}
```
to  $3.402823 \times 10^{38}$ 

The smallest possible *float* value greater than 0 is

 $1.401298 \times 10^{-45}$ 

You can obtain these three values as fields in the *Single* structure:

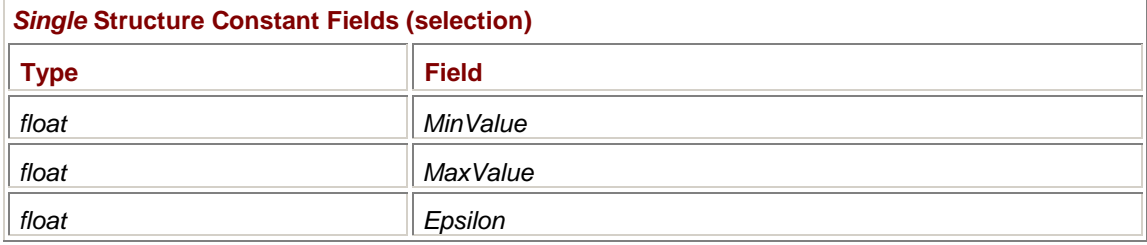

A *double* value consists of a 53-bit signed mantissa and an 11-bit signed exponent. The precision is approximately 15 to 16 decimal digits. Values range from

```
-1.79769313486232 \times 10^{308}
```
to  $1.79769313486232 \times 10^{308}$ 

The smallest possible *double* value greater than 0 is

4.94065645841247 × 10-324

The *MinValue*, *MaxValue*, and *Epsilon* fields are also defined in the *Double* structure.

Here's some code that divides a floating-point number by 0:

float  $f1 = 1$ ; float  $f2 = 0$ ; float  $f3 = f1 / f2$ ;

If these were integers, a *DivideByZeroException* would be raised. But these are IEEE floating-point numbers. An exception is *not* raised. Indeed, floating-point operations *never* raise exceptions. Instead, in this case, *f3* takes on a special value. If you use *Console.WriteLine* to display *f3*, it will display the word

Infinity

If you change the initialization of *f1* to −1, *Console.WriteLine* will display

-Infinity

In the IEEE standard, positive infinity and negative infinity are legitimate values of floating-point numbers. You can even perform arithmetic on infinite values. For example, the expression

1 / f3

equals 0.

If you change the initialization of *f1* in the preceding code to 0, then *f3* will equal a value known as *Not a Number*, which is universally abbreviated as *NaN* and pronounced "nan." Here's how *Console.WriteLine* displays a NaN:

NaN

You can also create a NaN by adding a positive infinity to a negative infinity or by a number of other calculations.

Both the *Single* and *Double* structures have static methods to determine whether a *float* or *double* value is infinity or NaN. Here are the methods in the *Single* structure:

*Single* **Structure Static Methods (selection)**

```
bool IsInfinity(float fValue) 
bool IsPositiveInfinity(float fValue) 
bool IsNegativeInfinity(float fValue) 
bool IsNaN(float fValue)
```
### For example, the expression

Single.IsInfinity(fVal)

returns *true* if *fVal* is either positive infinity or negative infinity.

The *Single* structure also has constant fields that represent these values:

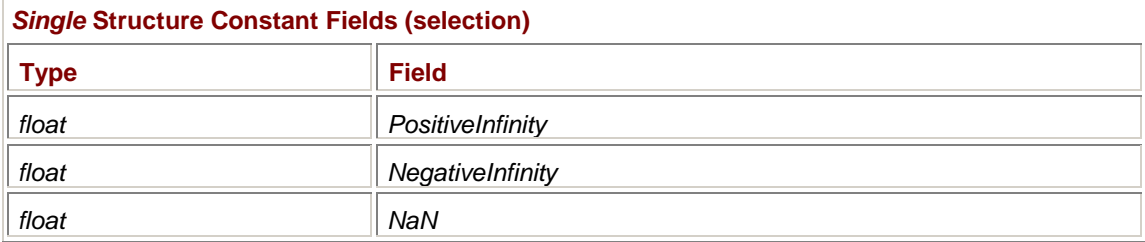

Identical fields are defined in the *Double* structure. These values correspond to specific bit patterns defined in the IEEE standard.

# **The** *Math* **Class**

The *Math* class in the *System* namespace consists solely of a collection of static methods and the following two constant fields:

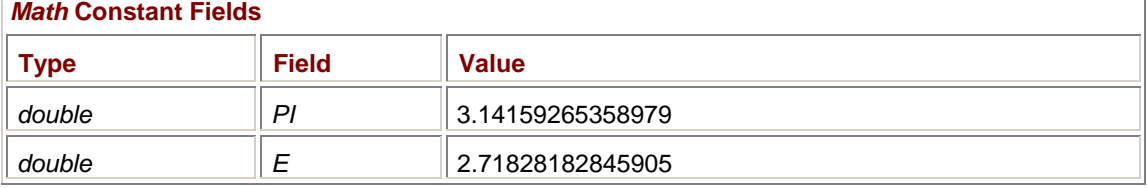

*Math.PI*, of course, is the ratio of the circumference of a circle to its diameter, and *Math.E* is the limit of

$$
\left(1+\frac{1}{n}\right)^{n}
$$

as *n* approaches infinity.

Most of the methods in the *Math* class are defined only for *double* values. However, some methods are defined for integer and *decimal* values as well. The following two methods are defined for every numeric type:

```
Math Static Methods (selection)
```

```
type Max(numeric-type n1, numeric-type n2) 
type Min(numeric-type n1, numeric-type n2)
```
The two values must be the same type.

The following two methods are defined for *float*, *double*, *decimal*, and all signed integer types:

*Math* **Static Methods (selection)** int Sign(signed-type s) type Abs(signed-type s)

the argument if the argument is negative.

The *Sign* method returns 1 if the argument is positive, −1 if the argument is negative, and 0 if the argument is 0. The *Abs* method returns the argument if it's 0 or positive, and the negative value of

The *Abs* method is the only method of the *Math* class that can throw an exception, and then only for integral arguments, and only for one particular value for each integral type. If the argument is the *MinValue* of the particular integral type (for example, −32768 for *short*), then an *OverflowException* is raised because 32768 can't be represented by a *short*.

The following methods perform various types of rounding on *double* and *decimal* values:

### *Math* **Static Methods (selection)**

```
double Floor(double dValue) 
double Ceiling(double dValue) 
double Round(double dValue) 
double Round(double dValue, int iDecimals) 
decimal Round(decimal mValue) 
decimal Round(decimal mValue, int iDecimals)
```
*Floor* returns the largest whole number less than or equal to the argument; *Ceiling* returns the smallest whole number greater than or equal to the argument. The call

Math.Floor(3.5)

returns 3, and Math.Ceiling(3.5) returns 4. The same rules apply to negative numbers. The call Math.Floor(-3.5)

returns −4, and Math.Ceiling(-3.5)

returns −3.

The *Floor* method returns the nearest whole number in the direction of negative infinity, and that's why it's sometimes also known as *rounding toward negative infinity*; likewise, *Ceiling* returns the nearest whole number in the direction of positive infinity and is sometimes called *rounding toward positive infinity*. It's also possible to round toward 0, which is to obtain the nearest whole number closest to 0. You round toward 0 by casting to an integer. The expression

(int) 3.5

returns 3, and

(int) –3.5

returns −3. Rounding toward 0 is sometimes called *truncation*.

The *Round* methods with a single argument return the whole number nearest to the argument. If the argument to *Round* is midway between two whole numbers, the return value is the nearest even number. For example, the call

Math.Round(4.5)

returns 4, and

Math.Round(5.5)

returns 6. You can optionally supply an integer that indicates the number of decimal places in the return value. For example,

Math.Round(5.285, 2)

# returns 5.28. **Floating-Point Remainders**

Much confusion surrounds functions that calculate floating-point remainders. The C# remainder or modulus operator (%) is defined for all numeric types. (In C, the modulus operator is not defined for *float* and *double*, the *fmod* function must be used instead.) Here's a C# statement using *float* numbers with the remainder operator:

fResult = fDividend % fDivisor;

The sign of *fResult* is the same as the sign of *fDividend*, and *fResult* can be calculated with the formula

fResult = fDividend – n \* fDivisor

where *n* is the largest possible integer less than or equal to *fDividend* / *fDivisor*. For example, the expression

4.5 % 1.25

equals 0.75. Let's run through the calculation. The expression 4.5 / 1.25 equals 3.6, so *n* equals 3. The quantity 4.5 minus (3 times 1.25) equals 0.75.

The IEEE standard defines a remainder a little differently, where *n* is the integer *closest* to *fDividend* / *fDivisor*. You can calculate a remainder in accordance with the IEEE standard using this method:

*Math* **Static Methods (selection)**

double IEEERemainder(double dDividend, double dDivisor)

The expression Math.IEEERemainder(4.5, 1.25)

returns −0.5. That's because 4.5 / 1.25 equals 3.6, and the closest integer to 3.6 is 4. When *n* equals 4, the quantity 4.5 minus (4 times 1.25) equals −0.5. **Powers and Logarithms** 

Three methods of the *Math* class involve powers:

### *Math* **Static Methods (selection)**

double Pow(double dBase, double dPower) double Exp(double dPower) double Sqrt(double dValue)

*Pow* calculates the value dBase<sup>dPower</sup>

The expression Math.Exp(dPower)

is equivalent to Math.Pow(Math.E, dPower)

and the square root function Math.Sqrt(dValue)

is equivalent to Math.Pow(dValue, 0.5)

The *Sqrt* method returns NaN if the argument is negative.

The *Math* class has three methods that calculate logarithms:

### *Math* **Static Methods (selection)**

```
double Log10(double dValue) 
double Log(double dValue) 
double Log(double dValue, double dBase)
```
The expression Math.Log10(dValue)

is equivalent to Math.Log(dValue, 10)

and Math.Log(dValue)

is equivalent to Math.Log(dValue, Math.E) The logarithm methods return *PositiveInfinity* for an argument of 0 and *NaN* for an argument less than 0.

# **Trigonometric Functions**

Trigonometric functions describe the relationship between the sides and angles of triangles. The trig functions are defined for right triangles:

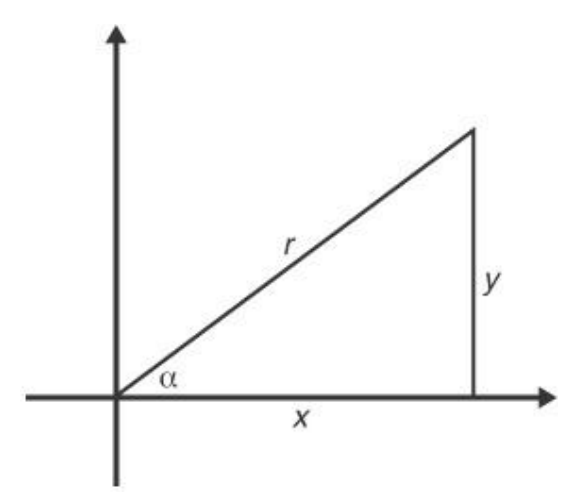

For angle  $\alpha$  in a right triangle where x is the adjacent leg, y is the opposite leg, and r is the hypotenuse, the three basic trigonometric functions are

 $sin(\alpha) = y / r$  $cos(\alpha) = x / r$ tan(α) =  $y / x$ 

Trigonometric functions can also be used to define circles and ellipses. For constant *r* and α ranging from 0 degrees to 360 degrees, the set of coordinates (*x*, *y*) where

 $x = r \cdot \sin(\alpha)$  $y = r \cdot \cos(\alpha)$ 

define a circle centered at the origin with radius *r*. Chapter 5 shows how to use trigonometric functions to draw circles and ellipses. Trig functions also show up in various graphics exercises in Chapters 13, 15, 17, and 19.

The trigonometric functions in the *Math* class require angles specified in radians rather than degrees. There are  $2\pi$  radians in 360 degrees. The rationale for using radians can be illustrated by considering the following arc *l* subtended by angle α:

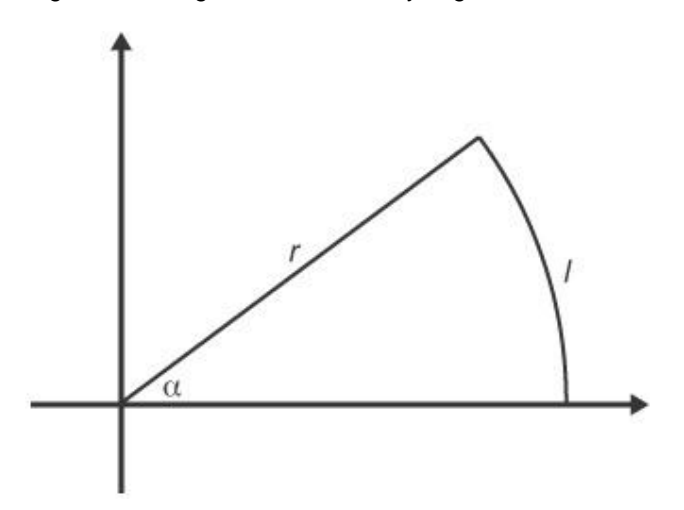

What is the length of arc *l*? Because the circumference of the entire circle equals 2πr, the length of arc *l* equals ( $α/360$ ) $2π$ , where  $α$  is measured in degrees. However, if  $α$  is measured in radians, then the length of arc *l* simply equals αr. For a unit circle (radius equal to 1), the length of arc *l* equals the angle  $\alpha$  in radians. And that's how the radian is defined: in a unit circle, an arc of length *l* is subtended by an angle in radians equal to *l*.

For example, an angle of 90 degrees in a unit circle subtends an arc with length  $\pi/2$ . Thus, 90 degrees is equivalent to  $\pi/2$  radians. An angle of 180 degrees is equivalent to  $\pi$  radians. There are 2π radians in 360 degrees.

Here are the three basic trigonometric functions defined in the *Math* class:

### *Math* **Static Methods (selection)**

```
double Sin(double dAngle) 
double Cos(double dAngle) 
double Tan(double dAngle)
```
If you have an angle in degrees, multiply by  $\pi$  and divide by 180 to convert to radians:

```
Math.Sin(Math.PI * dAngleInDegrees / 180)
```
The *Sin* and *Cos* methods return values ranging from −1 to 1. In theory, the *Tan* method should return infinity at  $π/2$  (90 degrees) and  $3π/2$  (270 degrees), but it returns very large values instead.

The following methods are inverses of the trigonometric functions. They return angles in radians: *Math* **Static Methods (selection)** 

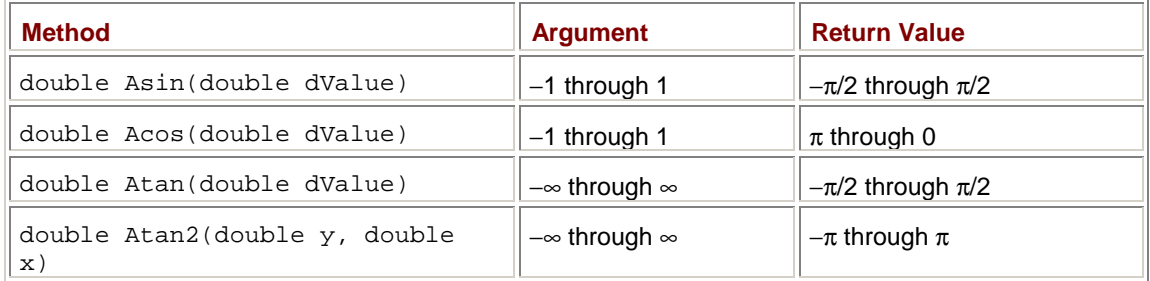

To convert the return value to degrees, multiply by 180 and divide by  $\pi$ .

The *Asin* and *Acos* methods return NaN if the argument is not in the proper range. The *Atan2* method uses the signs of the two arguments to determine the quadrant of the angle:

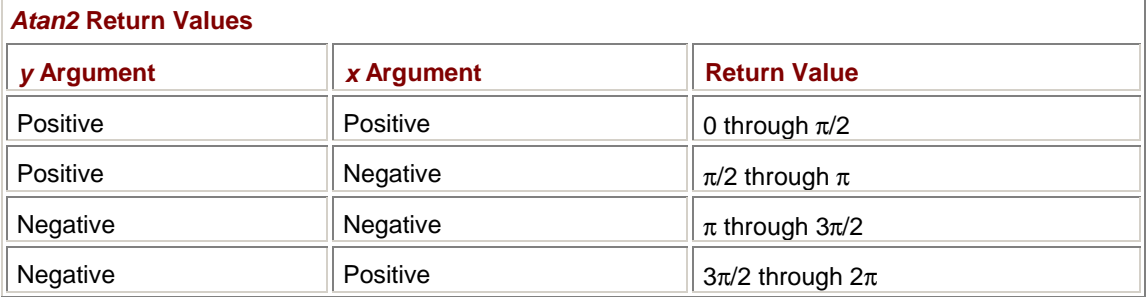

Less commonly used are the hyperbolic trigonometric functions. While the common trigonometric functions define circles and ellipses, the hyperbolic trig functions define hyperbolas:

### *Math* **Static Methods (selection)**

double Sinh(double dAngle)

double Cosh(double dAngle) double Tanh(double dAngle)

The angle is expressed in hyperbolic radians.

# **Appendix C: String Theory**

# **Overview**

Just about every programming language ever invented implements text strings a little differently. Unlike floating-point numbers, strings are not blessed (or cursed) with an industry standard. The C programming language doesn't even have a separate data type for strings. A string is simply an array of characters terminated with a zero byte. A program references the string by a pointer to the first character in the array. C programmers appreciate the ease with which strings can be manipulated in memory. C programmers are also quite familiar with the ease in which seemingly innocent string manipulations can become nasty bugs.

In C#, the text string is its own data type named *string*, which is an alias for the class *System.String*. The *string* data type is related to the *char* data type, of course: a *string* object can be constructed from an array of characters and also converted into an array of characters. But a *string* and a *char* array are two distinct data types.

C# strings are not zero-terminated. A string has a specific length, and once a string is created, its length can't be changed. Nor can any of the individual characters that make up a string be changed. A C# string is thus said to be *immutable*. Whenever you need to change a string in some way, you must create another string. Many methods of the *String* class create new strings based on existing strings. Many methods and properties throughout the .NET Framework create and return strings.

Here's a common pitfall: you might expect that there's a method of *String* named *ToUpper* that converts all the characters in a string to uppercase, and that's precisely the case. But for a *string* instance named *str*, you can't just call the method like so:

str.ToUpper(); // Won't do anything!

Syntactically, this statement is valid, but it has no effect on the *str* variable. Strings are immutable, and hence the characters of *str* can't be altered. The *ToUpper* method creates a new string. You need to assign the return value of *ToUpper* to another string variable:

string strUpper = str.ToUpper();

Or you could assign it to the same string variable:

```
str = str.ToUpper();
```
In the second case, the original string (the one containing lowercase letters) still exists, but since it's probably no longer referenced anywhere in the program, it becomes eligible for garbage collection.

Here's another example. Suppose you define a string like so:

string str = "abcdifg";

You can access a particular character of the string by indexing the string variable:

char ch =  $str[4]$ ;

In this case, *ch* is the character 'i'. But you can't set a particular character of a string:

 $str[4] = 'e'$ ; // Won't work!

The indexer property of the *String* class is read-only.

So, how *do* you replace characters in a C# string? There are a couple ways. The method call

```
str = str.Replace('i', 'e');
```
will replace *all* occurrences of 'i' with 'e'. Alternatively, you can first call *Remove* to create a new string with one or more characters removed at a specified index with a specified length. For example, the call

 $str = str.Remove(4, 1);$ 

removes one character at the fourth position (the 'i'). You can then call *Insert* to insert a new string, which in this case is a single character:

```
str = str-Insett(4, "e");
```
Or you can do both jobs in one statement:

 $str = str.Remove(4, 1).Insert(4, "e");$ 

Despite the use of a single string variable named *str*, the two method calls in this last statement create two additional strings, and the quoted 'e' is yet another string.

Another approach is also possible. You can convert the string into a character array, set the appropriate element of the array, and then construct a new string based on the character array:

```
char[] ach = str.ToCharArray();
ach[4] = 'e';
str = new String(ach);
```
Or you can patch together a new string from substrings:

 $str = str.Substring(0, 4) + "e" + str.Substring(5);$ 

I'll discuss all these *String* class methods more formally in the course of this appendix.

# **The** *char* **Type**

Each element of a string is a *char*, which is an alias for the .NET structure *System.Char*. A program can specify a single literal character using single quotation marks:

char  $ch = 'A'$ ;

Although *Char* is derived from *ValueType*, a *char* variable isn't directly usable as a number. To convert a *char* variable named *ch* to an integer, for example, requires casting:

int  $i = (int) chi$ 

**C# Control Characters** 

Character variables have numeric values from 0x0000 through 0xFFFF and refer to characters in the Unicode character set. The book *The Unicode Standard Version 3.0* (Addison-Wesley, 2000) is the essential reference to Unicode.

As in C, the backslash (\) is a special *escape* character. The character following the backslash has a special interpretation, as shown in the following table:

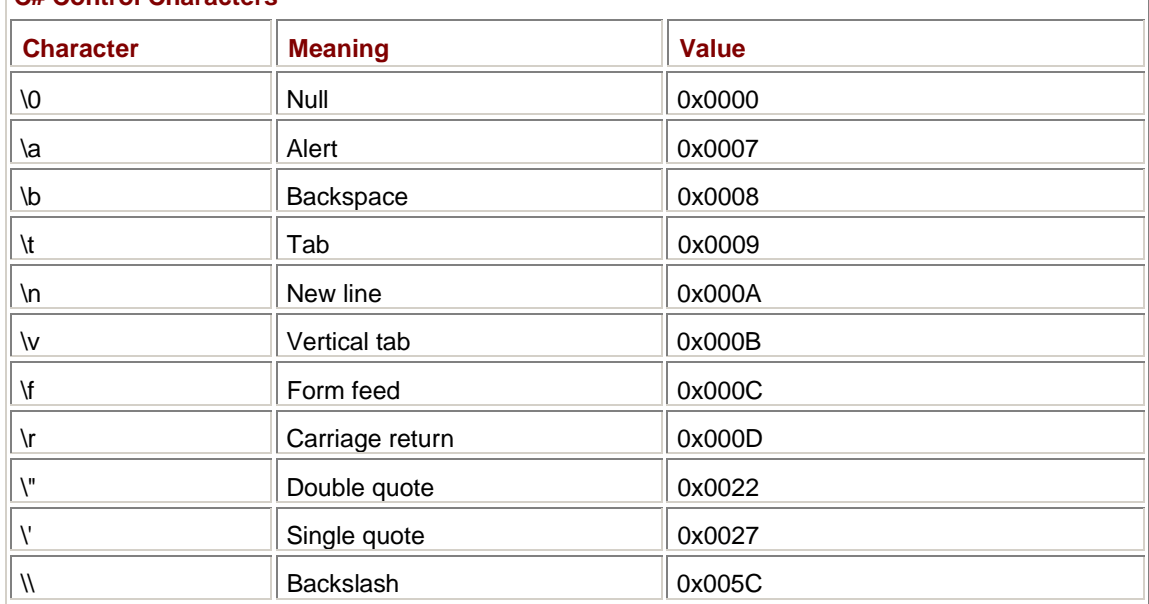

In addition, you can specify a single Unicode character using the preface *\x* or *\u* followed by a fourdigit hexadecimal number. The characters '\x03A9' and '\u03A9' both refer to the Greek capital omega (Ω).

In C, as you know, you can use functions defined in the ctype.h header file to determine whether a particular character is a letter, number, control character, or whatever. In C#, you use static methods defined in the *Char* structure. The argument is either a character or a string with an index value.

*Char* **Static Methods (selection)**

```
bool IsControl(char ch) 
bool IsControl(string str, int iIndex) 
bool IsSeparator(char ch) 
bool IsSeparator(string str, int iIndex) 
bool IsWhiteSpace(char ch) 
bool IsWhiteSpace(string str, int iIndex) 
bool IsPunctuation(char ch) 
bool IsPunctuation(string str, int iIndex) 
bool IsSymbol(char ch) 
bool IsSymbol(string str, int iIndex) 
bool IsDigit(char ch) 
bool IsDigit(string str, int iIndex) 
bool IsNumber(char ch) 
bool IsNumber(string str, int iIndex) 
bool IsLetter(char ch) 
bool IsLetter(string str, int iIndex) 
bool IsUpper(char ch) 
bool IsUpper(string str, int iIndex) 
bool IsLower(char ch) 
bool IsLower(string str, int iIndex) 
bool IsLetterOrDigit(char ch) 
bool IsLetterOrDigit(string str, int iIndex) 
bool IsSurrogate(char ch) 
bool IsSurrogate(string str, int iIndex)
```
### The call

Char.IsControl(str[iIndex])

#### is equivalent to

Char.IsControl(str, iIndex)

You might be able to avoid using these methods for ASCII characters (character values 0x0000 through 0x007F), but these methods also apply to all Unicode characters. The *IsSurrogate* method refers to the area of Unicode with values 0xD800 through 0xDFFF that is reserved for expansion.

The *Char* structure also defines a couple other handy methods. One returns a member of the *UnicodeCategory* enumeration (defined in *System.Globalization*), and the other returns the numeric value of the character converted to a *double*:

*Char* **Static Methods (selection)**

UnicodeCategory GetUnicodeCategory(char ch) UnicodeCategory GetUnicodeCategory(string str, int iIndex) double GetNumericValue(char ch)

double GetNumericValue(string str, int iIndex) **String Constructors and Properties** 

In many cases, you'll define a string variable using a literal:

string str = "Hello, world!";

or a literal inserted right in a function call:

Console.WriteLine("Hello, world!");

or as the return value from one of the many methods that return string variables. One ubiquitous string-returning method is named *ToString* and converts an object to a string. For example, the expression

55.ToString();

returns the string "55".

If you preface a string literal with the @ sign, the backslash is not interpreted as an escape character. This technique is handy for specifying directories:

string str =  $@"c:\temp\my file"$ ;

To include a double quotation mark in such a string, use two double quotation marks in succession.

One of the less common methods of creating a string is by using one of the eight *String* constructors. Five of the *String* constructors involve pointers and are not compliant with the Common Language Specification (CLS). The remaining three *String* constructors create a *String* object by repeating a single character or converting from an array of characters:

*String* **Constructors (selection)**

String(char ch, int iCount) String(char[] ach) String(char[] ach, int iStartIndex, int iCount)

In the third constructor, *iStartIndex* is an index into the character array and *iCount* indicates a number of characters beginning at that index. The length of the resultant string will equal *iCount*.

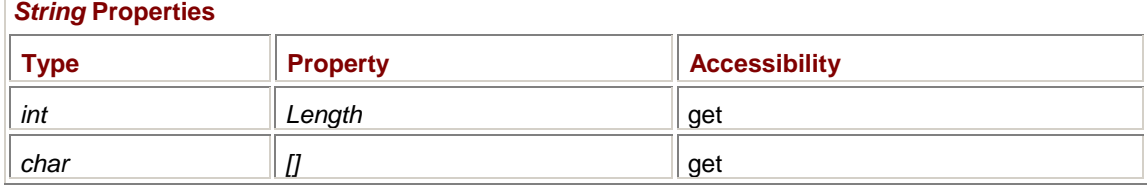

The *String* class has just two properties, both of which are read-only:

The first indicates the number of characters in the string; the second is an indexer that lets you access the individual characters of the string.

You can define a string variable without initializing it:

string str1;

Any attempt to use that string will cause the compiler to report that the string variable is unassigned. Because *String* is a reference type, you can assign a string variable the value *null*:

string str2 = null;

What the *null* value means is that no memory has been allocated for the string. Having a *null* value is different from having an empty string:

string  $str3 = " "$ ;

An empty string has memory allocated for the instance of the string, but the *str3.Length* property equals 0. Attempting to determine the length of a *null* string—making reference to *str2.Length*, for example—causes an exception to be thrown.

You can also initialize a string variable to an empty string using the only public field of the *String* class:

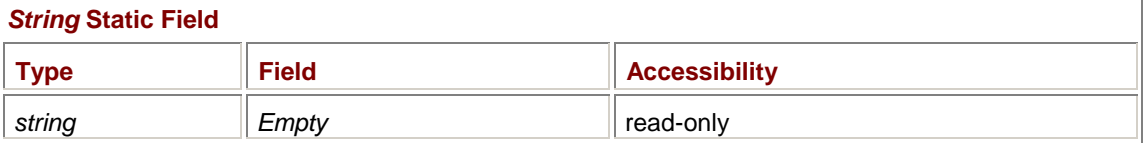

For example,

```
string str = string.Empty;
```
You can define an array of strings like so:

string[] astr = new string[5];

An array of five strings is created, each of which is *null*. You can also create an array of initialized strings:

string[] astr =  $\{$  "abc", "defghi", "jkl" };

This statement creates an array with three elements; that is, *astr.Length* returns 3. Each string has a specific length; for example, *astr[1].Length* returns 6.

The *String* class implements the *IComparable*, *ICloneable*, *IConvertible*, and *IEnumerable* interfaces, which implies that the *String* class contains certain methods defined in these interfaces. Because *String* implements the *IEnumerable* interface, you can use *String* with the *foreach* statement to enumerate the characters in a string. The statement

```
foreach (char ch in str) 
{ 
       \frac{1}{2}} 
is equivalent to (and quite a bit shorter than) 
for (int i = 0; i < str.Lendth; i++){ 
      char ch = str[i];
       ÷
}
```
In the *foreach* block, *ch* is read-only. In the *for* block, *ch* is not read-only but (as usual) the string characters can't be altered.

After *IEnumerable*, perhaps the next most important interface that *String* implements is *IComparable*, which means that the *String* class implements a method named *CompareTo* that lets you use arrays of strings with the *BinarySearch* and *Sort* methods defined in the *Array* class. I'll go over these methods later in this appendix.

# **Copying Strings**

There are several ways to copy a string. Perhaps the simplest is using the equals sign:

string strCopy = str;

Like every class in the .NET Framework, the *String* class inherits the *ToString* method from *Object*. Because the *String* class implements *ICloneable*, it also implements the *Clone* method. These methods provide additional (if somewhat redundant) methods to copy strings:

### *String* **Methods (selection)**

```
string ToString() 
object Clone()
```
If you use *Clone*, you must cast the result to a *string*:

string strCopy = (string) str.Clone();

The *String* class also implements a static method that copies a string:

*String Copy* **Static Method**

string Copy(string str)

Because *string* is an alias for *System.String*, you can preface the method name with the lowercase *string*:

string strCopy = string.Copy(str);

or with the fully qualified class name:

string strCopy = System.String.Copy(str);

If you have a *using System* statement in the program, you can prefix the method name with the uppercase *String* class name:

string strCopy = String.Copy(str);

Two of the *String* constructors convert a character array to a string. You can also convert a string back to a character array:

### *String* **Methods (selection)**

char[] ToCharArray() char[] ToCharArray(int iStartIndex, int iCount) void CopyTo(int iStartIndexSrc, char[] achDst, int iStartIndexDst, int iCount)

The *ToCharArray* methods create the character array. The *iStartIndex* argument refers to a starting index in the string. To use the *CopyTo* method, the *achDst* array must already exist. The first argument is a starting index for the string; the third argument is a starting index in the character array. The *CopyTo* method is the equivalent of

```
for (int i = 0; i < iCount; i++) achDst[iStartIndexDst + i] = str[iStartIndexSrc + i];
```
The *Substring* methods create a new string that is a section of an existing string:

*String Substring* **Method**

```
string Substring(int iStartIndex) 
string Substring(int iStartIndex, int iCount)
```
The first version returns a substring that begins at the index and continues to the end of the string.

# **Converting Strings**

Two methods, each with two versions, convert strings to lowercase or uppercase:

*String* **Methods (selection)**

string ToUpper() string ToUpper(CultureInfo ci) string ToLower() string ToLower(CultureInfo ci)

The *CultureInfo* class is defined in *System.Globalization* and in this case refers to a particular language as used in a particular country.

# **Concatenating Strings**

It's often necessary to tack together two or more strings, a process known as *string concatenation*. In C, you use the library functions *strcat* and *strncat*. For convenience, the C# addition operator is overloaded to perform string concatenation:

string str = str1 + str2;

The concatenation operator is convenient for defining a string literal that's a little too long to fit on a single line:

```
string str = "Those who profess to favor freedom and yet depreciate " + 
              "agitation. . .want crops without plowing up the ground, they 
" + 
              "want rain without thunder and lightning. They want the ocean 
" + "without the awful roar of its many waters. \x2014 Frederick 
" + 
              "Douglass";
```
You can also use the += operator to append a string to the end of an existing string:

str  $+=$  " $\r\ln$ ";

The *String* class also defines a static *Concat* method:

### *String Concat* **Static Method (selection)**

```
string Concat(string str1, string str2) 
string Concat(string str1, string str2, string str3) 
string Concat(string str1, string str2, string str3, string str4) 
string Concat(params string[] astr)
```
Notice the *params* keyword in the last version of *Concat*. What that keyword means in this case is that you can specify either an array of strings or any number of strings. For example, if you have an array of strings defined as

```
string[] astr = \{ "abc", "def", "ghi", "jkl", "mno", "pqr" };
```
and you pass that array to the *Concat* method

```
string str = string.Concat(astr);
```
the result is the string "abcdefghijklmnopqr". Alternatively, you can pass the individual strings directly to the *Concat* method:

string str = string.Concat("abc", "def", "ghi", "jkl", "mno", "pqr");

Although the *String* class defines *Concat* versions with two, three, four, or a variable number of arguments, only the version with the *params* argument is necessary. That method actually encompasses the other three methods.

Another set of *Concat* methods are the same except with *object* arguments:

```
String Concat Static Method (selection) 
string Concat(object obj) 
string Concat(object obj1, object obj2) 
string Concat(object obj1, object obj2, object obj3) 
string Concat(params object[] aobj)
```
The *object* arguments are converted to strings by the objects' *ToString* methods. The call

```
string.Concat(55, "-", 33, "=", 55 - 33)
```
creates the string "55-33=22".

It's sometimes necessary to concatenate an array of strings but with some kind of separator between each array element. You can do that using the *Join* static method:

*String Join* **Static Method**

```
string Join(string strSeparator, string[] astr) 
string Join(string strSeparator, string[] astr, int iStartIndex, int 
iCount)
```
For example, if you have an array of strings defined as

string[] astr =  $\{$  "abc", "def", "ghi", "jkl", "mno", "pqr" };

you might want to create a composite string with end-of-line indicators between each pair. Call

string str = string.Join("\r\n", astr);

The result is the string abc\r\ndef\r\nghi\r\njkl\r\nmno\r\npqr

The separator is not appended following the last string.

The second version of *Join* lets you select a contiguous subset of strings from the array before joining them.

# **Comparing Strings**

*String* is a class (not a structure), and *string* is a reference type (not a value type). Normally that would imply that the comparison operators  $(==$  and  $!=)$  wouldn't work correctly for strings. You'd be comparing object references rather than characters. However, the == and != operators have been redefined for strings and work as you'd expect. The expressions

```
(str == "New York") 
and 
(str != "New Jersey")
```
return *bool* values based on a case-sensitive character-by-character comparison.

There are several methods defined in the *String* class that return *bool* values indicating the result of a case-sensitive string comparison:

### *String* **Methods (selection)**

```
bool Equals(string str) 
bool Equals(object obj) 
bool StartsWith(string str) 
bool EndsWith(string str)
```
If a string is defined as

string str = "The end of time";

then

str.StartsWith("The")

returns *true* but

str.StartsWith("the")

returns *false*.

There's also a static version of the *Equals* method:

#### *String* **Static Methods (selection)**

bool Equals(string str1, string str2)

### For example, instead of

if (str == "New York")

#### you can use

if (Equals(str, "New York"))

Methods like this one are provided primarily for languages that don't have operators for comparison.

The remaining comparison methods implemented in *String*, which I'll discuss momentarily, return an integer value that indicates whether one string is less than, equal to, or greater than another string:

### *String* **Comparison Method Return Values**

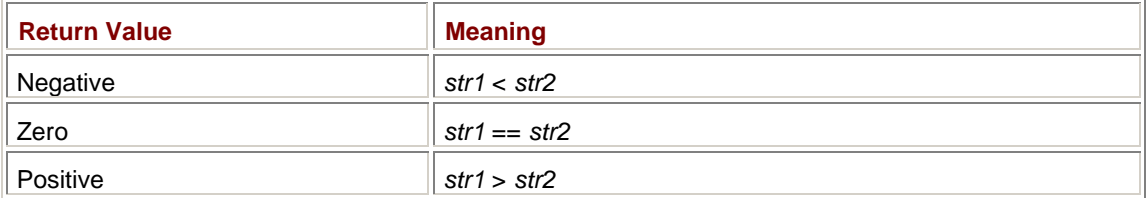

Watch out: the comparison methods are defined as returning negative, zero, or positive integers, *not* −1, 0, or 1.

Usually if you're interested in whether one string is less than or greater than another, it's because you're sorting the strings in some way. And that implies that you probably don't want to perform a comparison based on the strict numeric values of the character codes. For example, you probably want the characters *e* and *é* to be regarded as less than *F*, despite the higher values of their

character codes. Such a comparison is known as a *lexical* comparison rather than a *numeric* comparison.

Here's the relationship among a few select characters when compared numerically:

 $D < E < F < d < e < f < \dot{E} < \dot{E} < \ddot{E} < \ddot{E} < \dot{e} < \dot{e} < \dot{e} < \ddot{e} < \ddot{e}$ 

And here's the lexical comparison:

 $d < D < e < E < \acute{e} < \acute{E} < \grave{e} < \grave{E} < \grave{e} < \grave{E} < \hat{e} < \acute{E} < \check{e} < E$ 

Is a lexical comparison also case insensitive? Mostly it is. For example, the string "New Jersey" is considered less than "new York" despite the lowercase 'n' in the second string. But when two strings are identical except for case, lowercase letters are considered less than uppercase letters, that is, "the" is less than "The". However, "Them" is less than "then".

In other words, by default, a lexical comparison is case sensitive only when a method must decide whether or not to return 0. Otherwise, it's case insensitive.

The lexical comparison also implies a certain relationship among letters, numbers, and other characters. In general, control characters are considered to be less than single quotes and dashes, which are less than white-space characters. Next comes punctuation and other symbols, digits (0 through 9), and finally letters. A null string is less than the empty string, which is less than any other character. For example,

"New" < "New York" < "Newark"

The nonstatic method *CompareTo* performs a lexical comparison between a string instance and an argument:

### *String CompareTo* **Method**

```
int CompareTo(string str2) 
int CompareTo(object obj2)
```
The first string is the string object you're calling *CompareTo* on, for example,

str1.CompareTo(str2)

The *CompareTo* method with the object argument is necessary to implement the *IComparable* interface. The *CompareTo* method is used by the static *Array.BinarySearch* and *Array.Sort* methods, as I'll discuss shortly.

All the other comparison methods are static. The *CompareOrdinal* methods perform a strict numeric comparison based on the character value:

### *String CompareOrdinal* **Static Method**

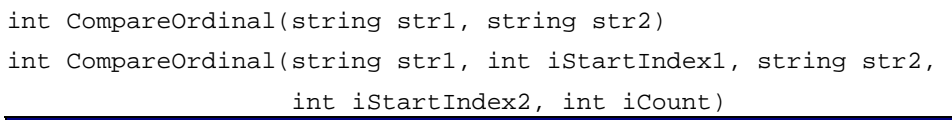

The static *Compare* methods perform a lexical comparison:

*String Compare* **Static Method**

int Compare(string str1, string str2)

```
int Compare(string str1, string str2, bool bIgnoreCase) 
int Compare(string str1, string str2, bool bIgnoreCase, CultureInfo ci) 
int Compare(string str1, int iStartIndex1, string str2, int iStartIndex2, 
             int iCount) 
int Compare(string str1, int iStartIndex1, string str2, int iStartIndex2, 
             int iCount, bool bIgnoreCase) 
int Compare(string str1, int iStartIndex1, string str2, int iStartIndex2, 
             int iCount, bool bIgnoreCase, CultureInfo ci)
```
The *bIgnoreCase* argument affects the return value only when the two strings are the same except for case. Case-insensitive comparisons are much more useful for searching rather than sorting. The method calls

```
string.Compare("ë", "Ë")
```
and

string.Compare("ë", "Ë", false)

both return negative values, but

string.Compare("ë", "Ë", true)

returns 0. The calls

```
string.Compare("e", "ë", bIgnoreCase)
```
and

```
string.Compare("e", "Ë", bIgnoreCase)
```
always return negative values, regardless of the presence or value of the *bIgnoreCase* argument.

There is no comparison method implemented in the *String* class that reports that "André" equals "Andre".

# **Searching the String**

The C library functions *strchr* and *strstr* search a string for the first occurrence of a specific character or another string and return a pointer to that occurrence. The C# equivalents—which are all versions of the *IndexOf* method—return an index in the source string rather than a pointer.

#### *String IndexOf* **Methods**

```
int IndexOf(char ch) 
int IndexOf(char ch, int iStartIndex) 
int IndexOf(char ch, int iStartIndex, int iCount) 
int IndexOf(string str) 
int IndexOf(string str, int iStartIndex) 
int IndexOf(string str, int iStartIndex, int iCount)
```
You can search for a specific character or another string. The search is case sensitive. The method returns −1 if the character or string isn't found. You can optionally include a starting index and a character count. The return value is measured from the beginning of the string, not from the starting index.

With a string defined as

```
string str = "hello world";
```
then

str.IndexOf('o')

returns 4, and str.IndexOf("wo")

returns 6.

You can also perform the search starting at the end of the string:

*String LastIndexOf* **Methods**

```
int LastIndexOf(char ch) 
int LastIndexOf(char ch, int iStartIndex) 
int LastIndexOf(char ch, int iStartIndex, int iCount) 
int LastIndexOf(string str) 
int LastIndexOf(string str, int iStartIndex) 
int LastIndexOf(string str, int iStartIndex, int iCount)
```
Although the methods search from the end of the string, the returned index is still measured from the beginning of the string. For the string shown above, the call

```
str.LastIndexOf('o')
```
returns 7, and str.LastIndexOf("wo")

returns 6.

The following methods have a first argument that is an array of characters. The methods determine the first or last index in the string of a character that matches any character in the array:

*String* **Methods (selection)**

```
int IndexOfAny(char[] ach) 
int IndexOfAny(char[] ach, int iStartIndex) 
int IndexOfAny(char[] ach, int iStartIndex, int iCount) 
int LastIndexOfAny(char[] ach) 
int LastIndexOfAny(char[] ach, int iStartIndex) 
int LastIndexOfAny(char[] ach, int iStartIndex, int iCount)
```

```
If a character array and a string are defined like so:
```

```
char[] achVowel = { 'a', 'e', 'i', 'o', 'u' };
string str = "hello world";
```
then str.IndexOfAny(achVowel)

returns 1, and str.LastIndexOfAny(achVowel)

# returns 7. **Trimming and Padding**

Sometimes when processing text files (such as program source code files), it's convenient to remove *white space*, which is the nonvisible characters that separate other elements in the string. The *String* class has methods to do so. For purposes of these methods, white-space characters are assumed to be the following Unicode characters:

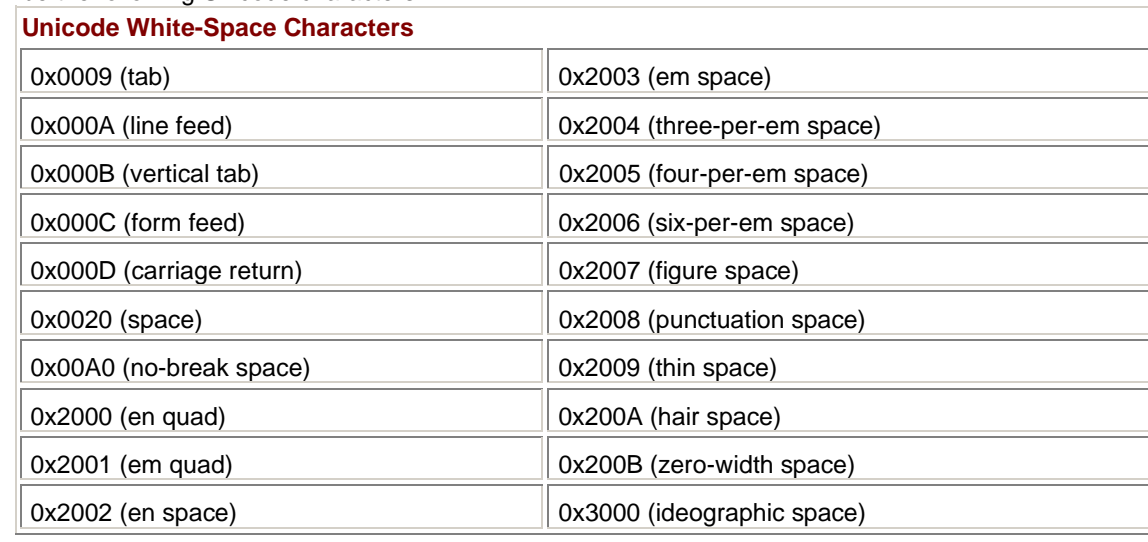

You can either use the predefined white-space characters or define your own array of characters.

### *String* **Methods (selection)**

```
string Trim() 
string Trim(params char[] ach) 
string TrimStart(params char[] ach) 
string TrimEnd(params char[] ach)
```
To remove the predefined white-space characters from the beginning and end of a string named *str*, use

```
str.Trim()
```

```
or 
str.Trim(null)
```
You can also remove the predefined white-space characters from the beginning of a string, as here:

```
str.TrimStart(null)
```
or the end, as here:

str.TrimEnd(null)

Alternatively, you can specify the characters (not necessarily white-space characters) you want removed from the beginning or end of a string. You can either define a character array and pass that to the *Trim* (or *TrimStart* or *TrimEnd*) method

```
char[] achTrim = { ' ', '-', '_' };
str.Trim(achTrim)
```
or list the characters explicitly in the method call:

```
str.Trim(' ' , '-'', '-'');
```
Both method calls cause these three characters to be stripped from the beginning and end of the string.

You can also add spaces (or any other character) to the beginning or end of a string to achieve a specified total width:

# *String* **Methods (selection)**

```
string PadLeft(int iTotalLength) 
string PadLeft(int iTotalLength, char ch) 
string PadRight(int iTotalLength) 
string PadRight(int iTotalLength, char ch)
```
# **String Manipulation**

Here are some miscellaneous methods that let you insert one string into another, remove a range of characters, and replace a particular character or string within a string. I showed examples of all these methods at the beginning of this appendix:

### *String* **Methods (selection)**

string Insert(int iIndex, string strInsert) string Remove(int iIndex, int iCount) string Replace(char chOld, char chNew) string Replace(string strOld, string strNew)

You may have had occasion to use the C library function *strtok*. This function is intended to break a string down into *tokens*, which are substrings delimited by certain fixed characters, usually whitespace characters. In C, you call *strtok* repeatedly until the source string has no more tokens. In C#, you can do the work of *strtok* with a single call to the *Split* method:

*String Split* **Method**

```
string[] Split(params char[] achSeparators) 
string[] Split(params char[] achSeparators, int iReturnCount)
```
If you set the first argument to *null*, the method uses the set of white-space characters shown earlier. **Formatting Strings** 

As you know from Chapter 1, the first argument of the *Console.Write* or *Console.WriteLine* method can be a string that describes the formatting of the remaining arguments. If these two methods are the C# equivalent of the C *printf* function, the static *Format* method of *String* is the C# equivalent of the C *sprintf* function:

*String Format* **Static Method (selection)**

```
string Format(string strFormat, object obj0) 
string Format(string strFormat, object obj0, object obj1) 
string Format(string strFormat, object obj0, object obj1, object obj2) 
string Format(string strFormat, params object[] aobj)
```
For example, the following call to *Format*,

string str = String. Format ("The sum of  $\{0\}$  and  $\{1\}$  is  $\{2\}$ ", 2, 3, 2 + 3);

# creates the string "The sum of 2 and 3 is 5". **Array Sorting and Searching**

The *String* class implements the *IComparable* interface, which merely requires that it implement the following method:

*IComparable* **Method**

int CompareTo(object obj)

This method is called by two useful static methods of *Array* named *Sort* and *BinarySearch*. You can use these two methods with arrays of objects of any class that implements *IComparable*.

Here are the two basic *Sort* methods:

*Array Sort* **Static Methods (selection)**

void Sort(Array arr) void Sort(Array arr, int iStartIndex, int iCount)

The second version allows you to use a subset of the array. Suppose you define an array of strings like so:

```
string[] astr = { "New Jersey", "New York", "new Mexico", "New Hampshire" 
};
```
Notice the lowercase *n* in the third string. After calling

Array.Sort(astr);

the elements of the array are reordered to be "New Hampshire", "New Jersey", "new Mexico", and "New York". Because the *Sort* method uses the *CompareTo* method of *String*, the sorting is case insensitive. However, if the array also included "New Mexico" (with an uppercase *N*), "New Mexico" would be appear after "new Mexico" in the sorted array.

The next two versions of the *Sort* method require two corresponding arrays of equal size, optionally with a starting index and an element count:

### *Array Sort* **Static Methods (selection)**

```
void Sort(Array arrKeys, Array arrItems) 
void Sort(Array arrKeys, Array arrItems, int iStartIndex, int iCount)
```
The method sorts the first array and reorders the second array accordingly. I use this version of the *Sort* method in the SysInfoReflectionStrings program in Chapter 4 to sort an array of *SystemInformation* property names stored in *astrLabels*:

Array.Sort(astrLabels, astrValues);

The corresponding array of *SystemInformation* values stored in *astrValues* is also reordered so that the array elements still correspond to each other.

If you want to perform a sort using a method other than *CompareTo*, you use one of the following *Sort* methods:

### *Array Sort* **Static Methods (selection)**

void Sort(Array arr, IComparer comp) void Sort(Array arr, int iStartIndex, int iCount, IComparer comp) void Sort(Array arrKeys, Array arrItems, IComparer comp) void Sort(Array arrKeys, Array arrItems, int iStartIndex, iCount, IComparer comp)

The argument of type *IComparer* can be an instance of any class that implements the *IComparer* interface. That's not the *String* class! *String* implements the *IComparable* interface, not *IComparer*.

The *IComparer* interface is defined in the *System.Collections* namespace. A class that implements *IComparer* must define the following method:

*IComparer* **Method**

int Compare(object obj1, object obj2)

This method is not static, and hence, is not defined in the *String* class. (The only methods named *Compare* implemented in *String* are static methods.)

The *System.Collections* namespace contains two classes that implement *IComparer*, which are *Comparer* (to perform a case-sensitive comparison just like the default) and *CaseInsensitiveComparer* (for a case-insensitive string comparison). Both these classes have a static member named *Default* that returns an instance of the class.

For example, to perform a case-sensitive sort of the string array *astr*, call

Array.Sort(astr);

or Array.Sort(astr, Comparer.Default);

To perform a case-insensitive sort, call

Array.Sort(astr, CaseInsensitiveComparer.Default);

The case-insensitive compare is much more useful in the *BinarySearch* method rather than the *Sort* method (or when sorting in preparation for a binary search):

```
Array BinarySearch Static Method
```

```
int BinarySearch(Array arr, object obj) 
int BinarySearch(Array arr, int iStartIndex, int iCount, object obj) 
int BinarySearch(Array arr, object obj, IComparer comp) 
int BinarySearch(Array arr, int iStartIndex, int iCount, object obj, 
                  IComparer comp)
```
To perform a binary search, the array must be sorted. The sorted array of four state names contains the elements

"New Hampshire", "New Jersey", "new Mexico", "New York"

The call

Array.BinarySearch(astr, "New York")

returns 3 because the string is identical to *astr[3]*. The call Array.BinarySearch(astr, "New Mexico")

returns −4. The negative number indicates that the string isn't in the array. (Remember, by default the search is case sensitive!) The complement of the return value is 3, which means that *astr[3]* is the next highest element of the array.

The call

Array.BinarySearch(astr, "new Mexico"));

returns 2 because the argument matches *astr[2]*. The call

Array.BinarySearch(astr, "New Mexico", CaseInsensitiveComparer.Default));

performs a case-insensitive search and also returns 2.

# **The** *StringBuilder* **Class**

You may wonder if there's a performance penalty associated with frequent re-creations of *String* objects. Sometimes there is. Consider the following program, which uses the += operator in 10,000 string-appending operations to construct a large string.

**StringAppend.cs**

```
//------------------------------------------- 
// StringAppend.cs © 2001 by Charles Petzold 
//------------------------------------------- 
using System; 
class StringAppend 
{ 
      const int iIterations = 10000; 
      public static void Main() 
      { 
          DateTime dt = DateTime.Now;
           string str = String.Empty; 
          for (int i = 0; i < iIterations; i++)str += "abcdefghijklmnopqrstuvwxyz\r\n";
           Console.WriteLine(DateTime.Now - dt); 
      } 
}
```
The program calls the *Now* method of the *DateTime* class at the beginning and end to calculate an elapsed time, which is displayed in hours, minutes, seconds, and units of 100 nanoseconds. (See Chapter 10 for information about *DateTime* and related classes.) Each string-appending operation causes a new *String* object to be created, which requires another memory allocation. Each previous string is marked for garbage collection.

How fast this program runs depends on how fast your machine is. It could take about a minute or so.

A better solution in a case like this is the appropriately named *StringBuilder* class, defined in the *System.Text* namespace. Unlike the string maintained by the *String* class, the string maintained by *StringBuilder* can be altered. *StringBuilder* dynamically reallocates the memory used for the string. Whenever the size of the string is about to exceed the size of the memory buffer, the buffer is doubled in size. To convert a *StringBuilder* object to a *String* object, call the *ToString* method.

Here's a revised version of the program, which uses *StringBuilder*.

### **StringBuilderAppend.cs**

```
//-------------------------------------------------- 
// StringBuilderAppend.cs © 2001 by Charles Petzold 
//-------------------------------------------------- 
using System; 
using System.Text; 
class StringBuilderAppend 
{ 
      const int iIterations = 10000; 
      public static void Main() 
      { 
          DateTime dt = DateTime.Now;
           StringBuilder sb = new StringBuilder(); 
          for (int i = 0; i < iIterations; i++)sb.append("abcdefghijklmopqrstuvwxyz\rr\n"); string str = sb.ToString(); 
           Console.WriteLine(DateTime.Now - dt); 
      } 
}
```
You'll probably find that this program does its work in well under a second. It seems to run in under 1/1000 the time of the original version.

Another efficient approach is to use the *StringWriter* class defined in the *System.IO* namespace. As I mentioned in Appendix A, both *StringWriter* and *StreamWriter* (which you use for writing to text files) derive from the abstract *TextWriter* class. Like *StringBuilder*, *StringWriter* assembles a composite string. The big advantage with *StringWriter* is that you can use the whole array of *Write* and *WriteLine* methods defined in the *TextWriter* class. Here's a sample program that performs the same task as the previous two programs but using a *StringWriter* object.

#### **StringWriterAppend.cs**

//------------------------------------------------- // StringWriterAppend.cs © 2001 by Charles Petzold //------------------------------------------------ using System; using System.IO;

```
 const int iIterations = 10000; 
     public static void Main() 
\{DateTime dt = DateTime.Now;
           StringWriter sw = new StringWriter(); 
          for (int i = 0; i < iIterations; i++) sw.WriteLine("abcdefghijklmnopqrstuvwxyz"); 
           string str = sw.ToString(); 
          Console.WriteLine(DateTime.Now - dt); 
     }
```
The speed of this program is comparable to StringBuilderAppend.

{

}

There's a lesson in all this. As operating systems, programming languages, class libraries, and frameworks provide an ever increasingly higher level of abstraction, we programmers can sometimes lose sight of all the mechanisms going on beneath the surface. What looks like a simple addition in code can actually involve many layers of low-level activity.

We may be insulated from this low-level activity, but we must train ourselves to still feel the heat. If a particular operation seems slow to you, or to require too much memory, or to involve inordinately convoluted code, try to determine why and then search for an alternative. It's likely that someone has already provided exactly what you need.